# **Modicon M221 Logic Controller** 用户指南

**05/2023**

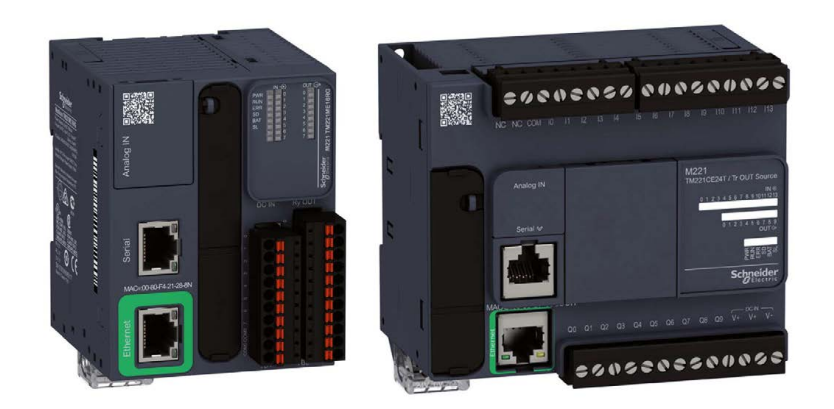

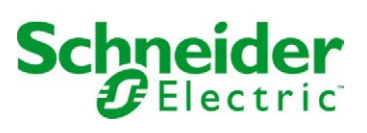

# 目录

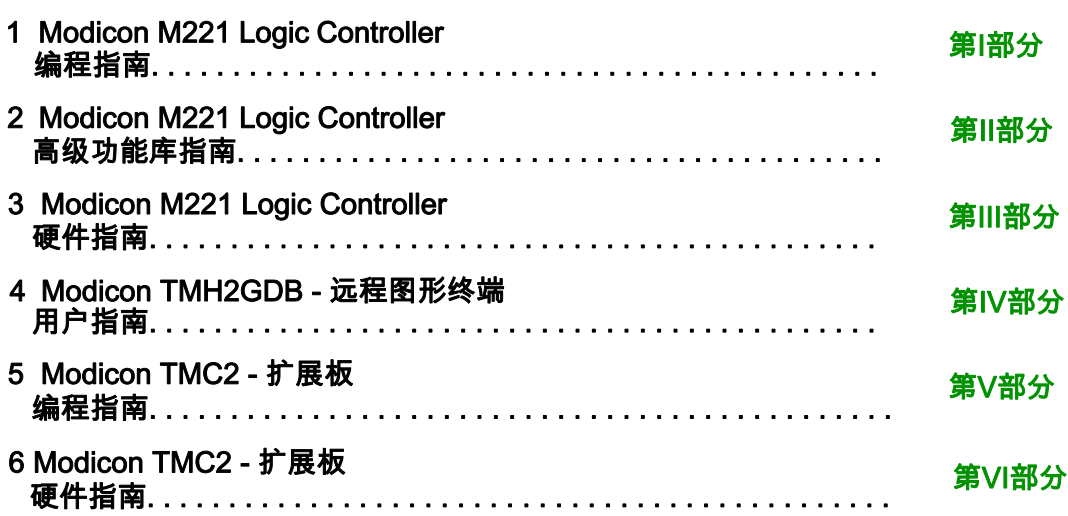

# <span id="page-2-0"></span>**Modicon M221 Logic Controller**

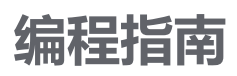

**EIO0000003302.02 11/2022**

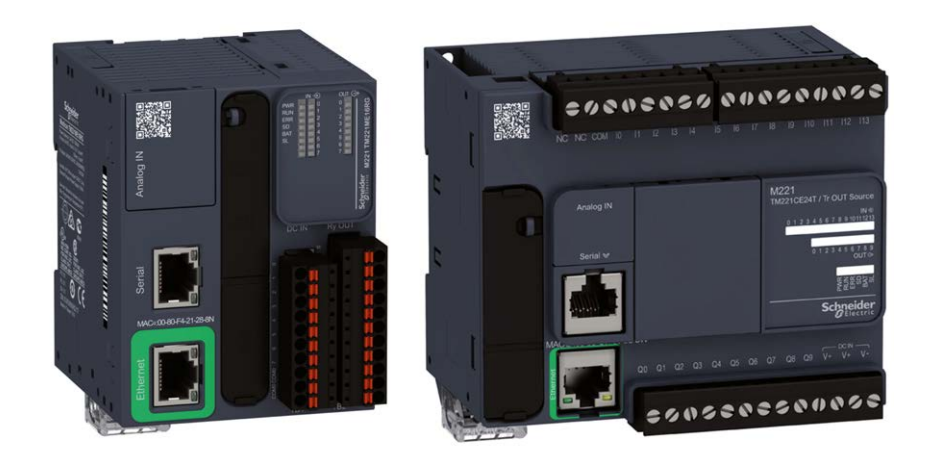

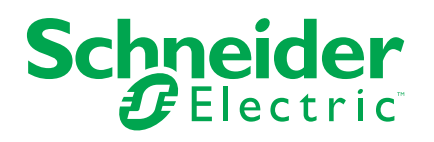

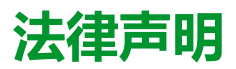

施耐德电气品牌以及本指南中涉及的施耐德电气及其附属公司的任何商标均是施耐德 电气或其附属公司的财产。所有其他品牌均为其各自所有者的商标。本指南及其内容 受适用版权法保护,并且仅供参考使用。未经施耐德电气事先书面许可,不得出于任 何目的,以任何形式或方式(电子、机械、影印、录制或其他方式)复制或传播本指 南的任何部分。

对于将本指南或其内容用作商业用途的行为,施耐德电气未授予任何权利或许可,但 以"原样"为基础进行咨询的非独占个人许可除外。

施耐德电气的产品和设备应由合格人员进行安装、操作、保养和维护。

由于标准、规格和设计会不时更改,因此本指南中包含的信息可能会随时更改,恕不 另行通知。

在适用法律允许的范围内,对于本资料信息内容中的任何错误或遗漏,或因使用此处 包含的信息而导致或产生的后果,施耐德电气及其附属公司不会承担任何责任或义 务。

作为负责任、具有包容性的企业中的一员,我们将更新包含非包容性术语的内容。然 而,在我们完成更新流程之前,我们的内容可能仍然包含客户认为不恰当的标准化行 业术语。

© 2022 Schneider Electric。保留所有权利。

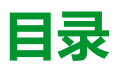

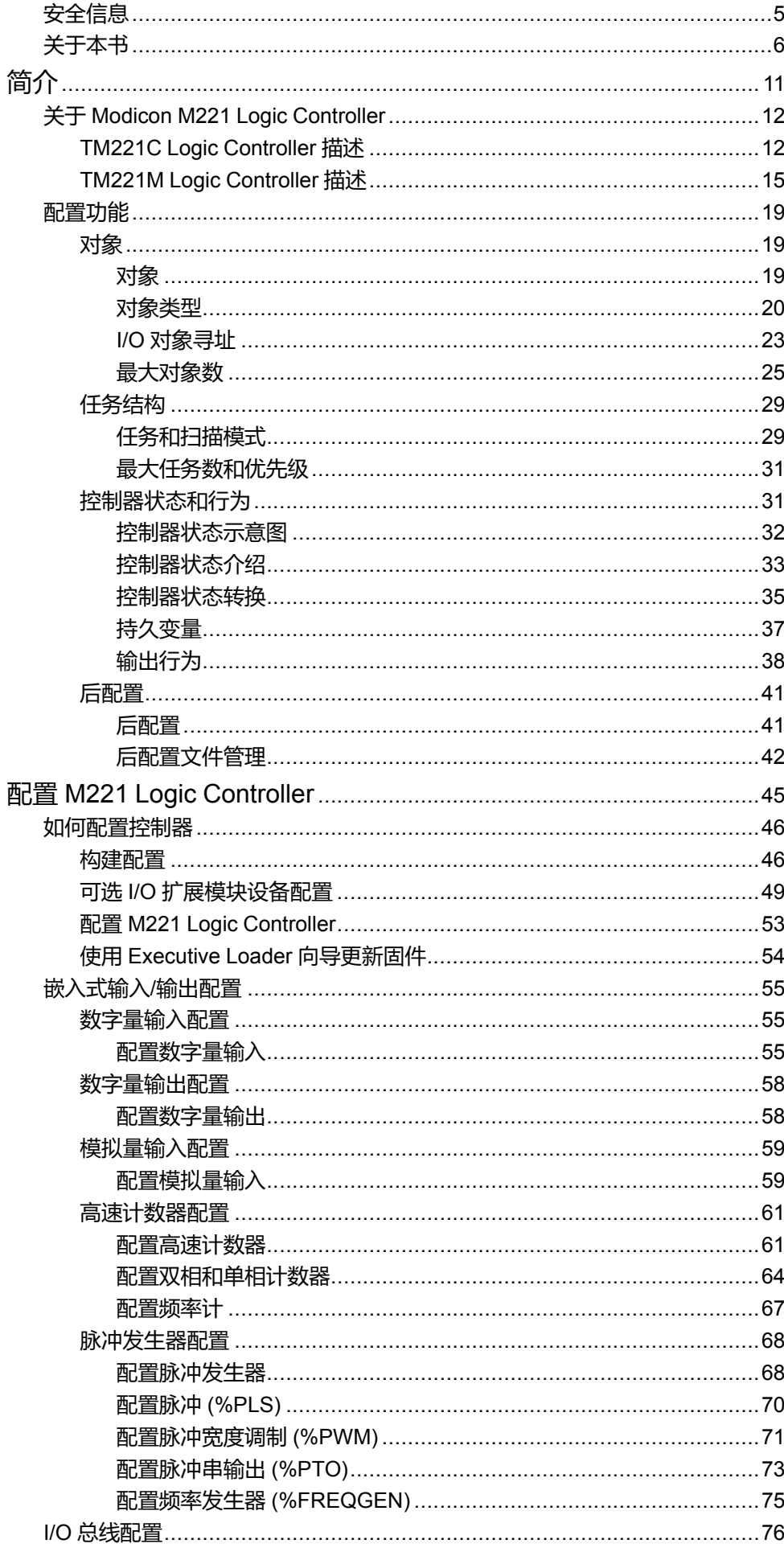

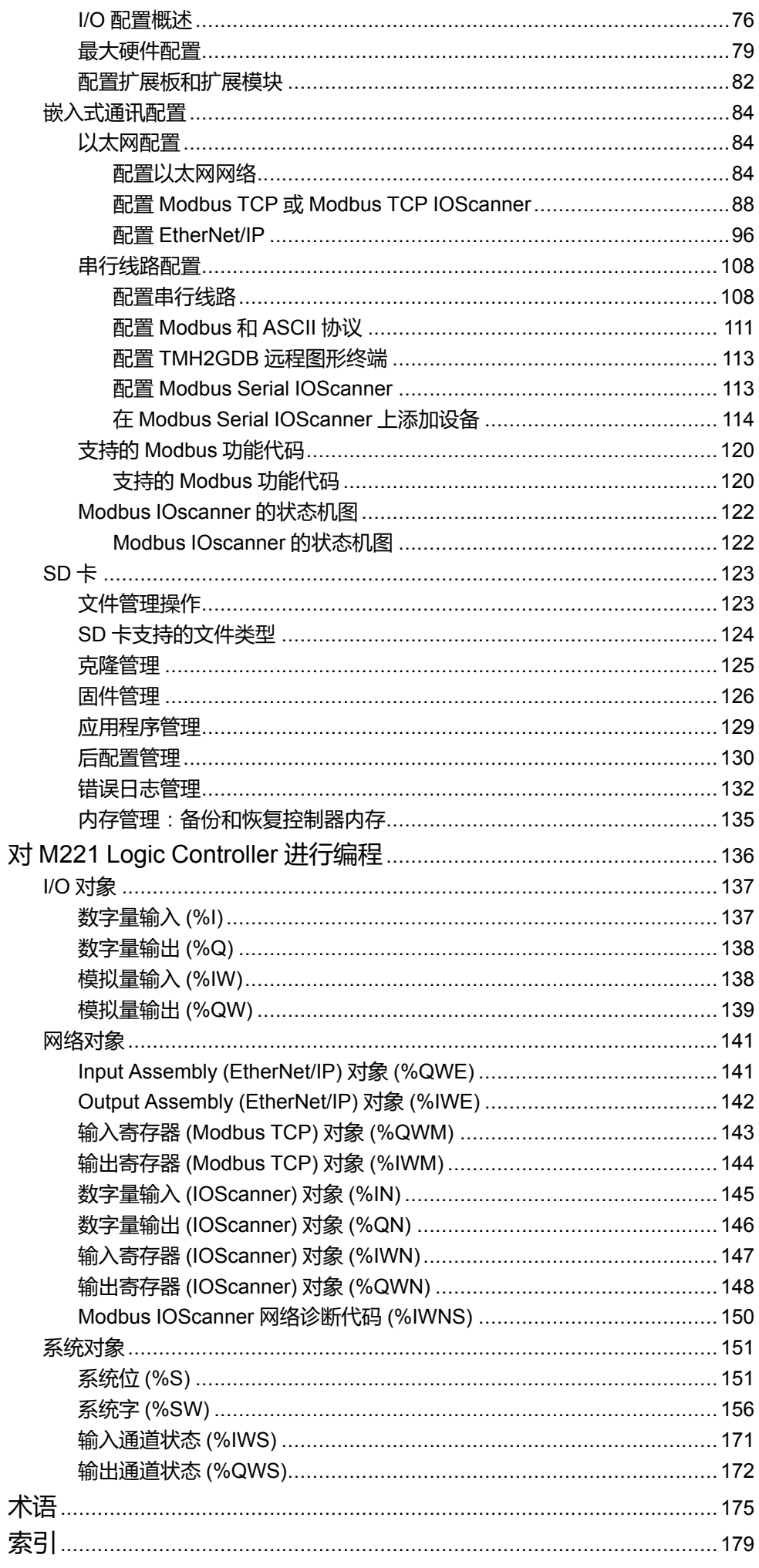

<span id="page-6-0"></span>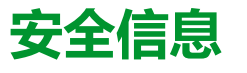

#### **重要信息**

在试图安装、操作、维修或维护设备之前,请仔细阅读下述说明并通过查看来熟悉 设备。下述特定信息可能会在本文其他地方或设备上出现,提示用户潜在的危险, 或者提醒注意有关阐明或简化某一过程的信息。

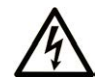

在"危险"或"警告"标签上添加此符号表示存在触电危险,如果不遵守使用说明, 会导致人身伤害。

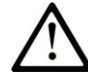

这是提醒注意安全的符号。提醒用户可能存在人身伤害的危险。请遵守所有带此符号 的安全注意事项,以避免可能的人身伤害甚至死亡。

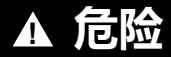

**危险**表示若不加以避免,将**会导致**严重人身伤害甚至死亡的危险情况。

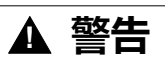

**警告**表示若不加以避免,可能**会导致**严重人身伤害甚至死亡的危险情况。

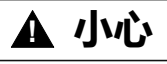

**小心**表示若不加以避免,可能**会导致**轻微或中度人身伤害的危险情况。

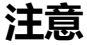

**注意**用于表示与人身伤害无关的危害。

#### **请注意**

电气设备的安装、操作、维修和维护工作仅限于有资质的人员执行。施耐德电气不 承担由于使用本资料所引起的任何后果。

有资质的人员是指掌握与电气设备的制造和操作及其安装相关的技能和知识的人 员,他们经过安全培训能够发现和避免相关的危险。

# <span id="page-7-0"></span>**关于本书**

### **文档范围**

本文档介绍 EcoStruxure Machine Expert - Basic 的 Modicon M221 Logic Controller 的配置和编程。有关其他信息,请参阅 EcoStruxure Machine Expert - Basic 在线帮助内的独立文档。

### **有效性说明**

本文档已随 EcoStruxureTM Machine Expert - Basic V1.2 SP1 Patch 1 的发布进行 了更新。

在本文档中以及在下面的"相关的文件"一节所提及的文档中介绍的特性可在线访 问。如要在线访问此信息,请访问 Schneider Electric 主页 [www.se.com/ww/en/](https://www.se.com/ww/en/download/) [download/](https://www.se.com/ww/en/download/)。

本文档中介绍的特性应该与网上显示的那些特性相同。依据我们的持续改进政策 我们将不断修订内容,使其更加清楚明了,更加准确。如果您发现本文档和在线信 息之间存在差异,请以在线信息为准。

# **相关的文件**

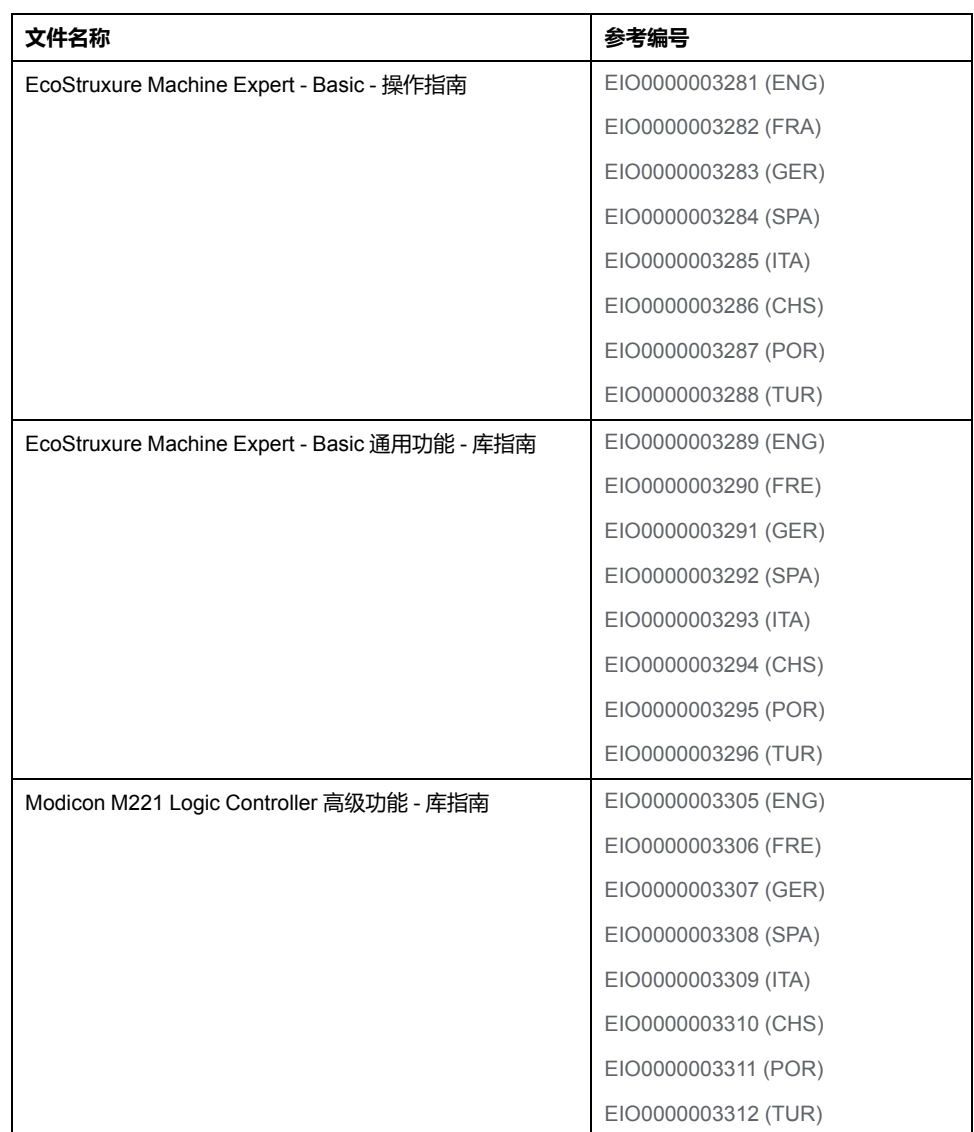

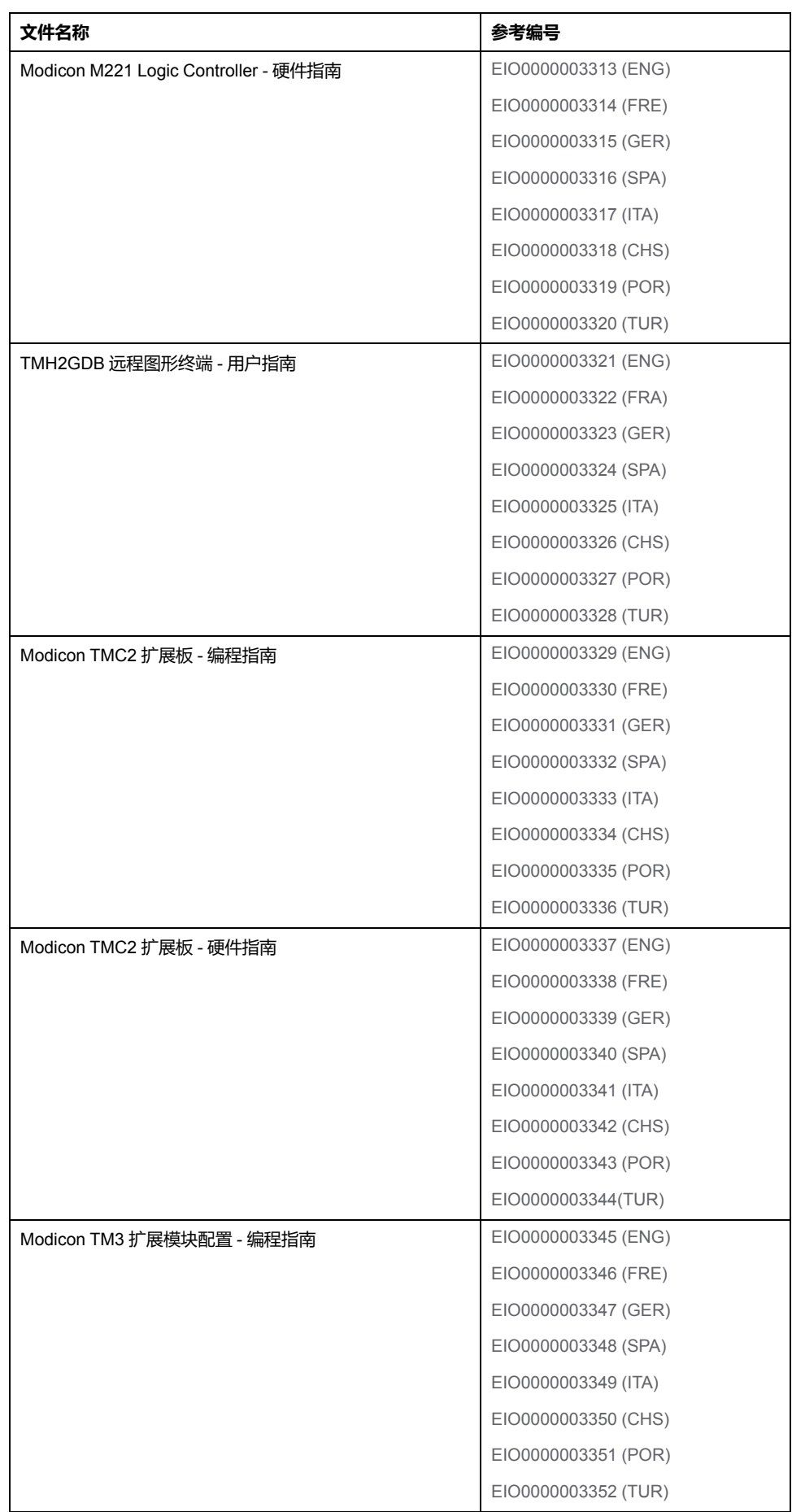

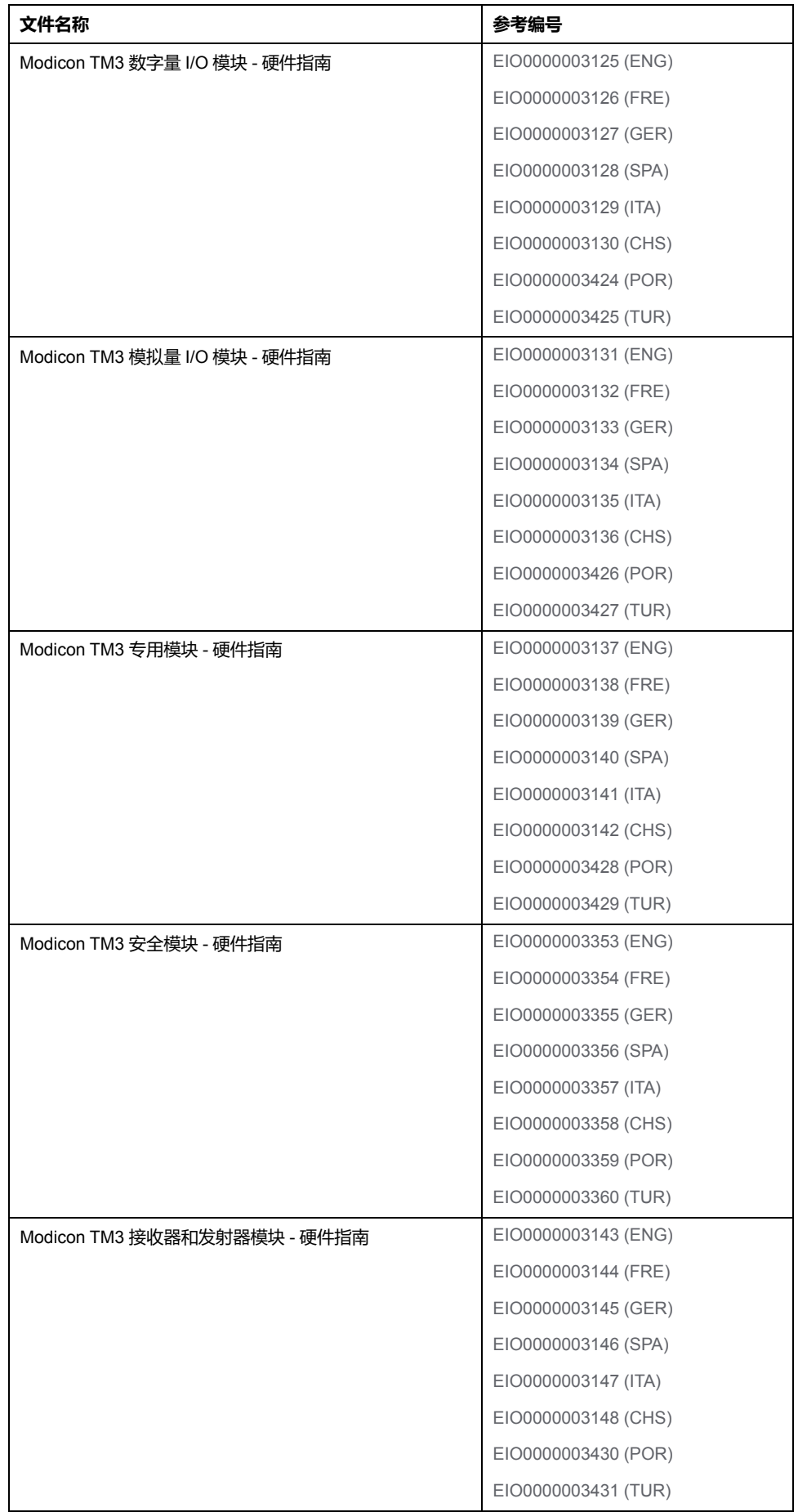

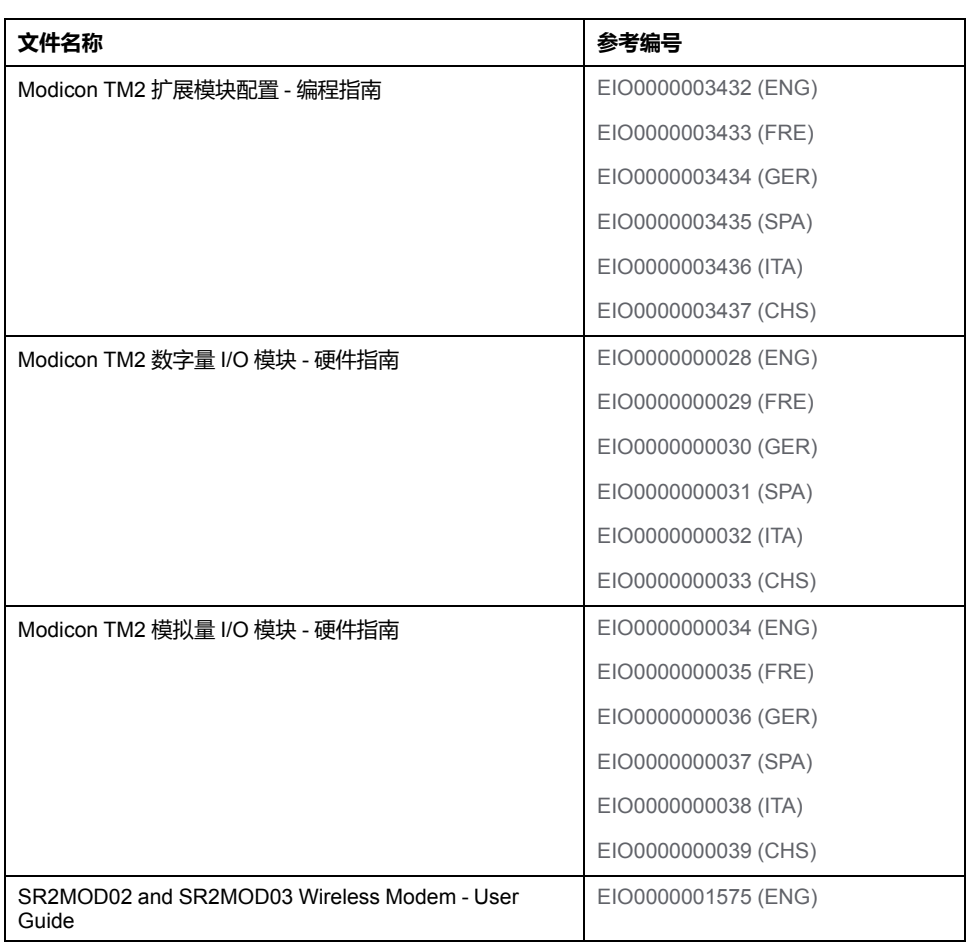

您可以在我们的网站 [https://www.se.com/ww/en/download/](https://www.se.com/ww/en/download) 下载这些技术出版物和 其他技术信息。

本文档以及其他相关文档中介绍的特性应该与网上显示的那些特性相同。依据我们 的持续改进政策,我们将不断修订内容,使其更加清楚明了,更加准确。如果您发 现本文档和在线信息之间存在差异,请以在线信息为准。

# **产品相关信息**

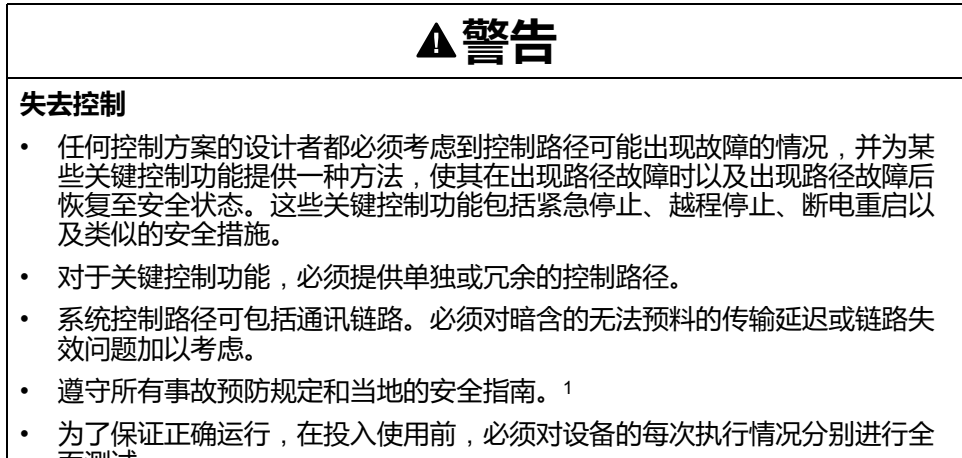

#### 面测试。

#### **未按说明操作可能导致人身伤亡或设备损坏等严重后果。**

1 有关详细信息,请参阅 NEMA ICS 1.1 ( 最新版 ) 中的"安全指导原则 - 固态控制 器的应用、安装和维护"以及 NEMA ICS 7.1(最新版)中的"结构安全标准及可调 速驱动系统的选择、安装与操作指南"或您特定地区的类似规定。

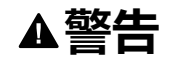

#### **意外的设备操作**

- 仅使用 Schneider Electric 认可的可与本设备配合使用的软件。
- 每次更改物理硬件配置后,请更新应用程序。

**未按说明操作可能导致人身伤亡或设备损坏等严重后果。**

### **摘自标准的术语**

本手册中的或者出现在产品自身中/上的技术术语、术语、符号和相应描述基本上 均源自国际标准的条款或定义。

在功能安全系统、驱动器和一般自动化领域,这可能包括但不限于安全、安全功 能、安全状态、故障、故障复位、失灵、失效、错误、错误消息、危险等词语。

这些标准包括:

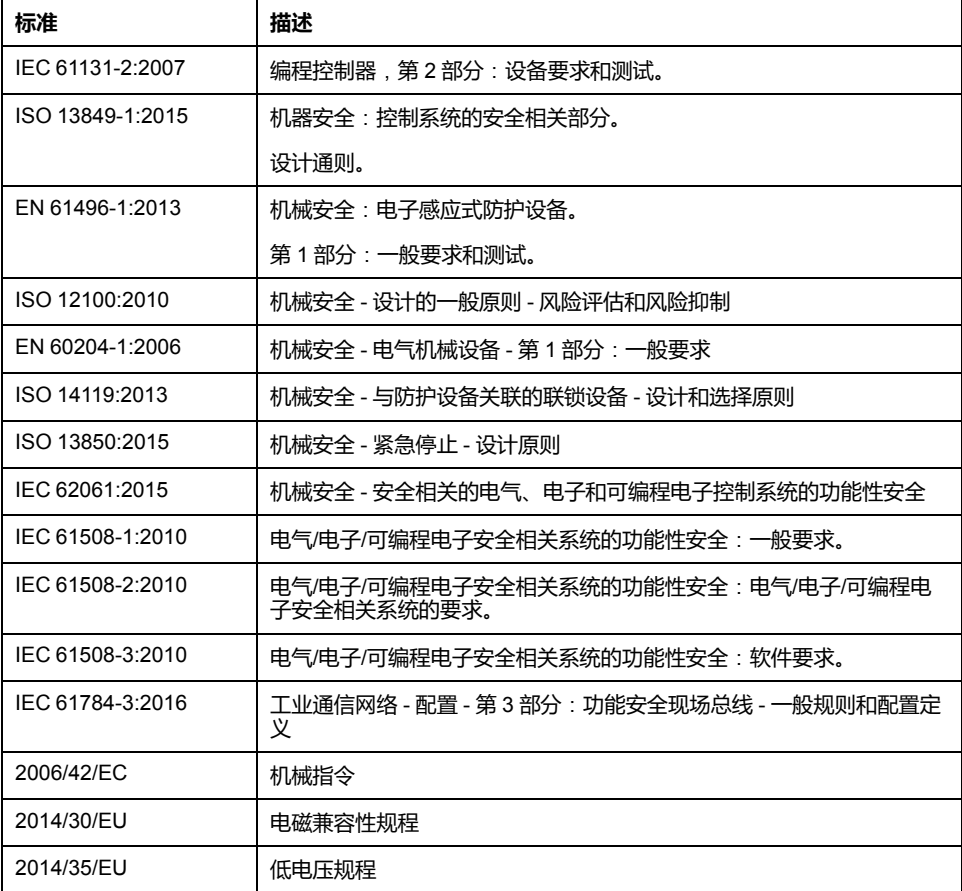

此外,本文中所用的名词可能是被无意中使用,因为它们是从其他标准中衍生出来 的,如:

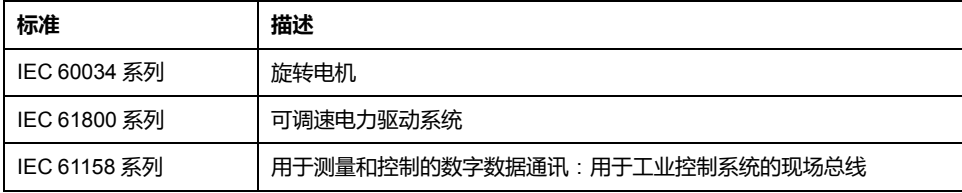

最后,操作区一词可结合特定危险的描述一起使用,其定义相当于 机器指令 (*)* 和 *:2010* 中的*2006/42/EC*风险区*ISO 12100*或危险区。

**注:** 对于当前文档中引用的特定产品,上述标准可能适用,也可能不适用。若 要了解与适用于此处所述产品的各项标准有关的更多信息,请参阅这些产品参 考的特性表。

<span id="page-12-0"></span>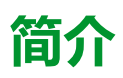

### **此部分内容**

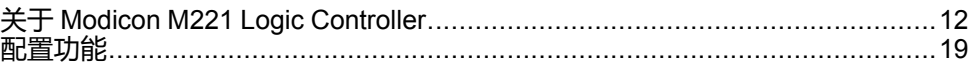

**概述**

本部分提供有关 Modicon M221 Logic Controller 及其配置和编程功能的一般信息。

# <span id="page-13-0"></span>**关于 Modicon M221 Logic Controller**

#### **此章节内容**

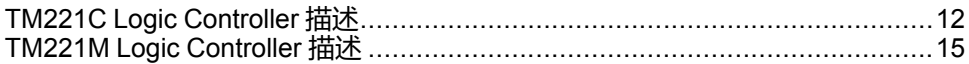

# <span id="page-13-1"></span>**TM221C Logic Controller 描述**

# **概述**

TM221C Logic Controller 具有多种强大的功能,可在广泛的应用程序中使用。

软件配置、编程和调试通过 EcoStruxure Machine Expert - Basic 软件完成,该软 件在 EcoStruxure Machine Expert - Basic 操作指南(请参阅"EcoStruxure Machine Expert - Basic 操作指南")和 [M221 Logic Controller](#page-7-0) 编程指南, 6 页中进 行了介绍。

# **编程语言**

M221 Logic Controller 由 EcoStruxure Machine Expert - Basic 软件进行配置和编 程,该软件支持以下 IEC 61131-3 编程语言:

- IL:指令列表
- LD:梯形图
- Grafcet(列表)
- Grafcet (SFC)

### **电源**

TM221C Logic Controller 的电源为 24 Vdc(请参阅"Modicon M221 Logic Controller 硬件指南")或 100...240 Vac (请参阅"Modicon M221 Logic Controller 硬件指南")。

# **实时时钟**

M221 Logic Controller 包括实时时钟 (RTC) 系统(请参阅"Modicon M221 Logic Controller 硬件指南")。

# **运行/停止**

M221 Logic Controller 可以通过以下方式在外部进行操作:

- 硬件运行/停止开关(请参阅"Modicon M221 Logic Controller 硬件指南")
- 有关更多信息,请参阅通过专门的数字量输入执行的运行/停止 (请参阅 "Modicon M221 Logic Controller 硬件指南") 操作,此输入在软件配置中定义 (有关更多信息,请参阅[配置数字量输入](#page-56-2), 55 页。)
- EcoStruxure Machine Expert Basic 软件(有关更多信息,请参阅工具栏 (请参阅"EcoStruxure Machine Expert - Basic 操作指南"))。
- TMH2GDB 远程图形终端(有关更多信息,请参阅"控制器状态"菜单(请参阅 "Modicon TMH2GDB, Remote Graphic Display, User Guide"))。

#### **存储器**

下表描述了不同类型的存储器:

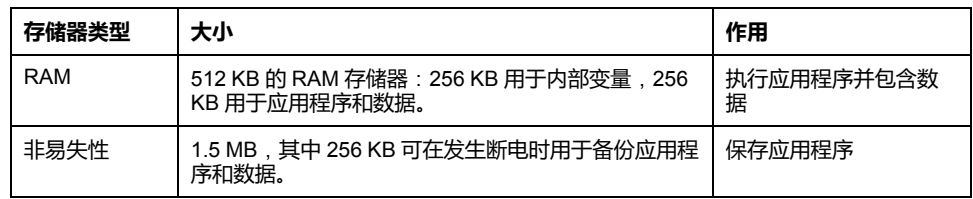

# **内置输入/输出**

根据控制器参考号的不同,提供以下嵌入式 I/O 类型:

- 常规输入
- 与计数器关联的快速输入
- 常规漏型/源型晶体管输出
- 与脉冲发生器关联的快速漏型/源型晶体管输出
- 继电器输出
- 模拟量输入

# **可移动存储**

M221 Logic Controller 包含嵌入式 SD 卡插槽(请参阅"Modicon M221 Logic Controller 硬件指南")。

Modicon M221 Logic Controller 允许使用 SD 卡进行以下类型的文件管理:

- [克隆管理](#page-126-0), 125 页:备份逻辑控制器的应用程序、固件和后配置(如有)
- [固件管理](#page-127-0), 126 页:将固件下载到逻辑控制器、TMH2GDB 远程图形终端 或 TM3 扩展模块
- [应用程序管理](#page-130-0), 129 页:备份并恢复逻辑控制器应用程序,或者将其复制到相 同引用的另一个逻辑控制器
- [后配置管理](#page-131-0), 130 页: 添加、更改或删除逻辑控制器的后配置文件
- [错误日志管理](#page-133-0), 132 页:备份或删除逻辑控制器的错误日志文件
- [存储管理](#page-136-0), 135 页: 备份并从控制器恢复存储位和字

# **内置式通讯功能**

根据控制器型号,以下类型的通讯端口可用:

- Ethernet (请参阅"Modicon M221 Logic Controller 硬件指南")
- USB Mini-B(请参阅"Modicon M221 Logic Controller 硬件指南")
- 串行线路 1(请参阅"Modicon M221 Logic Controller 硬件指南")

# **远程图形终端**

有关更多信息,请参阅 Modicon TMH2GDB 远程图形终端 用户指南。

# **TM221C Logic Controller**

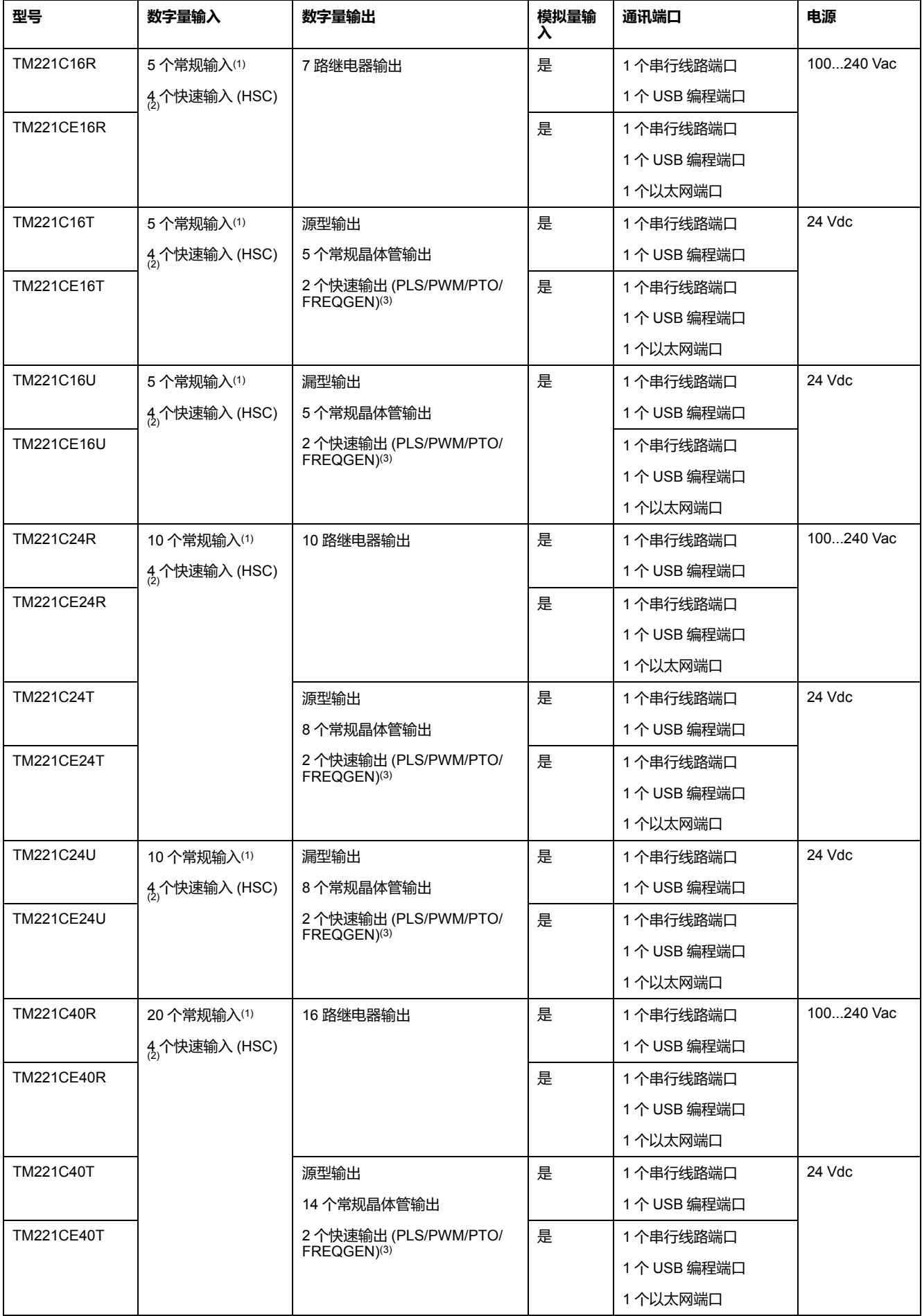

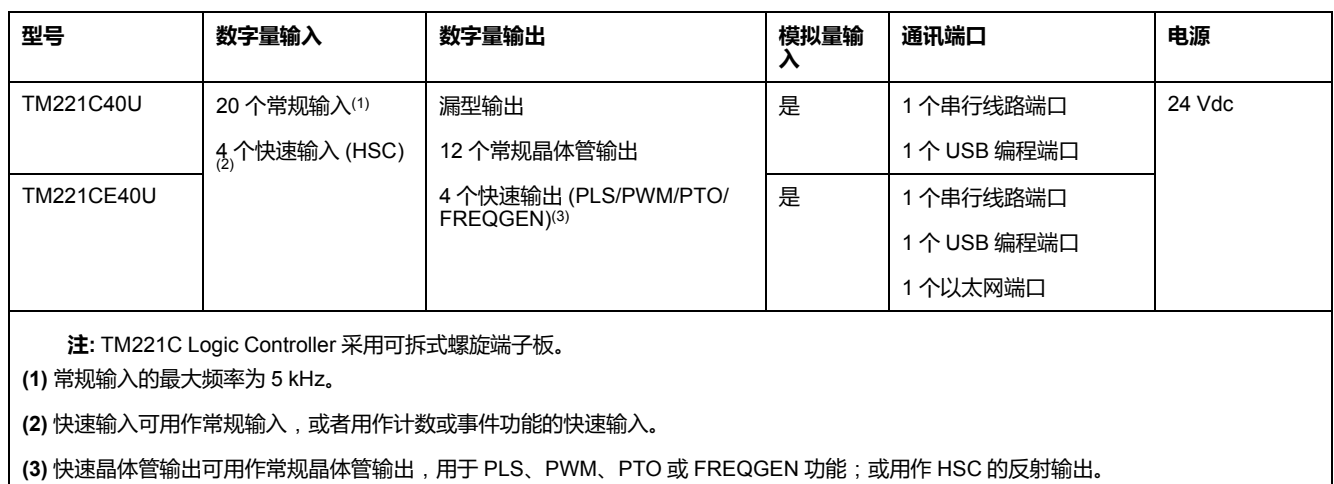

# **产品交付清单**

下图显示了 TM221C Logic Controller 的交付内容:

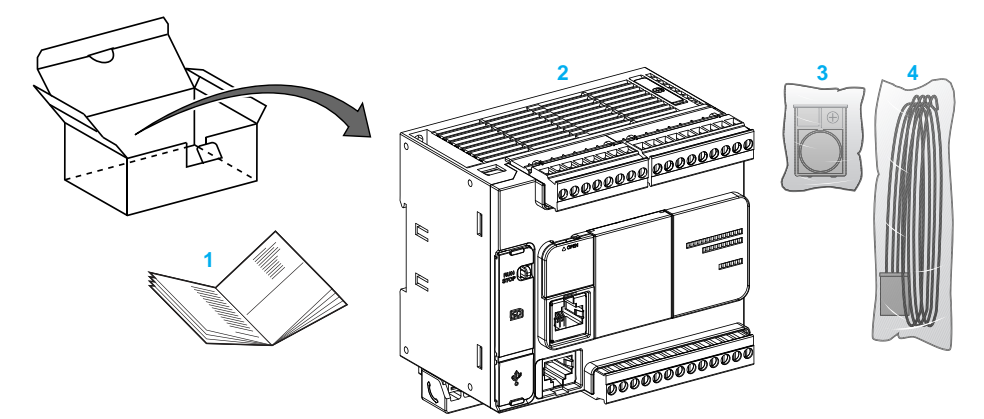

- **1**TM221C Logic Controller 说明书
- **2** TM221C Logic Controller
- **3** 带纽扣式锂电池的电池座,型号为 Panasonic BR2032 或 Murata CR2032X。
- **4** 模拟电缆

# <span id="page-16-0"></span>**TM221M Logic Controller 描述**

# **概述**

TM221M Logic Controller 具有多种强大的功能,可在广泛的应用程序中使用。

软件配置、编程和调试通过 EcoStruxure Machine Expert - Basic 软件完成,该软 件在 EcoStruxure Machine Expert - Basic 操作指南(请参阅"EcoStruxure Machine Expert - Basic 操作指南")和 [M221 Logic Controller](#page-7-0) 编程指南, 6 页中进 行了介绍。

#### **编程语言**

M221 Logic Controller 由 EcoStruxure Machine Expert - Basic 软件进行配置和编 程,该软件支持以下 IEC 61131-3 编程语言:

- IL:指令列表
- LD:梯形图
- Grafcet(列表)
- Grafcet (SFC)

### **电源**

TM221M Logic Controller 的电源为 24 Vdc(请参阅"Modicon M221 Logic Controller 硬件指南")。

# **实时时钟**

M221 Logic Controller 包括实时时钟 (RTC) 系统(请参阅"Modicon M221 Logic Controller 硬件指南")。

# **运行/停止**

M221 Logic Controller 可以通过以下方式在外部进行操作:

- 硬件运行/停止开关(请参阅"Modicon M221 Logic Controller 硬件指南")
- 有关更多信息,请参阅通过专门的数字量输入执行的运行/停止 (请参阅 "Modicon M221 Logic Controller 硬件指南") 操作,此输入在软件配置中定义 (有关更多信息,请参阅[配置数字量输入](#page-56-2), 55 页)
- EcoStruxure Machine Expert Basic 软件(有关更多信息,请参阅工具栏 (请参阅"EcoStruxure Machine Expert - Basic 操作指南"))。
- TMH2GDB 远程图形终端(有关详细信息,请参阅"控制器状态"菜单)。

#### **存储器**

下表描述了不同类型的存储器:

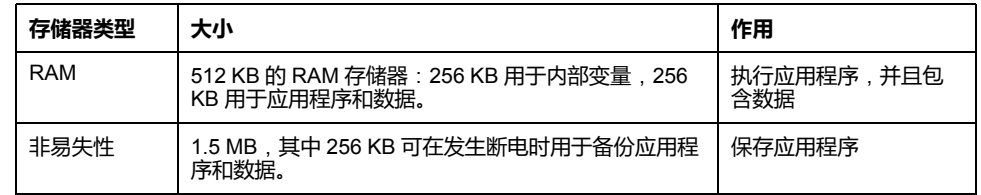

### **内置输入/输出**

根据控制器参考号的不同,提供以下嵌入式 I/O 类型:

- 常规输入
- 快速输入 (HSC)
- 常规晶体管输出
- 快速晶体管输出 (PLS/PWM/PTO/FREQGEN)
- 继电器输出
- 模拟量输入

# **可移动存储**

M221 Logic Controller 包含嵌入式 SD 卡插槽(请参阅"Modicon M221 Logic Controller 硬件指南")。

Modicon M221 Logic Controller 允许使用 SD 卡进行以下类型的文件管理:

- [克隆管理](#page-126-0), 125 页:备份逻辑控制器的应用程序、固件和后配置(如有)
- [固件管理](#page-127-0), 126 页:将固件更新直接下载到逻辑控制器,并将固件下载到 TMH2GDB 远程图形终端
- [应用程序管理](#page-130-0), 129 页:备份并恢复逻辑控制器应用程序,或者将其复制到相 同引用的另一个逻辑控制器
- [后配置管理](#page-131-0), 130 页:添加、更改或删除逻辑控制器的后配置文件
- [错误日志管理](#page-133-0), 132 页:备份或删除逻辑控制器的错误日志文件
- [存储管理](#page-136-0), 135 页:备份/从控制器恢复存储位和字

# **内置式通讯功能**

根据控制器参考号,控制器的前面板上提供以下通讯端口:

- Ethernet(请参阅"Modicon M221 Logic Controller 硬件指南")
- USB Mini-B(请参阅"Modicon M221 Logic Controller 硬件指南")
- SD 卡(请参阅"Modicon M221 Logic Controller 硬件指南")
- 串行线路 1(请参阅"Modicon M221 Logic Controller 硬件指南")
- 串行线路 2(请参阅"Modicon M221 Logic Controller 硬件指南")

# **远程图形终端**

有关更多信息,请参阅 Modicon TMH2GDB 远程图形终端 用户指南。

#### **TM221M Logic Controller**

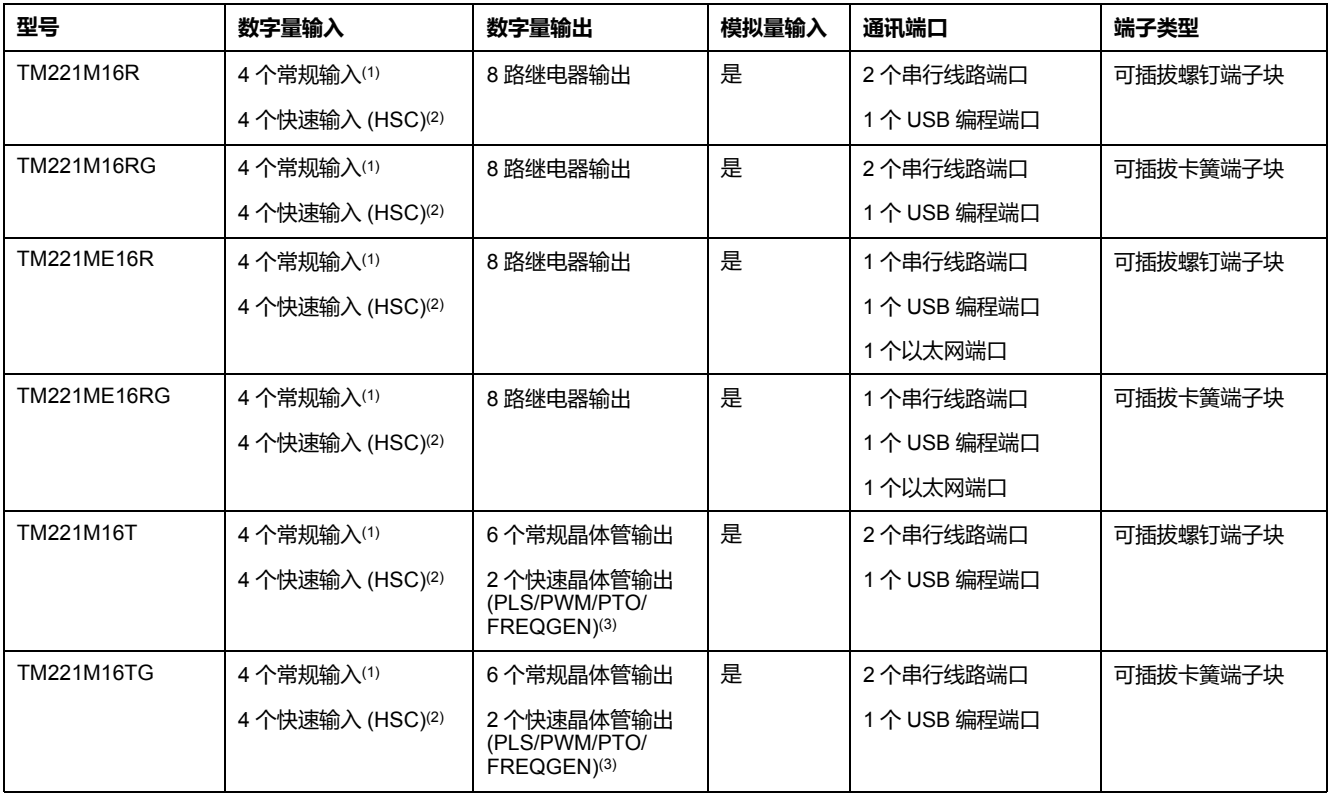

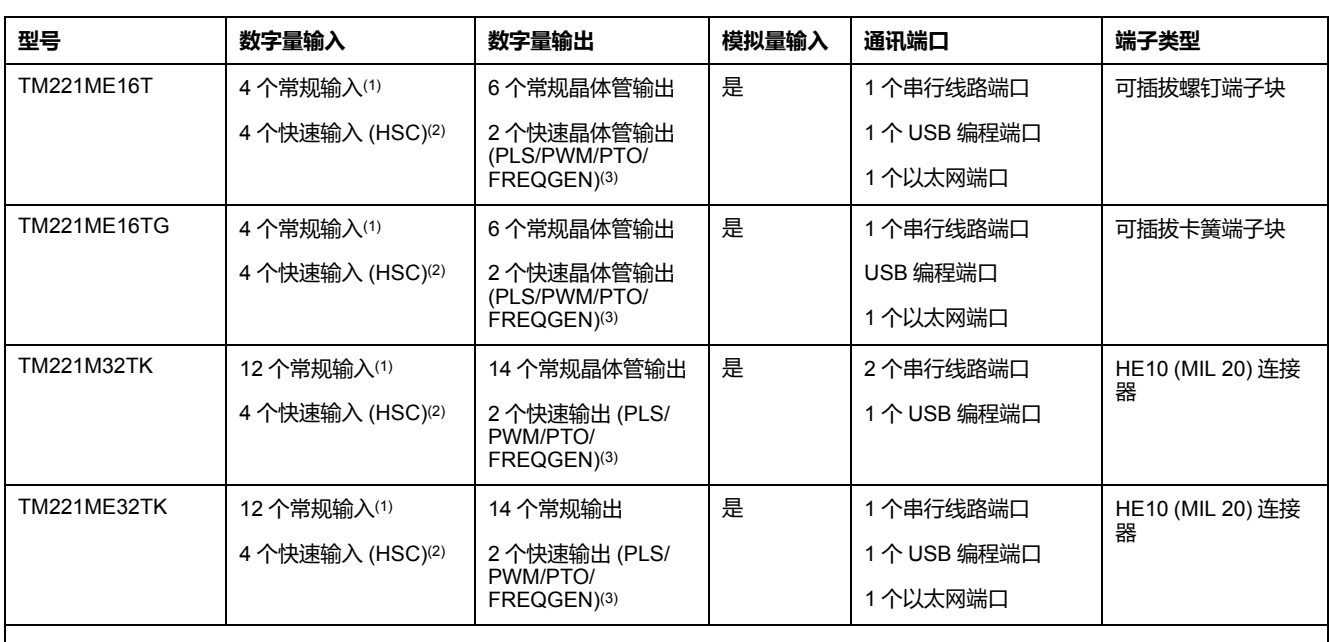

**注:** TM221M Logic Controller 使用 24 Vdc 电源(请参阅"Modicon M221 Logic Controller 硬件指南")。

**(1)** 常规输入 I2、I3、I4 和 I5 最高频率为 5 kHz。其他常规输入的最大频率为 100 Hz。

**(2)** 快速输入可用作常规输入,或者用作计数或事件功能的快速输入。

**(3)** 快速晶体管输出可用作常规晶体管输出,用于 PLS、PWM、PTO 或 FREQGEN 功能;或用作 HSC 的反射输出。

# **产品交付清单**

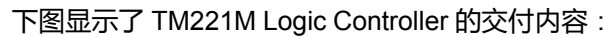

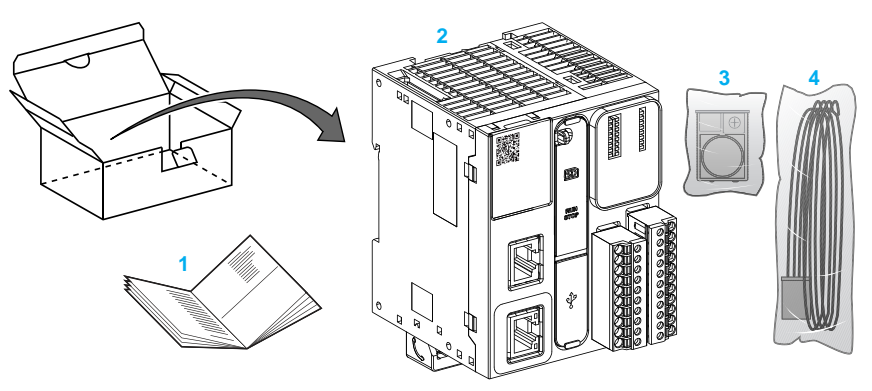

**1**TM221M Logic Controller 说明书

**2** TM221M Logic Controller

- **3** 带纽扣式锂电池的电池座,型号为 Panasonic BR2032 或 Murata CR2032X。
- **4** 模拟电缆

# <span id="page-20-0"></span>**配置功能**

#### **此章节内容**

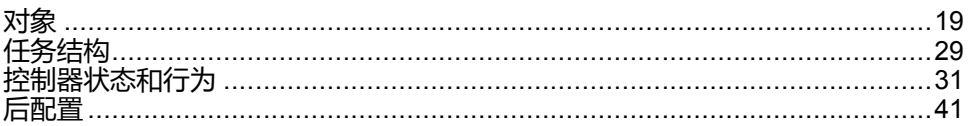

#### **简介**

本章介绍有关 M221 Logic Controller 存储器映射、任务、状态、行为、对象和功 能的信息。本章中涉及的主题让操作员了解在 EcoStruxure Machine Expert - Basic 中配置和编程控制器主要需要的 M221 Logic Controller 特色规格。

<span id="page-20-1"></span>**对象**

<span id="page-20-2"></span>**对象**

**概述**

在 EcoStruxure Machine Expert - Basic 中,对象一词用于表示保留供应用程序使 用的可编程控制器存储器的区域。对象可能是:

- 简单软件变量,例如内存位和字
- 数字量或模拟量输入和输出的地址
- 控制器内部变量,例如系统字和系统位
- 预定义的系统功能或功能块,例如定时器和计数器。

将为某些对象类型预先分配控制器存储器,或者在应用程序下载到可编程控制器时 自动分配。

分配存储器后,对象只能由程序进行寻址。使用前缀 *%* 执行对象寻址。例如,*% MW12* 是内存字的地址,*%Q0.3* 是内置数字量输出的地址,而 *%TM0* 是 *Timer* 功 能块的地址。

# <span id="page-21-0"></span>**对象类型**

# **简介**

下表介绍了 M221 Logic Controller 的语言对象类型:

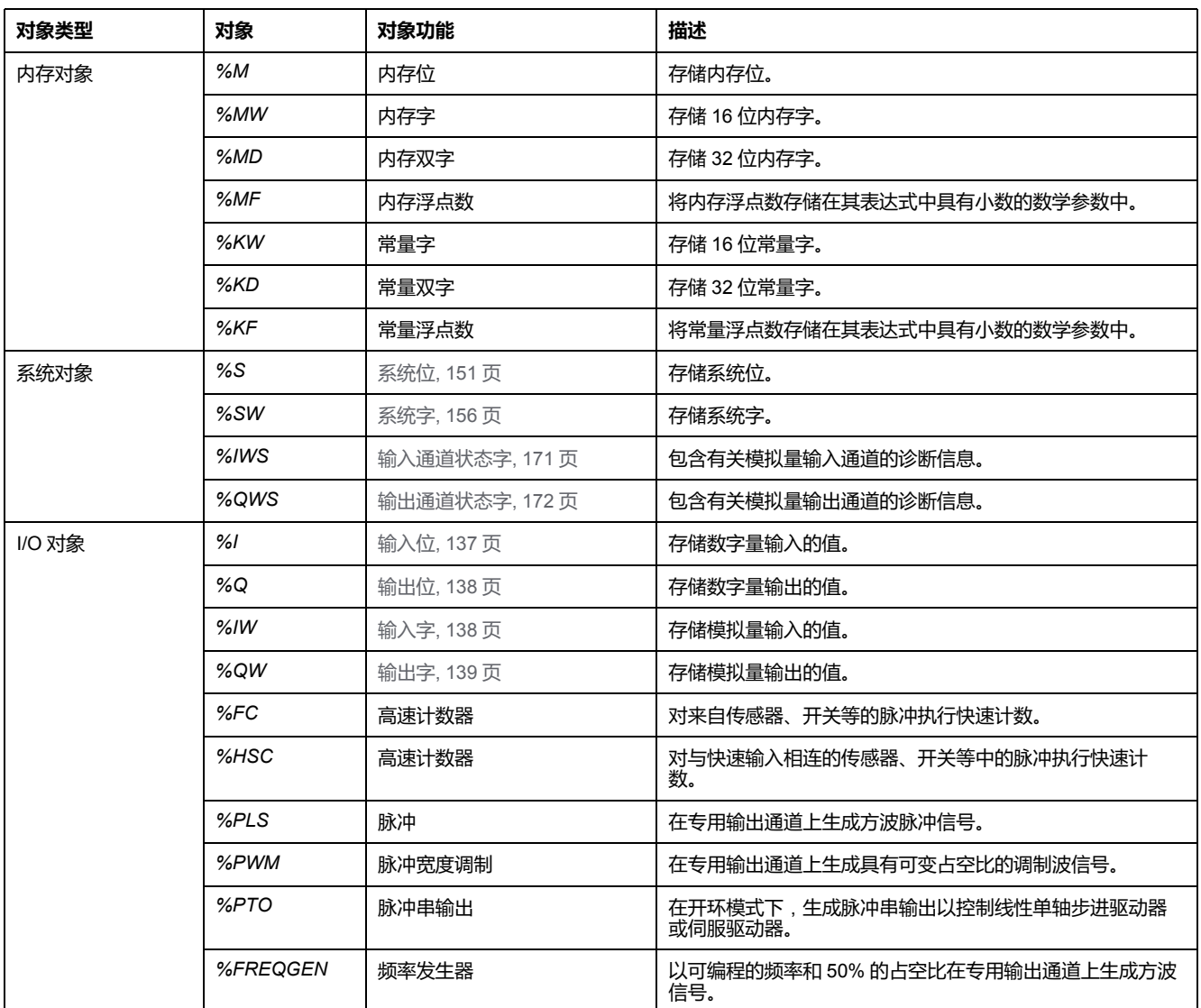

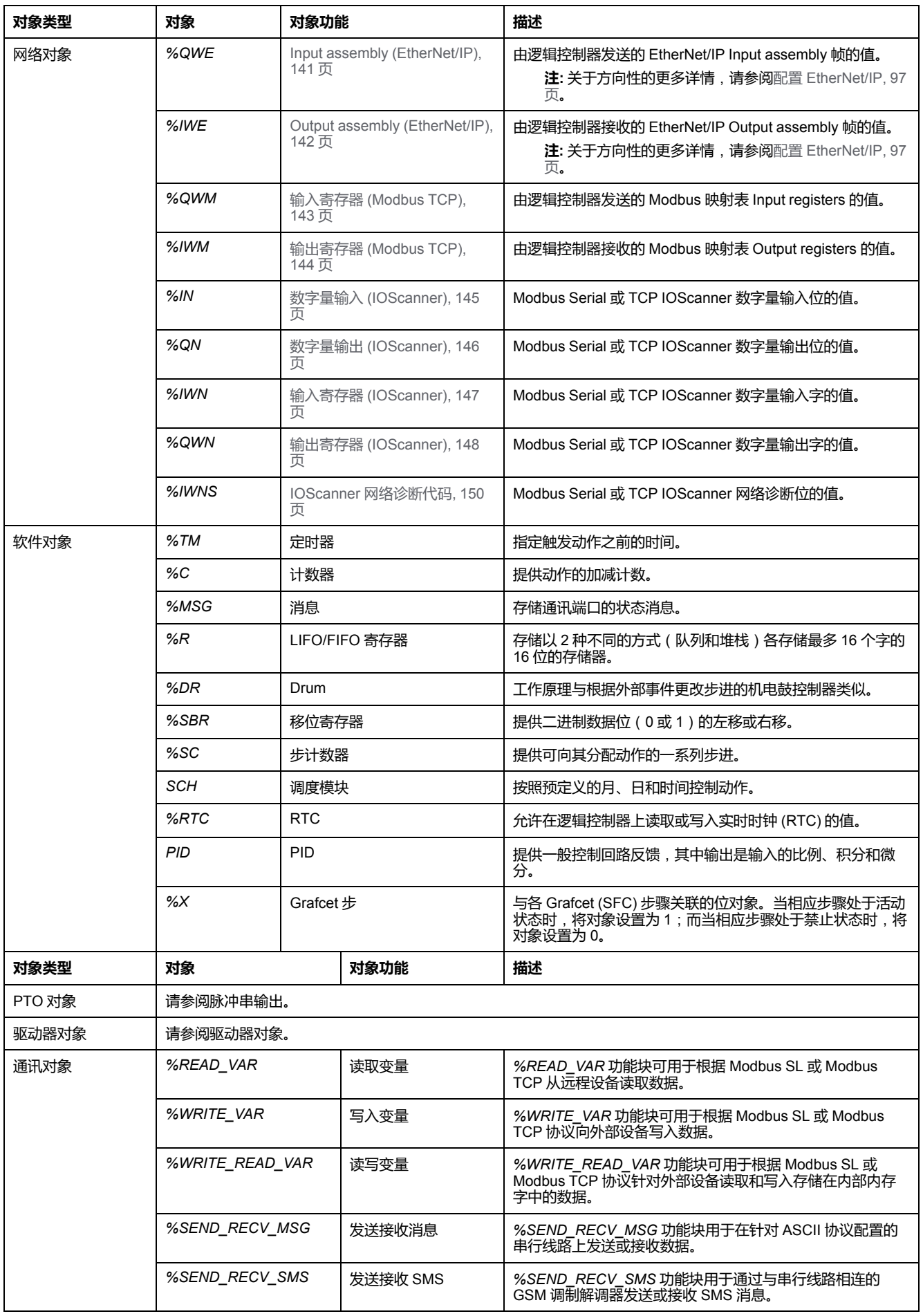

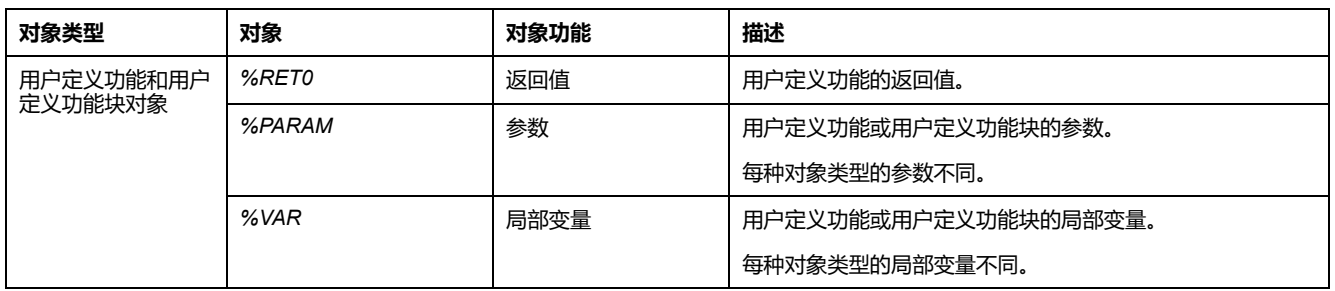

内存对象和软件对象是 EcoStruxure Machine Expert - Basic 中使用的一般对象, 而系统对象和 I/O 对象是控制器特定的对象。将在编程[, 136](#page-137-0) 页一节中讨论所有的 控制器特定对象。

有关内存对象、软件对象和通讯对象的编程详细信息,请参阅 EcoStruxure Machine Expert - Basic 通用功能库指南。

有关 PID、驱动器和 PTO 对象的编程详细信息,请参阅高级功能库指南。

有关用户定义功能和用户定义功能块的更多信息,请参阅 EcoStruxure Machine Expert - Basic 操作指南(请参阅"EcoStruxure Machine Expert - Basic 操作指 南")。

# <span id="page-24-0"></span>**I/O 对象寻址**

# **寻址示例**

#### 下表显示了各种对象类型的寻址示例:

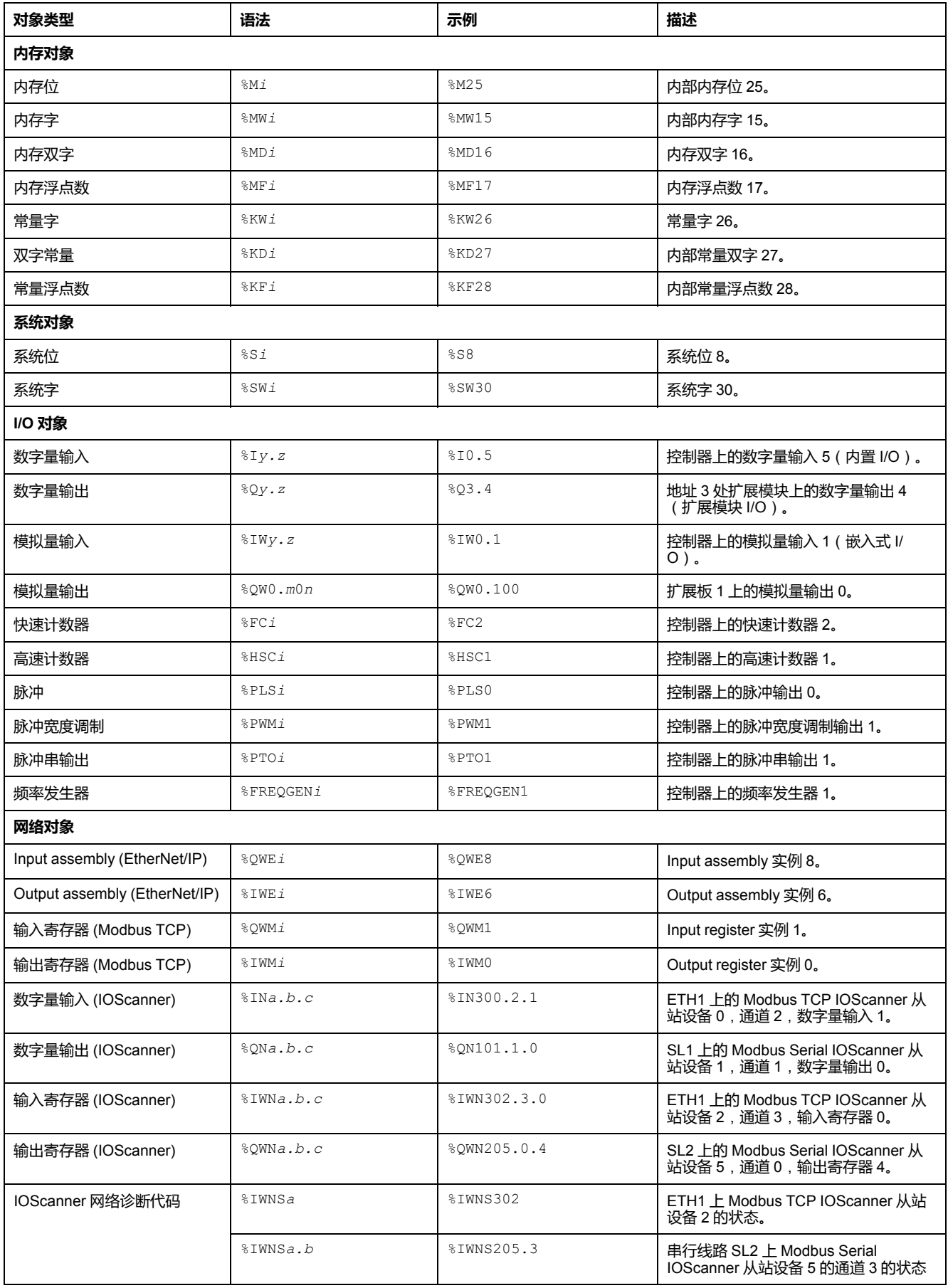

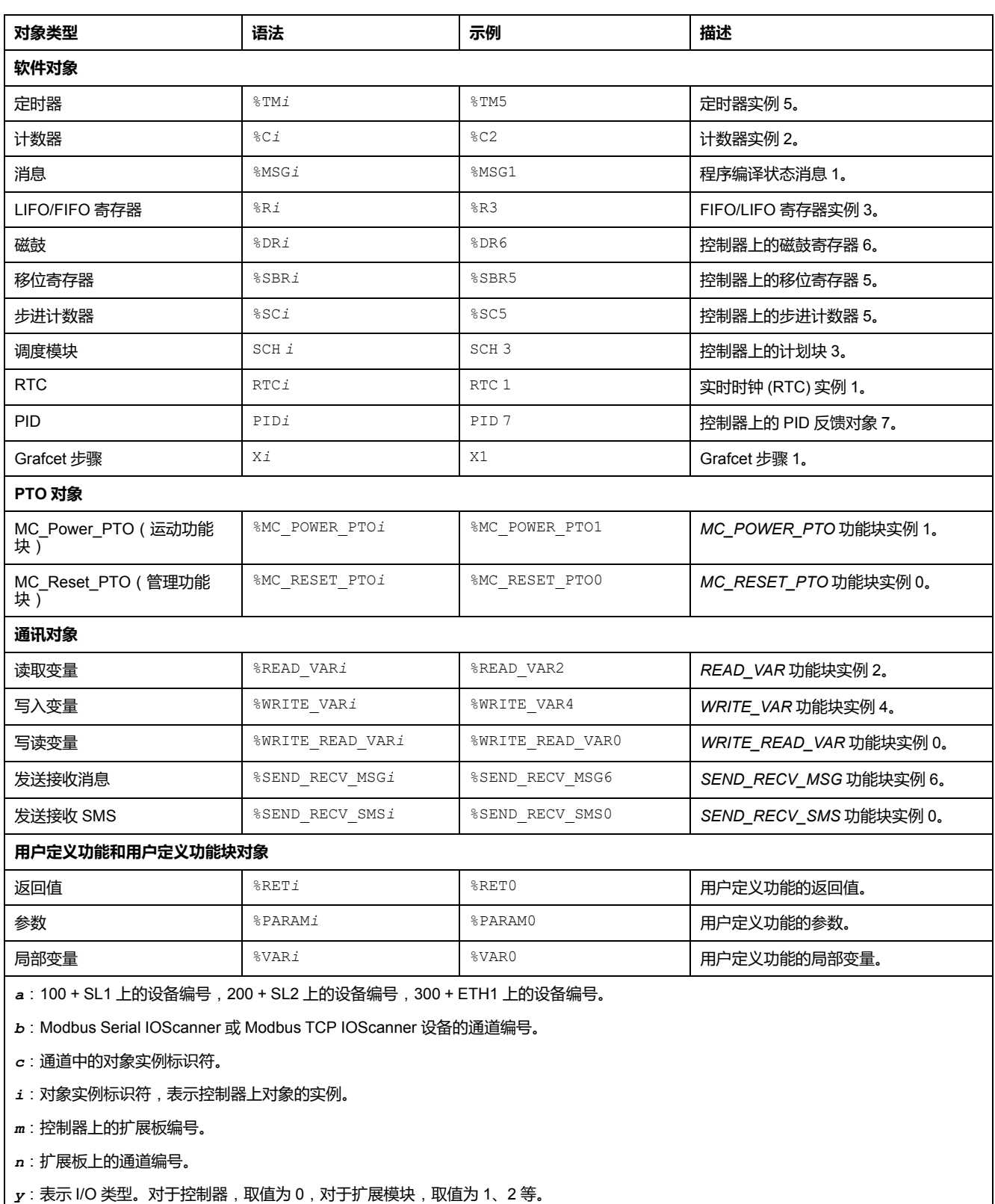

*z*:控制器或扩展模块上的通道编号。

# <span id="page-26-0"></span>**最大对象数**

# **最大对象数量描述**

下表提供了有关 M221 Logic Controller 支持的最大对象数的信息:

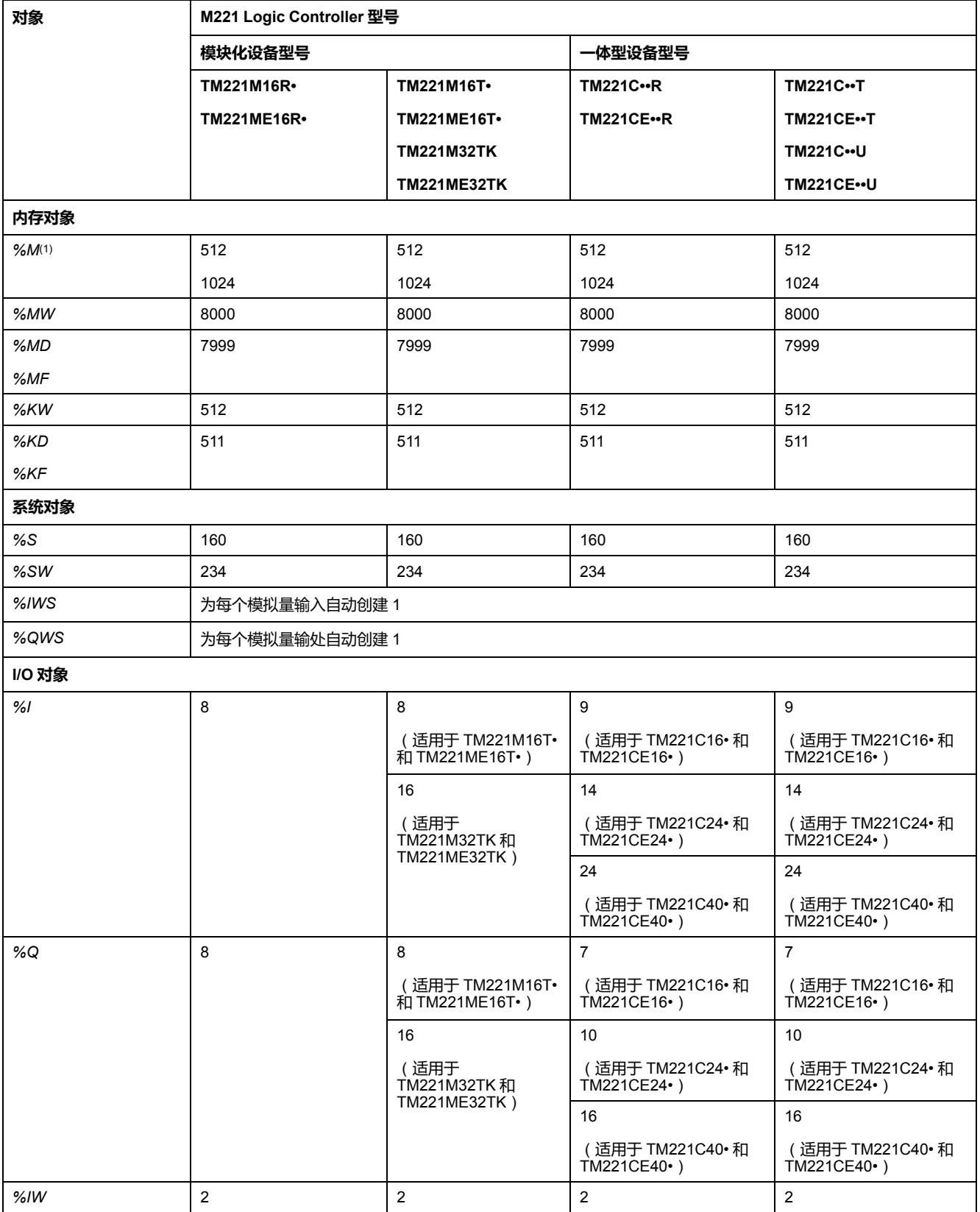

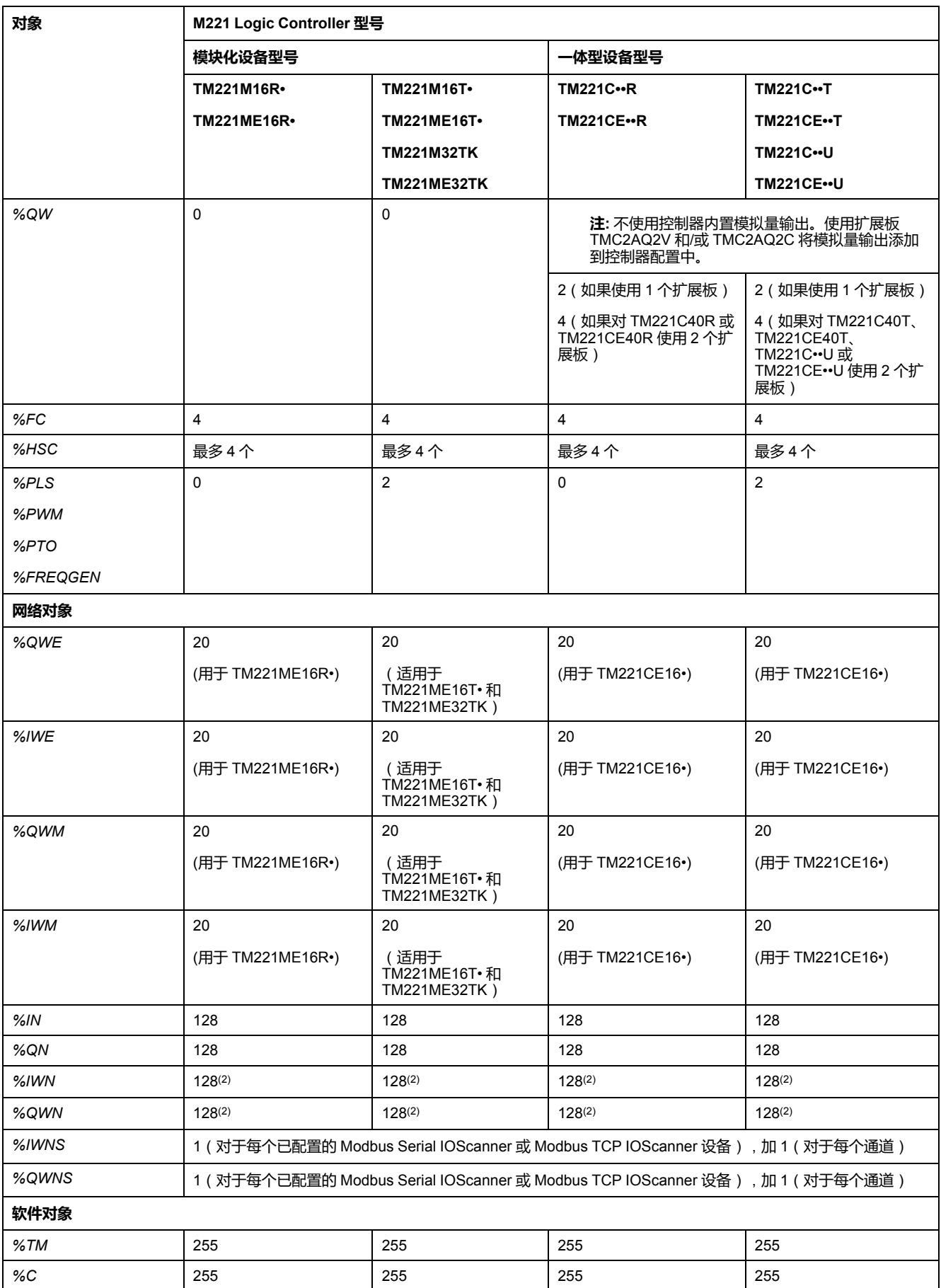

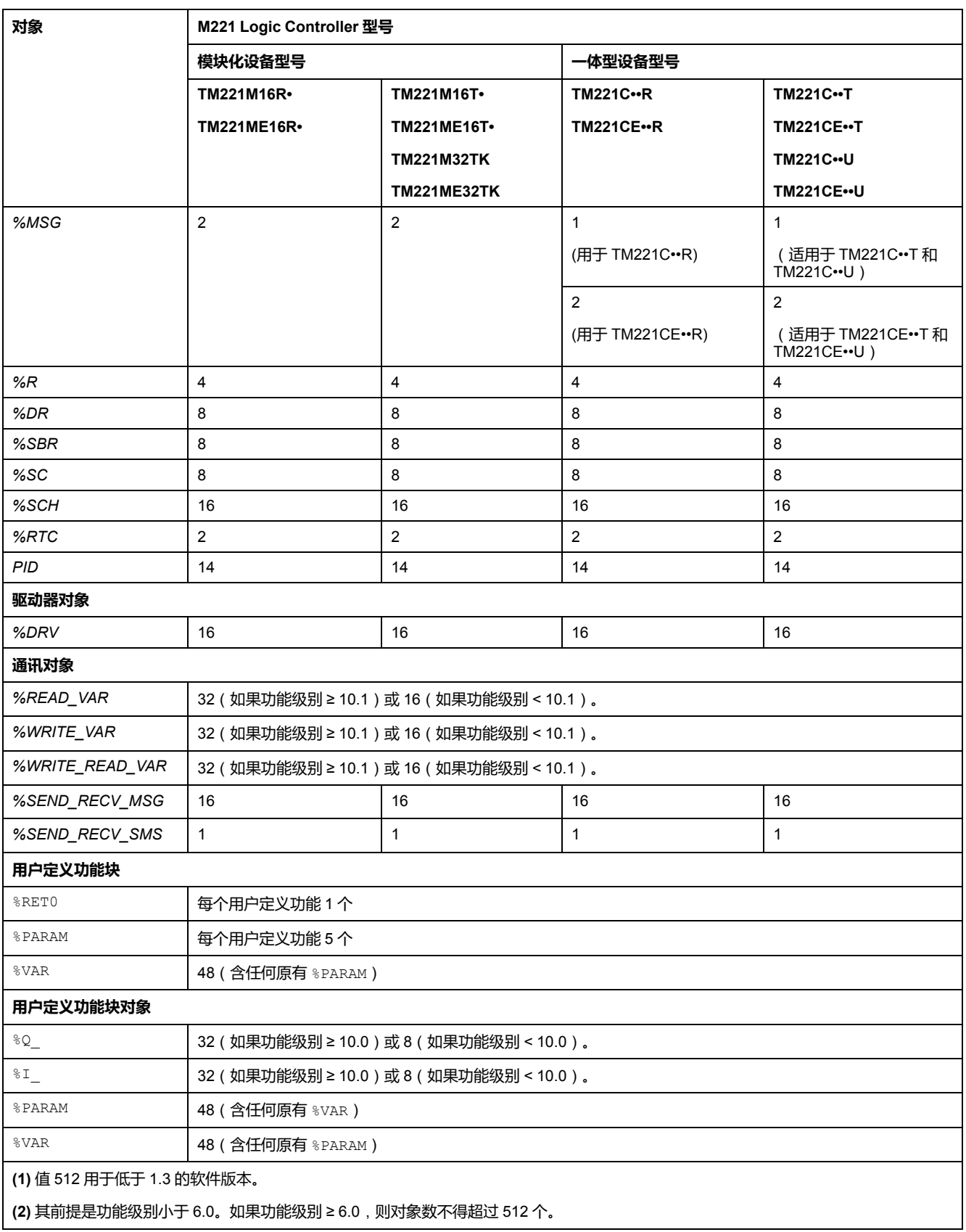

# **最大 PTO 对象数量描述**

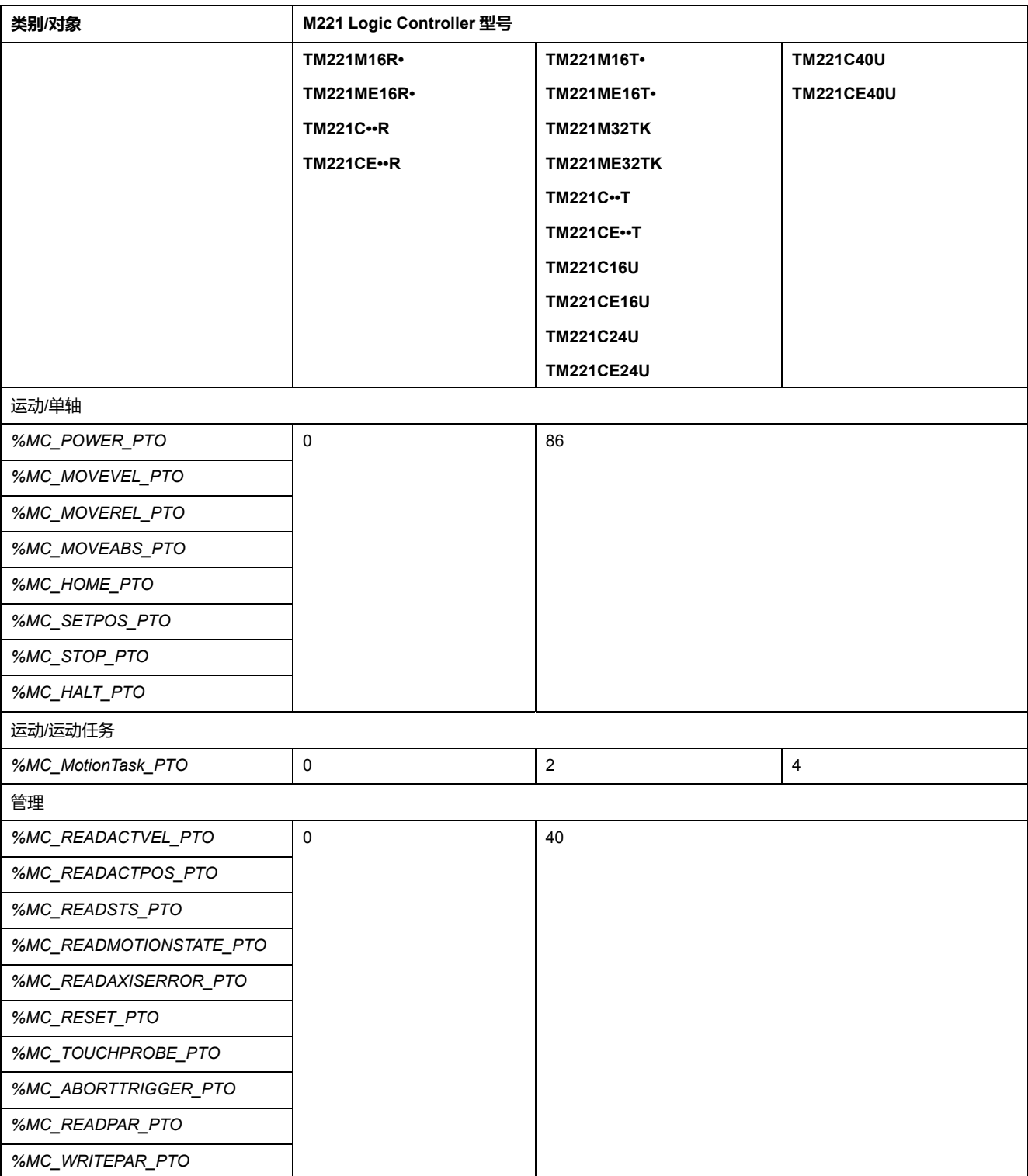

下表提供了有关 M221 Logic Controller 支持的最大 PTO 对象数的信息:

# <span id="page-30-0"></span>**任务结构**

# <span id="page-30-1"></span>**任务和扫描模式**

**概述**

Modicon TM221M Logic Controller 支持以下任务类型:

- 主任务
- 周期性任务
- 事件任务

可在以下任一扫描模式下配置主任务:

- 自由运行模式
- 周期模式

有关详细信息,请参阅配置程序行为和任务(请参阅"EcoStruxure Machine Expert - Basic 操作指南")。

### **任务**

对于主任务,通过在周期模式下指定扫描周期 1...150 毫秒(缺省值 100 毫秒), 借助连续循环扫描或软件定时器来触发。

对于周期性任务,通过在周期模式下指定扫描周期 1...255 毫秒(缺省值 255 毫 秒),借助因此而配置的软件定时器来触发。

事件任务由物理输入或 HSC 功能块触发。这些事件与嵌入式数字量输入 (%I0.2... %10.5)(上升沿、下降沿或两者)或与高速计数器(当计数达到高速计数器阈值 时)相关联。最多可以为每个 HSC 功能块配置两个事件(取决于配置)。

您必须为每个事件任务配置一个优先级。优先级范围是 0...7,优先级 0 具有最高 优先级。

# **扫描模式**

自由运行模式是一个连续循环扫描模式。在此模式下,上一个扫描完成后立即开始 新扫描。

下图了显示当主任务处于自由运行模式时,主任务与周期性任务之间的关系:

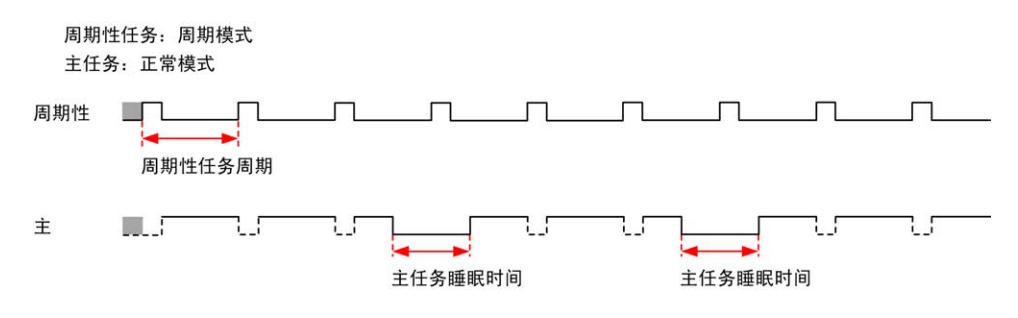

在自由运行模式下,主任务睡眠时间至少是总周期时间的 30%,不得少于 1 毫 秒。根据用户的应用,此百分比可能更高(周期性任务扫描时间、事件任务扫描时 间、通讯交互等等)。

在周期模式下,Logic Controller 一直等到配置的扫描时间过去后,才会开始一个 新扫描。因此,每次扫描的持续时间都相同。

下图了显示当主任务处于周期模式时,主任务与周期性任务之间的关系:

周期性任务: 周期模式 主任务: 周期模式

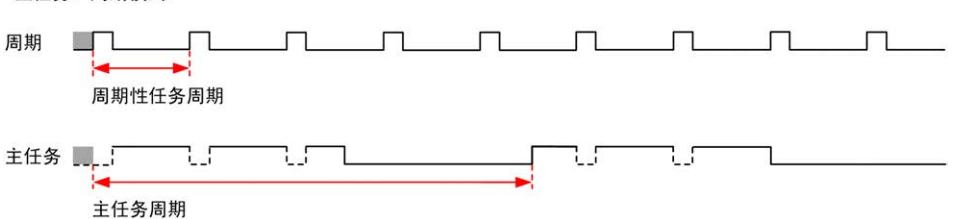

如果处理器在主任务被配置为自由运行模式时进入 HALTED 状态,核实周期性任 务扫描延迟时间与周期性任务周期相比是否显著。如果如此,尝试:

- 将主自由运行任务重新配置为循环任务
- 增加周期性任务周期。

事件优先级控制事件任务、主任务和周期性任务之间的关系。事件任务将中断主任 务和周期性任务的执行。

下图显示了在周期模式下,事件任务、主任务和周期性任务之间的关系:

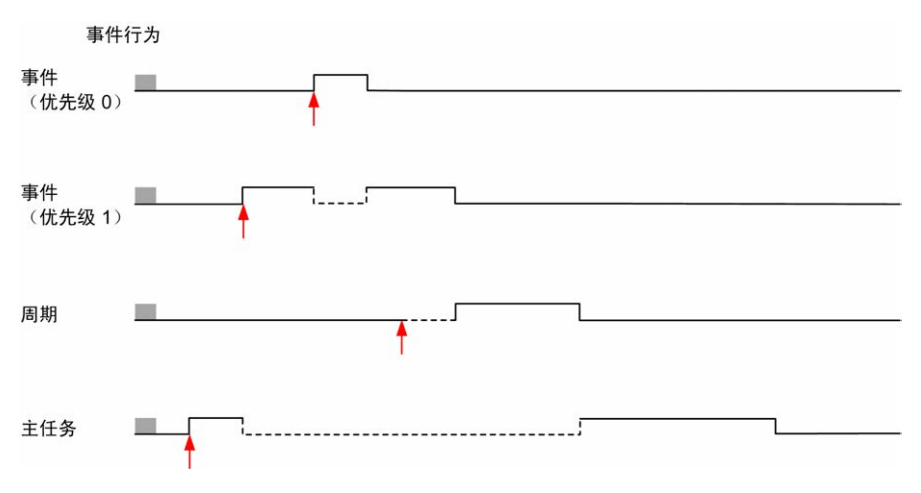

事件任务由将任务事件发送到事件任务的硬件中断触发。

### **看门狗定时器**

您可以为主任务和周期性任务配置特定的专用看门狗定时器。如果任务执行时间超 过配置的警戒时钟定时器周期,则逻辑控制器会进入 *HALTED* 状态。

系统警戒时钟定时器将验证程序是否正在使用超过 80% 的处理能力。在这种情况 下,逻辑控制器会进入 *HALTED* 状态。

# <span id="page-32-0"></span>**最大任务数和优先级**

# **描述**

#### 下表概括了任务类型、每个任务的可用扫描模式、扫描模式触发条件、操作员可配 置的范围、每个任务的最大数量及其执行优先级:

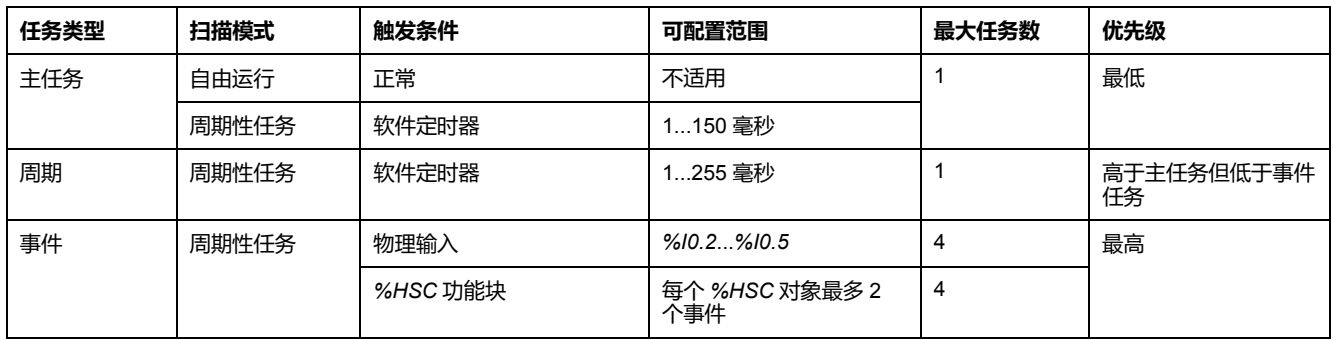

# <span id="page-32-1"></span>**控制器状态和行为**

**简介**

本节提供控制器状态、状态转换及响应系统事件时的行为的相关信息。本章开头详 细介绍了控制器状态图并描述了各种状态。接着定义了输出状态与控制器状态的关 系,然后解释导致状态转换的命令和事件。最后介绍了与持续变量有关的信息以及 EcoStruxure Machine Expert - Basic 任务编程选项对系统行为的影响。

# <span id="page-33-0"></span>**控制器状态示意图**

### **控制器状态示意图**

下图描述了控制器状态:

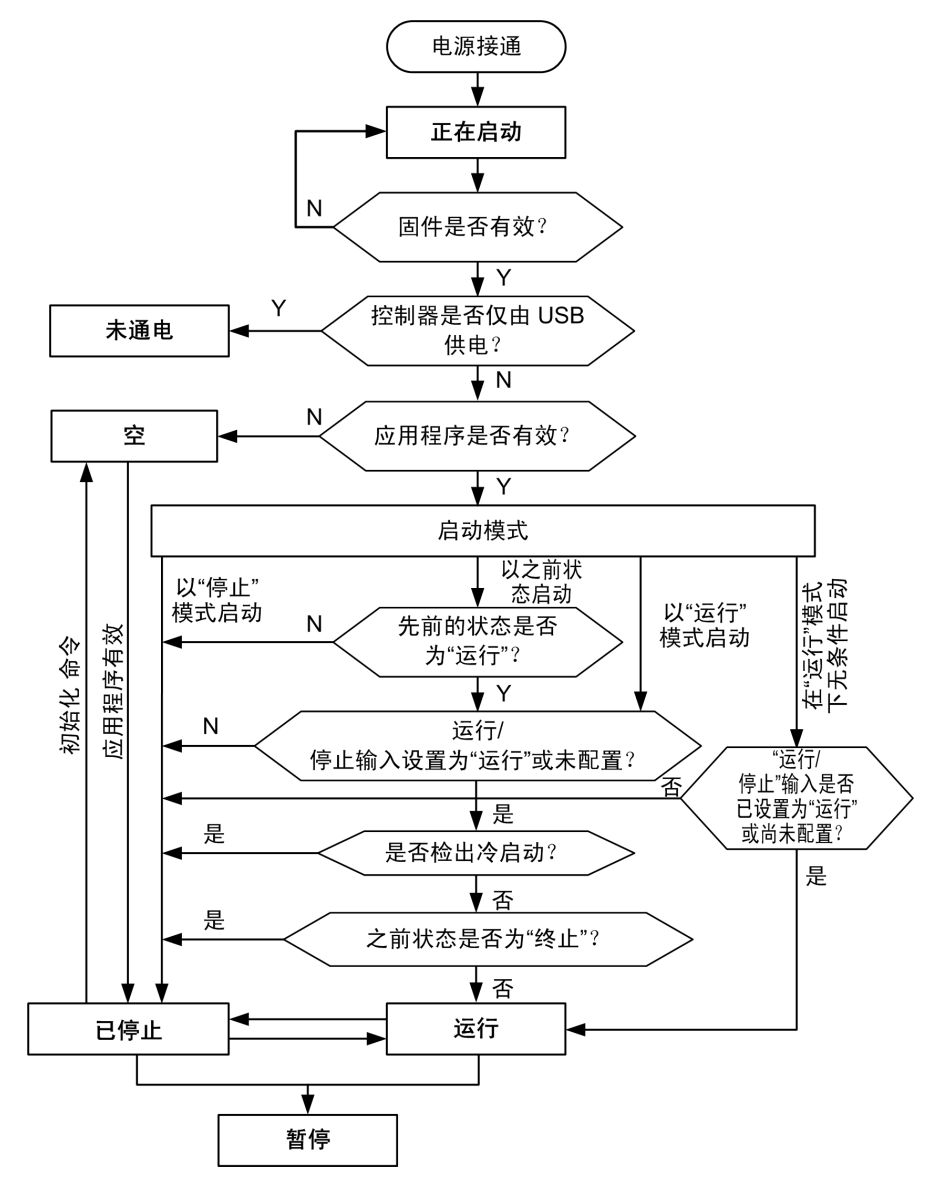

<span id="page-34-0"></span>**控制器状态介绍**

# **简介**

本节详细介绍控制器状态。

### **警告**

#### **意外的设备操作**

- 在没有通过命令进行状态修改、配置控制器选项、上载程序或修改控制器及 其所连接设备的物理配置之前,切勿认为控制器已经处于某种控制器状态下 了。
- 在执行以上任何操作之前,请考虑对所有所连接设备的影响。
- 在对某个控制器进行操作之前,请务必主动确认控制器的状态,方法是查看 其 LED、确认运行/停止输入的情况、检查是否存在输出强制,以及通过 EcoStruxure Machine Expert - Basic 查看控制器状态信息。

#### **未按说明操作可能导致人身伤亡或设备损坏等严重后果。**

**注:** 系统字 %SW6 指示逻辑控制器状态(*EMPTY*、*STOPPED*、*RUNNING*、 *HALTED* 和 *POWERLESS*)。

使用"在'运行'状态下启动"功能时,控制器将在设备通电时开始执行程序逻辑。预先 了解输出的自动重新激活如何影响过程或所控制的机器,这一点至关重要。配置运 行/停止输入可帮助控制"在'运行'状态下启动"功能。此外,运行/停止输入旨在提供 对远程运行命令的本地控制。如果在控制器由 EcoStruxure Machine Expert - Basic本地停止后发出的远程运行命令可能具有意外后果,则必须配置和连接运行/ 停止输入,以帮助控制这种情况。

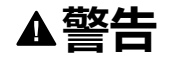

#### **机器意外启动**

- 在使用"在'运行'状态下启动"功能之前,请确认自动重新激活输出不会产生意 外的后果。
- 使用运行/停止输入可帮助控制"在'运行'状态下启动"功能,并有助于防止从远 程位置意外启动。
- 在对运行/停止输入加电之前或在从远程位置发出运行命令之前,请验证机器 或过程环境的安全状态。

**未按说明操作可能导致人身伤亡或设备损坏等严重后果。**

使用"在'运行'状态下无条件启动"功能时,控制器将在设备通电时尝试开始执行程序 逻辑,而与控制器先前停止的原因无关。即使电池中电量耗尽或没有电池,也仍会 发生这种情况。因此,控制器启动时所有内存值将重新初始化为零或其他预定义的 默认值。可以想像,如果控制器尝试重新启动,例如在短时断电之后,断电时的内 存值将会丢失,重新启动机器可能会产生意外后果,因此没有电池可用于保留内存 行直付云云六,墨列白沙亚晶号能云,王念孔出个,吕光不异。<br>[3] 预先了解意外启动如何影响过程或所控制的机器,这一点至关重要。配置运 行/停止输入可帮助控制"在'运行'状态下无条件启动"功能。

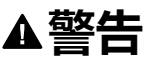

#### **意外的机器操作**

- 开展全面的风险分析以确定在所有条件下使用"在'运行'状态下无条件启动"功 能配置控制器产生的影响。
- 使用运行/停止输入可帮助避免不需要的无条件重新启动。

#### **未按说明操作可能导致人身伤亡或设备损坏等严重后果。**

有关"在运行状态下无条件启动"功能的更多信息,请参阅应用程序行为(请参阅 "EcoStruxure Machine Expert - Basic 操作指南")。

# **控制器状态表**

#### 下表详细介绍控制器操作状态:

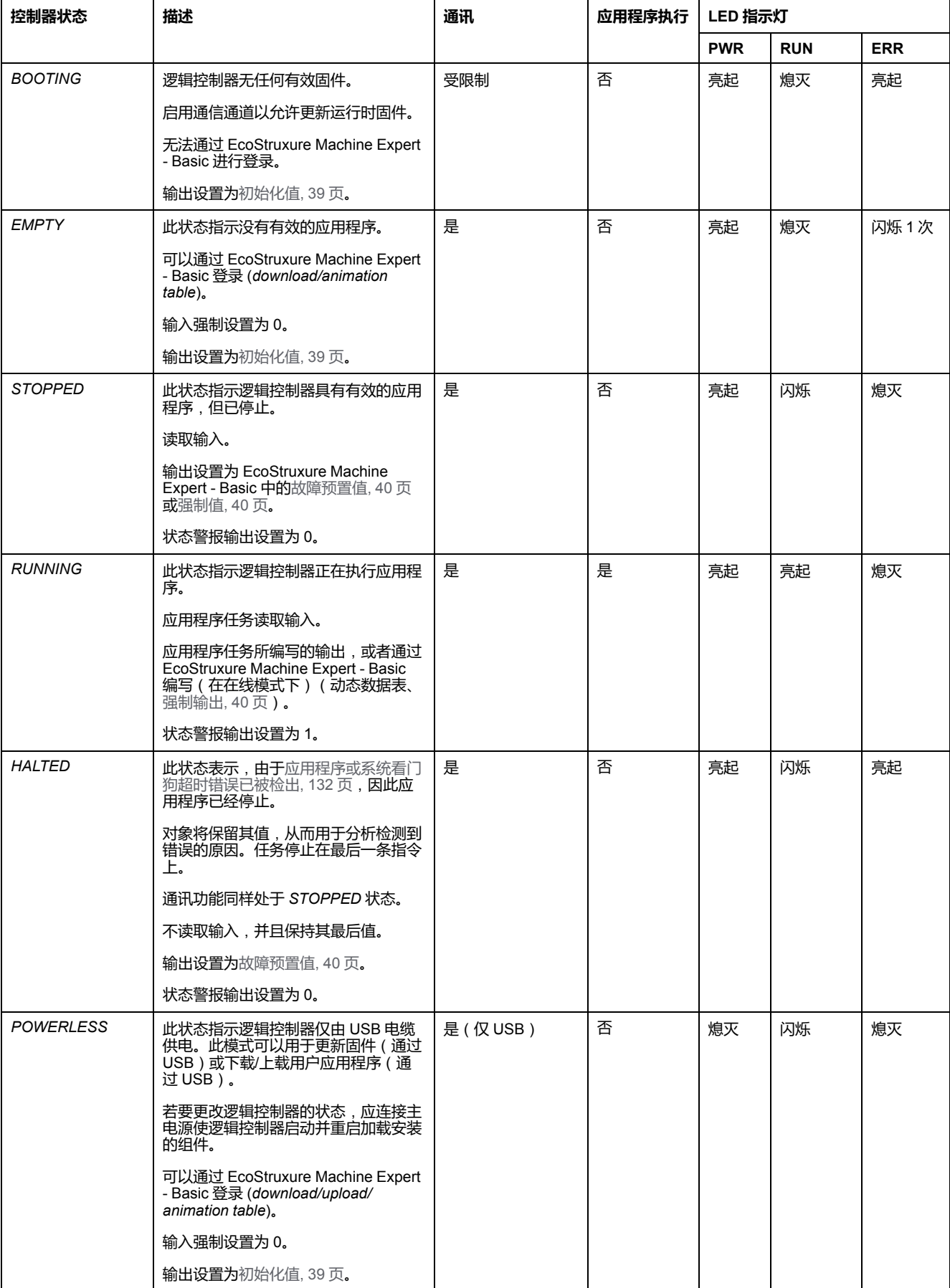
**注:** 系统字 %SW6 指示逻辑控制器状态(*EMPTY*、*STOPPED*、*RUNNING*、 *HALTED* 和 *POWERLESS*)。

## **控制器状态转换**

### <span id="page-36-1"></span>**启动控制器**

作用:命令控制器重新启动。关于通电顺序的详情,请参阅 [控制器状态示意图](#page-33-0), 32 [页。](#page-33-0)

方法:

- 电源重置
- 利用脚本重新启动
	- SD 卡上的脚本可以发出 REBOOT 作为其最终命令。

#### <span id="page-36-0"></span>**应用程序下载**

作用:将应用程序下载到逻辑控制器存储器。

也可以选择**重置存储器**选项重置到 0 (缺省选项)或保留应用程序下载 ( 请参阅 "EcoStruxure Machine Expert - Basic 操作指南")上的所有存储器字和存储器位的 当前值。

方法:

- EcoStruxure Machine Expert Basic 在线按钮:
	- 选择 **PC 到控制器**(**下载**)命令。

作用:消除逻辑控制器中的应用程序,并将逻辑控制器设置为 *EMPTY* 状 态。将应用程序下载到逻辑控制器存储器。如果下载成功,则冷启动完 成,并且逻辑控制器被设置为 *STOPPED* 状态。

- SD 卡进行的应用程序文件传输:
	- <u>。 作用:</u>在下一次重新启动时,消除逻辑控制器中的应用程序,并将应用文 件从 SD 卡下载至控制器存储器中。如果下载成功,则冷启动完成,并且 控制器被设置为 *STOPPED* 状态。

#### **初始化控制器**

作用:将控制器设置为 *EMPTY* 状态,接着在冷启动后设置为 *STOPPED* 状态。 方法:

- EcoStruxure Machine Expert Basic 在线按钮:
	- 选择**初始化控制器**命令。
- 远程图形终端。

### **运行控制器**

作用:命令转换到 *RUNNING* 控制器状态。

方法:

- 位于正面的运行/停止 (请参阅"Modicon M221 Logic Controller 硬件指南")开 关:
	- 其命令在上升沿转换为 *RUNNING* 状态。
- 运行/停止 (请参阅"Modicon M221 Logic Controller 硬件指南")输入:
	- 输入必须在应用程序中配置([配置数字量输入](#page-56-0), 55 页)。
	- 其命令在上升沿转换为 *RUNNING* 状态。
- EcoStruxure Machine Expert Basic 在线按钮:
	- 选择**运行控制器**命令。
- 应用程序启动模式(请参阅"EcoStruxure Machine Expert Basic 操作指南") 设置:
	- **上电启动**、**保持掉电前状态**或**无条件上电启动**
- 远程图形终端。

## **停止控制器**

作用:命令转换到 *STOPPED* 状态。

方法:

- 位于正面的运行/停止 ( 请参阅"Modicon M221 Logic Controller 硬件指南" ) 开 关:
	- 其强制在低电平上转换为 *STOPPED* 状态。
- 运行/停止(请参阅"Modicon M221 Logic Controller 硬件指南")输入:
	- 输入必须在应用程序中配置([配置数字量输入](#page-56-0), 55 页)。
	- 其强制在低电平上转换为 *STOPPED* 状态。
- EcoStruxure Machine Expert Basic 在线按钮:
	- 选择**停止控制器**命令。
- 应用程序启动模式(请参阅"EcoStruxure Machine Expert Basic 操作指南") 设置:
	- **上电停止**或**保持掉电前状态**。
- **下载**命令:
	- 需要控制器设置为 *STOPPED* 状态(在下载后,控制器处于 *STOPPED* 状 态)。
- 远程图形终端。

### **检测到错误**(**转换到** *HALTED* **状态**)

作用:命令转换到 *HALTED* 状态。

切换到 HALTED 状态的原因:

- 应用程序警戒时钟超时(由用户配置)(请参阅"EcoStruxure Machine Expert - Basic 操作指南")
- 系统警戒时钟超时 (系统溢出,超过 80% [的处理能力已被使用](#page-31-0)), 30 页

#### <span id="page-38-0"></span>**冷启动**

冷启动定义为:在所有数据初始化为其缺省值的情况下通电,并且程序从开头启 动,同时所有程序变量都被清除。软件和硬件设置被初始化。

会由于下列原因而进行冷启动:

- 启动控制器,且不含经过验证的应用程序在线修改。
- 对没有已充电备份电池的逻辑控制器通电。
- 下载应用程序
- 初始化逻辑控制器

冷启动的效果:

- 初始化功能块。
- 清除用户存储器。
- 将系统对象%S和系统字%SW置于它们的初始值。
- 配置后重新加载参数(应用配置后的更改)。
- 从非易失性存储器恢复应用程序(未保存的在线修改将会丢失)。
- 重新启动控制器的内部部件。

<span id="page-38-1"></span>**热启动**

热启动将以上一次的运行状态恢复运行程序,并且维持计数器、功能模块以及系统 字和位。

# **持久变量**

#### **断电时的自动保存**

在发生下列任何一种断电状况之后,控制器会自动将最前面的 50 个存储器字 ( % MWO 至 %MW49)保存在非易失性存储器中。在初始化期间,即使控制器由于电池 缺失或电量耗尽而执行了冷启动,数据也会被恢复至存储器字区域。

这些自动保存的持续变量被重新初始化:

- 每次新下载后,如果在下载设置(请参阅"EcoStruxure Machine Expert Basic 操作指南")下载设置了**复位存储器**复选框。
- 在初始化命令之后。
- 在系统位 %S0 激活时(请参[阅系统位](#page-152-0), 151 页)。

#### **应用户请求保存**

您可以将存储器字保存在非易失性存储器或 SD 卡中。要执行保存操作:

1. 选择带 %S90 的目标 ( 请参[阅系统位](#page-152-0), 151 页 ):

- 设置为 0:非易失性存储器(缺省)
- 设置为 1:SD 卡
- 2. 设置要在系统字 %SW148(请参[阅系统字](#page-157-0), 156 页)中保存的存储字数量。
- 3. 将系统位 %S93 设置为 1(请参阅[系统位](#page-152-0), 151 页)。

保存操作完成后:

- 系统位 %S93 复位为 0。
- 系统位 8s92 设置为 1, 表示存储器字已成功保存在非易失性存储器中 ( 8s90 设置为 0)。
- 系统字 %SW147 指示 SD 卡操作结果(%S90 设置为 1)。

**注:** 在逻辑控制器处于 *RUNNING* 状态期间,您可以初始化存储器保存。但 是,取决于指定的存储器变量的数量,保存操作可能不会在单个逻辑扫描周期 中完成。结果,存储器值可能不会必然一致,因为存储器变量的值可在一个扫 描到另一个扫描期间变化。如果希望获得一致的变量值组,则考虑首先将逻辑 控制器置于 *STOPPED* 状态。

#### **应用户请求恢复**

可以恢复之前保存的存储器字。要执行恢复操作:

- 1. 将系统位 %S92 设置为 1。
- 如果 %S92 为 0 ( 之前未保存任何值 ), 则非易失性存储器的操作没有效果。
- 2. 选择带 %S90 的源 ( 请参阅[系统位](#page-152-0), 151 页 ):
	- 设置为 0 : 非易失性存储器 (缺省)
	- 设置为 1:SD 卡
- 3. 如要通过非易失性存储器恢复,则设置系统字 %SW148 中存储器字的数量 (请参[阅系统字](#page-157-0), 156 页)。在通过 SD 卡恢复时,会处理整个 Memory Variables.csv 文件。
- 4. 将系统位 %S94 设置为 1(请参[阅系统位](#page-152-0), 151 页)。

恢复操作完成后:

- 系统位 %S94 被系统复位为 0。
- 使用已恢复的对象数更新系统字 %SW148 (比如, 如果指定了 100 个要恢复的 字,并且之前仅保存了 50 个,那么 %SW148 的值将为 50)。
- 系统字 %SW147 指示 SD 卡操作结果(%S90 设置为 1)。

#### **应用户请求删除**

可以删除之前保存在非易失性存储器上的存储器字。要执行删除操作:

- 将系统位 %S91 设置为 1(请参[阅系统位](#page-152-0), 151 页)。
- 删除操作完成时,系统位 %S91 和 %S92 以及系统字 %SW148 由逻辑控制器 重置为 0。

此操作不会擦除 RAM 存储器中的变量。

**注:** 不可能仅删除选择的变量:已保存变量的整个组被删除(这意味着 % SW148 对擦除操作没有任何影响,擦除操作的实施与 %SW148 的值无关)。

# **输出行为**

**简介**

控制器将输出行为定义为通过更加灵活的方式响应命令和系统事件。在讨论影响控 制器状态的命令和事件之前,有必要先了解此行为。

可能应用这两个选项的输出行为和控制器状态包括:

- 由应用程序管理
- 初始化值
- 故障预置行为(请参阅"EcoStruxure Machine Expert Basic 操作指南")
	- 故障预置值
	- 保持当前值
- 输出强制

#### **由应用程序管理**

正常情况下,您的应用程序会管理输出。这适用于 *RUNNING* 状态。

#### **硬件初始化值**

此输出状态适用于 *BOOTING*、*EMPTY* 和 *POWERLESS* 状态。

在初始化状态下,输出采用下列值:

- 对于内置输出:
	- 快速源型晶体管输出:0 Vdc
	- 快速漏型晶体管输出:24 Vdc
	- 常规源型晶体管输出:0 Vdc
	- 常规漏型晶体管输出:24 Vdc
	- 继电器输出:断开
- 对于扩展模块输出:
	- 常规源型晶体管输出:0 Vdc
	- 常规漏型晶体管输出:24 Vdc
	- 继电器输出:断开

#### **软件初始化值**

当下载时或复位应用程序时,此输出状态适用。它在下载结束时或者热启动或冷启 动结束时适用。

输入对象(*%I* 和 *%IW*)、网络对象(*%QWE* 和 *%QWM*)以及 Modbus Serial IOScanner 输入对象(*%IN* 和 *%IWN*)设置为 0。输出对象(*%Q* 和 *%QW*)、网 络对象(*%IWE* 和 *%IWM*)以及 Modbus Serial IOScanner 输出对象(*%QN* 和 *% QWN*)根据所选择的故障预置行为设置。

#### **故障预置管理**

故障预置行为的目的是在控制器退出 *RUNNING* 状态时控制输出。

除下面所述的特殊情况外,当发生从 *RUNNING* 到 *STOPPED* 或 *HALTED* 状态的 过渡时将应用故障预置值。

#### **故障预置行为配置**

故障预置行为在**任务 > 行为**窗口的**编程**选项卡上配置:

- 当选择了**故障预置值**时,如果发生故障预置,输出值将采用在**故障预置值**中配 置的值。
- 当选择了**保持当前值**时,如果发生故障预置,输出会保持其值,但在脉冲发生 器 (PWM、PLS、PTO、FREQGEN) 或反射功能中配置的输出除外。

#### **故障预置执行**

发生故障预置时:

- 如果选择**故障预置值**,输出将采用在**故障预置值**中配置的值。
- 如果选择**保持当前值**,输出将保持其值。

特殊情况:

- 报警输出、PTO 和 FREQGEN:从不应用故障预置。其故障预置值强制设置 为 0。
- PLS、PWM 和反射输出:
	- 如果选择**故障预置值**,输出将采用在**故障预置值**中配置的值。
	- 如果选择**保持当前值**,输出将设置为 0。

**注:**

- 在下载完成之后,输出将设置为故障预置值。
- 在 *EMPTY* 状态下,输出将设置为 0。
- 因为数据映像反映物理值,所以故障预置值也适用于数据映像。然而,使 用系统位 *%S9* 应用故障预置值,不会修改数据映像的值。

#### **故障预置值**

此输出状态适用于 *STOPPED* 和 *HALTED* 状态。

在故障预置期间,输出采用下列值:

- 对于内置输出:
	- 快速晶体管输出:根据故障预置设置
	- 常规晶体管输出:根据故障预置设置
	- 继电器输出:根据故障预置设置
	- 专业 I/O 功能(HSC、PLS、PWM、PTO 和 FREQGEN):
		- 源型输出:0 Vdc
		- 漏型输出:24 Vdc
- 对于扩展模块输出:
	- 常规晶体管输出:根据故障预置设置
	- 继电器输出:根据故障预置设置

**注:** 撤销值应用程序异常为 I/O 扩展总线错误情况。有关更多信息,请参阅 [I/O](#page-77-0) [配置一般说明](#page-77-0), 76 页。

#### **输出强制**

控制器允许您将所选输出的状态强制为定义值,以便于系统测试、试运行和维护。

在控制器连接到 EcoStruxure Machine Expert - Basic 或使用 TMH2GDB 远程图形 终端 (请参阅"Modicon TMH2GDB, Remote Graphic Display, User Guide")时, 可以强制输出值。

要如此操作,请使用动态数据表中的**强制**命令或使用梯形图编辑器中的 F0 或 F1 按钮强制值。

输出强制将覆盖对输出执行的所有其他命令(无论正在执行何种任务逻辑)。

任何在线更改或者注销 EcoStruxure Machine Expert - Basic 都不会解除强制。

[冷启动](#page-38-0), 37 页[和下载应用程序](#page-36-0), 35 页命令可解除强制。

强制操作不适用于专用 I/O 功能(HSC、PLS、PWM、PTO 和 FREQGEN)。

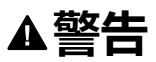

#### **意外的设备操作**

- 您必须全面了解强制会对与执行中的任务相关的输出产生怎样的影响。
- 请勿尝试强制包含在您不确定是否会及时执行的任务中的 I/O,除非您打算让 强制在下次执行该任务时生效(无论何时)。
- 如果您强制某个输出,但是对物理输出没有产生明显效果,请勿在没有撤销 强制的情况下退出 EcoStruxure Machine Expert - Basic。

**未按说明操作可能导致人身伤亡或设备损坏等严重后果。**

#### **输出重置**

如果出现短路或电流过载,则公共输出组会自动进入热保护模式(该组中的所有输 出都设置为 0),随后会定期重置(每秒)以测试连接状态。但是,您必须了解这 种重置对所控制的机器或过程的影响。

**注:** 输出重置不应用到漏极输出。

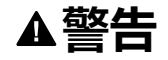

#### **机器意外启动**

如果不想对机器或过程执行输出的自动重置,请禁用此功能。

**未按说明操作可能导致人身伤亡或设备损坏等严重后果。**

**注:** 只检测到输出设置 TRUE 和 0 V 之间的短路。没有检测到输出设置 FALSE 和 24 V 之间的短路。

如有必要,可以使用系统位和字检测是发生了短路还是过载,以及出现问题的输出 群集。系统位 *%S10* 可用于在程序中检测到发生了输出错误。随后,您可以使用 系统字 *%SW139* 以编程方式确定发生短路或过载的输出群集。

可以禁用自动重置功能,只需将系统位 *%S49* 设置为 0(默认情况下,*%S49* 设置 为0)。

# **后配置**

**简介**

本节将介绍如何管理和配置 Modicon M221 Logic Controller 的后配置文件。

#### **后配置**

**简介**

使用后配置选项可以在不更改应用程序的情况下修改应用程序的某些参数。后配置 参数在一个存储在控制器中的名为 **Machine.cfg** 的文件中定义。

默认情况下,所有通讯参数都将在应用程序的配置过程中进行设置。但是,在某些 情况下,其中的部分或全部参数都可以通过后配置机制进行自动修改。可以在后配 置文件中指定一个或多个通讯参数,这些参数可以覆盖配置操作所指定的参数。例 如,可以在后配置文件中存储一个参数,以便更改控制器的以太网 IP 地址并使其 他以太网参数保持不变(如网关地址)。

后配置文件可用于修改网络参数。

以太网参数:

- 地址配置模式
- IP 地址
- 子网掩码
- 网关地址
- 设备名称

串行线路参数,适用于应用程序中的各个串行线路(嵌入式端口或 TMC2SL1 扩展 板):

- 物理介质
- 波特率
- 奇偶校验
- 数据位
- 停止位
- Modbus 地址
- 极化(适用于 RS-485)

### **运行模式**

在以下情况中,将读取并应用后配置文件:

- [热启动](#page-38-1), 37 页之后
- [冷启动](#page-38-0), 37 页之后
- [在重新启动](#page-36-1), 35 页后
- [在下载应用程序](#page-36-0), 35 页后
- 在以太网线重新连接导致以太网重新配置后([仅限于后配置文件的以太网部](#page-85-0) 分[, 84](#page-85-0) 页)

有关控制器状态和转换的进一步详细信息,请参阅[控制器状态和行为](#page-32-0), 31 页。

# **后配置文件管理**

**简介**

后配置文件可以通过 SD 卡来进行传输、修改或删除。请参[阅后配置管理](#page-131-0), 130 [页](#page-131-0)。

**注:** EcoStruxure Machine Expert - Basic 的安装目录 Firmwares & PostConfiguration\PostConfiguration\add\_change\usr\cfg 中 有提供后配置文件示例。

## **后配置文件格式**

有效配置必须使用以下格式:

- 字符"#"代表注释开始,从该符号开始至行末的所有内容都将被忽略。注释不 会保存在 M221 Logic Controller 的后配置区域中。
- 规则为 channel.parameter=value("="符号两侧没有空格)。
- Channel 和 parameter 区分大小写。
- 下表含有允许的通道、参数和值。

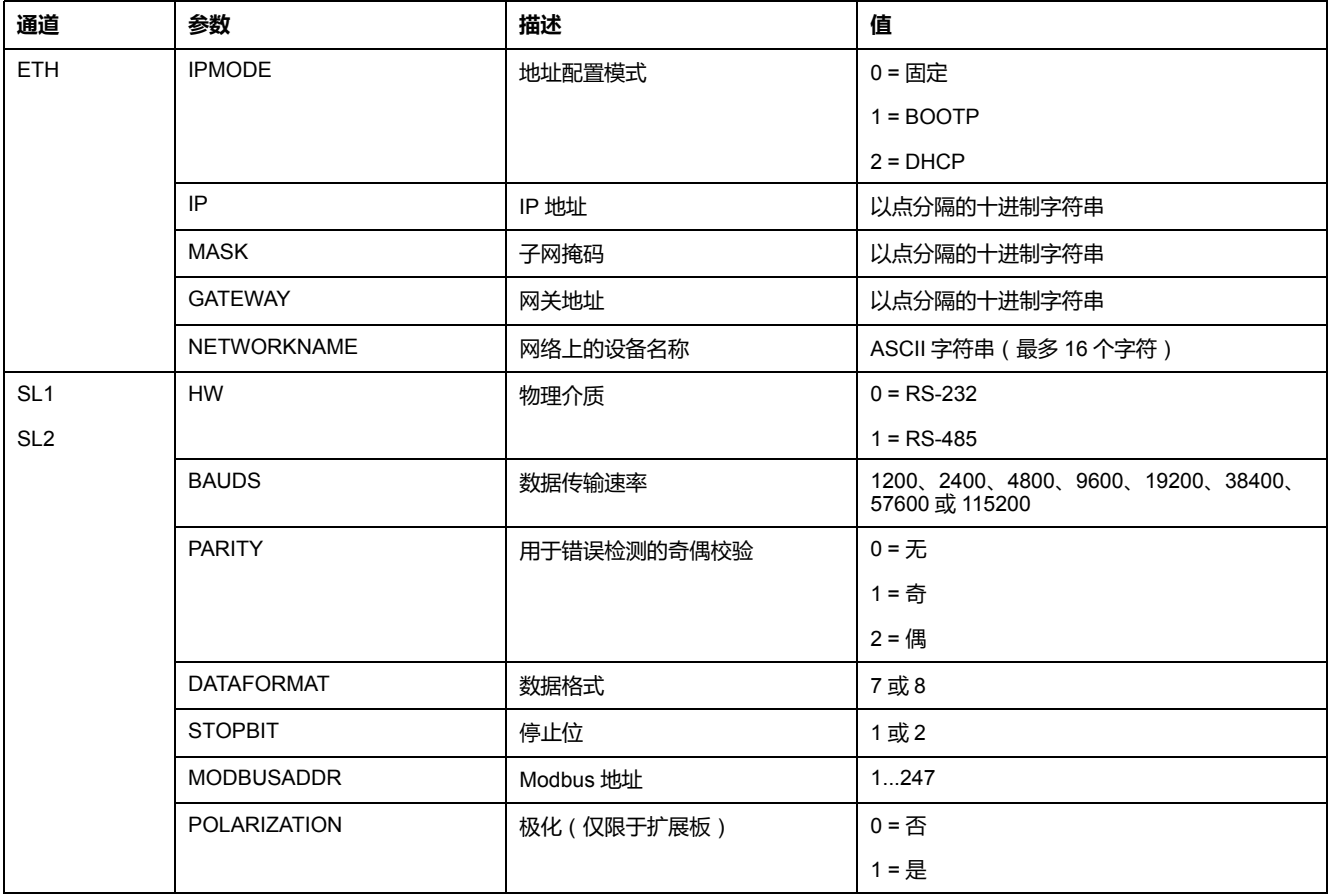

**注:** 当对以太网配置使用后配置文件时,不强制要求指定所有参数:

- 如果 M221 Logic Controller(被用户应用程序)配置为 DHCP 或 BOOTP 模式,则文件中没有配置网络参数IP(IP 地址)、MASK(子网掩码)和 GATEWAY(网关地址)。
- 如果后配置文件中没有配置某个参数, M221 Logic Controller 将使用用户 应用程序中的配置值(请参[阅以太网配置](#page-85-1), 84 页)。
- 如果用户应用程序没有将 M221 Logic Controller 配置为 DHCP 或 BOOTP 模式,且如果后配置文件中没有配置固定 IP 模式 (IPMODE=0),则应配 置所有网络参数(IP(IP 地址)、MASK(子网掩码)和GATEWAY(网 关地址)),因为用户应用程序没有配置它们。否则 M221 Logic Controller 会使用默认的以太网配置启动。

## **后配置文件的传输**

在创建和修改过后配置文件之后,必须将其传输到 Logic Controller。要进行传 输,可以使用脚本将后配置文件复制到 SD 卡中。

请参阅[添加或更改后配置](#page-132-0), 131 页。

# **修改后配置文件**

请使用文本编辑器来修改 PC 上的后配置文件。

**注:** 请勿更改文本文件编码。缺省编码为 ANSI。

**注:** 后配置文件的以太网参数可以通过 EcoStruxure Machine Expert - Basic 来 修改。有关更多信息,请参阅连接到逻辑控制器(请参阅"EcoStruxure Machine Expert - Basic 操作指南")。

### **删除后配置文件**

请参[阅删除后配置文件](#page-133-0), 132 页。

**注:** 将使用应用程序中所定义的参数,而非后配置文件中所定义的相应参数。

# 配置 M221 Logic Controller

#### 此部分内容

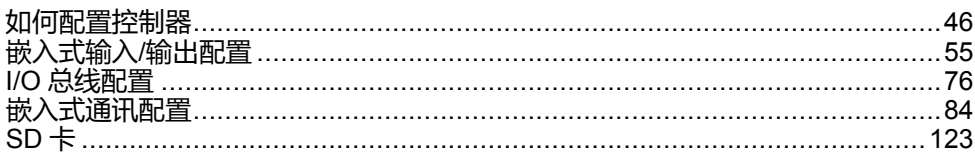

概述

本部分提供有关如何配置 M221 Logic Controller 参考号的信息。

<span id="page-47-0"></span>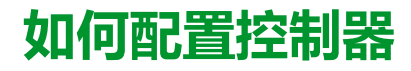

#### **此章节内容**

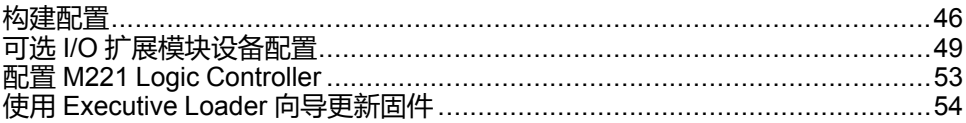

#### **概述**

本章介绍如何在 EcoStruxure Machine Expert - Basic 中构建配置以及如何配置 M221 Logic Controller。

# <span id="page-47-1"></span>**构建配置**

# **简介**

通过在 EcoStruxure Machine Expert - Basic 中构建配置来配置控制器。要构建配 置,请首先创建一个新项目或打开现有项目。

请参阅《**EcoStruxure Machine Expert - Basic** 操作指南》,以了解如何执行以 下操作:

- 创建新项目或打开现有项目
- 替换缺省逻辑控制器
- 将扩展模块添加到逻辑控制器
- 向逻辑控制器中添加扩展板
- 保存项目。

以下提供了有关 EcoStruxure Machine Expert - Basic 用户界面的一些常规信息。

### **EcoStruxure Machine Expert - Basic 窗口**

选择要处理的项目后,EcoStruxure Machine Expert - Basic 将显示主窗口。

在主窗口顶部,工具栏(请参阅"EcoStruxure Machine Expert - Basic 操作指南") 包含一些图标,可用于执行常见任务,包括打开**开始菜单**。

在工具栏旁边,状态栏(请参阅"EcoStruxure Machine Expert - Basic 操作指南") 显示了与逻辑控制器连接状态有关的信息性消息。

在工具栏和状态栏下方,主窗口划分为多个模块。每个模块控制开发周期的不同阶 段,并且可通过单击模块选项卡来访问。

下图显示了主窗口中的工具栏、状态栏和模块选项卡:

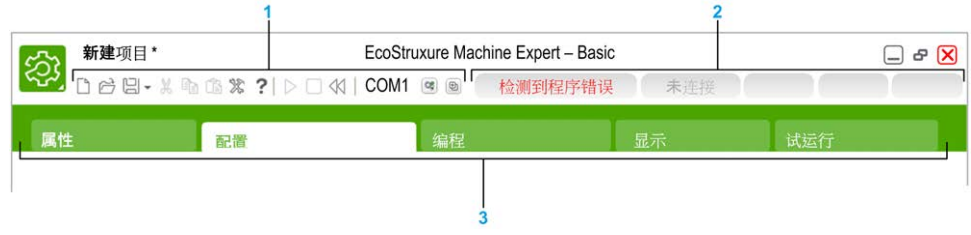

- **1** 工具栏
- **2** 状态栏

**3** 选项卡

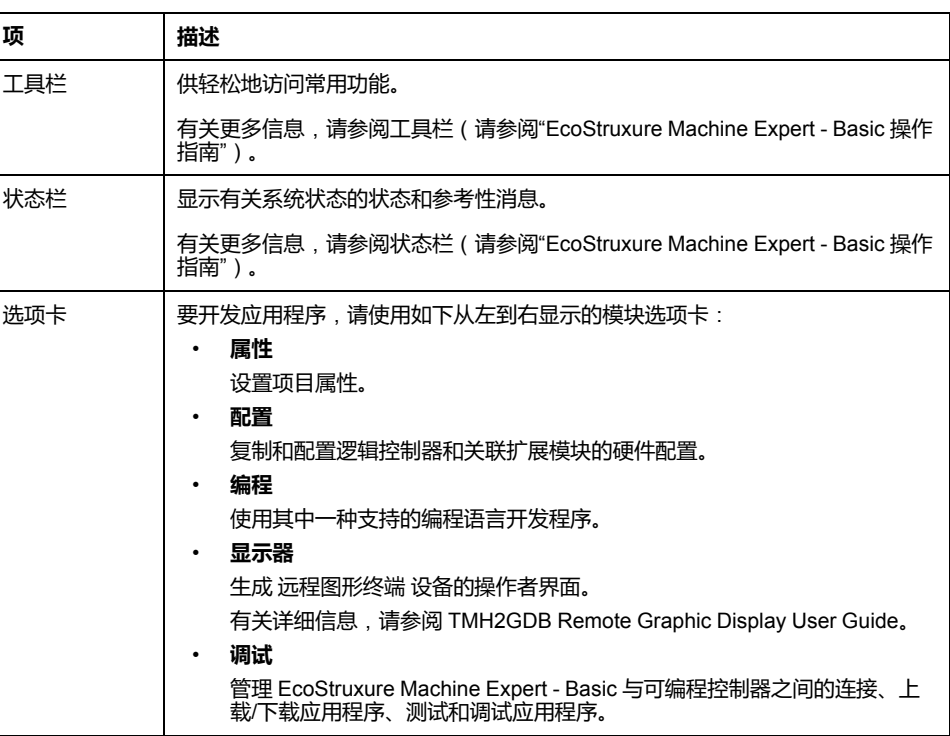

# **硬件树**

硬件树显示在**配置**窗口中的左侧。它显示了硬件配置的结构化视图。添加控制器 时,扩展模块或者项目的扩展板以及若干节点会自动添加到硬件树。

**注:** 硬件树中的节点特定于控制器和硬件配置。这些节点取决于控制器、扩展 模块和扩展板提供的 I/O 功能。

下图显示了控制器配置的硬件树:

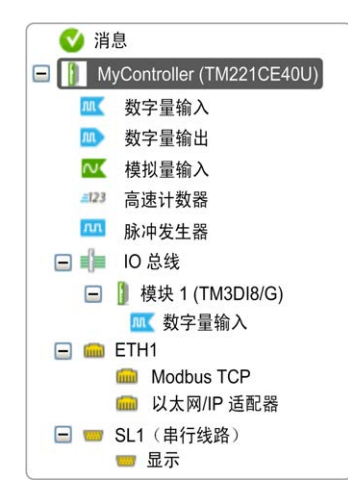

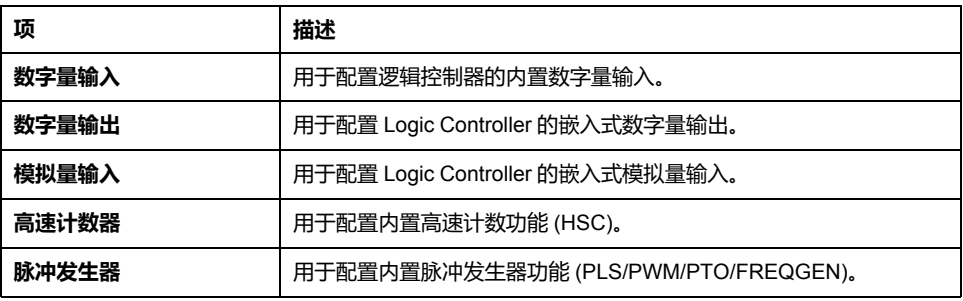

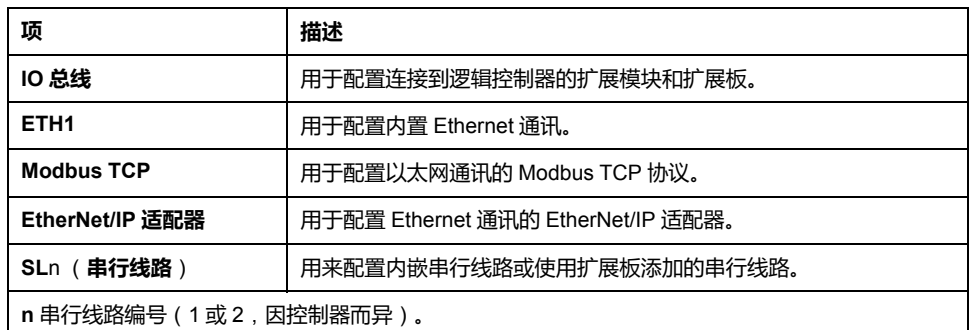

#### **编辑器**

编辑器区域显示在**配置**窗口的中心。以图形方式显示设备的硬件配置。项目中的硬 件配置可以是:

- 仅控制器
- 带有扩展板的控制器
- 带有扩展模块的控制器
- 带有扩展板和扩展模块的控制器

编辑器区域显示:

- 当您单击设备图像或单击硬件树中的设备节点时,显示有关设备的简短描述。
- 硬件树结构中选定项目的配置属性。

如果将扩展模块添加到配置中,该扩展模块将显示在控制器或以前添加的扩展模块 的右侧。在控制器上,扩展板添加到扩展板插槽中。

在配置控制器、扩展板或扩展模块时,在硬件树中所选节点的配置属性将显示在图 形配置下方。这些属性用于配置设备。

下图显示了具有扩展模块的控制器的配置(已选择控制器):

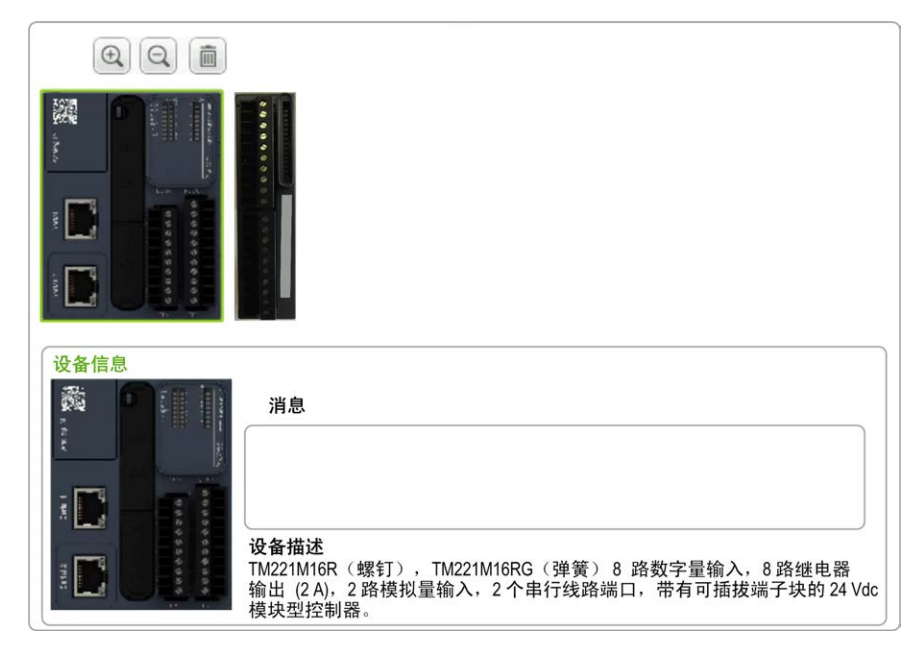

目录区域显示在**配置**窗口的右侧。显示可以使用 EcoStruxure Machine Expert - Basic 配置的所有逻辑控制器、扩展模块和扩展板。它也提供所选设备的简短描 述。

您可以将这些对象从目录区域拖放到编辑器区域。您也可以从目录中通过简单的拖 放操作将现有控制器替换为不同控制器。

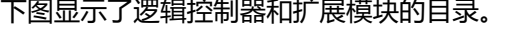

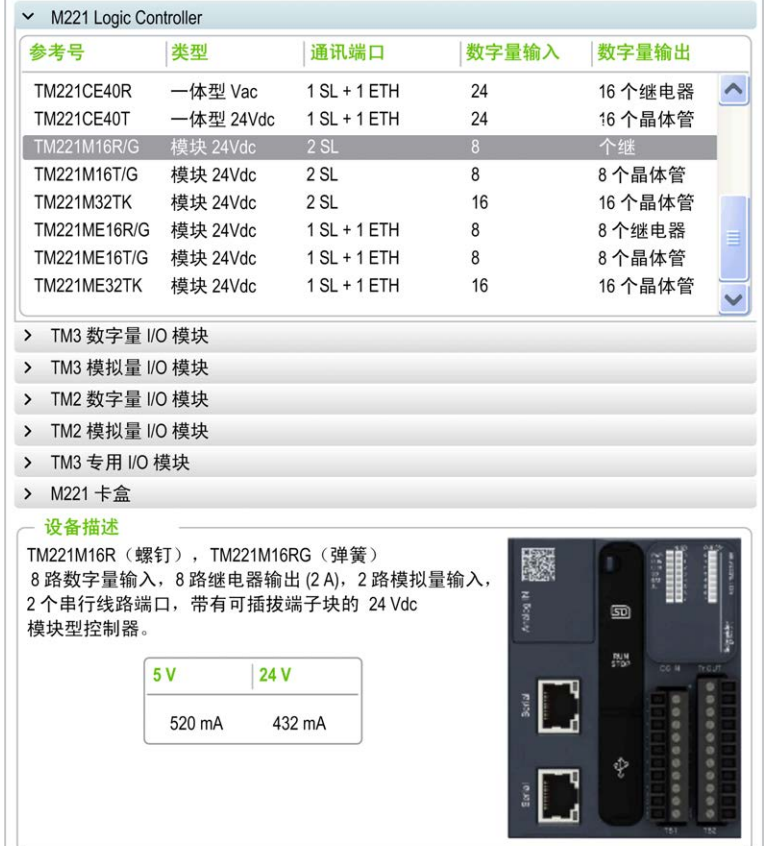

# <span id="page-50-0"></span>**可选 I/O 扩展模块设备配置**

# **可选扩展 I/O 模块简介**

I/O 扩展可以在配置中被标记为可选项目。通过接受并非以物理方式连接至逻辑控 制器上的模块的定义,**可选模块** 功能可提供更加灵活的配置。因此,单个应用程 序可以支持 I/O 模块的多个物理配置,实现更高程度的可扩展性,而无需维护同一 个应用程序的多个应用程序文件。

如果没有**可选模块**功能,当逻辑控制器启动 I/O 扩展总线(在电源重置、应用程序 下载或初始化命令之后)时,它会将应用程序中所定义的配置与连接至 I/O 总线上 的物理 I/O 模块进行比较。至于作出的其他诊断,如果逻辑控制器确定配置中定义 的 I/O 模块并未实际上出现在 I/O 总线上,则会检出错误,且 I/O 总线不会启动。

如果有 可选模块 功能, 则逻辑控制器会忽略您已标记为可选模块但并不存在的 I/O 扩展模块,后者随后会允许逻辑控制器启动 I/O 扩展总线。

即使可选模块在物理上并未与逻辑模块相连,逻辑控制器也会在配置期间启动 I/O 扩展总线(在供电循环、应用程序下载或初始化命令之后)。

下列类型的模块可标记为可选模块:

- TM3 I/O 扩展模块
- TM2 I/O 扩展模块
- **注:** TM3 发射器/接收器模块(TM3XTRA1 和 TM3XREC1)和 TMC2 卡盒无法 标记为可选模块。

对于被标记为逻辑控制器等认可的可选模块的模块,应用程序必须配置有至少 **3.2 级**的功能级别(请参阅"EcoStruxure Machine Expert - Basic 操作指南")。

当运行机器或工艺时,必须充分认识到在 I/O 模块不存在和存在的情况下在应用程 序中将它们标示为可选的后果和影响。在风险分析中务必考虑这一功能。

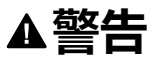

#### **意外的设备操作**

在风险分析中考虑到将 I/O 扩展模块标为可选,特别是将 TM3 安全模块 (TM3S…) 确定为可选 I/O 模块可以实现的每种 I/O 配置版本,并在它与您的应 用程序相关时确定它是否可以接受。

**未按说明操作可能导致人身伤亡或设备损坏等严重后果。**

# **在离线模式下将 I/O 扩展模块标记为可选模块**

要添加模块并将其在配置中标记为可选模块:

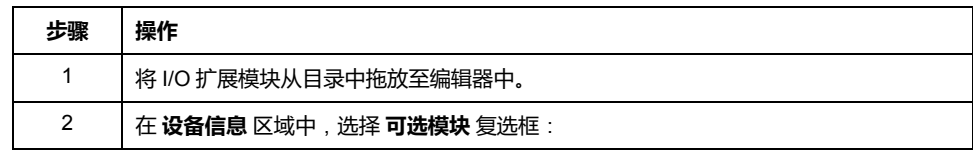

要在配置中将现有 I/O 扩展模块标记为可选模块:

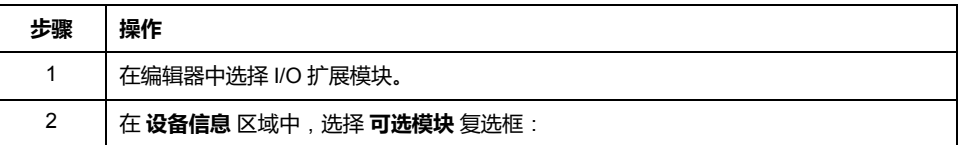

# **在线模式下的可选 I/O 扩展模块**

如果尚未与逻辑控制器建立物理连接,则 EcoStruxure Machine Expert - Basic 将 以在线模式运行。

当处于 EcoStruxure Machine Expert - Basic 在线模式时,对 **可选模块** 功能的修改 将被禁用。您可以在应用程序中将已下载的配置可视化:

- 以黄色表示的 I/O 扩展模块会被标记为可选模块, 且不会在启动时与逻辑控制 器建立物理连接。**设备信息** 区域中会显示一条关于该效果的参考性消息。
- 以红色表示的 I/O 扩展模块不会被标记为可选模块,且不会在启动时被检测。 **设备信息** 区域中会显示一条关于该效果的参考性消息。

逻辑控制器通过选择**可选模块**功能来启动 I/O 总线。以下系统字将更新,以指示物 理 I/O 总线配置的状态:

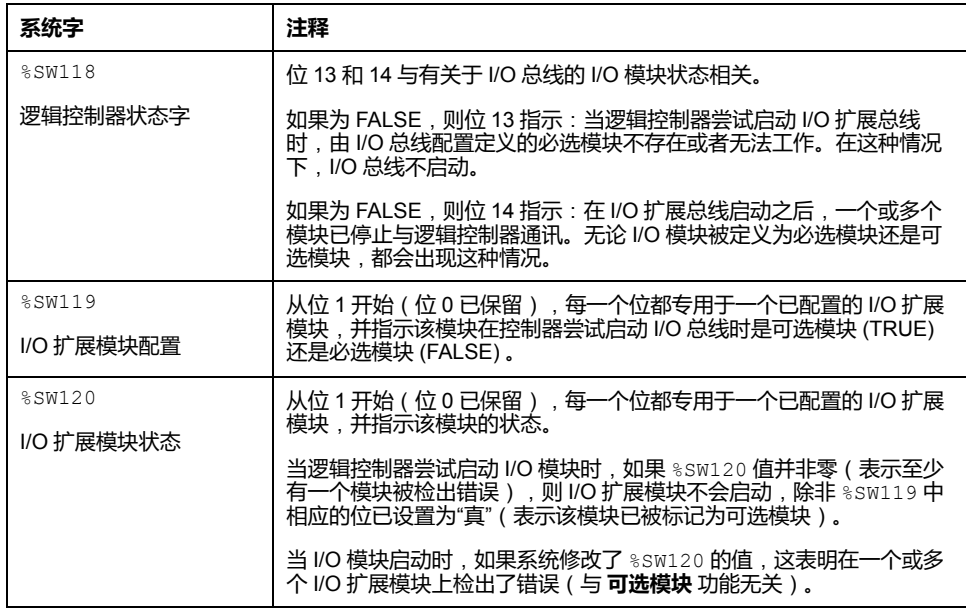

关于更多信息,请参阅[系统字](#page-157-0), 156 页。

# **在离线模式下选择 I/O 扩展模块的功能模式**

**功能模式**仅在固件版本 ≥ 28 (SV ≥ 2.0) 的数字量扩展模块上提供, 但 TM3DI8A、 TM3DM16R 和 TM3DM32R 除外。

如要在配置中选择模块**功能模式**,请执行以下操作:

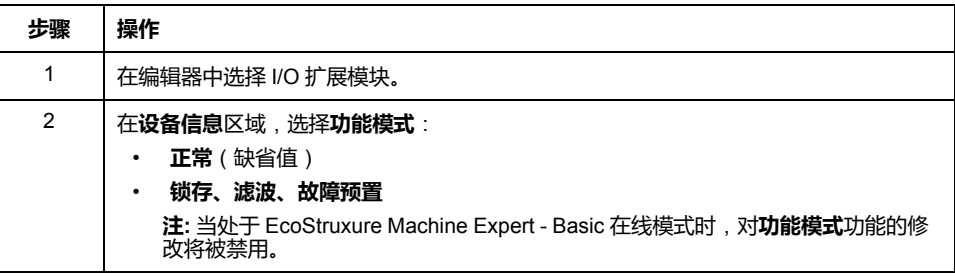

# **共享内部 ID 代码**

逻辑控制器利用简单的内部 ID 代码来识别各扩展模块。该 ID 代码并不是每一个参 考所特有的,但可以识别扩展模块的结构。因此,不同的参考可以共享同一 ID 代 码。

如果在配置中声明具有相同内部 ID 代码的两个相邻模块,且两个模块均声明为可 选模块,则在**配置**窗口底部将显示一条消息。两个可选模块之间必须至少有一个非 可选模块。

#### 下表对共享相同内部 ID 代码的模块参考进行了分组:

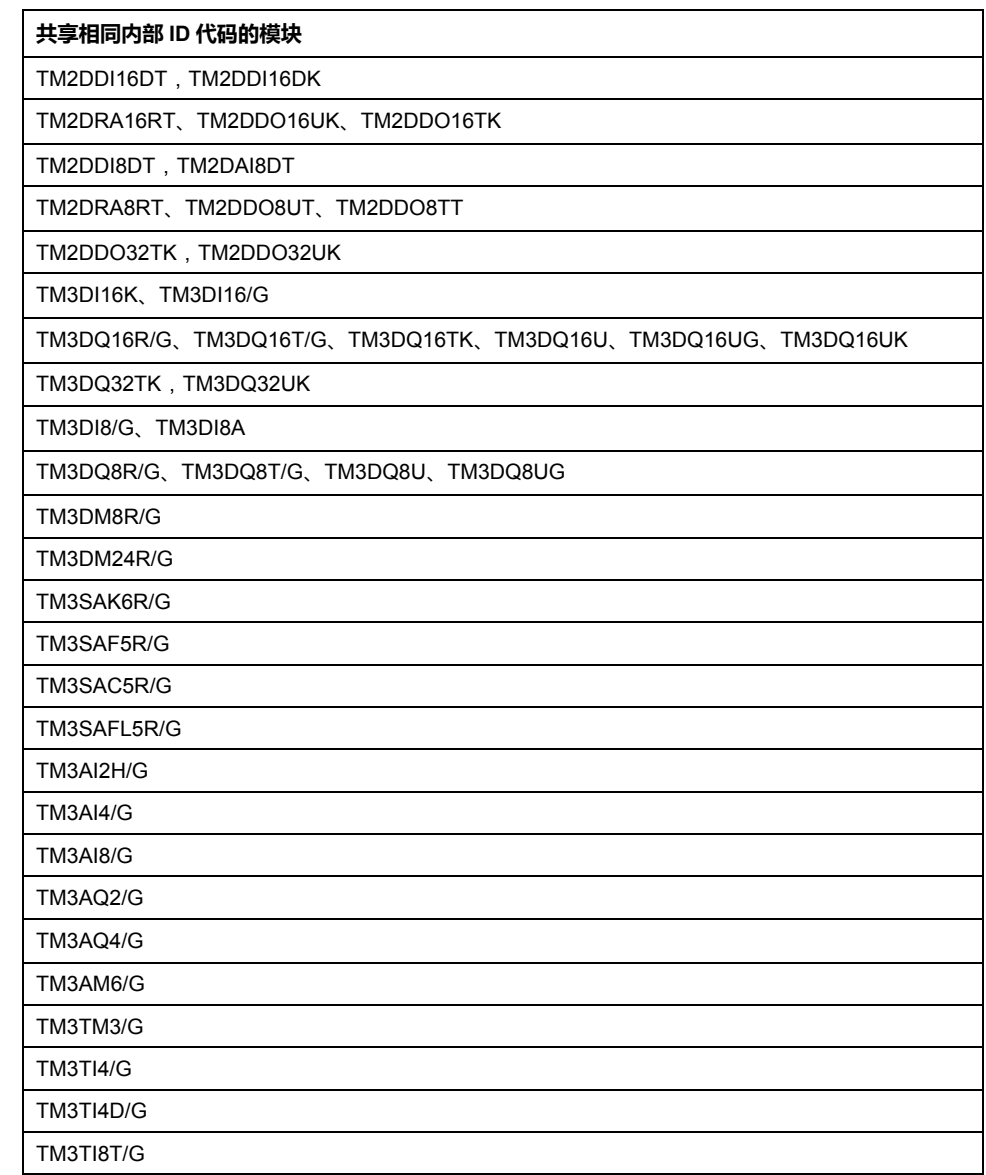

# <span id="page-54-0"></span>**配置 M221 Logic Controller**

# **控制器配置**

控制器配置取决于内置输入/输出、I/O 对象和通讯端口的数量和类型。

使用**配置**选项卡配置控制器和扩展模块的属性。在硬件树中选择一个节点以配置控 制器的属性。

下表显示了 M221 Logic Controller 的可用配置:

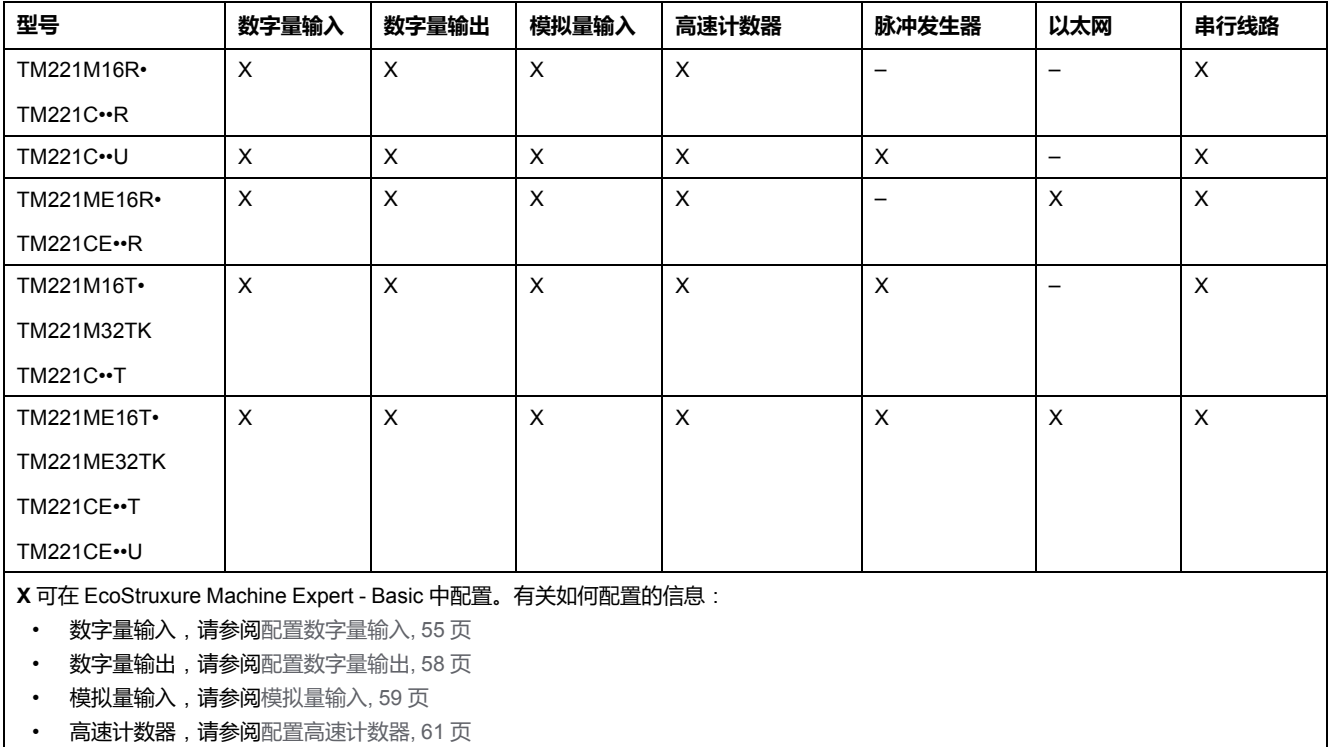

脉冲发生器, 请参[阅配置脉冲发生器](#page-69-0), 68页

• 以太网,请参[阅配置以太网](#page-85-1), 84 页

• 串行线路,请参[阅配置串行线路](#page-109-0), 108 页。

# <span id="page-55-0"></span>**使用 Executive Loader 向导更新固件**

# **概述**

您可以使用 Executive Loader 向导更新控制器的固件。

请参[阅控制器状态和行为](#page-32-0), 31 页了解有关控制器固件状态的信息。

# **更新控制器的固件**

要启动 **ExecLoader** 向导,请遵循以下步骤:

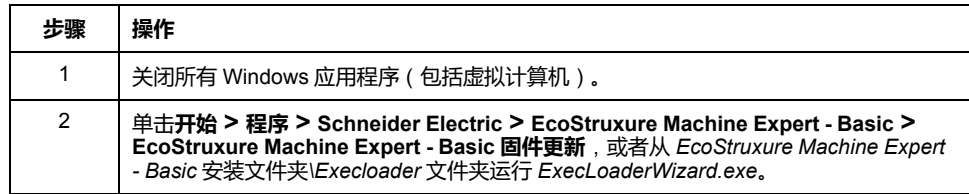

# **控制器固件兼容性**

下表介绍了控制器固件兼容性:

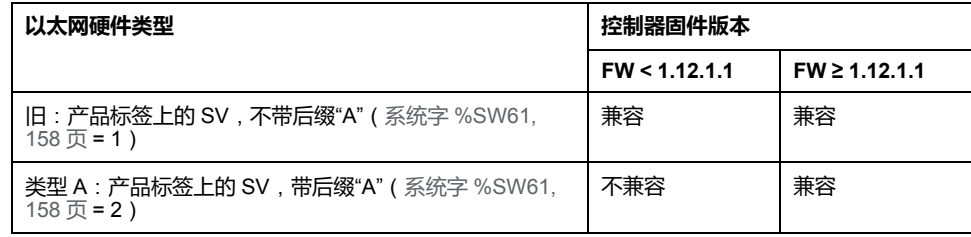

# <span id="page-56-1"></span>**嵌入式输入/输出配置**

#### **此章节内容**

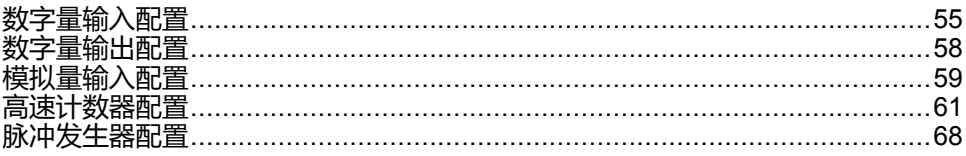

#### **概述**

#### 本章介绍如何配置 M221 Logic Controller 的内嵌 I/O 对象。

嵌入式输入/输出数目取决于控制器参考号。有关详细信息,请参阅相关表:

- [TM221C Logic Controller, 14](#page-15-0) 页
- [TM221M Logic Controller, 17](#page-18-0) 页

<span id="page-56-2"></span>**数字量输入配置**

# <span id="page-56-0"></span>**配置数字量输入**

**简介**

缺省情况下,所有数字量输入都用作常规输入。某些数字量输入是快速输入,可通 过[配置高速计数器](#page-62-0), 61 页使用,而其他输入可配置为事件输入。

# **数字量输入配置**

下表介绍了如何配置数字量输入:

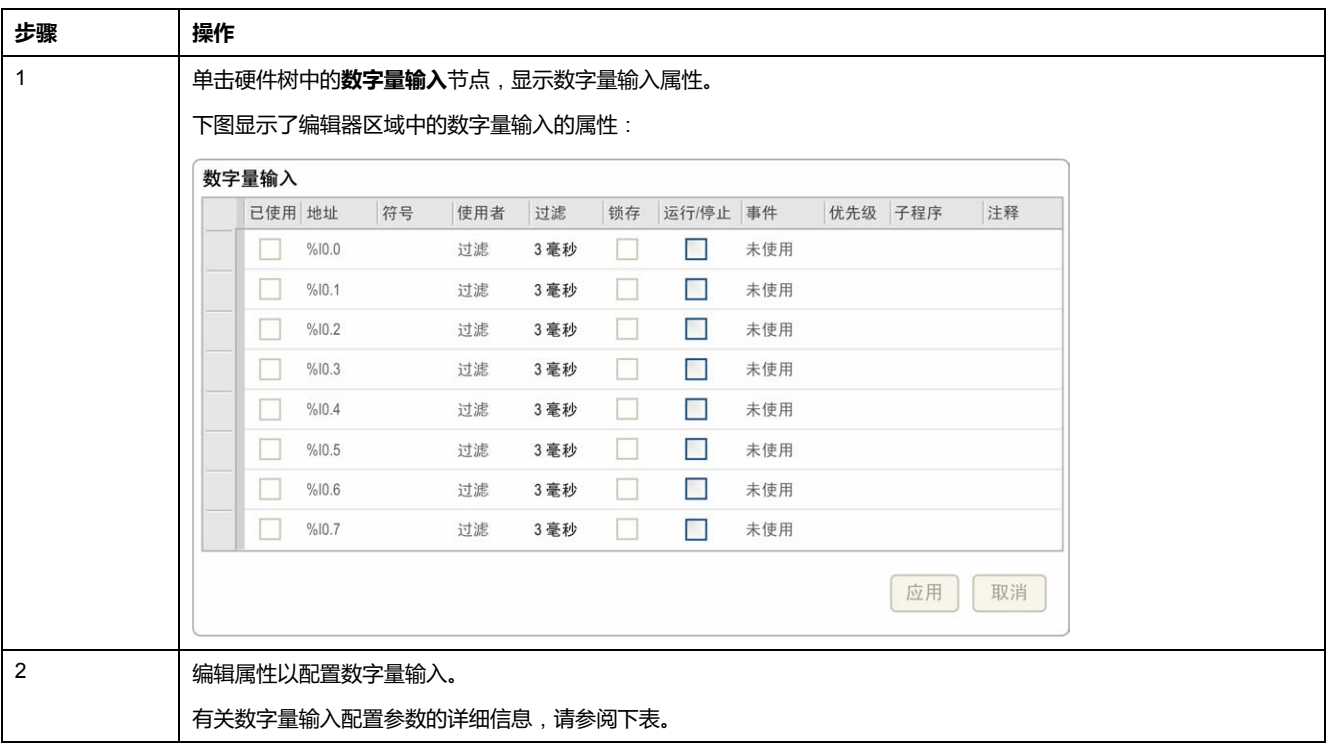

下表介绍了数字量输入配置的每个参数:

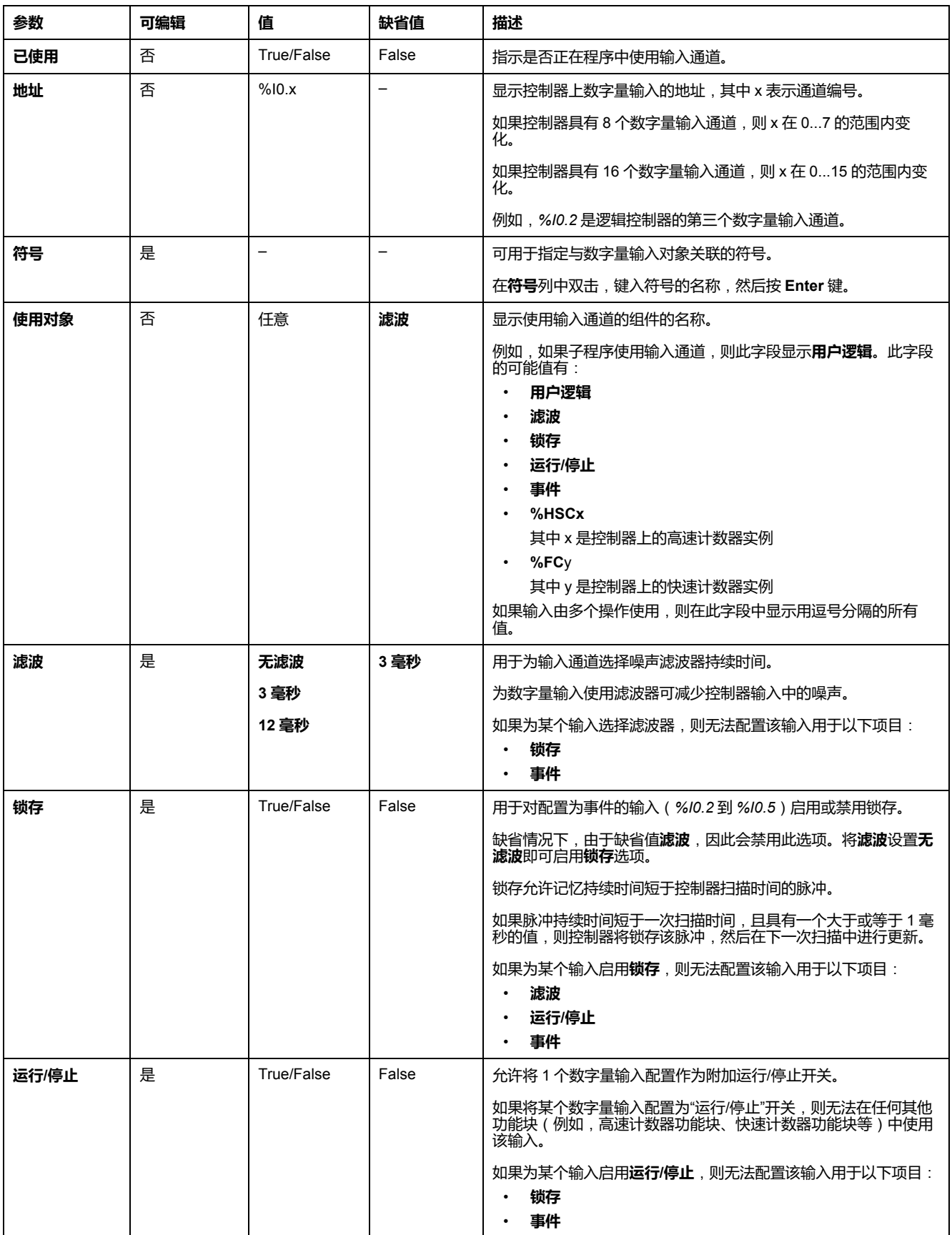

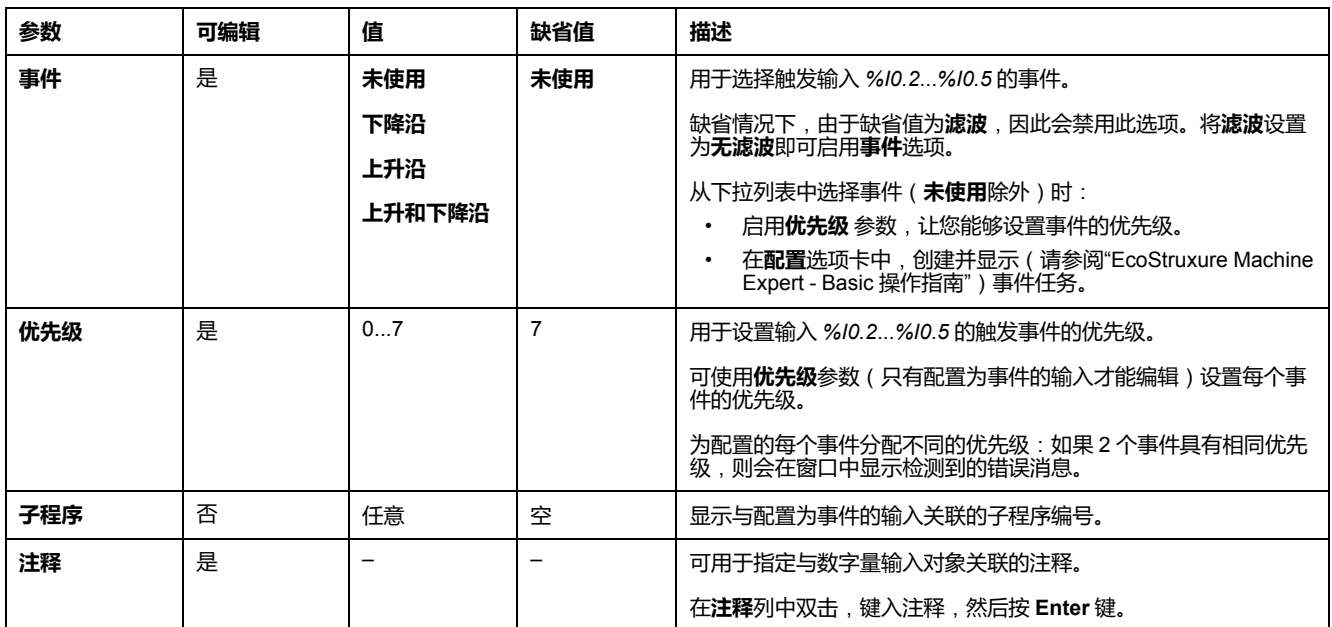

在**编程**选项卡上显示了其他配置详细信息。有关详细信息,请参阅[数字量输入](#page-138-0) (% [I\), 137](#page-138-0) 页。

# <span id="page-59-1"></span>**数字量输出配置**

# <span id="page-59-0"></span>**配置数字量输出**

# **简介**

缺省情况下,所有数字量输出都用作常规输出。对于配有晶体管输出的控制器,2 路输出为快速晶体管输出,可通过[配置脉冲发生器](#page-69-0), 68 页使用。

# **数字量输出配置**

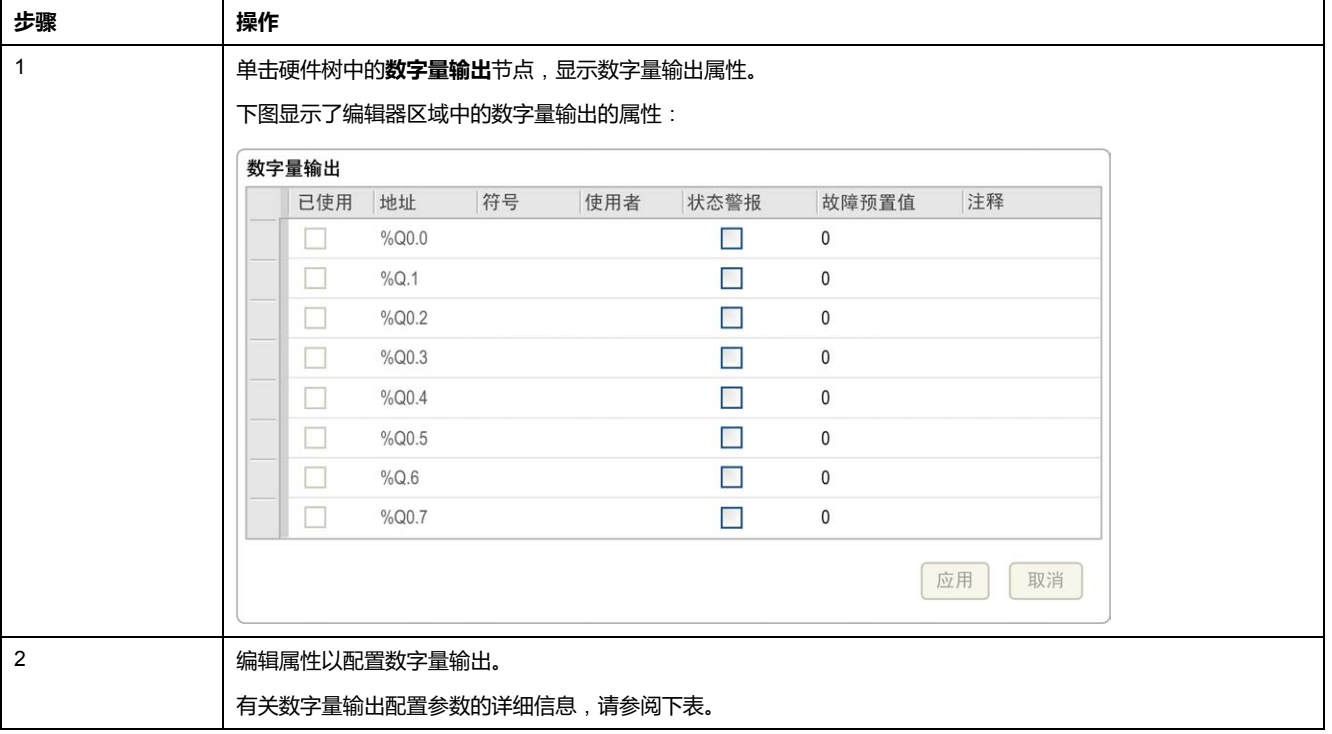

下表介绍了如何配置数字量输出:

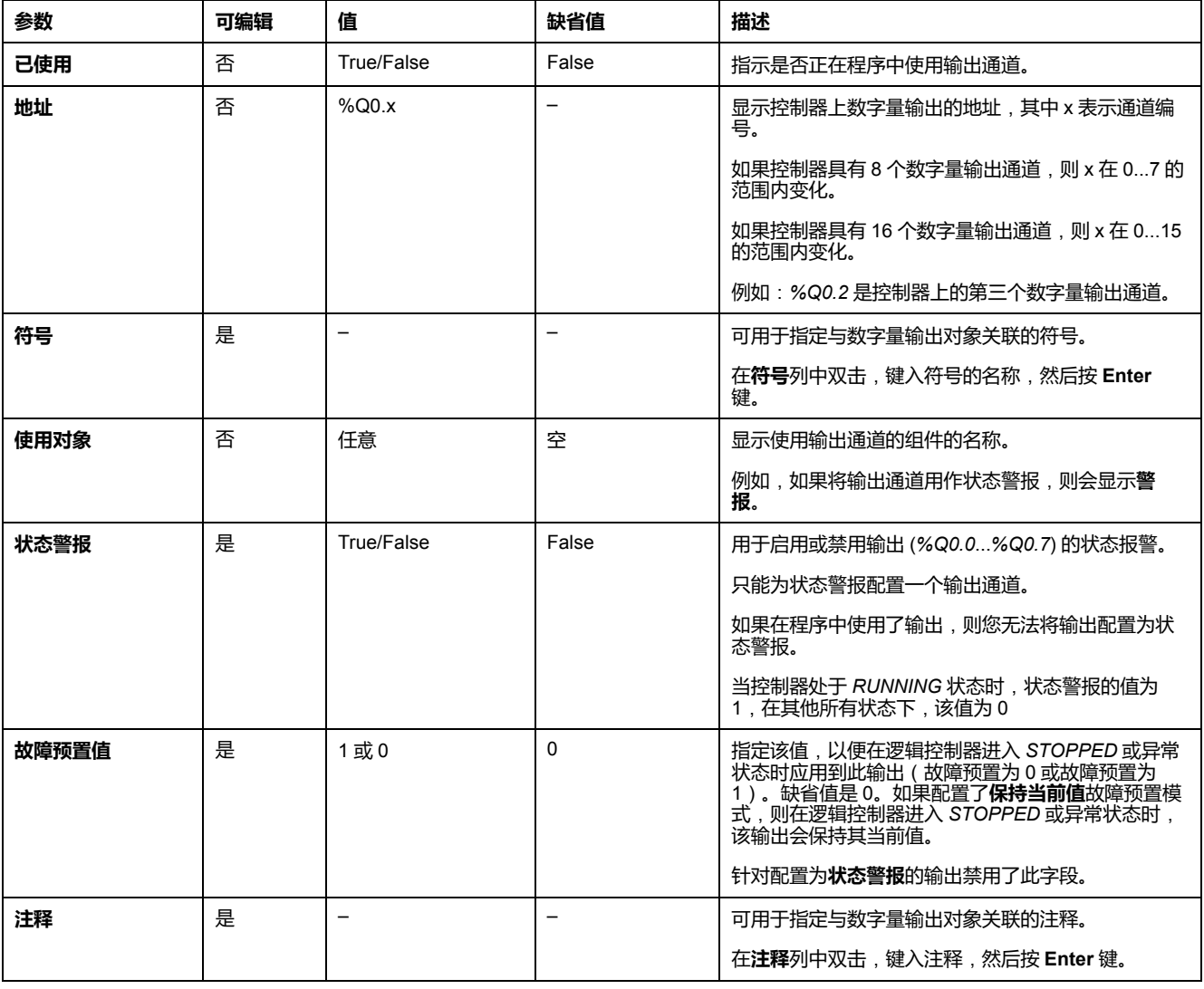

下表介绍了数字量输出配置的每个参数:

在**编程**选项卡上显示了其他配置详细信息。有关详细信息,请参阅[数字量输出](#page-139-0) (% [Q\), 138](#page-139-0) 页。

# <span id="page-60-1"></span>**模拟量输入配置**

<span id="page-60-0"></span>**配置模拟量输入**

**简介**

模拟量输入在 EcoStruxure Machine Expert - Basic 中没有任何可配置的属性。缺 省情况下,模拟量输入用作常规输入。

# **模拟量输入配置**

#### 下表介绍了如何配置模拟量输入:

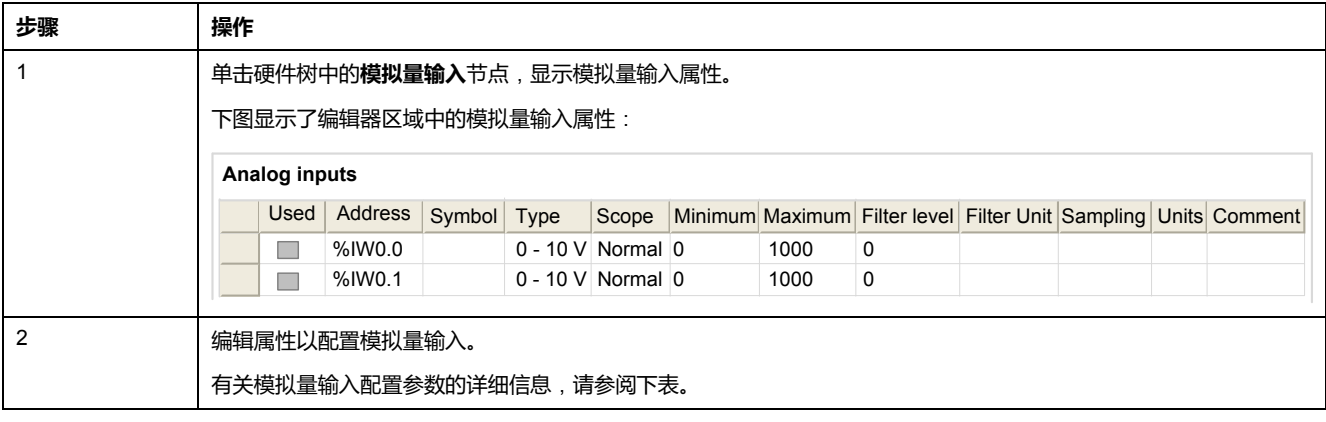

#### 下表介绍了模拟量输入配置的每个参数:

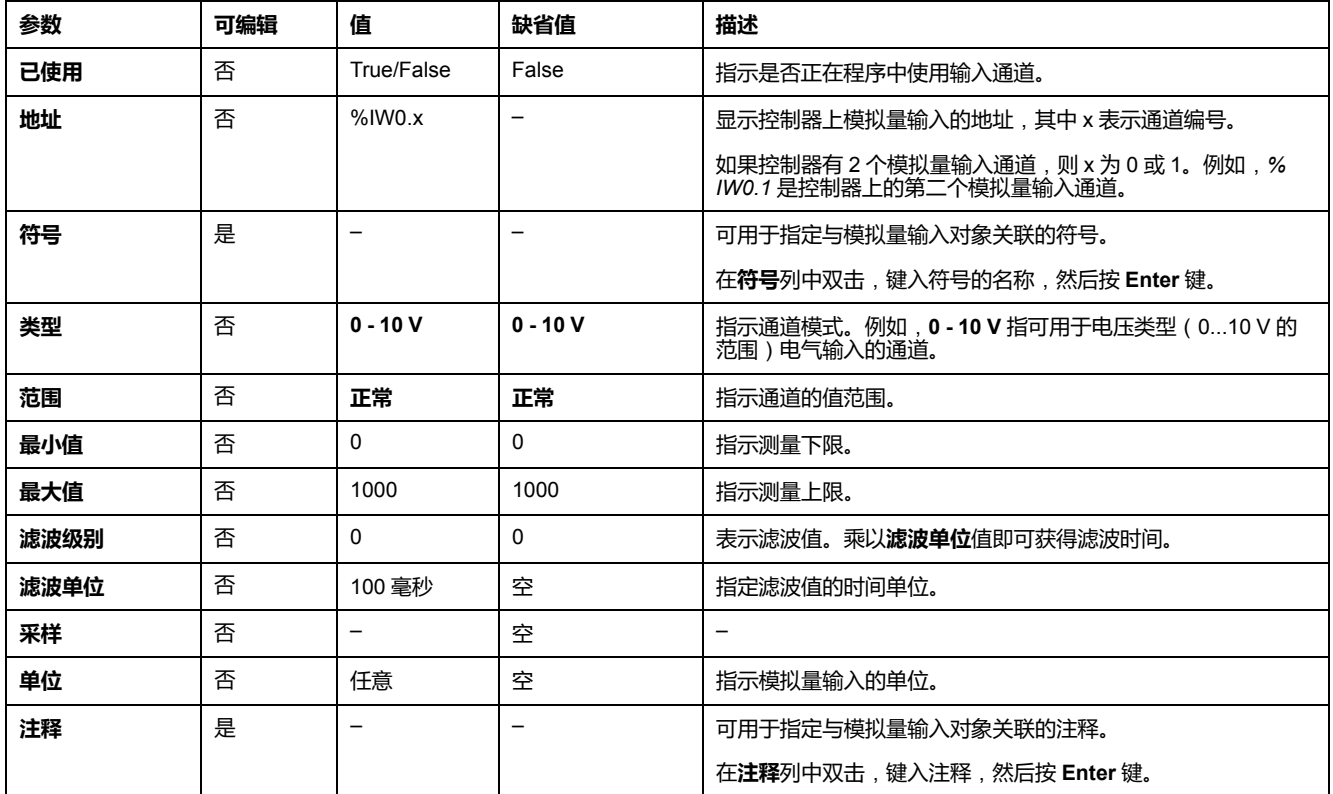

在**编程**选项卡上显示了其他配置详细信息。有关详细信息,请参[阅模拟量输入](#page-139-1) (% [IW\), 138](#page-139-1) 页。

# <span id="page-62-1"></span>**高速计数器配置**

## <span id="page-62-0"></span>**配置高速计数器**

## **简介**

您可以配置高速计数器来执行以下任一功能:

- Single Phase
- Dual Phase [Pulse / Direction]
- Dual Phase [Quadrature X1]
- Dual Phase [Quadrature X2]
- Dual Phase [Quadrature X4]
- Frequency Meter

有关如何选择功能的信息,请参阅计数器模式下的高速计数器(请参阅"Modicon M221 Logic Controller 高级功能库指南")或频率计模式下的高速计数器 ( 请参阅 "Modicon M221 Logic Controller 高级功能库指南")。

对于所有的计数模式,**高速计数器** 功能块的最大工作频率为 100 kHz,单字模式 下的范围是 0 到 65535,双字模式下的范围是 0 到 4294967295。

**High Speed Counter** 功能块使用专用输入以及辅助输入和输出。这些输入和输出 并未保留供**高速计数器**功能块专用:

- 如果 HSC 实例未使用专用输入/输出,那么应用程序可将后者用作常规数字量 输入/输出。
- 如果应用程序未将 HSC 专用输入/输出用作常规数字量输入/输出, 那么相应 的 HSC 实例可以使用该专用输入/输出。

### **Single Phase I/O 分配**

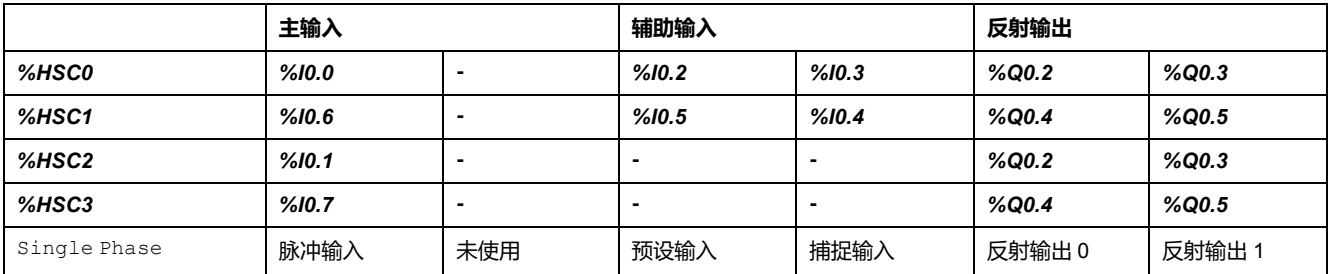

#### <span id="page-62-2"></span>**Dual Phase Pulse / Direction I/O 分配**

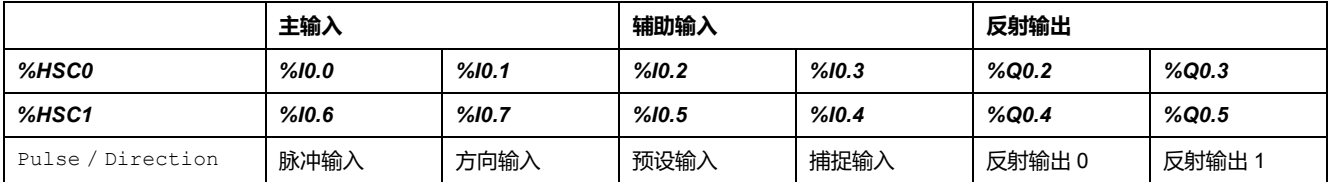

# **Dual Phase Quadrature I/O 分配**

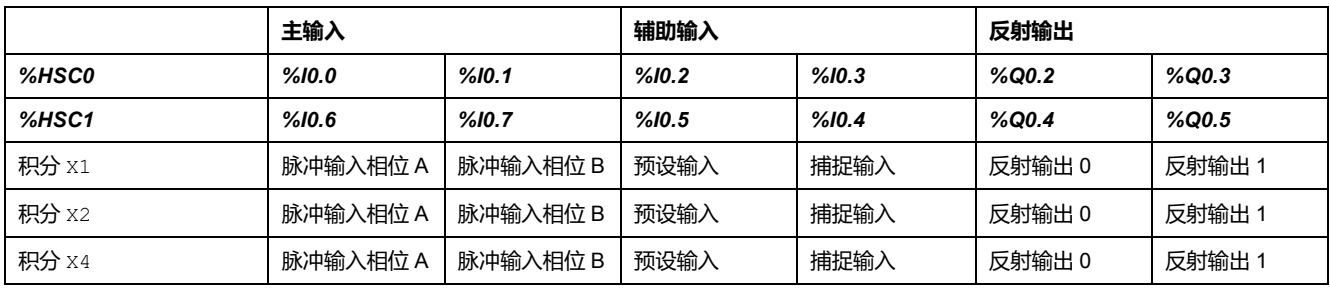

# <span id="page-63-0"></span>**Frequency Meter I/O 分配**

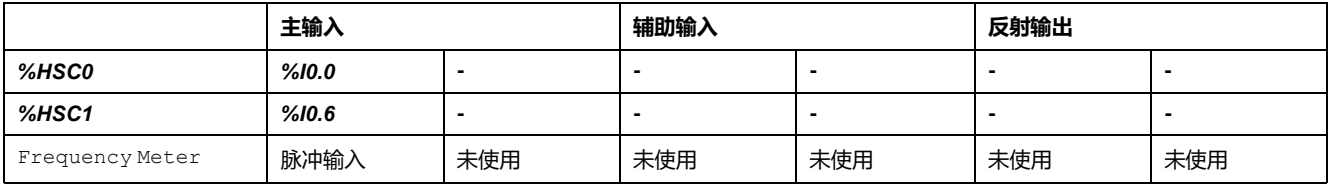

# **高速计数器配置**

#### 下表介绍了如何配置高速计数器:

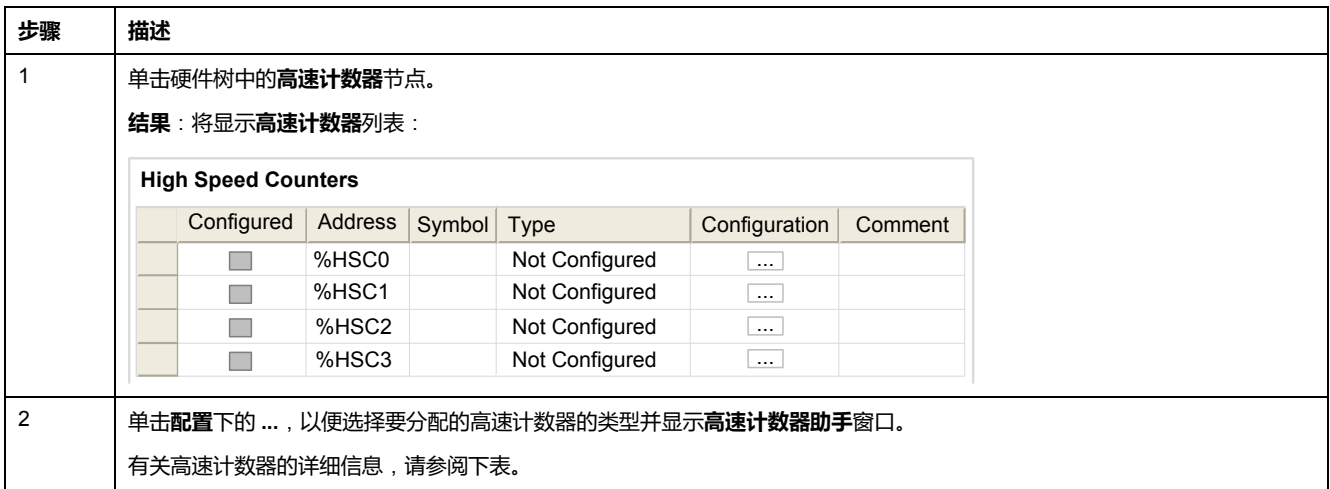

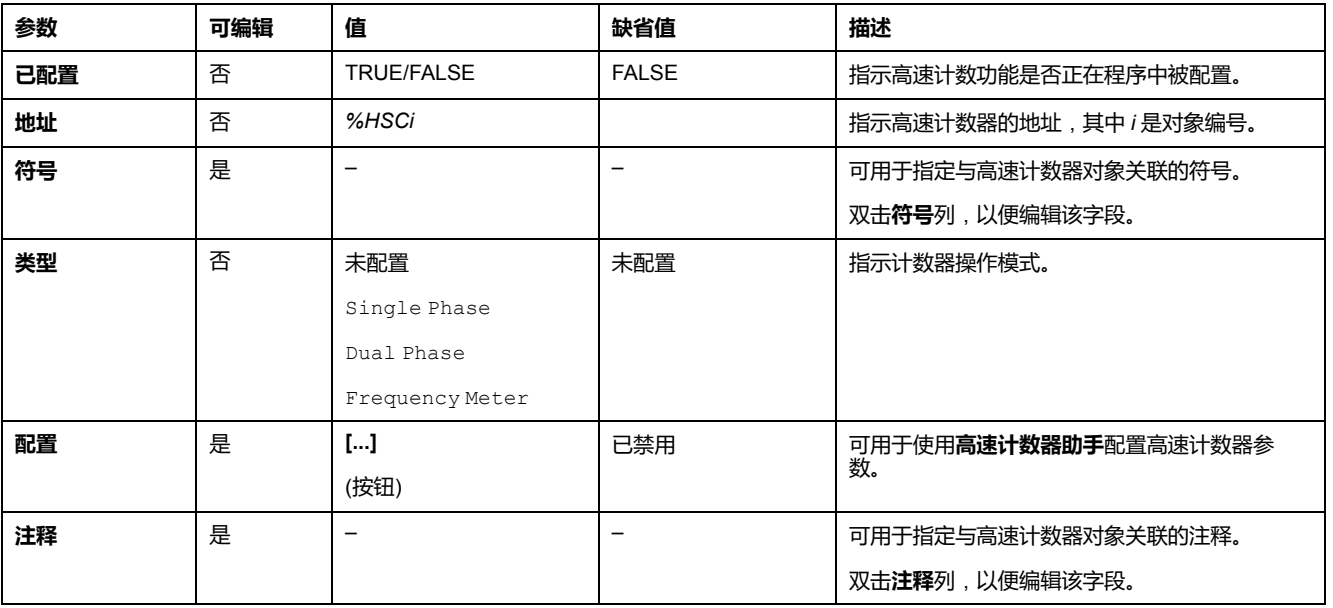

#### 下表描述了高速计数器配置的每个参数:

 $\rm \H\#$  Dual Phase [Pulse / Direction]、Dual Phase [Quadrature X1]、 Dual Phase [Quadrature X2]、Dual Phase [Quadrature X4] 和 Single Phase 的详细配置信息,请参阅 [配置双相和单相计数器](#page-65-0), 64 页。

有关 Frequency Meter 配置的详细信息,请参阅[配置频率计](#page-68-0), 67 页。

# <span id="page-65-0"></span>**配置双相和单相计数器**

# **高速计数器助手**

下图显示了配置为 Dual Phase [Pulse / Direction] 的 *%HSC0* 的助手窗口 实例:

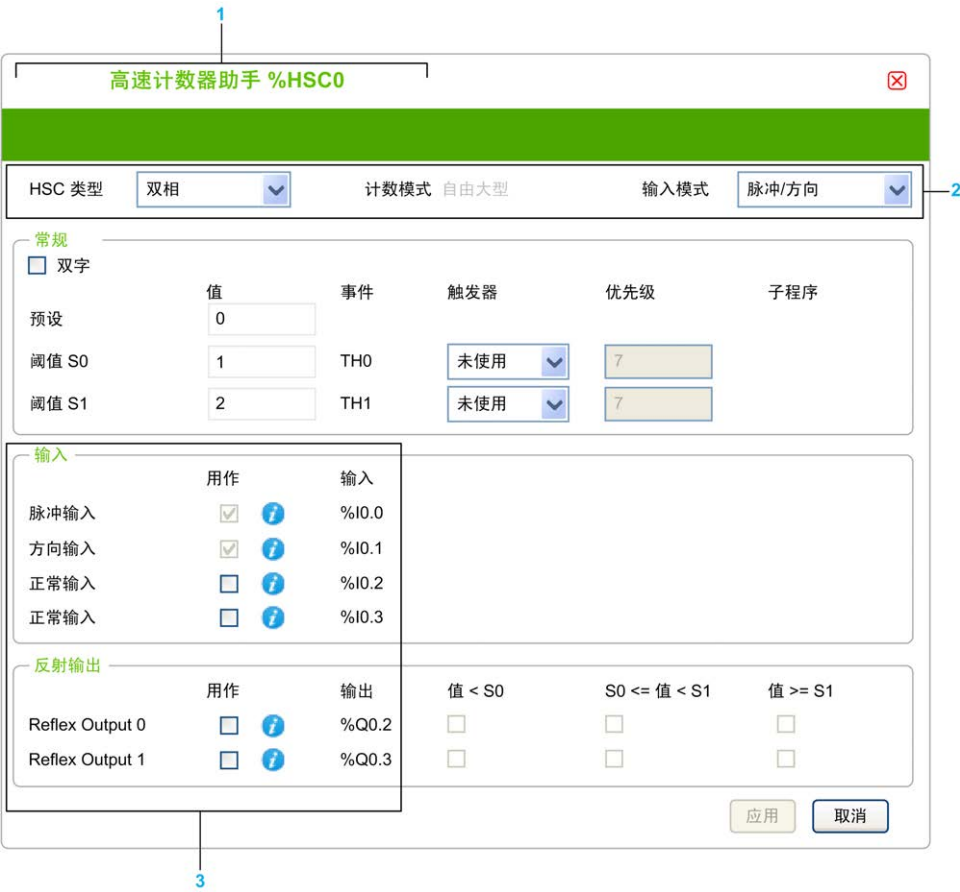

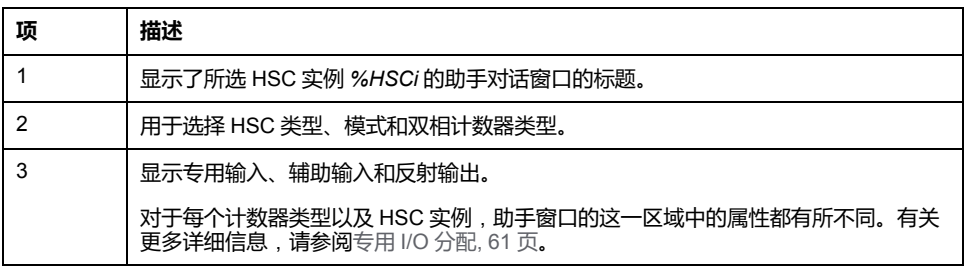

# **公共参数**

#### 下表介绍了所有计数器类型的通用参数:

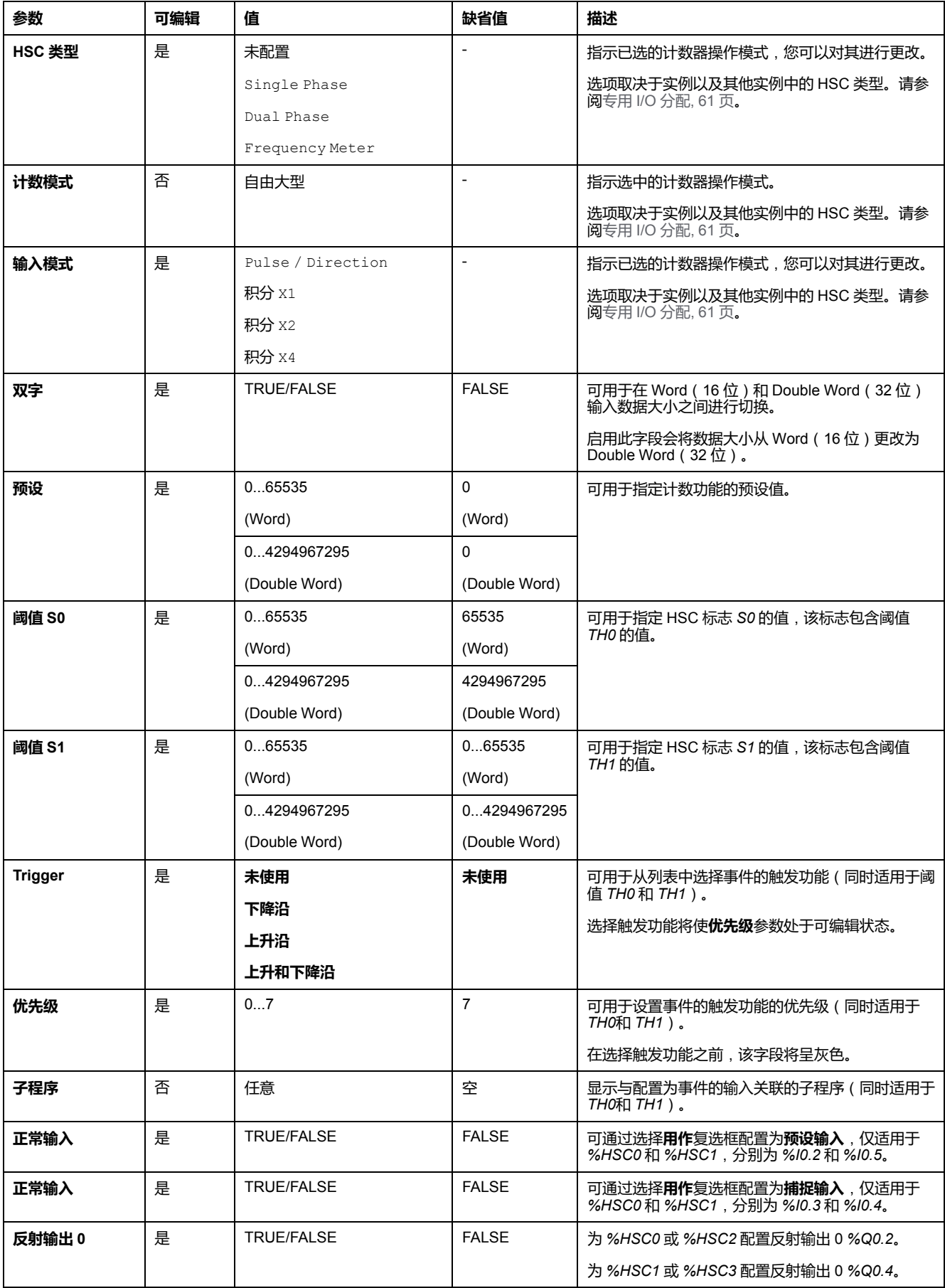

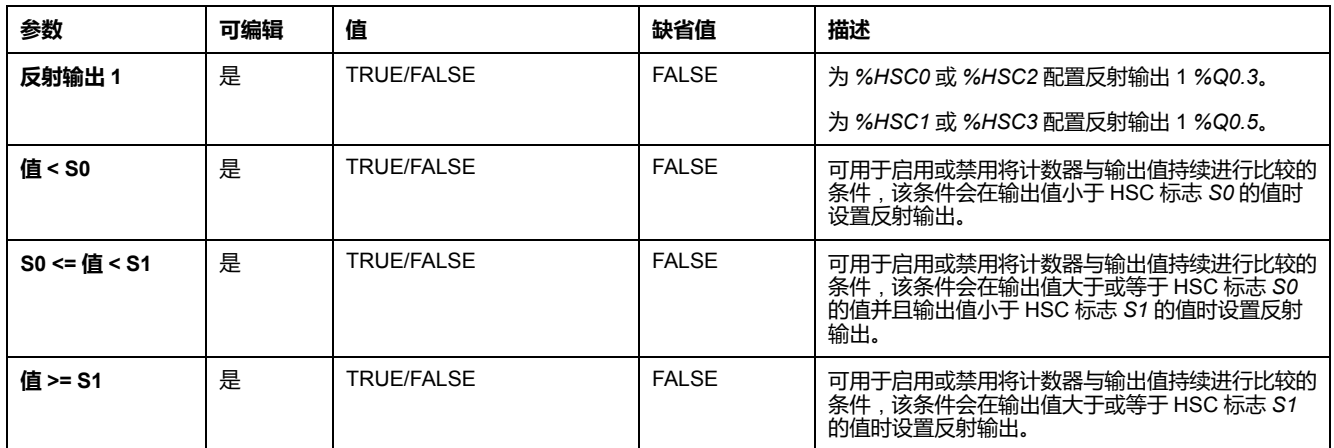

#### **Dual Phase [Pulse / Direction] 参数**

下表介绍了特定于 Dual Phase [Pulse / Direction] 的参数:

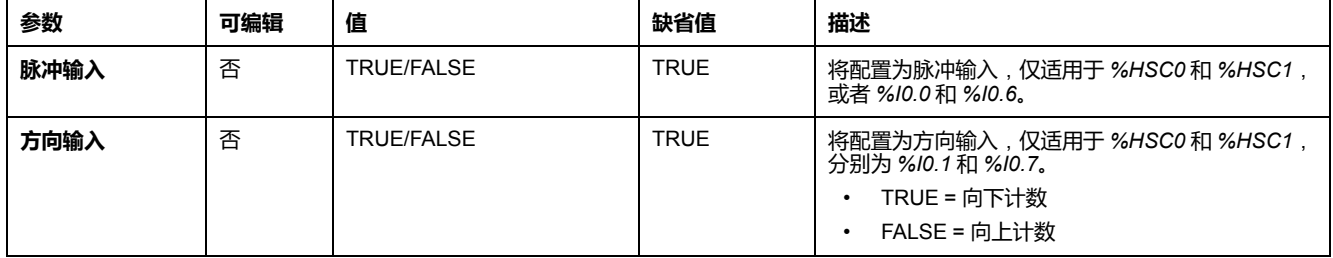

#### **Dual Phase [Quadrature X1]、Dual Phase [Quadrature X2] 和 Dual Phase [Quadrature X4] 参数**

下表介绍了 Dual Phase [Quadrature X1]、Dual Phase [Quadrature X2] 和 Dual Phase [Quadrature X4] 所特有的参数:

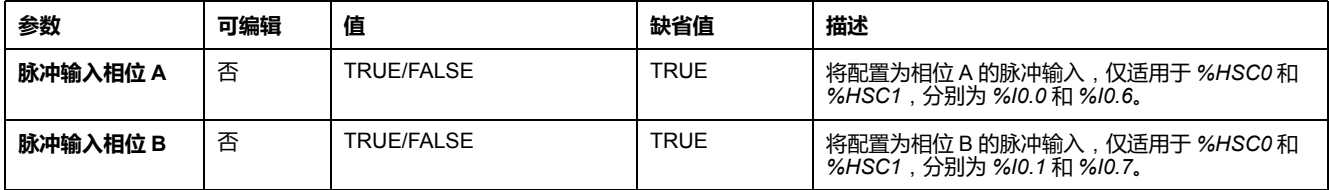

### **Single Phase 参数**

下表介绍了特定于Single Phase的参数:

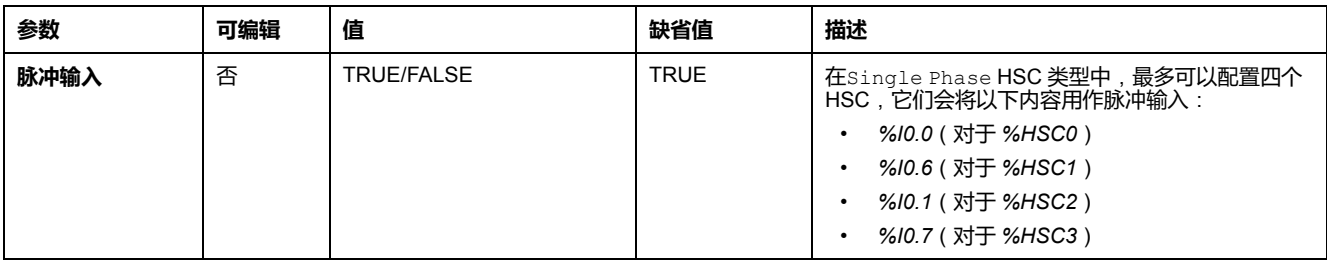

## <span id="page-68-0"></span>**配置频率计**

## **高速计数器助手**

下图显示了计数器类型Frequency Meter的**高速计数器助手 (%HSC0)** 窗口:

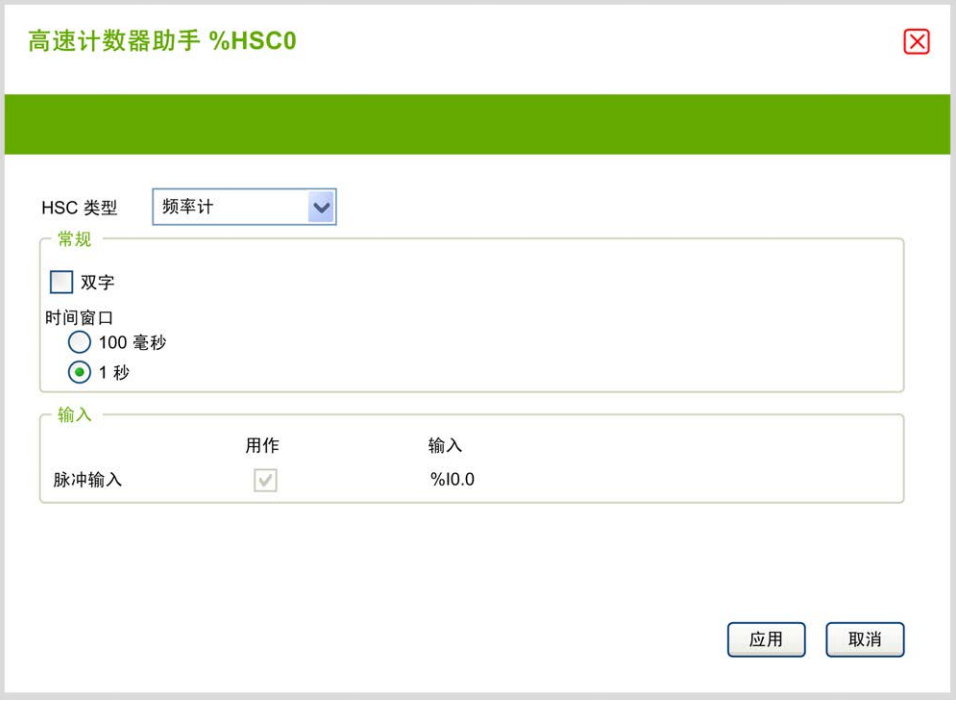

### **频率计参数**

下表介绍了计数器类型Frequency Meter的**高速计数器助手 (%HSCi)** 窗口的各个 参数:

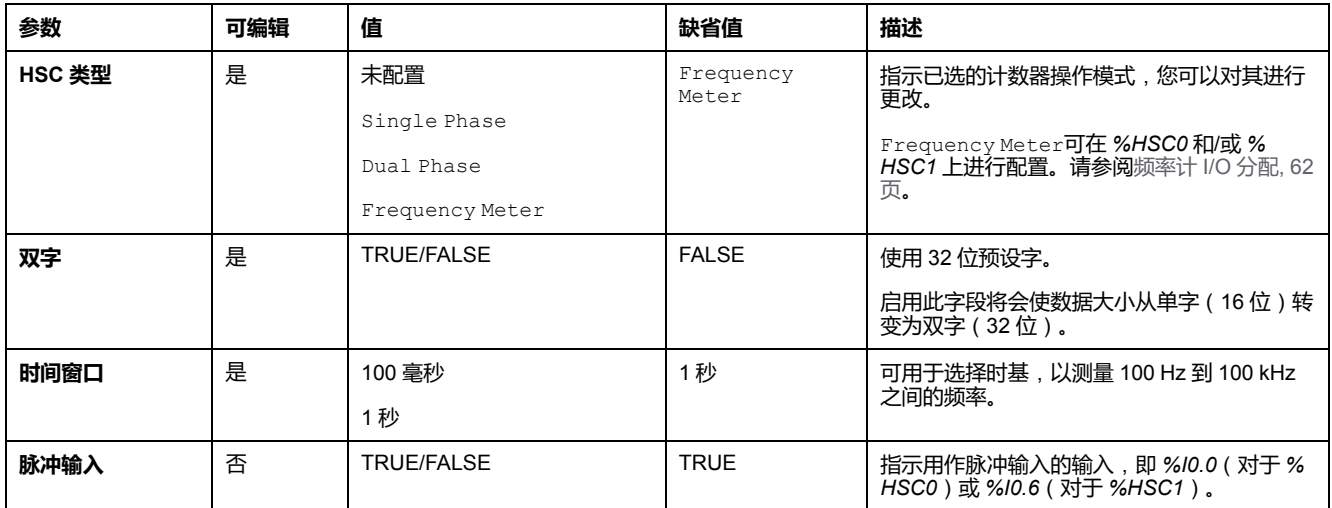

在**编程**选项卡上显示了其他配置详细信息。

有关 *High Speed Counter* 功能块的更多详细信息,请参阅《Modicon M221 Logic Controller 高级功能库指南》的高速计数器功能块 (%HSC) 一章。

# <span id="page-69-1"></span>**脉冲发生器配置**

# <span id="page-69-0"></span>**配置脉冲发生器**

## **简介**

*Pulse (PLS)*、*Pulse Width Modulation (PWM)*、*Pulse Train Output (PTO)* 和 *Frequency Generator (FREQGEN)* 等脉冲发生器功能块用于在专用输出通道 *% Q0.0* 或 *%Q0.1* 上生成方波或调制波信号。

PWM 输出提供具有可变宽度和占空比的调制波信号,而 PTO 输出生成方波,用 于在开环模式下控制线性单轴步进驱动器或伺服驱动器。PLS 可产生由程序指定 数量的方波。

## **脉冲发生器配置**

下表介绍了如何配置脉冲发生器:

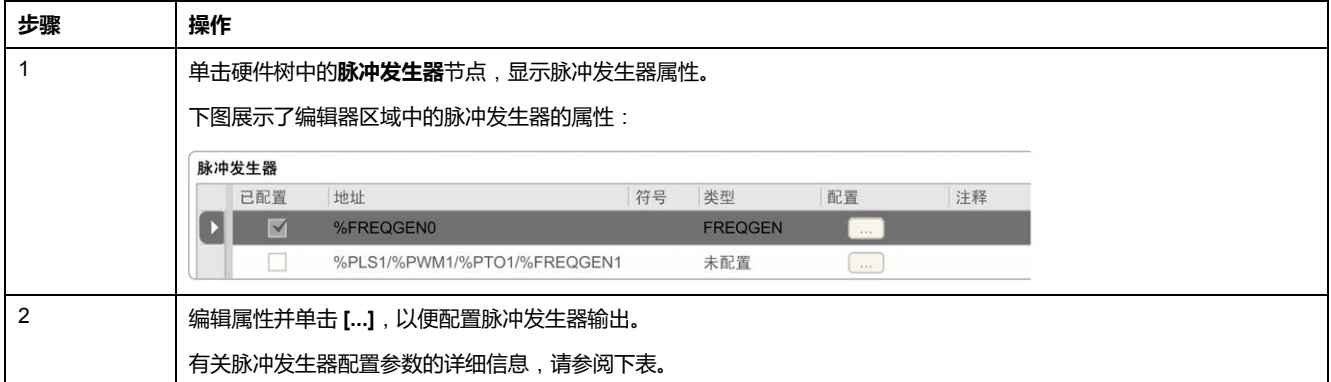

#### 下表介绍了脉冲发生器的参数:

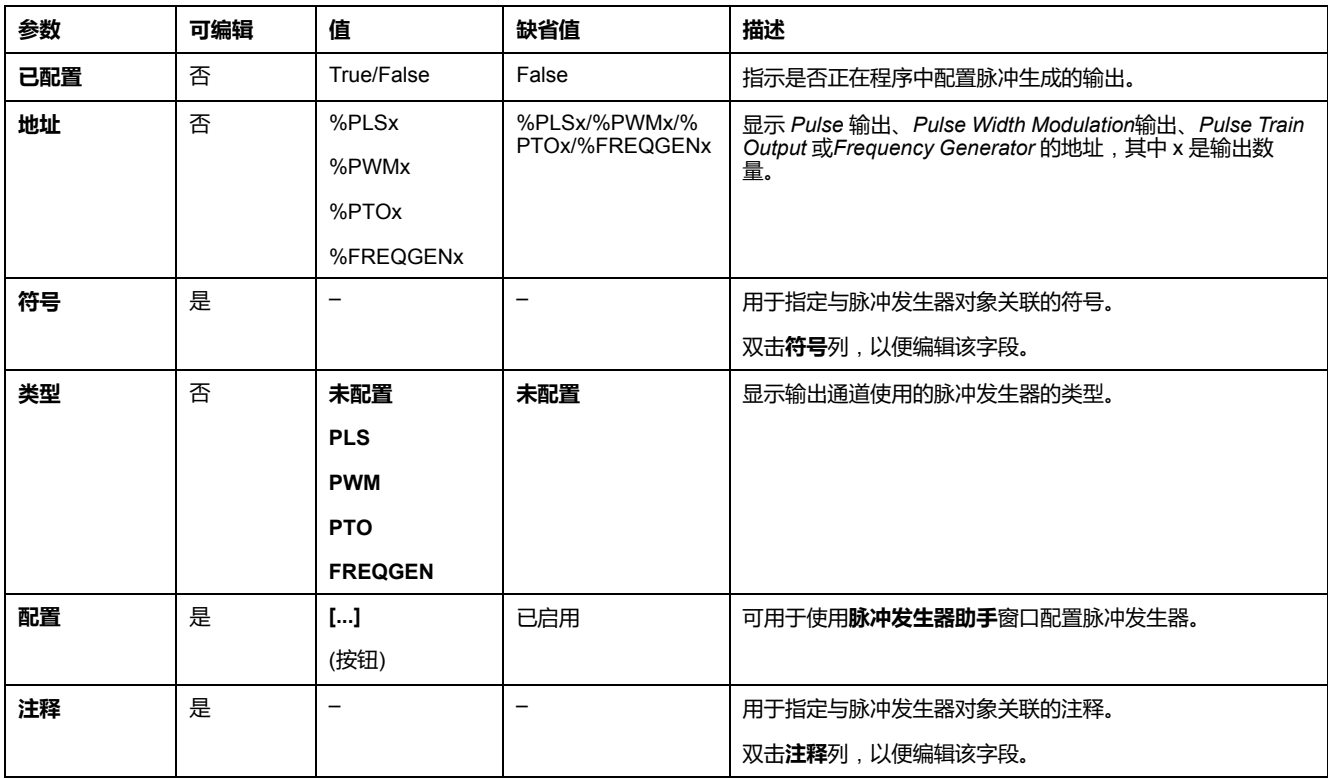

#### **PLS 配置**

请参阅配置脉冲 [\(%PLS\), 70](#page-71-0) 页。

有关 *Pulse* 功能块的更多详细信息,请参阅"Modicon M221 Logic Controller 高级 功能库指南"的章节脉冲 (%PLS)(请参阅"Modicon M221 Logic Controller 高级功 能库指南")。

#### **PWM 配置**

请参阅[配置脉冲宽度调制](#page-72-0) (%PWM), 71 页。

有关 *Pulse Width Modulation* 功能块的更多详细信息,请参阅"Modicon M221 Logic Controller 高级功能库指南"的章节脉冲宽度调制 (%PWM)(请参阅"Modicon M221 Logic Controller 高级功能库指南")。

### **PTO 配置**

请参阅[配置脉冲串输出](#page-74-0) (%PTO), 73 页

有关 *Pulse Train Output* 功能块的更多详细信息,请参阅"Modicon M221 Logic Controller 高级功能库指南"的章节脉冲串输出 (%PTO)(请参阅"Modicon M221 Logic Controller 高级功能库指南")。

### **频率发生器配置**

请参阅配置频率发生器 [\(%FREQGEN\), 73](#page-74-0) 页

有关 *FREQGEN* 功能块的更多详细信息,请参阅"Modicon M221 Logic Controller 高级功能库指南"的章节频率发生器 (%FREQGEN)(请参阅"Modicon M221 Logic Controller 高级功能库指南")。

# <span id="page-71-0"></span>**配置脉冲 (%PLS)**

### **适用于 PLS 的脉冲发生器助手**

下图显示了将**脉冲发生器的类型**设置为 **PLS** 时的**脉冲发生器助手**窗口:

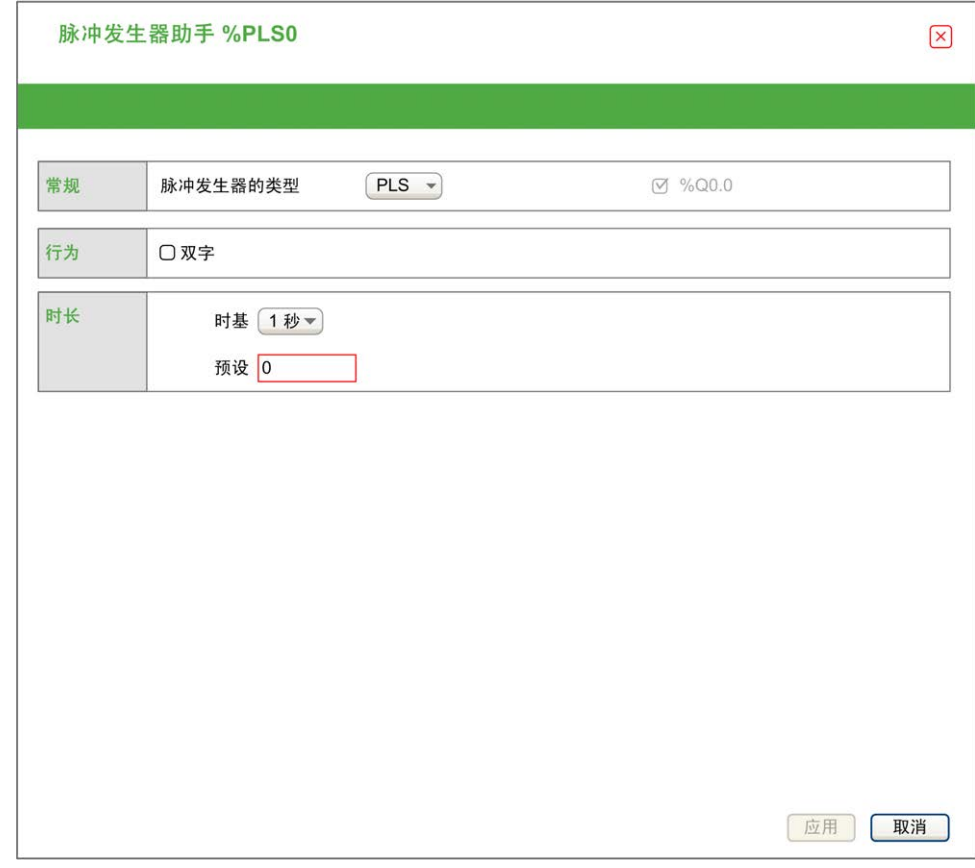

下表介绍了在 **PLS** 模式下配置通道时可用的各个参数:

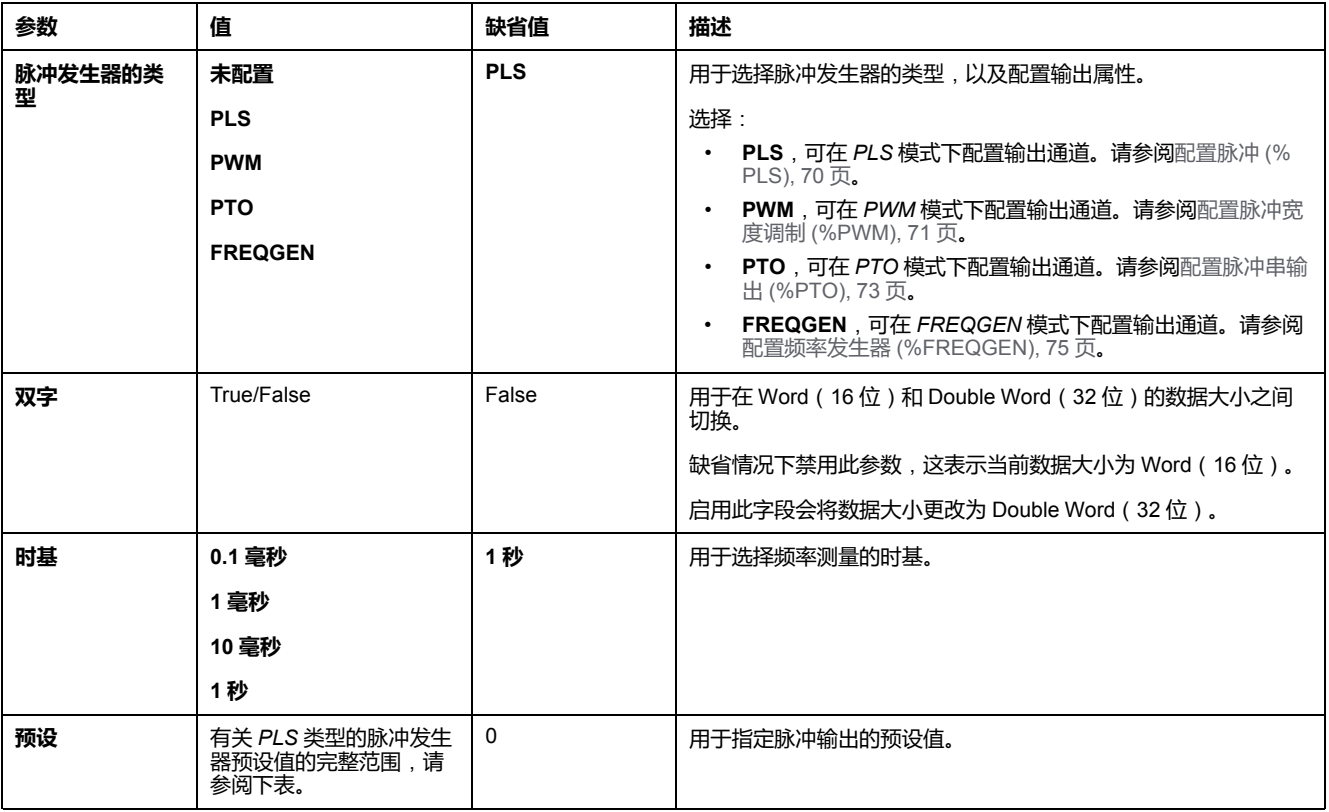
下表显示了**预设**参数的值范围:

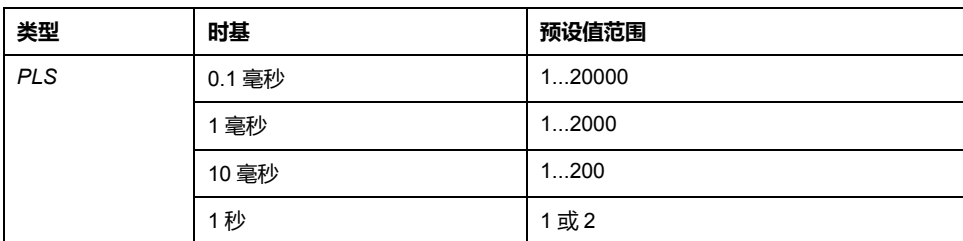

在**编程**选项卡上显示了其他配置详细信息。

有关 *Pulse* 功能块的更多详细信息,请参阅"Modicon M221 Logic Controller 高级 功能库指南"的章节脉冲 (%PLS)(请参阅"Modicon M221 Logic Controller 高级功 能库指南")。

## <span id="page-72-0"></span>**配置脉冲宽度调制 (%PWM)**

### **适用于 PWM 的脉冲发生器助手**

#### 下图显示了将**脉冲发生器的类型**设置为 **PWM** 时的**脉冲发生器助手**窗口:

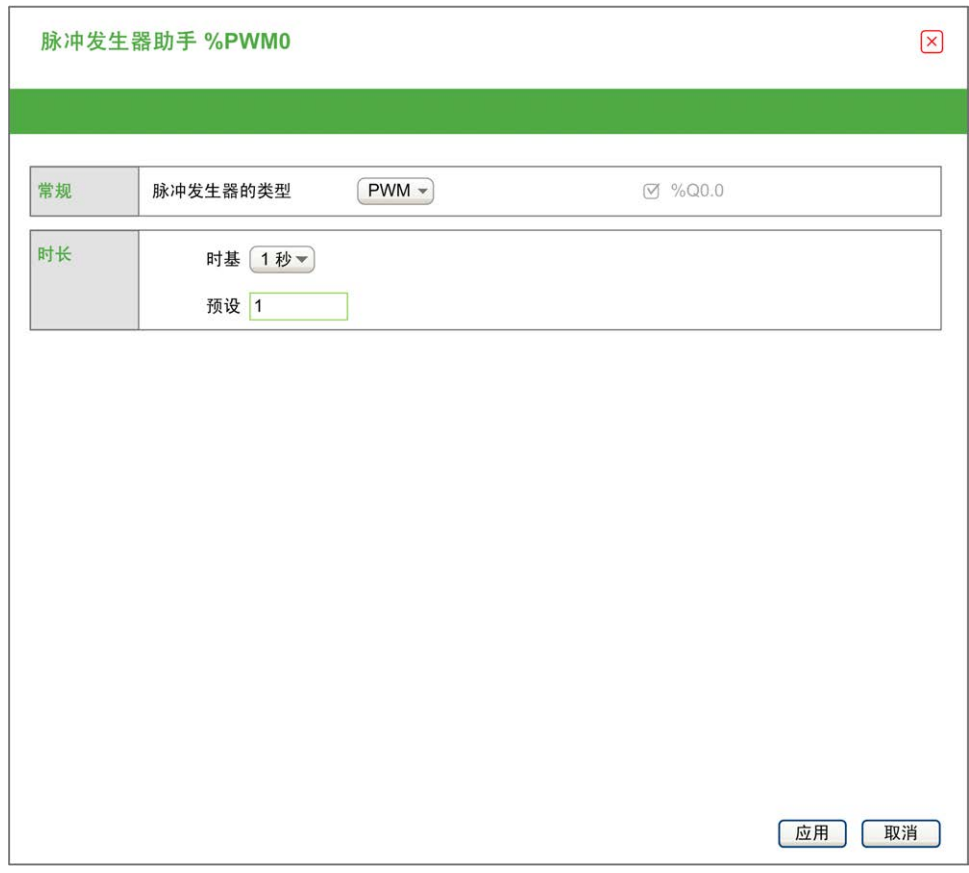

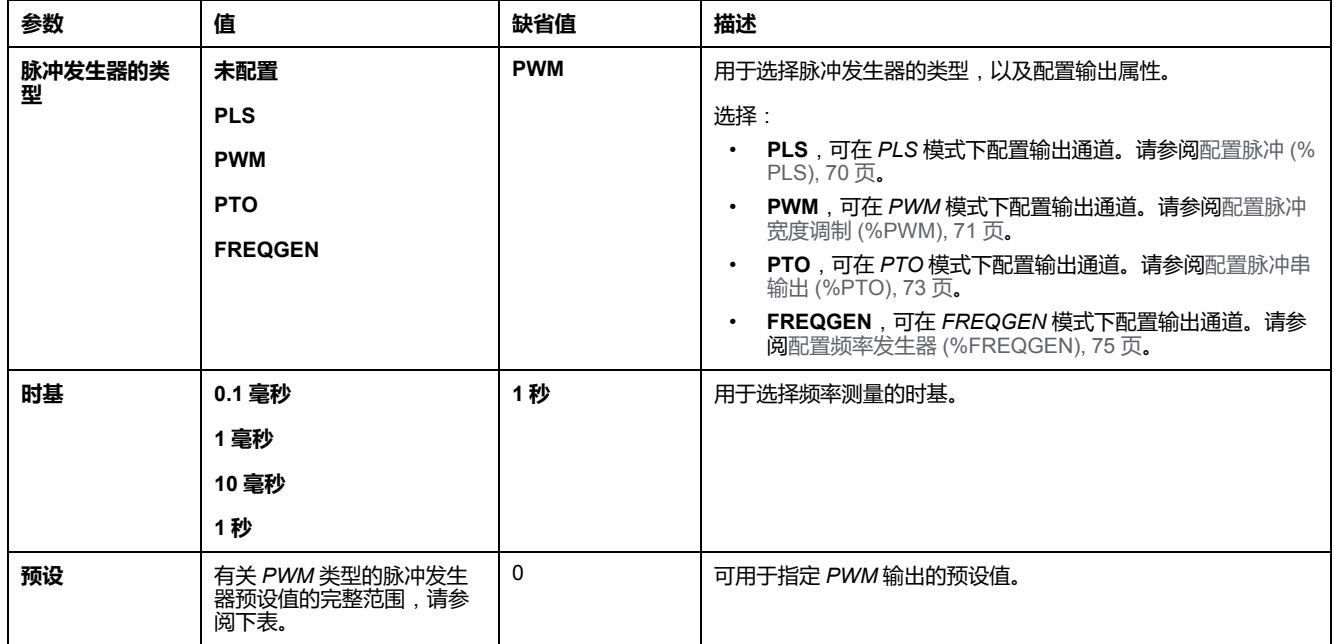

#### 下表介绍了在 **PWM** 模式下配置通道时可用的各个参数:

下表显示了**预设**参数的值范围:

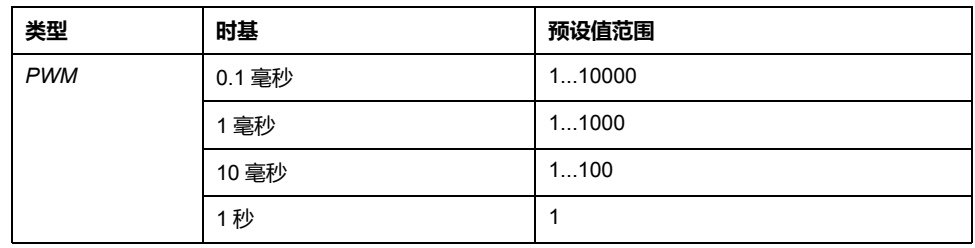

在**编程**选项卡上显示了其他配置详细信息。

有关 *Pulse Width Modulation* 功能块的更多详细信息,请参阅"Modicon M221 Logic Controller 高级功能库指南"的章节脉冲宽度调制 (%PWM)(请参阅"Modicon M221 Logic Controller 高级功能库指南")。

## <span id="page-74-0"></span>**配置脉冲串输出 (%PTO)**

## **适用于 PTO 的脉冲发生器助手**

#### 下图显示了将**脉冲发生器的类型**设置为 **PTO** 时的**脉冲发生器助手**窗口:

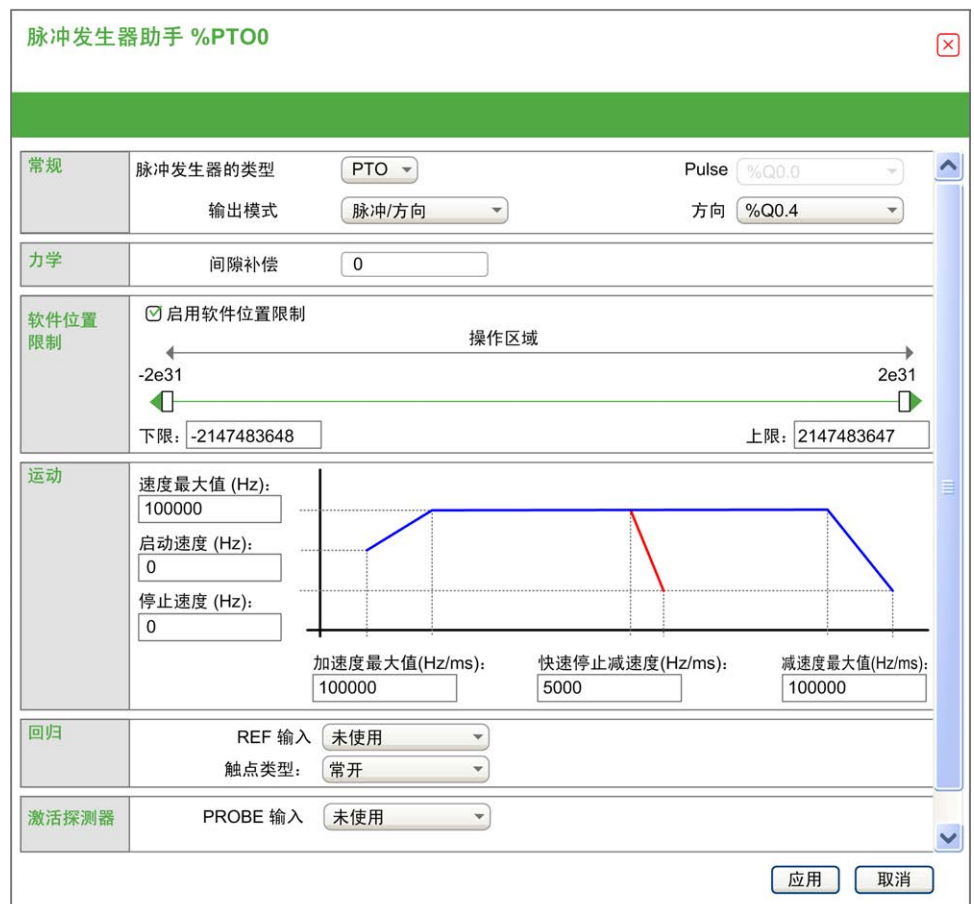

下表描述了在 **PTO** 模式下配置通道时可用的各个参数:

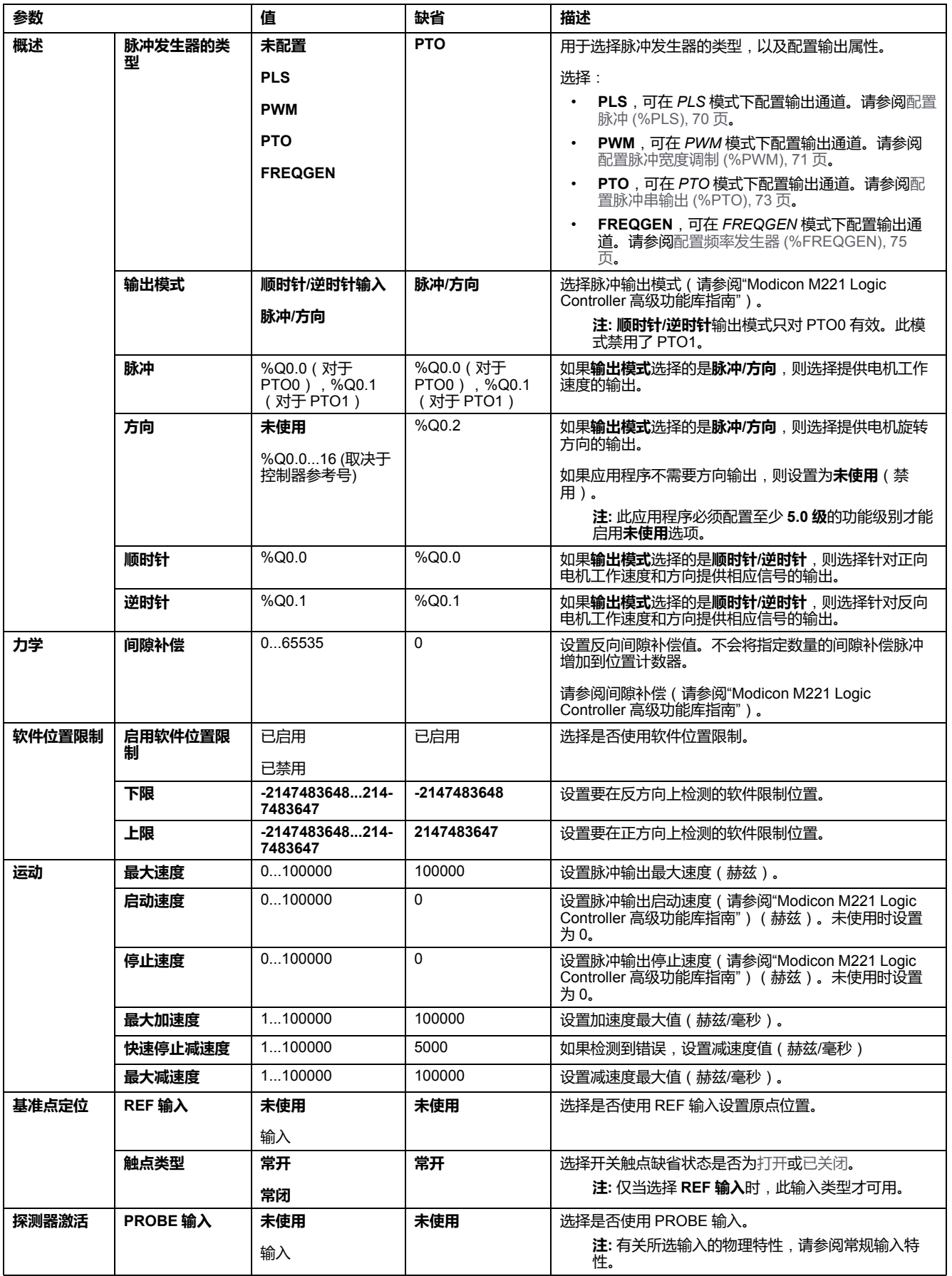

在**编程**选项卡上显示了其他配置详细信息。

有关 *Pulse Train Output* 功能块的更多详细信息,请参阅"Modicon M221 Logic Controller 高级功能库指南"的章节脉冲串输出 (%PTO)(请参阅"Modicon M221 Logic Controller 高级功能库指南")。

## <span id="page-76-0"></span>**配置频率发生器 (%FREQGEN)**

### **FREQGEN 的脉冲发生器助手**

下图显示在将**脉冲发生器的类型**设置为 **FREQGEN** 时的**脉冲发生器助手**窗口:

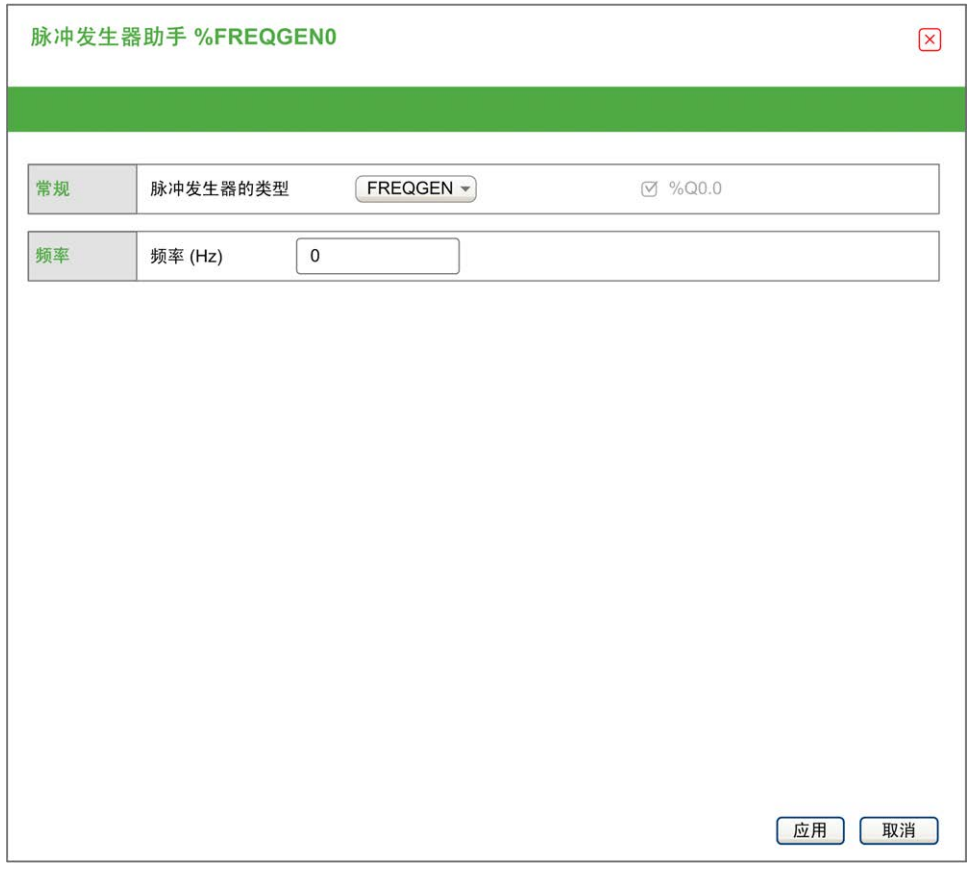

频率发生器 (FG) 功能会生成具有可编程频率且占空比为 50% 的方波信号。控制器 使用一个内部时钟发生器,并在专用输出通道 (%Q0.0) 上提供输出信号。此输出 信号可以直接命令轴的匀速运动。目标频率始终为正。

有关 *FREQGEN* 功能块的更多详细信息,请参阅"Modicon M221 Logic Controller 高级功能库指南"的章节频率发生器 (%FREQGEN)(请参阅"Modicon M221 Logic Controller 高级功能库指南")。

<span id="page-77-0"></span>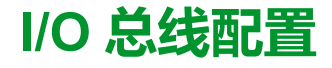

#### **此章节内容**

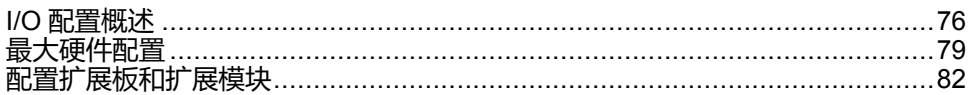

**概述**

本章介绍如何配置 M221 Logic Controller 的 I/O 总线(扩展模块)。

### <span id="page-77-1"></span>**I/O 配置概述**

**简介**

在项目中,您可以将 I/O 扩展模块添加到 M221 Logic Controller 以增加数字量和模 拟量输入与输出的数量(相对于逻辑控制器本身(嵌入式 I/O)自有的数量)。

您可以将 TM3 或 TM2 I/O 扩展模块添加到逻辑控制器,并且进一步扩展 I/O 的数 量(通过 TM3 发射器和接收器模块)以创建远程 I/O 配置。当创建本地和远程 I/O 扩展时,以及当混合 TM2 和 TM3 I/O 扩展模块(请参[阅最大硬件配置](#page-80-0), 79 页) 时,特殊规则适用所有情况。

当您把 I/O 扩展模块组装到逻辑控制器上时,M221 Logic Controller 的 I/O 扩展总 线将会生成。I/O 扩展模块在逻辑控制器架构中被视为外部设备,这样它们就与逻 辑控制器的嵌入式 I/O 区别对待。

### **I/O 扩展总线错误**

如果逻辑控制器无法与程序配置中包含的一个或多个 I/O 扩展模块通讯,并且这些 模块未配置为可选模块(请参阅可选 I/O [扩展模块](#page-50-0), 49 页),则逻辑控制器视其为 I/O 扩展总线错误。不成功通讯可在逻辑控制器启动期间或实时系统期间检测到, 并且有可能存在任何数量的原因。I/O 扩展总线上通讯异常的原因包括但不限于 I/ O 模块断开或物理上缺失, 电磁辐射超出公布的环境标准, 或模块以其他方式无法 工作。

在运行时,如果检测到 I/O 扩展总线错误,则诊断信息包含在 %SW118 和 %SW120 中,并且红色 LED 指示灯(标记有 **ERR**)闪烁。

### **主动 I/O 扩展总线错误处理**

系统位 %S106 缺省设置为 0,以指定对活动 I/O 错误处理的使用。应用程序可以 将这个位设置为 1 以改为使用被动 I/O 错误处理。

缺省情况下, 当逻辑控制器检测到 TM3 模块存在总线通讯错误时, 会将总线设置 为"总线关闭"状态,从而使得 TM3 扩展模块输出、输入映像和输出映像设置为 0。 如果 I/O 在至少两个连续的总线任务循环内都未能与扩展模块成功进行数据交换 则 TM3 扩展模块被视为存在总线通讯错误。出现总线通讯错误时,%SW120 的位 n 设置为 1,其中 n 是扩展模块的数量,并且 %SW118 位 14 设置为 0。

只有在消除了错误源并且执行了以下其中一种操作之后,才能恢复 I/O 扩展总线的 正常操作:

- 电源重置
- 下载新应用程序
- 通过位 *%S107* 上的上升沿发出应用程序请求

• 利用 EcoStruxure Machine Expert - Basic,选择**初始化控制器**命令

### **被动 I/O 扩展总线错误处理**

应用程序可以将系统位 %S106 设置为 1 以使用被动 I/O 错误处理。这种错误处理 旨在实现与先前固件版本以及 M221 Logic Controller 所替换的先前控制器兼容。

在使用被动 I/O 错误处理的情况下,控制器会尝试以检测到总线通讯错误的模块继 续进行数据总线交换。尽管仍存在扩展总线错误,逻辑控制器也会尝试在总线上重 新建立与不通讯模块之间的通讯,具体取决于 I/O 扩展模块、TM3 或 TM2 的类 型:

- 对于 TM3 I/O 扩展模块,I/O 通道的值保持(**保持当前值**)大约 10 秒,同 时,逻辑控制器尝试重新建立通讯。如果逻辑控制器在该时间内无法重新建立 通讯, 则所有受影响的 TM3 I/O 扩展输出设置为 0。
- 对于有可能为配置组成部分的 TM2 I/O 扩展模块, I/O 通道的值保持不确定 这就是说,TM2 I/O 扩展模块的输出设置为**保持当前值**,直至逻辑控制器系统 重置电源或者您使用 EcoStruxure Machine Expert - Basic 发出**初始化控制器** 命令。

在任一情况下,逻辑控制器继续解决逻辑问题,并且嵌入式 I/O 继续由应用程序 ([由应用程序管理](#page-40-0), 39 页)管理,同时,它尝试重新建立与不通讯 I/O 扩展模块之 间的通讯。如果通讯成功,则 I/O 扩展模块将恢复由应用程序管理。如果与 I/O 扩 展模块的通讯不成功,您必须解决通讯不成功的原因,然后循环逻辑控制器系统的 电源或使用 EcoStruxure Machine Expert - Basic 发出**初始化控制器**命令。

不通讯的 I/O 扩展模块输入映像的值被保留,应用程序对输出映像值进行设置。

此外,如果不通讯的 I/O 模块干扰到不受影响的模块的通讯,则不受影响的模块也 将被视为存在错误,它们在 *%SW120* 中的相应位也将设置为 1。但在以被动 I/O 扩展总线错误处理来继续进行数据交换的情况下,不受影响的模块不会应用所发送 的数据,而且也不会像不通讯模块那样应用故障预置值。

因此,您必须在应用程序中监视总线状态以及总线上模块的错误状态,并采取应用 程序中提供的相应必要措施。

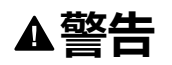

#### **意外的设备操作**

- 您的风险评估中应包含可编程控制器与任何 I/O 扩展模块之间发生通讯失败 的可能性。
- 如果在 I/O 扩展总线错误期间部署的"保持当前值"与您的应用程序不兼容, 应 使用备用方案来控制应用程序以应对此类事件。
- 使用专用系统字监控 I/O 扩展总线的状态并采取风险评估确定的适当措施。

**未按说明操作可能导致人身伤亡或设备损坏等严重后果。**

有关检测到 I/O 扩展总线错误的情况下启动逻辑控制器时所采取措施的更多信息, 请参阅可选 I/O [扩展模块](#page-50-0), 49 页。

### **重启 I/O 扩展总线**

如果正应用主动 I/O 错误处理,即,在检测到总线通讯错误时 TM3 输出设置为 0,则应用程序可以在逻辑控制器仍在运行的情况下请求重启 I/O 扩展总线(不需 要执行冷启动、热启动、电源重置或应用程序下载)。

系统位 %S107 可用于请求重启 I/O 扩展总线。这个位的缺省值为 0。应用程序可 以将%S107 设置为 1, 以请求重启 I/O 扩展总线。检测到此位的上升沿时, 如果 |满足以下所有条件,则逻辑控制器会重新配置并重启 I/O 扩展总线:

- %S106 设置为 0(即,I/O 扩展总线的活动停止)
- %SW118 位 14 设置为 0 (I/O 扩展总线存在错误)
- %SW120 的至少一个位设置为 1(至少一个扩展模块存在总线通讯错误)

如果 %S107 设置为 1, 且上述条件中有任一个条件未满足, 逻辑控制器不会执行 任何动作。

### **匹配硬件和软件配置**

可在控制器中嵌入的 I/O 独立于采用 I/O 扩展的形式添加的 I/O。程序中的逻辑 I/O 配置应与系统的物理 I/O 配置匹配,这十分重要。如果对 I/O 扩展总线添加或删除 任何物理 I/O,或根据控制器型号,对控制器进行添加或删除操作 ( 以扩展板的形 式),则必须更新应用程序配置。这也适用于安装中包含的任何现场总线设备。否 则,扩展总线或现场总线可能不再正常工作,而控制器中可能存在的嵌入式 I/O 会 继续操作。

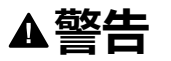

#### **意外的设备操作**

每次添加或删除 I/O 总线上任何类型的 I/O 扩展, 或添加或删除现场总线上的任 何设备时,都需更新程序配置。

#### **未按说明操作可能导致人身伤亡或设备损坏等严重后果。**

### **添加 I/O 扩展模块**

如要将模块添加到配置中,请执行以下操作:

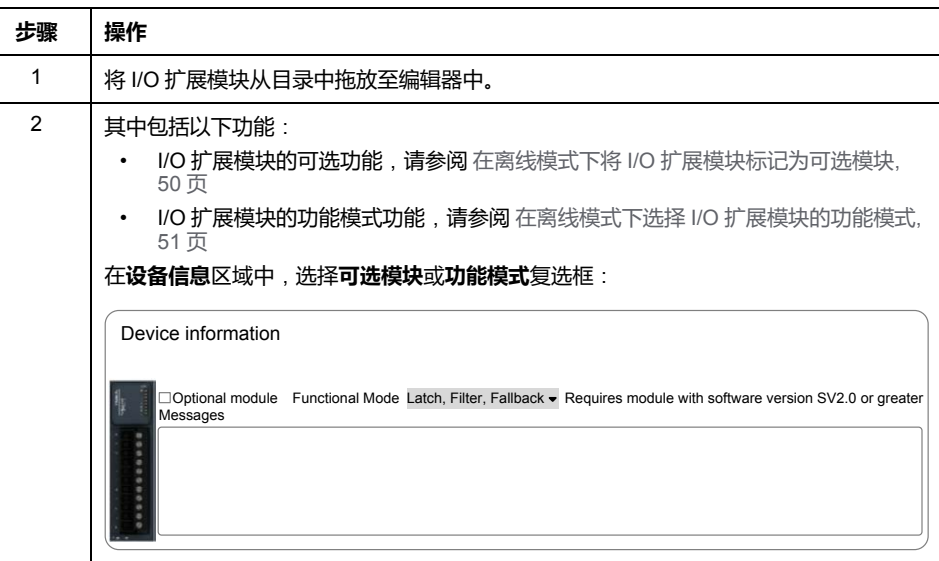

### **I/O 扩展模块可选功能展示**

I/O 扩展可以在配置中被标记为可选项目。通过接受并非以物理方式连接至逻辑控 制器上的模块的定义,**可选模块** 功能可提供更加灵活的配置。因此,单个应用程 序可以支持 I/O 模块的多个物理配置,实现更高程度的可扩展性,而无需维护同一 个应用程序的多个应用程序文件。

当运行机器或工艺时,必须充分认识到在 I/O 模块不存在和存在的情况下在应用程 序中将它们标示为可选的后果和影响。在风险分析中务必考虑这一功能。

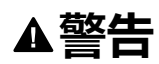

#### **意外的设备操作**

在风险分析中考虑到将 I/O 扩展模块标为可选,特别是将 TM3 安全模块 (TM3S…) 确定为可选 I/O 模块可以实现的每种 I/O 配置版本,并在它与您的应 用程序相关时确定它是否可以接受。

**未按说明操作可能导致人身伤亡或设备损坏等严重后果。**

**注:** 关于此功能的更多详情,请参阅可选 I/O [扩展模块](#page-50-0), 49 页。

## <span id="page-80-0"></span>**最大硬件配置**

## **简介**

M221 Logic Controller 是一个控制系统,可提供具有优化配置和可扩展架构的一体 化解决方案。

### **本地配置和远程配置原理**

下图定义了本地配置和远程配置:

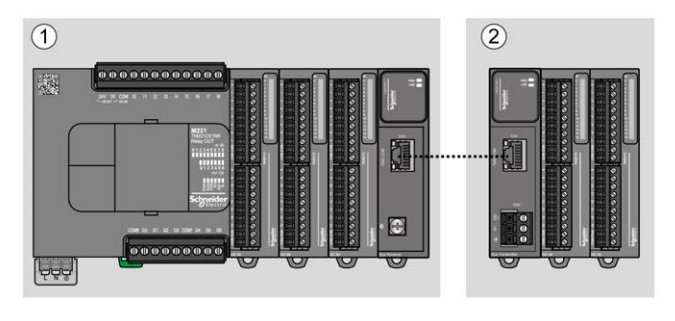

**(1)** 本地配置

**(2)** 远程配置

### **M221 Logic Controller 本地配置架构**

可通过以下各项的关联获得优化本地配置和灵活性:

- M221 Logic Controller
- TM3 扩展模块
- TM2 扩展模块

由应用程序要求确定 M221 Logic Controller 配置的架构。

下图显示了本地配置的组件:

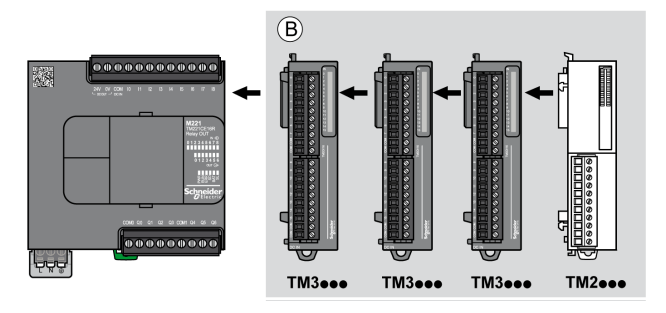

**(B)** 扩展模块(参阅最大模块数)

**注:** 不能在任何 TM2 模块前安装 TM3 模块,如下图所示:

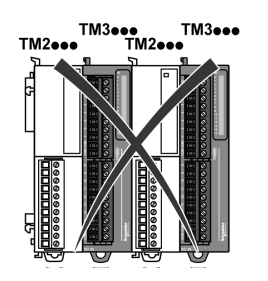

## **M221 Logic Controller 远程配置架构**

可通过以下各项的关联获得优化远程配置和灵活性:

- M221 Logic Controller
- TM3 扩展模块
- TM3 发射器和接收器模块

由应用程序要求确定 M221 Logic Controller 配置的架构。

**注:** 不能在包含 TM3 发射器和接收器模块的配置中使用 TM2 模块。 下图显示了远程配置的组件:

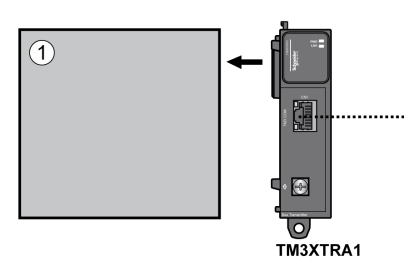

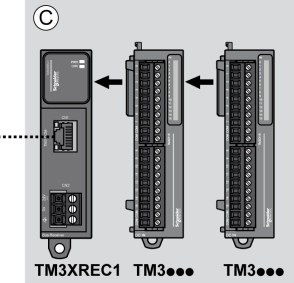

- **(1)** 逻辑控制器和模块
- **(C)** 扩展模块(最多 7 个)

## **模块的最大数目**

下表显示了支持的最大配置:

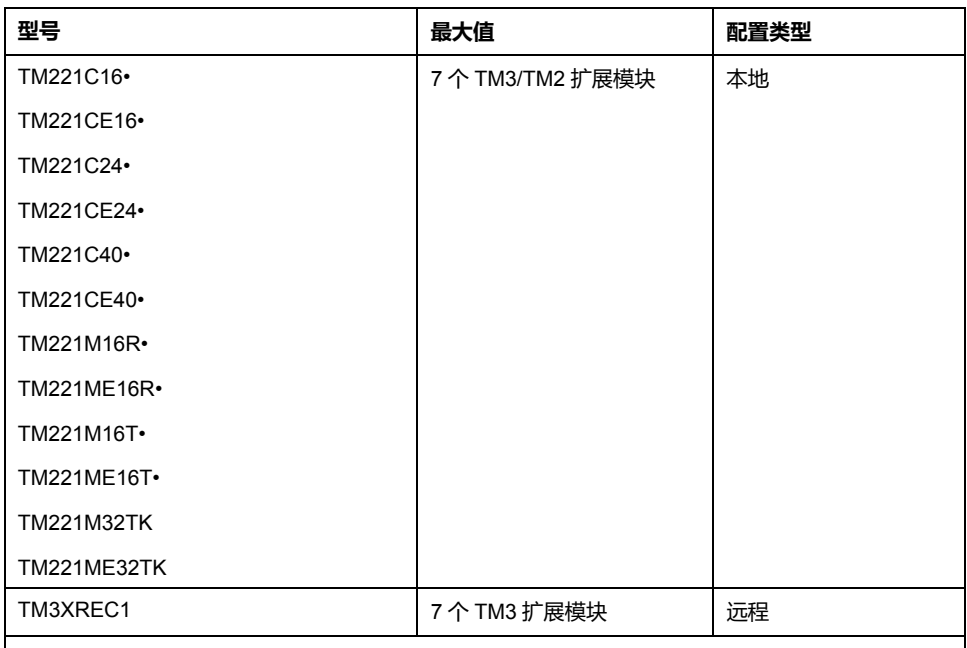

**注:** TM3 发射器和接收器模块不包含在扩展模块最大计数之内。

**注:** 配置及其 TM3 和 TM2 扩展模块由 EcoStruxure Machine Expert - Basic 软 件在**配置**窗口中验证,验证时考虑已安装模块的总功耗。

**注:** 在某些环境下,高功耗模块所代表的最大配置加上 TM3 发射器和接收器模 块之间允许的最大距离可能表示总线通讯问题,尽管允许 EcoStruxure Machine Expert - Basic 软件进行该配置。在此情况下,您将需要分析为您的 配置选择的模块的功耗以及您的应用所需要的最短电缆距离,并且尽可能优化 您的选择。

### **对 I/O 总线提供的电流**

下表显示了控制器提供给 I/O 总线的最大电流:

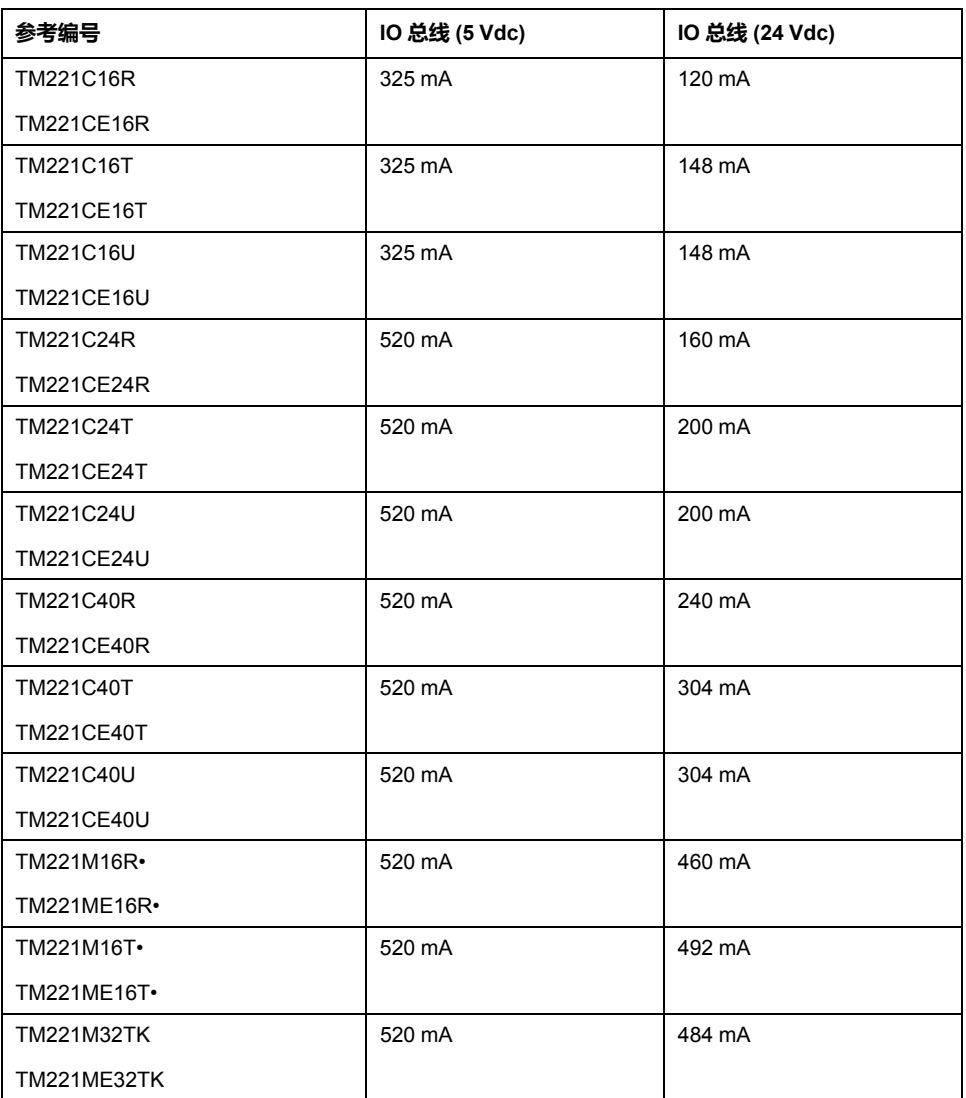

**注:** 扩展模块所使用的电流来自为 I/O 总线供电的 5 Vdc 和 24 Vdc 电源。因 此,逻辑控制器向 I/O 总线提供的电流决定了可连接到 I/O 总线的扩展模块的 最大数量(通过 EcoStruxure Machine Expert - Basic 软件的**配置**窗口验 证)。

## <span id="page-83-0"></span>**配置扩展板和扩展模块**

**简介**

在您的项目中,可以向控制器添加以下设备:

- TMC2 扩展板
- TM3 数字量 I/O 模块
- TM3 模拟量 I/O 模块
- TM3 专用 I/O 模块
- TM2 数字量 I/O 模块
- TM2 模拟量 I/O 模块

## **TMC2 扩展板**

有关扩展板配置的详细信息,请参阅以下编程指南和硬件指南:

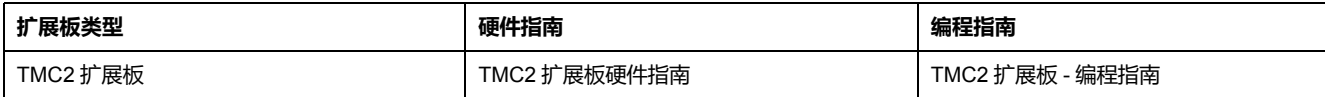

## **TM3 扩展模块**

有关模块配置的详细信息,请参阅下面各个扩展模块类型的编程指南和硬件指南:

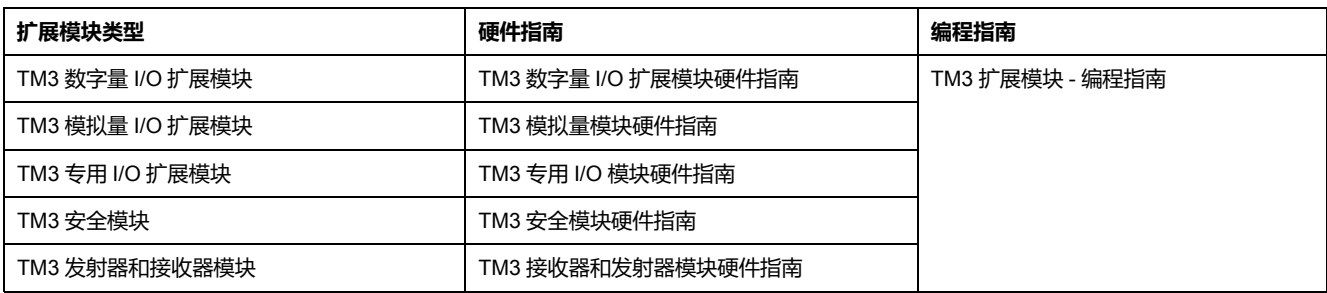

## **TM2 扩展模块**

有关模块配置的详细信息,请参阅各个扩展模块类型的编程指南和硬件指南:

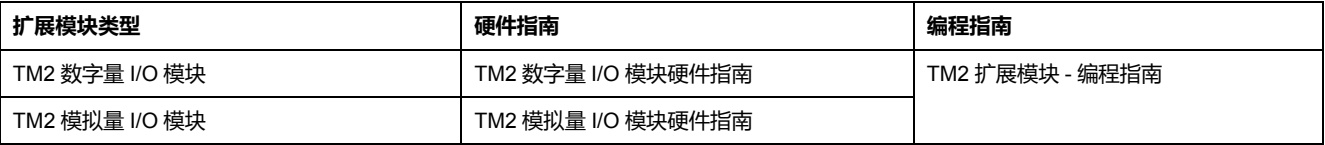

# <span id="page-85-0"></span>**嵌入式通讯配置**

#### **此章节内容**

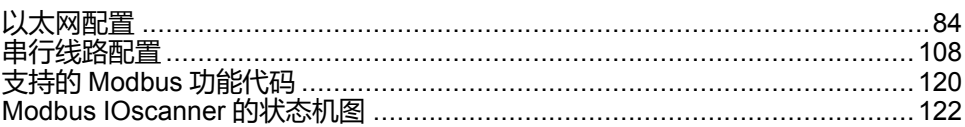

### **概述**

本章介绍如何配置 M221 Logic Controller 的通讯功能。

## <span id="page-85-1"></span>**以太网配置**

### <span id="page-85-2"></span>**配置以太网网络**

**简介**

可通过配置以太网网络来配置与 Logic Controller 的 TCP/IP 连接。以太网在逻辑 控制器和其他设备之间建立局域网 (LAN)。以太网配置让您能够配置网络设备的 IP 地址。

**注:** 控制器与 PC 的链接使用 TCP/IP 协议。必须在 PC 上安装此协议。

您可以通过以下协议获取 IP 地址:

- 动态主机配置协议 (DHCP)
- 引导程序协议 (BOOTP)

您也可以通过指定以下地址来指定 IP 地址:

- IP 地址
- 子网掩码
- 网关地址

**注:** Schneider Electric 在控制系统的开发和实施过程中严格遵循行业最佳实 践。这其中包括一种"深度防御"方法,旨在保护工业控制系统的安全。此方法 将控制器置于一个或多个防火墙之后,将访问范围限制为仅经过授权的人员和 协议。

## **警告**

#### **未经授权访问及其导致的未经授权的机器操作**

- 评估环境或机器是否已连接到关键基础结构,如果已连接,请在将自动化系 统连接到任何网络之前,基于深度防护采取适当的预防措施。
- 将连接到网络的设备数限制为所需的最小数量。
- 将工业网络与公司内部的其他网络隔离。
- 使用防火墙、VPN 或其他经证实的安全措施,防止意外访问任何网络。
- 监控系统内的活动。
- 防止未经授权方或未经身份验证的操作直接访问或直接链接主体设备。
- 准备恢复计划,包括系统和过程信息的备份。

**未按说明操作可能导致人身伤亡或设备损坏等严重后果。**

### **以太网服务**

逻辑控制器支持以下服务:

- Modbus TCP 服务器
- Modbus TCP 客户端
- EtherNet/IP Adapter
- Modbus TCP 从站设备

下表列出了 TCP 服务器的最大连接数:

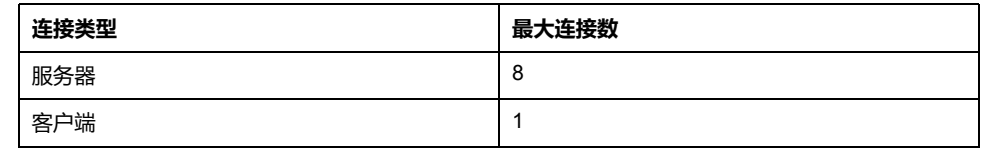

每个基于 TCP 的服务器都管理其各自的一组连接。

当客户端尝试打开超出轮询大小的连接时,逻辑控制器会关闭最旧的连接,而不是 EcoStruxure Machine Expert - Basic 的连接。

只要逻辑控制器继续处于其当前工作状态(*RUNNING*、*STOPPED* 或 *HALTED*),则服务器连接就会继续处于开启状态。

如果逻辑控制器从当前的工作状态(*RUNNING*、*STOPPED* 或 *HALTED*)发生转 变,则服务器连接将会关闭,但断电时除外(因为控制器来不及关闭连接)。

当 EtherNet/IP 起点或 Modbus TCP 主站请求关闭时,可关闭服务器连接。

### **以太网配置**

下表介绍了如何配置以太网:

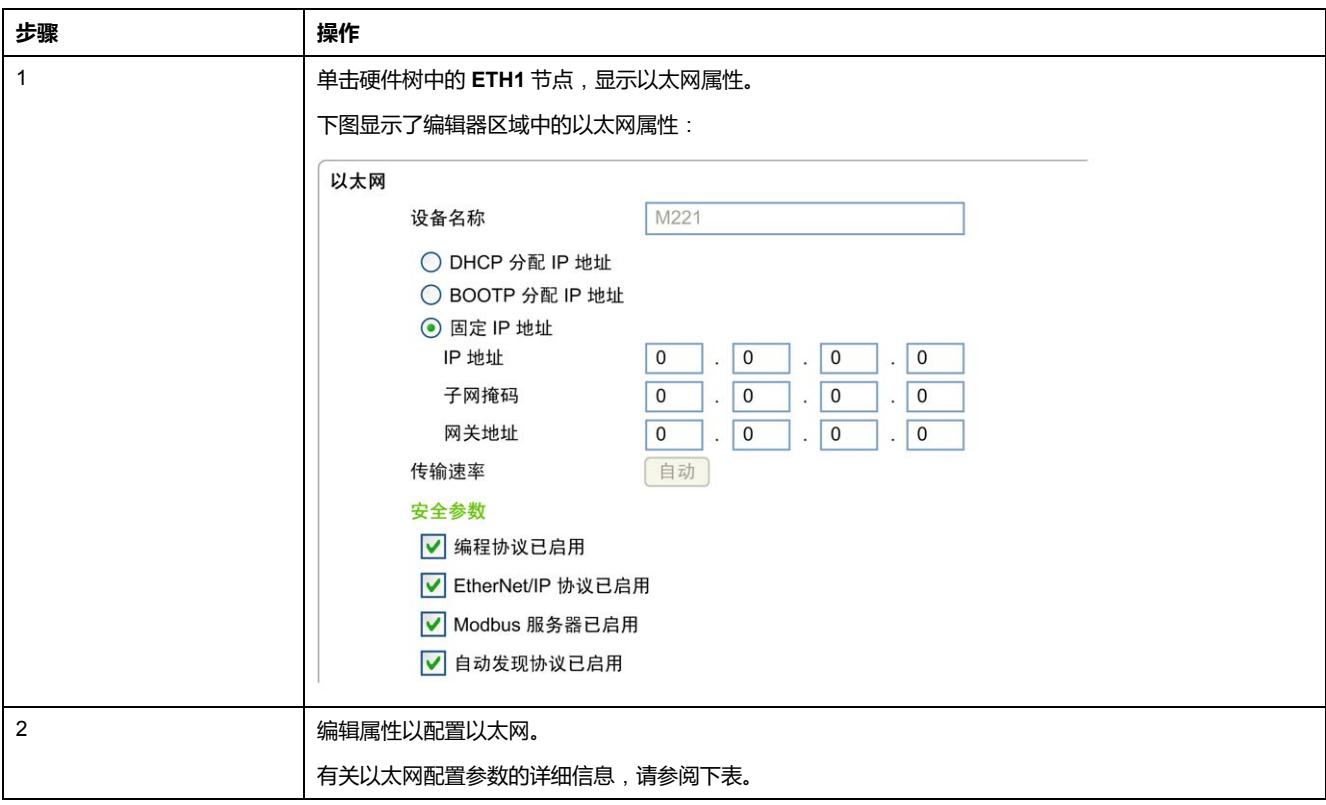

**注:** 所显示的**安全参数**取决于为应用程序选择的功能级别(请参阅"EcoStruxure Machine Expert - Basic 操作指南")。

下表介绍了以太网配置的每个参数:

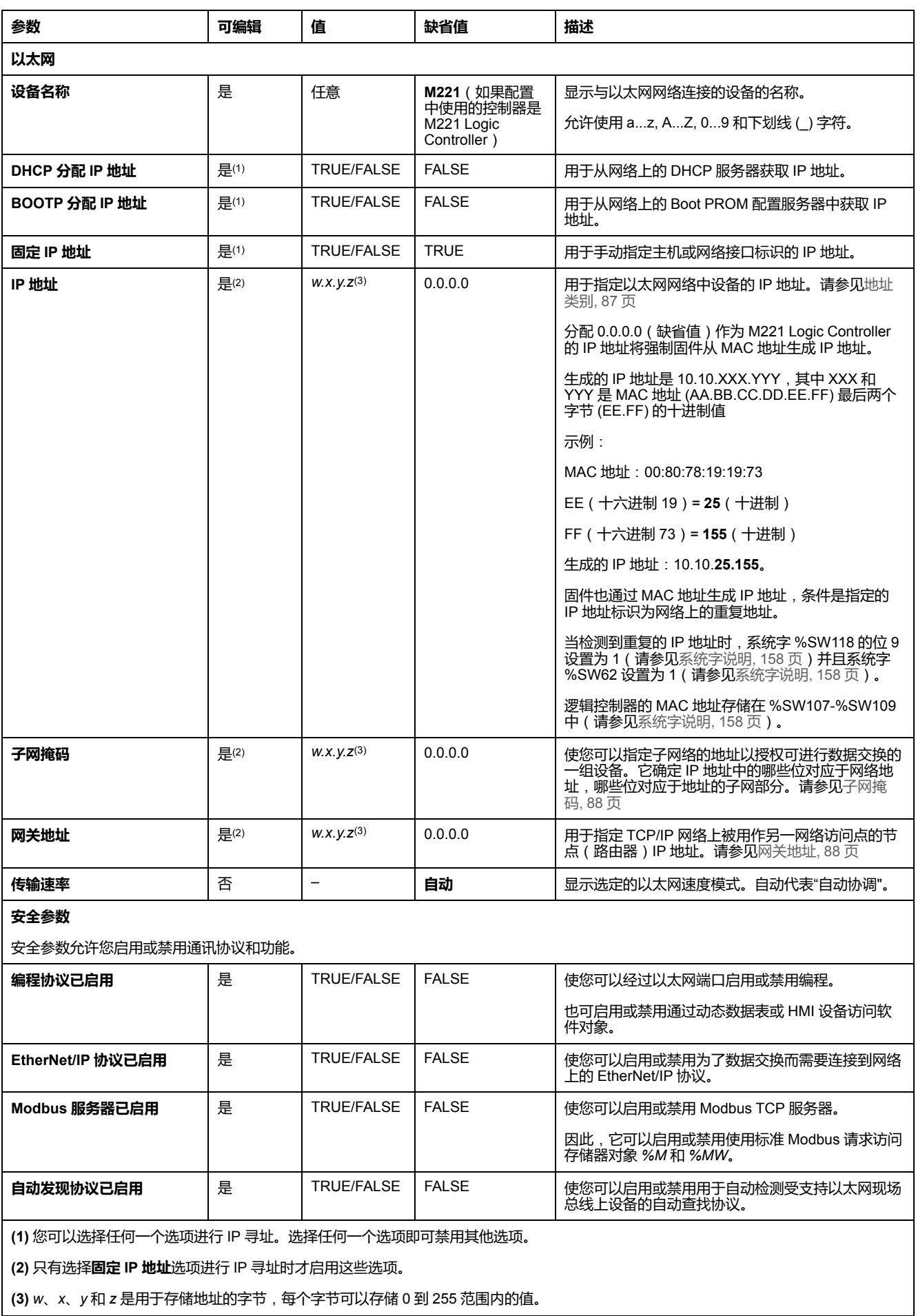

**注:** 当列出在 **安全参数** 中的协议被禁用时,来自相应服务器类型的请求将被忽 略。相应的配置屏幕仍可访问;但是,程序执行并不会受到影响。

### <span id="page-88-1"></span>**地址管理**

此示意图显示 M221 Logic Controller 的不同类型的地址系统:

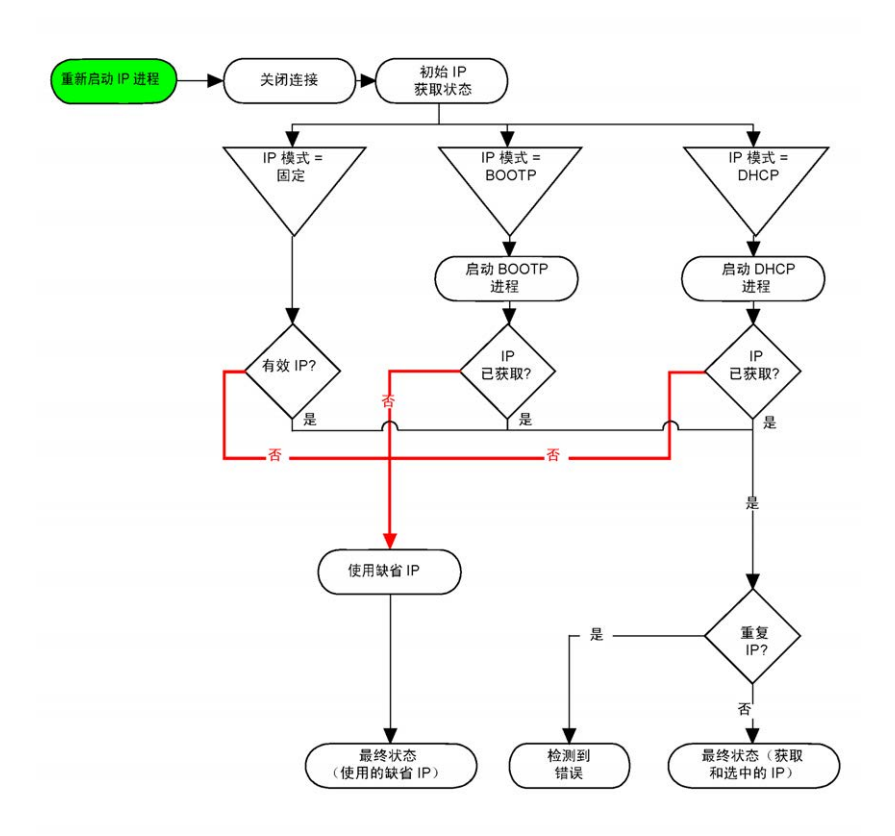

**注:** 如果编程为使用 DHCP 或 BOOTP 寻址方法的设备无法联系其相应的服务 器,则控制器使用缺省 IP 地址。但是,它将不断地重复此请求。

在以下情况中,IP 进程会重新启动:

- 控制器重新启动
- 以太网电缆重新连接
- 下载应用程序(如果 IP 参数发生更改)
- 在上一个寻址尝试不成败或 DHCP 地址租赁到期后检测到了 DHCP 或 BOOTP 服务器。

#### <span id="page-88-0"></span>**地址类别**

IP 地址与以下两项相关联:

- 设备(主机)
- 该设备所连接的网络

IP 地址始终按 4 字节进行编码。

这些字节在网络地址和设备地址之间的分配可能会发生变化。具体分配方法由地址 类别定义。

下表定义了不同的 IP 地址类别:

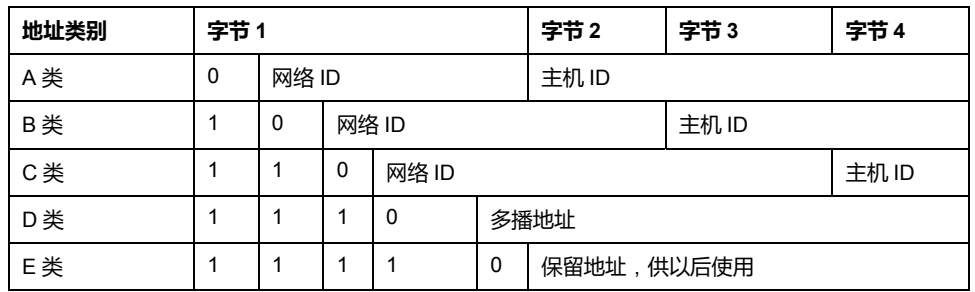

### <span id="page-89-0"></span>**子网掩码**

子网掩码的作用是在同一个网络地址下为多个物理网络编址。掩码用于划分子网地 址和主机 ID 的设备地址。

获取子网地址的方法是:保留 IP 地址中与包含 1 的掩码的位置相对应的位,然后 用 0 替换其他位。

反之,获取主机设备子网地址的方法是:保留 IP 地址中与包含 0 的掩码的位置相 对应的位,然后用 1 替换其他位。

子网地址的示例:

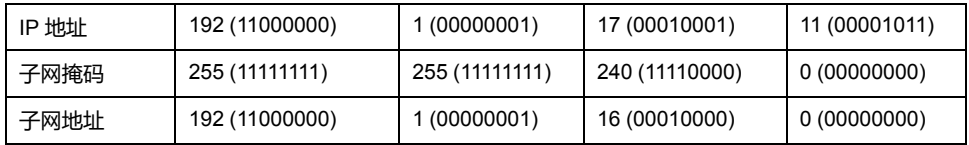

注:如果没有网关,设备不在其子网中进行通讯。

#### <span id="page-89-1"></span>**网关地址**

网关可将消息路由到不在当前网络中的设备。 如果没有网关,则网关地址为 0.0.0.0。

### **配置 Modbus TCP 或 Modbus TCP IOScanner**

### **简介**

您可以将 Modbus TCP 或 Modbus TCP IOScanner 的 Ethernet 端口配置为:

- [Modbus, 89](#page-90-0) 页
- [客户端模式](#page-91-0), 90 页

只能定义 IOScanner 的一个实例: 如果您将其配置在串行端口上, 则无法将其配 置在 Ethernet 端口上,反之亦然。请参阅配置 [Modbus Serial IOScanner, 113](#page-114-0) [页](#page-114-0)。

TCP 和 Serial IOScanner 对象的最大数量取决于功能级别。有关更多信息,请参 阅 。

如果发生通讯中断,IOScanner 会停止。有关状态[, 158](#page-159-0) 页的更多信息,请参阅 % SW212。

使用以下系统位来复位或暂停 Modbus TCP IOScanner(请参[阅系统位描述](#page-153-0), 152 [页](#page-153-0)):%S112 和 %S115。

### <span id="page-90-0"></span>**配置 Modbus TCP**:**Modbus 映射**

下表介绍了如何配置 Modbus 映射:

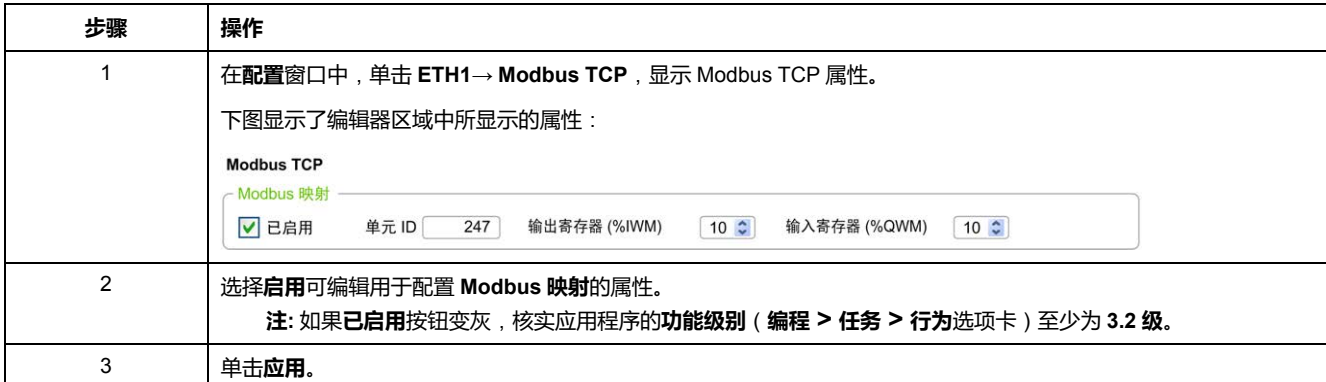

下表介绍了 **Modbus 映射**配置的每个参数:

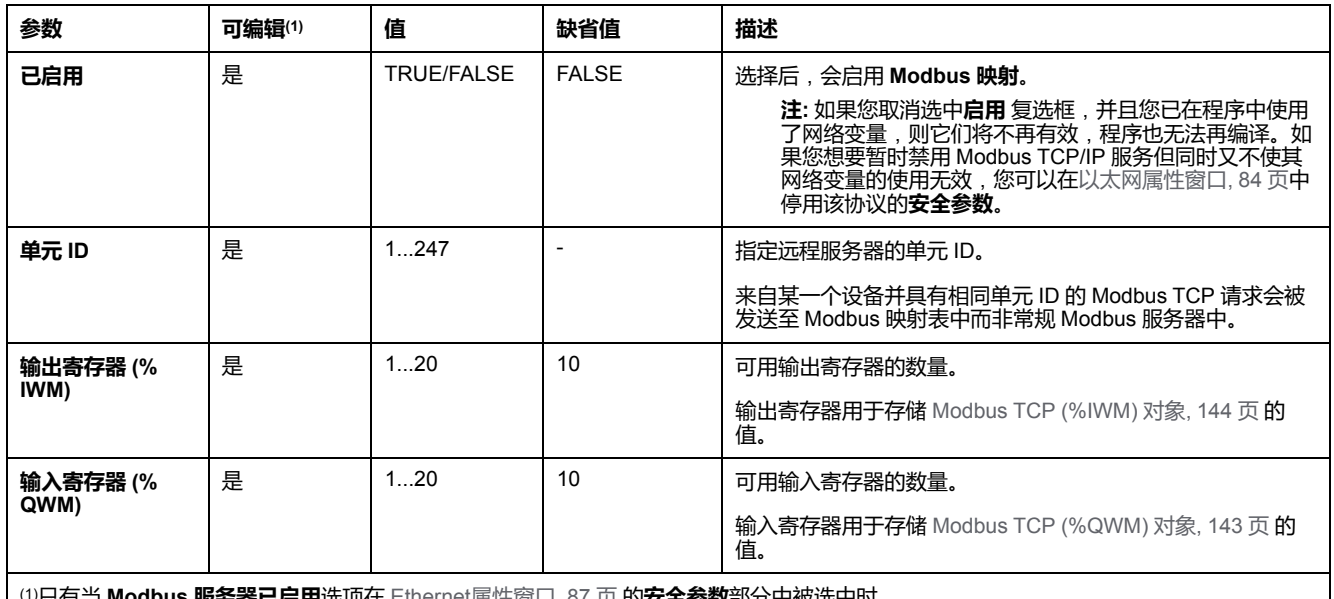

(1)只有当 **Modbus 服务器已启用**选项在 Ethernet[属性窗口](#page-88-1), 87 页 的**安全参数**部分中被选中时。

### **Modbus TCP 从站设备 I/O 映射表**

在配置 Modbus TCP 从站设备后,发送到其单元 ID(Modbus 地址)的 Modbus 命令便会访问控制器的网络对象(*%IWM* 和 *%QWM*),而不是当单元 ID 为 255 时被访问的常规 Modbus 字。这将有利于 Modbus 主站 I/O 扫描器应用程序进行 读/写操作。

如果在主站中选择的单元 ID 不是在 M221 从站中配置的单元 ID (或者相反),数 据读取或写入常规 Modbus 字 *%MWx*,而不是网络对象 *%IWMx* 和 *%QWMx*。无 Modbus 错误返回。

以与访问常规 Modbus 字 (*%MW*) 相同的优先级访问 Modbus TCP 从站 I/O 映射表 (*%IWM*/*%QWM*)。

Modbus TCP 从站设备响应 Modbus 功能代码的子集,但响应方式与 Modbus 标 准不同,并且其目的是与外部 I/O 扫描器交换数据。Modbus TCP 从站设备支持以 下 Modbus 功能代码:

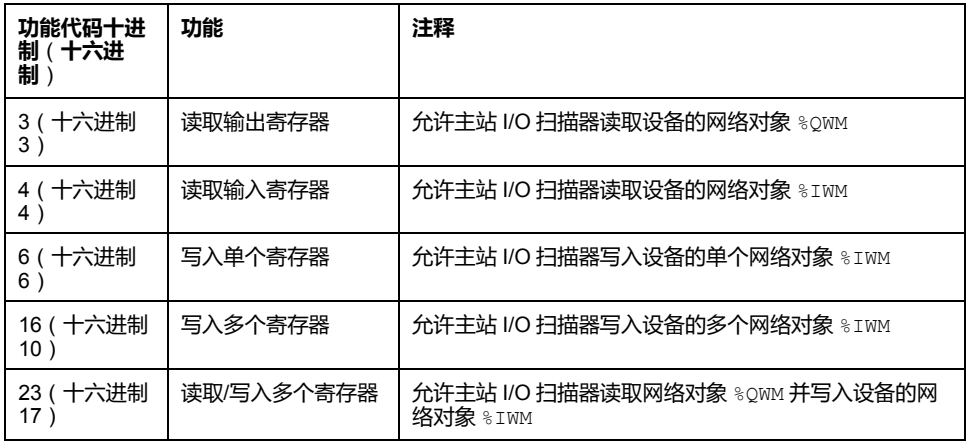

### <span id="page-91-0"></span>**配置 Modbus TCP**:**客户端模式**

下表介绍了如何配置客户端模式:

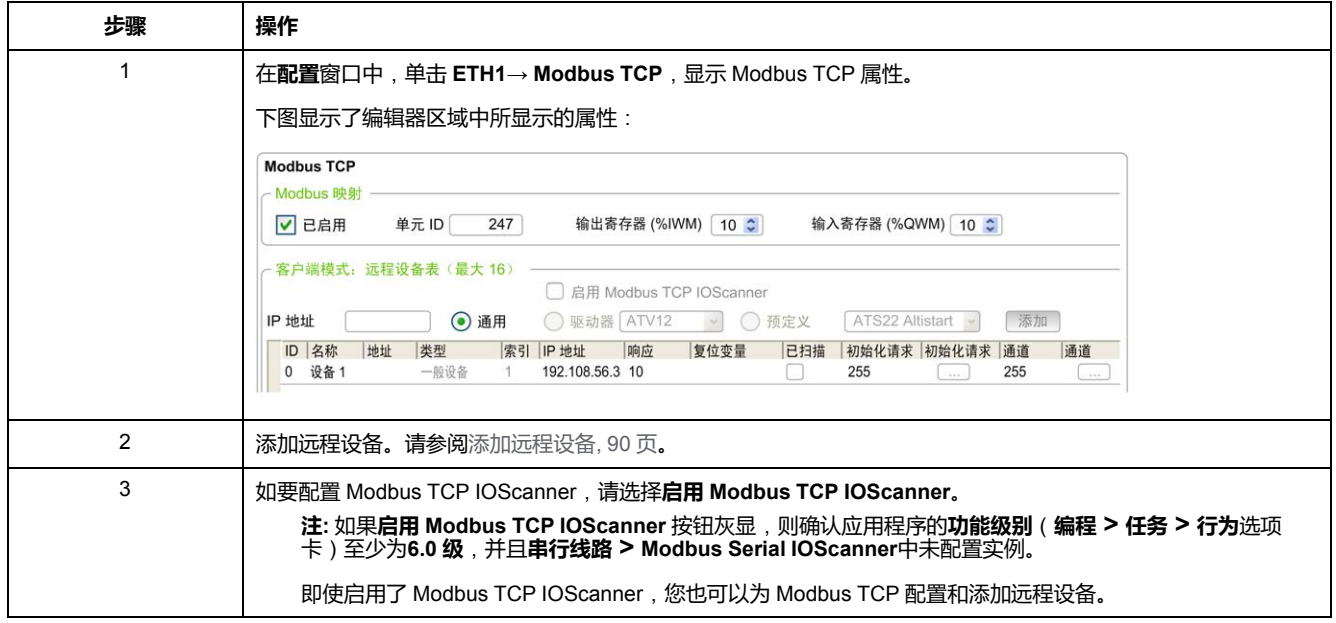

### <span id="page-91-1"></span>**添加远程设备**

#### 下表介绍用于添加设备的**客户端模式**:**远程设备表**(**最大 16**)的参数:

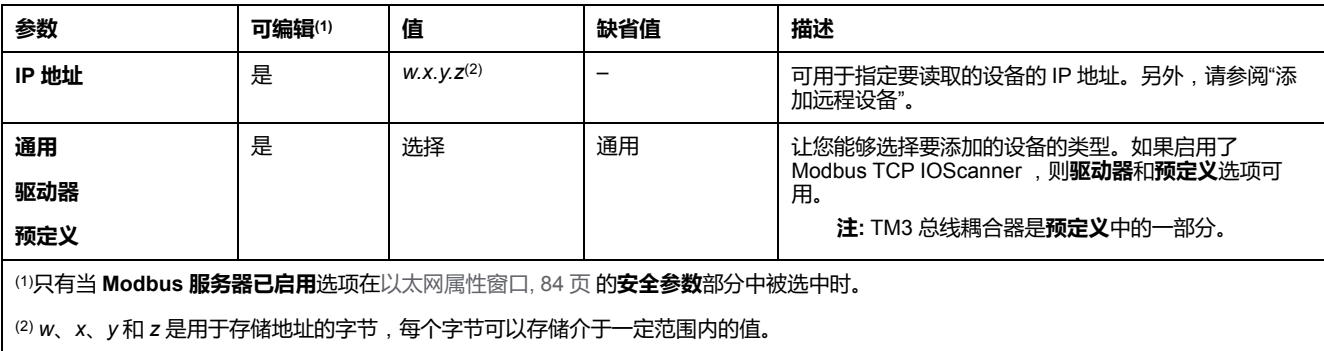

下表介绍如何添加远程设备:

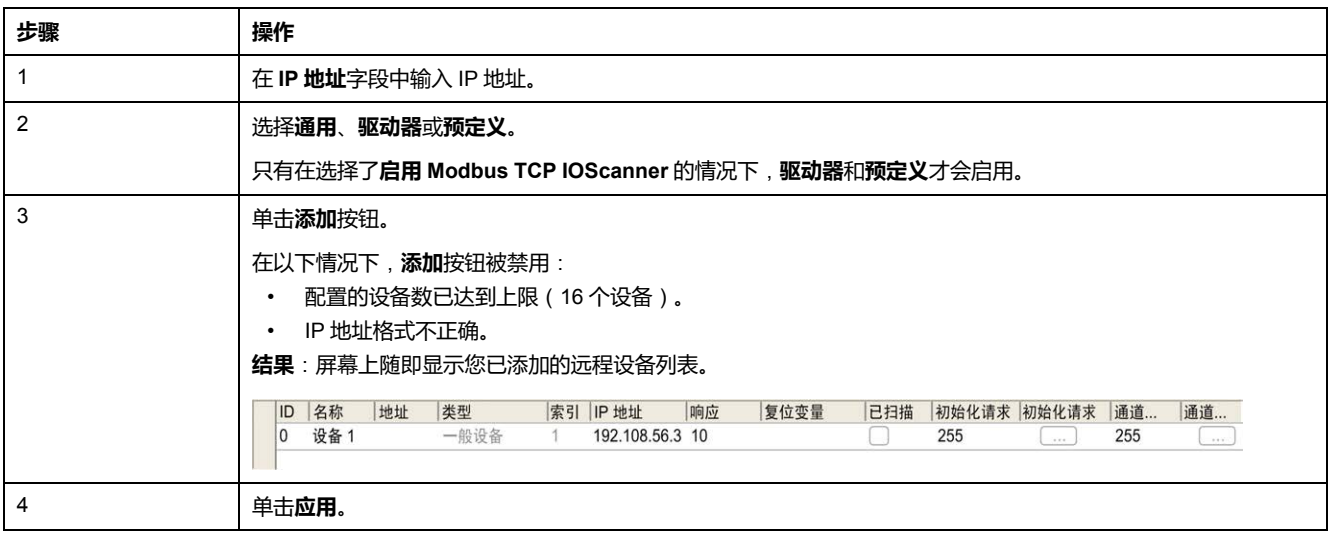

下表对列出远程设备的表的每列加以说明:

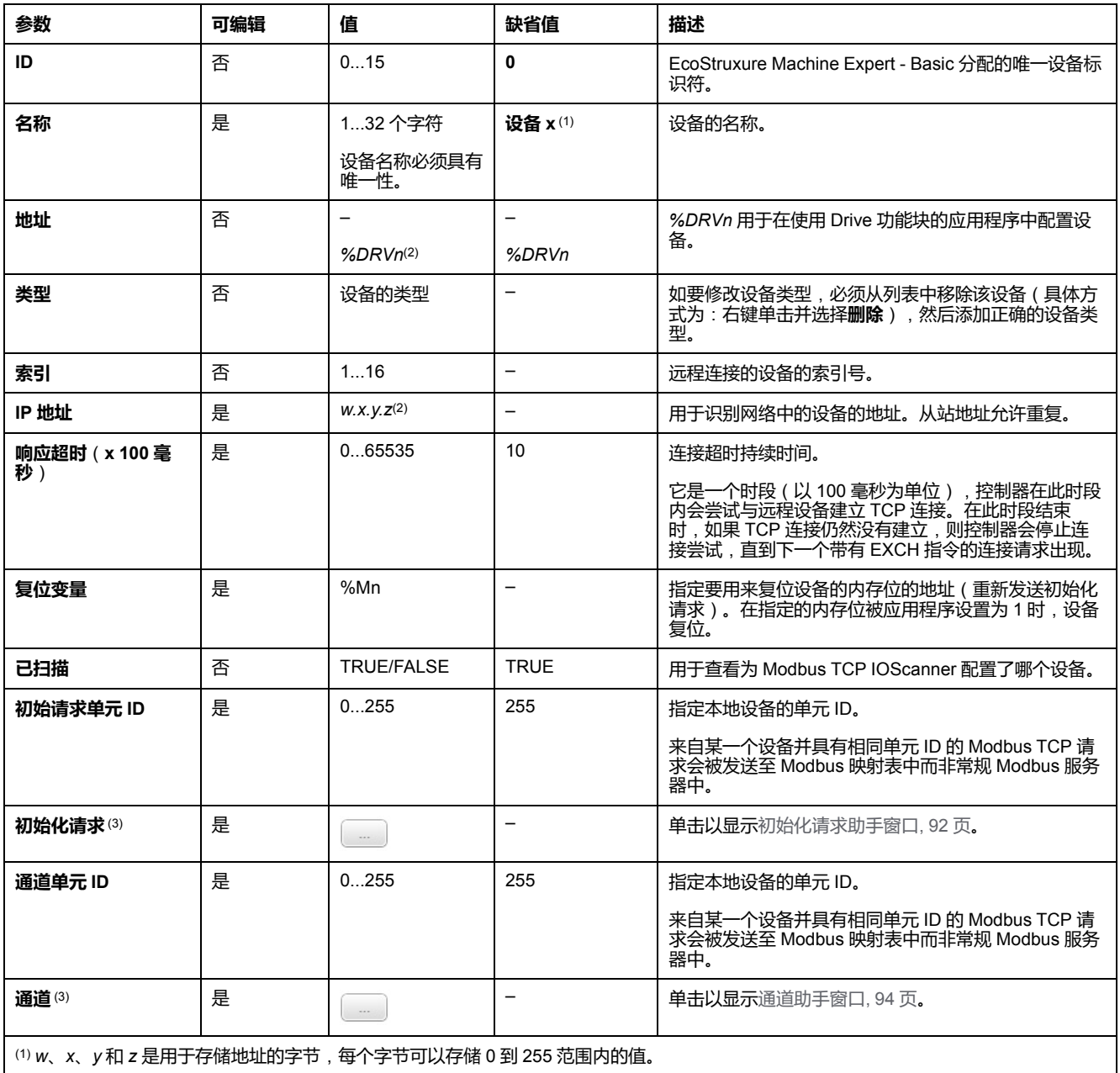

(2) *x* 和 *n* 是整数,每次添加了设备或驱动设备后,计数相应递增。

(3) 在以下情况下启用:在**串行线路** 节点 **→协议设置**中未配置 **Modbus Serial IOScanner**。

### <span id="page-93-0"></span>**配置初始化请求**

初始化请求是 Modbus TCP IOScanner 或 Modbus Serial IOScanner 为了初始化 从站设备而发送的设备特定的命令。在设备确认完所有初始化请求之前,Modbus TCP IOScanner 或 Modbus Serial IOScanner 不启动与设备的循环数据交换。初 始化期间,不更新网络对象。

最多可以为每个从站设备定义 20 个初始化请求。

#### **初始化请求助手**窗口会显示定义的初始化请求:

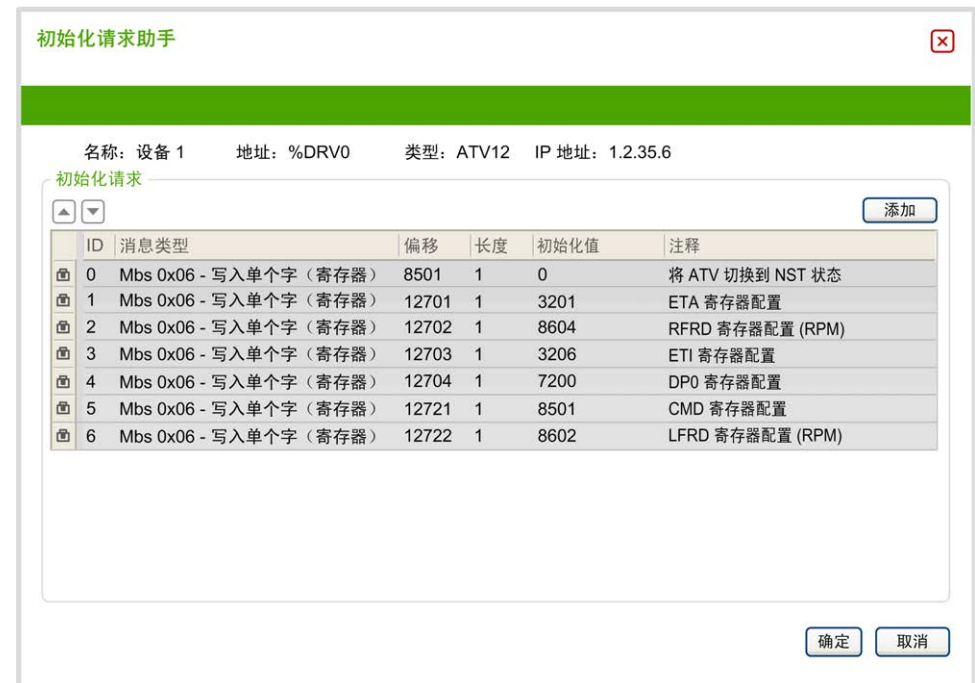

预配置的初始化请求显示有锁符号 和灰色背景。预定义初始化请求的一些参数 无法修改。

根据所选择的设备类型,可以配置某些初始化请求。

下表描述了初始化请求的属性:

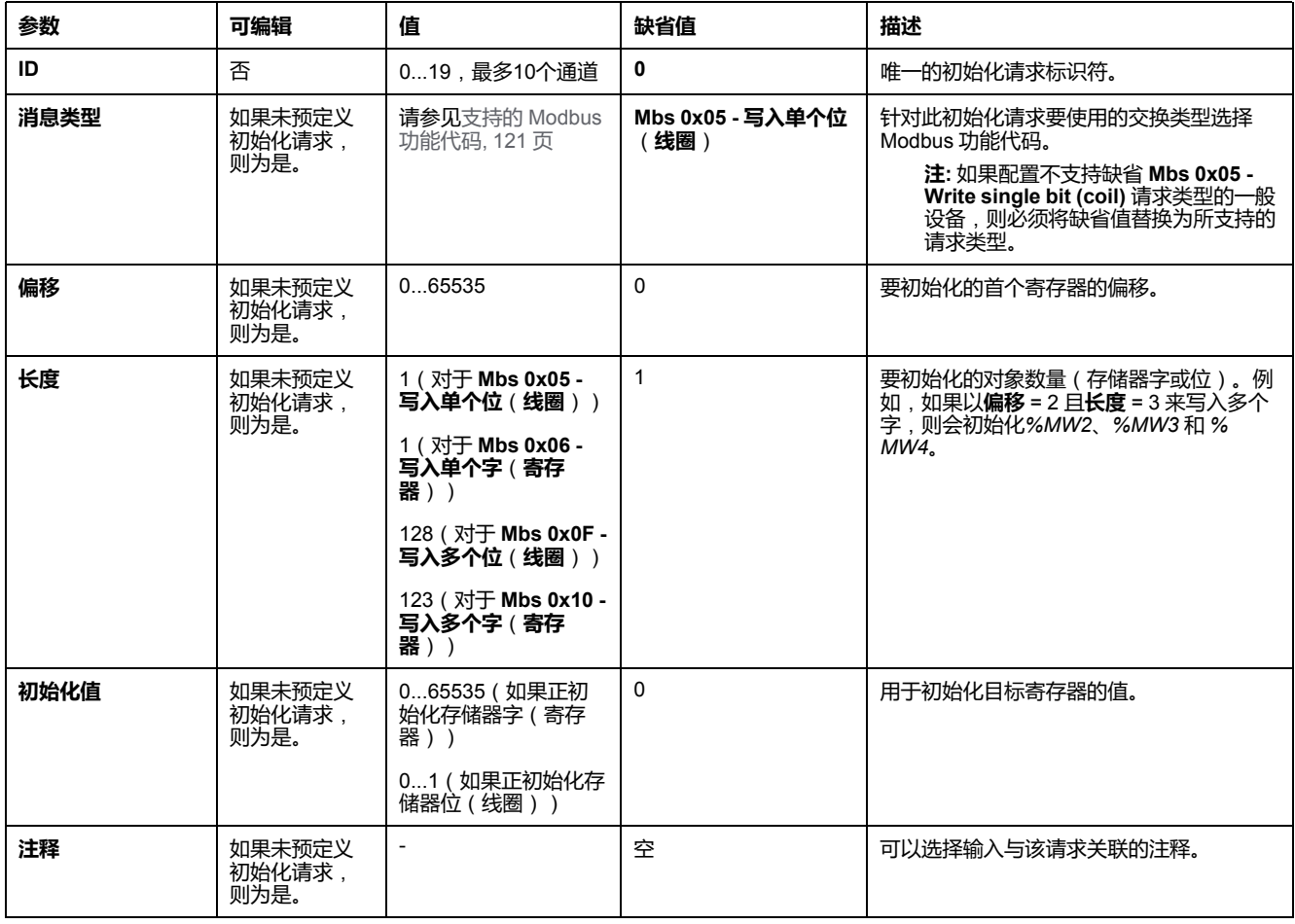

单击**添加**,创建新的初始化请求。

选择一个条目,然后使用上、下箭头按钮改变初始化请求发送至设备的顺序。

#### 在定义了初始化请求后,单击**确定**,保存配置,然后关闭**初始化请求助手**。

### <span id="page-95-0"></span>**通道助手**

最多可以为每个从站设备定义 10 个通道。每个通道代表一个 Modbus 请求。

**注:** 在单击属性窗口上的**应用**后,所定义的对象数(读取和写入的数据项)将 生效。

**通道助手**窗口列出了已定义的通道:

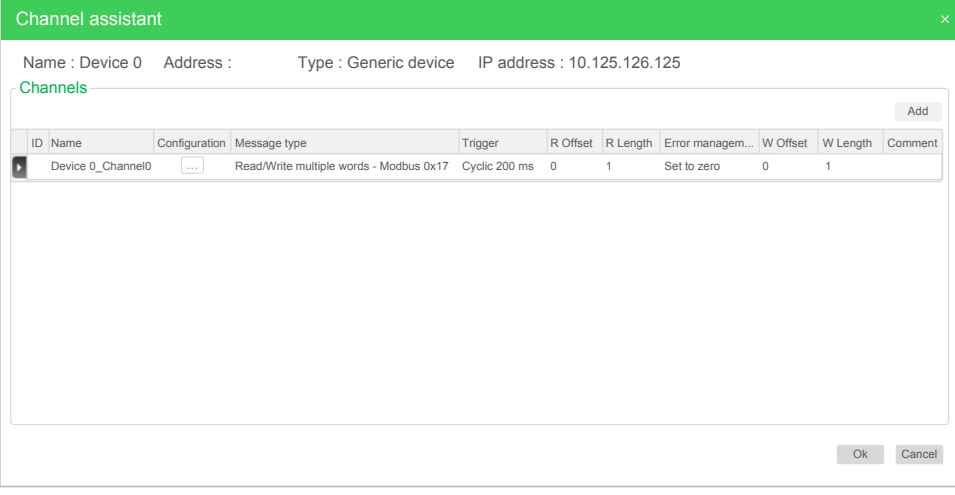

单击**配置** (1),可以显示**通道助手**窗口详细信息 (2):

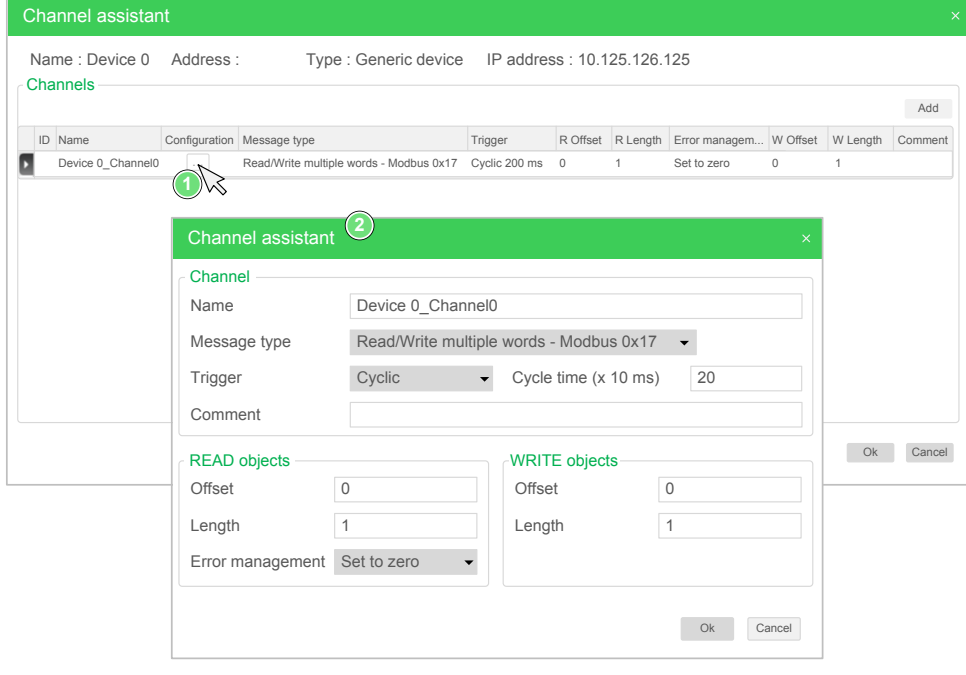

预配置的通道显示有锁符号 和灰色背景。预定义通道的一些参数无法修改。

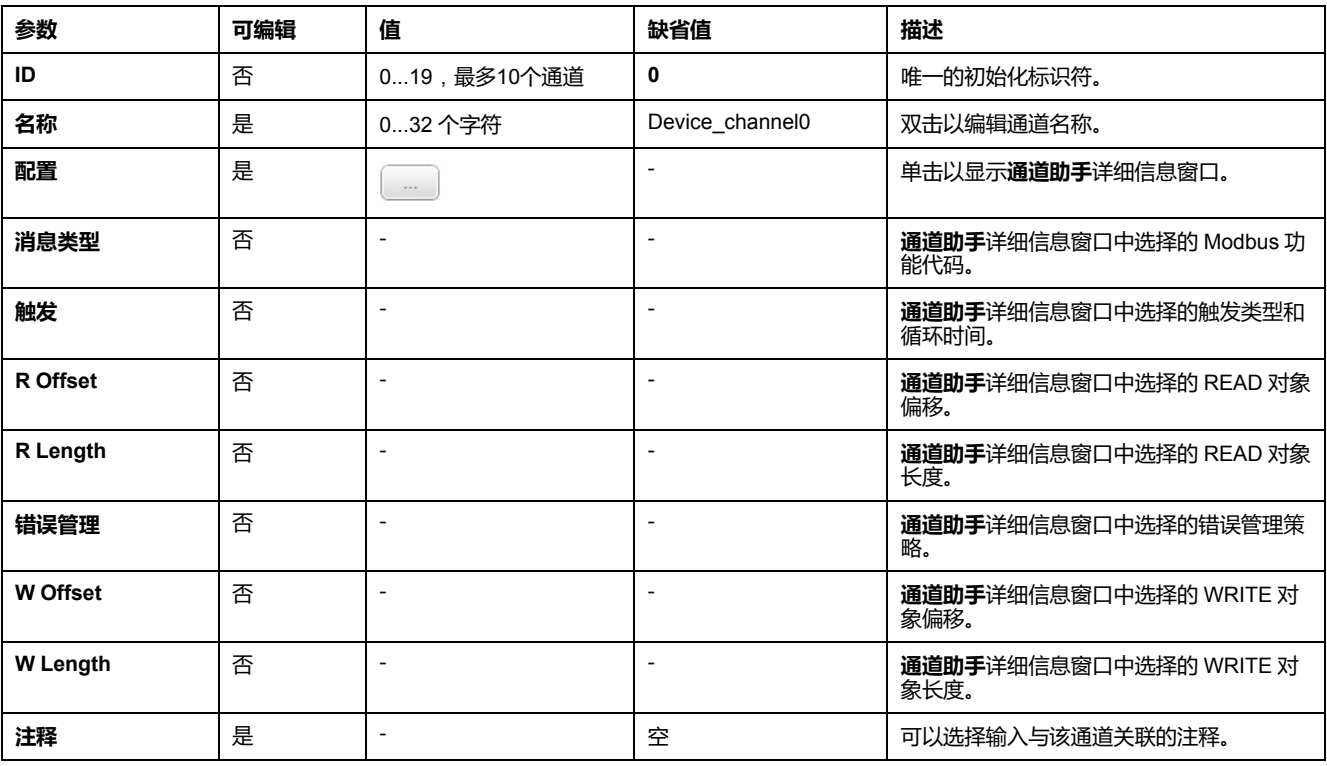

下表描述了通道的属性:

#### 单击**添加**,创建新的通道。

在定义了通道后,单击**确定**,保存配置,然后关闭**通道助手**。

#### **配置通道**

#### 使用**通道助手**详细信息窗口配置通道。

以下示例示出了为"读/写多个字"请求配置的通道(Modbus 功能代码 23)。它以偏 移 16#0C21 从寄存器读取一个字,并且以偏移 16#0C20 向寄存器写入两个字。在 定义的**触发器**存在上升沿时,执行该请求(参见下图):

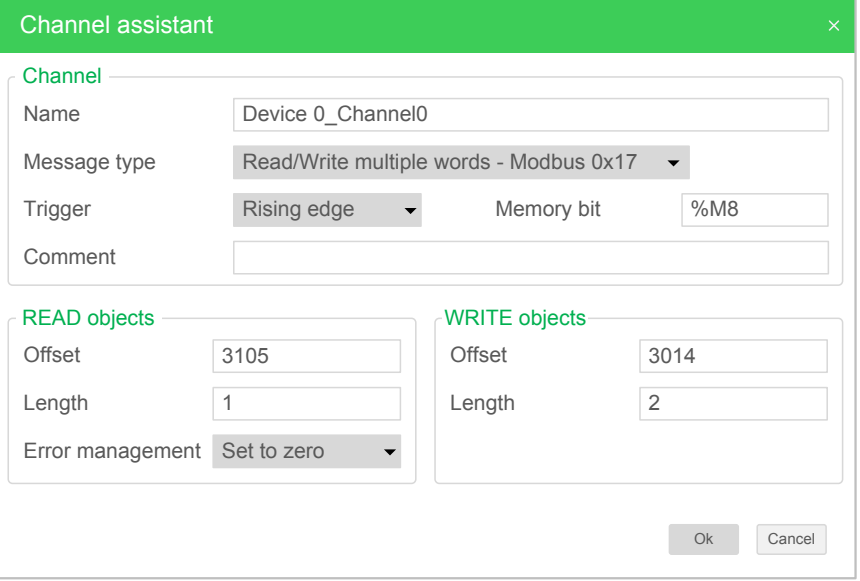

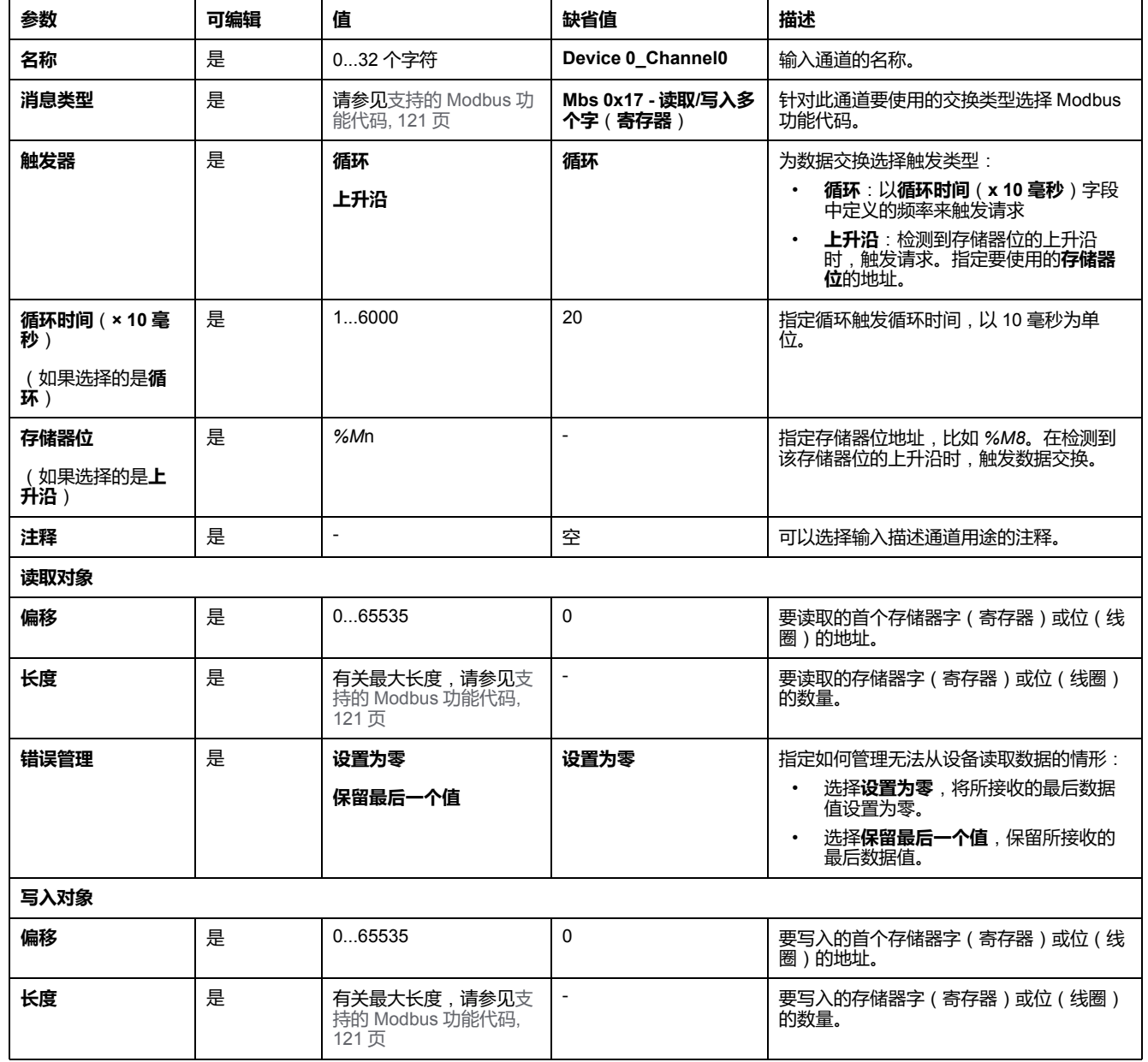

下表描述了通道的属性:

单击**确定**,完成通道配置。

## **配置 EtherNet/IP**

**简介**

本节介绍控制器的 EtherNet/IP 连接的配置。

关于 EtherNet/IP 的更多详情,请参阅 [www.odva.org](http://www.odva.org)

### **EtherNet/IP Adapter配置**

下表介绍了如何显示 EtherNet/IP Adapter 配置窗口:

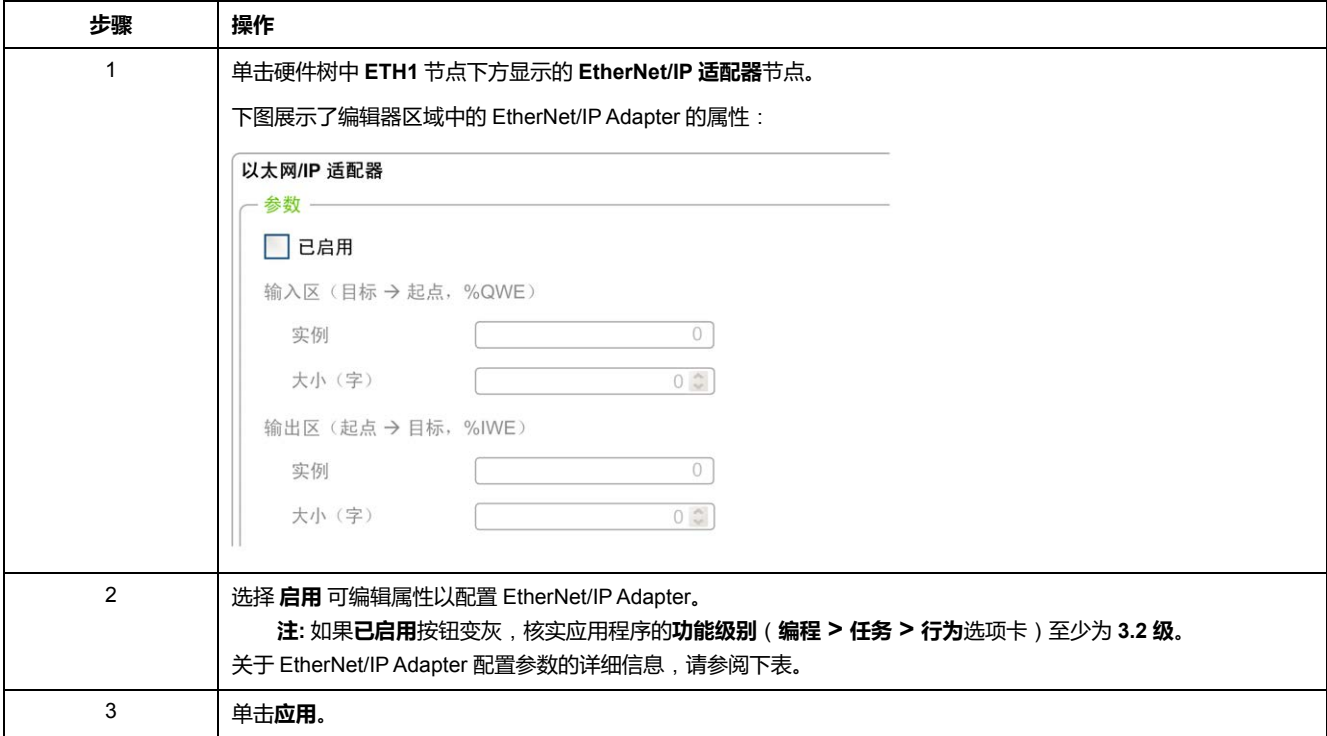

### **EtherNet/IP 适配器属性**

下表介绍了 EtherNet/IP Adapter 配置的每个参数:

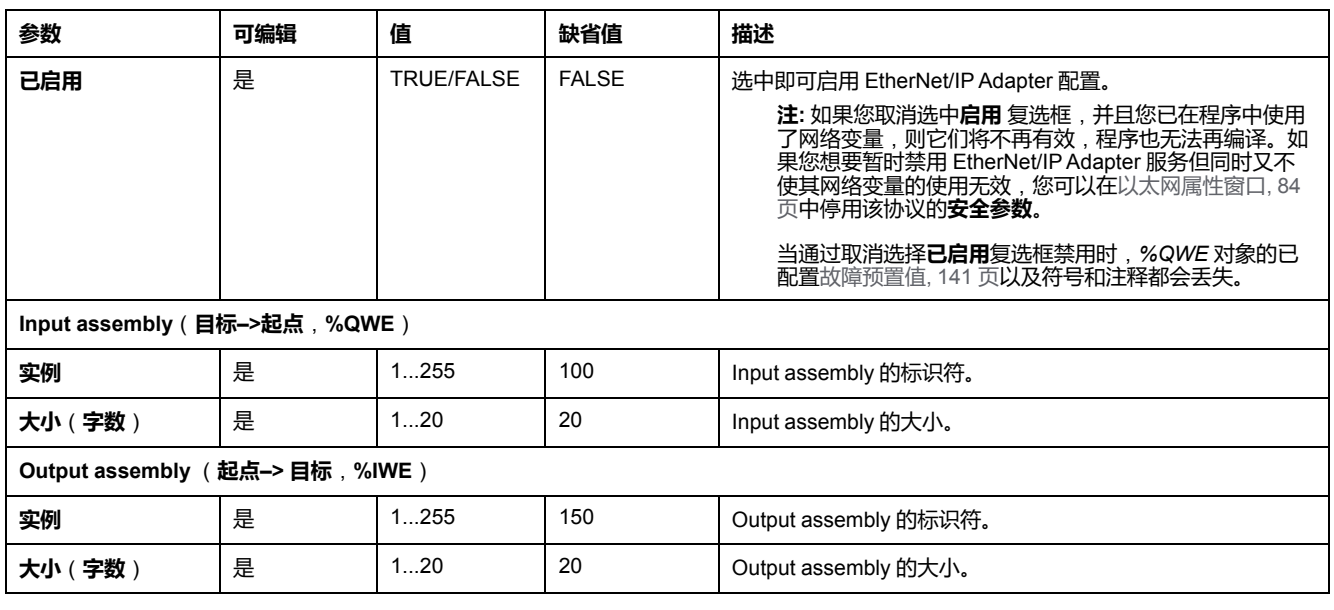

**注:** 输出指来自扫描器控制器的输出(对于适配器,则为 *%IWE*)。

输入指来自扫描器控制器的输入(对于适配器,则为 *%QWE*)。

图显示了 EtherNet/IP 通讯过程中 Input assembly 和 Output assembly 的方向性:

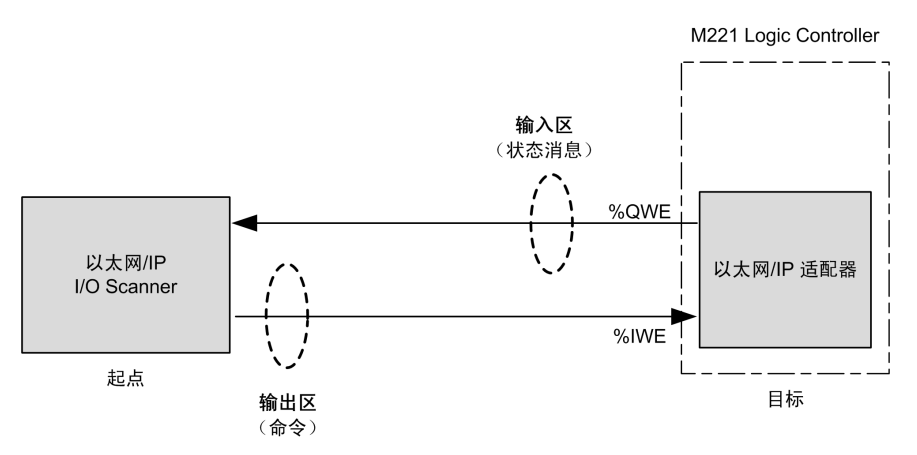

### **EDS 文件**

*EcoStruxure Machine Expert - Basic* 安装文件夹 **\Firmwares & PostConfiguration** 中提供了模板电子数据表 (EDS) 文件 **M221\_EDS\_Model. eds**。

按用户指南所述,将文件修改为可在同一个文件夹中找到。

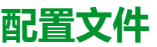

控制器支持以下对象:

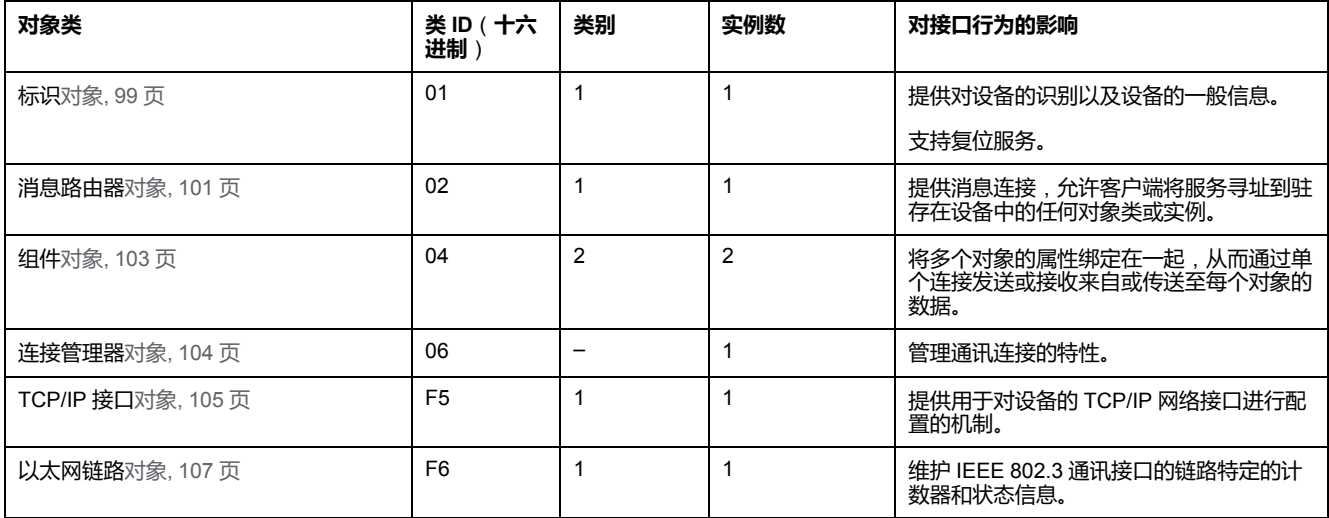

## <span id="page-100-0"></span>**标识对象**(**类 ID = 01**(**十六进制**))

下表描述了标识对象(实例 0)的类属性:

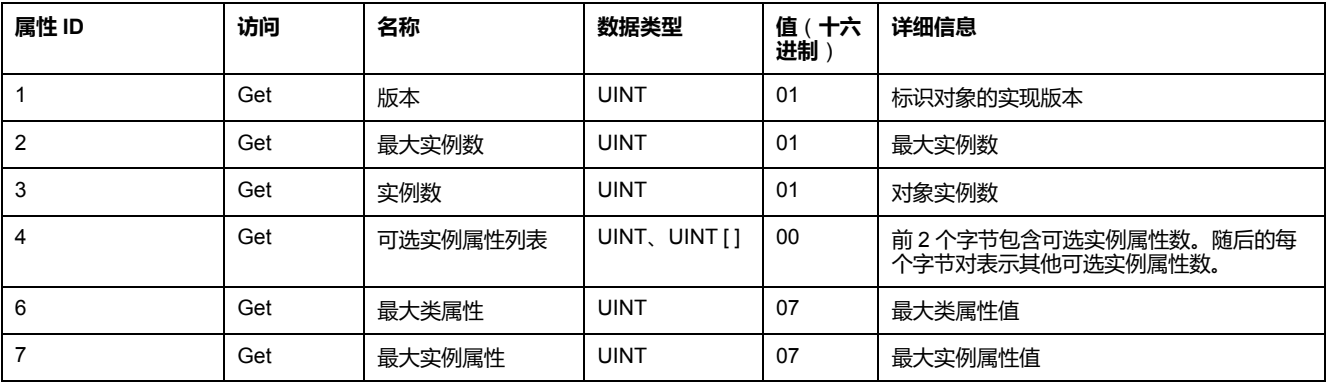

#### 下表对类服务进行了描述:

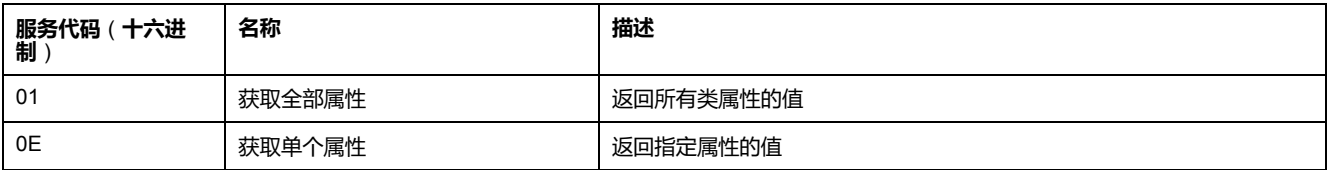

#### 下表对实例服务进行了描述:

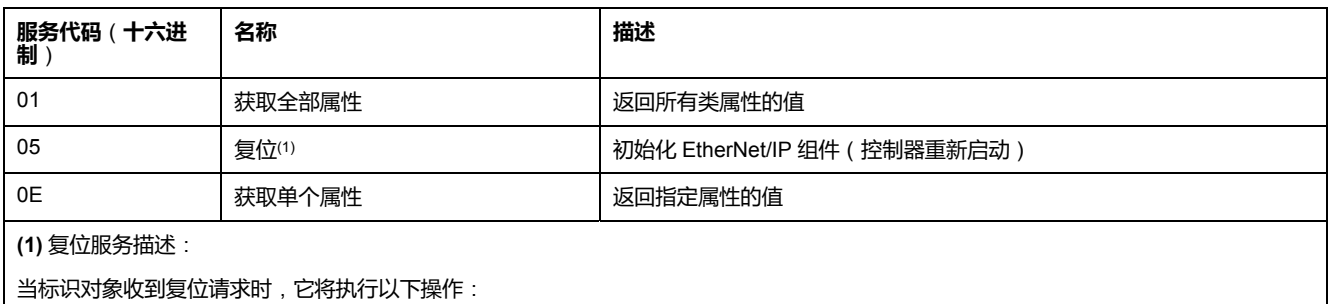

• 判断自己是否可以提供所请求的复位类型

• 对请求做出响应

• 尝试执行请求的复位类型

#### 复位公共服务有一个特定参数:复位类型 (USINT),它具有以下值:

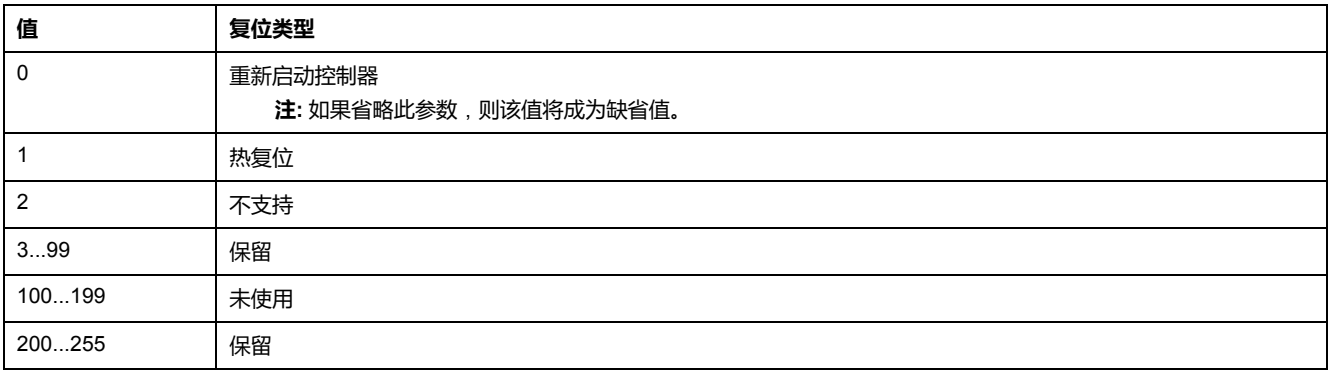

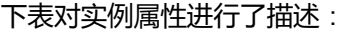

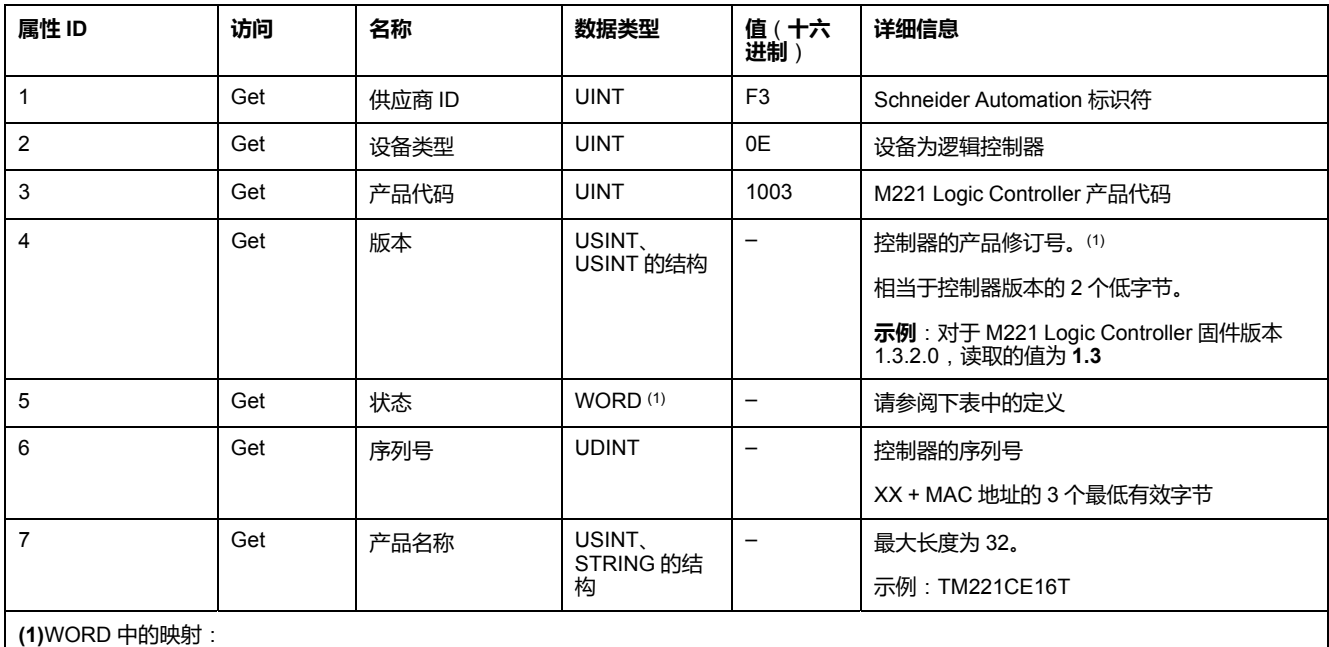

• MSB:次要版本(第二个 USINT)

• LSB:主要版本(第一个 USINT)

### 状态描述 (属性 5):

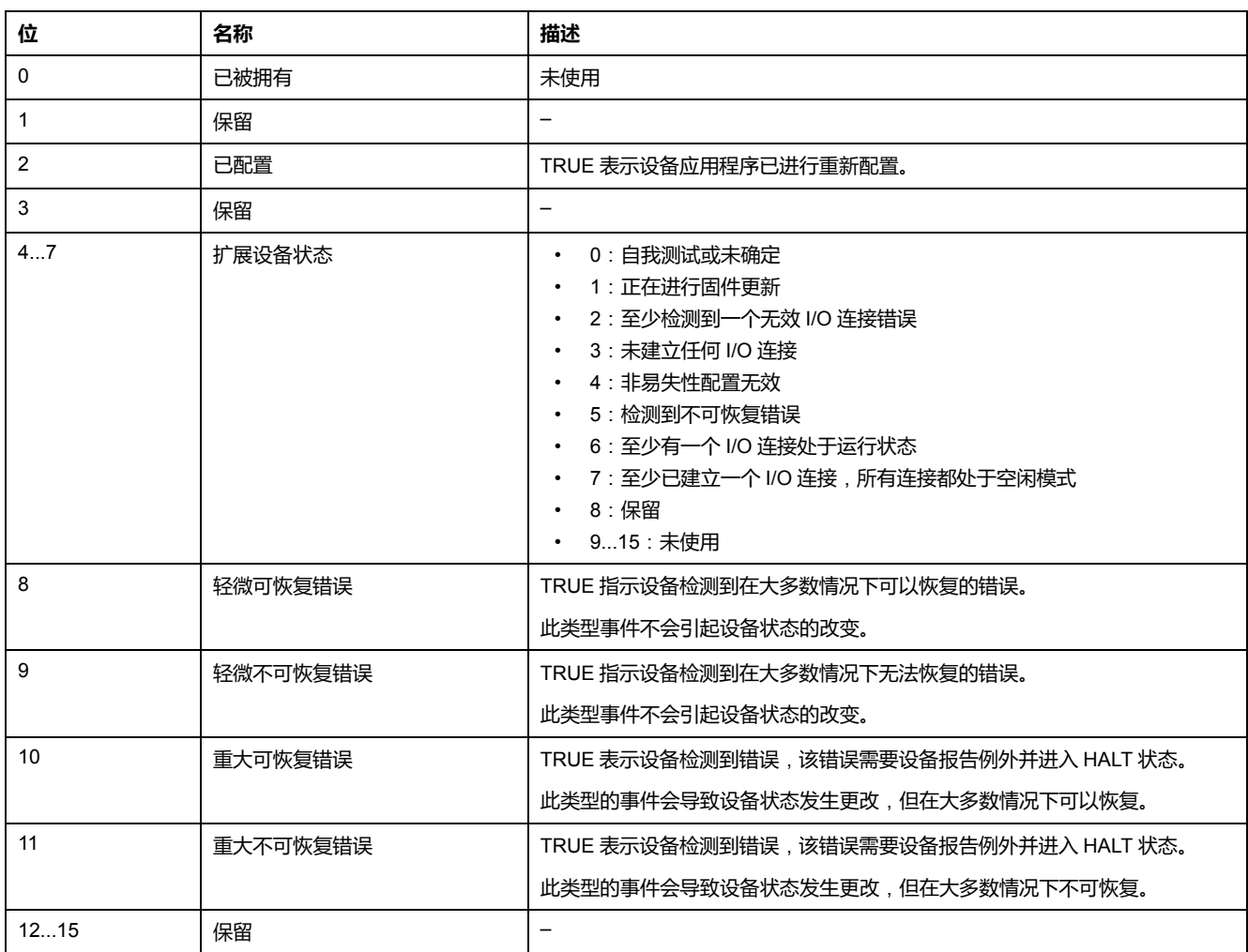

## <span id="page-102-0"></span>**消息路由器对象**(**类 ID = 02**(**十六进制**))

下表描述了消息路由器对象(实例 0)的类属性:

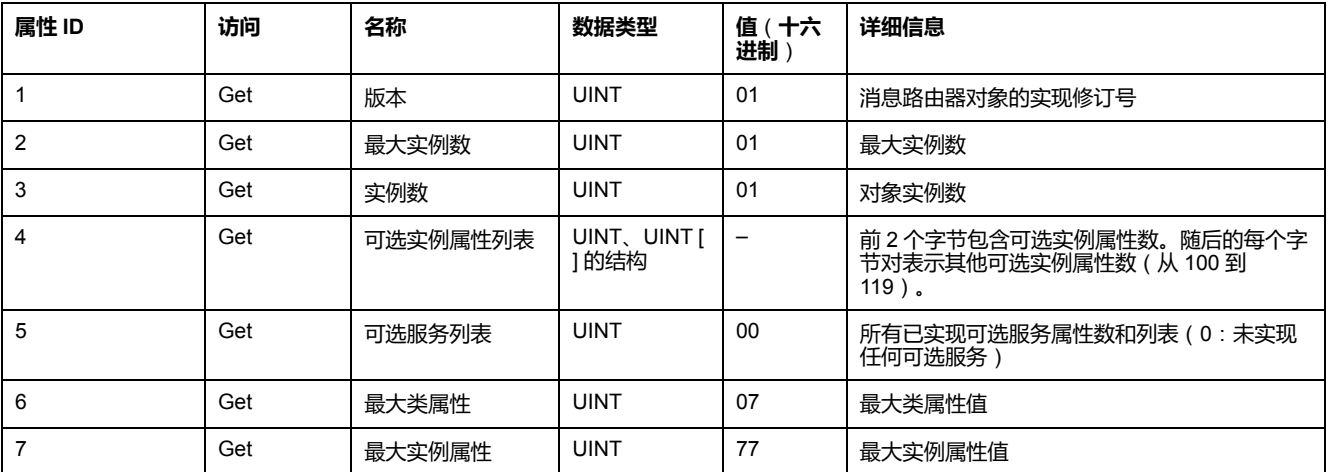

**注:** 使用实例 0 来读取类属型信息。

#### 下表对类服务进行了描述:

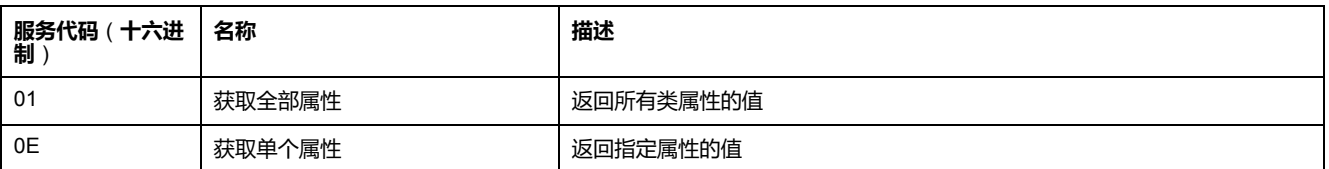

#### 下表对实例服务(实例 1)进行了描述:

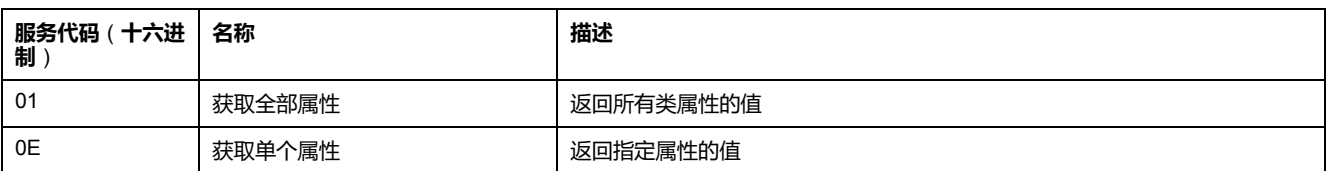

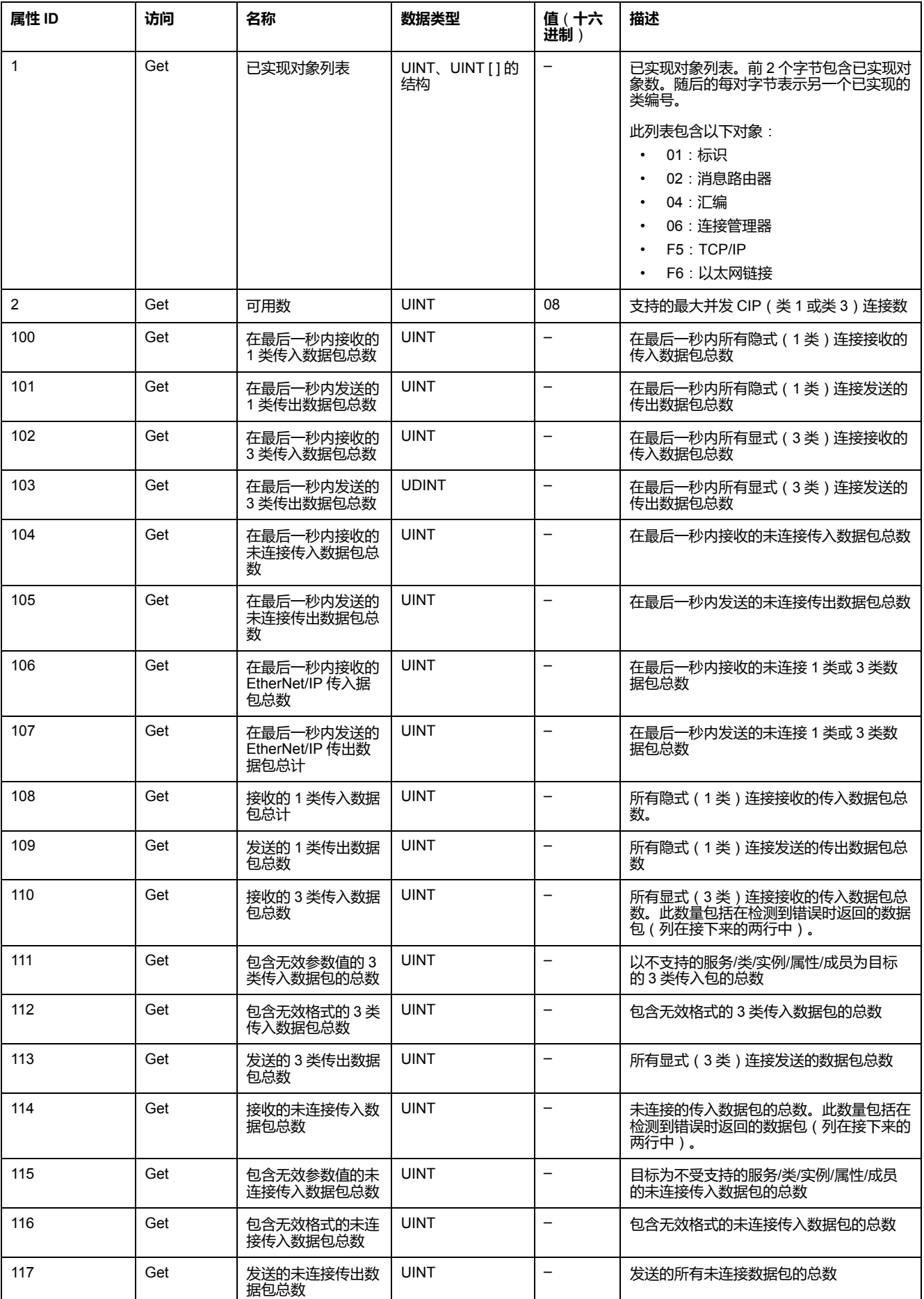

下表对实例属性进行了描述:

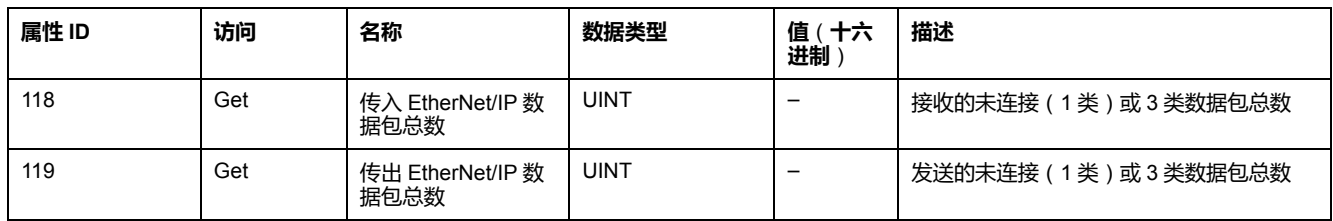

## <span id="page-104-0"></span>**汇编对象**(**类 ID = 04**(**十六进制**))

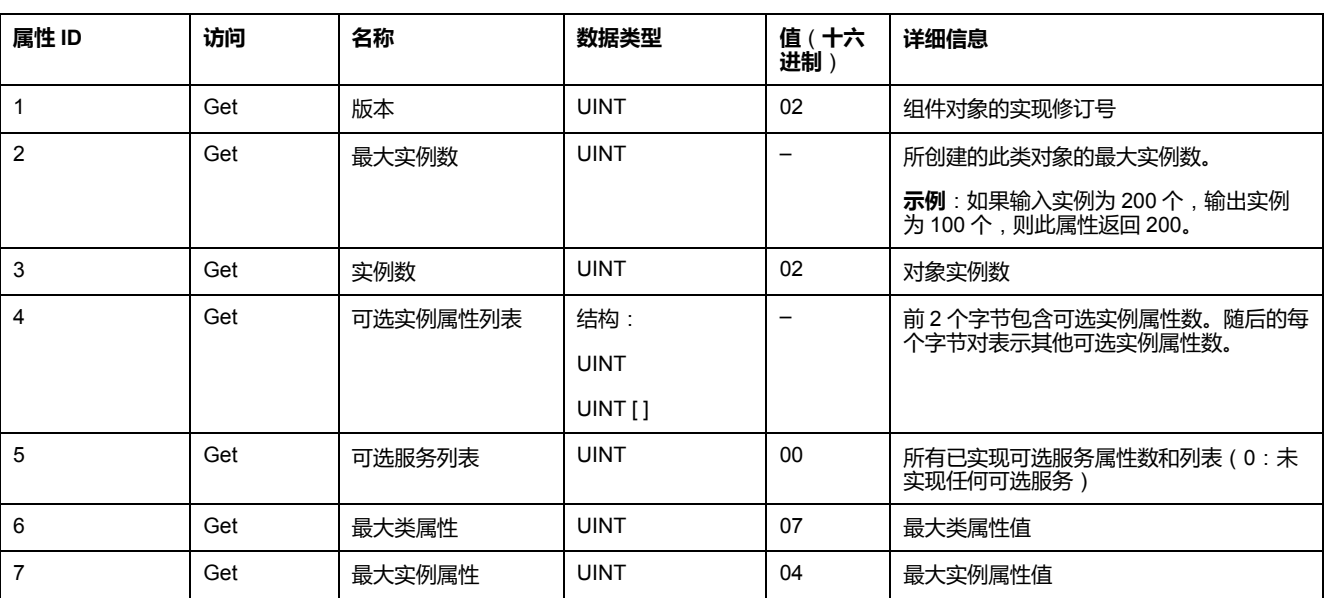

下表描述了组件对象(实例 0)的类属性:

#### 下表对类服务进行了描述:

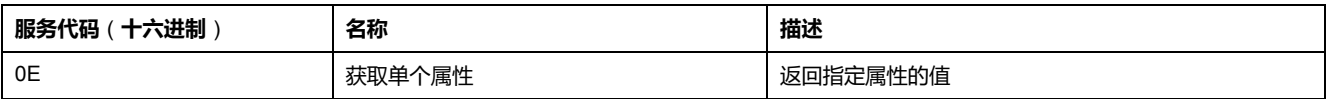

#### 下表对实例服务进行了描述:

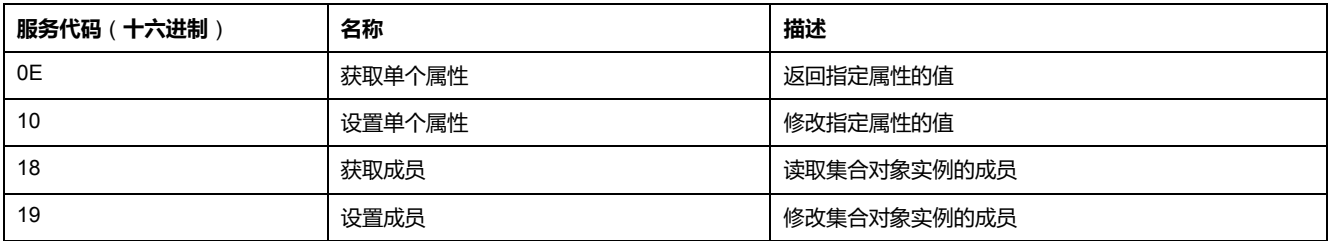

#### **支持的实例**

输出表示来自起点控制器的输出(= M221 Logic Controller 的 %IWE)。 输入表示来自起点控制器的输入(= M221 Logic Controller 的 %QWE)。 该控制器支持 2 个汇编:

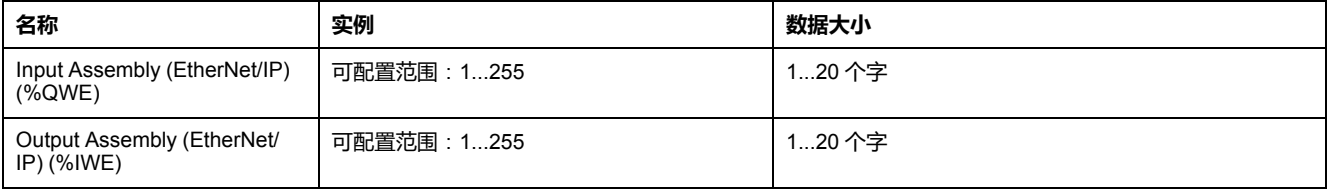

#### **注:** 组件对象将多个对象的属性绑定在一起,从而通过单个连接传输发送自或 接收自每个对象的信息。汇编对象是静态对象。

#### 使用中的组件可通过访问网络配置工具 (RSNetWorx) 中的参数进行修改。必 须对逻辑控制器执行电源重置,然后才能注册新组件分配。

下表对实例属性进行了描述:

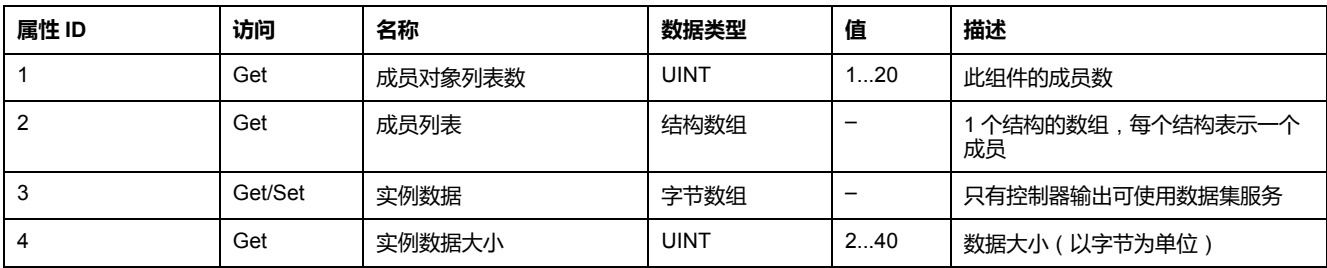

#### 成员列表内容:

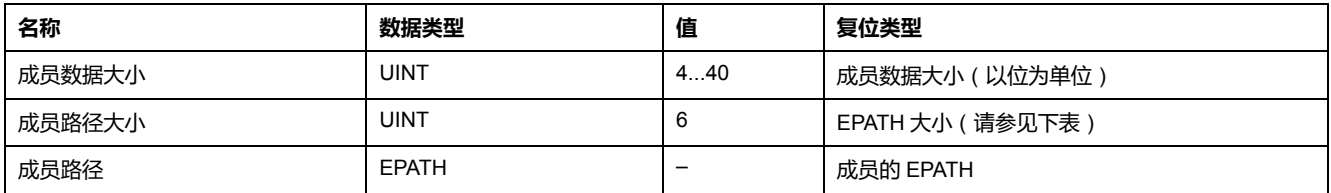

EPATH 是:

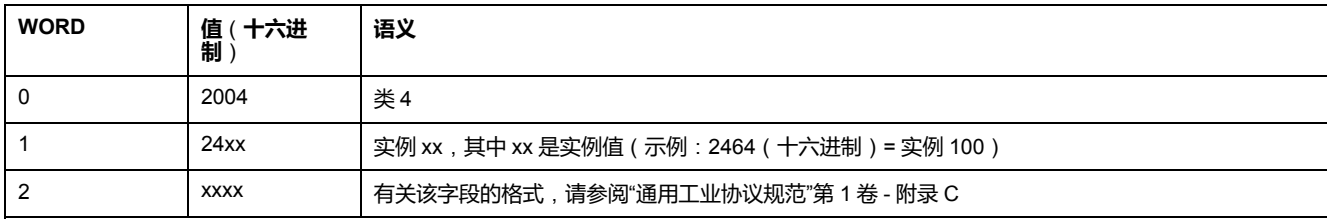

### <span id="page-105-0"></span>**连接管理器对象**(**类 ID = 06**(**十六进制**))

下表描述了组件对象(实例 0)的类属性:

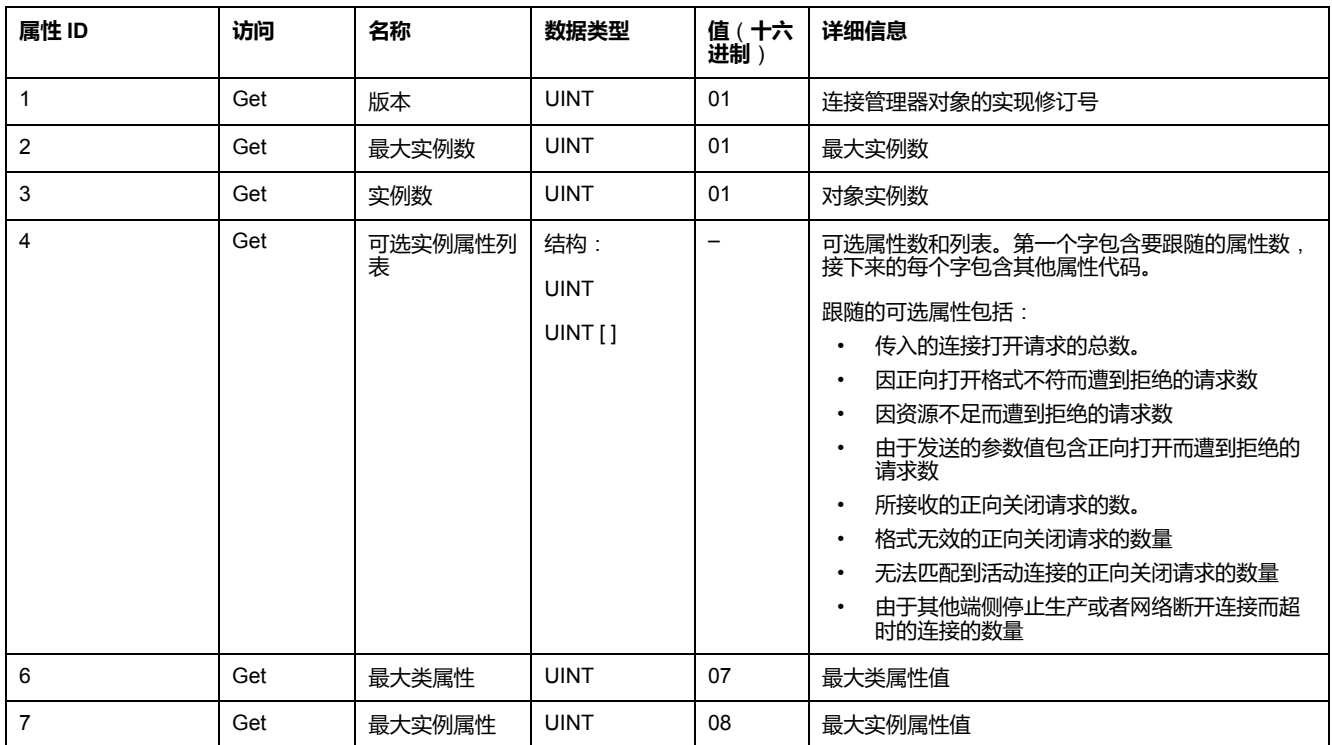

#### 下表对类服务进行了描述:

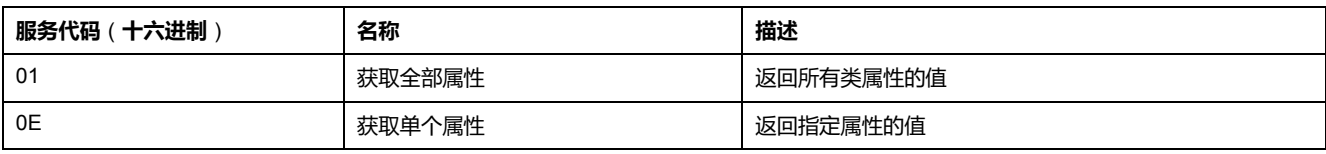

#### 下表对实例服务进行了描述:

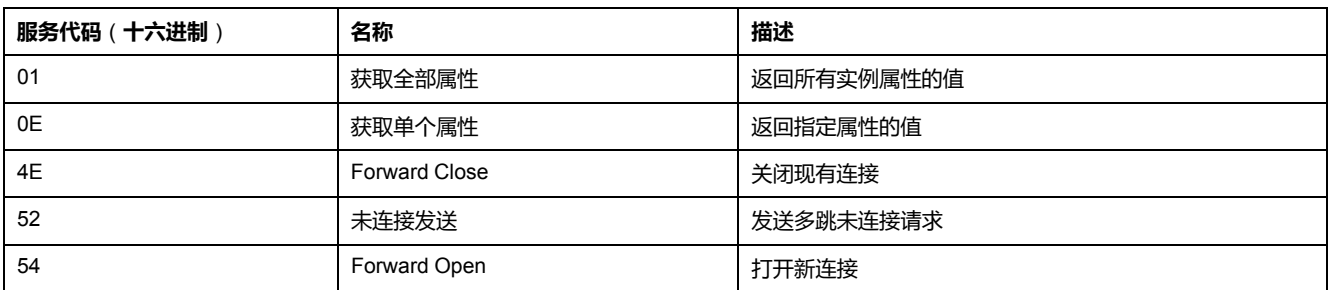

#### 下表对实例属性(实例 1)进行了描述:

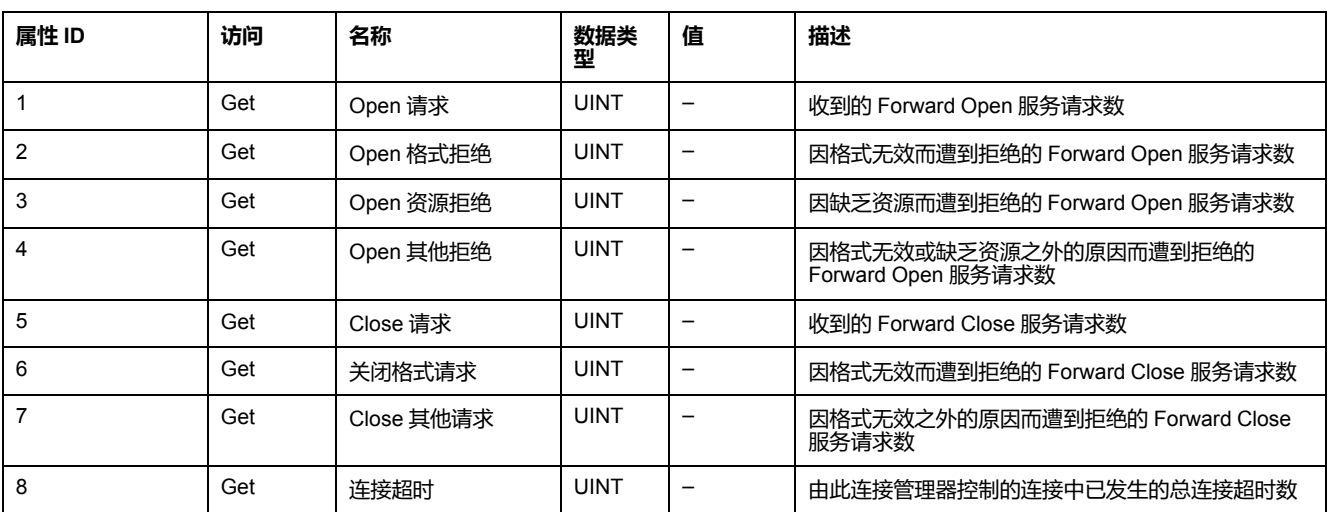

## <span id="page-106-0"></span>**TCP/IP 接口对象**(**类 ID = F5**(**十六进制**))

此对象提供配置 TCP/IP 网络接口设备的机制。

下表描述了 TCP/IP 接口对象(实例 0)的类属性:

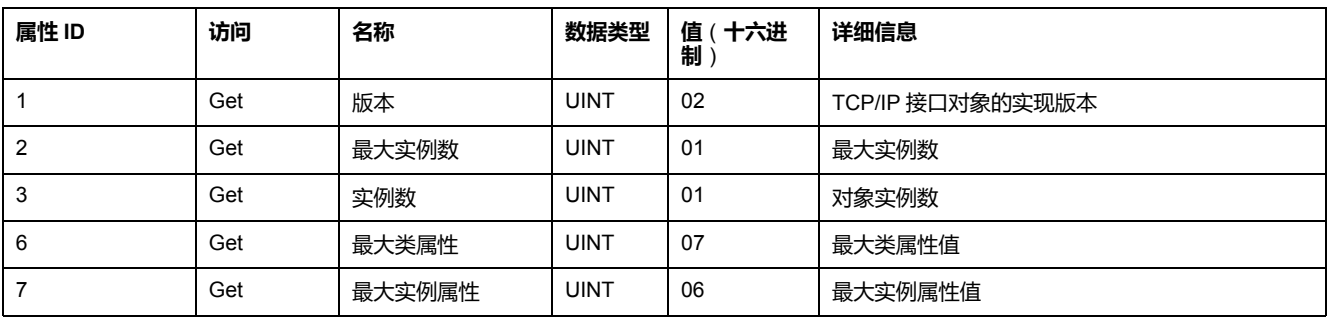

#### 下表对类服务进行了描述:

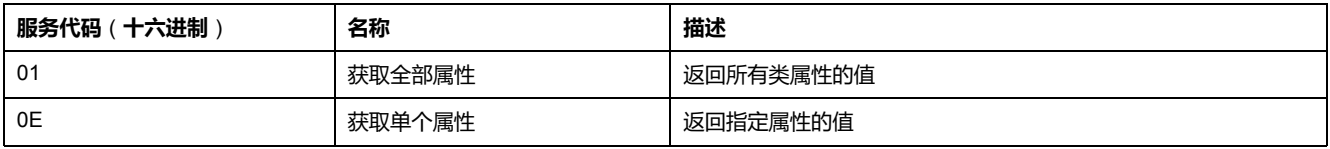

#### **实例代码**

### 仅支持实例 1。

#### 下表对实例服务进行了描述:

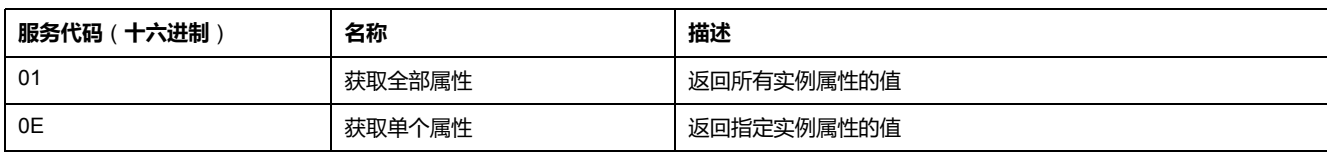

#### 下表对实例属性(实例 1)进行了描述:

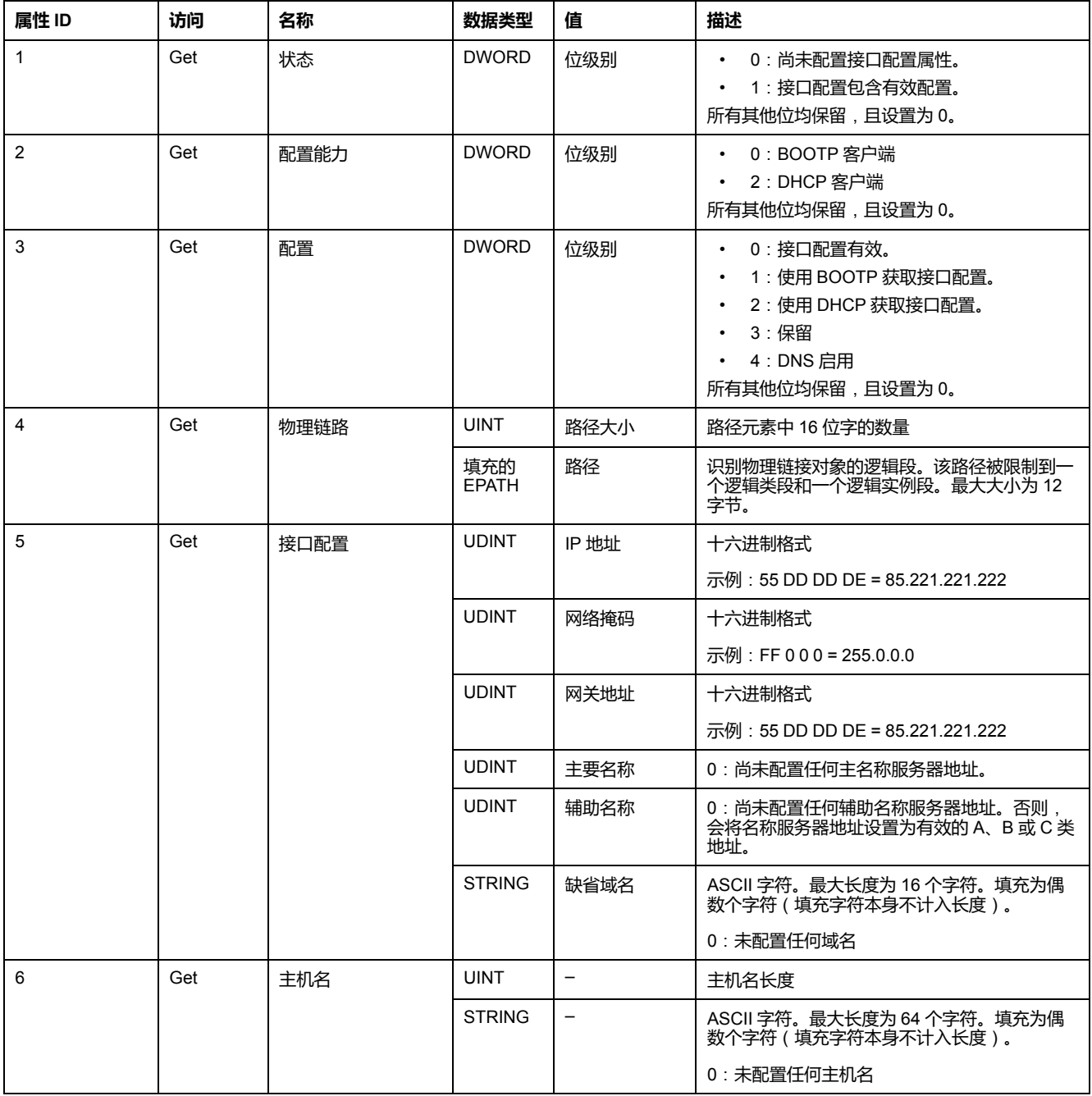
### **以太网链接对象**(**类 ID = F6**(**十六进制**))

此对象维护 Ethernet 802.3 通讯接口的链路特定的计数器和状态信息。

下表描述了以太网链路对象(实例 0)的类属性:

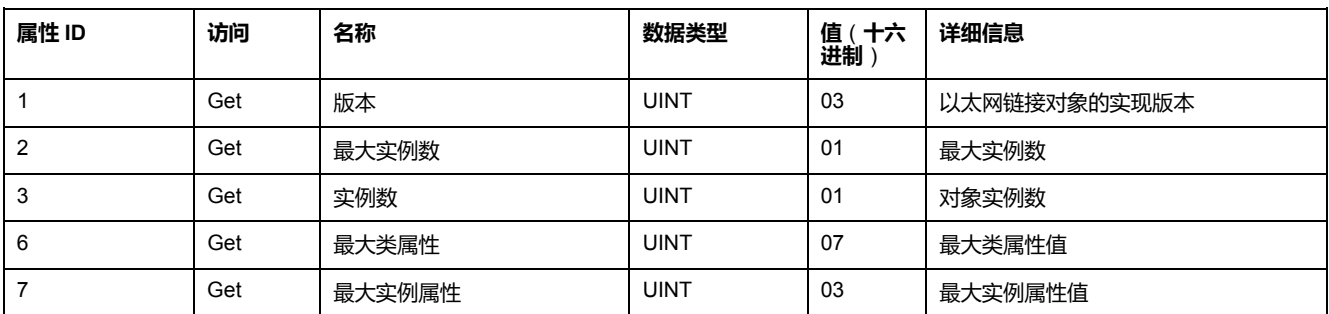

下表对类服务进行了描述:

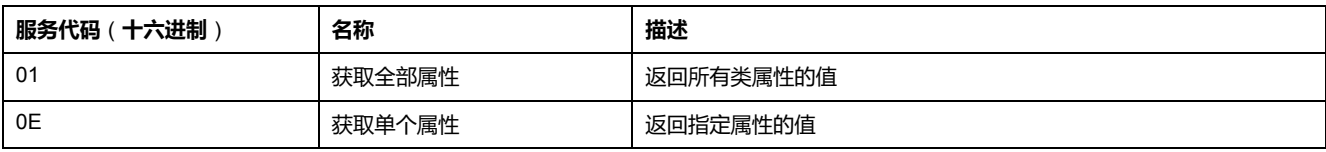

#### **实例代码**

仅支持实例 1。

下表对实例服务进行了描述:

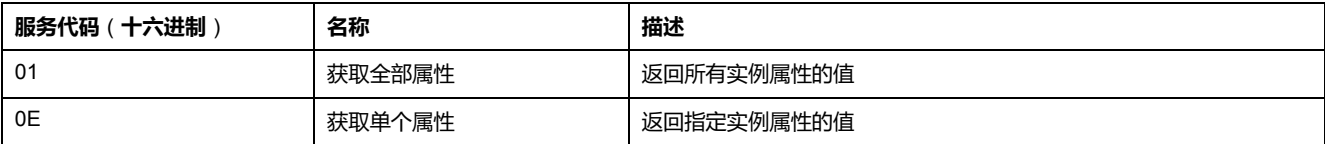

#### 下表对实例属性(实例 1)进行了描述:

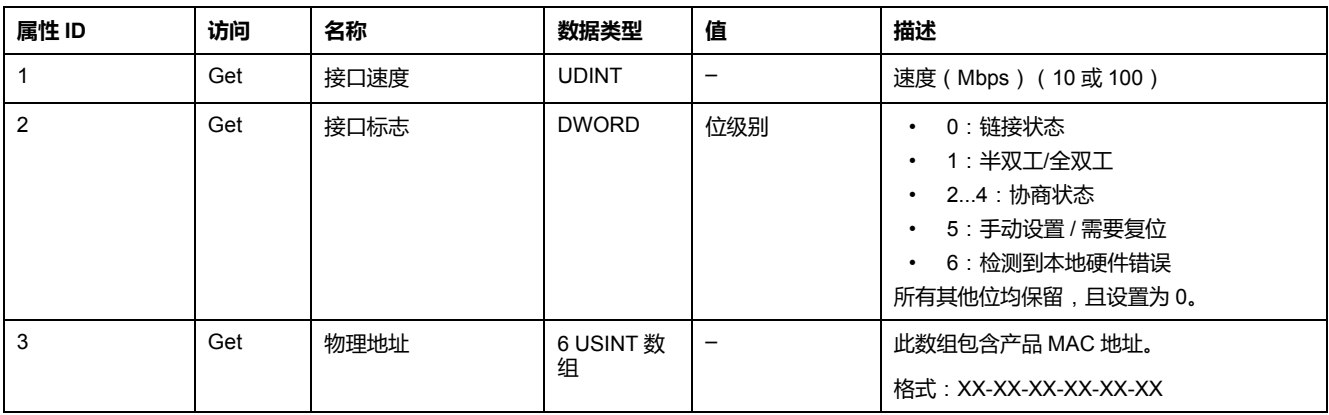

# **串行线路配置**

## **配置串行线路**

**简介**

M221 Logic Controller 参考号配有至少 1 个串行线路。不带以太网功能的控制器参 考号支持2个串行线路:

- SL1(串行线路)
- SL2(串行线路)
- 每个串行线路都可以针对以下其中一个协议进行配置:
	- [Modbus](#page-112-0) (RTU 或 ASCII), 111 页。缺省情况下, 串行线路配置为 Modbus RTU 协议。
- [ASCII, 111](#page-112-0) 页
- [Modbus Serial IOScanner, 113](#page-114-0) 页。只能配置一个实例:如果在一条串行线路 上配置,则无法用于其他串行线路。

**注:** 如果应用程序中既使用了 Modbus Serial IOScanner,又使用了消息 (%MSG) 功能块(请参阅"EcoStruxure Machine Expert - Basic 通用功能 库指南"),则配置时必须小心,否则可能导致正在进行的 IOScanner 通 讯被取消。

应用程序必须配置至少 **5.0 级**的功能级别(请参阅"EcoStruxure Machine Expert - Basic 操作指南"), 才能支持 Modbus Serial IOScanner。

**注:** TMH2GDB [远程图形终端](#page-114-1), 113 页 协议只能在 SL1 上配置。

#### **调制解调器支持**

您可通过调制解调器连接实现:

- 远程访问控制器进行编程和/或监控。在这种情况下,必须将本地调制解调器 连接到运行 EcoStruxure Machine Expert - Basic 软件的 PC,并且必须配置调 制解调器连接(请参阅"SoMachine Basic 操作指南")。
- 使用 Modbus 协议在控制器之间执行数据交换。
- 通过使用 *Send Receive Message* 功能块的任何设备发送或接收消息。
- 发送或接收 SMS(发给或接收能够发送或接收 SMS 消息的手机或其他设 备)。

串行线路通过支持以下功能来简化调制解调器连接:

- 初始化 (Init) 命令,以将初始配置发送到调制解调器。下载应用程序或开机后 控制器自动发送此命令。
- 系统位 *%S105*,以便能够将 Init 命令再次发送到调制解调器。
- 系统字 *%SW167*,以便提供 Init 命令的运行的状态。

### **串行线路配置**

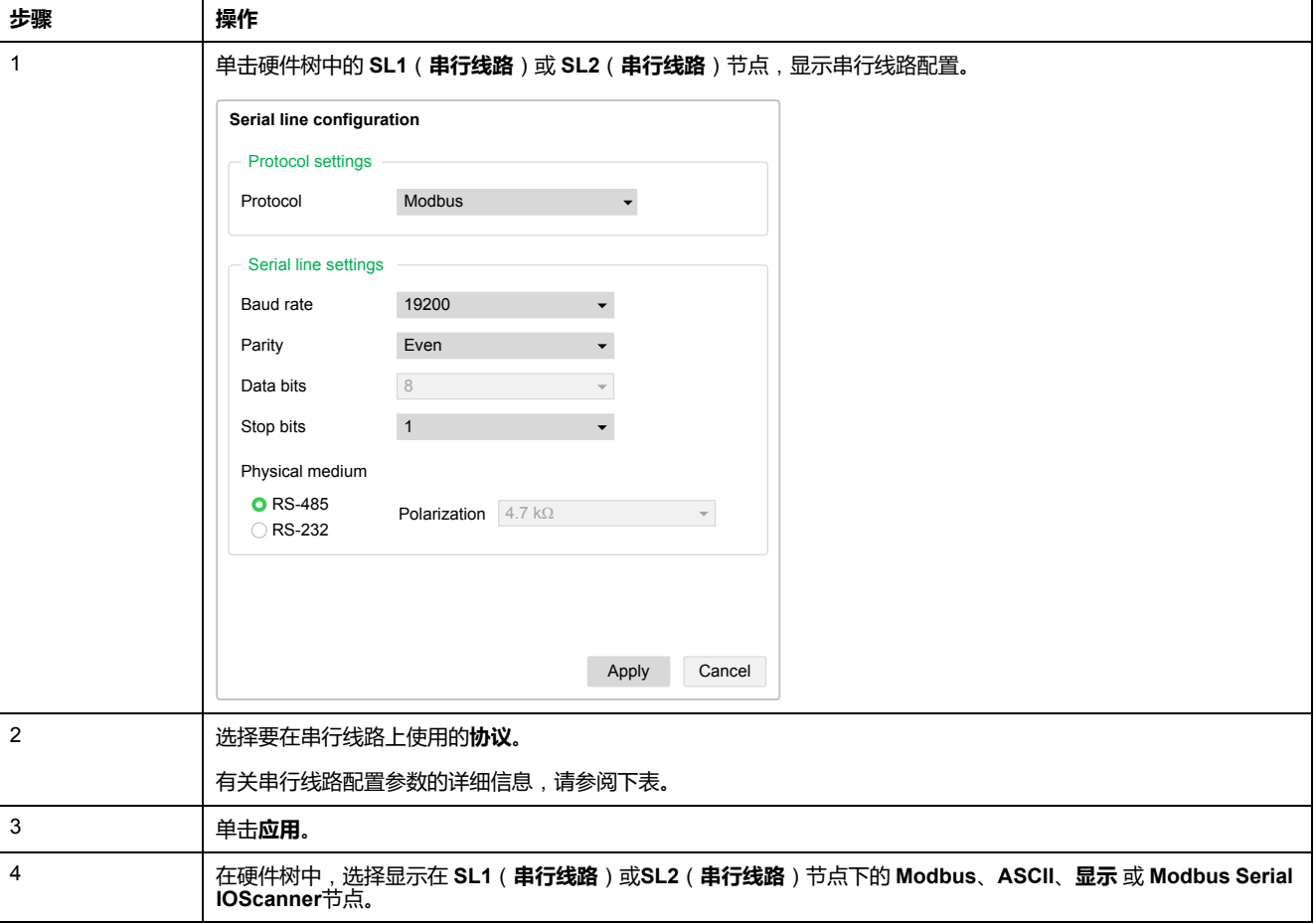

下表介绍了如何配置串行线路:

下表描述了串行线路的协议和串行线路设置:

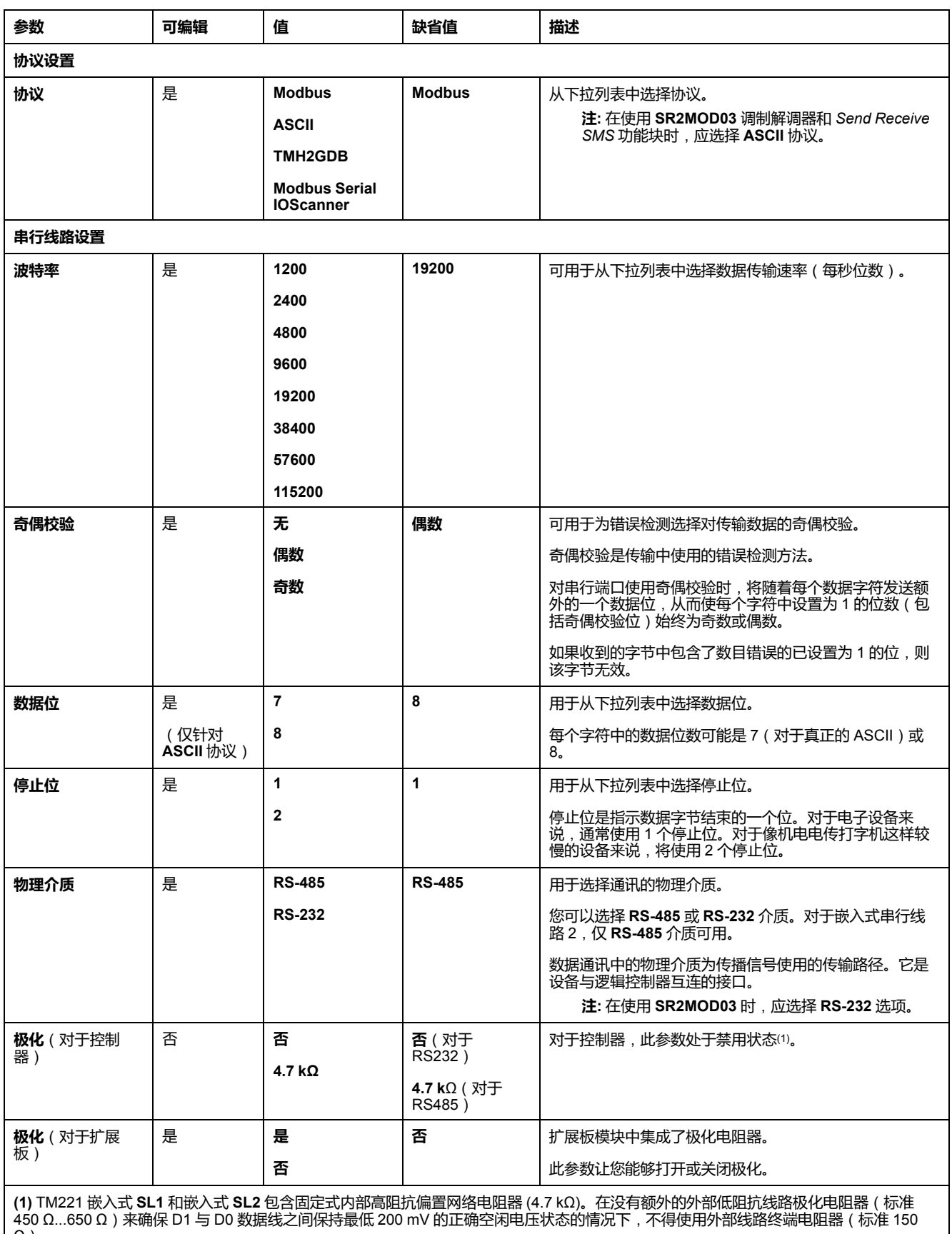

## <span id="page-112-0"></span>**配置 Modbus 和 ASCII 协议**

### **Modbus 和 ASCII 协议的设备设置**

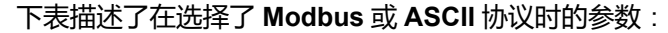

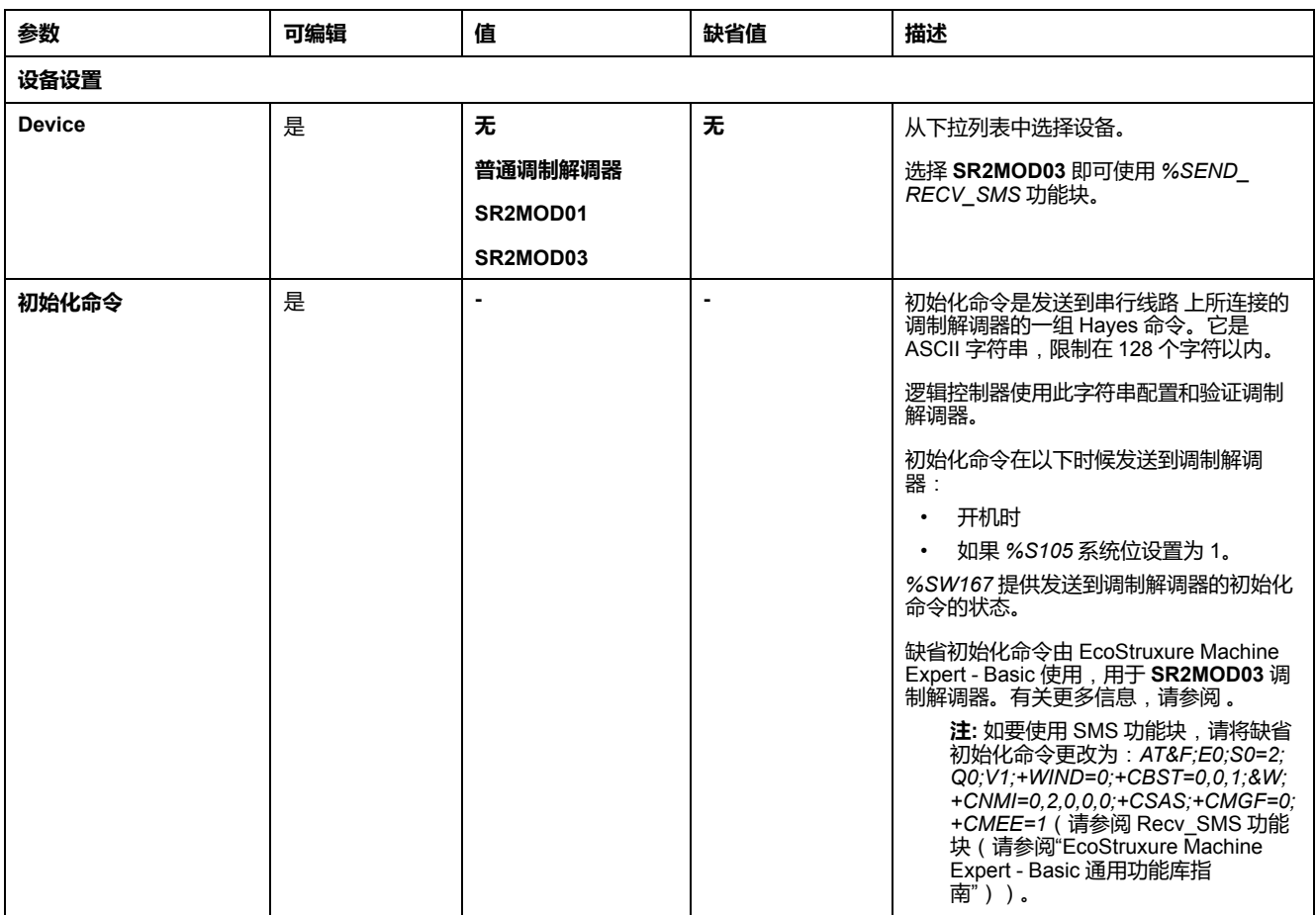

#### **配置调制解调器初始化命令**

初始化命令是用于初始化调制解调器的一组 Hayes 命令。EcoStruxure Machine Expert - Basic 配置屏幕提供的默认初始化屏幕将用于调制解调器,以匹配用于远 程访问、控制器之间交换或发送/接收发收信息的默认串行线路配置。

使用 PC 终端软件修改初始化命令。

#### **SR2MOD01 海斯命令**

EcoStruxure Machine Expert - Basic 提供的默认初始化命令是:*ate0\n0 \v1&d0&k0s0=1s89=0\$EB0#p0\$sb19200n0s28=1s37=13&w0*

#### **SR2MOD03 海斯命令**

EcoStruxure Machine Expert - Basic 提供的默认初始化命令是:*AT&F;E0;S0=2; Q0;V1;+WIND=0;+CBST=0,0,1;&W;+CMGF=1;+CNMI=0,2,0,0,0;+CSAS*

要发送或接收 SMS,必须修改此命令为:*AT&F;E0;S0=2;Q0;V1;+WIND=0; +CBST=0,0,1;&W;+CNMI=0,2,0,0,0;+CSAS;+CMGF=0;+CMEE=1*

## **Modbus 的协议设置**

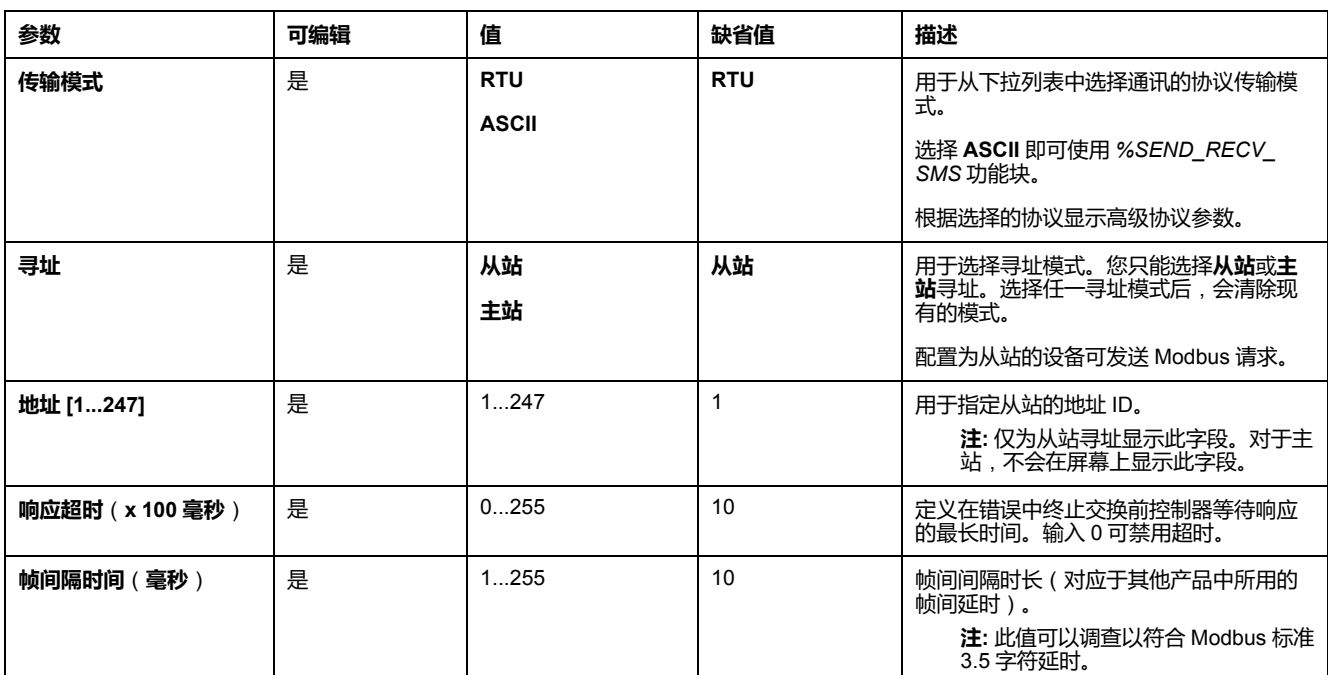

下表描述了在选择了 **Modbus** 协议时的参数:

**ASCII 的协议设置**

#### 下表描述了在选择了 **ASCII** 协议时的参数:

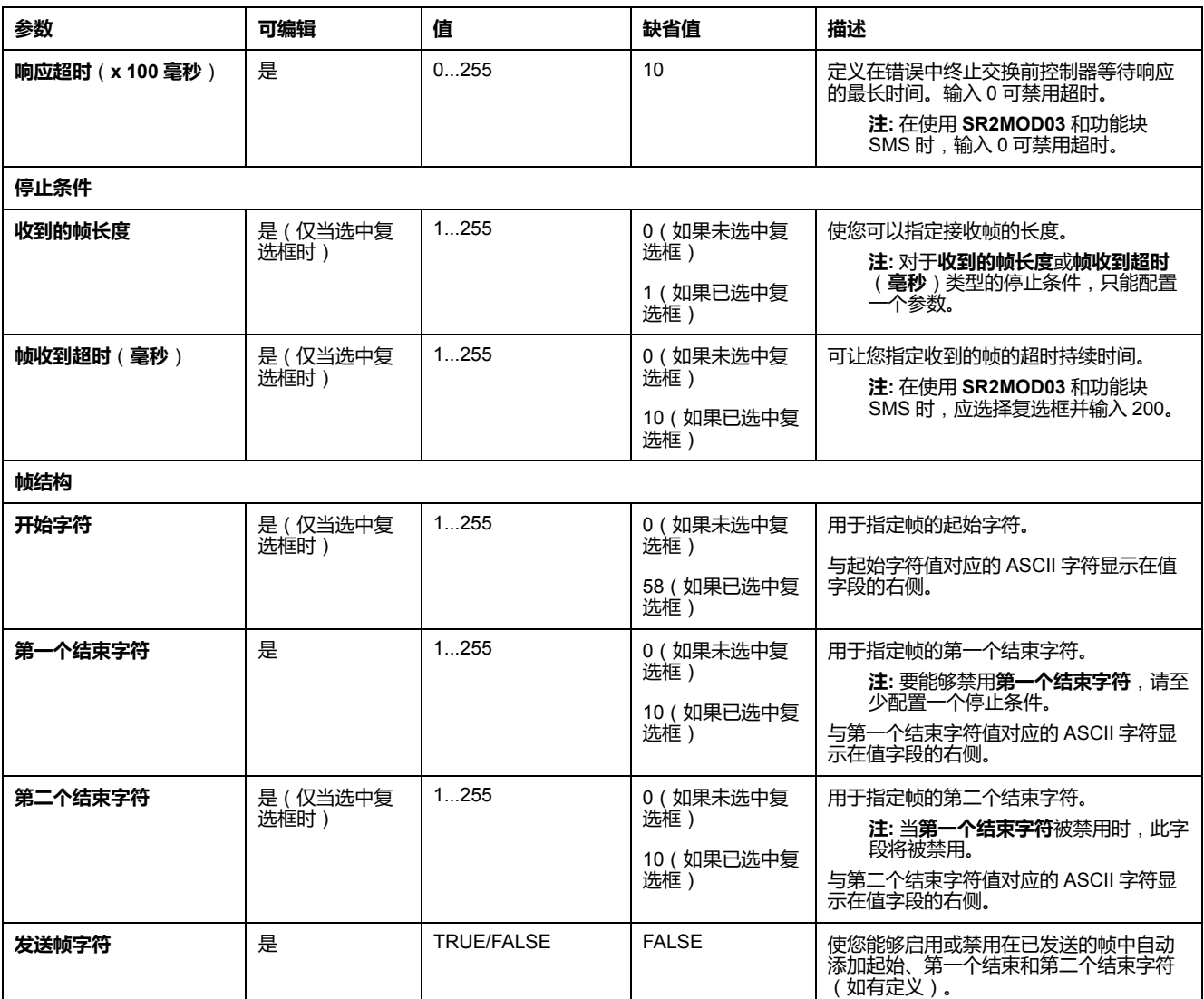

## <span id="page-114-1"></span>**配置 TMH2GDB 远程图形终端**

### **显示器的协议设置**

#### 下表描述了在选择了**显示器**协议时的参数:

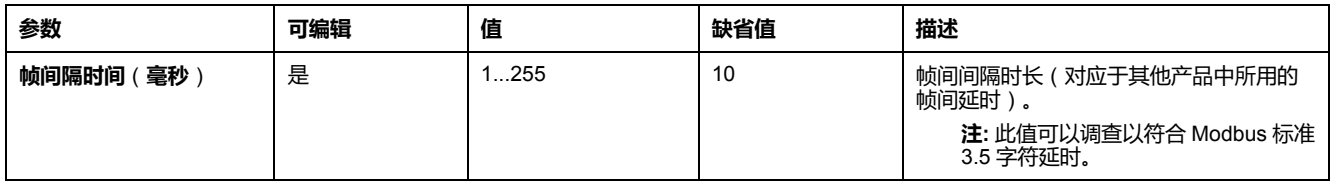

## <span id="page-114-0"></span>**配置 Modbus Serial IOScanner**

**描述**

只能定义 IOScanner 的一个实例:如果您将其配置在以太网端口上,则无法将其 配置在串行端口上。请参阅。

TCP 和 Serial IOScanner 寄存器的最大个数为:

- 128,如果**功能级别** < **6.0**。
- 512,如果**功能级别** ≥ **6.0**。

如果发生通讯中断, IOScanner 会停止。有关状态[, 158](#page-159-0) 页的更多信息, 请参阅 % SW210 或 %SW211。

如要复位或暂停 Modbus Serial IOScanner,请参阅[系统位描述](#page-153-0), 152 页中的 % S110、%S111、%S113 和 %S114。

### **协议设置**

下表描述了在选择了 **Modbus Serial IOScanner** 协议时的参数:

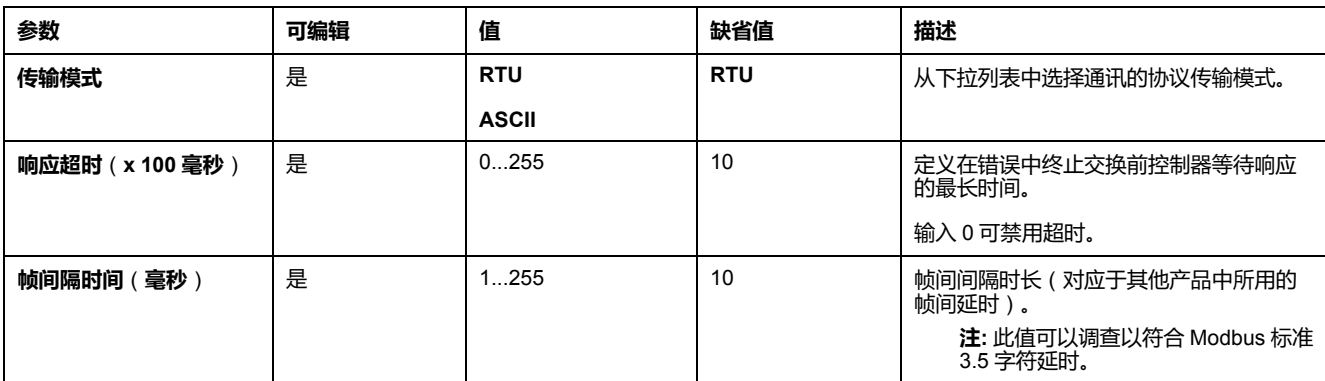

## **在 Modbus Serial IOScanner 上添加设备**

### **简介**

本节介绍了如何添加要供 Modbus Serial IOScanner 扫描的设备。

您可以最多添加 16 个 Modbus 从站设备。

EcoStruxure Machine Expert - Basic 具有多个预定义的设备类型。预定义的设备 类型具有预定义的初始化请求和预配置通道,以简化设备在网络中的集成。

还可提供必须配置初始化请求和通道的一般从站设备。

### **在 Modbus Serial IOScanner 上添加设备**

在 Modbus Serial IOScanner 上添加设备:

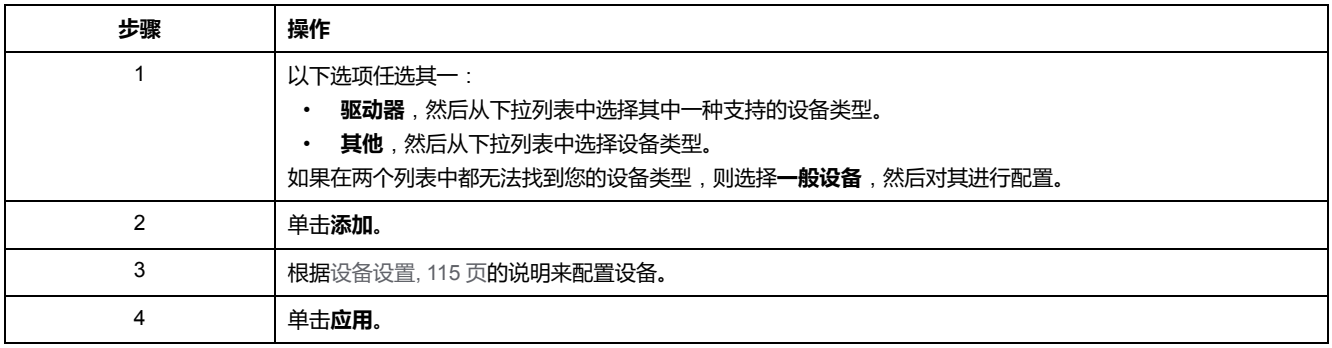

### <span id="page-116-0"></span>**设备设置**

#### 下表描述了在选择了 **Modbus Serial IOScanner** 协议时的参数:

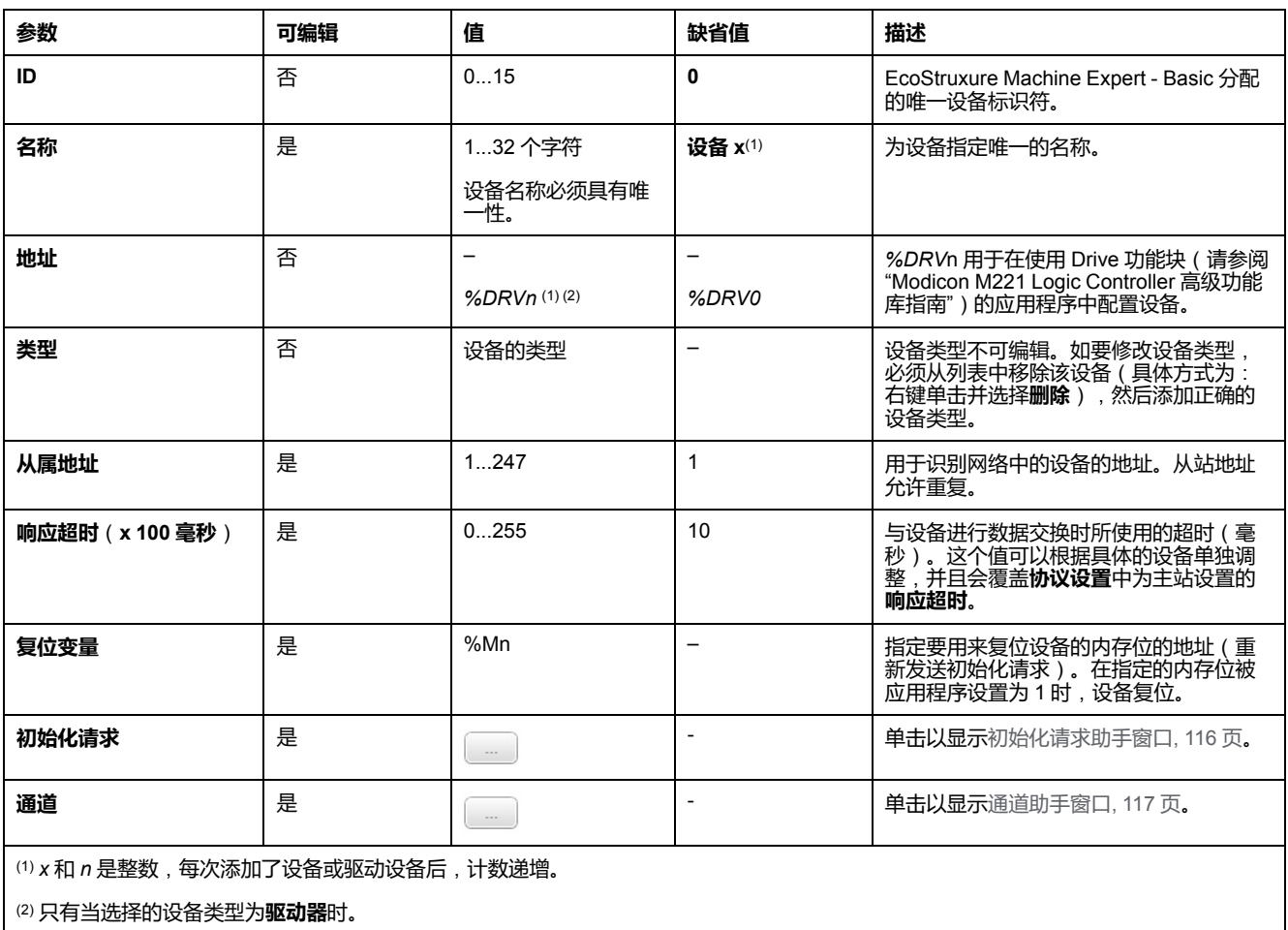

#### <span id="page-117-0"></span>**配置初始化请求**

初始化请求是 Modbus TCP IOScanner 或 Modbus Serial IOScanner 为了初始化 从站设备而发送的设备特定的命令。在设备确认完所有初始化请求之前,Modbus TCP IOScanner 或 Modbus Serial IOScanner 不启动与设备的循环数据交换。初 始化期间,不更新网络对象。

最多可以为每个从站设备定义 20 个初始化请求。

#### **初始化请求助手**窗口会显示定义的初始化请求:

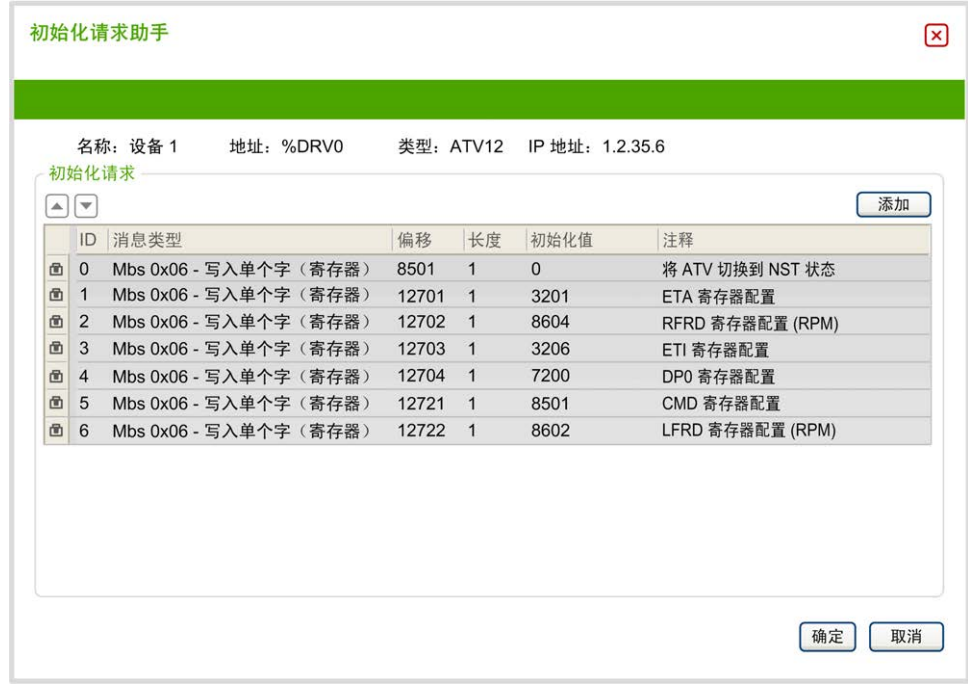

预配置的初始化请求显示有锁符号 和灰色背景。预定义初始化请求的一些参数 无法修改。

根据所选择的设备类型,可以配置某些初始化请求。

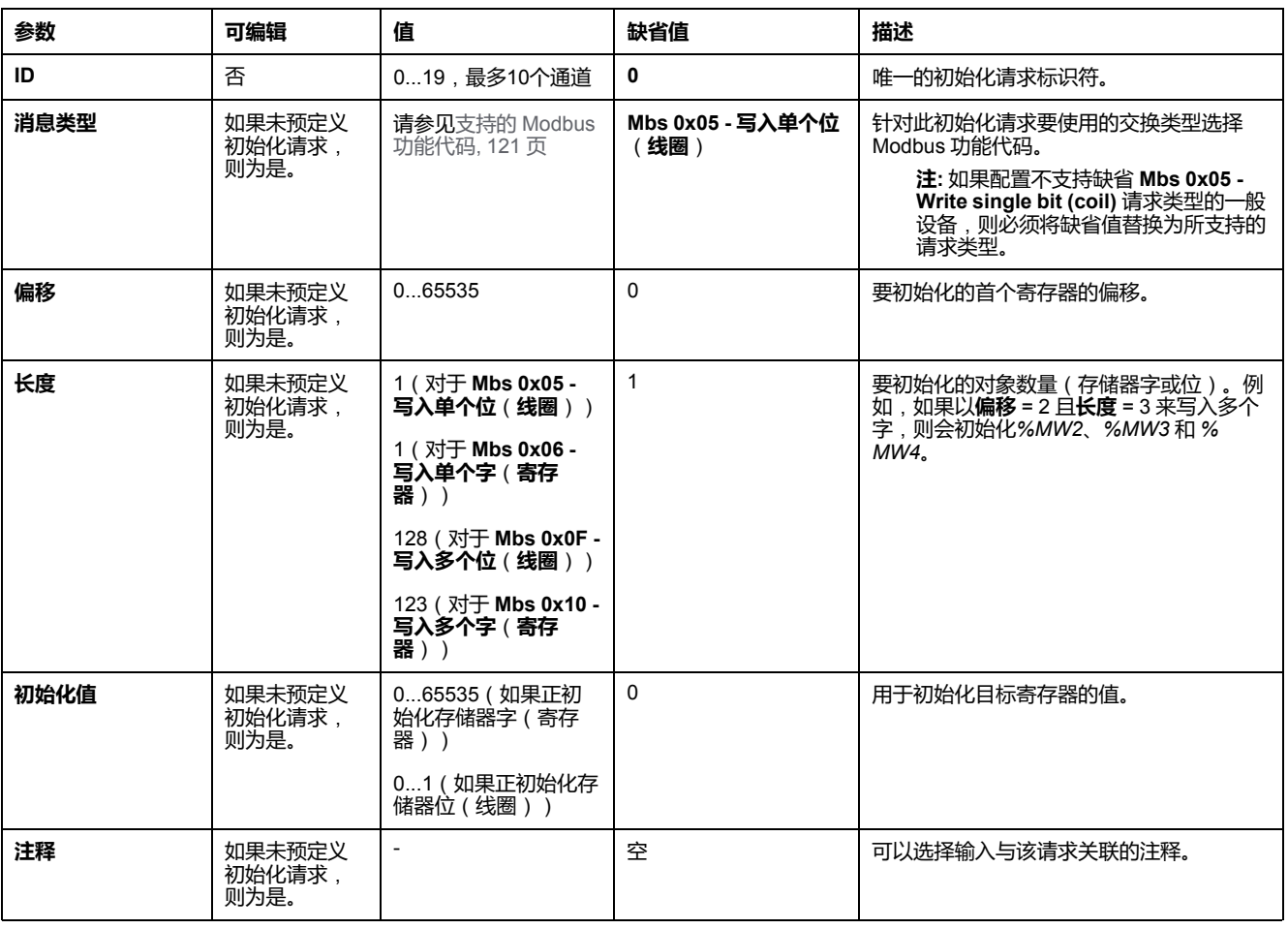

下表描述了初始化请求的属性:

单击**添加**,创建新的初始化请求。

选择一个条目,然后使用上、下箭头按钮改变初始化请求发送至设备的顺序。 在定义了初始化请求后,单击**确定**,保存配置,然后关闭**初始化请求助手**。

#### <span id="page-118-0"></span>**通道助手**

最多可以为每个从站设备定义 10 个通道。每个通道代表一个 Modbus 请求。

**注:** 在单击属性窗口上的**应用**后,所定义的对象数(读取和写入的数据项)将 生效。

**通道助手**窗口列出了已定义的通道:

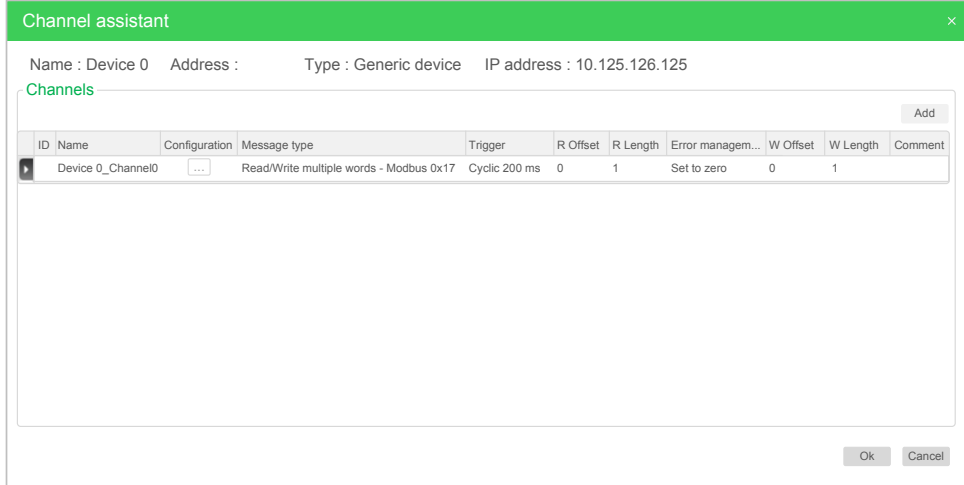

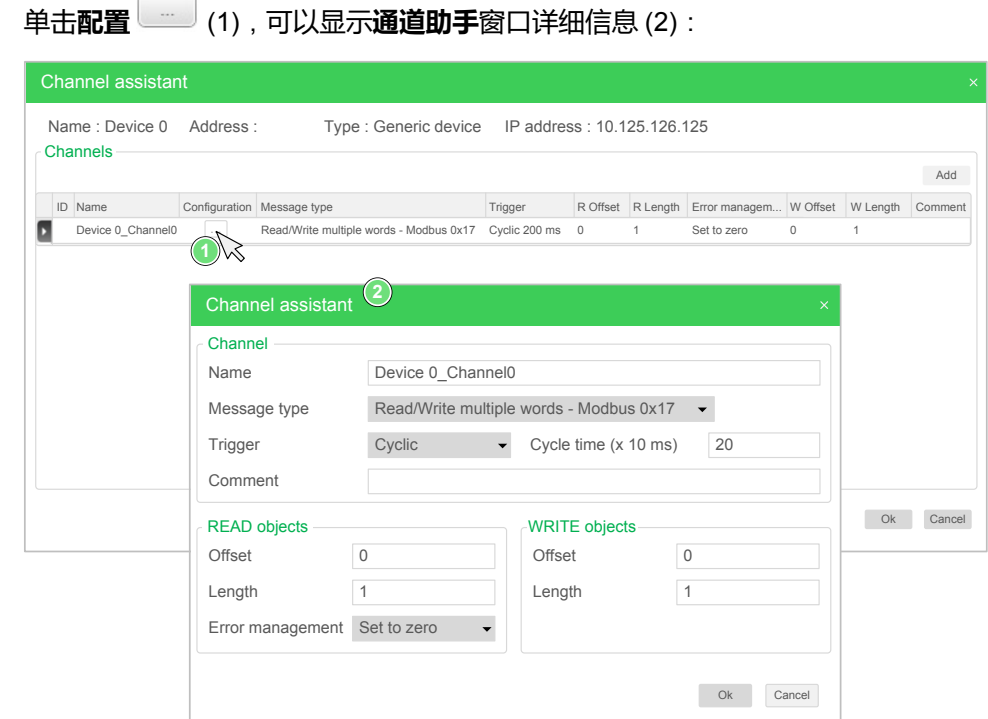

预配置的通道显示有锁符号 和灰色背景。预定义通道的一些参数无法修改。

下表描述了通道的属性:

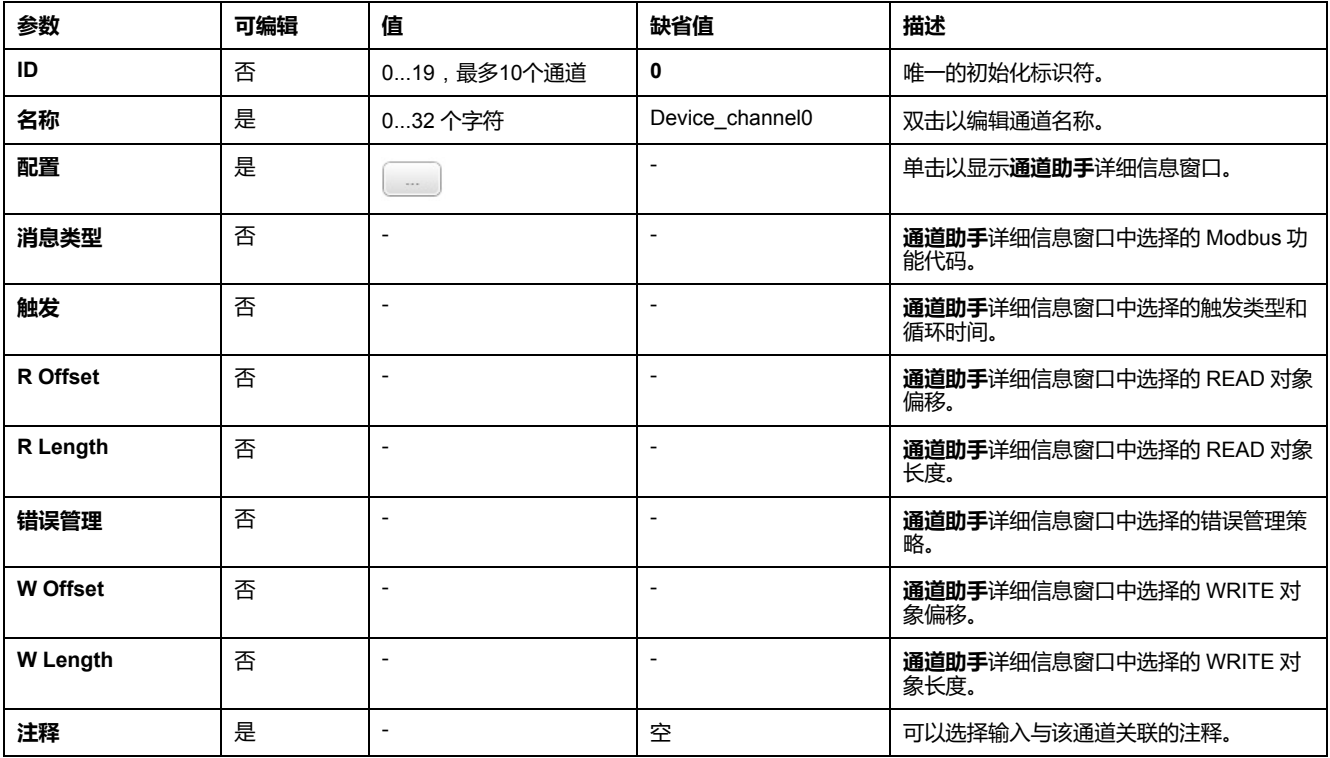

单击**添加**,创建新的通道。

在定义了通道后,单击**确定**,保存配置,然后关闭**通道助手**。

**配置通道**

使用**通道助手**详细信息窗口配置通道。

以下示例示出了为"读/写多个字"请求配置的通道(Modbus 功能代码 23)。它以偏 移 16#0C21 从寄存器读取一个字,并且以偏移 16#0C20 向寄存器写入两个字。在 定义的**触发器**存在上升沿时,执行该请求(参见下图):

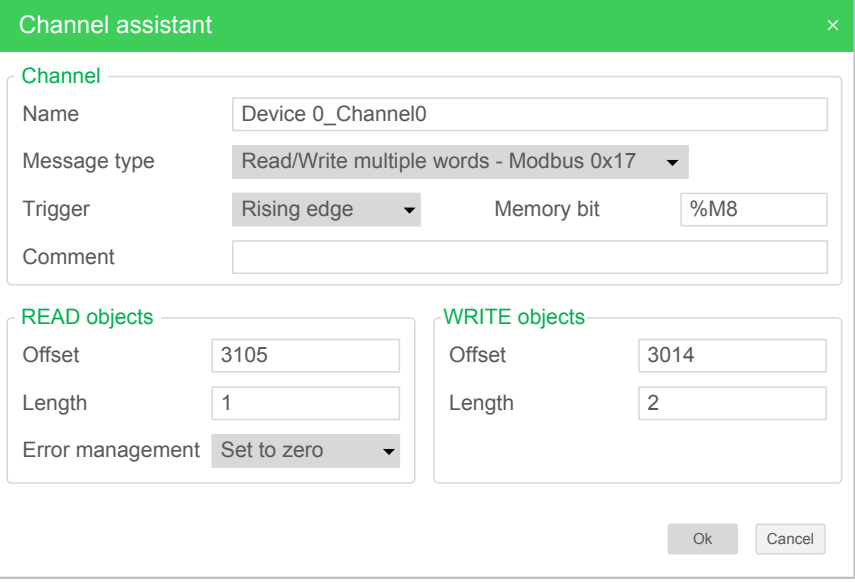

下表描述了通道的属性:

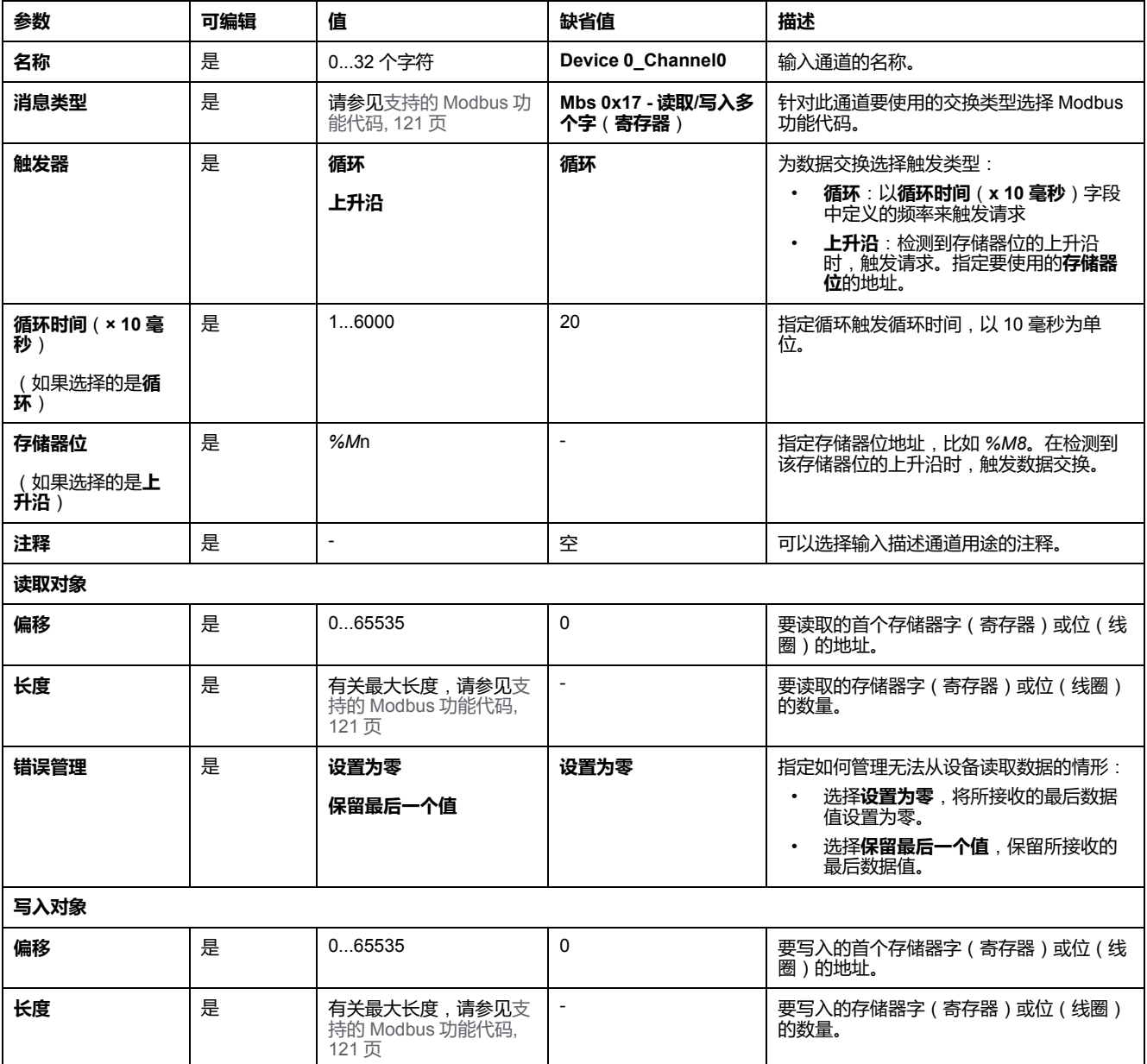

# **支持的 Modbus 功能代码**

### **支持的 Modbus 功能代码**

**简介**

#### 本节列出了支持的 Modbus 功能代码及其对以下项的控制器内存变量的影响:

- [Modbus Serial, 120](#page-121-0) 页
- [Modbus Serial IOScanner, 121](#page-122-0) 页
- [Modbus TCP, 121](#page-122-1) 页
- [Modbus TCP IOScanner, 121](#page-122-1) 页

#### <span id="page-121-0"></span>**Modbus Serial**

以下是支持的 Modbus 请求:

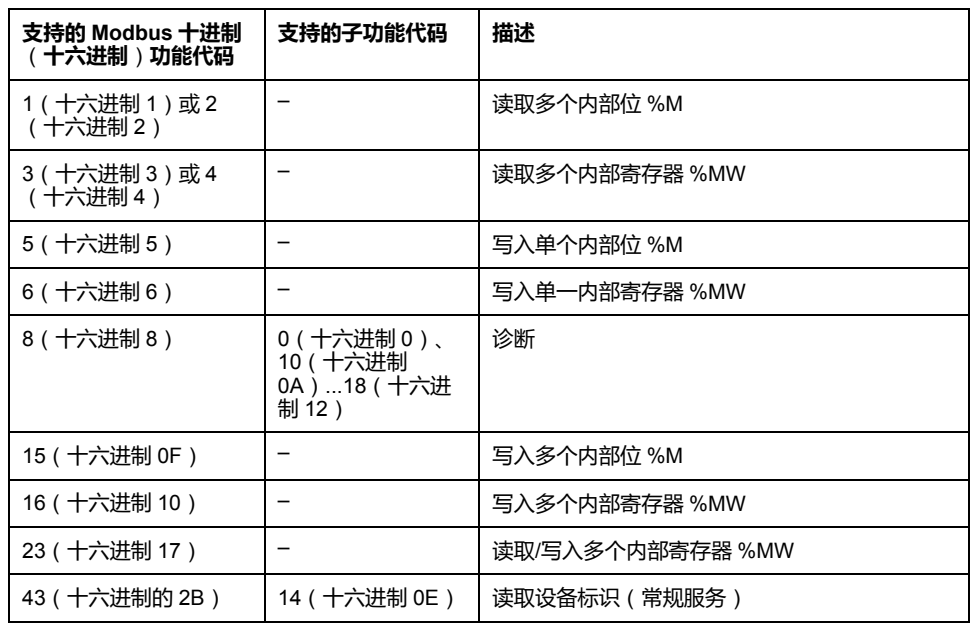

**注:** 主 M221 Logic Controller 所使用的 Modbus 功能代码的影响取决于从站设 备类型。在从站设备的主要类型中:

- 内部位表示 %M
- 输入位表示 %I
- 内部寄存器表示 %MW
- 输入寄存器表示 %IW

视从站和从站地址的类型而定,内部位应为 %M 或 %Q;输入位应为 %I 或 % S;输入寄存器应为 %IW 或 %SW;内部寄存器应为 %MW 或 %QW。

关于更多详情,请参阅从站设备的文件。

#### <span id="page-122-0"></span>**Modbus Serial IOScanner 和 Modbus TCP IOScanner**

下表列出了 Modbus Serial IOScanner 和 Modbus TCP IOScanner 支持的 Modbus 功能代码:

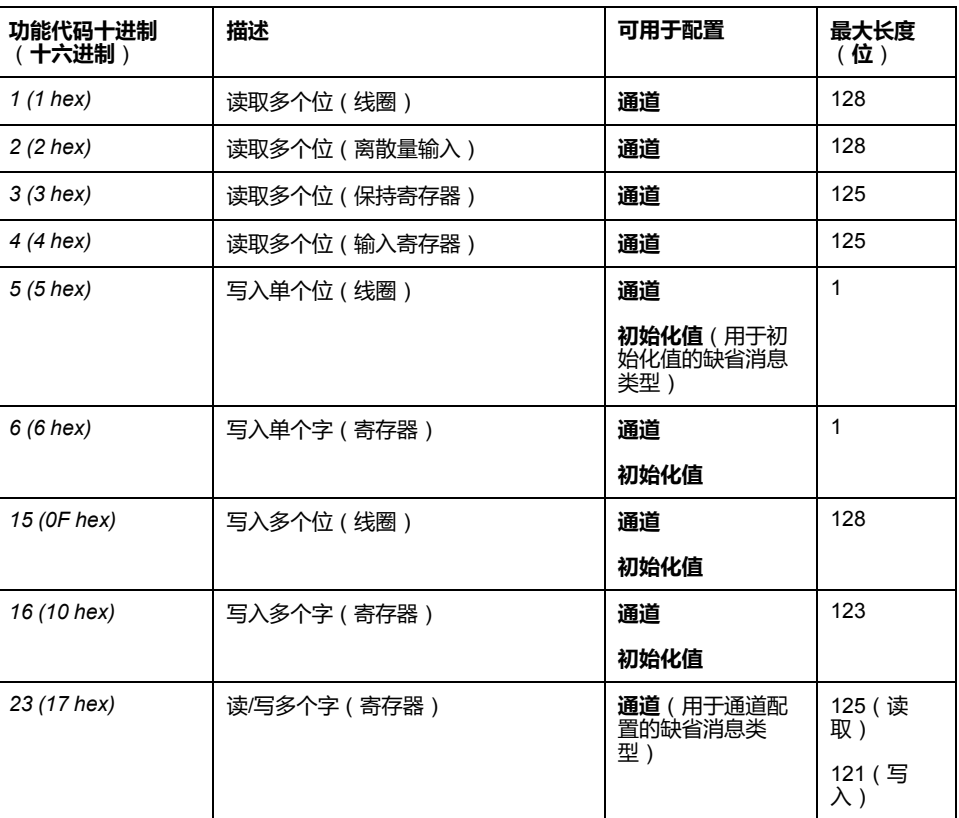

### <span id="page-122-1"></span>**Modbus TCP 的 Modbus 映射表**

Modbus TCP 从站设备支持 Modbus 功能代码的子集。来自 Modbus 主站且带有 匹配单元 ID 的功能代码会被引导至 Modbus 映射表并访问控制器的网络对象(*% IWM* 和 *%QWM)*)。请参阅 [Modbus TCP](#page-90-0) 从站设备 I/O 映射表, 89 页。

# **Modbus IOscanner 的状态机图**

# **Modbus IOscanner 的状态机图**

### **描述**

#### 下图显示 Modbus IOScanner 的状态:

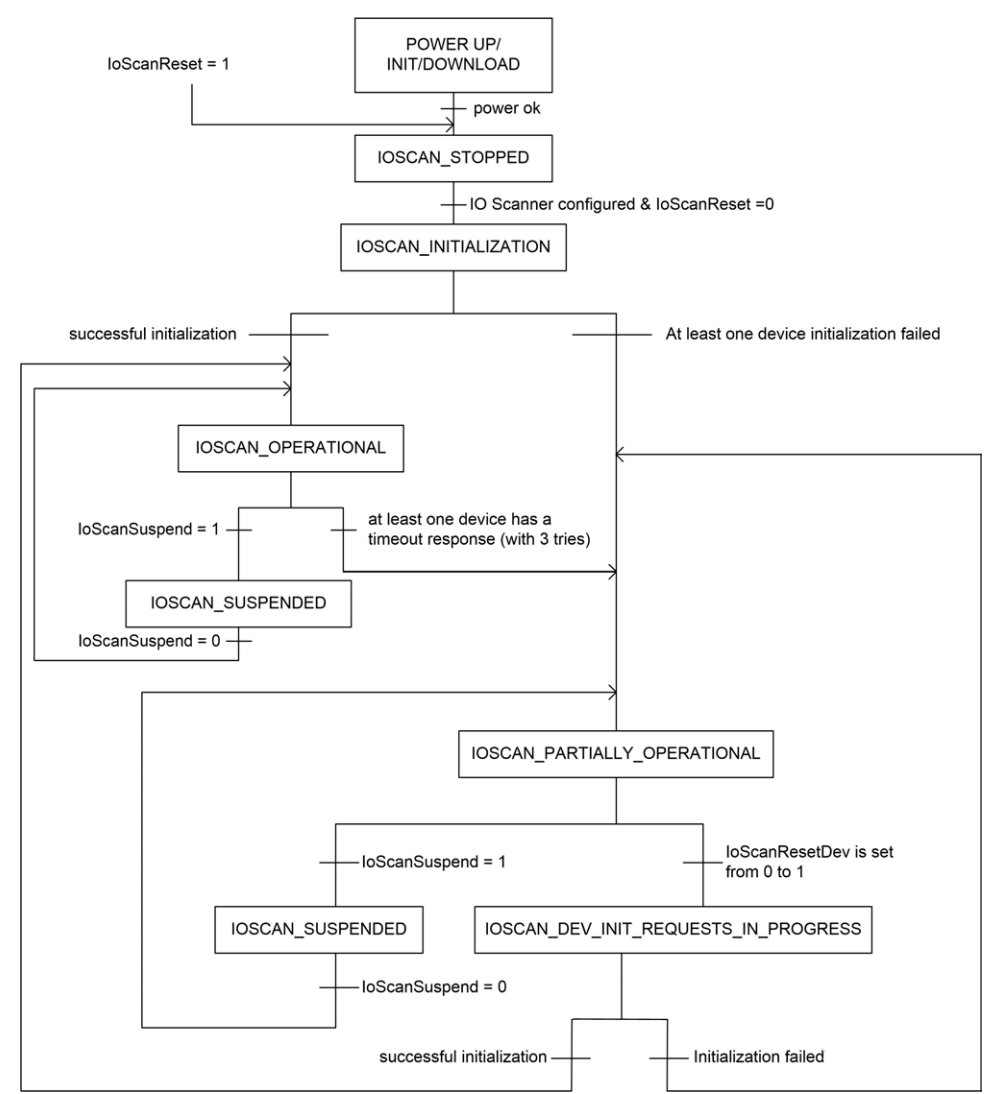

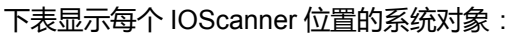

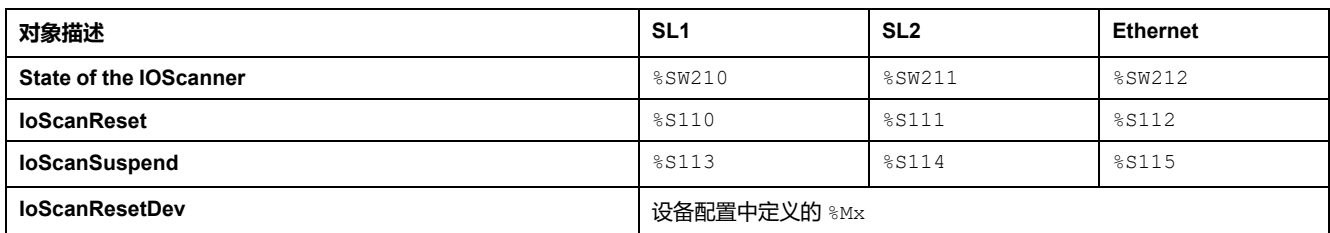

# <span id="page-124-0"></span>**SD 卡**

#### **此章节内容**

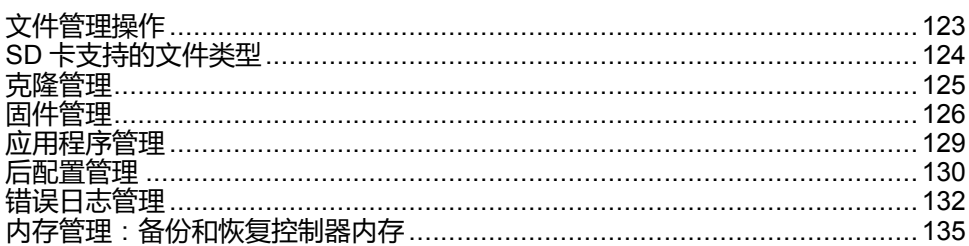

### **简介**

Modicon M221 Logic Controller 允许使用 SD 卡传输文件。 本章将介绍如何使用 SD 卡管理 Modicon M221 Logic Controller 文件。 如要存储数据,可以使用 SD 卡。请参阅数据记录。

# <span id="page-124-1"></span>**文件管理操作**

**简介**

Modicon M221 Logic Controller 允许使用 SD 卡进行以下类型的文件管理:

- [克隆管理](#page-126-0), 125 页:备份逻辑控制器的应用程序、固件和后配置(如有)
- [固件管理](#page-127-0), 126 页: 将固件直接下载到逻辑控制器,以及将固件上传到远程图 形显示器上
- [应用程序管理](#page-130-0), 129 页:备份并恢复逻辑控制器应用程序,或者将其复制到相 同引用的另一个逻辑控制器
- [后配置管理](#page-131-0), 130 页: 添加、更改或删除逻辑控制器的后配置文件
- [错误日志管理](#page-133-0), 132 页:备份或删除逻辑控制器的错误日志文件
- [内存管理](#page-136-0), 135 页:备份和恢复控制器的内存对象

**注:**

- 文件传输期间,Logic Controller 的逻辑解算和服务执行仍将继续。
- 某些命令需要重启逻辑控制器。请参阅命令描述了解更多信息。
- Modicon M221 Logic Controller 只接受格式化为 FAT 或 FAT32 的 SD 卡。

通过使用 SD 卡, 可以自动执行各种功能强大的操作, 进而影响 Logic Controller 和常驻应用程序的行为。将 SD 卡插入控制器时,必须小心;您必须了解 SD 卡的 内容将对 Logic Controller 造成的影响。

**注:** 通过 SD 卡执行的文件管理使用脚本文件。这些脚本可以使用**内存管理**任 务(请参阅"EcoStruxure Machine Expert - Basic 操作指南")来自动创建。

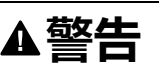

#### **意外的设备操作**

- 在将 SD 卡连接到 Logic Controller 之前,您必须先掌握机器或流程的操作知 识。
- 请确保采取适当的防护措施,以免因 SD 卡内容的任何潜在影响而导致人身 伤害或设备损坏。

**未按说明操作可能导致人身伤亡或设备损坏等严重后果。**

如果移除设备电源,或者在应用程序的数据传输期间出现断电或通讯中断,则设备 可能无法正常工作。如果出现断电或通讯中断,请再次尝试传输。如果在固件更新 过程中出现断电或通讯中断,或者如果使用了无效固件,则设备可能无法正常工 作。在这种情况下,使用有效的固件并重新尝试固件更新。

**注意**

#### **设备无法操作**

- 传输一旦开始,不要中断应用程序的传输或固件更改。
- 如传输因任何原因中断,则重新开始传输。
- 在文件传输成功完成之前不要试图将设备投入使用。

**不遵循上述说明可能导致设备损坏。**

## <span id="page-125-0"></span>**SD 卡支持的文件类型**

**简介**

此表列出了可管理的文件位置和文件类型:

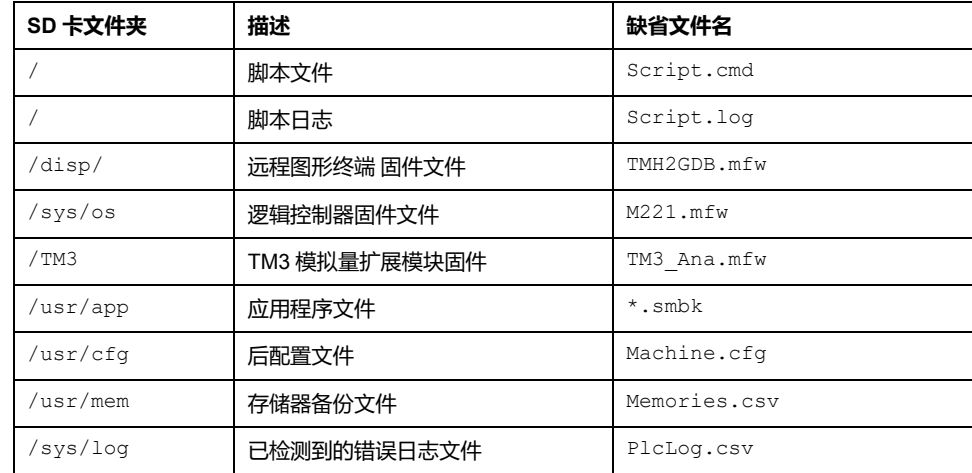

#### **脚本文件命令**

脚本文件是存储在 SD 卡根目录中的文本文件,其中包含用于管理与控制器交换的 命令。脚本文件必须编码成 ANSI 格式。

下表介绍了支持的脚本命令

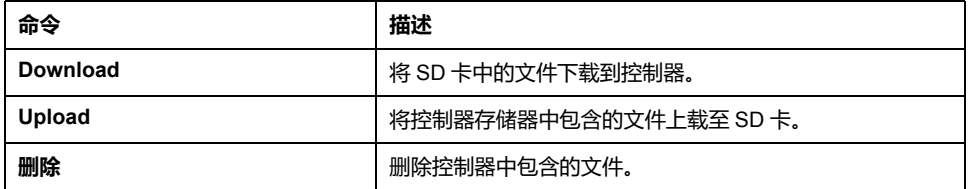

#### **脚本文件示例**

**下载**命令: Download "/usr/cfg" Download "/sys/os/M221.mfw" Download "/disp/TMH2GDB.mfw"

**上载**命令:

Upload "/usr/app/\*" Upload "/usr/cfg/Machine.cfg"

**删除**命令:

Delete "/usr/app/\*" Delete "/sys/log/PlcLog.csv"

**注: 上载**或**删除**命令中指定的后配置文件的扩展名必须为 .cfg 或 .CFG。

如未指定后配置文件,或者指定的文件名不存在,则使用缺省文件名 Machine.cfg。

### **脚本日志**

脚本操作完成后,将在 SD 卡根目录中自动创建一个 script.log 文件。要验证 脚本操作的状态,可阅读该文件。

## <span id="page-126-0"></span>**克隆管理**

**克隆**

克隆可用于将 Modicon M221 Logic Controller 的应用程序、固件和后配置(如果 存在)备份到 SD 卡。

该 SD 卡以后可用于将固件、应用程序和后配置 ( 如果存在 ) 恢复到 Logic Controller,或将其复制到相同参考号的另一个 Logic Controller。

在克隆控制器之前,M221 Logic Controller 会验证应用程序是否处于复制保护状 态。有关详细信息,请参阅为应用程序提供密码保护(请参阅"EcoStruxure Machine Expert - Basic 操作指南")。

**注:**

- SD 卡必须为空且正确格式化才能执行此过程。
- SD 卡名称必须不同于 DATA,请参阅数据记录。
- 不会克隆检测到的错误日志和数据存储器。
- 如果应用程序有密码保护,那么克隆操作就会受阻(**SD** LED 将不停闪 烁)。

#### **创建克隆 SD 卡**

此过程介绍如何将应用程序、固件和后配置(如果存在)从控制器复制到 SD 卡:

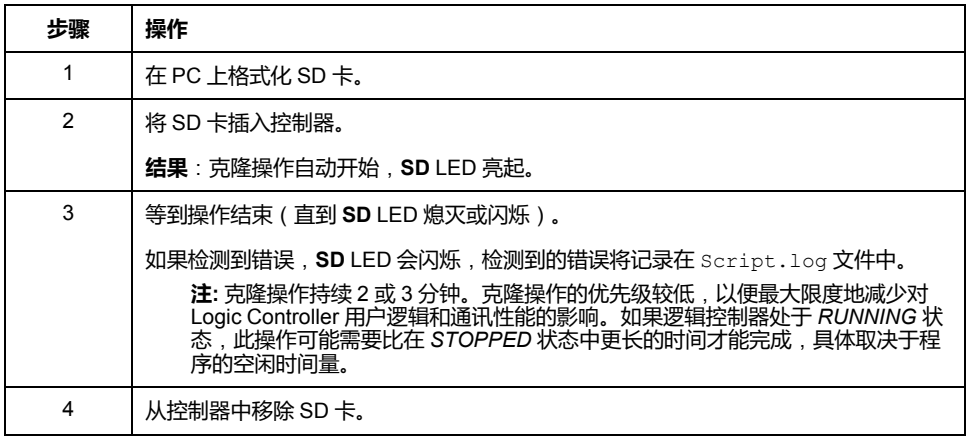

### **从克隆 SD 卡恢复或复制**

此过程介绍如何将存储在 SD 卡中的应用程序、固件和后配置(如果存在)下载到 控制器:

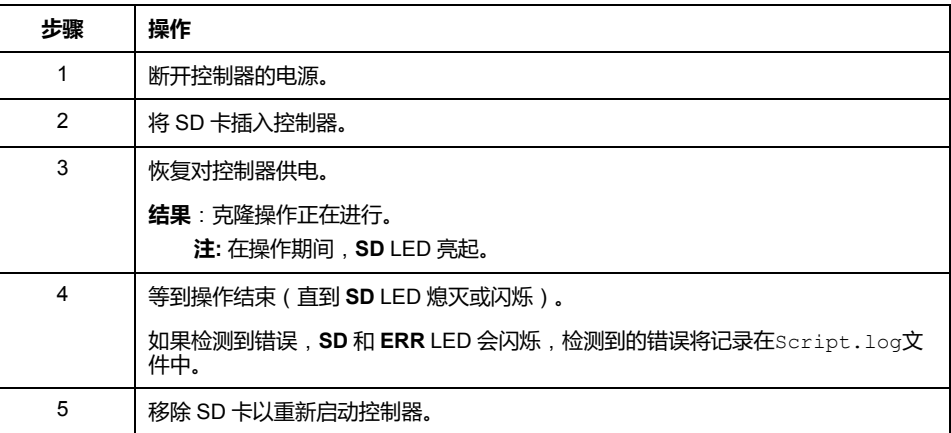

**注:** 若将已克隆的应用程序下载到控制器,首先会从控制器存储器中删除现有 的应用程序,不管在目标控制器中启用了哪个用户访问权限。

# <span id="page-127-0"></span>**固件管理**

### **概述**

您可以使用 SD 卡将固件更新直接下载到逻辑控制器、远程图形显示器或 TM3 模 拟量扩展模块。 有关逻辑控制器操作状态和 LED 状态的信息,请参阅[控制器状态和行为](#page-32-0), 31 页。 为了执行固件管理,SD 卡名称必须不同于 DATA,请参阅"数据记录"。

### **将固件下载到控制器**

下表介绍了如何用 SD 卡将固件下载到逻辑控制器中:

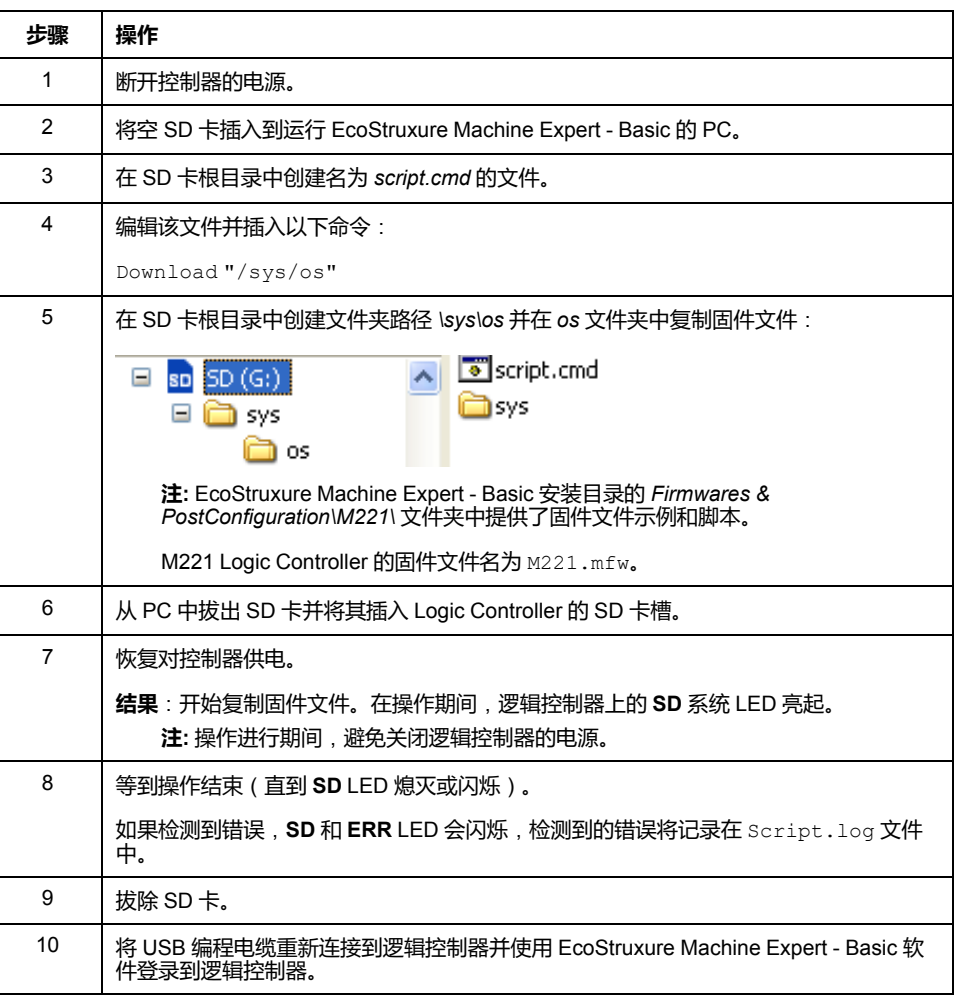

#### **将固件下载到 远程图形终端**

**注:** 下载前,核实要安装的固件版本是否与已安装的 EcoStruxure Machine Expert - Basic 软件版本和逻辑控制器固件版本兼容。请参阅 远程图形终端 的 兼容性(请参阅"Modicon TMH2GDB, Remote Graphic Display, User Guide")

#### 下表介绍了如何使用 SD 卡将固件下载到 远程图形终端 中:

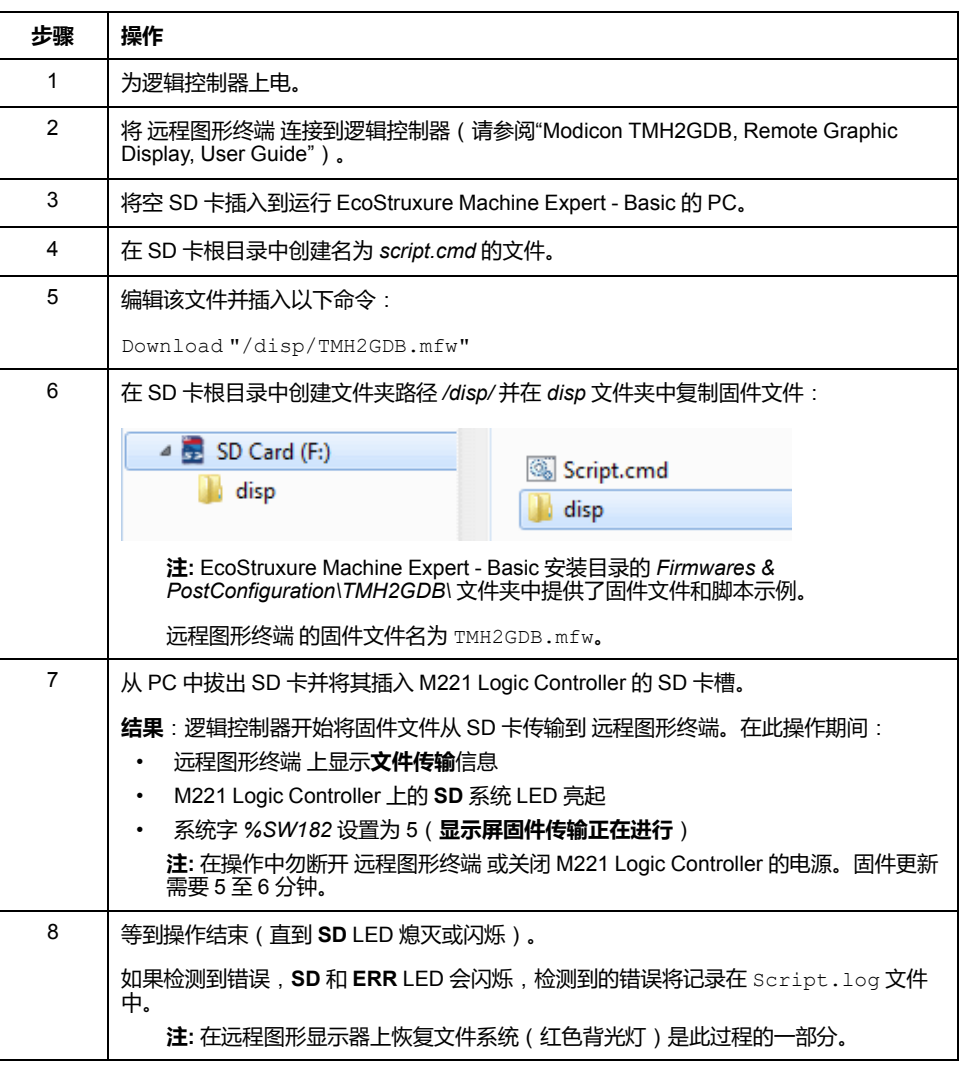

#### **将固件下载到 TM3 模拟量扩展模块**

可在固件版本不低于 26 的 TM3 模拟量扩展模块中更新固件。必要时,可使用 EcoStruxure Machine Expert - Basic 确认固件版本。

使用 SD 卡上的脚本文件来执行固件更新。在 SD 卡已插入 M221 Logic Controller 的 SD 卡插槽的情况下,可编程控制器更新 I/O 总线上的以下 TM3 模拟量扩展模 块的固件:

- 远程连接的那些,使用 TM3 发射器/接收器模块来更新
- 在混合了 TM3 和 TM2 扩展模块的配置中。

下表介绍了如何用 SD 卡将固件下载到一个或多个 TM3 扩展模块:

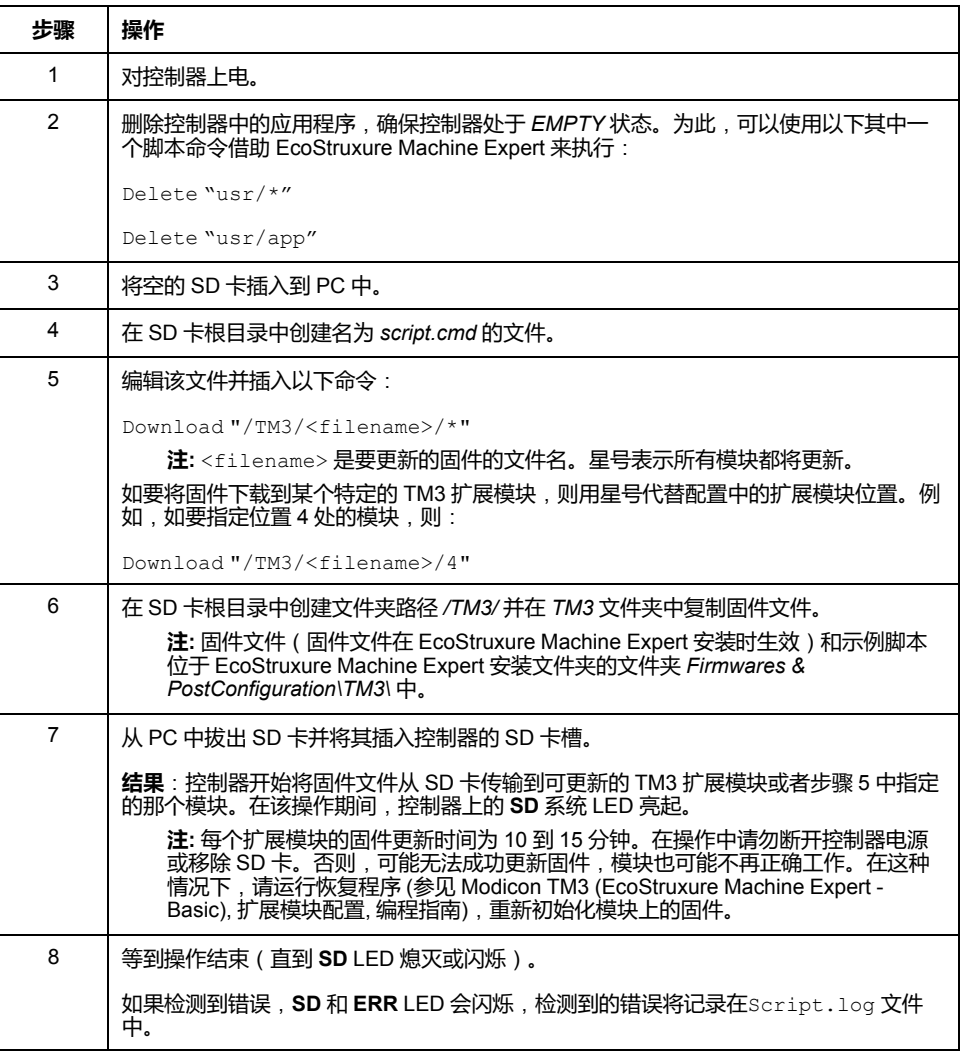

如果移除设备电源,或者在应用程序的数据传输期间出现断电或通讯中断,则设备 可能无法正常工作。如果出现断电或通讯中断,请再次尝试传输。如果在固件更新 过程中出现断电或通讯中断,或者如果使用了无效固件,则设备可能无法正常工 作。在这种情况下,使用有效的固件并重新尝试固件更新。

### **注意**

#### **设备无法操作**

- 传输一旦开始,不要中断应用程序的传输或固件更改。
- 如传输因任何原因中断,则重新开始传输。
- 在文件传输成功完成之前不要试图将设备投入使用。

**不遵循上述说明可能导致设备损坏。**

## <span id="page-130-0"></span>**应用程序管理**

### **概述**

您可以使用 SD 卡备份和恢复控制器应用程序,或将其复制到相同参考号的另一个 控制器。

为了执行应用程序管理, SD 卡名称必须不同于 DATA, 请参阅数据记录。

### **备份应用程序**

下表介绍如何在 SD 卡上备份控制器应用程序:

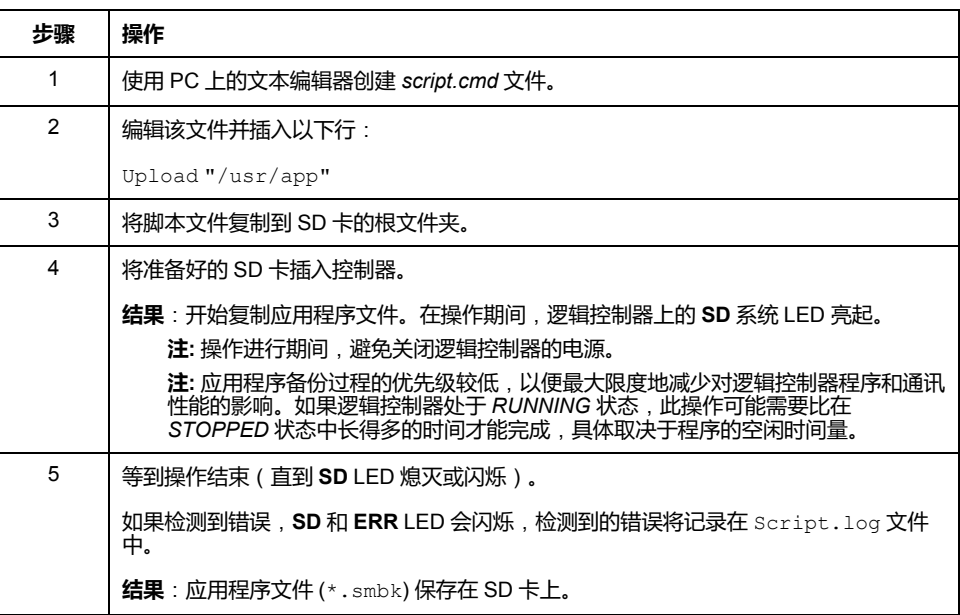

### **将应用程序恢复或复制到其他控制器**

下表介绍如何将控制器应用程序从 SD 卡传输到控制器:

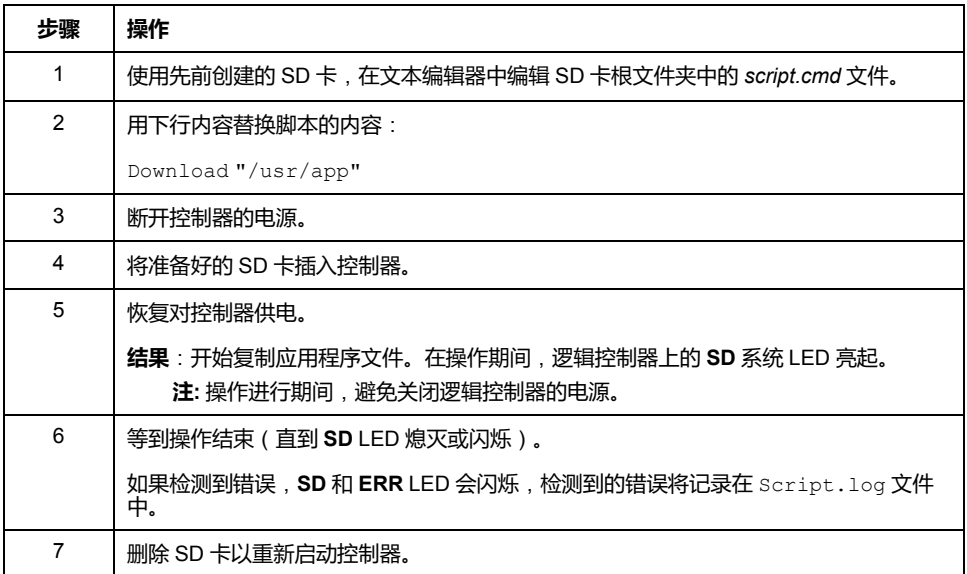

## <span id="page-131-0"></span>**后配置管理**

**概述**

您可以使用 SD 卡添加、更改或删除控制器的后配置文件。 为了执行后配置管理,SD 卡名称必须不同于 DATA,请参阅数据记录。

## **添加或更改后配置**

下表介绍了如何添加或更改控制器后配置:

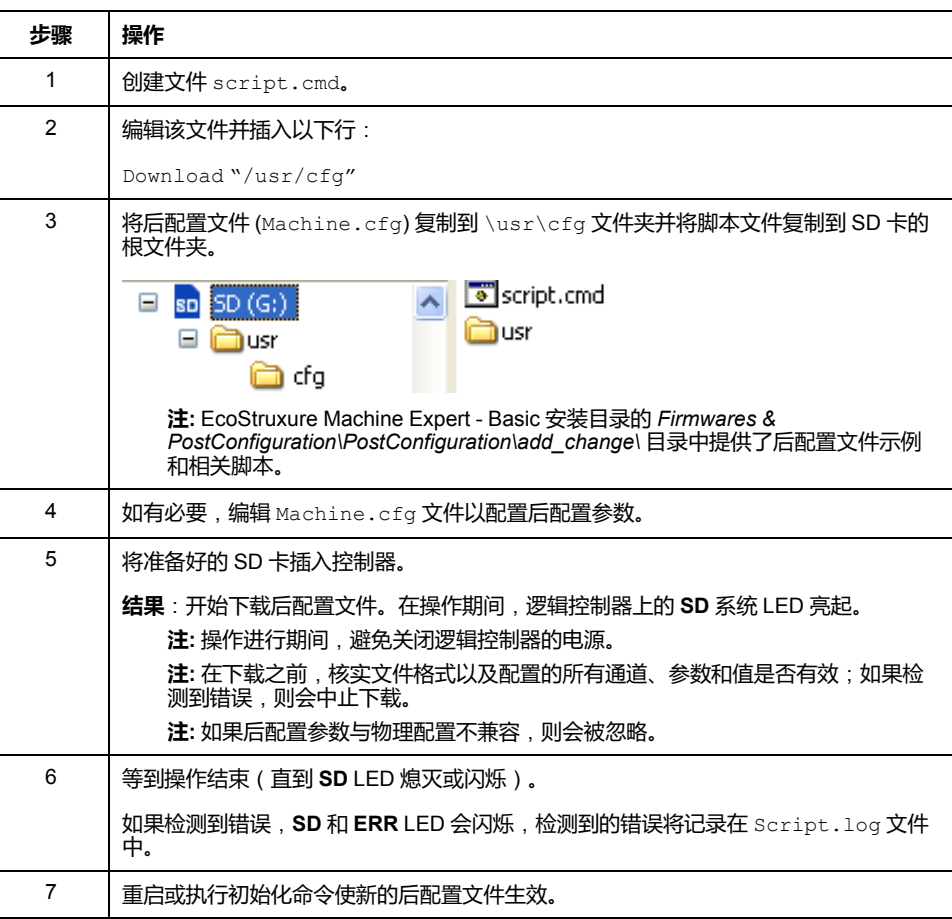

### **读取后配置文件**

下表介绍如何读取控制器的后配置文件:

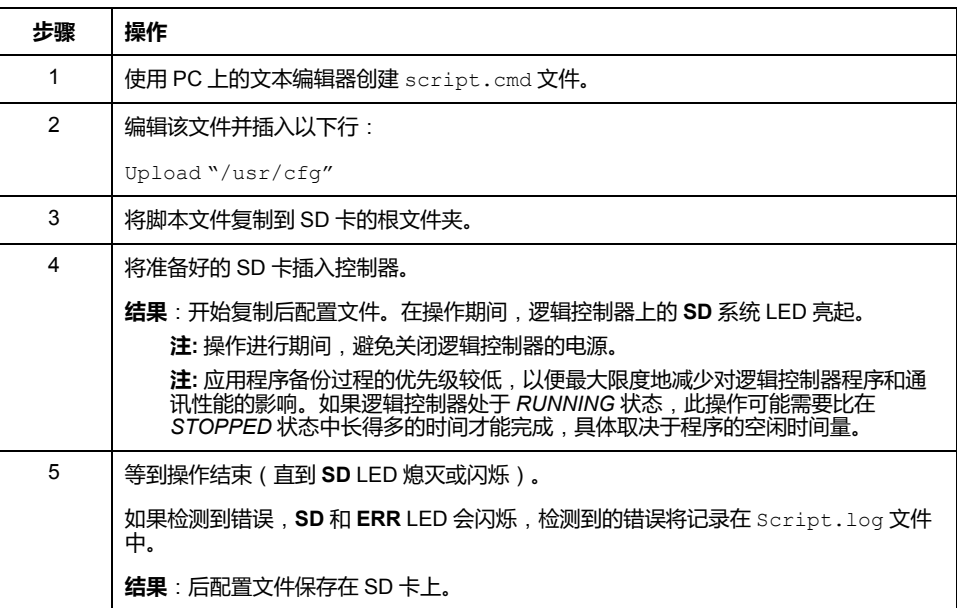

## **删除后配置文件**

下表介绍如何删除控制器的后配置文件:

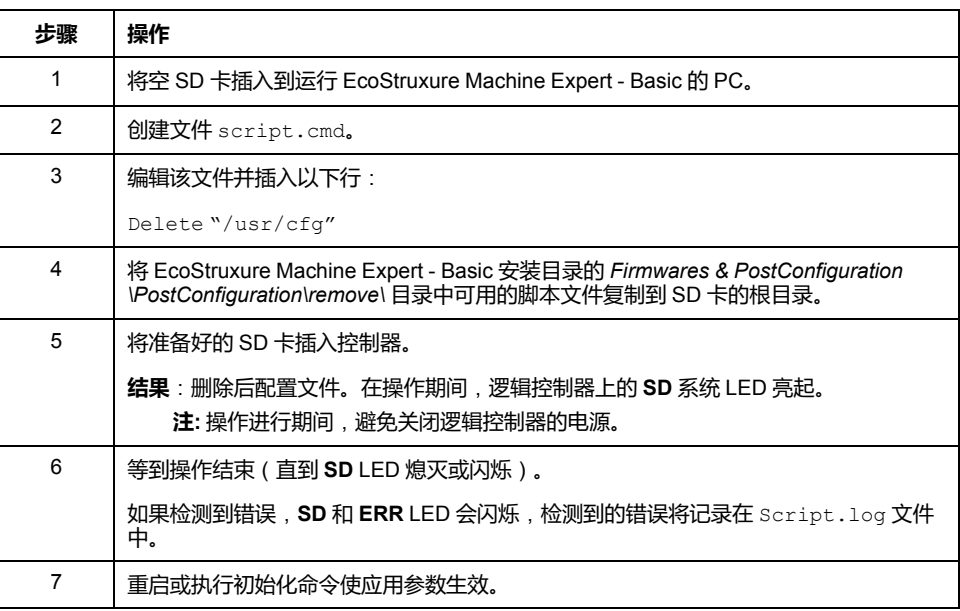

## <span id="page-133-0"></span>**错误日志管理**

**概述**

您可以使用 SD 卡来备份或删除 Logic Controller 的错误日志文件。 为了执行错误日志管理,SD 卡名称必须不同于 DATA,请参阅数据记录。

## **备份错误日志**

下表介绍了如何在 SD 卡上备份 Logic Controller 错误日志文件:

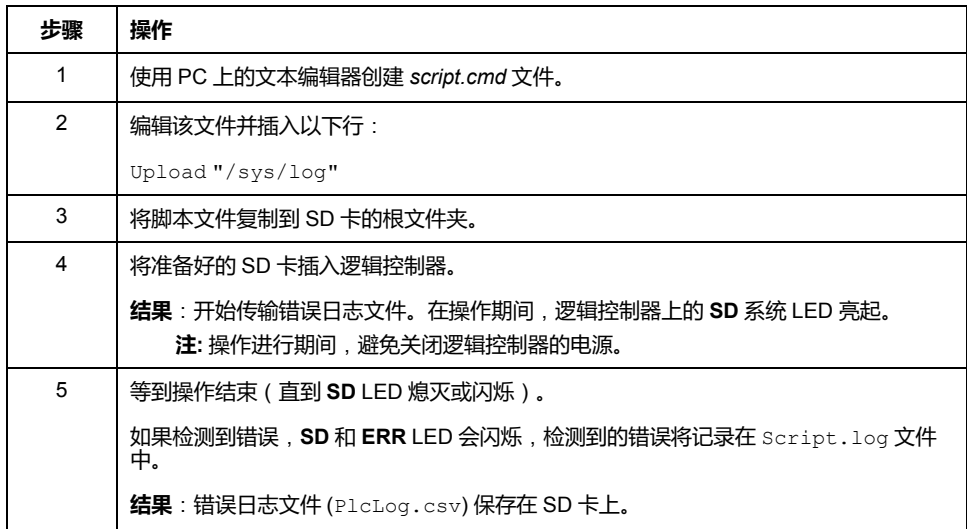

## **删除错误日志**

下表介绍了如何删除逻辑控制器中的错误日志文件:

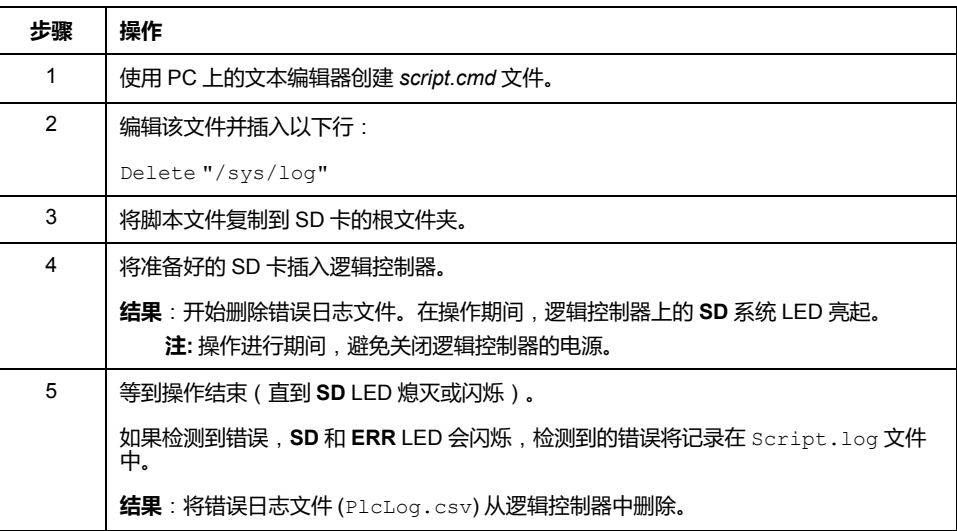

### **错误日志格式**

逻辑控制器会提供一个错误列表,其中包含在日志存储器中最新检测到的 10 个错 误。错误日志文件中的各个错误条目均由以下部分组成:

- 日期和时间
- 级别
- 上下文
- 错误代码
- 优先级(仅内部使用)

通过 SD 卡上载后,代码将如以下示例所示:

02/06/14, 12:04:01, 0x0111000100

下表介绍了十六进制错误所代表的意义:

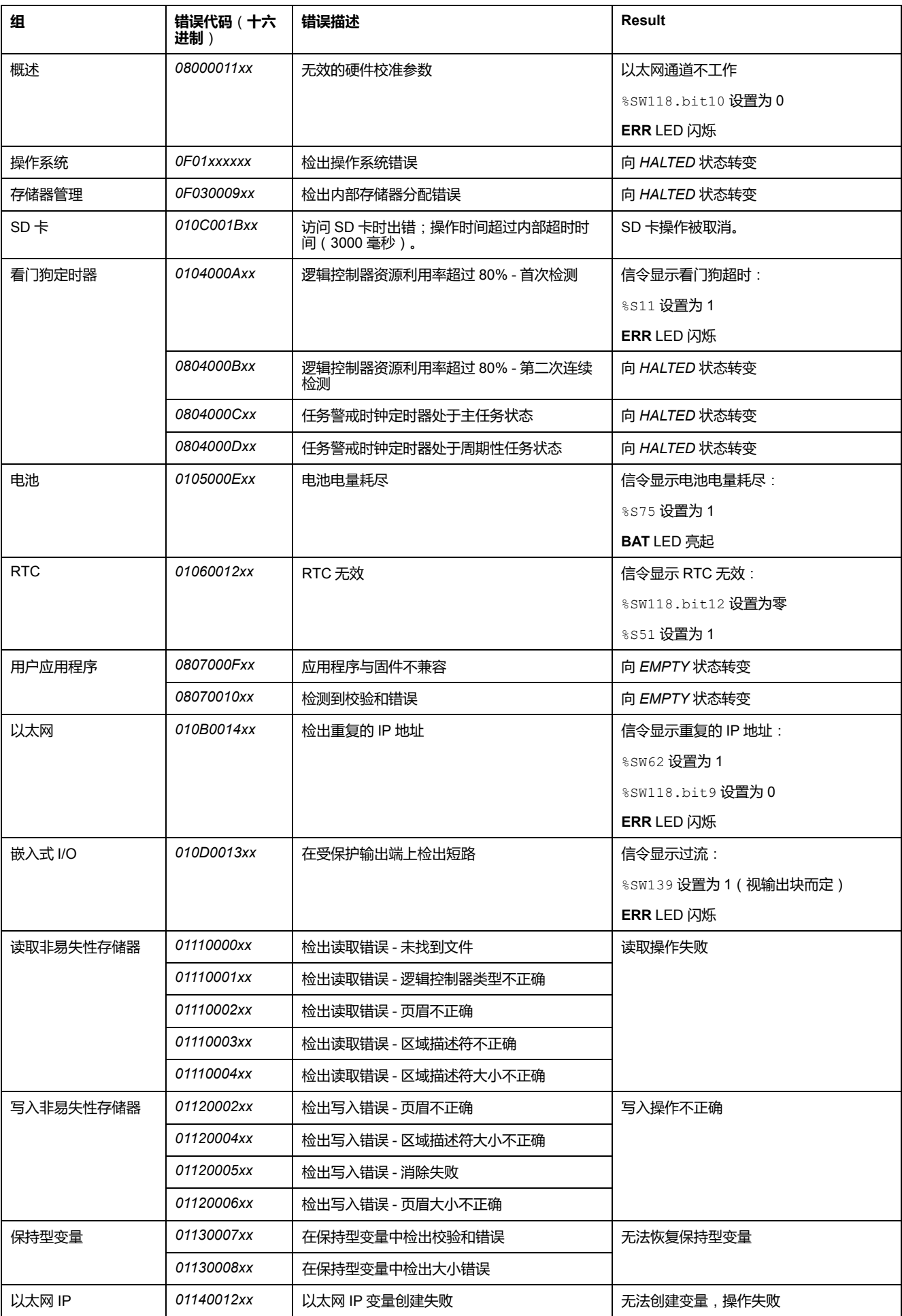

# <span id="page-136-0"></span>**内存管理**:**备份和恢复控制器内存**

## **概述**

您可以使用 SD 卡备份和恢复控制器内存对象, 或将内存对象复制到另一控制器。

## **备份控制器存储器**

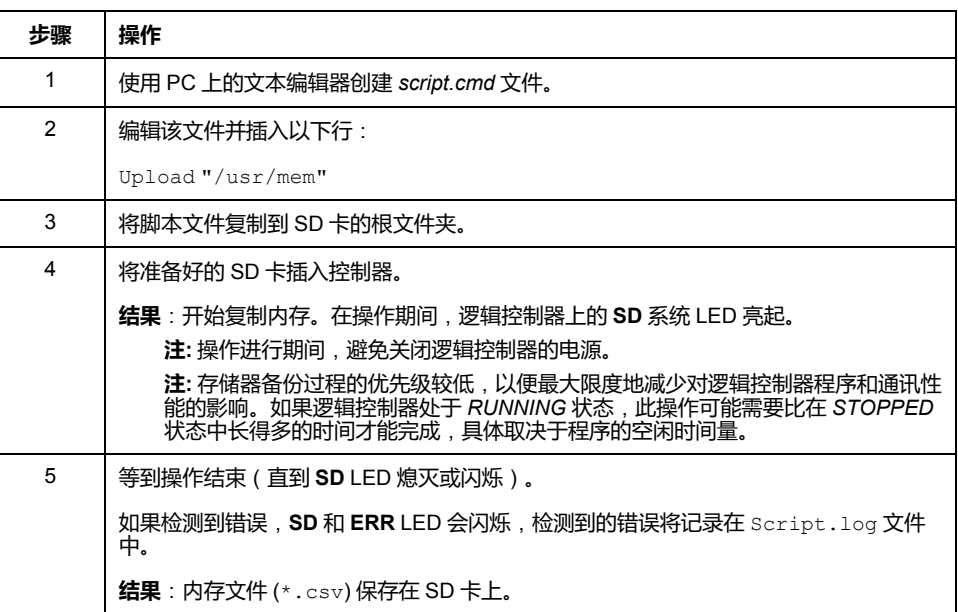

### **恢复控制器存储器或复制到另一个控制器**

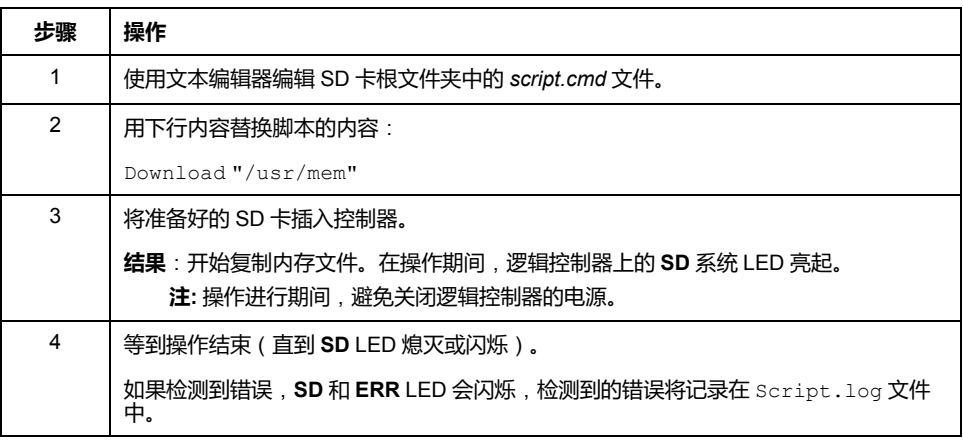

# **对 M221 Logic Controller 进行编程**

#### **此部分内容**

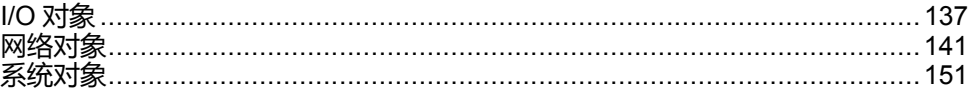

**概述**

本部分提供有关 M221 Logic Controller 特定的系统对象和 I/O 对象的信息。这些对 象显示在**编程**选项卡中。

有关所有其他对象的描述,请参阅《EcoStruxure Machine Expert - Basic 通用功能 库指南》。

# <span id="page-138-0"></span>**I/O 对象**

#### **此章节内容**

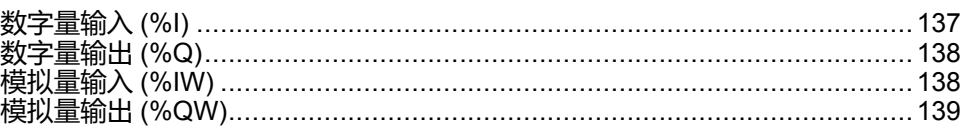

# <span id="page-138-1"></span>**数字量输入 (%I)**

# **简介**

数字量输入位对象是 Logic Controller 上数字量输入的映像。

## **显示数字量输入属性**

遵循以下步骤以显示数字量输入属性:

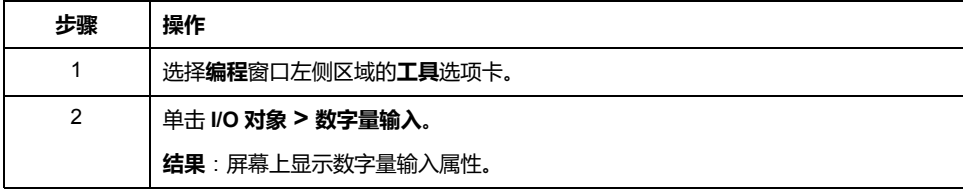

## **数字量输入属性**

下表介绍了数字量输入的每个属性:

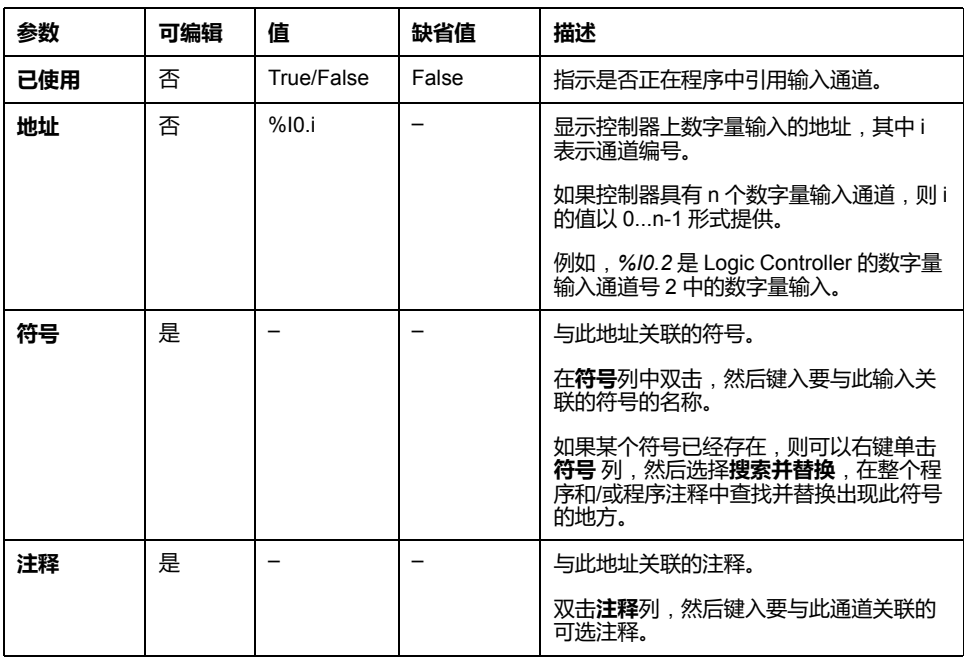

# <span id="page-139-0"></span>**数字量输出 (%Q)**

# **简介**

数字量输出位对象是 Logic Controller 上数字量输出的映像。

#### **显示数字量输出属性**

遵循以下步骤以显示数字量输出属性:

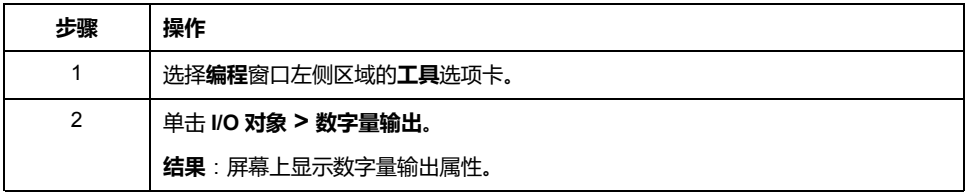

### **数字量输出属性**

下表介绍了数字量输出的每个属性:

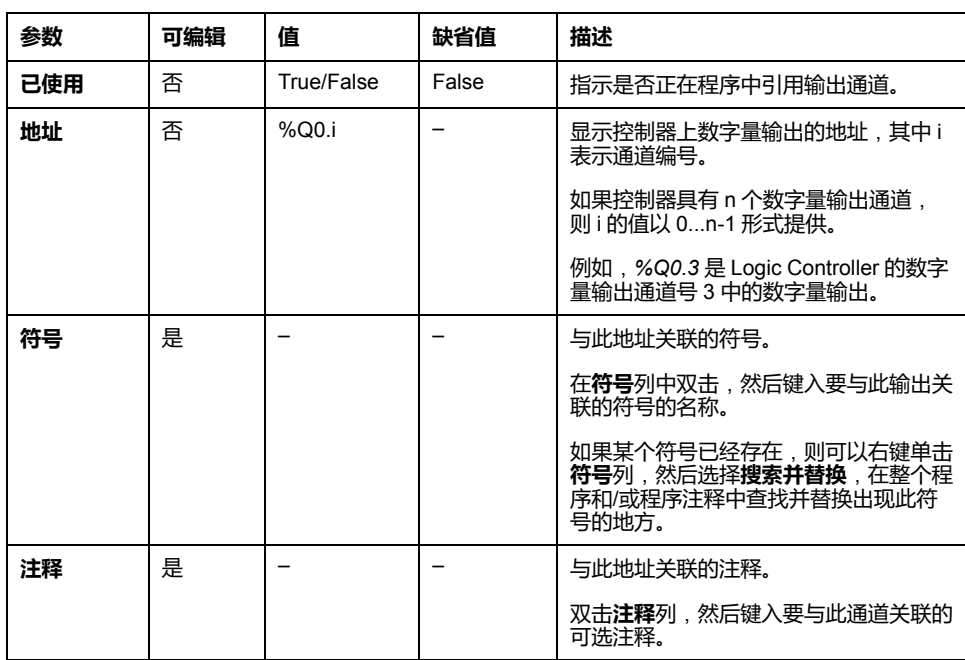

# <span id="page-139-1"></span>**模拟量输入 (%IW)**

**简介**

模拟量输入字对象是连接到 Logic Controller 的模拟量信号的数字值。

在 Logic Controller 中嵌入了两个 0-10V 的模拟量输入。嵌入的模拟量输入使用一  $\overline{\hat{C}}$  10 位精度转换器, 因此每个增量大约为 10 mV (10V/210-1)。系统检测到值 1023 后,将认为通道已饱和。

有关更多详细信息,请参阅配置中所使用的 M221 硬件指南(请参阅 Modicon M221 Logic Controller 硬件指南)和TMC2 扩展板硬件指南。

**显示模拟量输入属性**

遵循以下步骤以显示模拟量输入属性:

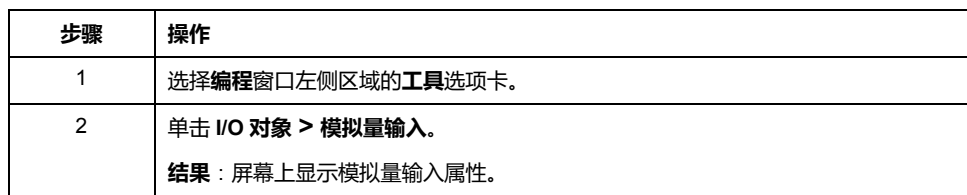

### **模拟量输入属性**

下表描述了模拟量输入的每个属性:

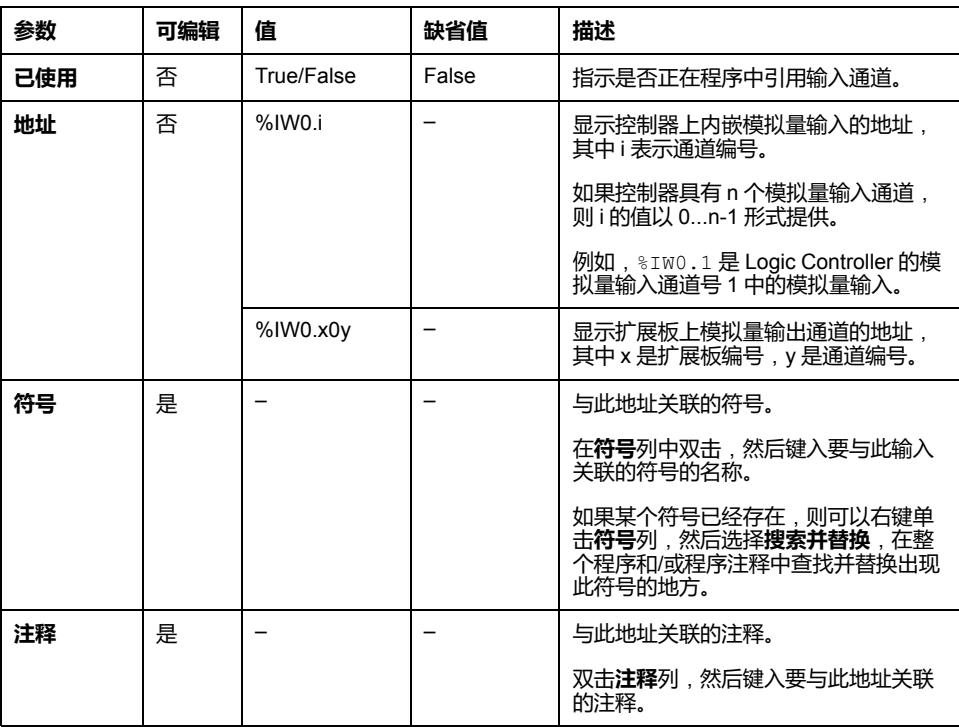

# <span id="page-140-0"></span>**模拟量输出 (%QW)**

**简介**

模拟量输出字对象是使用扩展板从 Logic Controller 中接收的模拟量信号的数字 值。

扩展板 TMC2AQ2C 和 TMC2AQ2V 中分别内嵌了两个 0-10 V 模拟量输出和两个 4-20 mA 模拟量输出。

请参阅配置中使用的 TMC2 扩展板硬件指南以了解更多详情。

### **显示模拟量输出属性**

遵循以下步骤以显示模拟量输出属性:

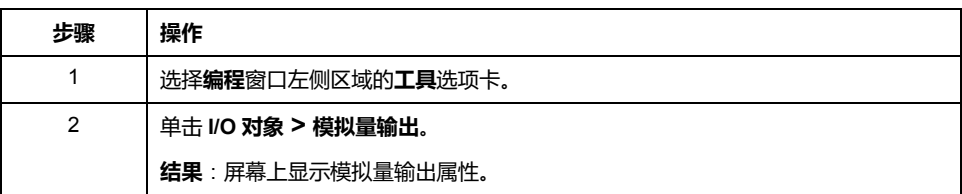

### **模拟量输出属性**

下表描述了模拟量输出的每个属性:

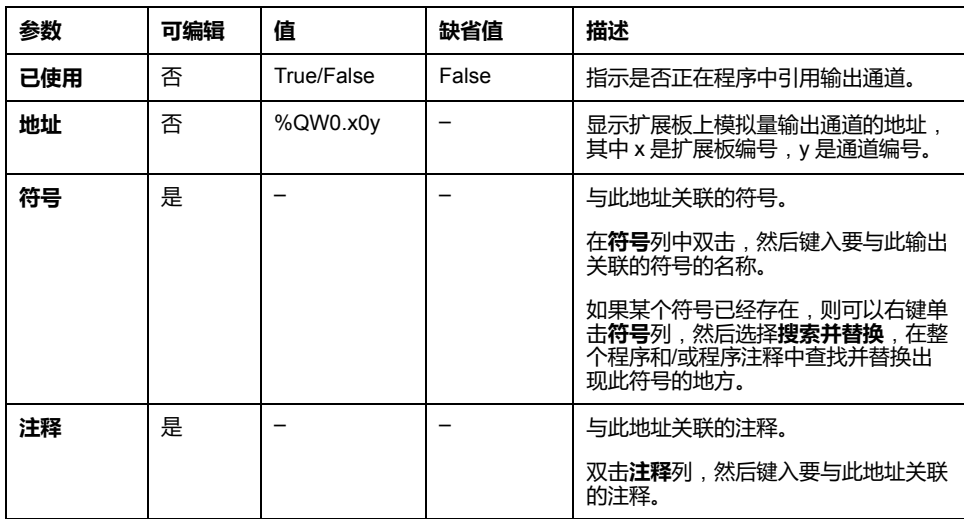

<span id="page-142-0"></span>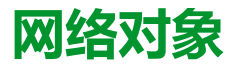

#### **此章节内容**

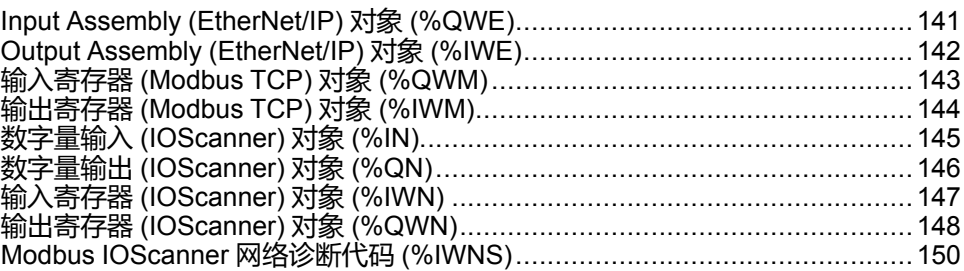

# <span id="page-142-1"></span>**Input Assembly (EtherNet/IP) 对象 (%QWE)**

# **简介**

Input assembly 对象是逻辑控制器上所接收的 EtherNet/IP Input assembly 帧的数 字值。

### **显示输入汇编属性**

遵循下列步骤可显示 Input assembly 对象的属性:

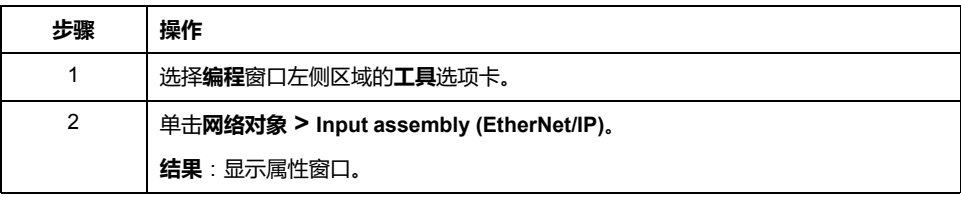

### **Input Assembly 属性**

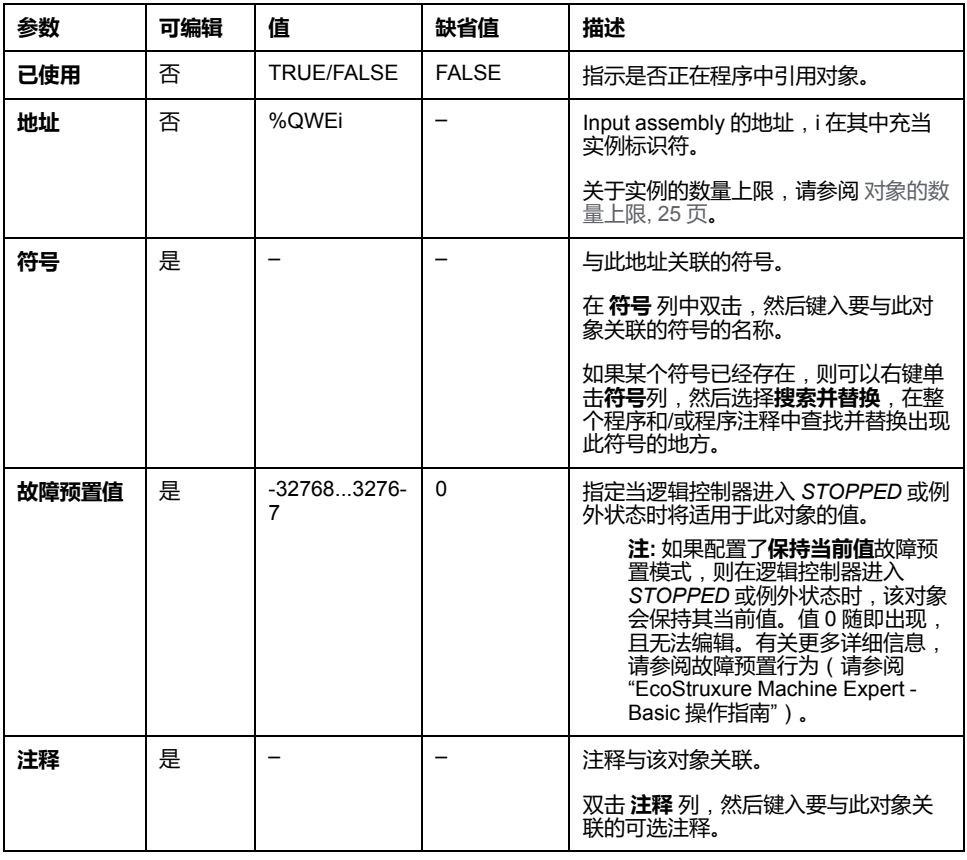

此表介绍了 Input assembly 对象的每一个属性:

# <span id="page-143-0"></span>**Output Assembly (EtherNet/IP) 对象 (%IWE)**

**简介**

Output assembly 对象是逻辑控制器上所接收的 EtherNet/IP Output assembly 帧的 数字值。

#### **显示 Output Assembly 属性**

遵循下列步骤可显示 Output assembly 对象的属性:

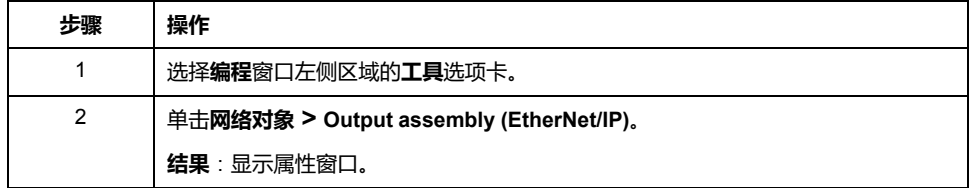
## **Output Assembly 属性**

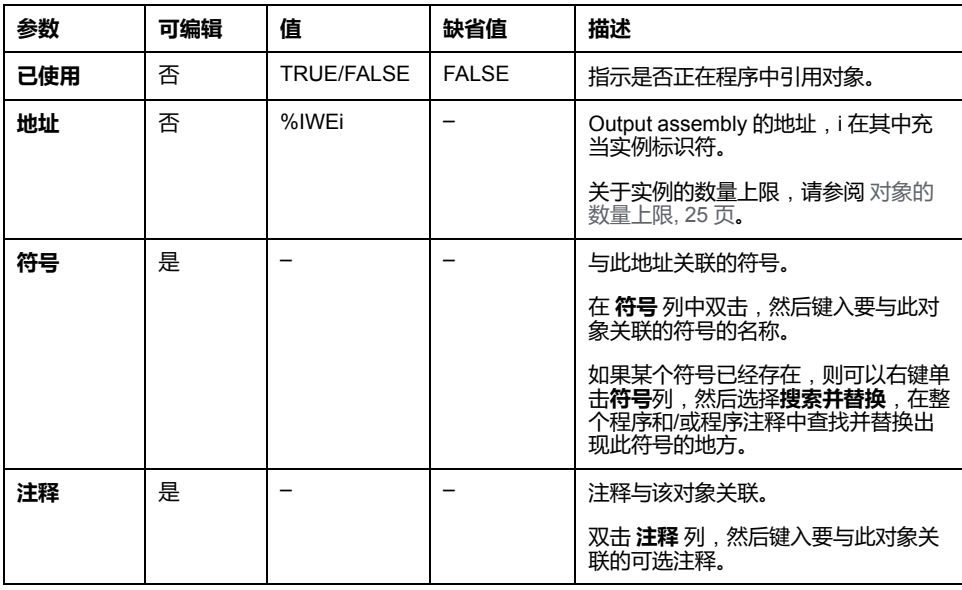

此表介绍了 Output assembly 对象的每一个属性:

# **输入寄存器 (Modbus TCP) 对象 (%QWM)**

# **简介**

输入出寄存器对象是逻辑控制器上所接收的 Modbus TCP 映射表输入寄存器的数 字值。

## **显示输入寄存器属性**

遵循下列步骤可显示输入寄存器对象的属性:

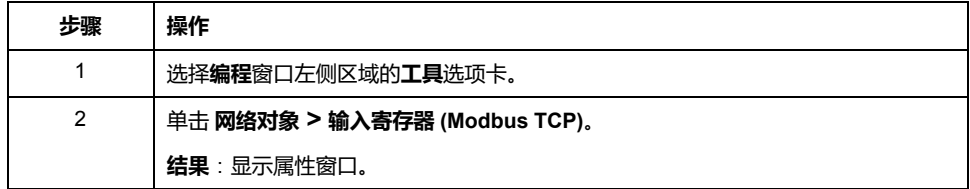

# **输入寄存器属性**

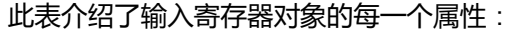

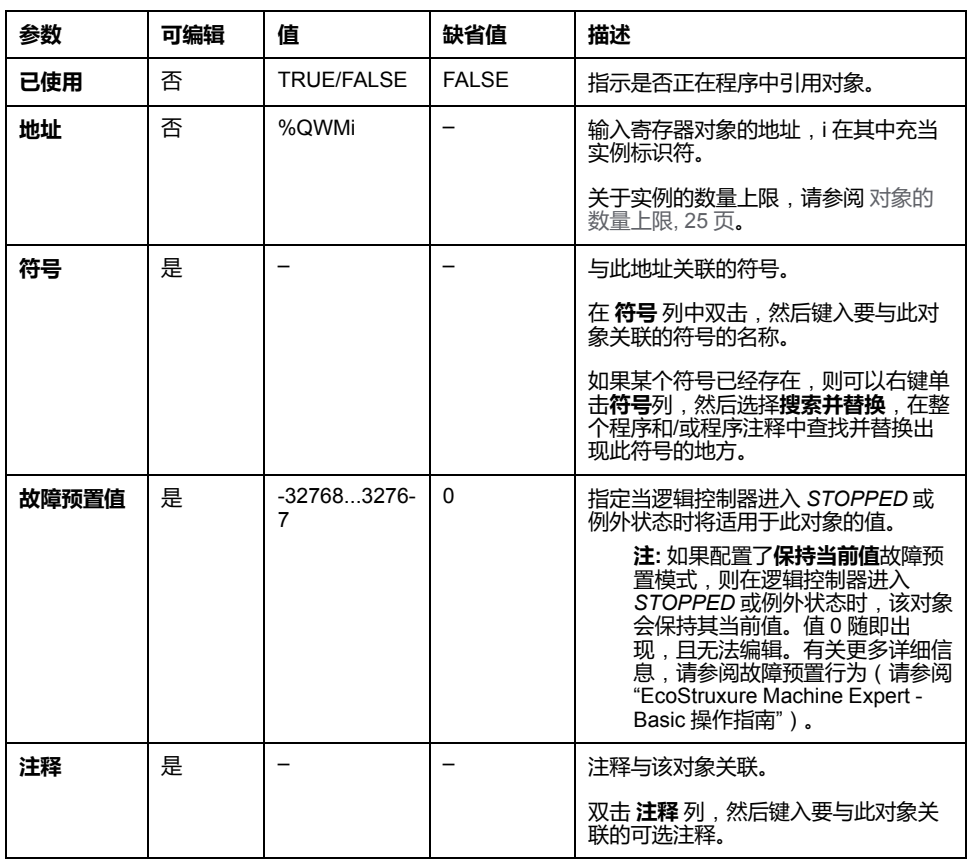

# **输出寄存器 (Modbus TCP) 对象 (%IWM)**

**简介**

输出寄存器对象是逻辑控制器上所接收的 Modbus TCP 映射表输出寄存器的数字 值。

## **显示输出寄存器属性**

遵循下列步骤可显示输出寄存器对象的属性:

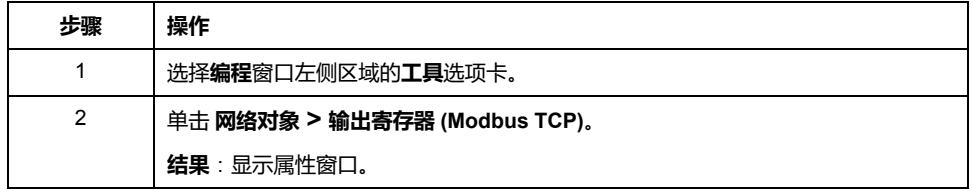

# **输出寄存器属性**

此表介绍了输出寄存器对象的每一个属性:

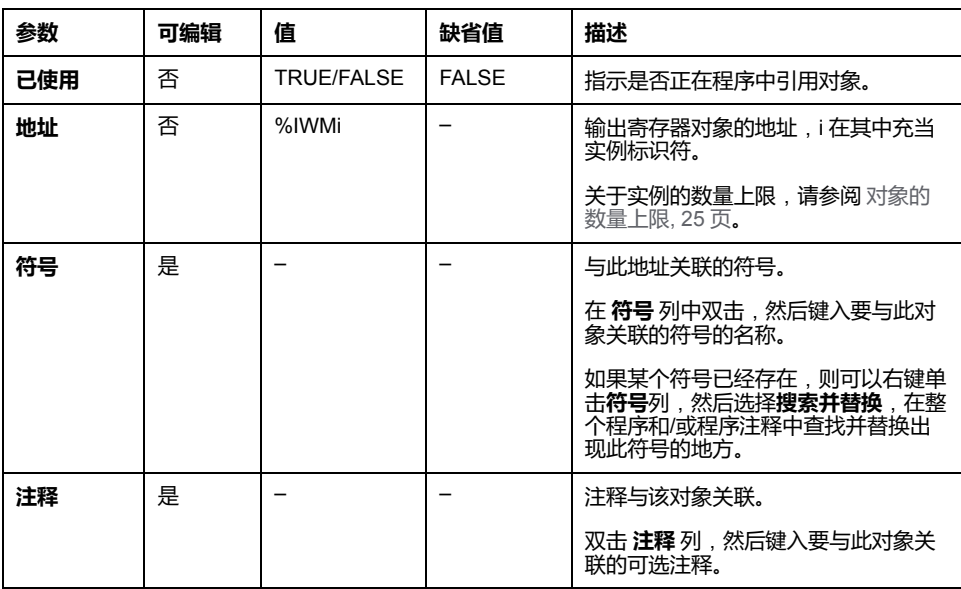

# **数字量输入 (IOScanner) 对象 (%IN)**

**简介**

数字量输入 (IOScanner) 对象是从 Modbus Serial IOScanner 或 Modbus TCP IOScanner 设备接收的数字值。

# **显示 数字量输入 (IOScanner) 属性**

遵循下列步骤可显示 数字量输入 (IOScanner) 对象的属性:

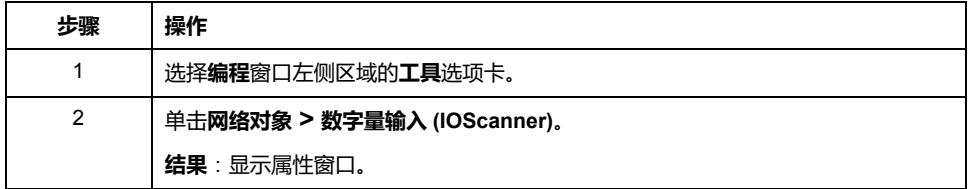

## **数字量输入 (IOScanner) 属性**

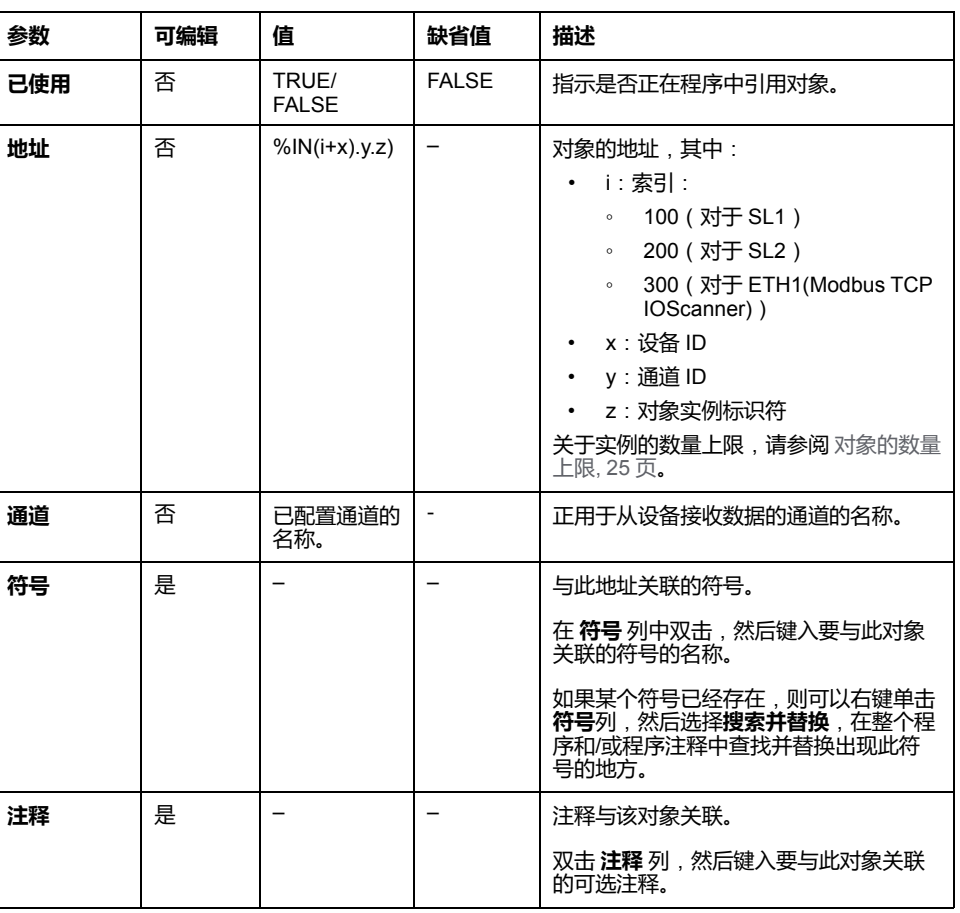

此表介绍了 数字量输入 (IOScanner) 对象的每一个属性:

# **数字量输出 (IOScanner) 对象 (%QN)**

**简介**

数字量输出 (IOScanner) 对象是发送到 Modbus Serial IOScanner 或 Modbus TCP IOScanner 设备的数字值。

## **显示 数字量输出 (IOScanner) 属性**

遵循下列步骤可显示 数字量输出 (IOScanner) 对象的属性:

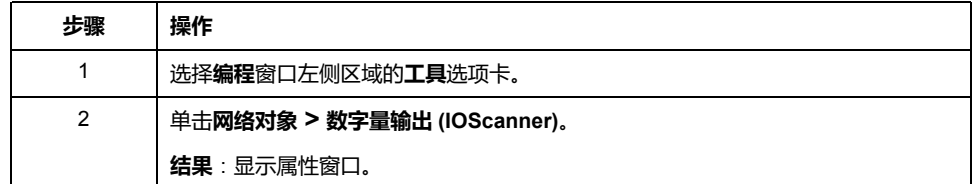

# **数字量输出 (IOScanner) 对象属性**

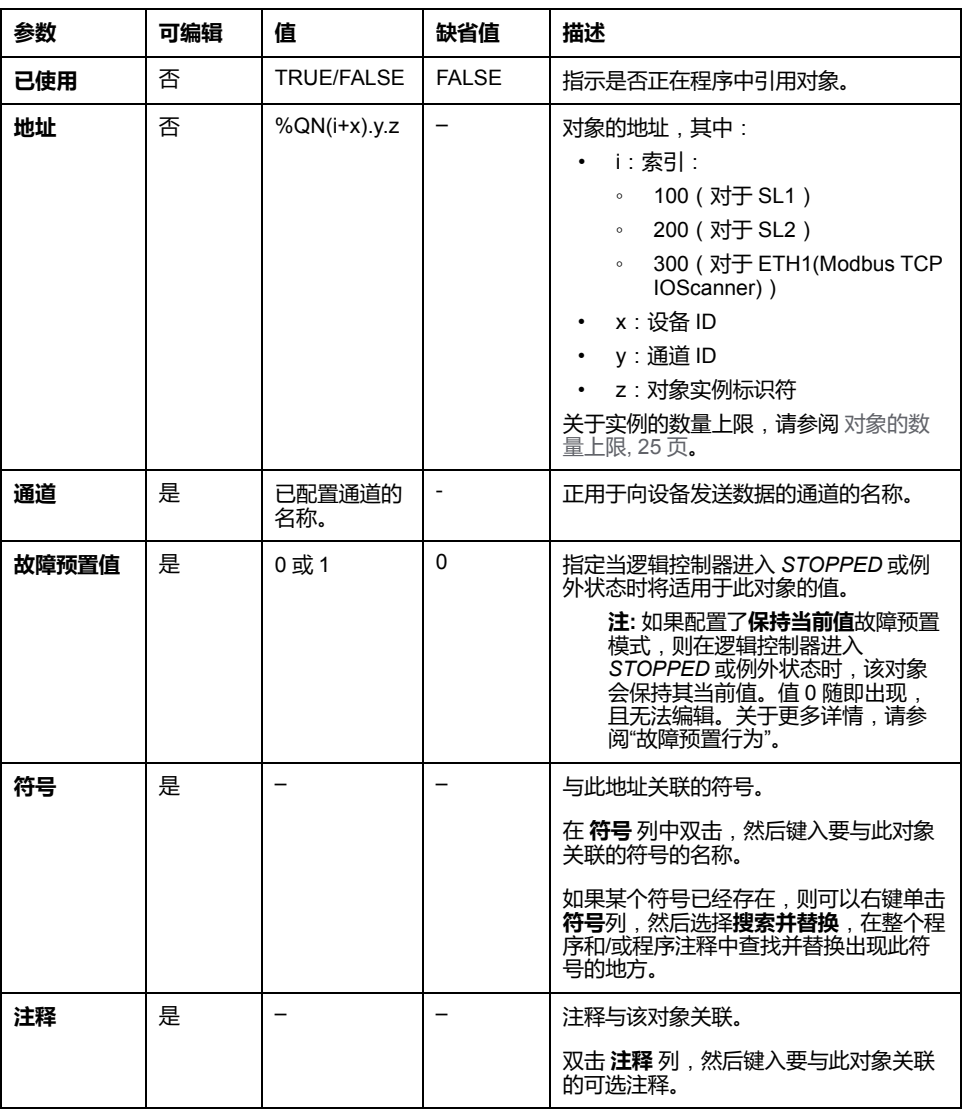

下表介绍了 数字量输出 (IOScanner) 对象的每一个属性:

# **输入寄存器 (IOScanner) 对象 (%IWN)**

# **简介**

输入寄存器 (IOScanner) 对象是从 Modbus Serial IOScanner 或 Modbus TCP IOScanner 设备接收的寄存器值。

# **显示 输入寄存器 (IOScanner) 属性**

遵循下列步骤可显示 输入寄存器 (IOScanner) 对象的属性:

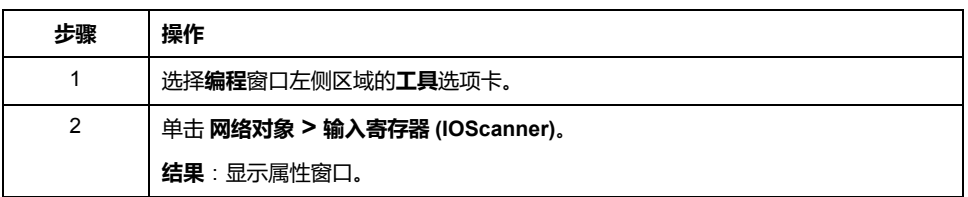

## **输入寄存器 (IOScanner) 属性**

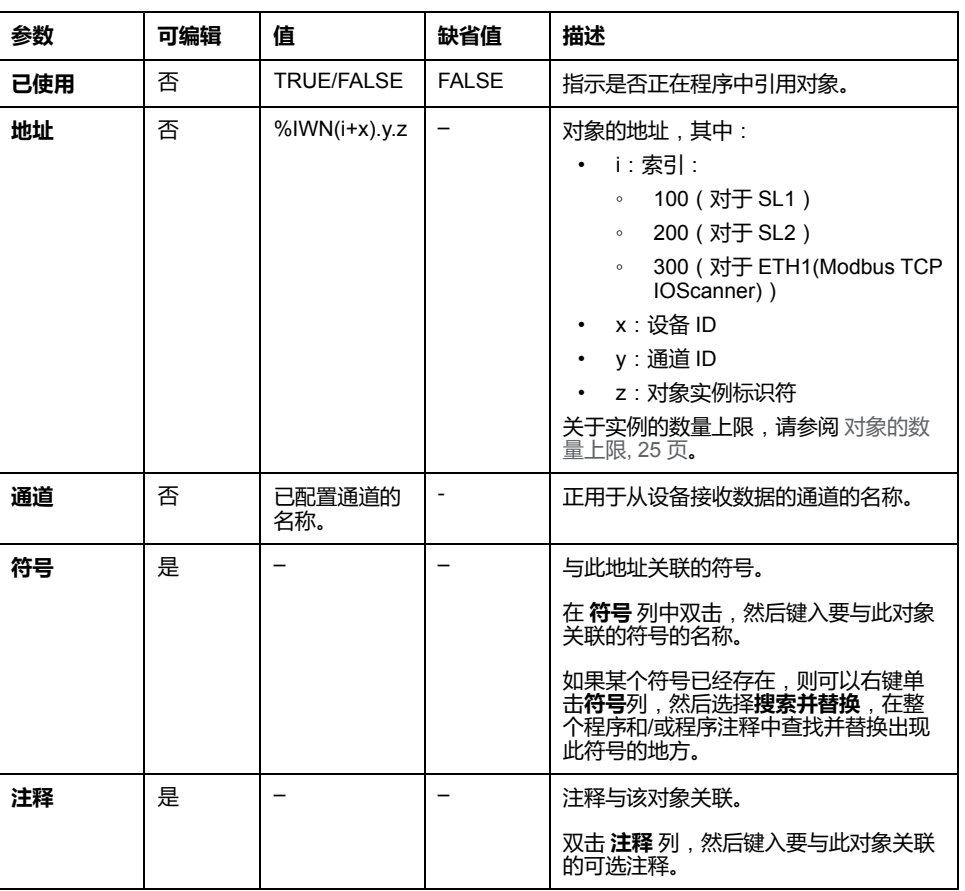

此表介绍了 输入寄存器 (IOScanner) 对象的每一个属性:

# **输出寄存器 (IOScanner) 对象 (%QWN)**

**简介**

输出寄存器 (IOScanner) 对象是发送到 Modbus Serial IOScanner 或 Modbus TCP IOScanner 设备的寄存器值。

### **显示 输出寄存器 (IOScanner) 属性**

遵循下列步骤可显示 输出寄存器 (IOScanner) 对象的属性:

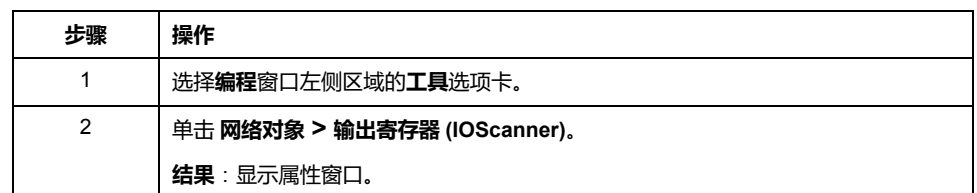

# **输出寄存器 (IOScanner) 对象属性**

下表介绍了 输出寄存器 (IOScanner) 对象的每一个属性:

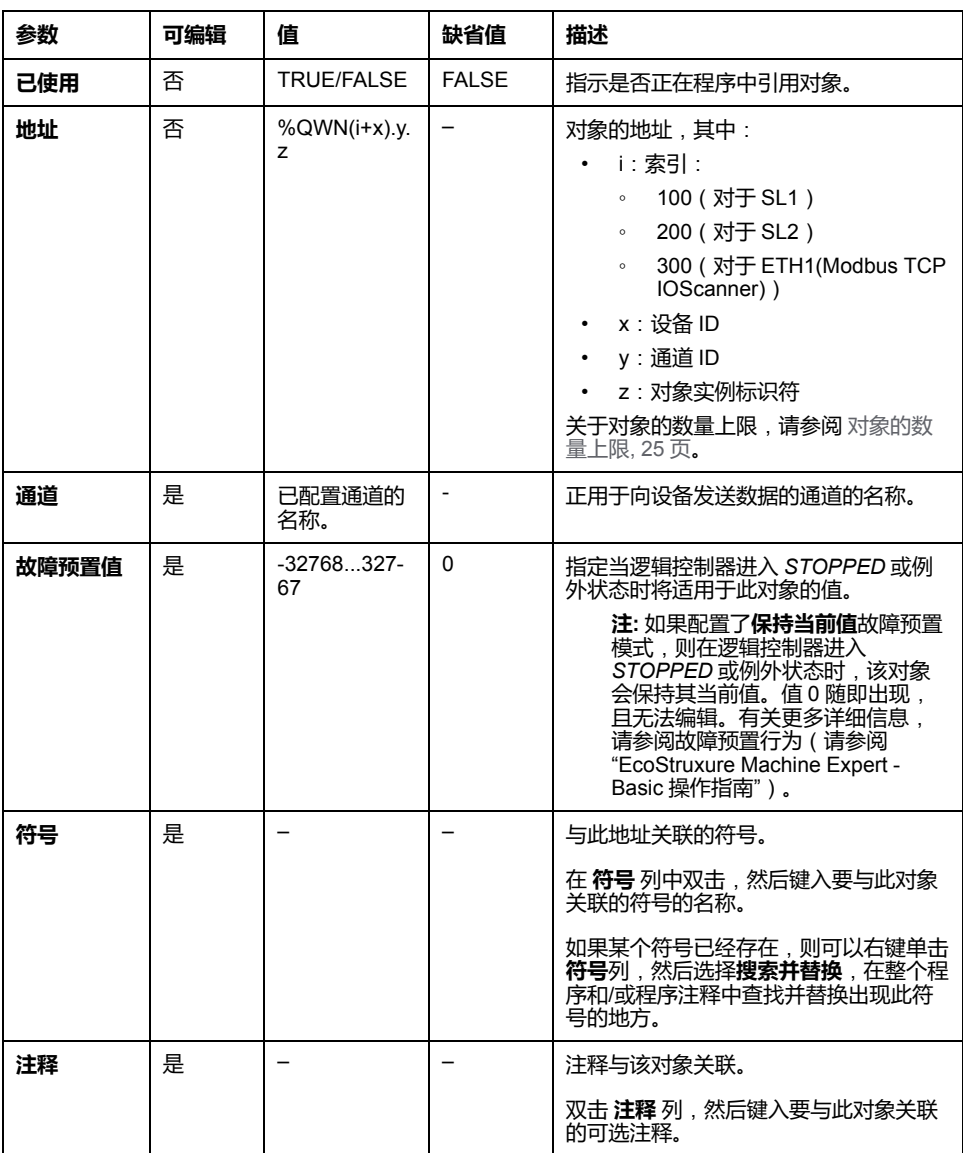

# **Modbus IOScanner 网络诊断代码 (%IWNS)**

# **设备诊断代码**

下表显示了相应 Modbus IOScanner 网络诊断对象(对于 SL1,为 *%IWNS(100 +x)*,对于 SL2,为 *%IWNS(200+x)*,对于 ETH1,为 *%IWNS(300+x)*)中设备 x 返回的诊断代码的可能值:

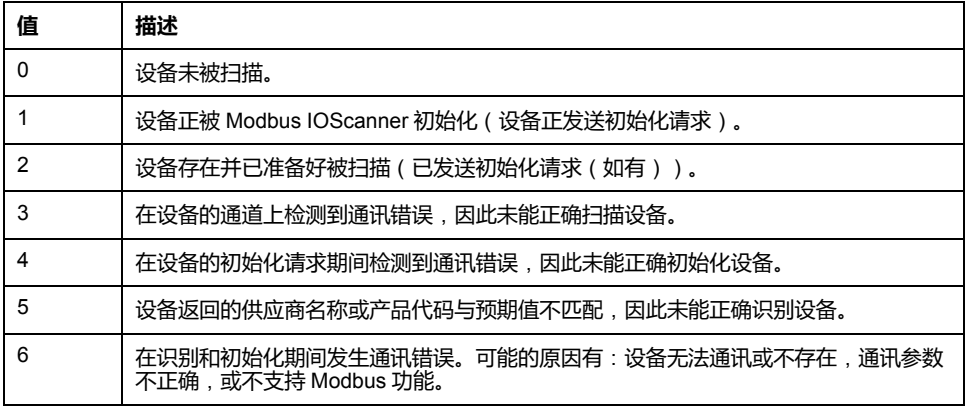

## **通道诊断代码**

下表显示了相应 Modbus IOScanner 网络诊断对象(对于 SL1,为 *%IWNS(100 +x).y*,对于 SL2,为 *%IWNS(200+x).y*,对于 ETH1,为 *%IWNS(300+x).y*)中设 备 x 和通道 y 返回的诊断代码的可能值:

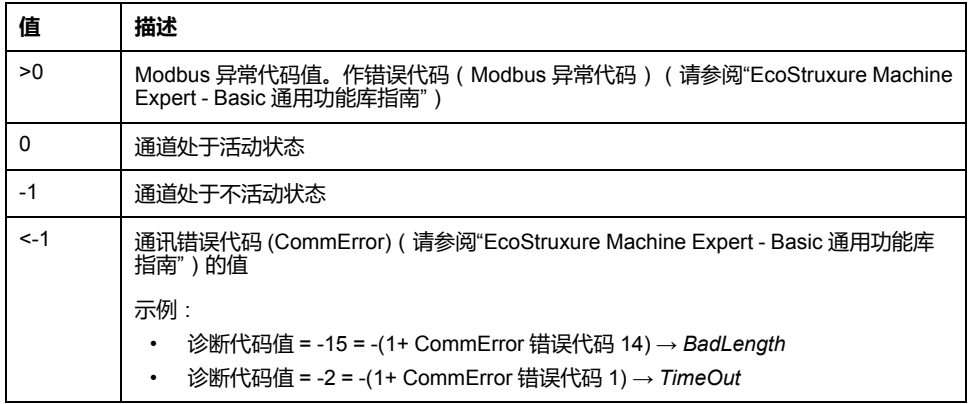

<span id="page-152-0"></span>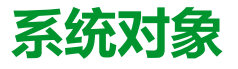

### **此章节内容**

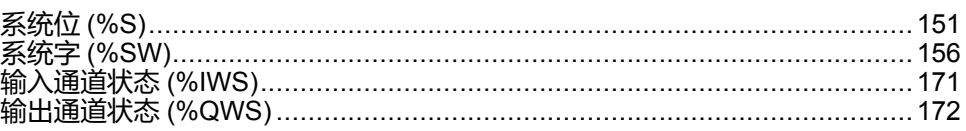

# <span id="page-152-1"></span>**系统位 (%S)**

**简介**

本节介绍有关系统位功能的信息。

## **显示系统位属性**

遵循以下步骤以显示系统位属性:

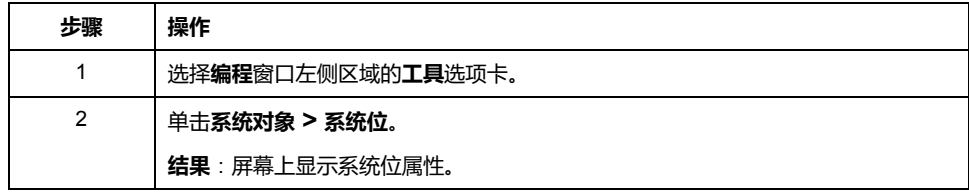

## **系统位属性**

下表介绍了系统位的每个属性:

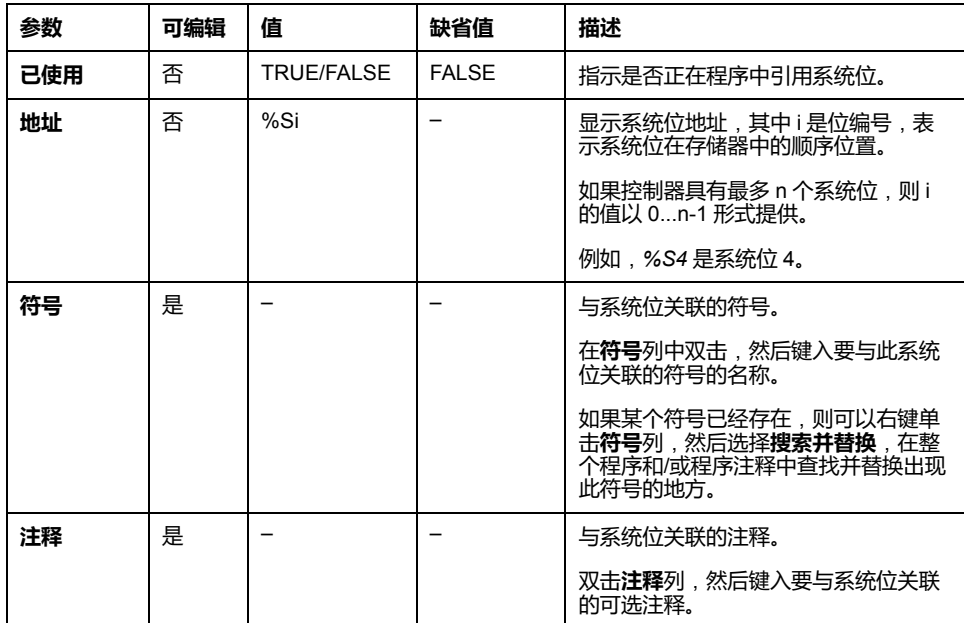

# <span id="page-153-0"></span>**系统位介绍**

## 下表介绍系统位并说明如何对它们进行控制:

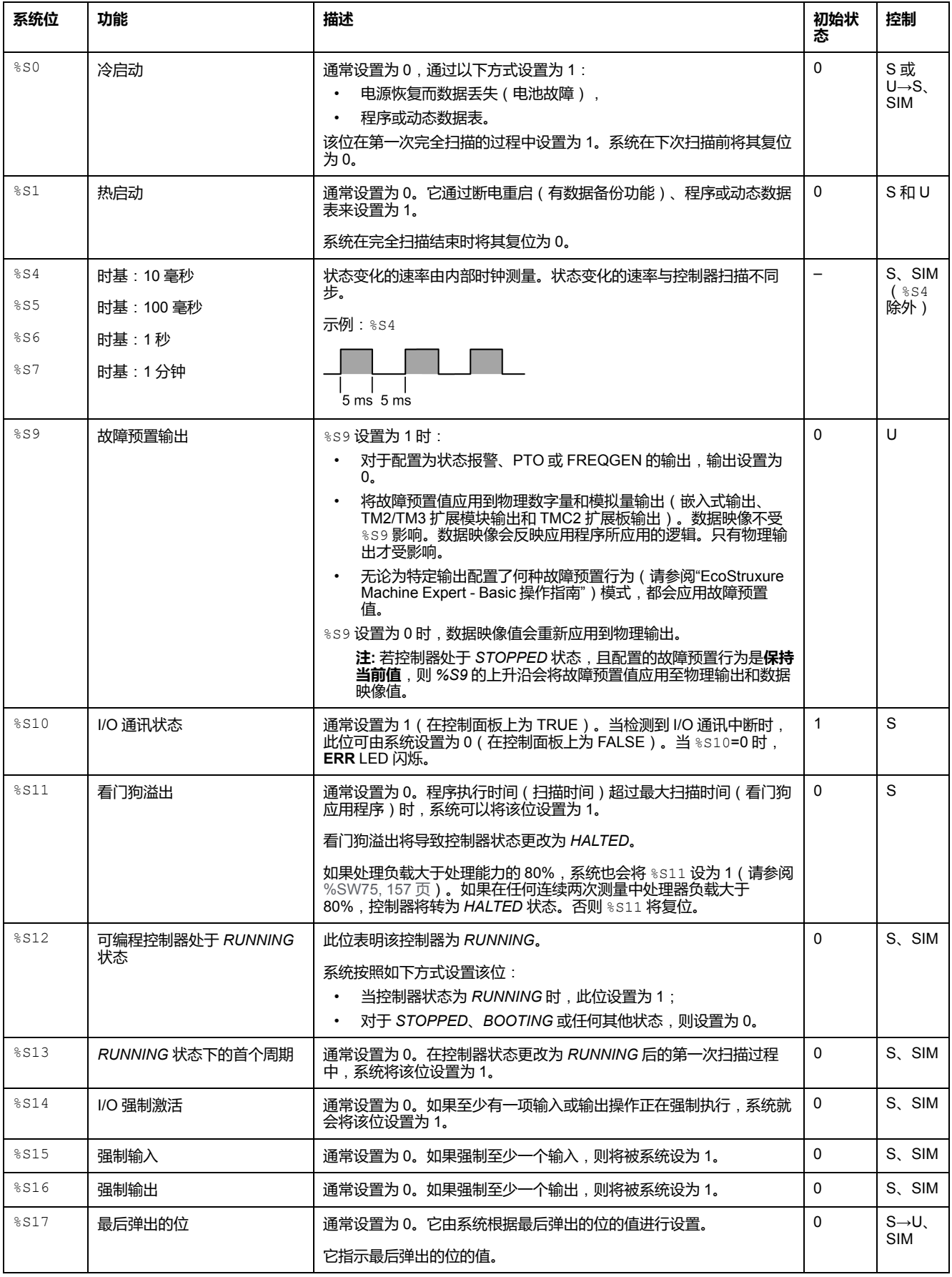

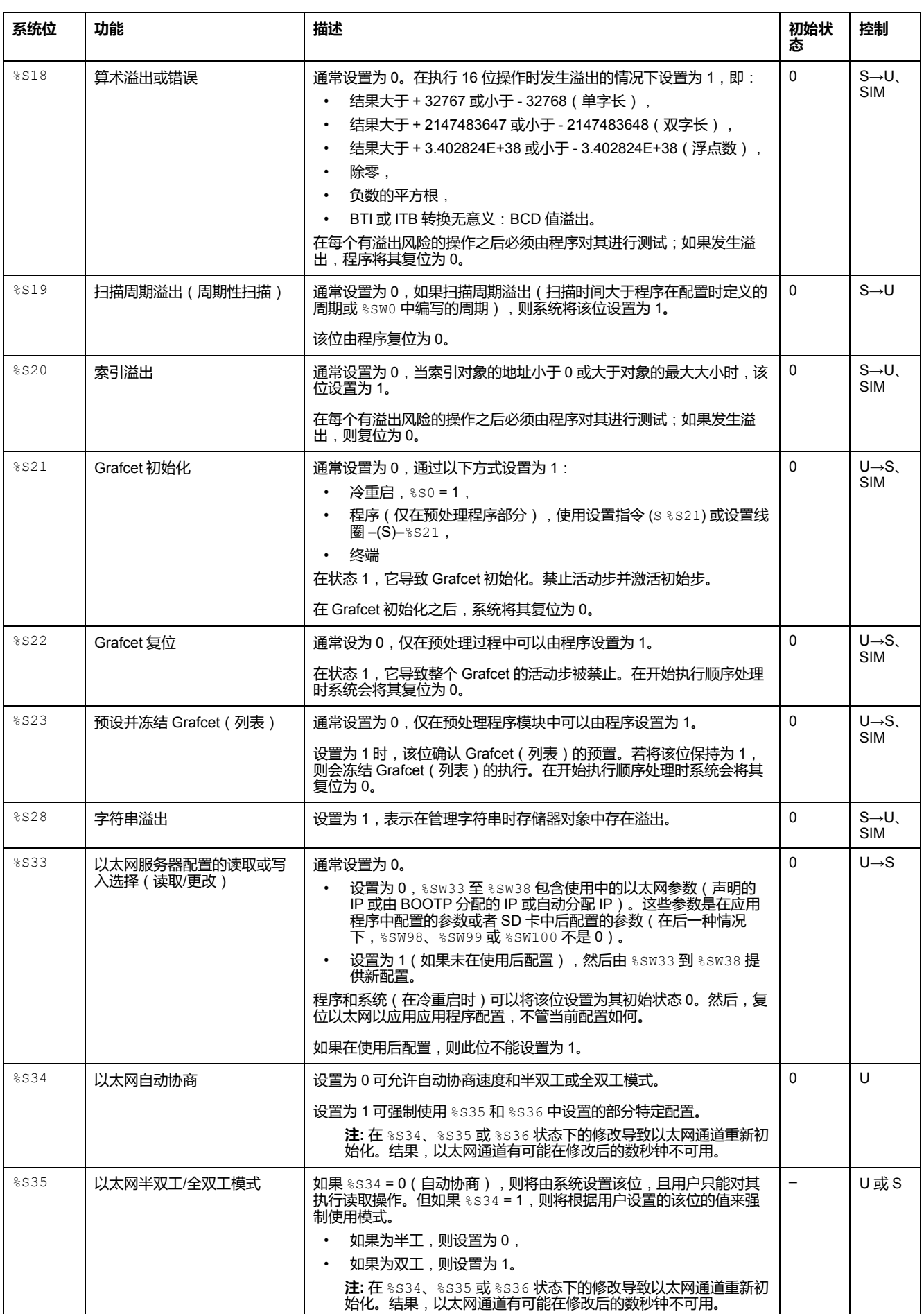

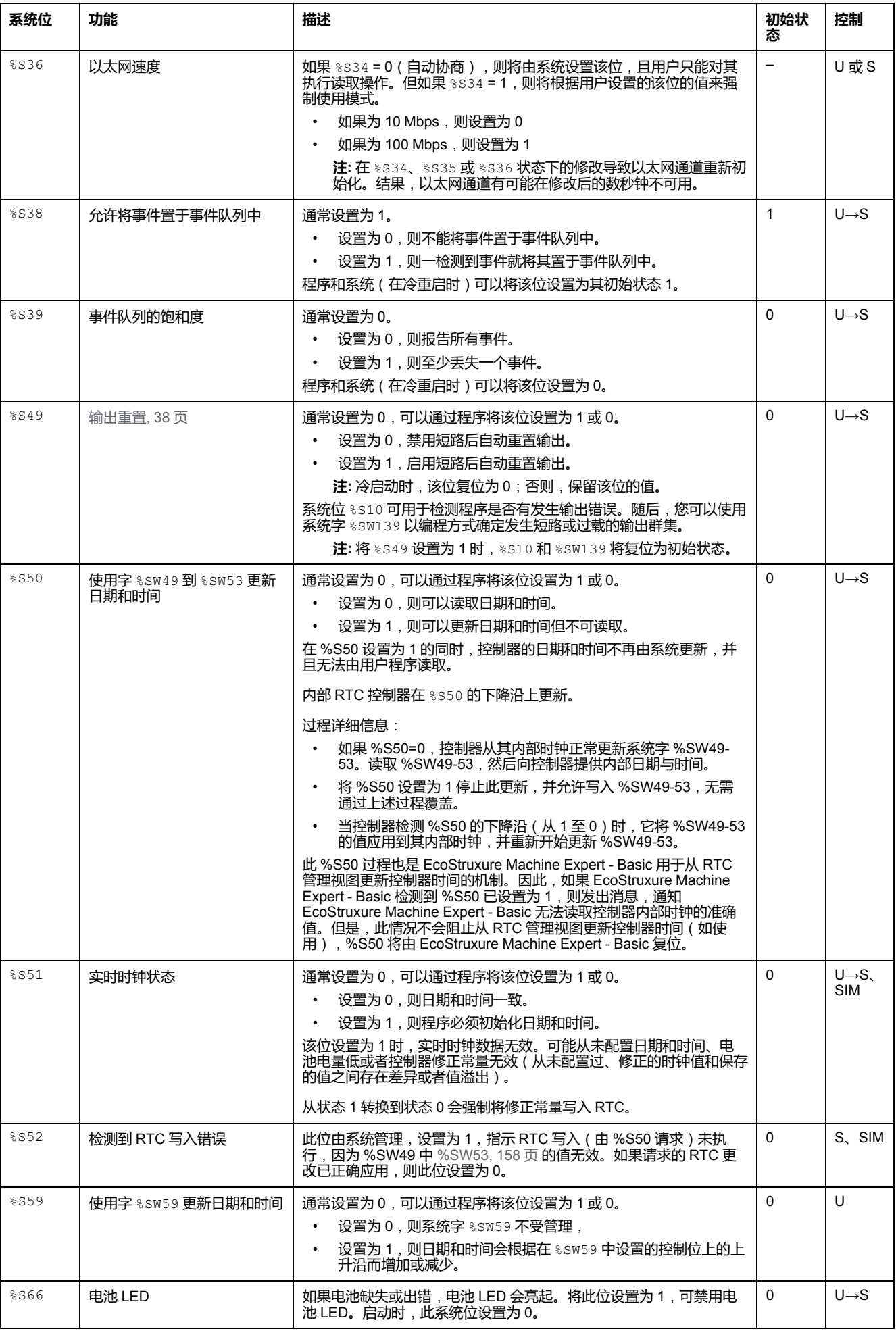

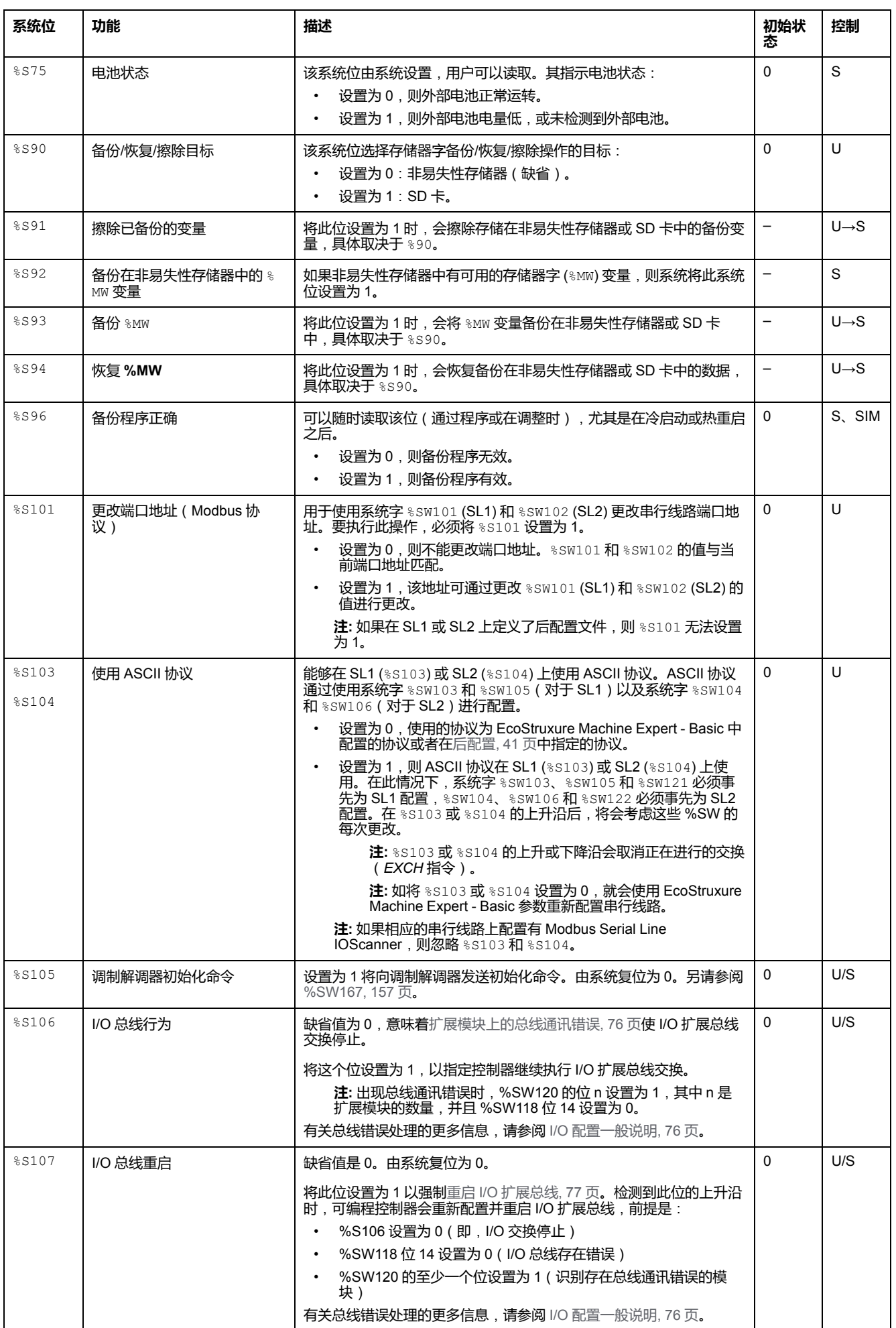

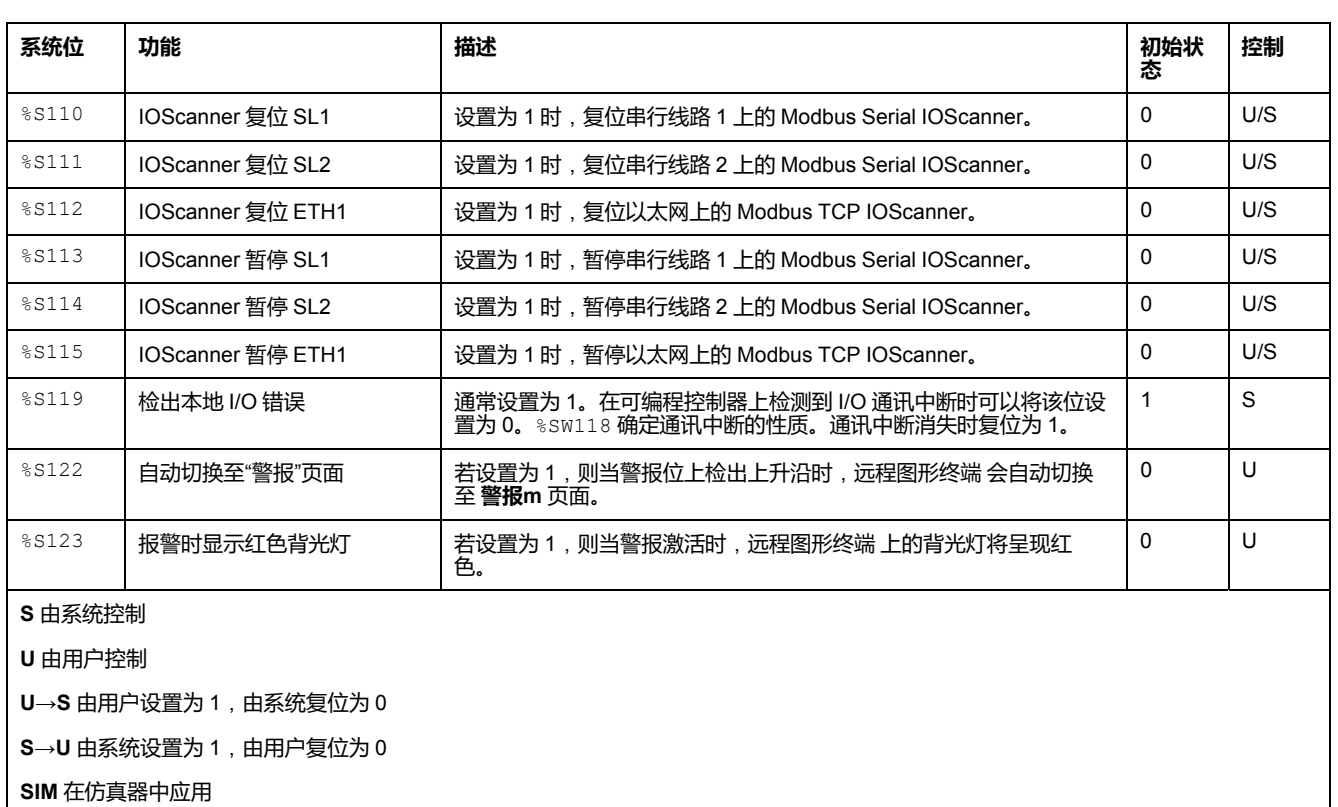

# <span id="page-157-0"></span>**系统字 (%SW)**

**简介**

本节介绍有关系统字功能的信息。

## **显示系统字属性**

遵循以下步骤以显示系统字属性:

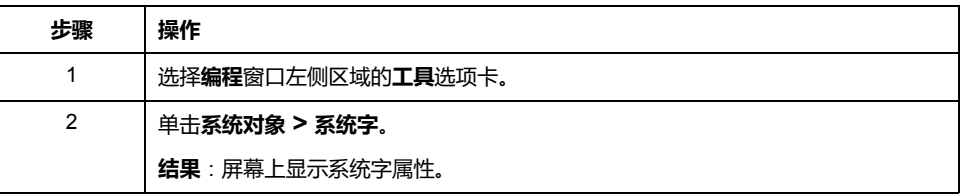

# <span id="page-158-0"></span>**系统字属性**

### 下表介绍了系统字的每个属性:

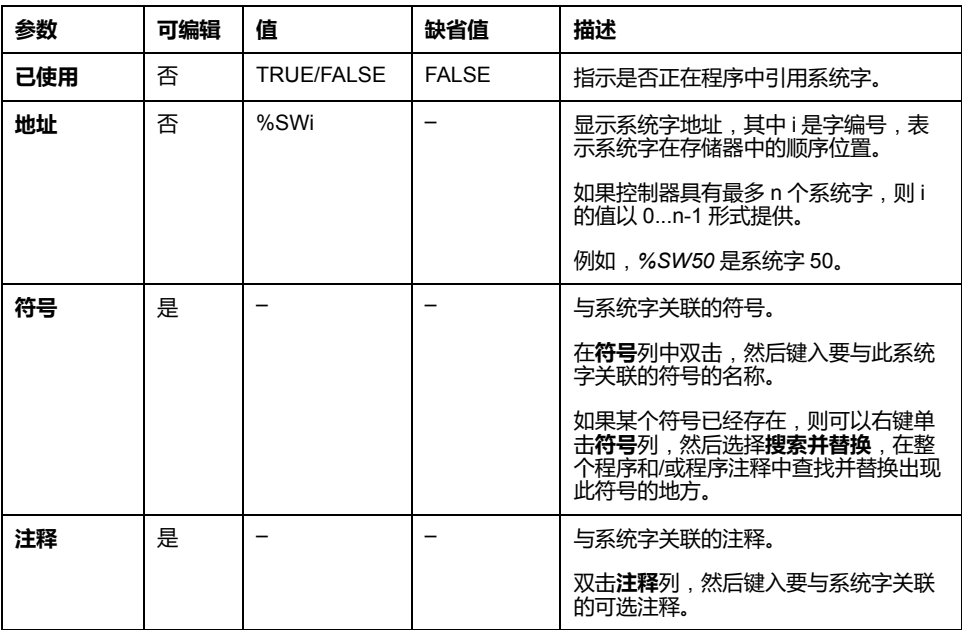

<span id="page-159-0"></span>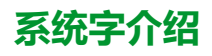

### 下表介绍系统字并说明如何对它们进行控制:

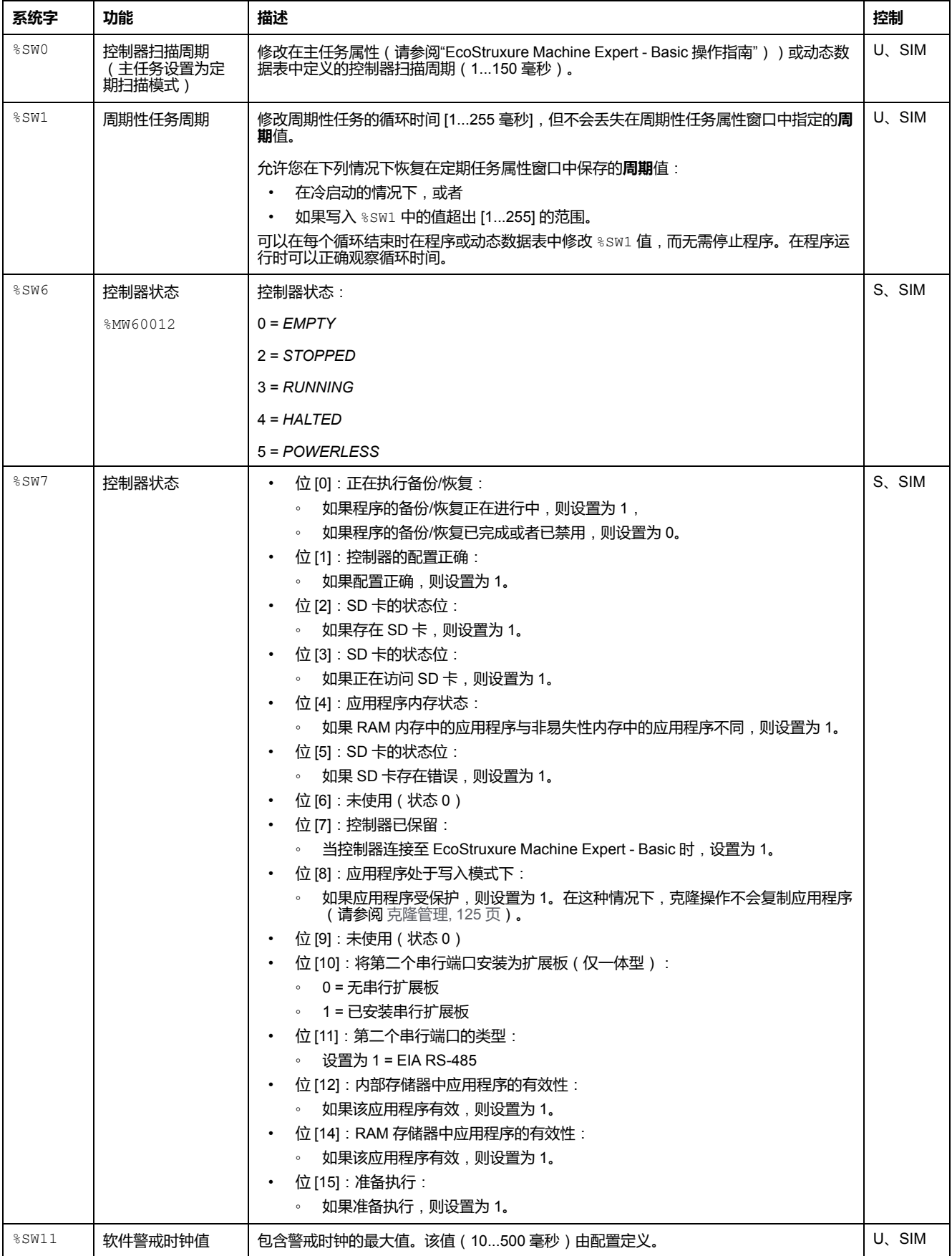

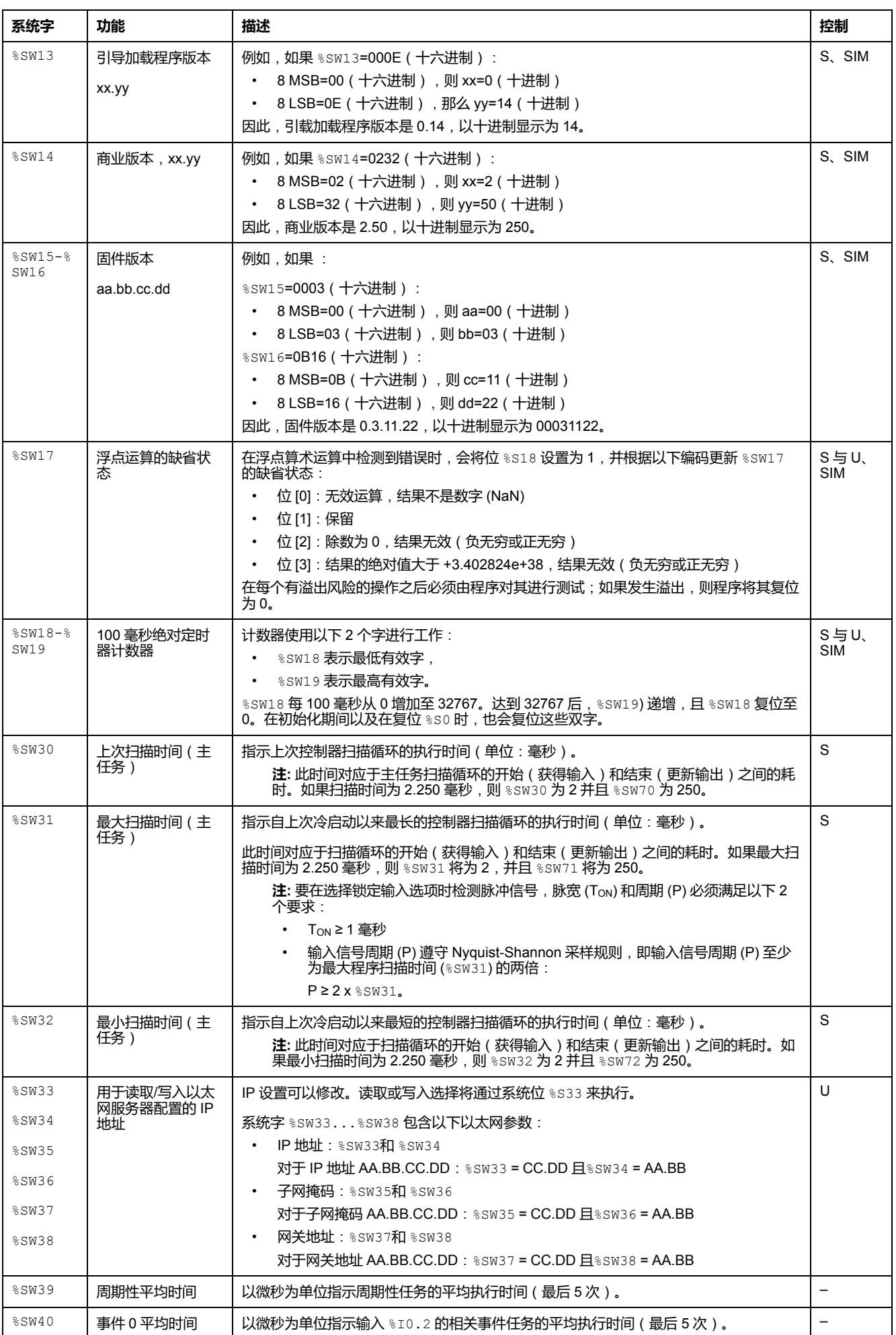

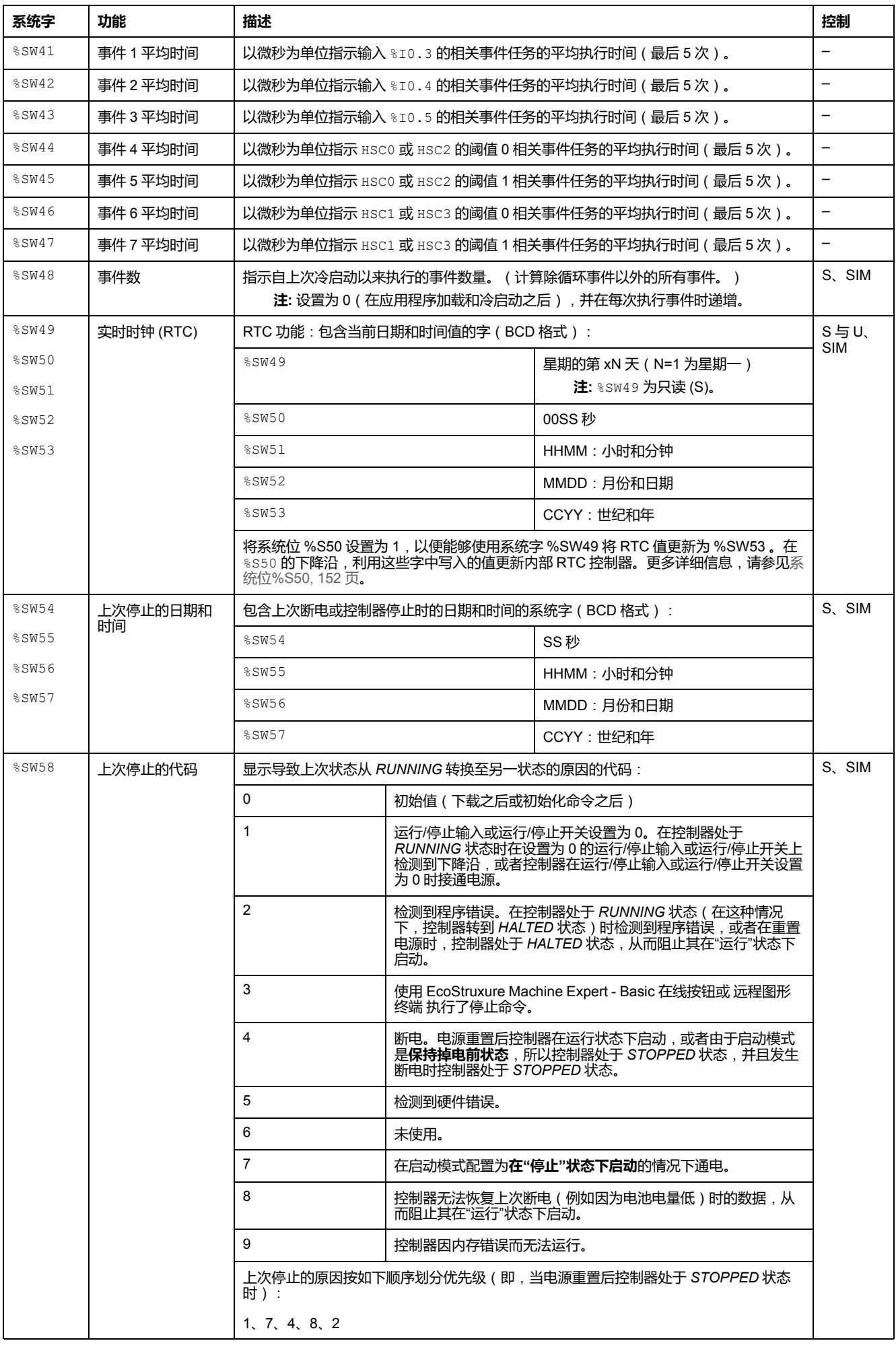

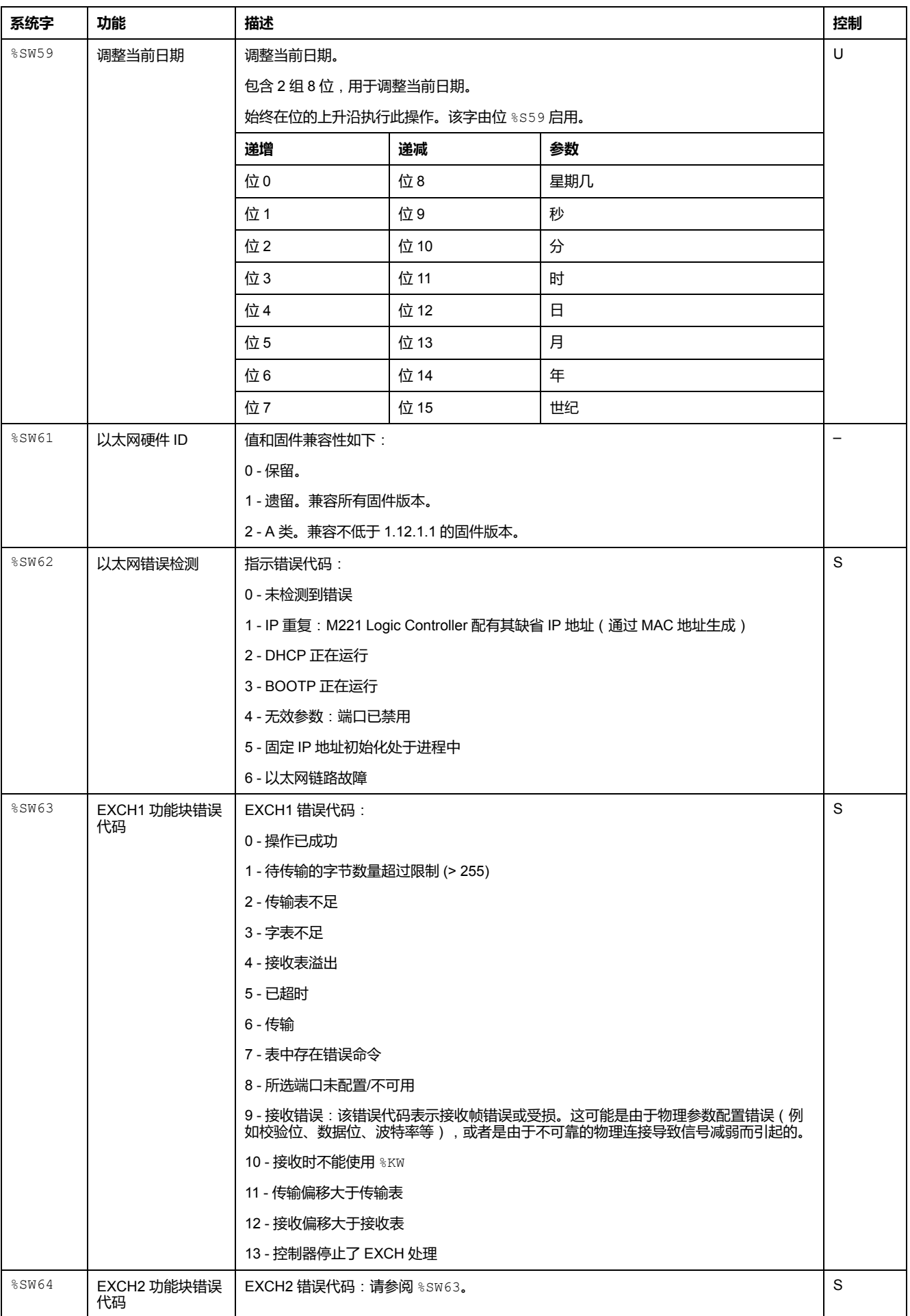

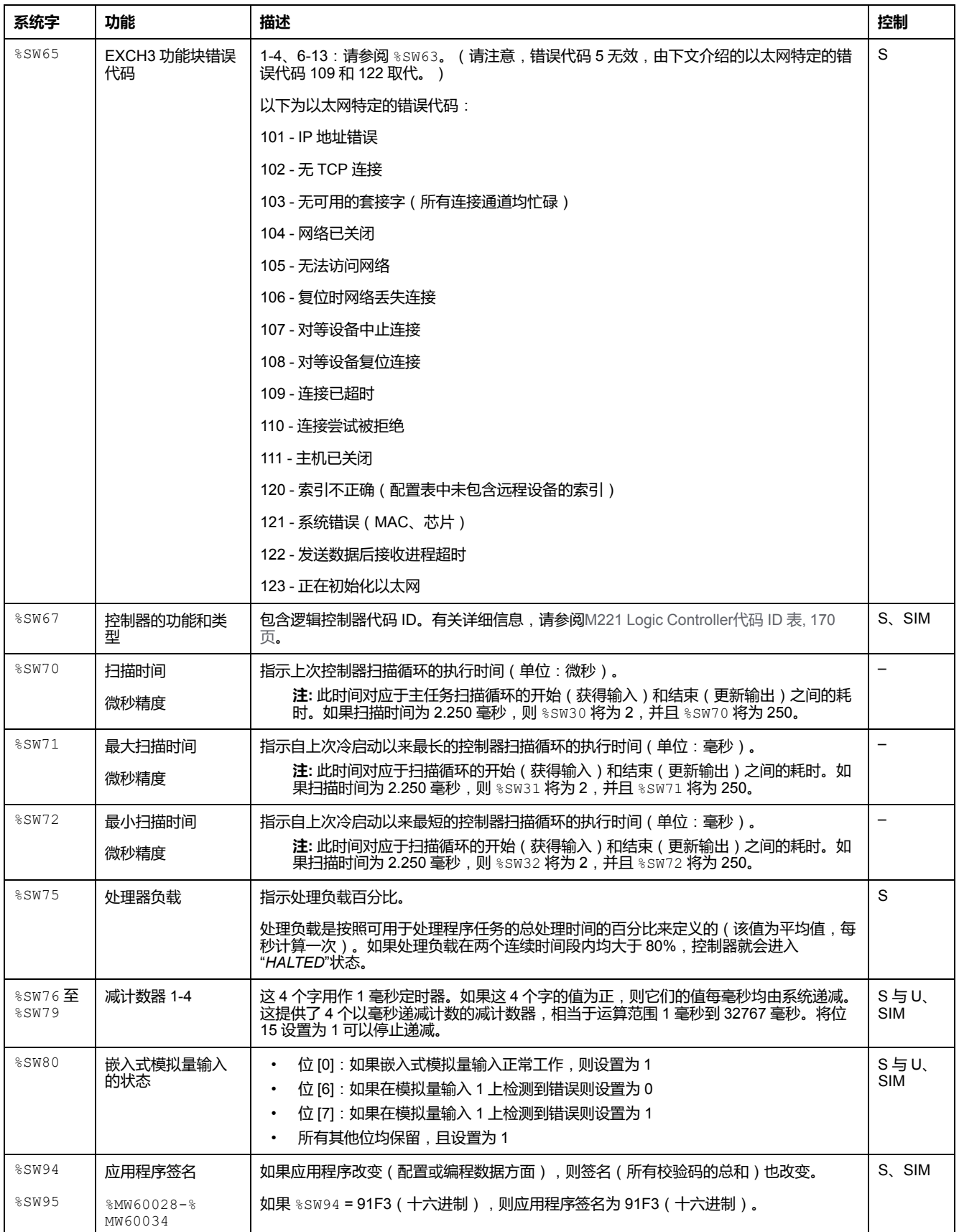

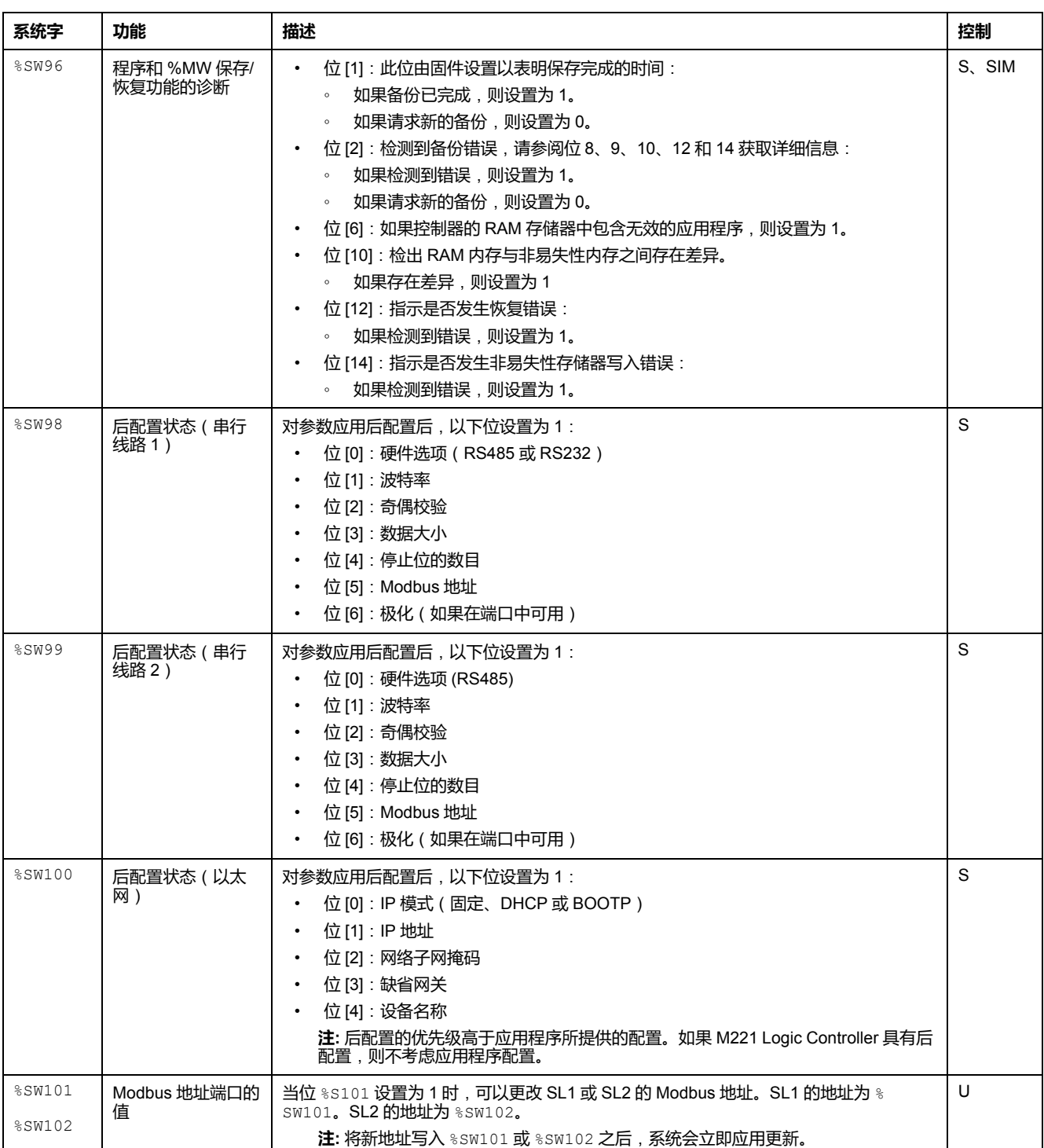

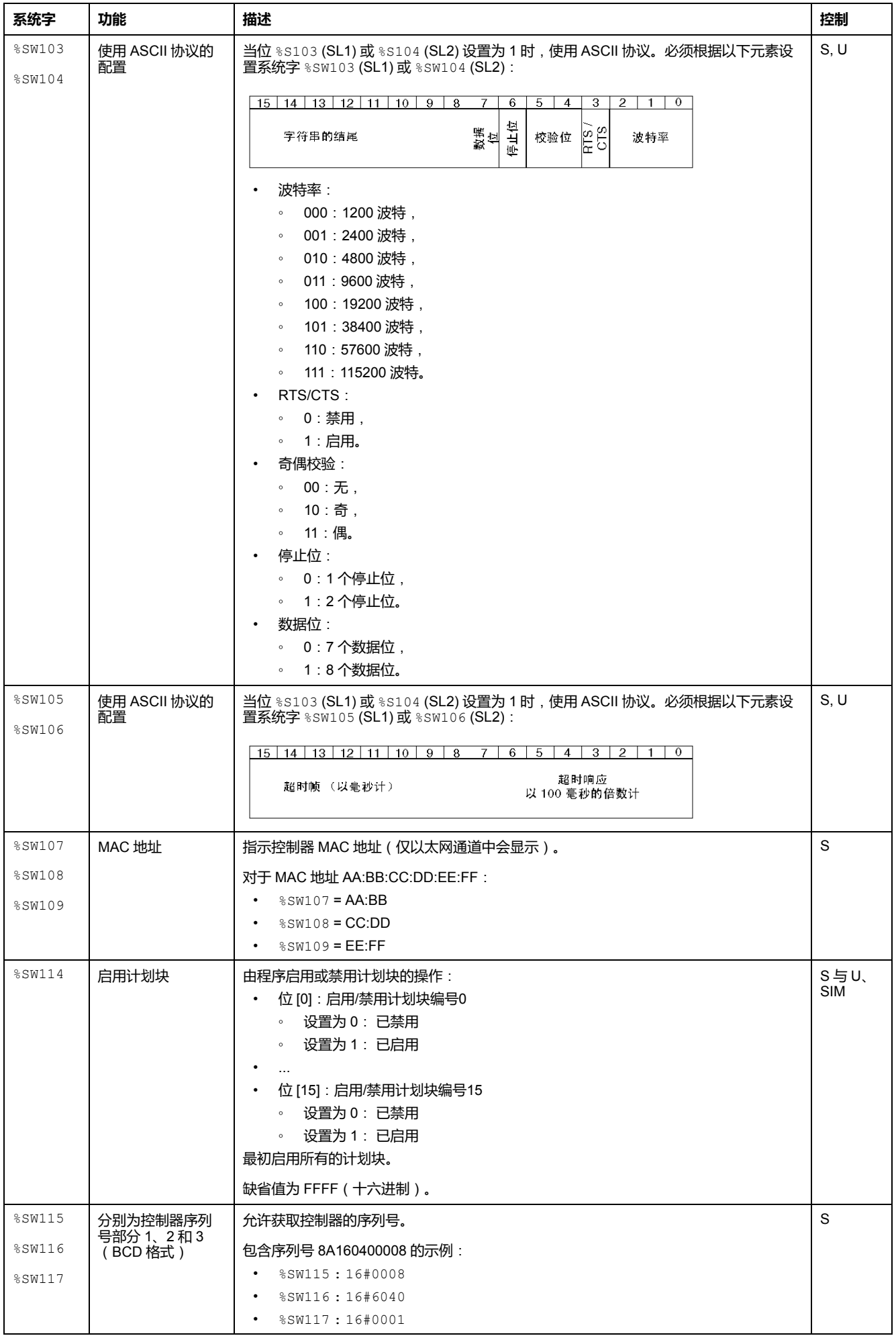

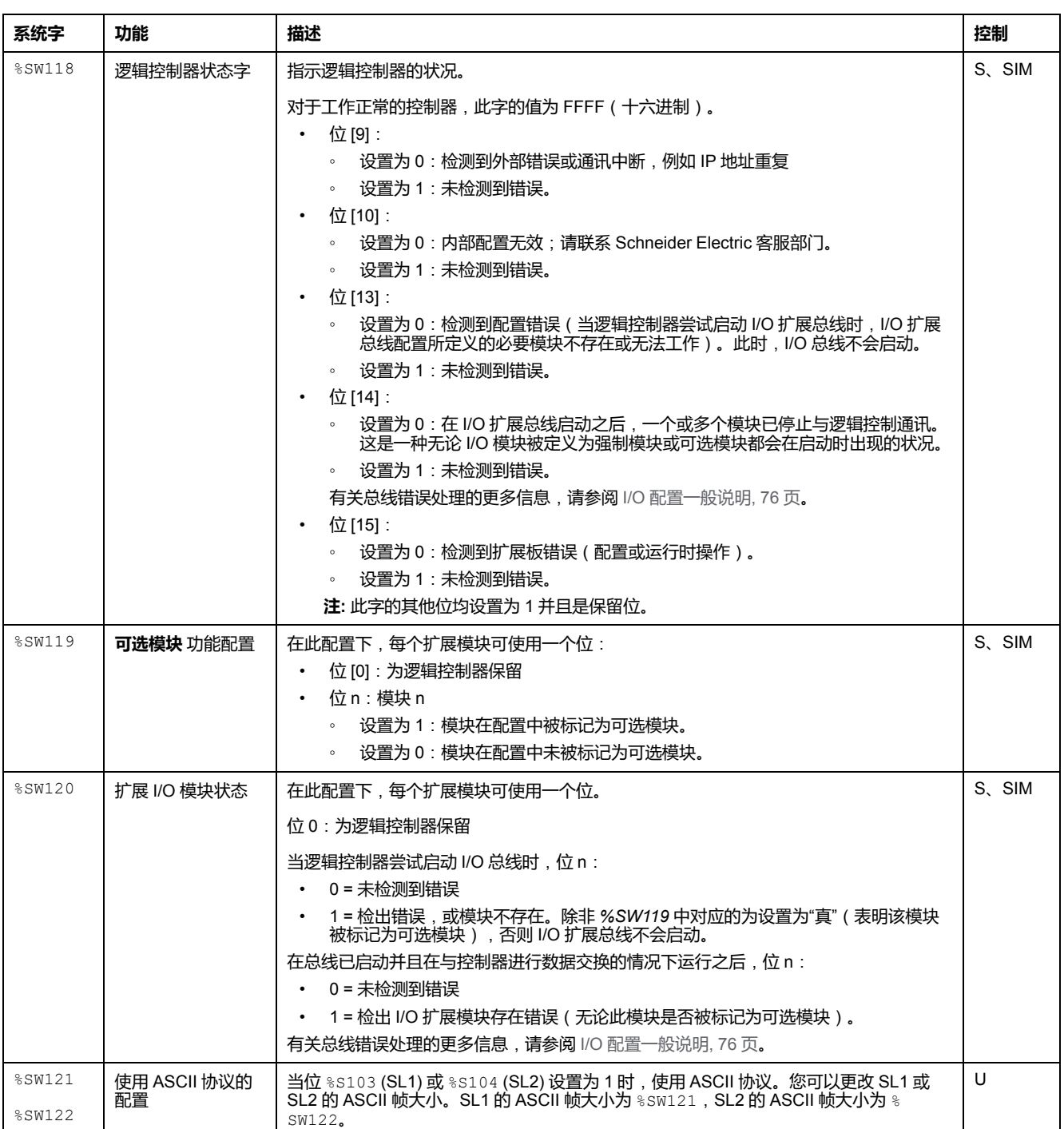

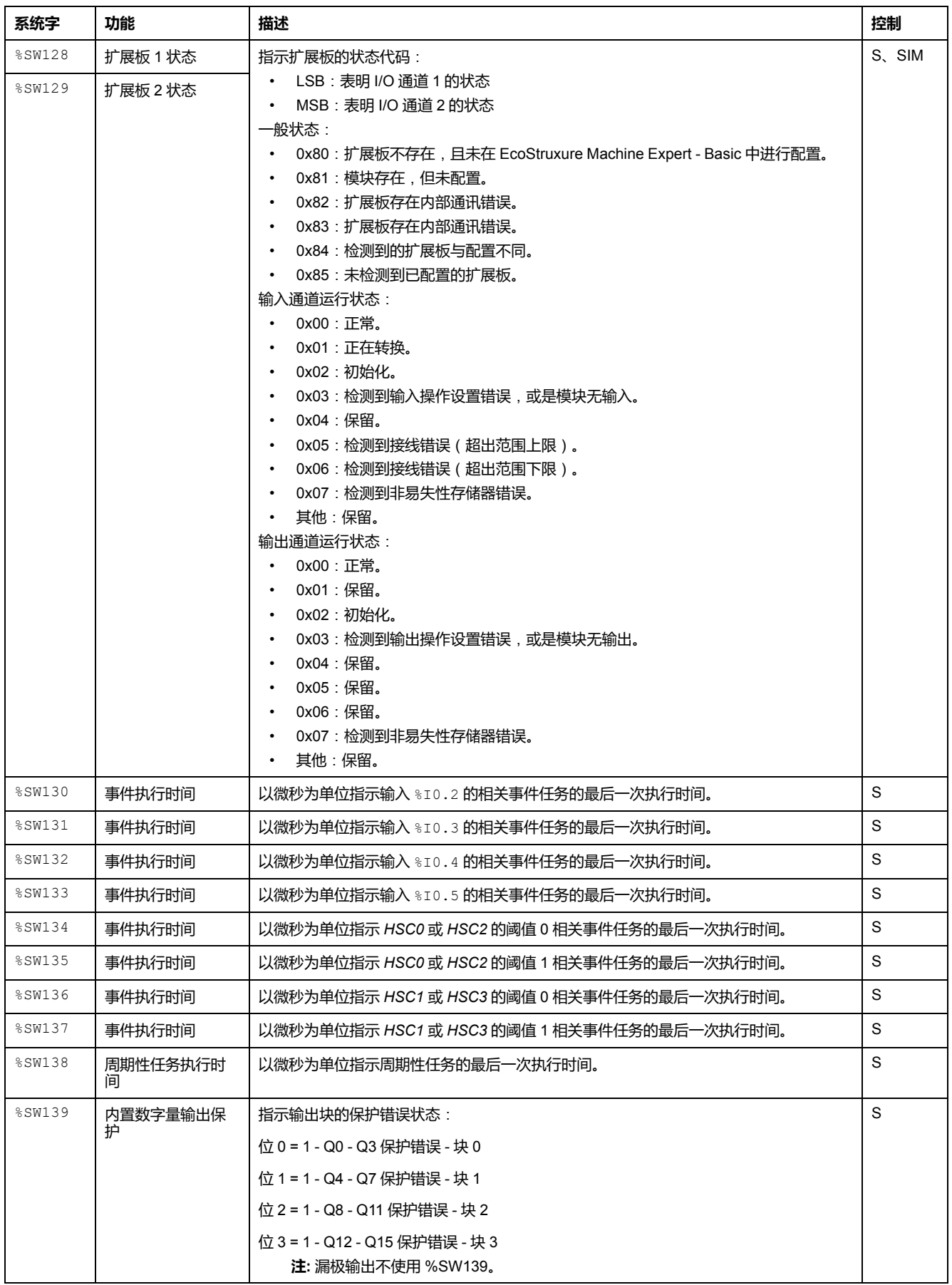

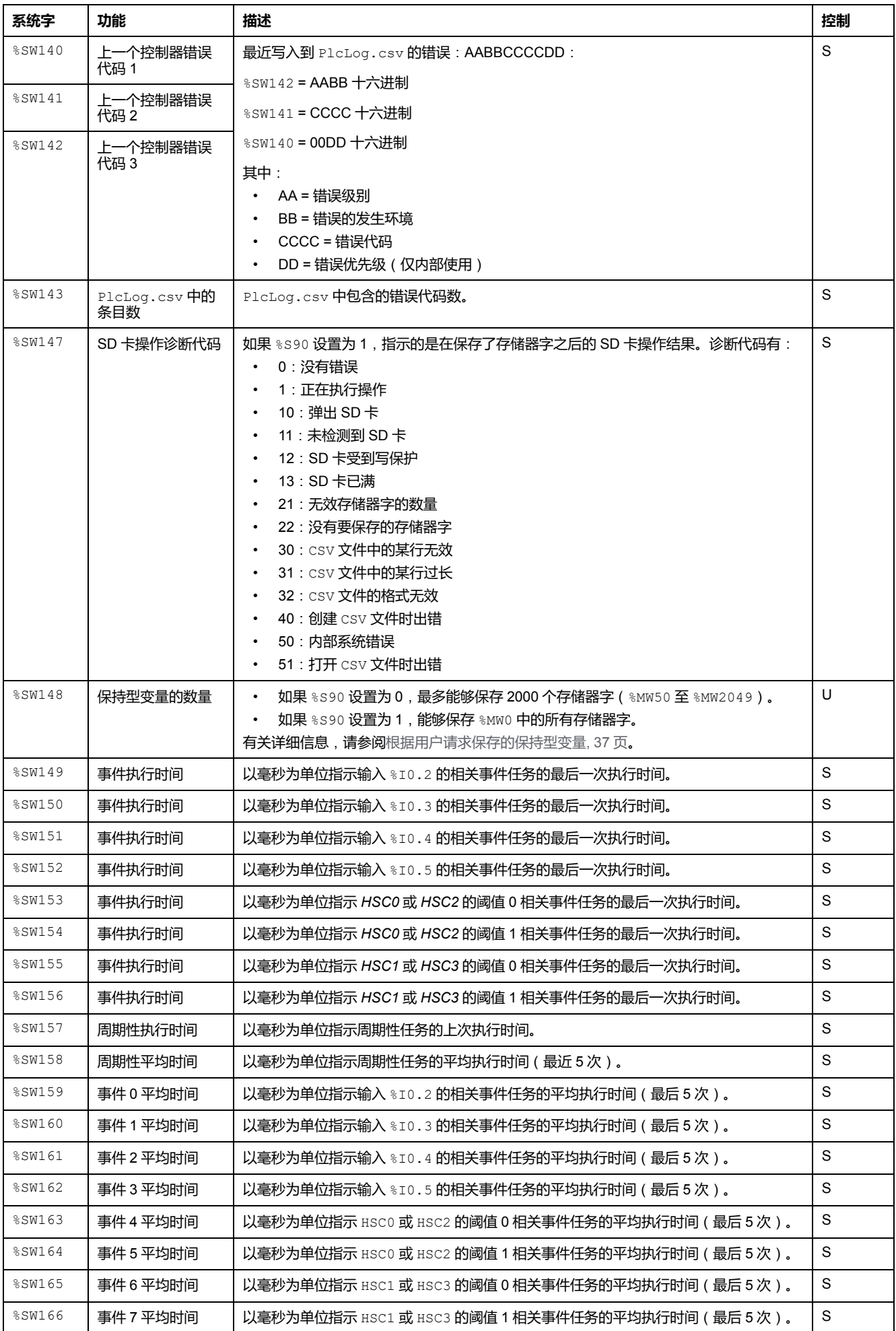

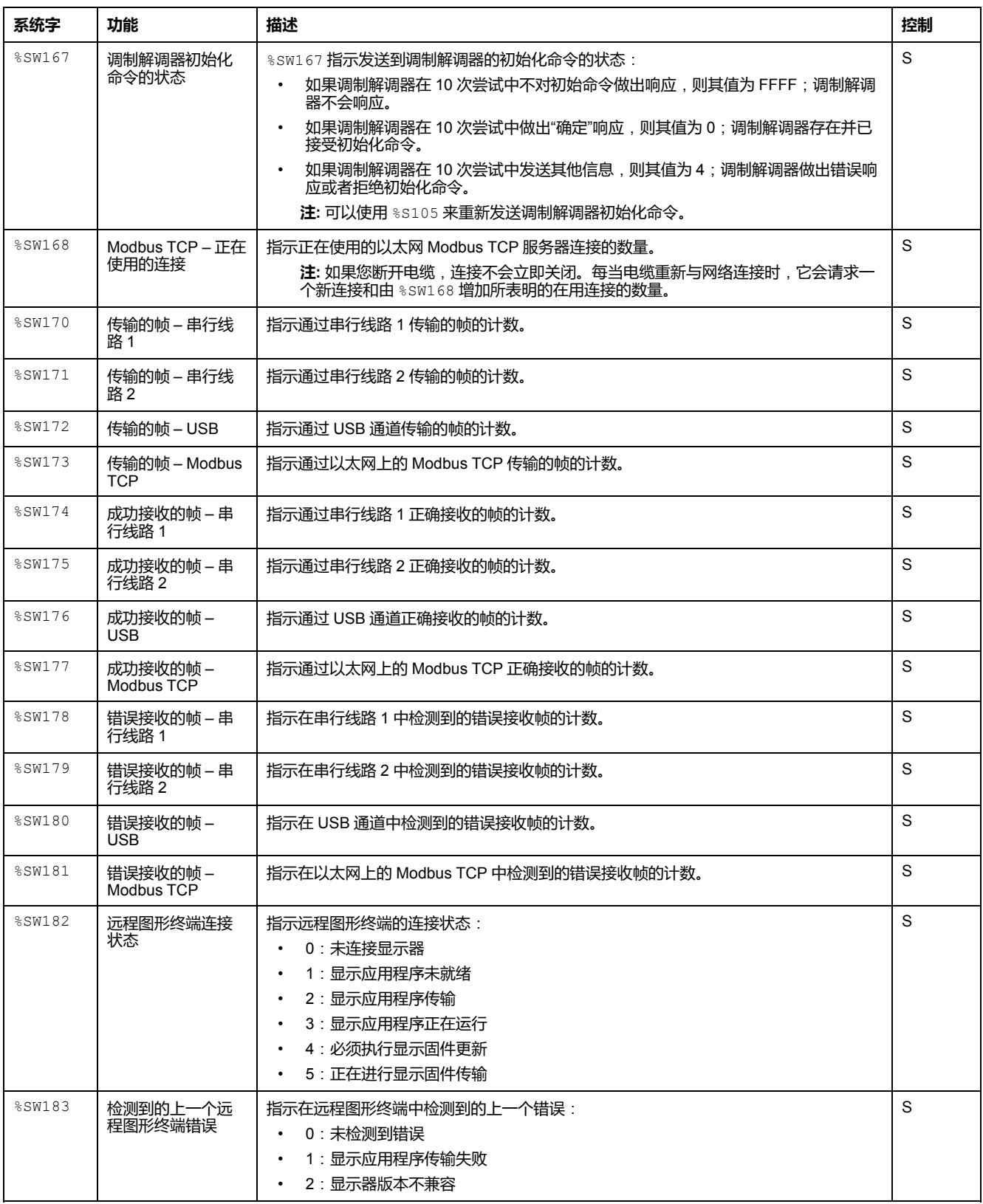

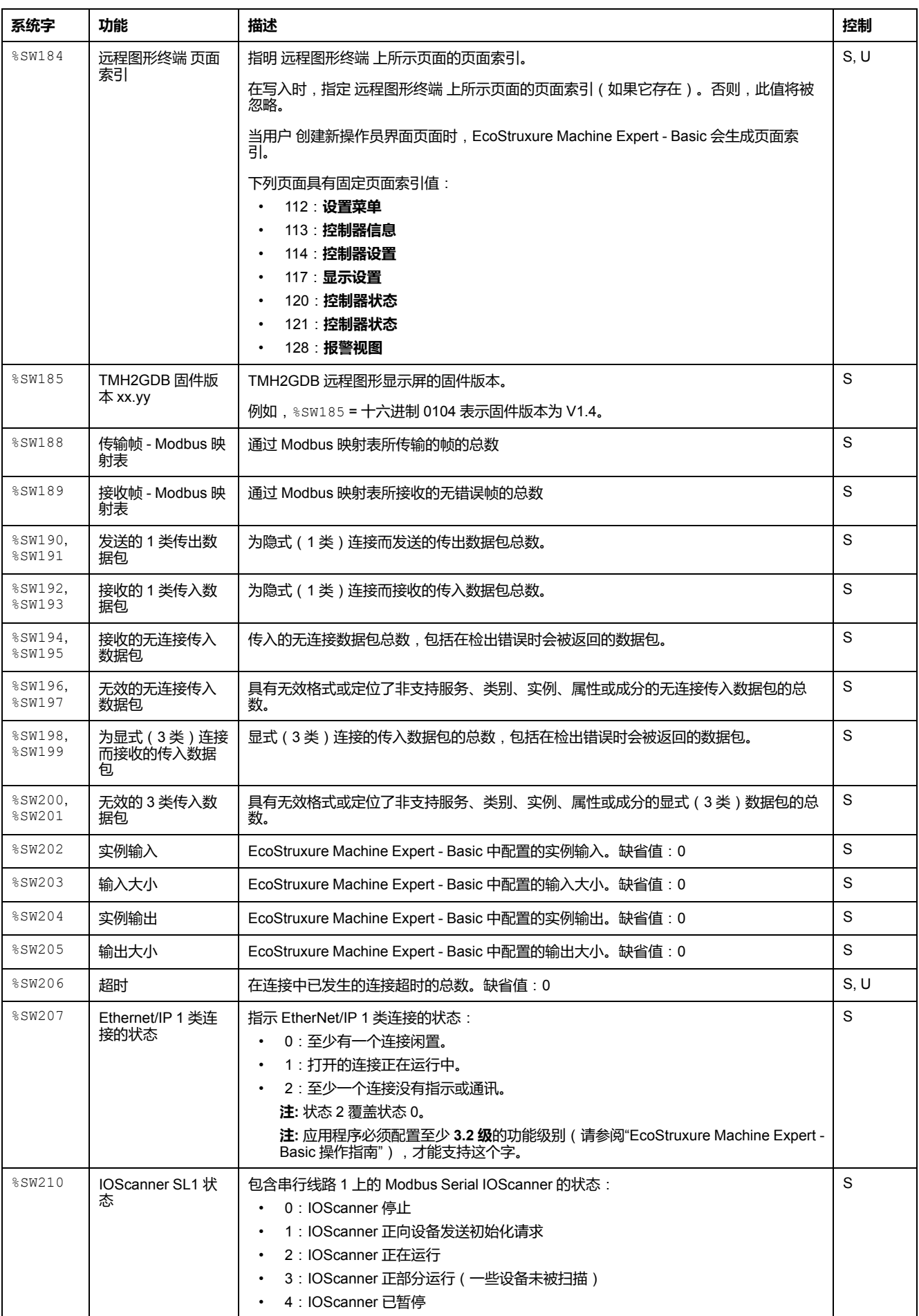

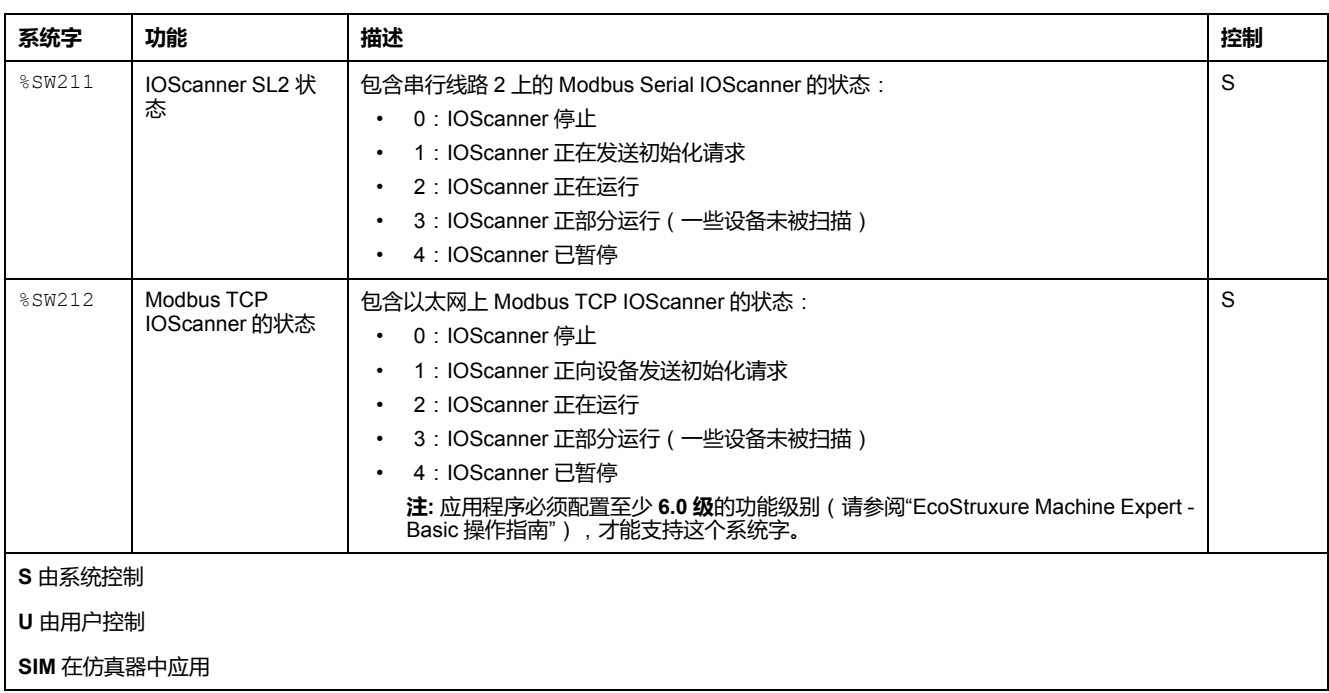

# <span id="page-171-0"></span>**M221 Logic Controller 代码 ID**

下表显示了 M221 Logic Controller 引用的代码 ID:

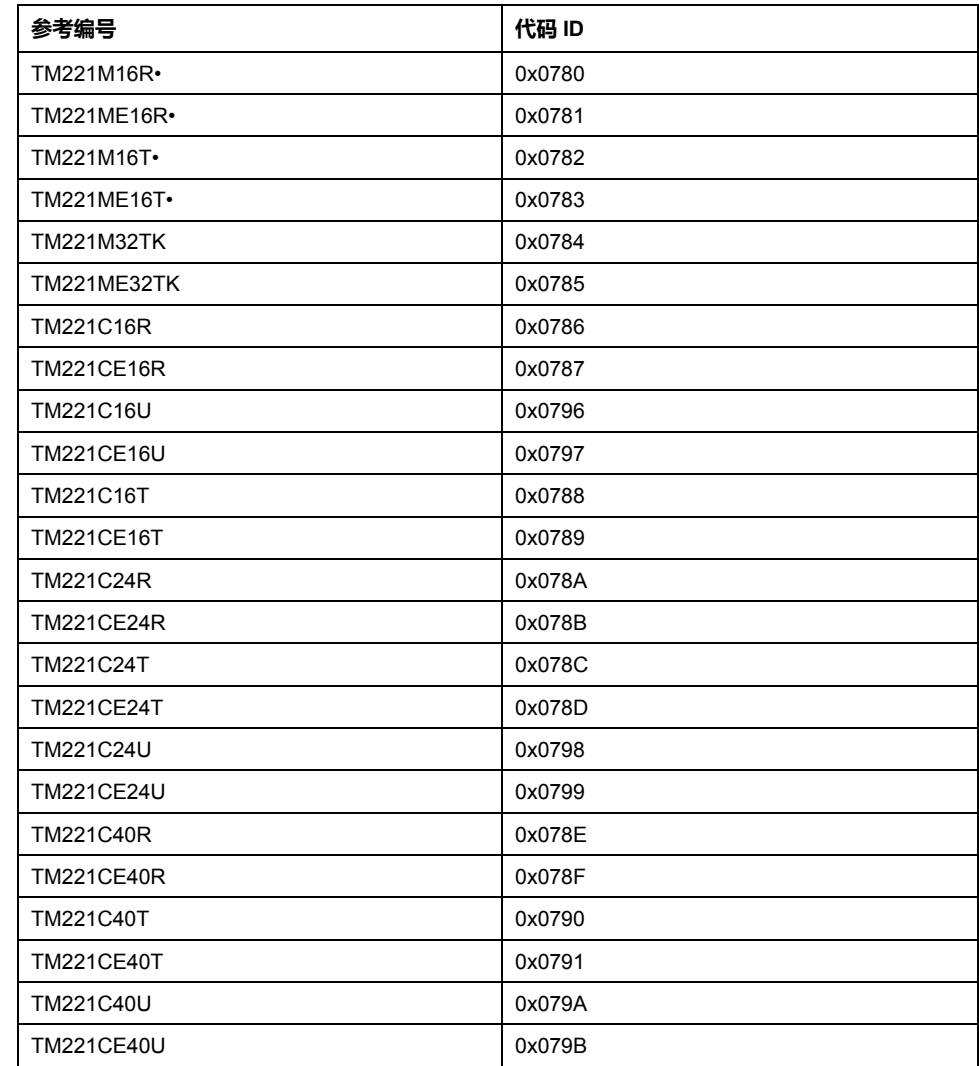

# <span id="page-172-0"></span>**输入通道状态 (%IWS)**

# **简介**

下面介绍有关输入通道状态字属性的信息。存在专用输入通道状态字,针对使用 I/ O 扩展模块或 TMC2 扩展板 添加的每个模拟量输入通道。

### **显示输入通道状态字属性**

遵循以下步骤以显示输入通道状态字属性:

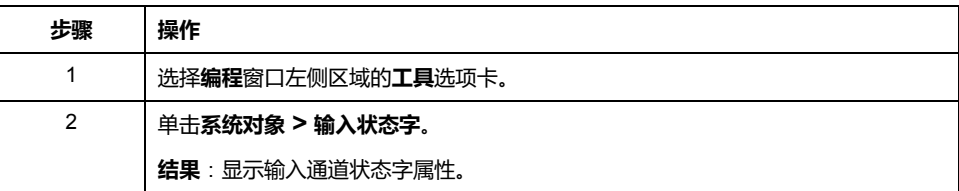

## **输入通道状态字属性**

下表介绍了输入通道状态字的每个属性:

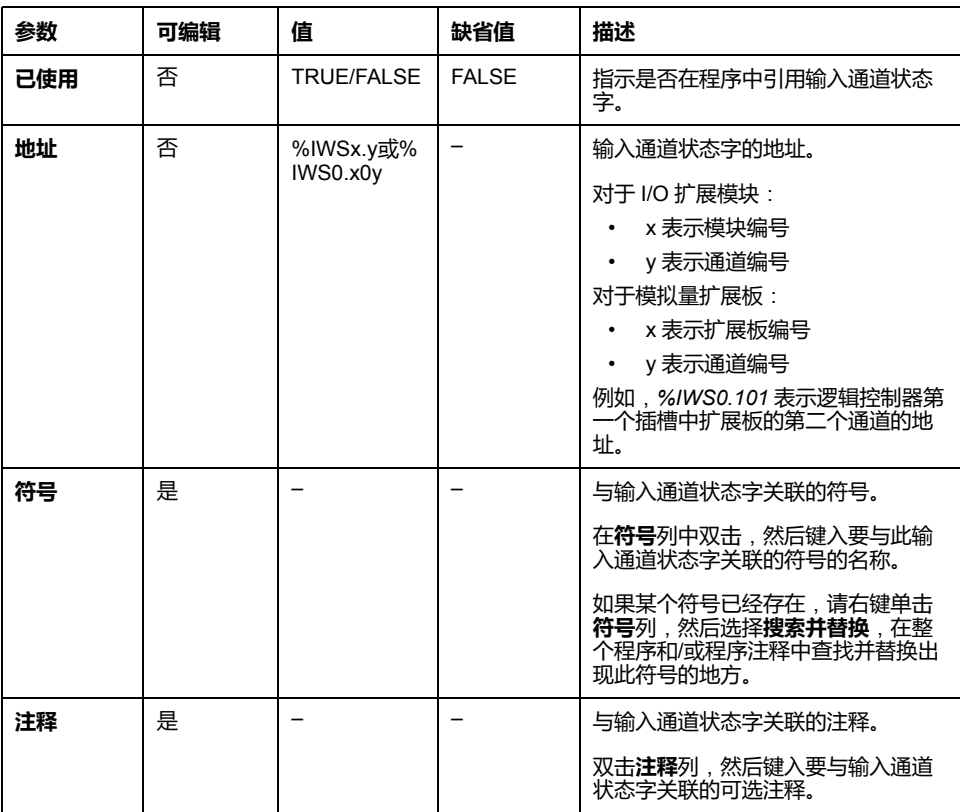

## **有关详情**

要查看输入通道状态字可能的值:

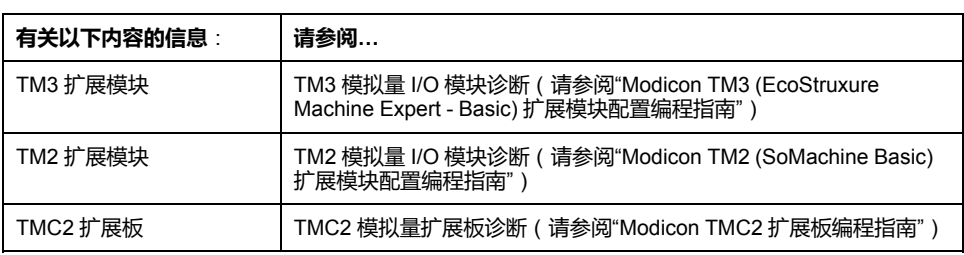

# <span id="page-173-0"></span>**输出通道状态 (%QWS)**

# **简介**

下面介绍有关输出状态字属性的信息。存在专用输出通道状态字,针对使用 I/O 扩 展模块或 TMC2 扩展板 添加的每个模拟量输出通道。

## **显示输出通道状态字属性**

遵循以下步骤以显示输出通道状态字属性:

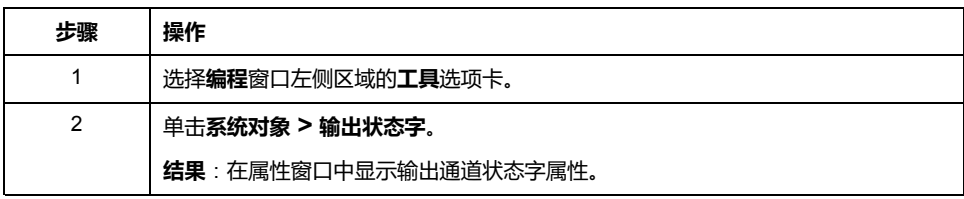

**输出通道状态字属性**

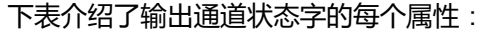

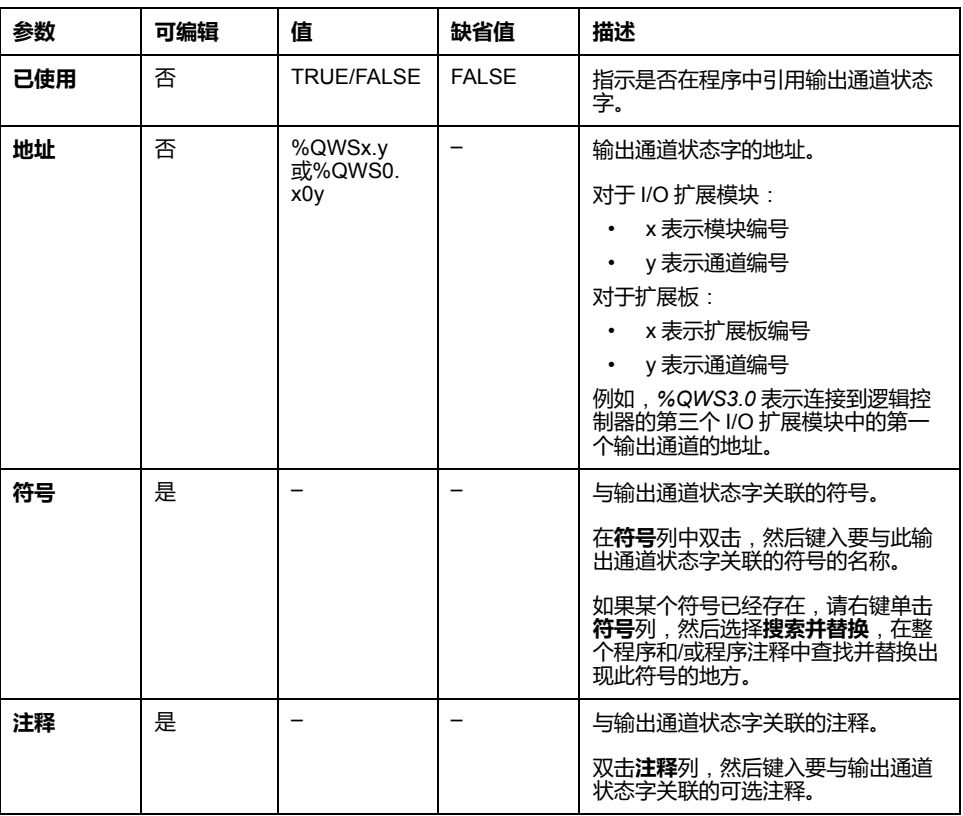

# **有关详情**

要查看输出通道状态字可能的值:

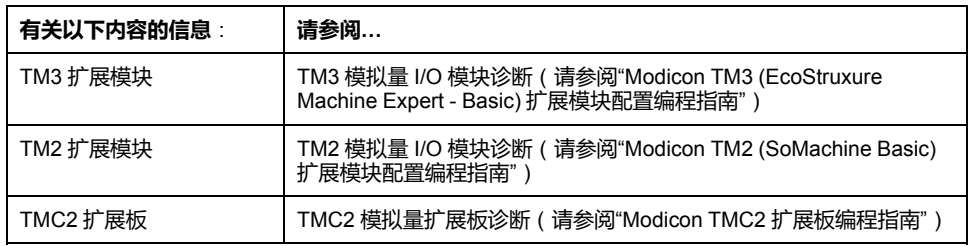

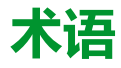

#### **主任务:**

通过其编程软件运行的处理器任务。主任务有两个段:

- **IN**:在主任务执行之前,将输入复制到 IN 段。
- **OUT**:在主任务执行完后,将输出复制到 OUT 段。

#### **协议:**

一种用于控制和启用两个计算端点和设备之间的连接、通讯和数据传输的惯例或 标准。

#### **后配置:**

(后配置)使用该选项可以在不更改应用程序的情况下修改应用程序的某些参 数。后配置参数由存储在控制器上的某个文件定义。它们可能会使应用程序的配 置参数过载。

#### **周期性任务:**

周期性任务是通过其编程软件在 Logic Controller 上周期性运行的持续时间较短的 高优先级任务。周期性任务的持续时间较短可防止干扰执行速度较慢的低优先级 任务。当需要对数字量输入的快速周期性变化进行监控时,周期性任务就会非常 有用。

#### **周期执行:**

循环执行或周期性执行的任务。在周期模式下,可以确定执行任务的特定时间 (周期)。如果执行时间短于这个时间,则在下一个循环之前将生成等待时间。 如果执行时间超过这个时间,则控制系统将指示溢出。如果溢出过高,控制器将 停止。

#### **安全参数:**

用于启用或禁用与应用程序网络安全相关的特定协议和特性的一组配置参数。

#### **指令列表语言:**

以指令列表语言编写的程序,包括由控制器按顺序执行的一系列基于文本的指 令。每个指令均包括一个行号、一个指令代码和一个操作数(请参阅 IEC 61131- 3)。

#### **数字量 I/O:**

(数字量输入/输出)电子模块上与数据表位直接对应的单独电路连接。数据表位 用于存储 I/O 电路上的信号值。它可以对 I/O 值进行控制逻辑数字访问。

#### **梯形图语言:**

控制器程序指令的图形表示,其中包括控制器按顺序执行的一系列梯级中的触 点、线圈和块符号(请参阅 IEC 61131-3)。

#### **模拟量输入:**

用于将收到的电压或电流电平转换为数值。可以在可编程控制器中存储和处理这 些值。

#### **模拟量输出:**

在可编程控制器内转换数值,并按比例发送电压或电流电平。

#### **连续功能图语言:**

一种基于功能块图语言的图形编程语言(IEC61131-3 标准的扩展), 工作原理与 流程图类似。但是,不可以使用网络并对图形元素进行任意定位,允许反馈回 路。每个功能块的输入位于左侧,输出位于右侧。可以将功能块输出链接到其他 功能块的输入以创建复合表达式。

### **配置:**

一个系统内硬件组件的布局和互连以及硬件和软件的参数,可决定系统的运行特 性。

#### **B**

#### **BOOTP:**

(引导程序协议)可由网络客户端用于从服务器自动获取 IP 地址(可能还包括其 他数据)的 UDP 网络协议。客户端使用客户端 MAC 地址向服务器标识自己。服 务器会维护预先配置的客户端设备 MAC 地址及关联 IP 地址表,从而向客户端发 送其预先配置的 IP 地址。BOOTP 最初用于使无盘主机能够通过网络远程启动。 BOOTP 进程分配一个无限租期的 IP 地址。BOOTP 服务利用 UDP 端口 67 和 68。

### **C**

### **CFC:**

(连续功能图)一种基于功能块图语言的图形编程语言(IEC 61131-3 标准的扩 展),工作原理与流程图类似。但是,不可以使用网络并对图形元素进行任意定 位,允许反馈回路。每个功能块的输入位于左侧,输出位于右侧。可以将功能块 输出链接到其他功能块的输入以创建复合表达式。

### **D**

### **DHCP:**

(动态主机配置协议)BOOTP 的高级扩展。DHCP 虽然较为高级,但是 DHCP 和 BOOTP 可以通用。(DHCP 可以处理 BOOTP 客户端请求。)

### **E**

#### **EDS:**

(电子数据表)例如,包含设备的属性(如参数和设置)的现场总线设备描述文 件。

#### **EtherNet/IP Adapter:**

EtherNet/IP Adapter 有时又被称为服务器,它在 EtherNet/IP 网络中属于终端设 备。I/O 块和驱动器可以是 EtherNet/IP Adapter 设备。

#### **EtherNet/IP:**

(*Ethernet*工业协议)用于工业系统中自动化解决方案制造的开放式通讯协议。 EtherNet/IP 是在其上层执行公共工业协议的网络家庭成员。支持组织 (ODVA) 规 定 EtherNet/IP 是为了实现全球适应性和介质独立性。

### **F**

#### **FBD:**

(功能块图)控制系统的 IEC 61131-3 标准所支持的五种逻辑或控制语言中的其 中一种语言。功能块图是面向图形的编程语言。它可以与一系列网络搭配使用, 其中每个网络包含一个框和连接线路的图形结构,该图形结构表示逻辑或算术表 达式、功能块的调用、跳转或返回指令。

#### **FreqGen:**

(频率发生器)使用可编程频率生成方波信号的功能。

### **G**

#### **GRAFCET:**

以结构和图形格式表示顺序操作的运行。

这是一种将任何顺序控制系统划分为一系列步骤的分析方法,动作、转换和条件 均与这些步骤关联。

### **H**

### **HMI:**

(人机界面)工业设备用来实现人为控制的操作员界面(通常为图形界面)。

#### **HSC:**

(高速计数器)一种对控制器或扩展模块输入上的脉冲进行计数的功能。

#### **I**

#### **IEC 61131-3:**

工业自动化设备的 3 部分标准的第 3 部分。IEC 61131-3 针对控制器编程语言,并 定义了两个图形编程语言和两个文本编程语言标准。图形编程语言既是梯形图语 言又是功能块图语言。文本编程语言包括结构化文本和指令列表。

#### **IL:**

(指令列表)以某种语言编写的程序,包括由控制器按顺序执行的一系列基于文 本的指令。每个指令均包括一个行号、一个指令代码和一个操作数(请参阅 IEC 61131-3)。

#### **Input Assembly:**

程序集是网络设备与可编程控制器之间交换的数据块。Input Assembly 通常包含 来自网络设备的、由控制器读取的状态信息。

### **L**

### **LAN:**

(局域网)在家庭、办公室或机构环境中实施的一种短距离通讯网络。

#### **LD:**

(梯形图)控制器程序指令的图形表示,其中包括控制器按顺序执行的一系列梯 级中的触点、线圈和块符号(请参阅 IEC 61131-3)。

### **LSB:**

(最低有效位*/*字节)在传统的十六进制或二进制表示法中,它是数字、地址或字 段的一部分,作为最右侧的单值写入。

### **M**

#### **Modbus:**

允许在连接到同一网络的多个设备之间进行通讯的协议。

#### **MSB:**

(最高有效位*/*字节)在传统的十六进制或二进制表示法中,是数字、地址或字段 的一部分,作为最左侧的单值写入。

### **N**

**N/C:**

(常闭)在执行器不活动(未通电)时关闭并在执行器活动(通电)时打开的触 点对。

### **N/O:**

(常开)在执行器不活动(未通电)时打开并在执行器活动(通电)时关闭的触 点对。

### **O**

#### **Output Assembly:**

程序集是网络设备与可编程控制器之间交换的数据块。Output Assembly 通常包含 控制器发送给网络设备的命令。

### **P**

#### **PID:**

(比例、积分、微分)广泛用于工业控制系统的通用控制回路反馈机制(控制 器)。

### **PTO:**

(脉冲串输出)采用 50-50 的固定占空比在开启和关闭之间振荡以产生方波形式 的快速输出。PTO 特别适用于如步进电机、频率转换器和伺服电机控制等应用。

#### **PWM:**

(脉冲宽度调制)以可调占空比在关闭和开启之间振荡以产生矩形波形式的快速 输出(尽管可以调整它来产生方形波)。

### **R**

### **RTC:**

(实时时钟)由电池供电可连续运转以显示当天时间和日历的时钟,即使在为延 长电池使用寿命而未对控制器通电时也一样。

### **S**

#### **SFC:**

(顺序功能图)一种包括具有关联操作的步骤、具有相关联逻辑条件的转换,以 及步骤和转换之间的定向链接的语言。(SFC 标准已在 IEC 848 中定义。符合 IEC 61131-3。)

#### **SMS:**

(短消息服务)一种用于电话(或其他设备)的标准通讯服务,它通过移动通讯 系统发送简短文本消息。

### **ST:**

(结构化文本)一种包括复杂的语句和嵌套指令(如迭代循环、条件执行或功 能)的语言。ST 符合 IEC 61131-3
# 索引

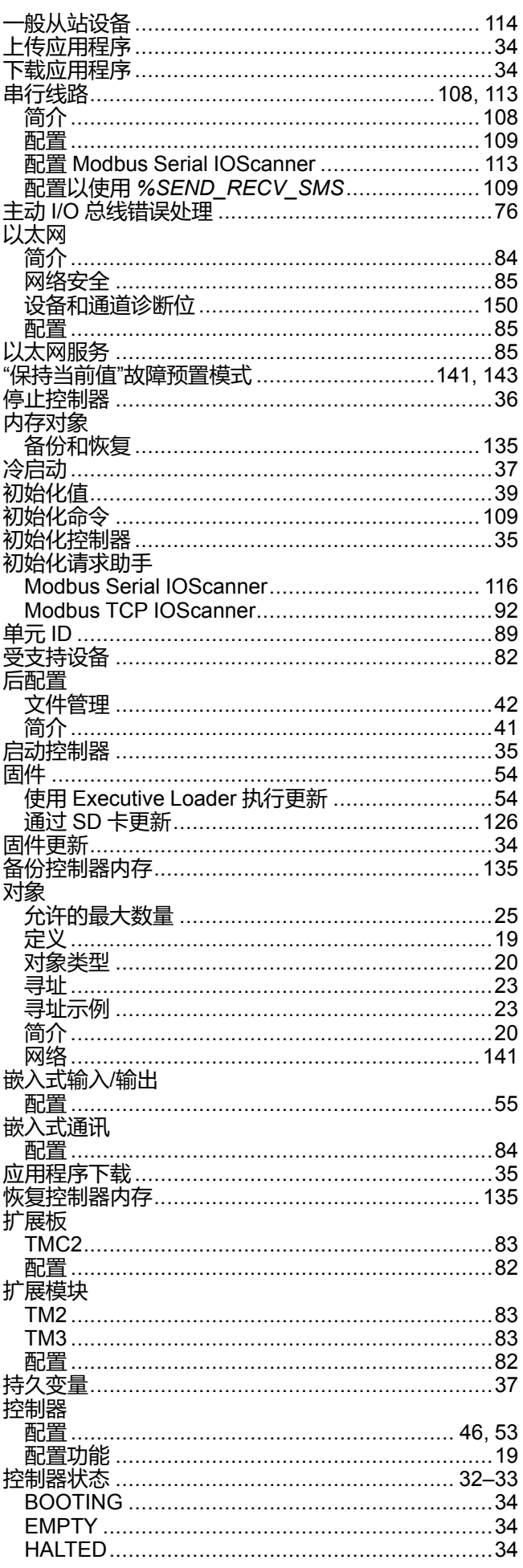

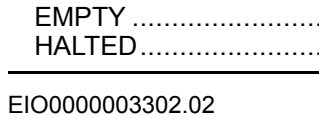

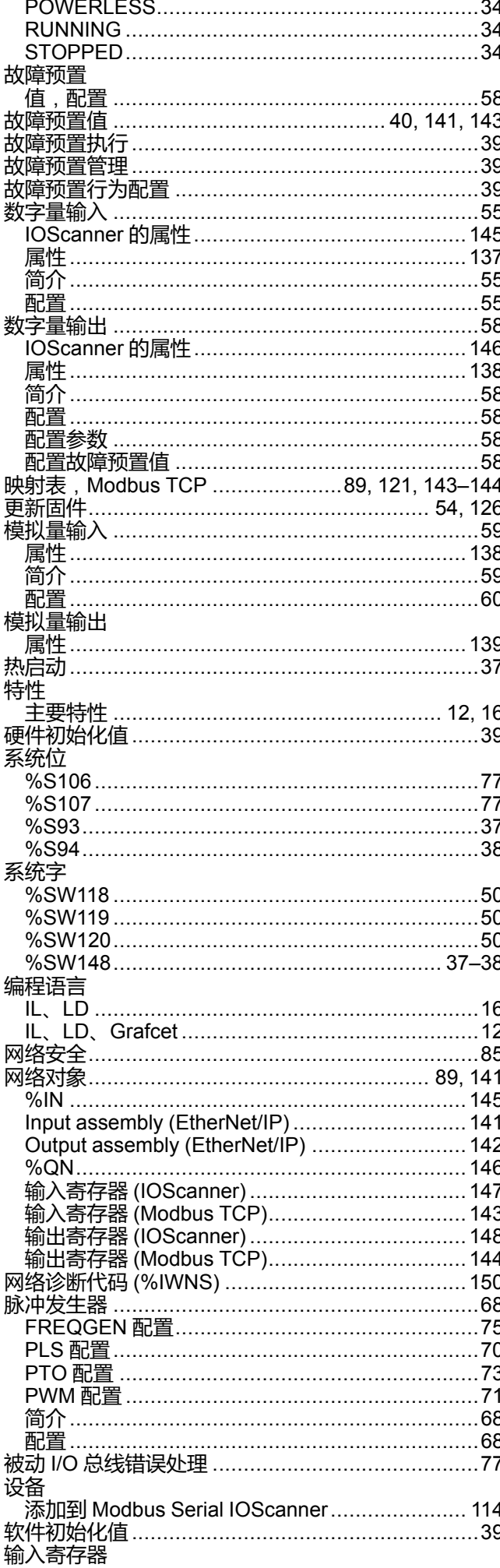

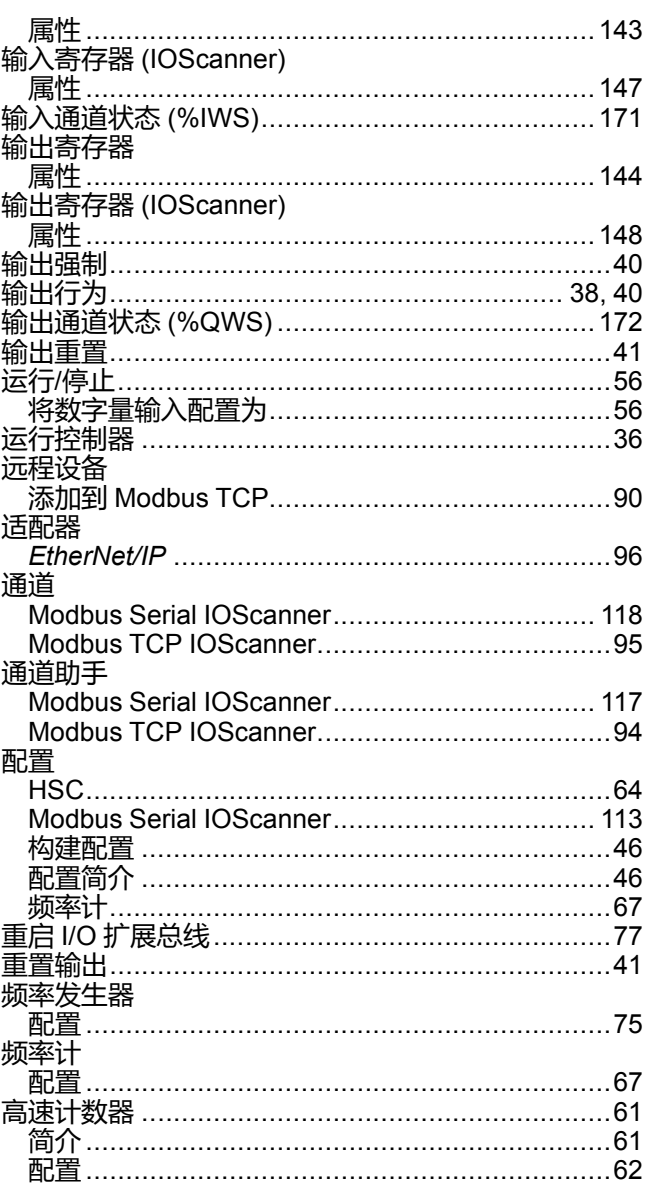

## $\overline{\mathbf{A}}$

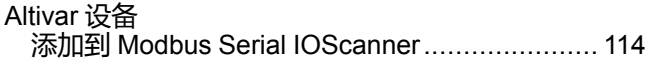

## $\mathbf c$

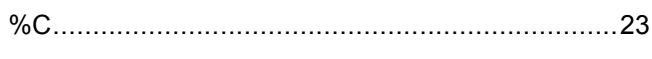

## $\overline{\mathbf{D}}$

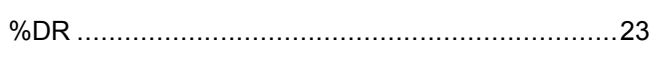

## Ė

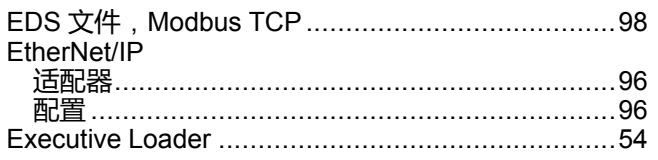

## F

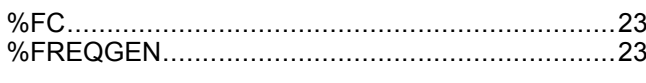

## $\overline{\mathbf{H}}$

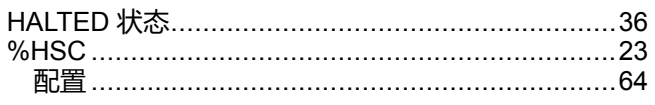

## $\mathbf{I}$

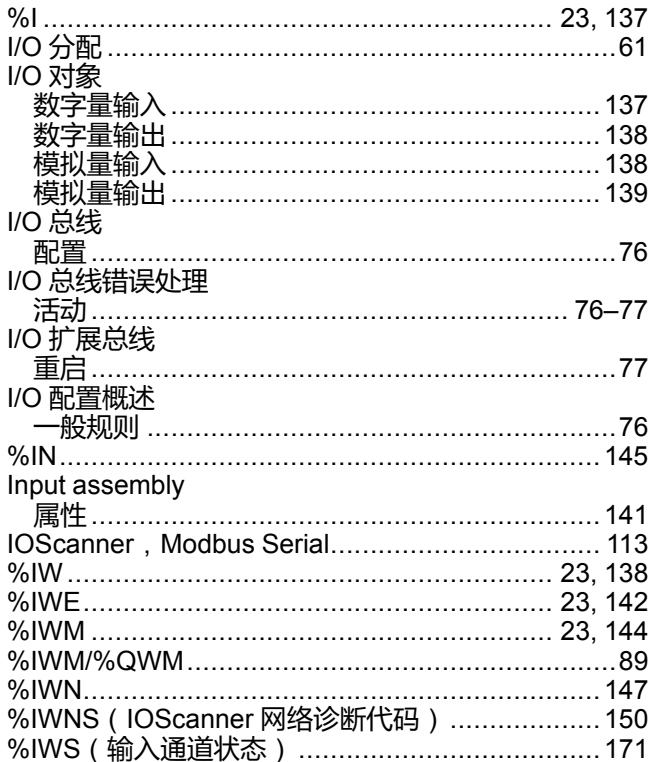

### K

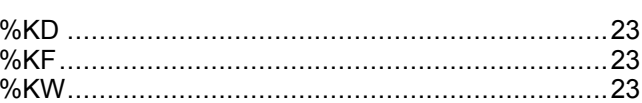

### M

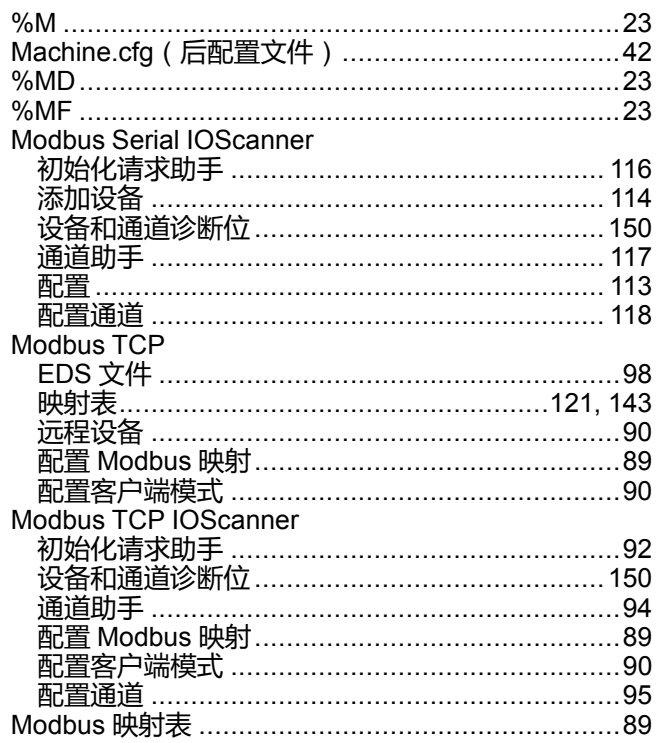

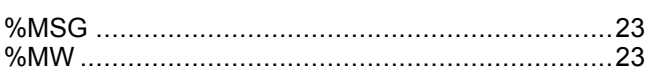

### $\overline{O}$

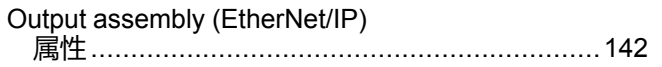

### $\mathsf{P}$

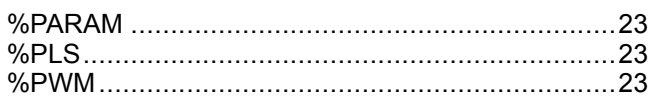

## $\overline{\mathbf{Q}}$

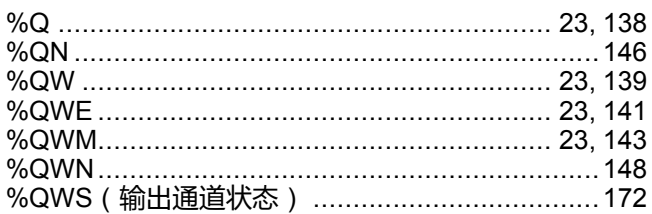

## $\overline{\mathsf{R}}$

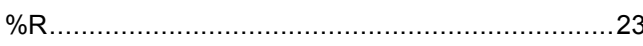

### S

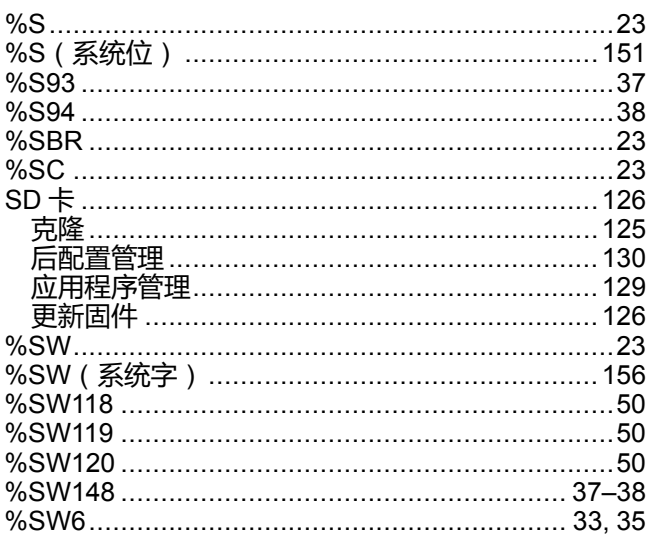

### T

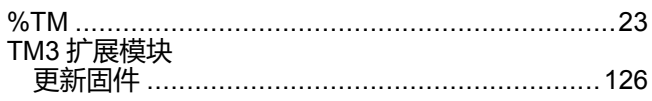

#### $\overline{\mathsf{V}}$

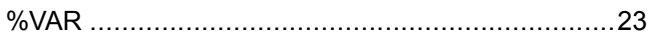

Schneider Electric 35 rue Joseph Monier 92500 Rueil Malmaison France

+ 33 (0) 1 41 29 70 00

www.se.com

由于各种标准、规范和设计不时变更,请索取对本出版物中给出的信息 的确认。

© 2022 Schneider Electric. 版权所有 EIO0000003302.02

# **Modicon M221**

# **Logic Controller**

## **高级功能库指南**

**EIO0000003310.02 11/2022**

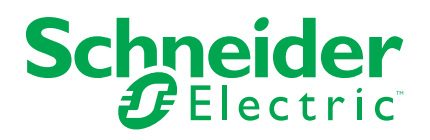

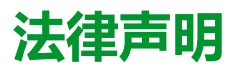

施耐德电气品牌以及本指南中涉及的施耐德电气及其附属公司的任何商标均是施耐德 电气或其附属公司的财产。所有其他品牌均为其各自所有者的商标。本指南及其内容 受适用版权法保护,并且仅供参考使用。未经施耐德电气事先书面许可,不得出于任 何目的,以任何形式或方式(电子、机械、影印、录制或其他方式)复制或传播本指 南的任何部分。

对于将本指南或其内容用作商业用途的行为,施耐德电气未授予任何权利或许可,但 以"原样"为基础进行咨询的非独占个人许可除外。

施耐德电气的产品和设备应由合格人员进行安装、操作、保养和维护。

由于标准、规格和设计会不时更改,因此本指南中包含的信息可能会随时更改,恕不 另行通知。

在适用法律允许的范围内,对于本资料信息内容中的任何错误或遗漏,或因使用此处 包含的信息而导致或产生的后果,施耐德电气及其附属公司不会承担任何责任或义 务。

作为负责任、具有包容性的企业中的一员,我们将更新包含非包容性术语的内容。然 而,在我们完成更新流程之前,我们的内容可能仍然包含客户认为不恰当的标准化行 业术语。

© 2022 – Schneider Electric.保留所有权利。

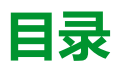

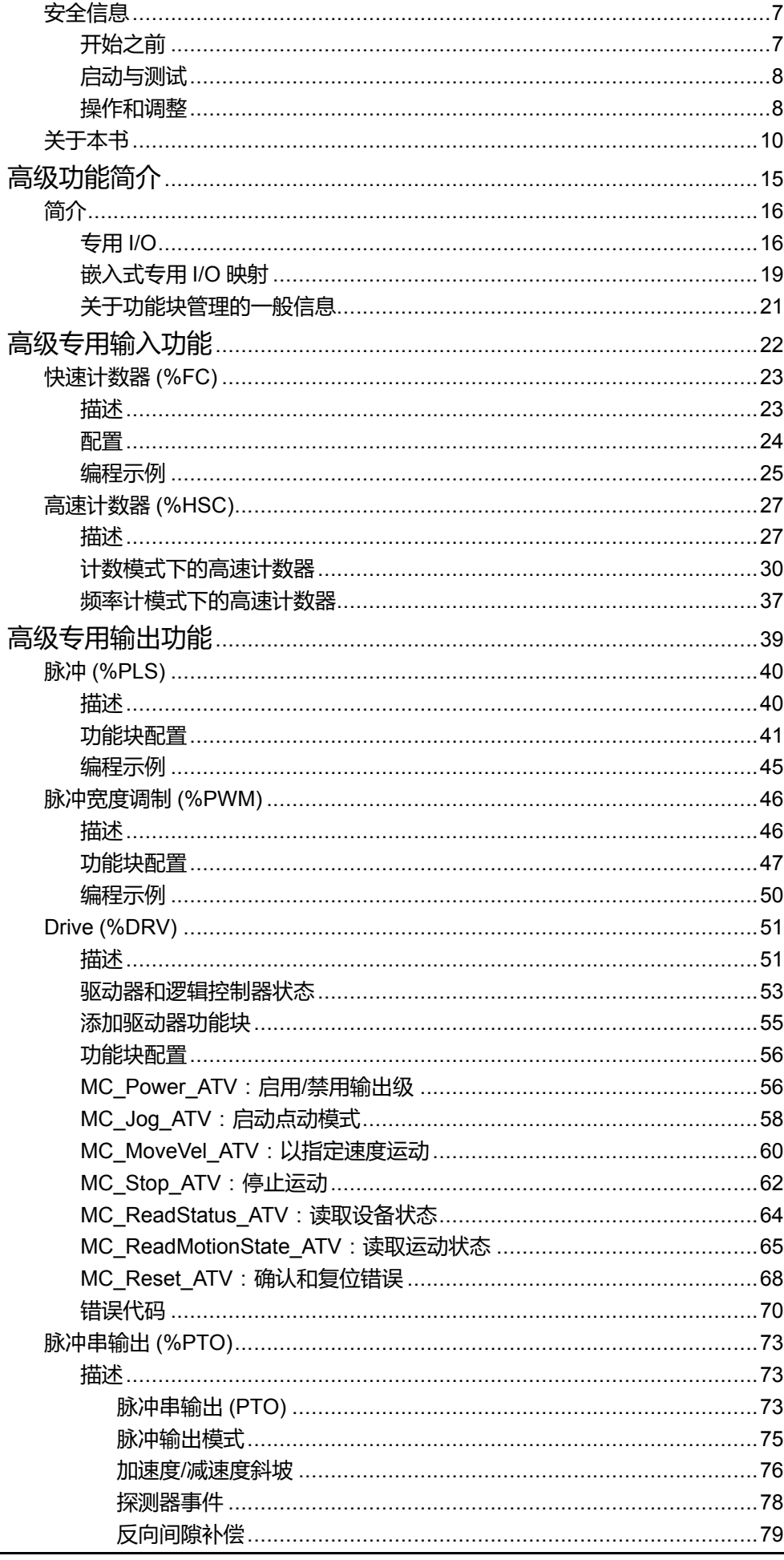

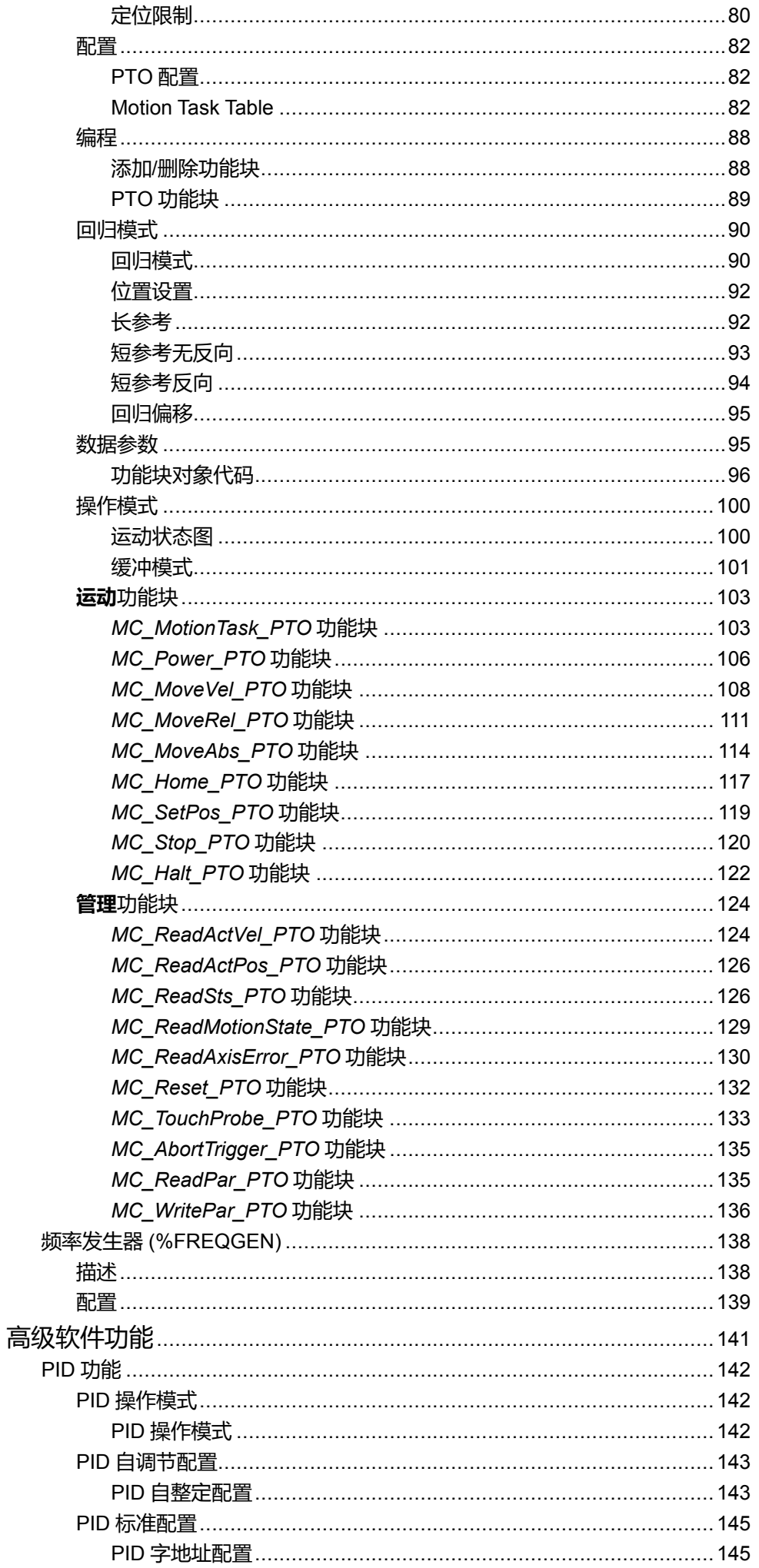

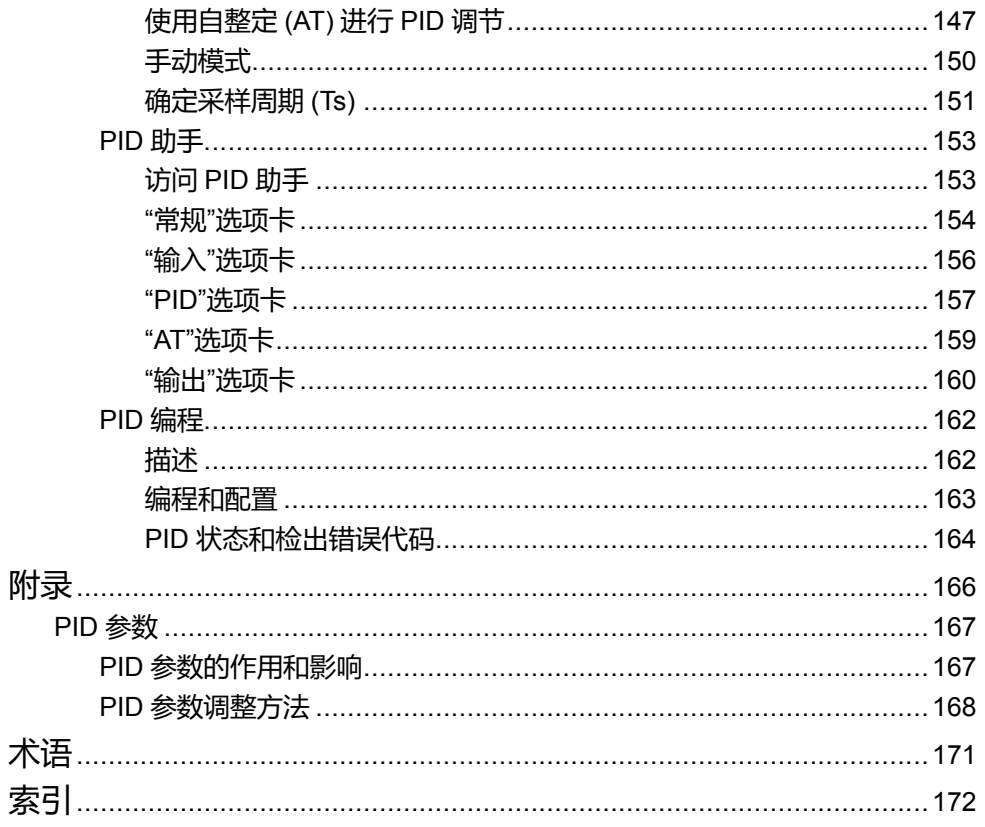

<span id="page-190-0"></span>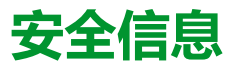

#### **重要信息**

在试图安装、操作、维修或维护设备之前,请仔细阅读下述说明并通过查看来熟悉 设备。下述特定信息可能会在本文其他地方或设备上出现,提示用户潜在的危险, 或者提醒注意有关阐明或简化某一过程的信息。

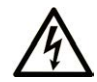

在"危险"或"警告"标签上添加此符号表示存在触电危险,如果不遵守使用说明, 会导致人身伤害。

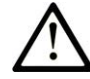

这是提醒注意安全的符号。提醒用户可能存在人身伤害的危险。请遵守所有带此符号 的安全注意事项,以避免可能的人身伤害甚至死亡。

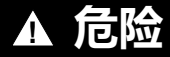

**危险**表示若不加以避免,将**会导致**严重人身伤害甚至死亡的危险情况。

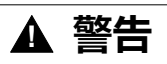

**警告**表示若不加以避免,可能**会导致**严重人身伤害甚至死亡的危险情况。

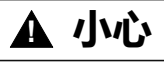

**小心**表示若不加以避免,可能**会导致**轻微或中度人身伤害的危险情况。

**注意**

**注意**用于表示与人身伤害无关的危害。

#### **请注意**

电气设备的安装、操作、维修和维护工作仅限于有资质的人员执行。施耐德电气不 承担由于使用本资料所引起的任何后果。

有资质的人员是指掌握与电气设备的制造和操作及其安装相关的技能和知识的人 员,他们经过安全培训能够发现和避免相关的危险。

## <span id="page-190-1"></span>**开始之前**

不得将本产品在缺少有效作业点防护的机器上使用。如果机器上缺少有效的作业点 防护,则有可能导致机器的操作人员严重受伤。

**警告**

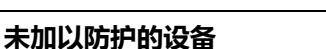

• 不得将此软件及相关自动化设备用在不具有作业点防护的设备上。

• 在操作期间,不得将手放入机器。

**未按说明操作可能导致人身伤亡或设备损坏等严重后果。**

此自动化设备及相关软件用于控制多种工业过程。根据所需控制功能、所需防护级 别、生产方法、异常情况、政府法规等因素的不同,适用于各种应用的自动化设备 的类型或型号会有所差异。在某些应用情况下,如果需要后备冗余,则可能需要一 个以上的处理器。

只有用户、机器制造商或系统集成商才能清楚知道机器在安装、运行及维护过程中 可能出现的各种情况和因素,因此,也只有他们才能确定可以正确使用的自动化设 备和相关安全装置及互锁设备。在为特定应用选择自动化和控制设备以及相关软件 时,您应参考适用的当地和国家标准及法规。National Safety Council's Accident Prevention Manual (美国全国公认)同样提供有非常有用的信息。

对于包装机等一些应用而言,必须提供作业点防护等额外的操作人员防护。如果操 作人员的手部及其他身体部位能够自由进入夹点或其他危险区域内,并且可导致人 员严重受伤,则必须提供这种防护。仅凭软件产品自身无法防止操作人员受伤。因 (比), 较件无法被取代, 也无法取代作业点防护。

在使用设备之前,确保与作业点防护相关的适当安全设备与机械/电气联锁装置已 经安装并且运行。与作业点防护相关的所有联锁装置与安全设备必须与相关自动化 设备及软件程序配合使用。

**注:** 关于协调用于作业点防护的安全设备与机械/电气联锁装置的内容不在本文 档中功能块库、系统用户指南或者其他实施的范围之内。

## <span id="page-191-0"></span>**启动与测试**

安装之后,在使用电气控制与自动化设备进行常规操作之前,应当由合格的工作人 员对系统进行一次启动测试,以验证设备正确运行。安排这种检测非常重要,而且 应该提供足够长的时间来执行彻底并且令人满意的测试。

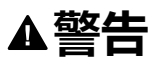

#### **设备操作危险**

- 验证已经完成所有安装与设置步骤。
- 在执行运行测试之前,将所有元器件上用于运送的挡块或其他临时性支撑物 拆下。
- 从设备上拆下工具、仪表以及去除碎片。

**未按说明操作可能导致人身伤亡或设备损坏等严重后果。**

执行设备文档中所建议的所有启动测试。保存所有设备文档以供日后参考使用。

#### **必须同时在仿真与真实的网络境中进行软件测试。**

按照地方法规(例如:依照美国 National Electrical Code)验证所完成的系统无任 何短路且未安装任何临时接地线。如果必须进行高电位电压测试,请遵循设备文档 中的建议,防止设备意外损坏。

在对设备通电之前:

- 从设备上拆下工具、仪表以及去除碎片。
- 关闭设备柜门。
- 从输入电源线中拆除所有的临时接地线。
- 执行制造商建议的所有启动测试。

### <span id="page-191-1"></span>**操作和调整**

以下预防措施摘自 NEMA Standards Publication ICS 7.1-1995:

(如果任何译文与英文原文存在分歧或矛盾,以英文原文为准。)

无论在设计与制造设备或者在选择与评估部件时有多谨慎,如果对此类设备造 作不当,将会导致危险出现。

- 有时会因为对设备调节不当而导致设备运行不令人满意或不安全。在进行功能 调节时,始终以制造商的说明书为向导。进行此类调节的工作人员应当熟悉设 备制造商的说明书以及与电气设备一同使用的机器。
- 操作人员应当只能进行操作人员所需的运行调整。应当限制访问其他控件,以 免对运行特性进行擅自更改。

## <span id="page-193-0"></span>**关于本书**

#### **文档范围**

本文档介绍 EcoStruxure Machine Expert - Basic 高级功能及其与 M221 Logic Controller 专用 I/O 和 PID 支持的关系。您可在此了解到 M221 Logic Controller 高 级功能的功能、特性和性能说明。

#### **有效性说明**

本手册中的信息**仅**适用于 EcoStruxure Machine Expert - Basic 产品。

本文档已随 EcoStruxureTM Machine Expert - Basic V1.2 SP1 Patch 1 的发布进行 了更新。

本文档中描述的设备技术特性在网站上也有提供。如要在线访问此信息,请访问 Schneider Electric 主页 [www.se.com/ww/en/download/](https://www.se.com/ww/en/download/)。

本手册中介绍的特性应该与在线显示的那些特性相同。依据我们的持续改进政策, 我们将不断修订内容,使其更加清楚明了,更加准确。如果您发现手册和在线信息 之间存在差异,请以在线信息为准。

### **相关的文件**

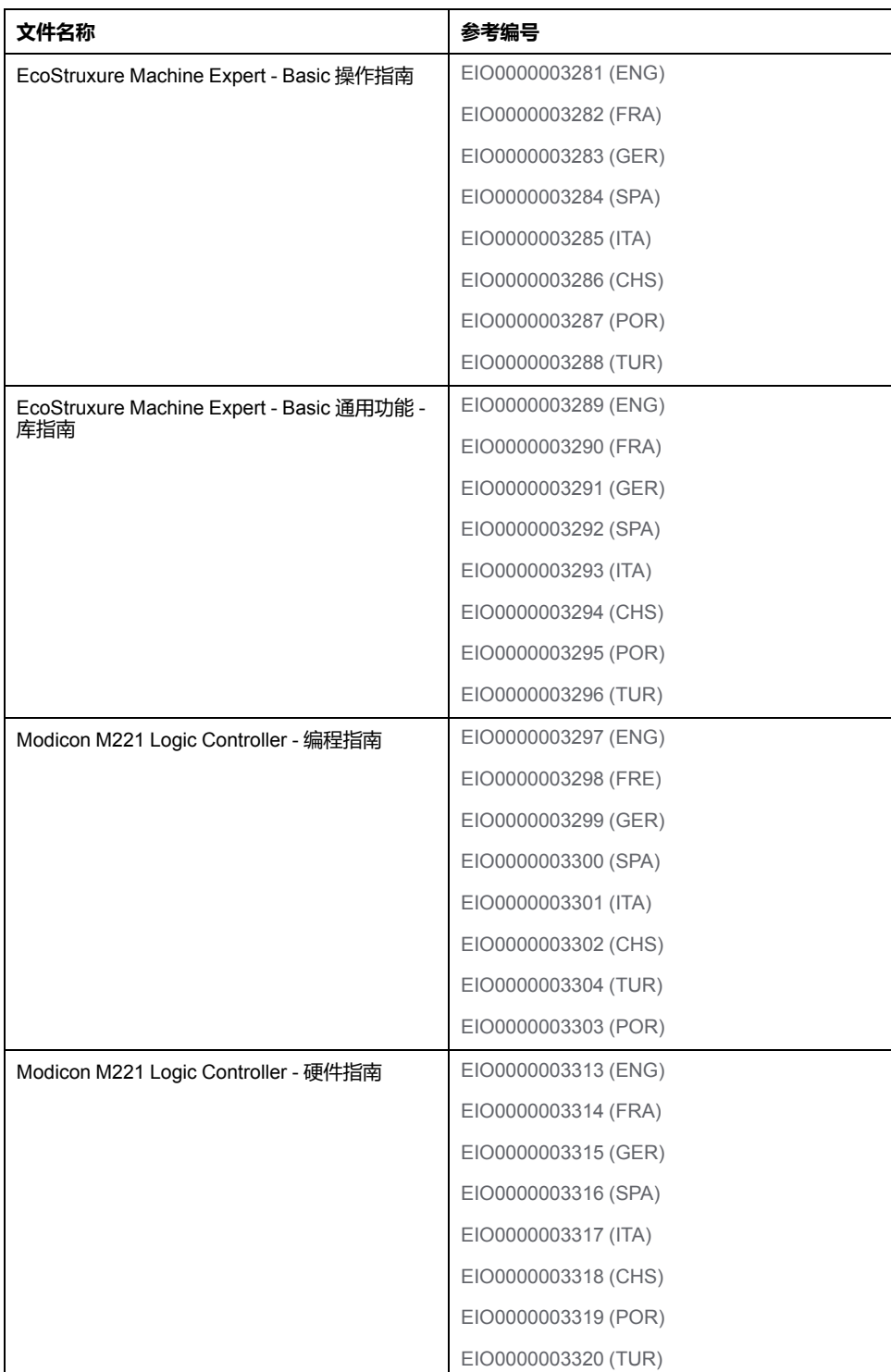

#### **产品相关信息**

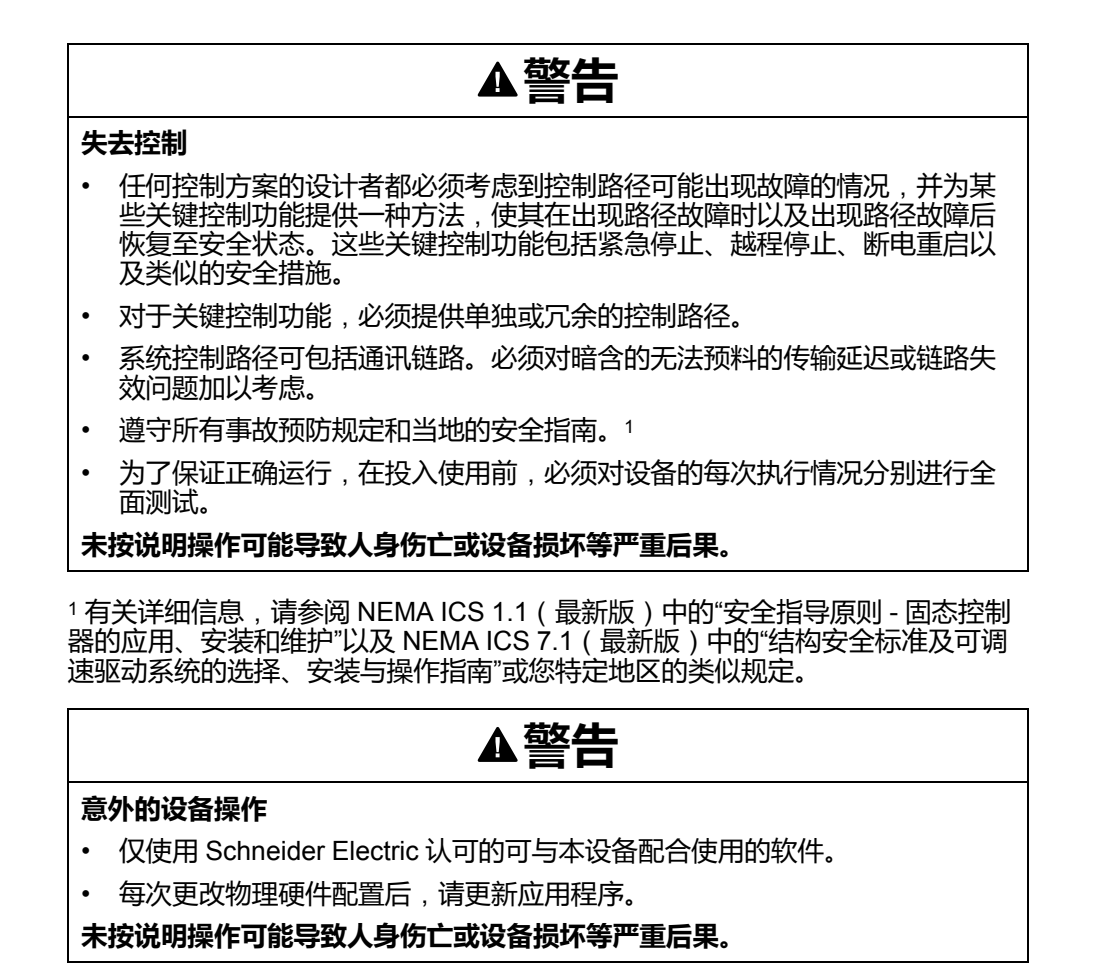

**摘自标准的术语**

本手册中的或者出现在产品自身中/上的技术术语、术语、符号和相应描述基本上 均源自国际标准的条款或定义。

在功能安全系统、驱动器和一般自动化领域,这可能包括但不限于安全、安全功 能、安全状态、故障、故障复位、失灵、失效、错误、错误消息、危险等词语。

这些标准包括:

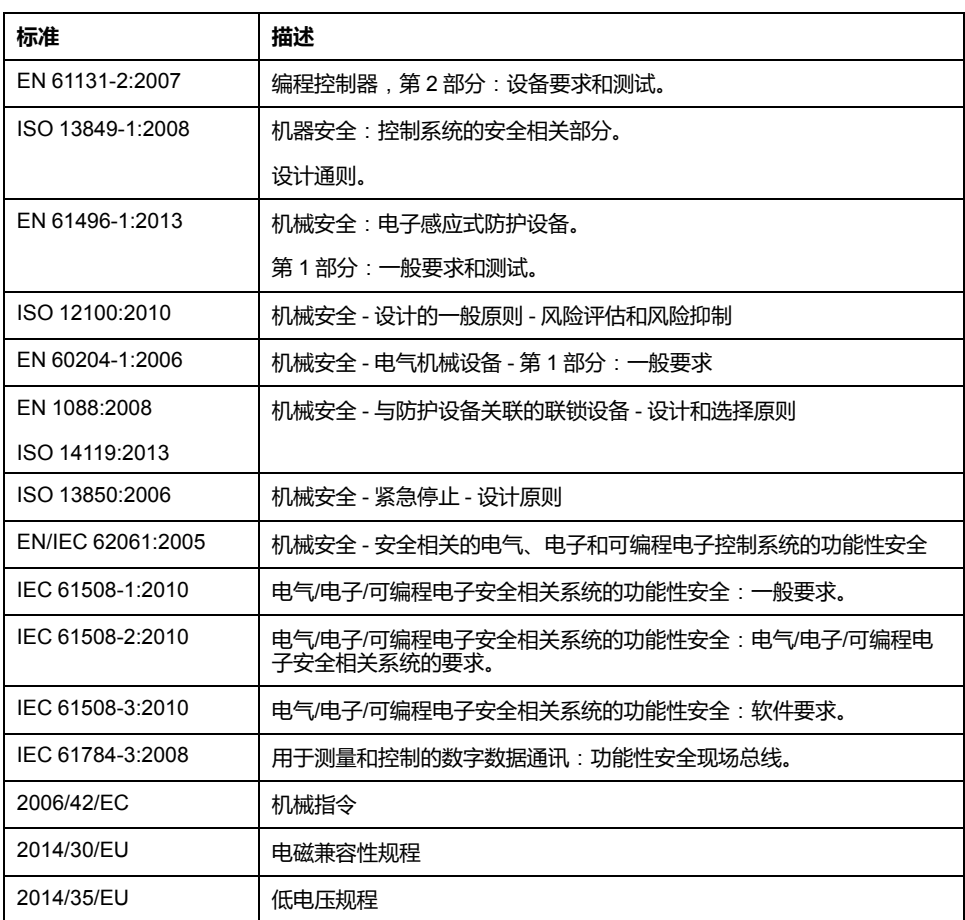

此外,本文中所用的名词可能是被无意中使用,因为它们是从其他标准中衍生出来 的,如:

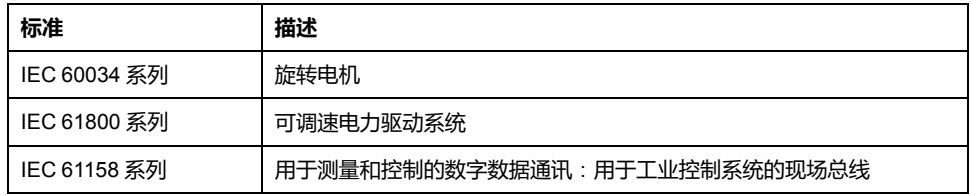

最后,操作区一词可结合特定危险的描述一起使用,其定义相当于 机器指令 (*)* 和 *:2010* 中的*2006/42/EC*风险区*ISO 12100*或危险区。

**注:** 对于当前文档中引用的特定产品,上述标准可能适用,也可能不适用。若 要了解与适用于此处所述产品的各项标准有关的更多信息,请参阅这些产品参 考的特性表。

<span id="page-198-0"></span>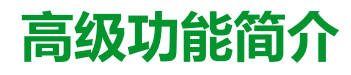

#### **此部分内容**

简介 [..............................................................................................................16](#page-199-0)

**概述**

本部分提供不同高级功能的概述、可用模式、功能和性能。

#### **此章节内容**

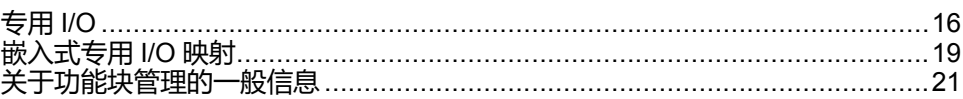

<span id="page-199-0"></span>**概述**

本文档介绍 EcoStruxure Machine Expert - Basic 高级功能及其与 M221 专用 I/O 和 PID 支持的关系。您可在此了解到快速计数器 (%FC)、高速计数器 (%HSC)、 脉冲 (%PLS)、脉冲宽度调制 (%PWM) 和脉冲串输出 (%PTO) 输入和输出的功 能、特性和性能说明。此外,还可以了解到 PID 高级软件功能的完整说明。有关 用户定义功能和用户定义功能块的信息,请参阅用户定义功能 (参见 EcoStruxure Machine Expert - Basic, 操作指南)和用户定义功能块 (参见 EcoStruxure Machine Expert - Basic, 操作指南)。

这些功能为应用程序提供简单但却强大的解决方案。但是,本章包含之信息的使用 和应用要求具备自动控制系统的设计和编程方面的专业知识。

只有用户、机器制造商或集成人员才能清楚知道安装和设置、运行及维护过程中可 能出现的各种情况和因素,因此才能确定可以有效并正确使用的自动化和关联设 备、相关安全装置及联锁设备。为特定应用选择自动化和控制设备及任何其他相关 设备或软件时,还必须考虑任何适用的当地、地区或国家标准和/或法规。

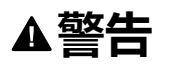

#### **合规性问题**

确保采用的全部设备和设计的系统均符合并遵循所有适用的当地、地区和国家法 规及标准。

**未按说明操作可能导致人身伤亡或设备损坏等严重后果。**

M221 控制器的 EcoStruxure Machine Expert - Basic 高级功能提供的功能是假设 您将必要的安全硬件整合到应用程序架构中时所构思和设计的,包括但不限于适当 限位开关和紧急停止硬件以及控制电路。它暗含假设您的机器设计中有防止越程或 其他形式的不受控制运动等意外机器行为的功能安全性措施。此外,还假设您已执 行适用于机器或过程的功能安全性分析和风险评估。

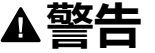

#### **意外的设备操作**

确保在设计机器的过程中,根据 EN/ISO 12100 进行风险评估。

**未按说明操作可能导致人身伤亡或设备损坏等严重后果。**

## <span id="page-199-1"></span>**专用 I/O**

**简介**

M221 逻辑控制器提供:

- 四路快速输入(%I0.0、%I0.1、%I0.6 和 %I0.7)
- 2 路有关控制器参考号的快速输出,其中包含晶体管输出(%00.0 和 % Q0.1)
- 控制器型号 TM221C40U 和 TM221CE40U 上的四个快速输出 (  $%00.0,$   $%$ Q0.1、%Q0.2 和 %Q0.3)

**注:** 包含继电器输出的控制器参考号上不支持快速输出功能。 M221 逻辑控制器支持以下专用 I/O 功能 (取决于参考):

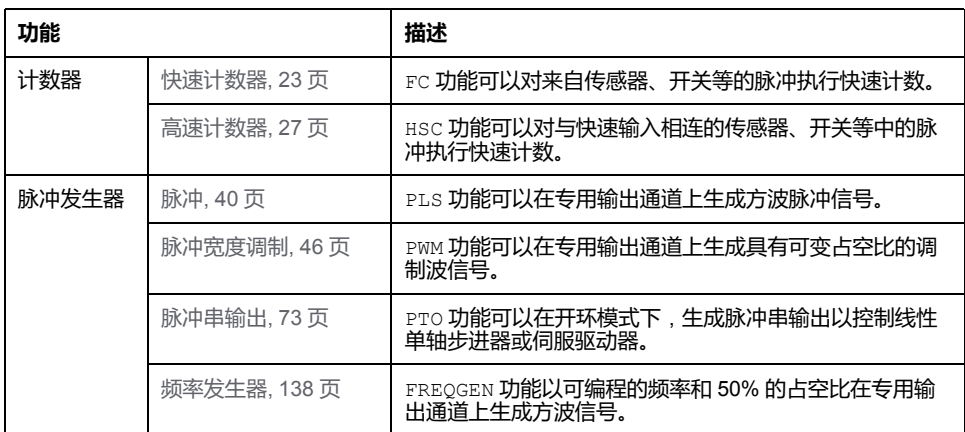

**注:**

- 当输入作为"运行/停止"输入使用时,不能由专用功能使用它。
- 当输出作为"报警"输出使用时,不能由专用功能使用它。

有关更多详细信息,请参阅嵌入式输入/输出配置(请参阅"Modicon M221 Logic Controller 编程指南")。

## **配置专用输入功能**

要配置专用输入功能,请执行以下步骤:

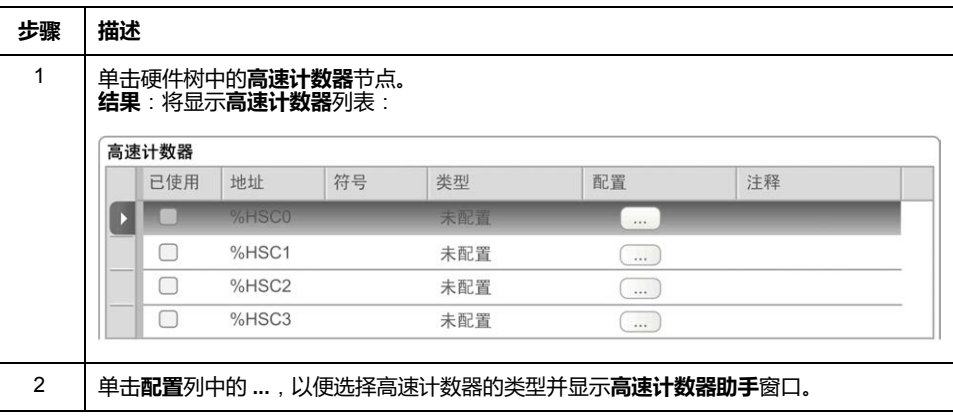

### **配置专用输出功能**

要配置专用输出功能,请执行以下步骤:

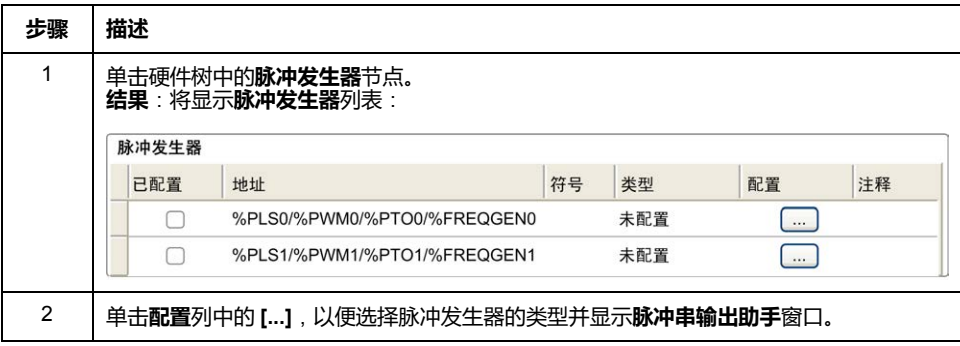

## **专用 I/O 功能配置特性**

- 即使将输入配置为与专用 I/O 功能关联,也可以通过标准存储器变量读取输 入。
- 短路管理仍然适用于所有专用输出。
- 专用 I/O 功能未使用的所有 I/O 都可以用作常规 I/O。
- *Pulse*、*Pulse Train Output*、*Pulse Width Modulation*和*High Speed Counters* 使用的输出只能通过专用 I/O 功能块进行访问。不能在应用程序中直接对其进 行读写。

## <span id="page-202-0"></span>**嵌入式专用 I/O 映射**

## **M221 Logic Controller 上专用功能的输入映射**

可将嵌入式数字量输入分配给各功能(运行/停止、锁存、事件、快速计数器、 HSC、PTO)。未配置给功能的输入可作为常规输入使用。下表显示了嵌入式 M221 Logic Controller 数字量输入的可能分配情况:

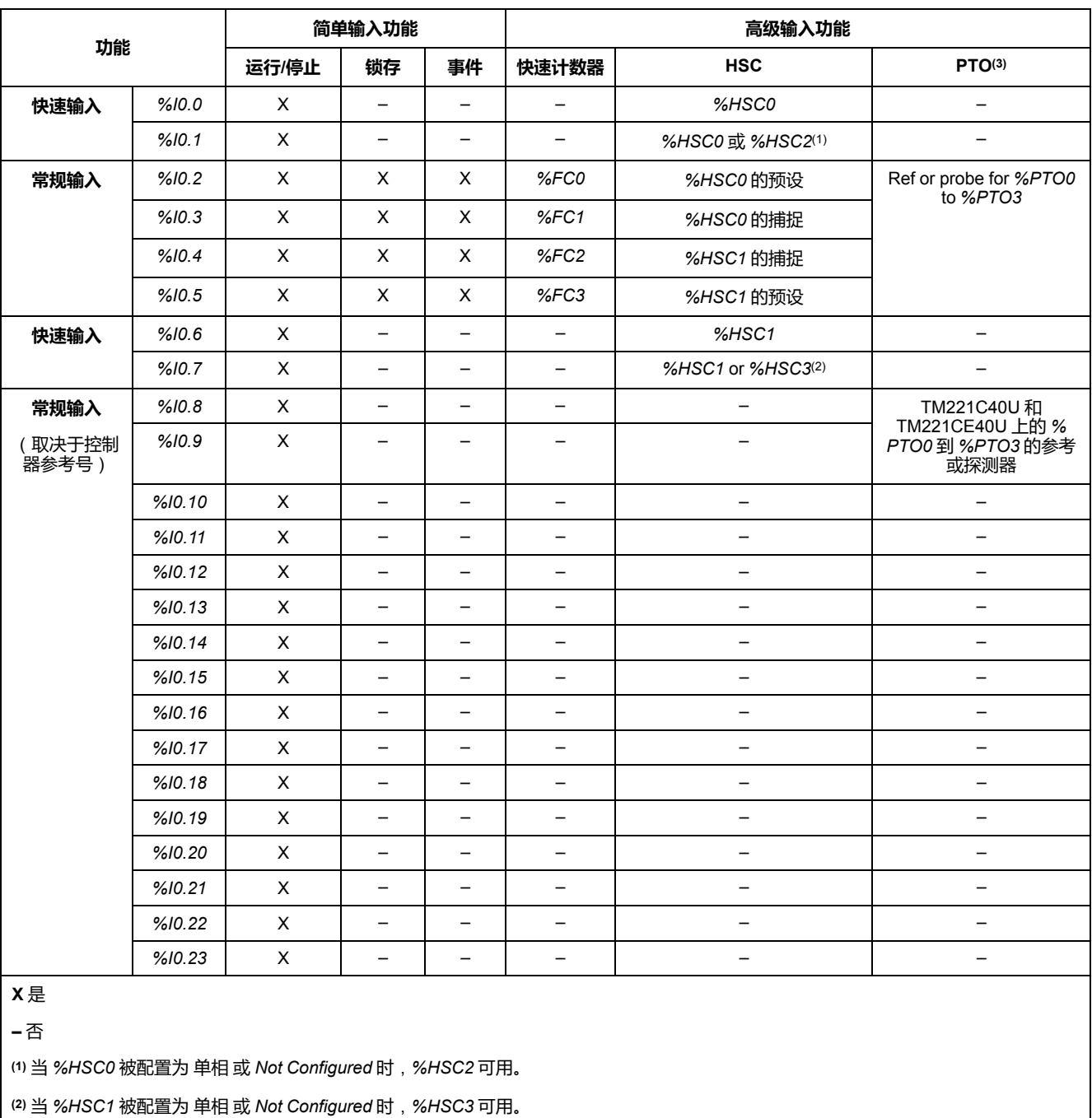

**(3)** PTO 功能适用于包含晶体管输出的控制器型号。

#### [简介](#page-199-0)

## **M221 Logic Controller 上专用功能的输出映射**

以下信息参考了 M221 Logic Controller 上的常规晶体管输出和快速晶体管输出:

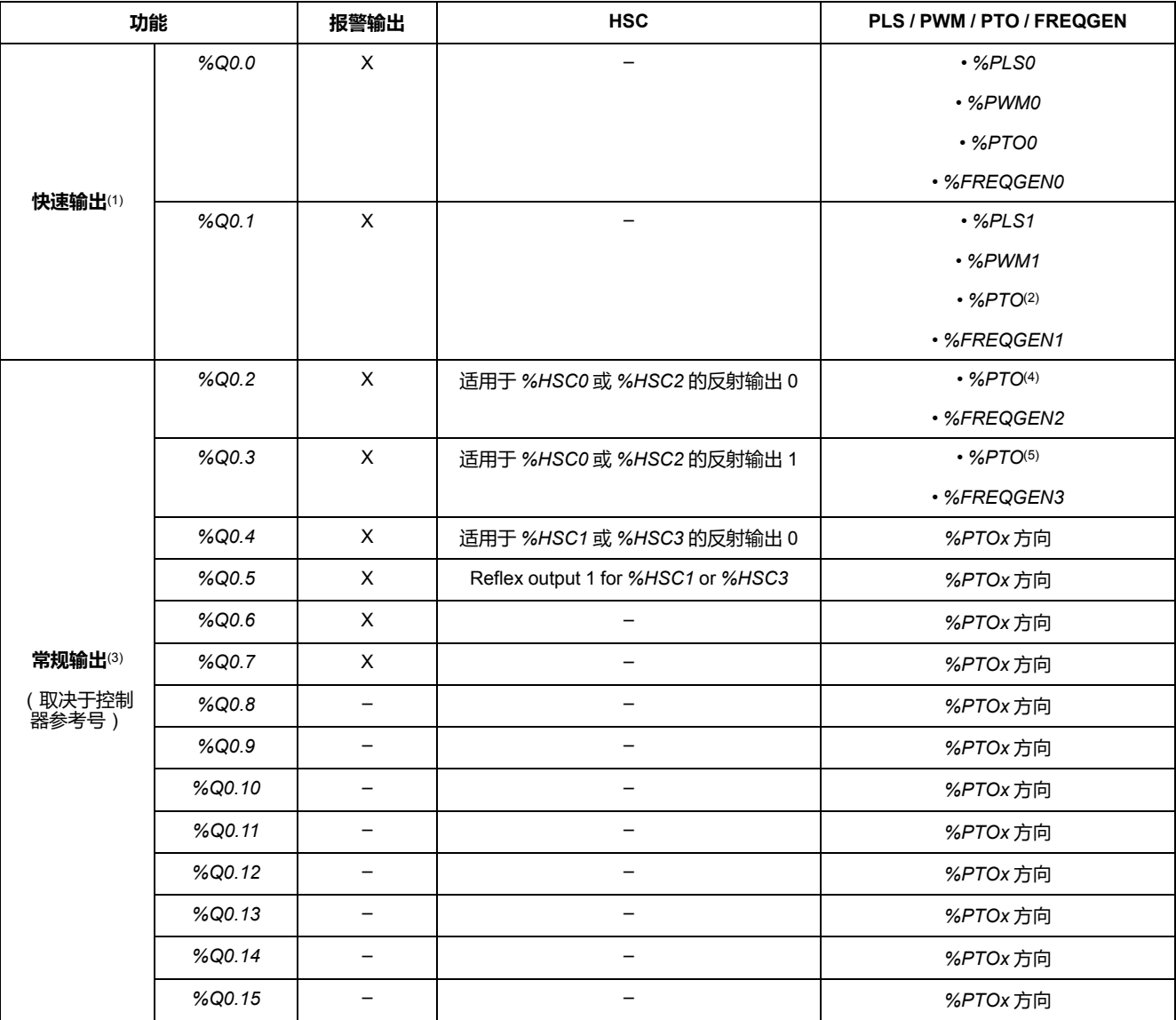

**X** 是

**–** 否

**(1)** 快速输出功能仅可用于包含晶体管输出的控制器型号。

**(2)** *%PTO0* 方向(CW/CCW 输出模式下),或者 *%PTO1*(当 *%PTO0* 被配置为处于 CW/CCW 输出模式时,此输出不可用),或者 *% PTOx* 方向(在其他情况下)。

**(3)** *%Q0.2* 和 *%Q0.3* 是 TM221C40U 和 TM221CE40U 控制器上的快速输出

**(4)** *%PTO2*(在 TM221C40U 和 TM221CE40U 控制器上),或者 *%PTOx* 方向(在其他情况下)。

**(5)***%PTO2* 方向(CW/CCW 输出模式下以及在 TM221C40U 和 TM221CE40U 控制器上),或者 *%PTO3*(当 *%PTO2* 被配置为处于 CW/ CCW 输出模式时,此输出不可用)( 在 TM221C40U 和 TM221CE40U 控制器上 ) ,或者 *%PTOx* 方向 ( 在其他情况下 ) 。

## <span id="page-204-0"></span>**关于功能块管理的一般信息**

## **功能块输入和输入对象的管理**

变量(功能块输入和输入对象)与 *Execute* 输入的上升沿一起使用。要修改任何变 量,必须在更改输入变量后再次触发功能块。但是,有些功能块确实提供了连续更 新选项。

### **功能块输出和输出对象的管理**

*Done*、*Error*、*Busy* 和 *CmdAborted* 输出相互排斥;在一个功能块上,这些输出 只能有一个为 TRUE。当 *Execute* 输入为 TRUE 时,这些输出中也有一个为 TRUE。

在 *Execute* 输入的上升沿,会将 *Busy* 输出设置为 TRUE。该输出在执行功能块期 间保持为 TRUE,并在其他某个输出(*Done*、*Error* 和 *CmdAborted*)的上升沿复 位。

成功完成功能块的执行之后,会将 *Done* 输出设置为 TRUE。

如果检测到错误,可通过将 *Error* 输出设置为 TRUE 来终止功能块,并在 *ErrId* 输 出中包含错误代码。

*Done*、*Error* 和 *CmdAborted* 输出在 *Execute* 输入的下降沿设置为 TRUE 或 FALSE, 具体取决于以下条件:

- 如果功能块执行完成且 *Execute* 输入为 FALSE,则设置为一个任务循环,然 后复位为缺省值。
- 如果功能块执行完成且 *Execute* 输入为 TRUE,则保留其值。

当功能块的一个实例在完成之前收到新的 *Execute* 时(作为同一个实例上的一系列 命令),则对于以前的操作,功能块不返回任何反馈,比如 *Done*。但是,会在功 能块上启动新命令(状态为 *Busy*)。

#### **错误处理**

所有功能块都有两个输出,可以报告在执行功能块期间检测到的错误:

- *Error* = 此输出的上升沿指示检测到错误。
- *ErrID* = 检测到的错误的错误代码。

<span id="page-205-0"></span>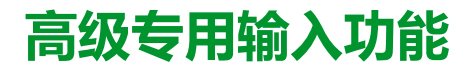

#### 此部分内容

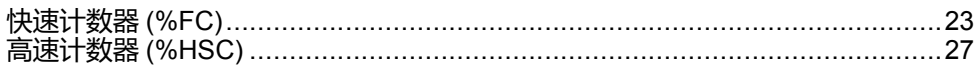

概述

本部分介绍高级专用输入功能。

<span id="page-206-0"></span>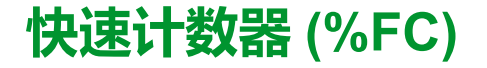

#### **此章节内容**

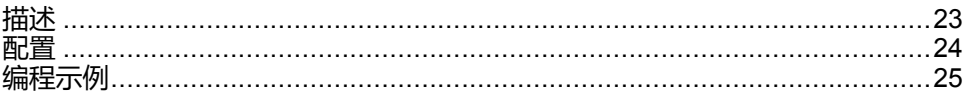

#### **使用快速计数器功能块**

本章介绍如何使用 *Fast Counter* 功能块并提供其编程指南。

## <span id="page-206-1"></span>**描述**

#### **简介**

*Fast Counter* 功能块 ''L'用作加计数器或减计数器。在单字或双字计算模式下, 它可以对最高频率为 5 kHz 的数字量输入的上升沿进行计数。由于 *Fast Counter* parts.com.com/web.com/information/web.com/information/information/information/in<br>功能块受特定硬件中断的管理,因此维持最大频率采样比例可能会根据特定的应用 程序和硬件配置而变化。

*Fast Counter* 功能块 *%FC0*、*%FC1*、*%FC2* 和 *%FC3* 分别使用专用输入 *% I0.2*、*%I0.3*、*%I0.4* 和 *%I0.5*。这些位并非保留供其专用。其分配必须考虑到这些 专用资源的其他功能块的使用。

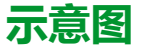

下图是单字模式下的 *Fast Counter* 功能块:

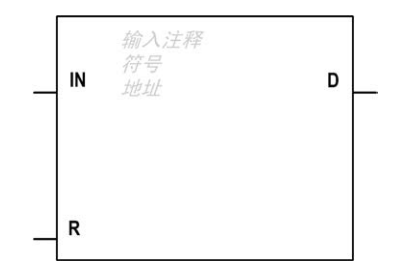

**输入**

*Fast Counter* 功能块具有以下输入:

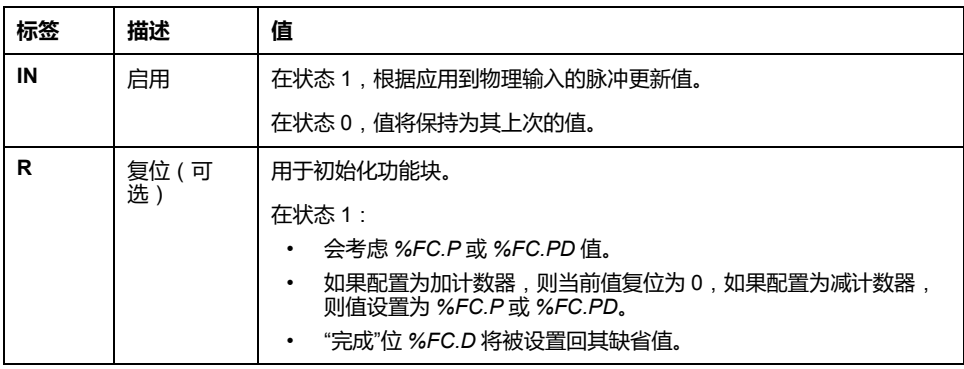

## **输出**

#### *Fast Counter* 功能块具有以下输出:

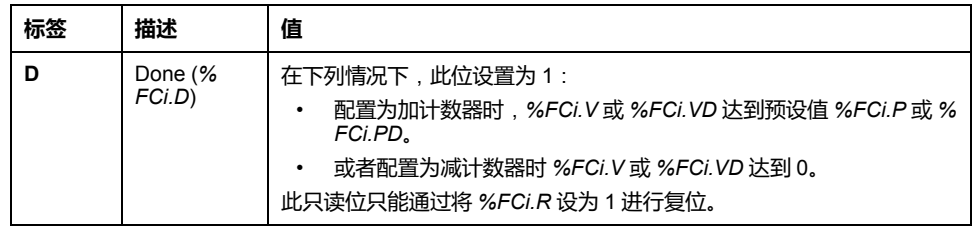

## <span id="page-207-0"></span>**配置**

**参数**

要配置参数,请执行配置功能块过程 (参见 EcoStruxure Machine Expert - Basic, 通用功能库指南),并阅读 EcoStruxure Machine Expert - Basic 操作指南中存储器 分配模式 (参见 EcoStruxure Machine Expert - Basic, 操作指南)的描述。

*Fast Counter* 功能块具有以下参数:

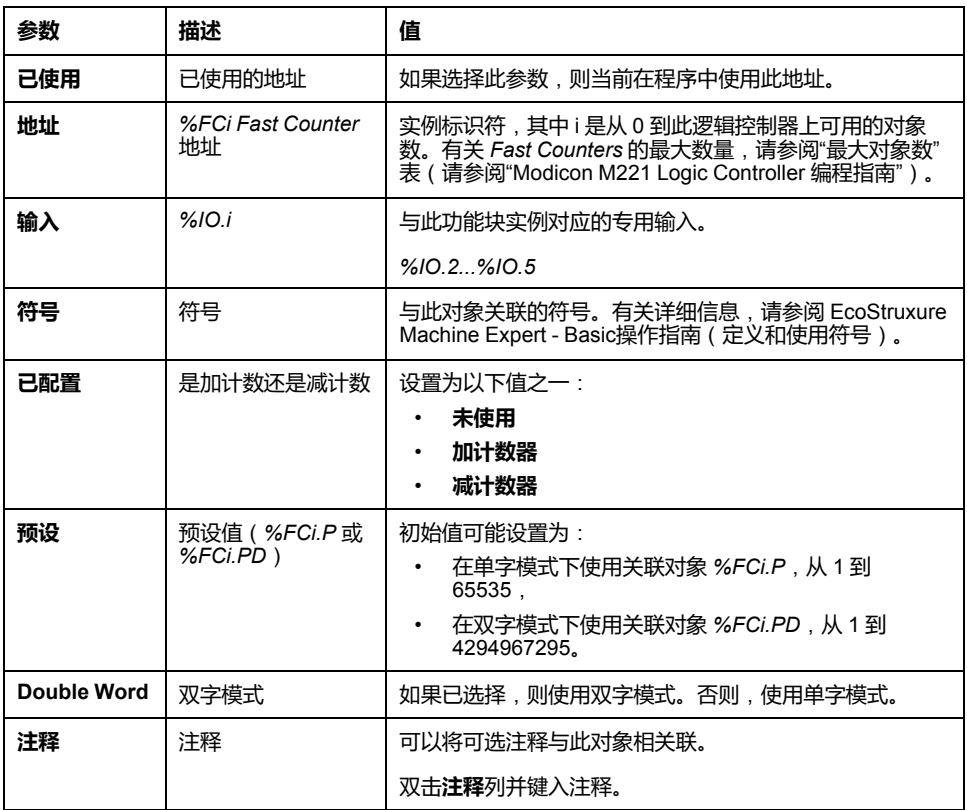

## **对象**

#### *Fast Counter* 功能块与以下对象相关联:

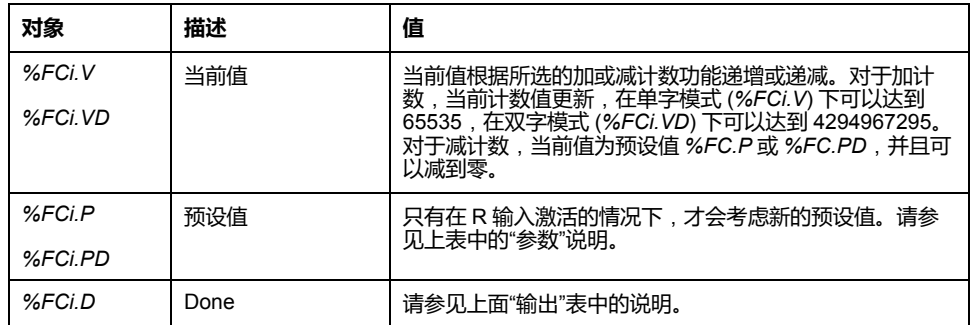

## **操作**

#### 下表介绍了 *Fast Counter* 功能块操作的主要阶段:

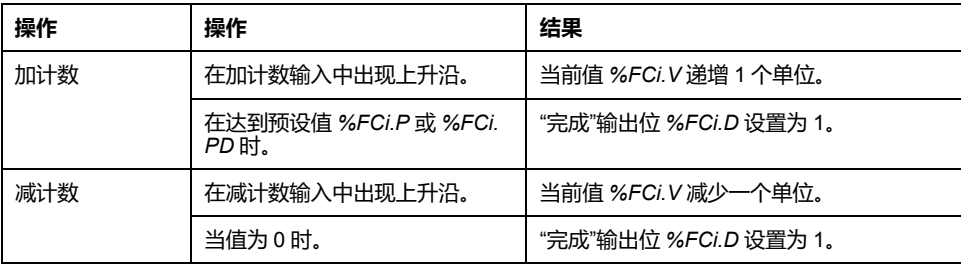

### **特殊情况**

#### 下表包含 *Fast Counter* 功能块的特殊操作情况列表:

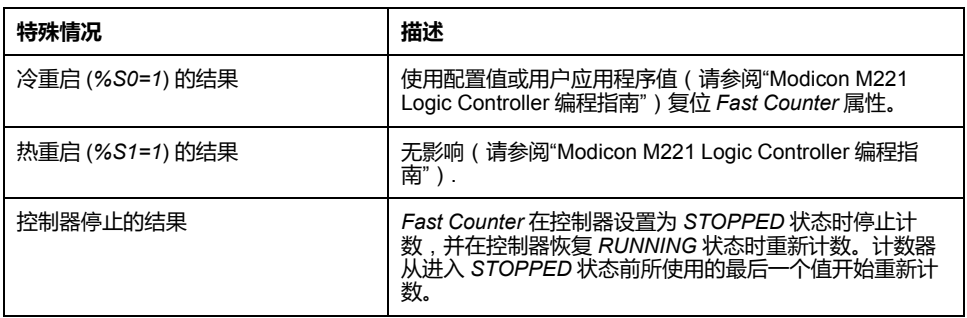

## <span id="page-208-0"></span>**编程示例**

**简介**

在此示例中,当 *%I0.1* 设置为 1 时,应用程序实现加计数到预设值 5000。*%FC1* 的输入是专用输入 *%I0.3*。达到预设值时,*%FC1.D* 设置为 1 并一直保留该状态, 直到 *%FC1.R* 得到 *AND* 结果(对 *%I0.2* 和 *%M0*)的命令。

## **编程**

#### 此示例是 *Fast Counter* 功能块:

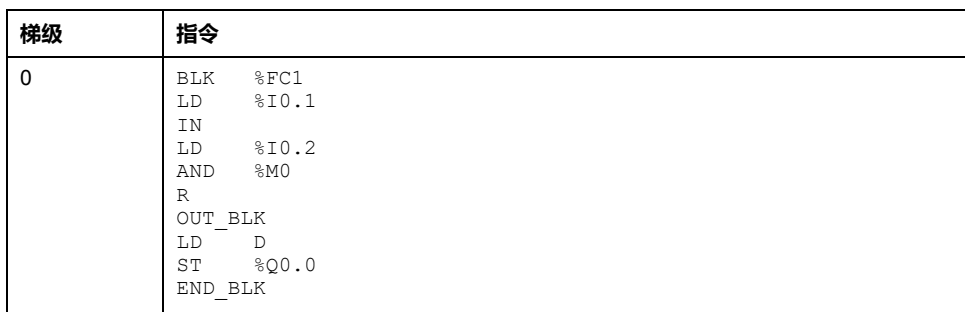

**注:** 请参阅可转换性过程 (参见 EcoStruxure Machine Expert - Basic, 通用功能 库指南)以获取等效梯形图。

## <span id="page-210-0"></span>**高速计数器 (%HSC)**

#### **此章节内容**

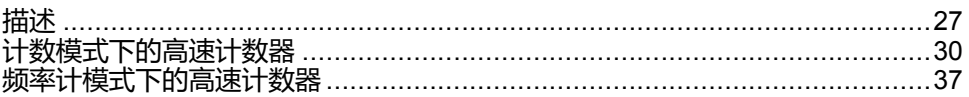

#### **使用高速计数器功能块**

本章介绍如何使用 *High Speed Counter* 功能块并提供其编程指南。

## <span id="page-210-1"></span>**描述**

### **简介**

*High Speed Counter* 功能块 可由 EcoStruxure Machine Expert - Basic 配 置以执行以下任一功能:

- 双相[脉冲/方向]
- 双相 [积分 X1]
- 双相 [积分 X2]
- 双相 [积分 X4]
- 单相
- 频率计

对于所有的计数模式,*High Speed Counter* 功能块最高可以采用 100 kHz 的频率 进行工作,单字模式下其范围为 0 至 65535, 双字模式下其范围为 0 至 4294967295。

*High Speed Counter* 功能块使用专用输入以及辅助输入和输出。有关输入和输出 的详细信息,请参阅 M221 Logic Controller - 硬件指南。

必须先使用**高速计数器助手**在**配置**选项卡中初始化 *High Speed Counter* 功能,之 后才能使用该功能块的实例。请参阅配置高速计数器(请参阅"Modicon M221 Logic Controller 编程指南")。

## **图形表示形式**

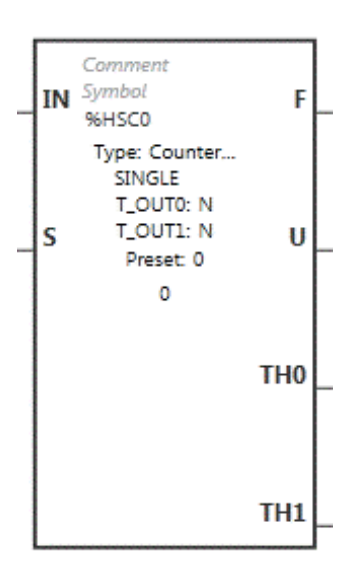

#### *High Speed Counter* 功能块具有以下输入:

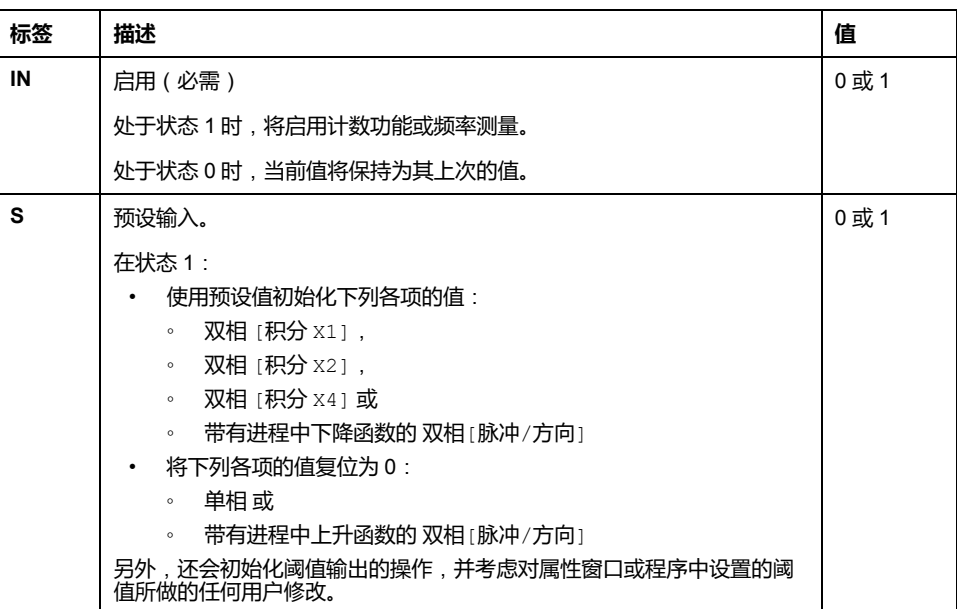

*High Speed Counter*功能块与以下输入对象相关联:

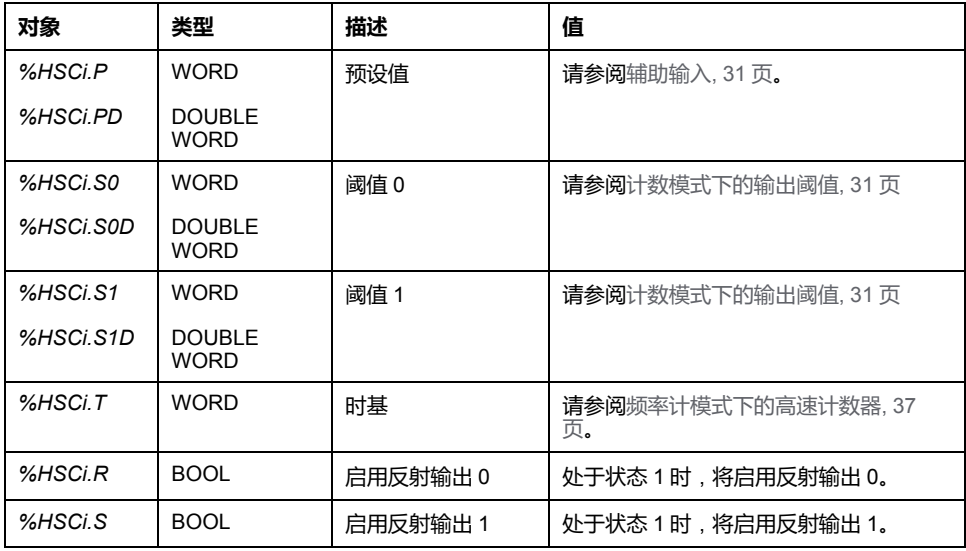

**注:** 只有在启用了 HSC 功能块的情况下,即,*%HSCi.IN* 设置为 1 的情况 下,*%HSCi.R* 和 *%HSCi.S* 位才会分别启用或禁用反射输出。

## **输出**

*High Speed Counter* 功能块具有下列输出:

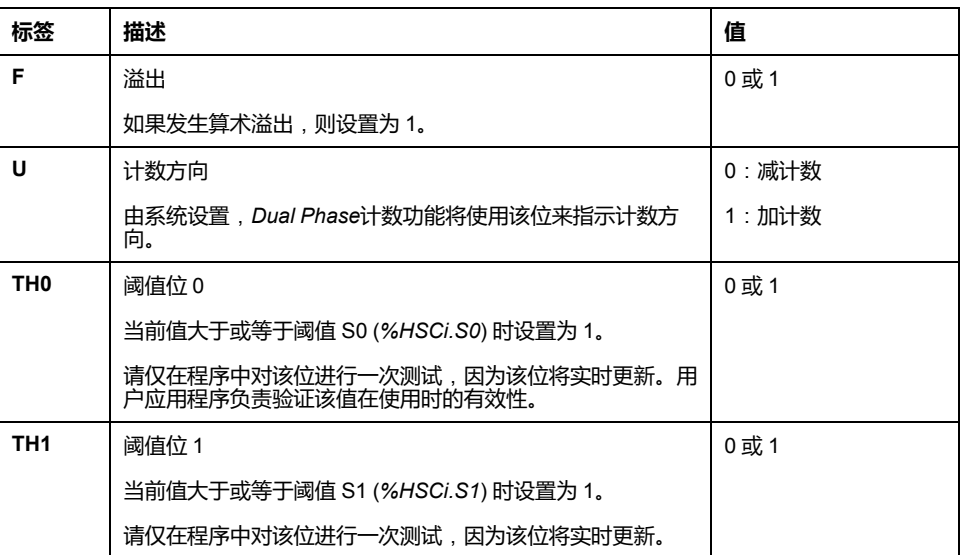

*High Speed Counter*功能块与以下输出对象相关联:

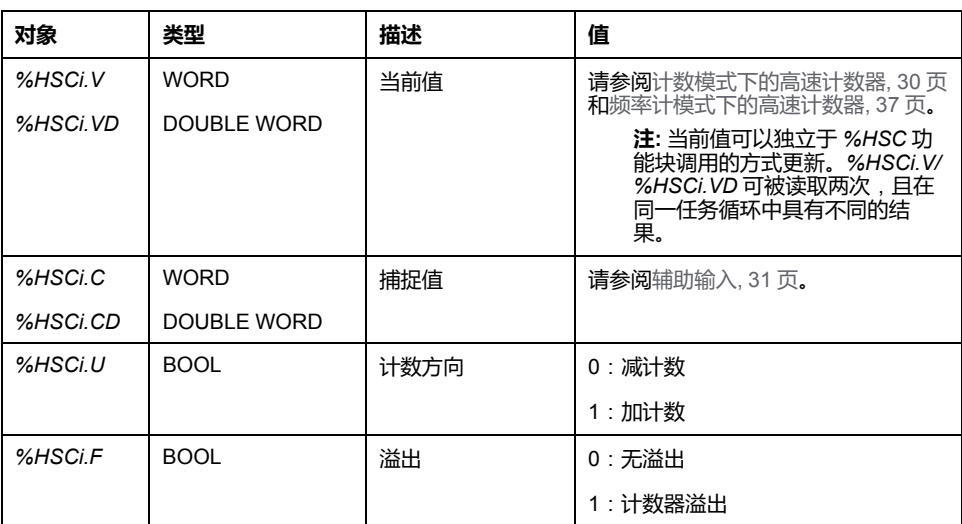

## **属性**

*High Speed Counter*功能块具有以下属性:

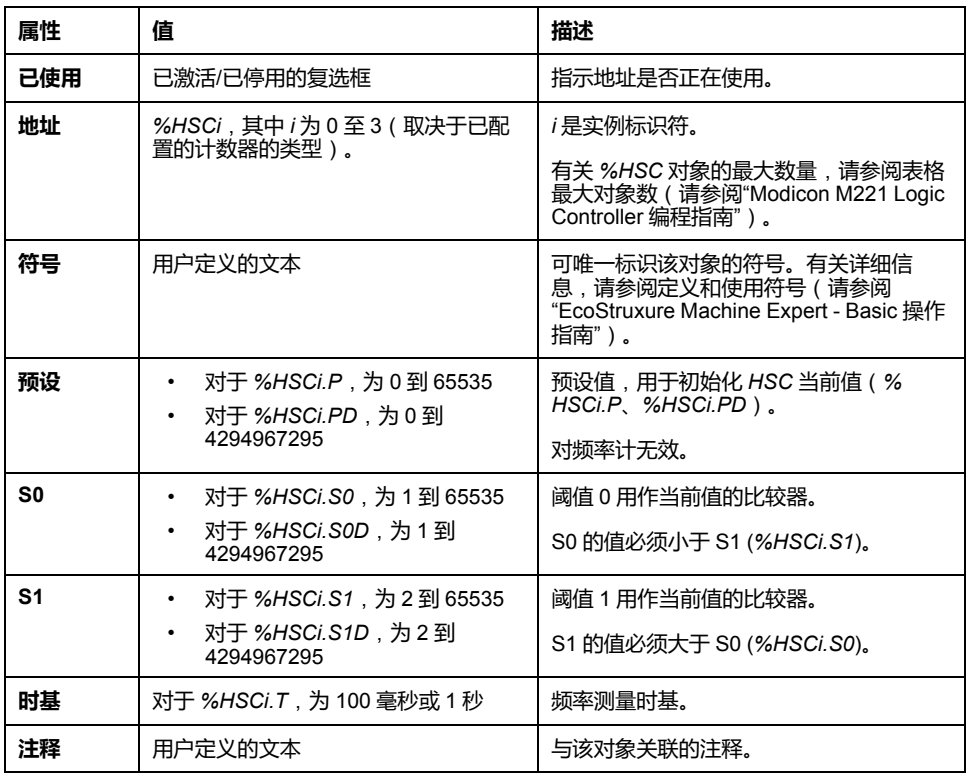

### **特殊情况**

下表显示了 *High Speed Counter* 功能块的特殊操作的列表:

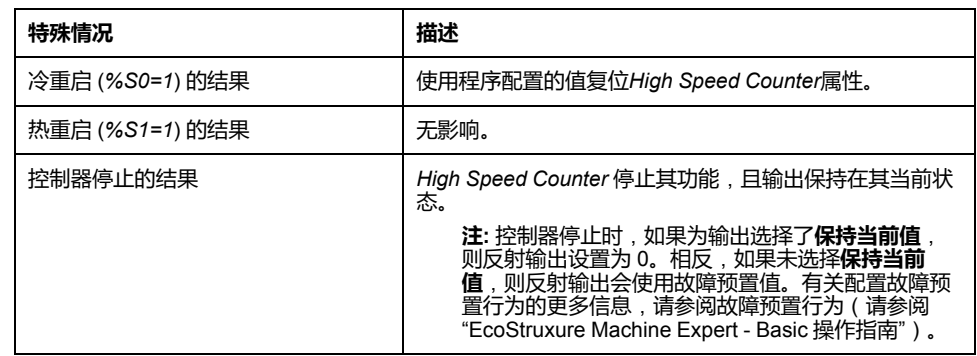

## <span id="page-213-0"></span>**计数模式下的高速计数器**

## **简介**

对于所有的计数模式,*High Speed Counter* 功能块最高可以采用 100 kHz 的频率 进行工作,单字模式下其范围为 0 至 65535,双字模式下其范围为 0 至 4294967295。

脉冲按照以下方式进行计数:

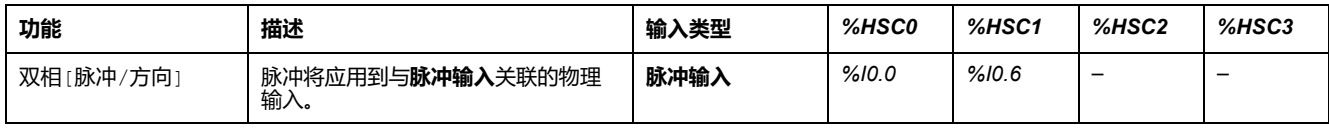

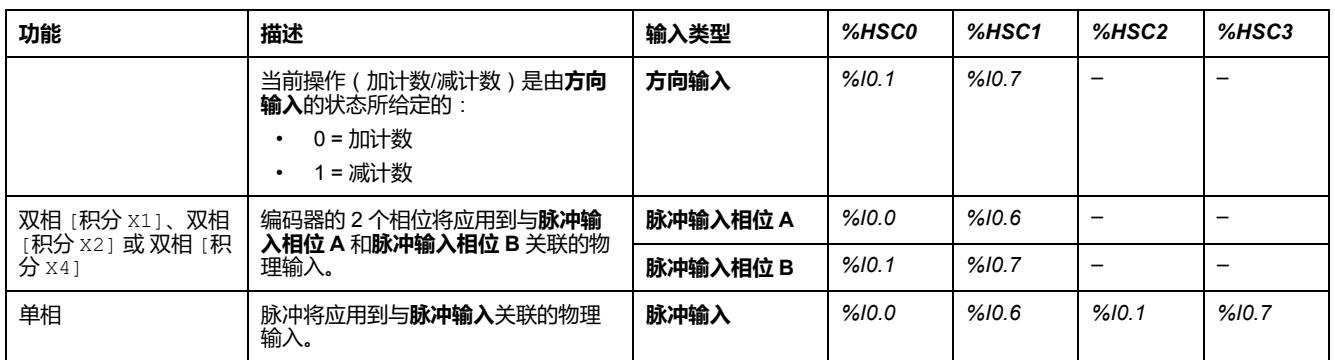

**注:** Twido 平台和 M221 逻辑控制器系列之间的 I/O 分配不相同。在 M221 逻辑 控制器上,*%HSC0* 的主脉冲输入是 *%I0.0*,*%HSC1* 的主脉冲输入是 *%I0.6*。 在 Twido 平台上,*%HSC0* 的主脉冲输入是 *%I0.1*,*%HSC1* 的主脉冲输入是 *%I0.7*。

#### <span id="page-214-1"></span>**输出阈值**

在计数过程中,将当前值与两个阈值进行比较:*%HSCi.S0* 或 *%HSCi.S0D* 以及 *% HSCi.S1* 或 *%HSCi.S1D*。

无论**预设**输入的值为何,都会考虑这些阈值的修改。

阈值修改保存在逻辑控制器中(*%HSCi.S0*、*%HSCi.S1*、*%HSCi.S0D* 和 *%HSCi. S1D* 对象),但不在 EcoStruxure Machine Expert - Basic 的**配置**窗口中保存。

根据比较结果,位对象(*%HSCi.TH0* 和 *%HSCi.TH1*)将进行如下设置:

- 如果当前值大于或等于对应阈值,则设置为 1。
- 如果当前值小于对应阈值,则复位为 0。

可以对物理反射输出进行配置,以便根据阈值和计数器当前值的比较结果进行不同 的响应。

**注:** 可以配置 0、1 或 2 个反射输出。

有关反射输出配置的更多信息,请参阅配置配置双相和单相计数器(请参阅 "Modicon M221 Logic Controller 编程指南")。

*%HSCi.U* 是功能块的输出;它给出关联计数器变化的方向(1 为加计数,0 为减计 数)。

#### <span id="page-214-0"></span>**辅助输入**

计数操作在脉冲的上升沿上进行,并且只有在启用了计数功能块的情况下才能进 行。(**IN** 输入处于状态 1)。

计数模式中使用两种可选输入:**捕捉输入**和**预设输入**:

- **捕捉输入**的上升沿用于捕捉当前值(*%HSCi.V* 或 *%HSCi.VD*),并将其存储 在 *%HSCi.C* 或 *%HSCi.CD* 中。在适用的情况下,针对 *%HSC0* 将捕捉输入 指定为 *%I0.3*,针对 *%HSC1* 将其指定为 *%I0.4*。
- **预设输入**的上升沿使用下列的预设值对 *%HSCi.V* 或 *%HSCi.VD* 值初始化:
	- 双相 [积分 X1]
	- 双相 [积分 X2]
	- 双相 [积分 X4]
	- 带有进程中下降函数的 双相[脉冲/方向]

**预设输入**将下面值重置为 0:

- 单相
- 带有进程中上升函数的 双相[脉冲/方向]

如果以输入 *IN* 为 0 来将辅助**预设输入**设置为 1,则不会监视输出,并且输出 将保持其值不变。

**注**: %HSCi.F 也设置为 0。预设输入会被指定为 %I0.2 ( 对于 %HSC0 ) 和/或 *%I0.5*(对于 *%HSC1*)。

### **操作**

以下示意图为单字模式下的计数模式操作图(在双字模式下,请使用双字功能变量);

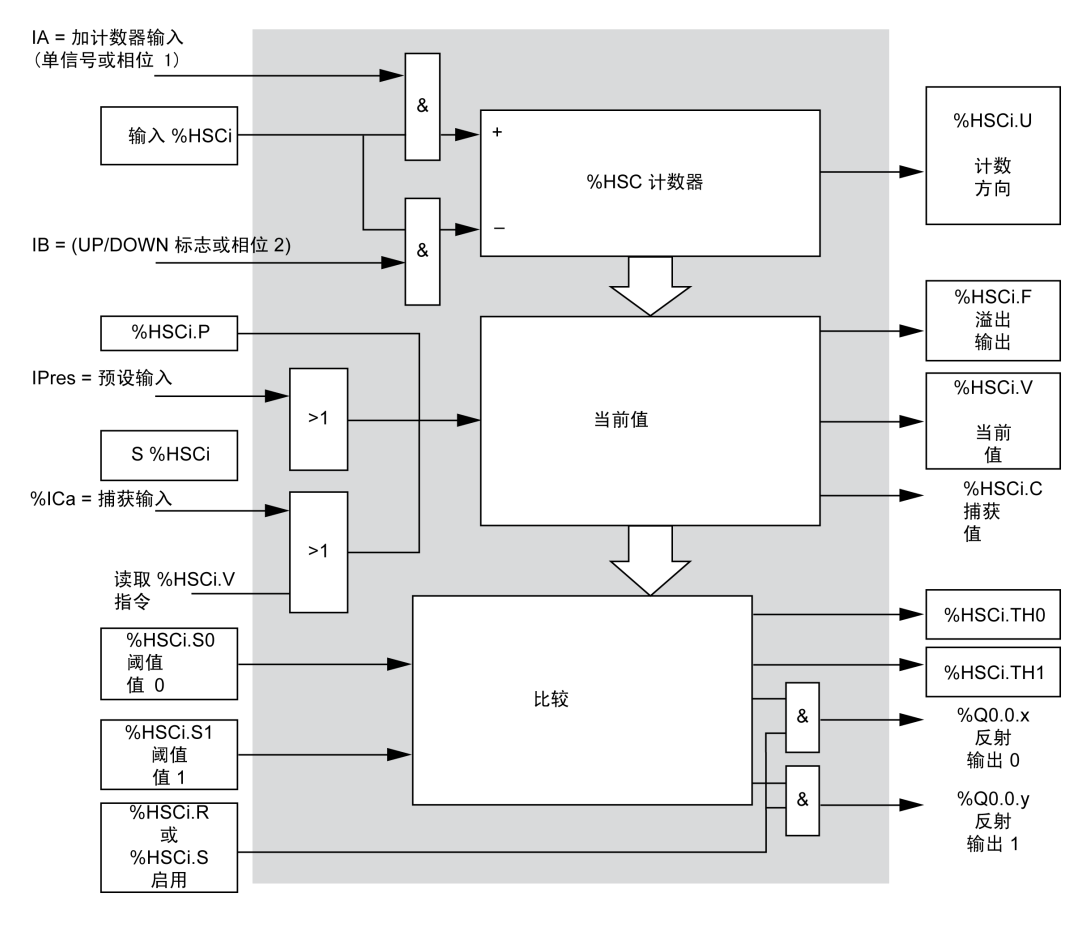

**注:** 反射输出的管理独立于控制器循环时间。
# **双相[脉冲/方向] 时序图**

反射输出配置示例:

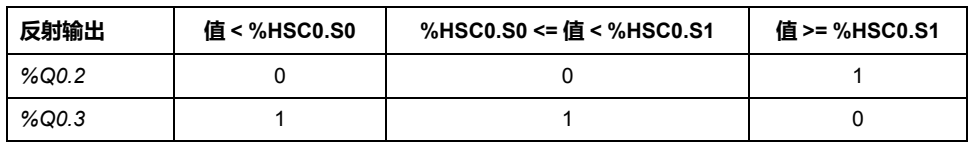

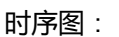

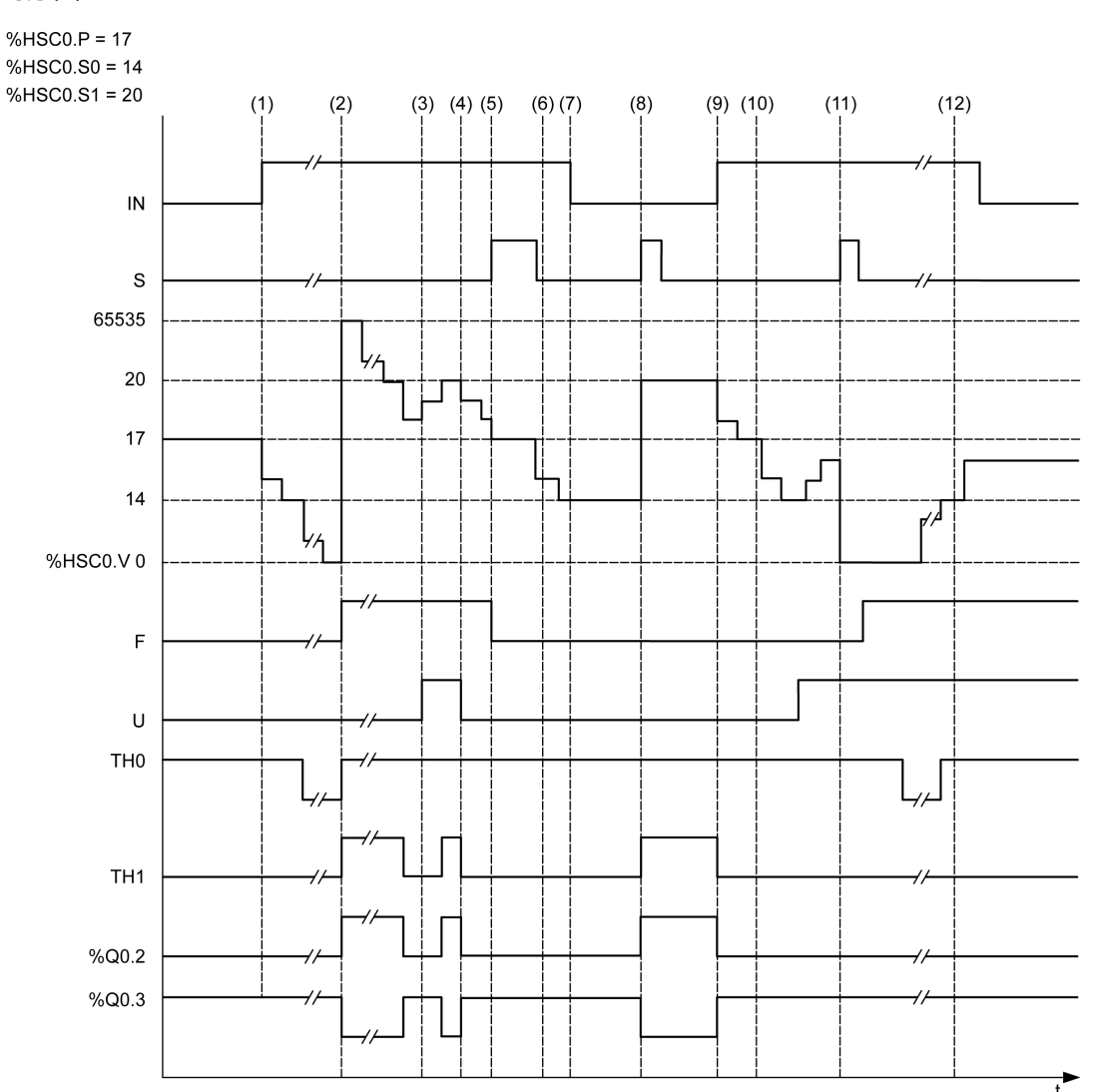

**(1)** 输入 IN 设置为 1,因此减计数模式启动(*%HSC0.U = 0*,即 *IB = 1*)

**(2)** 当前值达到 0,因此在下一次计数时,*F* 输出标记设置为 1,*%HSC0.V* 设置为 65535

**(3)** 在 *IB* 输入时更改,计数器现在处于加计数模式下,且 *%HSC0.U = 1*

**(4)** *IB* 输入设置为 1,因此计数器处于减计数模式下,且 *%HSC0.U* 设置为 0

**(5)** 输入 *S* 设置为 1,同时正在进行减计数,因此 *%HSC0.V* 初始化为预设值 *%HSC0.P = 17*

**(6)** *S* 复位为 0,预设值 *%HSC0.P* 更改为 20

**(7)** 输入 *IN* 设置为 0,因此禁止该功能,保留 *%HSC0.V*

**(8)** *S* 设置为 1,因此考虑使用新预设值 (*%HSC0.P = 20*),并更新反射输出**注**:如果使用的是辅助预设输入而不 是 S, 则不会根据 Twido 系列控制器更新反射输出。

**(9)** *IN* 输入设置为 1,然后以减计数模式重新启动该功能

**(10)** 阈值 *%HSC0.S1* 设置为 17

**(11)** 如果 *S* 输入处于活动状态,就会在下一次计数时赋予阈值 *S1* 新值,*%HSC0.V* 则会复位为 0

**(12)** 捕捉当前值 *%HSC0.V*,使得 *%HSC0.C = 14*

**注:** *%HSC0.R* 和 *%HSC0.S* 必须设置为 *TRUE*,以激活配置的反射输出。

# **双相 [积分 X1]、双相 [积分 X2]、双相 [积分 X4] 时序图**

物理编码器提供两种可使计数器计数脉冲并检测方向的 90°换向信号:

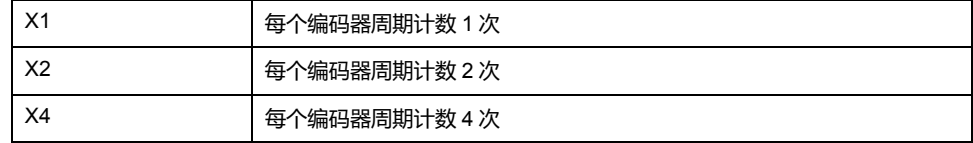

时序图:

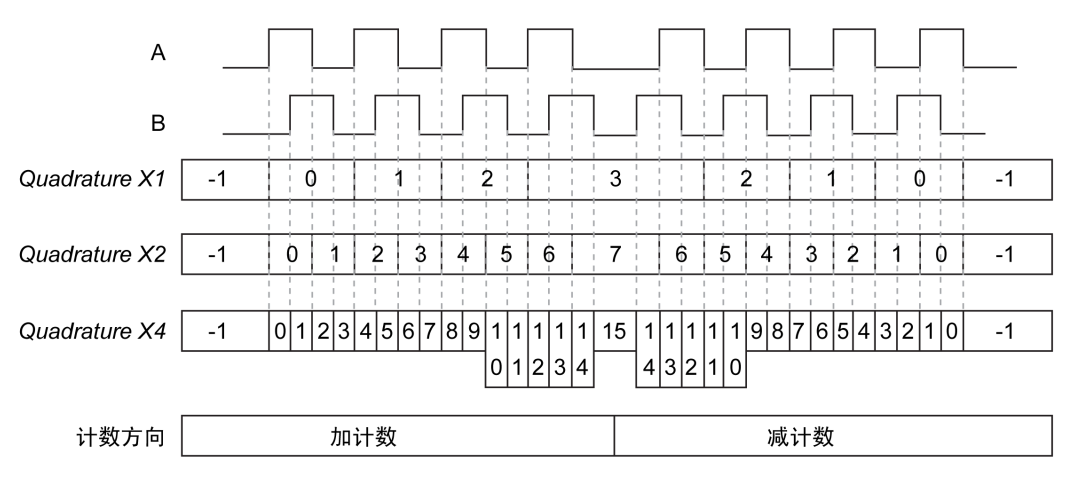

**积分 X1** 当通道 A 领先通道 B 时,计数器会在通道 A 的上升沿上递增;当通道 B 领先通道 A 时,计数器会在通道 A 的下降沿上递减。

**积分 X2** 视两个通道之间的领先和落后关系而定,计数器会在通道 A 的每一个边沿上递增或递减。每个周期都会 引起两次递增或递减。

**积分 X4** 计数器在通道 A 和 B 的每一个边沿上递增或递减。计数器是递增还是递减取决于两个通道之间的领先和 落后关系。每个周期都会引起四次递增或递减。

### **单相 时序图**

反射输出配置示例:

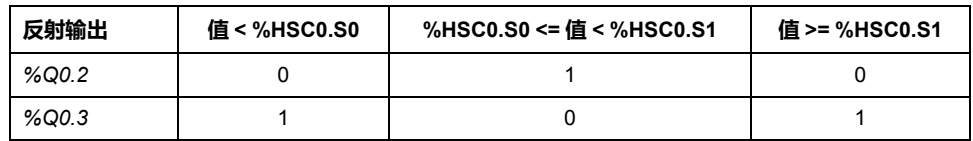

#### 时序图:

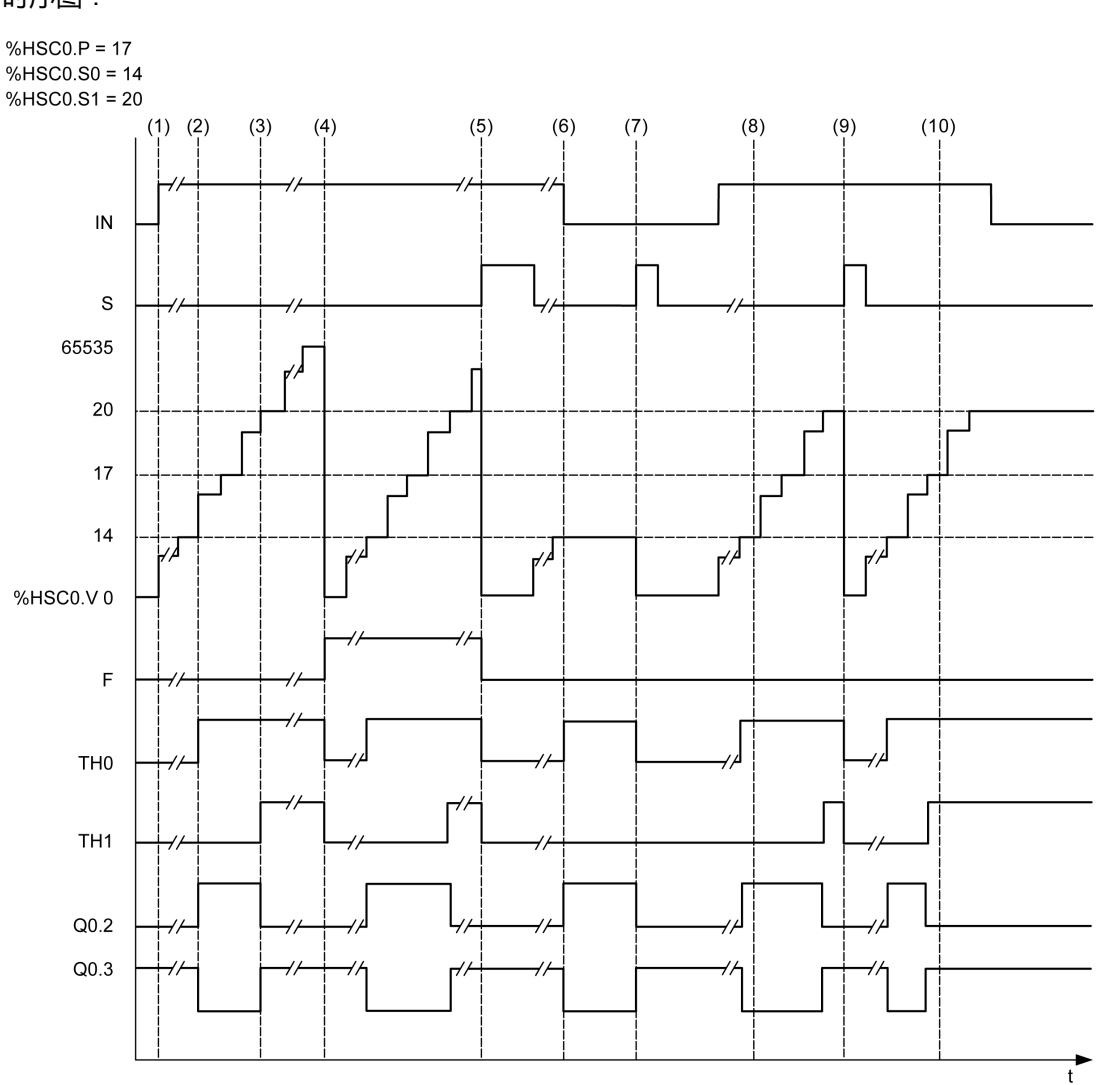

**(1)** *IN* 设置为 1:激活计数功能(*%HSC0.U = 1*,因为 *%HSC0* 为加计数器)

**(2)** *%Q0.2*(反射输出)和 *TH0* 设置为 1

**(3)** *TH1* 设置为 1

**(4)** 达到最大值,因此在下一次计数时,*%HSC0.V* 复位为 0 且 F 设置为 1

**(5)** *S* 设置为 1,当前值 *%HSC0.V* 设置为 0

**(6)** 当 *IN* 设置为 0 时,禁止当前功能

**(7)** 禁止功能,同时将 *S* 设置为 1,因此当前值复位为 0

**(8)** 阈值 *S1* 更改为 17

**(9)** *S* 设置为 1,因此将在下一次计数时赋予 *S1* 的新值

**(10)** 捕捉输入设置为 1,因此 *%HSC0.C = 17*

# **频率计模式下的高速计数器**

# **简介**

高速计数器的频率计模式用于测量输入 IA(脉冲输入相位 A)上周期性信号的频率  $(Hz)$ 

可测得的频率范围为 1 Hz 至 100 kHz,双字模式下的范围为 0 至 4294967295。

可以在 2 个时基之间进行选择,由对象 *%HSC.T*(时基)做出选择:

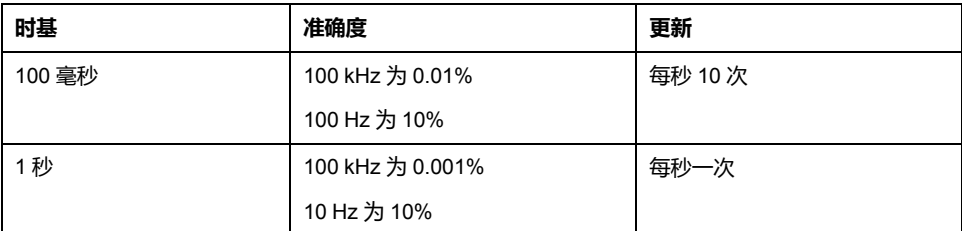

**准确度测量**

$$
:\mathbf{wide}(\%) = \frac{1}{f[Hz]} \times \frac{1}{TB[s]} \times 100
$$

**操作**

以下示意图是频率计模式的操作图:

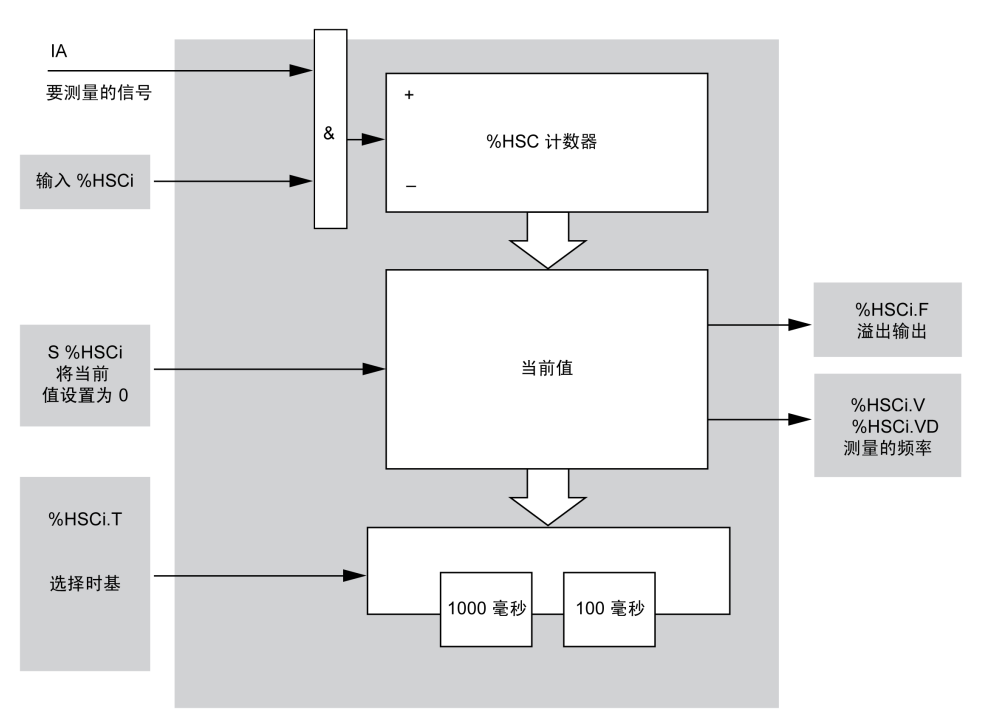

## **时序图**

以下时序图是在频率计模式下使用 *High Speed Counter* 的示例:

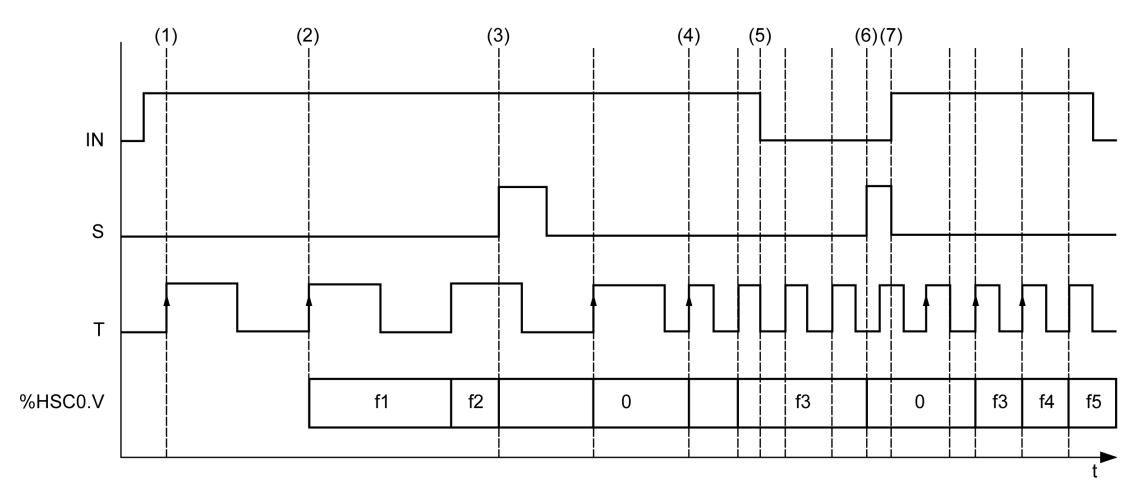

**(1)** 第一个频率测量开始于 *TB* 信号的上升沿

**(2)** *%HSC0.V*(或 *%HSC0.VD*)在 *TB* 的一个周期后更新

**(3)** 输入 *IN* 和输入 *S* 设置为 1,因此 *%HSC0.V*(或 *%HSC0.VD*)设置为 0

(4) %HSC0.T 设置为 100 毫秒, 因此取消本次测量并开始一次新测量

**(5)** 输入 *IN* 设置为 0,因此禁止频率测量功能并保持 *%HSC0.V*(或 *%HSC0.VD*)

**(6)** *S* 设置为 1,因此值 *%HSC0.V*(或 *%HSC0.VD*)设置为 0

**(7)** *S* 设置为 0 且 *IN* 设置为 1,因此测量将在 *TB* 信号的下一个上升沿时开始

# 高级专用输出功能

### 此部分内容

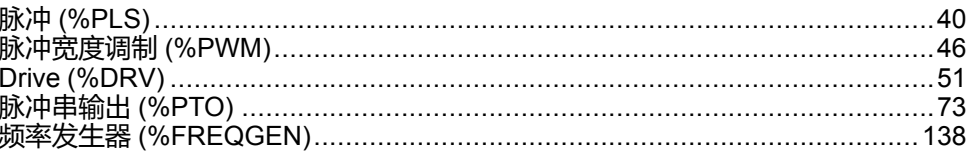

概述

本部分介绍高级专用输出功能。

# <span id="page-223-0"></span>**脉冲 (%PLS)**

#### **此章节内容**

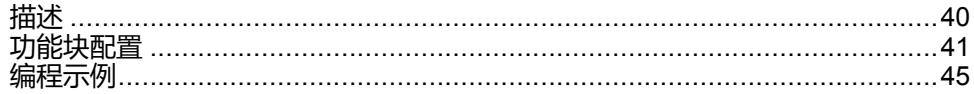

### **使用脉冲功能块**

本章介绍如何使用 *Pulse* 功能块并提供其编程指南。

## <span id="page-223-1"></span>**描述**

**简介**

**Pulse 功能块 ココー 用于生成方波信号。** 

两个 *Pulse* 功能块用于专用输出通道 *%Q0.0* 或 *%Q0.1* 上。对这两个通道使用继电 器输出的逻辑控制器不支持 *Pulse* 功能块。有关输入和输出的详细信息,请参阅 M221 Logic Controller - 硬件指南。

*Pulse* 功能块生成占空比为 50% 的脉冲。

执行脉冲输出时,可以选择限制脉冲数或周期。这些因素可在配置时确定,并/或 通过程序进行更新。

在使用功能块实例之前,必须在**配置 > 脉冲发生器**中配置 *Pulse* 功能块,请参阅配 置脉冲发生器(请参阅"Modicon M221 Logic Controller 编程指南")。

PLS 功能具有以下特性:

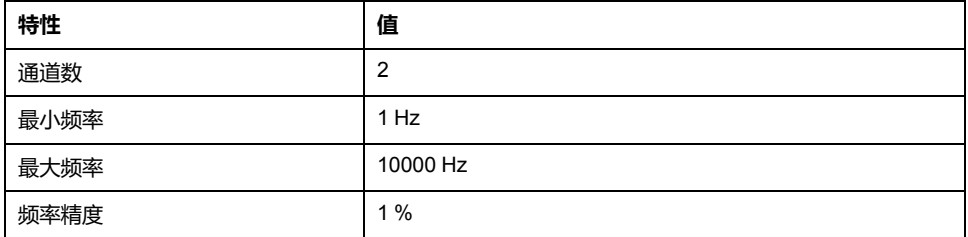

### **示意图**

此示意图为 *Pulse* 功能快:

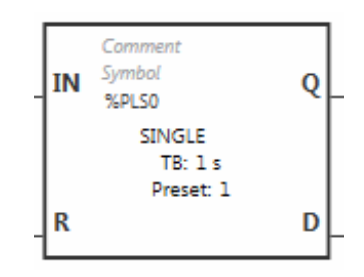

# **输入**

*Pulse* 功能块具有以下输入:

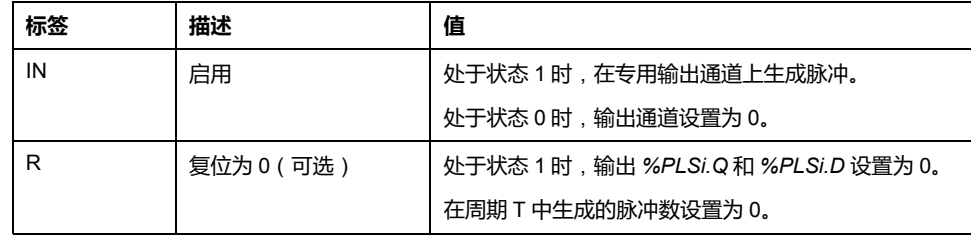

# **输出**

*Pulse* 功能块具有下列输出:

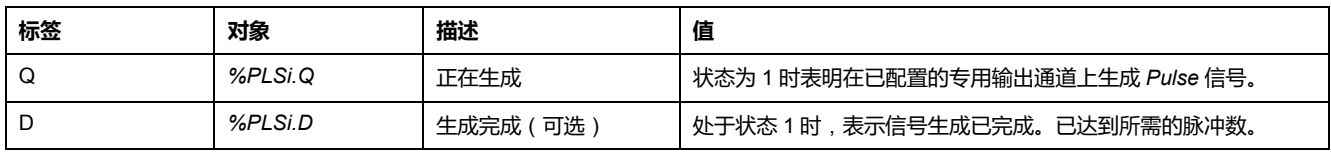

# <span id="page-224-0"></span>**功能块配置**

## **概述**

如要配置脉冲发生器资源,请参阅配置脉冲发生器(请参阅"Modicon M221 Logic Controller 编程指南")。

如要将脉冲发生器资源配置作为 PLS,请参阅配置脉冲(请参阅"Modicon M221 Logic Controller 编程指南")。

*Pulse* 功能块具有以下参数:

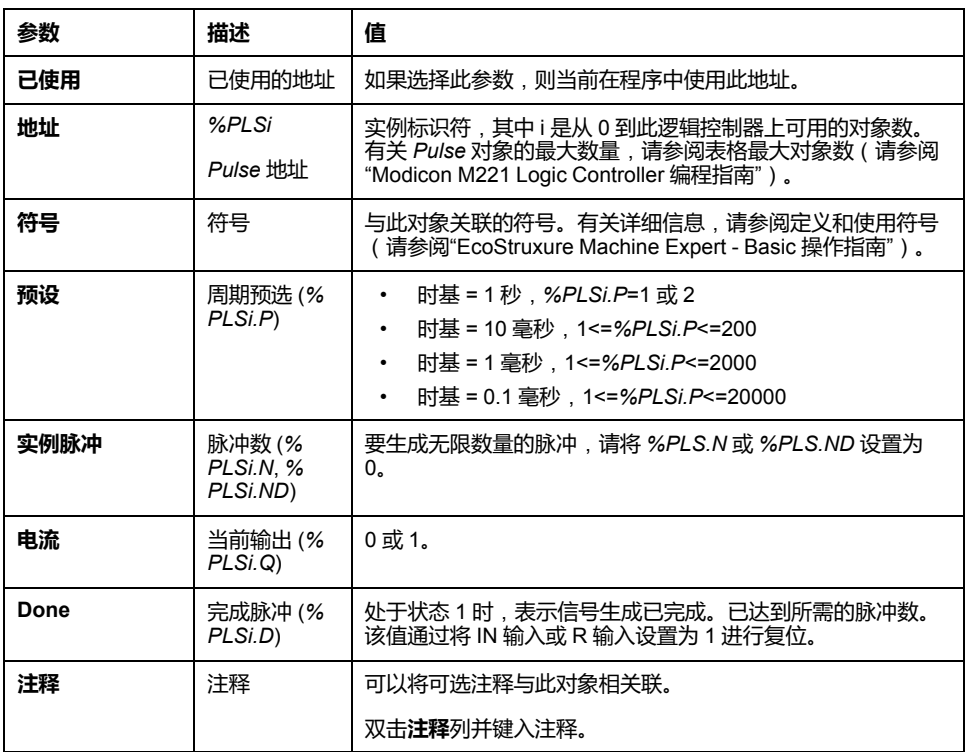

## **对象**

*Pulse* 功能块与以下对象相关联:

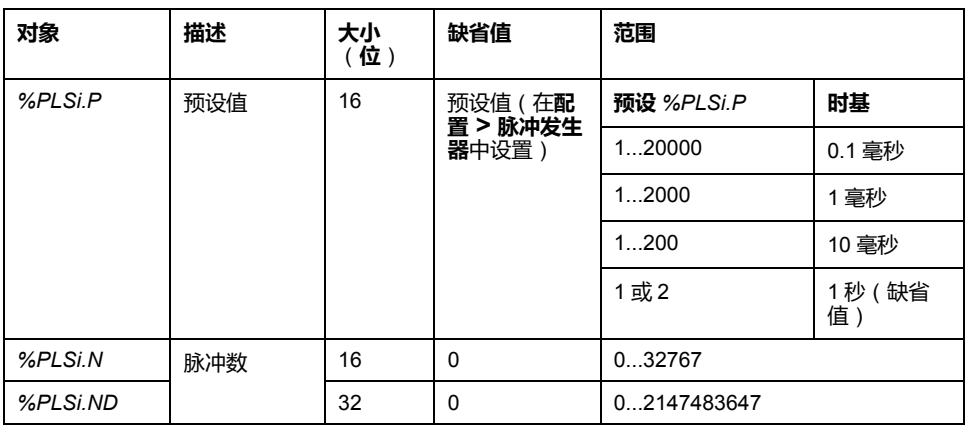

# **使用规则**

输出信号周期 *T* 可通过**预设**和**时基**参数(如 *T = %PLSi.P* x .**时基**)来设置。 下表显示了可用周期的范围:

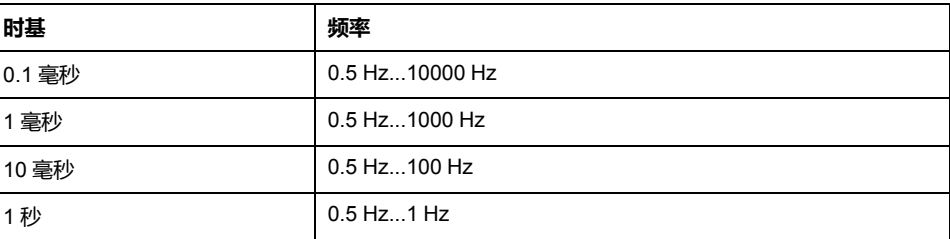

**时基**在**配置 > 脉冲发生器**中设置且无法修改。有关更多详细信息,请参阅配置脉冲 发生器(请参阅"Modicon M221 Logic Controller 编程指南")。

如果 *%PLSi.P*:

- 已更改,则输出信号周期在电流周期结束时更改。
- 设置为 0,则脉冲发生功能停止。
- 超出范围,则参数强制为 0 并且脉冲发生功能停止。

如果 *%PLSi.N*(或**双字**模式下的 *%PLSi.ND*):

- 已更改,则在下次执行脉冲发生功能时(*%PLSi.D* = 1 或者在 *%PLSi.R* = 1 之 后)使用要生成的脉冲数。
- 设置为 0, 则生成无限数量的脉冲。
- 超出范围,则参数强制为 0。

### **时序图**

下图展示了 *Pulse* 功能块的时序:

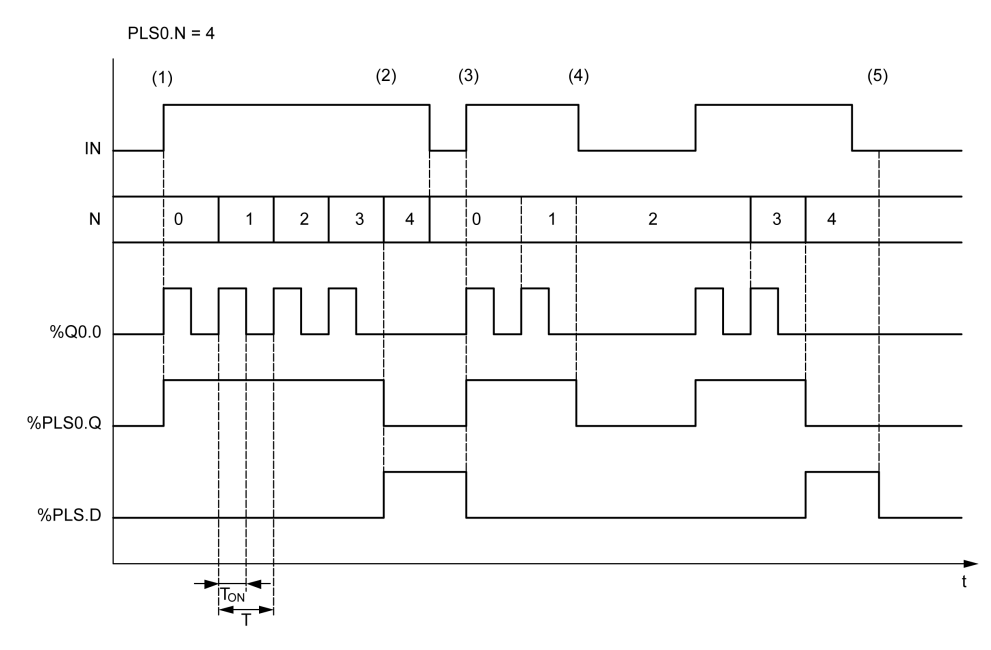

**(1)** *IN* 输入设置为 1,在专用输出 (*%Q0.0*) 处生成脉冲信号,因此 *%PLSi.Q* 设置 为 1

**(2)** 脉冲数达到 *%PLS0.N* (=4),因此"完成"标志输出 (*%PLS0.D*) 设置为 1,并且脉 冲生成停止 (*%PLS0.Q = 0*)

**(3)** *IN* 输入设置为 1,因此 *%PLS0.D* 复位为 0

**(4)** *IN* 输入设置为 0,因此输出通道设置为 0 并且 *%PLS0.Q* = 0 指示信号生成不处 于活动状态

**(5)** 通过将 *R* 输入设置为 1,从而将 *%PLS0.D* 设置为 0

## **特殊情况**

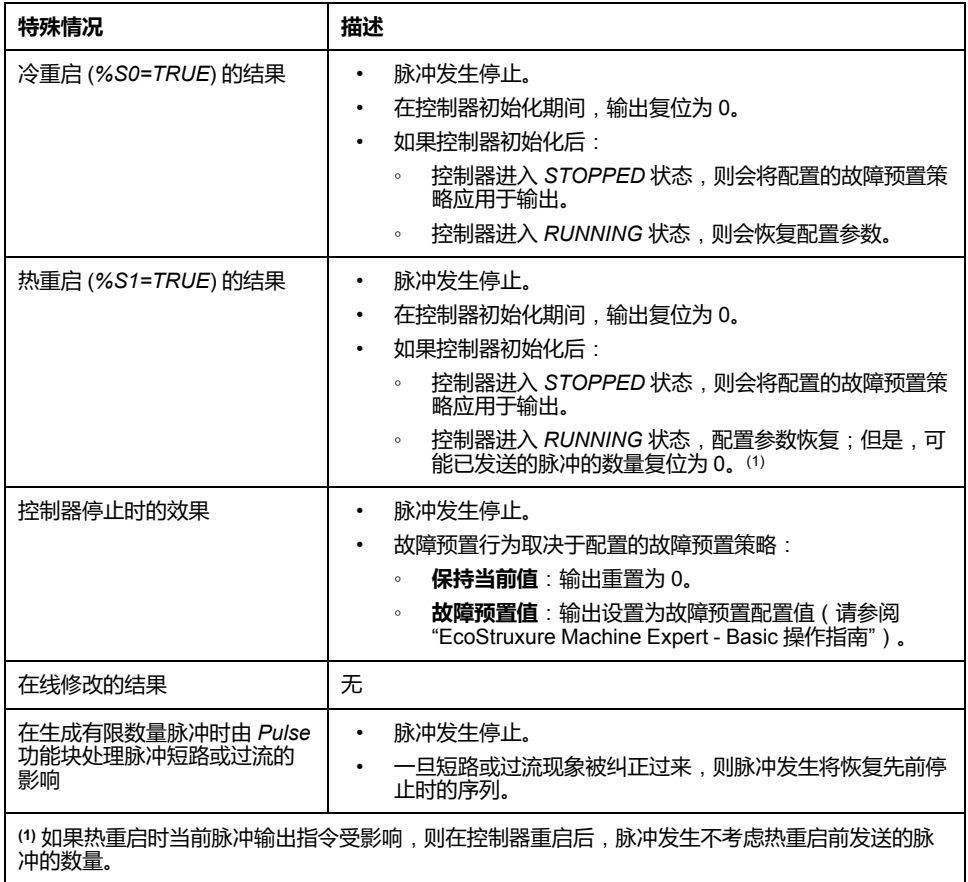

#### **意外的设备操作**

• 避免在当前 PLS 命令处于活动状态时发出热重启命令 (*%S1=TRUE*)。

**警告**

• 如果必须热重启,则必须考虑热重启前发送的所有脉冲。

**未按说明操作可能导致人身伤亡或设备损坏等严重后果。**

<span id="page-228-0"></span>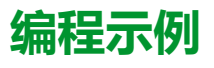

# **简介**

*Pulse* 功能块可按此编程示例进行配置。

## **编程**

此示例是 *Pulse* 功能块:

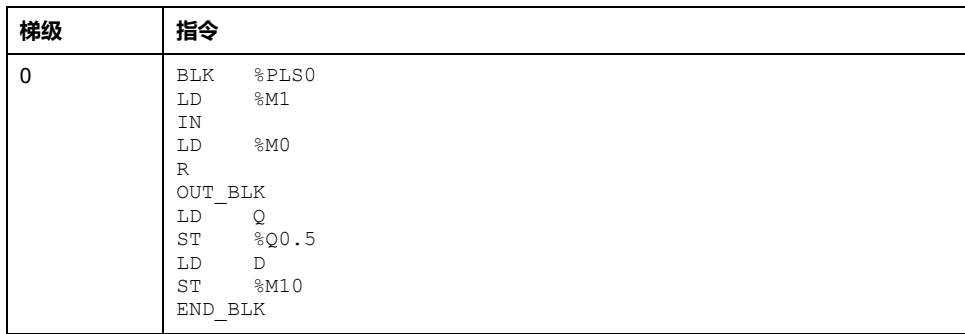

**注:** 请参阅可转换性过程 (参见 EcoStruxure Machine Expert - Basic, 通用功能 库指南)以获取等效梯形图。

# <span id="page-229-0"></span>**脉冲宽度调制 (%PWM)**

#### **此章节内容**

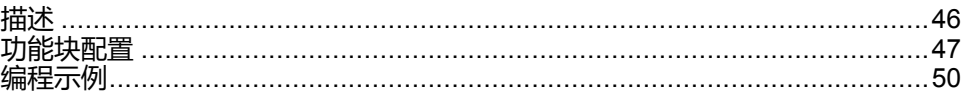

### **使用脉冲宽度调制功能块**

本章介绍如何使用 *Pulse Width Modulation* 功能块并提供其编程指南。

## <span id="page-229-1"></span>**描述**

### **简介**

*Pulse Width Modulation*功能块 → → 可以在专用输出通道 %Q0.0 或 %Q0.1 上生 成具有可变宽度和占空比的可变波形信号。

带有用于这两个通道的继电器输出的控制器不支持该功能。

*%PWM0* 使用专用输出 *%Q0.0*,而 *%PMW1* 使用专用输出 *%Q0.1*。也可以将脉 冲功能块 *%PLS* 配置为使用这些相同的专用输出。您可以为任意给定的专用输出 配置其中的一个功能,但不能同时配置这两个功能。

在使用功能块的实例之前,您必须首先在**配置 > 脉冲发生器**中配置 *Pulse Width Modulation* 功能块。请参阅配置脉冲发生器(请参阅"Modicon M221 Logic Controller 编程指南")。

PWM 功能具有以下特性:

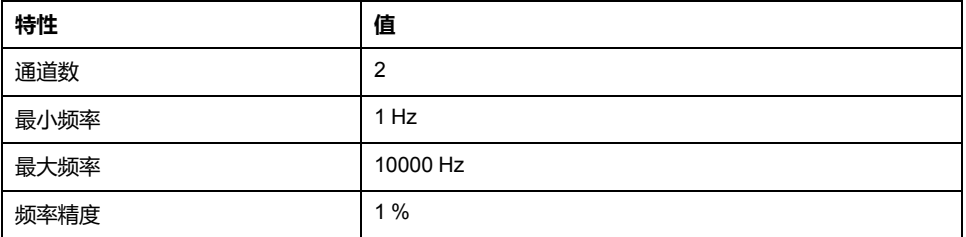

### **示意图**

本示意图显示了 *Pulse Width Modulation* 功能块:

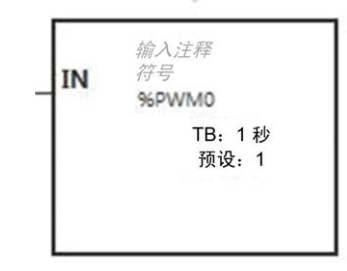

# **输入**

*Pulse Width Modulation* 功能块具有以下输入:

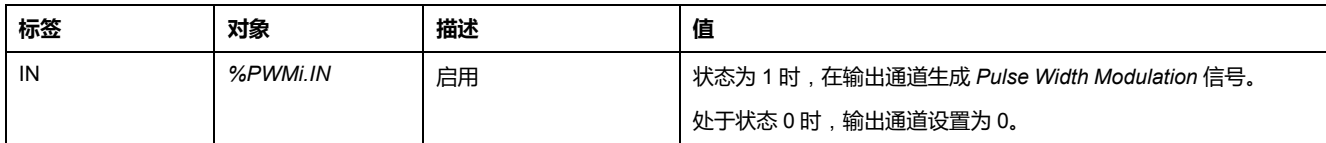

# <span id="page-230-0"></span>**功能块配置**

**概述**

如要配置脉冲发生器资源,请参阅配置脉冲发生器(请参阅"Modicon M221 Logic Controller 编程指南")。

如要将脉冲发生器资源配置作为 PWM,请参阅配置脉冲宽度调制(请参阅 "Modicon M221 Logic Controller 编程指南")。

**属性**

*Pulse Width Modulation*功能块具有以下属性:

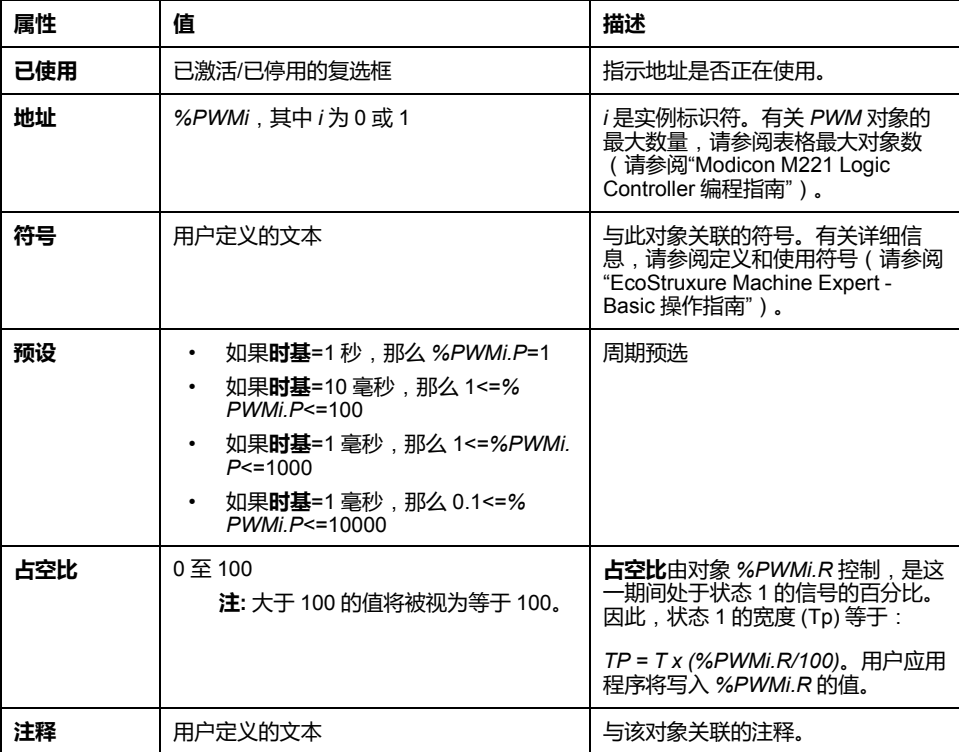

**注: 编程**选项卡下的**脉冲发生器属性**表中出现的 **Num.Pulse**、**当前**和**完成**属性 不会应用到 PWM 功能中。

# **对象**

*Pulse Width Modulation* 功能块与以下对象相关联:

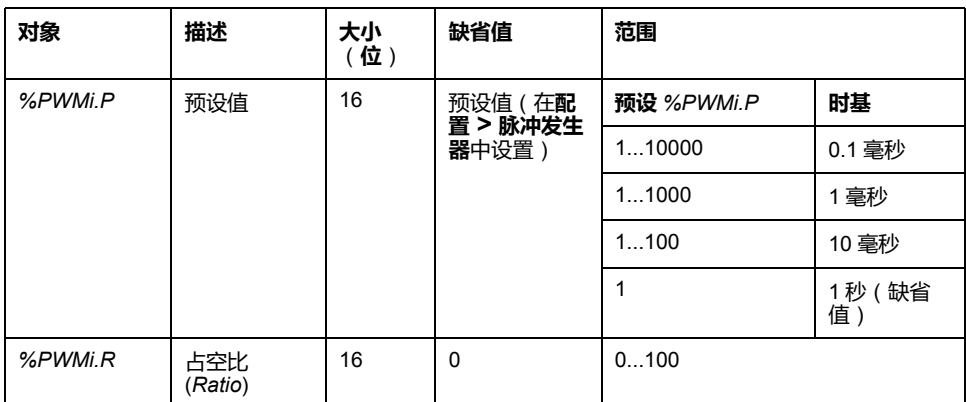

如果 *%PWMi.P*:

- 已更改,则输出信号周期在当前周期结束时会受影响。
- 设置为 0,则脉冲发生功能停止。
- 超出范围,则参数强制为 0 并且脉冲发生功能停止。

如果 *%PWMi.R*:

- 设置为 0,则脉冲发生功能停止(输出设置为 0)。
- 设置为 100,则输出设置设置为 1
- 已更改,则输出信号周期在电流比结束时更改。
- 超出范围,则参数强制为 0。

### **时基**

**时基** 可通过 **配置 > 脉冲发生器**菜单进行设置,并且只能在**配置**选项卡中进行修 改。有关更多详细信息,请参阅配置脉冲发生器(请参阅"Modicon M221 Logic Controller 编程指南")。

输出信号周期 *T* 可通过**预设**和**时基**参数(如 *T = %PWMi.P* x **时基**)来设置。

下表展示了可用时间段的范围:

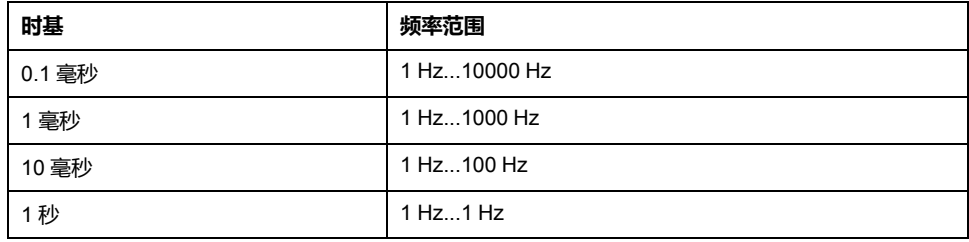

## **时序图**

下图展示了*Pulse Width Modulation*功能块的时序:

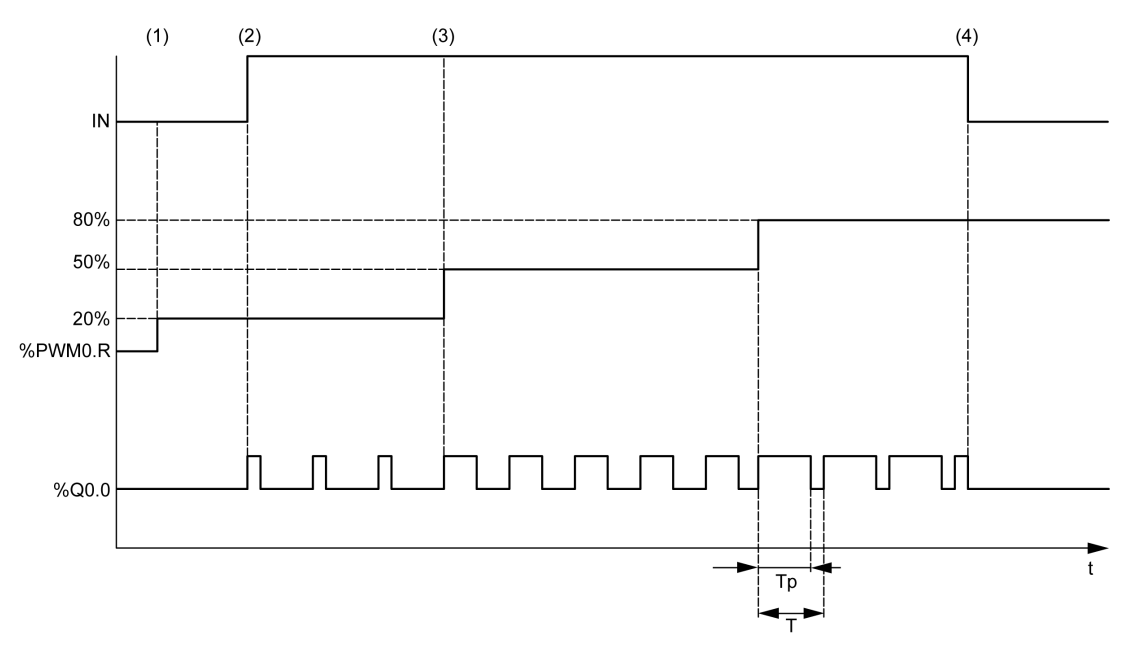

**(1)** PWM 比率 (*%PWMi.R*) 设置为 20%, *IN = 0*,因此脉冲发生不处于活动状态

**(2)** *IN* 设置为 1,因此激活 PWM 输出

**(3)** 可编程宽度 (*Tp*) 随 *%PWM.R* 变化

**(4)** *IN* 设置为 0,因此禁止 *PWM* 功能

## **特殊情况**

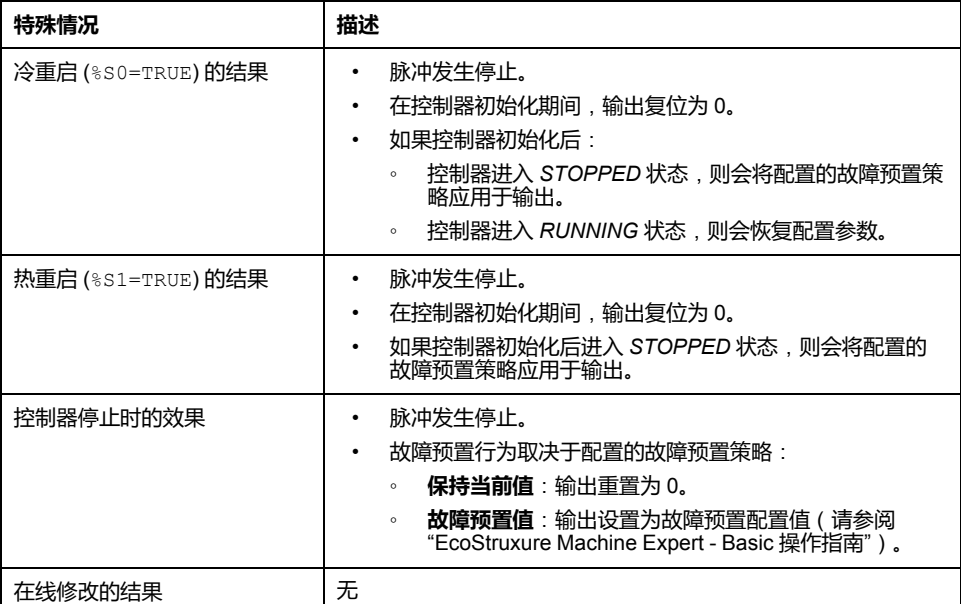

# <span id="page-233-0"></span>**编程示例**

# **简介**

*Pulse Width Modulation* 功能块可按此编程示例进行配置。

### **编程示例**

在本示例中:

- 程序根据控制器输入 *%I0.0* 和 *%I0.1* 的状态修改信号宽度。
- 时基设置为 10 毫秒。
- 预设值 %PWM0.P 设置为 50, 因此时基周期比为 2%。
- 可配置周期 T 等于 500 毫秒。

结果是:

- 如果 *%I0.0* 和 *%I0.1* 设置为 0,则 *%PWM0.R* 比率设置为 20%,状态为 1 时 信号的持续时间为:20% x 500 毫秒 = 100 毫秒。
- 如果 *%I0.0* 设置为 1,*%I0.1* 设置为 0,则 *%PWM0.R* 比率设置为 50%(持续 时间为 250 毫秒)。
- 如果 *%I0.0* 和 *%I0.1* 都设置为 1,则 *%PWM0.R* 比率设置为 80%(持续时间 为 400 毫秒)。

*Pulse Width Modulation* 指令示例:

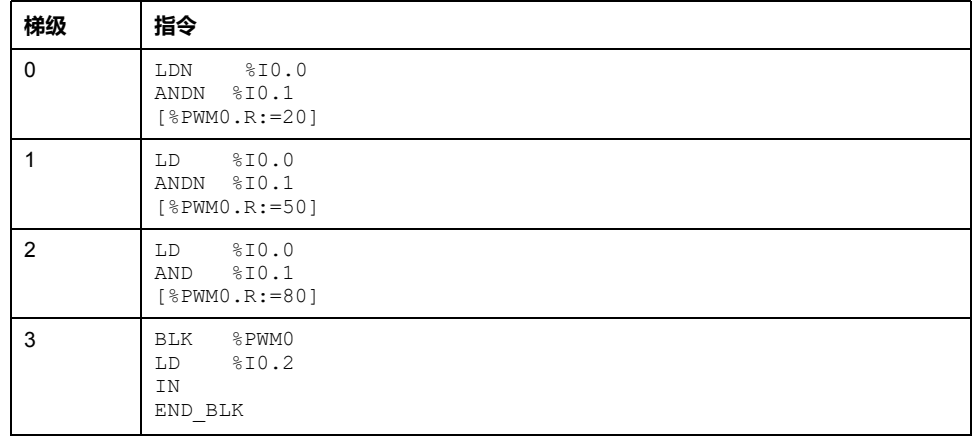

**注:** 请参阅可转换性过程 (参见 EcoStruxure Machine Expert - Basic, 通用功能 库指南)以获取等效梯形图。

# <span id="page-234-0"></span>**Drive (%DRV)**

#### **此章节内容**

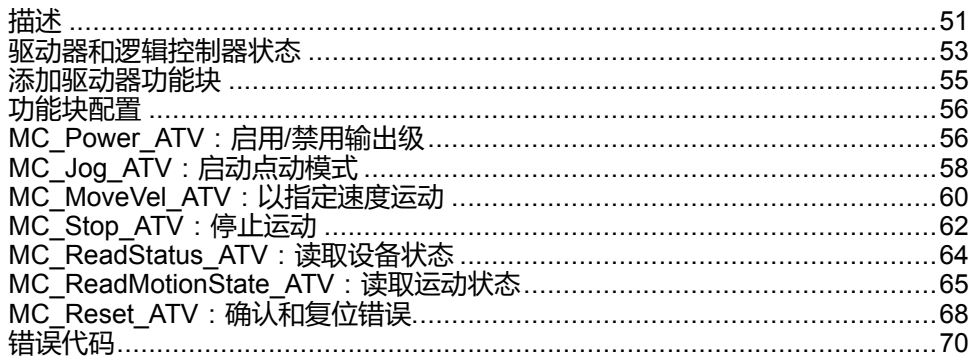

# <span id="page-234-1"></span>**描述**

**简介**

驱动器功能块 DRV 让驱动装置,如 Altivar 高速驱动器, 能够受到 M221 Logic Controller 的控制。例如:

- 控制 ATV 驱动器管理的电机的速度,并持续更新这个速度
- 监视 ATV 驱动器和电机的状态
- 管理 ATV 驱动器中检测到的错误。

通过以下其中一种方法实现通讯:

- 使用 Modbus RTU 协议将逻辑控制器的其中一条串行线路配置为 Modbus Serial IOScanner(请参阅"Modicon M221 Logic Controller 编程指南")。
- 将以太网端口配置作为 Modbus TCP IOScanner。

在 EcoStruxure Machine Expert - Basic 中,首先将目标 ATV 驱动器类型添加到 Modbus Serial IOScanner 或 Modbus TCP IOScanner。这就能够建立预定义通道 和初始化请求,从而允许对 ATV 驱动器上的指定寄存器执行数据读写操作,这些 数据包括例如:

- **ETA** 状态字
- **ETI** 扩展状态字
- **RFRD** 输出速度 (RPM)
- **DP0** 上个错误的错误代码
- **CMD** 控制字

使用 Modbus 请求类型 **FC23 - 读/写多个寄存器**来执行数据传输。这就让程序能够 以单个 Modbus 请求,例如,对 **ETA**、**ETI** 和 **DP0** 寄存器执行读取操作,并且对 **CMD** 寄存器执行写操作。

EcoStruxure Machine Expert - Basic **编程**选项卡中的以下单轴驱动器功能块可 用:

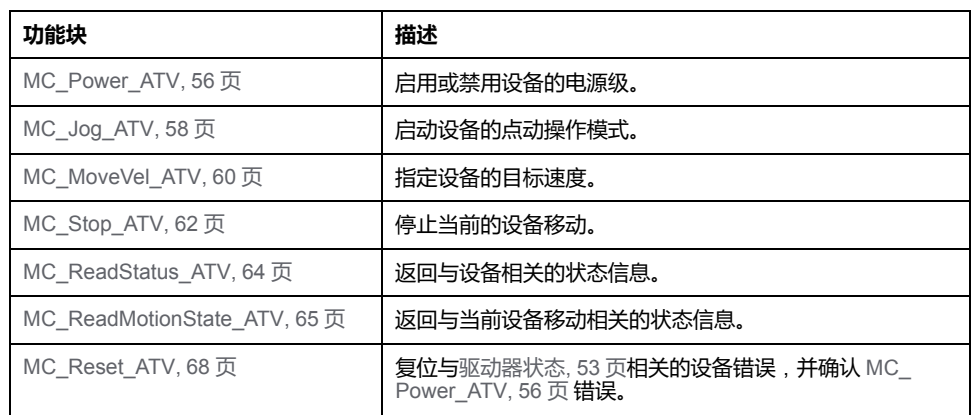

对于每个驱动器功能块,在程序中一次最多可以使用 16 个实例。

在将设备添加到 Modbus Serial IOScanner 或 Modbus TCP IOScanner 时, EcoStruxure Machine Expert - Basic 使用 *%DRVn* 对象为设备分配轴,其中 *n* 是 ATV 驱动器的数量。每次将驱动器功能块添加到程序时,必须将其与轴关联,从而 在功能块、轴以及 Modbus Serial IOScanner 或 Modbus TCP IOScanner 中定义 的目标设备之间创建链接。

# <span id="page-236-0"></span>**驱动器和逻辑控制器状态**

## <span id="page-236-1"></span>**驱动器状态图**

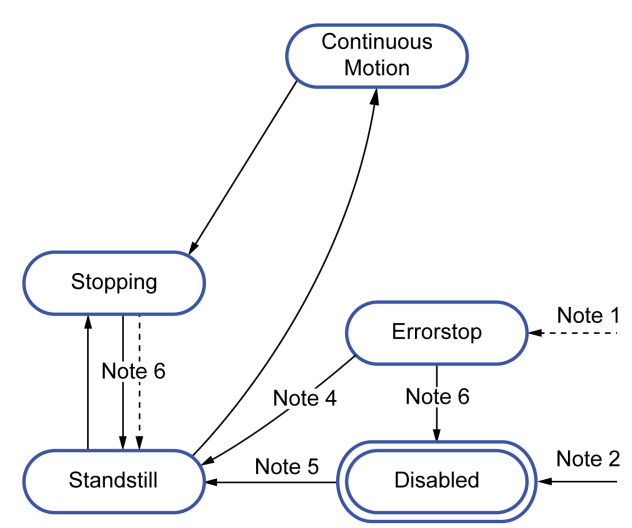

驱动器始终处于下图所定义的其中一种状态下。在执行了驱动器功能块或出现了错 误的情况下,可能会引起状态转换:

**注 1** 如果出现错误,则可能从任何状态发生转换。

**注 2** *%MC\_Power\_ATV.status* 为 0 时,则可能从任何状态发生转换(如果没有 *ErrorAxis*)。

**注 3** 仅当 *%MC\_Reset\_ATV.Done* = 1 且 *%MC\_Power\_ATV.status* = 0 时,才从 *ErrorStop* 转换为 *Disabled* 状态。

**注 4** 仅当 *%MC\_Reset\_ATV.Done* = 1 且 *%MC\_Power\_ATV.Enable* = 1 且 *%MC\_ Power\_ATV.Status* = 1 时,才从 *ErrorStop* 转换为 *Standstill* 状态。

**注 5** 仅当 *%MC\_Power\_ATV.Enable* = 1 且 *%MC\_Power\_ATV.Status* = 1 时,才 从 *DISABLED* 转换为 *Standstill* 状态。

**注 6** 仅当 *%MC\_Stop\_ATV.Done* = 1 且 *%MC\_Stop.\_ATV.Execute* = 0 时,才从 *Stopping* 转换为 *Standstill* 状态。

下表描述驱动器状态:

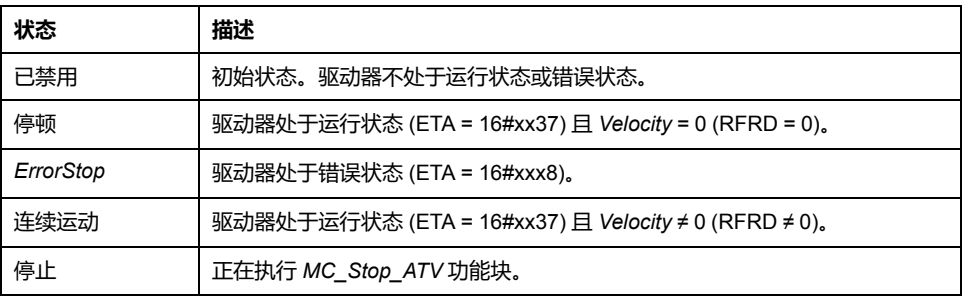

功能块 [MC\\_ReadStatus\\_ATV, 64](#page-247-0) 页 可用于读取 ATV 驱动器的状态。

## **逻辑控制器状态转换**

下表描述驱动器功能块如何受到逻辑控制器状态变化的影响:

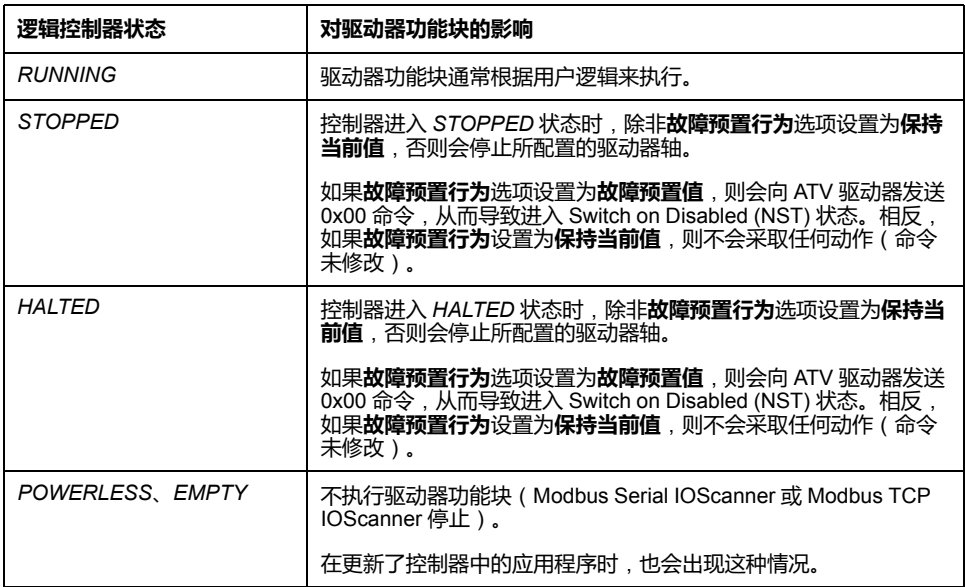

**注:** 如果控制器状态为 *HALTED* 或 *STOPPED*,并且已经选择了**保持当前值**, 则控制器不会向驱动器发出任何其他命令。因此,驱动器必须确定要进入的合 适状态。如果为驱动器选择了**保持当前值**,则危害和风险分析中必须包含这一 信息,以避免由此可能发生的危害性事件。

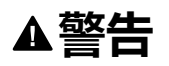

#### **意外的设备操作**

确保在设计机器的过程中,根据 EN/ISO 12100 进行风险评估。

**未按说明操作可能导致人身伤亡或设备损坏等严重后果。**

# <span id="page-238-0"></span>**添加驱动器功能块**

## **前提条件**

添加驱动器功能块的前提条件:

- 必须在串行线路或以太网上对 Modbus Serial IOScanner 或 Modbus TCP IOScanner 进行了配置。
- 必须在 Modbus Serial IOScanner 或 Modbus TCP IOScanner 上添加并配置 (请参阅"Modicon M221 Logic Controller 编程指南")要控制的 ATV 驱动器。

## **添加驱动器功能块**

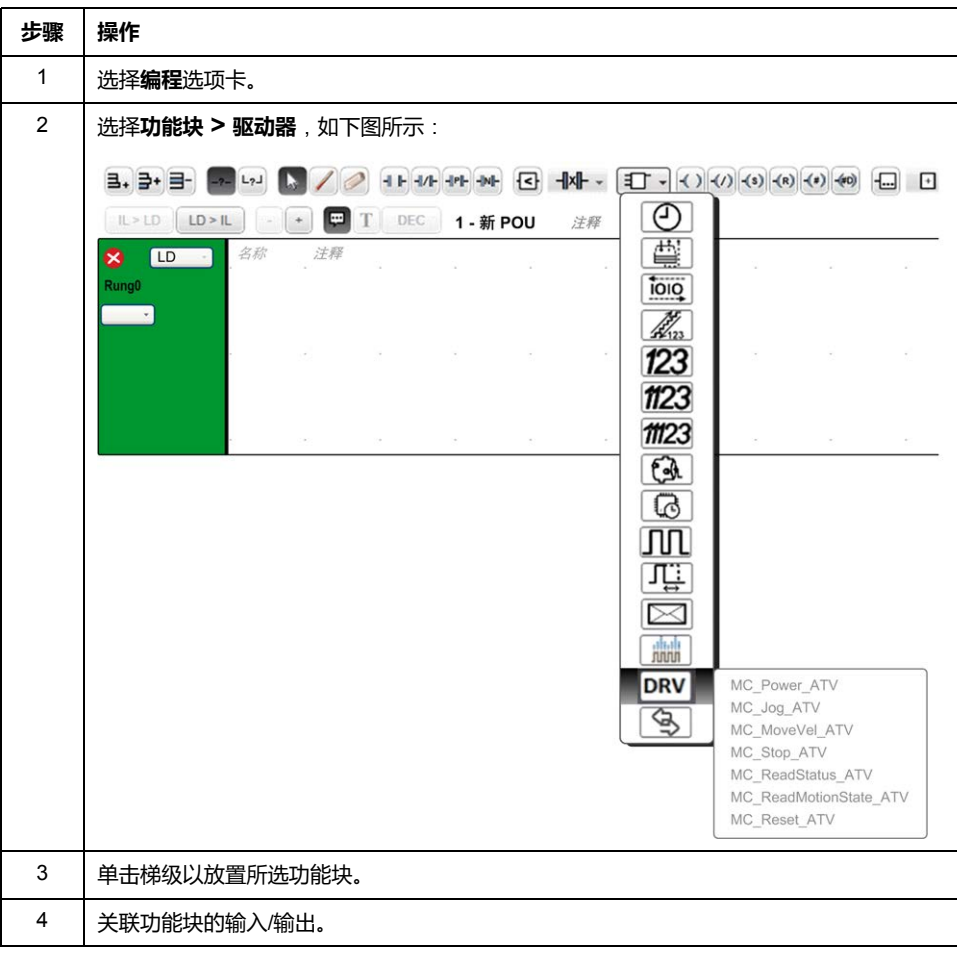

遵照以下步骤添加驱动器功能块的实例:

## **删除功能块**

遵照以下步骤移除驱动器功能块的实例:

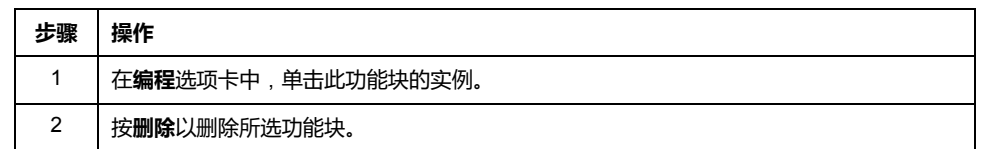

# <span id="page-239-0"></span>**功能块配置**

### **配置驱动器对象**

每个驱动器功能块均与驱动器 (%DRV) 对象关联。如要显示所配置的驱动器对象 的列表,则执行以下操作:

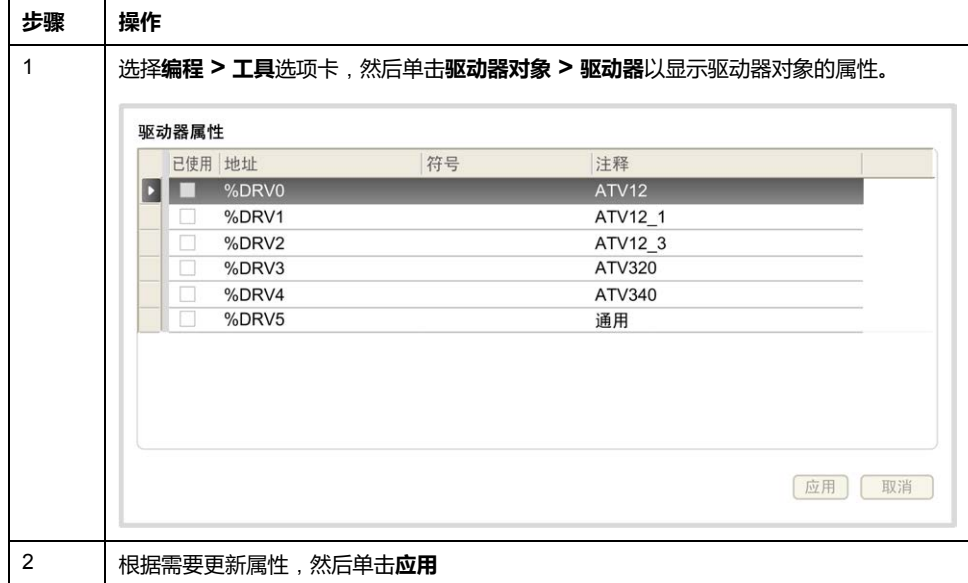

驱动器功能块具有以下属性:

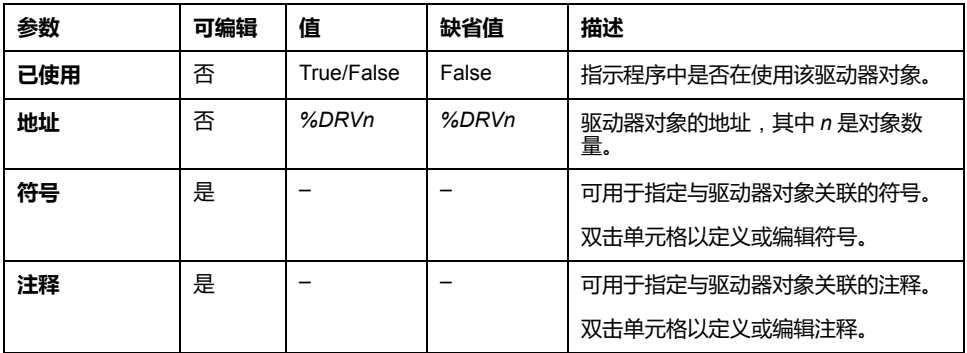

# <span id="page-239-1"></span>**MC\_Power\_ATV**:**启用/禁用输出级**

### **描述**

此功能块可启用或禁用驱动电源级。

输入 *Enable* 的上升沿启用电源级。在启用了电源级的情况下,输出 *Status* 设置为 1。

输入 *Enable* 的下降沿禁用电源级(*Shutdown* 命令,无 *Error*)。在禁用了电源级 的情况下,输出 *Status* 复位为 0。

如果 ATV 驱动器的内部状态寄存器在超时值结束前尚未达到运行状态,则会生成 *Timeout Error*。超时计算公式为:通道循环时间乘以 4,或为 10 秒(以结果大的 为准)。至少需要 10 毫秒的时间,以便驱动器能够响应。

如果在功能块执行期间检测到错误,则输出 *Error* 设置为 1。这会导致产生 Shutdown 命令 (CMD = 16#0006), 从而禁用 ATV 驱动器 (Ready to switch on 状 态,ETA = 16#xx21)。

如果出现错误,只有在成功执行了 [MC\\_Reset\\_ATV, 68](#page-251-0) 页 功能块之后,才会恢复 电源级。

## **图形表示形式**

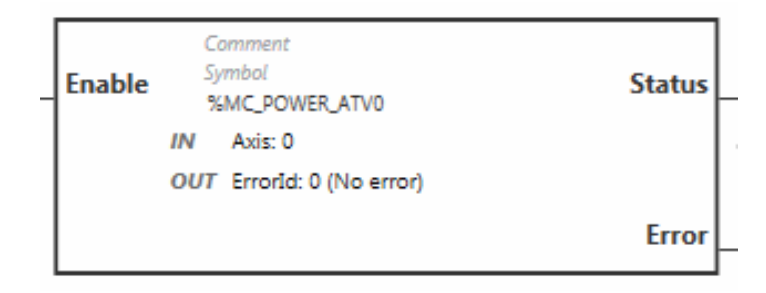

# **输入**

#### 下表描述功能块的输入:

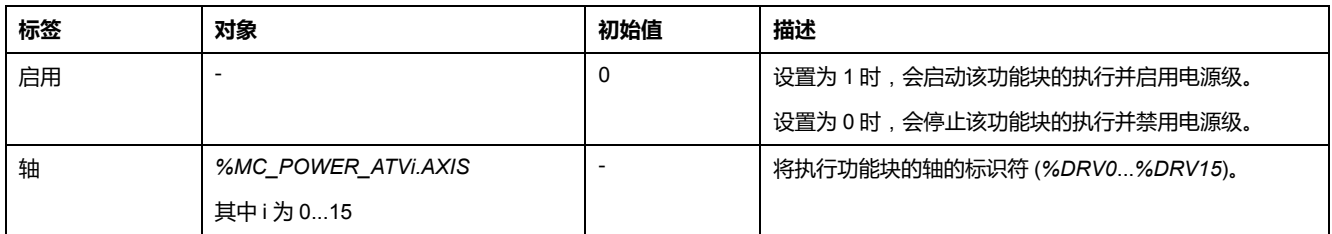

# **输出**

#### 下表描述功能块的输出:

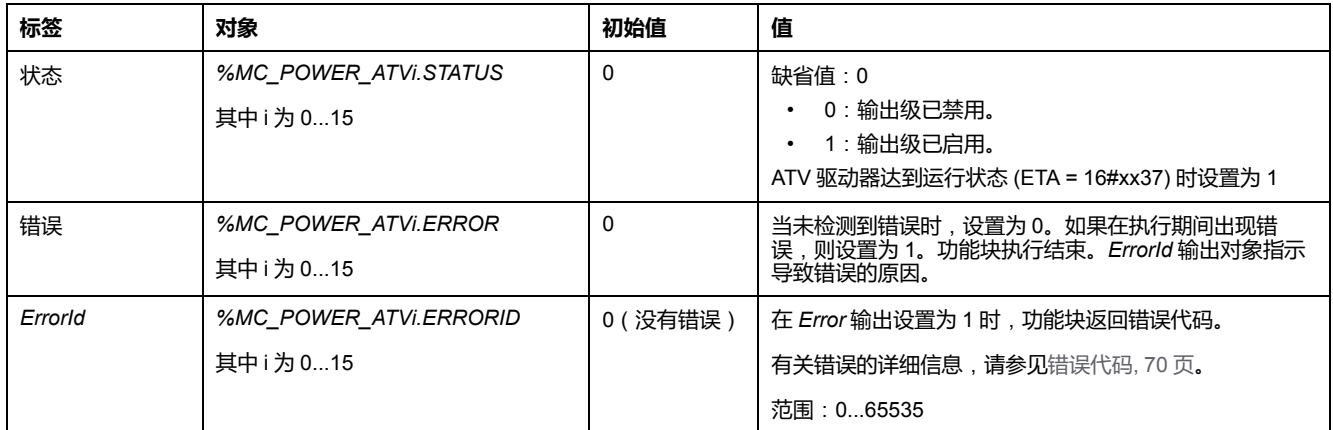

## **参数**

#### 双击功能块,显示功能块参数。

*MC\_Power\_ATV* 功能块具有以下参数:

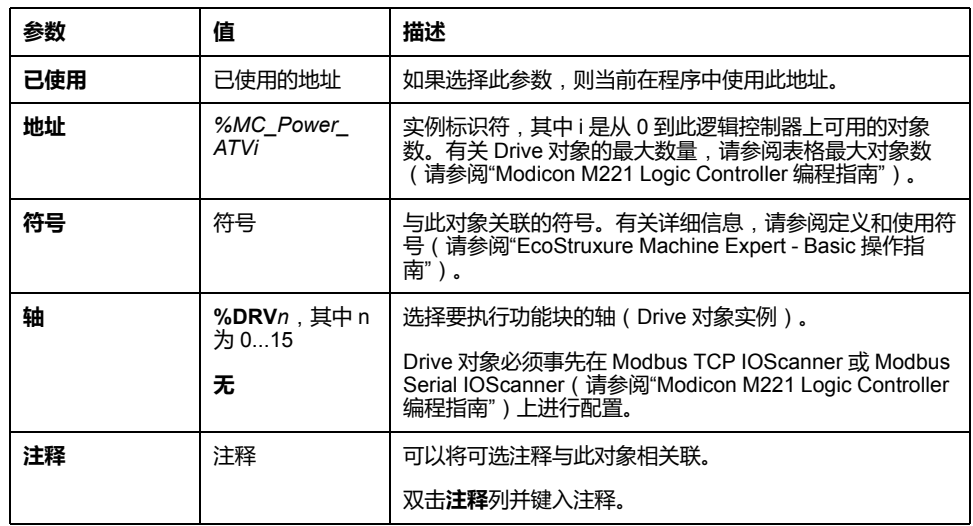

根据需要更新参数,然后单击**应用**。

# <span id="page-241-0"></span>**MC\_Jog\_ATV**:**启动点动模式**

### **描述**

此功能块可启动 Jog 操作模式。点动操作让设备以指定速度向前或向后移动。

如果在执行该功能块(*Busy* 输出设置为 1)时,启用了功能块 [MC\\_MoveVel\\_](#page-243-0) [ATV, 60](#page-243-0) 页 或 [MC\\_Stop\\_ATV, 62](#page-245-0) 页, 则 MC\_Jog\_ATV 功能块会命令执行这种移 动。将 *Busy* 输出复位为 0,将 *CmdAborted* 输出设置为 1。

在执行点动操作时,速度值 (*Vel*) 的变化仅在检测到 *Forward* 或 *Backward* 输入的 下降/上升沿时才应用。

如果 Error 或 CmdAborted 输出设置为 1,则必须先将 *Forward* 和 *Backward* 输入 复位为 0,然后再将新的上升沿应用至 *Forward* 和/或 *Backward* 输入,以重启移 动。

如果在正执行 [MC\\_Stop\\_ATV, 62](#page-245-0) 页 功能块时启动点动操作,则会导致 Stop Active Error。如果在驱动器不处于运行状态 (ETA ≠ 16#xx37) 时启动点动操作, 则 会导致 Not Run Error。

### **图形表示形式**

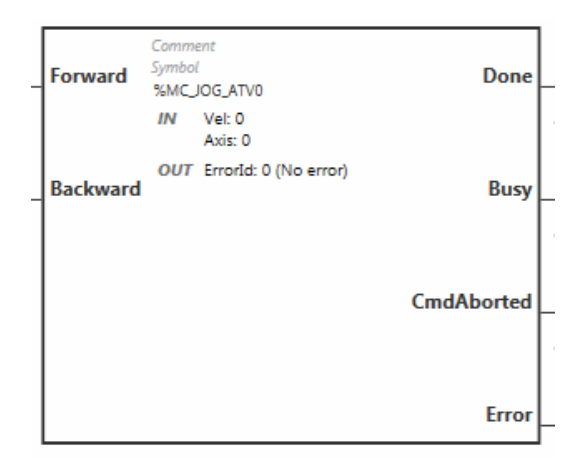

# **输入**

#### 下表描述功能块的输入:

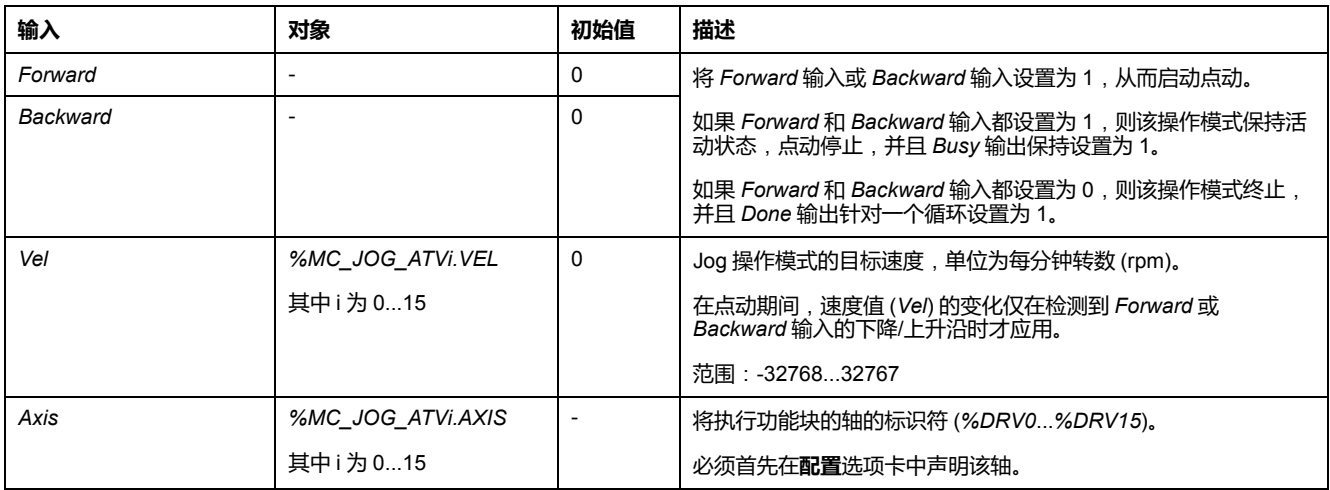

# **输出**

### 下表描述功能块的输出:

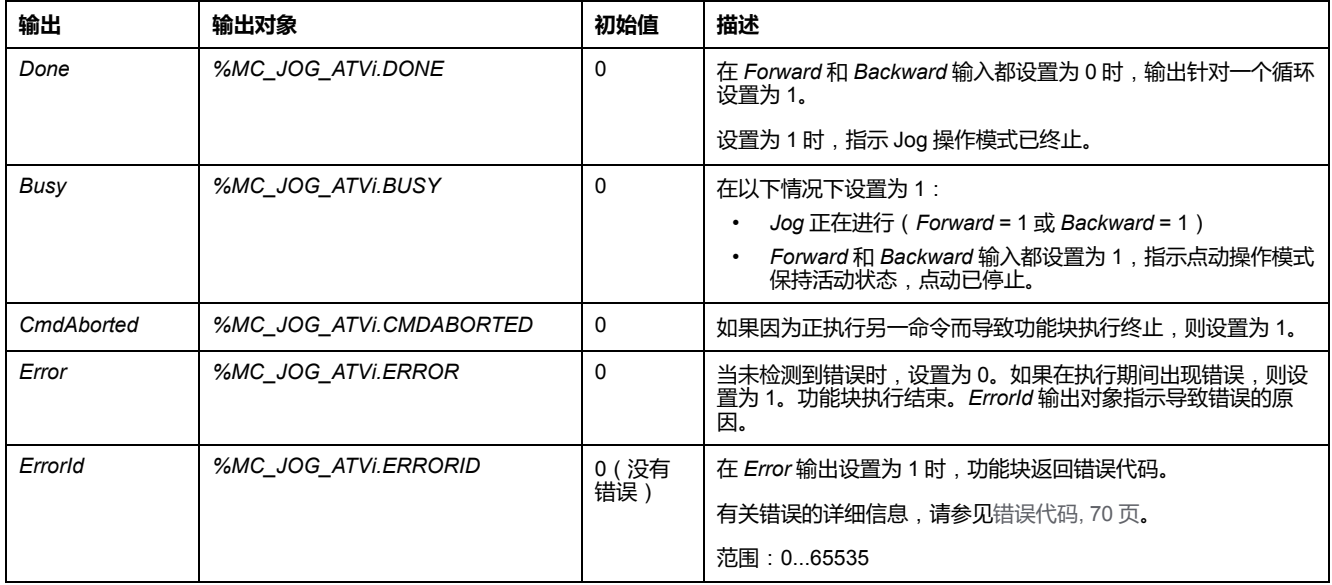

双击功能块,显示功能块参数。

*MC\_Jog\_ATV* 功能块具有以下参数:

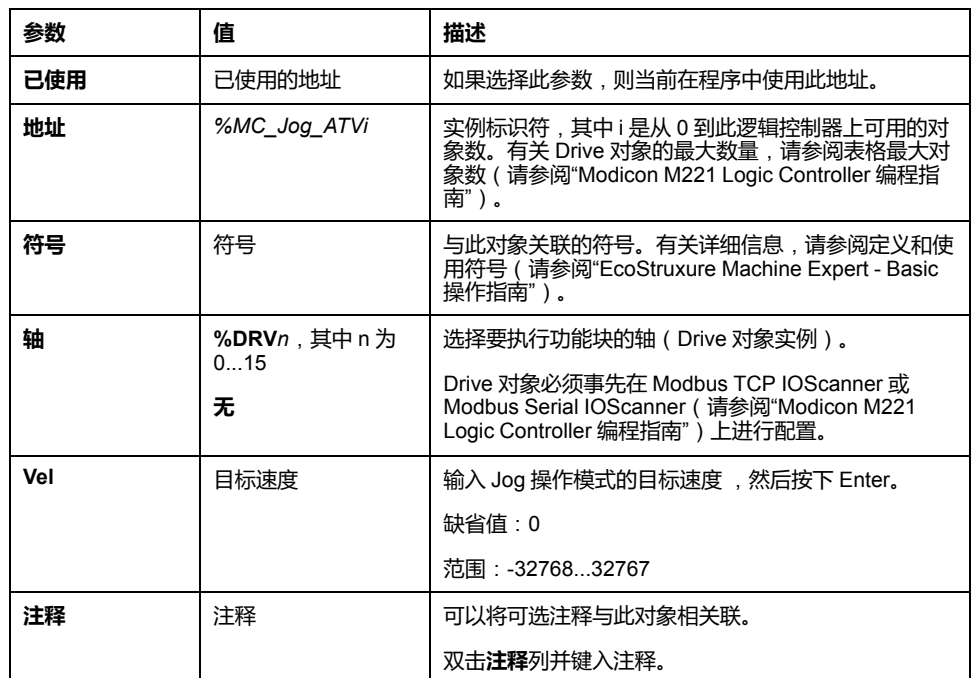

根据需要更新参数,然后单击**应用**。

# <span id="page-243-0"></span>**MC\_MoveVel\_ATV**:**以指定速度运动**

**描述**

此功能块以指定的速度来启动 Profile Velocity 操作模式。在达到目标速度后, *InVel* 输出设置为 1。

如果在执行该功能块(*Busy* 输出设置为 1)时,启用了 [MC\\_Jog\\_ATV, 58](#page-241-0) 页 或 [MC\\_Stop\\_ATV, 62](#page-245-0) 页 功能块,则 *MC\_MoveVel\_ATV* 会命令执行这种移动。在这 种情况下,将 *Busy* 输出复位为 0,将 *CmdAborted* 输出设置为 1。

将 *ContUpdate* 和 *Vel* 输入值应用到 *Execute* 输入的上升沿。

如果 *MC\_MoveVel\_ATV* 的 *Error* 或 *CmdAborted* 输出设置为 1,则必须使用 *Execute* 的新上升沿来重新执行这种移动。

如果在正执行 [MC\\_Stop\\_ATV, 62](#page-245-0) 页 功能块时启动该功能块, 则会导致 Stop Active Error。

如果在驱动器不处于运行状态 (ETA ≠ 16#xx37) 时启动该功能块, 则会导致 Not Run Error。

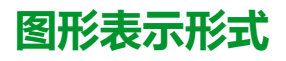

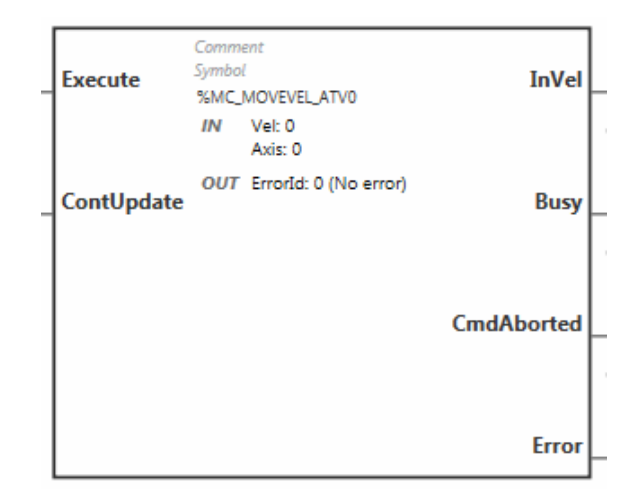

## **输入**

#### 下表描述功能块的输入:

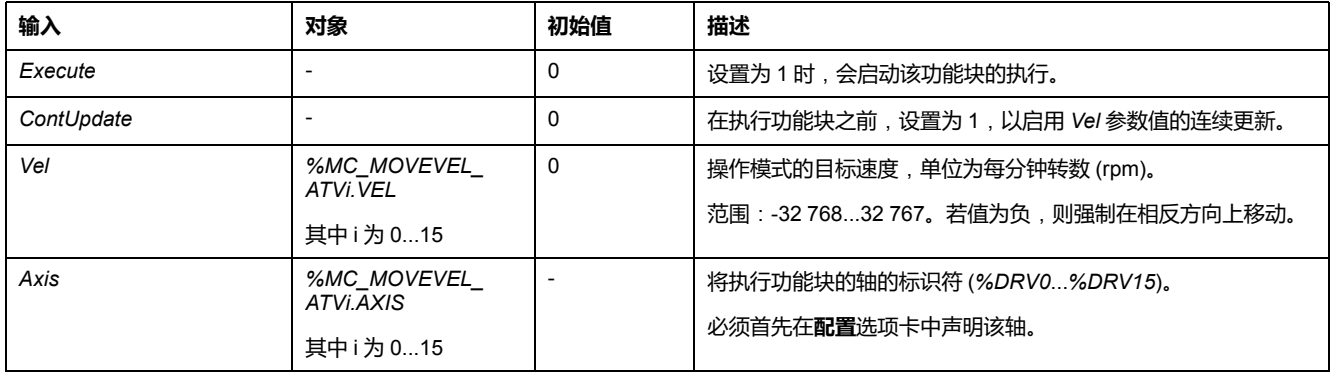

# **输出**

#### 下表描述功能块的输出:

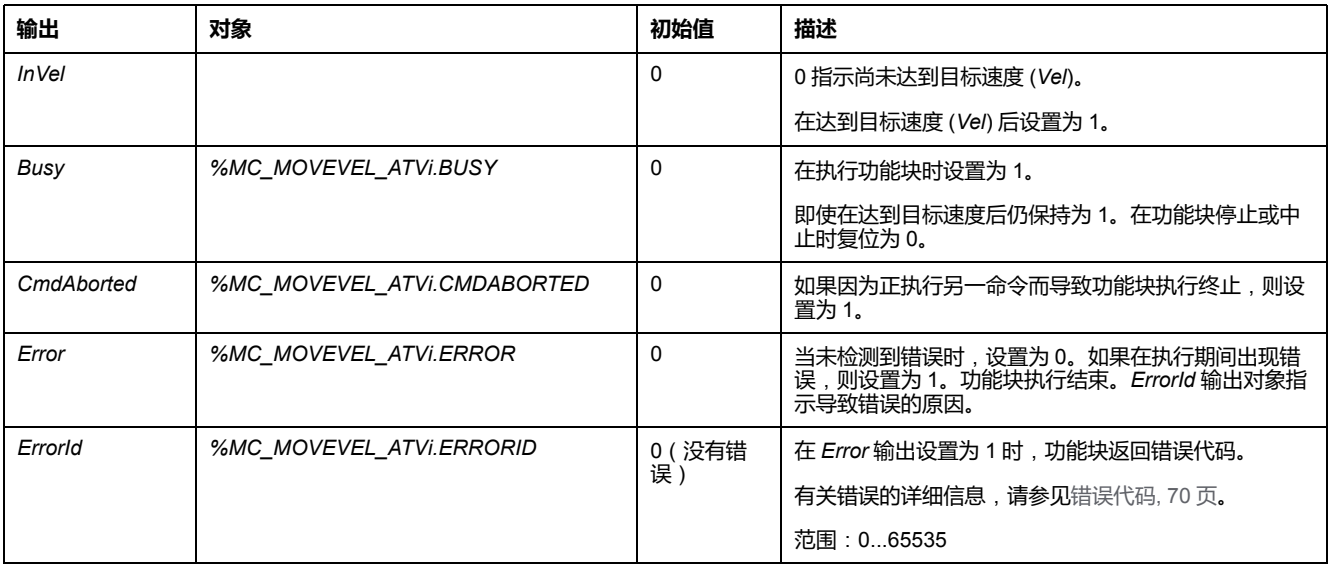

**注:** 在 ATV 驱动器的速度命令为低 (< 10) 时,*InVel* 和 *ConstantVel* 参数可能 无效,因为 ATV 驱动器本身的速度范围可能不准确。

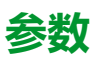

#### 双击功能块,显示功能块参数。

*MC\_MovelVel\_ATV* 功能块具有以下参数:

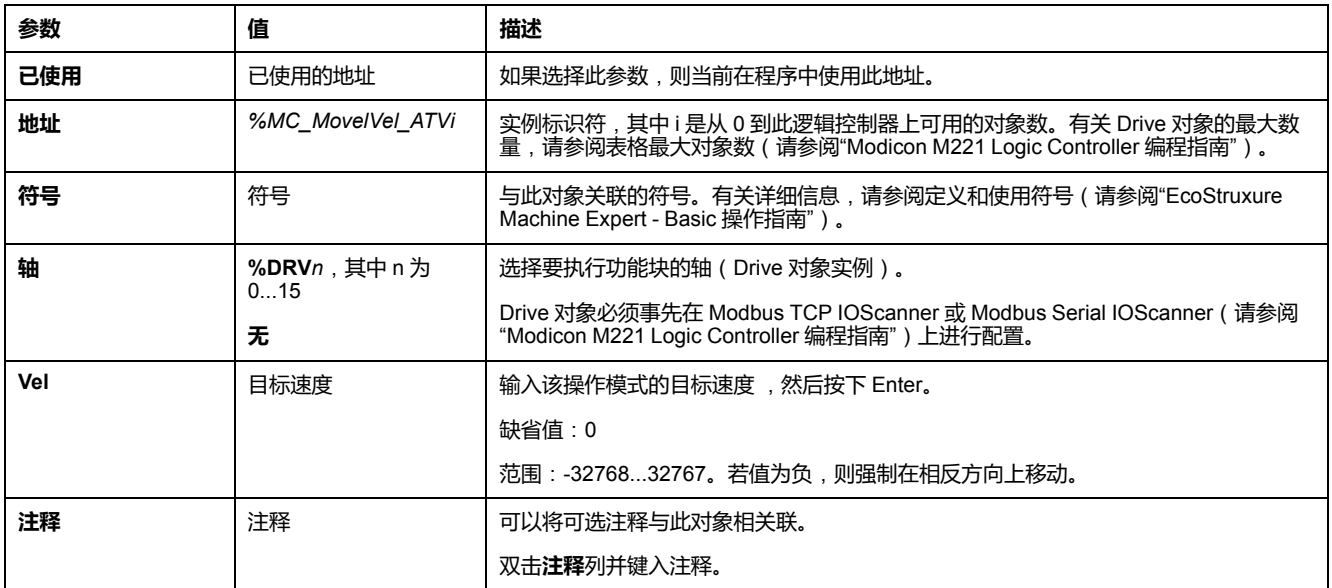

根据需要更新参数,然后单击**应用**。

# <span id="page-245-0"></span>**MC\_Stop\_ATV**:**停止运动**

**描述**

此功能块停止指定驱动器正在进行的移动。

驱动器特定的停止参数,比如减速度,通过驱动器配置来提供。

一旦通过 *Execute* 输入的上升沿启动,在 *Done* 设置为 TRUE 之前,对 *Execute* 输入执行的任何其他操作都将被忽略。若在 *MC\_Stop\_ATV* 为忙状态时执行另一个 驱动器功能块,不会中止停止持续——功能块 *MC\_Stop\_ATV* 保持为忙,其他功能 块则以错误告终。

只有在禁用电源级或者出现错误(例如,ATV Not Run 错误或 Modbus TCP IOScanner 或 Modbus Serial IOScanner 错误)的情况下,才会中断停止程序。

### **图形表示形式**

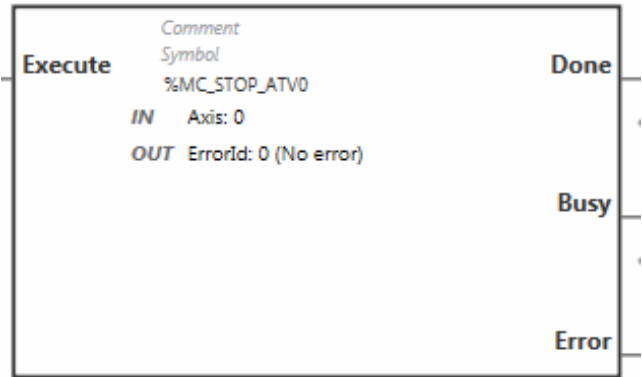

# **输入**

#### 下表描述功能块的输入:

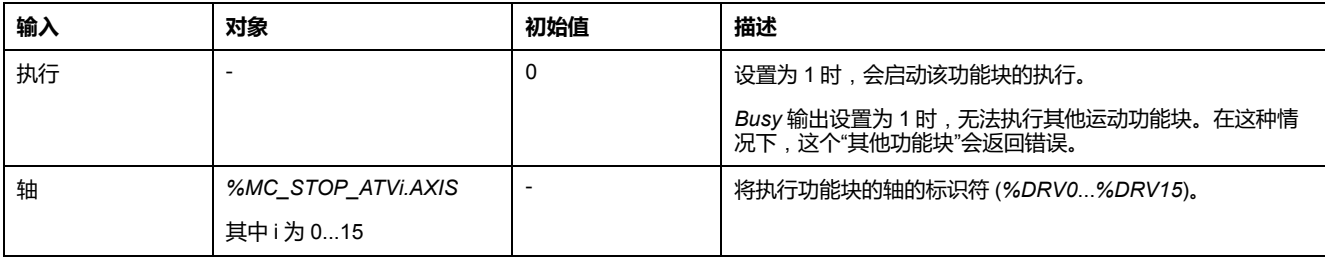

# **输出**

#### 下表描述功能块的输出:

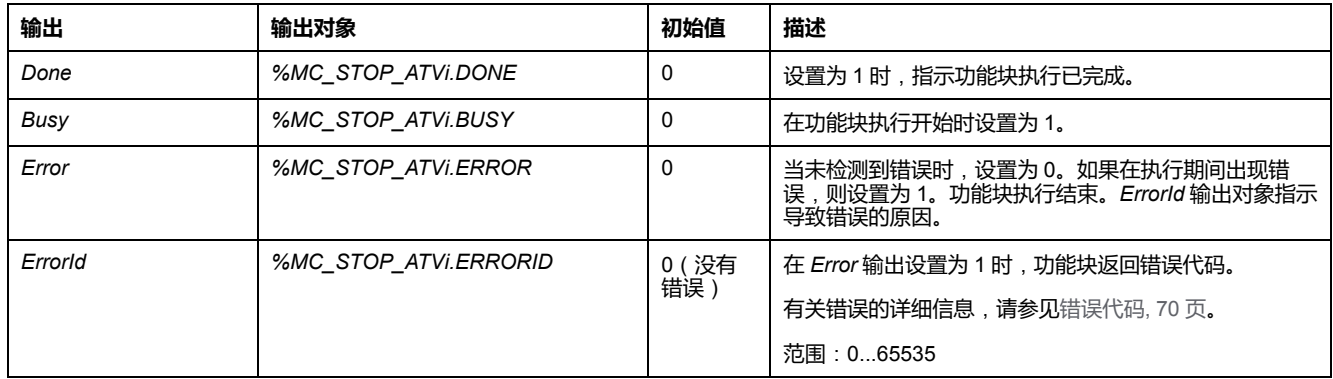

**参数**

双击功能块,显示功能块参数。

*MC\_Stop\_ATV* 功能块具有以下参数:

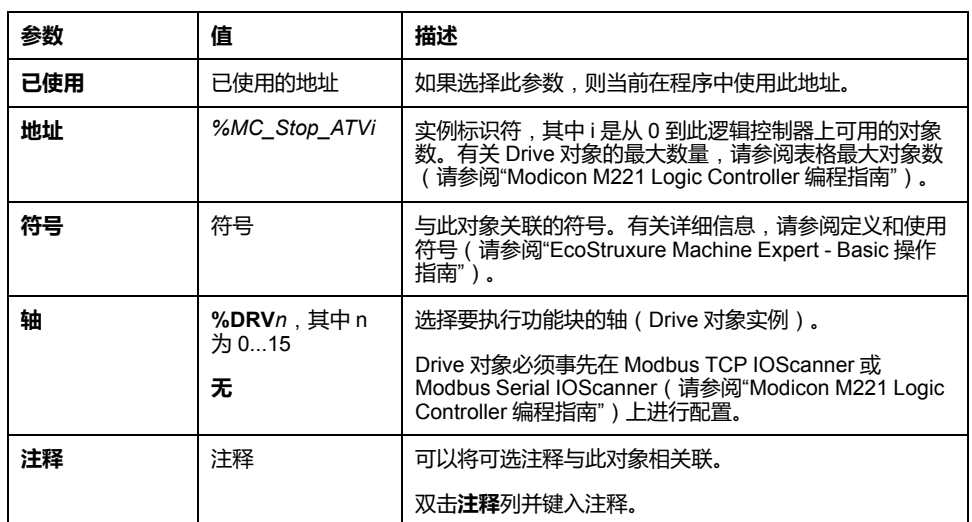

根据需要更新参数,然后单击**应用**。

# <span id="page-247-0"></span>**MC\_ReadStatus\_ATV**:**读取设备状态**

# **描述**

此功能块读取 ATV 驱动器的状态。 有关状态的详细信息,请参见[驱动器状态图](#page-236-0), 53 页。

## **图形表示形式**

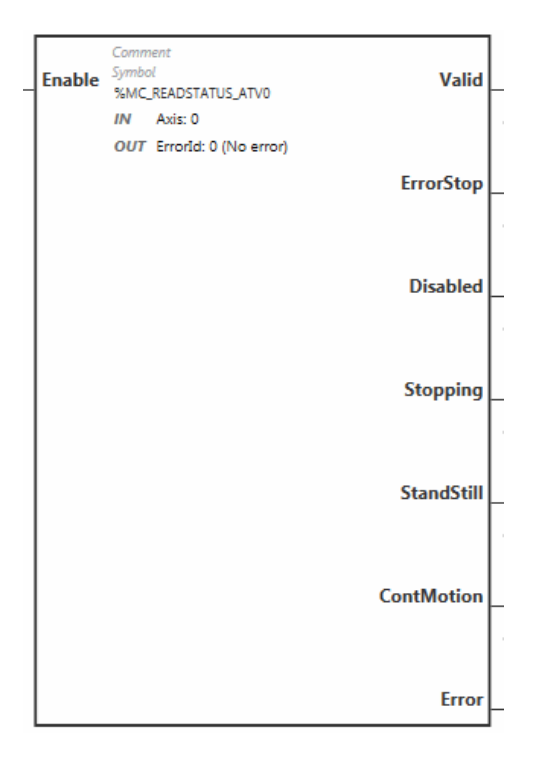

# **输入**

#### 下表描述功能块的输入:

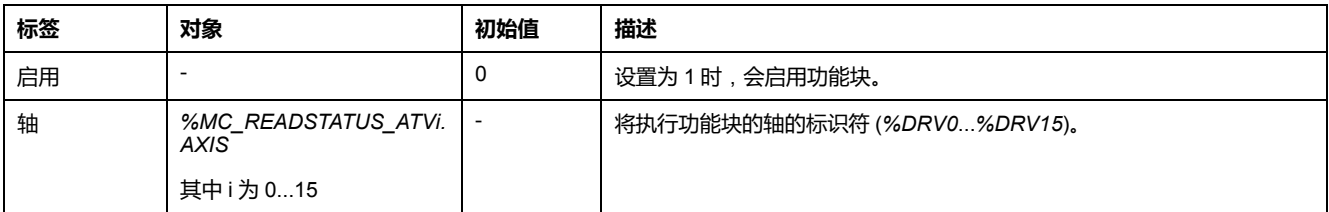

# **输出**

#### 下表描述功能块的输出:

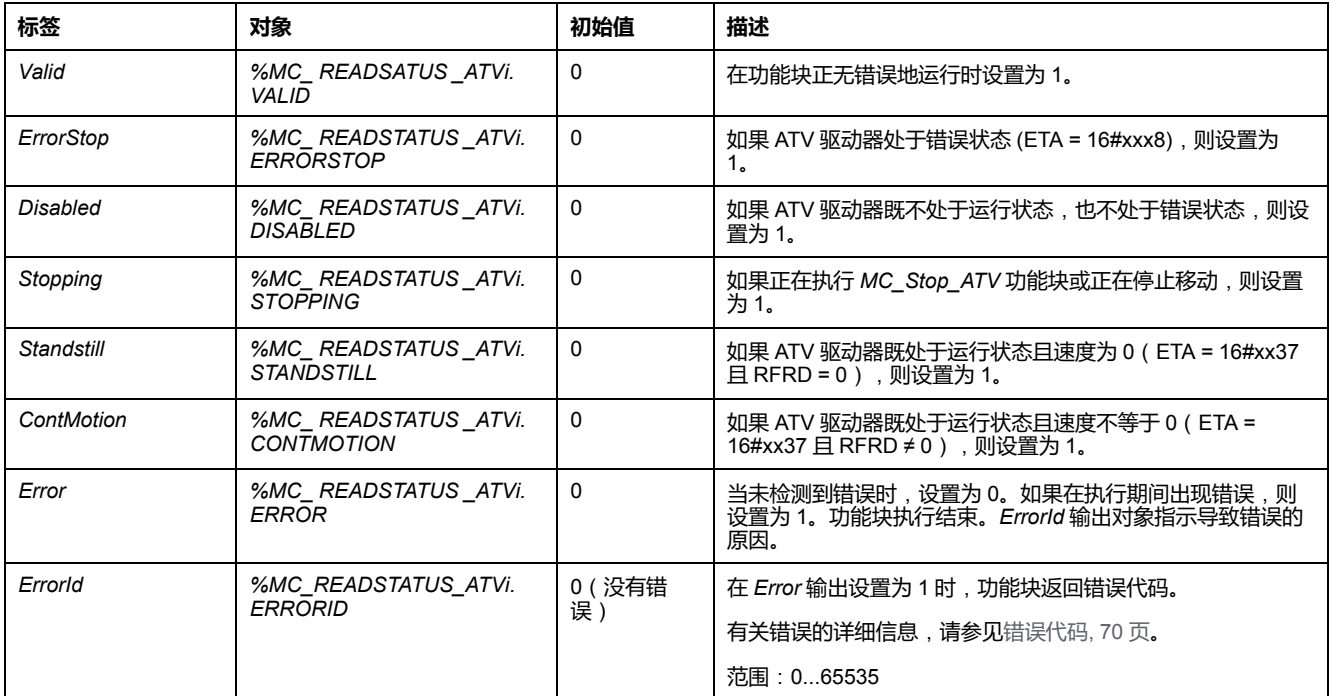

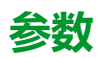

双击功能块,显示功能块参数。

*MC\_ReadStatus\_ATV* 功能块具有以下参数:

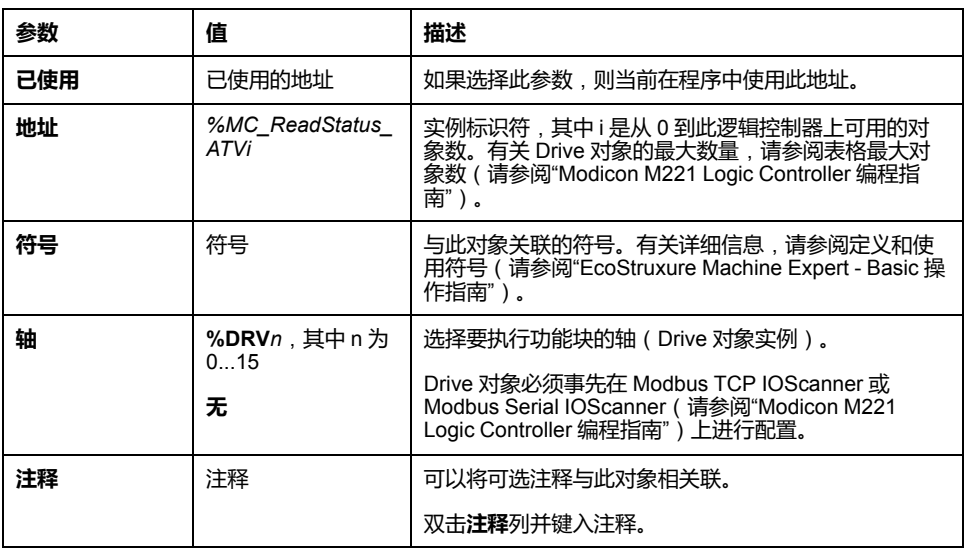

根据需要更新参数,然后单击**应用**。

# <span id="page-248-0"></span>**MC\_ReadMotionState\_ATV**:**读取运动状态**

## **描述**

该功能块输出从 ATV 驱动器读取的与移动相关的状态信息。

L

# **图形表示形式**

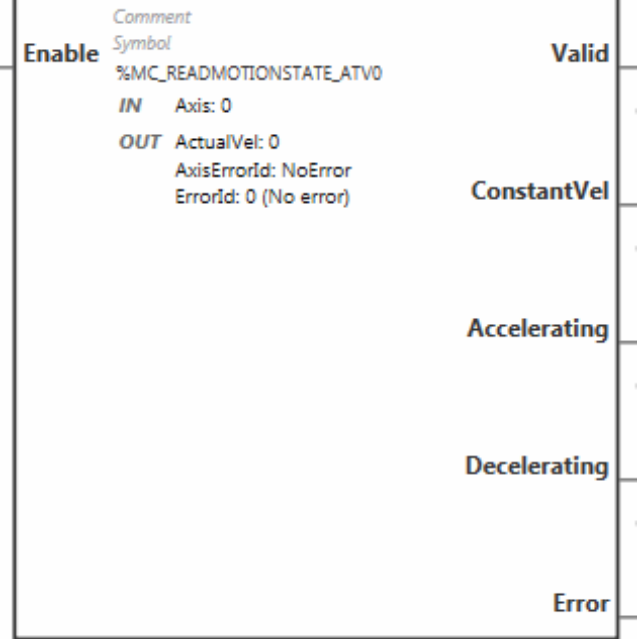

# **输入**

### 下表描述功能块的输入:

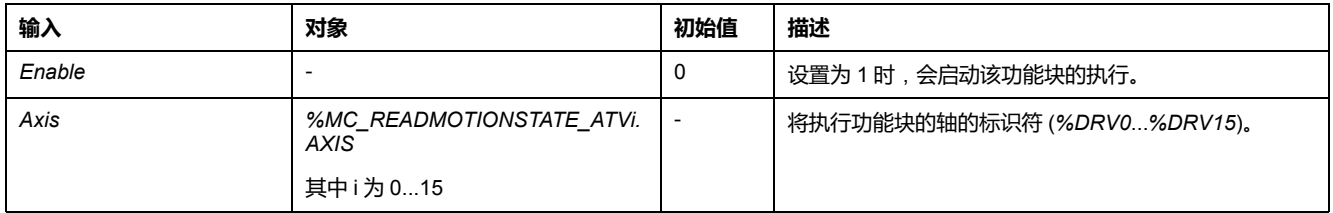

# **输出**

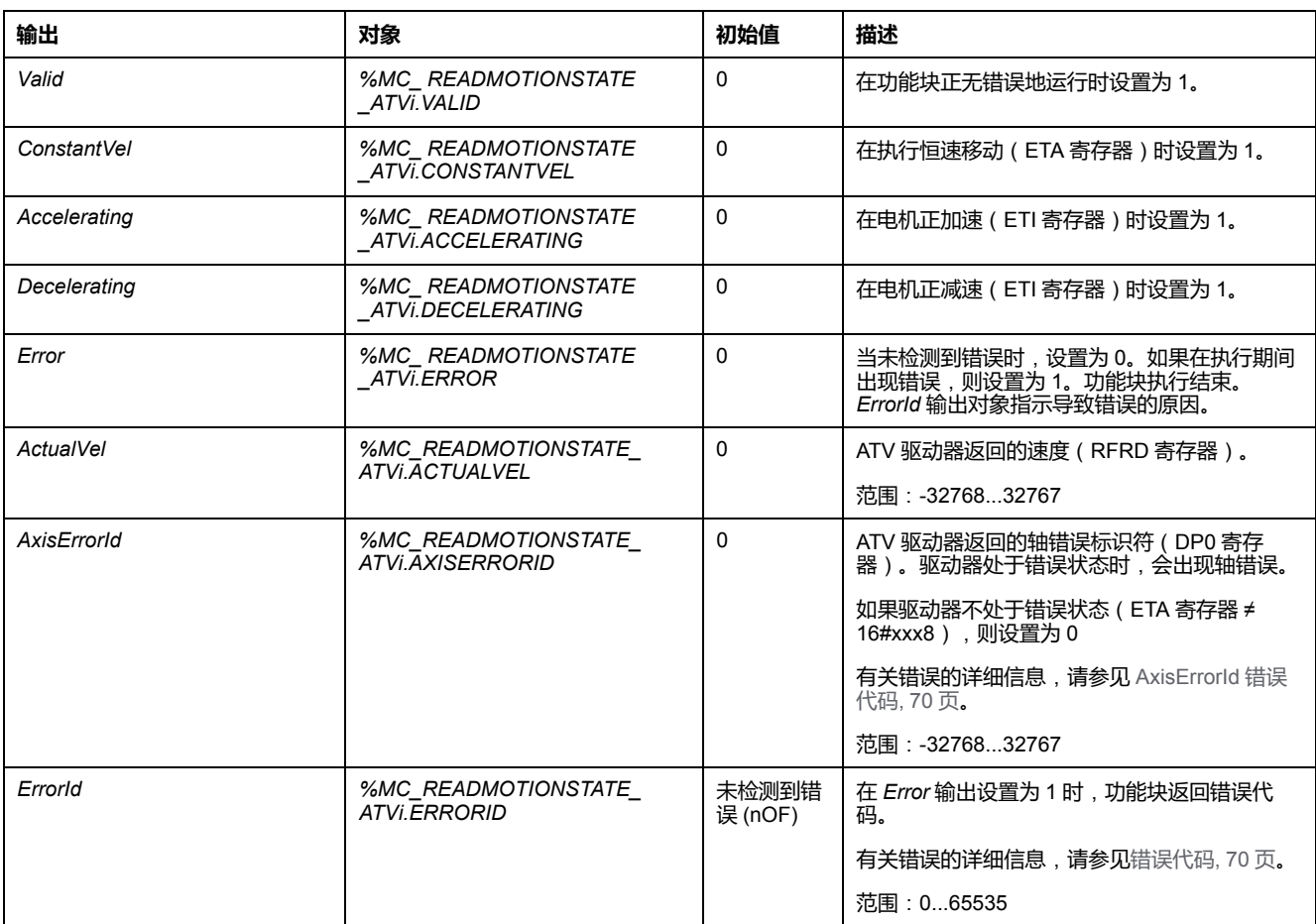

下表描述功能块的输出:

**注:** 在 ATV 驱动器的速度命令为低 (< 10) 时,*InVel* 和 *ConstantVel* 参数可能 无效,因为 ATV 驱动器本身的速度范围可能不准确。

双击功能块,显示功能块参数。

*MC\_ReadMotionState\_ATV* 功能块具有以下参数:

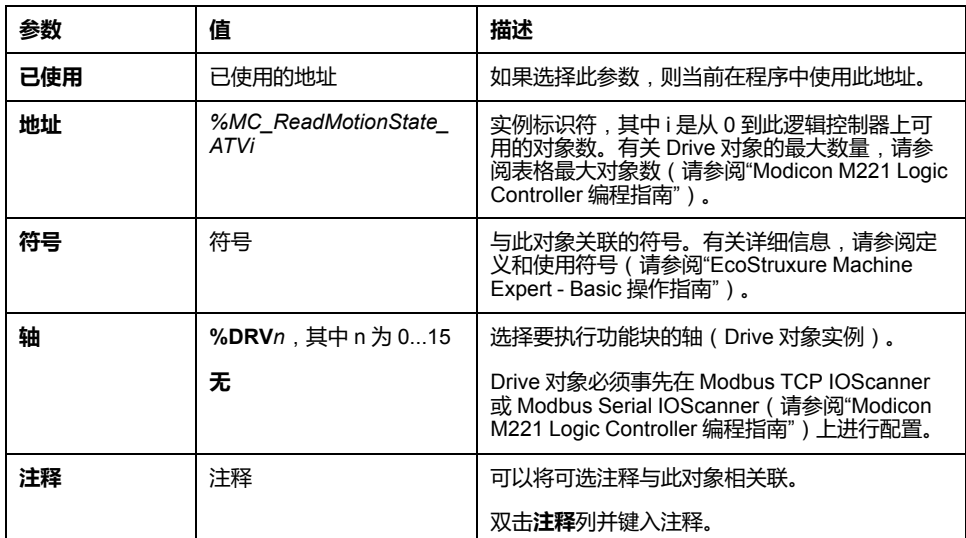

根据需要更新参数,然后单击**应用**。

# <span id="page-251-0"></span>**MC\_Reset\_ATV**:**确认和复位错误**

## **描述**

此功能块用于确认错误,并对驱动器上的错误状态初始化。有关详细信息,请参见 [驱动器状态图](#page-236-1), 53 页。

## **图形表示形式**

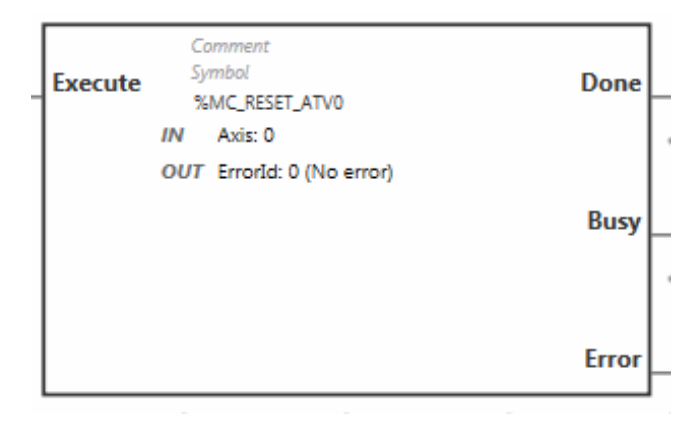
# **输入**

#### 下表描述功能块的输入:

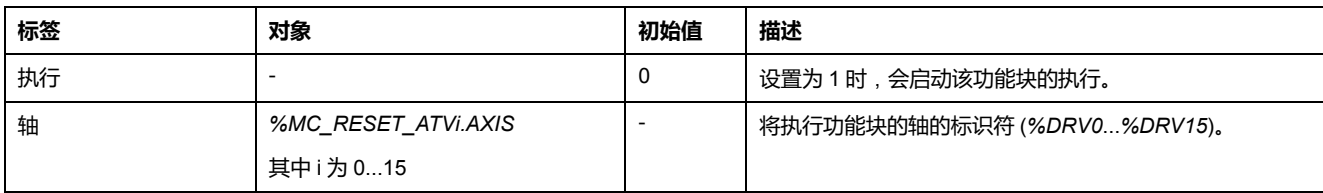

# **输出**

#### 下表描述功能块的输出:

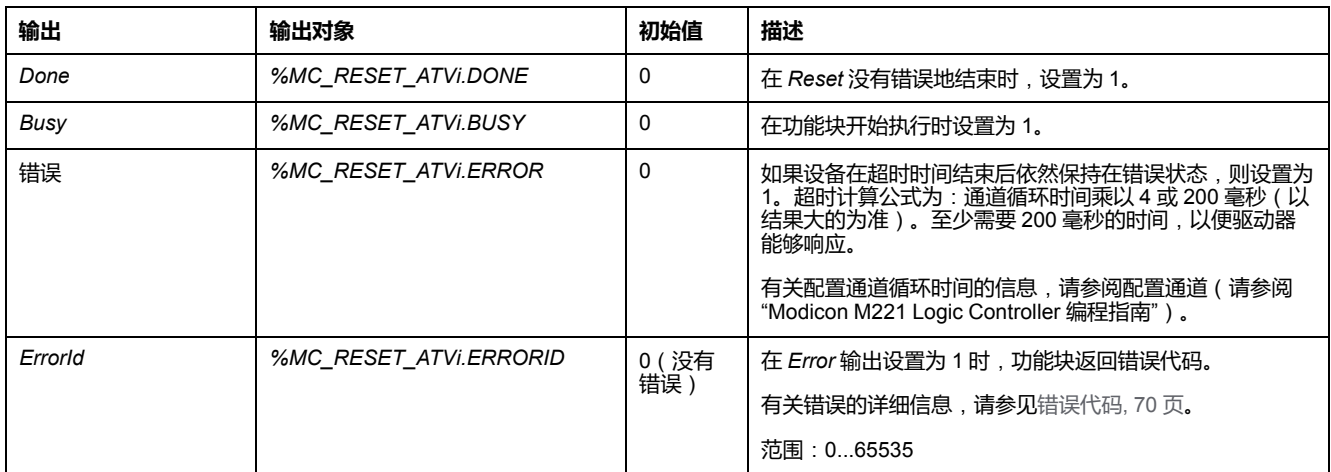

# **参数**

#### 双击功能块,显示功能块参数。

#### *MC\_Reset\_ATV* 功能块具有以下参数:

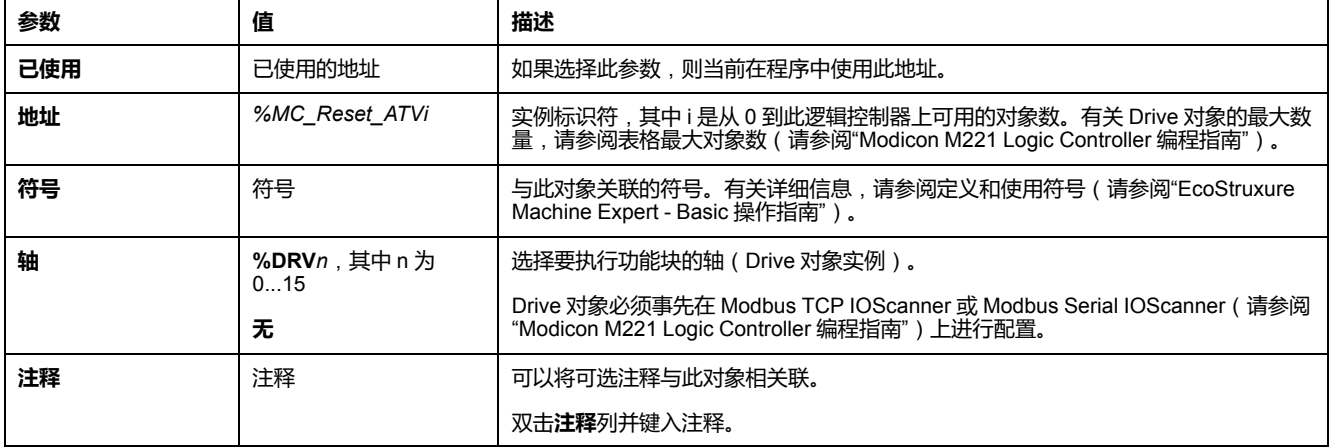

根据需要更新参数,然后单击**应用**。

# <span id="page-253-0"></span>**错误代码**

# **ErrorId 错误代码**

#### 此表列出了可能的功能块错误代码:

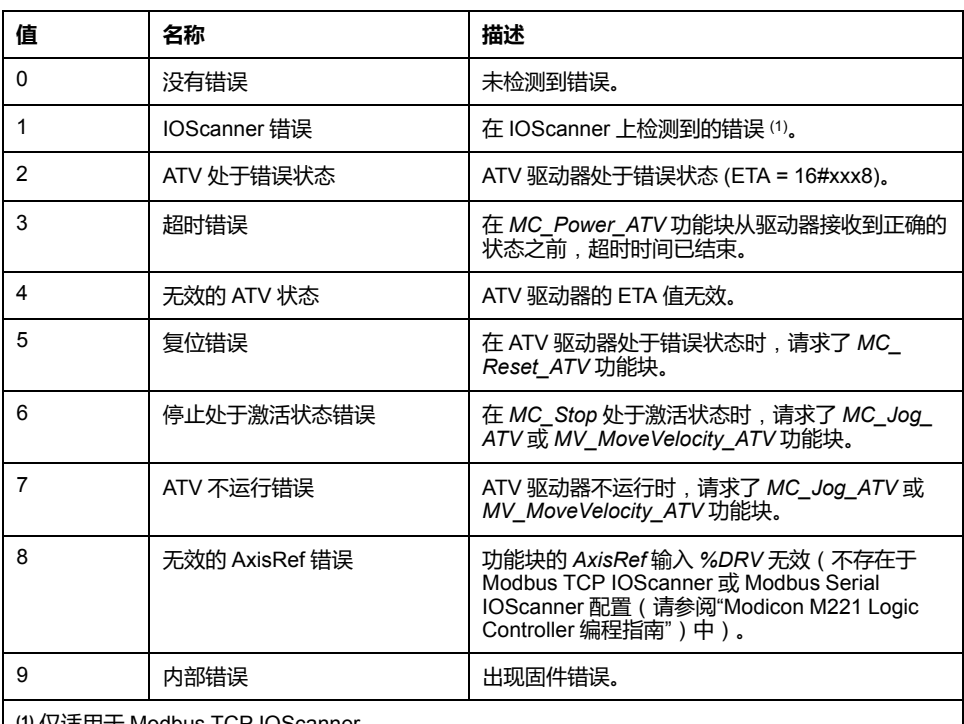

**(1)** 仅适用于 Modbus TCP IOScanner。

如果在设备扫描时 *%MC\_Power\_ATV* 功能块引起 IOScanner 错误,则原因可能是以太网网络过 载。如要确定错误的原因,可以:

• 检查 IOScanner 状态:%SW212。

- 检查驱动器状态:%IWNS (300+x)。
- 检查通道状态:%IWNS (300+x).y。
- 增大驱动器的**响应超时**值。

# **AxisErrorId 错误代码**

下表列出了 *MC\_ReadMotionStatus* 功能块可能返回的功能块轴错误代码:

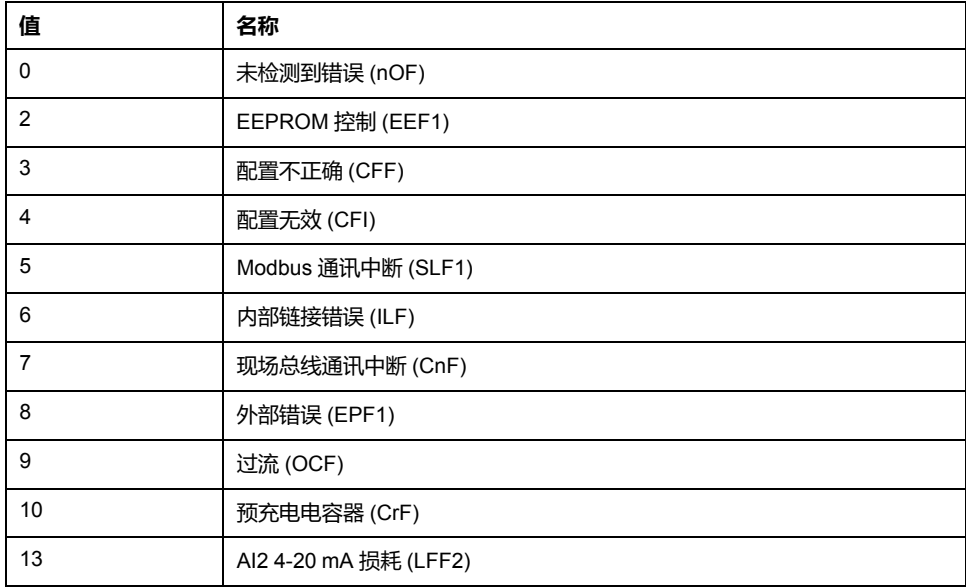

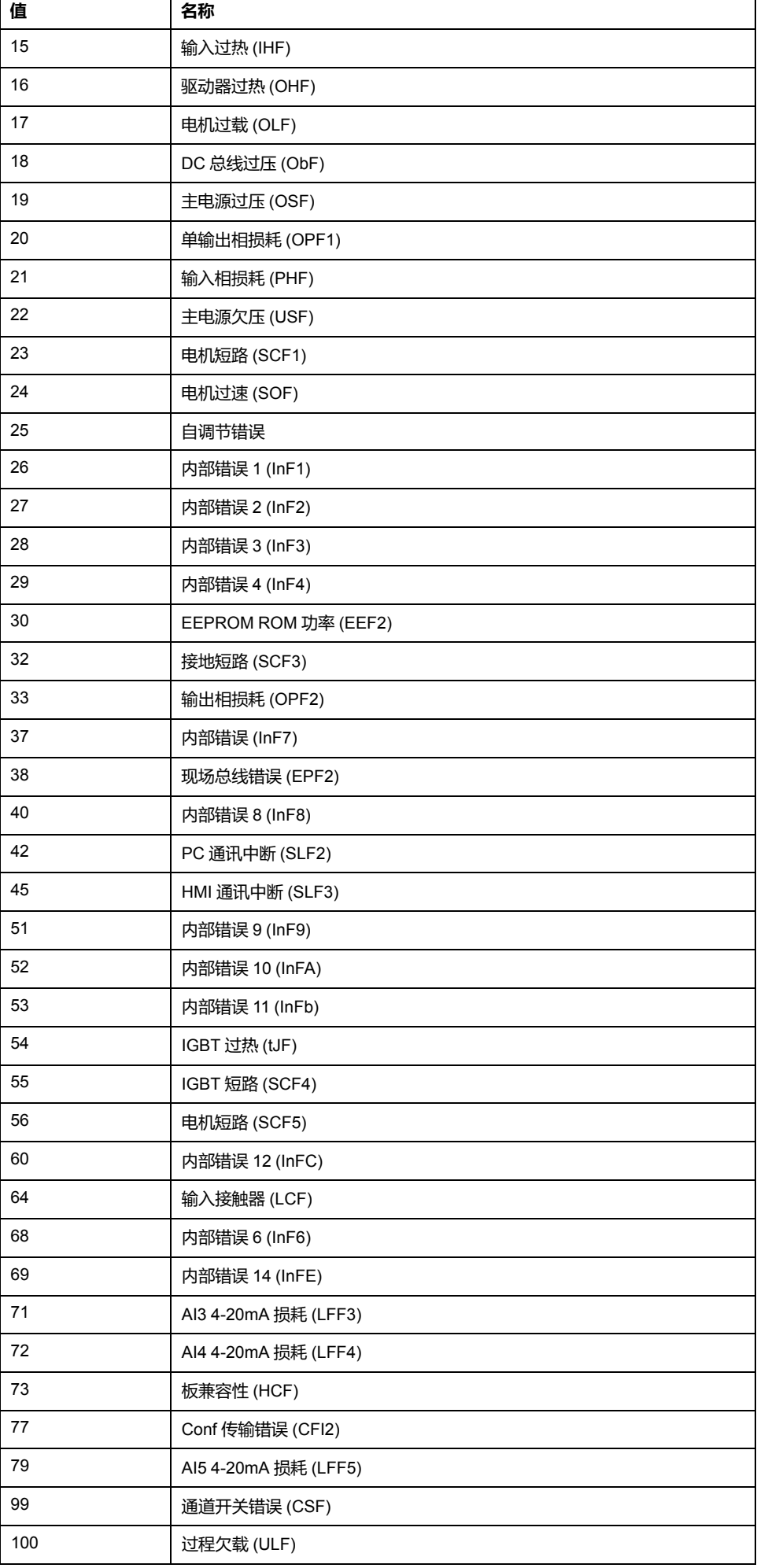

 $\mathbf{r}$ 

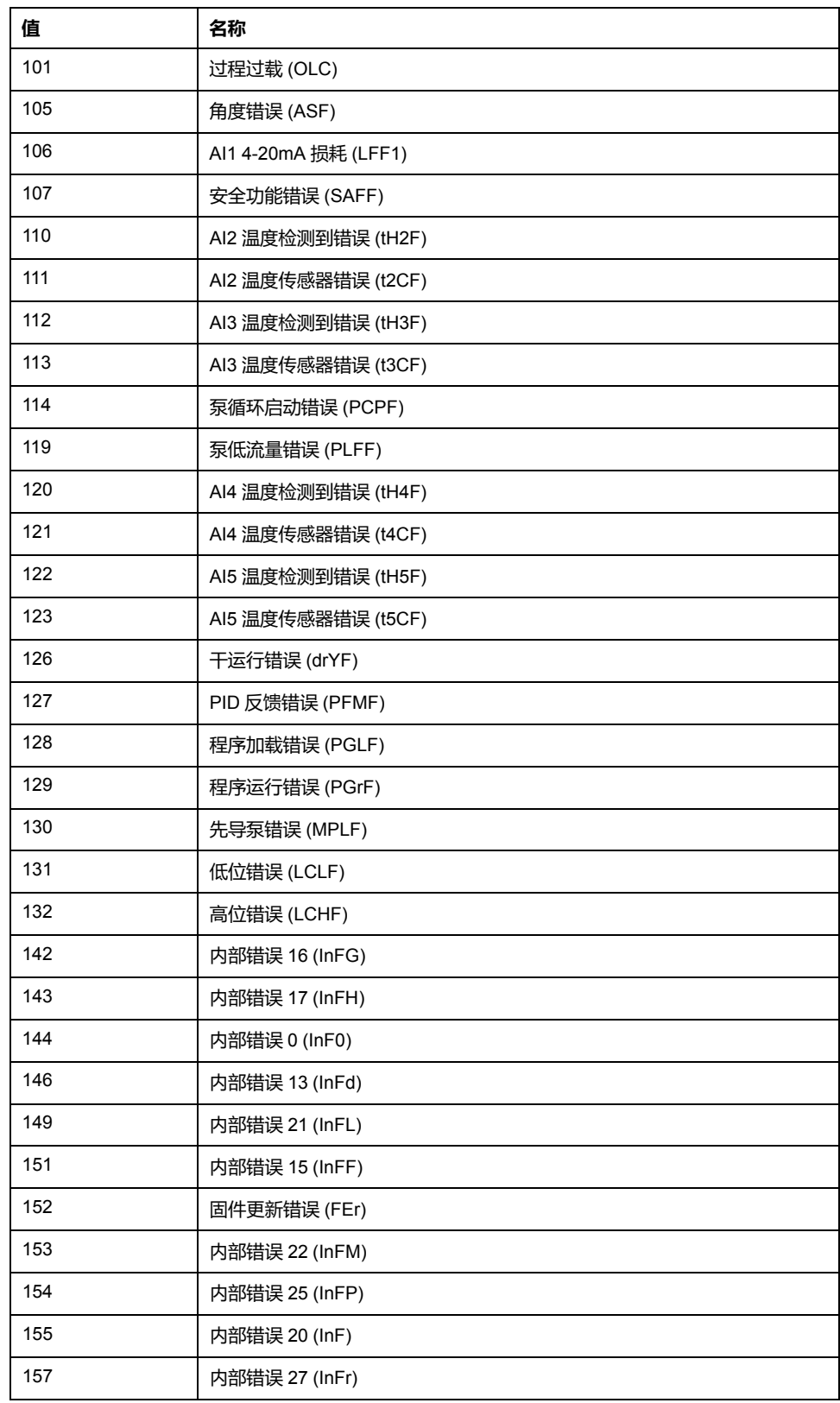

# <span id="page-256-0"></span>**脉冲串输出 (%PTO)**

### **此章节内容**

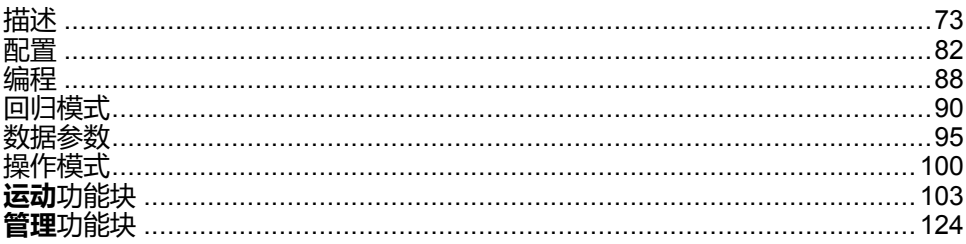

### **使用脉冲串输出功能块**

本章介绍如何使用 Pulse Train Output 功能块并提供其编程指南。

# <span id="page-256-1"></span>**描述**

**概述**

本节介绍 *Pulse Train Output* 功能。

# <span id="page-256-2"></span>**脉冲串输出 (PTO)**

**简介**

M221 *PTO* 功能针对指定的脉冲数和指定的速度(频率)提供 个脉冲串输出通 道。*PTO* 功能用于在开环模式下控制独立线性单轴步进器或伺服驱动器的定位或 速度。*PTO* 功能块没有过程的任何位置反馈信息。因此,在驱动器中必须集成位 置信息。*PLS*(脉冲)、*PWM*(脉宽调制)、*PTO*(脉冲序列输出)和 *FREQGEN*(频率发生器)功能使用相同的专用输出。在同一个通道上只能使用这 四个功能的其中一个。

*PTO* 通道可对回归(参考)、事件(探测器)、限制(*LimP*、*LimN*)或驱动接口 (*DriveReady*、*DriveEnable*)使用可选的接口信号。

自动起点偏移和反向间隙补偿也得到管理,以改善定位精度。状态监控可以进行诊 断。

### **支持的功能**

*PTO* 通道支持以下功能:

- 两种输出模式(两个分别用于脉冲和方向的通道或一个用于 CW/CCW 的通 道)
- 单轴移动(速度和位置)
- 相对和绝对定位,采用自动方向管理
- 梯形和 S 曲线加速和减速
- 原点(四个模式,带有偏移补偿)
- 动态加速、减速、速度和位置修改
- 从速度模式切换到位置模式
- 移动排队(一个移动的缓冲区)
- 事件触发位置捕捉和移动(使用探测器输入)
- 反向间隙补偿
- 限位(硬件和软件)
- 诊断
	- **注:** [运动功能块](#page-286-0), 103 页[和管理功能块](#page-307-0), 124 页帮助您设置这些功能。

### **PTO 特性**

*PTO* 通道最多有 5 路物理输入:

- 其中两路输入通过配置分配给 *PTO* 功能,并在出现输入的上升沿时纳入考虑 范畴:
	- 参考输入
	- 探测器输入
- 另外三路输入分配给 功能块。*[MC\\_Power\\_PTO](#page-289-0)*, 106 页它们都没有固定分配 (不在配置屏幕中进行配置),并通过任何其他输入读取:
	- *DriveReady* 输入
	- 正向限位输入
	- 反向限位输入

**注:** 这些输入像任何其他常规输入一样进行管理,但是在分配给 *[MC\\_Power\\_](#page-289-0) PTO*[, 106](#page-289-0) 页 功能块时由 *PTO* 功能使用。

**注:** 帮助防止越程需要正向和反向限位输入。

# ▲警告

#### **意外的设备操作**

- 确保控制器硬件限位开关在应用程序的设计和逻辑中集成。
- 在允许充足制动距离的位置安装控制器硬件控制开关。

**未按说明操作可能导致人身伤亡或设备损坏等严重后果。**

*PTO* 通道最多可以有三个物理输出:

- 其中两路输出是强制输出,用于管理 *PTO* 功能的输出模式。它们都有固定分 配,且必须通过配置启用:
	- 顺时针/逆时针
	- 脉冲/方向
- 另一路输出 *DriveEnable* 与 *[MC\\_Power\\_PTO](#page-289-0)*, 106 页 功能块关联。它没有固 定的分配,在 MAST 周期结束时作为常规输出写入。

PTO 功能具有以下特性:

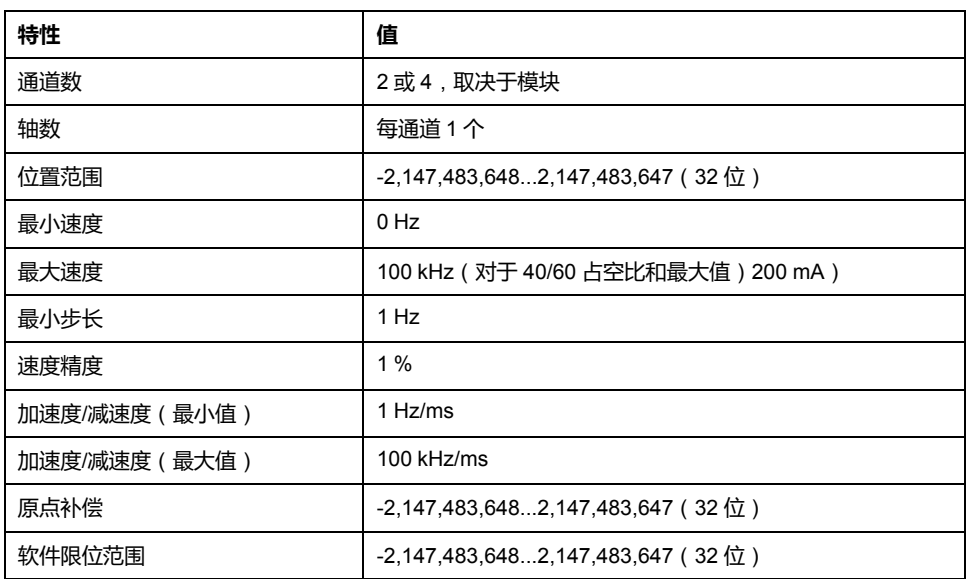

# **脉冲输出模式**

**概述**

有两种可能的输出模式:

- 顺时针/逆时针
- 脉冲/方向

### **顺时针 (CW)/逆时针 (CCW) 模式**

此模式生成一个定义电机运转速度和方向的脉冲串信号。此信号在第一个 PTO 通 道(仅 *PTO0*)上实现。

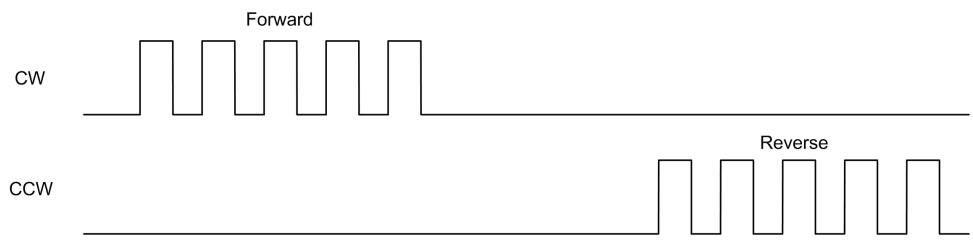

**注:** *PTO1* 不适用此模式。

# **脉冲/方向模式**

此模式在 PTO 通道上生成两个信号:

- 脉冲信号提供电机运转速度 (*Pulses*)。
- 方向信号提供电机旋转方向 (*Direction*)。 **注:** 如果应用程序不需要方向输出,可将其禁用。

#### [脉冲串输出](#page-256-0) (%PTO)

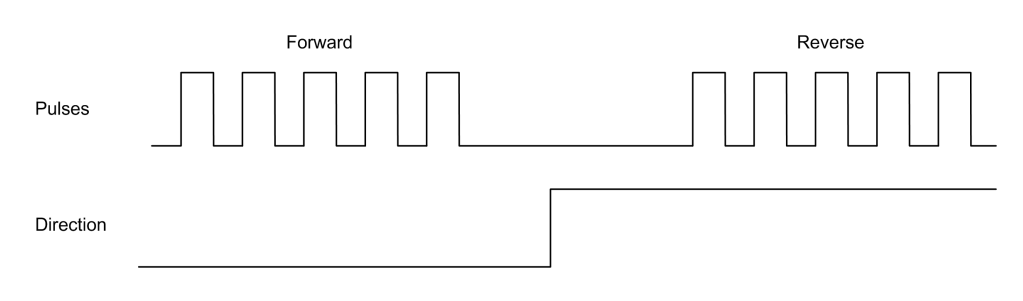

### **特殊情况**

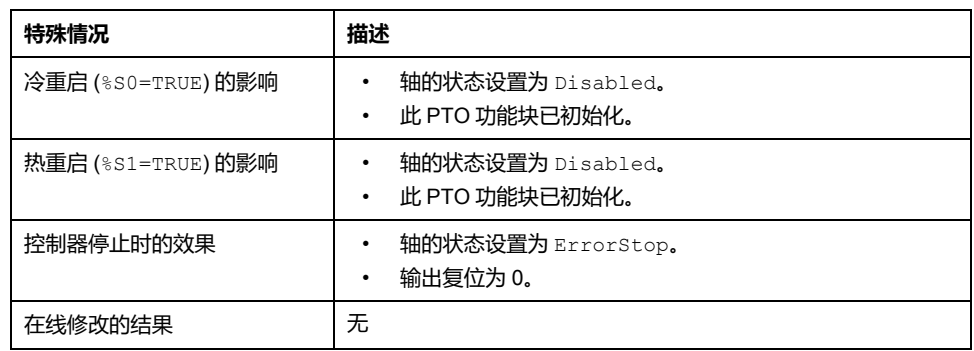

# **加速度/减速度斜坡**

### **启动速度**

**启动速度**是步进电机在施加负载且没有步进损失的情况下可以开始移动的最小频 率。

当从速度 0 开始运动时使用**启动速度**参数。

**启动速度**必须在 0...*MaxVelocityAppl* 的范围内。

值为 0 表示未使用**启动速度**参数。在这种情况下,将以"速度 = 加速度 x 1 毫秒"的 速度开始运动。

### **停止速度**

**停止速度**是步进电机在施加负载且没有步进损失的情况下停止移动的最大频率。

仅当从高于**停止速度**的速度向速度 0 移动时,使用**停止速度**。

**停止速度**必须在 0...MaxVelocityAppl 的范围内。

值为 0 表示未使用**停止速度**参数。在这种情况下,将以"速度 = 减速度 x 1 毫秒"的 速度停止运动。

#### **加速度/减速度**

加速度是指从**启动速度**开始到目标速度为止,速度变化的比率。减速度是从目标速 度开始到**停止速度**为止,速度变化的比率。这些速度变换是由 *PTO* 功能根据 *Acceleration*、*Deceleration* 和 *JerkRatio* 参数(后跟**梯形**或 **S 曲线**轨迹)来隐式 管理。

#### **呈梯形的加速度/减速度斜坡**

将 *JerkRatio* 参数设置为 0 时,加速度/减速度斜坡将呈梯形。 以赫兹/毫秒表示,*Acceleration* 和 *Deceleration* 参数代表速度变化比率。

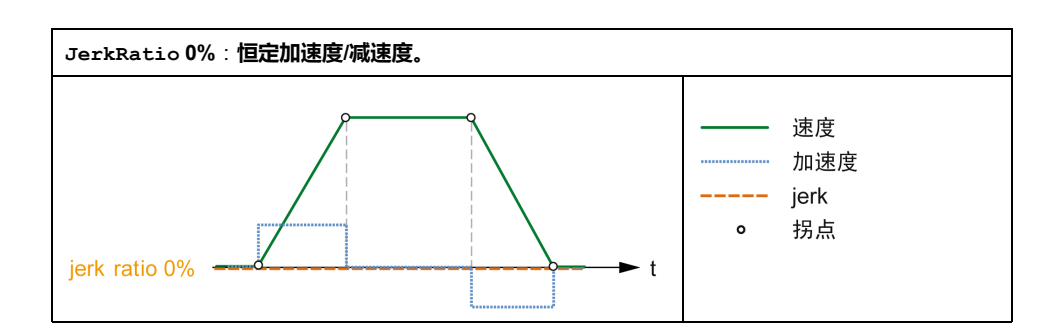

### **呈 S 形曲线的加速度/减速度斜坡**

当 *JerkRatio* 参数大于 0 时,加速度/减速度斜度坡将具有 S 曲线轨迹。

S 曲线斜坡用于可控制高惯量的应用中,或是用于需要操作易碎物品或液体的应用 中。如以下各图所示,S 曲线斜坡能够以更加平稳的方式逐步进行加速/减速:

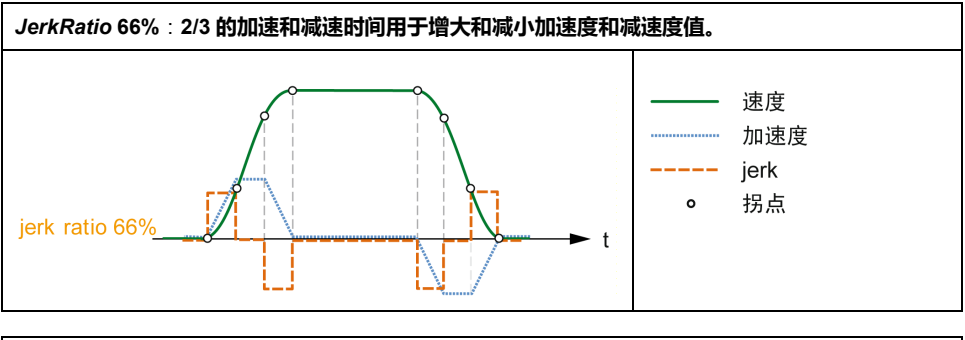

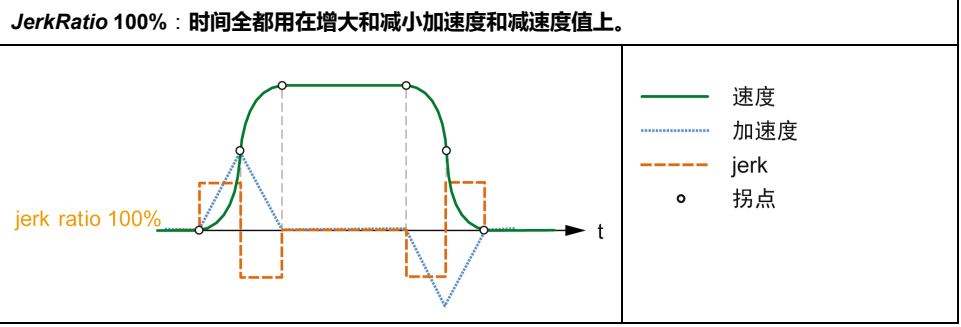

**注:** *JerkRatio* 是加速度和减速度的通用参数值,因此凹凸时间均等。

### **S 曲线斜坡对于加速度/减速度的影响**

无论 *JerkRatio* 参数为何值,加速度/减速度的持续时间都维持不变。要维持这一持 续时间,请不要使用功能块(*Acceleration* 或 *Deceleration* 参数)中配置的加速度 或减速度。

应用 *JerkRatio* 时,加速度/减速度会受影响。

应用 100% *JerkRatio* 时,加速度/减速度将是 *Acceleration*/*Deceleration* 参数所配 置值的两倍。

**注:** 如果 *JerkRatio* 参数值无效,则重新计算该值,以反映 *MaxAccelerationAppl* 和 *MaxDecelerationAppl* 参数。

在以下情况下 *JerkRatio* 无效:

- 其值大于 100。在这种情况下,应用的 *Jerkratio* 值为 100。
- 其值小于 0。在这种情况下,应用的 *Jerkratio* 值为 0。

# <span id="page-261-0"></span>**探测器事件**

### **描述**

*Probe* 输入通过配置启用,使用 *MC\_TouchProbe\_PTO* 功能块激活。 *Probe* 输入用作事件,以便:

- 捕捉位置,
- 独立于任务开始移动。

两个功能可以同时处于活动状态,即,同一事件捕捉位置并启[动运动功能块](#page-256-2), 73 [页](#page-256-2)。

**注:** 仅 *MC\_TouchProbe\_PTO* 功能块 *Busy* 输出上升沿后的第一个事件有效。 在 *Done* 输出设置为 TRUE 后,将忽略后面的事件。该功能块需要重新激活才 能响应其他事件。

### **位置捕捉**

可以在 *%MC\_TouchProbe\_PTO.RecordedPos* 中获得捕捉的位置。

### **运动触发器**

运动功能块的 BufferMode 输入必须设置为 *seTrigger*。

下例显示了使用启用窗口更改目标速度的情况:

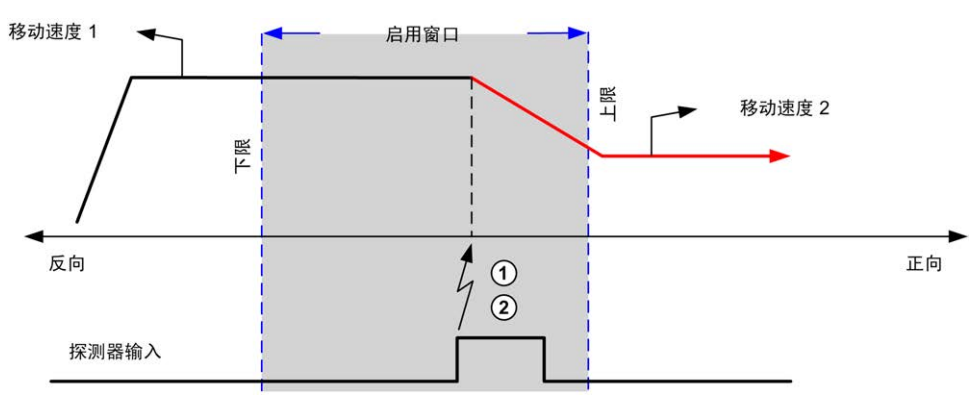

**1** 捕捉位置计数器值

**2** 触发 *Move Velocity* 功能块

下例显示了预编程距离的移动,具有简单轮廓,无启用窗口:

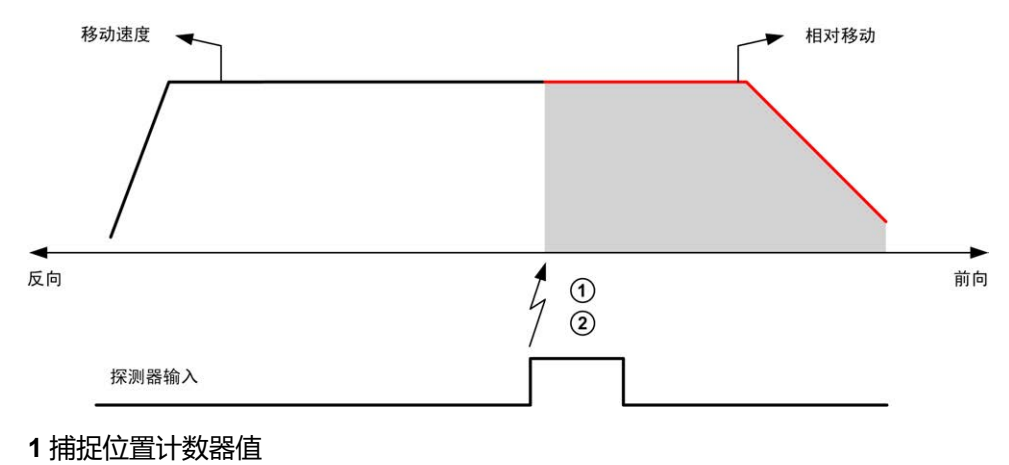

**2** 触发 *Move Relative* 功能块

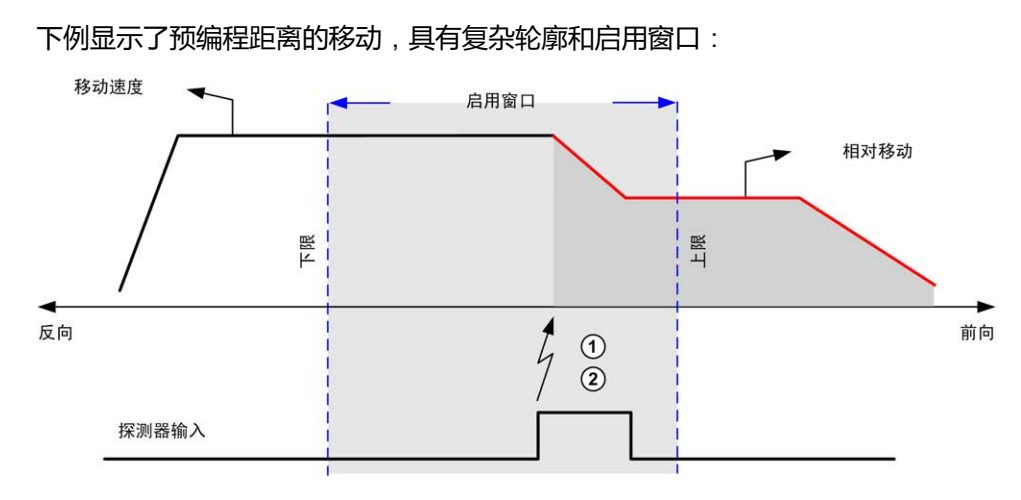

**1** 捕捉位置计数器值

**2** 触发 *Move Relative* 功能块

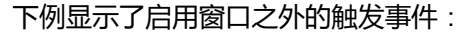

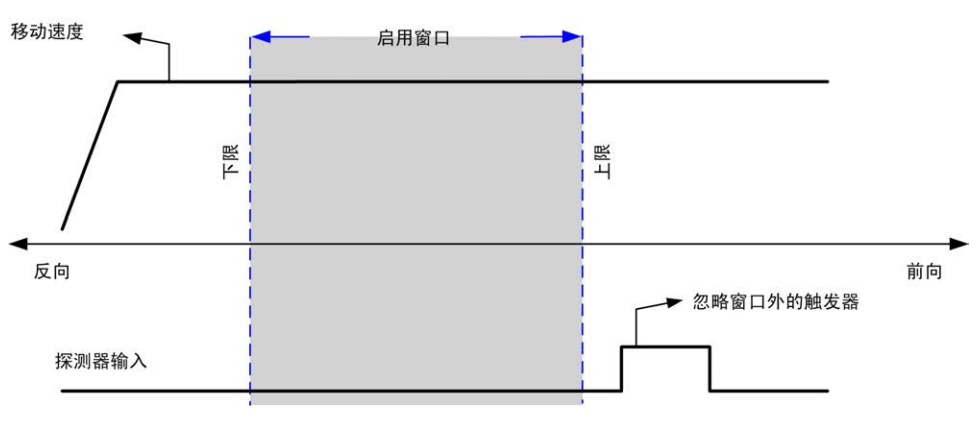

# **反向间隙补偿**

**描述**

*Backlash Compensation* 参数定义为,当运动反转时为了补偿齿轮间的机械间隙 (反向间隙)而需要的运动量:

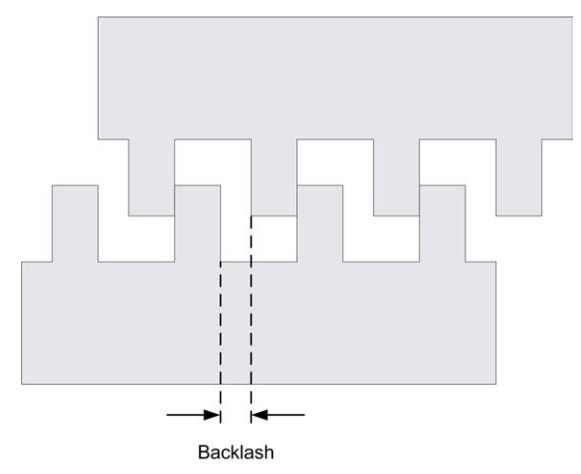

**注:** 该功能不考虑外部运动源,如惰性运动或其他形式的诱导运动。

以脉冲数设置反向间隙补偿(0...65535,缺省值为 0)。设置后,将在每次方向反 以脉冲数以昌及向向脉冲音、3...33333, 数昌出分子,。第二句, 3.157,325,151,61 补偿脉冲增加到位置计数器。

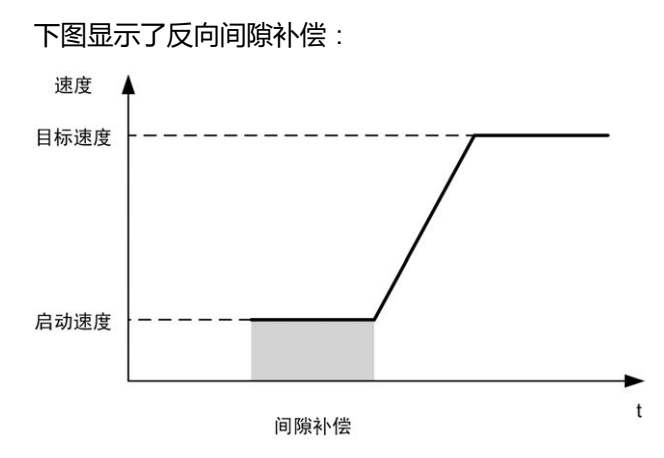

**注:**

- 在最初开始运动之前,该功能无法知道要补偿的反向间隙量。因此反向间 隙补偿只有在执行第一次移动并且在第一次反转方向时进行补偿后才会激 活。
- 如果接收到中止命令或者在反向间隙补偿以前检测到错误,则绝对位置仍 保持不变。
- 在中止命令后,反向间隙在新的移动启动时从当前反向间隙位置开始继 续。

有关更多详细信息,请参阅配置脉冲串输出(请参阅"Modicon M221 Logic Controller 编程指南")。

# <span id="page-263-0"></span>**定位限制**

**简介**

可以设置正向和反向限位以控制两个方向的运动边界。硬件和软件限位都由控制器 进行管理。

硬件和软件限位开关仅用于管理控制器应用程序中的边界。它们不会取代接线到驱 动器的任何功能安全性限位开关。将功能安全性限位开关接线到驱动器之前,必须 激活控制器应用程序限制。在任何情况下,超出现有文档范围、基于安全性分析部 署的功能安全性架构的类型包括但不限于:

- 根据 EN/ISO 12100 进行的风险评估
- 根据 EN 60812 进行的失效模式与后果分析

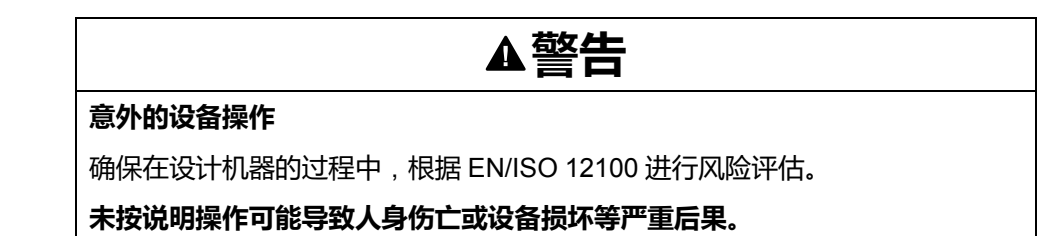

下图显示了硬件和软件限位开关:

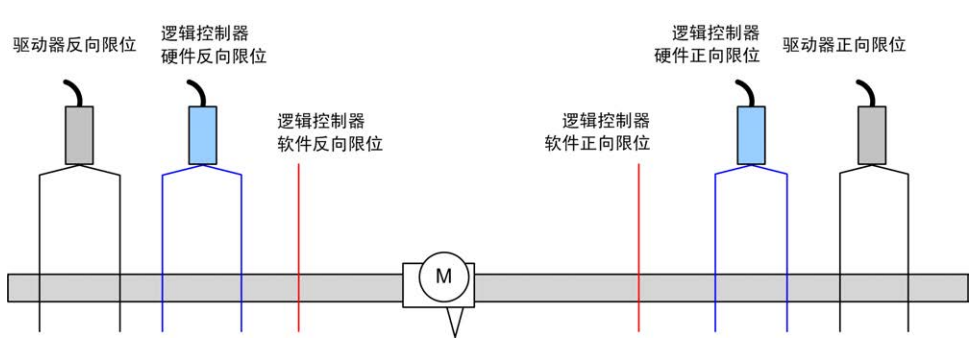

控制器硬件或软件限位交叉之后,应用程序将检测到错误并执行快速停止减速:

- 轴切换到 *ErrorStop* 状态,*AxisErrorId* 为 1002 到 1005。请参阅 *[MC\\_](#page-313-0) [ReadAxisError\\_PTO](#page-313-0)*, 130 页 [和轴控制警告](#page-280-0), 97 页。
- 当前方向已无效,系统已将相关联的 PTO 参数 *EnableDirPos* (1004) 或 *EnableDirNeg* (1005) 复位为 0。
- 正在执行的功能块检测到错误状态,
- 在其他适用的功能块上,*CmdAborted* 输出设置为 TRUE。

如要清除轴错误状态并回到 *Standstill* 状态,需要执行 *MC\_Reset\_PTO*,因为当轴 仍在限制范围之外(功能块以 *ErrorId*=*InvalidDirectionValue* 终止)时,将拒绝一 切运动命令([请参阅](#page-279-0) PTO 参数, 96 页 *EnableDirPos* 或 *EnableDirNeg*)。在这些 情况下,只能反向执行运动命令。

轴进入限制之内后,系统会将 *EnableDirPos* 或 *EnableDirNeg* 参数还原为 1(有 效)。

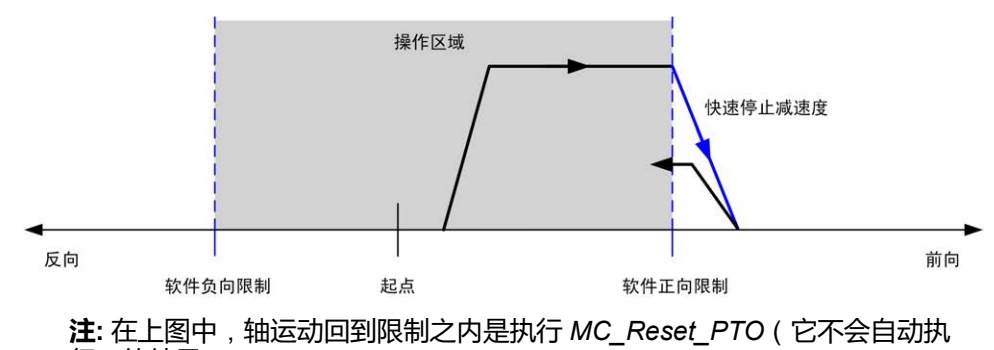

行)的结果。

**软件限位**

可以设置软件限位以控制两个方向的运动边界。

在配置屏幕中启用和设置限位值,例如:

- 正向限位 > 反向限位
- 值在 -2,147,483,648 到 2,147,483,647 范围内

也可以在应用程序(*MC\_WritePar\_PTO* 和 [PTO](#page-279-0) 参数, 96 页)中启用、禁用或修 改软件限位。

**注:** 启用时,在成功执行初始回归(即轴已回归,*MC\_Home\_PTO*)后软件限 制才有效。

#### **硬件限制**

硬件限位需要用于执行原点步骤,并帮助防止对机器造成损坏。*%MC\_Power\_ PTO.LimP* 和 *%MC\_Power\_PTO.LimN* 输入上必须使用相应输入。硬件限位设备 必须为常闭类型,以便在达到各自限制时到功能块的输入为 FALSE。

**注:** 当限位输入为 FALSE 时不管传感方向为何,这些移动限制都有效。当它们 返回 TRUE 时,会删除移动限制并对硬件限位进行功能性重置。因此,先使用 复位输出指令的下降沿触点,然后再使用此功能块。然后使用这些位控制这些 功能块输入。在完成操作后,设置这些位以恢复正常操作。

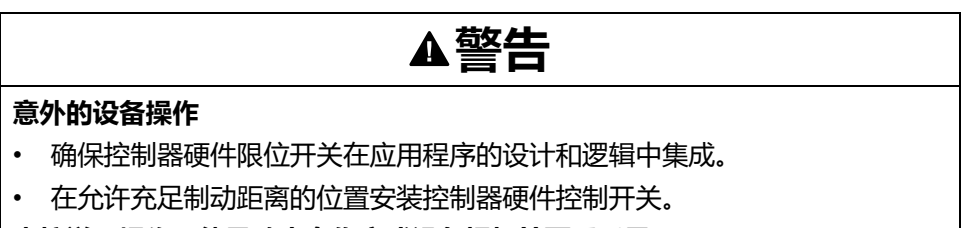

**未按说明操作可能导致人身伤亡或设备损坏等严重后果。**

**注:** 充足制动距离取决于正在运动的设备的最大速度、最大负载(质量)和快 速停止减速度参数的值。

# <span id="page-265-0"></span>**配置**

**概述**

本节介绍如何配置 PTO 通道和关联参数。

# **PTO 配置**

**概述**

要配置*Pulse Generator* (脉冲发生器) 资源,请参阅 Modicon M221 Logic Controller 编程指南的配置脉冲发生器 (参见 Modicon M221, Logic Controller, 编程 指南)。

要将*Pulse Generator* (脉冲发生器) 资源配置为 PTO,请参阅 Modicon M221 Logic Controller 编程指南的 PTO 配置 (参见 Modicon M221, Logic Controller, 编程 指南)。

## **Motion Task Table**

**概述**

Motion Task Table 是运动功能块的编程方案,专门用于重复性运动序列。在配置 时对轴的运动序列进行定义(序列可以比作混合了多种运动的工艺程序)

Motion Task Table 可专用于多个轴,并提供配置的运动序列的图形概览。

使用 *MC\_MotionTask\_PTO* 功能块执行 Motion Task Table。当此表由 *MC\_ MotionTask\_PTO* 功能块调用时,它需要与特定轴关联。Motion Task Table 用于 *MC\_MotionTask\_PTO* 功能块使用的轴。多个 *MC\_MotionTask\_PTO* 功能块可以 同时执行相同的 %MTMotion Task Table 实例。

**功能**

Motion Task Table(%MT) 实例的最大数目为 4 个。

Motion Task Table 包含单轴运动的序列:

- 序列是一连串的连续步骤。
- 每个步骤定义运动的参数。
- 每个步骤使用专门的运动功能块实例。

可在 Motion Task Table 中使用的移动:

- 绝对移动
- 相对移动
- 停止
- 设置位置
- 移动速度

### **配置 Motion Task Table**

**运动任务表助手**使您可以按有序序列配置每个移动,并展示预计的全局移动轮廓 线。

#### 要显示**运动任务表助手**,请执行以下操作:

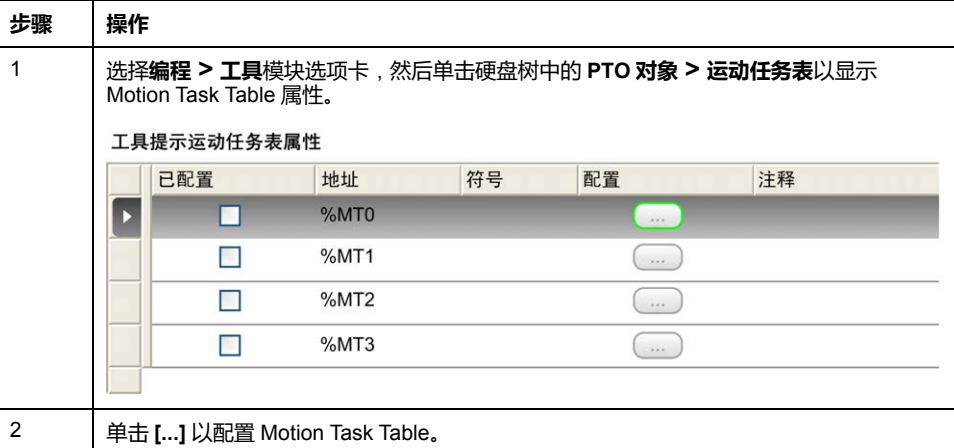

Motion Task Table 属性窗口说明:

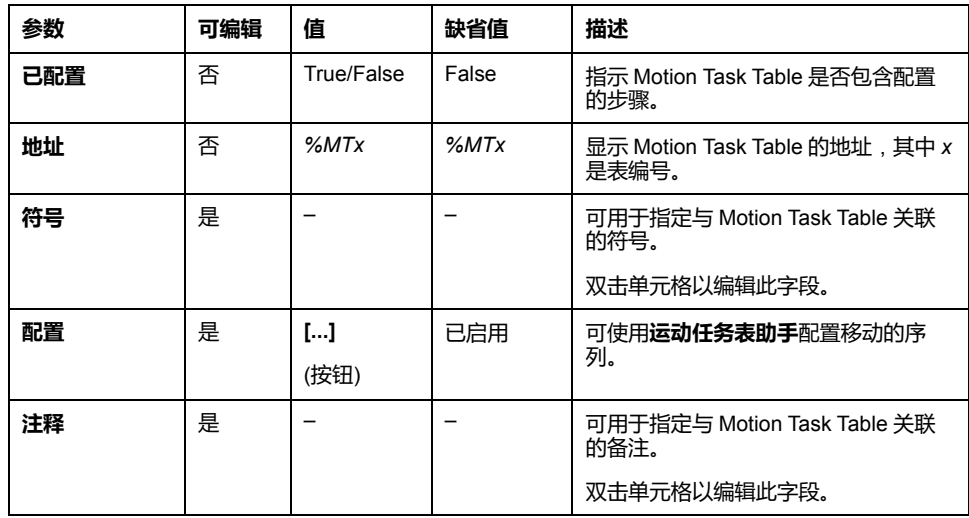

#### **运动任务表助手**:

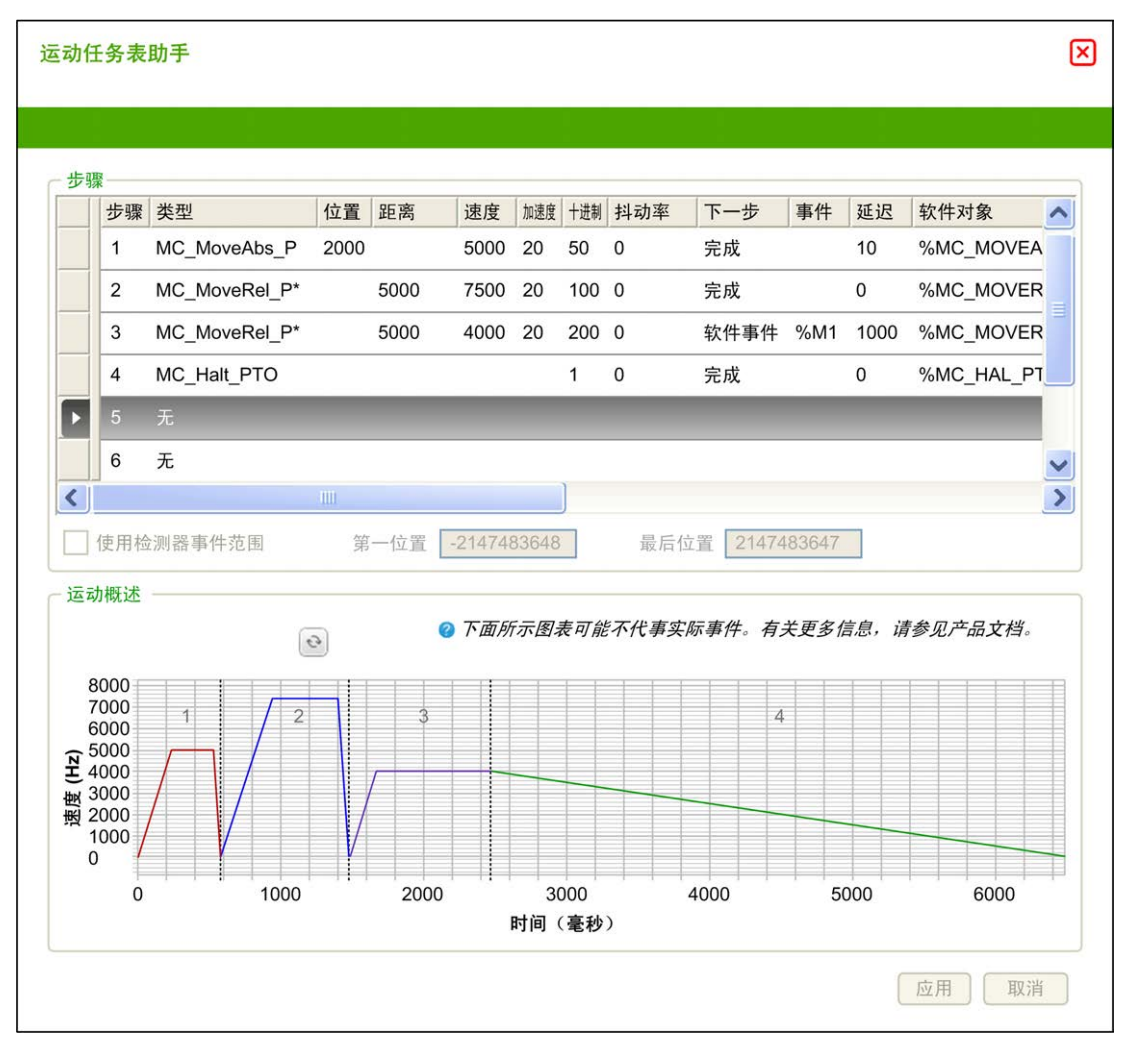

**运动任务表助手**主区域:

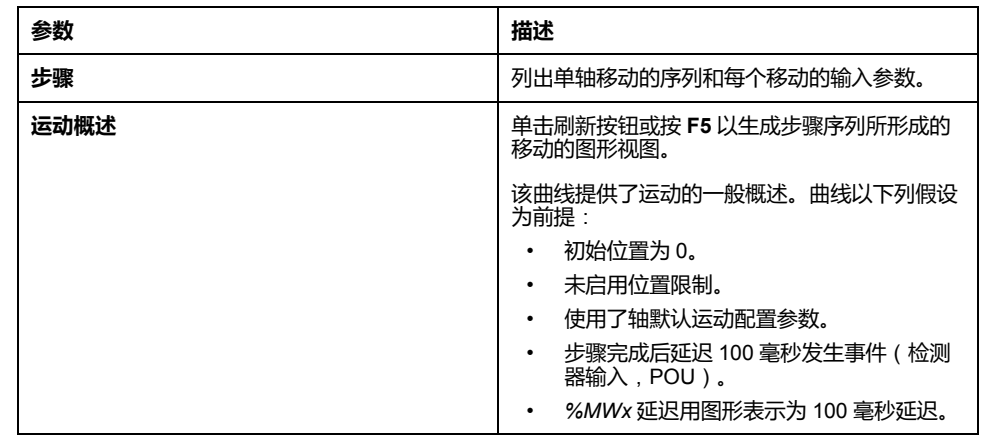

#### **步骤**窗口说明:

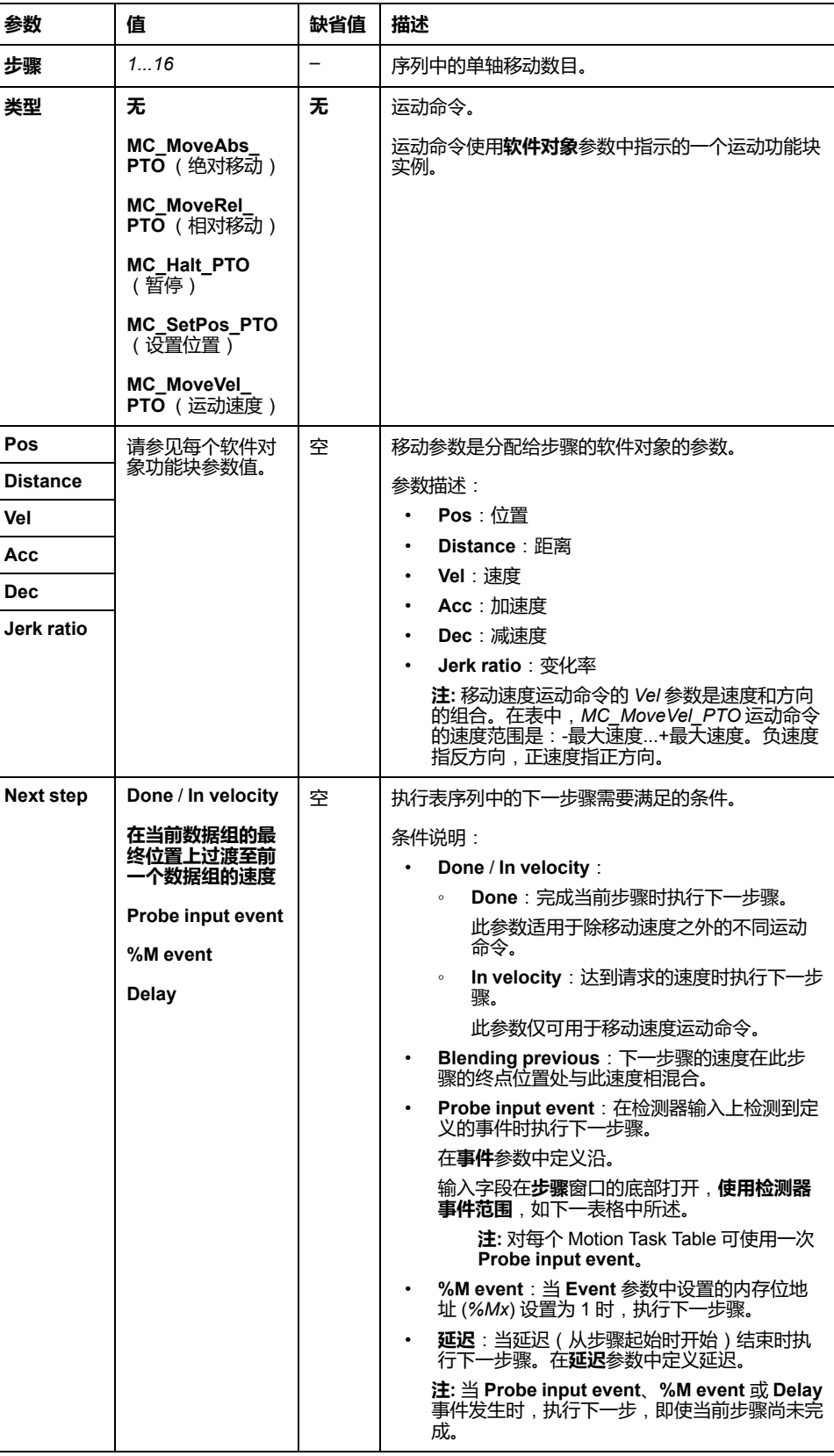

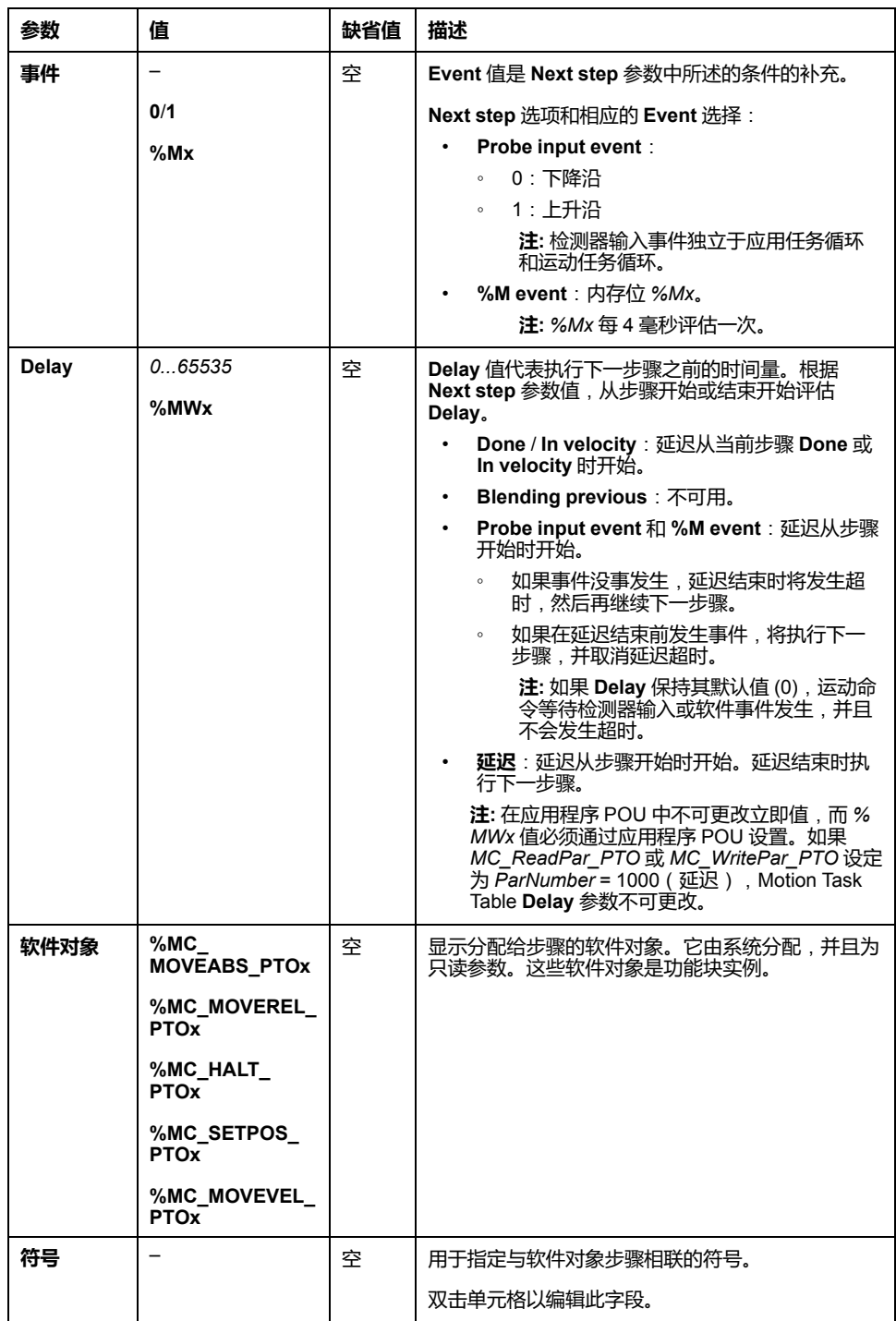

#### **步骤**窗口中的**使用 PROBE 事件范围**参数:

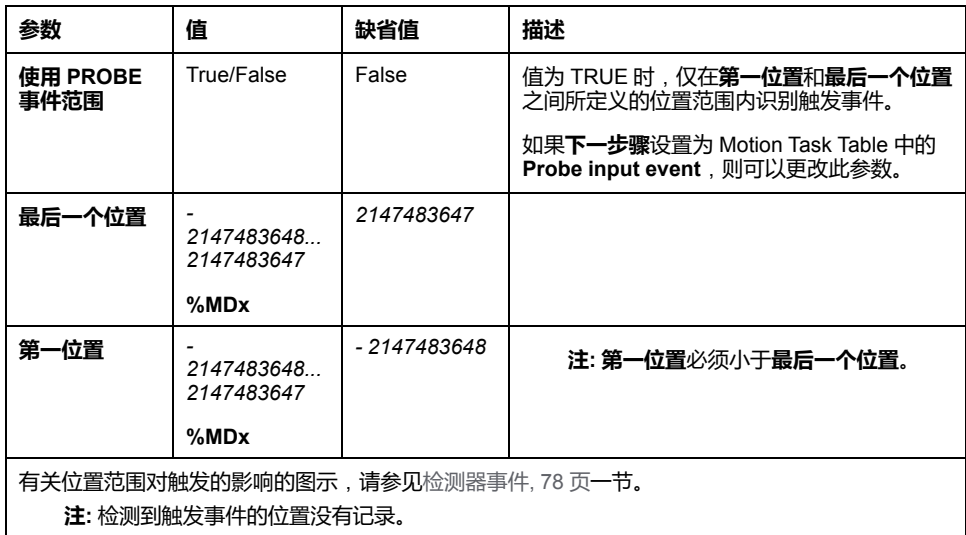

### **管理步骤参数和事件**

步骤中定义的参数和事件只有在开始执行步骤时有效,因此:

- 通过应用程序修改的步骤参数值只有在步骤激活前修改才有效。在 POU 中使 用系统分配的软件对象参数可以修改参数。
- 存储对象值(*%MW* 或 *%MWx*)只有在步骤激活前更新才有效。
- 事件只在步骤激活期间评估。在 *Probe input event* 的情况下,无法检测到步 骤激活后发生的事件。

### **管理 Motion Task Table 中使用的功能块实例**

系统分配的软件对象实例:

- 不可用于应用程序 POU 中控制轴运动。
- 在 Motion Task Table 的执行期间,系统不会更新输出参数。即,输入位和输 出参数无效。
- 输入参数:
	- 不可在软件对象实例编辑器或**编程**选项卡中修改。
	- 可用于在应用程序 POU 中动态修改 Motion Task Table。要动态地修改系 统分配的软件对象实例输入参数,使用参数地址或其关联符号。

**注:** 可以修改执行步骤,但要到下一次执行时才会应用修改的内容。

Motion Task Table 中所述移动的示例:

- 步进:2
- 运动类型:相对移动
- 软件对象: *%MC\_MOVEREL\_PTO1*
- 符号:*Move\_Relative\_Label2*

在上一示例中,使用下列一种语法可通过程序修改速度输入参数:

- *%MC\_MOVEREL\_PTO1.Vel*
- *Move\_Relative\_Label2.Vel*

Motion Task Table 中所用功能块实例的管理:

- 当配置 Motion Task Table 时,预留的功能块实例设置为**已使用**。
- 如果保留特定功能块的所有实例,则不可再使用关联的移动类型。

<span id="page-271-0"></span>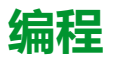

# **概述**

本节列出了用于编程 *PTO* 功能的功能块,并描述了如何添加或移除这些功能块。

# **添加/删除功能块**

### **添加功能块**

遵照以下步骤添加 *PTO* 功能块的实例:

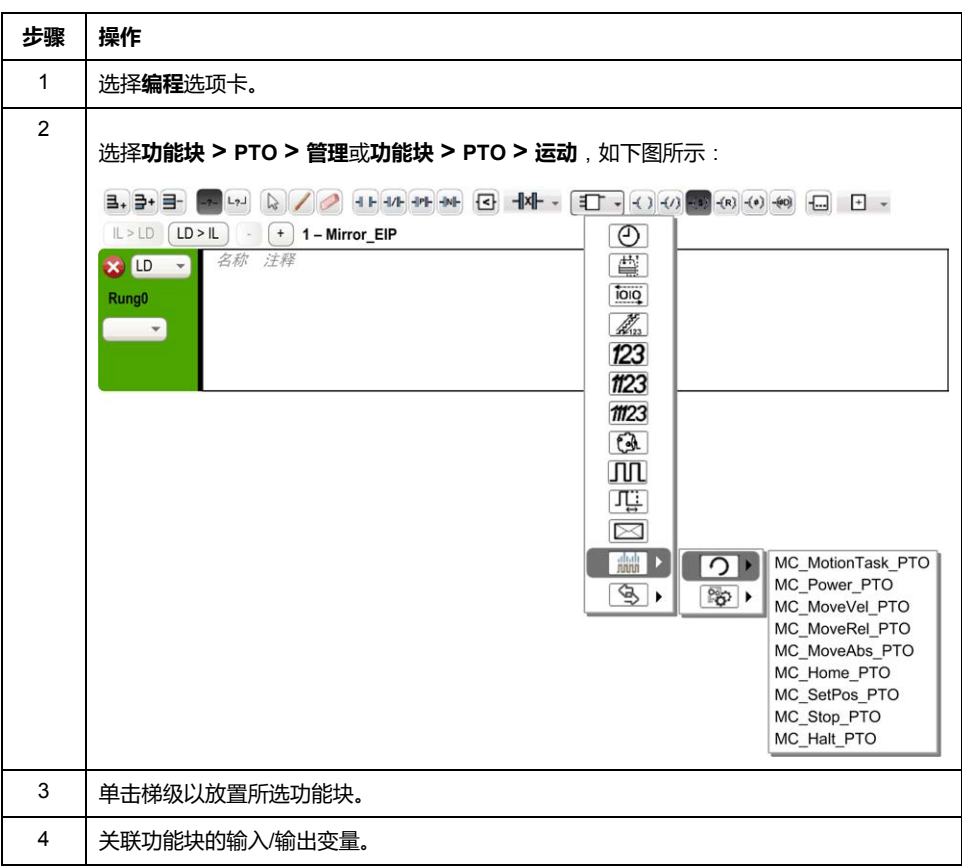

**注:** 在**配置**选项卡中设置参数。

有关更多详细信息,请参阅"Modicon M221 Logic Controller 编程指南"的 PTO 配置。

### **删除功能块**

遵照以下步骤删除 *PTO* 功能块的实例:

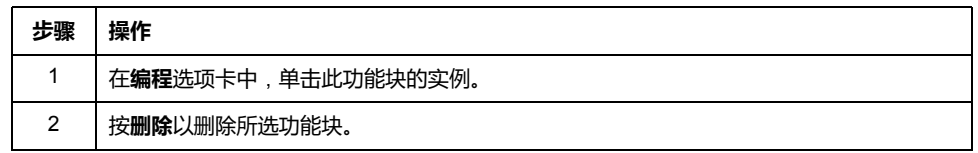

# **PTO 功能块**

# **功能块**

在 EcoStruxure Machine Expert - Basic 中使用以下功能块对 PTO 功能进行编程:

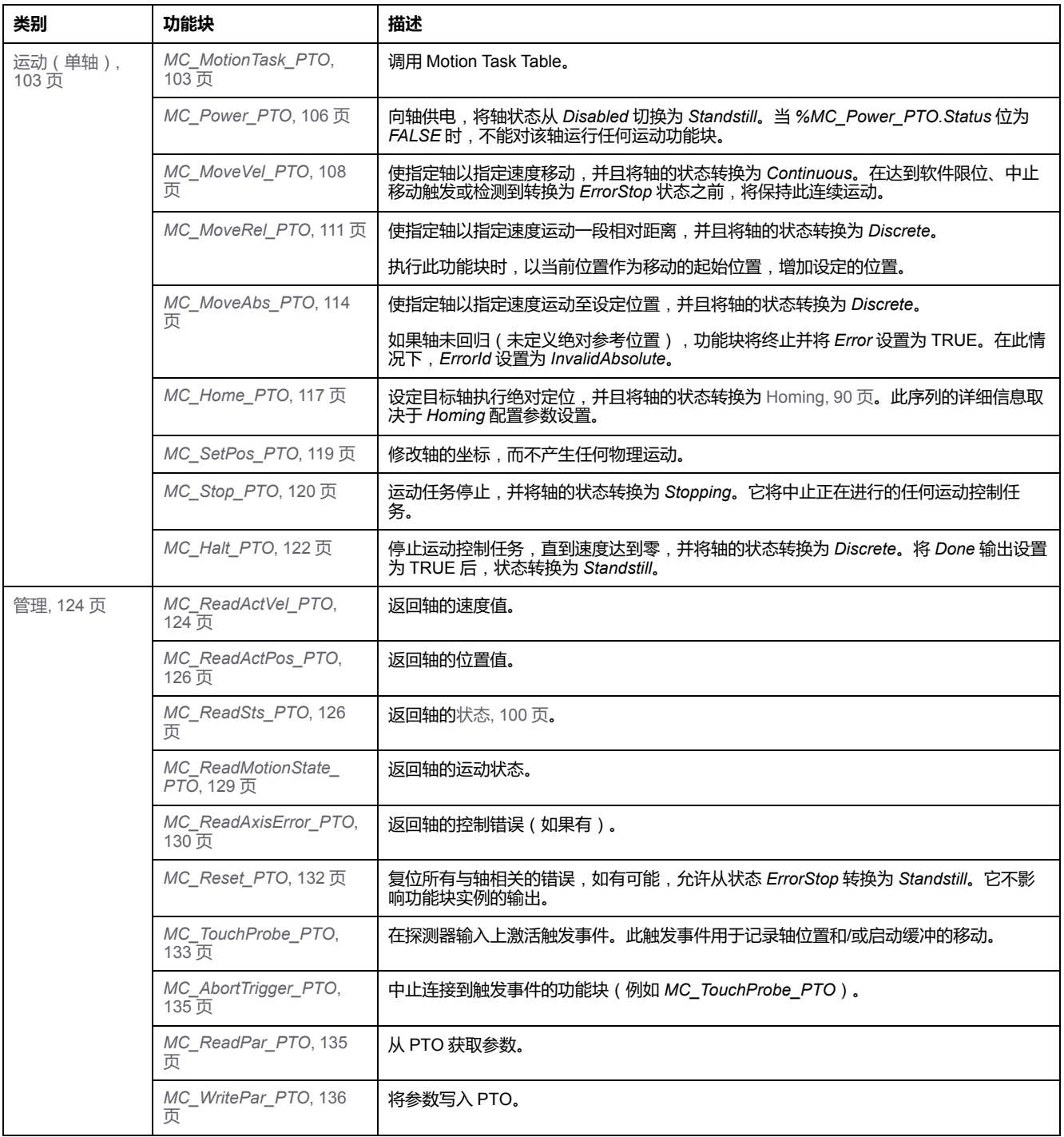

**注:** 根据运动状态图,运动功能块按照轴的位置进行操作。管理功能块不影响 运动状态。

**注:** *[MC\\_Power\\_PTO](#page-289-0)*, 106 页 是强制功能块,只有执行过该功能块之后,才能 发出移动命令。

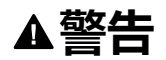

#### **意外的设备操作**

- 请勿在不同的程序任务中使用同一个功能块实例。
- 请勿在功能块正在执行时更改功能块参考 (AXIS)。

**未按说明操作可能导致人身伤亡或设备损坏等严重后果。**

# <span id="page-273-0"></span>**回归模式**

**概述**

本节介绍 PTO 回归模式。

**回归模式**

**描述**

原点是用于为绝对运动确定参考点或起点的方法。

可以使用各种方法执行回归运动。M221 PTO 通道提供多种标准原点运动类型:

- [位置设置](#page-275-0), 92 页,
- [长参考](#page-275-1), 92 页,
- [短参考反向](#page-277-0), 94 页,
- [短参考无反向](#page-276-0), 93 页,

回归运动必须在不中断的情况下终止,以便让新参考点有效。

- *%MC\_ReadSts\_PTO.IsHomed* 在成功完成回归运动后设置为 TRUE。如果回 归运动中断,则需要重新开始。
- 当轴状态为 DISABLED 时,或者当未成功完成任何回归运动时,*%MC\_ ReadSts\_PTO.IsHomed* 设置为 FALSE。

请参阅 *[MC\\_Home\\_PTO](#page-300-0)*, 117 页 [和回归模式功能块对象代码](#page-279-1), 96 页。

### **回归位置**

使用外部开关完成回归,并在开关跳变沿上定义回归位置。然后,运动减速直到停 止。

因此,轴在运动序列结束时的实际位置可能不同于在功能块上设置的位置参数。

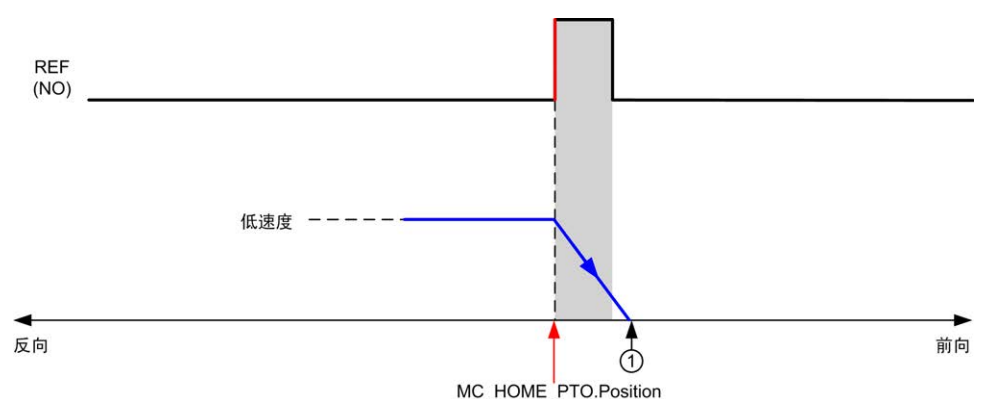

#### **REF (NO)** 参考点(常开)

**<sup>1</sup>** 运动结束时的位置 = *%MC\_HOME\_PTO.Position* +"减速到停止"距离。

为简化回归模式图中某次停止的表示,进行以下演示以表示轴的实际位置:

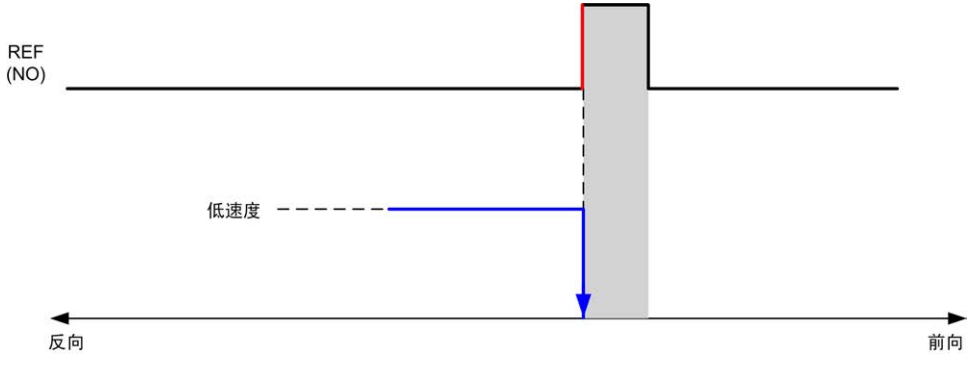

**REF (NO)** 参考点(常开)

**意外的设备操作**

**限制**

硬件限制是 *MC\_Home\_PTO* 功能块正确运行所必需的([定位限制](#page-263-0), 80 页和 *MC\_ Power\_PTO*)。根据使用回归模式请求的运动类型,硬件限制可帮助确保功能块 接受行程终端。

当以远离参考开关方向启动回归操作时,硬件限制用于以下两方面:

- 指示需要反向以朝着参考开关移动轴,或
- 指示因在到达行程末端之前未找到参考开关而检测到错误。

对于允许反向的回归运动类型,当运动达到硬件限制时,轴将使用配置的减速度停 止,然后向相反方向恢复运动。

在不允许反向的回归运动类型中,当运动达到硬件限制时,回归步骤中止,轴将以 快速停止减速度停止。

# **警告**

- 确保控制器硬件限位开关在应用程序的设计和逻辑中集成。
- 在允许充足制动距离的位置安装控制器硬件控制开关。

#### **未按说明操作可能导致人身伤亡或设备损坏等严重后果。**

**注:** 充足制动距离取决于正在运动的设备的最大速度、最大负载(质量)和快 速停止减速度参数的值。

# <span id="page-275-0"></span>**位置设置**

**描述**

在位置设置情况下,当前位置设置为指定的位置值。不执行任何移动。

# <span id="page-275-1"></span>**长参考**

### **长参考**:**正向**

#### 回归到反向的参考开关下降沿。

#### 初始运动方向取决于参考开关的状态:

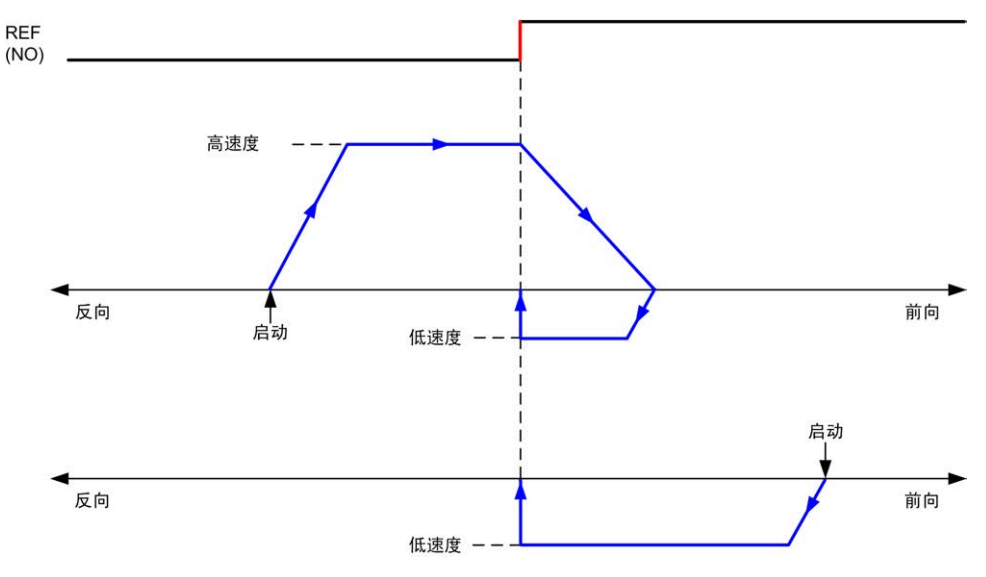

**REF (NO)** 参考点(常开)

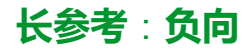

#### 回归到前向的参考开关下降沿。

初始运动方向取决于参考开关的状态:

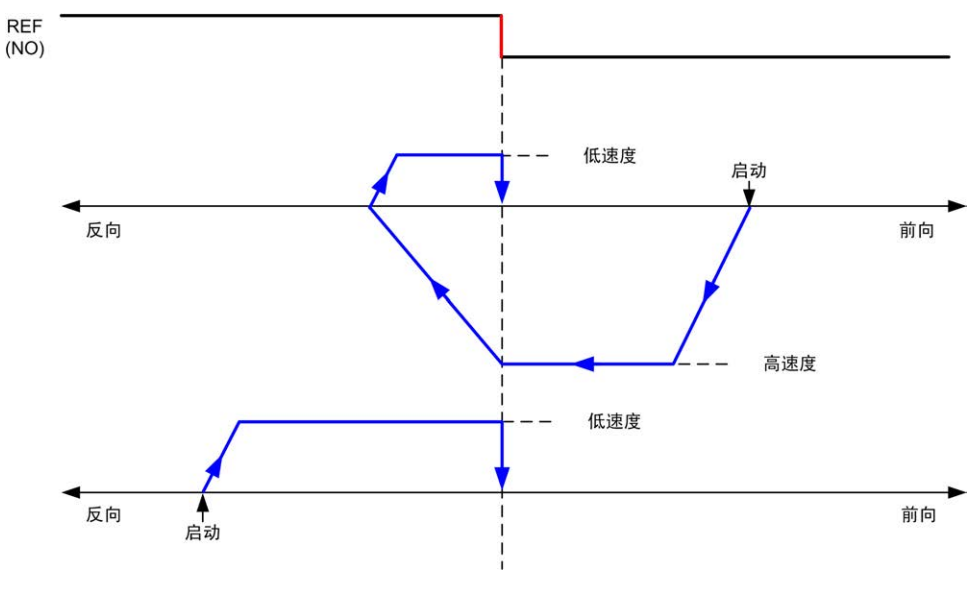

**REF (NO)** 参考点(常开)

# <span id="page-276-0"></span>**短参考无反向**

## **短参考无反向**:**正向**

低速回归到前向的参考开关上升沿,无反向:

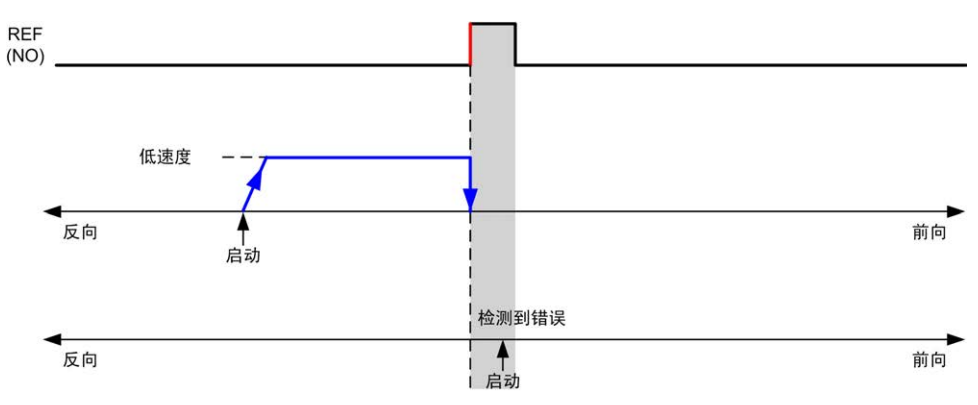

#### **REF (NO)** 参考点(常开)

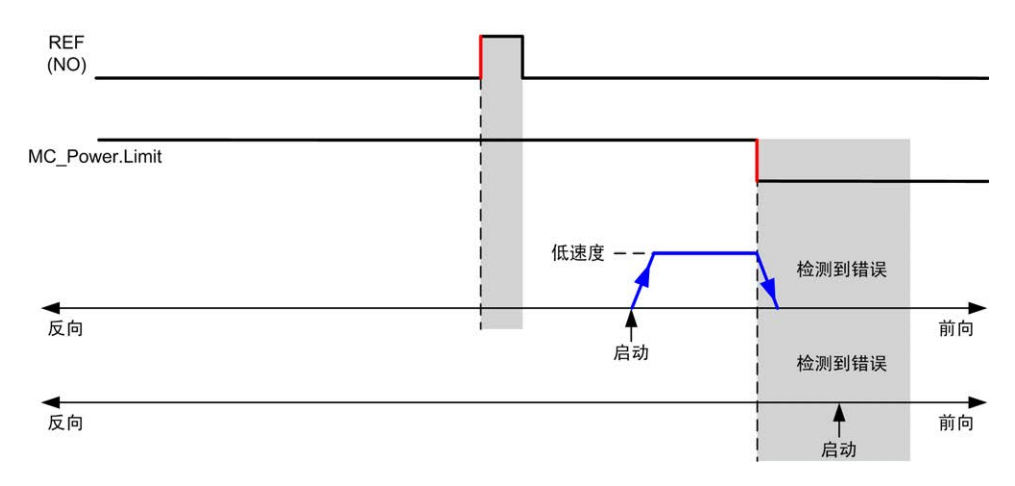

**REF (NO)** 参考点(常开)

## **短参考无反向**:**负向**

低速回归到反向的参考开关下降沿,无反向:

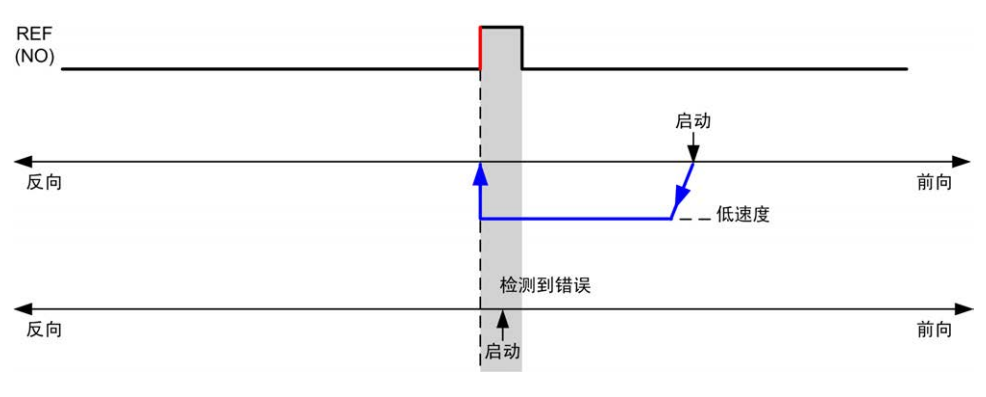

**REF (NO)** 参考点(常开)

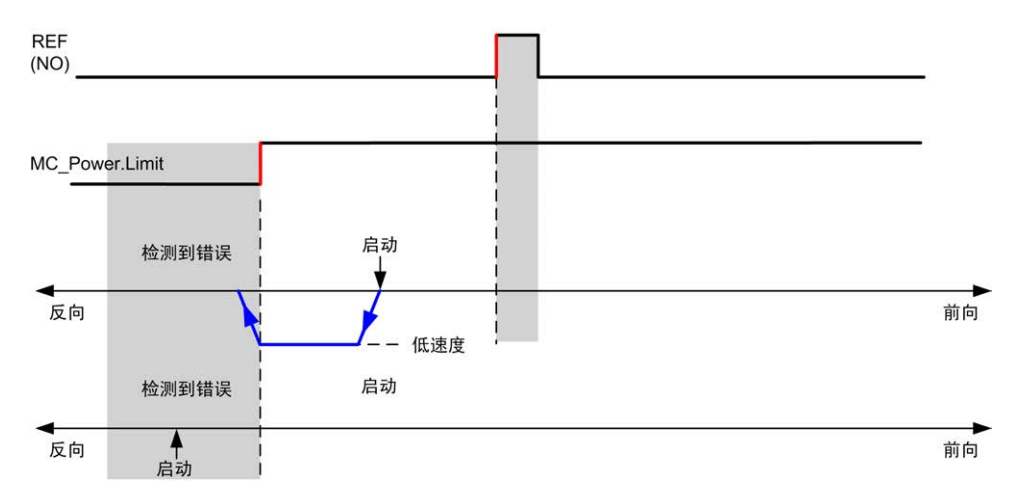

**REF (NO)** 参考点(常开)

# <span id="page-277-0"></span>**短参考反向**

**短参考反向**:**正向**

回归到前向的参考开关上升沿。

初始运动方向取决于参考开关的状态:

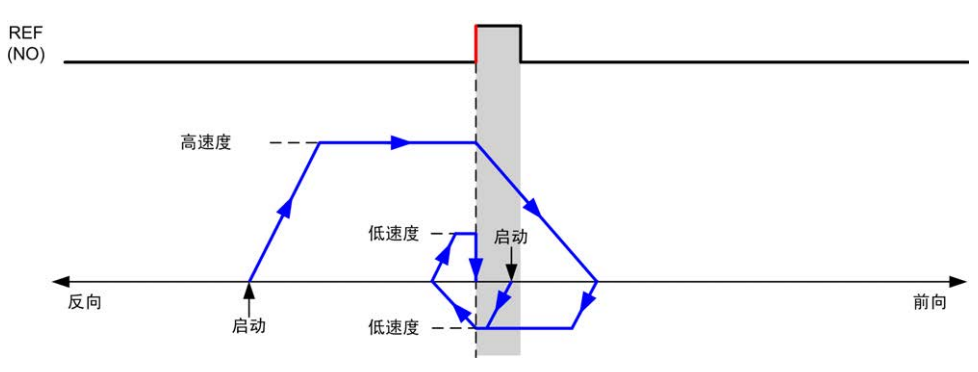

**REF (NO)** 参考点(常开)

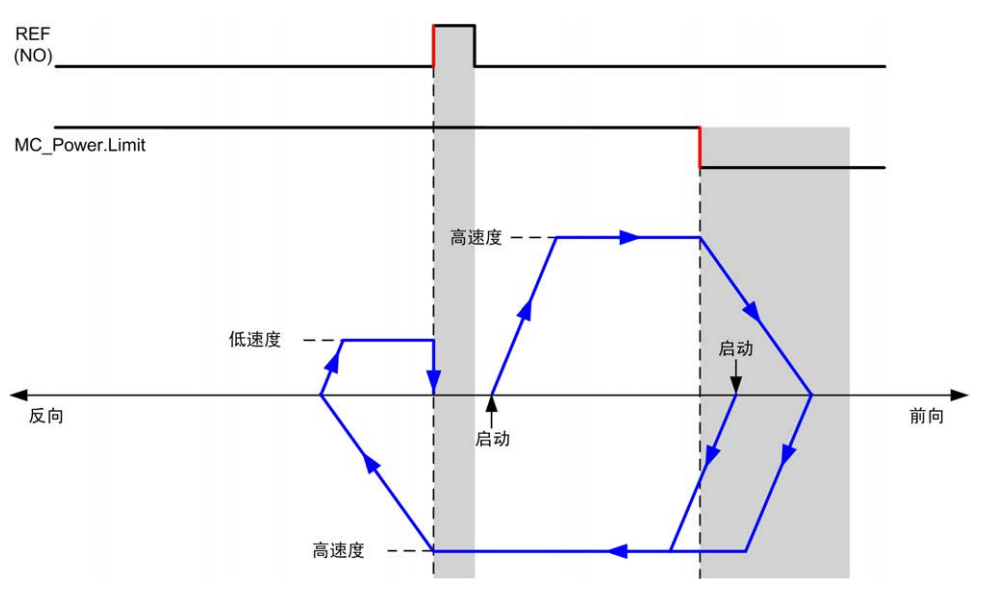

**REF (NO)** 参考点(常开)

**短参考反向**:**负向**

回归到前向的参考开关上升沿。

初始运动方向取决于参考开关的状态:

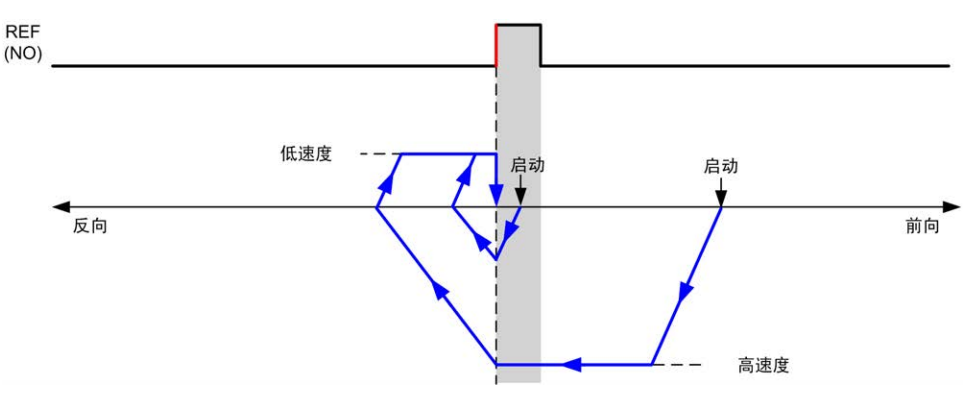

**REF (NO)** 参考点(常开)

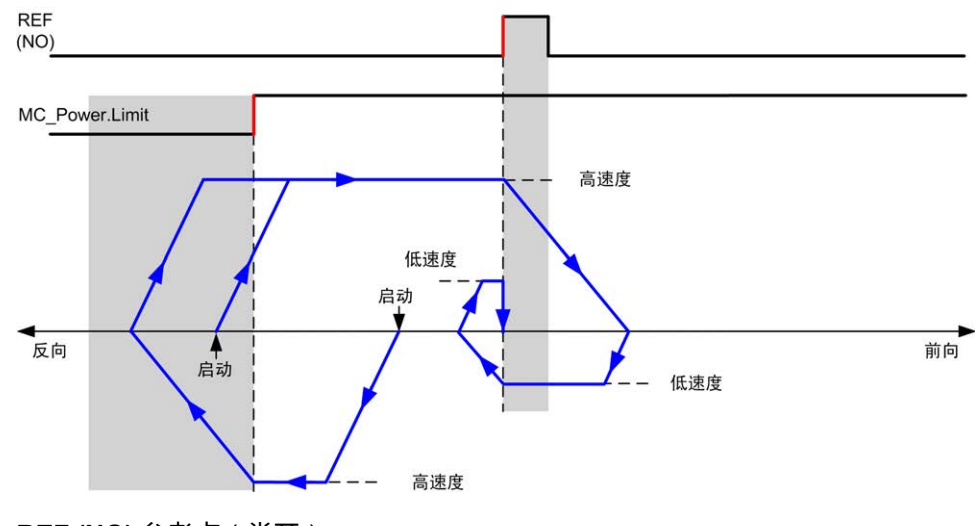

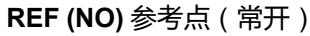

**回归偏移**

**描述**

如果无法通过具有足够精度的开关定义起点,则可能会使轴移动到距离起点开关的 特定位置处。回归偏移允许机械起点和电气起点之间存在差别。

以脉冲数设置回归偏移(-2,147,483,648...2,147,483,647,缺省值 0)。通过配置 进行设置时,将首先执行 *MC\_Home\_PTO* 命令,然后在指定的方向以回归低速度 输出指定的脉冲数。

**注:** *MC\_Home\_PTO* 命令停在起点开关和开始偏移运动之间的等待时间是固定 的,设置为 500 毫秒。*MC\_Home\_PTO* 命令忙标志仅在起点偏移完成后才会 释放。

# <span id="page-278-0"></span>**数据参数**

**概述**

本节介绍 *PTO* 功能的数据参数。

# **功能块对象代码**

### **Direction**

#### 下表列出了方向功能块对象代码的值:

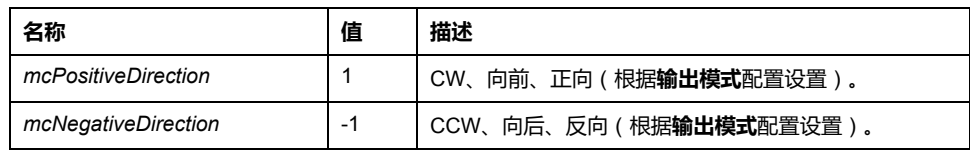

### <span id="page-279-2"></span>**Buffer Modes**

#### 下表列出了缓冲模式功能块对象代码的值:

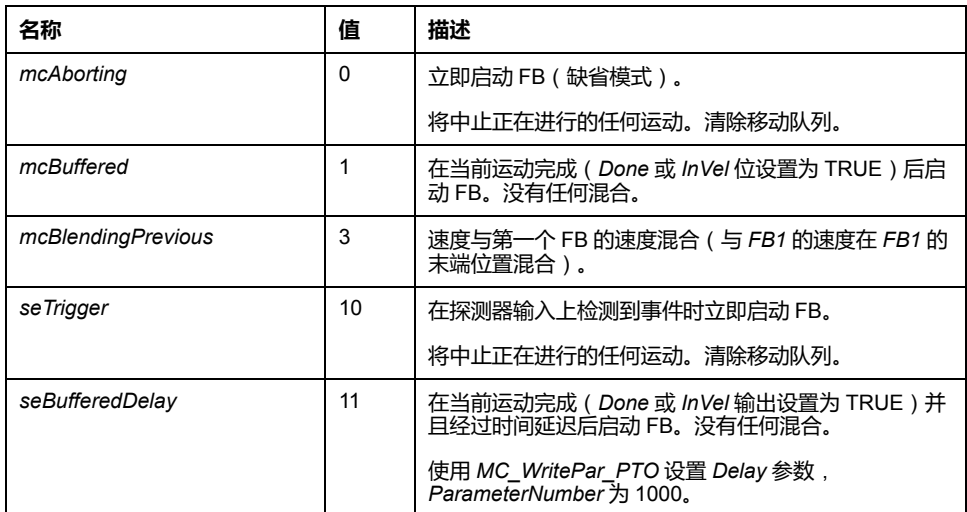

### <span id="page-279-1"></span>**回归模式**

#### 下表列出了原点搜索功能块对象代码的值:

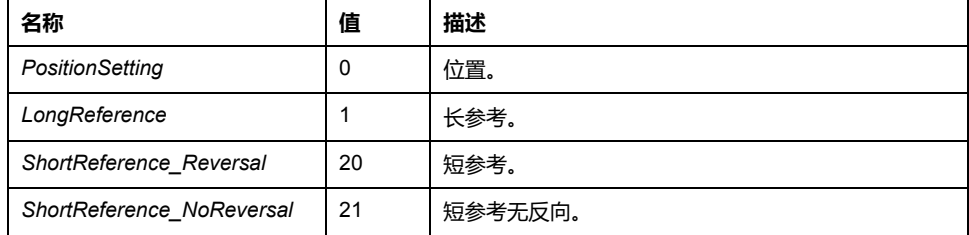

## <span id="page-279-0"></span>**PTO 参数**

#### 下表列出了 PTO 参数功能块对象代码的值:

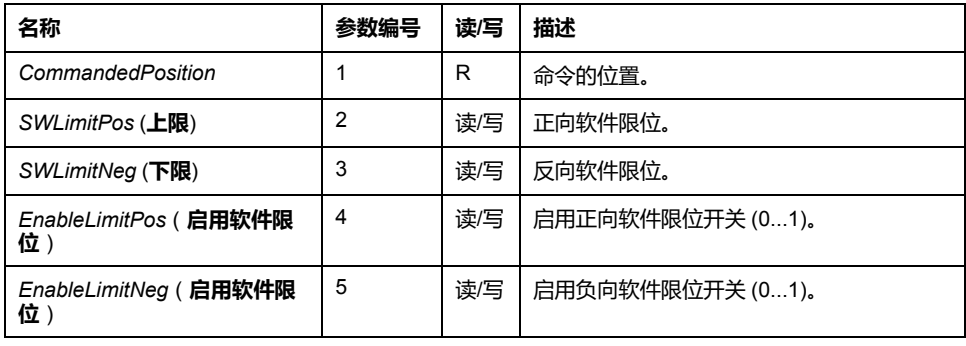

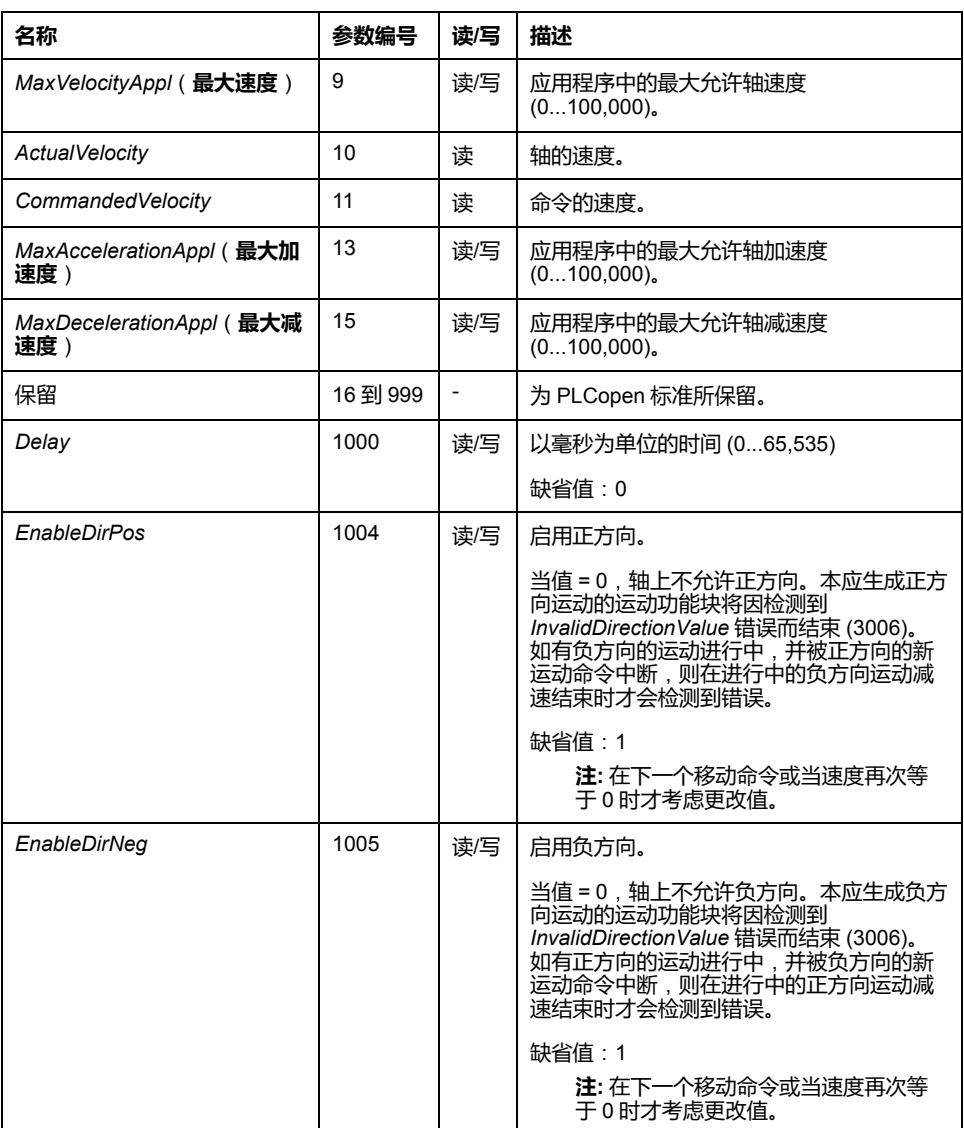

# <span id="page-280-0"></span>**PTO 轴错误代码**

#### 下表列出了 PTO 轴错误代码的值:

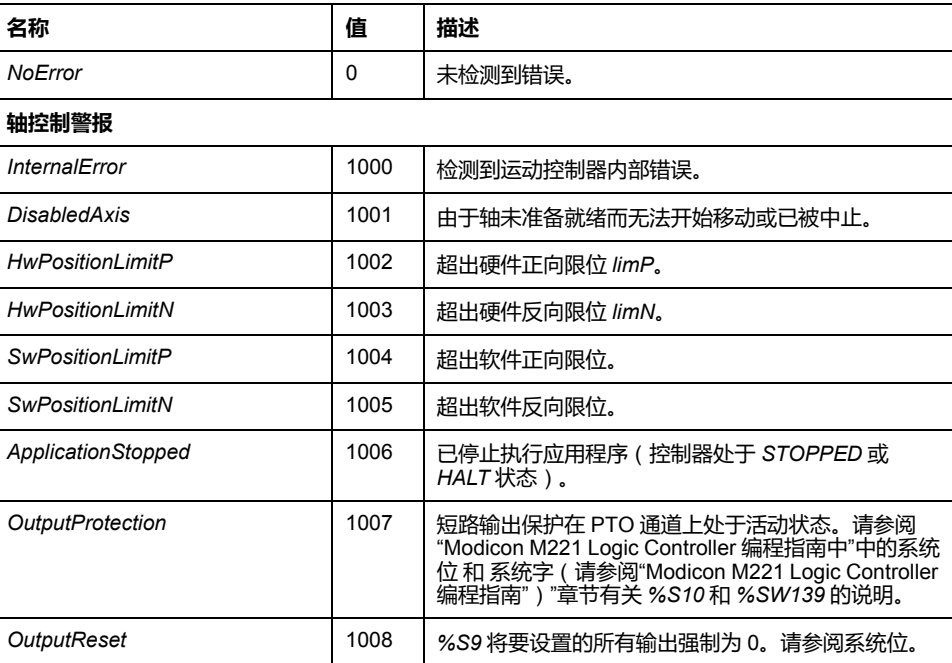

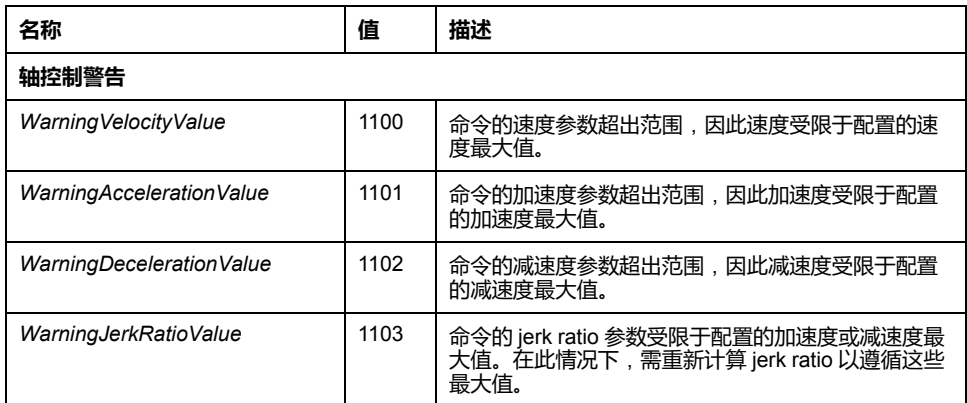

**轴控制警报**将轴切换为 **ErrorStop** 状态(必须用 *MC\_Reset\_PTO* 来脱离 **ErrorStop** 状态)。轴的状态结果可通过 *MC\_ReadSts\_PTO* 和 *MC\_ ReadAxisError\_PTO* 获得。

### <span id="page-281-0"></span>**PTO 运动命令错误代码**

#### 下表列出了 PTO 运动命令错误代码的值:

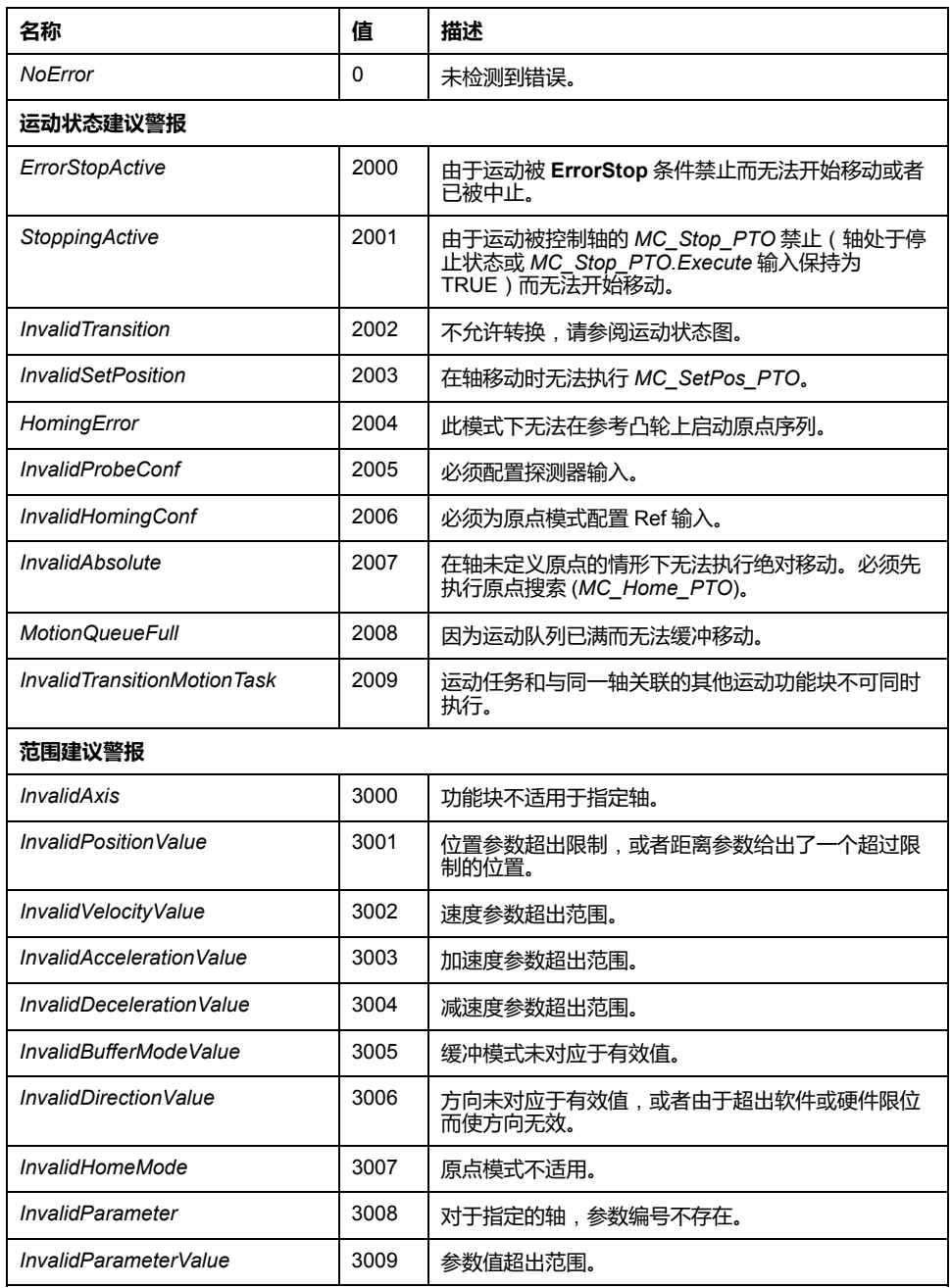

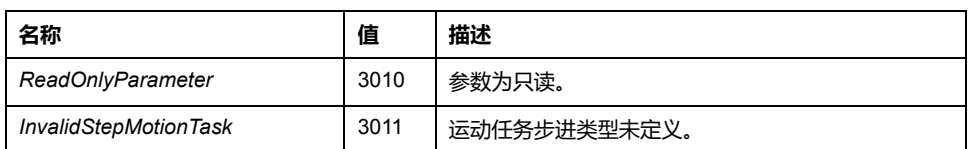

**运动状态警报**或**范围警报**不影响轴状态,也不影响当前正在执行的任何移动或移动 队列。在这种情况下,错误是局部的,仅针对适用的功能块:*Error* 输出设置为 TRUE,并且 *ErrorId* 对象输出设置为相应的 PTO 运动命令错误代码。

# <span id="page-283-0"></span>**操作模式**

# **概述**

本节介绍操作模式。

# <span id="page-283-1"></span>**运动状态图**

### **状态图**

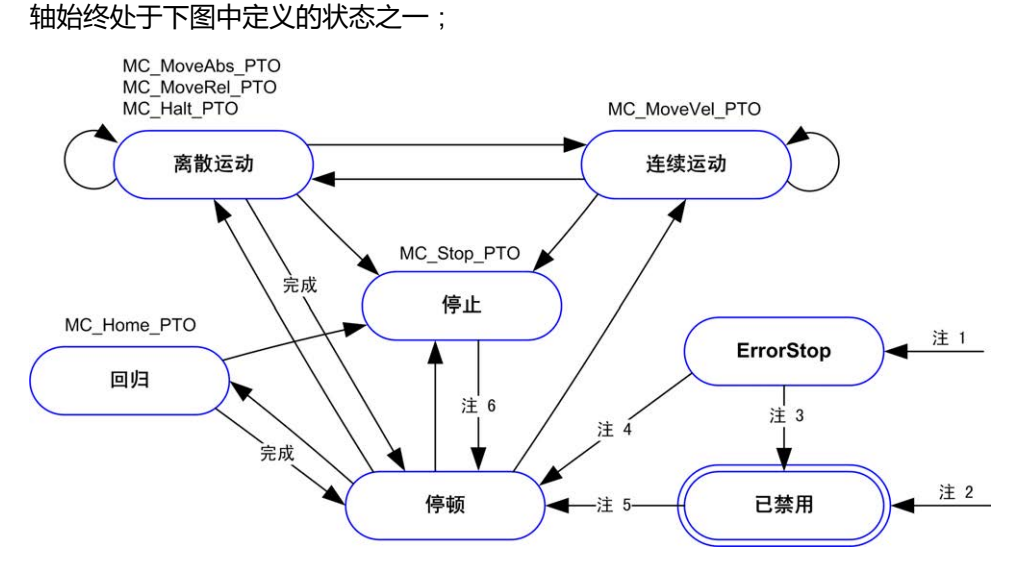

**注 1** 当检测到错误时,则可能从任何状态发生转换。

**注 2**:*%MC\_Power\_PTO.Status* = FALSE 时,则可能从任何状态发生转换 (*ErrorStop* 除外)。

**注 3** *%MC\_Reset\_PTO.Done* = TRUE 且 *%MC\_Power\_PTO.Status* = FALSE。

**注 4** *%MC\_Reset\_PTO.Done* = TRUE 且 *%MC\_Power\_PTO.Status* = TRUE。

**注 5** *%MC\_Power\_PTO.Status* = TRUE。

**注 6** *%MC\_Stop\_PTO.Done* = TRUE 且 *%MC\_Stop\_PTO.Execute* = FALSE。 下表描述轴状态:

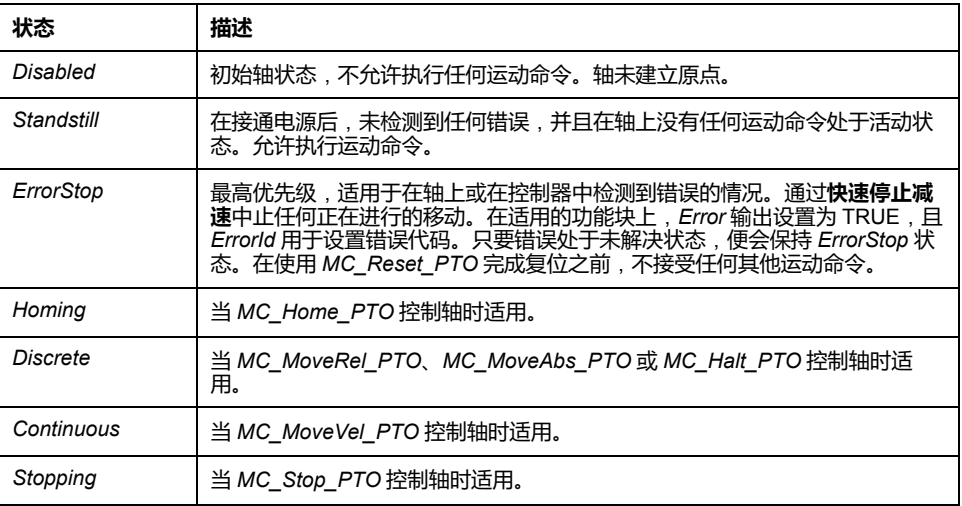

#### **注:** 在状态图中未列出的功能块不会影响轴的状态。

包括加速和减速斜坡在内的整个运动命令都不能超过 4,294,967,295 个脉冲。 在最大频率为 100 kHz 时,将加速和减速斜坡限制为 80 秒。

## **运动转换表**

执行当前命令时(在完成之前),PTO 通道可以按照下表响应新命令:

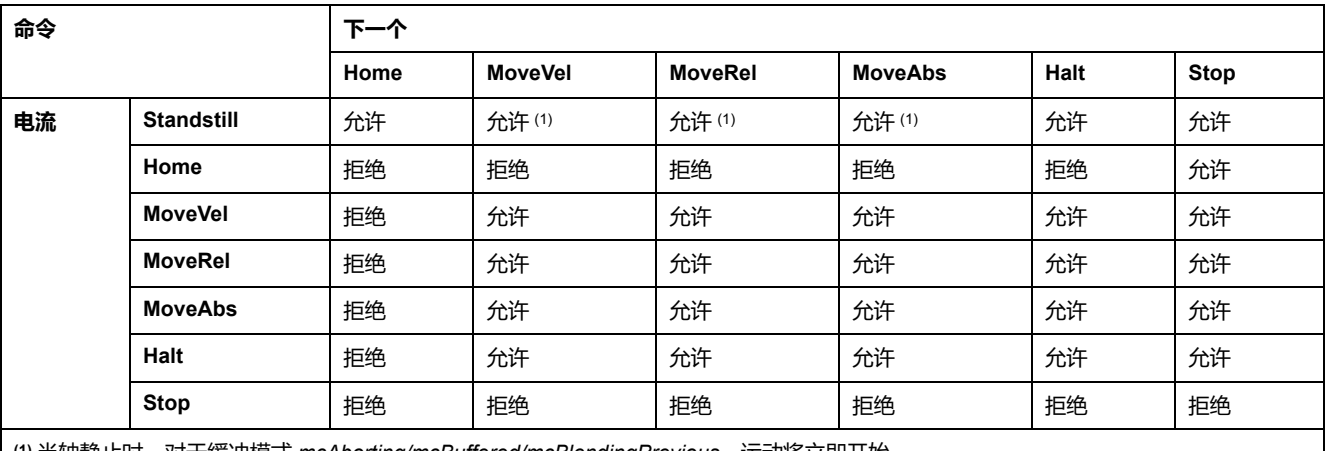

**(1)** 当轴静止时,对于缓冲模式 *mcAborting/mcBuffered/mcBlendingPrevious*,运动将立即开始。

**已允许** 新命令开始执行,即使上一个命令尚未执行完成。

**已拒绝** 新命令被忽略,减速停止并报错。

**注:** 在运动转换过程中检测到错误时,轴将进入 **ErrorStop** 状态。*ErrorId* 设置 为 *InvalidTransition*。

# **缓冲模式**

**描述**

某些运动功能块有一个称为 *BufferMode* 的输入对象。使用此输入对象,功能块可 以立即启动,在发生探测事件时启动,也可以进入缓冲区。

可用选项在[缓冲模式功能块的对象代码](#page-279-2), 96 页中进行定义:

- 某个中止的运动 (*mcAborting*) 将立即开始,中止正在进行的任何移动,并清 除运动队列。
- 事件运动 (*seTrigger*) 是中止移动,在发[生探测事件](#page-261-0), 78 页时启动。
- 缓冲的运动(*mcBuffered*、*mcBlendingPreviousseBufferedDelay*)排入队 列,即附加到当前正在执行或等待执行的任何移动后面,在前一个运动完成时 启动。

### **运动队列图**

下图显示了运动队列图:

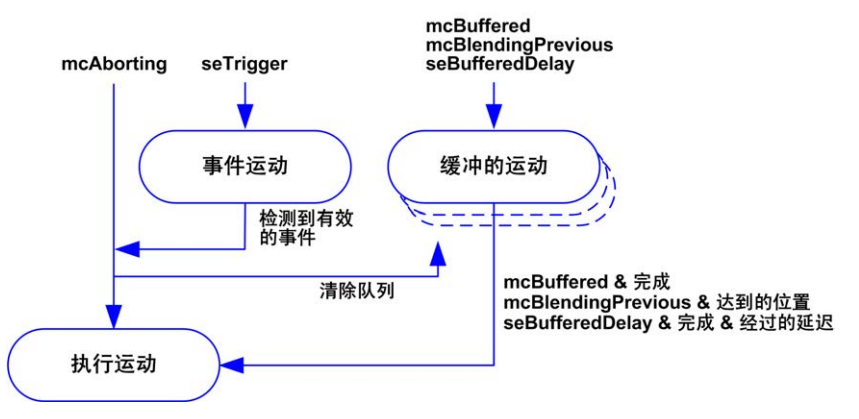

缓冲区只能包含一个运动功能块。

缓冲区中存在的运动功能块的执行条件是:

- *mcBuffered*:在当前的连续运动处于 *InVel* 或当前的离散运动停止时。
- *seBufferedDelay*:当指定的延迟过后,从当前的连续运动处于 *InVel*,或从当 前的离散运动停止。
- *mcBlendingPrevious*:达到当前功能块的位置和速度目标时。

在以下情况下清除运动队列(删除所有的缓冲运动):

- 当触发了中止运动时(*mcAborting* 或 *seTrigger*)时:缓冲功能块上的 *CmdAborted* 输出设置为 TRUE。
- 当执行了 *MC\_Stop\_PTO* 函数时:已清除的缓冲功能块上的 *Error* 输出设置为 TRUE,其中 *ErrorId*=*StoppingActive*。
- 当检测到了至 **ErrorStop** 的状态转换时:缓冲功能块上的 *Error* 输出设置为 TRUE,其中 *ErrorId*=*ErrorStopActive*。

**注:**

- 只有有效运动才能排入队列。如果功能块的执行由于 *Error* 输出设置为 TRUE 而终止,则不会将移动排入队列,不影响当前正在执行的任何移 动,并且不会清除队列。
- 当队列已满时,将在适用的功能块上将 *Error* 输出设置为 TRUE,并且 *ErrorId* 输出返回错误 *MotionQueueFull*。

<span id="page-286-0"></span>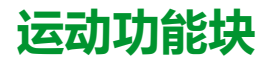

**概述**

本节介绍**运动**功能块。

# <span id="page-286-1"></span>*MC\_MotionTask\_PTO* **功能块**

。

### **功能说明**

单移动功能块和 Motion Task Table 功能块 (*MC\_MotionTask\_PTO*) 均可用于轴。

然而 *MC\_MotionTask\_PTO* 功能块不可与另一个运动功能块同时执行。否则,会 检测到错误且 *ErrorId* 会被设置为 *InvalidTransitionMotionTask* [\(2009\), 98](#page-281-0) 页。

### **图形表示形式**

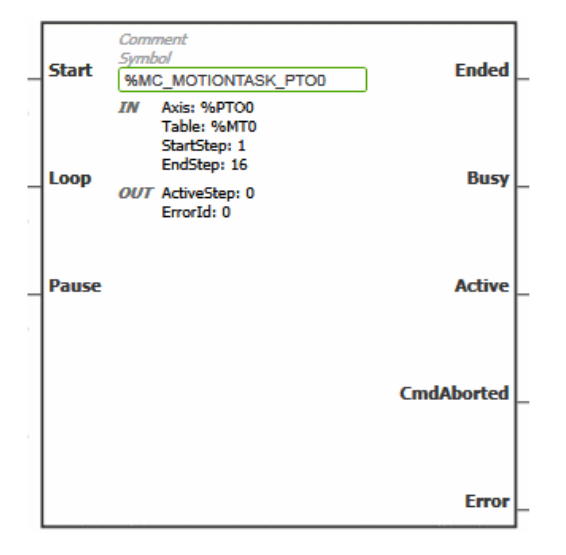

**注:** 在首次进入功能块时,必须将其配置为使用预期轴和 motion task table。在 功能块上双击以显示功能块属性,选择相关轴和表,然后单击**应用**。

#### 下表描述功能块的输入:

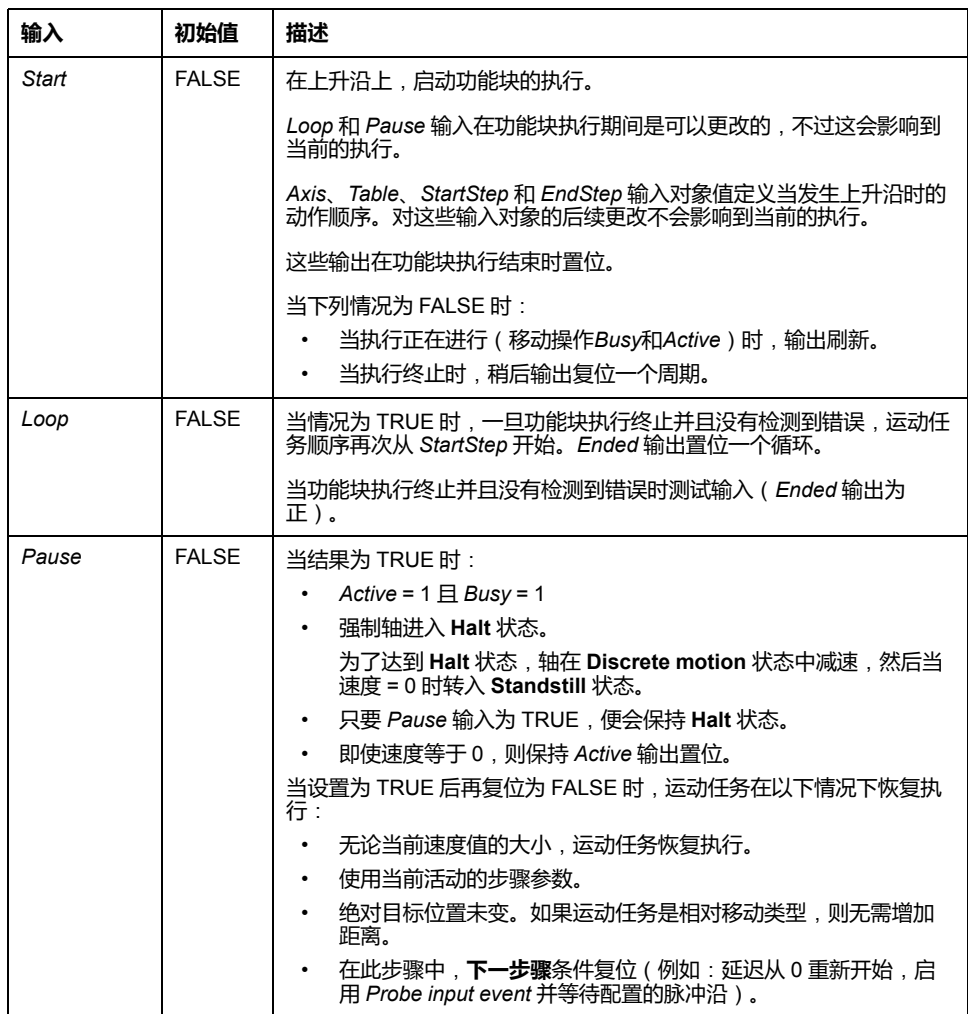

#### 下表描述功能块的输入对象:

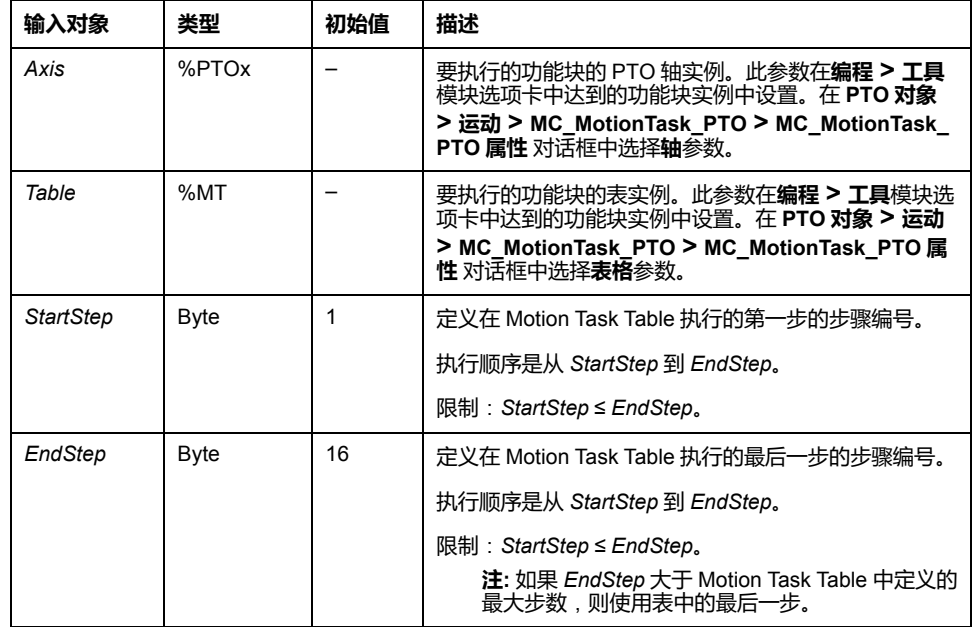
### **输出**

下表描述功能块的输出:

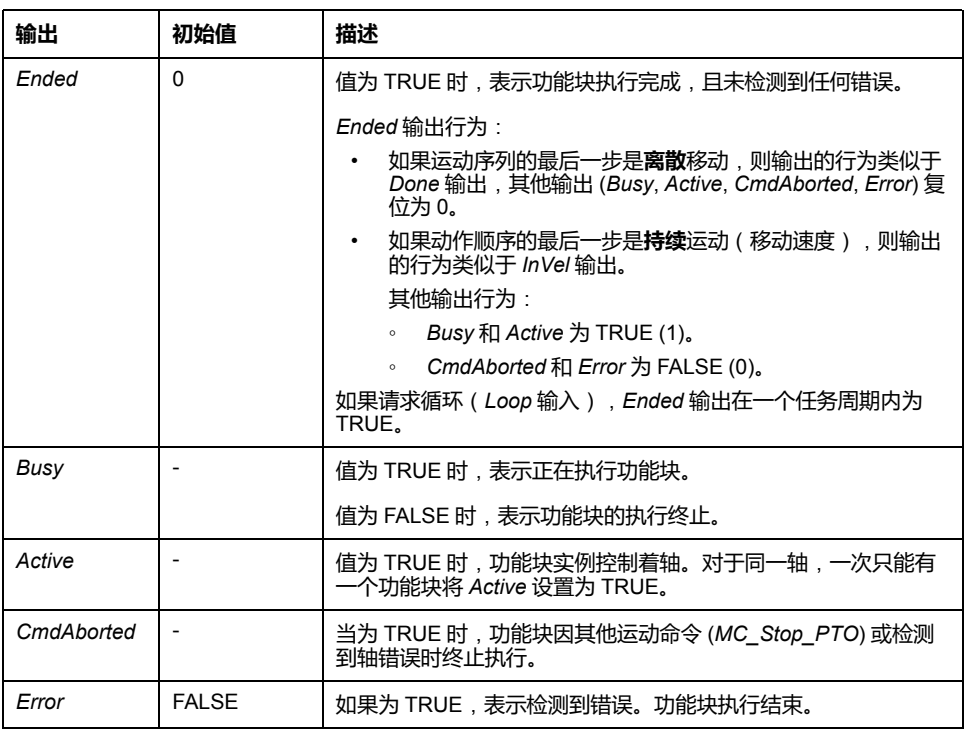

下表描述功能块的输出对象:

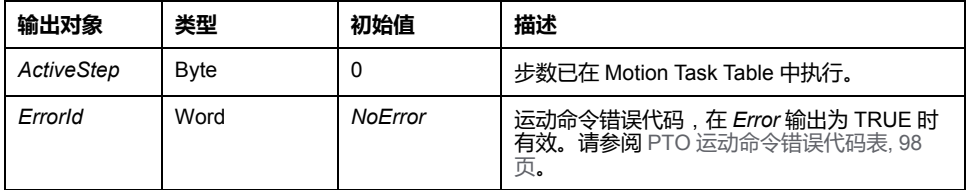

### **运行模式**

执行 *MC MotionTask PTO* 功能块调用的 Motion Task Table 时遵[守运动状态图](#page-283-0), [100](#page-283-0) 页。

*MC\_MotionTask\_PTO* 启动:功能块只能从 **Standstill** 状态启动。

*MC\_MotionTask\_PTO* 停止:功能块可被以下其中一种操作停止:

- 将 *Pause* 输入设置为 TRUE。
- 执行 *MC\_Stop\_PTO*

检测到错误时的功能块行为:

- 如果在功能块执行期间检测到动作状态或范围错误:
	- 使用当前步骤加速度参数值将动作停止命令应用于运动任务。如果步骤加 速度参数无效,则应用快速停止加速度。
	- 在受控动作停止期间,功能块输出 *Active* 和 *Busy* 保持为 TRUE,输出对 象 *ActiveStep* = 0。
	- 运动一旦被停止,功能块执行结束时 *Error* = 1,并且 *ErrorId* 输出对象设置 为对应用被检出错误类型的值。
- 如果检测到轴控制错误,轴切换到 **ErrorStop** 状态。功能块执行结束,并且 *Error* = 1,且 *ErrorId* = 2000。

# *MC\_Power\_PTO* **功能块**

## **行为**

在以下情况下,禁用轴:

- *%MC\_Power\_PTO.Enable* = FALSE,或
- %MC\_Power\_PTO.DriveReady = FALSE, 或
- 检测到硬件限位错误 (*HwPositionLimitP* / *HwPositionLimitN*)

如果禁用轴,则:

- 轴的状态从 *Standstill* 切换为 *Disabled*,或 在任何当前移动中,状态先切换为 *ErrorStop*,然后切换为 *Disabled*(在复位 错误时)。
- *%MC\_ReadSts\_PTO.IsHomed* 复位为 0(需要新的原点搜索过程)。

#### **图形表示形式**

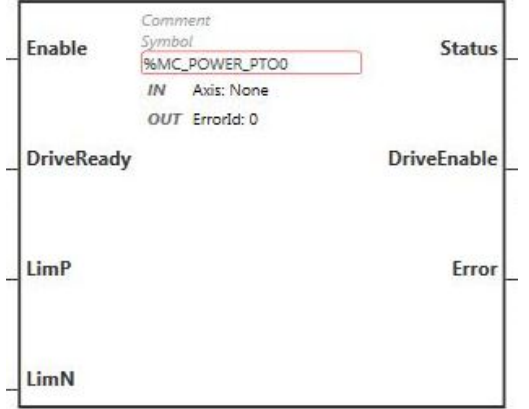

**注:** 在首次进入功能块时,必须将其配置为使用预期轴。在功能块上双击以显 示功能块属性,选择相关轴,然后单击**应用**。

### **输入**

#### 下表描述功能块的输入:

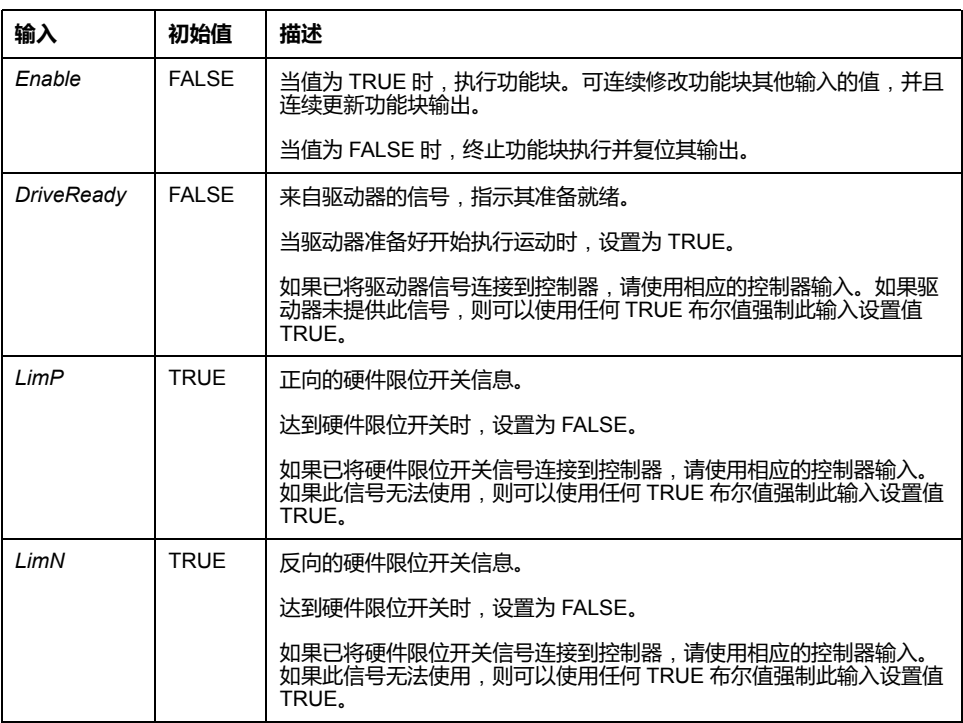

下表描述功能块的输入对象:

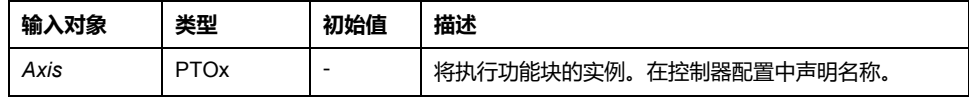

## **输出**

#### 下表描述功能块的输出:

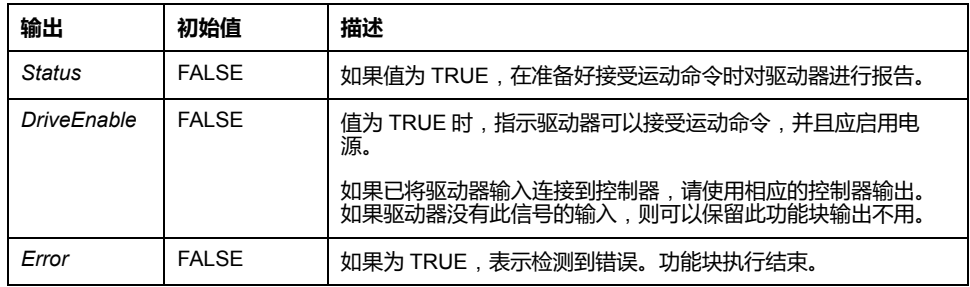

下表描述功能块的输出对象:

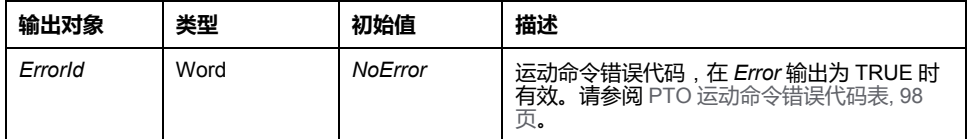

### **时序图示例**

下图说明 *MC\_Power\_PTO* 功能块的操作:

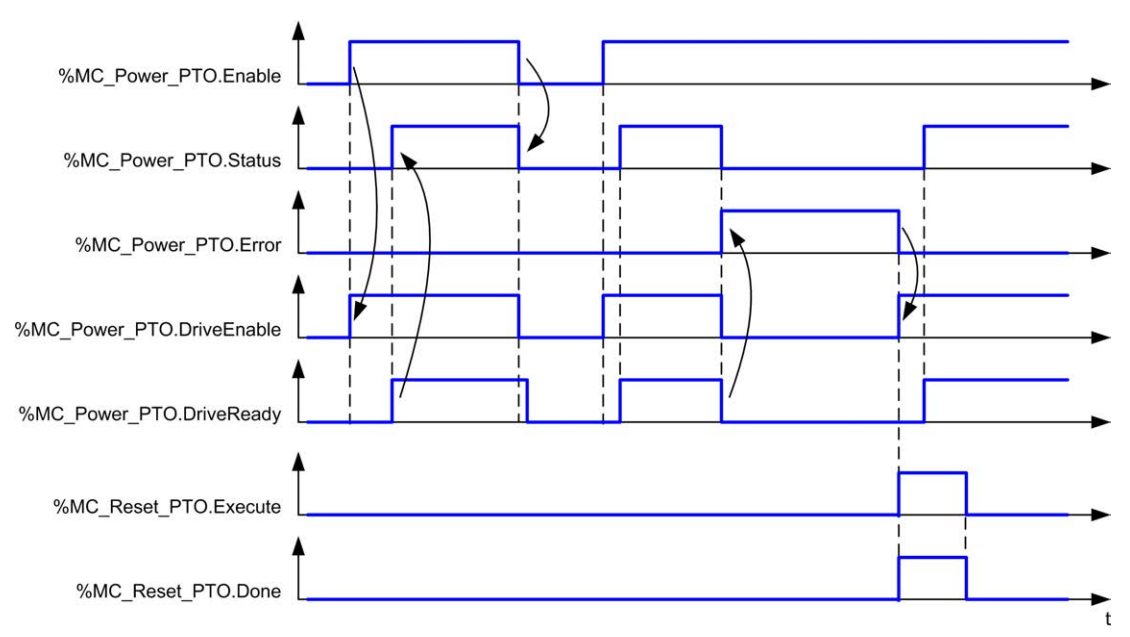

# *MC\_MoveVel\_PTO* **功能块**

## **图形表示形式**

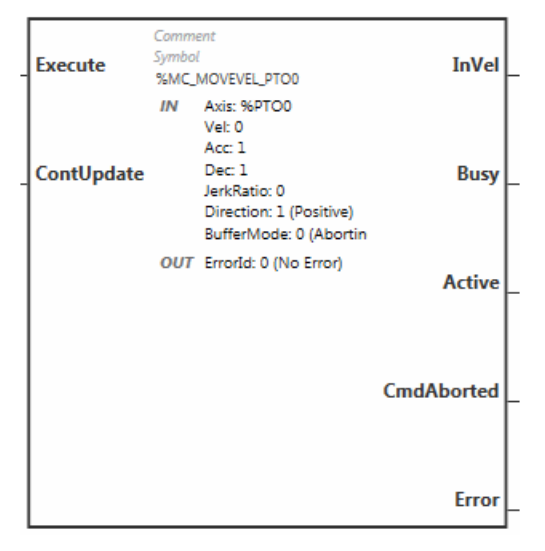

**注:** 在首次进入功能块时,必须将其配置为使用预期轴。在功能块上双击以显 示功能块属性,选择相关轴,然后单击**应用**。

# **输入**

#### 下表描述功能块的输入:

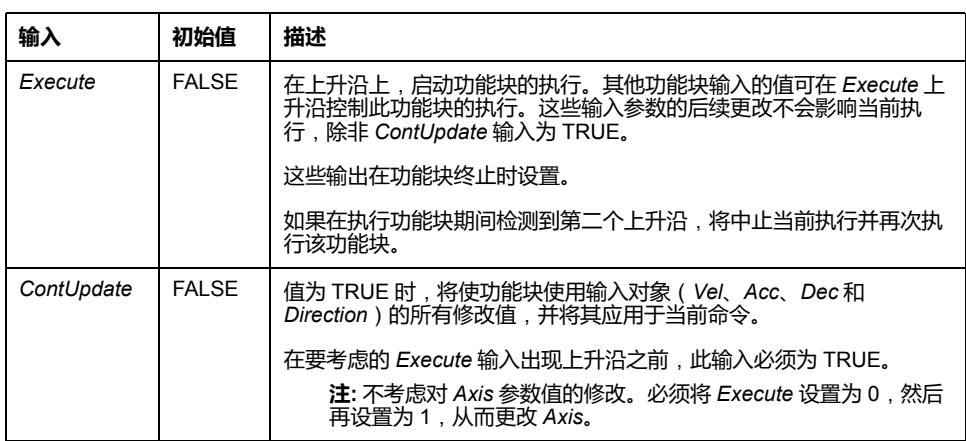

#### 下表描述功能块的输入对象:

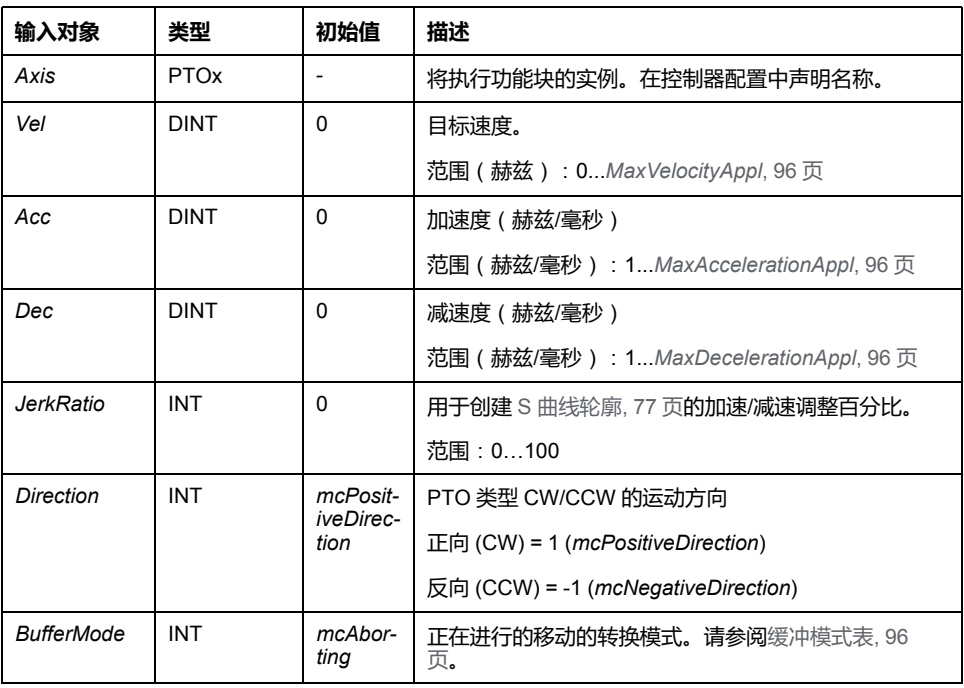

# **输出**

#### 下表描述功能块的输出:

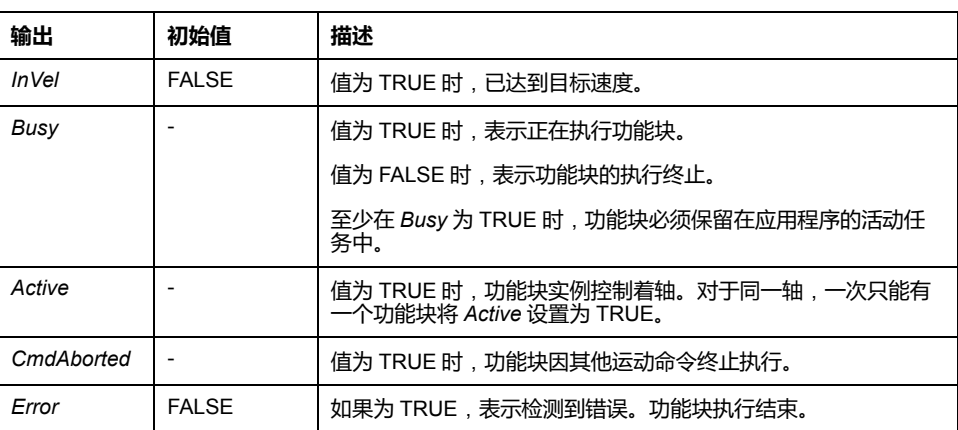

下表描述功能块的输出对象:

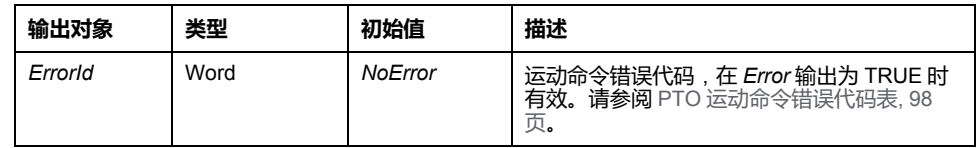

**注:**

- 要停止运动,必须通过另一个功能块发出新命令来中断功能块。
- 如果运动正在进行,并且方向为反向,则首先使用 *MC\_MoveVel\_PTO* 功 能块的减速度来暂停运动,然后朝反向继续运动。
- 加速/减速的持续时间不得超过 80 秒。

### **时序图示例**

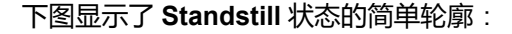

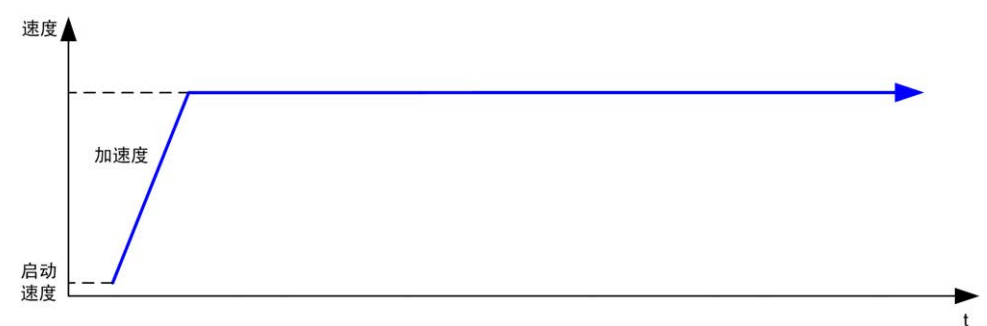

#### 下图显示了 **Continuous** 状态的复杂轮廓:

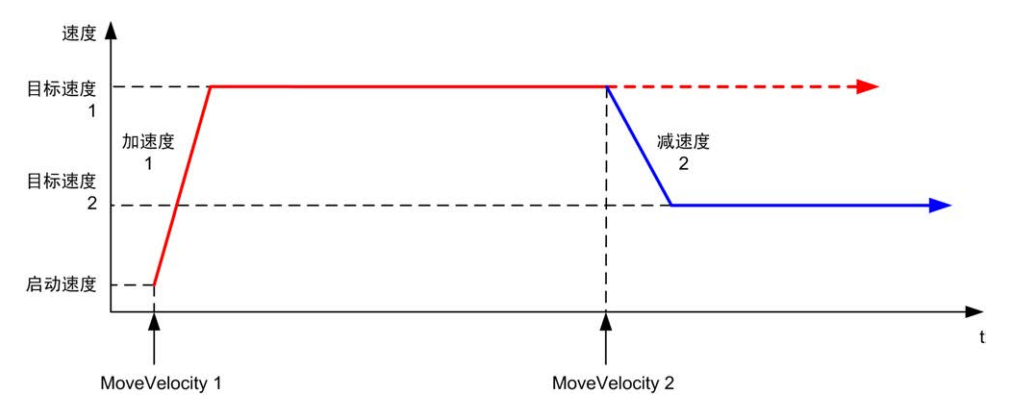

#### 下图显示了 **Continuous** 状态的复杂轮廓,有方向变化:

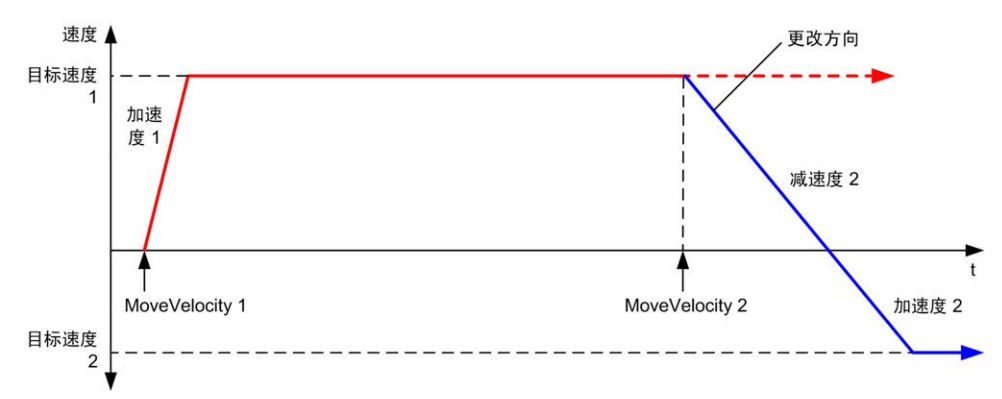

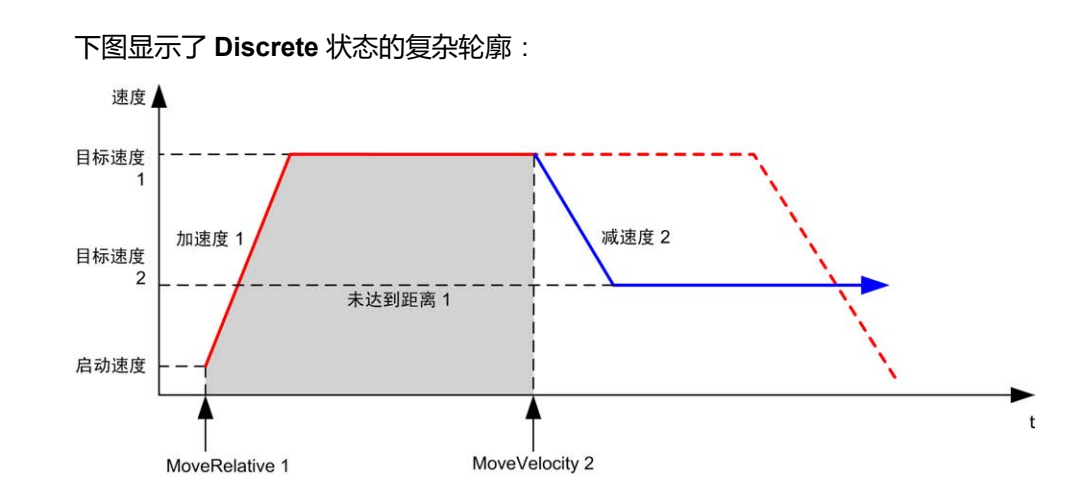

# *MC\_MoveRel\_PTO* **功能块**

### **图形表示形式**

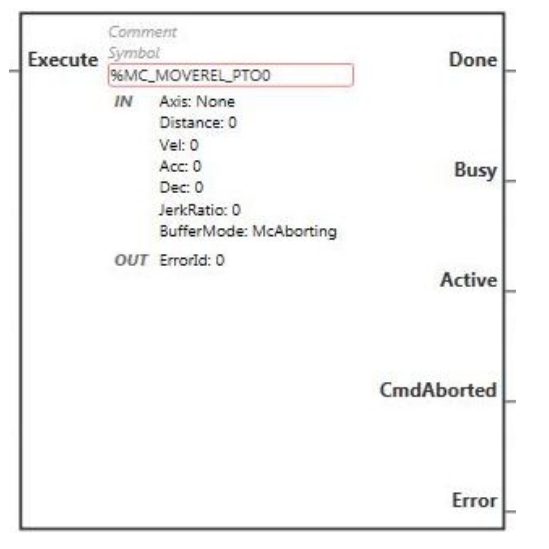

**注:** 在首次进入功能块时,必须将其配置为使用预期轴。在功能块上双击以显 示功能块属性,选择相关轴,然后单击**应用**。

### **输入**

下表描述功能块的输入:

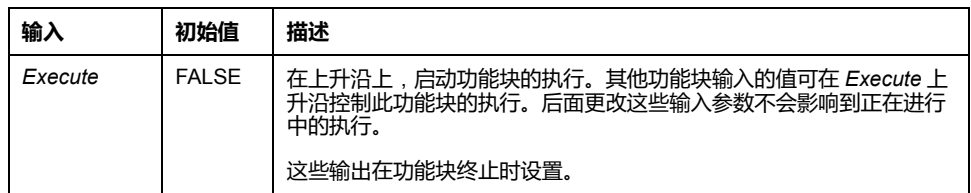

下表描述功能块的输入对象:

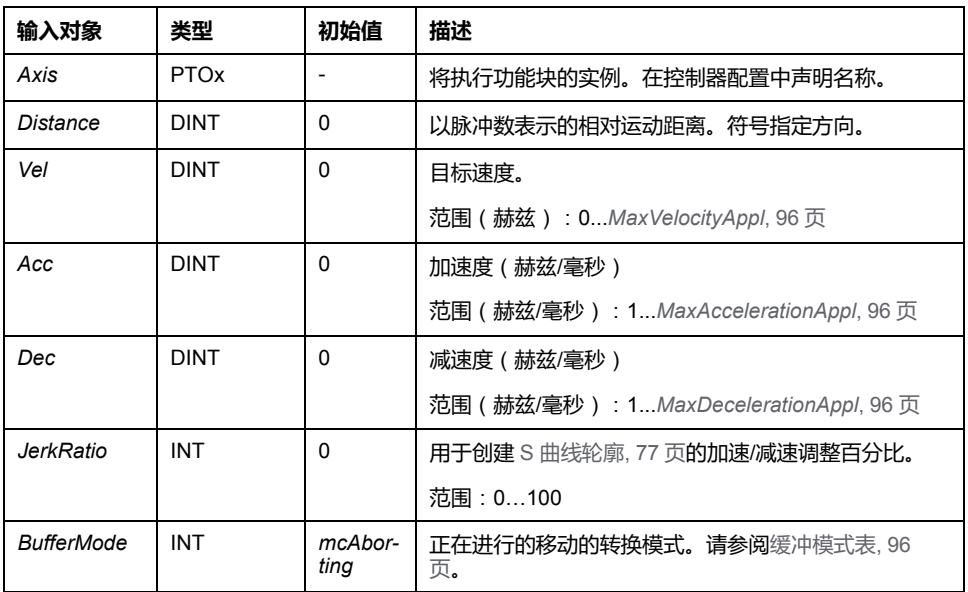

### **输出**

#### 下表描述功能块的输出:

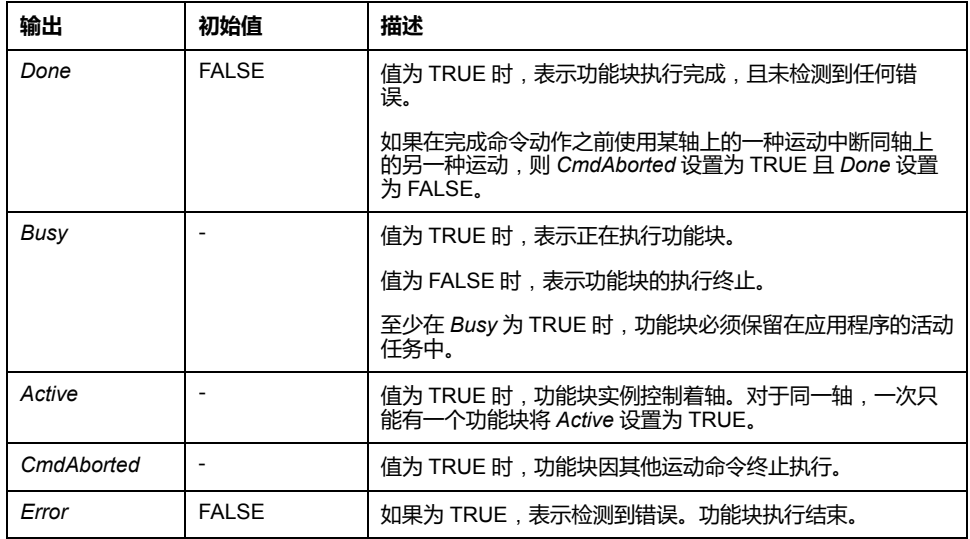

下表描述功能块的输出对象:

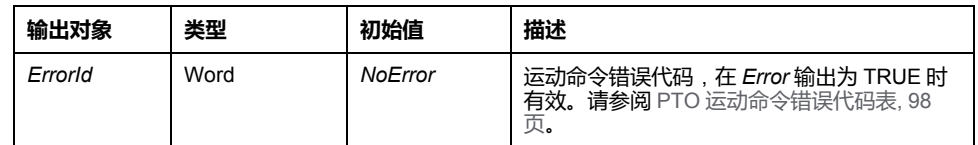

**注:**

- 如果没有其他功能块处于未完成状态,功能块将以速度为零完成。
- 如果距离太短,无法达到目标速度,运动轮廓将呈三角形,而不是梯形。
- 如果运动正在进行,并且由于当前的运动参数而超出了命令的距离,则自 动管理方向反转:首先使用 *MC\_MoveRel\_PTO* 功能块的减速度来暂停运 动,然后朝反向继续运动。
- 加速/减速的持续时间不得超过 80 秒。

### **时序图示例**

#### 下图显示了 **Standstill** 状态的简单轮廓:

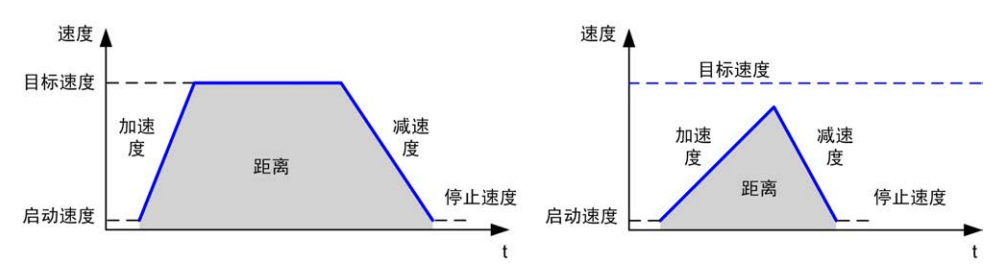

#### 下图显示了 **Continuous** 状态的复杂轮廓:

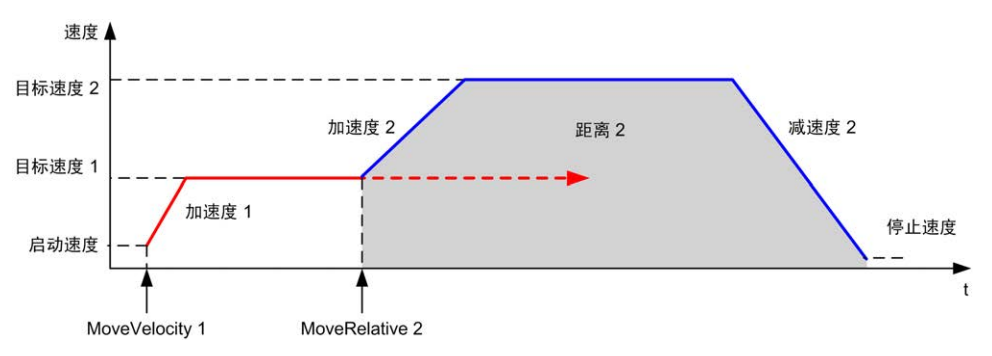

下图显示了 **Continuous** 状态的复杂轮廓,有方向变化:

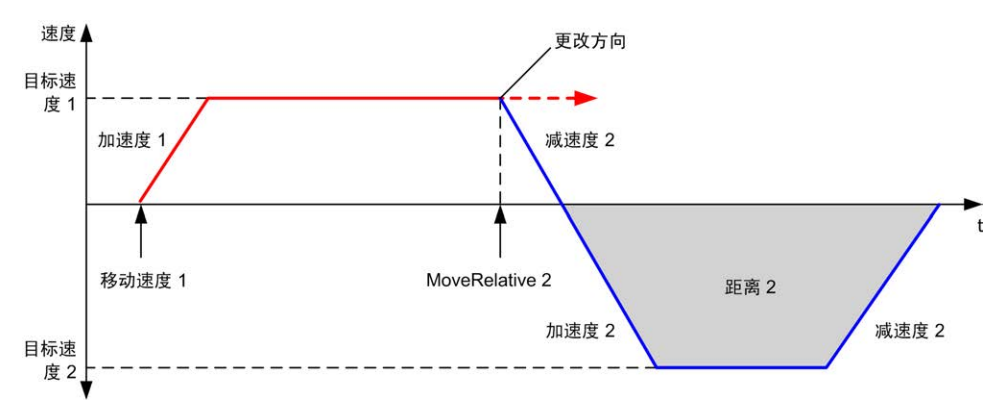

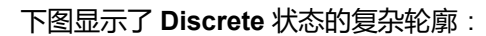

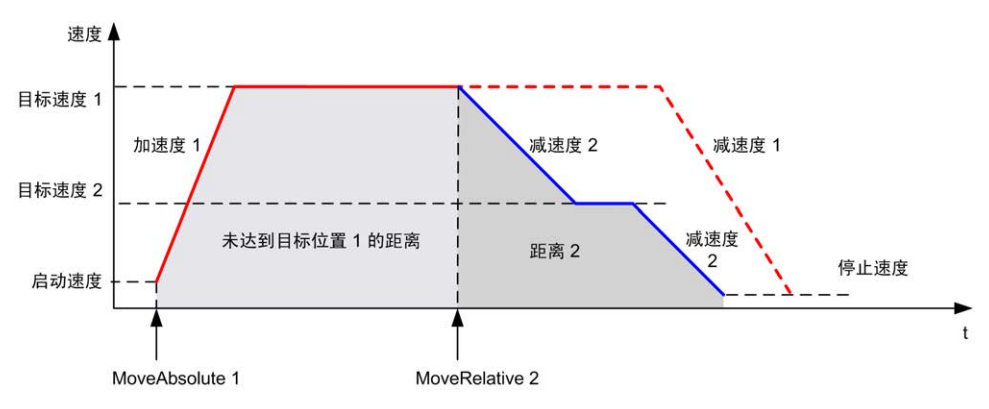

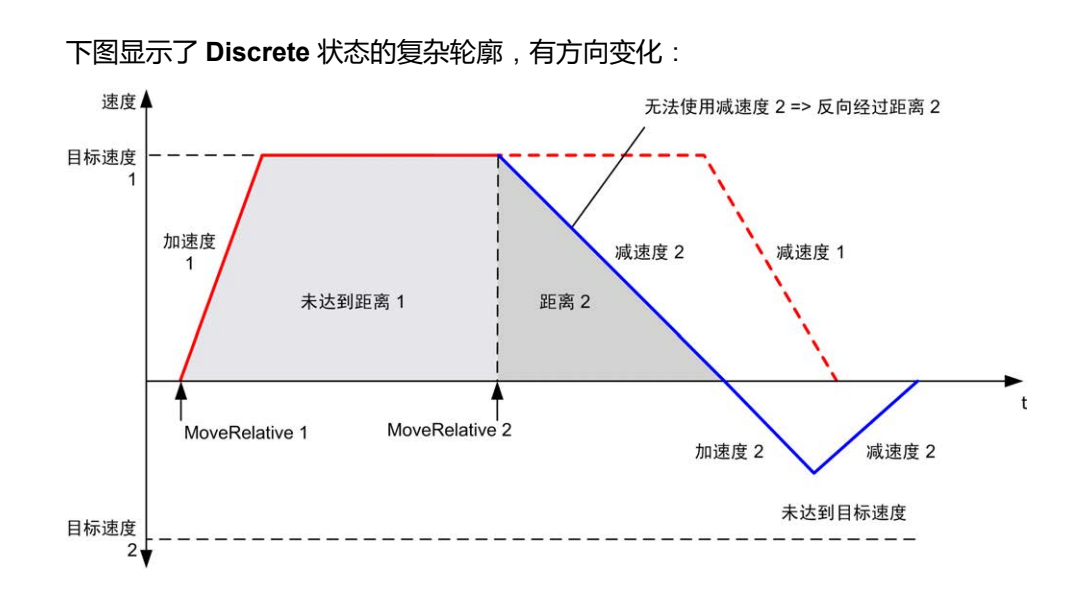

# *MC\_MoveAbs\_PTO* **功能块**

### **图形表示形式**

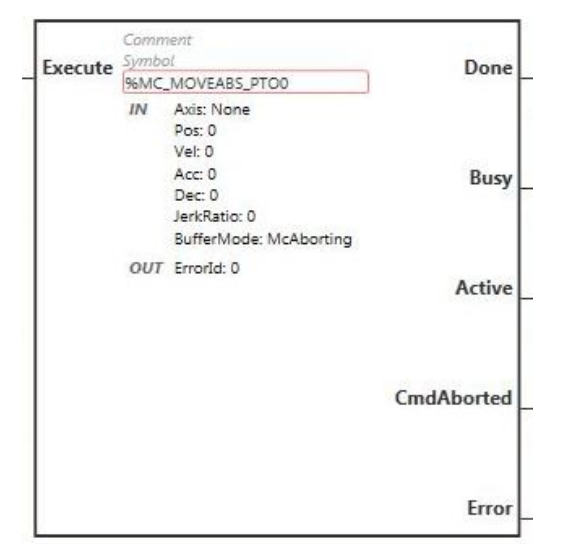

**注:** 在首次进入功能块时,必须将其配置为使用预期轴。在功能块上双击以显 示功能块属性,选择相关轴,然后单击**应用**。

### **输入**

#### 下表描述功能块的输入:

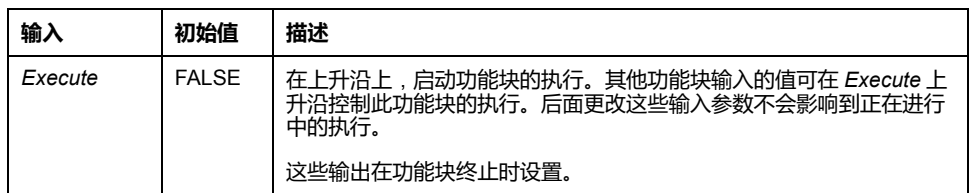

下表描述功能块的输入对象:

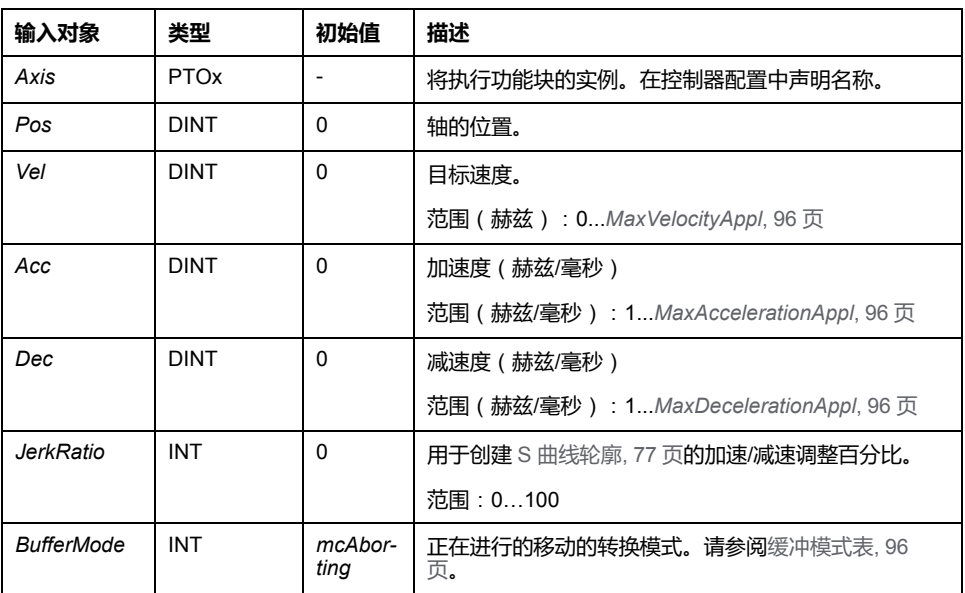

#### **输出**

#### 下表描述功能块的输出:

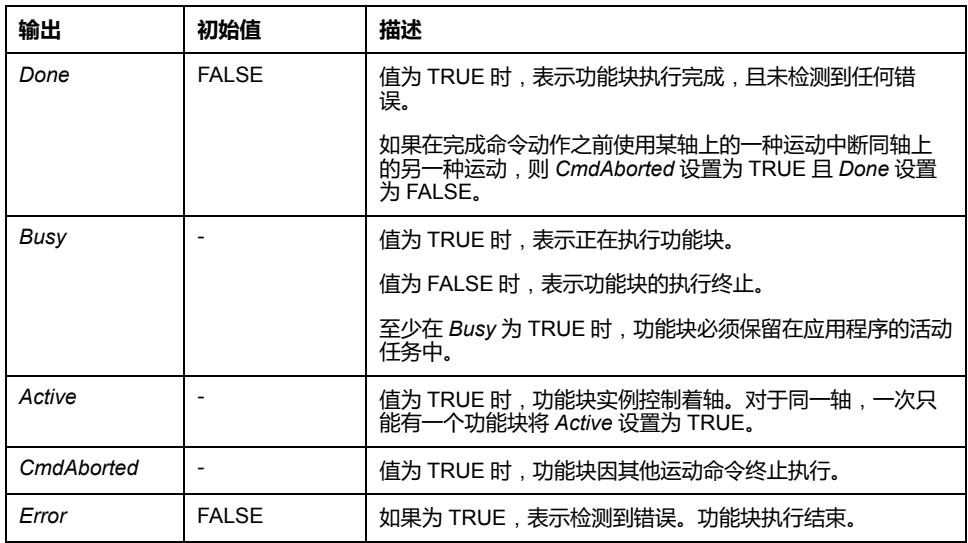

下表描述功能块的输出对象:

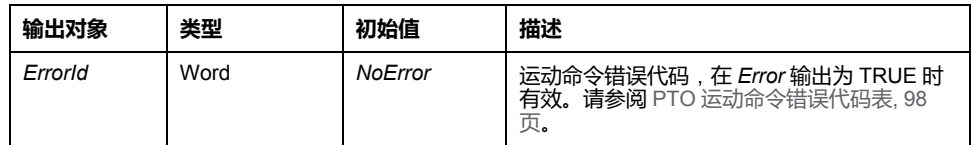

**注:**

- 如果没有其他功能块处于未完成状态,功能块将以速度为零完成。
- 根据当前位置和目标位置自动设置运动方向。
- 如果距离太短,无法达到目标速度,运动轮廓将呈三角形,而不是梯形。
- 如果使用当前的方向无法达到该位置,则自动管理方向反转。如果运动正 在进行,则首先使用 *MC\_MoveAbsolute\_PTO* 功能块的减速度来暂停运 动,然后朝反向继续运动。
- 加速/减速的持续时间不得超过 80 秒。

### **时序图示例**

#### 下图显示了 **Standstill** 状态的简单轮廓:

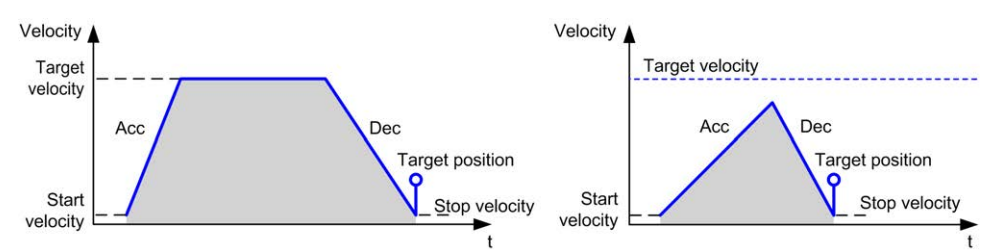

#### 下图显示了 **Continuous** 状态的复杂轮廓:

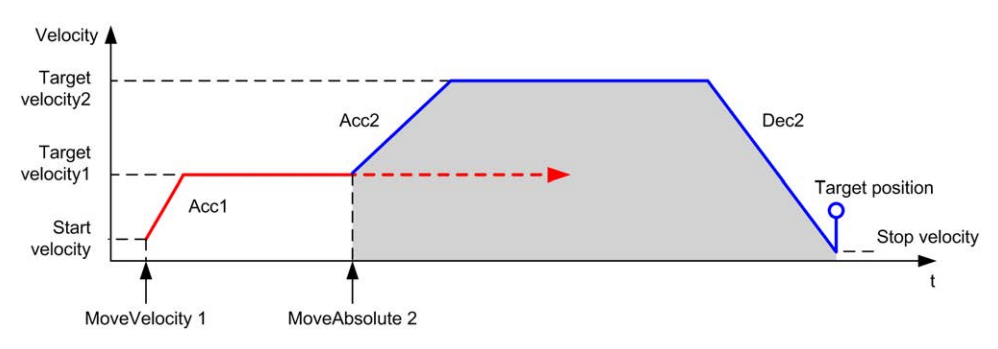

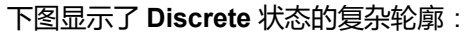

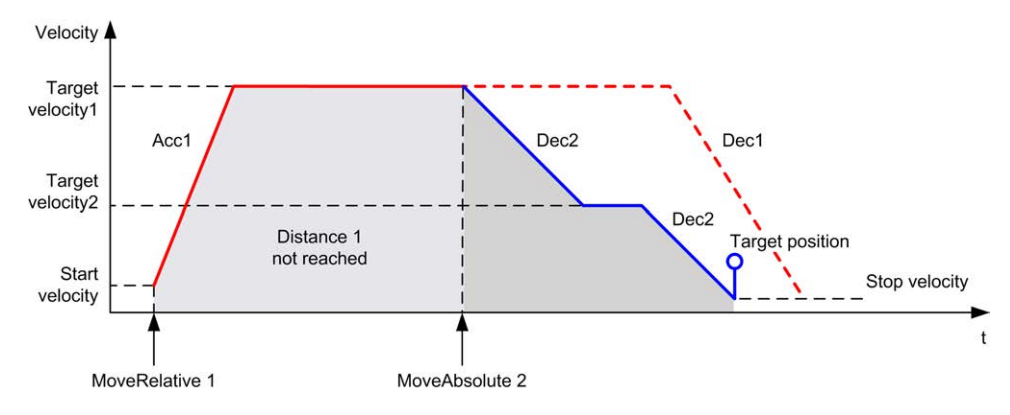

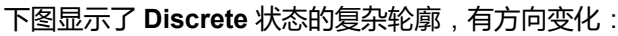

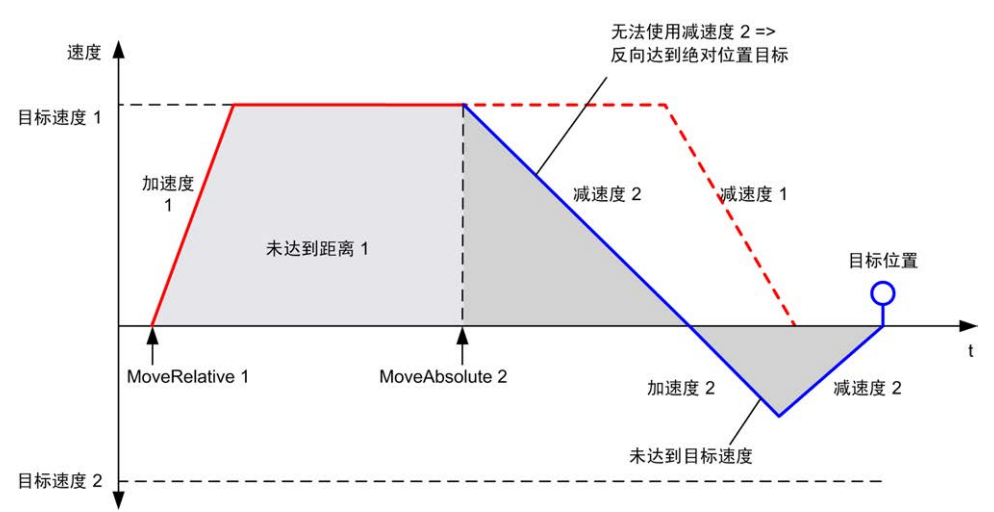

# *MC\_Home\_PTO* **功能块**

### **图形表示形式**

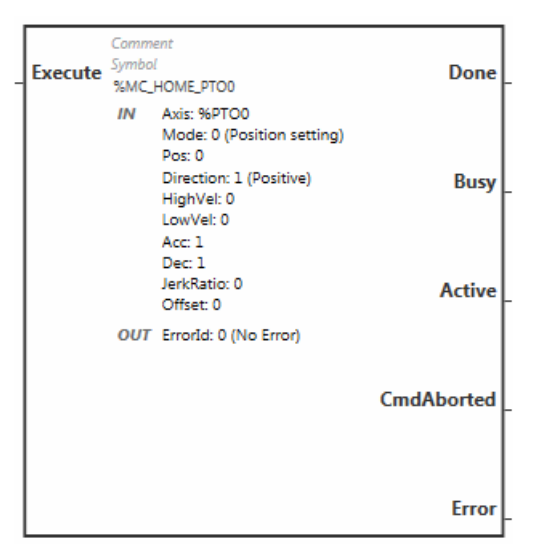

**注:** 在首次进入功能块时,必须将其配置为使用预期轴。在功能块上双击以显 示功能块属性,选择相关轴,然后单击**应用**。

### **输入**

下表描述功能块的输入:

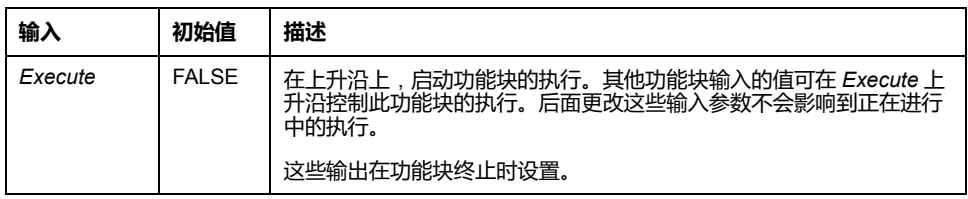

下表描述功能块的输入对象:

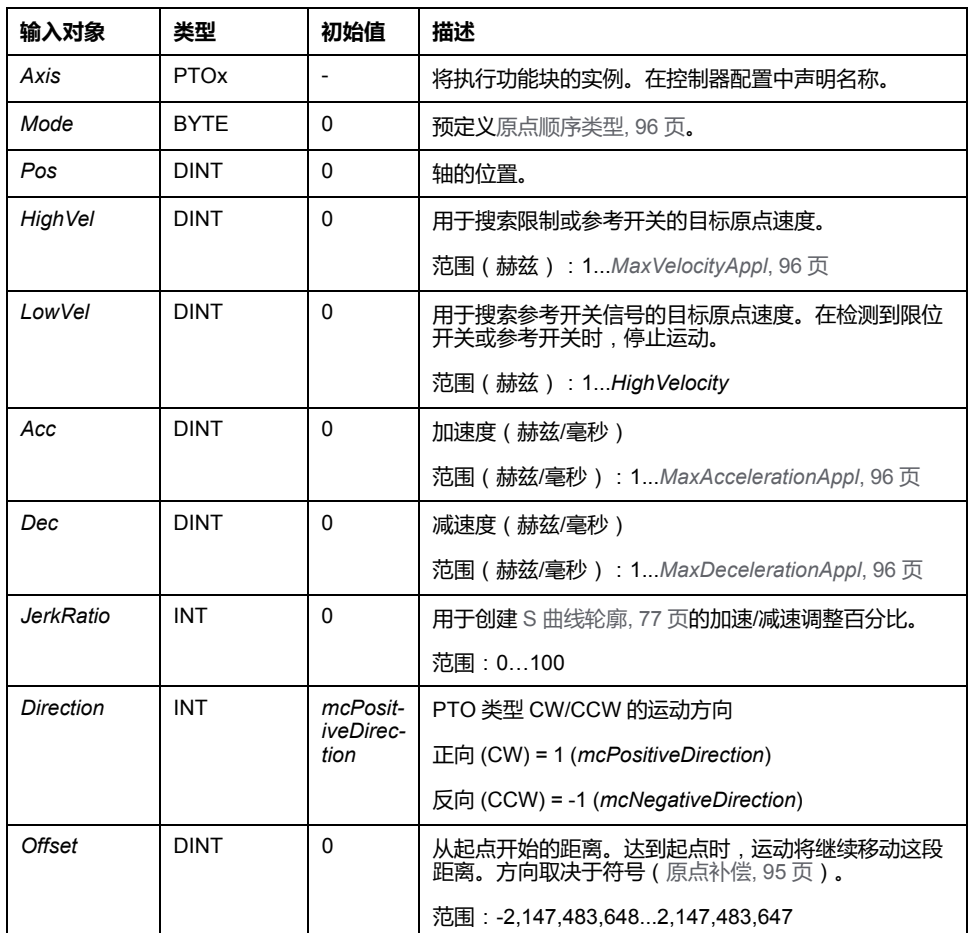

**输出**

#### 下表描述功能块的输出:

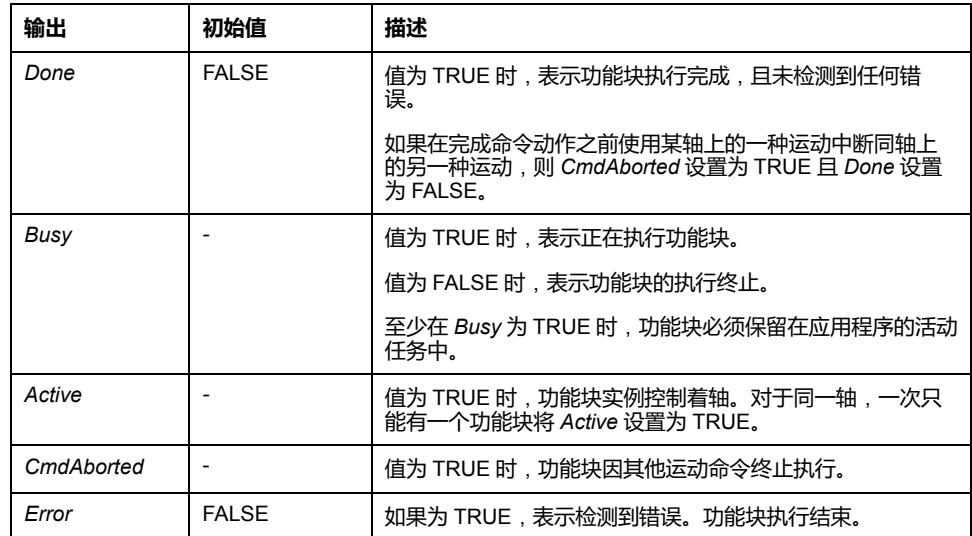

#### 下表描述功能块的输出对象:

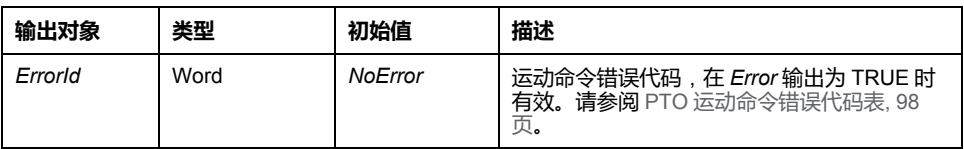

**注:** 加速/减速的持续时间不得超过 80 秒。

#### **时序图示例**

[回归模式](#page-273-0), 90 页

# *MC\_SetPos\_PTO* **功能块**

### **行为**

此功能块可修改轴的实际位置坐标,而不需要任何物理移动。仅当轴处于 *Standstill* 状态时,才能使用此功能块。

#### **图形表示形式**

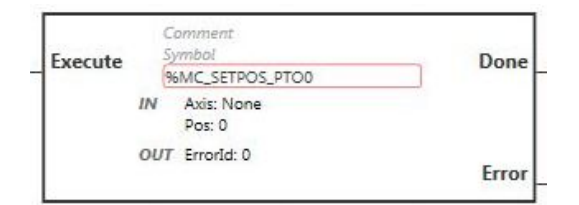

**注:** 在首次进入功能块时,必须将其配置为使用预期轴。在功能块上双击以显 示功能块属性,选择相关轴,然后单击**应用**。

#### **输入**

#### 下表描述功能块的输入:

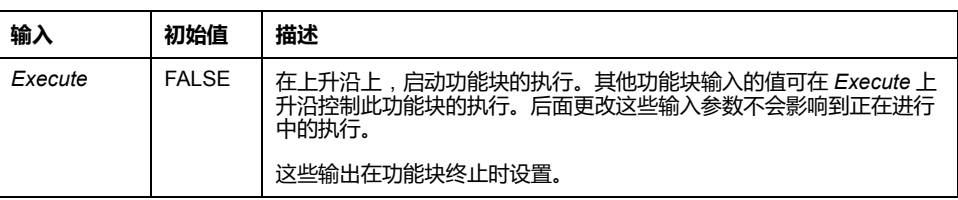

下表描述功能块的输入对象:

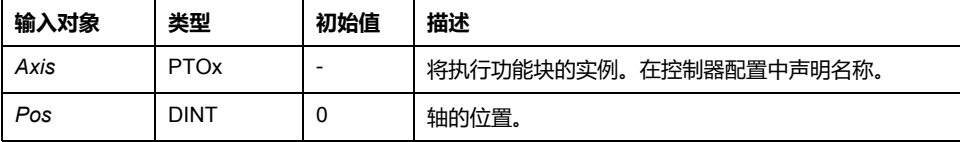

#### **输出**

#### 下表描述功能块的输出:

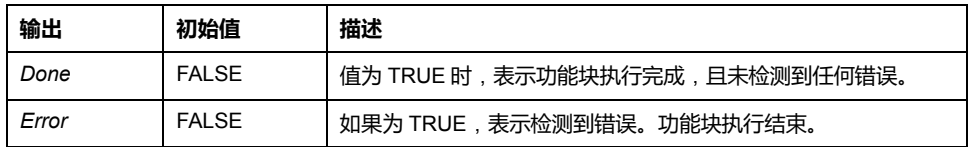

#### 下表描述功能块的输出对象:

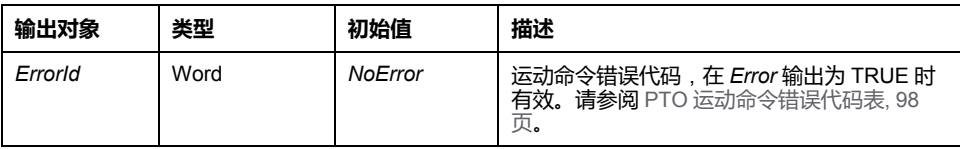

# *MC\_Stop\_PTO* **功能块**

### **图形表示形式**

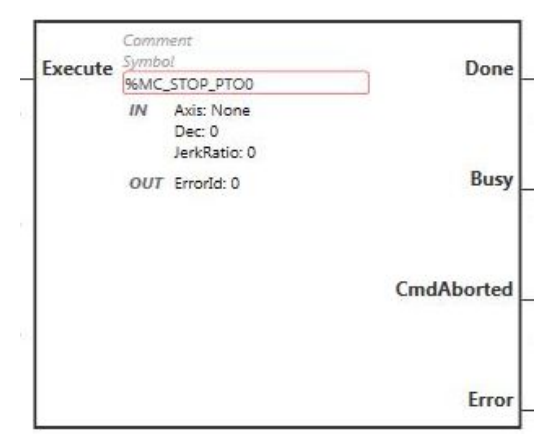

**注:** 在首次进入功能块时,必须将其配置为使用预期轴。在功能块上双击以显 示功能块属性,选择相关轴,然后单击**应用**。

**输入**

下表描述功能块的输入:

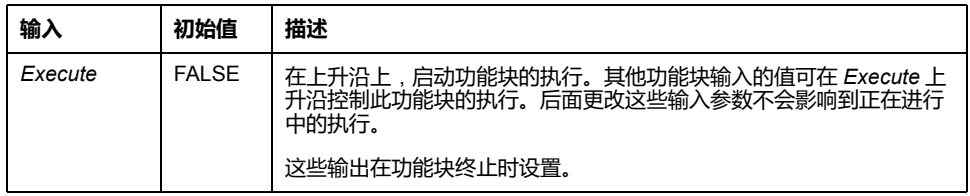

下表描述功能块的输入对象:

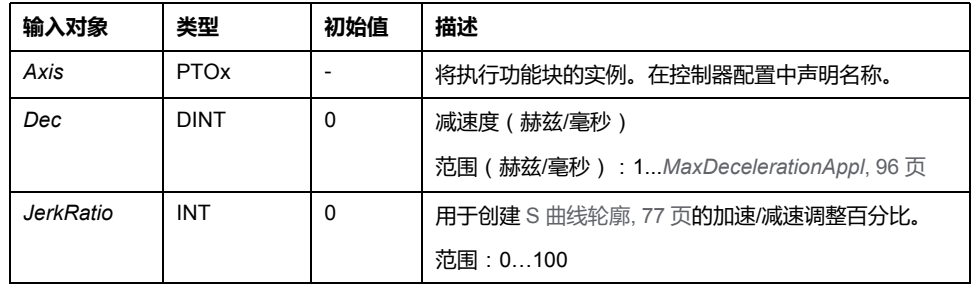

### **输出**

下表描述功能块的输出:

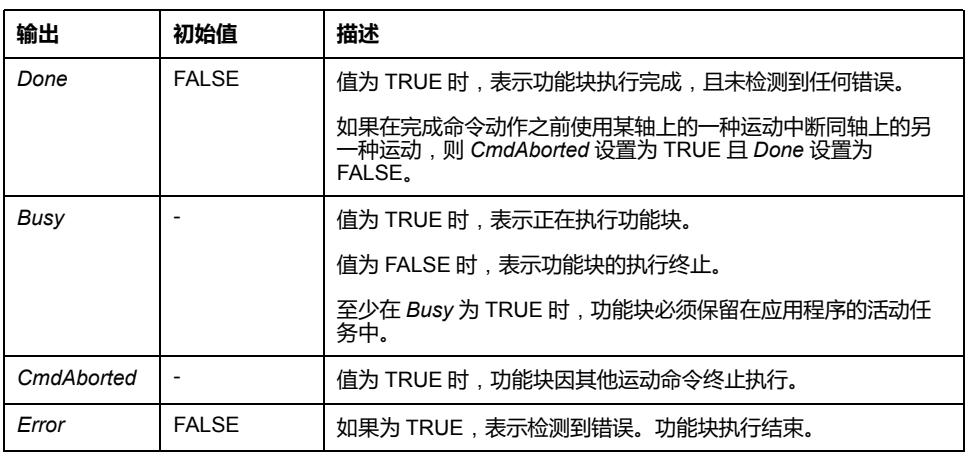

下表描述功能块的输出对象:

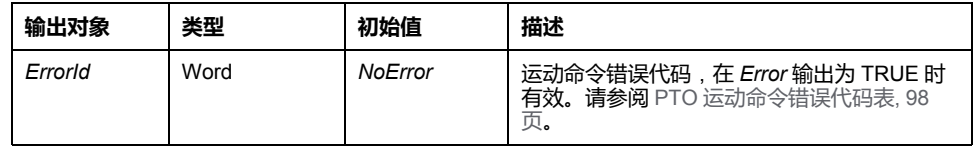

**注:**

- 在状态 **Standstill** 下调用此功能块会将状态更改为 **Stopping**,当 *Execute* 为 FALSE 时恢复为 **Standstill**。
- 只要输入 **为 TRUE**,**便会保持 Stopping***Execute* 状态。
- 当停止斜坡完成时设置 *Done* 输出。
- 如果 *Deceleration* = 0,则使用快速停止减速度。
- 功能块完成时速度为零。
- 减速持续时间不得超过 80 秒。

### **时序图示例**

下图显示了 **Continuous** 状态的简单轮廓:

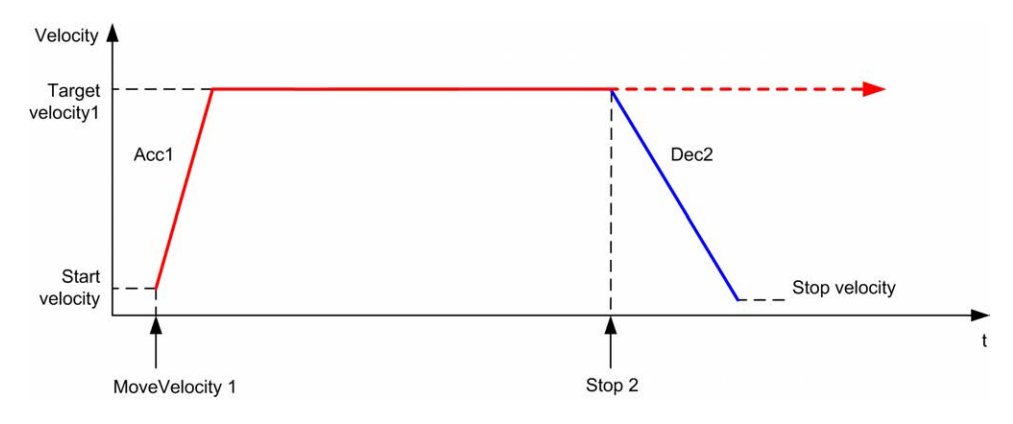

#### 下图显示了 **Discrete** 状态的简单轮廓:

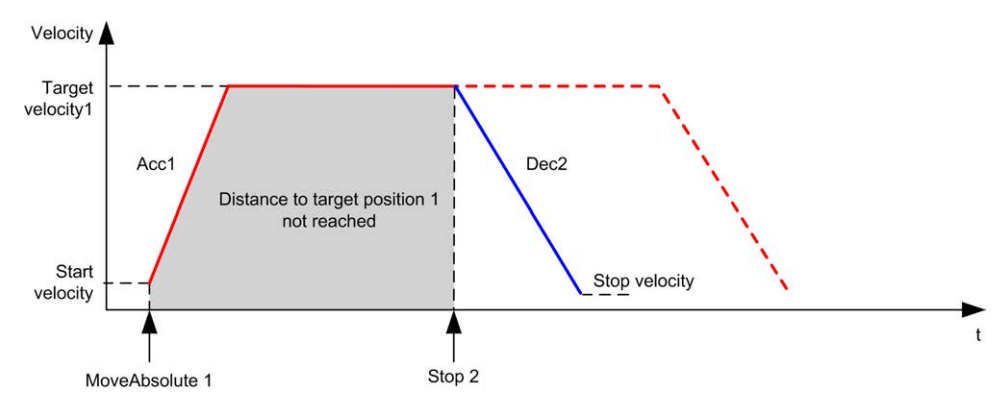

# *MC\_Halt\_PTO* **功能块**

### **图形表示形式**

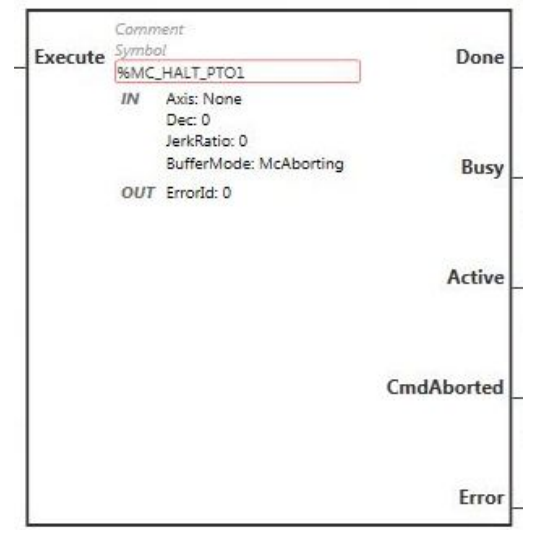

**注:** 在首次进入功能块时,必须将其配置为使用预期轴。在功能块上双击以显 示功能块属性,选择相关轴,然后单击**应用**。

#### **输入**

下表描述功能块的输入:

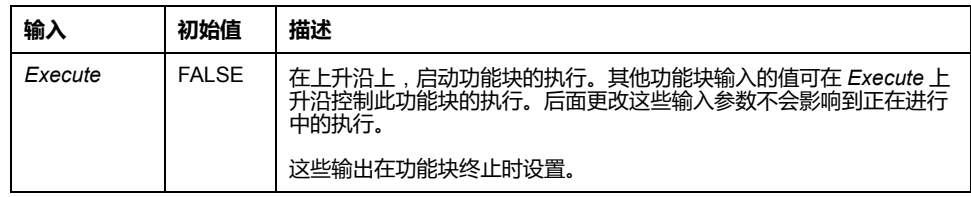

下表描述功能块的输入对象:

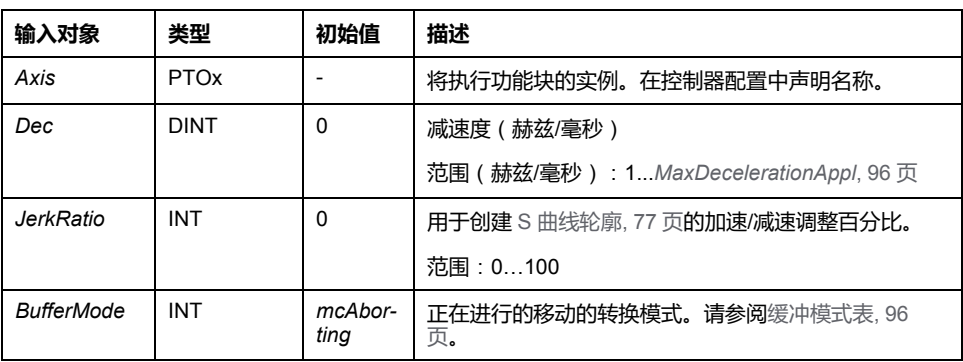

### **输出**

下表描述功能块的输出:

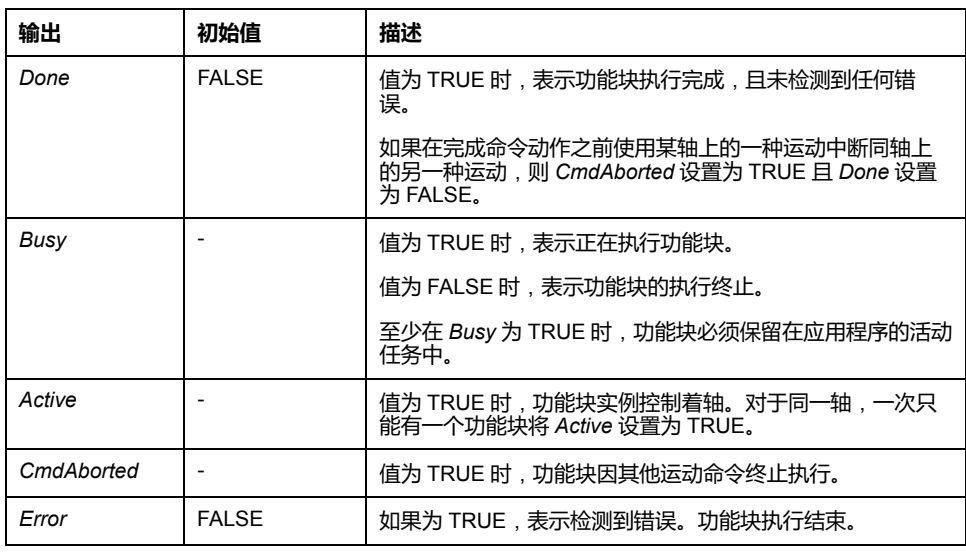

下表描述功能块的输出对象:

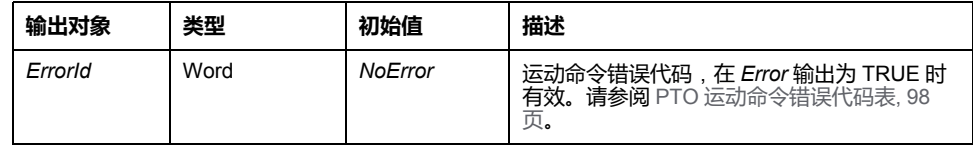

**注:** 功能块完成时速度为零。

### **时序图示例**

#### 下图显示了 **Continuous** 状态的简单轮廓:

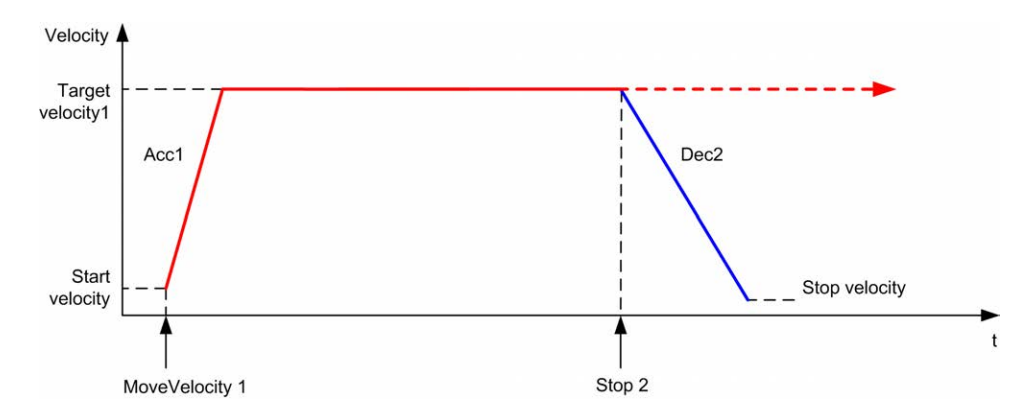

#### 下图显示了 **Discrete** 状态的简单轮廓:

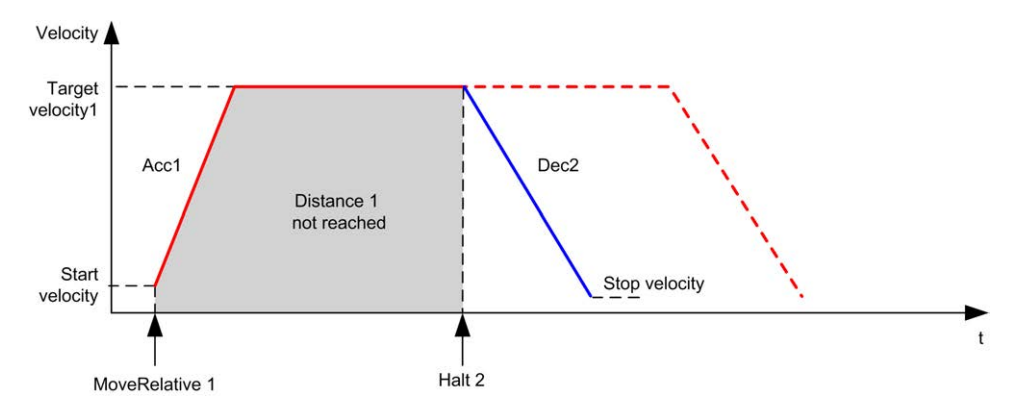

# **管理功能块**

**概述**

本节介绍**管理**功能块。

# *MC\_ReadActVel\_PTO* **功能块**

### **功能说明**

此功能块返回轴的实际速度值。

#### **图形表示形式**

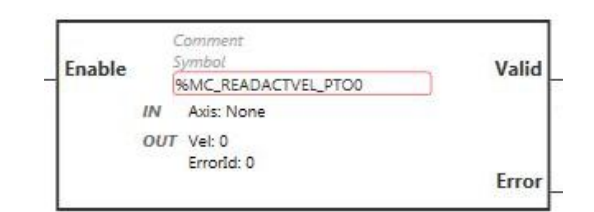

**注:** 在首次进入功能块时,必须将其配置为使用预期轴。在功能块上双击以显 示功能块属性,选择相关轴,然后单击**应用**。

### **输入**

下表描述功能块的输入:

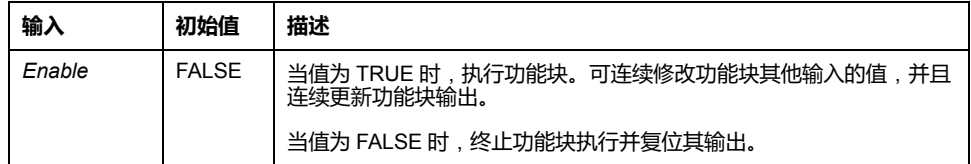

下表描述功能块的输入对象:

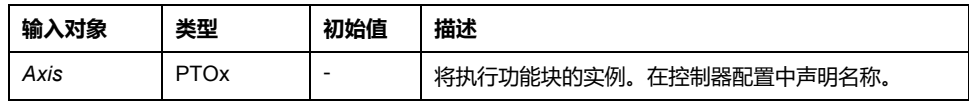

## **输出**

#### 下表描述功能块的输出:

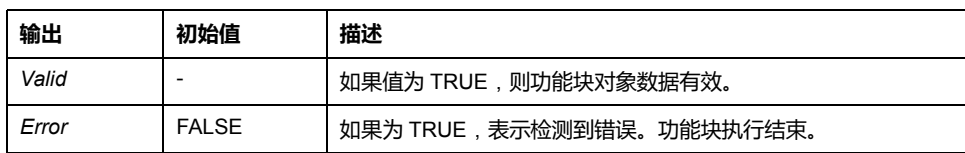

#### 下表描述功能块的输出对象:

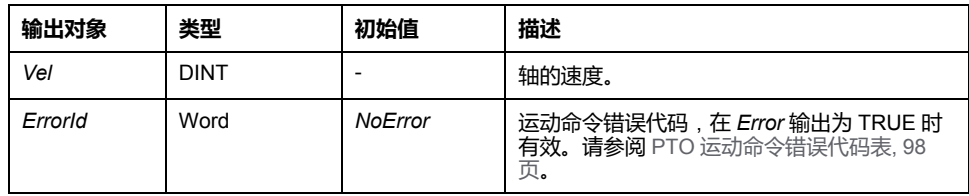

# *MC\_ReadActPos\_PTO* **功能块**

### **功能说明**

#### 此功能块返回轴的实际位置值。

### **图形表示形式**

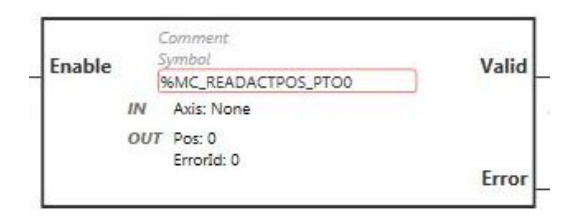

**注:** 在首次进入功能块时,必须将其配置为使用预期轴。在功能块上双击以显 示功能块属性,选择相关轴,然后单击**应用**。

### **输入**

下表描述功能块的输入:

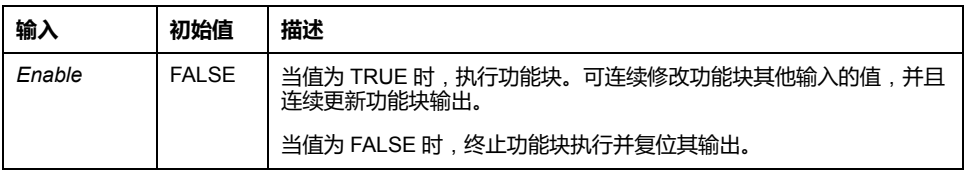

下表描述功能块的输入对象:

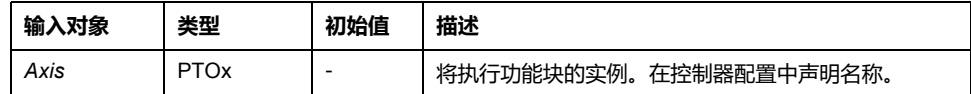

#### **输出**

下表描述功能块的输出:

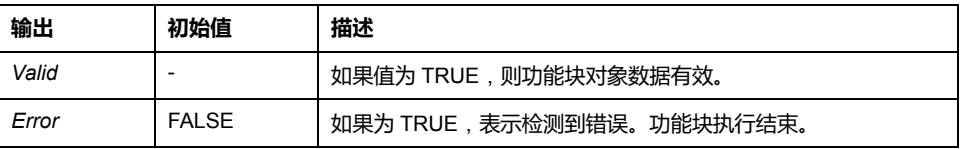

下表描述功能块的输出对象:

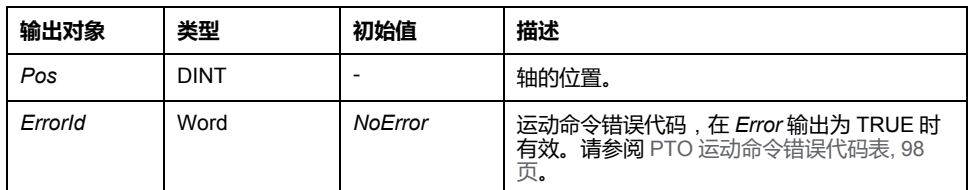

# *MC\_ReadSts\_PTO* **功能块**

### **功能说明**

此功能块返回轴的状态图状态。

### **图形表示形式**

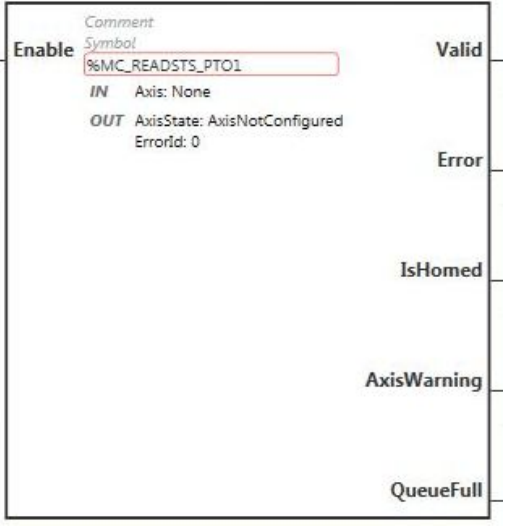

**注:** 在首次进入功能块时,必须将其配置为使用预期轴。在功能块上双击以显 示功能块属性,选择相关轴,然后单击**应用**。

## **输入**

下表描述功能块的输入:

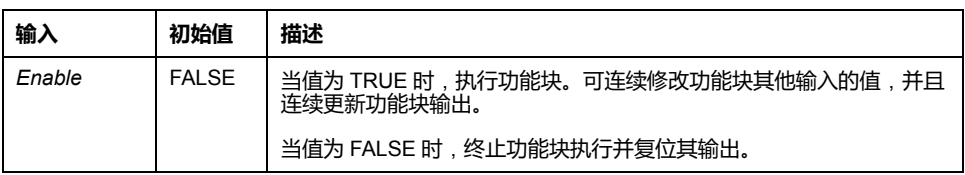

下表描述功能块的输入对象:

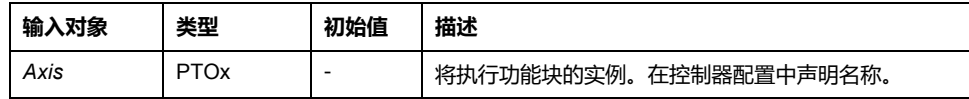

**输出**

#### 下表描述功能块的输出:

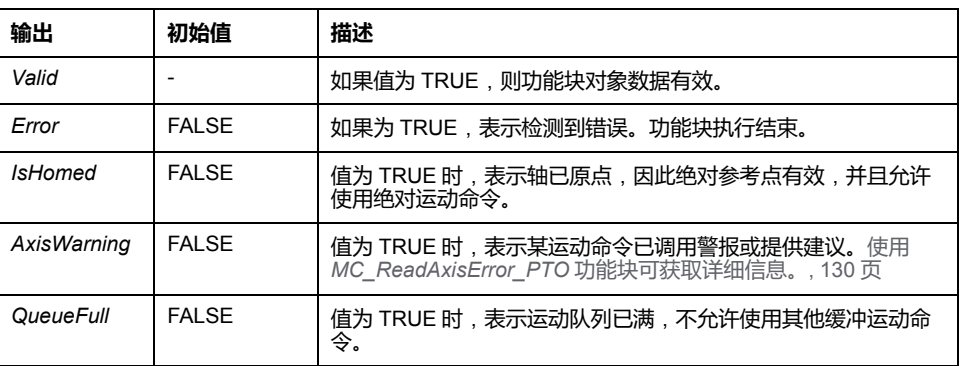

下表描述功能块的输出对象:

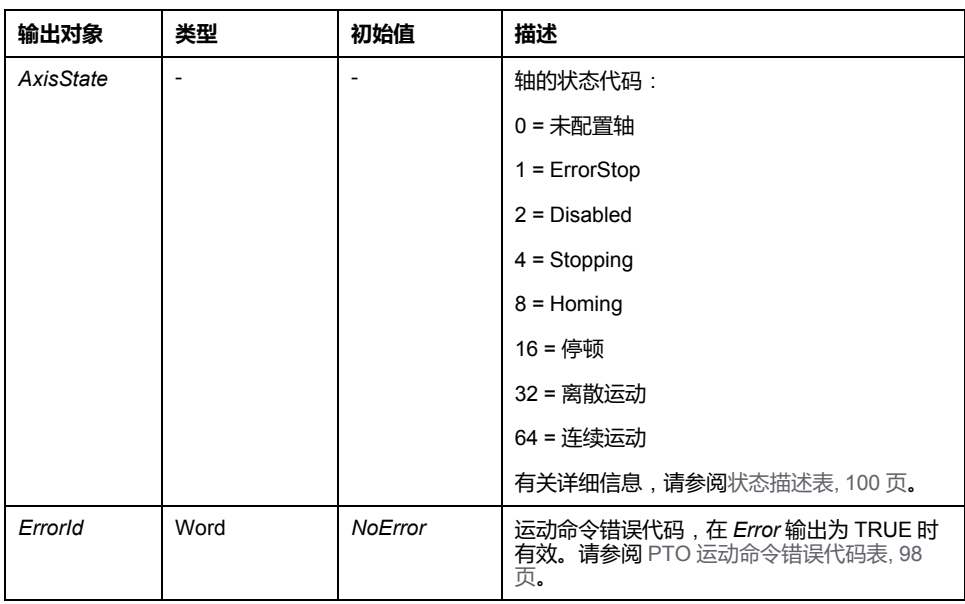

# *MC\_ReadMotionState\_PTO* **功能块**

### **功能说明**

此功能块返回轴的实际运动状态。

### **图形表示形式**

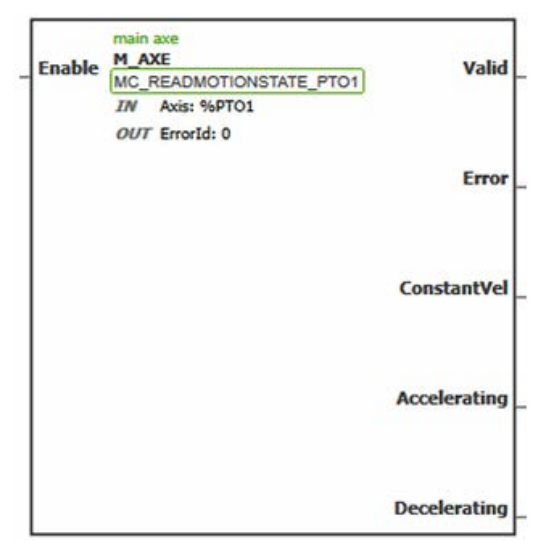

**注:** 在首次进入功能块时,必须将其配置为使用预期轴。在功能块上双击以显 示功能块属性,选择相关轴,然后单击**应用**。

#### **输入**

下表描述功能块的输入:

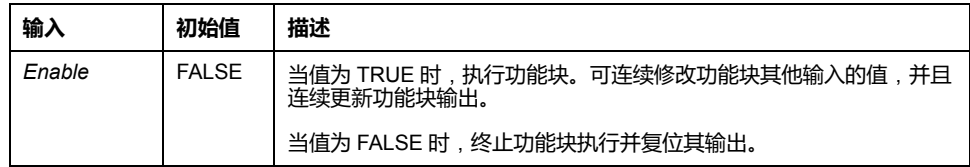

下表描述功能块的输入对象:

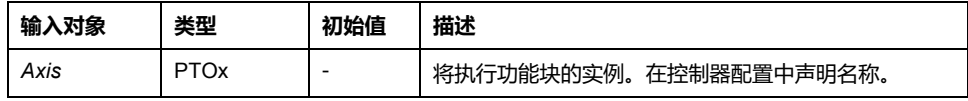

**输出**

#### 下表描述功能块的输出:

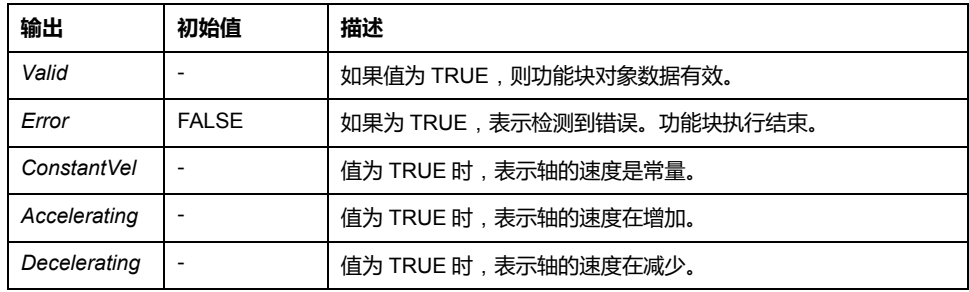

下表描述功能块的输出对象:

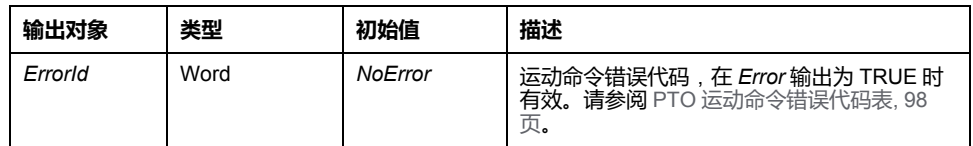

# <span id="page-313-0"></span>*MC\_ReadAxisError\_PTO* **功能块**

### **功能说明**

此功能块检索轴控制错误。如果没有任何轴控制错误未解决,则功能块返回 *AxisErrorId* = 0。

### **图形表示形式**

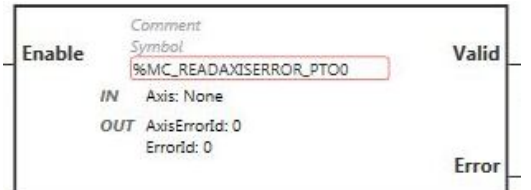

**注:** 在首次进入功能块时,必须将其配置为使用预期轴。在功能块上双击以显 示功能块属性,选择相关轴,然后单击**应用**。

**输入**

下表描述功能块的输入:

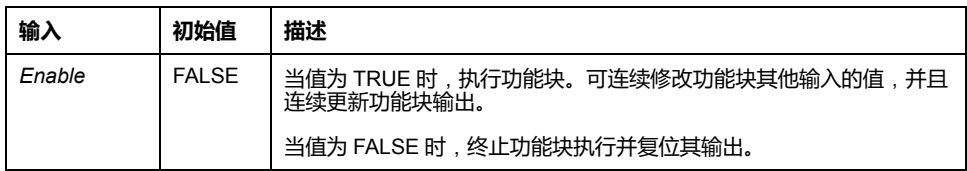

下表描述功能块的输入对象:

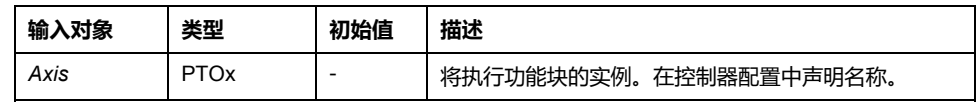

**输出**

下表描述功能块的输出:

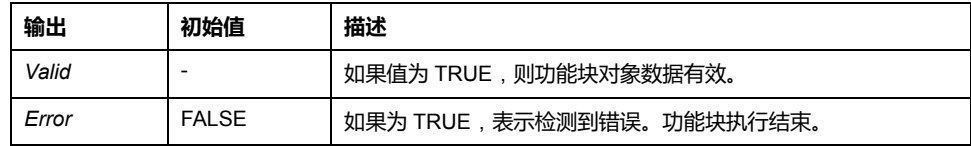

下表描述功能块的输出对象:

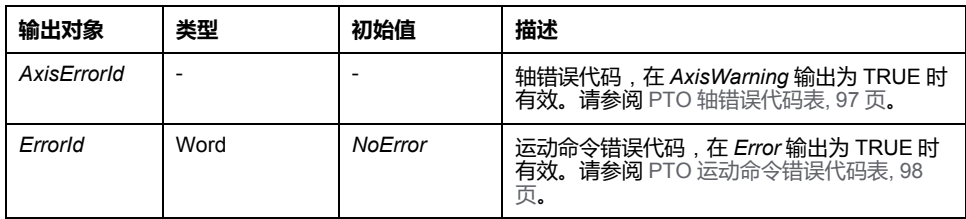

# *MC\_Reset\_PTO* **功能块**

### **行为**

#### 此功能块复位所有与轴相关的错误,如有可能,允许从状态 **ErrorStop** 转换为 **Standstill**。它不影响功能块实例的输出。

#### **图形表示形式**

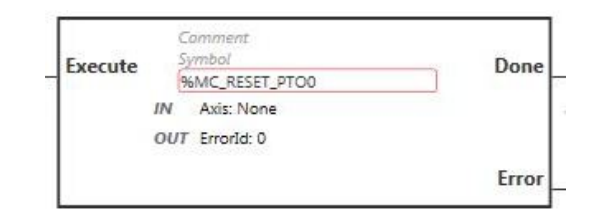

**注:** 在首次进入功能块时,必须将其配置为使用预期轴。在功能块上双击以显 示功能块属性,选择相关轴,然后单击**应用**。

### **输入**

下表描述功能块的输入:

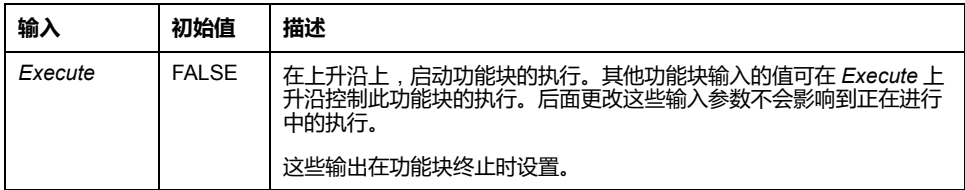

下表描述功能块的输入对象:

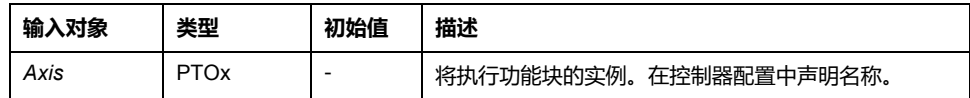

#### **输出**

#### 下表描述功能块的输出:

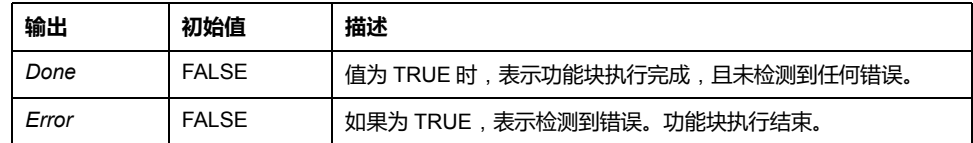

#### 下表描述功能块的输出对象:

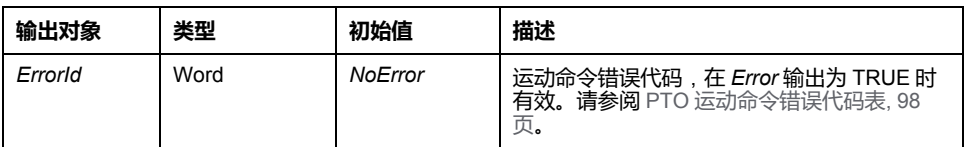

# *MC\_TouchProbe\_PTO* **功能块**

### **功能说明**

此功能块用于在探测器输入上激活触发事件。此触发事件用于记录轴位置和/或启 动缓冲的移动。

#### **图形表示形式**

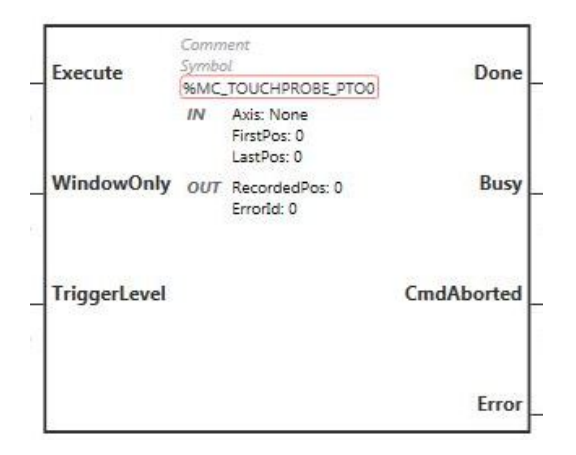

**注:** 在首次进入功能块时,必须将其配置为使用预期轴。在功能块上双击以显 示功能块属性,选择相关轴,然后单击**应用**。

### **输入**

下表描述功能块的输入:

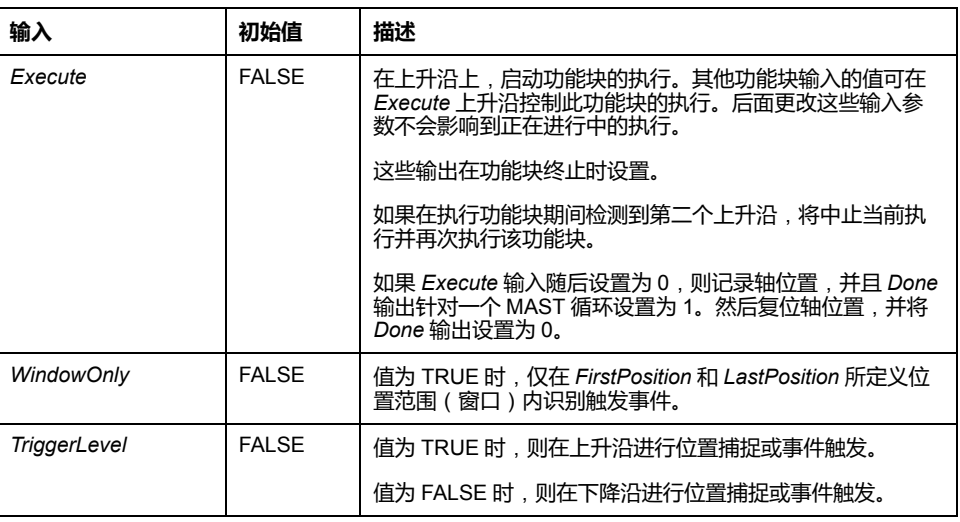

#### 下表描述功能块的输入对象:

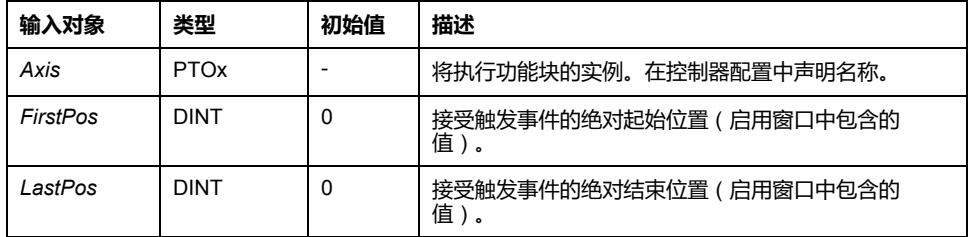

### **输出**

#### 下表描述功能块的输出:

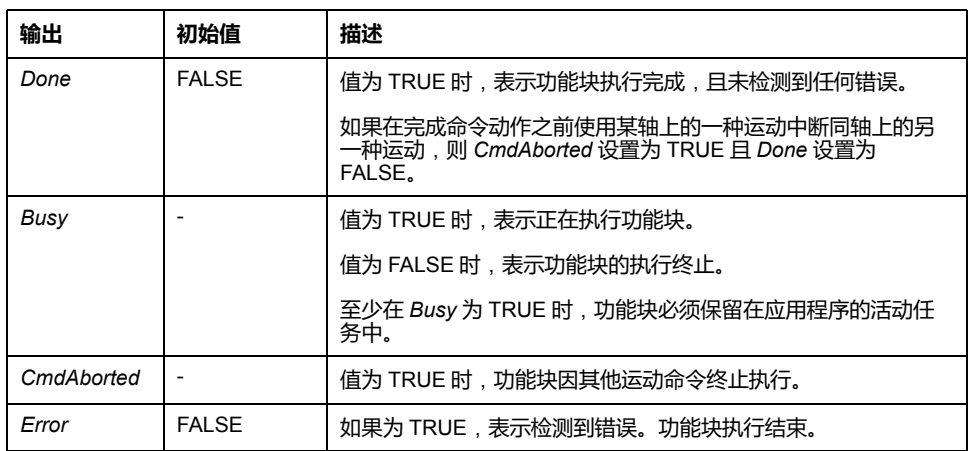

#### 下表描述功能块的输出对象:

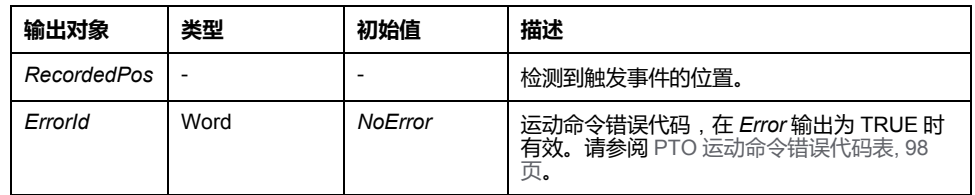

**注:**

- 在同轴上只允许使用此功能块的一个实例。
- 仅 *MC\_TouchProbe\_PTO* 功能块 *Busy* 输出上升沿后的第一个事件有效。 在 *Done* 输出设置为 TRUE 后,将忽略后面的事件。该功能块需要重新激 活才能响应其他事件。

# *MC\_AbortTrigger\_PTO* **功能块**

# **功能说明**

此功能块用于中止连接到触发事件的功能块(例如 *MC\_TouchProbe\_PTO*)。

### **图形表示形式**

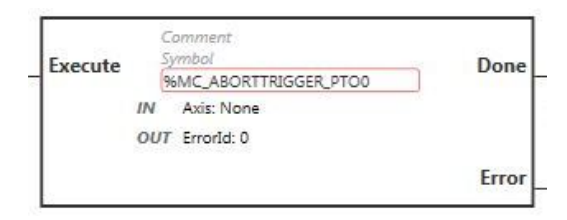

**注:** 在首次进入功能块时,必须将其配置为使用预期轴。在功能块上双击以显 示功能块属性,选择相关轴,然后单击**应用**。

## **输入**

下表描述功能块的输入:

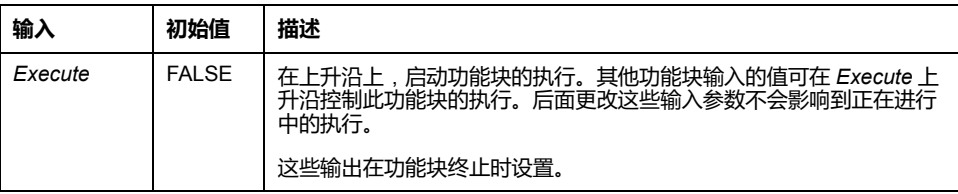

下表描述功能块的输入对象:

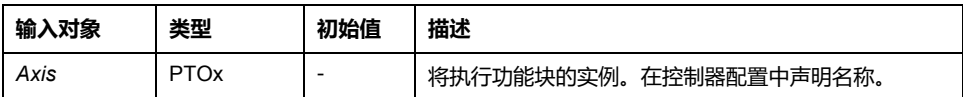

**输出**

#### 下表描述功能块的输出:

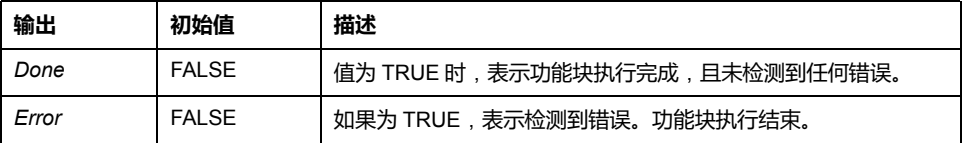

下表描述功能块的输出对象:

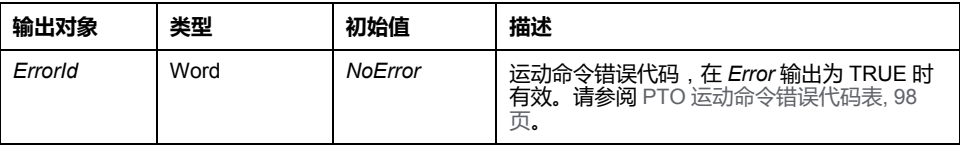

# *MC\_ReadPar\_PTO* **功能块**

## **功能说明**

此功能块用于从 PTO 获取参数。

#### **图形表示形式**

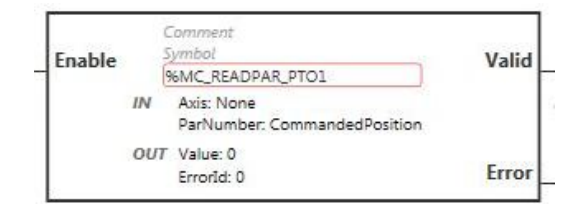

**注:** 在首次进入功能块时,必须将其配置为使用预期轴。在功能块上双击以显 示功能块属性,选择相关轴,然后单击**应用**。

### **输入**

#### 下表描述功能块的输入:

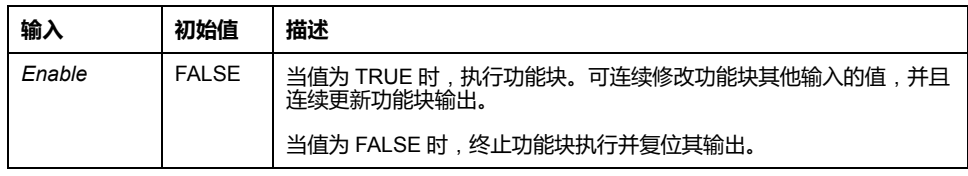

下表描述功能块的输入对象:

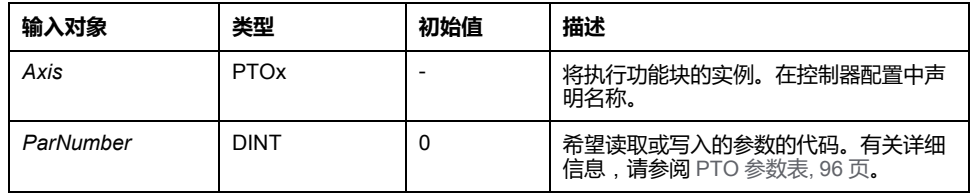

**输出**

下表描述功能块的输出:

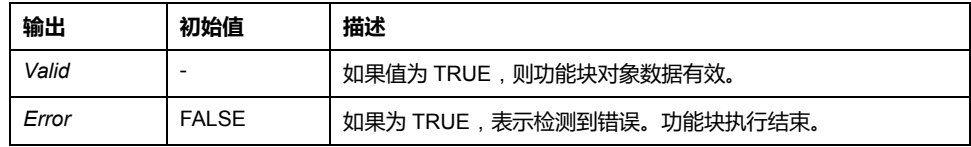

下表描述功能块的输出对象:

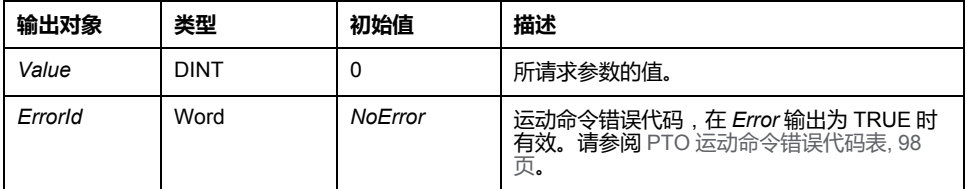

# *MC\_WritePar\_PTO* **功能块**

### **功能说明**

此功能块用于将参数写入到 PTO。

### **图形表示形式**

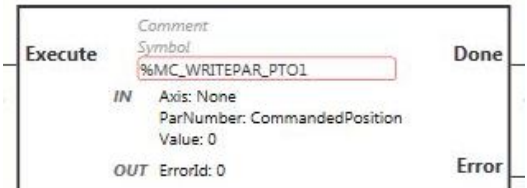

**注:** 在首次进入功能块时,必须将其配置为使用预期轴。在功能块上双击以显 示功能块属性,选择相关轴,然后单击**应用**。

### **输入**

#### 下表描述功能块的输入:

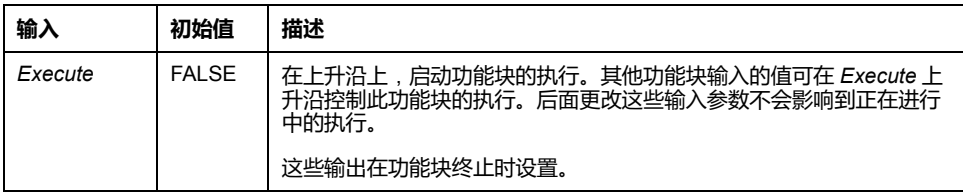

下表描述功能块的输入对象:

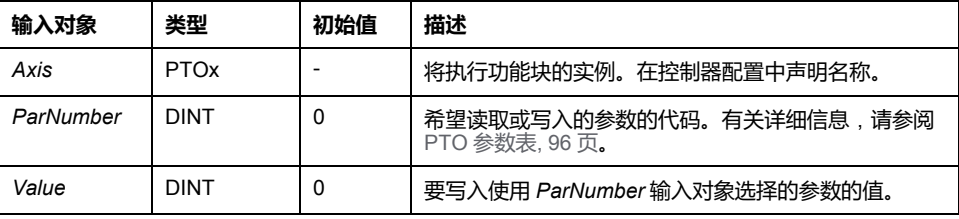

### **输出**

#### 下表描述功能块的输出:

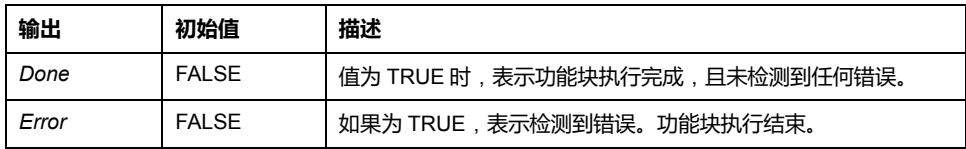

下表描述功能块的输出对象:

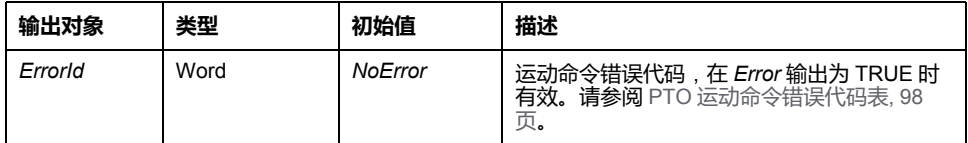

# <span id="page-321-0"></span>**频率发生器 (%FREQGEN)**

#### **此章节内容**

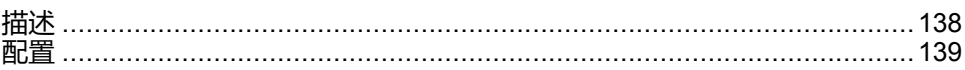

# <span id="page-321-1"></span>**描述**

**简介**

**频率发生器 FREQGEN 功能块** コー 命令按指定频率输出方波信号。

频率可配置范围为 0 Hz 到 100 kHz,步长为 1 Hz。

*FREQGEN* 功能具有以下特性:

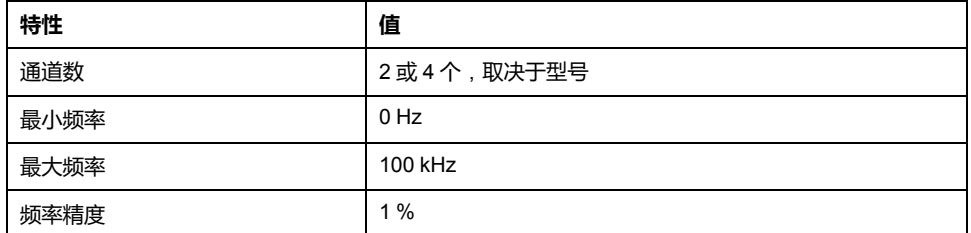

# **示意图**

#### 此示意图为 *FREQGEN* 功能快:

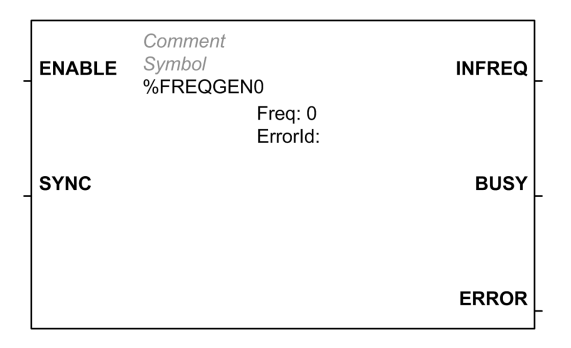

# **输入**

#### 下表描述功能块的输入:

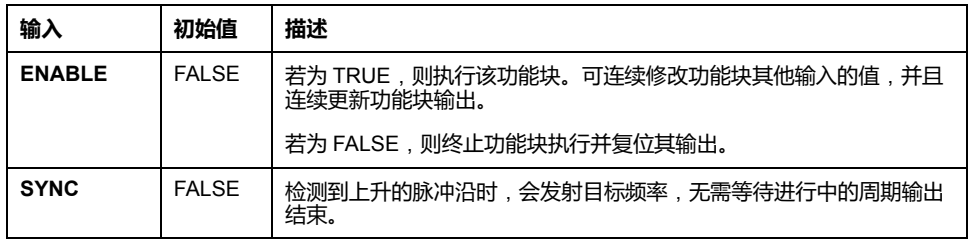

下表描述功能块的输入对象:

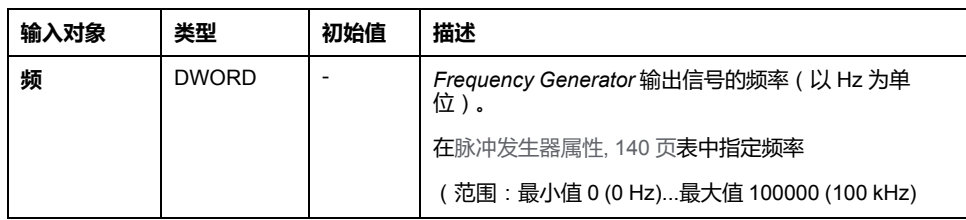

### **输出**

下表描述功能块的输出:

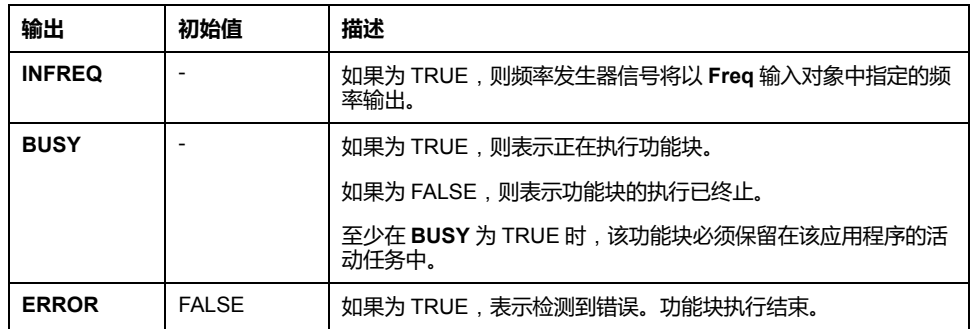

下表描述功能块的输出对象:

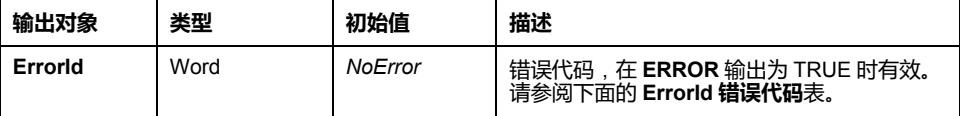

# **ErrorId 错误代码**

此表列出了功能块错误代码的值

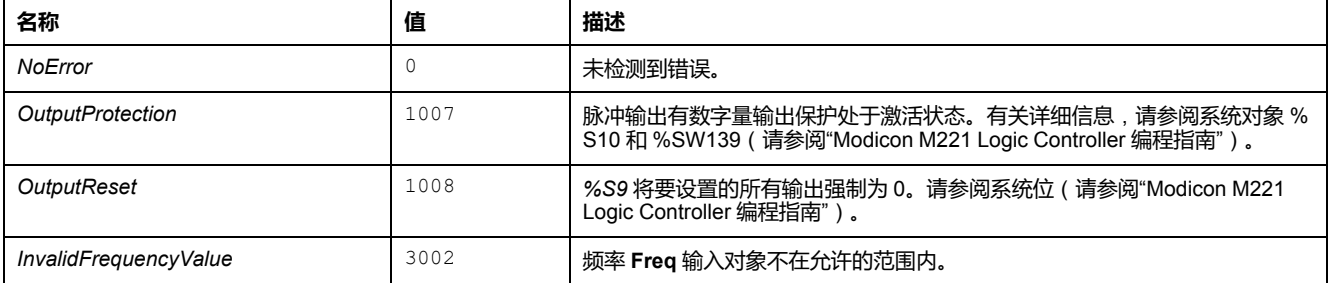

<span id="page-322-0"></span>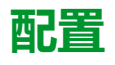

# **概述**

如要配置 *Pulse Generator* 资源,请参阅配置脉冲发生器(请参阅"Modicon M221 Logic Controller 编程指南")。

如要将 *Pulse Generator* 资源配置作为 *FREQGEN*,请参阅配置频率发生器(请参 阅"Modicon M221 Logic Controller 编程指南")。

# <span id="page-323-0"></span>**属性**

#### *FREQGEN*功能块具有以下属性:

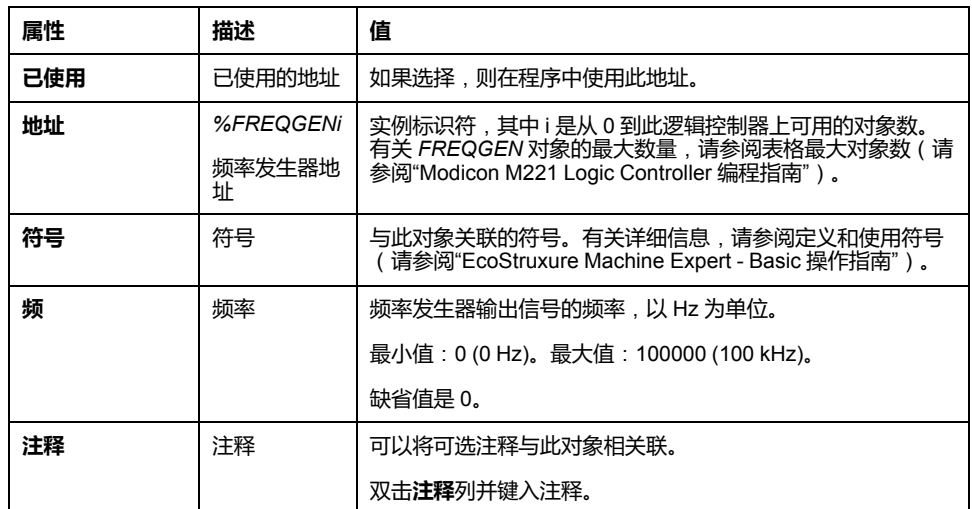

## **时序图**

下图展示了 *FREQGEN* 功能块的时序:

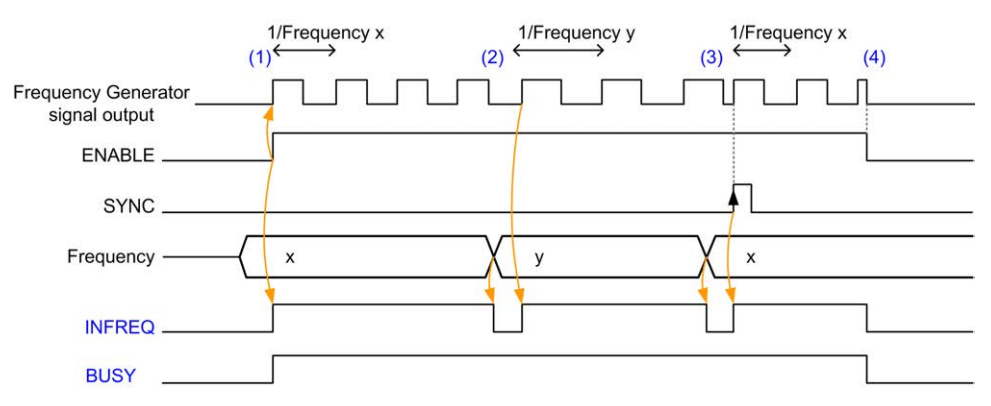

**(1)** *ENABLE* 输入设置为 1。频率发生器信号在专用输出处发生。*INFREQ* 输出设 置为 1。*BUSY* 输出设置为 1。

**(2)** 频率值已改变。*INFREQ* 输出设置为 0,直至专用输出处产生新的频率。*BUSY* 输出设置保持为 1。

**(3)** *SYNC* 输入设置为 1。当前频率发生器周期停止,开始新的周期。*INFREQ* 输 出设置为 1。*BUSY* 输出设置保持为 1。

**(4)** *ENABLE* 输入设置为 0。频率发生器停止。*INFREQ* 输出设置为 0。*BUSY* 输 出设置为 0。

当应用程序停止时,频率发生器停止,无需等待脉冲发生器周期结束。*Error* 输出 保持在 *FALSE*。

如果检测到错误,在退出错误条件时将自动确认。
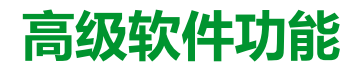

### **此部分内容**

PID 功能[...................................................................................................... 142](#page-325-0)

**概述**

本部分介绍 PID 功能。

# <span id="page-325-0"></span>**PID 功能**

#### **此章节内容**

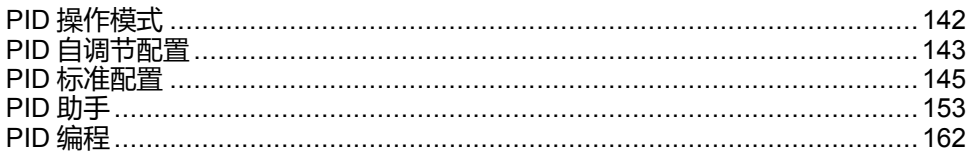

# <span id="page-325-1"></span>**PID 操作模式**

# <span id="page-325-3"></span><span id="page-325-2"></span>**PID 操作模式**

### **简介**

EcoStruxure Machine Expert - Basic PID 控制器提供四种不同的操作模式,用户可 在 EcoStruxure Machine Expert - Basic 中 **PID 助手**的**常规**[选项卡](#page-337-0), 154 页上对其进 行配置。

*PID* 操作模式有:

- PID 模式
- AT + PID 模式
- AT 模式
- 字地址

### **PID 模式**

当 *PID* 控制器启动时,缺省情况下简单 *PID* 控制器模式处于活动状态。要成功控 制此流程,须提前获取将在 **PID** [选项卡](#page-340-0), 157 页上指定的增益值 Kp、Ti 和 Td。您 可以在 **PID 助手**屏幕[, 153](#page-336-0) 页的 **PID** 选项卡上选择校正器类型的控制器(PID 或 PI)。若选择 PI 校正器类型,则会禁用微分时间 **Td** 字段。

若使用 *PID* 模式,会禁用自调节功能且无法使用**助手配置**屏幕上的 **AT** [选项卡](#page-342-0), 159 [页](#page-342-0)。

### **AT + PID 模式**

在此模式下,当 *PID* 控制器启动时,自调节功能将处于活动状态。随后,自调节 功能将计算增益值 Kp、Ti 和 [Td, 157](#page-340-0) 页 以及 PID 操作[, 160](#page-343-0) 页的类型。在自调节 序列的末尾,控制器将使用自调节计算所得的参数切换到已调整设置点的 *PID* 模 式。

如果自动调节算法检测到错误[, 164](#page-347-0) 页:

- 不对任何 *PID* 参数进行计算。
- 自调节输出将设置为启动自调节前应用到流程的输出。
- **PID 状态列表**下拉列表中显示错误消息。
- 取消 *PID* 控制。

当处于 *AT + PID* 模式时,从自调节转换为 *PID* 模式是自动无缝进行的。

### **AT 模式**

在此模式下,自整定功能将在 *PID* 控制器启动时激活,并自动计算增益值 [Kp](#page-340-0)、Ti 和 [Td, 157](#page-340-0) 页 以及 PID 操作[, 160](#page-343-0) 页的类型。在完成自整定流程并成功确定 *Kp*、*Ti* 和 *Td* 参数以及 PID 操作[, 160](#page-343-0) 页的类型后(或在自整定算法中检测到错误后), 自整定数字输出将设置为 0,并在 PID [状态列表](#page-347-0), 164 页下拉列表中显示**自整定完 成**的消息。然后,*PID* 控制器停止并等待。计算得到的 *Kp*、*Ti* 和 *Td PID* 系数在其 各自的内存字 (*%MWx*) 中提供。

### **字地址**

该 *PID* 模式是通过将所需值赋给与该选择关联的字地址实现的:

- *%MWxx* = 0:控制器已禁用。
- *%MWxx* = 1:控制器在简单 *PID* 模式下工作。
- *%MWxx* = 2:控制器在 *AT+ PID* 模式下工作。
- *%MWxx* = 3:控制器仅在 *AT* 模式下工作。
- *%MWxx* = 4:控制器在简单 *PID* 模式下工作,具有 PI 修正器类型。

此字地址模式让您能够通过应用程序管理 *PID* 控制器操作模式,从而能够适应您 的要求。

# <span id="page-326-3"></span><span id="page-326-0"></span>**PID 自调节配置**

# **PID 自整定配置**

**简介**

本节将指导您完成使用自动整定 (AT) 配置 EcoStruxure Machine Expert - Basic *PID* 控制器所需的所有步骤。

本节包含以下步骤:

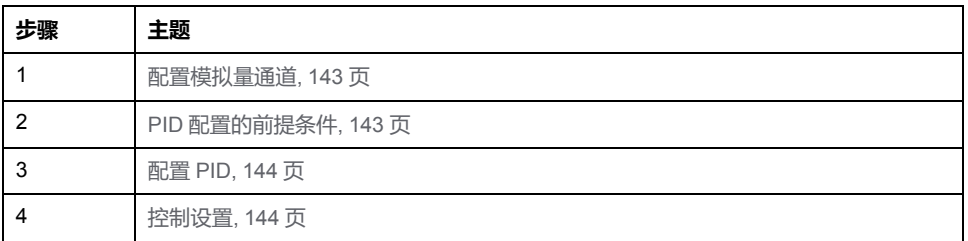

### <span id="page-326-1"></span>**步骤 1**:**配置模拟量通道**

*PID* 控制器使用模拟量反馈信号(称为过程值)来计算用于控制过程的算法。 Logic Controller 具有可用于获取该过程值的嵌入式模拟量输入。有关模拟量输入 配置的更多详细信息,请参阅 M221 Logic Controller - 编程指南。

如果模拟量输出正用于驱动要控制的系统,请确保正确配置该模拟量输出。请参阅 逻辑控制器的模拟量输出扩展模块。

### <span id="page-326-2"></span>**步骤 2**:**PID 配置的前提条件**

在配置 *PID* 控制器前,请确保已执行以下阶段:

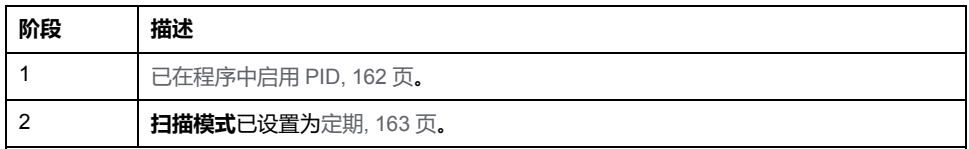

### <span id="page-327-0"></span>**步骤 3**:**配置 PID**

将固态输出与 PID 功能结合使用。使用输出继电器可能导致快速超过其使用寿命 周期极限,导致触点冻开或者焊接关闭,进而造成继电器无法运行。

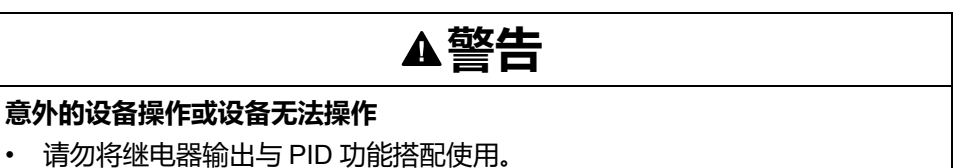

• 如果需要数字量输出以驱动要控制的系统,则仅使用固态输出。

**未按说明操作可能导致人身伤亡或设备损坏等严重后果。**

如要使用自动整定来实现 *PID* 控制器,请执行以下步骤:

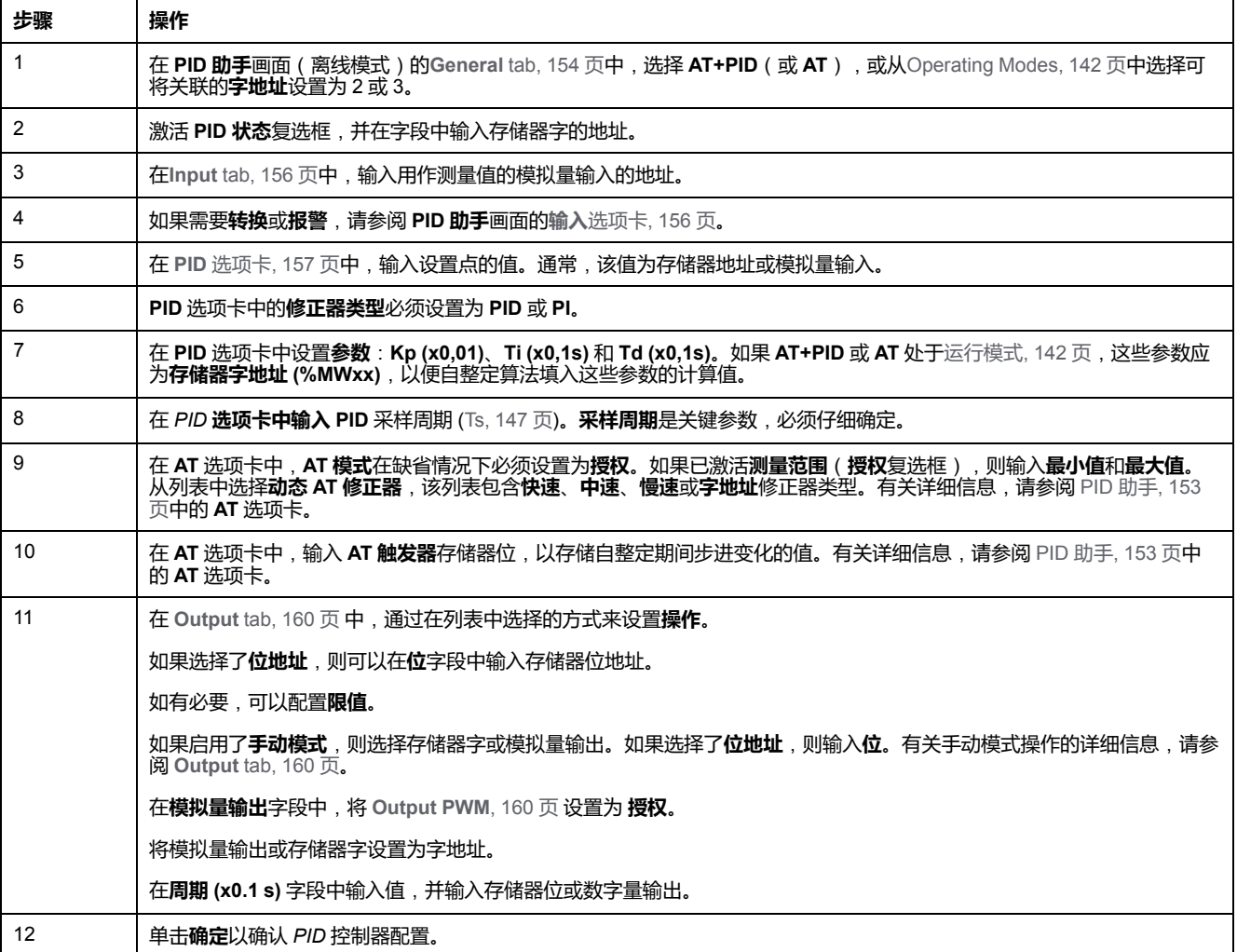

### <span id="page-327-1"></span>**步骤 4**:**控制设置**

将固态输出与 PID 功能结合使用。使用输出继电器可能导致快速超过其使用寿命 周期极限,导致触点冻开或者焊接关闭,进而造成继电器无法运行。

# **警告 意外的设备操作或设备无法操作** • 请勿将继电器输出与 PID 功能搭配使用。

- 
- 如果需要数字量输出以驱动要控制的系统,则仅使用固态输出。
- **未按说明操作可能导致人身伤亡或设备损坏等严重后果。**

如要在 *AT+PID* [操作模式](#page-325-2), 142 页下启动操作,请执行以下步骤:

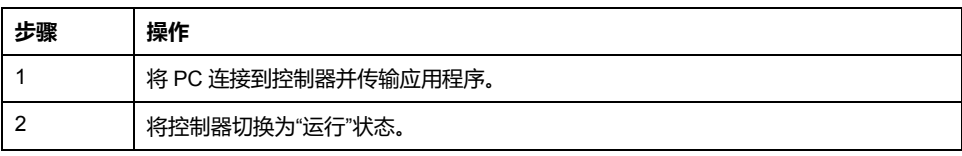

**注:** 在将控制器切换到"运行"状态之前,请检查机器的操作条件是否允许应用程 序的其余部分使用"运行"状态。

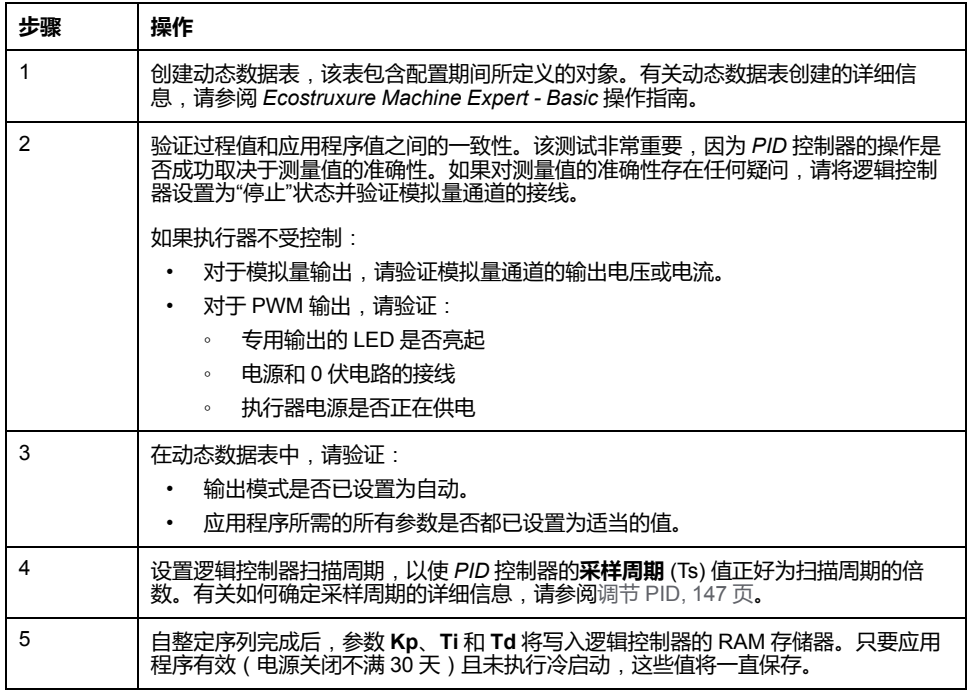

每当在 **AT 触发器**存储器位检测到上升沿,自整定过程就会重复。

**注:** 当 PID 自整定处于校准过程中以查找 **Kp**、**Ti**、**Td** 的新参数且手动输出控 制被激活时, 在完成手动输出控制后启动 PID 自整定, 即可更新参数。

# <span id="page-328-2"></span><span id="page-328-0"></span>**PID 标准配置**

# <span id="page-328-1"></span>**PID 字地址配置**

**简介**

本节指导您完成使用**字地址**[操作模式](#page-325-2), 142 页配置 EcoStruxure Machine Expert - Basic *PID* 控制器的所有步骤。该模式的使用灵活性要优于其他 *PID* 模式。

本节包含以下步骤:

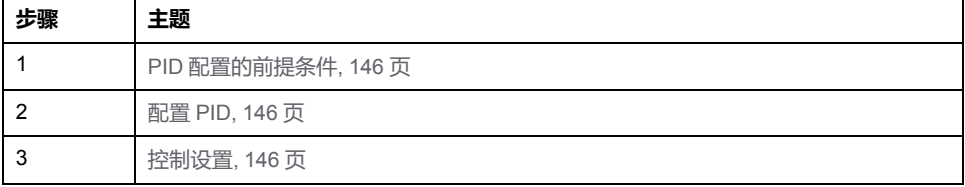

### <span id="page-329-0"></span>**步骤 1**:**PID 配置的前提条件**

配置 *PID* 之前,请确保已执行以下阶段:

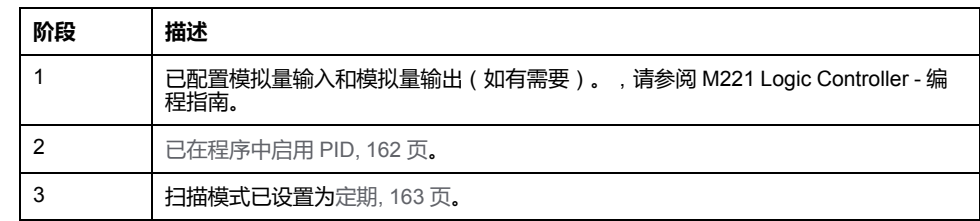

### <span id="page-329-1"></span>**步骤 2**:**配置 PID**

将固态输出与 PID 功能结合使用。使用输出继电器可能导致快速超过其使用寿命 周期极限,导致触点冻开或者焊接关闭,进而造成继电器无法运行。

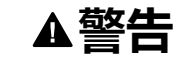

#### **意外的设备操作或设备无法操作**

• 请勿将继电器输出与 PID 功能搭配使用。

如果需要数字量输出以驱动要控制的系统,则仅使用固态输出。

**未按说明操作可能导致人身伤亡或设备损坏等严重后果。**

以下步骤介绍如何在**字地址**模式下实现 *PID* 控制器。有关如何配置 *PID* 的详细信 息,请参阅 **PID 助手**一节。

对于 PID 参数的动态修改 (离线和在线模式下),请在关联字段中输入存储器地 址,这样就无需切换至离线模式进行值的实时更改。

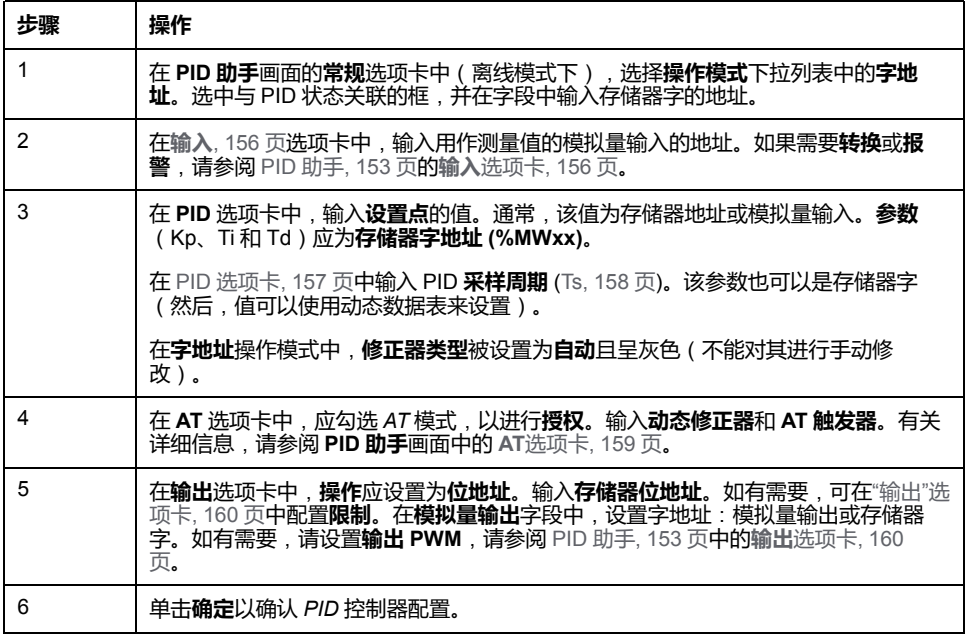

### <span id="page-329-2"></span>**步骤 3**:**验证设置**

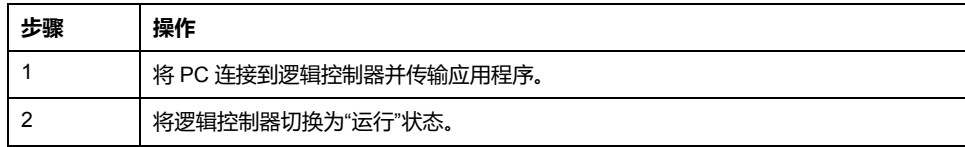

**注:** 在将逻辑控制器切换到"运行"状态之前,请检查机器的操作条件是否允许应 用程序的其余部分使用"运行"状态。该过程与 *AT* 和 *AT+PID* 操作模式下使用的 过程相同。字地址配置使您可以通过软件来修改 PID 操作模式。对于 PID 模 式,该过程非常简单,如果参数(Kp、Ti、Td 和 Ts)已知,则无需执行自整 定。

下表提供了设置 *PID* 控制器的一般步骤:

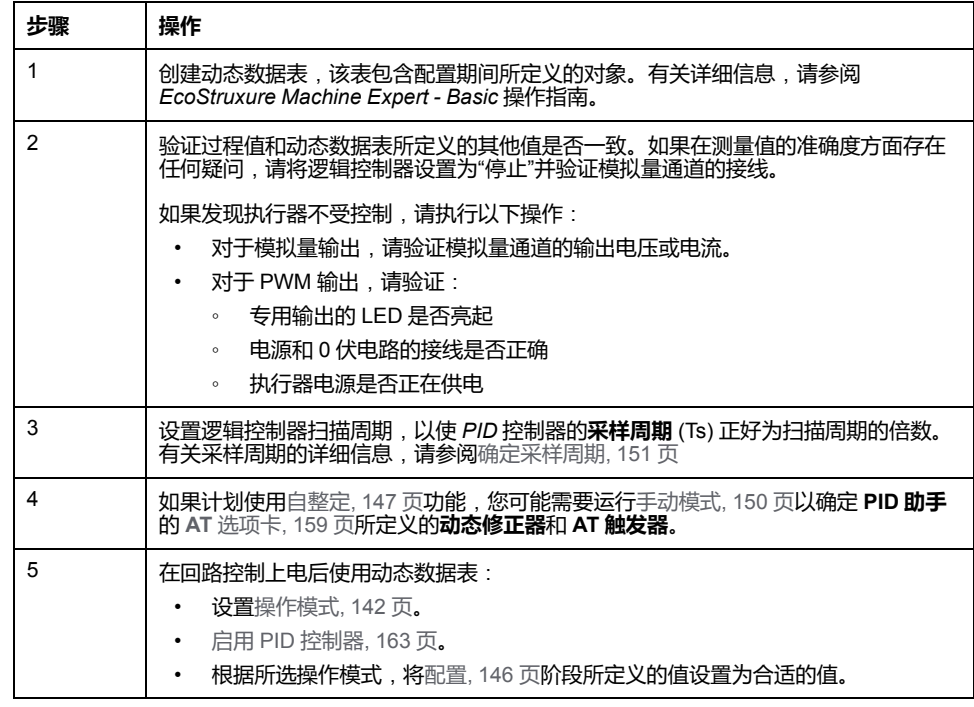

# <span id="page-330-0"></span>**使用自整定 (AT) 进行 PID 调节**

**简介**

自整定模式允许 Kp、Ti、Td 和动作参数进行自动调节,以实现 *PID* 功能的优化整 合。EcoStruxure Machine Expert - Basic 所提供的自整定功能尤其适合热过程的 自动调节。

本节包含以下主题:

- 自整定要求
- 自整定过程的描述
- 存储计算所得的系数
- 调整 *PID* 参数
- 启动自整定
- 使用自整定和 *PID* 控制时的限制

### **自整定要求**

使用自整定功能时,请确保控制过程和逻辑控制器满足以下要求:

- 过程要求:
	- 过程必须是一个稳定的开放回路系统。
	- 过程在整个操作范围内必须大部分都是线性的。
	- 对模拟量输出进行级别更改的过程响应遵循瞬变渐近模式。
	- 过程处于稳定状态,且在自整定流程开始时的输入为空。
	- 整个过程都必须没有干扰。否则,计算得出的参数将是错误的,也可能会 导致自整定过程无法正确运行。
- 配置要求:
	- 将逻辑控制器配置为定期扫描模式,以确保自整定功能的正确运行。
	- 仅当没有其他 *PID* 控制器正在运行时,才使用自整定功能。
	- 将 Kp、Ti 和 Td 系数配置为内存字地址 (*%MWxx*)。
	- 将**输出**选项卡中的动作类型设置为内存位地址 (*%Mxx*)。

### **自整定过程的描述**

下图显示了控制器和应用程序中的自整定:

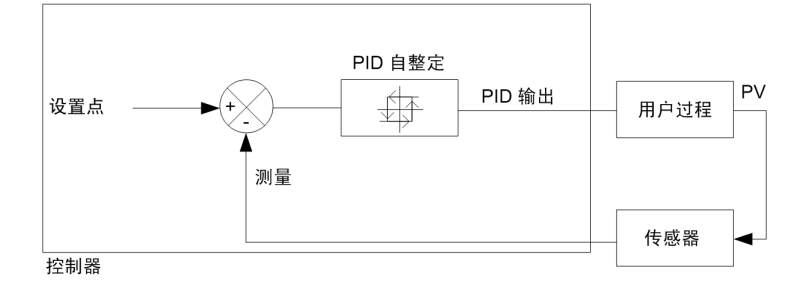

# <span id="page-332-0"></span>**自整定校准过程的描述**

自整定校准过程分为 4 个连续的阶段。要成功完成自整定,必须执行该过程的所有 阶段。下面的过程响应曲线和表描述了 EcoStruxure Machine Expert - Basic PID 自整定功能的 4 个阶段:

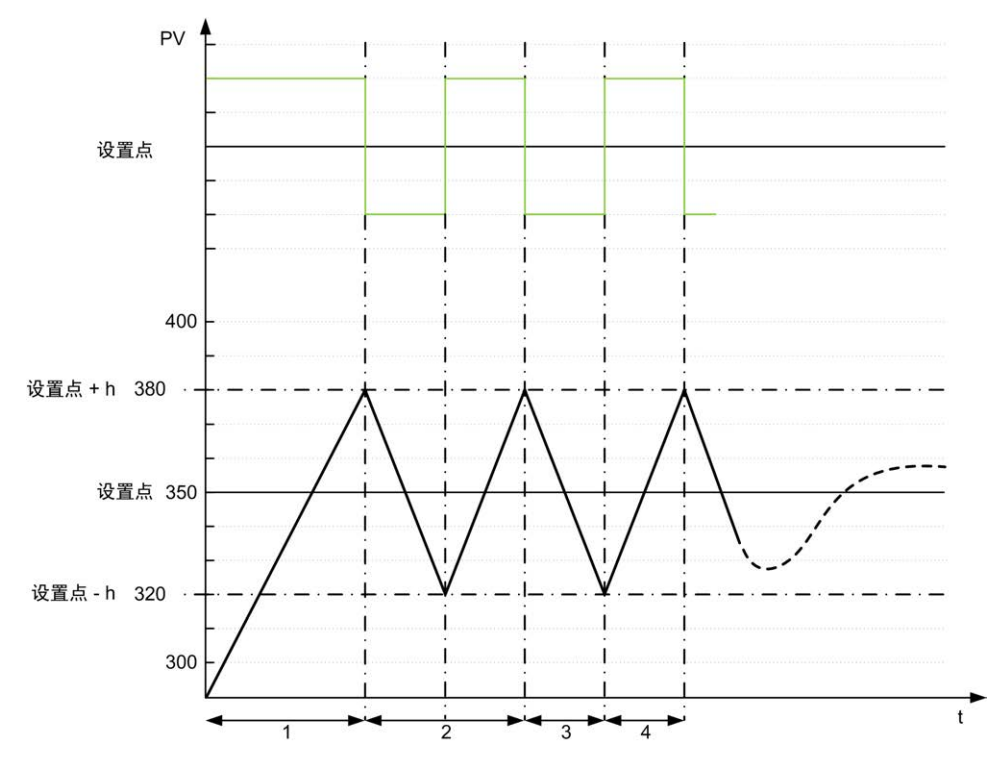

**PV** 过程值

**DEPID** 输出

**h** = 1%(**最大值** - **最小值**)(**AT** 选项卡中的**测量范围**字段)

**----** PID 激活

**1...4** 自整定阶段(参见下表)

下表介绍了自整定阶段:

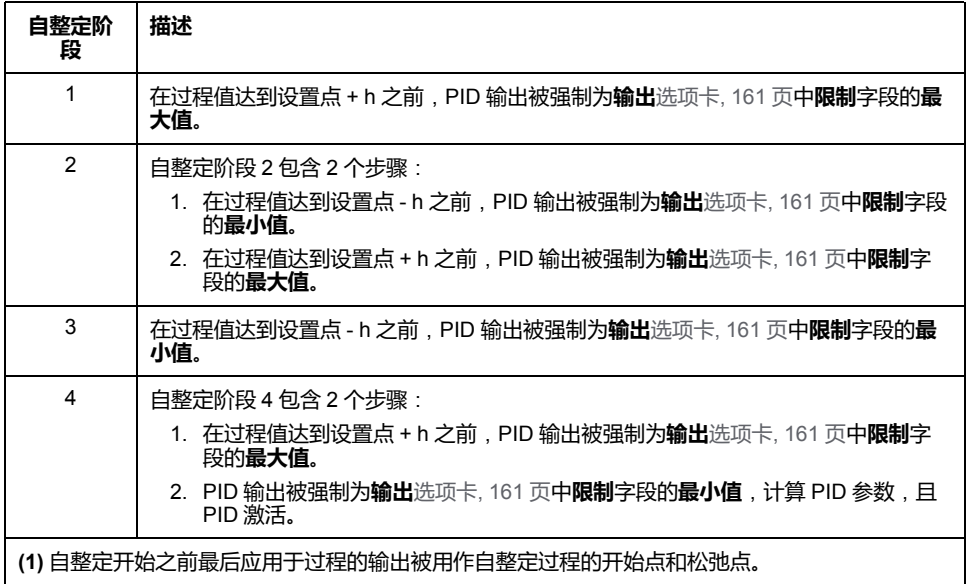

**注:** 当手动输出控制在自整定校准过程中被激活时,Kp、Ti 和 Td 参数无法计 算。一旦手动输出控制结束,便再次启动自整定校准。

### **存储计算所得的系数**

自整定流程完成后,将使用计算所得的值设置分配给 Kp、Ti 和 Td 系数的存储器 字及动作类型。这些值将写入 RAM 存储器,只要应用程序有效且不执行冷启动 (*%S0*),这些值将一直保存在逻辑控制器中。

如果系统不受外部干扰的影响,计算值可写入*PID* 控制器的设置中(请参阅 **[PID](#page-343-0) 助 手**[, 160](#page-343-0) 页的 **PID** 选项卡)。这样,*PID* 控制器操作模式可以设置为 *PID* 模式。

#### **调整 PID 参数**

自整定方法可能会提供一个非常动态的命令,从而导致设置点步进变化期间发生有 害过冲。要更加精确地进行由 *PID* 参数(Kp、Ti、Td,从自整定获得)提供的过 程调节,也可以直接从 **PID 助手**屏幕的 **PID** 选项卡或通过相应的内存字 (*%MW*) 手动调节这些参数值。有关手动参数调整的更多详细信息,请参阅附录[, 167](#page-350-0) 页。

#### **启动自整定**

在 **AT** 选项卡中,**AT 触发器**可以实现自整定序列的重复性。自整定过程将在已链 接至 **AT 触发器**的信号的各个上升沿上启动。

如要配置自整定,请参阅 **AT** [选项卡](#page-342-0), 159 页。

#### **自整定使用限制**

加热过程常被整合到具有纯滞后的一阶模型。此类模型可用两个关键参数来描述:

- 时间常量 τ
- 延迟时间 θ

**自整定**最适合时间常量 (τ) 和延迟时间 (θ) 满足以下条件的过程:

- 10 秒 < (τ + θ) < 2700 秒 (例如, 45 分钟)
- $2 < t/θ < 20$

# <span id="page-333-0"></span>**手动模式**

**简介**

可通过 **PID 助手**屏幕(**Output** [tab, 160](#page-343-0) 页)访问手动模式。此模式可用于从 *PID* 绕过顺序。使用手动模式可以实现两个主要目标:

- 初始化设置
- 确定采样周期。

#### **描述**

手动模式让您能够指定输出值 **Output** [value, 160](#page-343-0) 页。此操作特别适合用于测试系 统响应能力。

在**输出**[选项卡](#page-343-0), 160 页上,将**位地址**设置为 1 以激活手动模式。如果设置为**启用**, 则手动模式是唯一可访问的模式。

#### **应用**

当手动模式处于活动状态时,输出将分配有您设置的固定值。该输出值介于 0 至 10,000 之间(对于 PWM 输出,该值为 0 至 100%)。

此外,您也可以使用手动模式进行试用,以确定最小/最大输出限制。

手动模式也需要使用[过程曲线响应方法](#page-334-1), 151 页,以帮助找到正确的采样时间 (*Ts*)。

### **启动手动模式**

在启动手动模式之前,请务必确保 Logic Controller"运行/停止"开关处于"运行"位 置。

使用动态数据表启动手动模式:

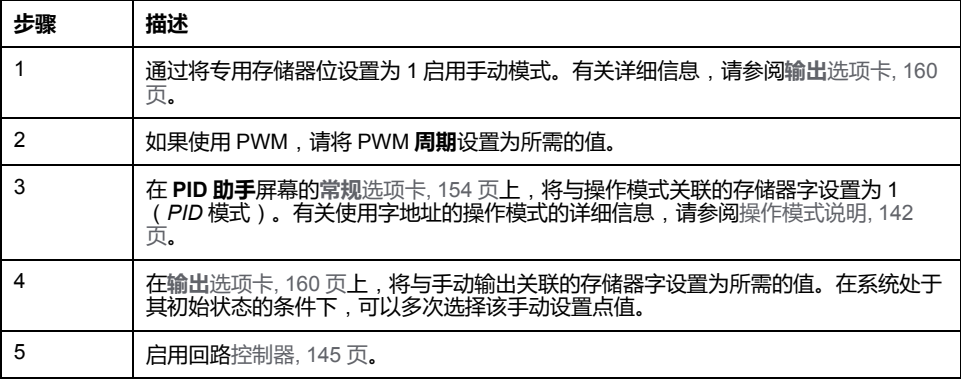

# **停止手动模式**

使用动态数据表停止手动模式:

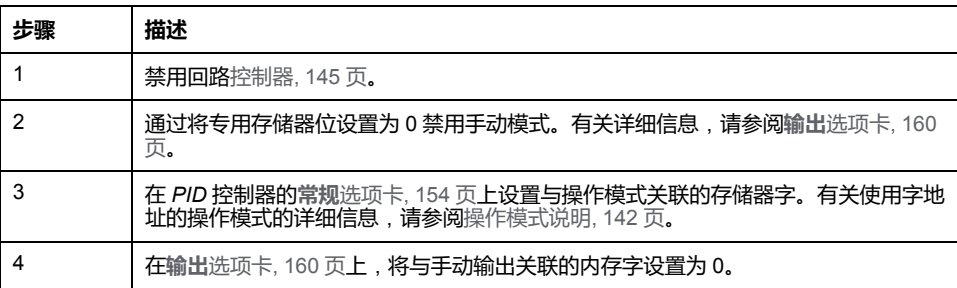

# <span id="page-334-0"></span>**确定采样周期 (Ts)**

### **简介**

采样周期 (Ts) 是 *PID* 调节的关键参数。应在 **PID 助手**画面的 **PID** [选项卡](#page-340-0), 157 页中 小心地设置采样周期 (Ts)。该参数与要控制的过程的时间常量 (τ) 密切相关。

本节将介绍如何使用在线模式,还将介绍采用周期 (Ts) 的两种确定方式:

- 过程响应曲线方式,
- 试错法。

### <span id="page-334-1"></span>**过程响应曲线方式**

这种方式是一个开放回路过程,旨在确定要控制的过程的时间常量。首先,需要确 保过程可以通过一阶时间延迟模型来描述。其原理非常简单:在记录过程输出曲线 时,将步进变化应用于过程的输入。然后,使用图形方式确定过程的时间延迟。

要使用过程响应曲线方式来确定采样周期 (Ts),请执行以下操作:

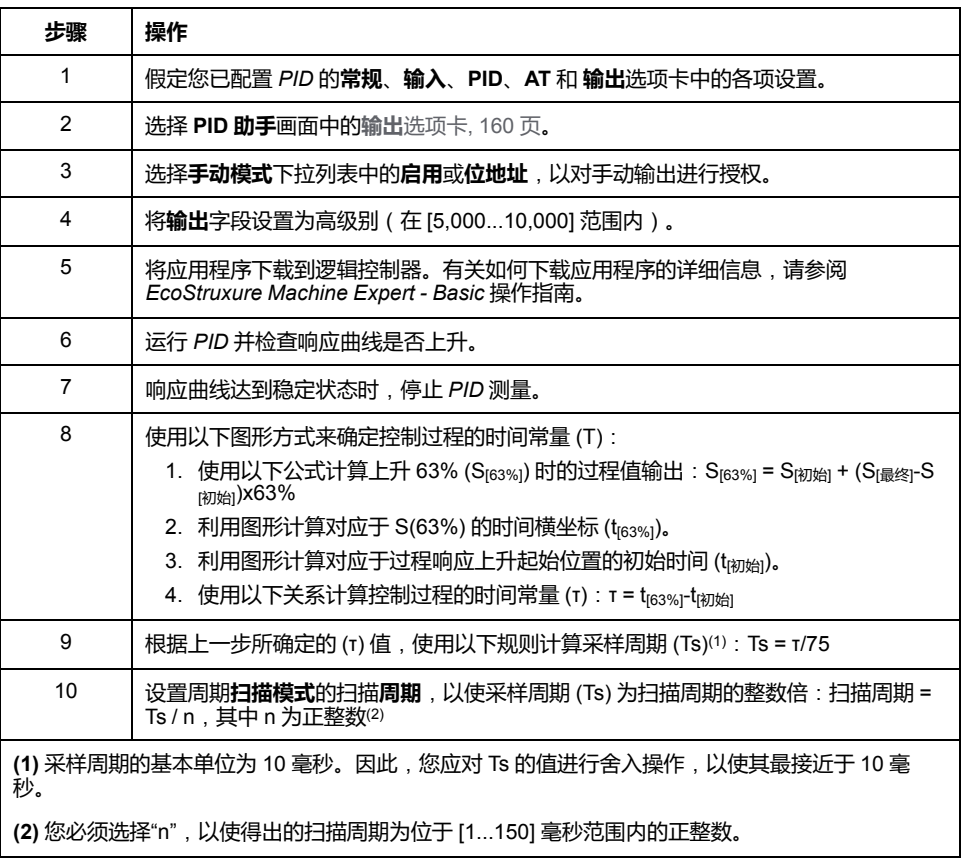

# **试错法**

试错法需要向自整定功能提供连续的采样周期猜测值,直到算法成功整合出令人满 意的 Kp、Ti 和 Td 值。

**注:** 与过程响应曲线方式不同,试错法并非基于过程响应的任何近似法则。但 是,它的优点在于:它能整合出与实际值位于同一数量级的采样周期值。

#### 要执行自整定的反复试验估算,请执行以下操作:

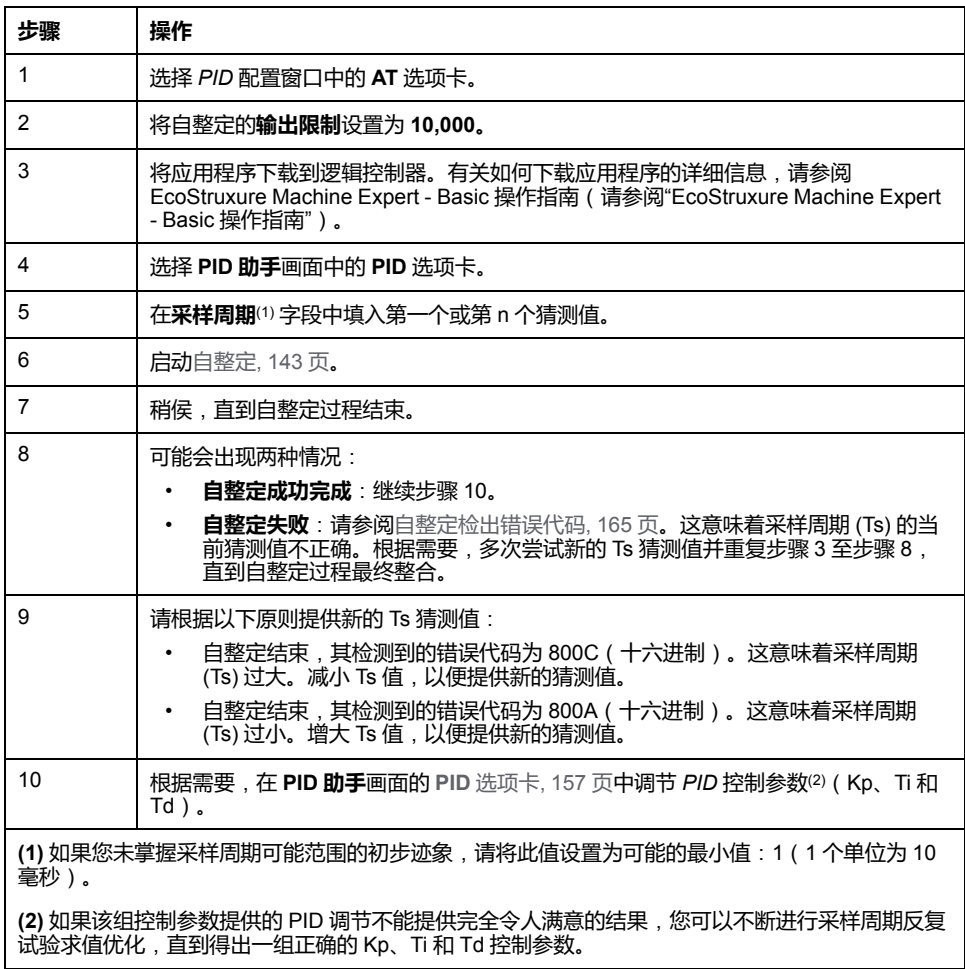

### **在线模式**

处于在线模式时,如果逻辑控制器有定期任务,Ts 字段中所显示的值(在 **PID 助** 手 画面[, 153](#page-336-0) 页中)可能不同于所输入的参数 (%MW)。Ts 值是定期任务的整数 倍,而 *%MW* 值是逻辑控制器所读取的值。

# <span id="page-336-0"></span>**PID 助手**

# **访问 PID 助手**

### <span id="page-336-1"></span>**简介**

通过使用 的 **助手**EcoStruxure Machine Expert - Basic窗口,用户可配置 PID*PID* 控制器。

#### **配置助手**

在 *PID* 属性表中,单击**配置 [...]** 按钮。**PID 助手**画面随即出现。

#### **PID 助手**画面如下图所示:

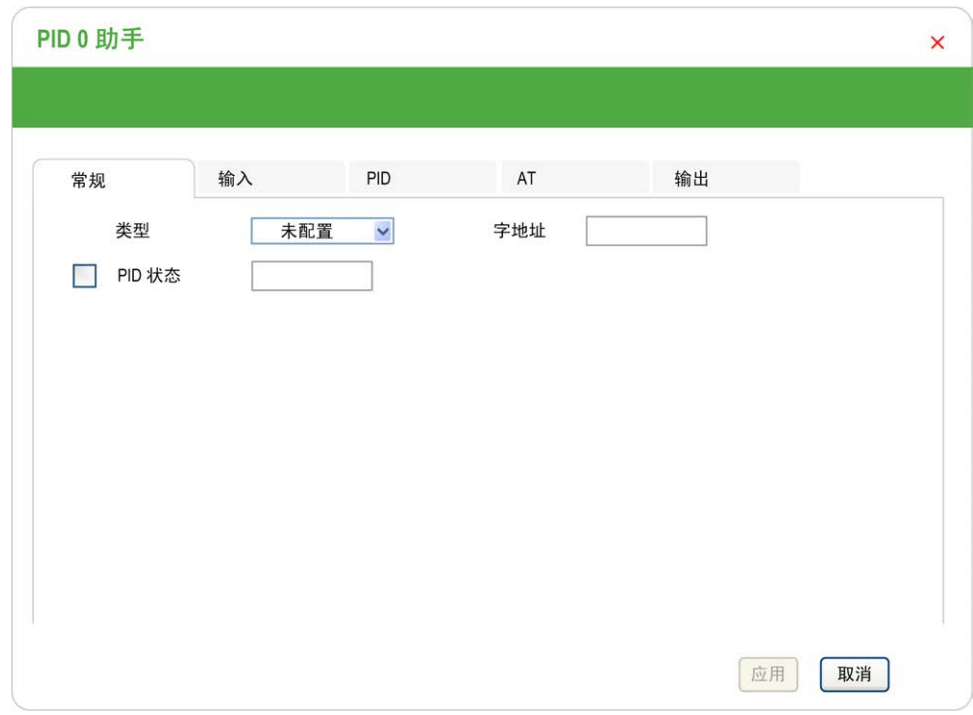

根据您是处于离线或在线模式,**PID 助手**画面可显示多个不同的选项卡。

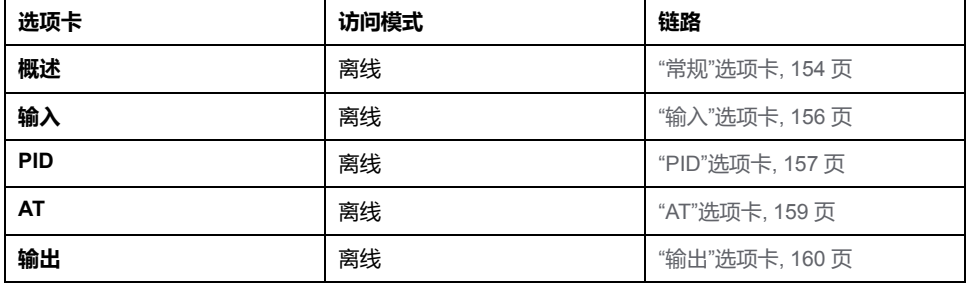

选择某一操作模式后,包含空字段的选项卡便会如 <sup>6</sup> 中所示进行显示,且字段的 边缘将填充为红色。

# <span id="page-337-0"></span>**"常规"选项卡**

<span id="page-337-1"></span>**简介**

本节介绍 *PID* 的**常规**选项卡。当您以离线模式访问"*PID* 助手"时,缺省情况下显示 **常规**选项卡。

# **描述**

#### 下表介绍了**常规**选项卡上的设置。

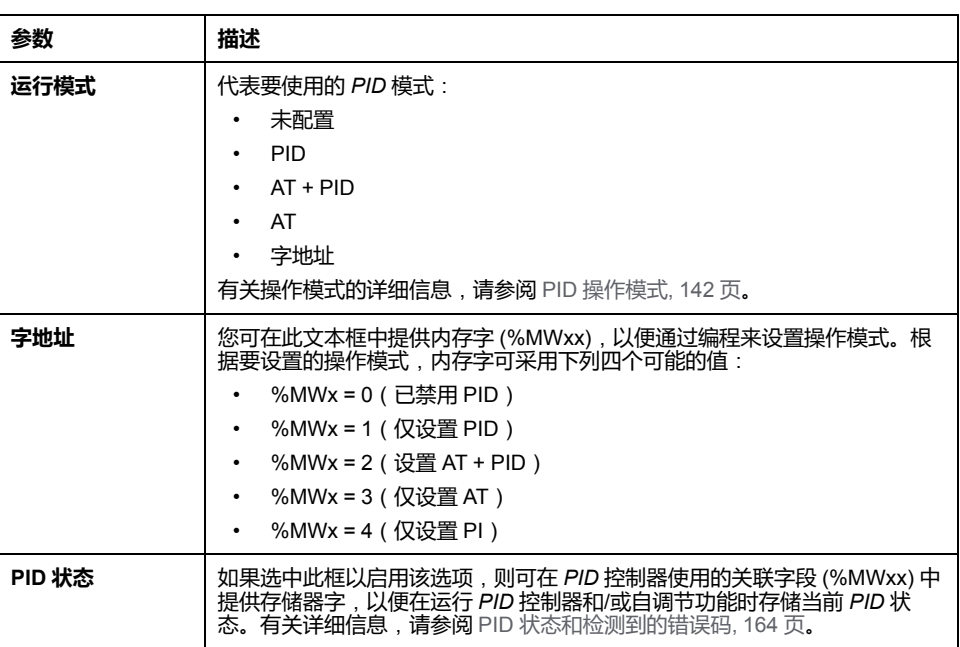

# **图形助手**

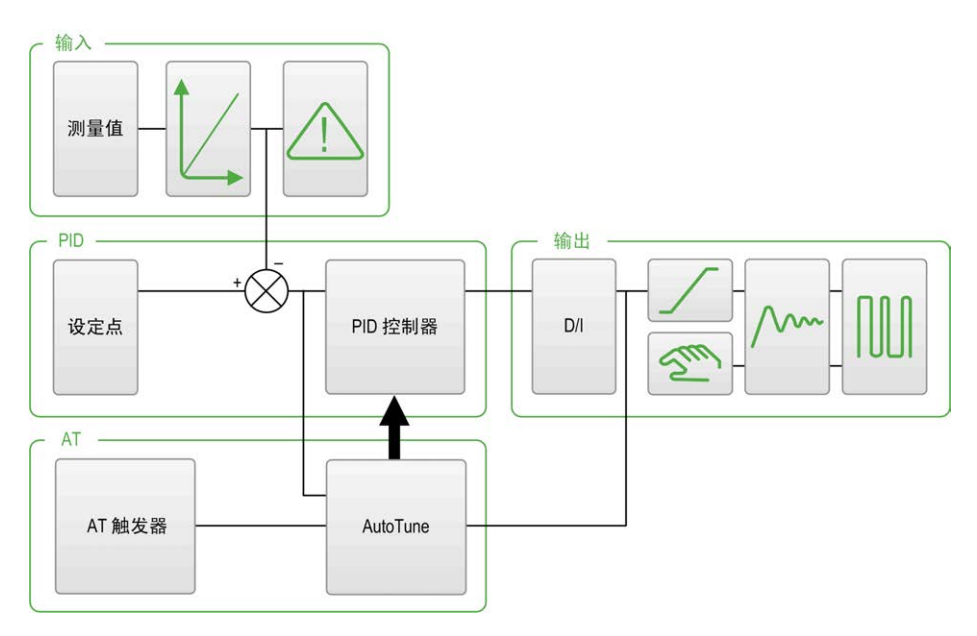

图形助手有助于直观显示 *PID* 功能的构建方式。该动态图像随配置进行更新。

下列图标阐述了何时可对该图标进行访问,以及单击该图标时所出现的现象:

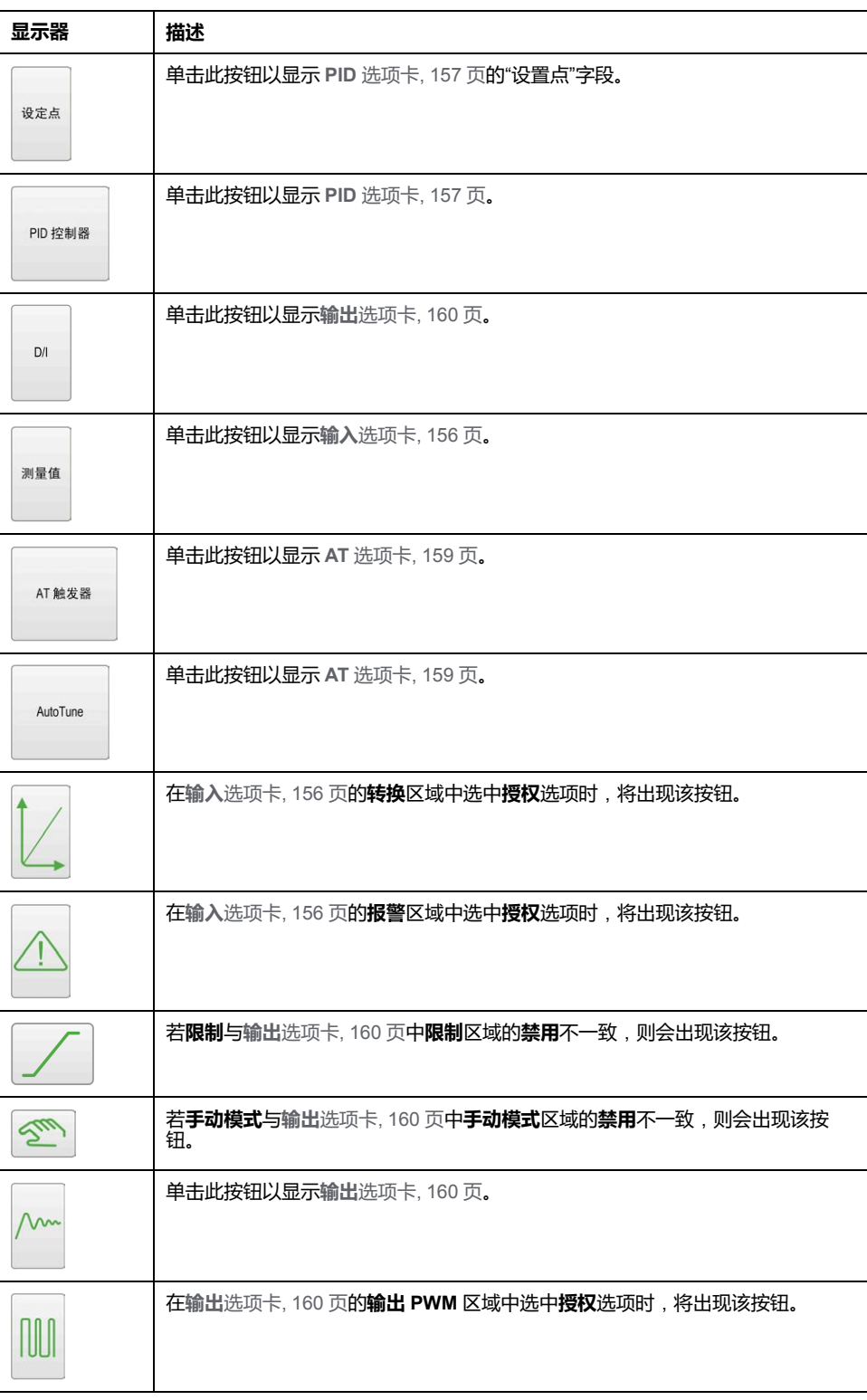

# <span id="page-339-0"></span>**"输入"选项卡**

<span id="page-339-1"></span>**简介**

本节介绍 *PID* 的**输入**选项卡。**输入**选项卡用于输入 *PID* 输入参数。 仅当处于离线模式以及从**常规**选项卡中选择某一操作模式后,方可访问此选项卡。 <span id="page-340-1"></span>下表描述您可以定义的设置。

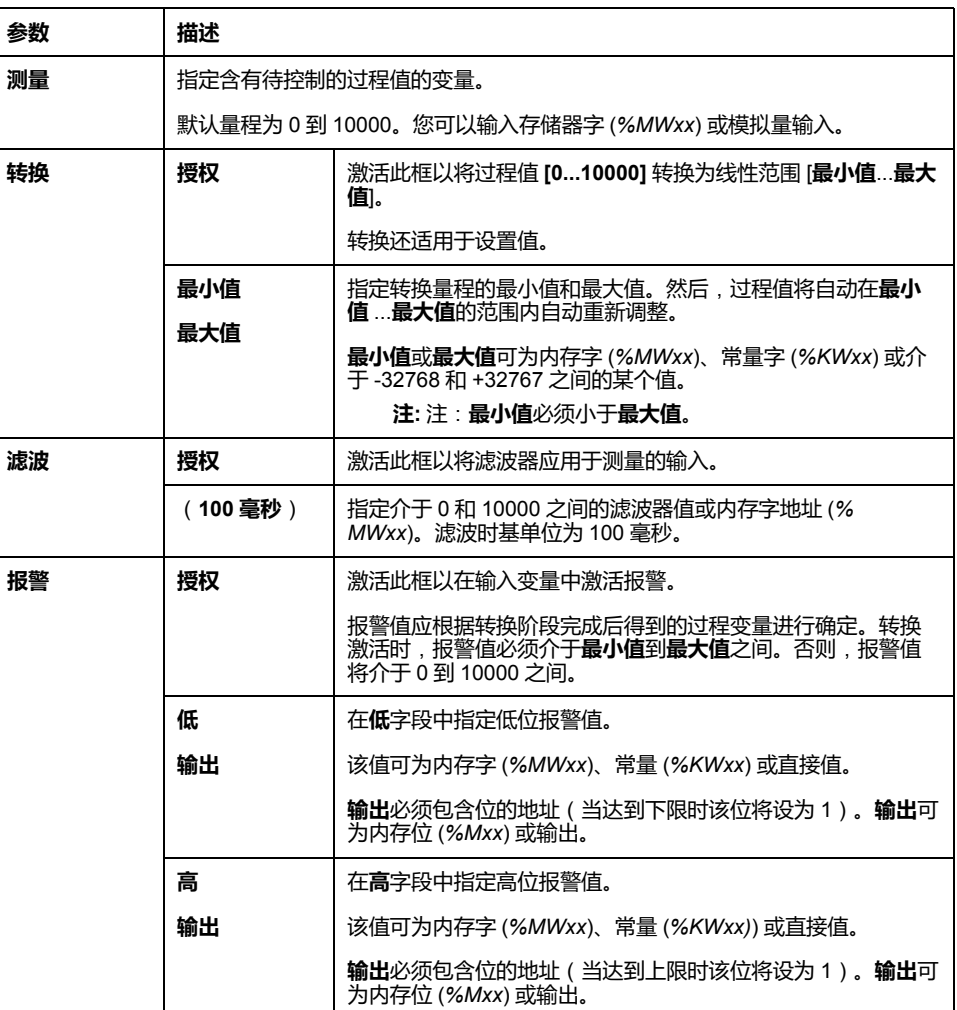

# <span id="page-340-0"></span>**"PID"选项卡**

<span id="page-340-2"></span>**简介**

**PID** 选项卡用于输入内部 *PID* 参数。

仅当处于离线模式以及已从**常规**选项卡中选择某一操作模式后,方可访问该选项 卡。

#### <span id="page-341-0"></span>下表描述您可以定义的设置:

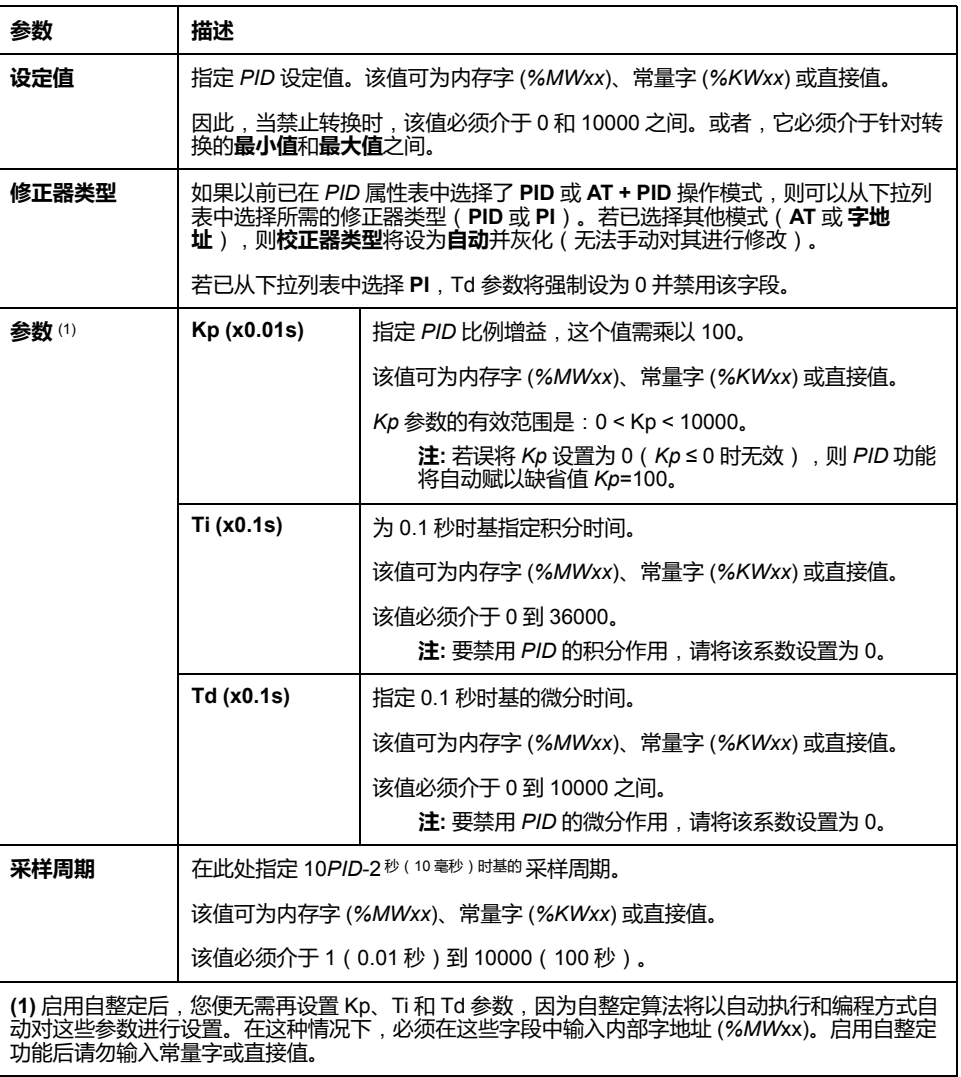

# <span id="page-342-0"></span>**"AT"选项卡**

# <span id="page-342-1"></span>**简介**

**AT** 选项卡与自整定功能有关。有关更多详细信息,请参[阅使用自整定进行](#page-330-0) PID 调 节[, 147](#page-330-0) 页。

仅当处于离线模式以及已从**常规**选项卡中选择某一操作模式后,方可访问该选项 卡。

### **描述**

PID 自整定是一个开放回路过程,它直接作用于控制过程,并只接受过程值 (PV) 限制和输出设置点提供的调节或任何限制。因此,必须在过程指定的允许范围内仔 细选择这两个值,以避免潜在的过程过载。

通过自整定实现 PID 时,**动态 AT 修正器**参数将影响比例增益 (Kp) 值。自整定过 程的比例增益计算取决于所选择的动态修正器速度。您可以选择以下其中一个选 项:

- **快速**
- **中型**
- **慢**
- **字地址**

请参见下表中的选项描述。

# **警告 PID 运行不稳定** • 必须在充分了解过程值 (PV) 极限和输出设定点值对于机器或者过程影响的条 件下对其进行设置。

**警告**

• 切勿超出过程值和输出设定点值的允许范围。

**未按说明操作可能导致人身伤亡或设备损坏等严重后果。**

### **意外的设备操作**

切勿将继电器输出与 PID 功能结合使用。

#### **未按说明操作可能导致人身伤亡或设备损坏等严重后果。**

下表描述您可以定义的设置:

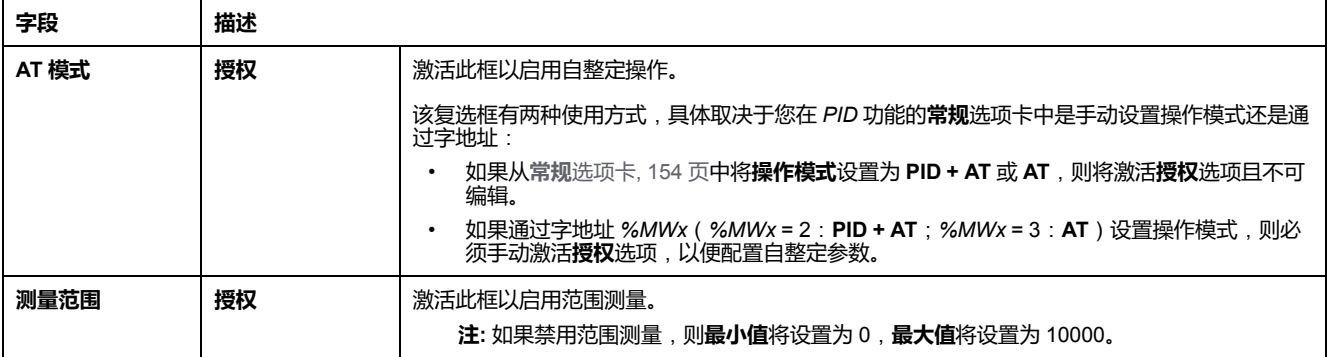

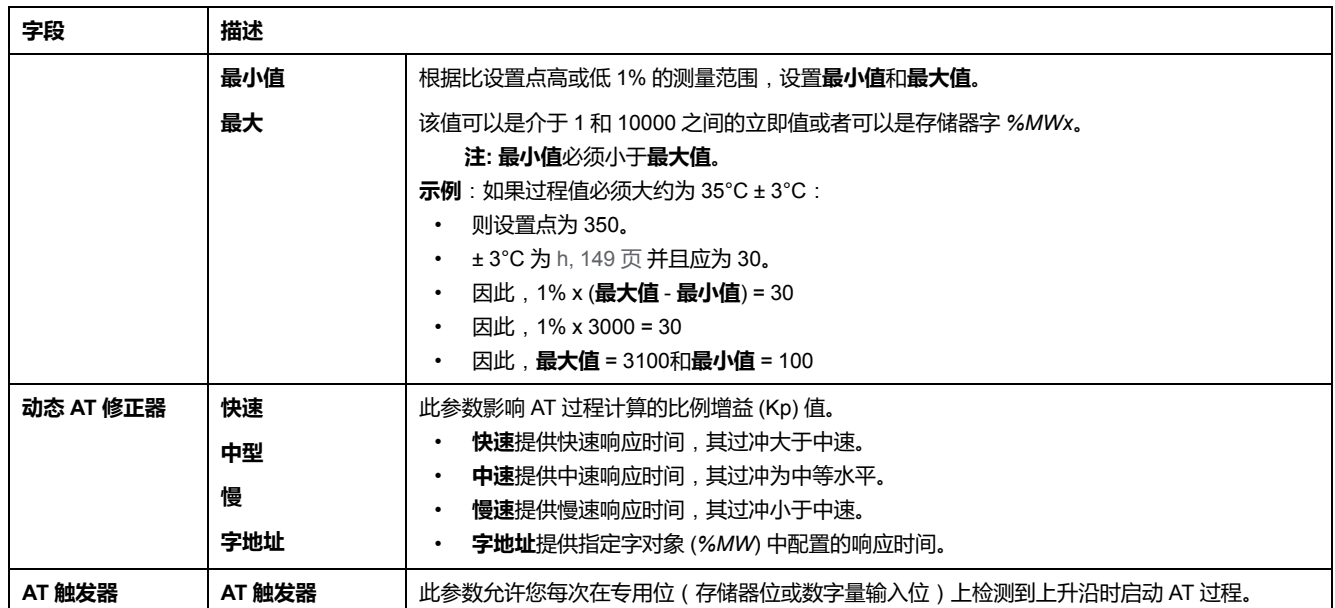

# **计算的 Kp、Ti、Td 系数**

自整定过程完成后,计算得到的 Kp、Ti 和 Td *PID* 系数存储在相应的内存字 (*% MWx*) 中。

# <span id="page-343-0"></span>**"输出"选项卡**

# <span id="page-343-1"></span>**简介**

此选项卡用于输入 *PID* 输出参数。

仅当处于离线模式以及已从**常规**选项卡中选择某一操作模式后,方可访问该选项 卡。

<span id="page-344-0"></span>下表描述您可以定义的设置:

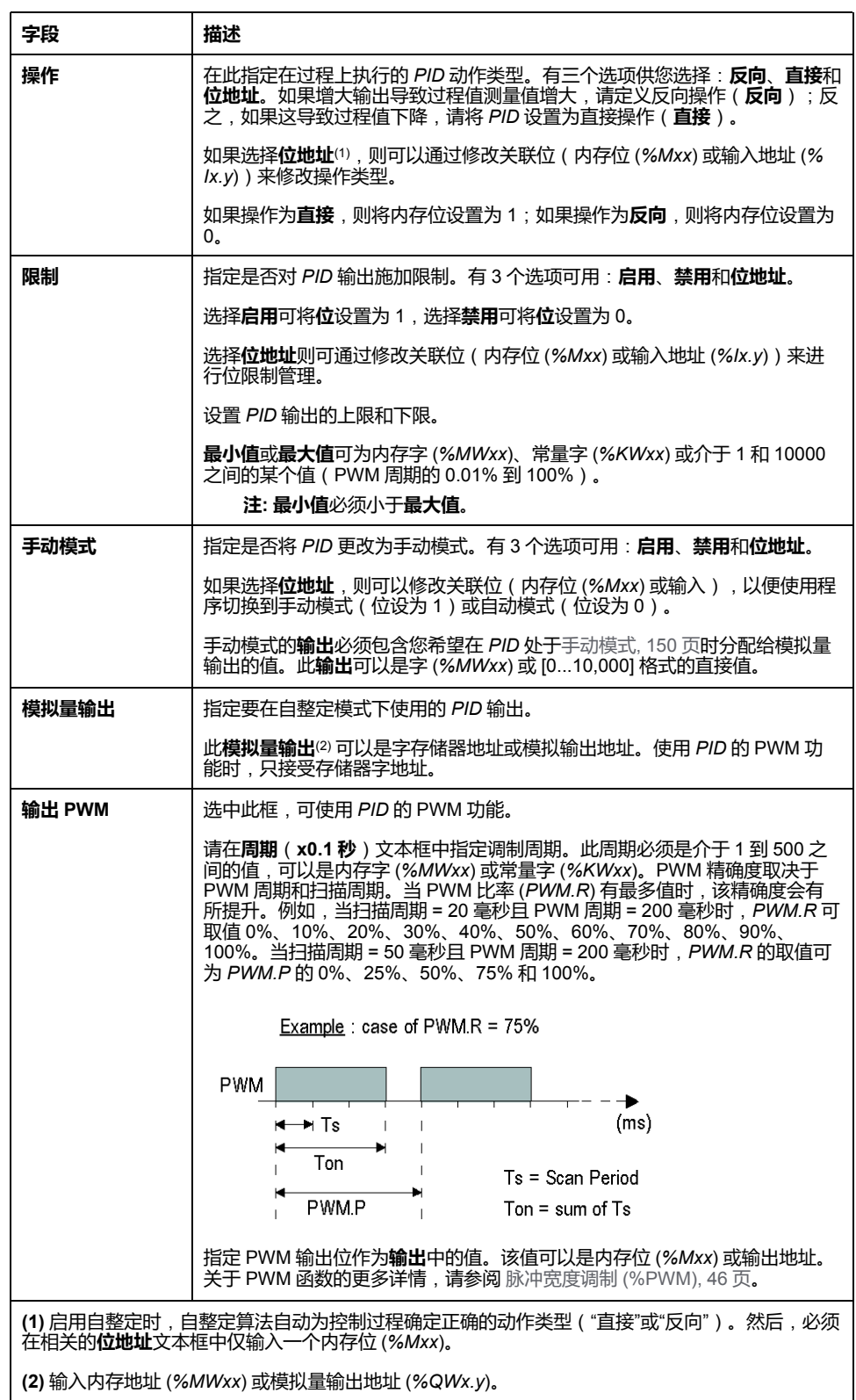

# <span id="page-345-0"></span>**PID 编程**

# **使用 PID 功能**

本节介绍如何使用 **PID** 功能并提供其编程指南。

# <span id="page-345-2"></span><span id="page-345-1"></span>**描述**

### **简介**

比例-积分-微分 (PID) 是一个广泛用于工业控制系统的常规控制回路反馈机制 ( 控 制器)。*PID* 控制器使用一个涉及 3 个独立常量参数(分别以 P、I 和 D 表示的比 例、积分和微分值)的算法。

### **主要功能**

EcoStruxure Machine Expert - Basic PID 功能的主要功能如下所示:

- 模拟量输入
- 可配置测量值的线性转换
- 高位或低位可配置输入报警
- 模拟量或 PWM 输出
- 可配置输出的切断
- 可配置的直接或反向操作
- 自整定功能

### **示意图**

下面是 EcoStruxure Machine Expert - Basic 的梯形图编辑器中的 *PID* 功能:

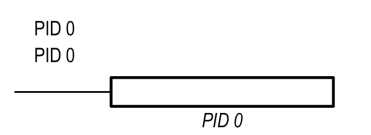

**注:** PID 和 PID 编号之间必须有空格(例如,PID<空格>0)。

### **参数**

与 *Timer* 或 *Counter* 功能块不同,EcoStruxure Machine Expert - Basic 中没有 *PID* 功能块。指令 [PID x] 仅支持 *PID* 控制回路功能,其中 x 是 PID 编号。

要配置 *PID* 功能,请转至**编程**窗口,单击**工具 > PID**,然后编辑 PID 属性(请参阅 下表了解配置参数)。

*PID* 功能具有以下参数:

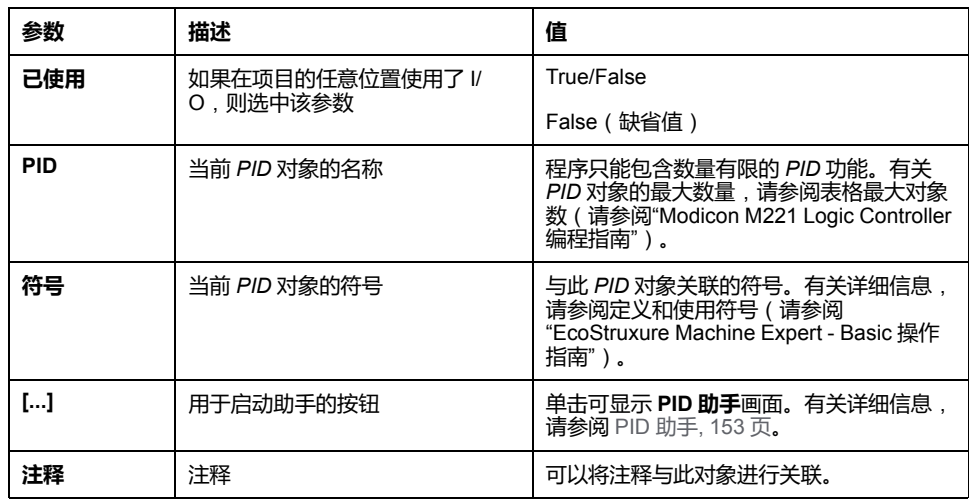

# <span id="page-346-2"></span>**编程和配置**

**简介**

本节介绍了如何对 EcoStruxure Machine Expert - Basic *PID* 控制器进行编程和配 置。

# <span id="page-346-1"></span>**启用 PID 控制器**

以下示例显示了如何在位 *%M0* 设置为 1 的情况下实现 *PID 0* 控制器循环:

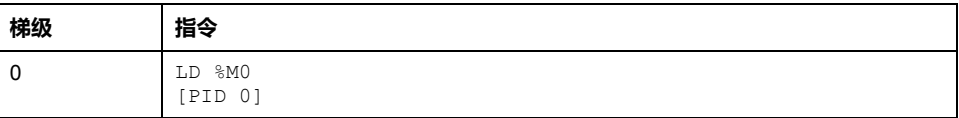

**注:** 请参阅可转换性过程 (参见 EcoStruxure Machine Expert - Basic, 通用功能 库指南)以获取等效梯形图。

### **PID 模拟测量**

*PID* 功能利用模拟测量和设置点来完成 *PID* 校正,并以相同格式生成模拟指令或在 数字量输出中生成 PWM。

要以全量程(最高分辨率)使用 *PID*,请以 [0...10,000] 格式配置 *PID* 控制器测量 专用的模拟量输入。但是,如果使用缺省配置 [0...4095],*PID* 控制器仍将正常运 行。

### <span id="page-346-0"></span>**配置扫描周期**

在使用 EcoStruxure Machine Expert - Basic *PID* 控制器时,您必须将逻辑控制器 的扫描模式配置为**周期**扫描模式(**程序**选项卡,**任务 > 主任务**)。在周期扫描模式 下,逻辑控制器均会以定期时间间隔开始每次扫描,以便使整个测量期间的采样率 都一致。有关扫描模式配置的详细信息,请参阅 *EcoStruxure Machine Expert - Basic* 操作指南。

在周期扫描模式下,如果逻辑控制器的扫描时间超过用户程序定义的周期,则系统 会将系统位 *%S19* 设置为 1。

# <span id="page-347-0"></span>**PID 状态和检出错误代码**

# <span id="page-347-1"></span>**简介**

EcoStruxure Machine Expert - Basic *PID* 控制器能够将 *PID* 控制器和自调节过程 的当前状态写入到用户定义的存储器字中。有关如何启用和配置 *PID* 状态存储器 字的详细信息,请参阅 PID 助手[, 154](#page-337-0) 页的**常规**[选项卡](#page-336-0), 153 页。

*PID* 状态存储器字可以记录以下类型的 *PID* 信息:

- *PID* 控制器的当前状态
- 自调节过程的当前状态
- *PID* 检测到的错误代码
- 自整定检测到的错误代码

**注:** 状态内存字为只读状态。

# **状态内存字**

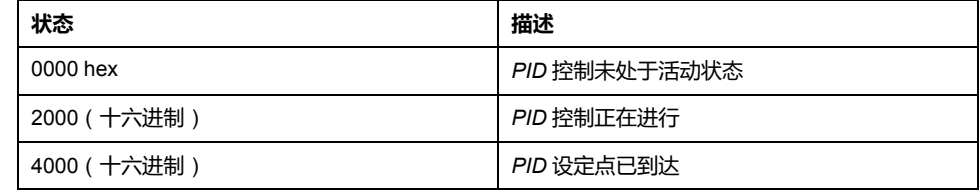

# **自整定状态存储器字**

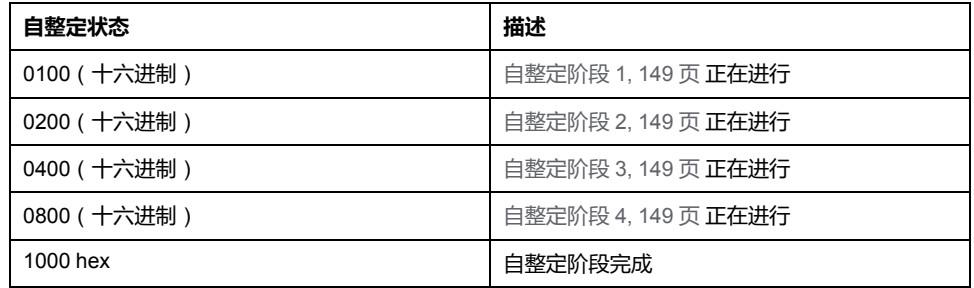

# **PID 检测到的错误代码**

下表描述 *PID* 控制过程中可能遇到的潜在检出错误:

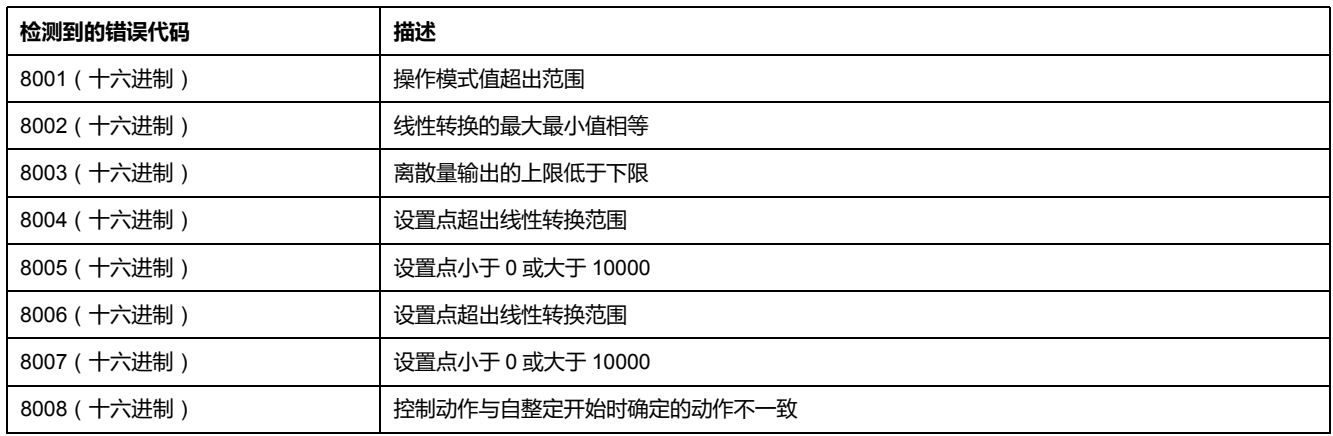

# <span id="page-348-0"></span>**自整定检测到的错误代码**

下表记录了自整定检测到的错误消息,并介绍了可能的原因以及故障排除操作:

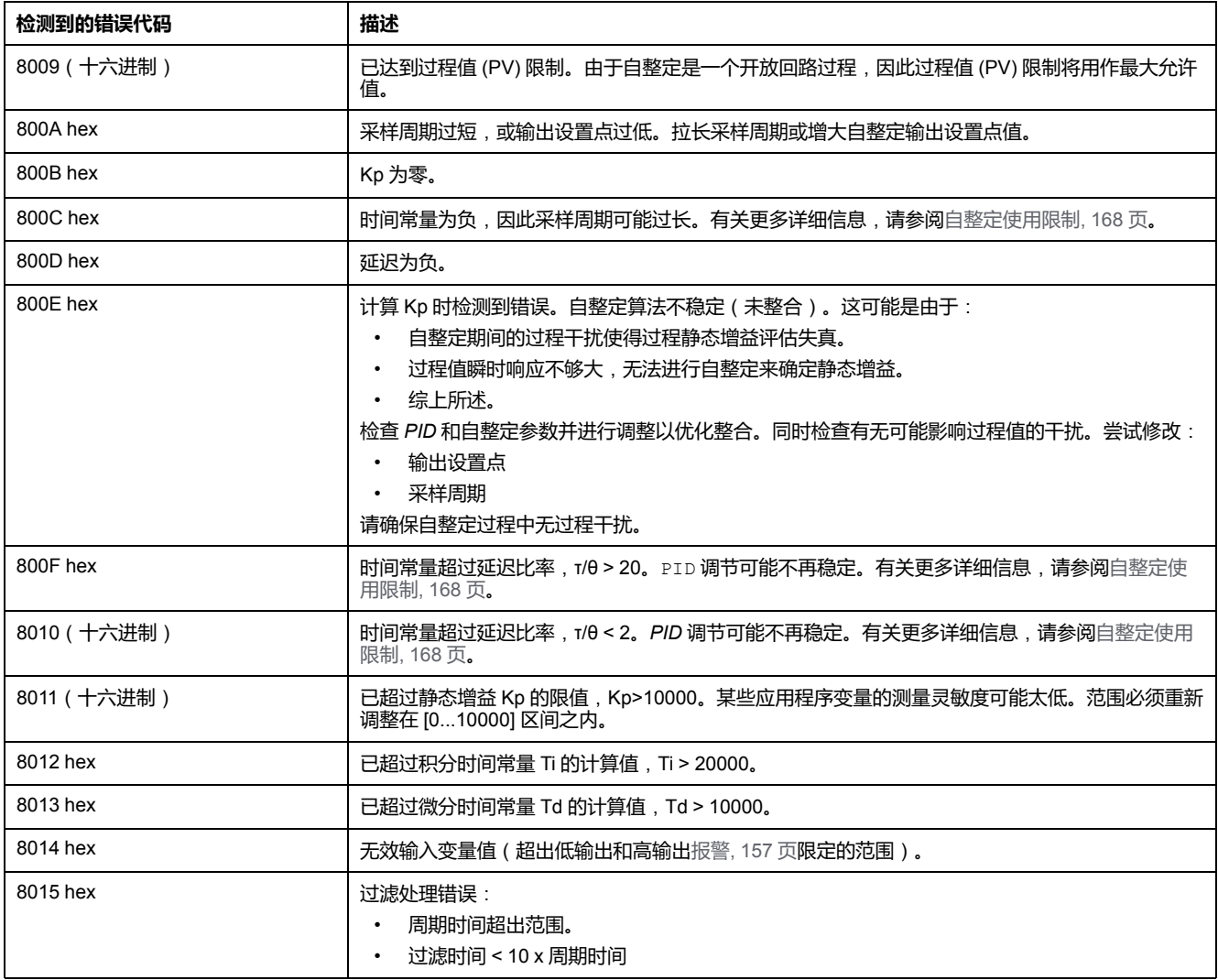

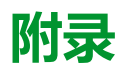

### **此部分内容**

PID 参数[...................................................................................................... 167](#page-350-0)

**概述**

本附录摘录了部分编程指南,以方便用户获得对库文档的技术理解。

<span id="page-350-0"></span>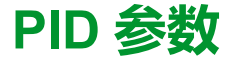

#### **此章节内容**

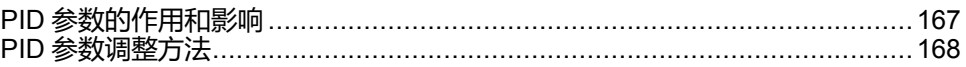

# <span id="page-350-2"></span><span id="page-350-1"></span>**PID 参数的作用和影响**

**简介**

本节对 PID 参数的作用和影响进行了描述。

# **PID 控制器模型**

EcoStruxure Machine Expert - Basic PID 控制器实现了混合(串行-并行) PID 修 正。积分和微分操作将以独立和并行方式执行。比例操作会对积分和微分操作的组 合输出的产生作用。

# **计算算法**

根据积分时间常量 (Ti) 的值, 可以使用两种不同的计算算法:

- 如果 Ti≠0, 使用增量算法,
- 如果 Ti = 0,使用位置算法及应用于 PID 输出的 +5000 偏移。

# **操作的影响**

比例动作用于影响过程响应速度。比例动作增加表示:

- 响应更快
- 静态误差更少
- 稳定性降低

积分动作用于消除静态误差。积分动作增加 ( 即积分时间 Ti 缩短 ) 表示:

- 响应更快
- 稳定性降低

微分动作是可预见的。实际上,它有考虑到偏差中的变化速度(这样就能通过在偏 差增大时加快过程响应时间并在偏差减小时减慢过程响应时间来参与更改操作)。 微分动作增加(即积分时间增加)代表:

- 响应更慢
- 过冲减少

**注:** 从微分时间的角度考虑,Td 是用于参与微分变化的时间。Td 值太低或太高 都会导致有害振荡。

必须针对各个动作在速度和稳定性之间找到适当的折中方案。

# <span id="page-351-0"></span>**PID 控制回路的限制**

过程被吸收到具有转移功能的一阶纯延迟:

$$
H(p) = K \times \frac{e^{-\phi p}}{1 + \tau p}
$$

其中:

τ:模型时间常量

θ:模型延迟

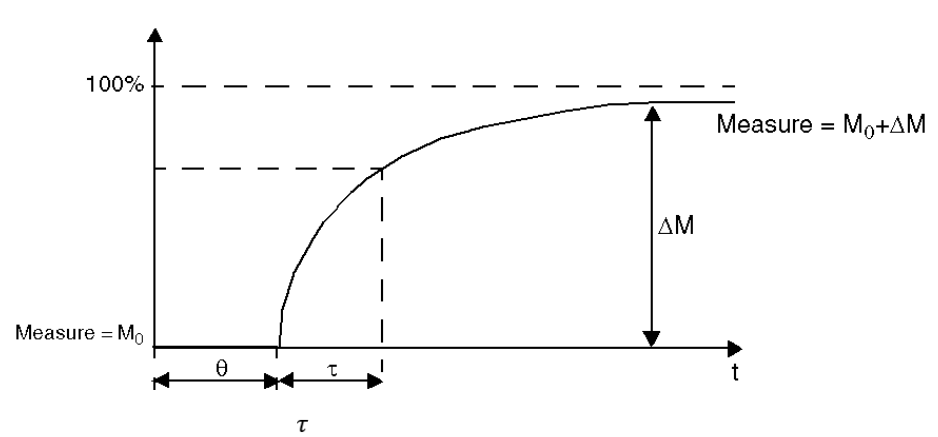

过程控制性能取决于比率  $\overline{\theta}$ 

在以下范围将获得合适的 PID 过程控制: 2<  $\overline{\theta}$  <20.

PID 过程控制最适用于满足以下条件的过程调节:

• 对于  $\overline{\theta}$  <2, 也就是说,对于快速控制回路(低 )或对于具有大延迟(高 т) 的过程而言,PID 过程控制并不适用。在此类情况下,应使用更复杂的算法。

 $\tau$ 

• 对于  $\overline{\theta}$  >20, 使用阈值加滞后的过程控制已足够。

# <span id="page-351-1"></span>**PID 参数调整方法**

**简介**

调整 PID 参数的方法有很多种。首选方法是 Ziegler 和 Nichols,它们具有 2 个变 体:

- 闭合回路调整
- 开放回路调整

在实现其中任一方法之前,必须设置 PID 动作[, 160](#page-343-0) 页。

# **闭合回路调整**

<span id="page-351-2"></span>该原理是使用比例命令 ( Ti = 0、Td = 0 ), 从而通过增大比例系数来启动过程 直到过程在将级别应用于 PID 修正器设定点后再次开始振荡为止。需要提高导致 非衰减振荡的关键比例增益 (Kpc) 和振荡周期 (Tc),以降低实现最佳调节的值。

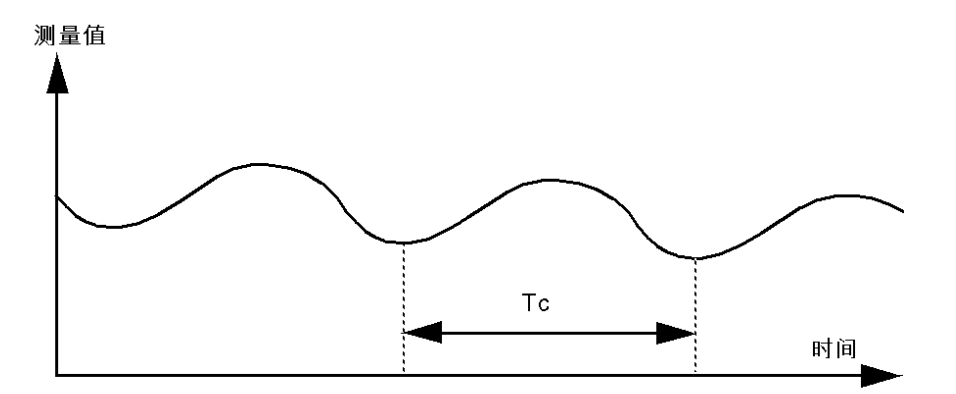

基于所使用的修正器类型(PID 或 PI),系数调整将通过以下值来执行:

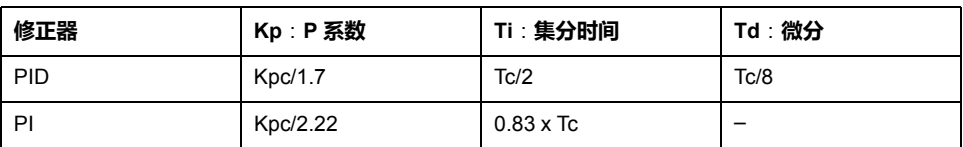

# **开放回路调整**

<span id="page-352-0"></span>由于调节器处于[手动模式](#page-333-0), 150 页,因此您将电平施加于输出,并使过程响应的启 动方式与具有纯延迟时间的积分器相同。

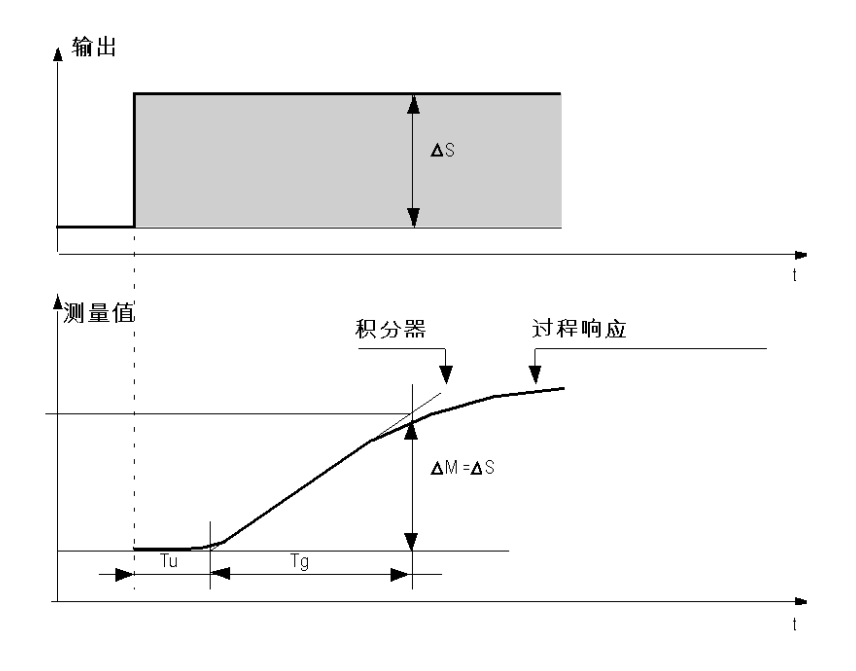

右手边的交点代表具有时间轴的积分器,该交点确定时间 Tu。接下来,Tg 时间定 义为所控制变量(测量值)获得与调节器输出相同的变化幅度(量程的百分比)所 需的时间。

基于所使用的修正器类型(PID 或 PI),系数调整将通过以下值来执行:

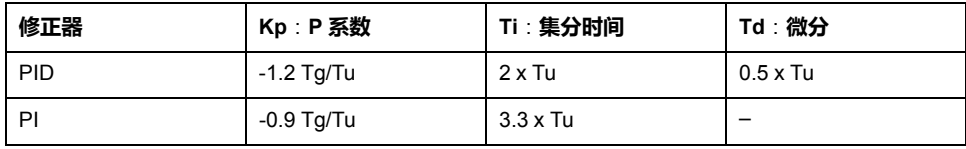

**注:** 有关参数单位的详细信息,请参阅 **PID** [选项卡](#page-340-0), 157 页。

该调整方法会提供一个非常动态的命令,这体现在设置点脉冲变化期间会发生有害 过冲。在这种情况下,请降低比例增益,直到获得所需行为为止。此方法不需要任 何关于过程的本质和顺序的假设。您可以将其应用于稳定的过程,就像将其应用到 真实的积分过程一样。对于慢速过程(例如,玻璃行业),用户只需要响应的开端 就能调节系数 Kp、Ti 和 Td。

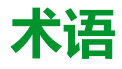

#### **停止速度:**

步进点击在施加负载且没有步进损失的情况下停止移动的最大频率。

#### **功能:**

拥有一个输入和返回一个直接结果的编程单元。但是,与 FBs 不同,它通过其名 称(而不是通过实例)直接调用、不具备从一个调用到下一个调用的持久状态且 可以用作其他编程表达式中的操作数。

示例: 布尔 (AND) 操作符、计算、转换 (BYTE\_TO\_INT)

#### **加速度/减速度:**

加速度是指从**启动速度**开始到目标速度为止,速度变化的比率。减速度是从目标 速度开始到**停止速度**为止,速度变化的比率。这些速度变化由 PTO 功能根据梯形 或 S 型曲线后的加速度、减速度和抖动率隐式管理。

#### **启动速度:**

步进点击在施加负载且没有步进损失的情况下可以开始移动的最小频率。

#### **回归:**

用于为绝对移动确定参考点的方法。

#### **梯形斜坡:**

加速度/减速度斜坡,包含设置为 0% 的 JerkRatio 参数。

#### **绝对运动:**

通过参考点定义的位置的移动。

#### **C**

#### **CW/CCW:**

ClockWise / Counter ClockWise

#### **D**

#### **DWORD:**

(双字)以 32 位格式进行编码的类型。

#### **J**

#### **jerk ratio:**

基于时间更改加速度和减速度的比例。

#### **P**

#### **POU:**

(程序组织单元)源代码的变量声明和相应的指令集。POUs 有助于简化软件程 序、功能和功能块的模块化重用。经过声明后,POUs 便可相互使用。

#### **S**

#### **S 曲线 斜坡:**

加速度/减速度斜坡,包含大于 0% 的 JerkRatio 参数。

# 索引

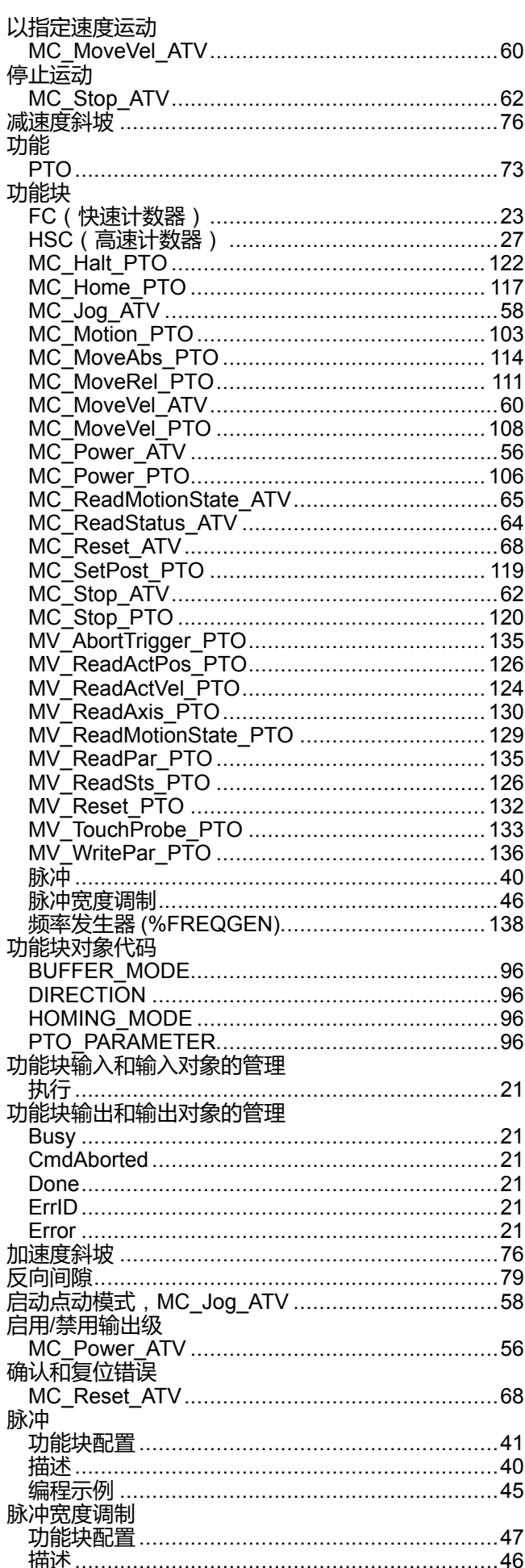

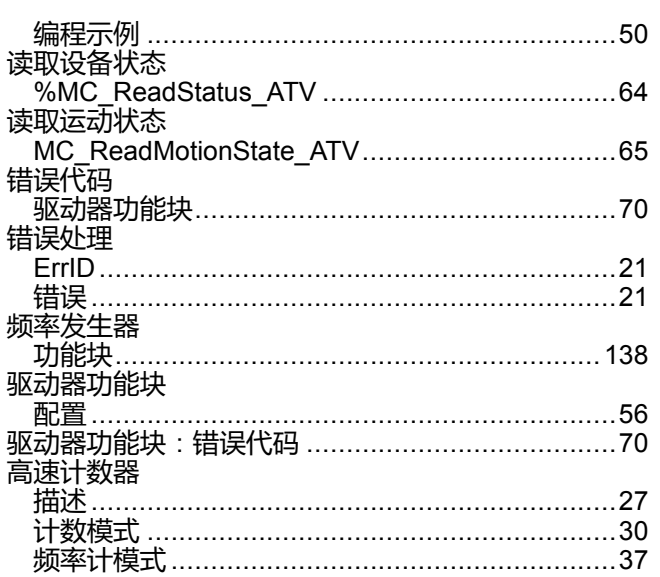

# $\overline{\mathbf{B}}$

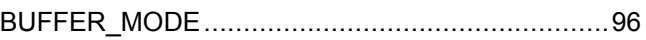

# $\overline{c}$

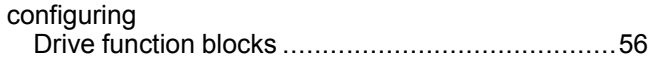

### D

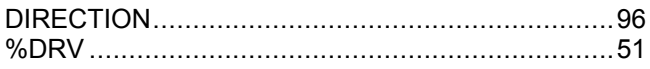

# F

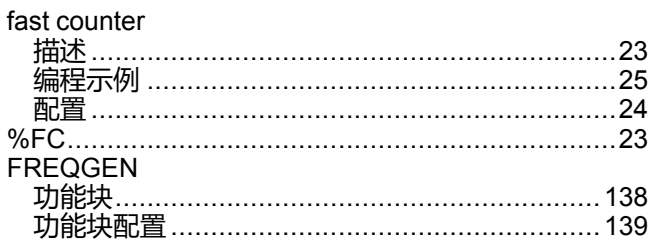

# $\mathsf{H}$

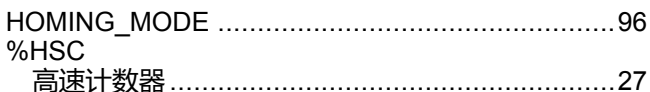

# $\overline{\mathsf{J}}$

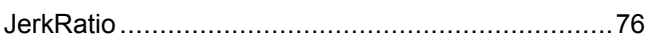

# M

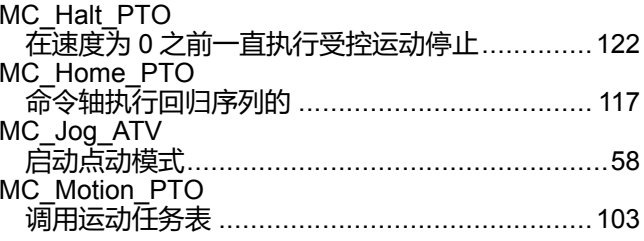

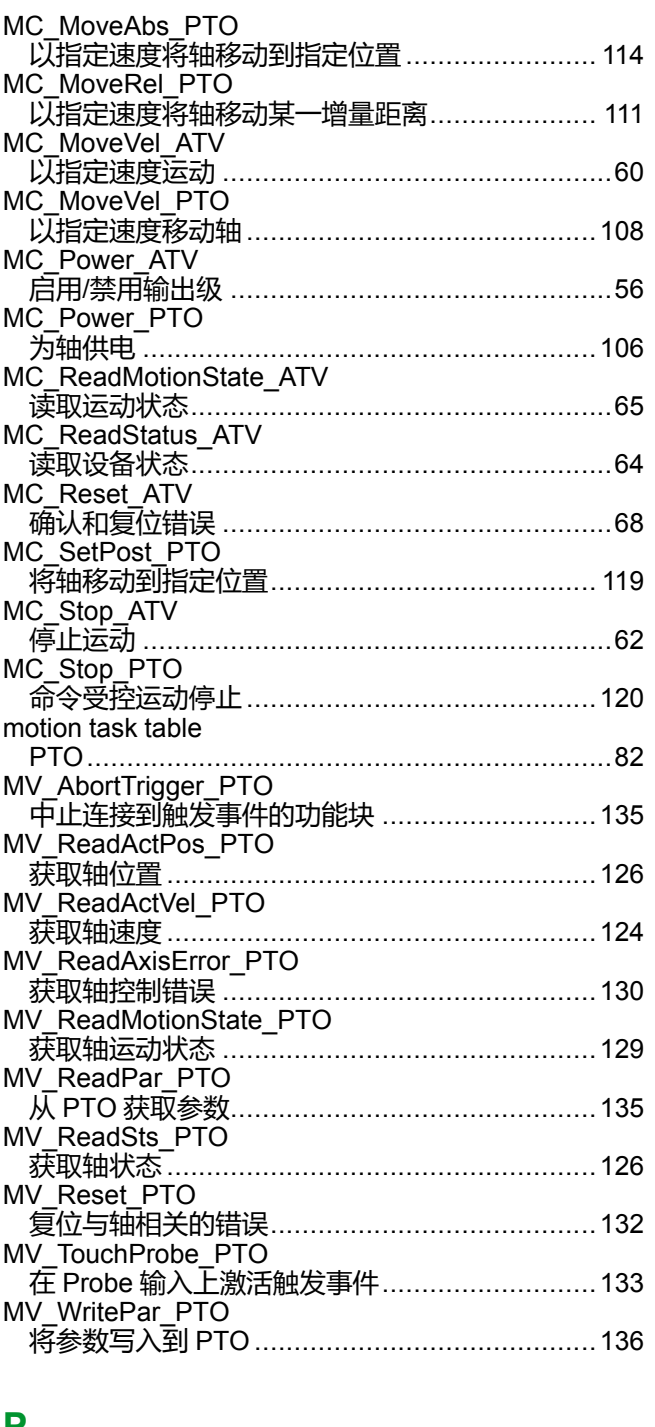

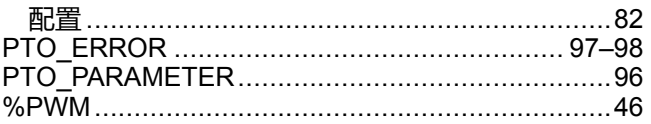

### F

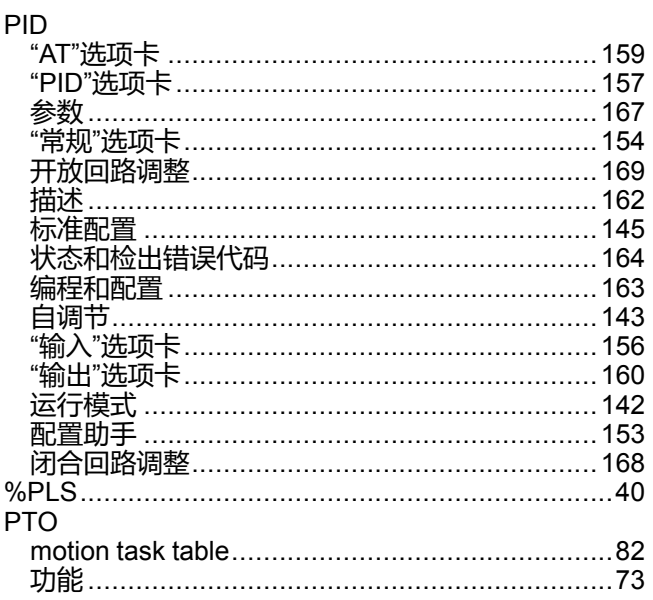

Schneider Electric 35 rue Joseph Monier 92500 Rueil Malmaison France

+ 33 (0) 1 41 29 70 00

www.se.com

由于各种标准、规范和设计不时变更,请索取对本出版物中给出的信息 的确认。

© 2022 Schneider Electric. 版权所有 EIO0000003310.02

# **Modicon M221**

# **Logic Controller**

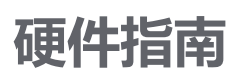

**EIO0000003318.02 11/2022**

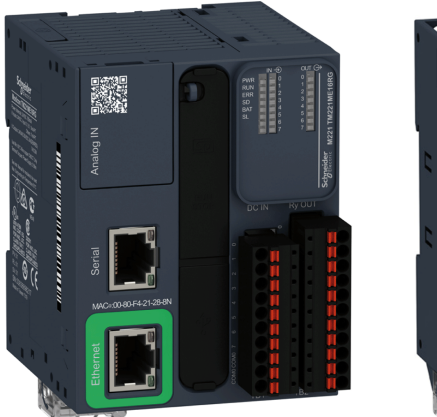

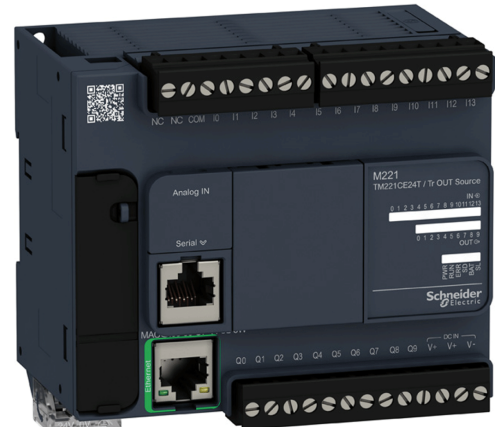

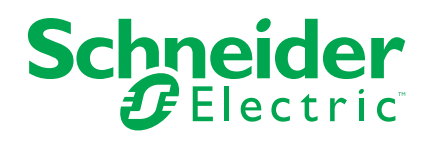

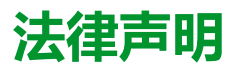

施耐德电气品牌以及本指南中涉及的施耐德电气及其附属公司的任何商标均是施耐德 电气或其附属公司的财产。所有其他品牌均为其各自所有者的商标。本指南及其内容 受适用版权法保护,并且仅供参考使用。未经施耐德电气事先书面许可,不得出于任 何目的,以任何形式或方式(电子、机械、影印、录制或其他方式)复制或传播本指 南的任何部分。

对于将本指南或其内容用作商业用途的行为,施耐德电气未授予任何权利或许可,但 以"原样"为基础进行咨询的非独占个人许可除外。

施耐德电气的产品和设备应由合格人员进行安装、操作、保养和维护。

由于标准、规格和设计会不时更改,因此本指南中包含的信息可能会随时更改,恕不 另行通知。

在适用法律允许的范围内,对于本资料信息内容中的任何错误或遗漏,或因使用此处 包含的信息而导致或产生的后果,施耐德电气及其附属公司不会承担任何责任或义 务。

作为负责任、具有包容性的企业中的一员,我们将更新包含非包容性术语的内容。然 而,在我们完成更新流程之前,我们的内容可能仍然包含客户认为不恰当的标准化行 业术语。

© 2022 – Schneider Electric.保留所有权利。
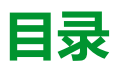

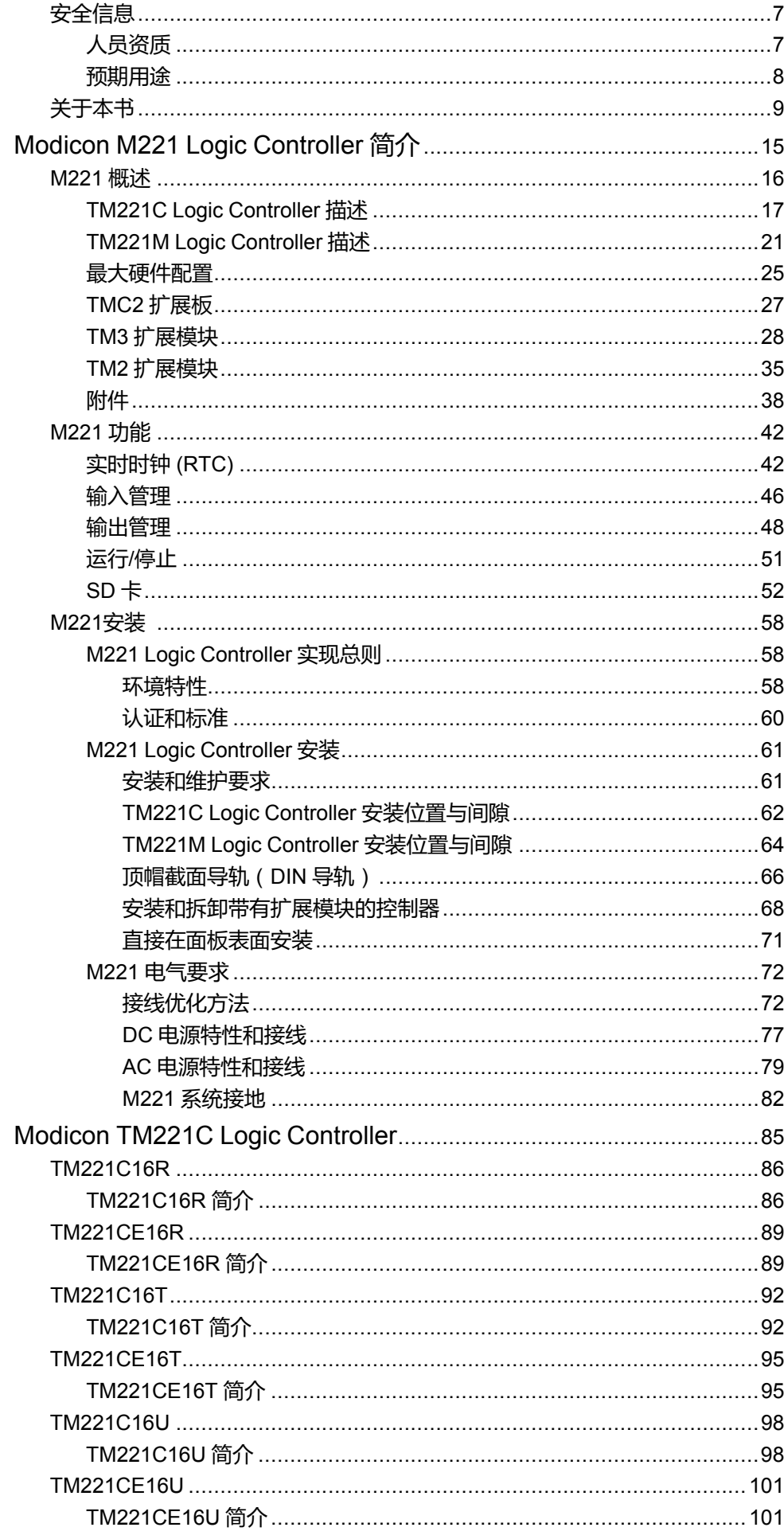

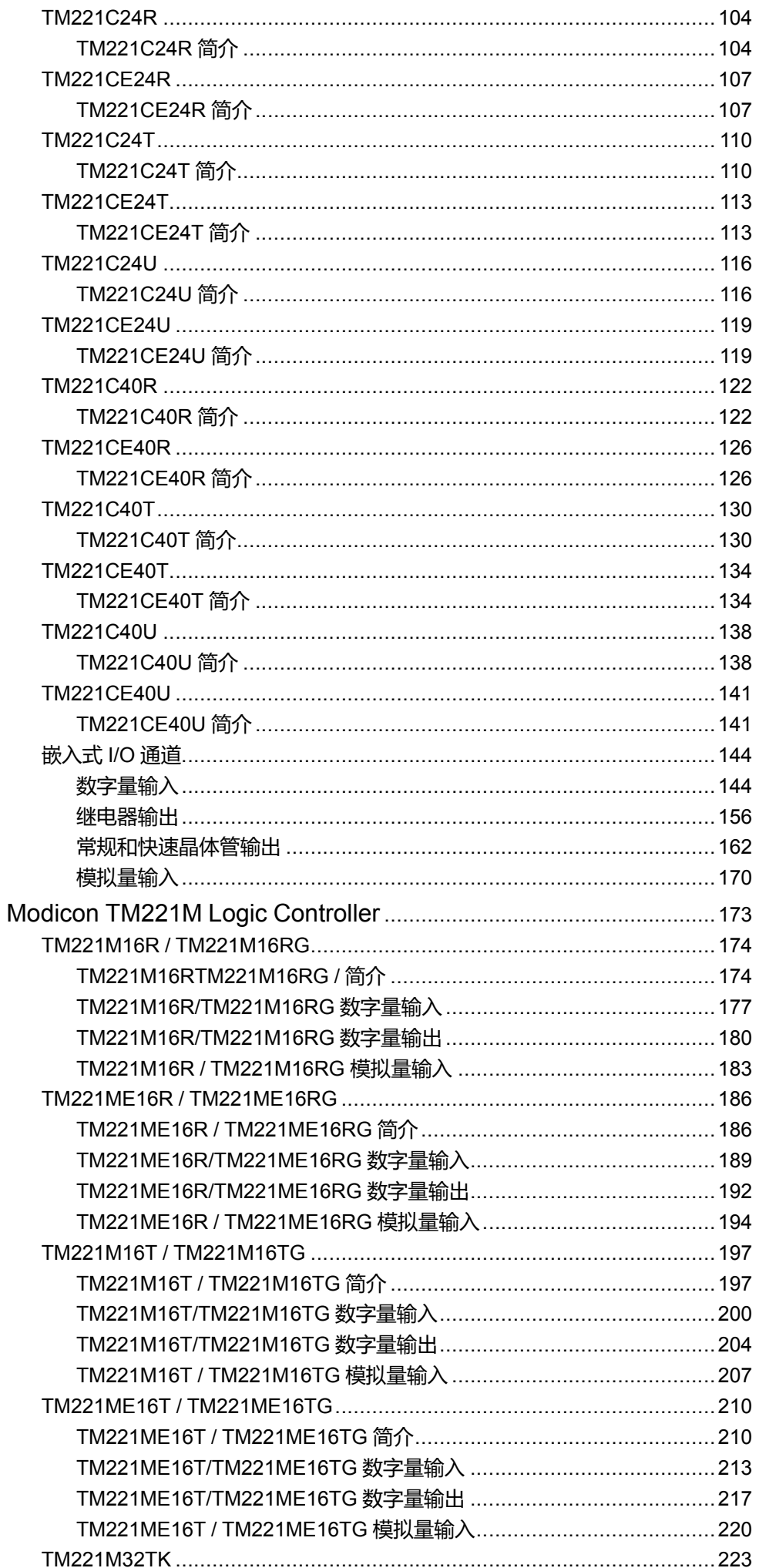

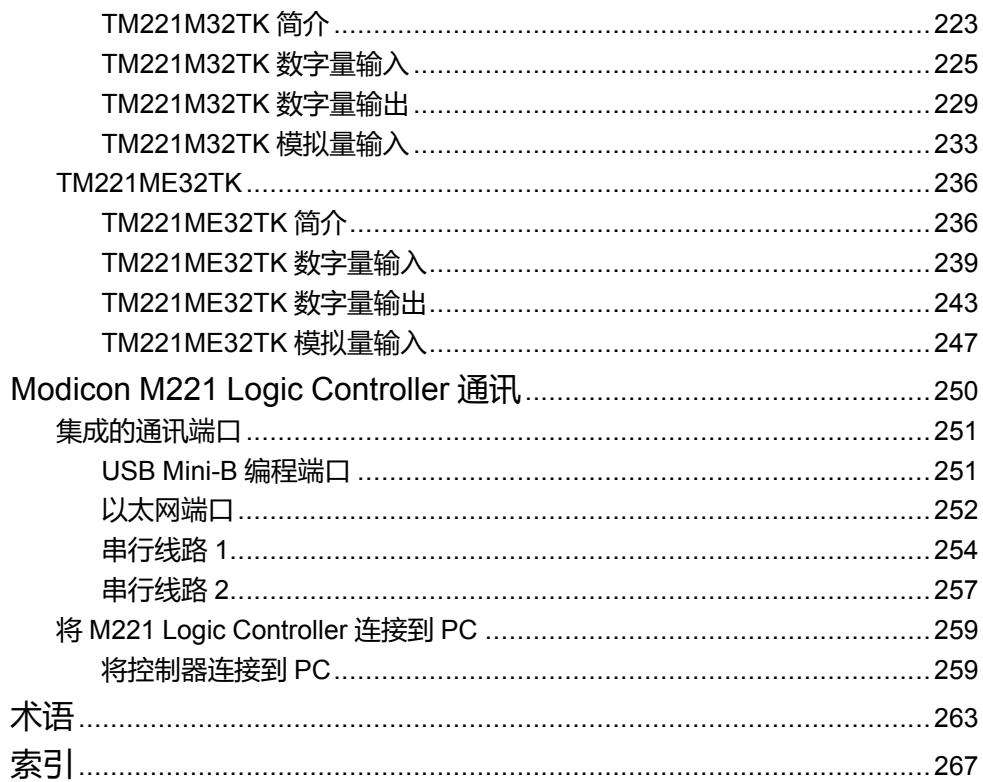

<span id="page-364-0"></span>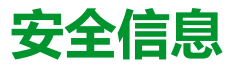

#### **重要信息**

在试图安装、操作、维修或维护设备之前,请仔细阅读下述说明并通过查看来熟悉 设备。下述特定信息可能会在本文其他地方或设备上出现,提示用户潜在的危险, 或者提醒注意有关阐明或简化某一过程的信息。

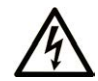

在"危险"或"警告"标签上添加此符号表示存在触电危险,如果不遵守使用说明, 会导致人身伤害。

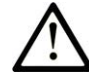

这是提醒注意安全的符号。提醒用户可能存在人身伤害的危险。请遵守所有带此符号 的安全注意事项,以避免可能的人身伤害甚至死亡。

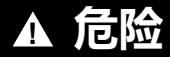

**危险**表示若不加以避免,将**会导致**严重人身伤害甚至死亡的危险情况。

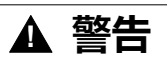

**警告**表示若不加以避免,可能**会导致**严重人身伤害甚至死亡的危险情况。

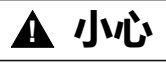

**小心**表示若不加以避免,可能**会导致**轻微或中度人身伤害的危险情况。

**注意**

**注意**用于表示与人身伤害无关的危害。

#### **请注意**

电气设备的安装、操作、维修和维护工作仅限于有资质的人员执行。施耐德电气不 承担由于使用本资料所引起的任何后果。

有资质的人员是指掌握与电气设备的制造和操作及其安装相关的技能和知识的人 员,他们经过安全培训能够发现和避免相关的危险。

## <span id="page-364-1"></span>**人员资质**

只允许专业人员使用本产品,专业人员应了解并理解本手册的内容及有关本产品的 所有资料。

专业人员必须能预知并识别通过参数化,更改相关设置以及进行机械、电气和电子 装备而可能产生的危险。具备资质的人员必须熟悉旨在预防工业事故的各种标准、 条例和规定,并且在设计和建造系统时必须加以遵守。

## <span id="page-365-0"></span>**预期用途**

本文档所述或涉及的产品,连同其软件、附件和选配件,系可编程可编程控制器 (在本文中称为"可编程控制器"),设计用于工业用途,使用时应遵循本文档及其 他辅助文档中的相关说明、指导、示例和安全说明。

本产品的使用必须符合一切适用的安全法律法规、指定的要求和技术参数。

鉴于计划好的应用程序,您必须在使用本产品之前进行风险评估。必须根据评估结 果采取相应的安全相关措施。

由于本产品应作为整个机器或过程的组成部分来使用,因此必须通过对整个系统的 设计来确保人员安全。

本产品必须与规定的电缆和附件一同使用。请您只使用原厂配件和原厂替换件。

禁止用于除明确允许的用途之外的任何其他用途,否则可能导致意料之外的危害。

# <span id="page-366-0"></span>**关于本书**

#### **文档范围**

使用此文档可以:

- 安装和操作 M221 Logic Controller。
- 将 M221 Logic Controller 连接到配有 EcoStruxure Machine Expert Basic 软 件的编程设备。
- 将 M221 Logic Controller 和 I/O 扩展模块、HMI 及其他设备相连接。
- 熟悉 M221 Logic Controller 功能。

**注:** 在安装、操作或维护控制器前,请阅读并了解本文档和所有[相关文档](#page-366-1), 9 [页。](#page-366-1)

#### **有效性说明**

本文档已随 EcoStruxureTM Machine Expert - Basic V1.2 SP1 Patch 1 的发布进行 了更新。

在本文档中以及在下面的"相关的文件"一节所提及的文档中介绍的特性可在线访 问。如要在线访问此信息,请访问 Schneider Electric 主页 [www.se.com/ww/en/](https://www.se.com/ww/en/download/) [download/](https://www.se.com/ww/en/download/)。

本文档中介绍的特性应该与网上显示的那些特性相同。依据我们的持续改进政策 我们将不断修订内容,使其更加清楚明了,更加准确。如果您发现本文档和在线信 息之间存在差异,请以在线信息为准。

有关产品合规性和环境信息(RoHS、REACH、PEP、EOLI 等),请转 [www.se.](https://www.se.com/ww/en/work/support/green-premium/) [com/ww/en/work/support/green-premium/](https://www.se.com/ww/en/work/support/green-premium/)。

### <span id="page-366-1"></span>**相关的文件**

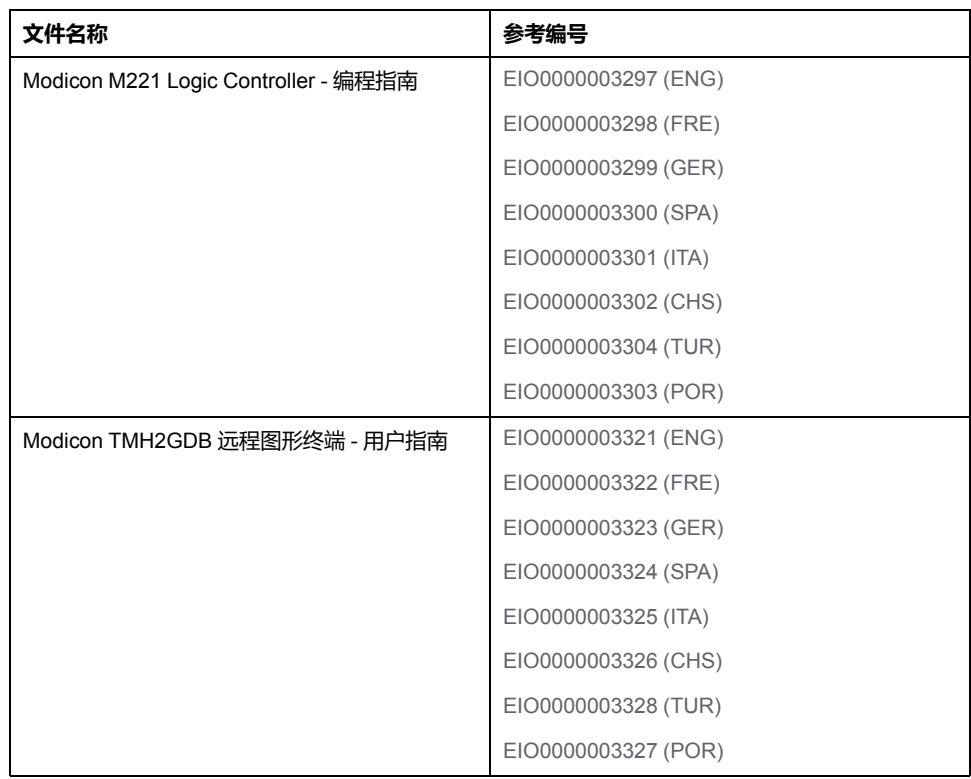

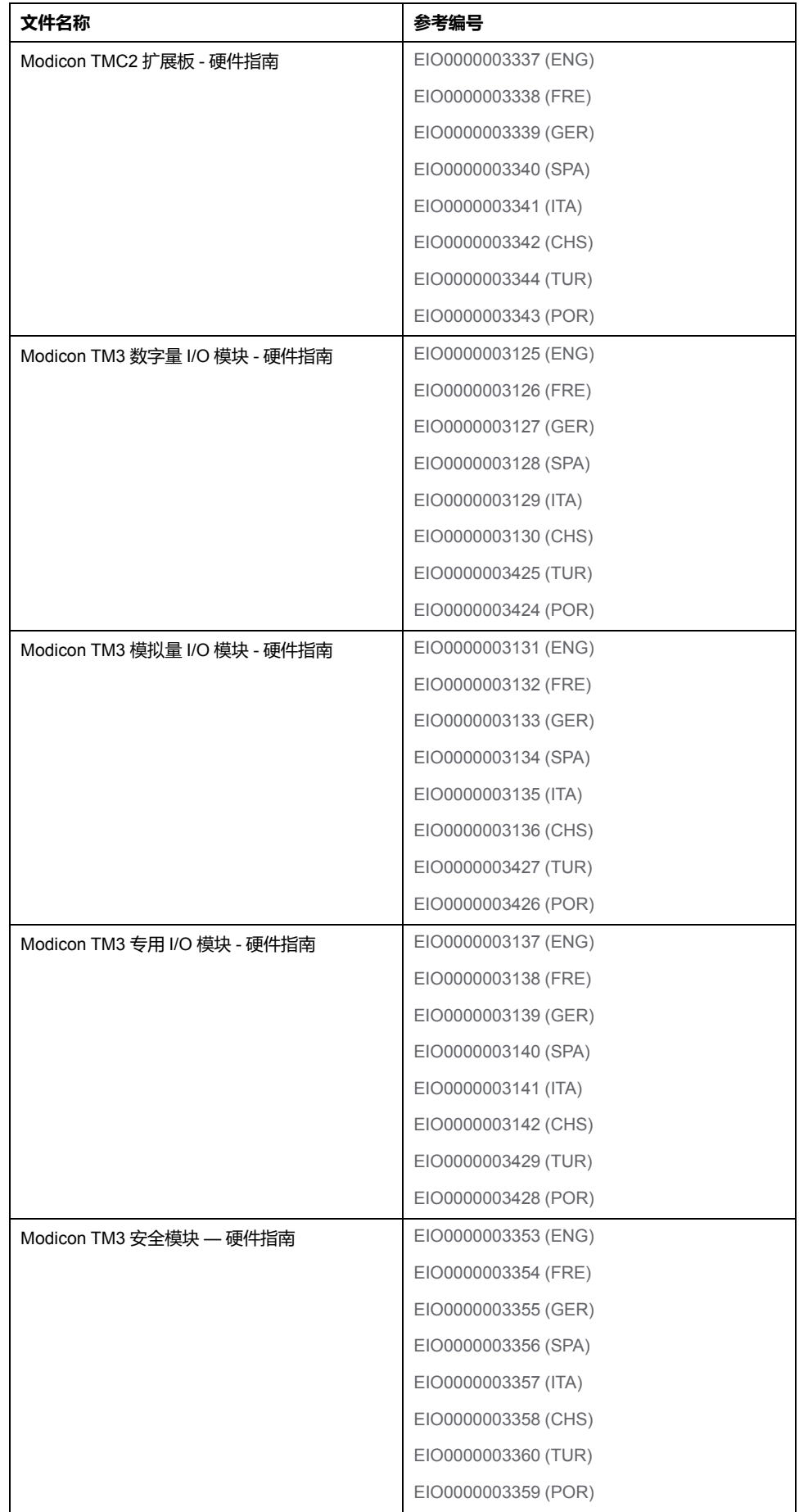

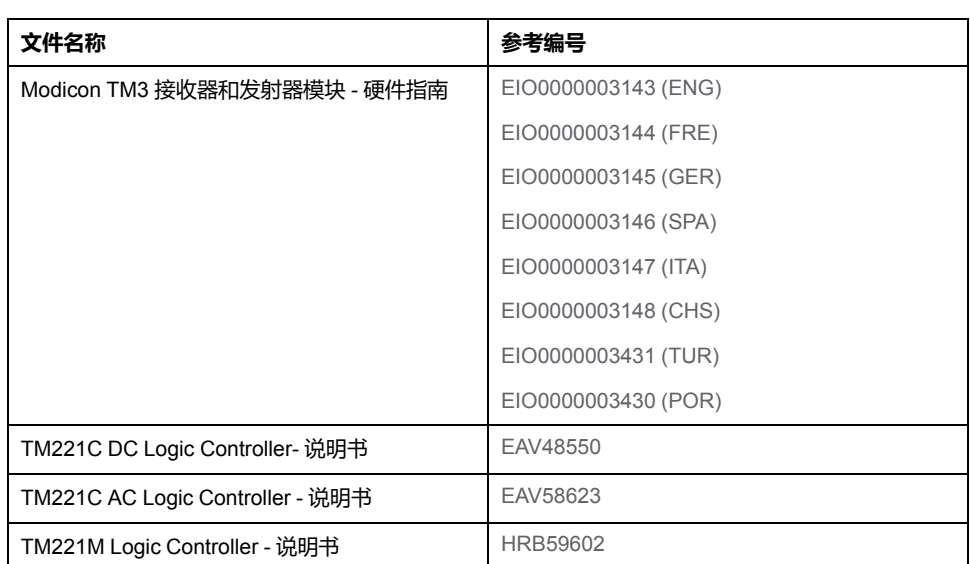

#### **产品相关信息**

## **危险**

#### **存在电击、爆炸或电弧闪光危险**

- 在卸除任何护盖,或安装或卸除任何附件、硬件、电缆或导线之前,先断开 所有设备的电源连接(包括已连接设备),此设备的相应硬件指南中另有指 定的特定情况除外。
- 根据指示,在相应的地方和时间,务必使用具有合适额定值的电压感测设备 来检测是否断电。
- 更换并紧固所有护盖、附件、硬件、电缆与导线,并确认接地连接正确后再 对设备通电。
- 在操作本设备及相关产品时,必须使用指定电压。

**未按说明操作将导致人身伤亡等严重后果。**

## **危险**

#### **可能存在爆炸危险**

- 只能在安全地点或符合 I 类 2 分类 A、B、C 和 D 组的地点使用本设备。
- 请勿替换组件,这可能导致与 I 类 2 分类的相关要求不符。
- 除非已拔下电源或确定所在位置无危险,否则请勿连接设备或断开设备的连 接。
- 只有在确定工作区域是无危险区域的情况下,才能使用 USB 端口(若配 有)。

**未按说明操作将导致人身伤亡等严重后果。**

# ▲警告

#### **失去控制**

- 任何控制方案的设计者都必须考虑到控制路径可能出现故障的情况,并为某 些关键控制功能提供一种方法,使其在出现路径故障时以及出现路径故障后 恢复至安全状态。这些关键控制功能包括紧急停止、越程停止、断电重启以 及类似的安全措施。
- 对于关键控制功能,必须提供单独或冗余的控制路径。
- 系统控制路径可包括通讯链路。必须对暗含的无法预料的传输延迟或链路失 效问题加以考虑。
- 遵守所有事故预防规定和当地的安全指南。<sup>1</sup>
- 为了保证正确运行, 在投入使用前, 必须对设备的每次执行情况分别进行全 面测试。

#### **未按说明操作可能导致人身伤亡或设备损坏等严重后果。**

1 有关详细信息, 请参阅 NEMA ICS 1.1 (最新版) 中的"安全指导原则 - 固态控制 器的应用、安装和维护"以及 NEMA ICS 7.1(最新版)中的"结构安全标准及可调 速驱动系统的选择、安装与操作指南"或您特定地区的类似规定。

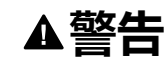

#### **意外的设备操作**

• 仅使用 Schneider Electric 认可的可与本设备配合使用的软件。

• 每次更改物理硬件配置后,请更新应用程序。

**未按说明操作可能导致人身伤亡或设备损坏等严重后果。**

#### **摘自标准的术语**

本手册中的或者出现在产品自身中/上的技术术语、术语、符号和相应描述基本上 均源自国际标准的条款或定义。

在功能安全系统、驱动器和一般自动化领域,这可能包括但不限于安全、安全功 能、安全状态、故障、故障复位、失灵、失效、错误、错误消息、危险等词语。

这些标准包括:

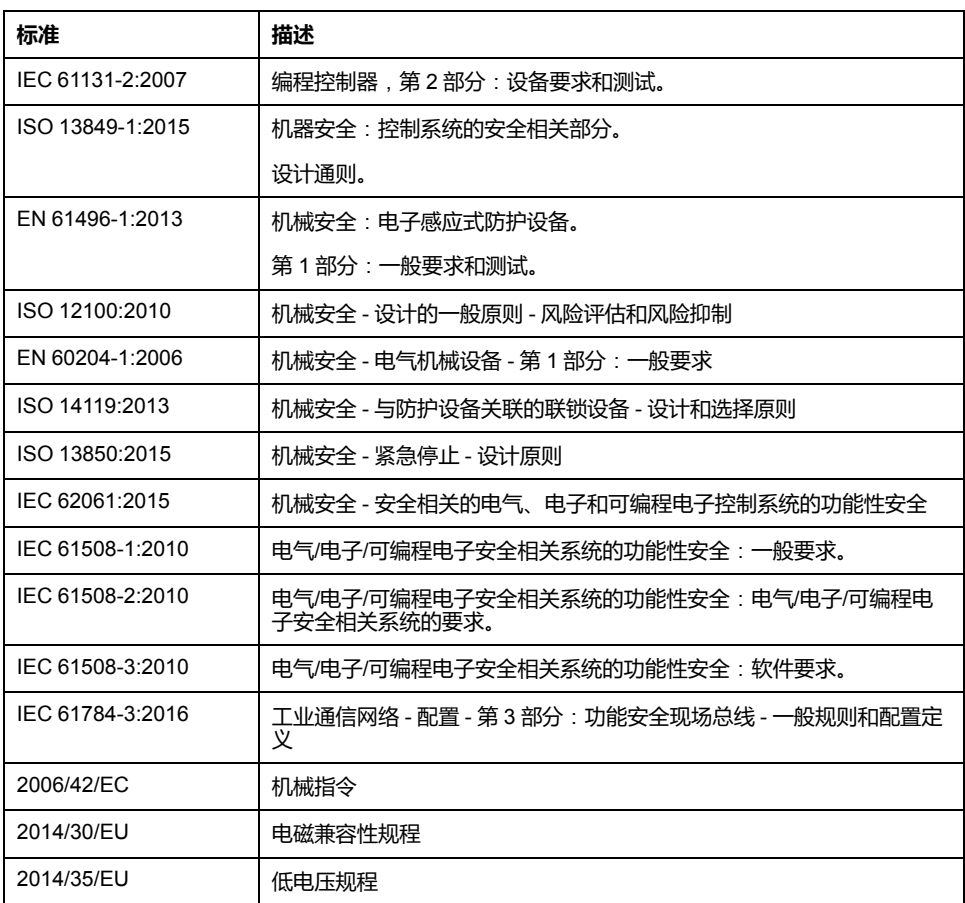

此外,本文中所用的名词可能是被无意中使用,因为它们是从其他标准中衍生出来 的,如:

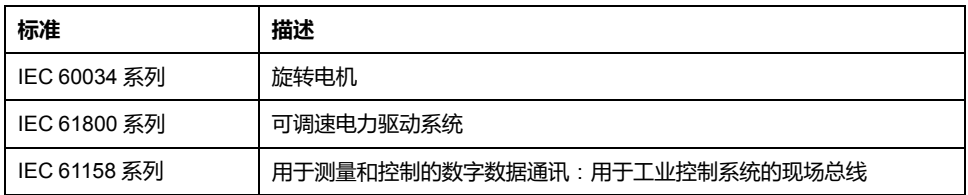

最后,操作区一词可结合特定危险的描述一起使用,其定义相当于 机器指令 (*)* 和 *:2010* 中的*2006/42/EC*风险区*ISO 12100*或危险区。

**注:** 对于当前文档中引用的特定产品,上述标准可能适用,也可能不适用。若 要了解与适用于此处所述产品的各项标准有关的更多信息,请参阅这些产品参 考的特性表。

# <span id="page-372-0"></span>Modicon M221 Logic Controller 简介

#### 此部分内容

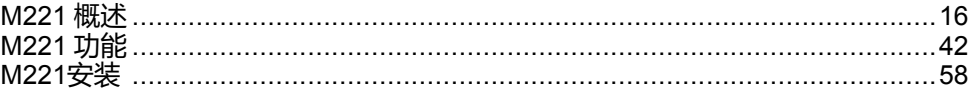

# <span id="page-373-0"></span>M221 概述

#### 此章节内容

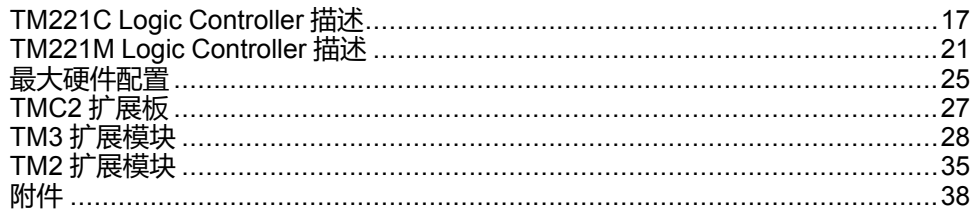

#### 概述

本章提供有关 M221 Logic Controller 系统架构及其组件的一般信息。

## <span id="page-374-0"></span>**TM221C Logic Controller 描述**

## **概述**

TM221C Logic Controller 具有多种强大的功能,可在广泛的应用程序中使用。

软件配置、编程和调试通过 EcoStruxure Machine Expert - Basic 软件完成,该软 件的详细说明见 EcoStruxure Machine Expert - Basic 操作指南(请参阅 "EcoStruxure Machine Expert - Basic 操作指南")和 M221 Logic Controller 编程指 南(请参阅"Modicon M221 Logic Controller 编程指南")。

## **编程语言**

M221 Logic Controller 由 EcoStruxure Machine Expert - Basic 软件进行配置和编 程, 该软件支持以下 IEC 61131-3 编程语言:

- IL:指令列表
- LD:梯形图
- Grafcet(列表)
- Grafcet (SFC)

#### **电源**

TM221C Logic Controller 的电源为 [24 Vdc, 77](#page-434-0) 页 或 [100...240 Vac, 79](#page-436-0) 页。

### **实时时钟**

M221 Logic Controller 包括一[个实时时钟](#page-399-1) (RTC) 系统, 42 页。

## **运行/停止**

M221 Logic Controller 可以通过以下方式在外部进行操作:

- 硬件运行/[停止开关](#page-408-0), 51 页
- 通过软件配置中定义的专用数字量输入进[行运行](#page-408-0)/停止, 51 页操作。有关详细 信息,请参阅配置数字量输入(请参阅"Modicon M221 Logic Controller 编程 指南")。
- EcoStruxure Machine Expert Basic 软件。有关更多信息,请参阅工具栏 (请参阅"EcoStruxure Machine Expert - Basic 操作指南")。
- TMH2GDB 远程图形终端。有关更多信息,请参阅"控制器状态"菜单(请参阅 "Modicon TMH2GDB, Remote Graphic Display, User Guide")。

### **存储器**

下表描述了不同类型的存储器:

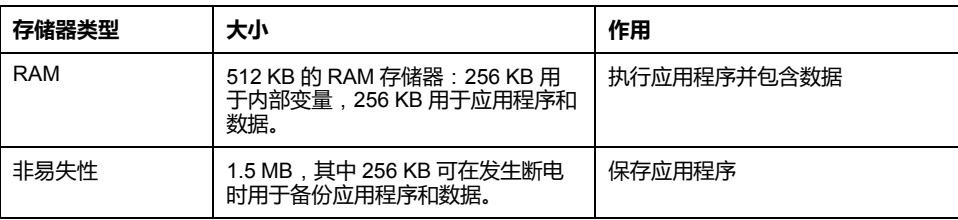

## **内置输入/输出**

根据控制器型号的不同,提供以下嵌入式 I/O 类型:

- 常规输入
- 与计数器关联的快速输入
- 常规漏型/源型晶体管输出
- 与脉冲发生器关联的快速漏型/源型晶体管输出
- 继电器输出
- 模拟量输入

## **可移动存储**

M221 Logic Controller 包含嵌入式 SD [卡插槽](#page-409-0), 52 页。

Modicon M221 Logic Controller 允许使用 SD 卡进行以下类型的文件管理:

- 克隆管理(请参阅"Modicon M221 Logic Controller 编程指南"):备份逻辑控 制器的应用程序、固件和后配置(如有)
- 固件管理 (请参阅"Modicon M221 Logic Controller 编程指南"): 将固件下载 到逻辑控制器、TMH2GDB 远程图形终端 或 TM3 扩展模块
- 应用程序管理 (请参阅"Modicon M221 Logic Controller 编程指南"): 备份和 恢复逻辑控制器应用程序,或将其复制到同一型号的另一个逻辑控制器
- 后配置管理 (请参阅"Modicon M221 Logic Controller 编程指南"): 添加、更 改或删除逻辑控制器的后配置文件
- 错误日志管理 (请参阅"Modicon M221 Logic Controller 编程指南"): 备份或 删除逻辑控制器的错误日志文件
- 内存管理:备份并从控制器恢复内存位和字

## **内置式通讯功能**

根据控制器型号,以下类型的通讯端口可用:

- [以太网](#page-609-0), 252 页
- [USB Mini-B, 251](#page-608-1) 页
- [串行线路](#page-611-0) 1, 254 页

### **远程图形终端**

有关更多信息,请参阅 Modicon TMH2GDB 远程图形终端 用户指南。

## **TM221C Logic Controller**

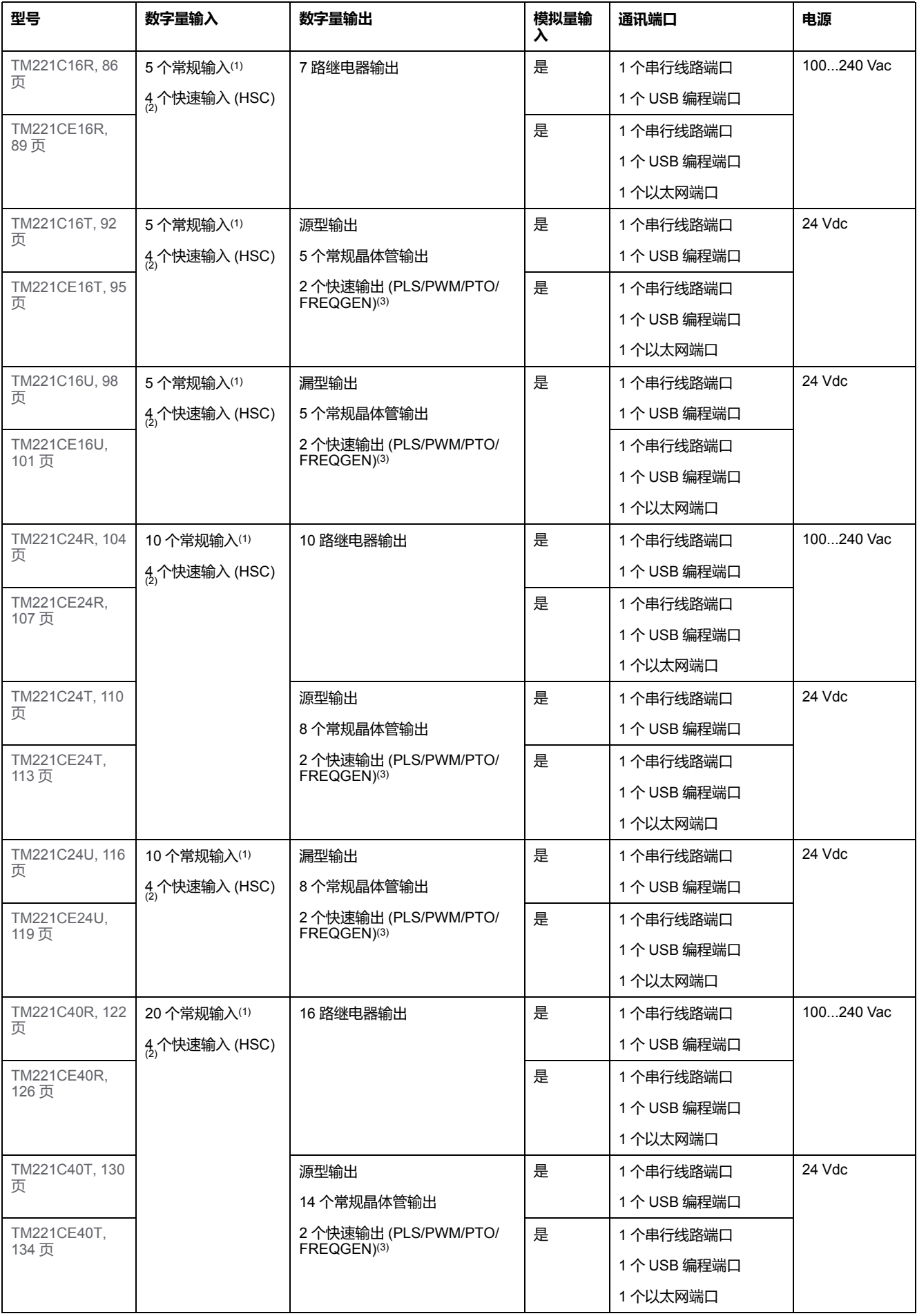

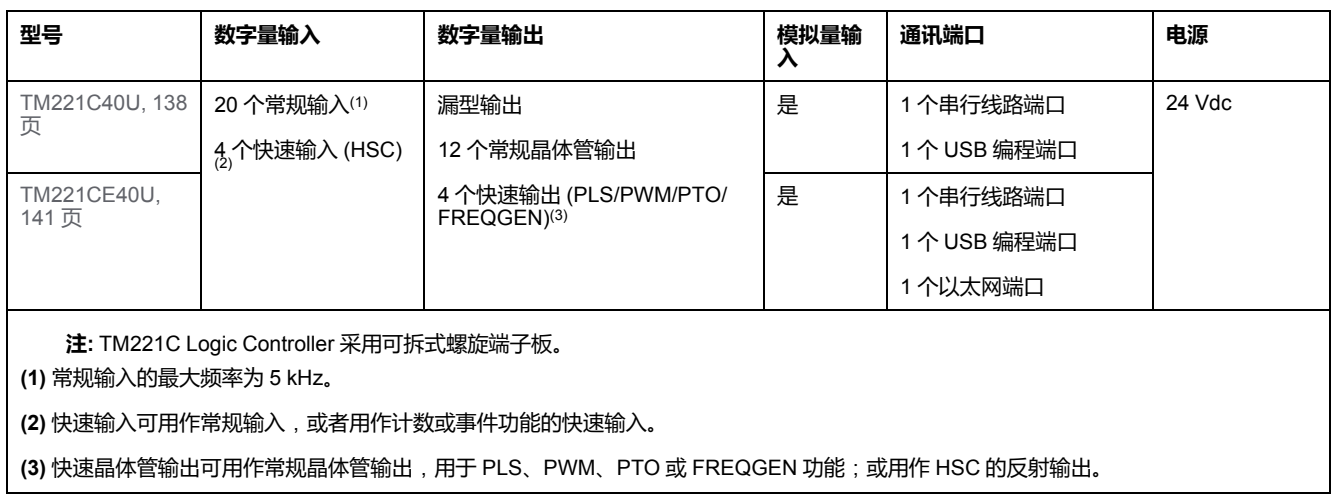

## **产品交付清单**

下图显示了 TM221C Logic Controller 的交付内容:

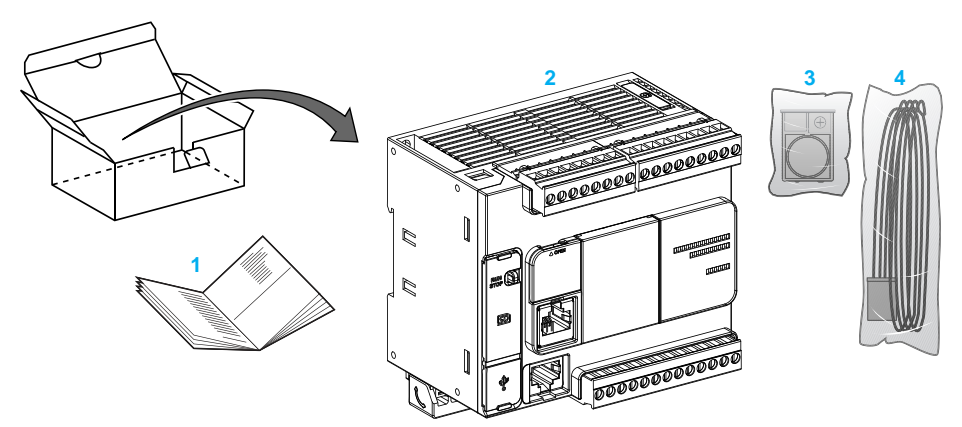

**1**TM221C Logic Controller 说明书

**2** TM221C Logic Controller

**3** 带纽扣式锂电池的电池座,型号为 Panasonic BR2032 或 Murata CR2032X。

**4** 模拟电缆

## <span id="page-378-0"></span>**TM221M Logic Controller 描述**

## **概述**

TM221M Logic Controller 具有多种强大的功能,可在广泛的应用程序中使用。

软件配置、编程和调试通过 EcoStruxure Machine Expert - Basic 软件完成,该软 件的详细说明见 EcoStruxure Machine Expert - Basic 操作指南(请参阅 "EcoStruxure Machine Expert - Basic 操作指南")和 M221 Logic Controller 编程指 南(请参阅"Modicon M221 Logic Controller 编程指南")。

## **编程语言**

M221 Logic Controller 由 EcoStruxure Machine Expert - Basic 软件进行配置和编 程, 该软件支持以下 IEC 61131-3 编程语言:

- IL:指令列表
- LD:梯形图
- Grafcet(列表)
- Grafcet (SFC)

#### **电源**

TM221M Logic Controller 的电源为 [24 Vdc, 77](#page-434-0) 页。

### **实时时钟**

M221 Logic Controller 包括一[个实时时钟](#page-399-1) (RTC) 系统, 42 页。

### **运行/停止**

M221 Logic Controller 可以通过以下方式在外部进行操作:

- 硬件运行/[停止开关](#page-408-0), 51 页
- 通过软件配置中定义的专用数字量输入进[行运行](#page-408-0)/停止, 51 页操作。有关详细 信息,请参阅配置数字量输入(请参阅"Modicon M221 Logic Controller 编程 指南")。
- EcoStruxure Machine Expert Basic 软件。有关更多信息,请参阅工具栏 (请参阅"EcoStruxure Machine Expert - Basic 操作指南")。
- TMH2GDB 远程图形终端。有关更多信息,请参阅"控制器状态"菜单(请参阅 "Modicon TMH2GDB, Remote Graphic Display, User Guide")。

### **存储器**

下表描述了不同类型的存储器:

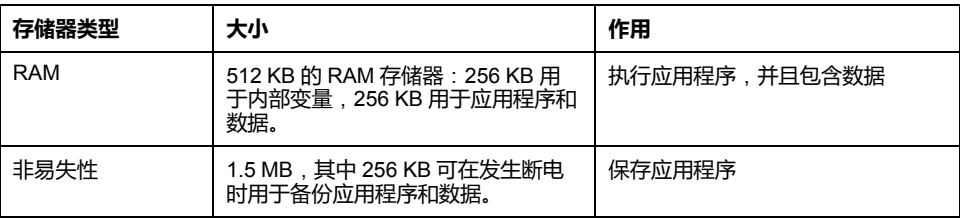

## **内置输入/输出**

根据控制器型号的不同,提供以下嵌入式 I/O 类型:

- 常规输入
- 快速输入 (HSC)
- 常规晶体管输出
- 快速晶体管输出 (PLS/PWM/PTO/FREQGEN)
- 继电器输出
- 模拟量输入

## **可移动存储**

M221 Logic Controller 包含嵌入式 SD [卡插槽](#page-409-0), 52 页。

Modicon M221 Logic Controller 允许使用 SD 卡进行以下类型的文件管理:

- 克隆管理(请参阅"Modicon M221 Logic Controller 编程指南"):备份逻辑控 制器的应用程序、固件和后配置(如有)
- 固件管理 (请参阅"Modicon M221 Logic Controller 编程指南"): 将固件更新 直接下载到逻辑控制器,并将固件下载到 TMH2GDB 远程图形终端
- 应用程序管理 (请参阅"Modicon M221 Logic Controller 编程指南"): 备份和 恢复逻辑控制器应用程序,或将其复制到同一型号的另一个逻辑控制器
- 后配置管理 (请参阅"Modicon M221 Logic Controller 编程指南"): 添加、更 改或删除逻辑控制器的后配置文件
- 错误日志管理 (请参阅"Modicon M221 Logic Controller 编程指南"): 备份或 删除逻辑控制器的错误日志文件
- 内存管理:备份/从控制器恢复内存位和字

## **内置式通讯功能**

根据控制器型号,控制器的前面板上提供以下通讯端口:

- [以太网](#page-609-0), 252 页
- [USB Mini-B, 251](#page-608-1) 页
- SD 卡[, 52](#page-409-0) 页
- [串行线路](#page-611-0) 1, 254 页
- [串行线路](#page-614-0) 2, 257 页

#### **远程图形终端**

有关更多信息,请参阅 Modicon TMH2GDB 远程图形终端 用户指南。

### **TM221M Logic Controller**

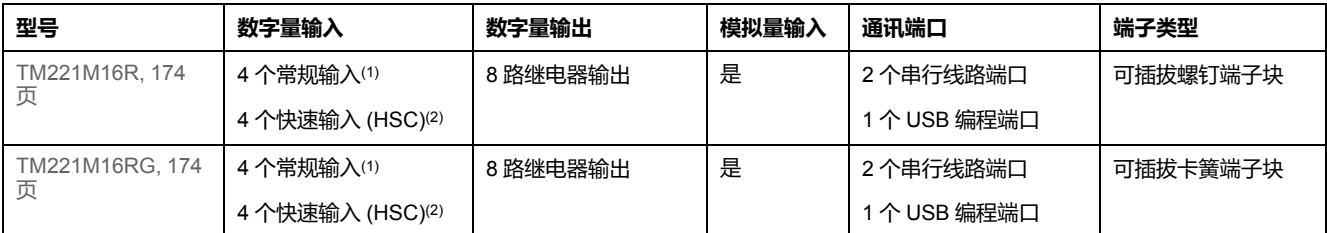

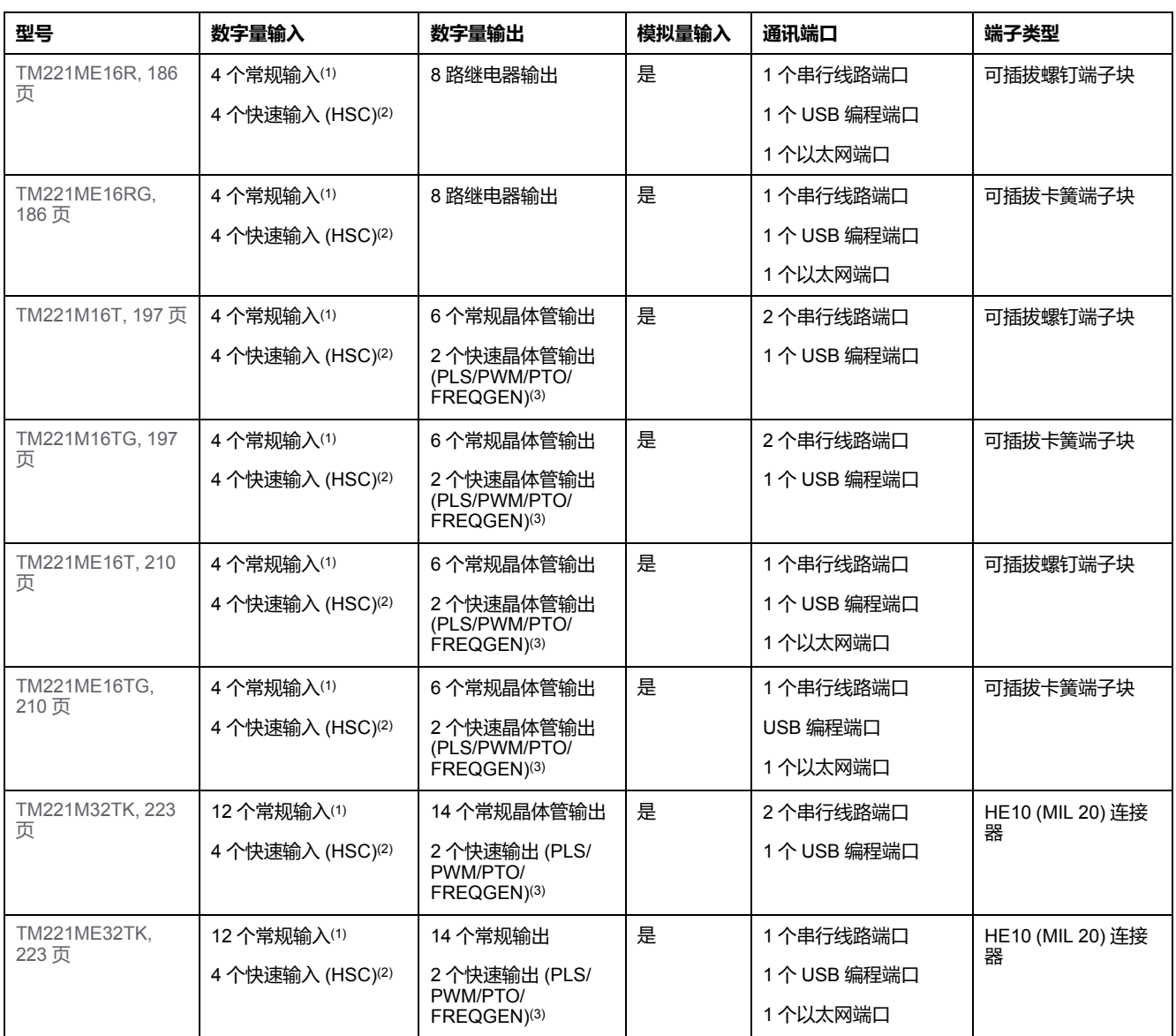

**注:** TM221M Logic Controller 采用 [24 Vdc](#page-434-0) 电源, 77 页。

**(1)** 常规输入 I2、I3、I4 和 I5 最高频率为 5 kHz。

其他常规输入的最大频率为 100 Hz。

**(2)** 快速输入可用作常规输入,或者用作计数或事件功能的快速输入。

**(3)** 快速晶体管输出可用作常规晶体管输出,用于 PLS、PWM、PTO 或 FREQGEN 功能;或用作 HSC 的反射输出。

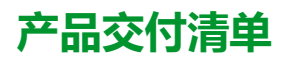

下图显示了 TM221M Logic Controller 的交付内容:

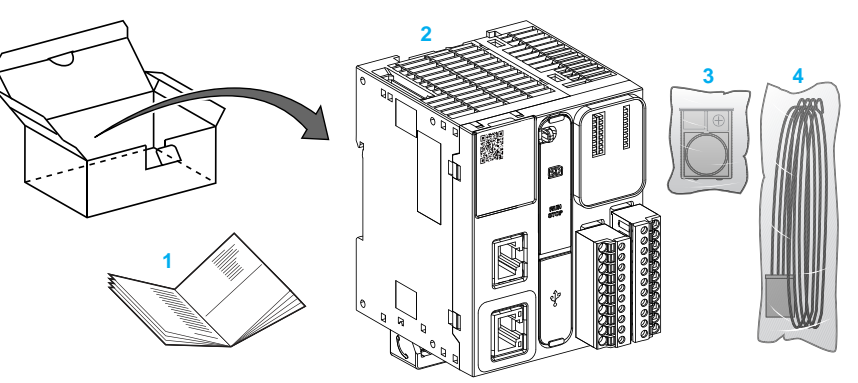

- TM221M Logic Controller 说明书
- TM221M Logic Controller
- 带纽扣式锂电池的电池座,型号为 Panasonic BR2032 或 Murata CR2032X。
- 模拟电缆

<span id="page-382-0"></span>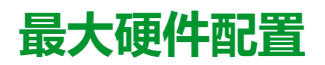

# **介绍**

M221 Logic Controller 是一个控制系统,可提供具有优化配置和可扩展架构的一体 化解决方案。

## **本地配置和远程配置原理**

下图定义了本地配置和远程配置:

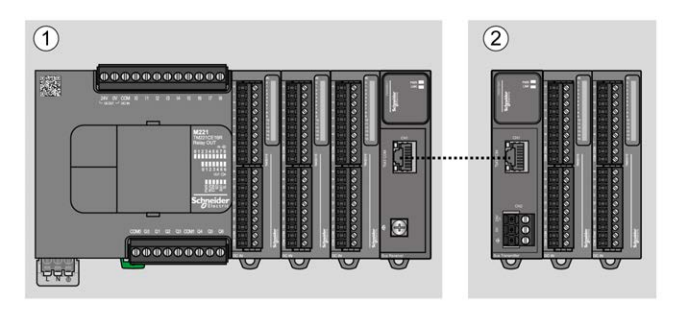

**(1)** 本地配置

**(2)** 远程配置

## **M221 Logic Controller 本地配置架构**

可通过以下各项的关联获得优化本地配置和灵活性:

- M221 Logic Controller
- TM3 扩展模块
- TM2 扩展模块

由应用程序要求确定 M221 Logic Controller 配置的架构。

下图显示了本地配置的组件:

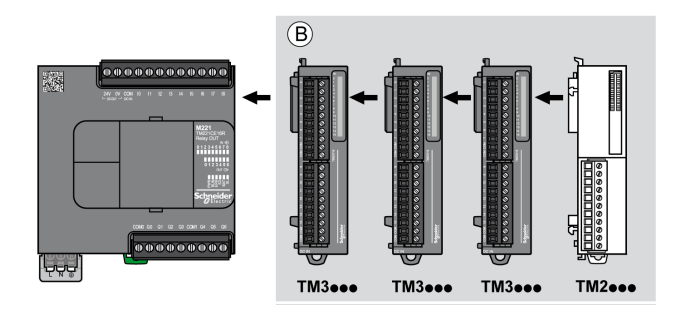

**(B)** 扩展模块(参阅最大模块数) **注:** 不能在任何 TM2 模块前安装 TM3 模块,如下图所示:

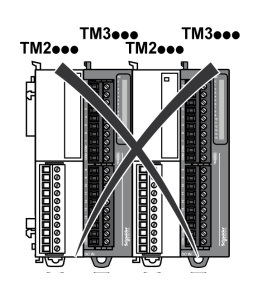

### **M221 Logic Controller 远程配置架构**

可通过以下各项的关联获得优化远程配置和灵活性:

- M221 Logic Controller
- TM3 扩展模块
- TM3 发射器和接收器模块

由应用程序要求确定 M221 Logic Controller 配置的架构。

**注:** 不能在包含 TM3 发射器和接收器模块的配置中使用 TM2 模块。 下图显示了远程配置的组件:

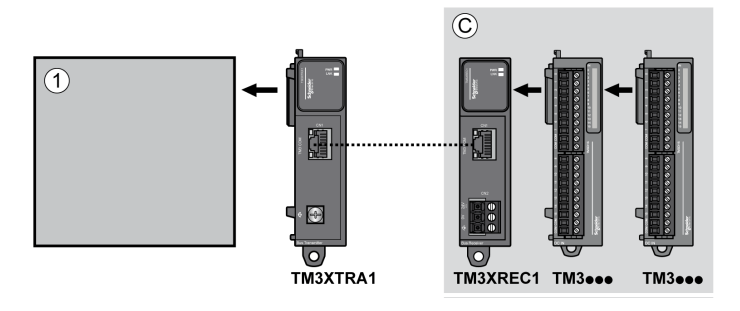

**(1)** 逻辑控制器和模块

**(C)** 扩展模块(最多 7 个)

**最大模块数**

下表显示了支持的最大配置:

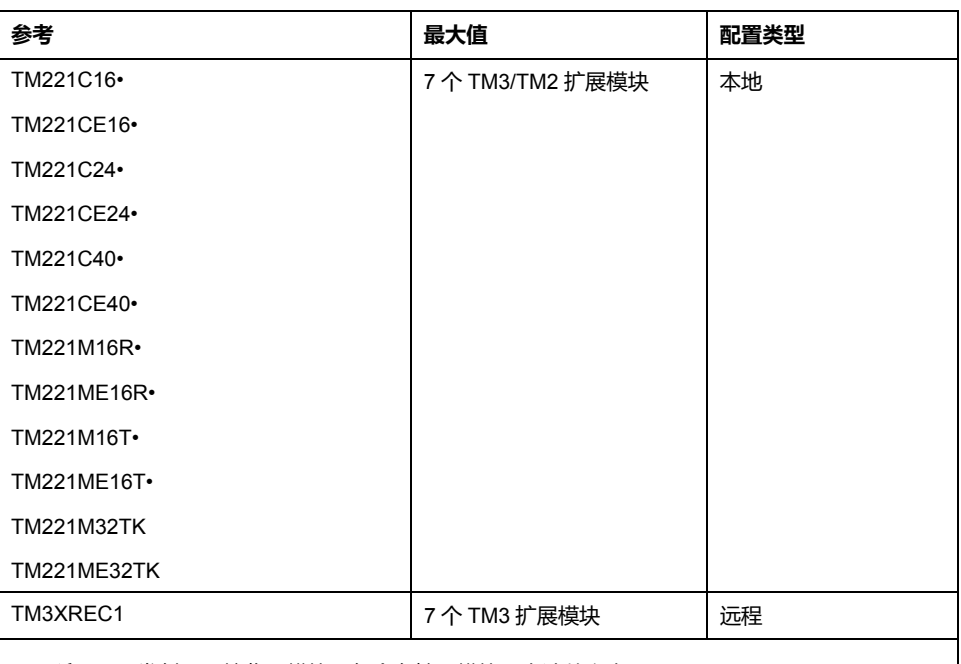

**注:** TM3 发射器和接收器模块不包含在扩展模块最大计数之内。

**注:** 配置及其 TM3 和 TM2 扩展模块由 EcoStruxure Machine Expert - Basic 软 件在**配置**窗口中验证,验证时考虑已安装模块的总功耗。

**注:** 在某些环境下,完成度高的模块填充的最大配置加上 TM3 发射器和接收器 模块之间允许的最大距离可能表示总线通讯问题,尽管允许 EcoStruxure Machine Expert - Basic 软件进行该配置。在此情况下,您将需要分析为您的 配置选择的模块的功耗以及您的应用所需要的最短电缆距离,并且尽可能优化 您的选择。

## **对 I/O 总线提供的电流**

下表显示了控制器提供给 I/O 总线的最大电流:

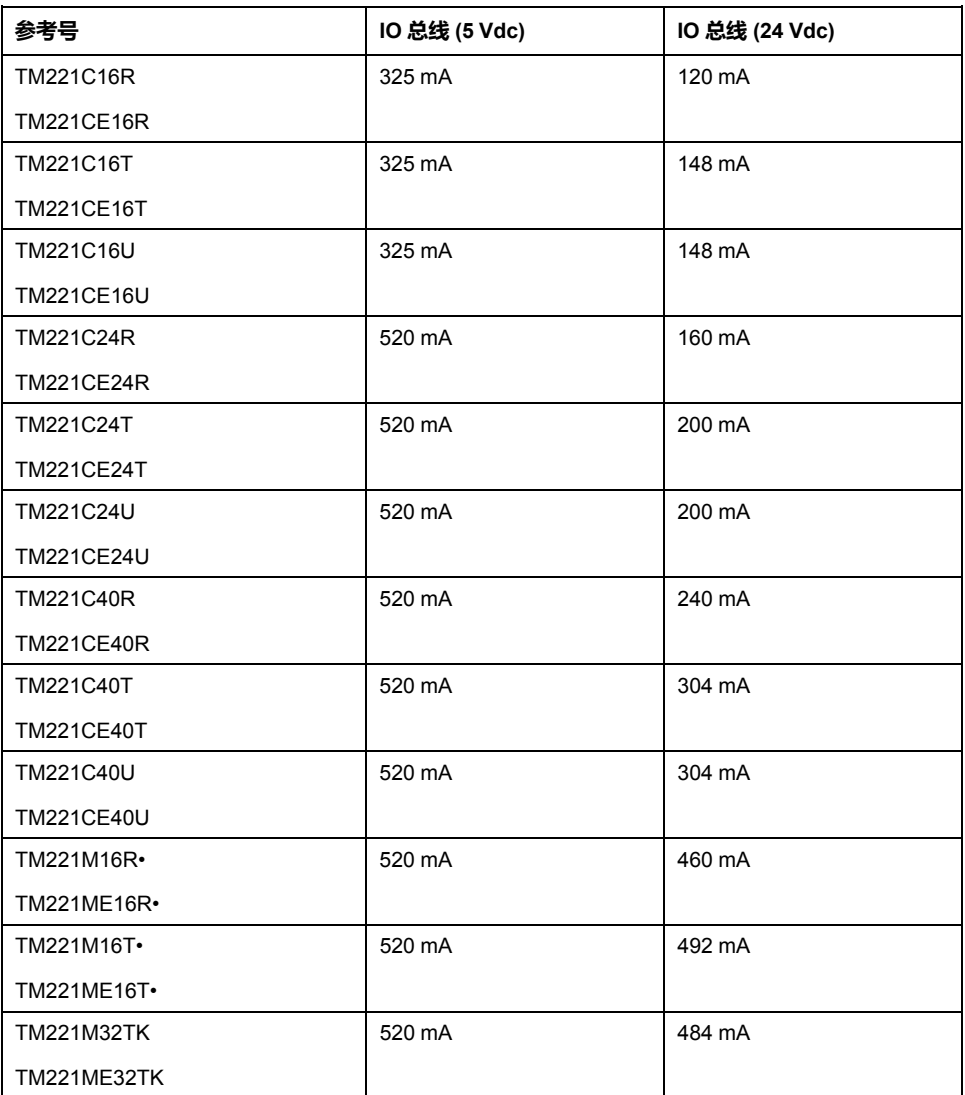

**注:** 扩展模块使用 5 Vdc 到 24 Vdc 的电流提供给 I/O 总线。因此,逻辑控制器 提供给 I/O 总线的电流可定义连接到 I/O 总线的扩展模块的最大数量 ( 由 EcoStruxure Machine Expert - Basic 软件在**配置**窗口中验证)。

## <span id="page-384-0"></span>**TMC2 扩展板**

**概述**

您可以通过添加 TMC2 扩展板来扩展 Modicon TM221C Logic Controller 的 I/O 数 量或通讯选项。

有关详细信息,请参阅 TMC2 扩展板硬件指南。

### **TMC2 标准扩展板**

下表显示了通用 TMC2 卡盒,包含对应的通道类型、电压/电流范围和端子类型:

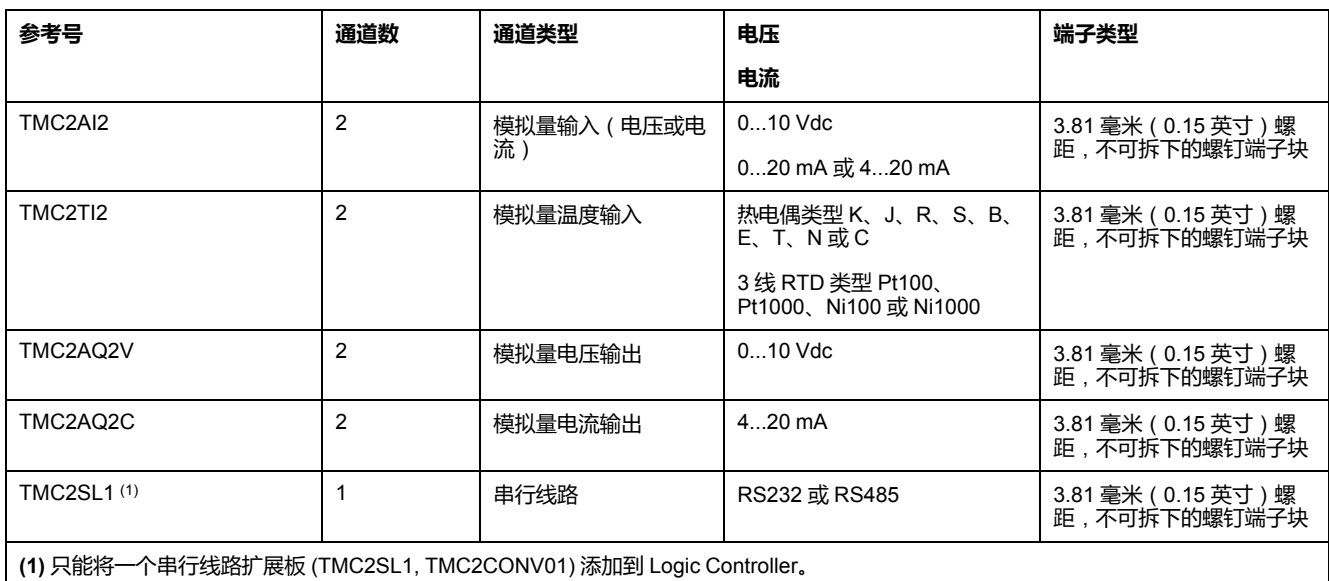

## **TMC2 应用扩展板**

下表显示了适用的 TMC2 卡盒,包含对应的通道类型、电压/电流范围和端子类 型:

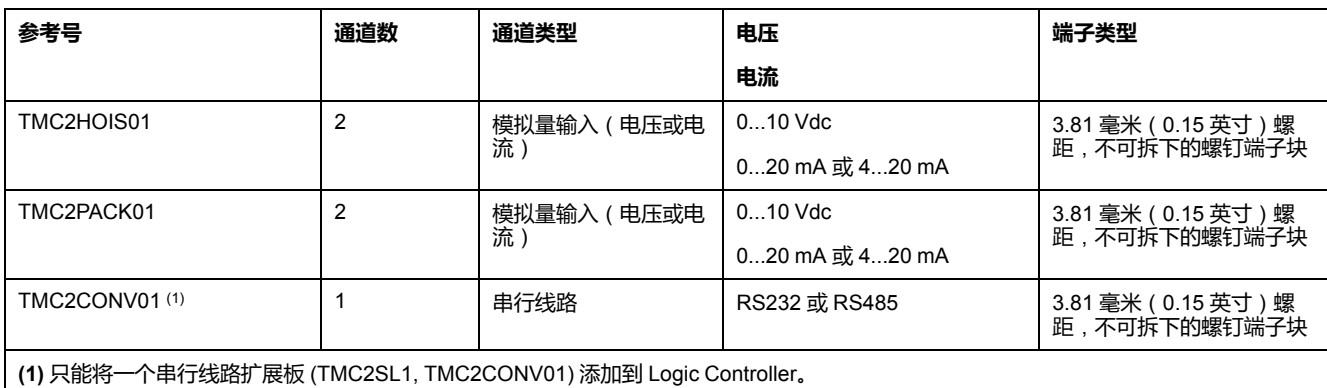

# <span id="page-385-0"></span>**TM3 扩展模块**

## **简介**

TM3 扩展模块的范围包括:

- 数字量模块,分类如下:
	- [输入模块](#page-386-0), 29 页
	- [输出模块](#page-386-1), 29 页
	- [混合输入](#page-387-0)/输出模块, 30 页
- 模拟量模块,分类如下:
	- [输入模块](#page-388-0), 31 页
	- [输出模块](#page-389-0), 32 页
	- [混合输入](#page-390-0)/输出模块, 33 页
- [专用模块](#page-391-0), 34 页
- [安全模块](#page-391-1), 34 页
- [发射器和接收器模块](#page-392-1), 35 页

有关详细信息,请参阅以下文档:

- TM3 数字量 I/O 模块硬件指南
- TM3 模拟量 I/O 模块硬件指南
- TM3 Expert I/O 模块硬件指南
- TM3 安全模块硬件指南
- TM3 发射器和接收器模块硬件指南

## <span id="page-386-0"></span>**TM3 数字量输入模块**

下表显示 TM3 数字量输入扩展模块以及相应的通道类型、标称电压/电流和端子类 型:

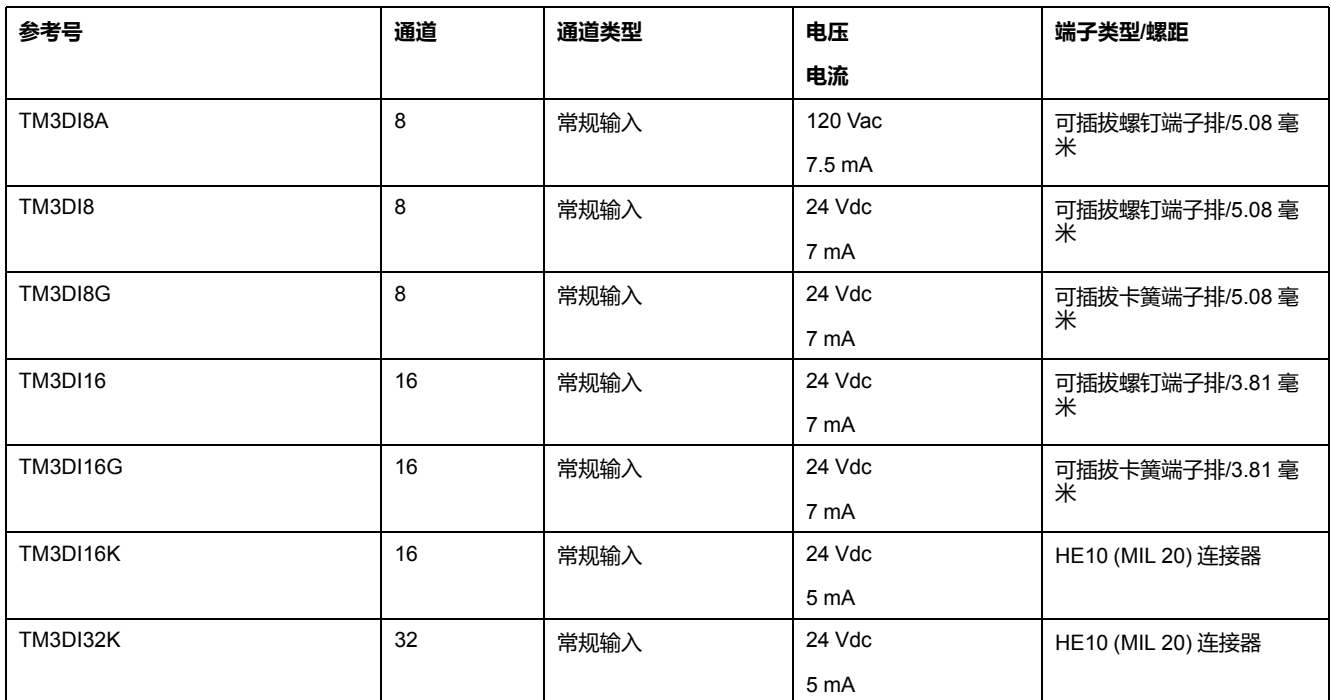

## <span id="page-386-1"></span>**TM3 数字量输出模块**

下表显示了 TM3 数字量输出扩展模块以及相应的通道类型、标称电压/电流和端子 类型:

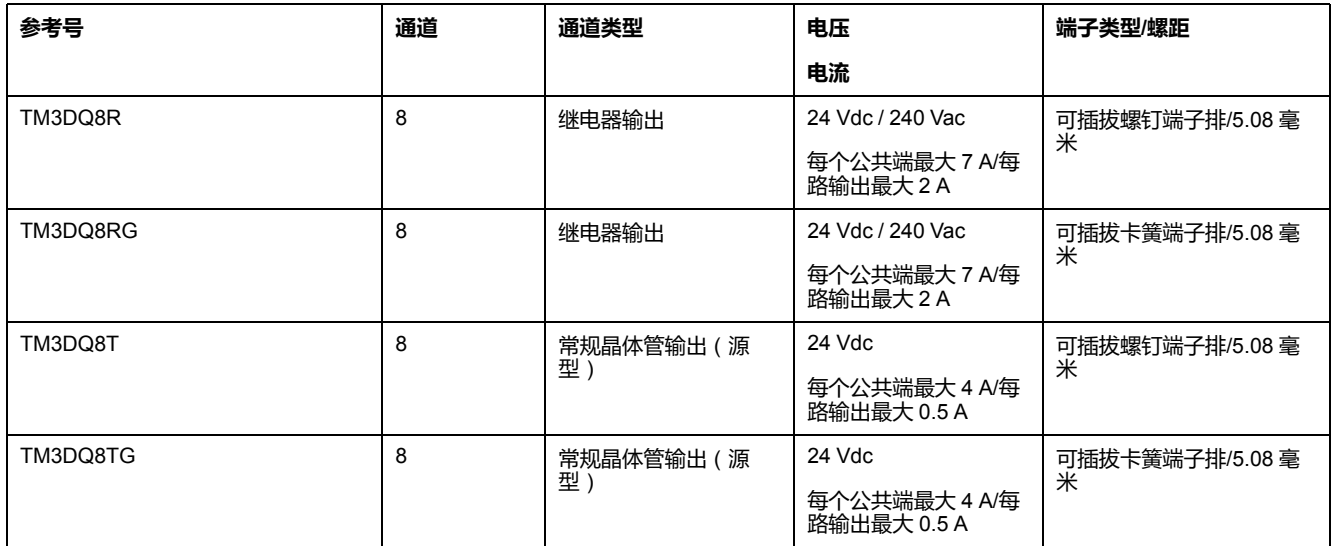

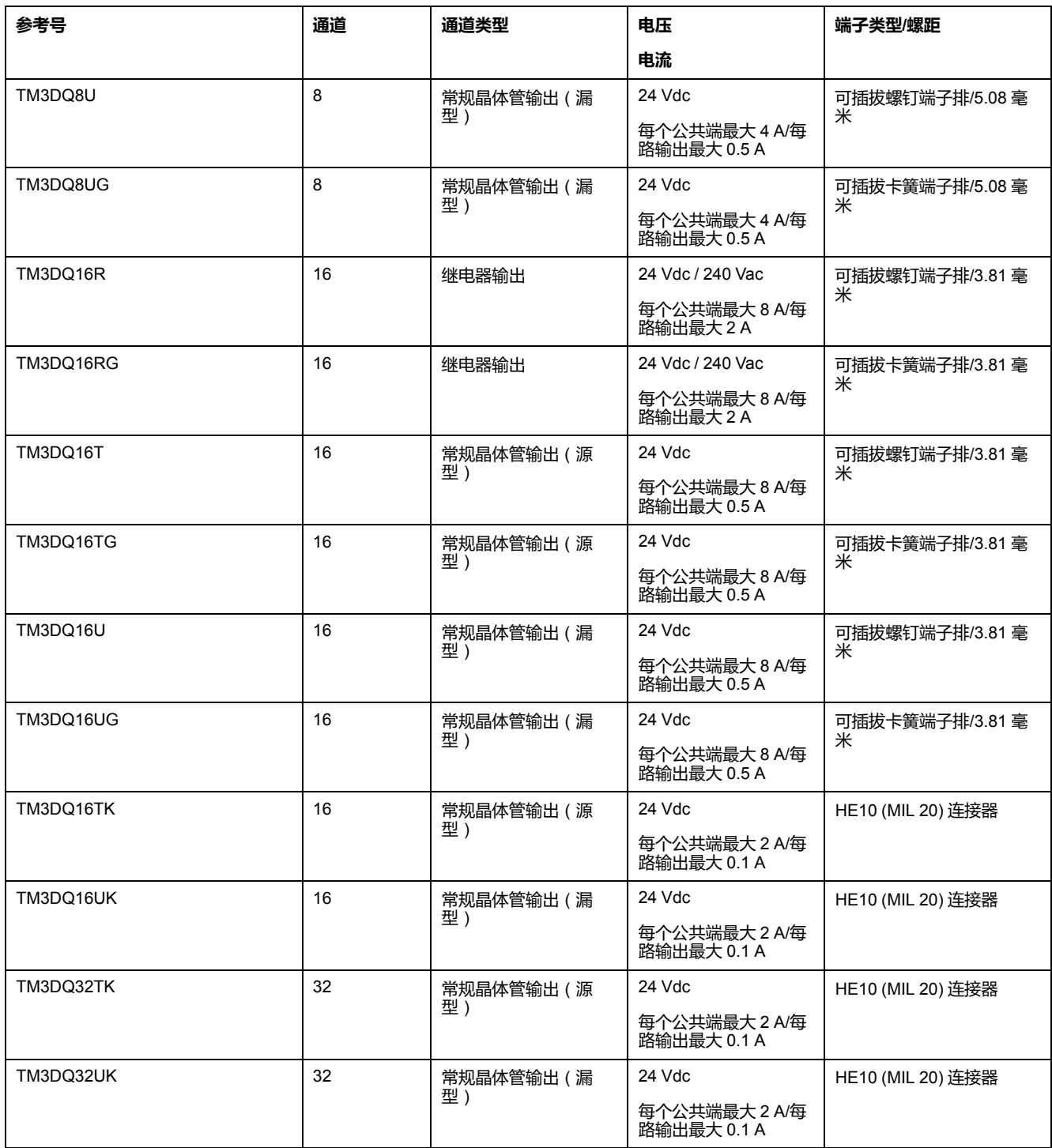

# <span id="page-387-0"></span>**TM3 数字量混合输入/输出模块**

下表显示了 TM3 混合 I/O 模块以及相应的通道类型、标称电压/电流和端子类型:

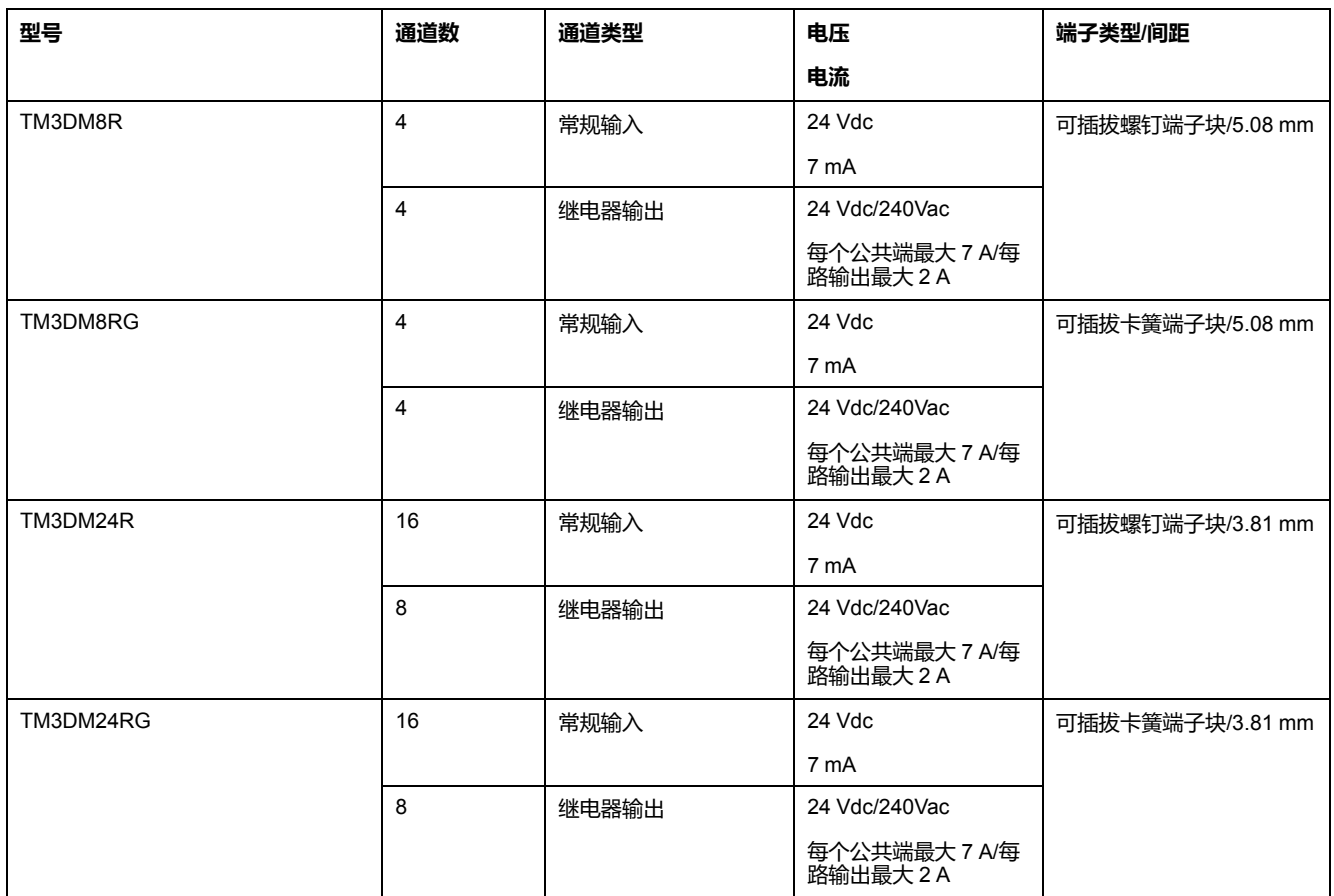

# <span id="page-388-0"></span>**TM3 模拟量输入模块**

下表显示了 TM3 模拟量输入扩展模块以及相应的精度、通道类型、标称电压/电流 和端子类型:

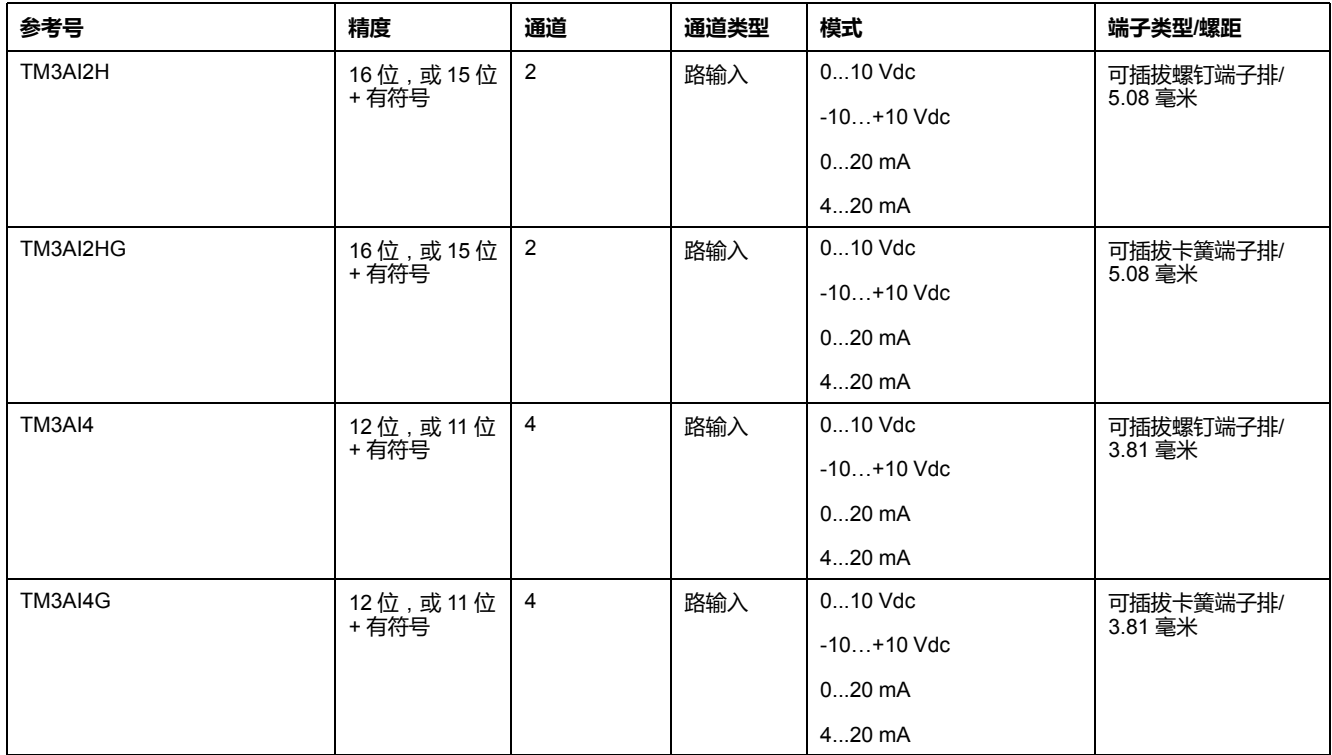

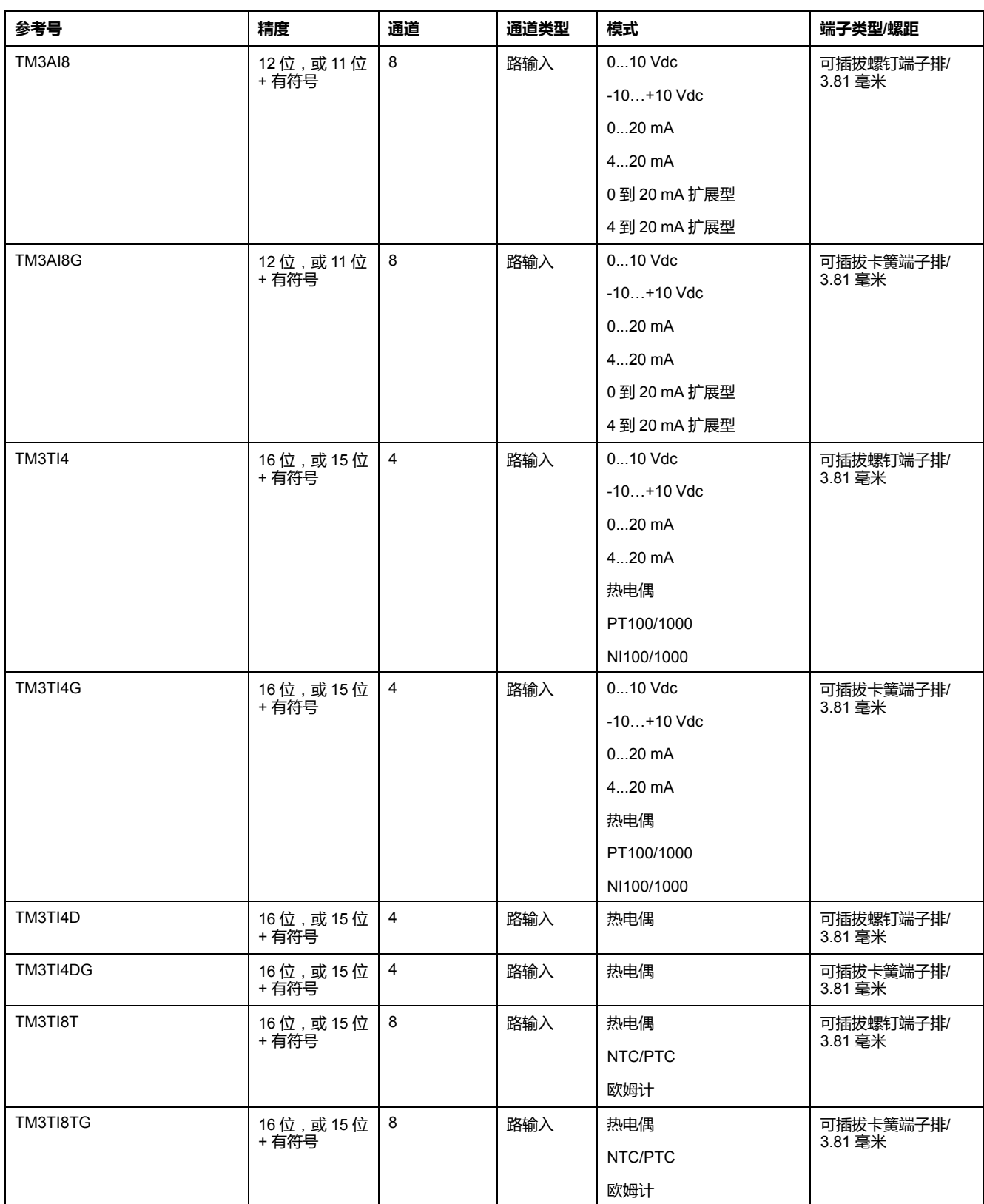

## <span id="page-389-0"></span>**TM3 模拟量输出模块**

下表显示了 TM3 模拟量输出模块以及相应的精度、通道类型、标称电压/电流和端 子类型:

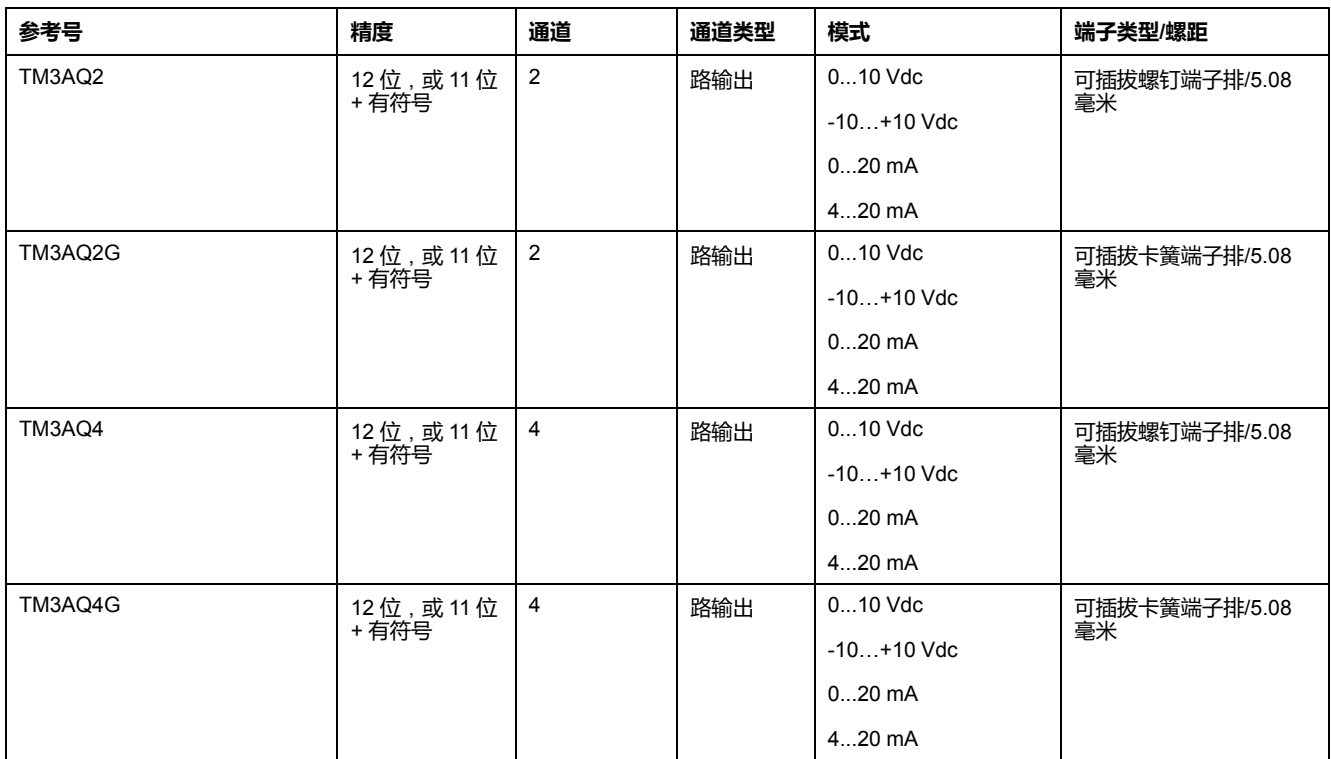

## <span id="page-390-0"></span>**TM3 模拟量混合输入/输出模块**

下表显示了 TM3 模拟量混合 I/O 模块以及相应的精度、通道类型、标称电压/电流 和端子类型:

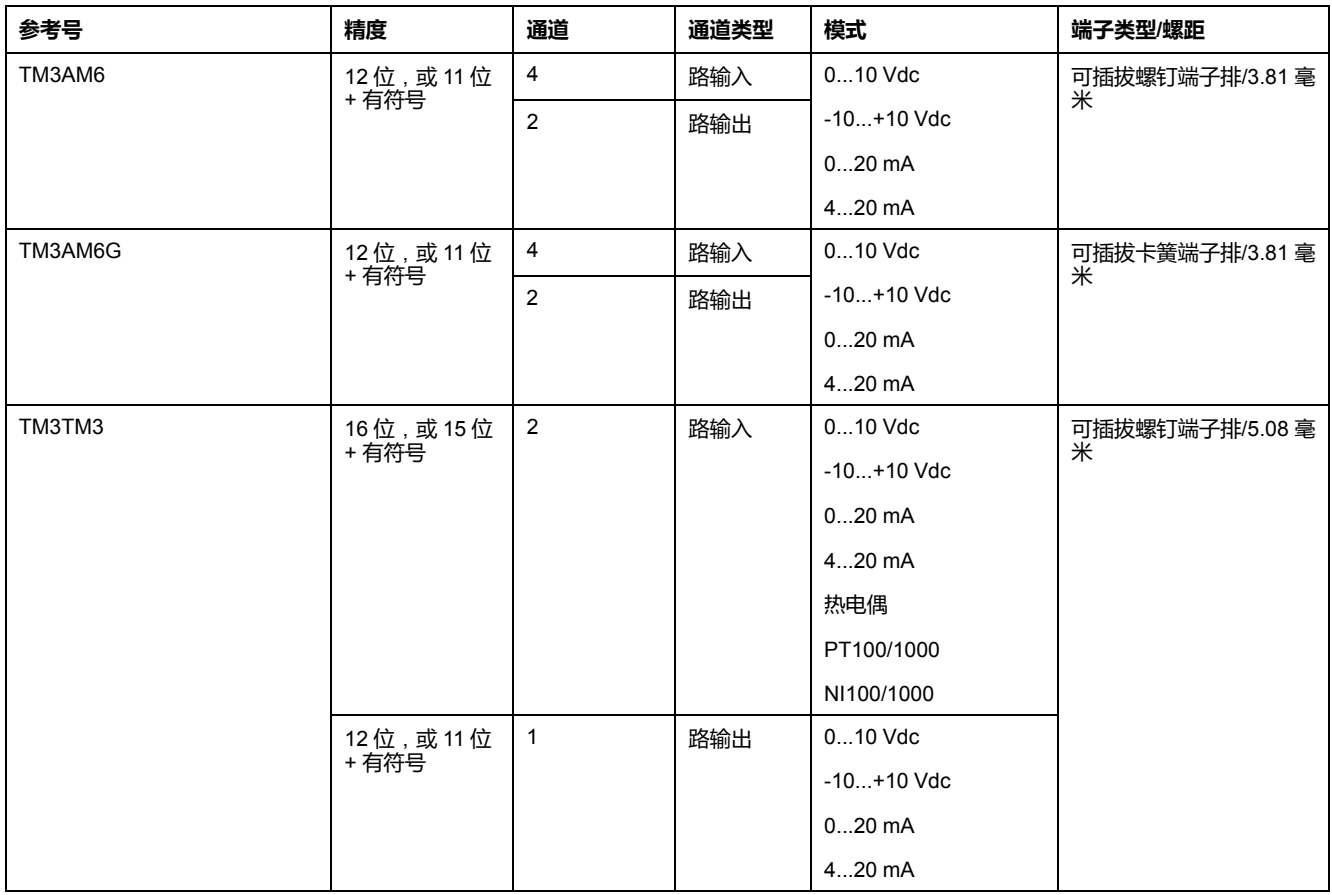

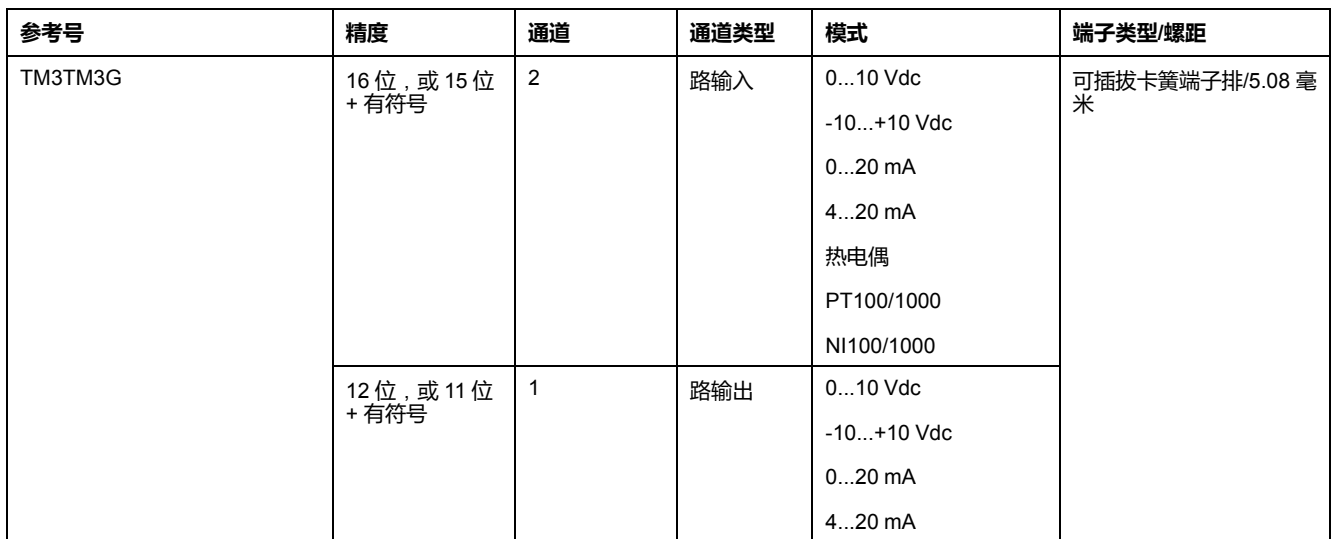

## <span id="page-391-0"></span>**TM3 专用模块**

#### 下表显示了 TM3 专用扩展模块以及相应的端子类型:

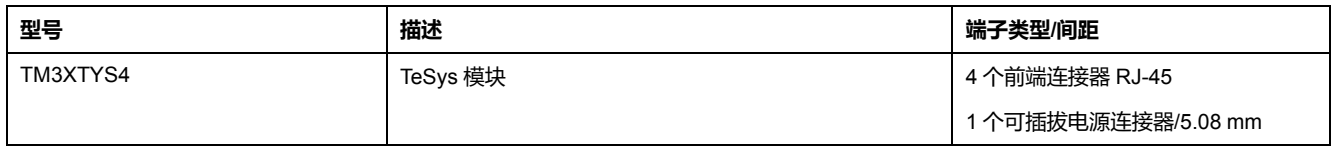

## <span id="page-391-1"></span>**TM3 安全模块**

#### 下表包含 TM3 安全 模块 ( 请参阅"Modicon TM3 安全模块硬件指南" ) ,及相应的 通道类型、标称电压/电流和端子类型:

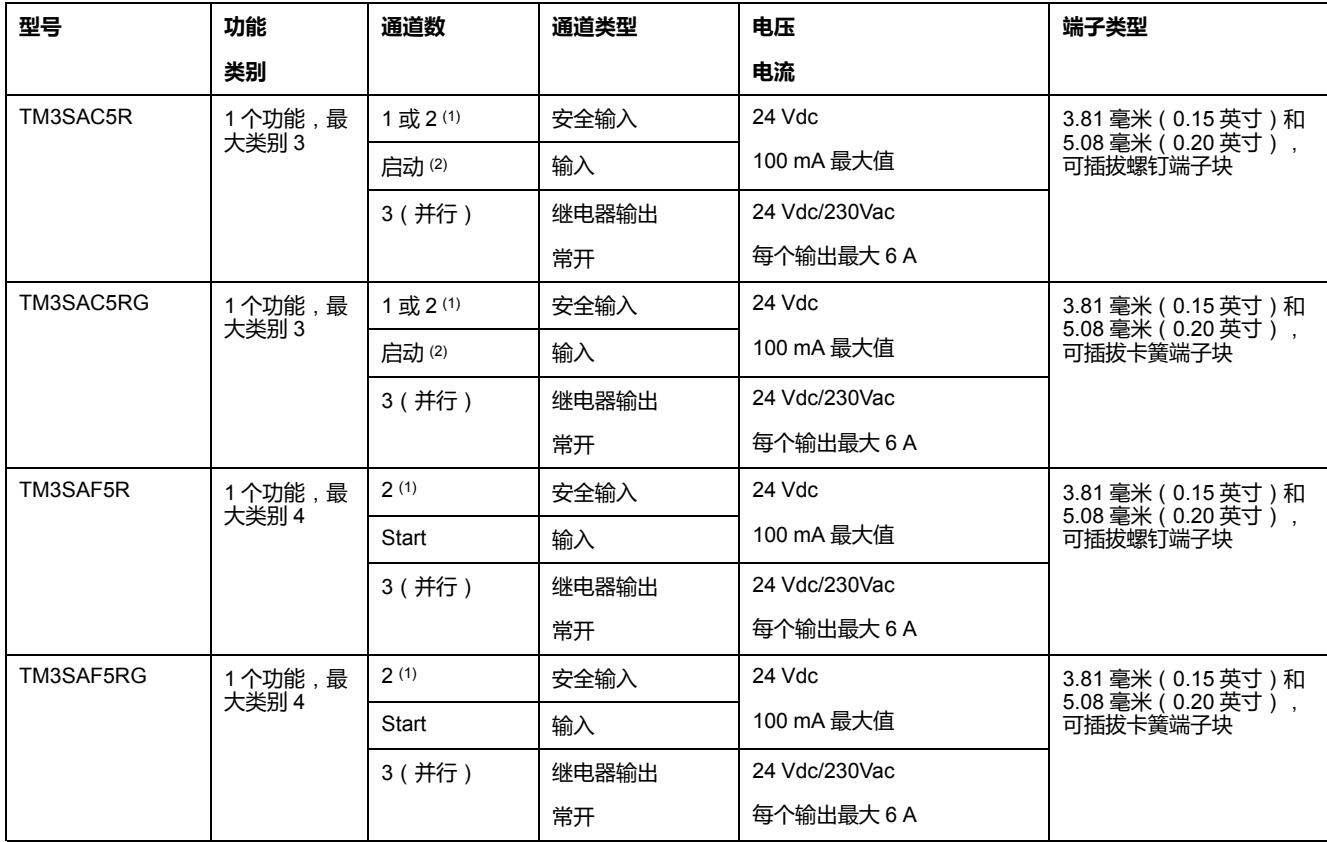

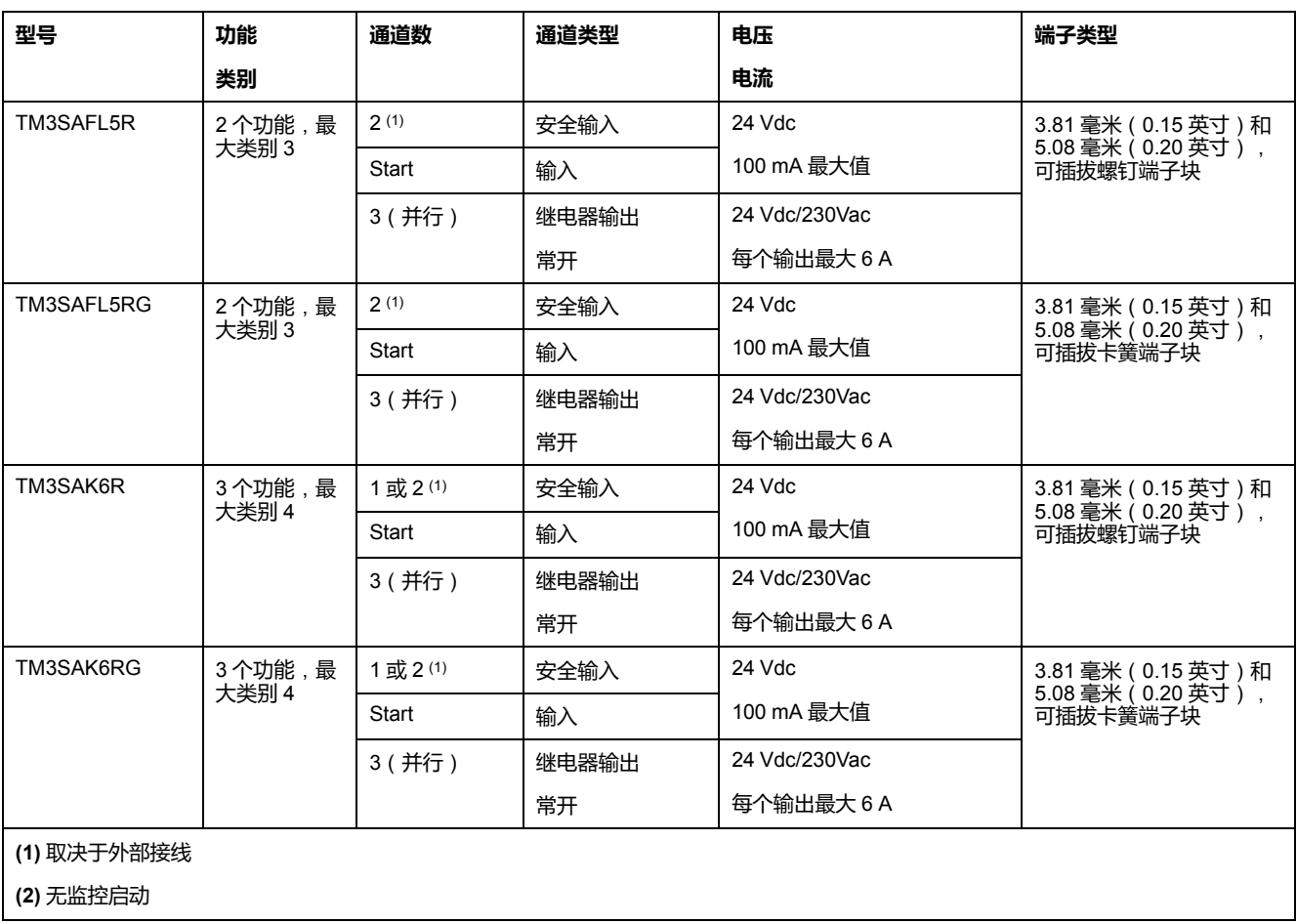

## <span id="page-392-1"></span>**TM3 发射器和接收器模块**

#### 下表显示 TM3 发射器和接收器扩展模块:

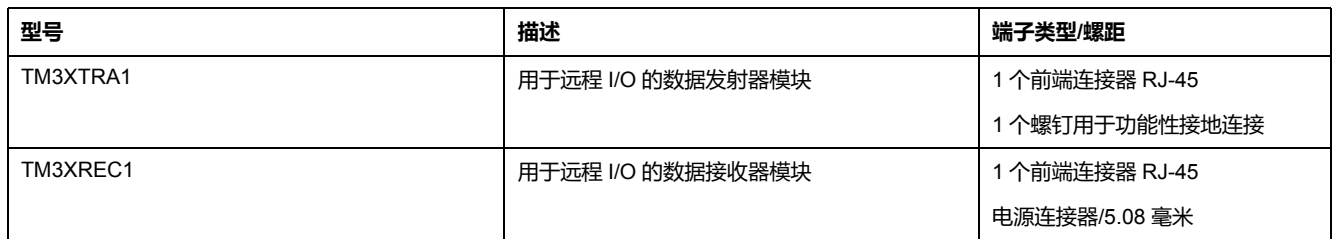

# <span id="page-392-0"></span>**TM2 扩展模块**

**概述**

您可以通过添加 M221 Logic ControllerTM2I/O 扩展模块来扩展 I/O 的数量。 支持以下类型的电子模块:

- TM2 数字量 I/O 扩展模块
- TM2 模拟量 I/O 扩展模块

有关详细信息,请参阅以下文档:

- TM2 数字量 I/O 扩展模块硬件指南
- TM2 模拟量 I/O 扩展模块硬件指南
	- **注:** TM2 模块只能在本地配置中使用,并且仅当配置中不存在 TM3 发射器和接 收器模块时。

**注:** 禁止在安装任何 TM3 模块之前安装 TM2 模块。必须在本地配置末尾安装 和配置 TM2 模块。

## **TM2 数字量输入扩展模块**

下表显示了兼容的 TM2 数字量输入扩展模块以及相应的通道类型、标称电压/电流 和端子类型:

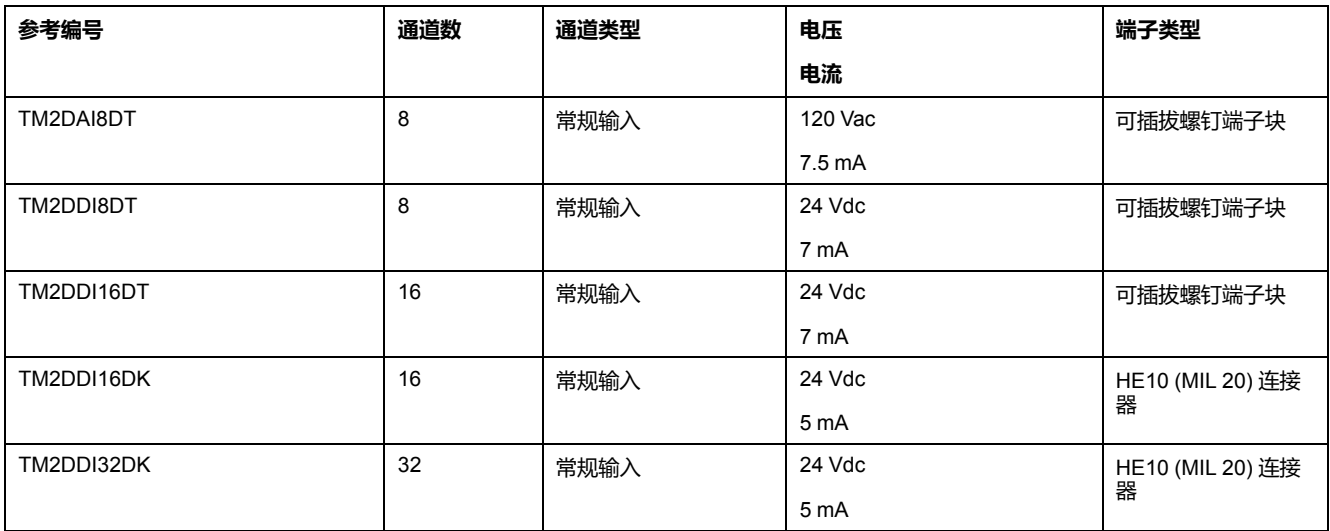

## **TM2 数字量输出扩展模块**

下表显示了兼容的 TM2 数字量输出扩展模块以及相应的通道类型、标称电压/电流 和端子类型:

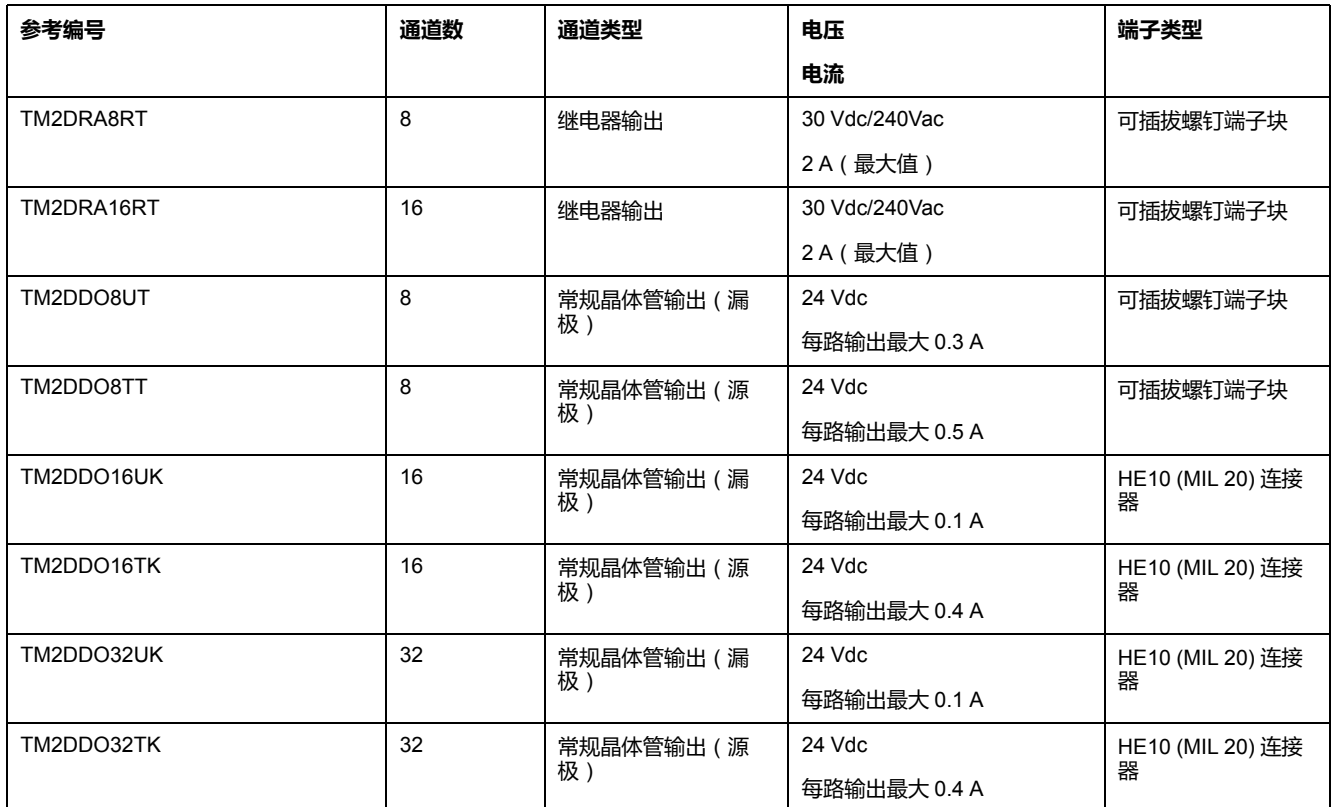

## **TM2 数字量混合输入/输出扩展模块**

下表显示了兼容的 TM2 数字量混合 I/O 扩展模块以及相应的通道类型、标称电压/ 电流和端子类型:

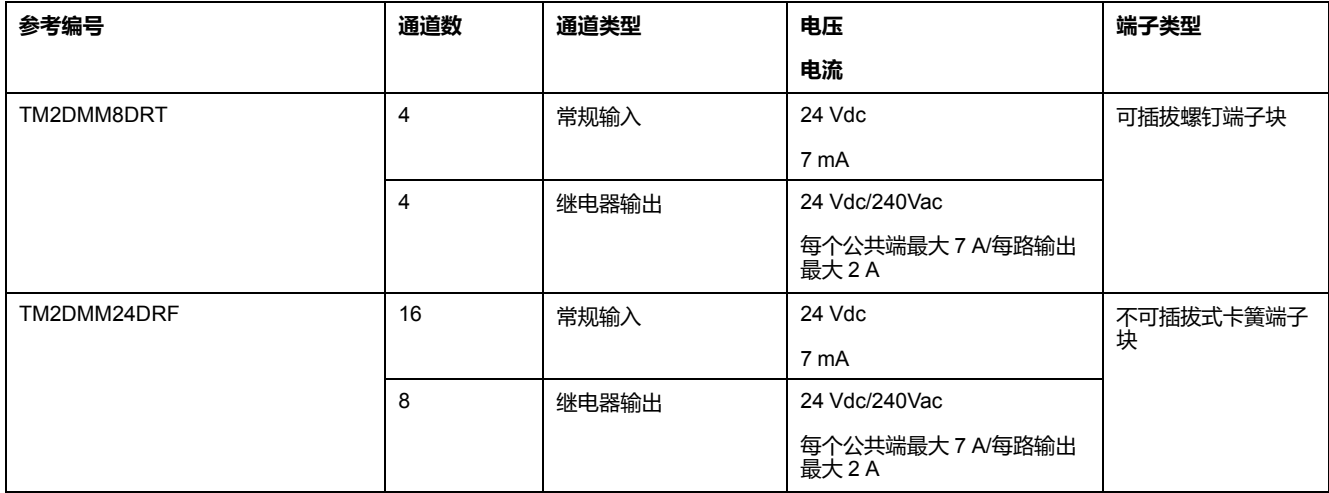

## **TM2 模拟量输入扩展模块**

下表显示了兼容的 TM2 模拟量输入扩展模块以及相应的通道类型、标称电压/电流 和端子类型:

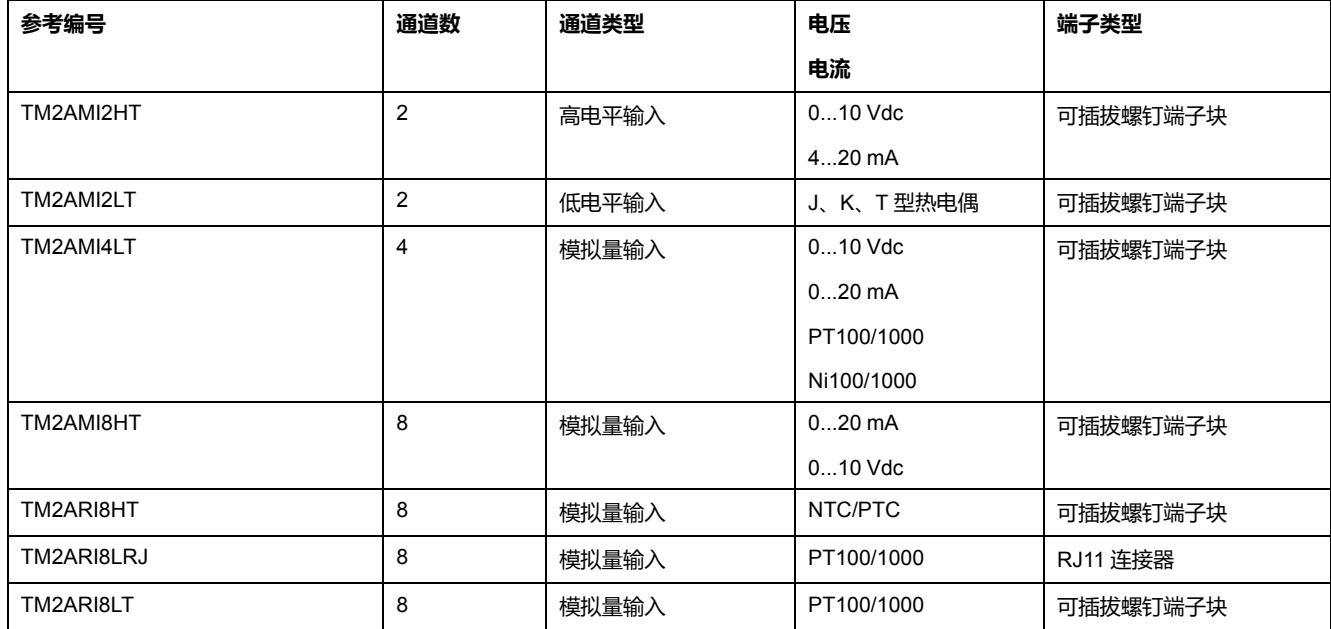

## **TM2 模拟量输出扩展模块**

下表显示了兼容的 TM2 模拟量输出扩展模块以及相应的通道类型、标称电压/电流 和端子类型:

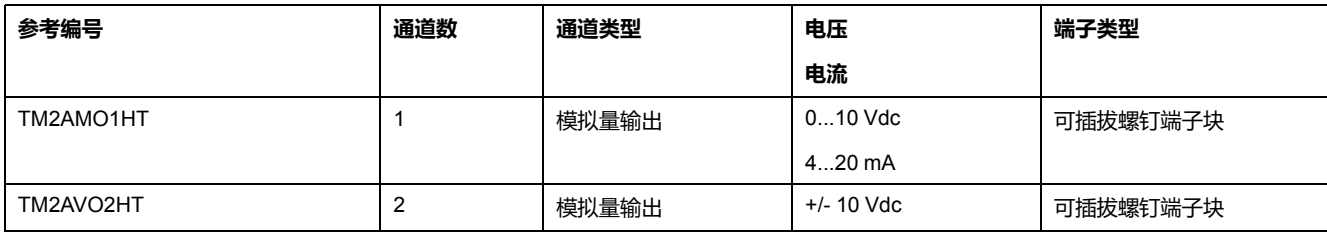

## **TM2 模拟量混合输入/输出扩展模块**

下表显示了兼容的 TM2 模拟量混合 I/O 扩展模块以及相应的通道类型、标称电压/ 电流和端子类型:

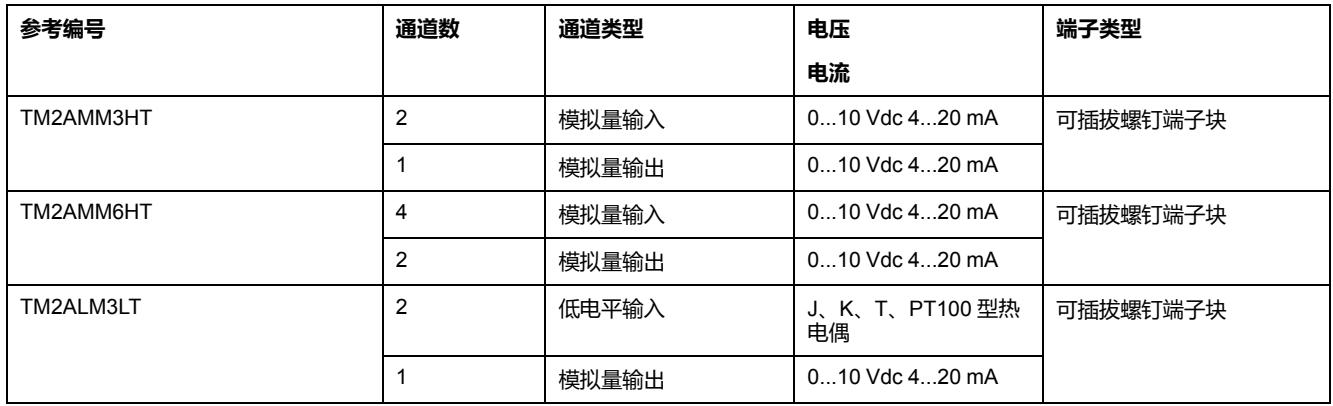

# <span id="page-395-0"></span>**附件**

**概述**

本节介绍附件、电缆和 Telefast。

## **附件**

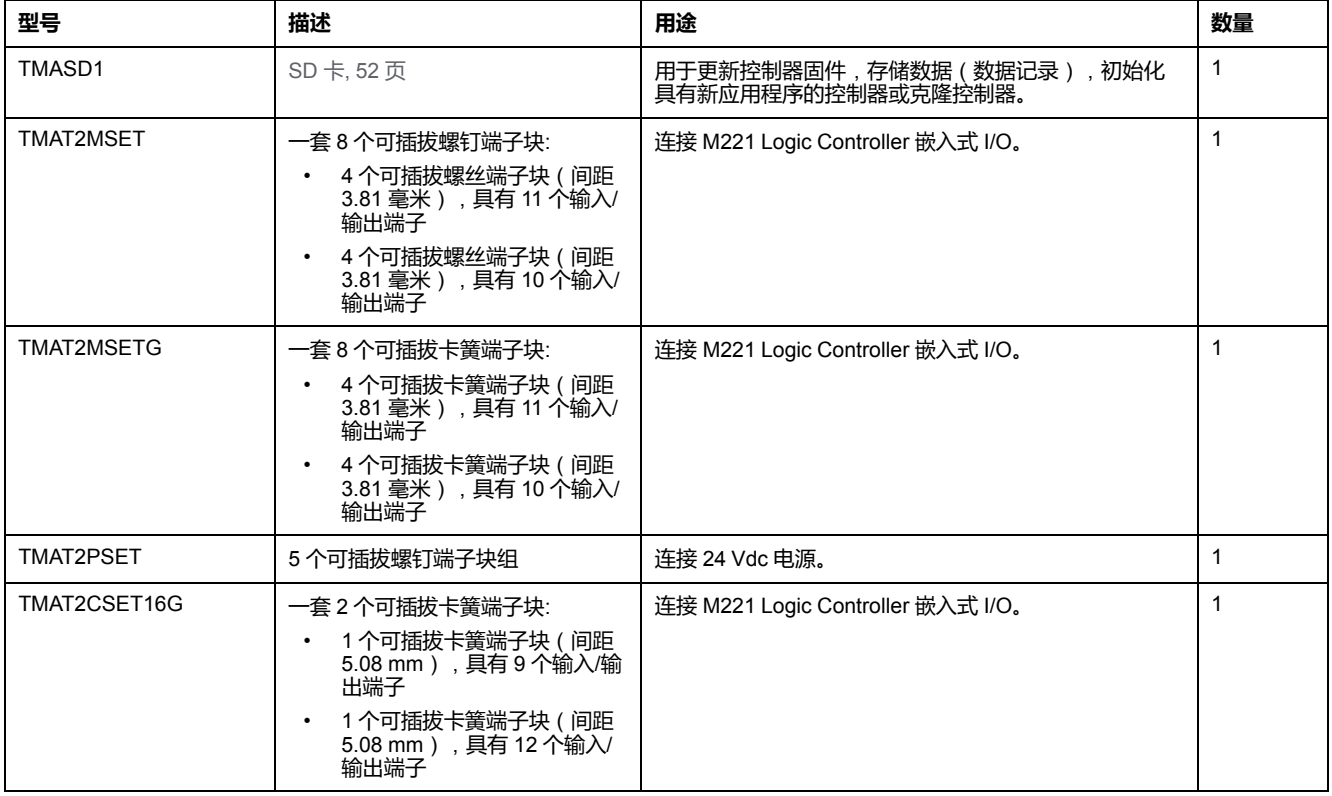
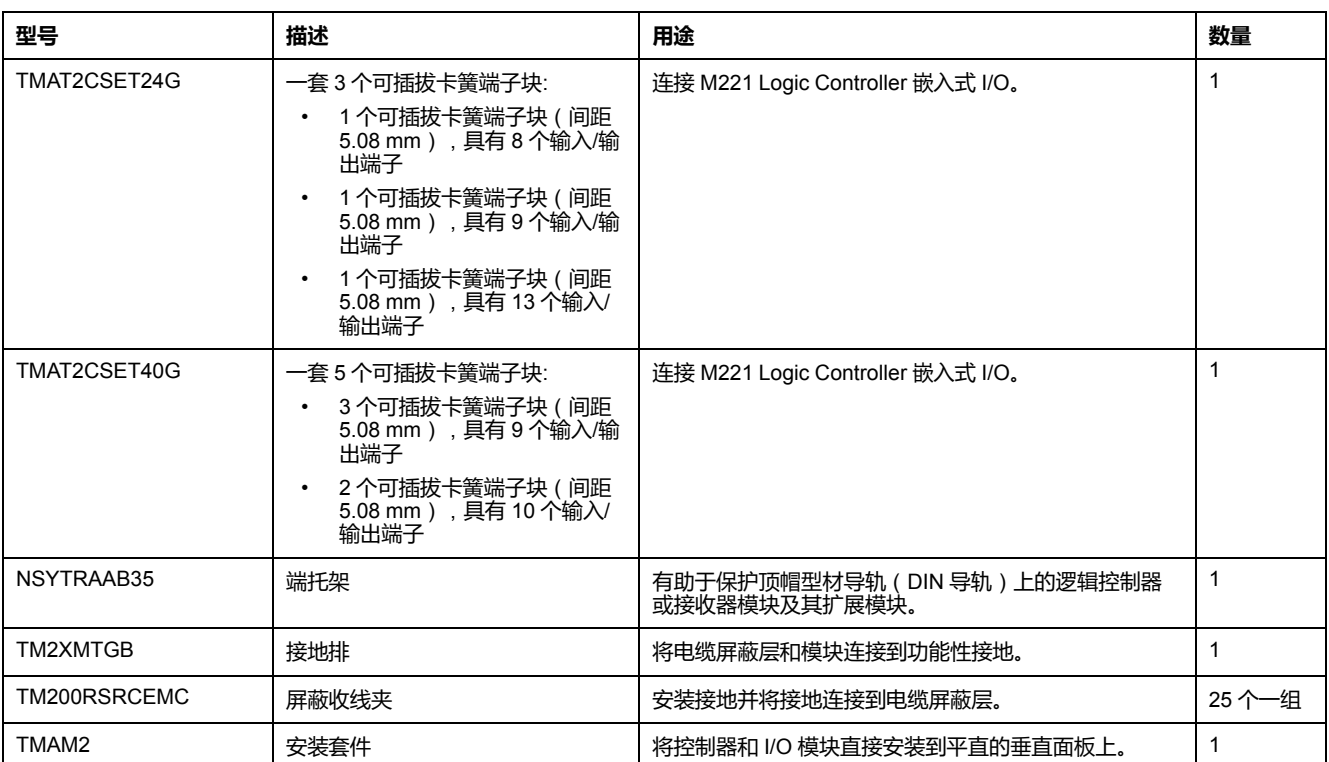

## **电缆**

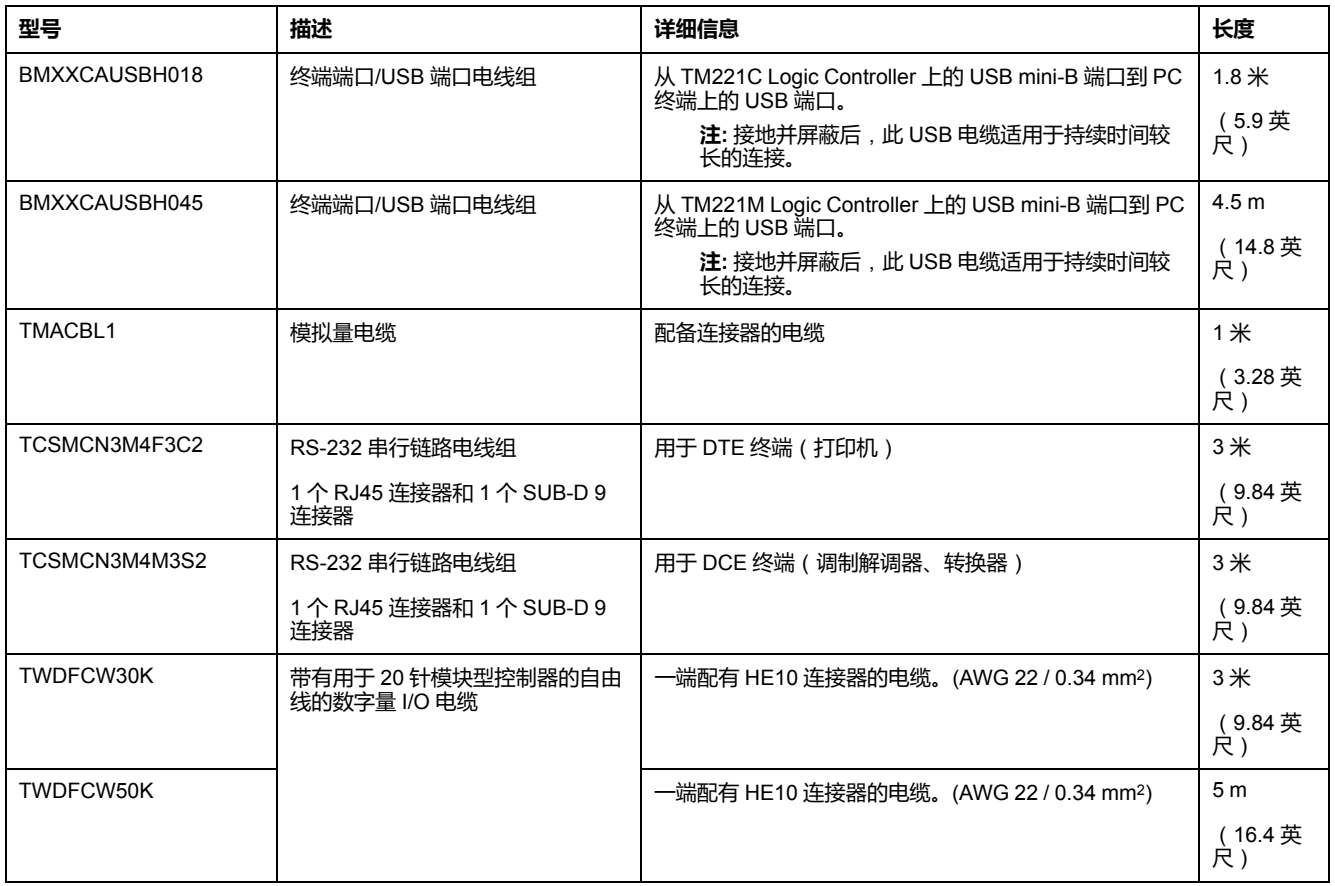

## **TWDFCW••K 电缆描述**

下表列出了 TWDFCW30K/50K 的规格,它带有用于 20 针连接器(HE10 或 MIL20)的自由线:

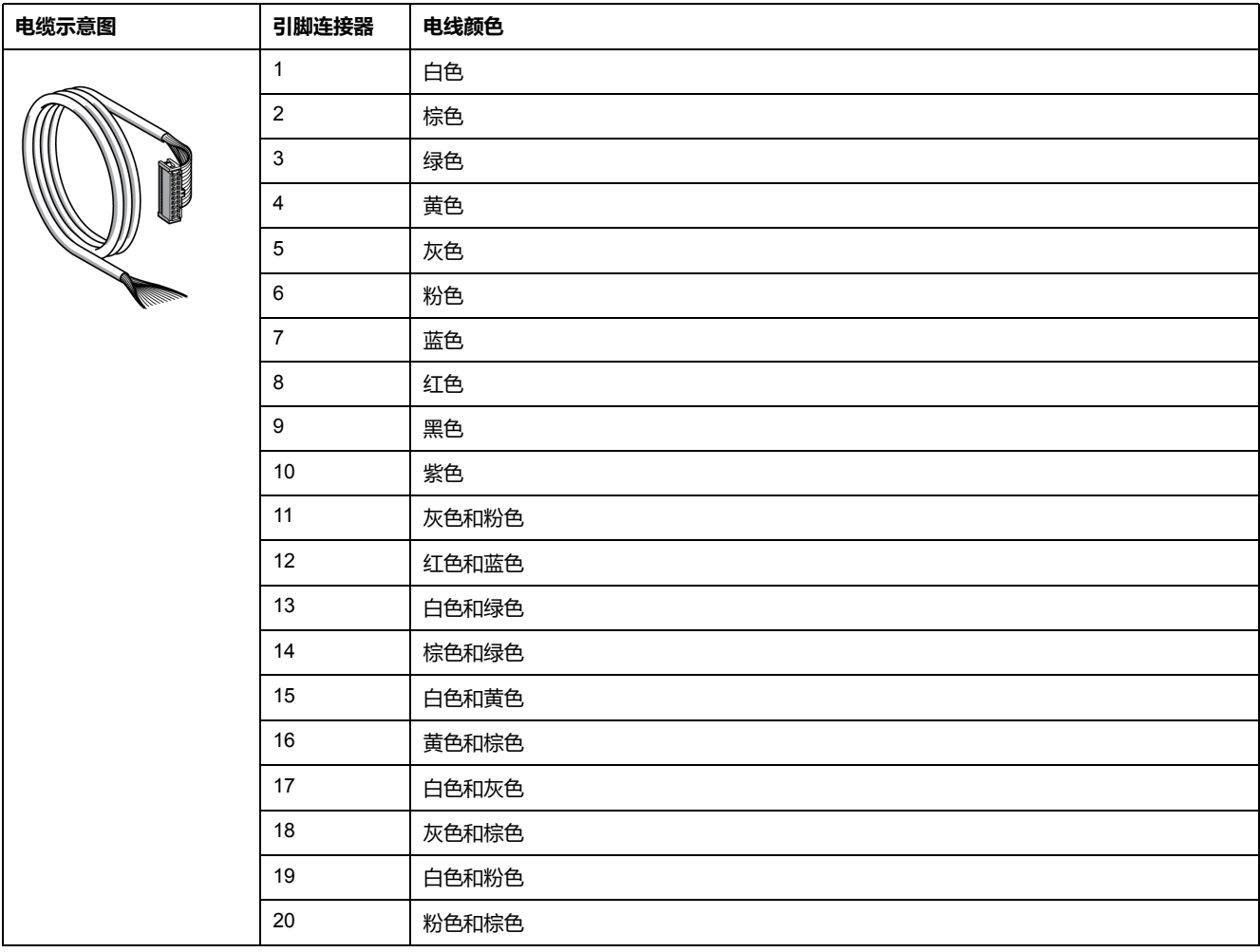

# **Telefast 预接线垫板**

下图显示 Telefast 系统:

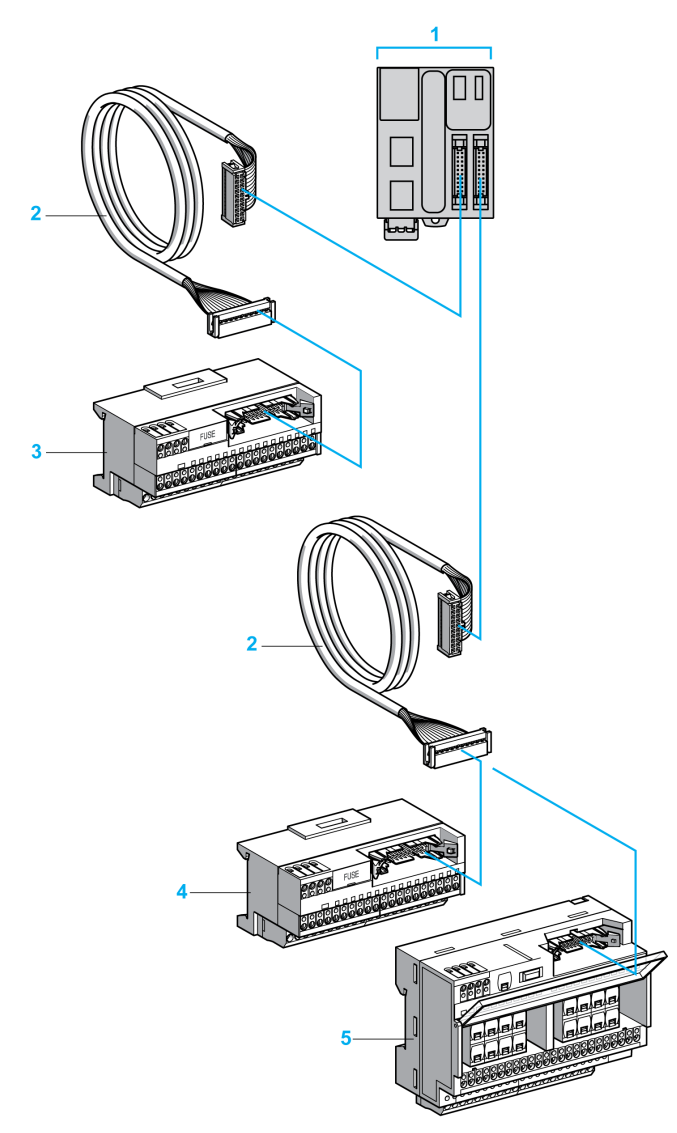

- **1** TM221M32TK / TM221ME32TK
- **2** 在每一端均配备了 20 路 HE 10 连接器的电缆。
- **3** 用于输入扩展模块的 16 通道子基板
- **4** 用于输出扩展模块的 16 通道子基板
- **5** 用于输出扩展模块的 16 通道子基板
- 参考 [TM221M Logic Controller Instruction Sheet](http://download.schneider-electric.com/files?p_Doc_Ref=HRB59602)。

# <span id="page-399-0"></span>**M221 功能**

#### **此章节内容**

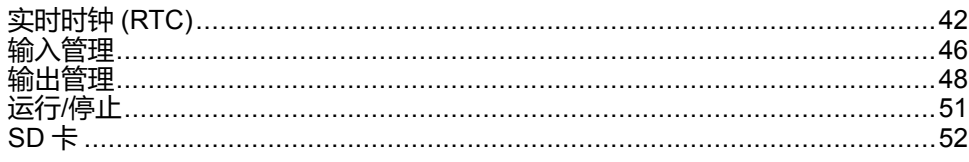

#### **概述**

本章介绍 Modicon M221 Logic Controller 功能。

# <span id="page-399-1"></span>**实时时钟 (RTC)**

### **概述**

M221 Logic Controller 包含 RTC,不仅能提供系统日期和时间信息,而且还支持 需要实时时钟的相关功能。为了在断电时仍能计时,需要非充电式电池(请参见下 面的参考)。控制器前面板上的电池 LED 指示电池电量已耗尽或没有电池。

下表演示如何管理 RTC 漂移:

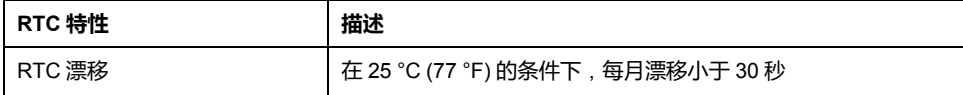

## **电池**

控制器配有一个备用电池。

当供电中断时,备用电池为控制器维护用户数据和 RTC。

下表显示了电池的特性:

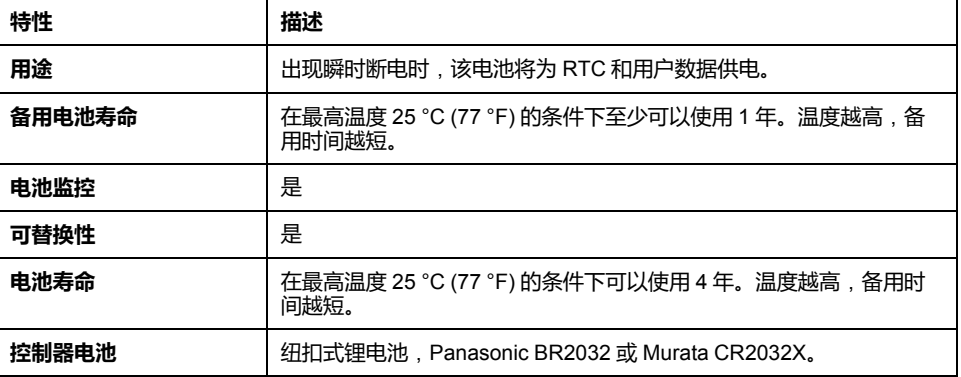

## **安装和更换电池**

锂电池由于其放电缓慢和较长的寿命而成为首选,但它会对操作人员、设备和环境 产生危害,因此必须妥善处理。

# **危险**

#### **存在爆炸、火灾或化学燃烧危险**

- 请用同类电池进行更换。
- 请遵循电池生产商的所有使用说明。
- 丢弃设备之前,请卸除所有可更换的电池。
- 请循环利用或妥善处理用过的电池。
- 防止电池发生任何可能的短路。
- 请勿充电、拆卸、加热至 100 °C (212 °F) 以上或焚烧电池。
- 请务必用手或绝缘工具卸除或更换电池。
- 在插入和连接新电池时,请注意极性的正确放置。

#### **未按说明操作将导致人身伤亡等严重后果。**

**注:** 更换电池将导致 RTC 丢失,且数据不会保存在非易失性存储器中。

请参阅"持久变量"(请参阅"M221 Logic Controller 配置编程指南")。

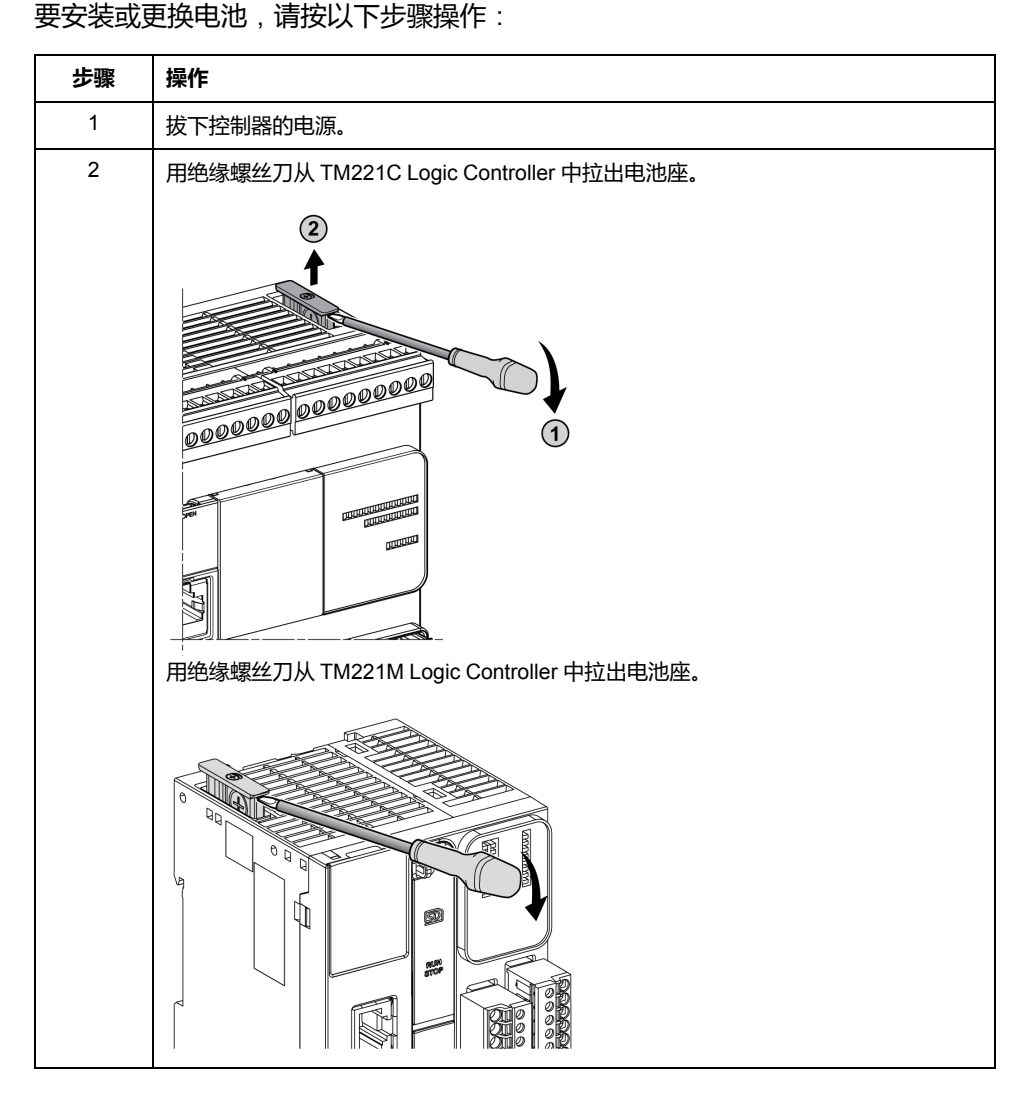

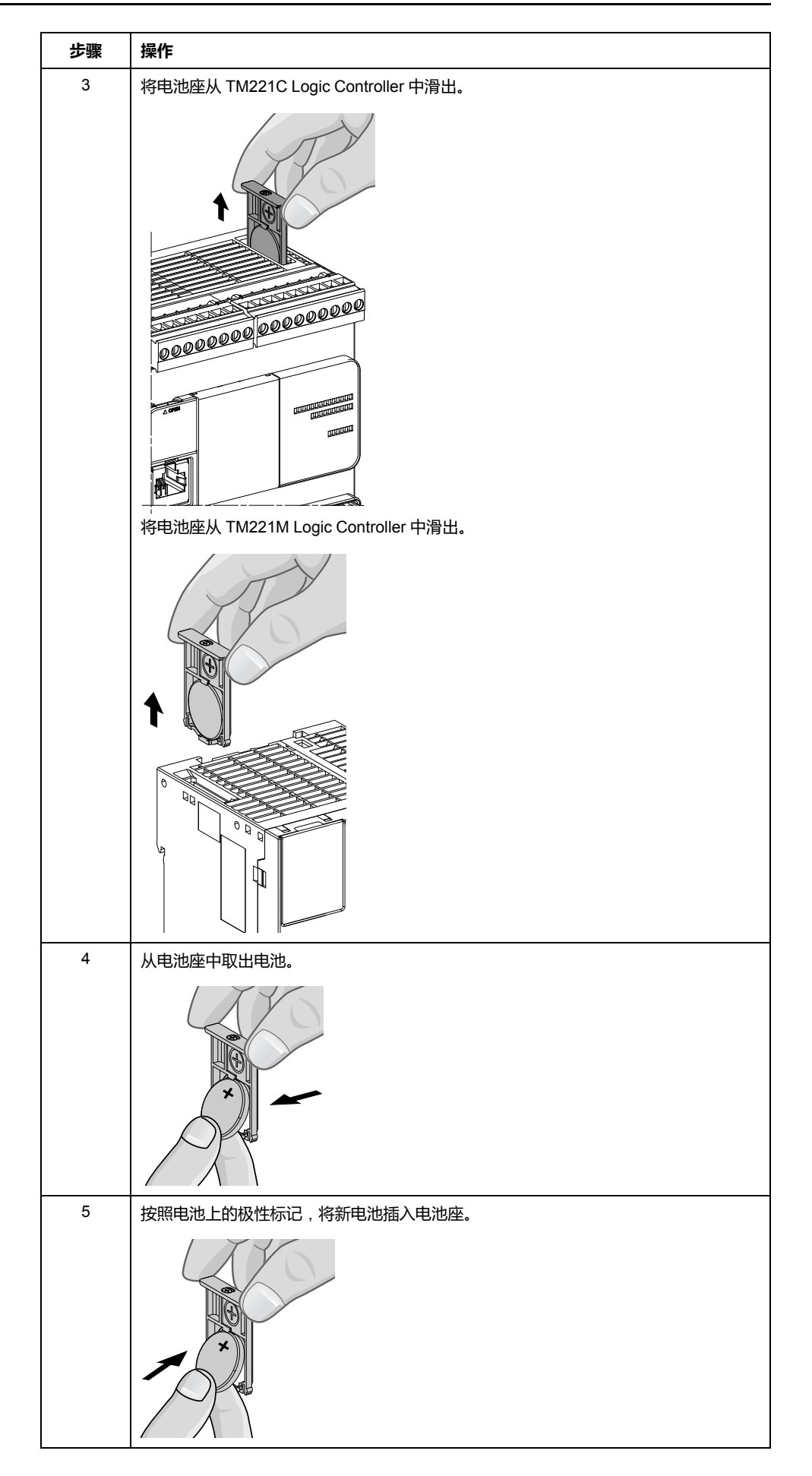

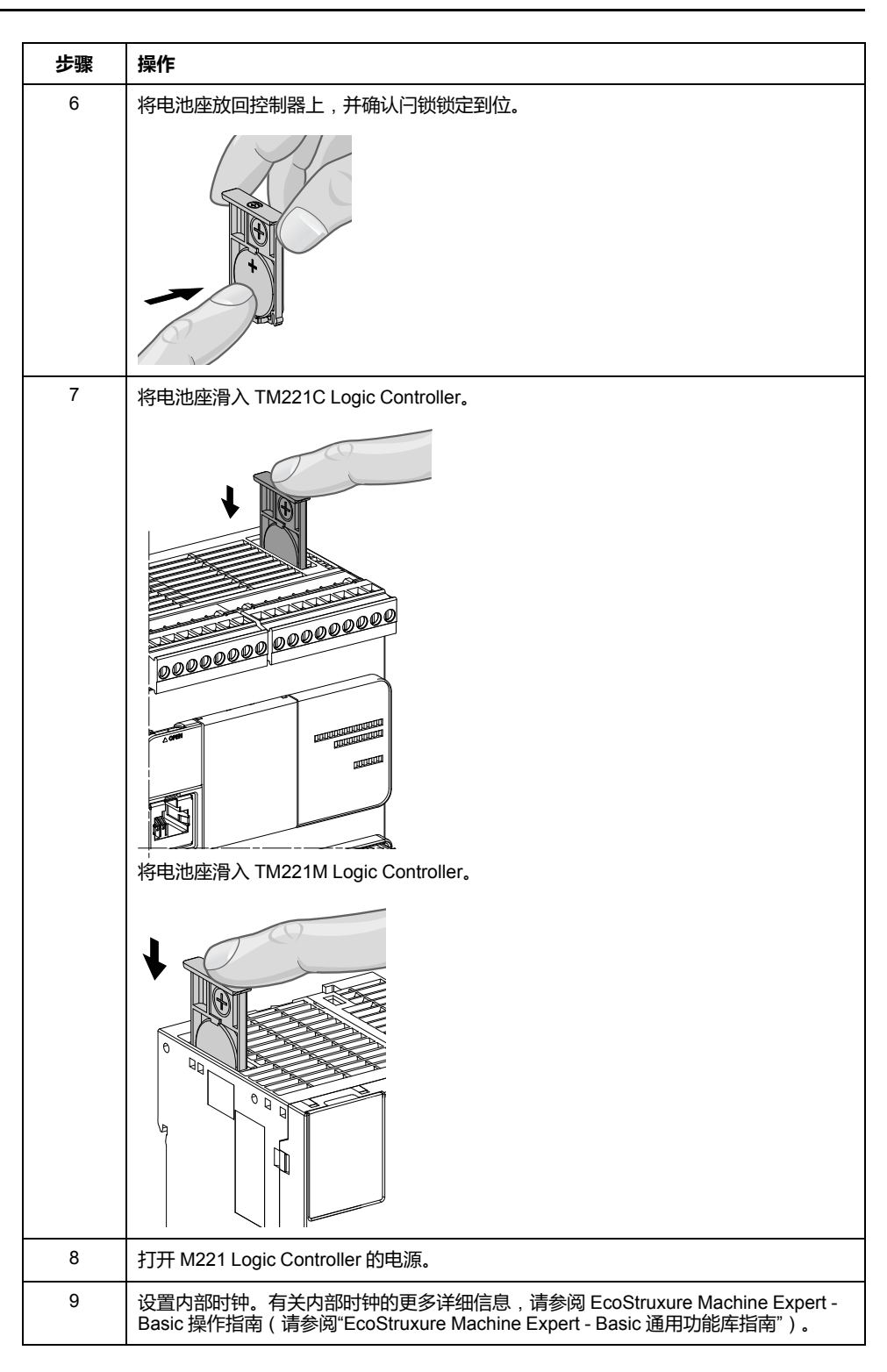

**注:** 更换的控制器电池若不是本文档中指定的类型,可能会带来火灾或爆炸的 风险。

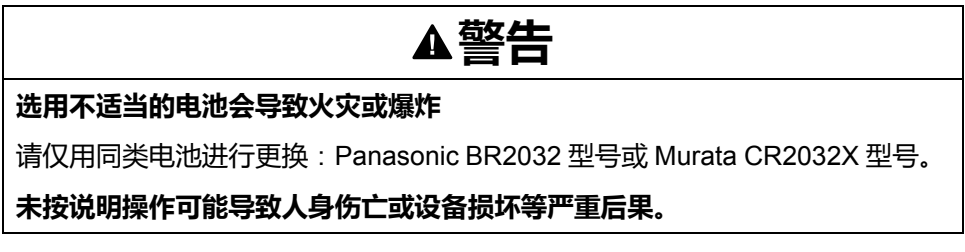

# <span id="page-403-0"></span>**输入管理**

# **概述**

M221 Logic Controller 具有数字量输入,包括 4 路快速输入。

可以配置下列功能:

- 过滤器(取决于与输入关联的功能)。
- **I0**...**I15** 输入可用于运行/停止功能。
- 四路快速输入可以锁存,也可用于事件(上升沿、下降沿或上升和下降沿), 因此可链接至外部任务。

**注:** 所有输入均可作为常规输入使用。

### **积分器滤波器原理**

此过滤器旨在降低输入上的跳动影响。通过设置过滤器值,可使控制器忽略电磁感 应干扰导致的输入电平突变。

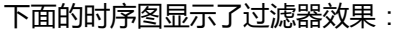

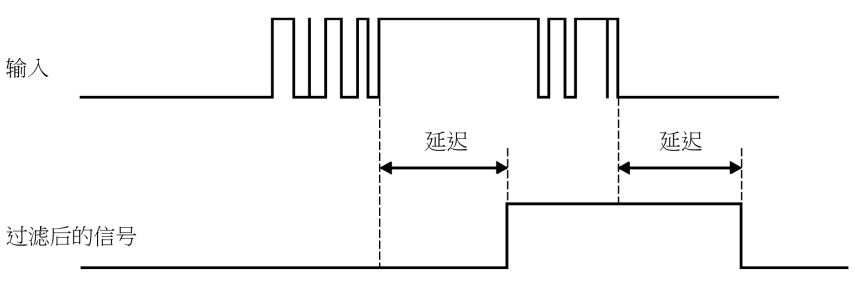

## **跳动滤波器的可用性**

在以下情况下,可在快速输入上使用跳动滤波器:

- 使用锁存或事件
- 已启用 HSC

**锁定**

锁存是一种可以分配给 M221 Logic Controller 快速输入的功能。该功能用于记忆 (或锁存)持续时间短于 M221 Logic Controller 扫描时间的所有脉冲。如果某个 脉冲短于一次扫描,控制器将锁存该脉冲,而该脉冲将在下一次扫描时更新。该锁 存机制只能识别上升沿。下降沿不能锁存。可在 EcoStruxure Machine Expert - Basic 中的**配置**选项卡上分配要锁存的输入。

下面的时序图显示了锁存效果:

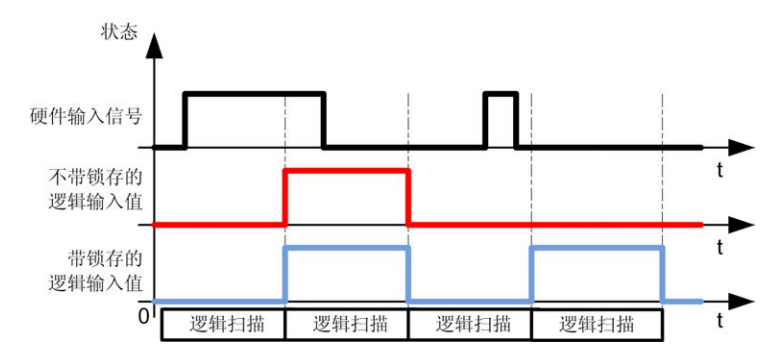

## **事件**

为事件配置的输入可以与外部任务关联。

# <span id="page-404-0"></span>**运行/停止**

运行/停止功能用于使用输入启动或停止应用程序。除嵌入式运行/停止开关外,还 可以配置一个(且只有一个)输入作为附加的运行/停止命令。

有关详细信息,请参阅运行/[停止](#page-408-0), 51 页。

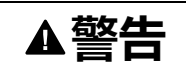

#### **机器或过程意外启动**

- 在对运行/停止输入加电之前,请检查机器或过程环境的安全状态。
- 使用运行/停止输入可帮助防止从远程位置意外启动。

**未按说明操作可能导致人身伤亡或设备损坏等严重后果。**

# **输入管理功能的可用性**

可将嵌入式数字量输入分配给各功能(运行/停止、锁存、事件、快速计数器、 HSC、PTO)。未配置给功能的输入可作为常规输入使用。下表显示了嵌入式 M221 Logic Controller 数字量输入的可能分配情况:

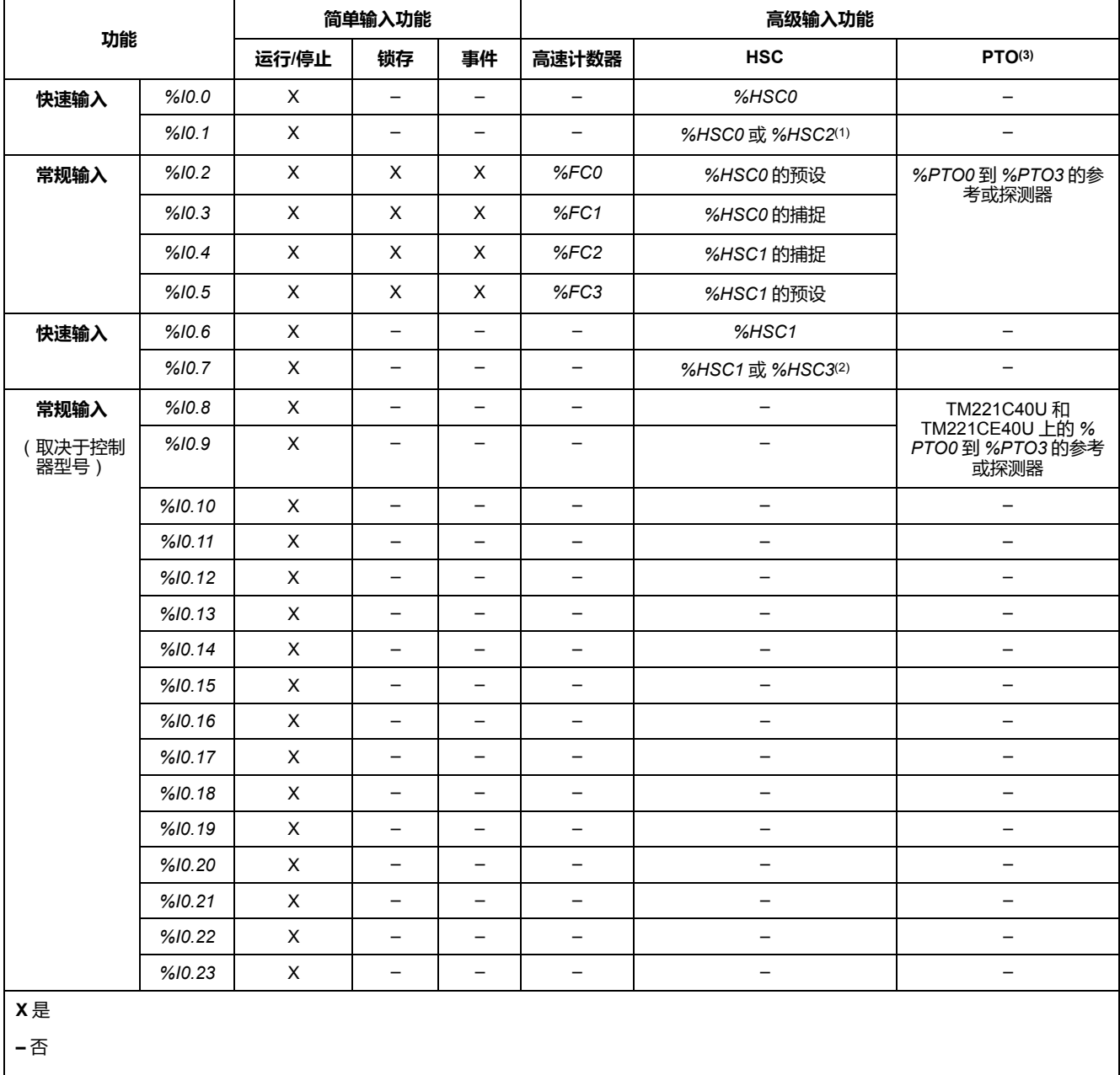

**(1)** 当 *%HSC0* 被配置为 单相 或 Not Configured 时,*%HSC2* 可用。

**(2)** 当 *%HSC1* 被配置为 单相 或 Not Configured 时,*%HSC3* 可用。

**(3)** PTO 功能适用于包含晶体管输出的控制器型号。

<span id="page-405-0"></span>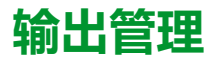

## **简介**

M221 Logic Controller 功能具有常规晶体管输出和快速晶体管输出 (PLS/PWM/ PTO/FREQGEN)。

可在晶体管输出上配置以下输出功能:

- 报警输出
- HSC(HSC 阈值上的反射功能)
- PLS
- PTO
- PWM
- FREQGEN

**注:** 所有输出均可作为常规输出使用。

## **输出管理可用性**

以下信息参考了 M221 Logic Controller 上的常规晶体管输出和快速晶体管输出:

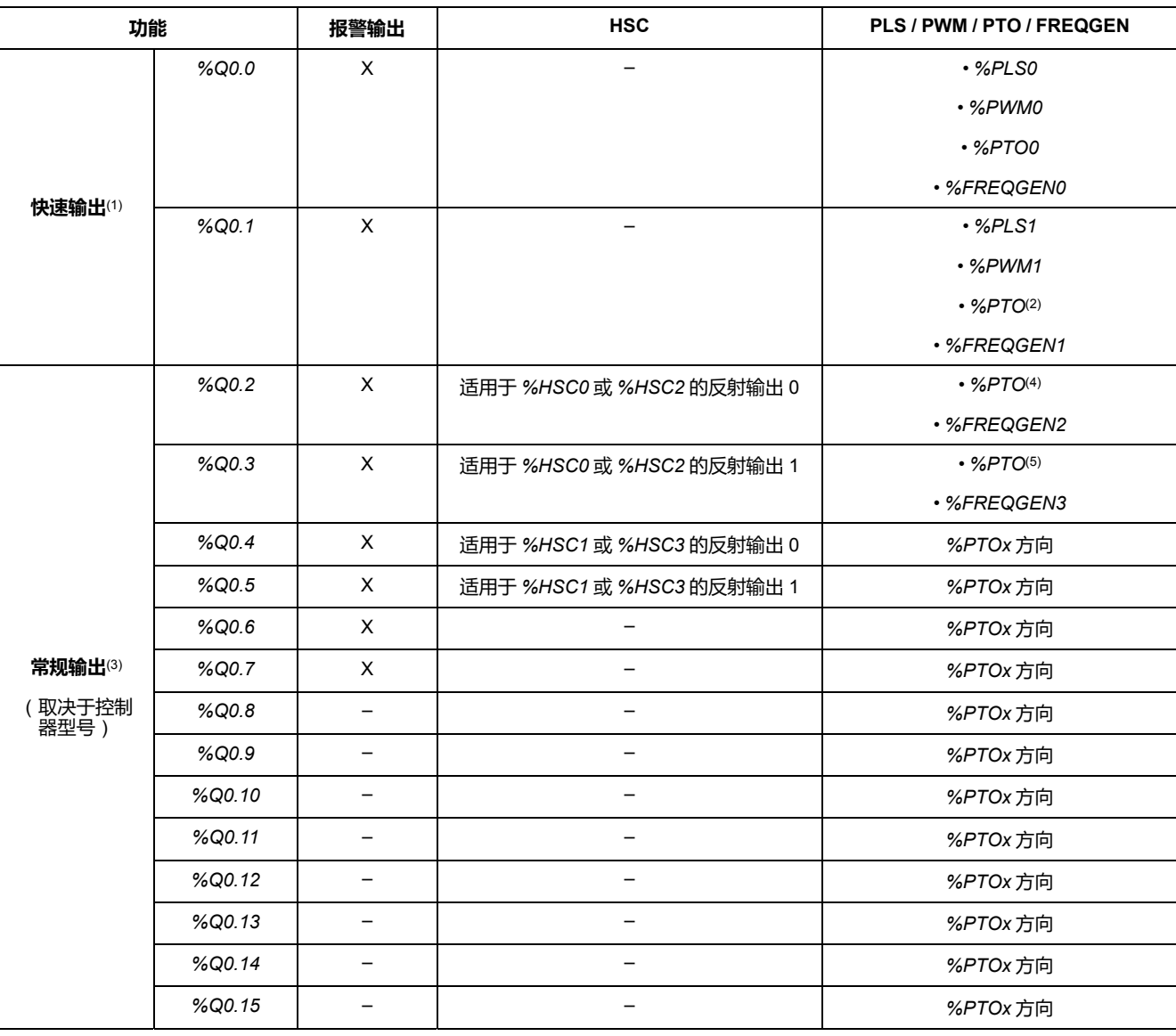

**(1)** 快速输出功能仅可用于包含晶体管输出的控制器型号。

**(2)** *%PTO0* 方向(CW/CCW 输出模式下),或者 *%PTO1*(当 *%PTO0* 被配置为处于 CW/CCW 输出模式时,此输出不可用),或者 *% PTOx* 方向(在其他情况下)。

**(3)** *%Q0.2* 和 *%Q0.3* 是 TM221C40U 和 TM221CE40U 控制器上的快速输出

**(4)** *%PTO2*(在 TM221C40U 和 TM221CE40U 控制器上),或者 *%PTOx* 方向(在其他情况下)。

**(5)** *%PTO2* 方向(CW/CCW 输出模式下以及在 TM221C40U 和 TM221CE40U 控制器上),或者 *%PTO3*(当 *%PTO2* 被配置为处于 CW/ CCW 输出模式时,此输出不可用 ) (在 TM221C40U 和 TM221CE40U 控制器上 ), 或者 *%PTOx* 方向 ( 在其他情况下 ) 。

## **故障预置模式**(**停止时的输出行为**)

不论控制器出于何种原因进入"已停止"或其中一种例外状态,本地(内置和扩展) 输出都被设置为在应用程序中定义的**缺省值**。

对于 PTO 输出,回退值将强制设为 0 逻辑 (0 Vdc),这些值不可更改。

## **源型晶体管输出短路或过流**

输出最多 4 个一组(当控制器输出总数不是 4 的倍数时,该值可小些)。

- **Q0**...**Q3**
- **Q4**...**Q7**
- **Q8**...**Q11**
- **Q12**...**Q15**

检测到短路或过载且系统位 *%S49* 设置为 1 时,4 输出组设置为 0。自动定期进行 重置(约 1 秒)。只检测到输出设置 1 和 0 V 之间的短路。没有检测到输出设置 0 和 24 V 之间的短路。

**注:** 默认情况下,*%S49* 设置为 0。

下表描述了在晶体管输出(Q0 至 Q3)短路或过载时采取的操作:

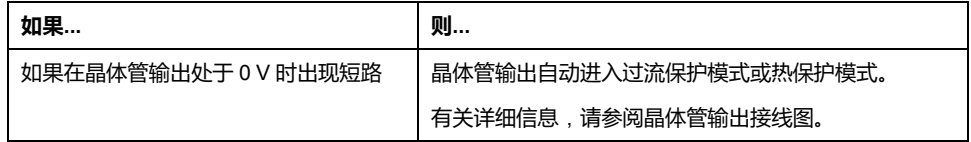

如果出现短路或电流过载,则公共输出组会自动进入热保护模式(该组中的所有输 出都设置为 0 ) ,随后会定期重置 ( 每秒 ) 以测试连接状态。但是,您必须了解这 种重置对所控制的机器或过程的影响。

## **警告**

#### **机器意外启动**

如果不想对机器或过程执行输出的自动重置,请禁用此功能。

**未按说明操作可能导致人身伤亡或设备损坏等严重后果。**

**注:** 可以通过使用系统位 *%S49* 来禁用自动重置功能。有关详细信息,请参阅 控制器的编程指南。

### **漏型晶体管输出短路或过流**

不会针对过载或短路对漏型体管输出进行内部保护。

下表介绍在漏型晶体管输出过载或短路时采取的操作:

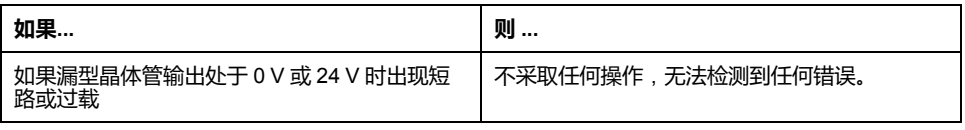

有关详细信息,请参[阅漏型晶体管输出接线图](#page-525-0), 168 页。

### **继电器输出短路或过流**

在内部,继电器输出不受过载或短路保护。

下表介绍在继电器输出过载或短路时采取的操作。

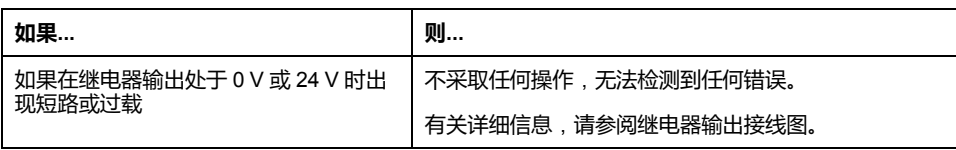

继电器输出是可以承载高电平电流和电压的机电开关。所有机电设备的使用寿命都 有限,安装时务必尽量减少可能的意外后果。

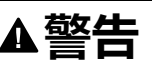

#### **输出无法操作**

在存在人员伤害和/或设备危险的场合下,请在输出设备上使用适当的外部安全 联锁。

**未按说明操作可能导致人身伤亡或设备损坏等严重后果。**

# <span id="page-408-0"></span>**运行/停止**

## **概述**

M221 Logic Controller 可以通过以下方式在外部进行操作:

- 硬件运行/停止开关
- 通过软件配置中定义的专用数字量输入进[行运行](#page-404-0)/停止, 47 页操作。有关详细 信息,请参阅配置数字量输入(请参阅"Modicon M221 Logic Controller 编程 指南")。
- EcoStruxure Machine Expert Basic 软件命令。
- 远程图形终端(请参阅"Modicon TMH2GDB, Remote Graphic Display, User Guide")。

M221 Logic Controller 具有运行/停止硬件开关,可将控制器状态置于运行或停止 状态。

下图显示了 TM221C Logic Controller 上的运行/停止开关的位置:

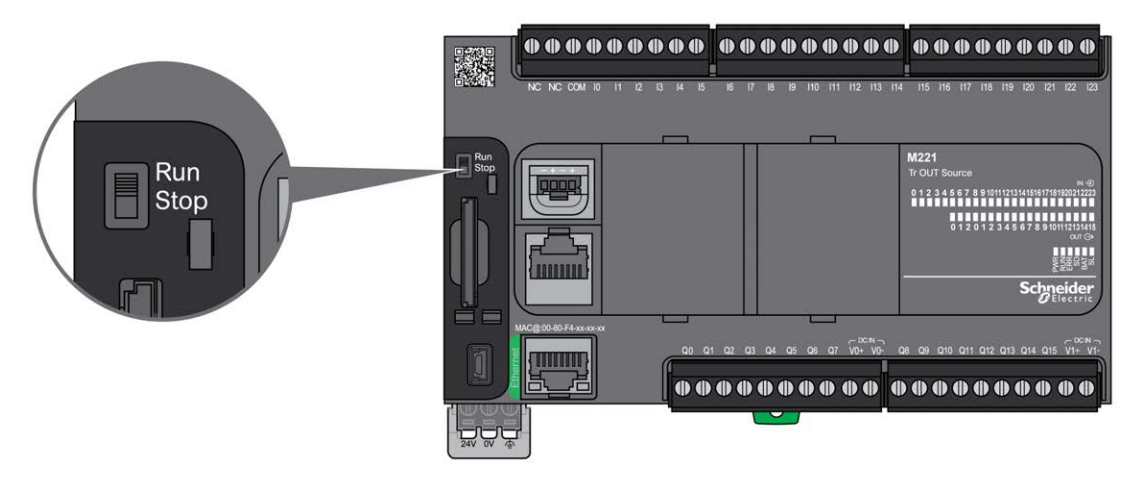

下图显示了 TM221M Logic Controller 上的运行/停止开关的位置:

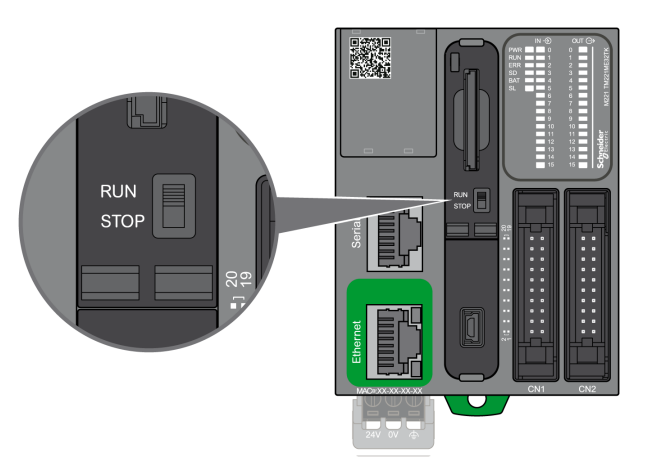

下表概述了控制器状态行为的不同操作符的交互:

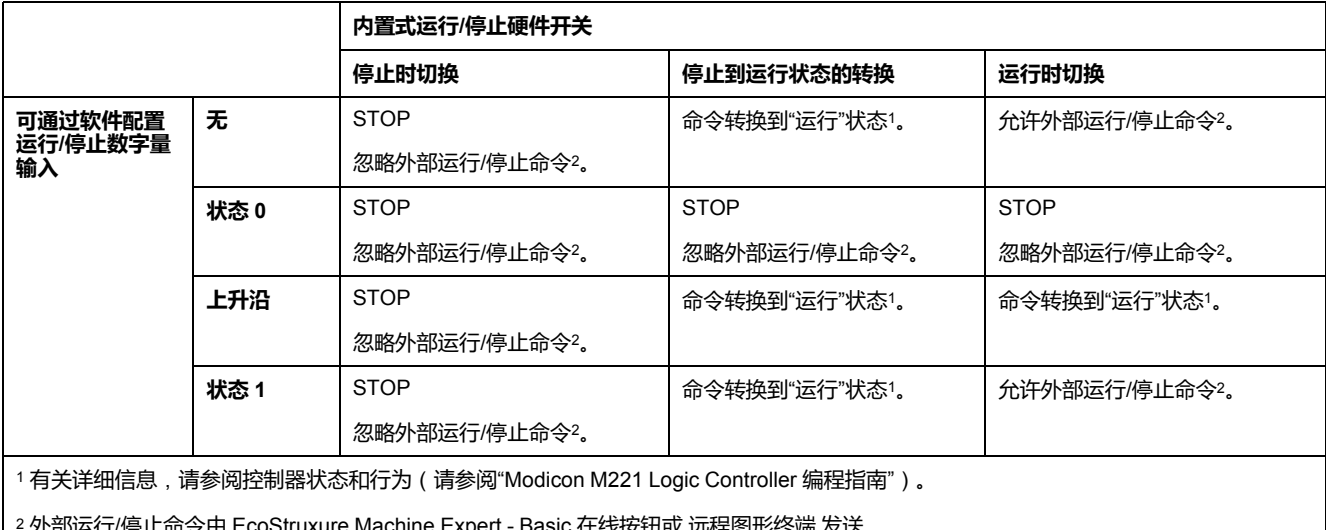

<sup>2</sup> 外部运行/停止命令由 EcoStruxure Machine Expert - Basic 在线按钮或 远程图形终端 发送。

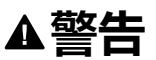

#### **机器或过程意外启动**

- 在对"运行/停止"输入加电或啮合"运行/停止"开关之前,请确保机器或过程环 境的安全状态
- 使用"运行/停止"输入可帮助防止从远程位置意外启动或意外啮合"运行/停止" 开关。

**未按说明操作可能导致人身伤亡或设备损坏等严重后果。**

# <span id="page-409-0"></span>**SD 卡**

**概述**

在操作 SD 卡时,遵守下面说明,防止 SD 卡中的内部数据被损坏或丢失,或者发 生 SD 卡故障:

**注意**

#### **应用程序数据丢失**

- 请勿将 SD 卡存放在有静电或可能有电磁场的地方。
- 请勿将 SD 卡存放在日光直射、靠近加热器或可能出现高温的其他地方。
- 请勿弯曲 SD 卡。
- 请勿使 SD 卡掉落或者用 SD 卡撞击其他物体。
- 请保持 SD 卡干燥。
- 请勿触摸 SD 卡接口。
- 请勿拆解或修改 SD 卡。
- 只能使用以 FAT 或 FAT32 格式化的 SD 卡。

#### **不遵循上述说明可能导致设备损坏。**

M221 Logic Controller 无法识别 NTFS 格式的 SD 卡。在计算机上使用 FAT 或 FAT32 格式化 SD 卡。

使用 M221 Logic Controller 和 SD 卡时,请遵守以下说明以避免丢失有价值的数 据:

- 随时都可能出现数据意外丢失。数据一旦丢失,便无法恢复。
- 如果强行抽出 SD 卡, SD 卡上的数据可能会损坏。
- 移除正在访问的 SD 卡可能会损坏 SD 卡或其中的数据。
- 如果 SD 卡插入控制器时未正确放置,则可能损坏卡上的数据和控制器。

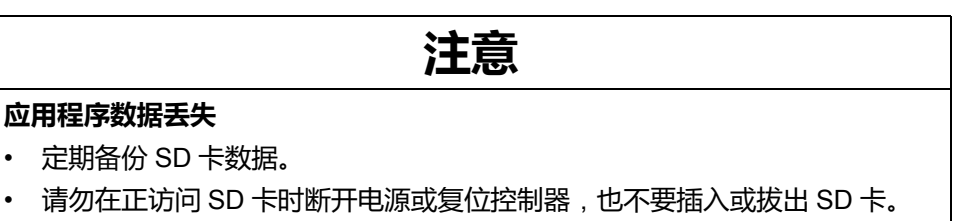

**不遵循上述说明可能导致设备损坏。**

下图显示了 TM221C Logic Controller 的 SD 卡插槽:

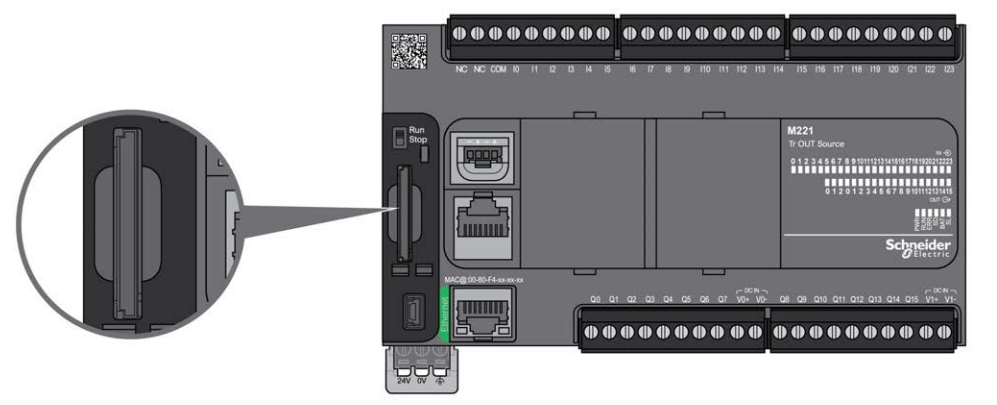

下图显示了 TM221M Logic Controller 的 SD 卡插槽:

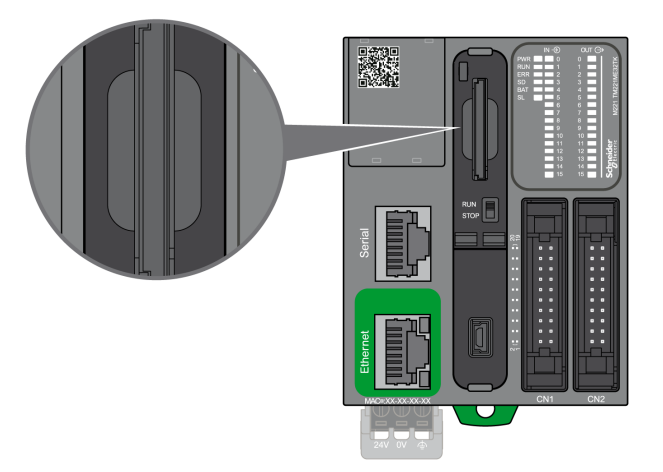

可以设置写入控制卡舌,以防止对 SD 卡进行写入操作。向上推卡舌(如右侧的示 例所示)可解锁并启用对 SD 卡的写入。在使用 SD 卡之前,请先阅读生产商的使 用说明。

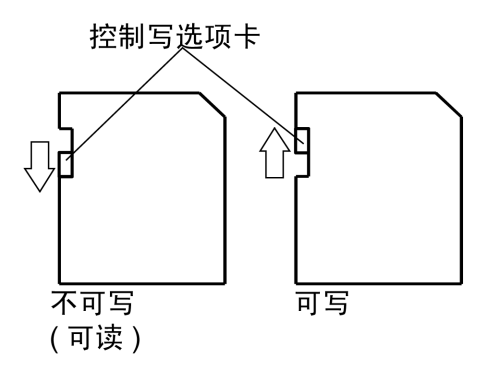

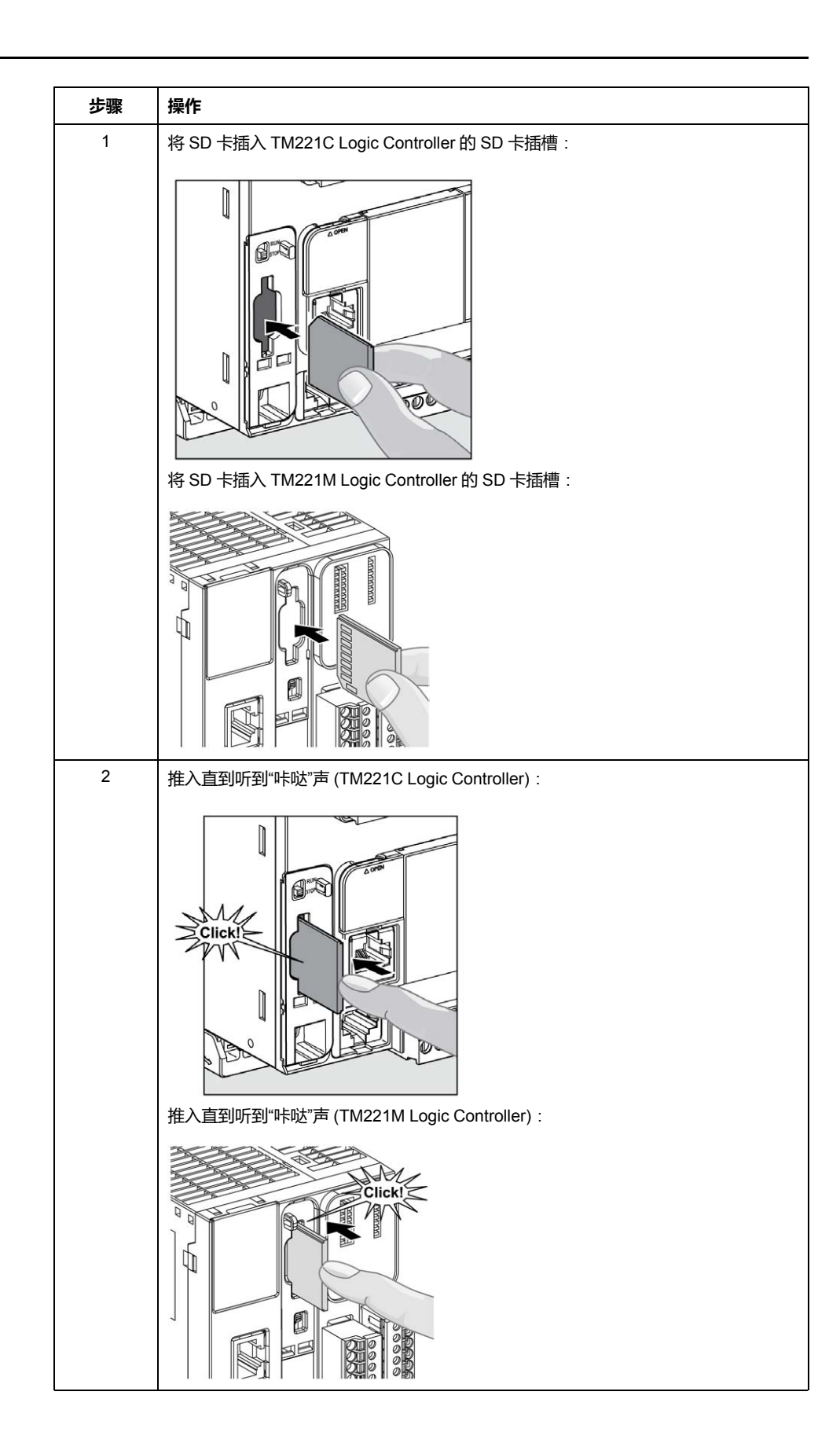

# **SD 卡插槽特性**

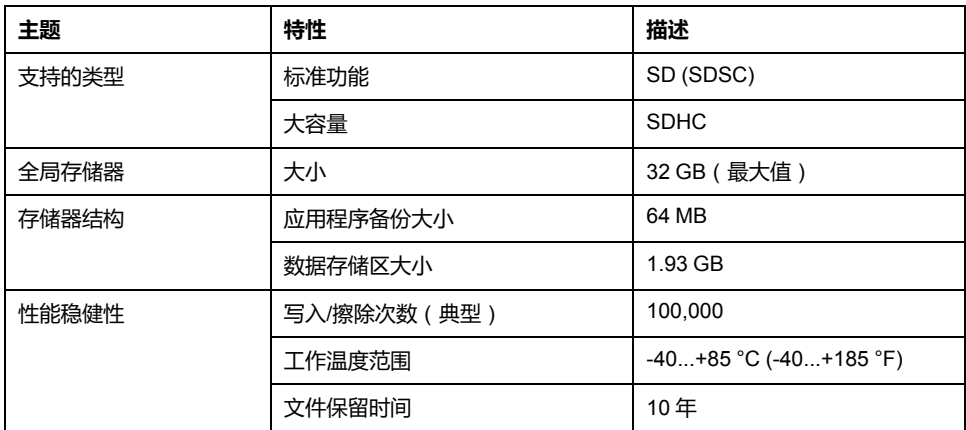

## **TMASD1 特性**

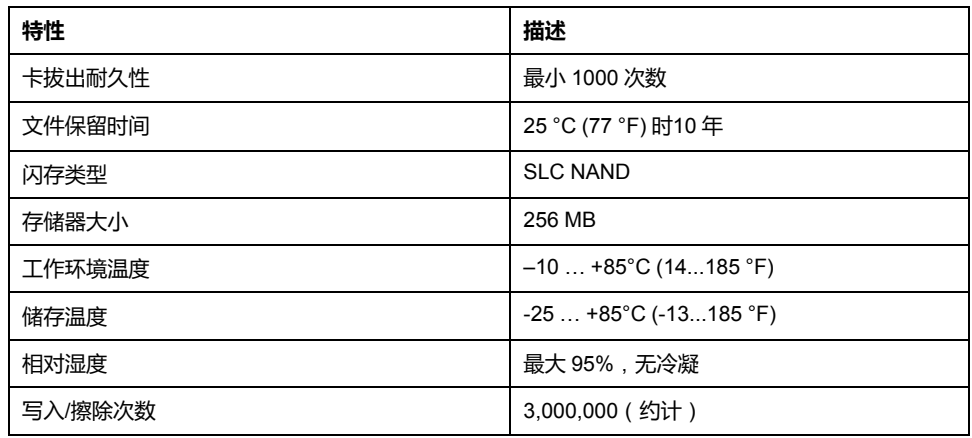

**注:** TMASD1 与逻辑控制器的配合使用已经过严格测试。对于其他商用卡,请 咨询当地的销售代表。

**注:** SD 卡可直接在 PC 上使用。

# **状态 LED**

下图显示了 TM221C Logic Controller 的状态 LED:

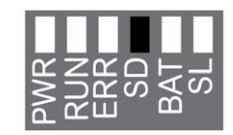

下图显示了 TM221M Logic Controller 的状态 LED:

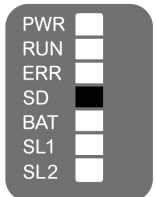

下表描述了 SD 卡状态 LED:

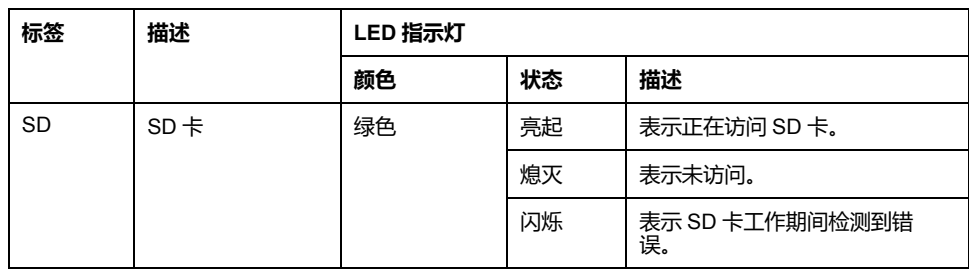

<span id="page-415-0"></span>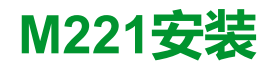

#### **此章节内容**

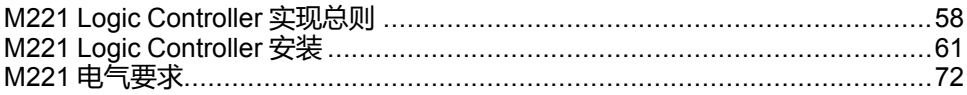

**概述**

本章提供安装安全指导原则、设备尺寸、安装说明和环境规格。

# <span id="page-415-1"></span>**M221 Logic Controller 实现总则**

### **环境特性**

#### **机箱要求**

M221 Logic Controller 系统组件是根据发布的 IEC/CISPR 11 标准设计的 B 区 A 类 工业设备。如果在此标准中所述环境以外的其他环境中使用,或者在不符合本手册 规格的环境中使用,那么符合电磁兼容性要求的能力(如果存在传导干扰和/或辐 射干扰)可能会降低。

所有 M221 Logic Controller 系统组件均符合欧盟 (CE) 在 IEC/EN 61131-2 中为开 放设备定义的要求。这些组件必须安装在专用于特定环境条件的机壳中,将意外接 触到危险电压的可能性降到最低。使用金属机箱可提高 M221 Logic Controller 系 统的电磁抗干扰性。使用具有键控锁定机制的机箱可尽量减少未经授权的访问。

### <span id="page-415-2"></span>**环境特性**

所有 M221 Logic Controller 模块组件遵照这些环境特性所规定和描述的限制,在 内部电路与输入/输出通道之间进行电气隔离。有关电气隔离的详细信息,请参阅 本文档稍后将介绍的特定控制器的技术规范。本设备符合下表中列出的 CE 要求。 本设备旨在用于污染等级为 2 的工业环境中。

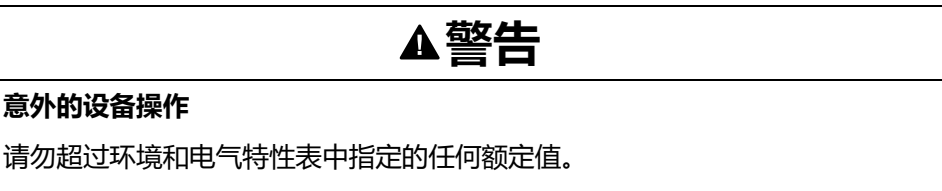

**未按说明操作可能导致人身伤亡或设备损坏等严重后果。**

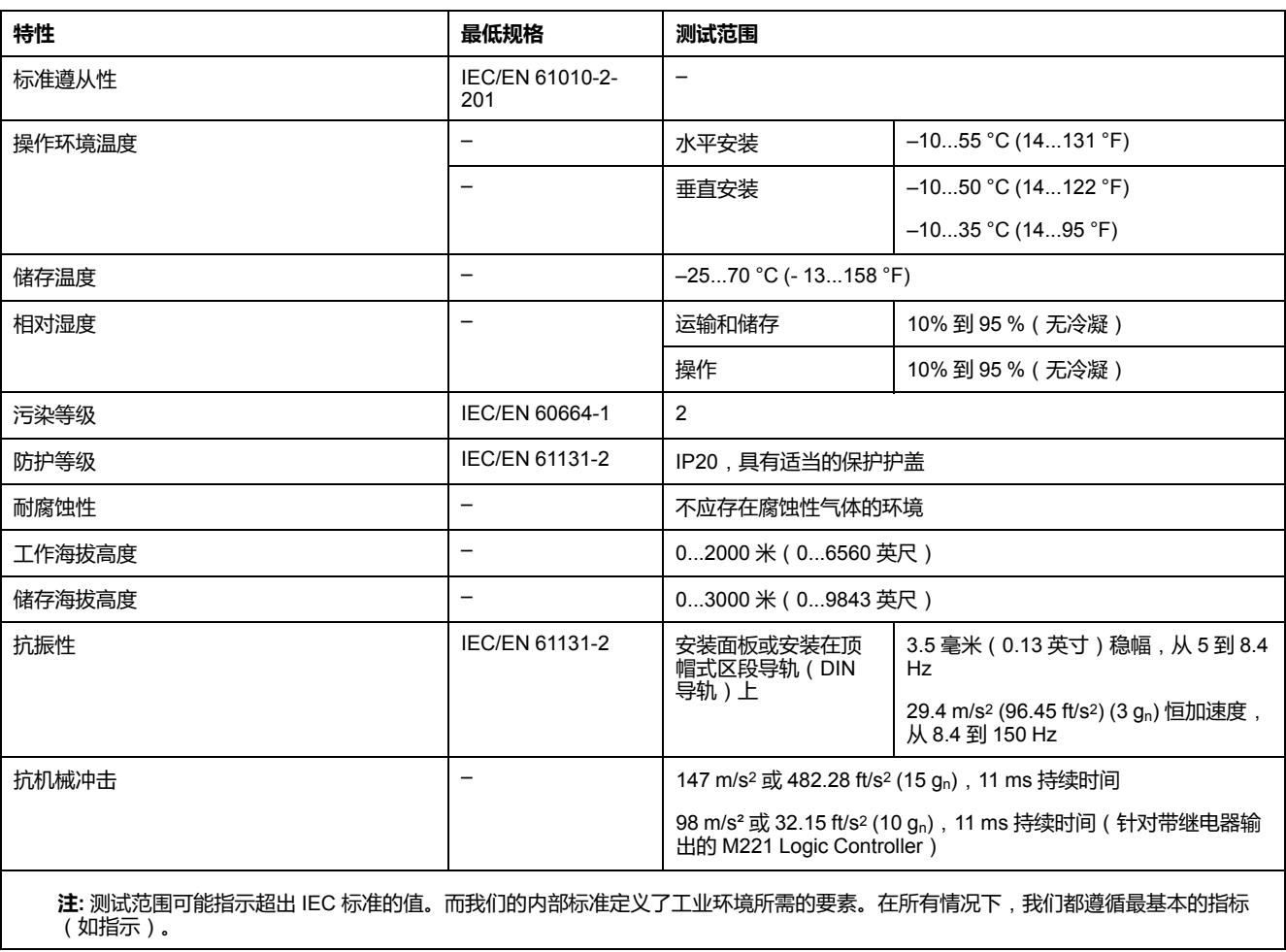

下表提供了一般环境特性:

### **电磁敏感性**

M221 Logic Controller 系统符合下表所述的电磁敏感性规格:

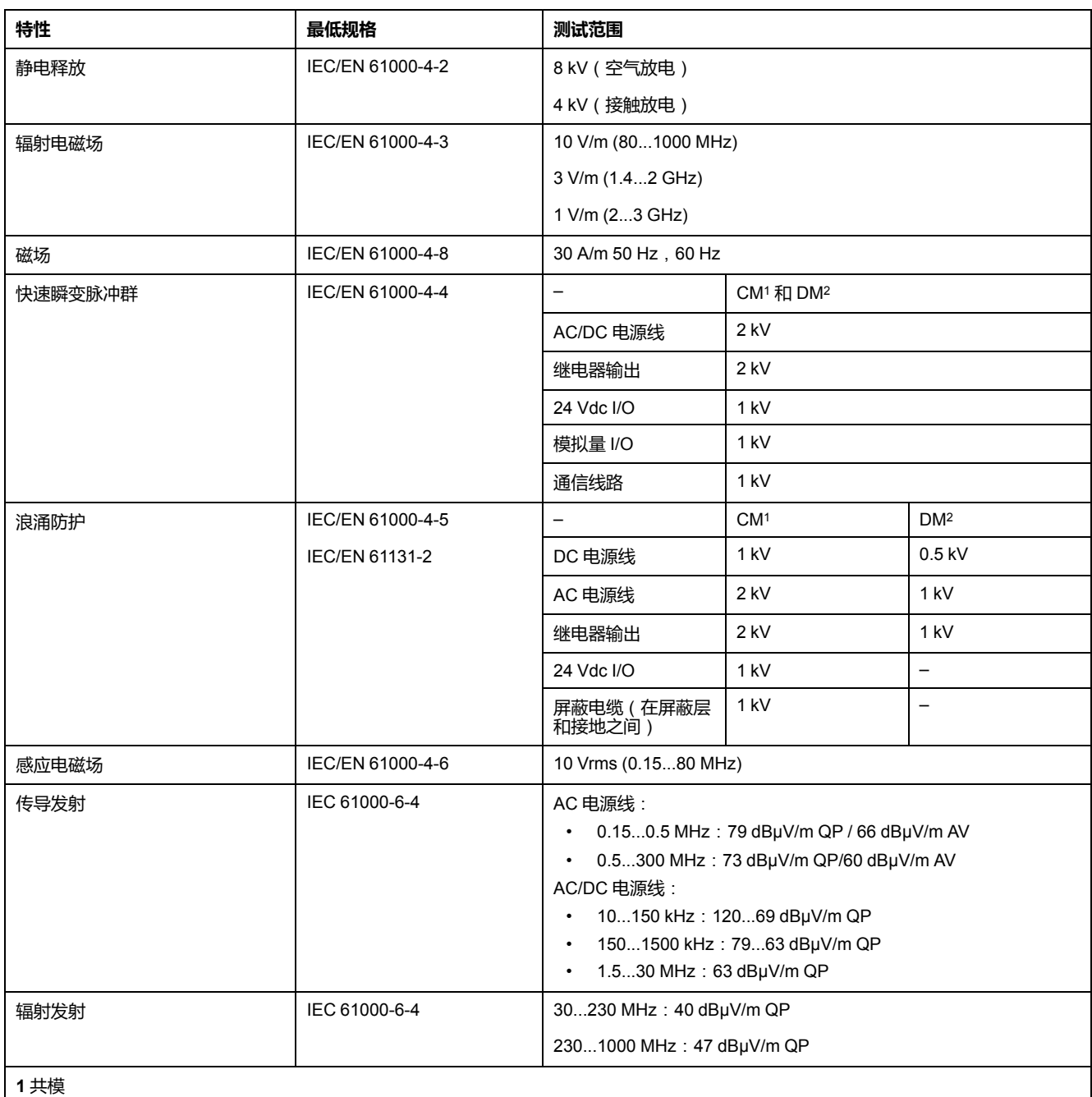

**2** 差模

**注:** 测试范围可能指示超出 IEC 标准的值。而我们的内部标准定义了工业环境所需的要素。在所有情况下,我们都遵循最基本的指标 (如指示)。

# **认证和标准**

## **简介**

M221 可编程控制器的设计符合主要国家/地区和国际有关电子工业控制设备的标 准:

- IEC/EN 61131-2
- UL 508

M221 逻辑控制器已取得以下合格标志:

- CE
- CSA ( TM221C•••∪ 除外 )
- EAC
- RCM
- UL
- cCSAus 危险场所(TM221C•••U 除外)

有关产品合规性和环境信息(RoHS、REACH、PEP、EOLI 等),请转至 [www.](https://www.se.com/green-premium) [se.com/green-premium](https://www.se.com/green-premium)。

## <span id="page-418-0"></span>**M221 Logic Controller 安装**

## **安装和维护要求**

### **开始之前的准备**

开始安装系统之前,请先阅读并理解本章。

本章包含之信息的使用和应用要求具备自动控制系统的设计和编程方面的专业知 识。只有用户、机器制造商或集成人员才能清楚知道安装和设置、运行及维护过程 中可能出现的各种情况和因素,因此才能确定可以有效并正确使用的自动化和关联 设备、相关安全装置及互锁设备。为特定应用选择自动化和控制设备及任何其他相 关设备或软件时,还必须考虑所有适用的当地、地区或国家标准和/或法规。

尤其要注意遵守机器或使用本设备过程中适用的任何安全信息、不同电气要求和规 范标准。

#### **切断电源**

在将控制系统安装到安装导轨、安装板或面板之前,应将所有选件和模块组装好。 先从安装导轨、安装板或面板拆下控制系统,然后再拆卸设备。

 $\bm{A}$ 

**危险**

#### **存在电击、爆炸或电弧闪光危险**

- 在卸除任何护盖,或安装或卸除任何附件、硬件、电缆或导线之前,先断开 所有设备的电源连接(包括已连接设备),此设备的相应硬件指南中另有指 定的特定情况除外。
- 根据指示,在相应的地方和时间,务必使用具有合适额定值的电压感测设备 来检测是否断电。
- 更换并紧固所有护盖、附件、硬件、电缆与导线,并确认接地连接正确后再 对设备通电。
- 在操作本设备及相关产品时,必须使用指定电压。

**未按说明操作将导致人身伤亡等严重后果。**

#### **编程注意事项**

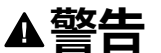

#### **意外的设备操作**

- 仅使用 Schneider Electric 认可的可与本设备配合使用的软件。
- 每次更改物理硬件配置后,请更新应用程序。

**未按说明操作可能导致人身伤亡或设备损坏等严重后果。**

### **操作环境**

除**环境特性**以外,请参阅本文档开头的**产品相关信息**,了解有关在危险位置安装该 特定设备的重要信息。

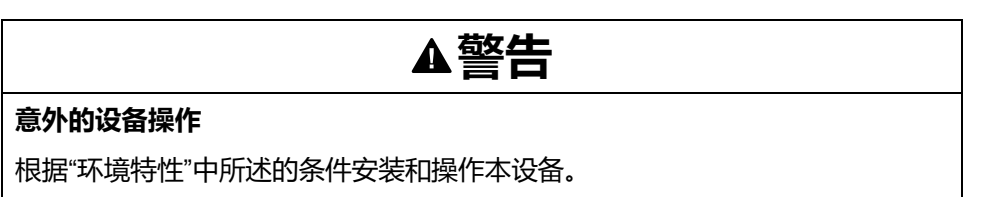

**未按说明操作可能导致人身伤亡或设备损坏等严重后果。**

### **安装注意事项**

# **警告**

#### **意外的设备操作**

- 在可能存在人员受伤和/或设备损害的危险情况下,请使用适当的安全联锁。
- 在符合本设备运行时所处环境等级且通过钥匙锁闭装置来锁闭的机箱中安装 和操作本设备。
- 仅将传感器和执行器电源用于为连接到模块的传感器或执行器供电。
- 必须遵从当地和国家法规中对特定设备额定电流和电压的规定,对接线和输 出电路进行布线并安装熔断器。
- 请勿在对安全性要求非常高的机器环境中使用本设备,除非该设备被指定为 功能安全设备并遵循适用的法规和标准。
- 请勿拆卸、修理或改装本设备。
- 请勿将任何线路连接至已保留的未用连接点,或指示为No Connection (N.C.) 的连接点。

**未按说明操作可能导致人身伤亡或设备损坏等严重后果。**

**注:** JDYX2 或 JDYX8 熔断器类型已经 UL 认证并经 CSA 认可。

## **TM221C Logic Controller 安装位置与间隙**

**简介**

本节介绍 TM221C Logic Controller 的安装位置。

**注:** 为保持适当的通风并维持环境温度,请按[照环境特性](#page-415-2), 58 页中所述保留足 够的间距。

### <span id="page-420-0"></span>**正确安装位置**

TM221C Logic Controller 应尽可能水平安装在垂直面上,如下图所示:

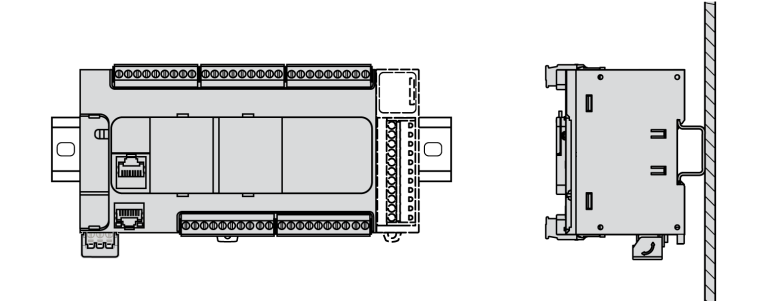

### **可接受的安装位置**

也可以将 TM221C Logic Controller 垂直安装在垂直面上以便于散热, 如下图所 示。

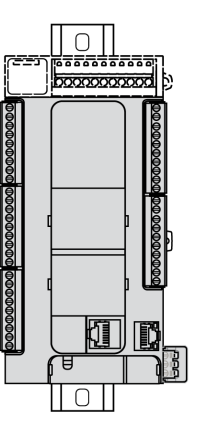

**注:** 扩展模块必须安装在 Logic Controller 上方。

### **不正确的安装位置**

TM221C Logic Controller 的安装位置只能[是正确安装位置](#page-420-0), 63 页图所示的位置。 下图显示的是不正确的安装位置。

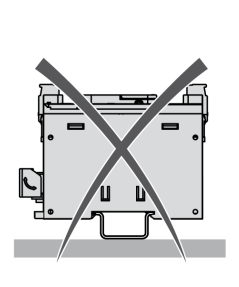

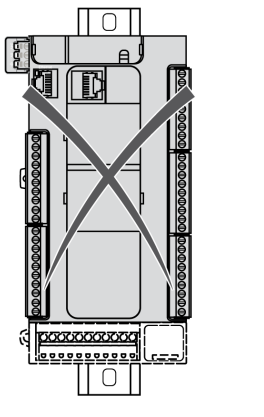

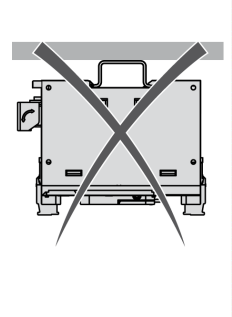

### **最小间隙**

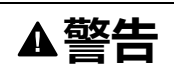

#### **意外的设备操作**

- 将散热量最多的设备安装在机柜顶部,以确保适当通风。
- 请勿将该设备安放在可能引起过热的设备旁边或上方。
- 将设备安装在与附件所有结构和设备保持本文档中所述最小间距的地方。
- 按照相关文档中的规格安装所有设备。

#### **未按说明操作可能导致人身伤亡或设备损坏等严重后果。**

M221 Logic Controller 属于 IP20 产品,因此必须安装在机箱内。安装该产品时, 必须考虑到间隙。

有以下 3 种类型的间隙:

- M221 Logic Controller 与机柜的所有侧面(包括面板门)之间的间隙。
- M221 Logic Controller 端子块与接线管道之间的间隙。此距离可减小控制器和 接线管道之间的电磁干扰。
- M221 Logic Controller 与安装在同一机柜中的其他发热设备之间的间隙。

下图显示适用于所有 TM221C Logic Controller 参考号的最小间隙:

mm in.

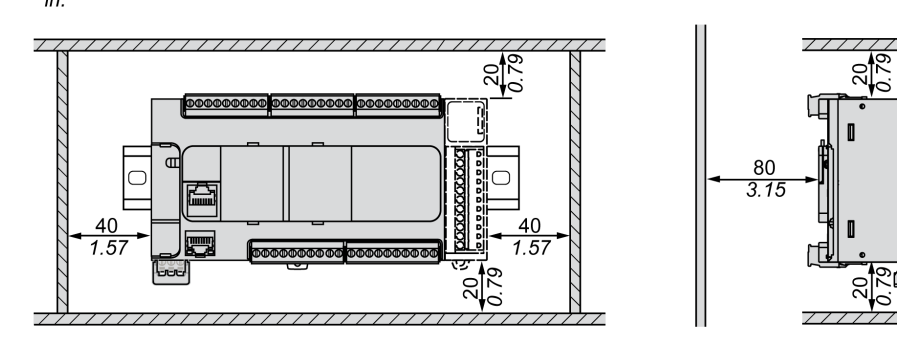

## **TM221M Logic Controller 安装位置与间隙**

**简介**

本节介绍 M221 Logic Controller 的安装位置。

**注:** 为保持适当的通风并维持环境温度,请按[照环境特性](#page-415-2), 58 页中所述保留足 够的间距。

### <span id="page-422-0"></span>**正确安装位置**

为获得最佳运行特性, M221 Logic Controller 应尽可能水平安装在垂直面上, 如下 图所示:

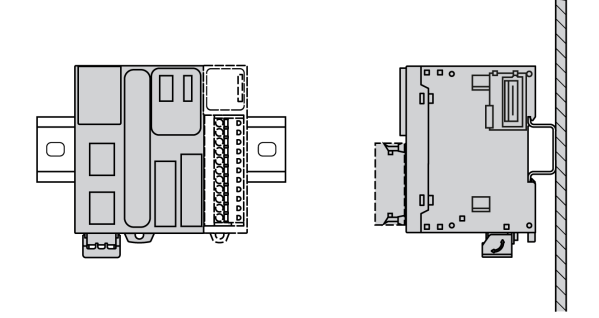

## **可接受的安装位置**

也可以将 M221 Logic Controller 垂直安装在垂直面上,如下图所示。

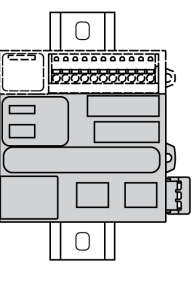

**注:** 扩展模块必须安装在控制器上方。

### **不正确的安装位置**

M221 Logic Controller 的安装位置只能[是正确安装位置](#page-422-0), 65 页图所示的位置。下图 显示的是不正确的安装位置。

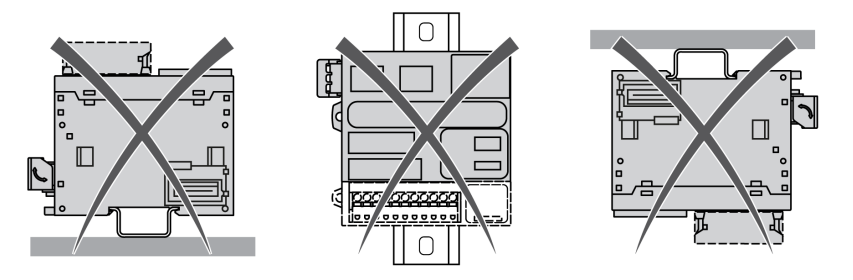

### **最小间隙**

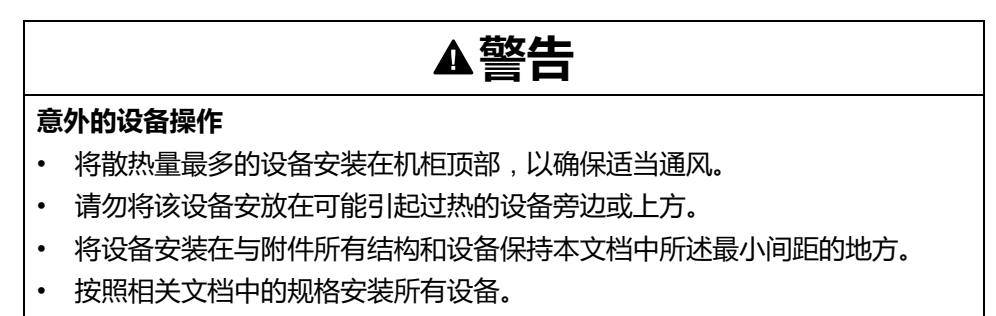

**未按说明操作可能导致人身伤亡或设备损坏等严重后果。**

M221 Logic Controller 属于 IP20 产品,因此必须安装在机箱内。安装该产品时, 必须考虑到间隙。

须考虑以下 3 种类型的间隙:

- M221 Logic Controller 与机柜的所有侧面(包括面板门)之间的间隙。
- M221 Logic Controller 端子块与接线管道之间的间隙有助于减少控制器和接线 管道之间可能出现的电磁干扰。
- M221 Logic Controller 与安装在同一机柜中的其他发热设备之间的间隙。

下图显示适用于所有 M221 Logic Controller 参考号的最小间隙:

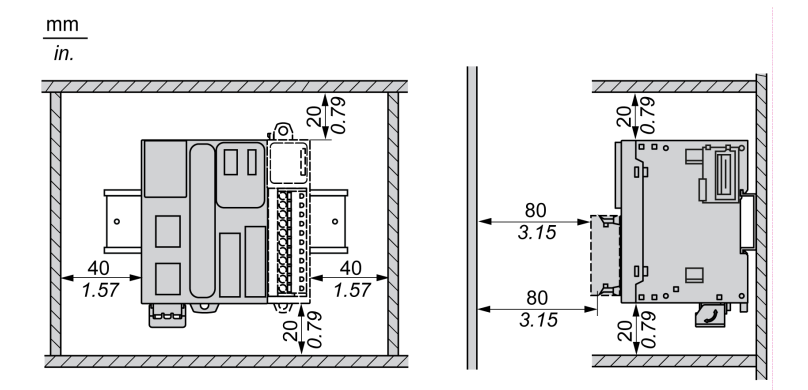

## **顶帽截面导轨**(**DIN 导轨**)

### **顶帽型材导轨**(**DIN 导轨**)**的尺寸**

您可以将控制器或接收器及其扩展模块安装在 35 毫米(1.38 英寸)顶帽型材导轨 (DIN 导轨)上。DIN 导轨可安装到平坦的安装表面,或者悬挂于 EIA 机架或安装 在 NEMA 机柜中。

### **对称式顶帽型材导轨**(**DIN 导轨**)

下图和下表显示适用于墙面安装系列的顶帽型材导轨 (DIN 导轨)的型号:

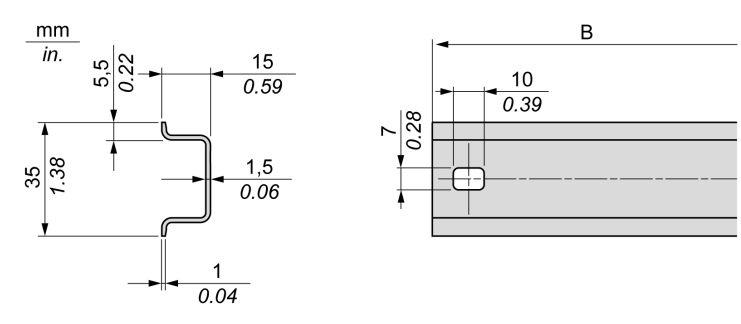

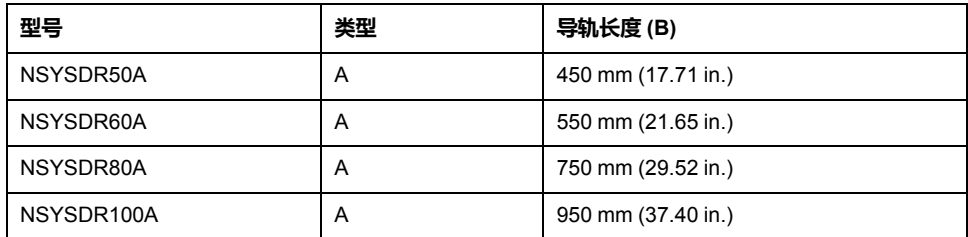

下图和下表显示适用于金属机壳系列的对称式顶帽型材导轨(DIN 导轨)的型号:

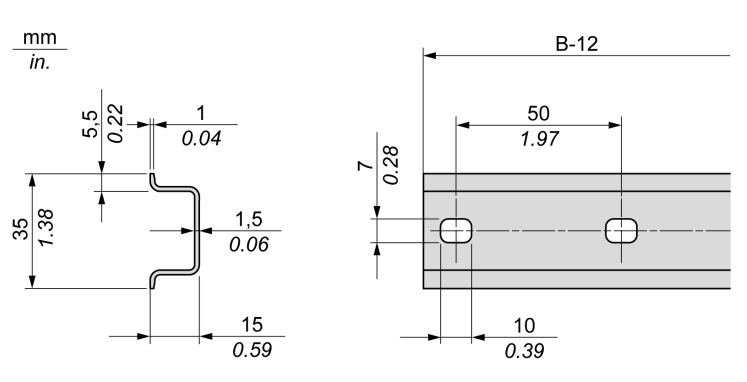

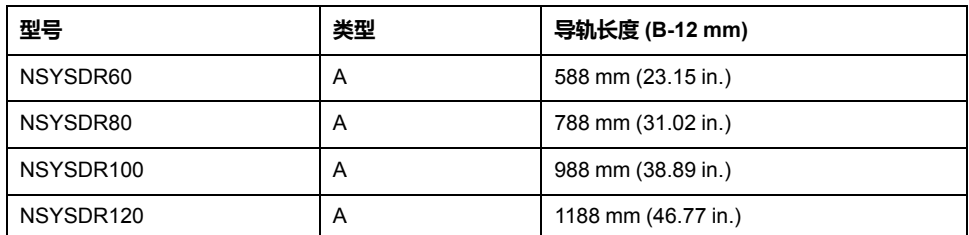

下图和下表显示 2000 毫米 ( 78.74 英寸 ) 对称式顶帽型材导轨 ( DIN 导轨 ) 的型 号:

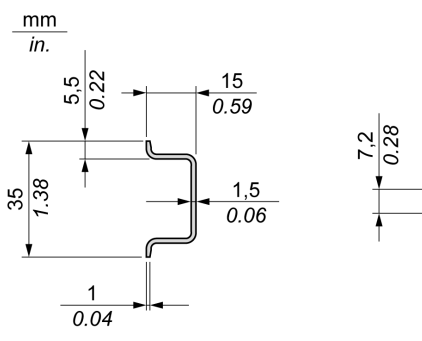

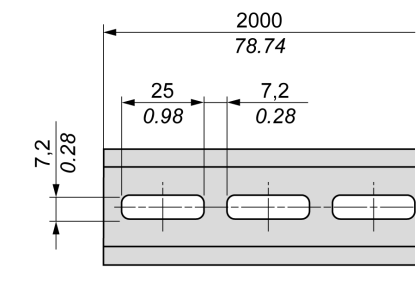

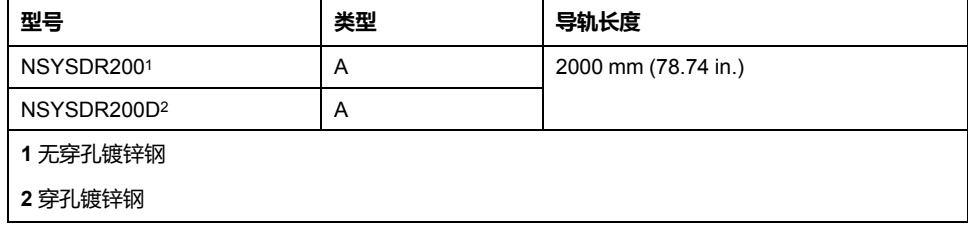

## **双侧面顶帽型材导轨**(**DIN 导轨**)

下图和下表显示适用于墙面安装系列的双侧面顶帽型材导轨 (DIN 导轨)的型号:

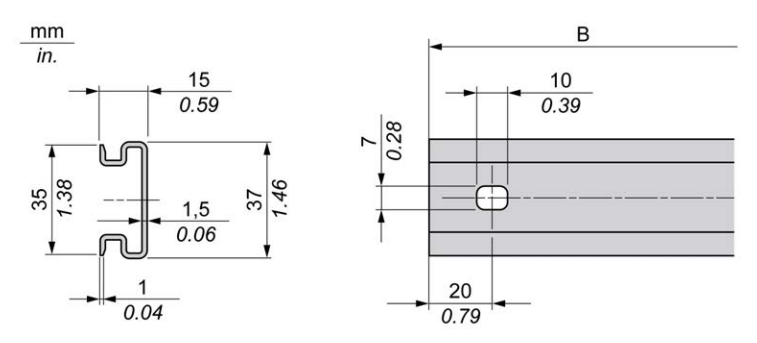

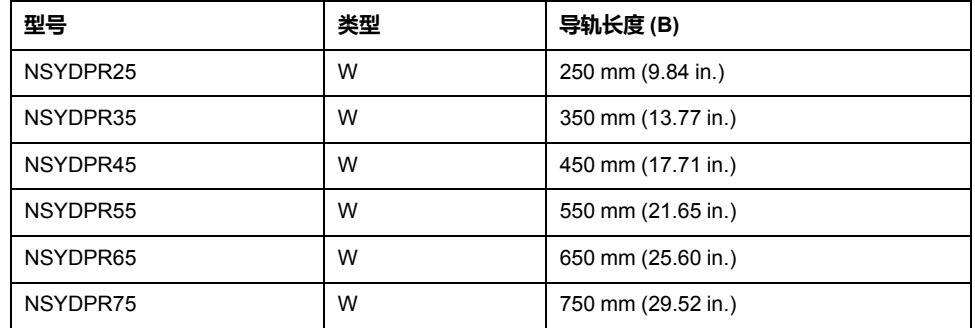

下图和下表显示适用于落地式系列的双侧面顶帽型材导轨 (DIN 导轨)的型号:

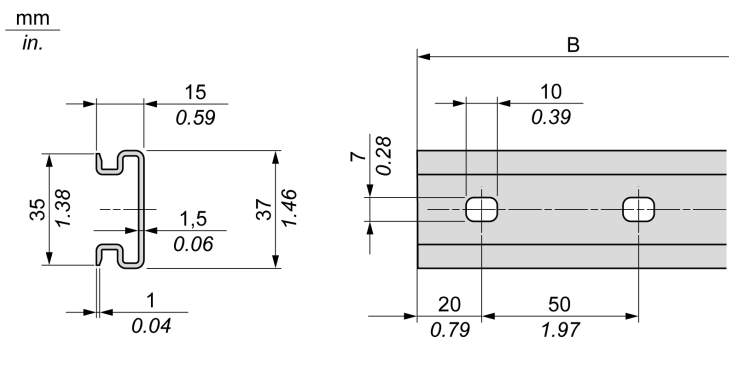

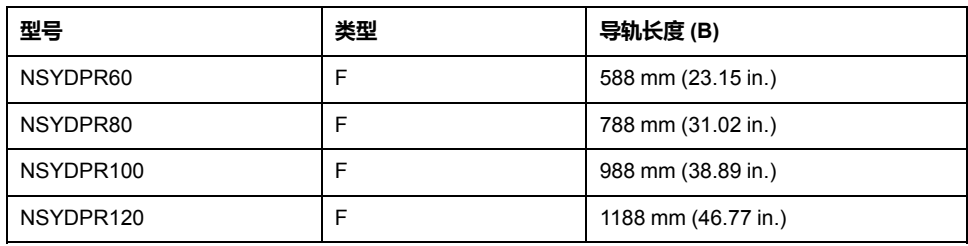

# **安装和拆卸带有扩展模块的控制器**

**概述**

本节介绍在顶帽截面导轨(DIN 导轨)上安装和拆卸带有扩展模块的控制器的方 法。

要将扩展模块安装到控制器或接收器模块或者其他模块,请参阅相应的扩展模块硬 件指南。

## **在 DIN 导轨上安装带有扩展模块的控制器**

以下步骤描述如何在顶帽截面导轨(DIN 导轨)上安装带有扩展模块的控制器:

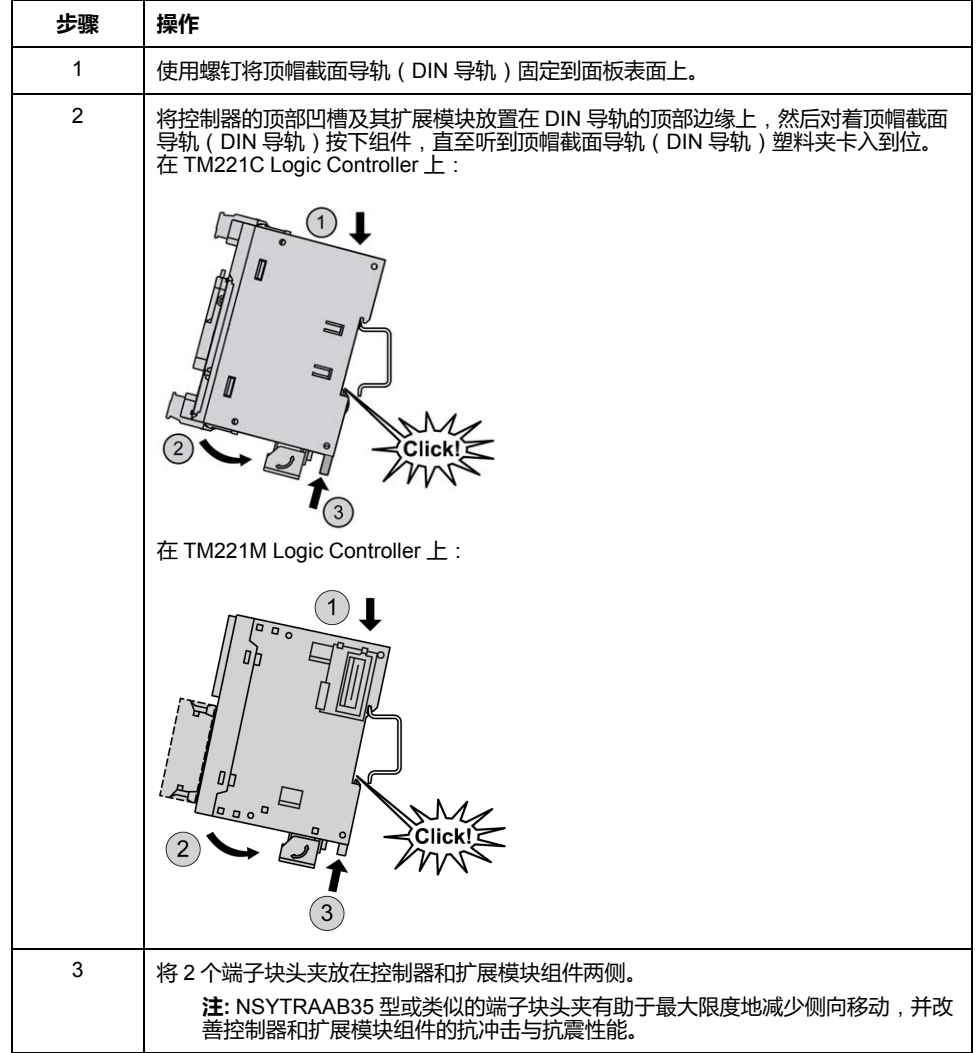

## **从顶帽截面导轨**(**DIN 导轨**)**上拆卸带有扩展模块的控制器**

以下步骤描述如何从顶帽截面导轨(DIN 导轨)上拆卸带有扩展模块的控制器:

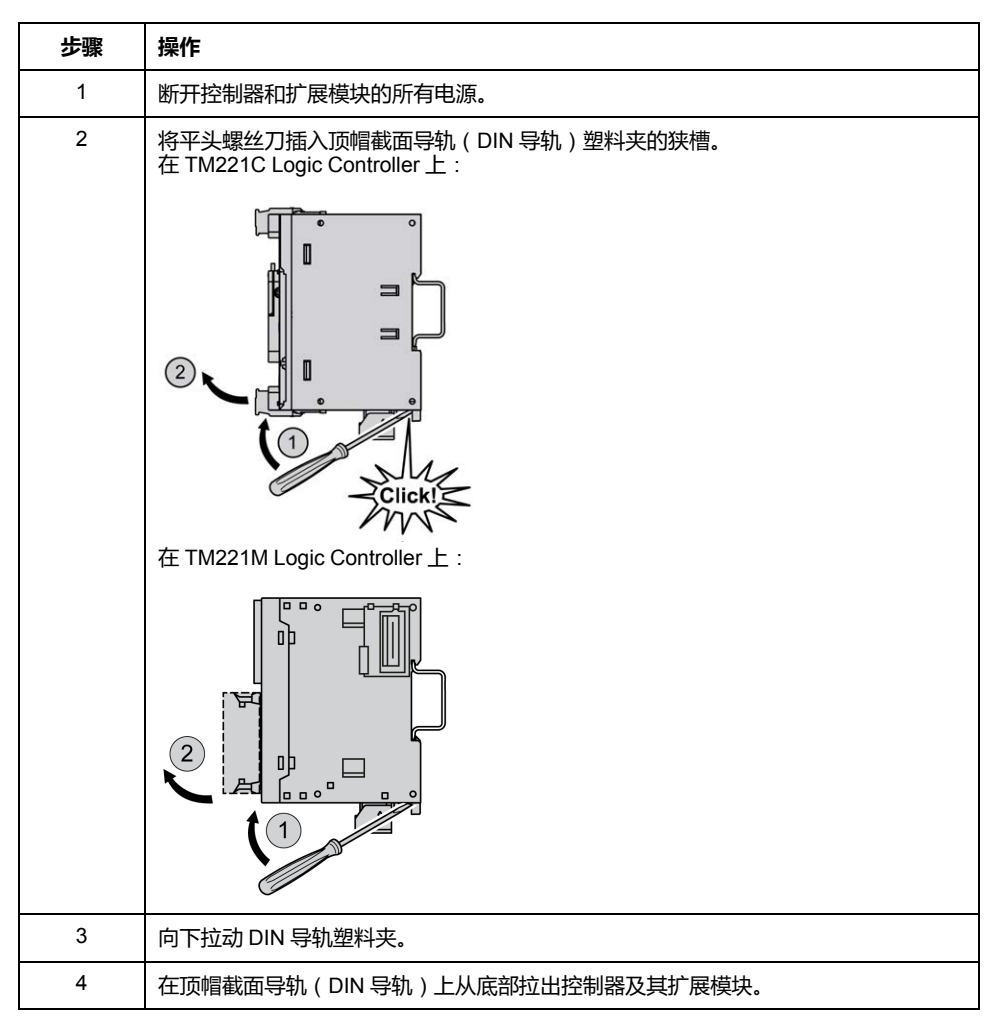

## **直接在面板表面安装**

### **概述**

本节介绍使用面板安装套件安装 M221 Logic Controller 的方法。本节还提供了所 有模块的安装孔布局。

### **安装面板安装套件**

以下步骤介绍如何安装固定条:

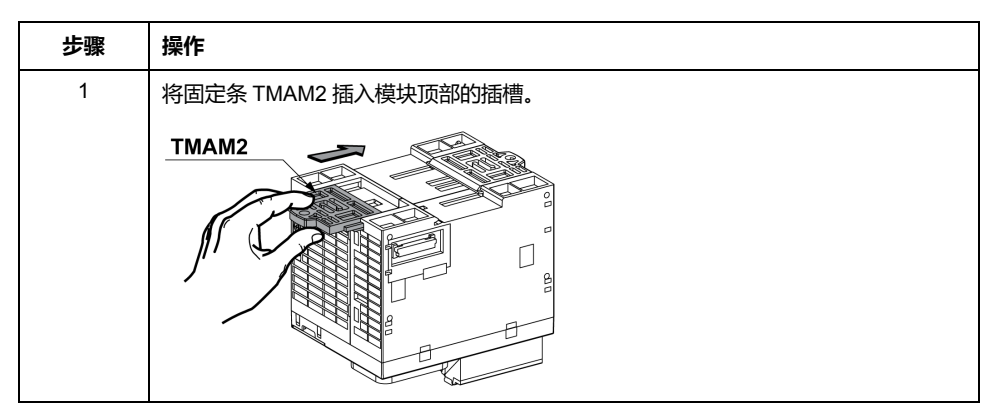

### **安装孔布局**

下图介绍带 16 个 I/O 通道的 TM221C Logic Controller 的安装孔布局:

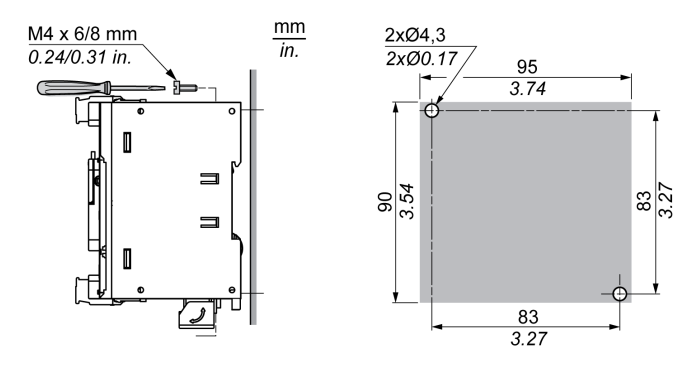

下图介绍带 24 个 I/O 通道的 TM221C Logic Controller 的安装孔布局:

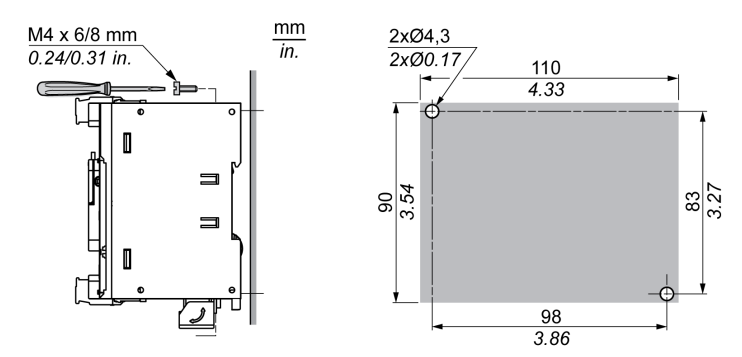

下图显示适用于具有 40 个 I/O 通道的 TM221C Logic Controller 的安装孔:

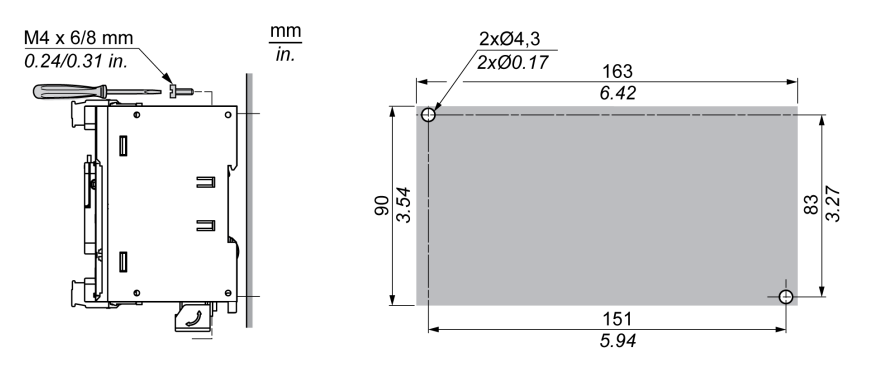

 $\frac{2 \times 04,3}{2 \times 00.17}$ 

 $\frac{100}{3.94}$ 

下图显示适用于 TM221M Logic Controller 的安装孔布局:

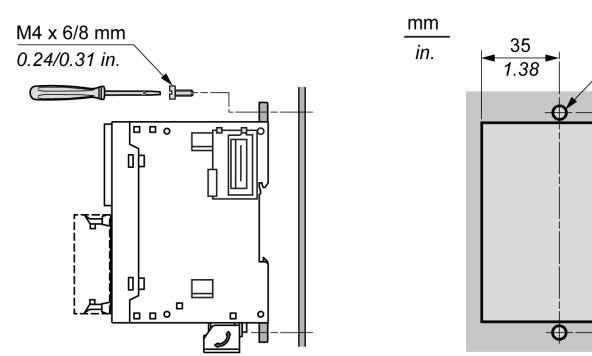

# <span id="page-429-0"></span>**M221 电气要求**

## **接线优化方法**

**概述**

本节介绍使用 M221 Logic Controller 系统时应遵守的接线准则和相关优化方法。

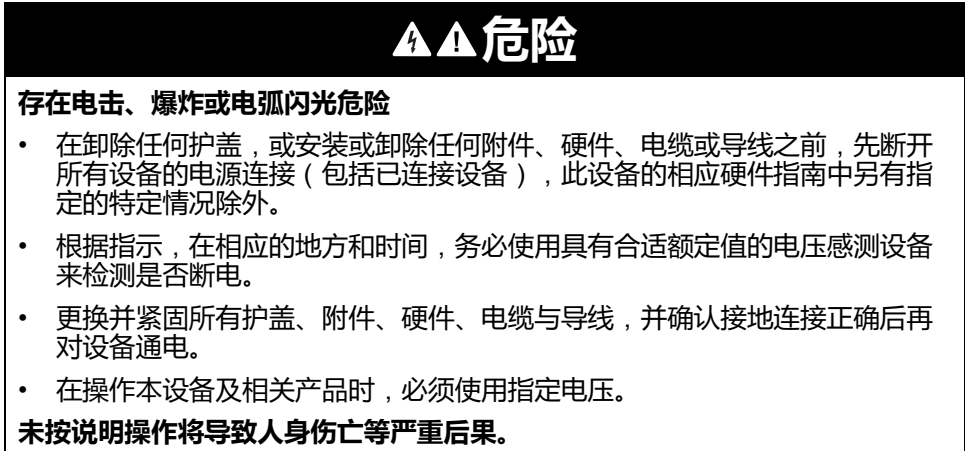

#### **失去控制**

任何控制方案的设计者都必须考虑到控制路径可能出现故障的情况,并为某 些关键控制功能提供一种方法,使其在出现路径故障时以及出现路径故障后 恢复至安全状态。这些关键控制功能包括紧急停止、越程停止、断电重启以 及类似的安全措施。

▲警告

- 对于关键控制功能,必须提供单独或冗余的控制路径。
- 系统控制路径可包括通讯链路。必须对暗含的无法预料的传输延迟或链路失 效问题加以考虑。
- 遵守所有事故预防规定和当地的安全指南。<sup>1</sup>
- 为了保证正确运行,在投入使用前,必须对设备的每次执行情况分别进行全 面测试。

#### **未按说明操作可能导致人身伤亡或设备损坏等严重后果。**

1 有关详细信息, 请参阅 NEMA ICS 1.1 (最新版) 中的"安全指导原则 - 固态控制 器的应用、安装和维护"以及 NEMA ICS 7.1(最新版)中的"结构安全标准及可调 速驱动系统的选择、安装与操作指南"或您特定地区的类似规定。

### **接线准则**

在对 M221 Logic Controller 系统接线时,必须遵循以下规则:

- I/O 和通讯接线必须与电源接线分开进行。这 2 类接线不能在同一电缆管道内 布设。
- 验证操作条件和环境是否在规格值允许的范围内。
- 所用导线的规格必须满足电压和电流要求。
- 使用铜导线(要求)。
- 对于模拟量和/或快速 I/O, 需使用屏蔽双绞线电缆。
- 对于网络和现场总线,需使用屏蔽双绞线电缆。

对所有模拟量和高速输入或输出以及通讯连接使用正确接地的屏蔽电缆。如果不对 这些连接使用屏蔽电缆,则电磁干扰会减弱信号。信号衰减会导致控制器或连接的 模块和设备意外执行。

**警告**

#### **意外的设备操作**

- 对所有快速 I/O、模拟量 I/O 和通讯信号使用屏蔽电缆。
- 对所有模拟量 I/O、快速 I/O 和通讯信号使用屏蔽电缆进行单点接地<sup>1</sup>。
- 将通讯和 I/O 电缆与电源电缆分开布线。

**未按说明操作可能导致人身伤亡或设备损坏等严重后果。**

<sup>1</sup>如果连接至等电位接地面,以避免在出现电源系统短路电流时损坏电缆屏蔽层, 则允许进行多点接地。

有关更多详细信息,请参[阅屏蔽电缆接地](#page-439-0), 82 页。

**注:** 表面温度可能超过 60 °C (140 °F)。

为符合 IEC 61010 标准,应单独布置主要接线(连接到主电源的导线)并将其 与二次接线(来自介入电源的超低压接线)隔开。如果无法分开布线,则必须 进行双重绝缘,如接线或电缆增益。

### **可插拔螺钉端子块的规则**

下表显示用于 **3.81 毫米螺距**的可插拔卡簧端子块(I/O 和电源)的电缆类型与电线 规格:

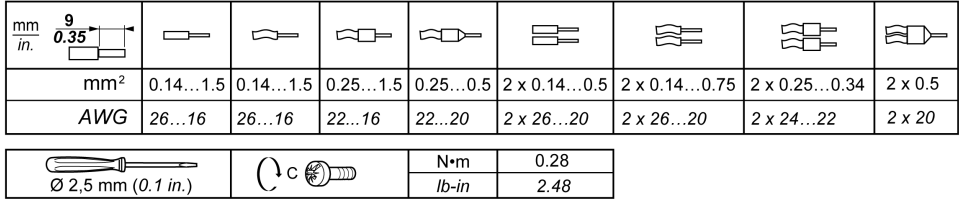

下表显示用于 **5.08 毫米螺距**的可插拔螺钉端子块(I/O 和电源)的电缆类型与电线 .<br>规格:

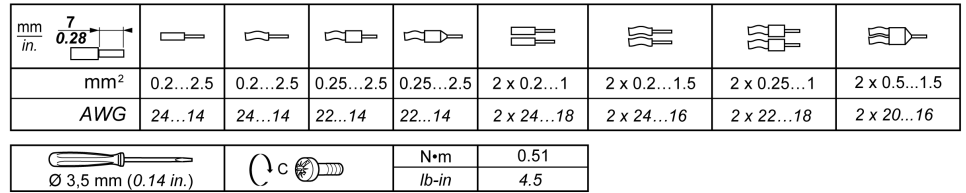

要求使用铜导线。

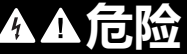

**接线松动会造成电击**

按照扭矩规格紧固连接。

**未按说明操作将导致人身伤亡等严重后果。**

# **危险**

#### **火灾危险**

- 仅对 I/O 通道和电源的最大电流容量使用正确的导线规格。
- 对于继电器输出 (2 A) 接线,请使用横截面积至少为 0.5 平方毫米 (AWG 20) 且额定温度至少为 80 °C (176 °F) 的导体。
- 对于继电器输出接线 (7 A) 的通用接线, 或者继电器输出接线大于 2 A 的通用 接线,请使用横截面积至少为 1.0 平方毫米 (AWG 16) 且额定温度至少为 80 °C (176 °F) 的接线。

**未按说明操作将导致人身伤亡等严重后果。**

### **可插拔卡簧端子块的规则**

下表显示用于 **3.81 毫米螺距**的可插拔卡簧端子块(I/O 和电源)的电缆类型与电线 规格:

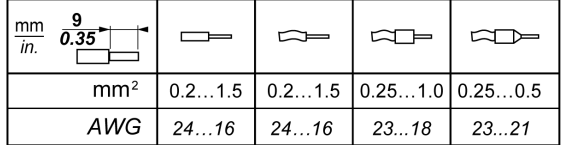
下表显示用于 **5.08 毫米螺距**的可插拔卡簧端子块(I/O 和电源)的电缆类型与电线 规格:

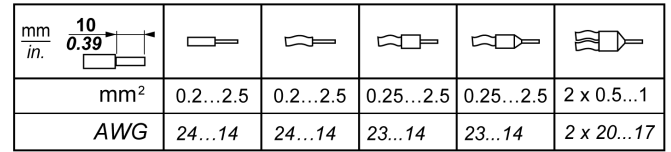

要求使用铜导线。

**危险**

#### **火灾危险**

- 仅对 I/O 通道和电源的最大电流容量使用正确的导线规格。
- 对于继电器输出 (2 A) 接线,请使用横截面积至少为 0.5 平方毫米 (AWG 20) 且额定温度至少为 80 °C (176 °F) 的导体。
- 对于继电器输出接线 (7 A) 的通用接线,或者继电器输出接线大于 2 A 的通用 接线,请使用横截面积至少为 1.0 平方毫米 (AWG 16) 且额定温度至少为 80 °C (176 °F) 的接线。

**未按说明操作将导致人身伤亡等严重后果。**

端子排的弹簧紧固连接器是专门用于一根导线或一个电缆头。为防止松脱,必须用 双线电缆端安装同一个连接器的两根导线。

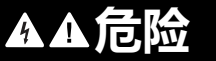

#### **接线松动会造成电击**

除非使用双线电缆头(金属包头),否则,请勿在端子排的每个连接器上插入多 根导线。

**未按说明操作将导致人身伤亡等严重后果。**

### **移除 I/O 端子块**

下图显示如何从 TM221C Logic Controller 移除 I/O 端子块:

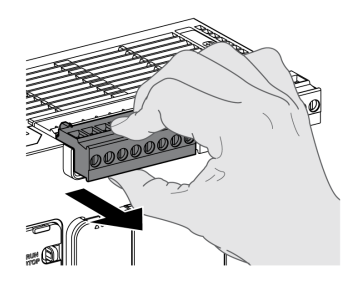

### **保护输出**,**避免电感式负载导致损坏**

根据负载,控制器和特定模块的输出可能需要保护电路。使用直流电压的电感式负 载可能会产生导致过冲的电压反射,从而损坏输出设备或缩短其使用寿命。

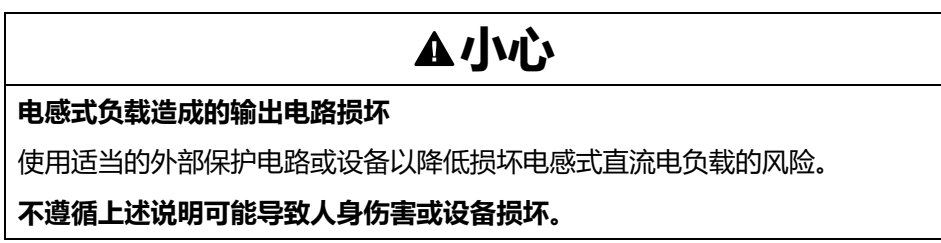

如果控制器或模块包含继电器输出,则这些类型的输出最多可支持 240 Vac。对这 些类型输出造成的电感式损坏会导致熔合接触并失去控制。每个电感式负载必须配 备保护设备,比如峰值限制器、阻容电路或续流二极管。这些继电器不支持电容式 负载。

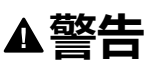

#### **继电器输出熔接闭合**

- 始终使用适当的外部保护电路或设备来防止继电器输出遭受电感式交流电负 载损坏。
- 请勿将继电器输出连接至电容式负载。

**未按说明操作可能导致人身伤亡或设备损坏等严重后果。**

交流驱动接触器线圈为电感式负载,在某些情况下,在接触器线圈断电时它们会产 生明显的高频干扰和瞬时不稳定电流。这种干扰有可能导致可编程控制器检测到 I/ O 总线错误。

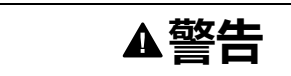

#### **存在失去控制后果**

连接到交流驱动接触器或其他形式的电感式负载时,在每个 TM3扩展模块继电 器输出端安装 RC 电涌抑制器或类似装置(如中间继电器)。

**未按说明操作可能导致人身伤亡或设备损坏等严重后果。**

保护性电路 A:AC 和 DC 负载电源电路中均可使用该保护电路。

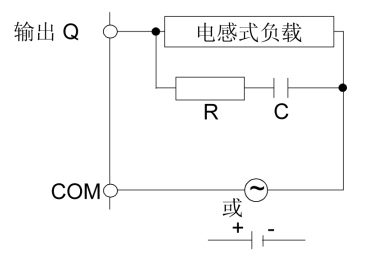

**C** 值范围为 0.1 到 1 μF

**R** 电阻值与负载近似相等的电阻器

保护性电路 B:该保护电路用于 DC 负载电源电路。

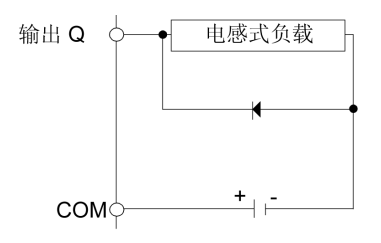

使用具有以下额定值的二极管:

- 反向耐压值:负载电路的电源电压 x 10。
- 正向电流值:大于负载电流。

保护电路 C:AC 和 DC 负载电源电路中均可使用该保护电路。

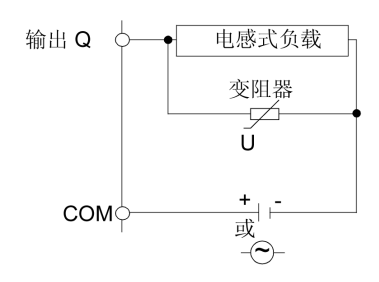

对于频繁和/或快速地开关电感式负载的应用而言,确保变阻器的连续能量额定值 (J) 至少大于峰值负载能量 20%。

## <span id="page-434-0"></span>**DC 电源特性和接线**

**概述**

本节提供了 DC 电源的特性和接线图。

#### **DC 电源电压范围**

如果不能保持在指定的电压范围内,则可能无法按预期切换输出。请使用合适的安 全联锁和电压监控电路。

**危险**

#### **火灾危险**

- 仅对 I/O 通道和电源的最大电流容量使用正确的导线规格。
- 对于继电器输出 (2 A) 接线, 请使用横截面积至少为 0.5 平方毫米 (AWG 20) 且额定温度至少为 80 °C (176 °F) 的导体。
- 对于继电器输出接线 (7 A) 的通用接线,或者继电器输出接线大于 2 A 的通用 接线,请使用横截面积至少为 1.0 平方毫米 (AWG 16) 且额定温度至少为 80 °C (176 °F) 的接线。

#### **未按说明操作将导致人身伤亡等严重后果。**

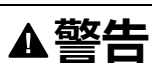

#### **意外的设备操作**

请勿超过环境和电气特性表中指定的任何额定值。

**未按说明操作可能导致人身伤亡或设备损坏等严重后果。**

### **DC 电源要求**

M221 Logic Controller 和关联的 I/O ( TM2、TM3、 和嵌入式 I/O ) 需要使用。根 据 IEC 61140, 24 Vdc 电源必须是额定的安全超低电压 (SELV) 或保护性超低电压 (PELV)。这些电源在电源的电气输入和输出电路之间隔离。

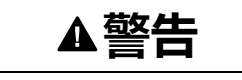

#### **过热和火灾隐患**

- 切勿将设备直接连接到线路电压。
- 请仅使用绝缘的 PELV 电源和电路为设备供电<sup>1</sup>。

**未按说明操作可能导致人身伤亡或设备损坏等严重后果。**

<sup>1</sup> 要符合 UL (Underwriters Laboratories) 要求,电源还必须符合 NEC Class 2 的各 种标准,并且内在地将电流限制为小于 100 VA 的最大可用功率输出(在标称电压 时约 4 A) , 或者不受到内在限制 , 而是使用附加保护设备 ( 如满足 UL 61010-1 第 9.4 条"限能电路"要求的断路器或熔断器)来限制。在任何情况下,电流限制都 绝不得超过本文档所述设备的电气特性和接线图的电流限制。在任何情况下,电源 都必须接地,且您必须将 Class 2 电路与其他电路分离。如果电气特性或接线图中 指示的额定值大于指定的电流限制,则可以使用多个 Class 2 电源。

### **控制器 DC 特性**

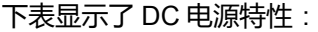

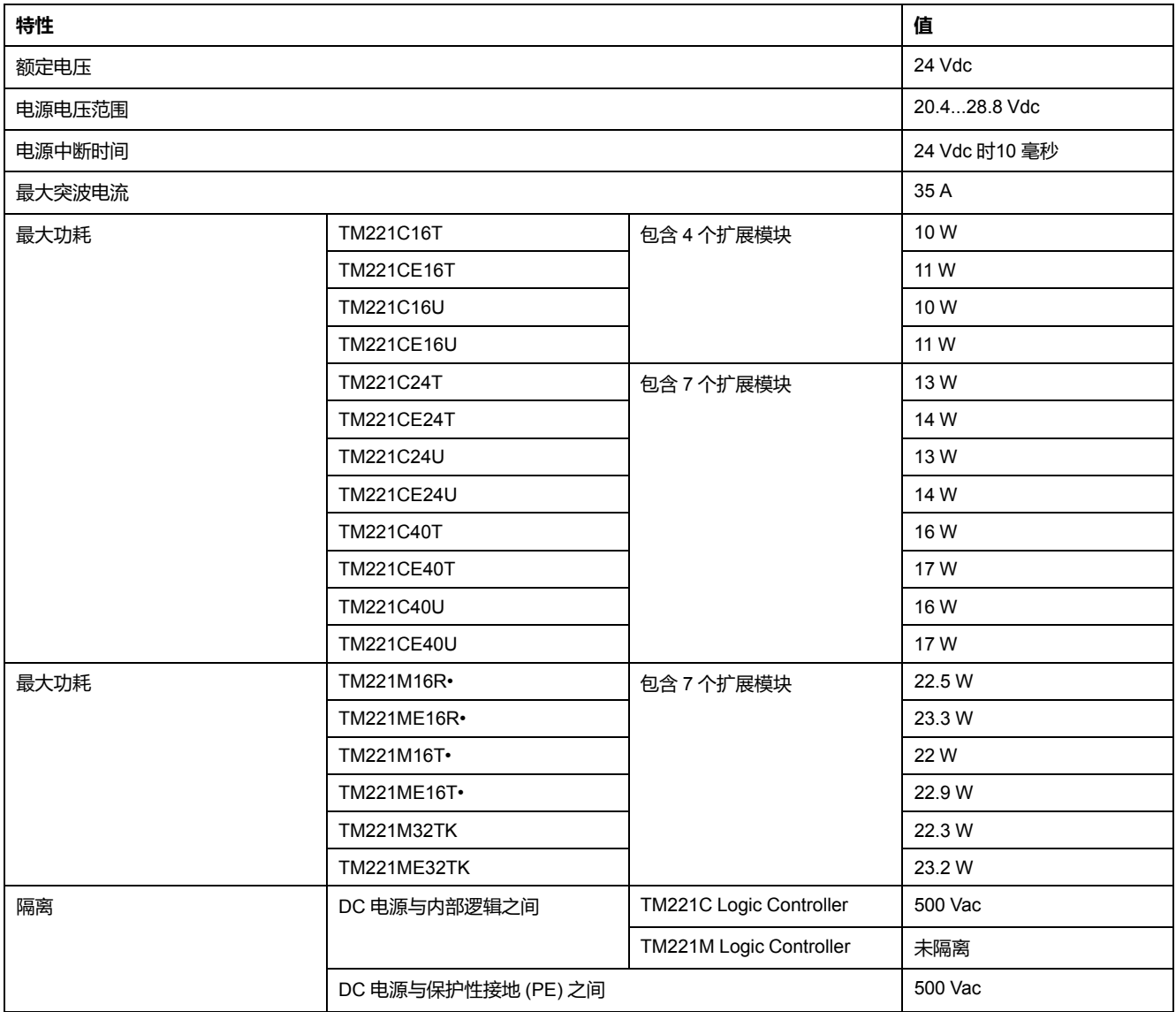

### **电源中断**

TM221M Logic Controller 必须由 24 V 外部电源设备供应。按照 IEC 标准规定,断 电期间,与适当电源相关联的 TM221M Logic Controller 可继续正常运行至少 10 ms。

在规划控制器电源的管理时,必须考虑因控制器的快速循环时间导致的断电持续时 间。

在电源中断期间,可能有多次逻辑扫描和对 I/O 映像表的相应更新,同时,根据电 源系统架构和电源中断情况也没有外部电源为输入、输出或这两者供电。

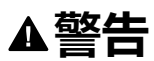

#### **意外的设备操作**

- 分别监控控制器系统使用的各种电源(包括输入电源、输出电源和控制器电 源), 以便在电源系统中断时能关闭相应的系统。
- 监控各种电源的输入必须是未过滤的输入。
- **未按说明操作可能导致人身伤亡或设备损坏等严重后果。**

#### **DC 电源接线图**

下图显示电源端子块拆卸过程:

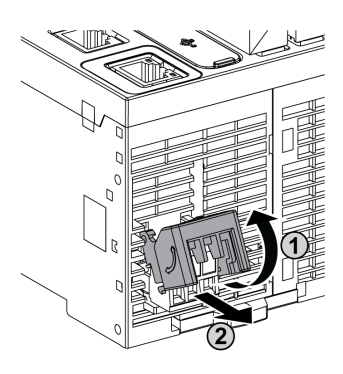

下图显示 DC 电源的接线:

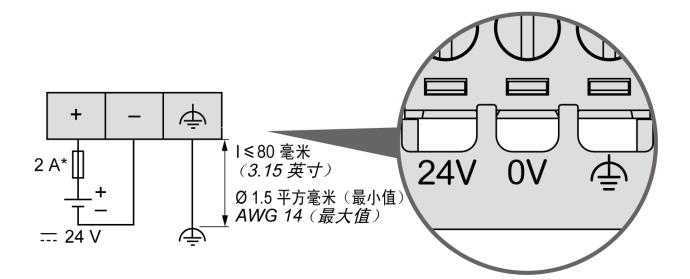

**\*** T 型熔断器

有关详细信息,请参阅 5.08 毫米间距的[可插拔螺钉端子块的规则](#page-431-0), 74 页。

## **AC 电源特性和接线**

**概述**

本节提供 AC 电源的接线图和特性。

### **AC 电源电压范围**

如果不能保持在指定的电压范围内,则可能无法按预期切换输出。请使用合适的安 全联锁和电压监控电路。

## **危险**

#### **火灾危险**

- 仅对 I/O 通道和电源的最大电流容量使用正确的导线规格。
- 对于继电器输出 (2 A) 接线, 请使用横截面积至少为 0.5 平方毫米 (AWG 20) 且额定温度至少为 80 °C (176 °F) 的导体。
- 对于继电器输出接线 (7 A) 的通用接线, 或者继电器输出接线大于 2 A 的通用 接线,请使用横截面积至少为 1.0 平方毫米 (AWG 16) 且额定温度至少为 80 °C (176 °F) 的接线。

**未按说明操作将导致人身伤亡等严重后果。**

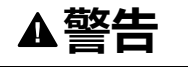

#### **意外的设备操作**

请勿超过环境和电气特性表中指定的任何额定值。

**未按说明操作可能导致人身伤亡或设备损坏等严重后果。**

### **控制器 AC 特性**

下表显示了 AC 电源特性:

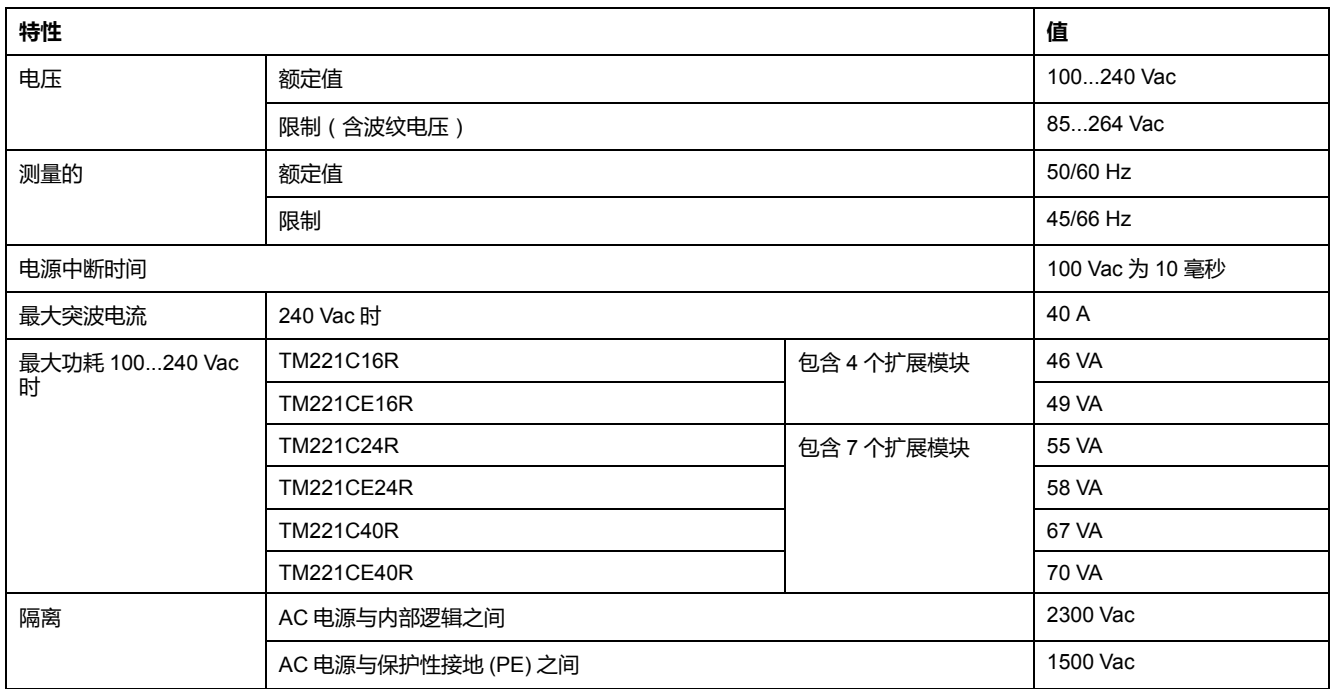

### **电源中断**

M221 Logic Controller 能继续正常运行的断电持续时间的长短取决于控制器的电源 负载,但 IEC 标准规定最少维持 10 毫秒。

如果控制器电源上的负载为最小值,则断电持续时间可长达 400 毫秒。

在规划控制器电源的管理时,必须考虑因快速循环时间导致的持续时间。

在电源中断期间,可能有多次逻辑扫描和对 I/O 映像表的相应更新,同时,根据电 源系统架构和电源中断情况也没有外部电源为输入、输出或这两者供电。

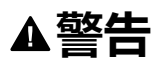

#### **意外的设备操作**

- 分别监控 Modicon M221 Logic Controller 系统使用的各个电源(包括输入电 源、输出电源和控制器电源),以便在电源系统中断时能关闭相应的系统。
- 监控各种电源的输入必须是未过滤的输入。
- **未按说明操作可能导致人身伤亡或设备损坏等严重后果。**

### <span id="page-438-0"></span>**AC 电源接线图**

下图显示电源端子块拆卸过程:

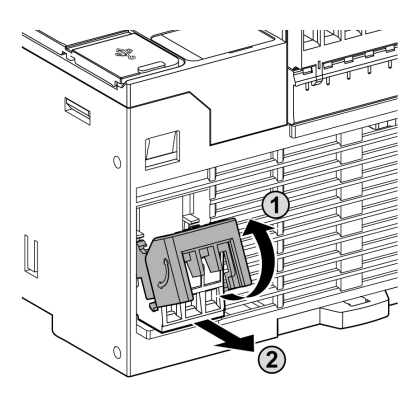

下图显示 AC 电源的接线:

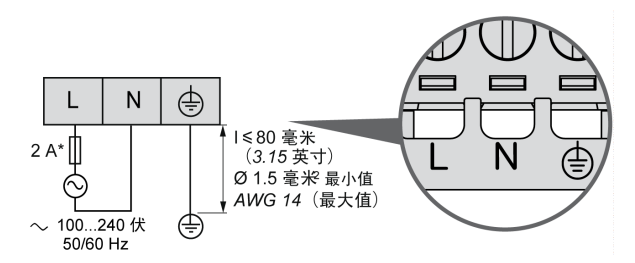

**\*** 使用外部慢断 T 型熔断器。

### **M221 系统接地**

### **概述**

为最大程度地降低电磁干扰的影响,承载快速 I/O、模拟量 I/O 和现场总线通讯信 号的电缆必须是屏蔽电缆。

**警告**

#### **意外的设备操作**

- 对所有快速 I/O、模拟量 I/O 和通讯信号使用屏蔽电缆。
- 对所有快速 I/O、模拟量 I/O 和通讯信号使用屏蔽电缆进行单点接地<sup>1</sup>。
- 将电源电缆与通讯电缆和 I/O 电缆分开布线。

**未按说明操作可能导致人身伤亡或设备损坏等严重后果。**

1如果连接至等电位接地面,以避免在出现电源系统短路电流时损坏电缆屏蔽层, 则允许进行多点接地。

使用屏蔽电缆时,需要遵循以下接线规则:

- 对于保护性接地连接 (PE), 金属管道或线槽可以作为部分屏蔽长度, 前提是 整个接地连接连贯无中断。对于功能性接地 (FE), 使用屏蔽旨在减小电磁干 扰,并且整条电缆的屏蔽必须连续无中断。如果同时出于功能性和保护性目的 (通讯电缆通常是这种情况),电缆的屏蔽必须连续无中断。
- 只要可能,应将传送不同类型信号或电源的电缆隔开。

### **背板上的保护性接地 (PE)**

保护性接地 (PE) 通过一根重型导线(通常是一根具有最大允许电缆截面的铜丝编 织电缆)连接到导电背板。

#### **屏蔽电缆连接**

承载快速 I/O、模拟量 I/O 和现场总线通讯信号的电缆必须通过以下方式进行屏 蔽。必须将屏蔽电缆牢固接地。快速 I/O 和模拟量 I/O 屏蔽层可以连接到 M221 Logic Controller 的功能性接地 (FE) 或保护性接地 (PE)。必须使用固定在安装的导 电背板上的连接线夹将现场总线通讯电缆屏蔽层连接到保护性接地 (PE)。

Modbus 电缆的屏蔽层必须连接到保护性接地 (PE)。

## **危险**

#### **当心电击危险**

确保 Modbus 电缆牢固地连接到保护性接地 (PE)。

**未按说明操作将导致人身伤亡等严重后果。**

## **保护性接地 (PE) 电缆屏蔽层**

要通过接地夹头将电缆的屏蔽层接地,请执行以下操作:

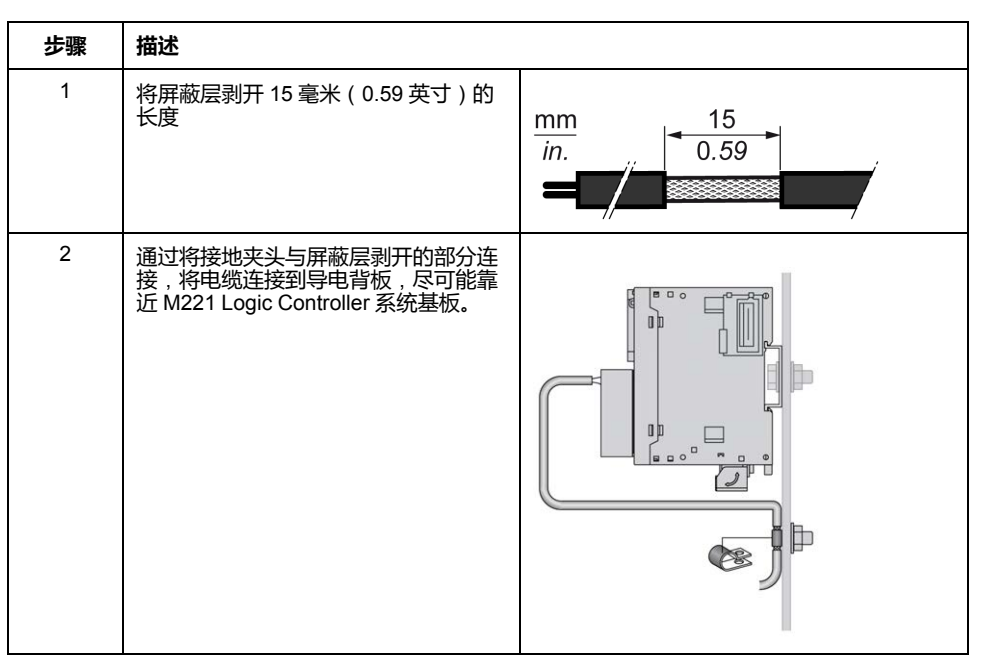

**注:** 必须将屏蔽层牢固地夹到导电背板,确保接触良好。

### **功能性接地 (FE) 电缆屏蔽层**

要通过接地排连接电缆的屏蔽层,请执行以下操作:

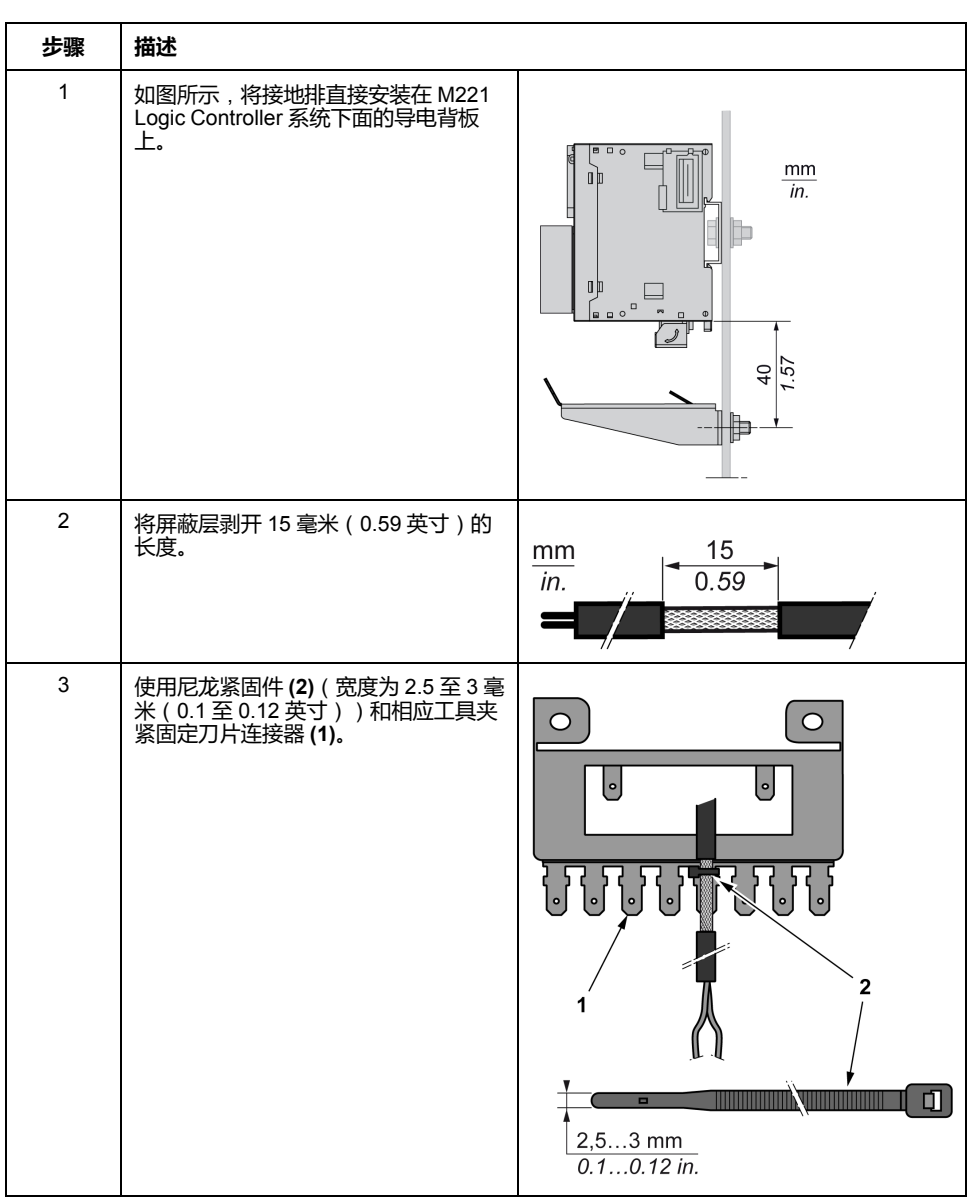

**注:** 使用 TM2XMTGB 接地条用于功能性接地 (FE) 连接。

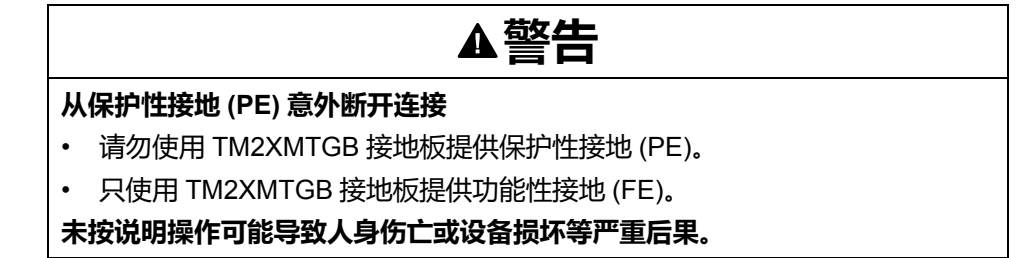

# **Modicon TM221C Logic Controller**

## 此部分内容

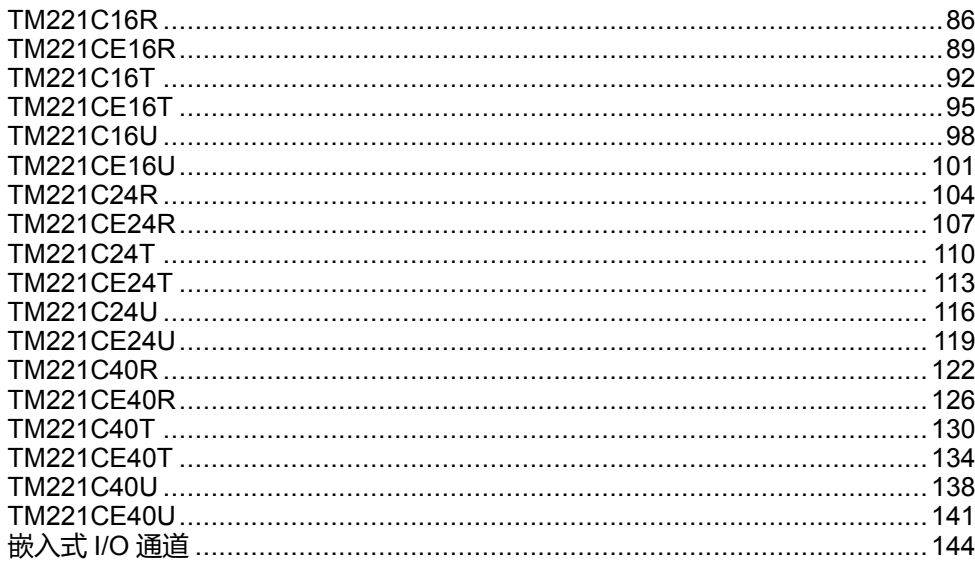

# <span id="page-443-0"></span>**TM221C16R**

### **此章节内容**

TM221C16R 简介[..........................................................................................86](#page-443-1)

**概述**

本章描述了 TM221C16R Logic Controller。

# <span id="page-443-1"></span>**TM221C16R 简介**

### **概述**

下列功能已集成到 TM221C16R Logic Controller 中:

- 9 路数字量输入
	- 4 路快速输入 (HSC)
	- 5 路常规输入
- 7 路数字量输出
	- 7 路继电器输出
- 2 路模拟量输入
- 通讯端口
	- 1 个串行线路端口
	- 1 个 USB mini-B 编程端口

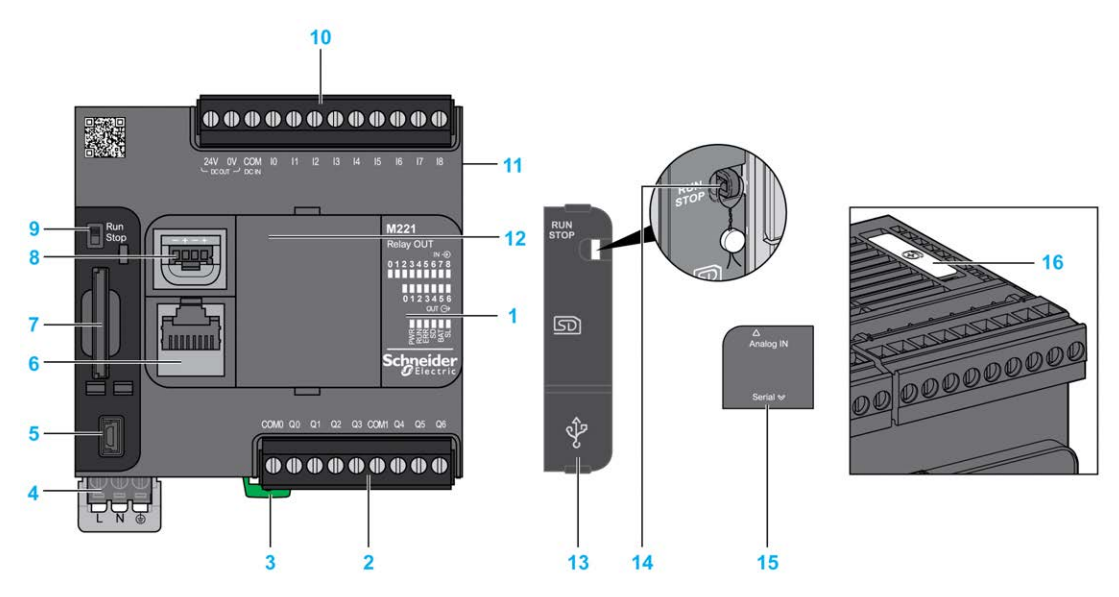

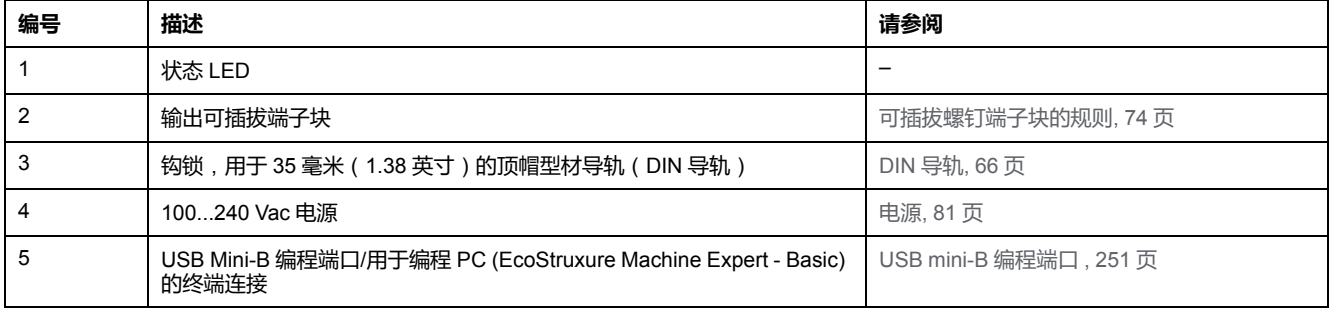

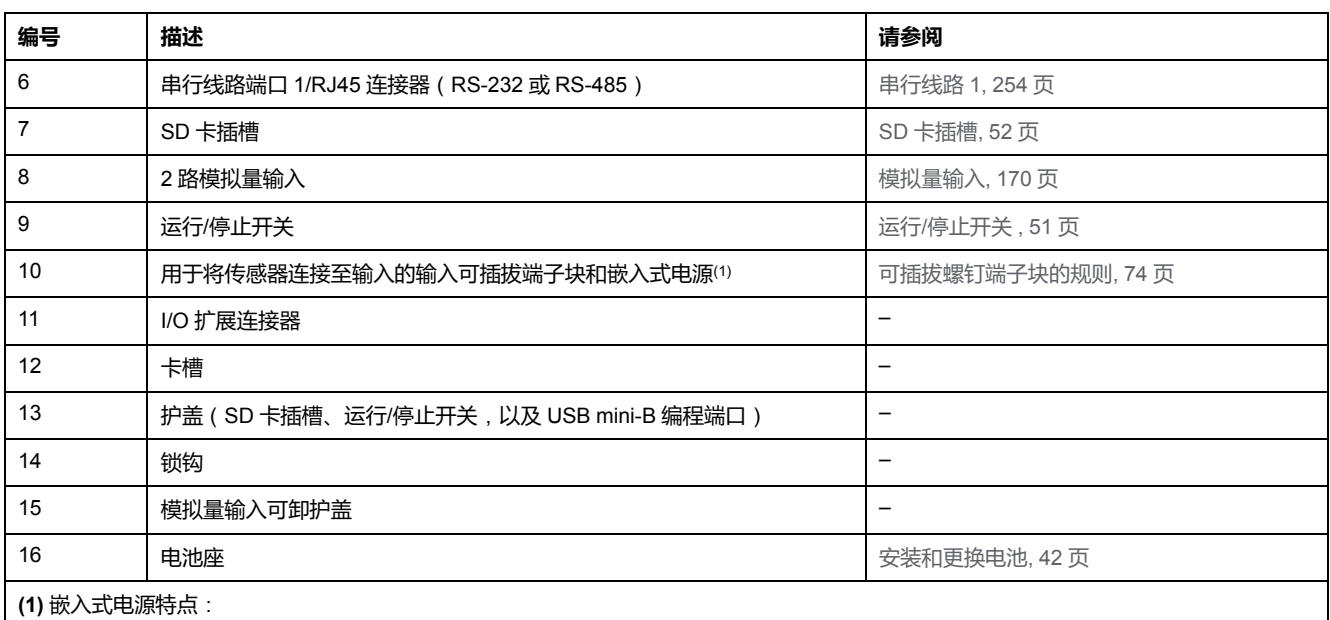

• 电压:24 V -15%...+10% 隔离型

•  $I_{max}:250$  mA

• 无保护和无过载检测

请参考[嵌入式](#page-501-0) I/O 通道, 144 页。

## **状态 LED**

下图显示状态 LED:

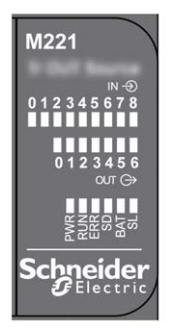

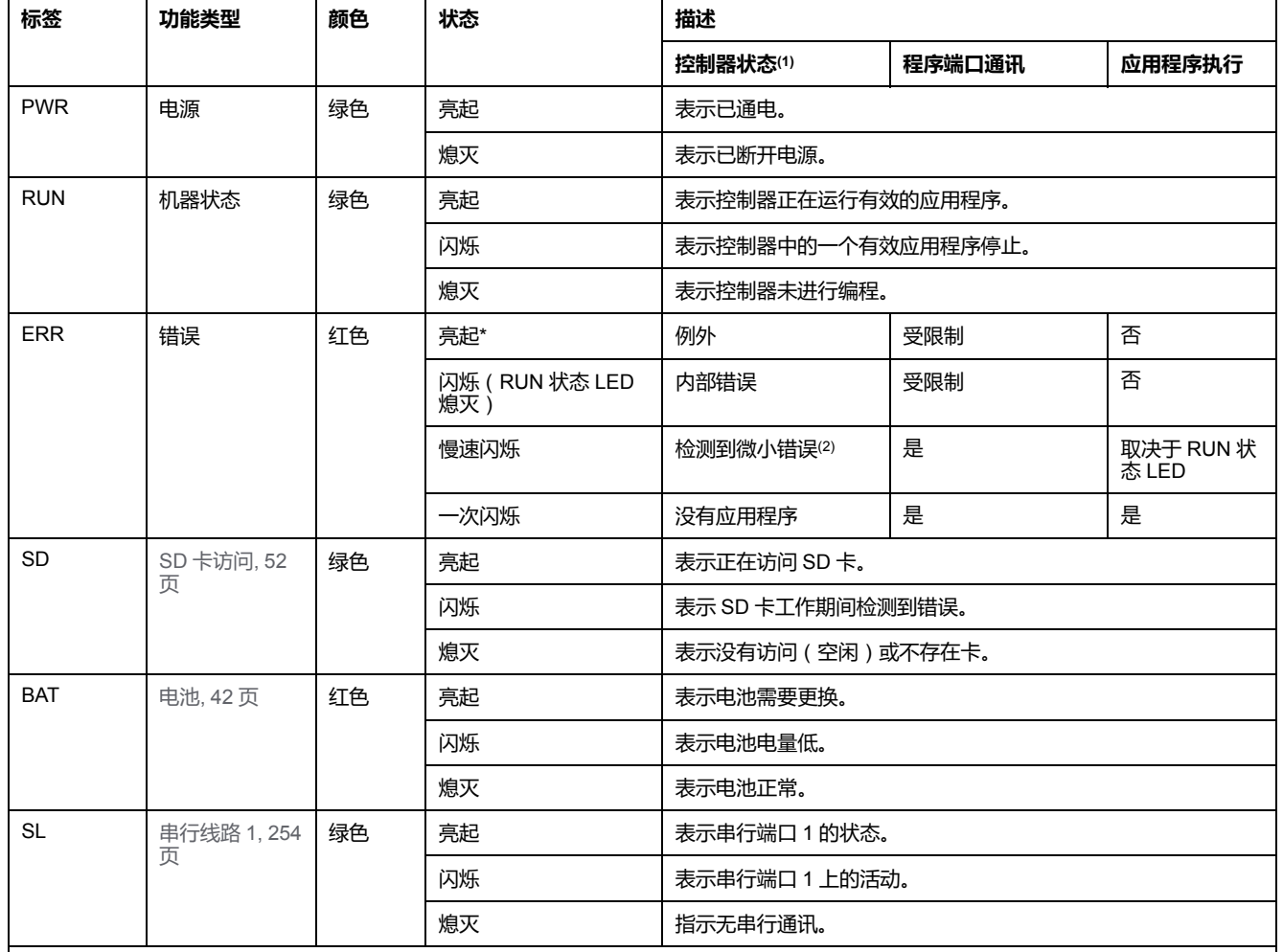

下表介绍状态 LED:

\* 在启动过程中,ERR LED 也会亮起。

**注:** 如需有关将 LED 集成到以太网连接器的信息,请参阅[以太网状态](#page-611-1) LED, 254 页。

**(1)** 有关控制器状态描述的更多信息,请参阅M221 Logic Controller 编程指南(请参阅"Modicon M221 Logic Controller 编程指南")。

**(2)** 控制器检测到错误,但仍保持在 RUNNING 状态。控制器上的 ERR 指示灯闪烁。有关更多信息,请参阅"M221 Logic Controller 编程指 南"。

# **尺寸**

下图显示了 Logic Controller 的外部尺寸:

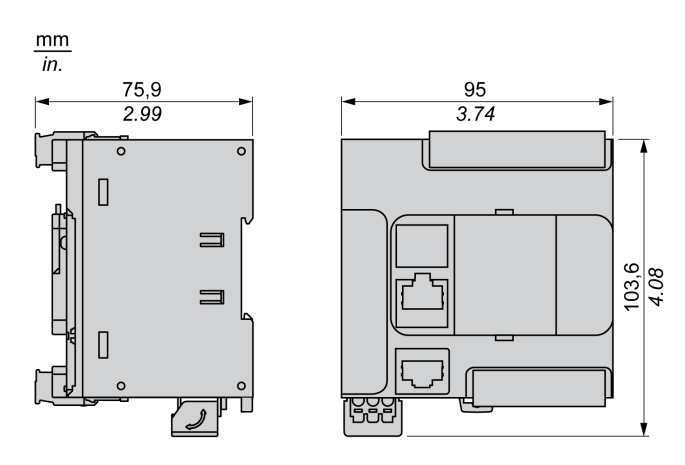

# <span id="page-446-0"></span>**TM221CE16R**

#### **此章节内容**

TM221CE16R 简介 [.......................................................................................89](#page-446-1)

**概述**

本章描述了 TM221CE16R Logic Controller。

# <span id="page-446-1"></span>**TM221CE16R 简介**

## **概述**

下列功能已集成到 TM221CE16R Logic Controller 中:

- 9 路数字量输入
	- 4 路快速输入 (HSC)
	- 5 路常规输入
- 7 路数字量输出
	- 7 路继电器输出
- 2 路模拟量输入
- 通讯端口
	- 1 个串行线路端口
	- 1 个 USB mini-B 编程端口
	- 1 个以太网端口

### **描述**

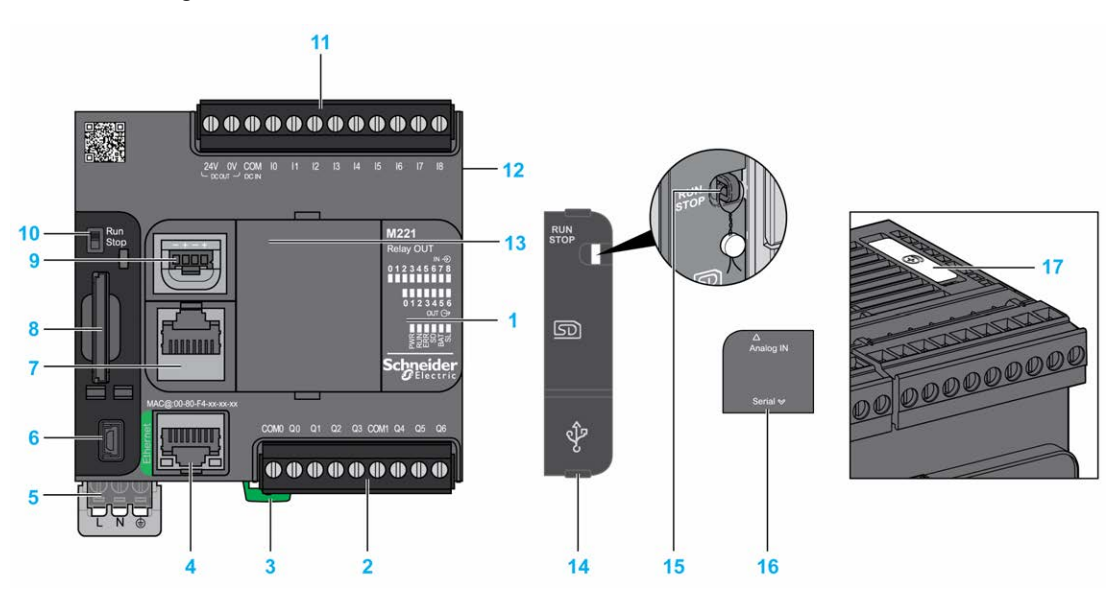

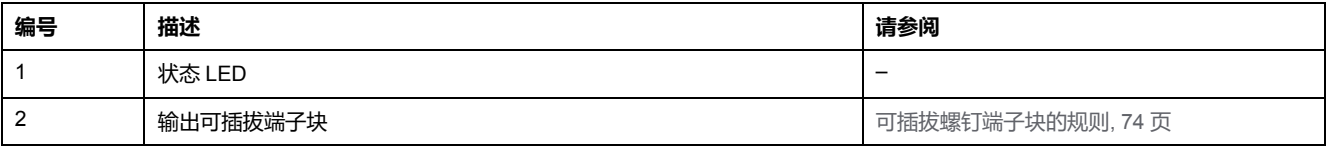

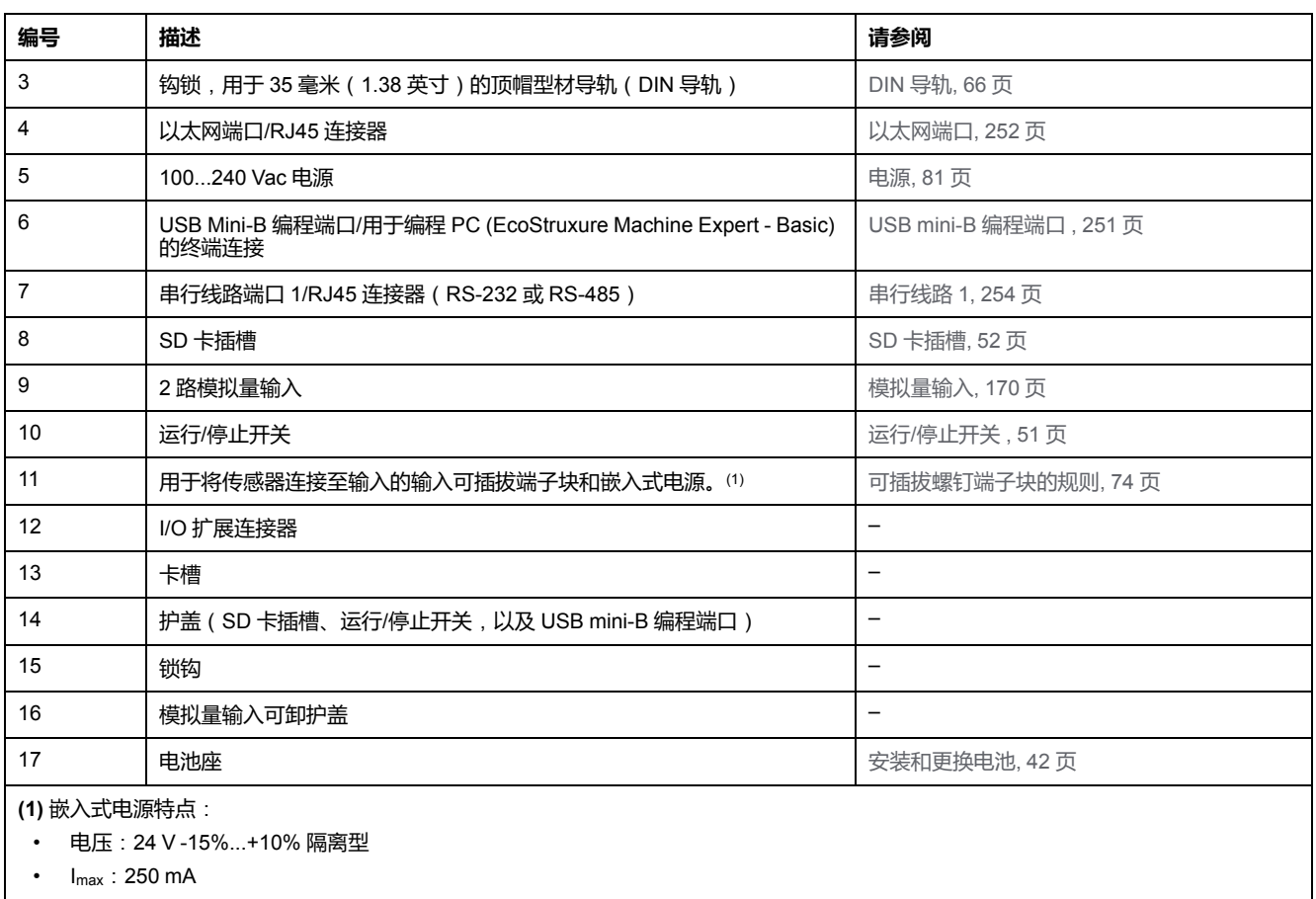

• 无保护和无过载检测

请参[考嵌入式](#page-501-0) I/O 通道, 144 页。

## **状态 LED**

下图显示状态 LED:

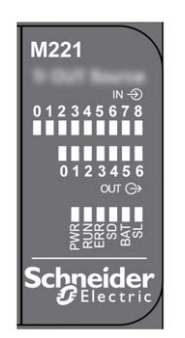

下表介绍状态 LED:

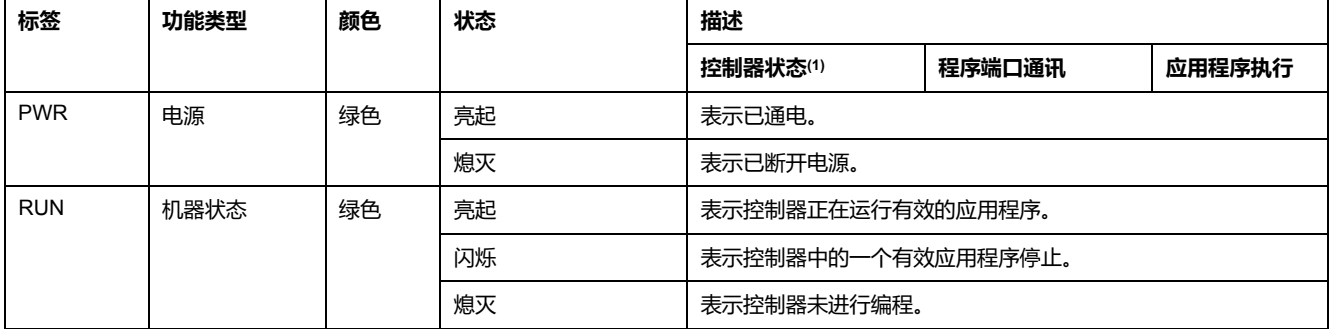

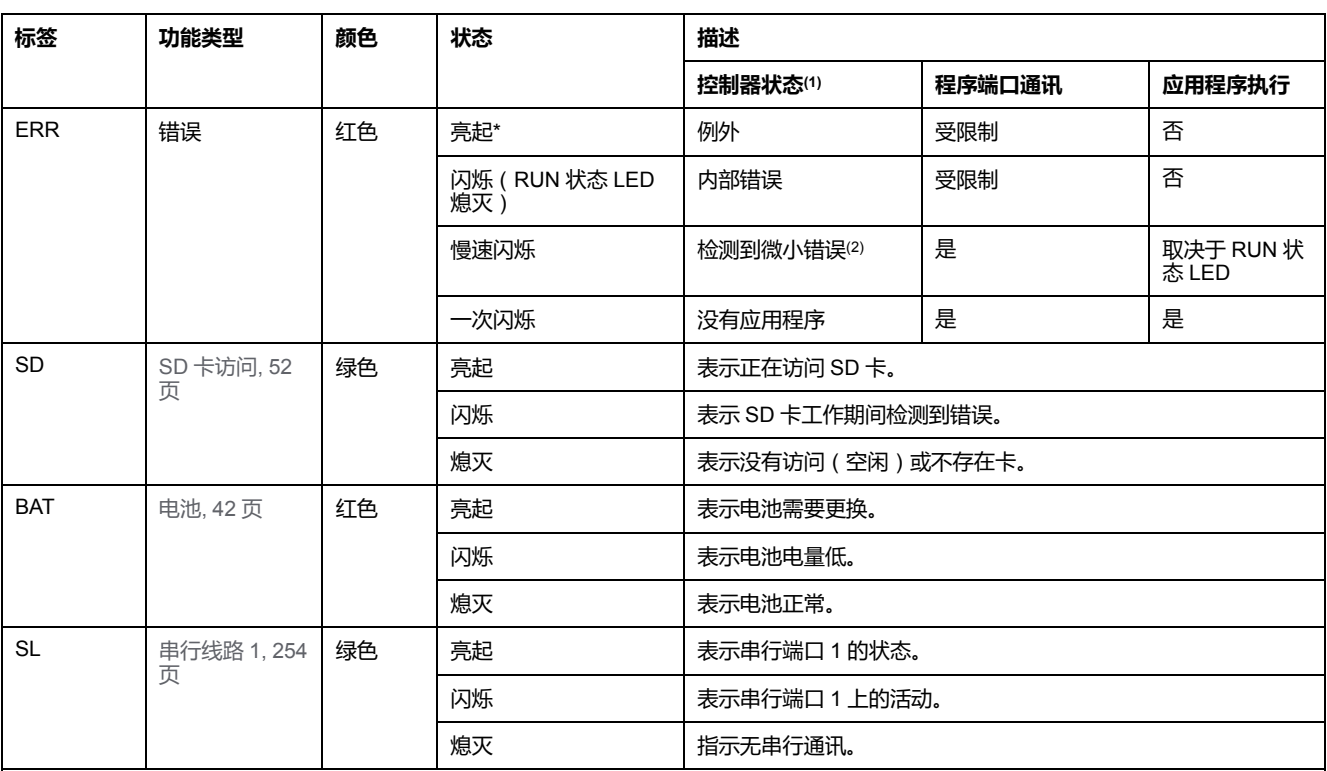

\* 在启动过程中,ERR LED 也会亮起。

**注:** 如需有关将 LED 集成到以太网连接器的信息,请参[阅以太网状态](#page-611-1) LED, 254 页。

**(1)** 有关控制器状态描述的更多信息,请参阅M221 Logic Controller 编程指南(请参阅"Modicon M221 Logic Controller 编程指南")。

**(2)** 控制器检测到错误,但仍保持在 RUNNING 状态。控制器上的 ERR 指示灯闪烁。有关更多信息,请参阅"M221 Logic Controller 编程指 南"。

# **尺寸**

#### 下图显示了 Logic Controller 的外部尺寸:

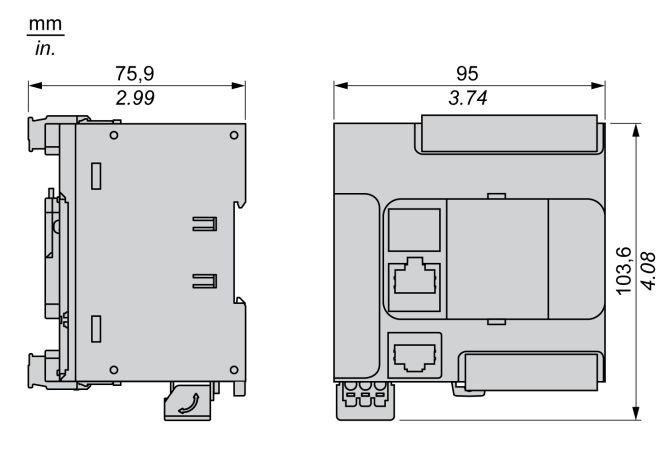

# <span id="page-449-0"></span>**TM221C16T**

### **此章节内容**

TM221C16T 简介[..........................................................................................92](#page-449-1)

**概述**

本章描述了 TM221C16• Logic Controller。

# <span id="page-449-1"></span>**TM221C16T 简介**

## **概述**

下列功能已集成到 TM221C16T Logic Controller 中:

- 9 路数字量输入
	- 4 路快速输入 (HSC)
	- 5 路常规输入
- 7 路数字量输出
	- 2 路快速源极晶体管输出
	- 5 路常规源极晶体管输出
- 2 路模拟量输入
- 通讯端口
	- 1 个串行线路端口
	- 1 个 USB mini-B 编程端口

### **描述**

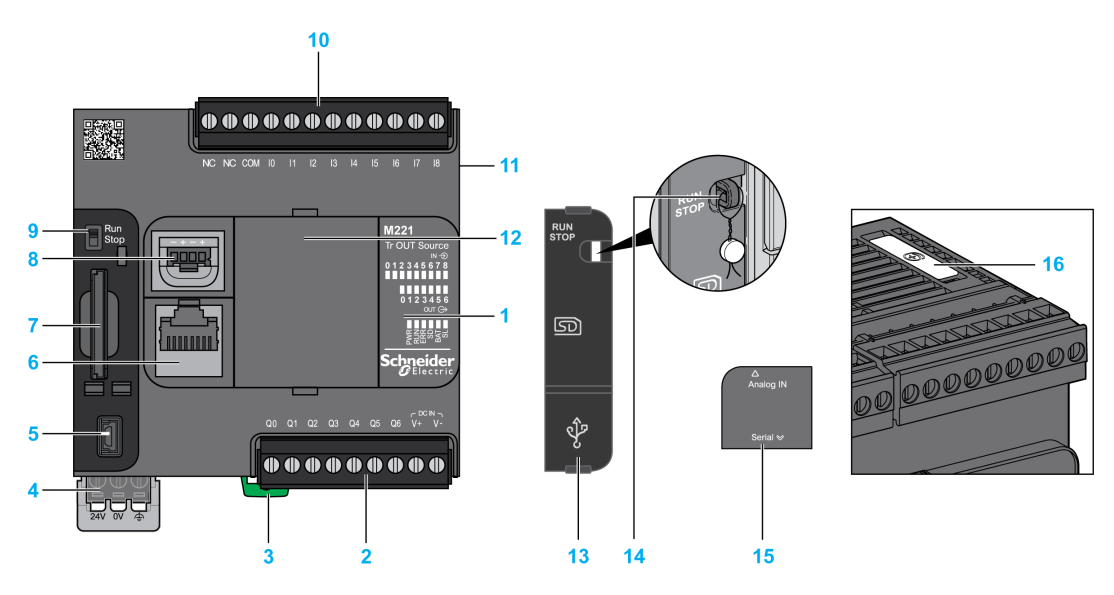

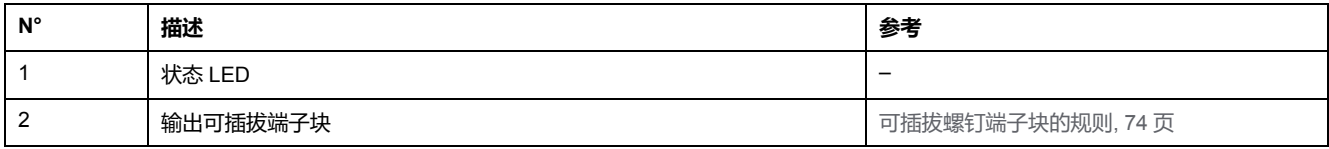

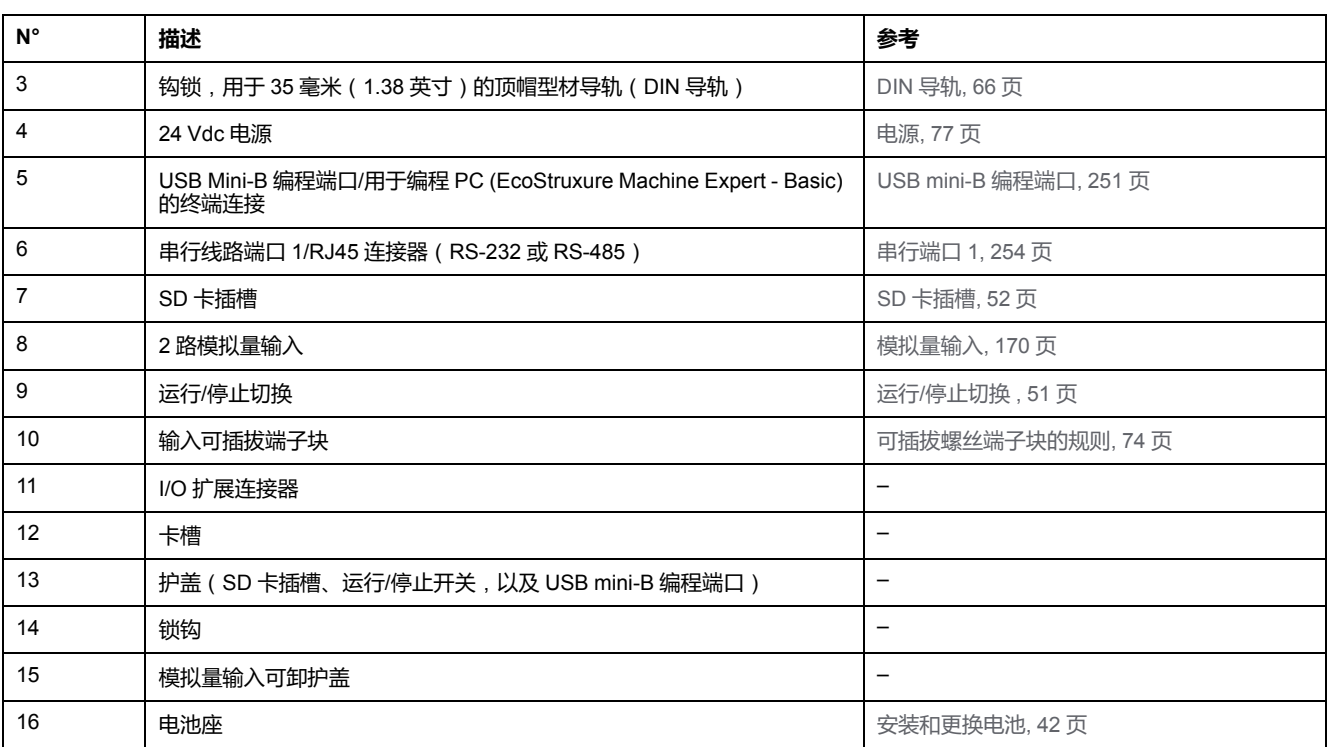

## **状态 LED**

下图显示状态 LED:

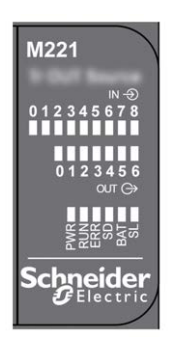

下表介绍状态 LED:

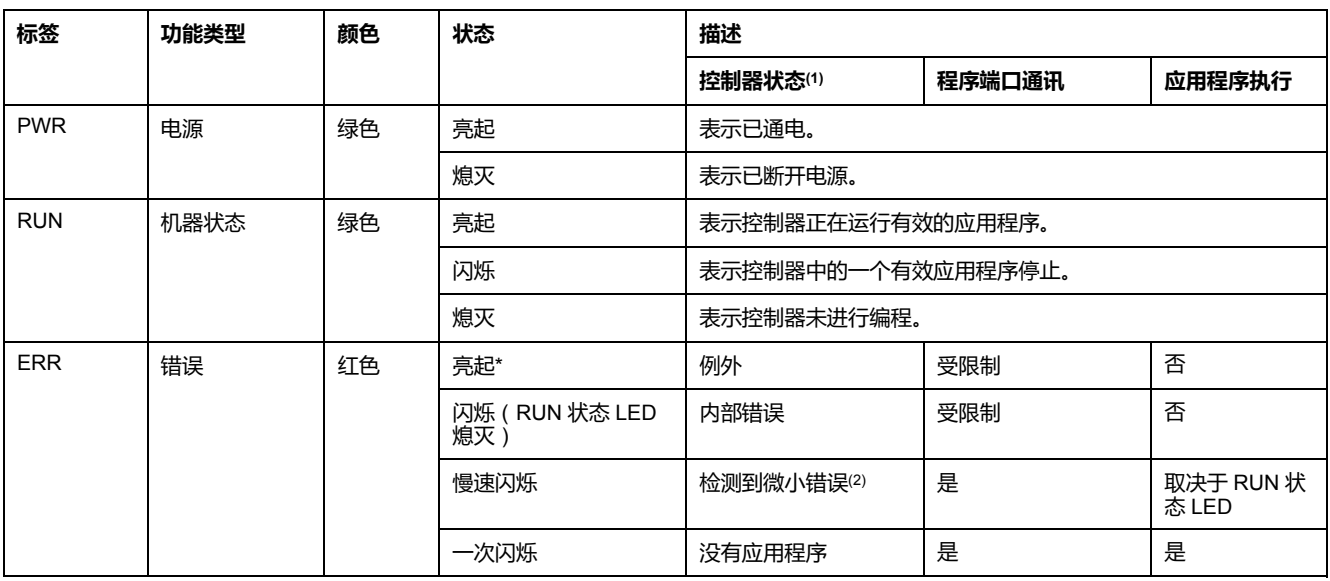

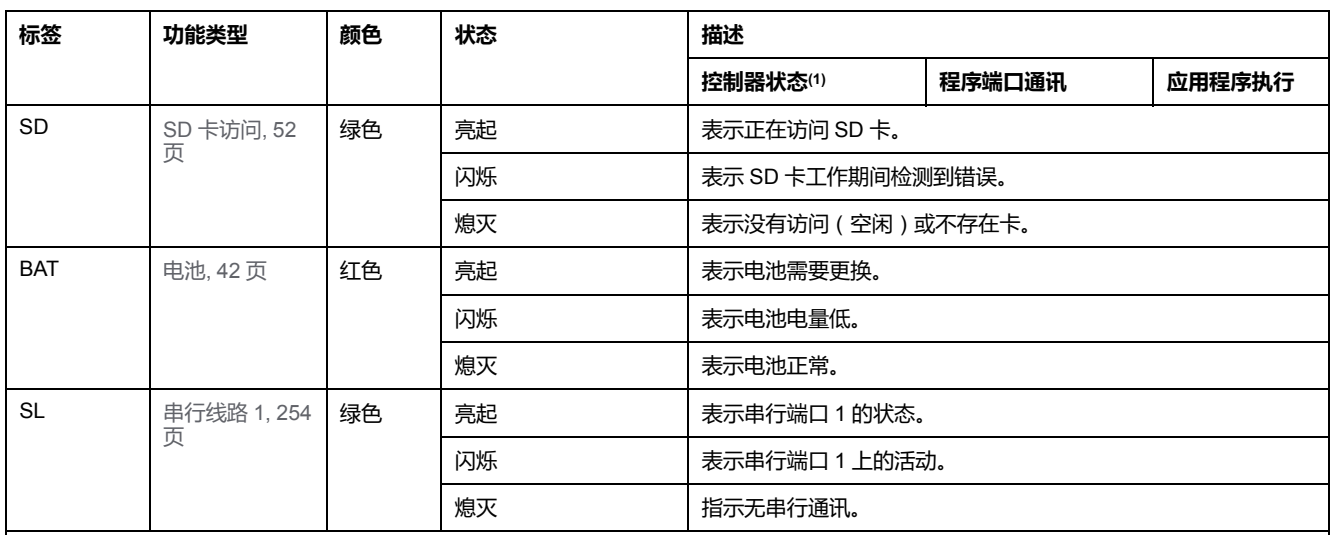

\* 在启动过程中,ERR LED 也会亮起。

**注:** 如需有关将 LED 集成到以太网连接器的信息,请参阅[以太网状态](#page-611-1) LED, 254 页。

**(1)** 有关控制器状态描述的更多信息,请参阅M221 Logic Controller 编程指南(请参阅"Modicon M221 Logic Controller 编程指南")。

**(2)** 控制器检测到错误,但仍保持在 RUNNING 状态。控制器上的 ERR 指示灯闪烁。有关更多信息,请参阅"M221 Logic Controller 编程指 南"。

# **尺寸**

下图显示了 Logic Controller 的外部尺寸:

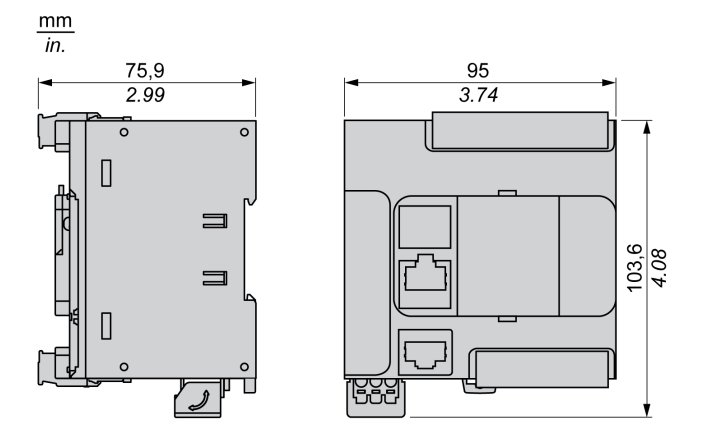

<span id="page-452-0"></span>**TM221CE16T**

#### **此章节内容**

TM221CE16T 简介[........................................................................................95](#page-452-1)

**概述**

本章描述了 TM221CE16T Logic Controller。

# <span id="page-452-1"></span>**TM221CE16T 简介**

## **概述**

下列功能已集成到 TM221CE16T Logic Controller 中:

- 9 路数字量输入
	- 4 路快速输入 (HSC)
	- 5 路常规输入
- 7 路数字量输出
	- 2 路快速源极晶体管输出
	- 5 路常规源极晶体管输出
- 2 路模拟量输入
- 通讯端口
	- 1 个串行线路端口
	- 1 个 USB mini-B 编程端口
	- 1 个以太网端口

## **描述**

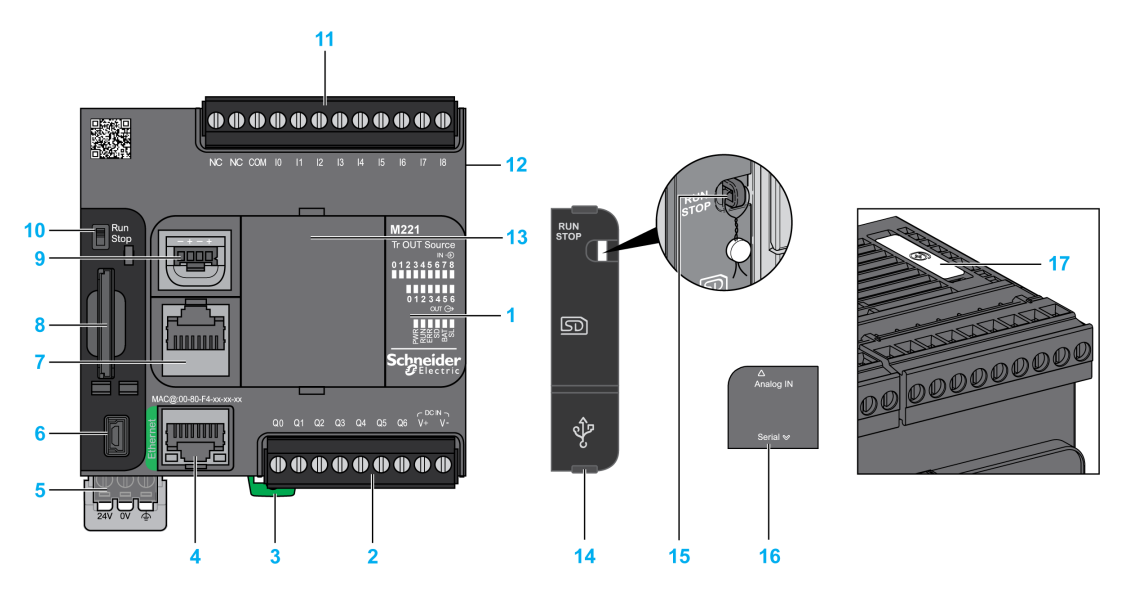

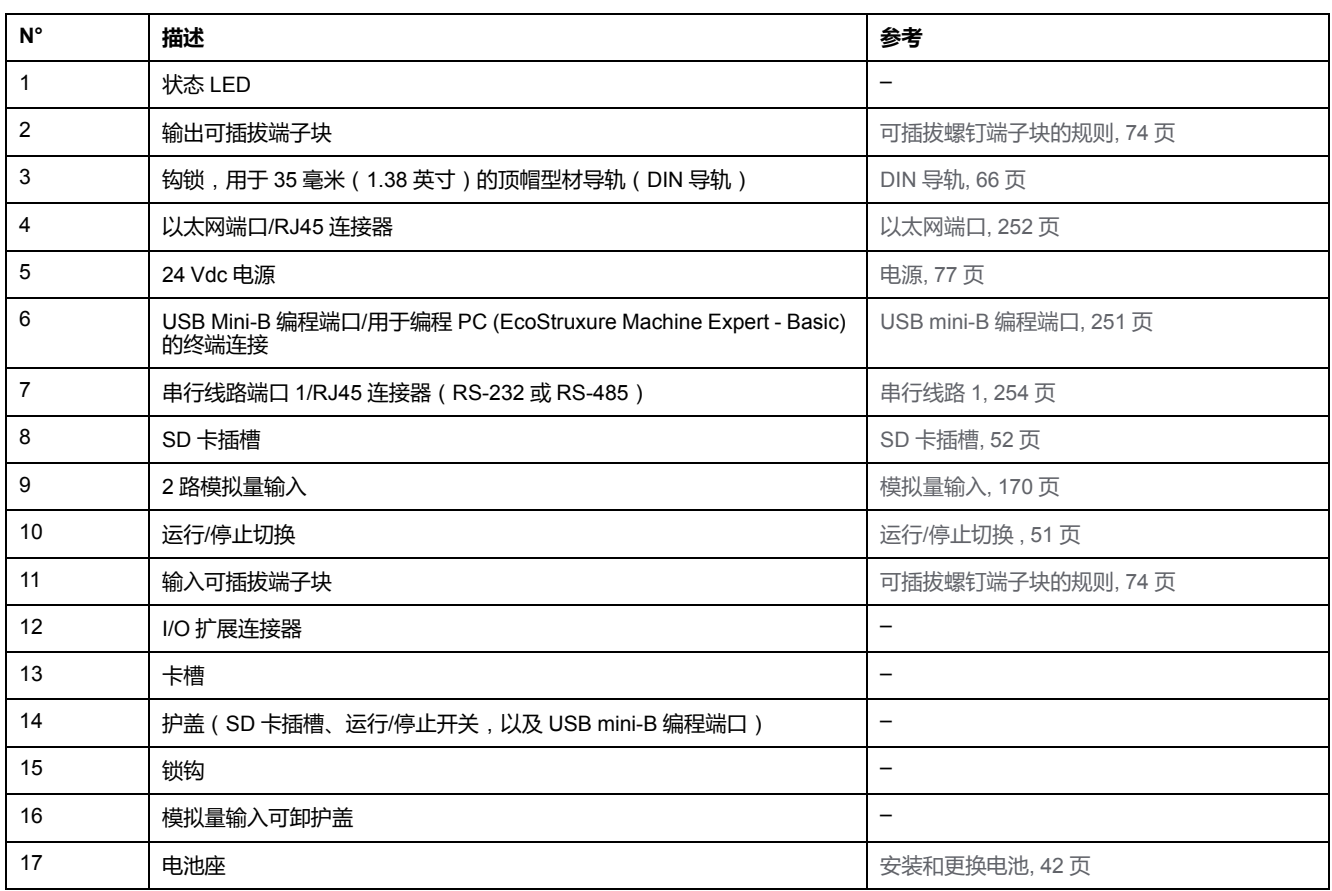

## **状态 LED**

下图显示状态 LED:

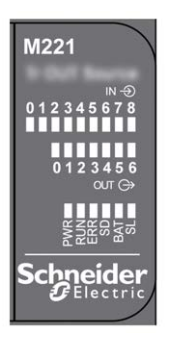

下表介绍状态 LED:

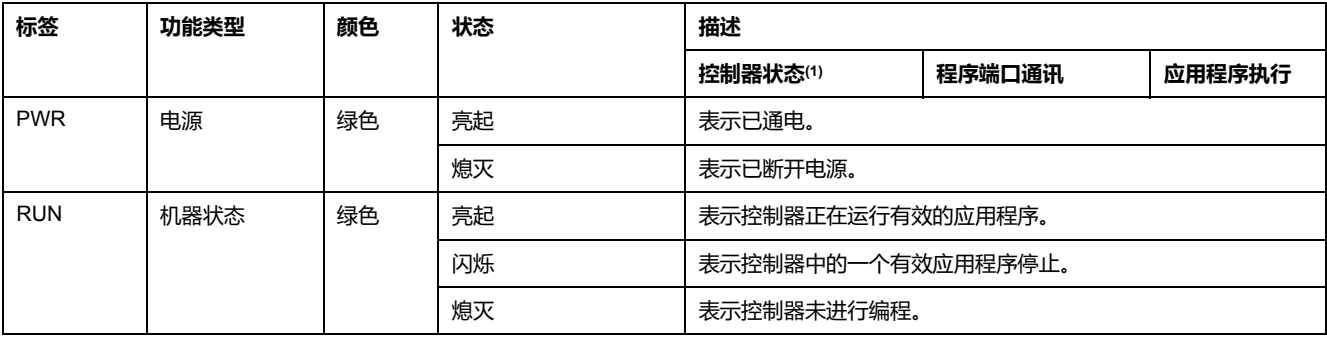

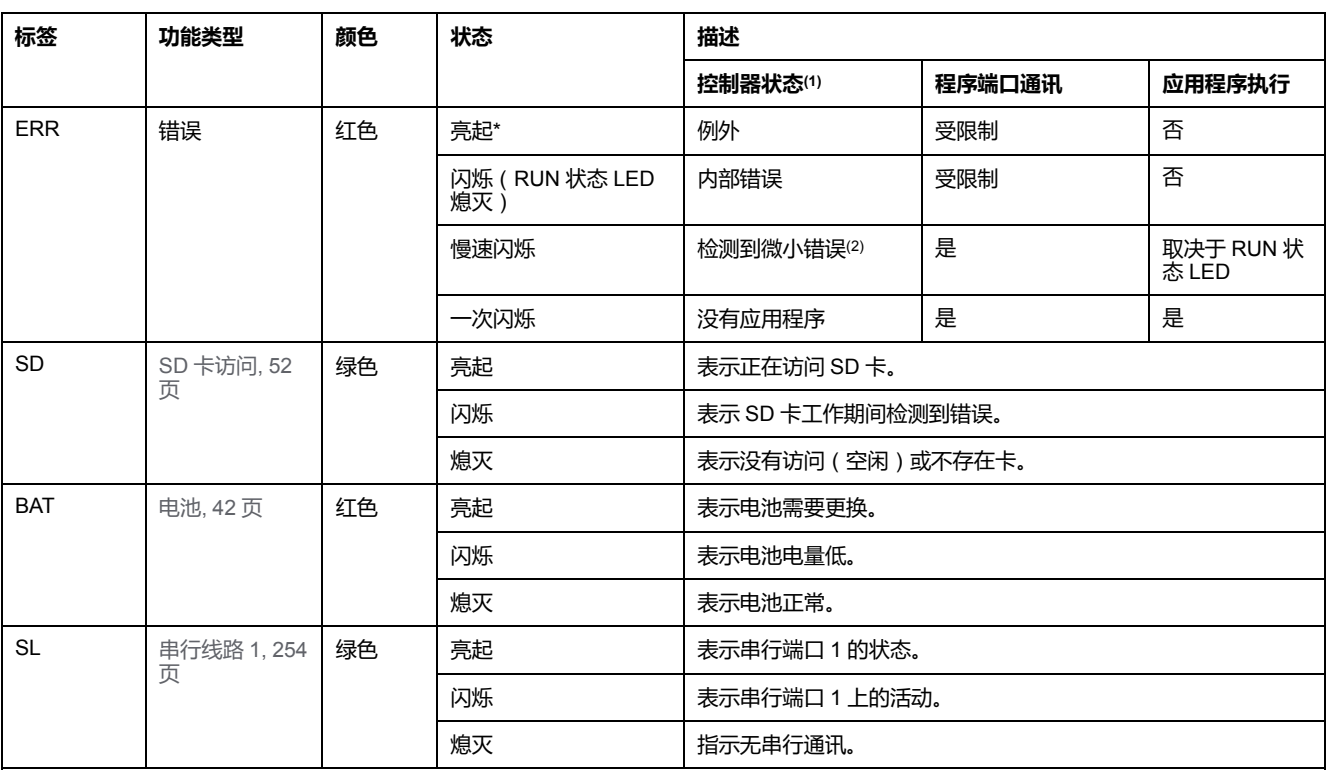

\* 在启动过程中,ERR LED 也会亮起。

**注:** 如需有关将 LED 集成到以太网连接器的信息,请参[阅以太网状态](#page-611-1) LED, 254 页。

**(1)** 有关控制器状态描述的更多信息,请参阅M221 Logic Controller 编程指南(请参阅"Modicon M221 Logic Controller 编程指南")。

**(2)** 控制器检测到错误,但仍保持在 RUNNING 状态。控制器上的 ERR 指示灯闪烁。有关更多信息,请参阅"M221 Logic Controller 编程指 南"。

# **尺寸**

#### 下图显示了 Logic Controller 的外部尺寸:

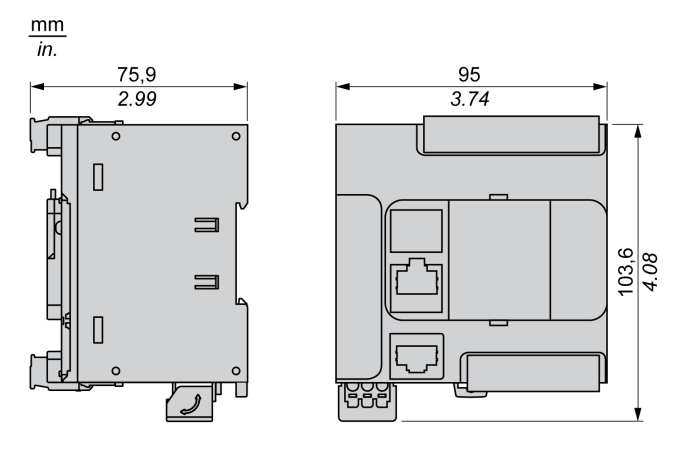

# <span id="page-455-0"></span>**TM221C16U**

### **此章节内容**

TM221C16U 简介[..........................................................................................98](#page-455-1)

**概述**

本章描述了 TM221C16• 逻辑控制器。

# <span id="page-455-1"></span>**TM221C16U 简介**

## **概述**

下列功能已集成到 TM221C16U Logic Controller 中:

- 9 路数字量输入
	- 4 路快速输入 (HSC)
	- 5 路常规输入
- 7 路数字量输出
	- 2 路快速漏型晶体管输出
	- 5 路常规漏型晶体管输出
- 2 路模拟量输入
- 通讯端口
	- 1 个串行线路端口
	- 1 个 USB mini-B 编程端口

**描述**

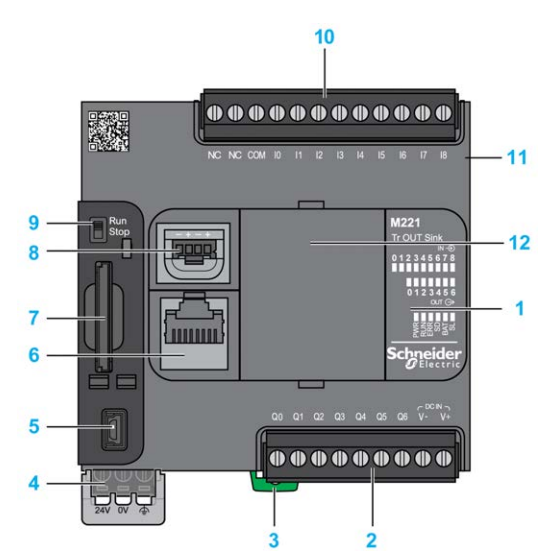

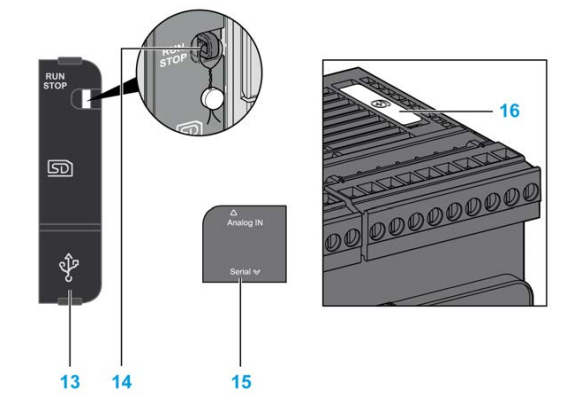

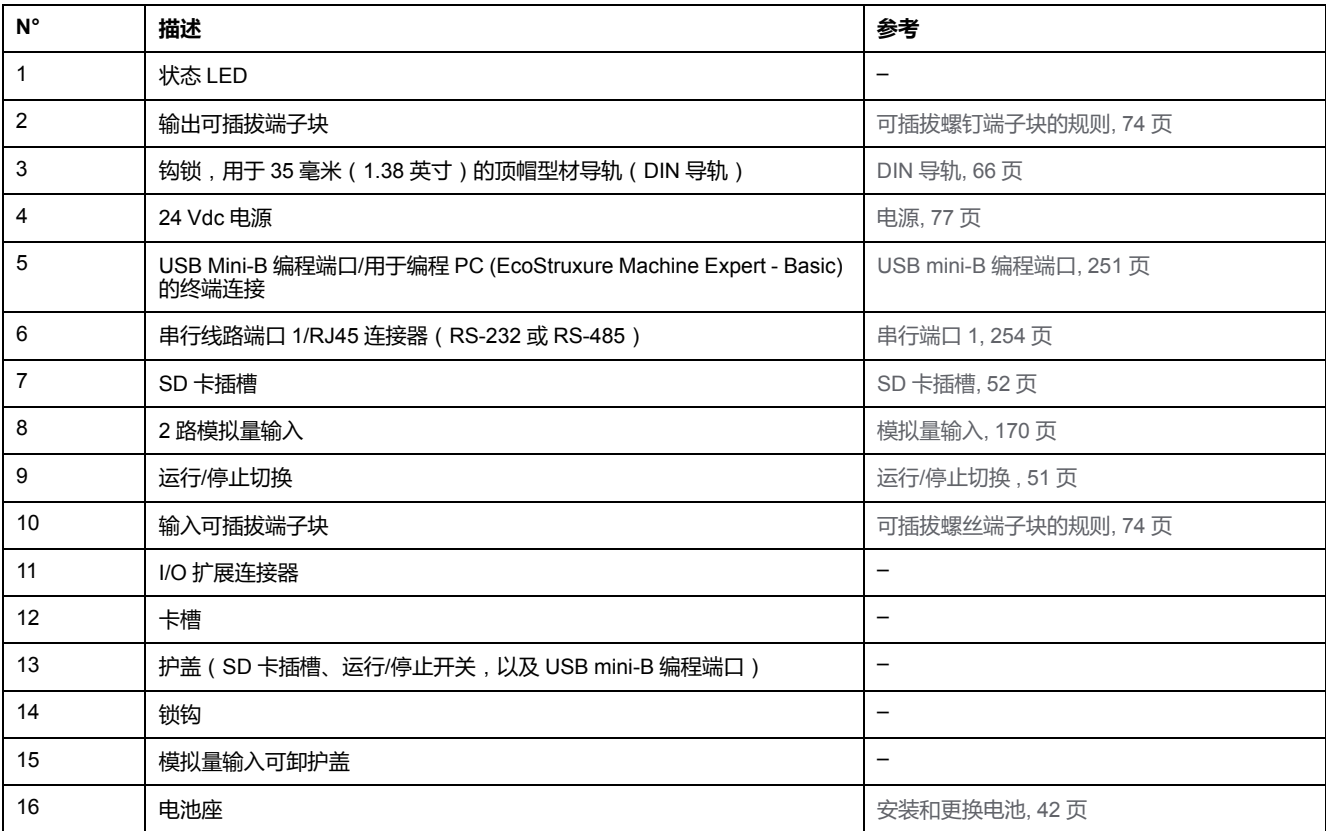

# **状态 LED**

下图显示状态 LED:

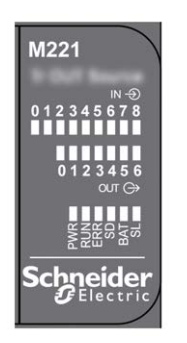

下表介绍状态 LED:

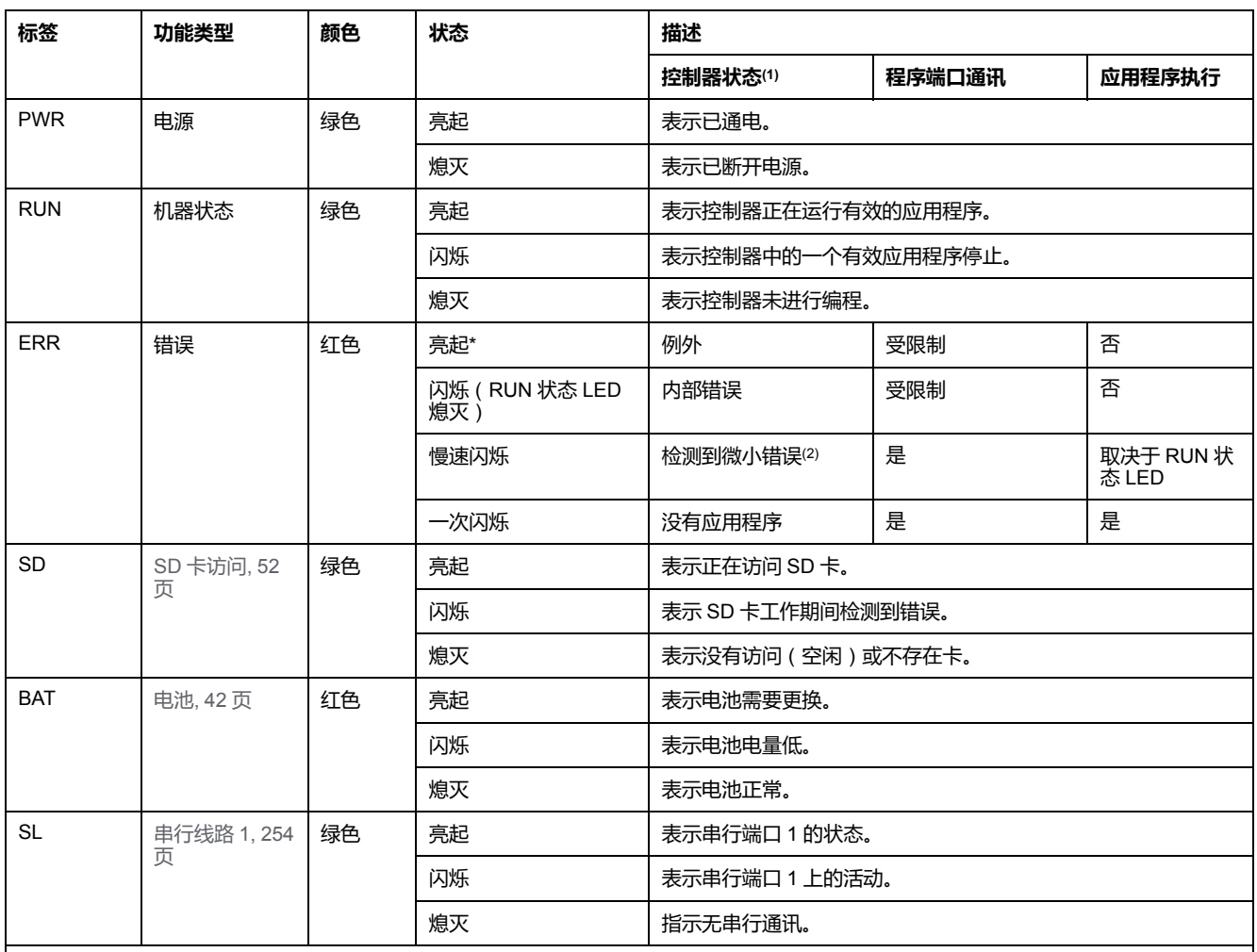

\* 在启动过程中,ERR LED 也会亮起。

**注:** 如需有关将 LED 集成到以太网连接器的信息,请参阅[以太网状态](#page-611-1) LED, 254 页。

**(1)** 有关控制器状态描述的更多信息,请参阅M221 Logic Controller 编程指南(请参阅"Modicon M221 Logic Controller 编程指南")。

**(2)** 控制器检测到错误,但仍保持在 RUNNING 状态。控制器上的 ERR 指示灯闪烁。有关更多信息,请参阅"M221 Logic Controller 编程指 南"。

# **尺寸**

下图显示了 Logic Controller 的外部尺寸:

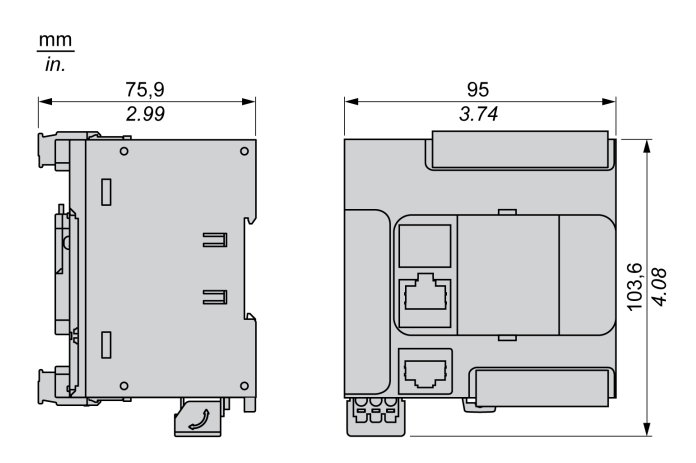

<span id="page-458-0"></span>**TM221CE16U**

#### **此章节内容**

TM221CE16U 简介 [..................................................................................... 101](#page-458-1)

**概述**

本章描述了 TM221CE16U 逻辑控制器。

# <span id="page-458-1"></span>**TM221CE16U 简介**

## **概述**

下列功能已集成到 TM221CE16U Logic Controller 中:

- 9 路数字量输入
	- 4 路快速输入 (HSC)
	- 5 路常规输入
- 7 路数字量输出
	- 2 路快速漏极晶体管输出
	- 5 路常规漏极晶体管输出
- 2 路模拟量输入
- 通讯端口
	- 1 个串行线路端口
	- 1 个 USB mini-B 编程端口
	- 1 个以太网端口

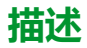

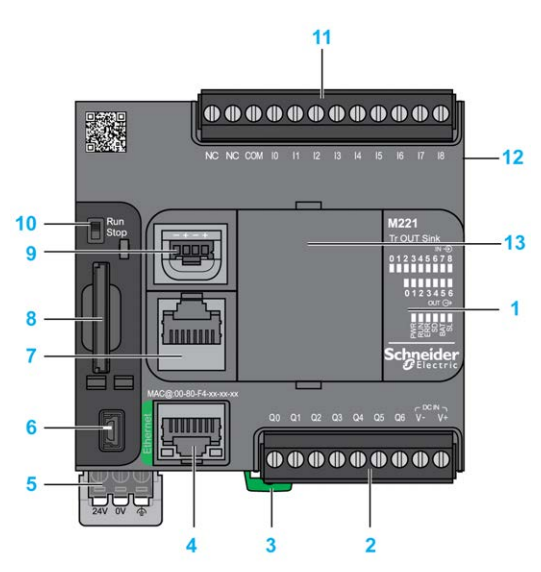

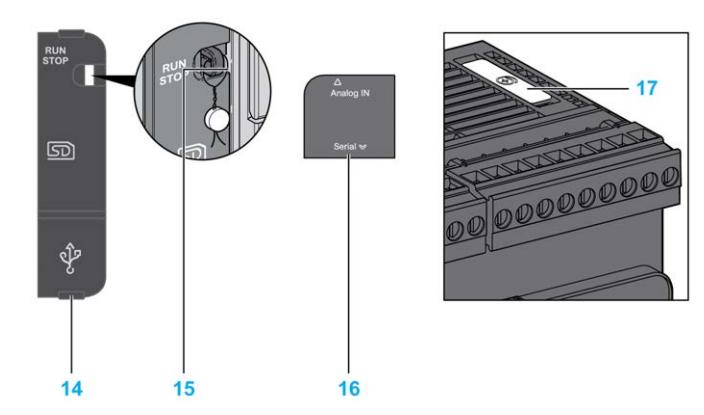

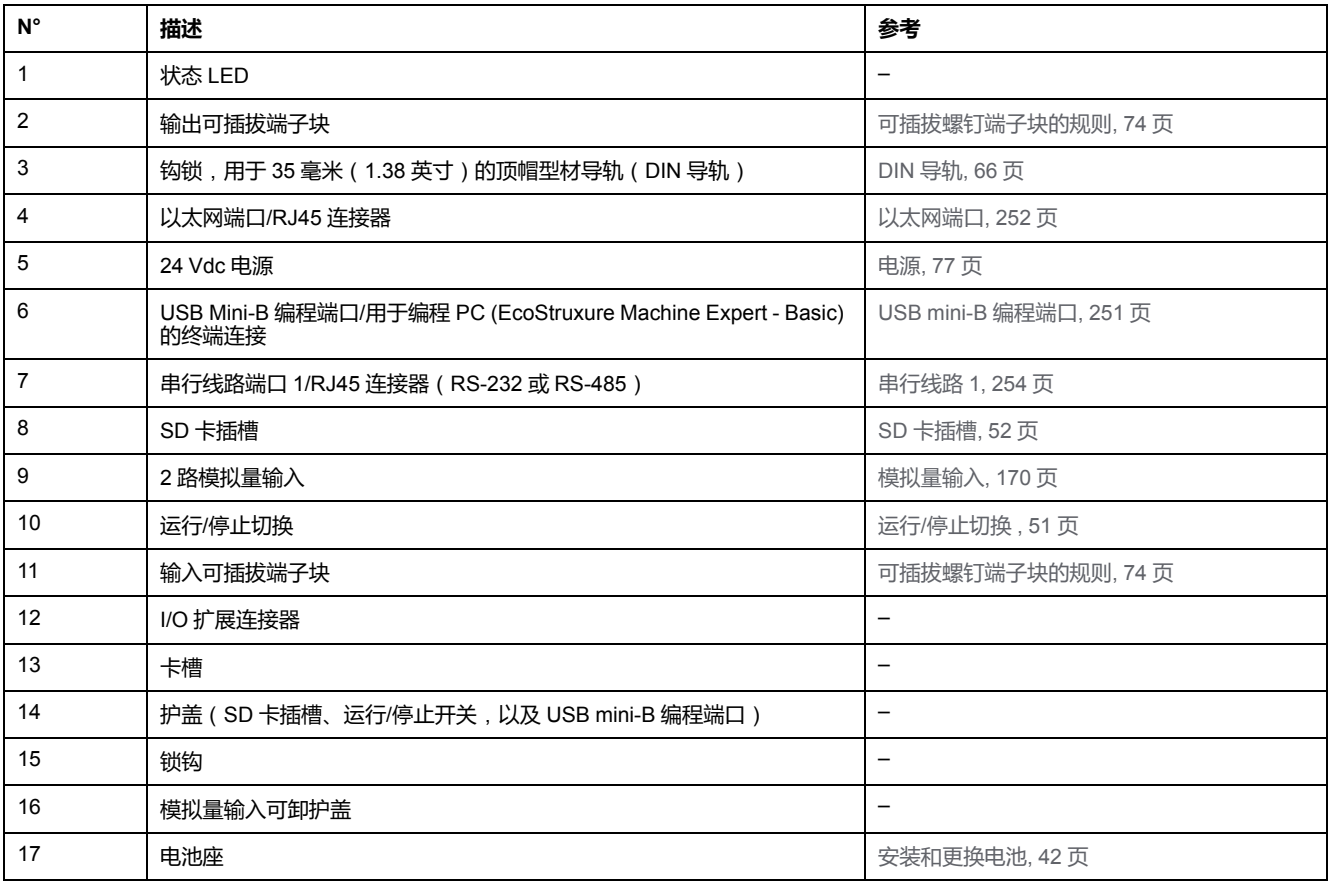

# **状态 LED**

下图显示状态 LED:

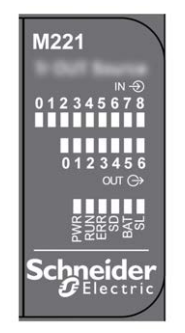

下表介绍状态 LED:

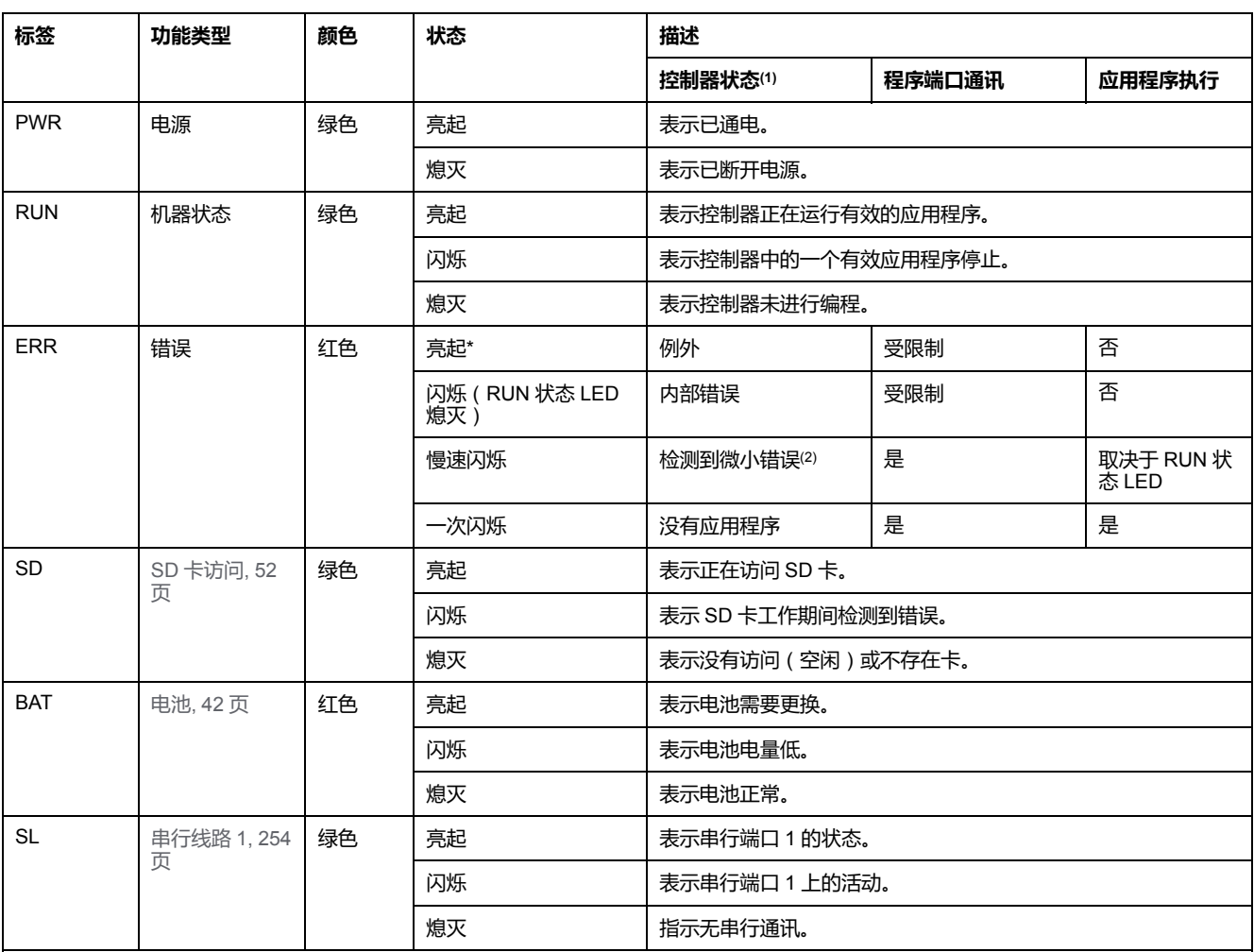

\* 在启动过程中,ERR LED 也会亮起。

**注:** 如需有关将 LED 集成到以太网连接器的信息,请参[阅以太网状态](#page-611-1) LED, 254 页。

**(1)** 有关控制器状态描述的更多信息,请参阅M221 Logic Controller 编程指南(请参阅"Modicon M221 Logic Controller 编程指南")。

**(2)** 控制器检测到错误,但仍保持在 RUNNING 状态。控制器上的 ERR 指示灯闪烁。有关更多信息,请参阅"M221 Logic Controller 编程指 南"。

# **尺寸**

下图显示了 Logic Controller 的外部尺寸:

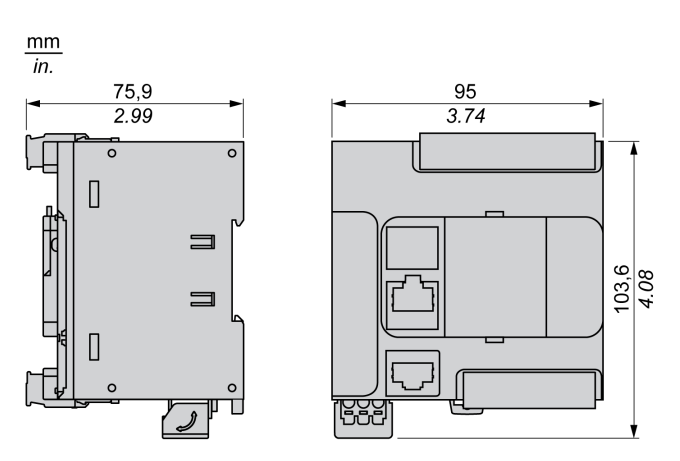

# <span id="page-461-0"></span>**TM221C24R**

### **此章节内容**

TM221C24R 简介[........................................................................................ 104](#page-461-1)

**概述**

本章描述了 TM221C24R Logic Controller。

# <span id="page-461-1"></span>**TM221C24R 简介**

## **概述**

下列功能已集成到 TM221C24R Logic Controller 中:

- 14 路数字量输入
	- 4 路快速输入 (HSC)
	- 10 路常规输入
- 10 路数字量输出
	- 10 路继电器输出
- 2 路模拟量输入
- 通讯端口
	- 1 个串行线路端口
	- 1 个 USB mini-B 编程端口

### **描述**

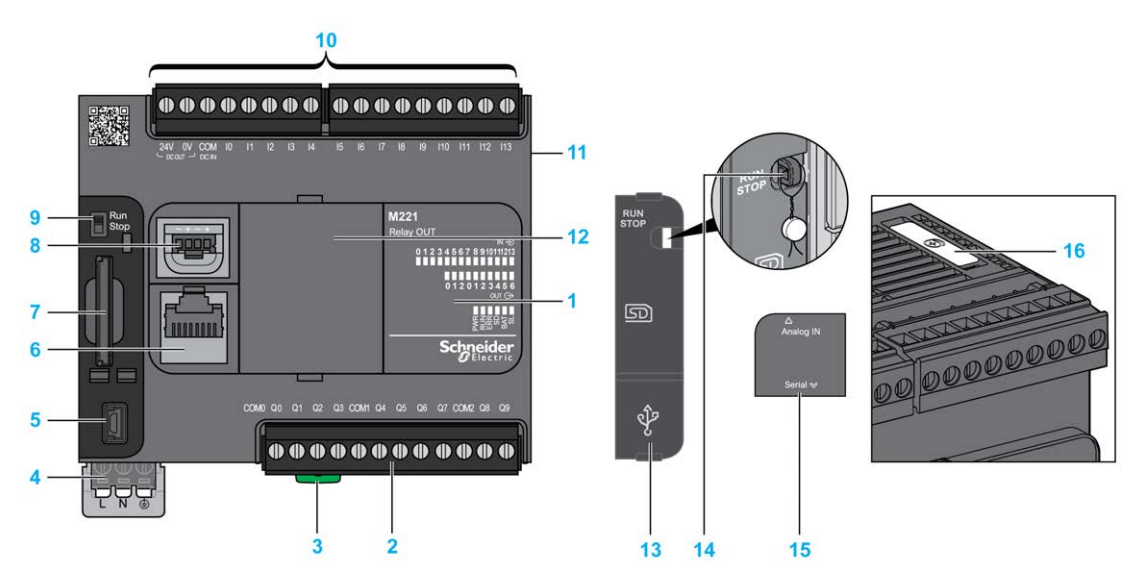

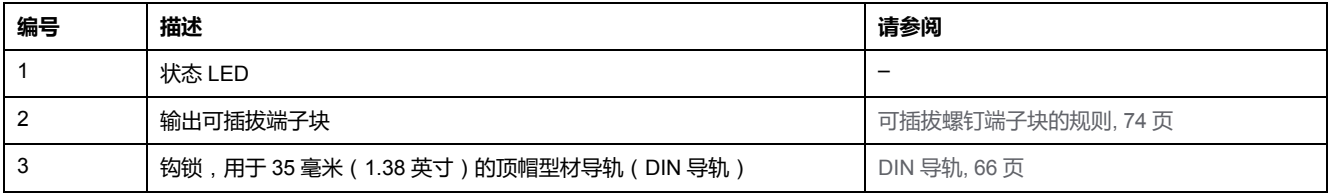

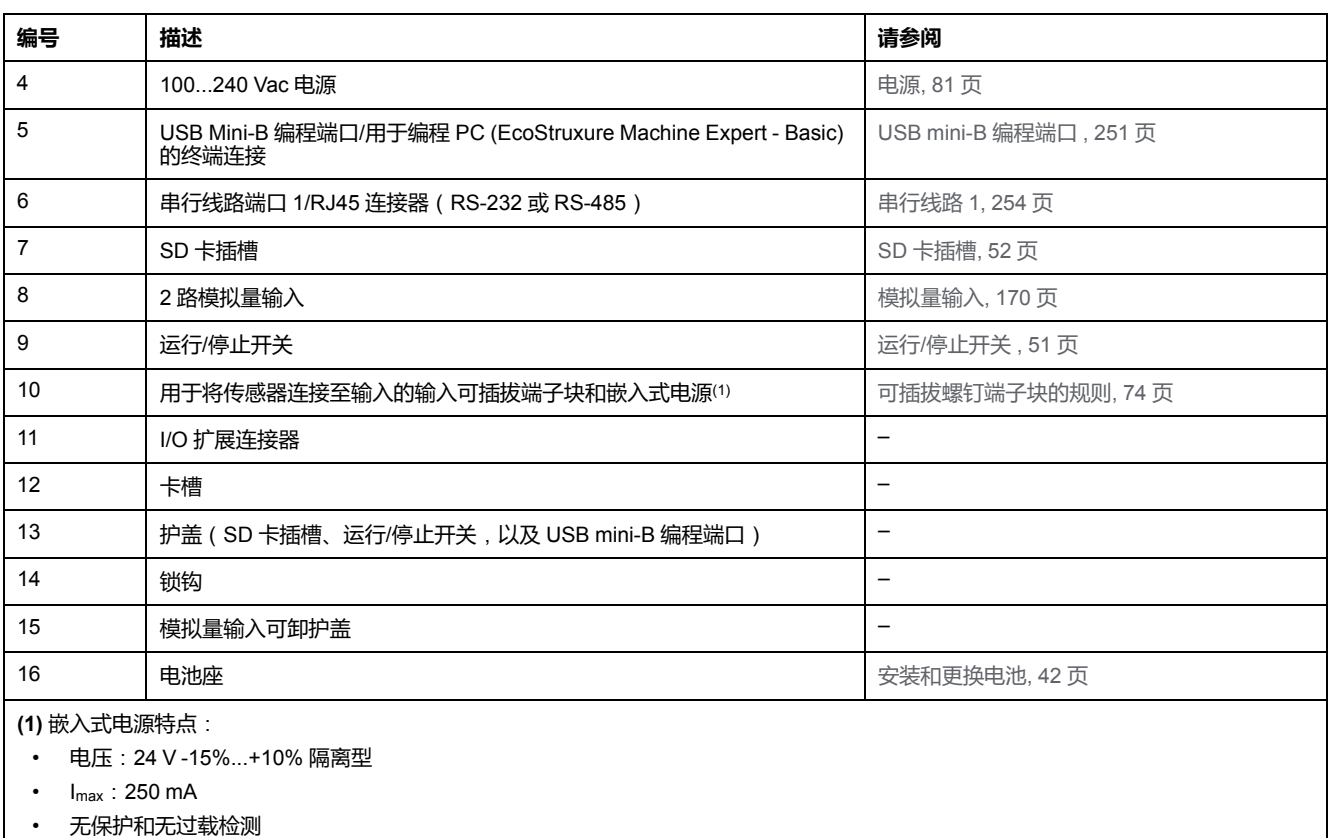

请参考[嵌入式](#page-501-0) I/O 通道, 144 页。

## **状态 LED**

下图显示状态 LED:

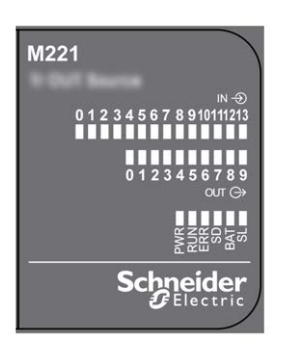

下表介绍状态 LED:

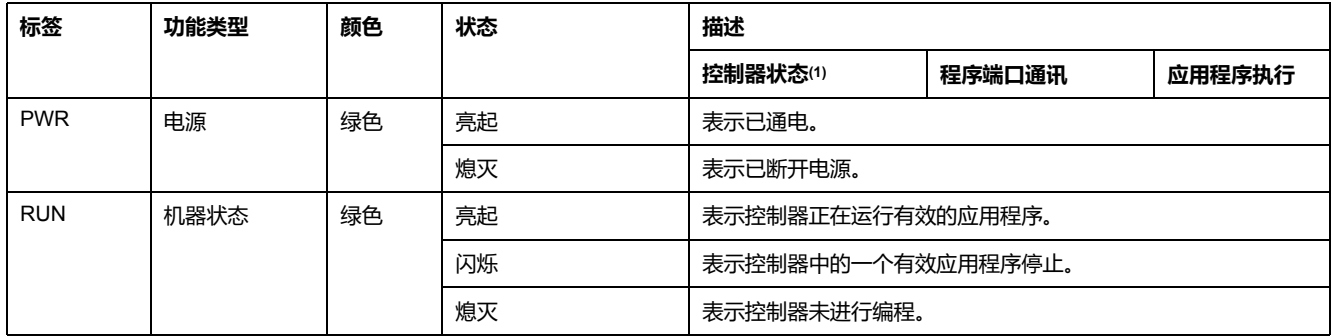

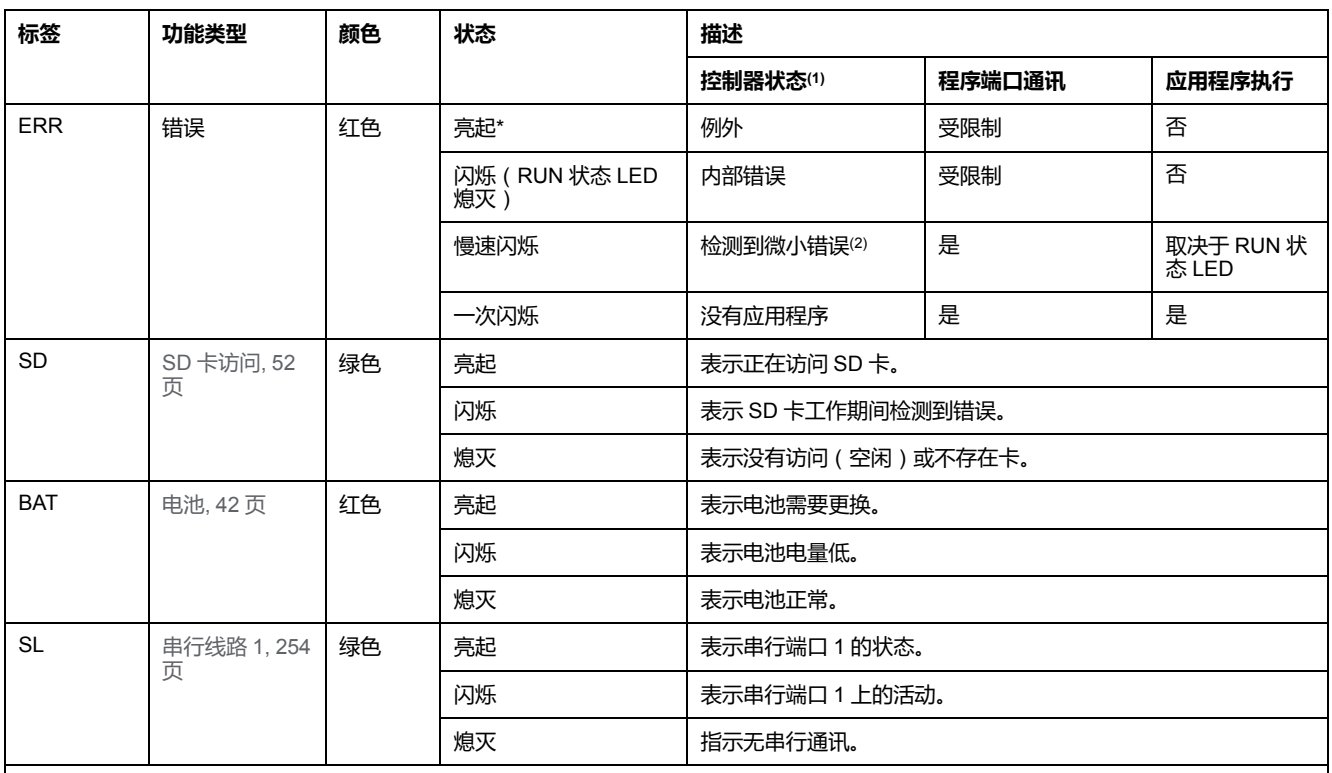

\* 在启动过程中,ERR LED 也会亮起。

**注:** 如需有关将 LED 集成到以太网连接器的信息,请参阅[以太网状态](#page-611-1) LED, 254 页。

**(1)** 有关控制器状态描述的更多信息,请参阅M221 Logic Controller 编程指南(请参阅"Modicon M221 Logic Controller 编程指南")。

**(2)** 控制器检测到错误,但仍保持在 RUNNING 状态。控制器上的 ERR 指示灯闪烁。有关更多信息,请参阅"M221 Logic Controller 编程指 南"。

# **尺寸**

#### 下图显示了 Logic Controller 的外部尺寸:

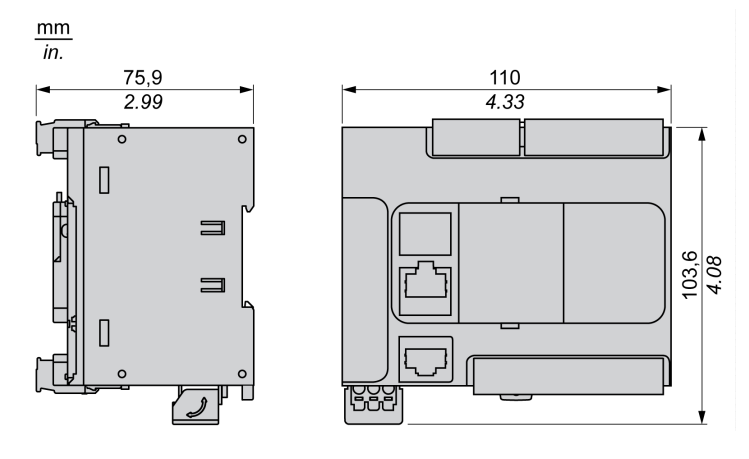

<span id="page-464-0"></span>**TM221CE24R**

#### **此章节内容**

TM221CE24R 简介 [..................................................................................... 107](#page-464-1)

**概述**

本章描述了 TM221CE24R Logic Controller。

# <span id="page-464-1"></span>**TM221CE24R 简介**

## **概述**

下列功能已集成到 TM221CE24R Logic Controller 中:

- 14 路数字量输入
	- 4 路快速输入 (HSC)
	- 10 路常规输入
- 10 路数字量输出
	- 10 路继电器输出
- 2 路模拟量输入
- 通讯端口
	- 1 个串行线路端口
	- 1 个 USB mini-B 编程端口
	- 1 个以太网端口

### **描述**

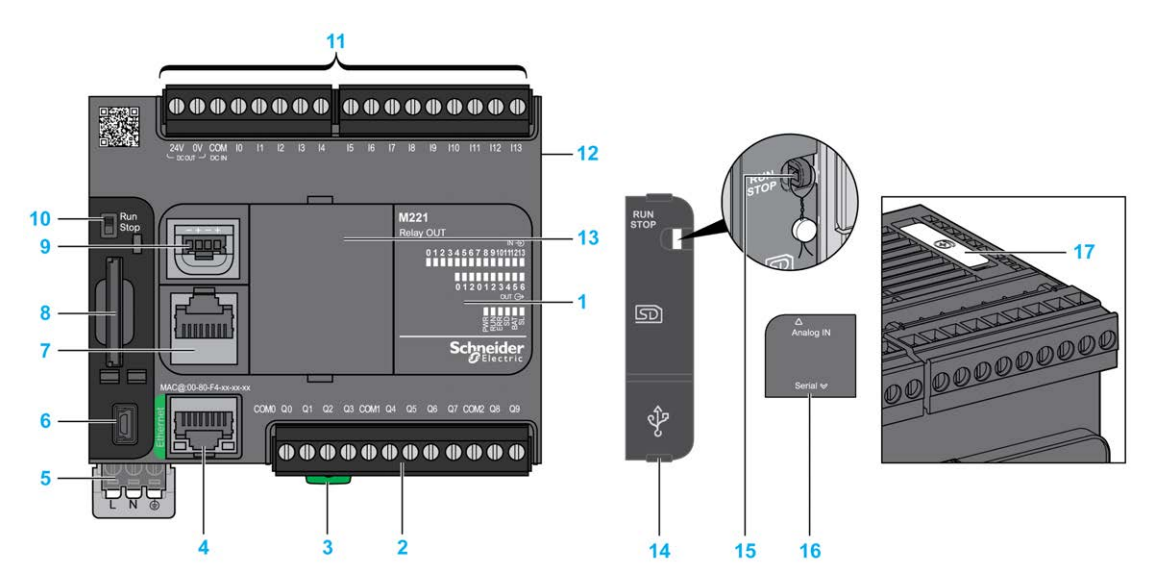

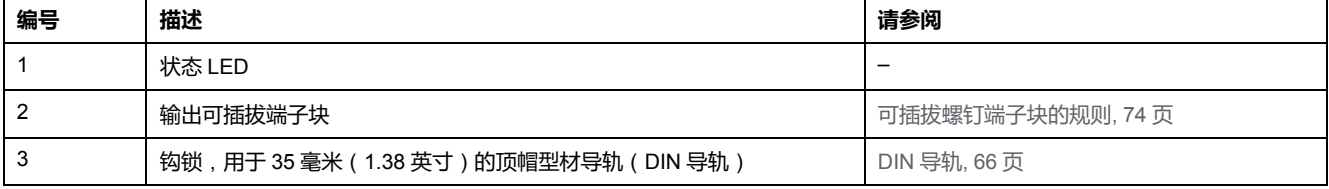

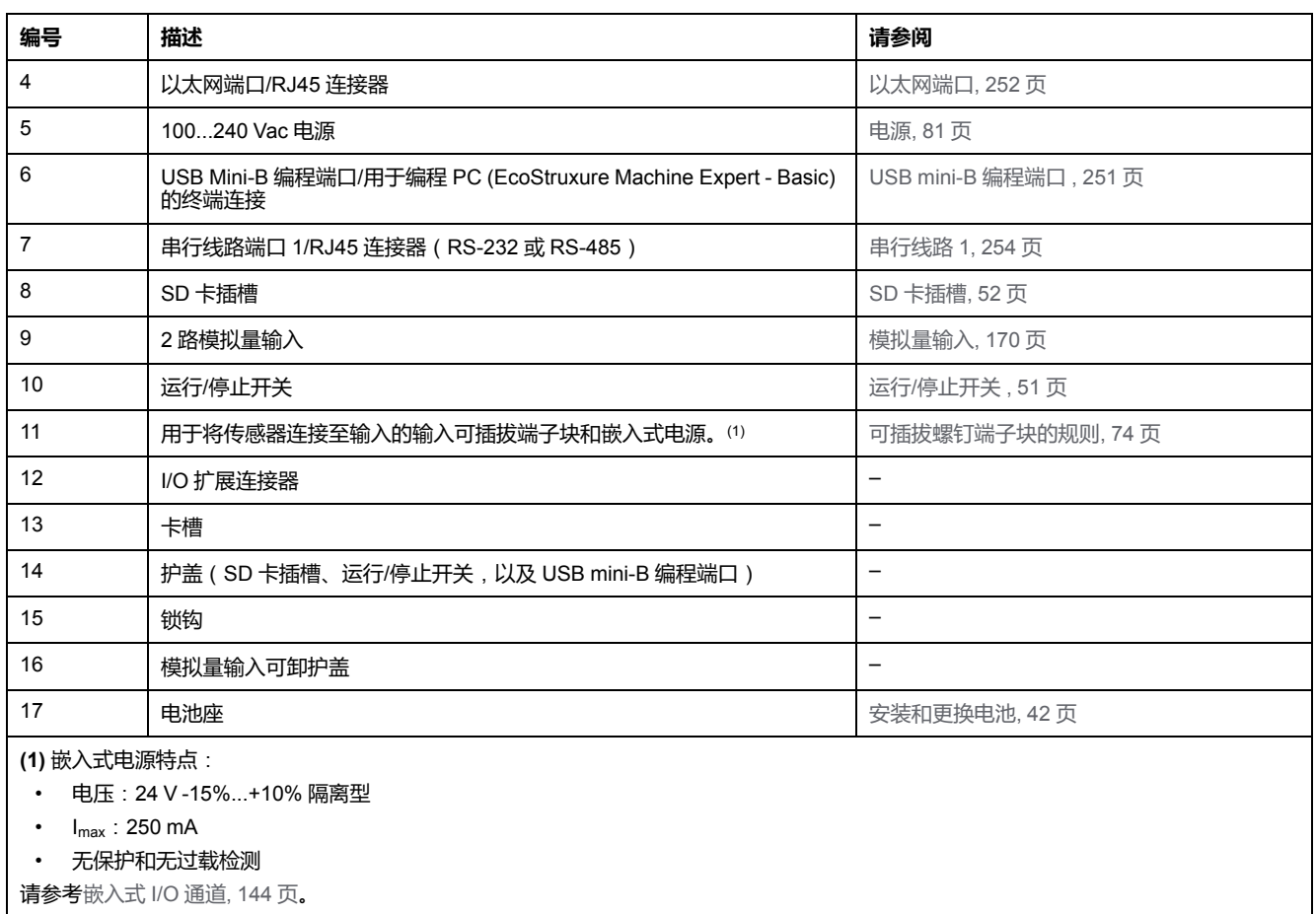

## **状态 LED**

下图显示状态 LED:

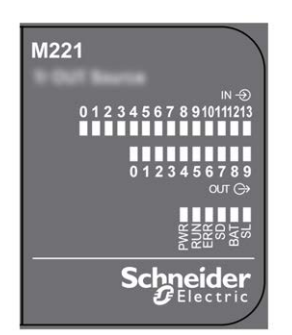

下表介绍状态 LED:

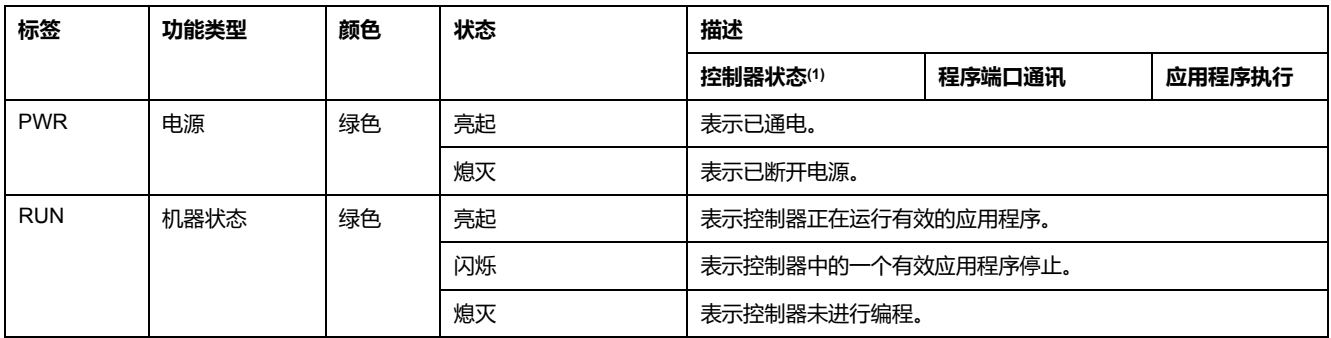

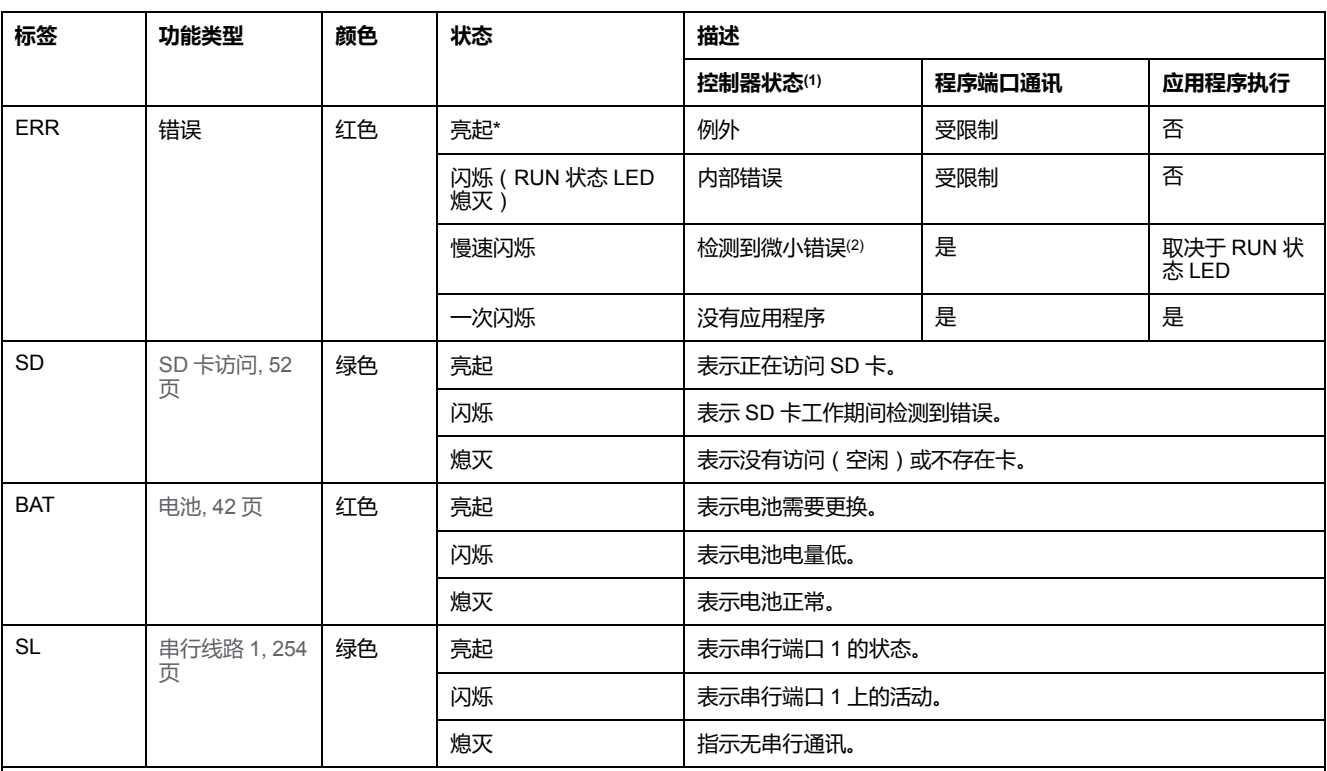

\* 在启动过程中,ERR LED 也会亮起。

**注:** 如需有关将 LED 集成到以太网连接器的信息,请参[阅以太网状态](#page-611-1) LED, 254 页。

**(1)** 有关控制器状态描述的更多信息,请参阅M221 Logic Controller 编程指南(请参阅"Modicon M221 Logic Controller 编程指南")。

**(2)** 控制器检测到错误,但仍保持在 RUNNING 状态。控制器上的 ERR 指示灯闪烁。有关更多信息,请参阅"M221 Logic Controller 编程指 南"。

# **尺寸**

#### 下图显示了 Logic Controller 的外部尺寸:

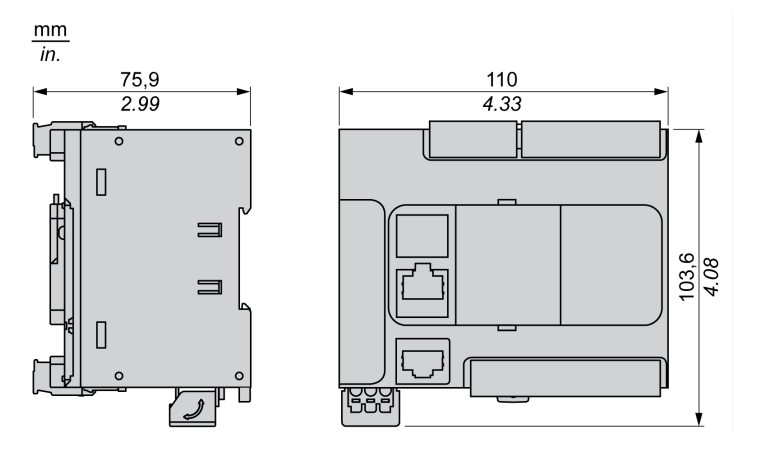

# <span id="page-467-0"></span>**TM221C24T**

### **此章节内容**

TM221C24T 简介[........................................................................................ 110](#page-467-1)

**概述**

本章描述了 TM221C24T Logic Controller。

# <span id="page-467-1"></span>**TM221C24T 简介**

## **概述**

下列功能已集成到 TM221C24T Logic Controller 中:

- 14 路数字量输入
	- 4 路快速输入 (HSC)
	- 10 路常规输入
- 10 路数字量输出
	- 2 路快速源极晶体管输出
	- 8 路常规源极晶体管输出
- 2 路模拟量输入
- 通讯端口
	- 1 个串行线路端口
	- 1 个 USB mini-B 编程端口

### **描述**

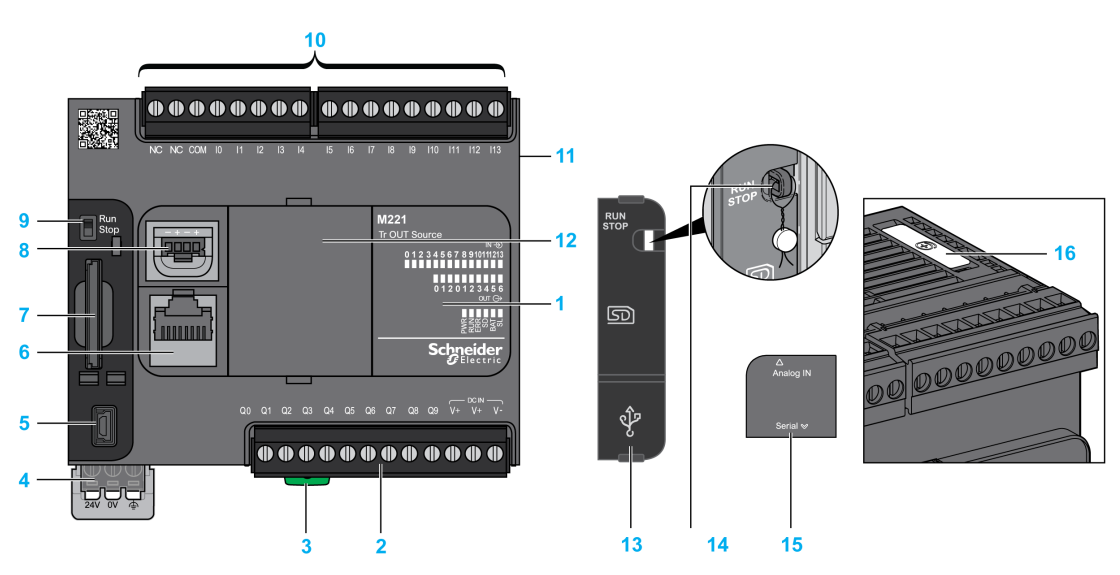

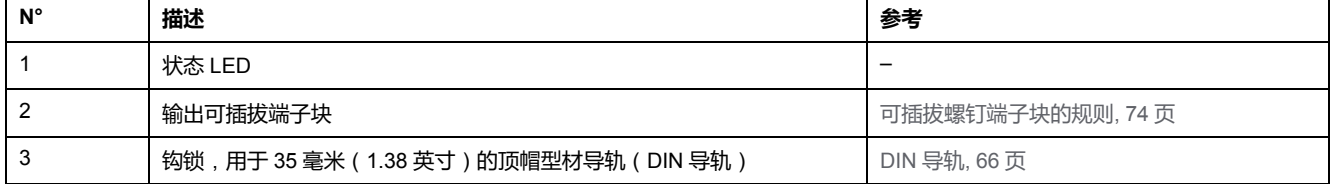
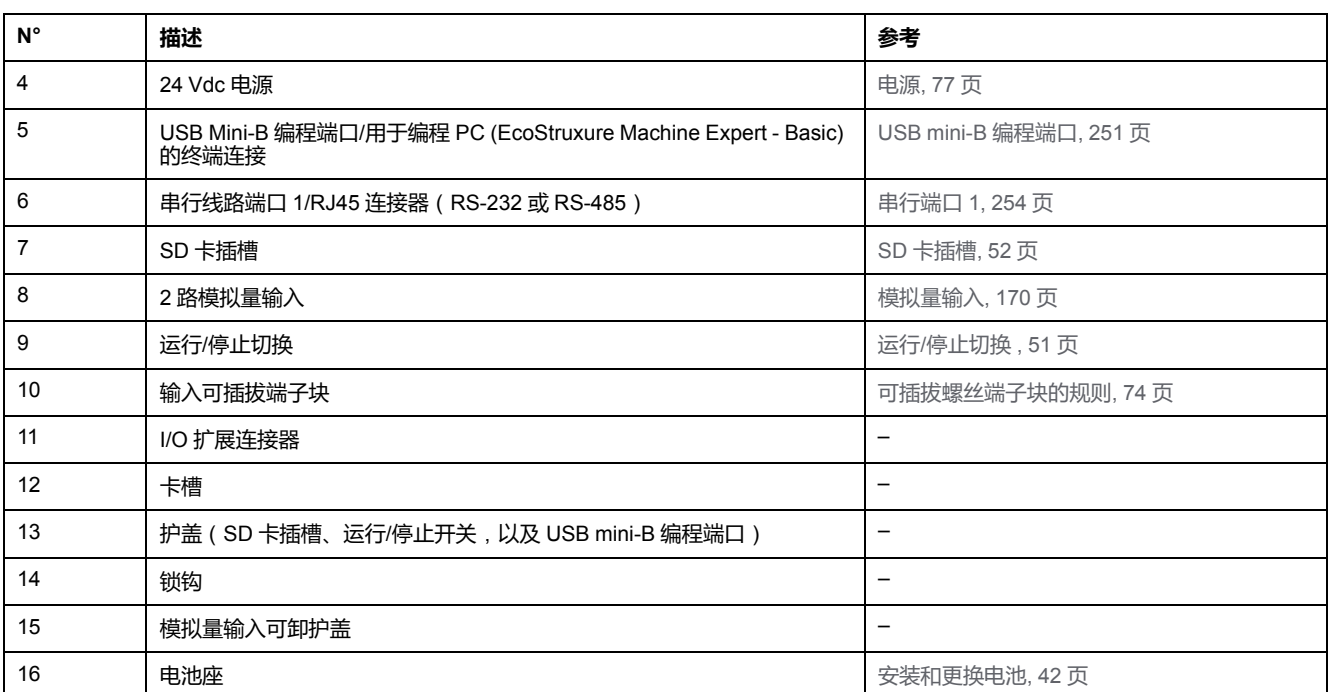

下图显示状态 LED:

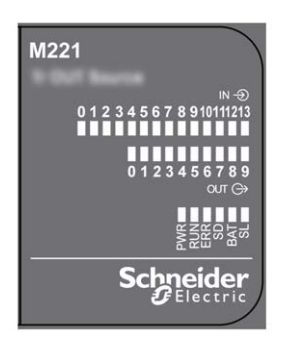

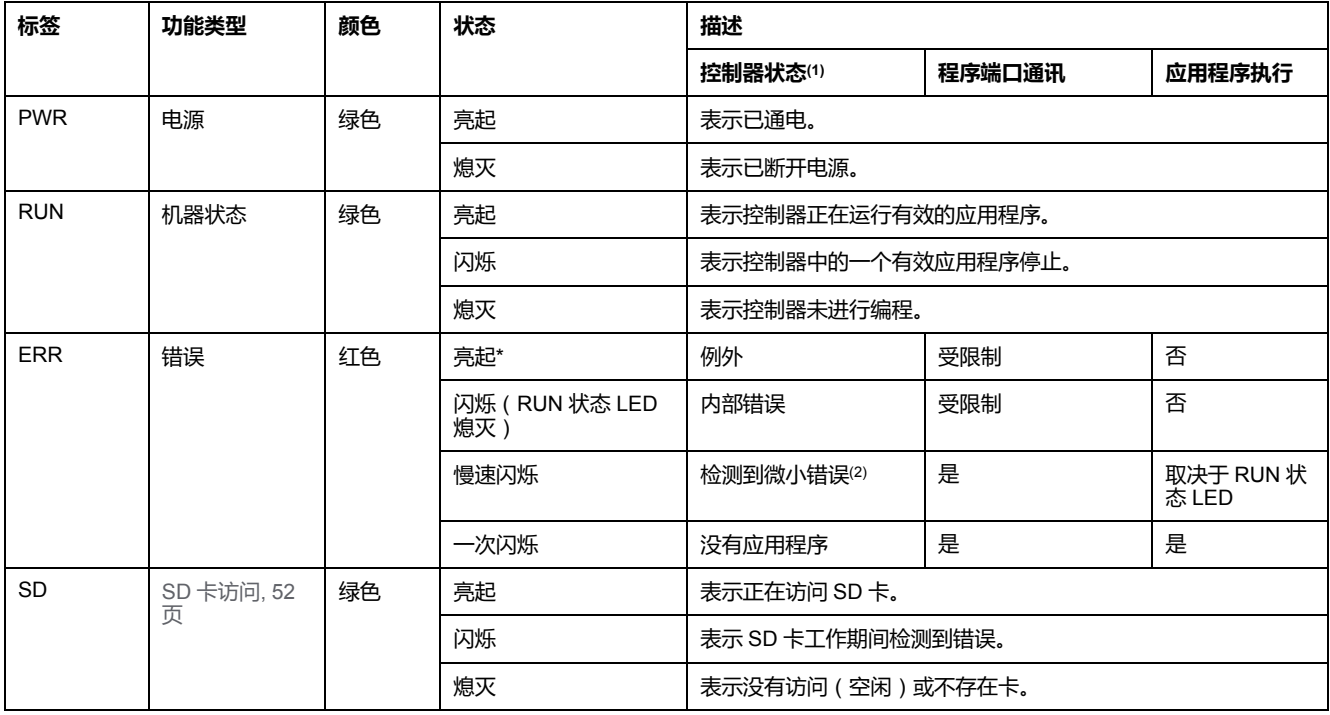

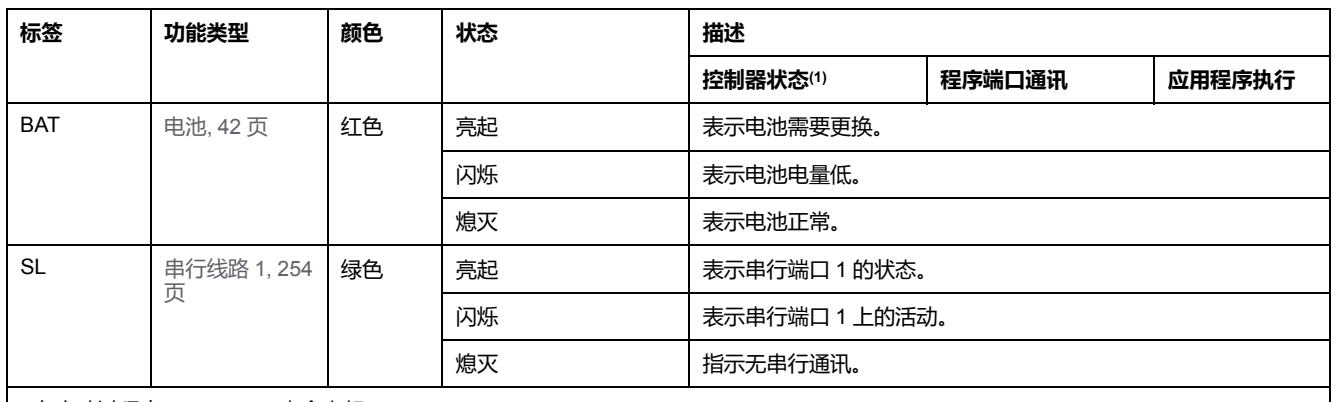

\* 在启动过程中,ERR LED 也会亮起。

**注:** 如需有关将 LED 集成到以太网连接器的信息,请参阅[以太网状态](#page-611-1) LED, 254 页。

**(1)** 有关控制器状态描述的更多信息,请参阅M221 Logic Controller 编程指南(请参阅"Modicon M221 Logic Controller 编程指南")。

**(2)** 控制器检测到错误,但仍保持在 RUNNING 状态。控制器上的 ERR 指示灯闪烁。有关更多信息,请参阅"M221 Logic Controller 编程指 南"。

## **尺寸**

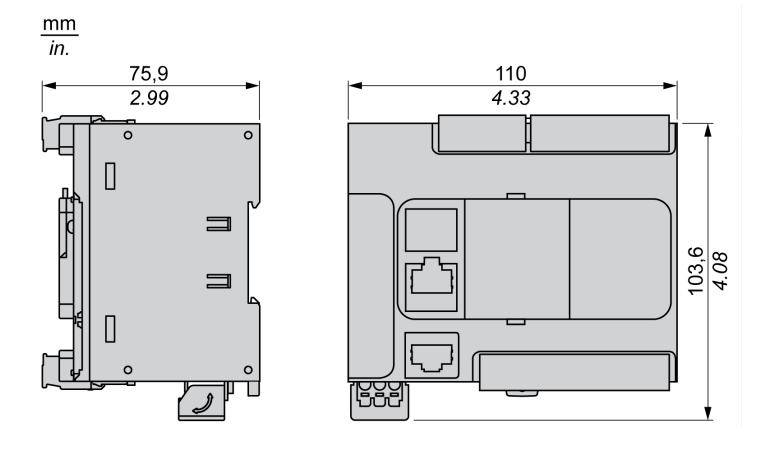

<span id="page-470-0"></span>**TM221CE24T**

#### **此章节内容**

TM221CE24T 简介[...................................................................................... 113](#page-470-1)

**概述**

本章描述了 TM221CE24T Logic Controller。

## <span id="page-470-1"></span>**TM221CE24T 简介**

### **概述**

下列功能已集成到 TM221CE24T Logic Controller 中:

- 14 路数字量输入
	- 4 路快速输入 (HSC)
	- 10 路常规输入
- 10 路数字量输出
	- 2 路快速源极晶体管输出
	- 8 路常规源极晶体管输出
- 2 路模拟量输入
- 通讯端口
	- 1 个串行线路端口
	- 1 个 USB mini-B 编程端口
	- 1 个以太网端口

### **描述**

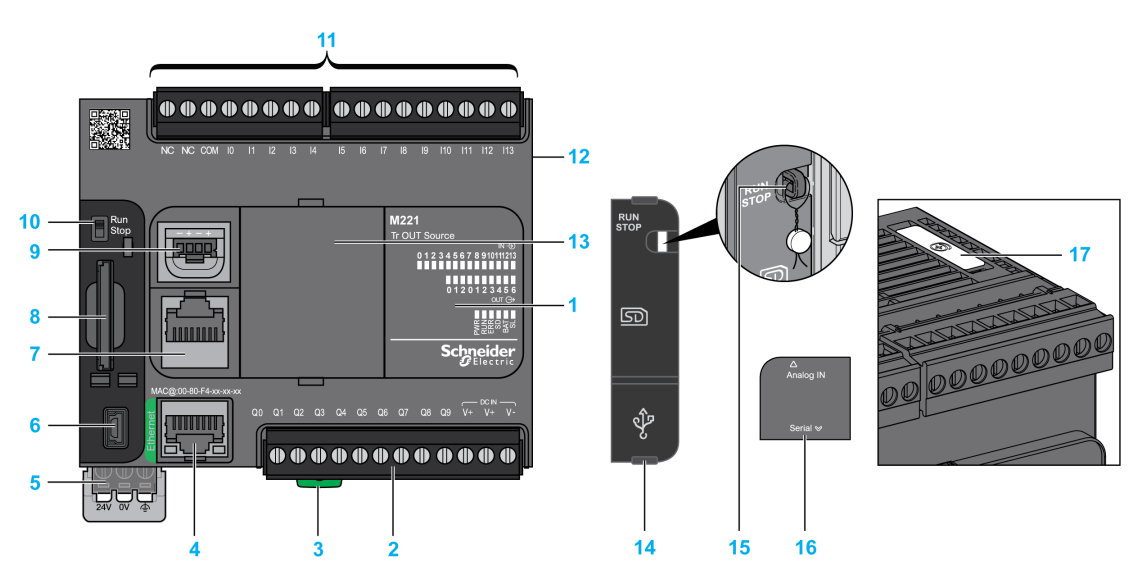

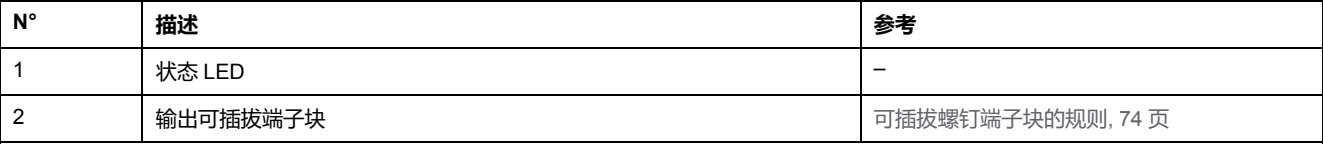

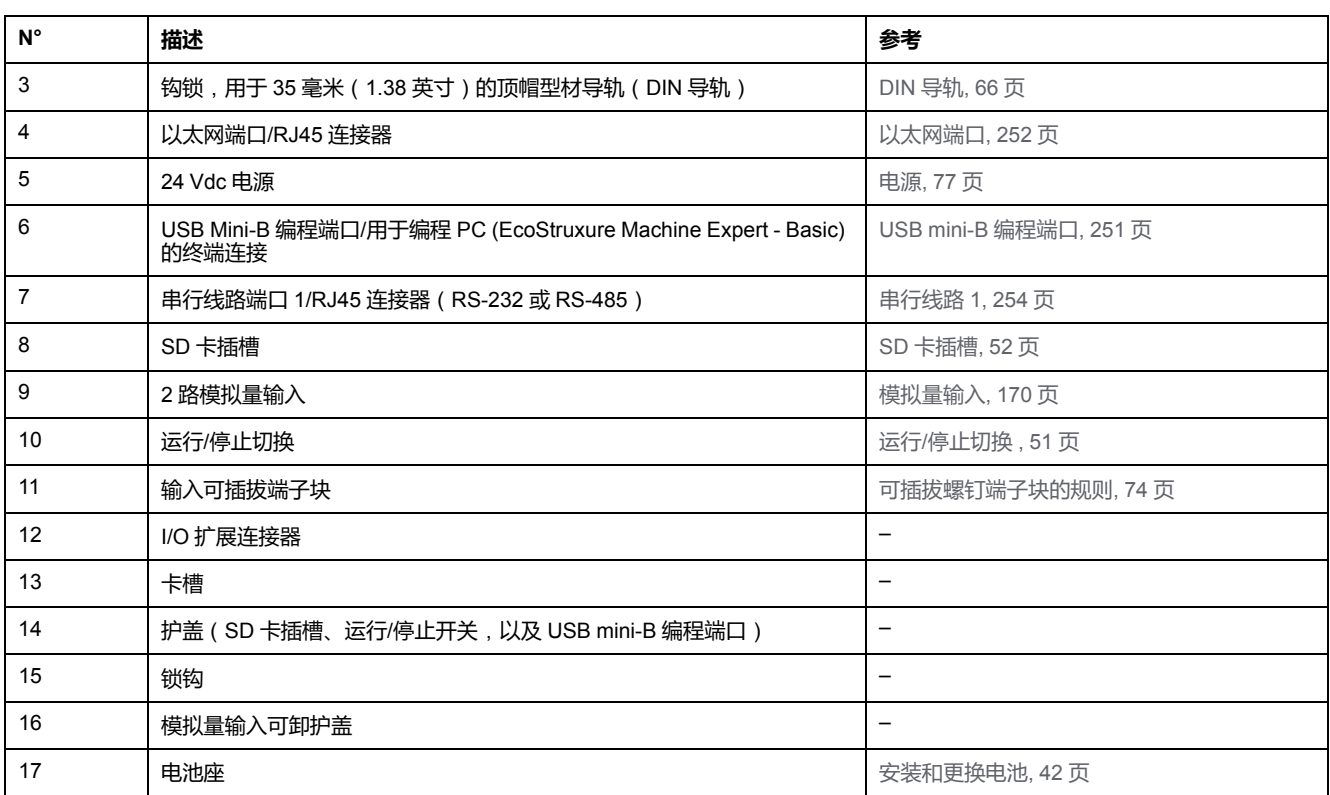

#### 下图显示状态 LED:

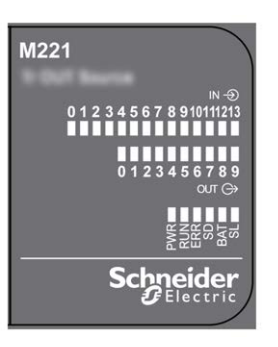

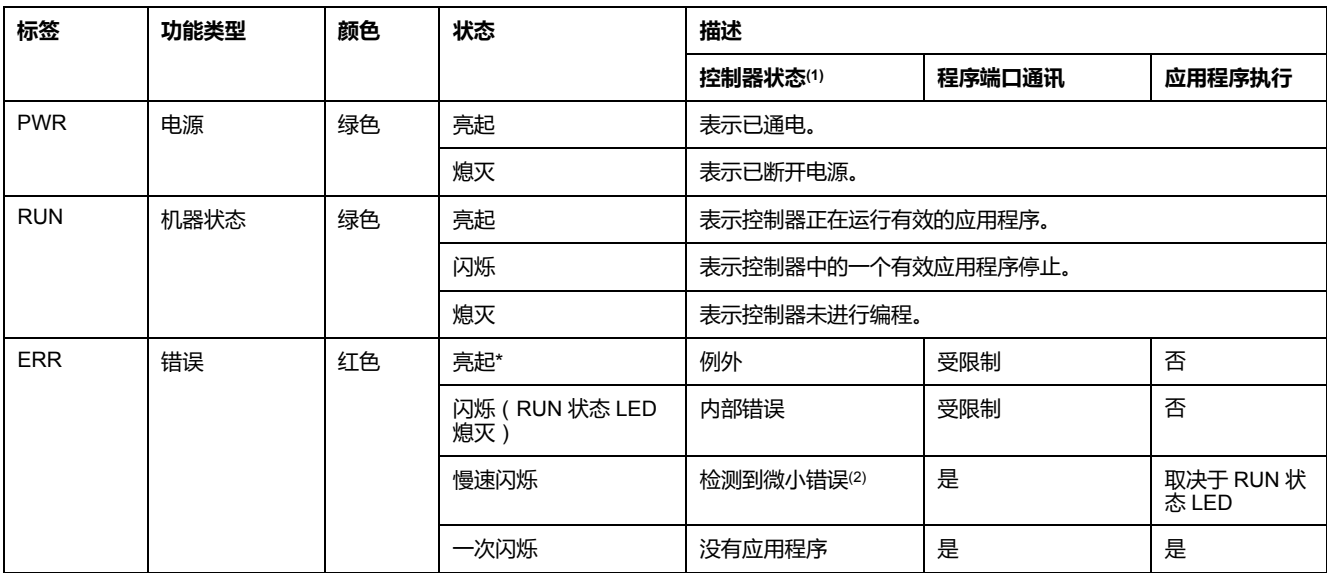

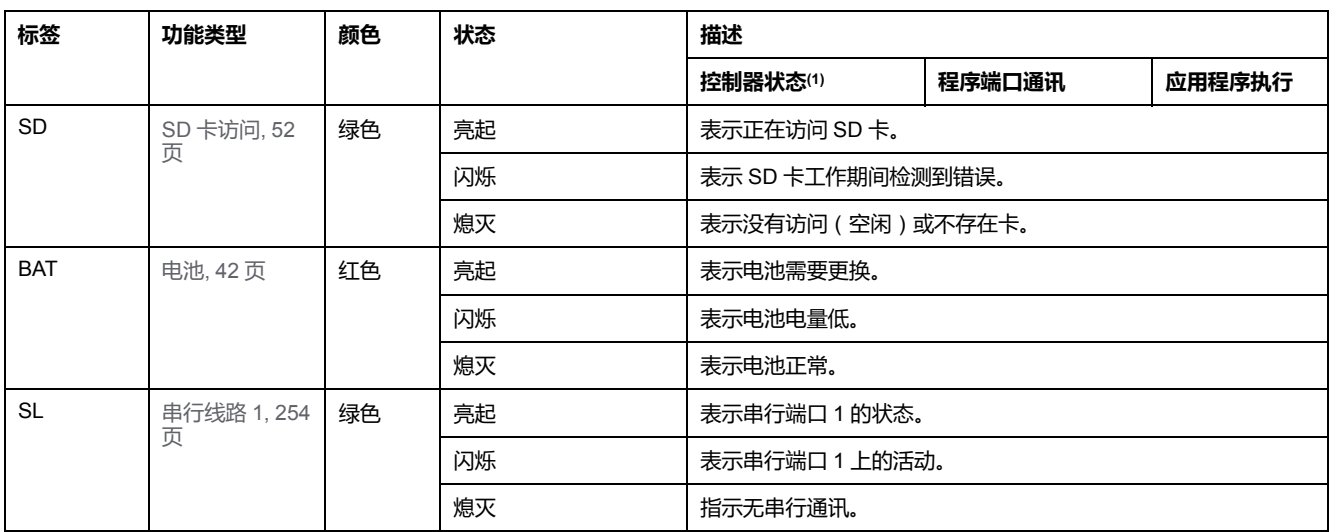

\* 在启动过程中,ERR LED 也会亮起。

```
注: 如需有关将 LED 集成到以太网连接器的信息,请参阅以太网状态 LED, 254 页。
```
**(1)** 有关控制器状态描述的更多信息,请参阅M221 Logic Controller 编程指南(请参阅"Modicon M221 Logic Controller 编程指南")。

**(2)** 控制器检测到错误,但仍保持在 RUNNING 状态。控制器上的 ERR 指示灯闪烁。有关更多信息,请参阅"M221 Logic Controller 编程指 南"。

## **尺寸**

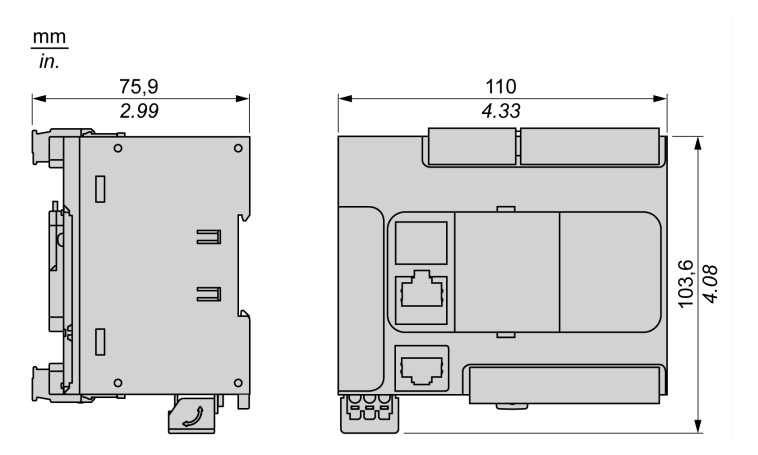

## <span id="page-473-0"></span>**TM221C24U**

#### **此章节内容**

TM221C24U 简介[........................................................................................ 116](#page-473-1)

**概述**

本章描述了 TM221C24• 逻辑控制器。

## <span id="page-473-1"></span>**TM221C24U 简介**

### **概述**

下列功能已集成到 TM221C24U Logic Controller 中:

- 14 路数字量输入
	- 4 路快速输入 (HSC)
	- 10 路常规输入
- 10 路数字量输出
	- 2 路快速漏极晶体管输出
	- 8 路常规漏极晶体管输出
- 2 路模拟量输入
- 通讯端口
	- 1 个串行线路端口
	- 1 个 USB mini-B 编程端口

**描述**

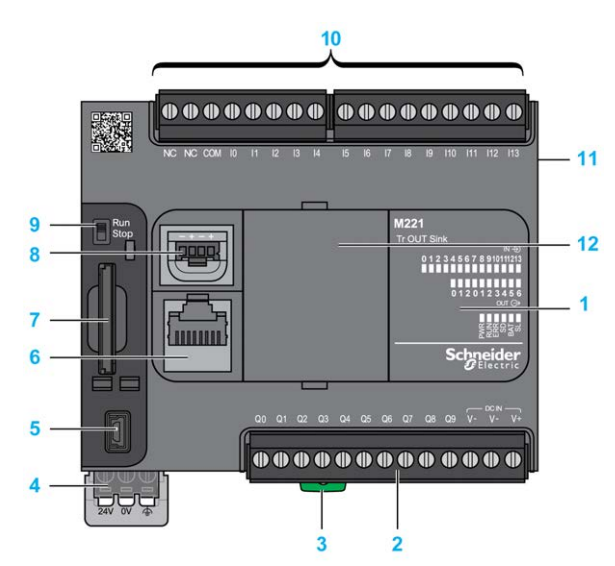

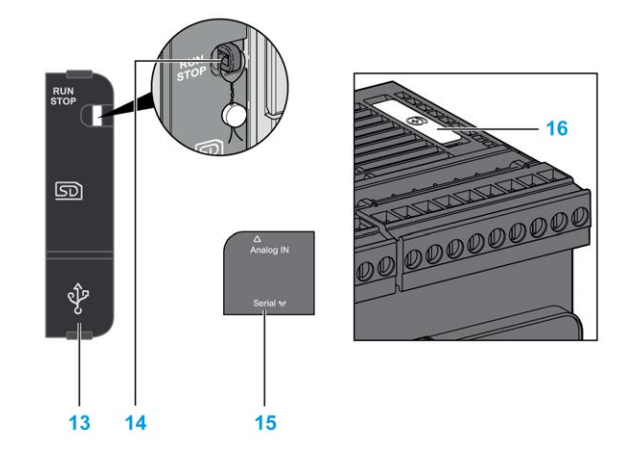

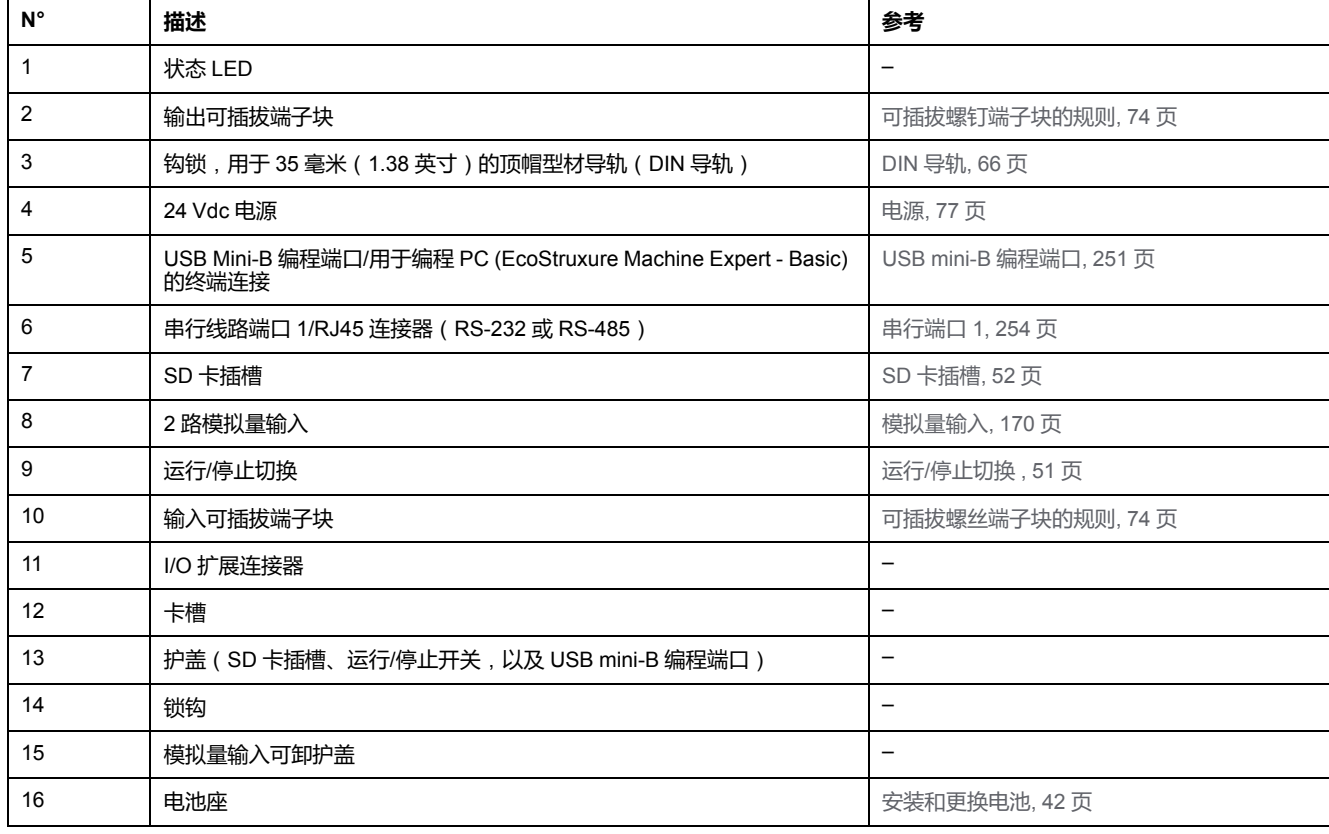

下图显示状态 LED:

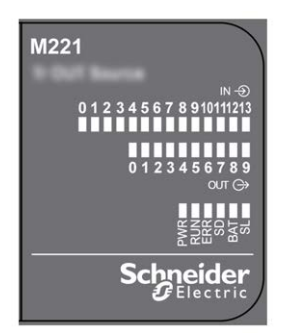

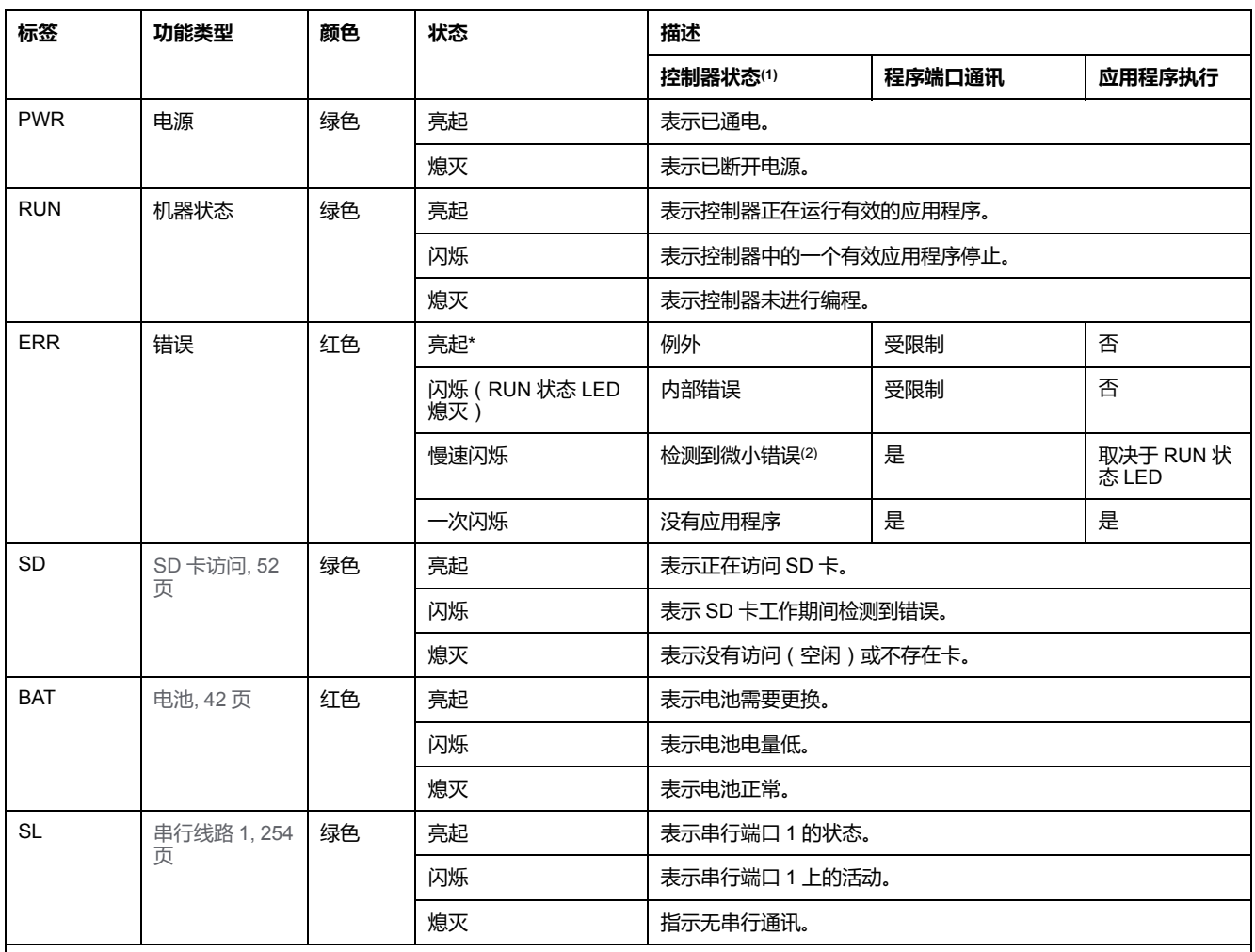

\* 在启动过程中,ERR LED 也会亮起。

**注:** 如需有关将 LED 集成到以太网连接器的信息,请参阅[以太网状态](#page-611-1) LED, 254 页。

**(1)** 有关控制器状态描述的更多信息,请参阅M221 Logic Controller 编程指南(请参阅"Modicon M221 Logic Controller 编程指南")。

**(2)** 控制器检测到错误,但仍保持在 RUNNING 状态。控制器上的 ERR 指示灯闪烁。有关更多信息,请参阅"M221 Logic Controller 编程指 南"。

## **尺寸**

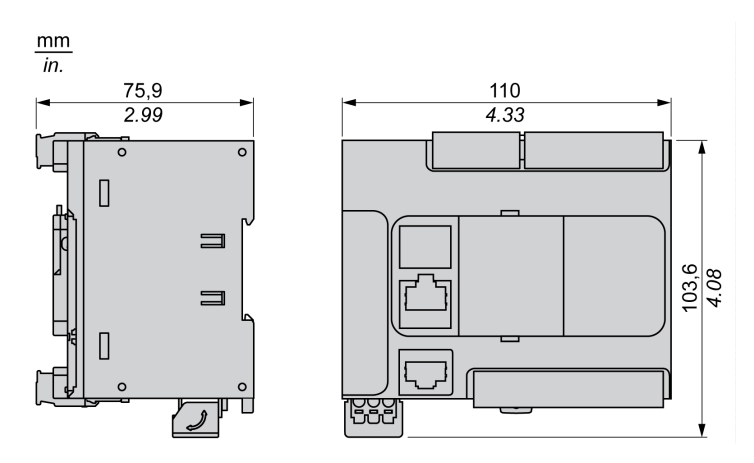

<span id="page-476-0"></span>**TM221CE24U**

#### **此章节内容**

TM221CE24U 简介 [..................................................................................... 119](#page-476-1)

**概述**

本章描述了 TM221CE24U 逻辑控制器。

## <span id="page-476-1"></span>**TM221CE24U 简介**

### **概述**

下列功能已集成到 TM221CE24U Logic Controller 中:

- 14 路数字量输入
	- 4 路快速输入 (HSC)
	- 10 路常规输入
- 10 路数字量输出
	- 2 路快速漏极晶体管输出
	- 8 路常规漏极晶体管输出
- 2 路模拟量输入
- 通讯端口
	- 1 个串行线路端口
	- 1 个 USB mini-B 编程端口
	- 1 个以太网端口

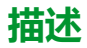

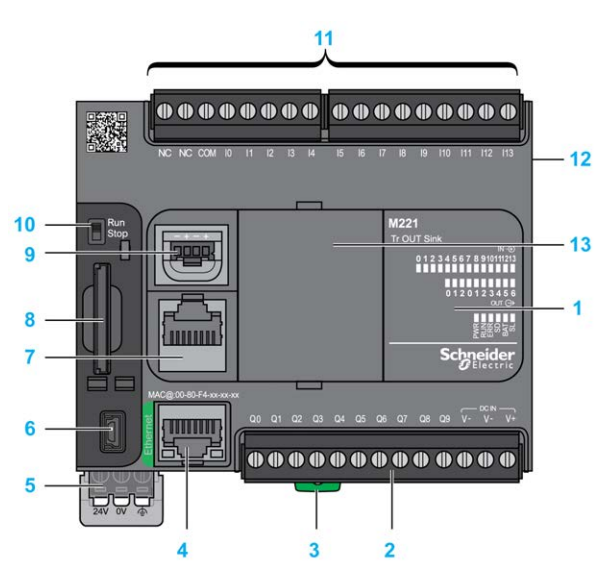

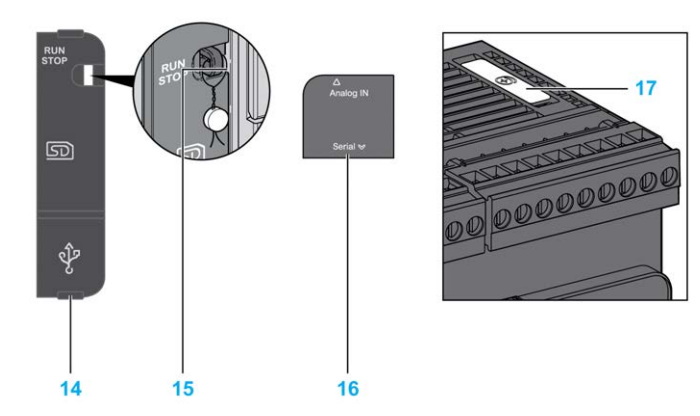

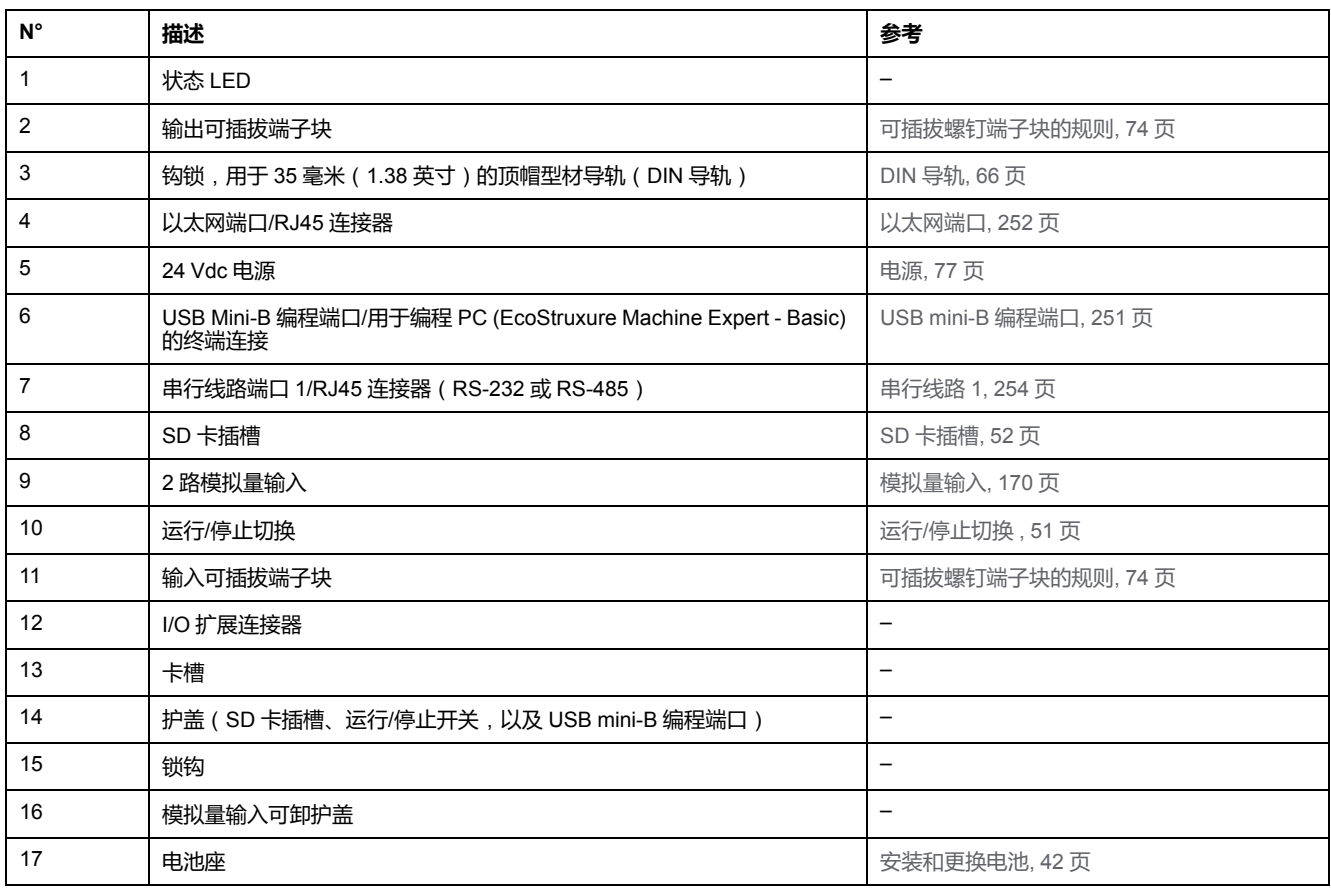

下图显示状态 LED:

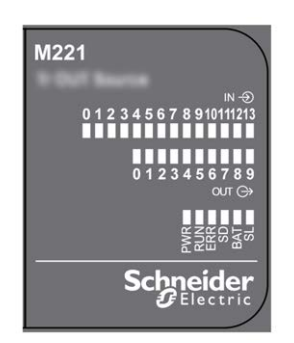

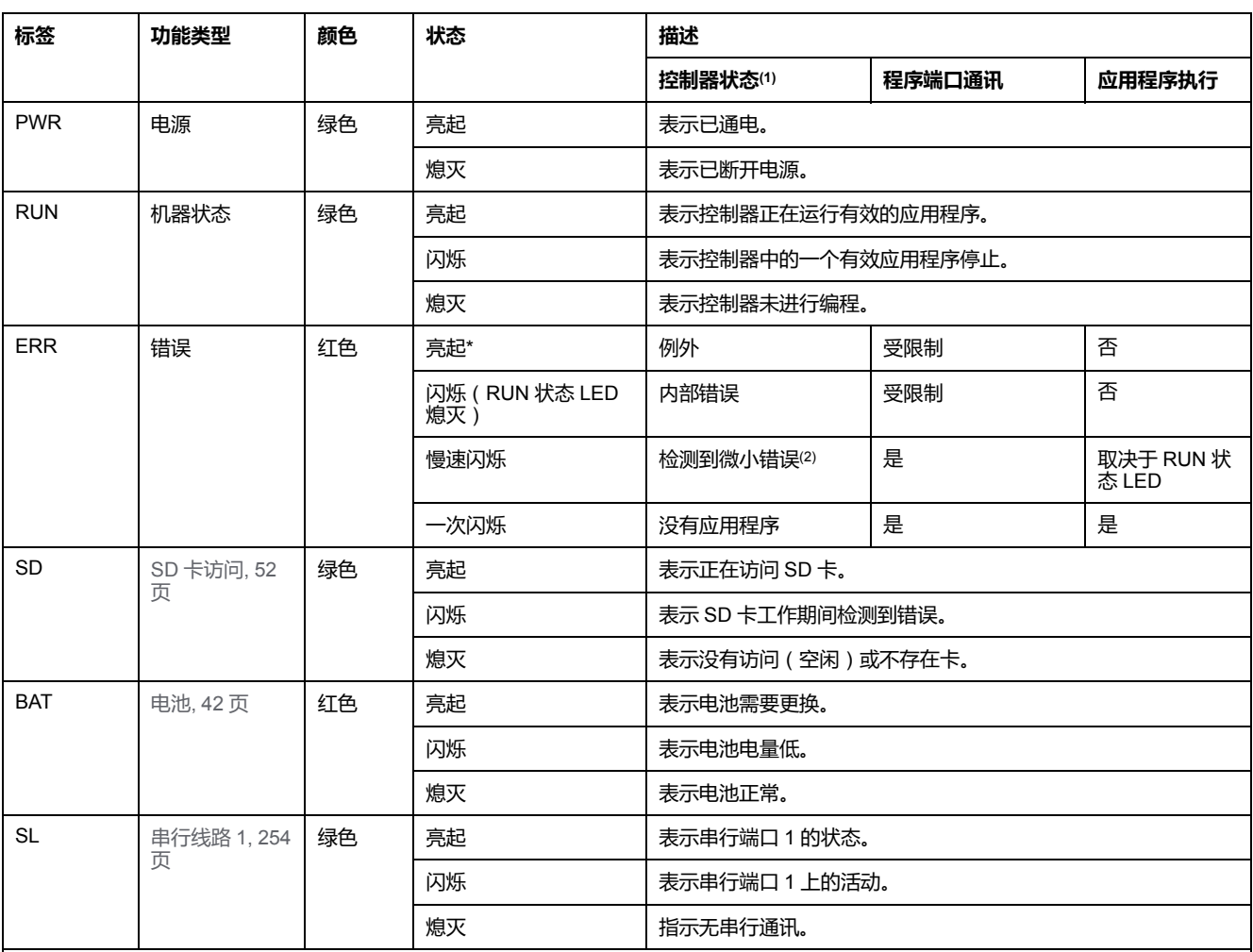

\* 在启动过程中,ERR LED 也会亮起。

**注:** 如需有关将 LED 集成到以太网连接器的信息,请参[阅以太网状态](#page-611-1) LED, 254 页。

**(1)** 有关控制器状态描述的更多信息,请参阅M221 Logic Controller 编程指南(请参阅"Modicon M221 Logic Controller 编程指南")。

**(2)** 控制器检测到错误,但仍保持在 RUNNING 状态。控制器上的 ERR 指示灯闪烁。有关更多信息,请参阅"M221 Logic Controller 编程指 南"。

## **尺寸**

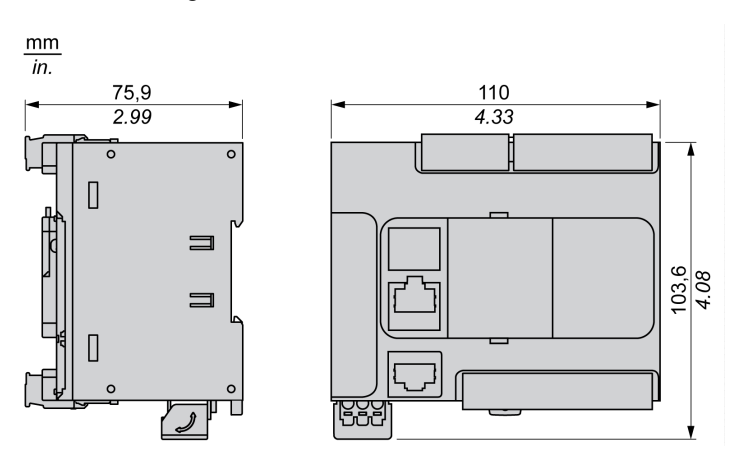

## <span id="page-479-0"></span>**TM221C40R**

#### **此章节内容**

TM221C40R 简介[........................................................................................ 122](#page-479-1)

**概述**

本章描述了 TM221C40R Logic Controller。

## <span id="page-479-1"></span>**TM221C40R 简介**

### **概述**

下列功能已集成到 TM221C40R Logic Controller 中:

- 24 路数字量输入
	- 4 路快速输入 (HSC)
	- 20 路常规输入
- 16 路数字量输出
	- 16 路继电器输出
- 2 路模拟量输入
- 通讯端口
	- 1 个串行线路端口
	- 1 个 USB mini-B 编程端口

### **描述**

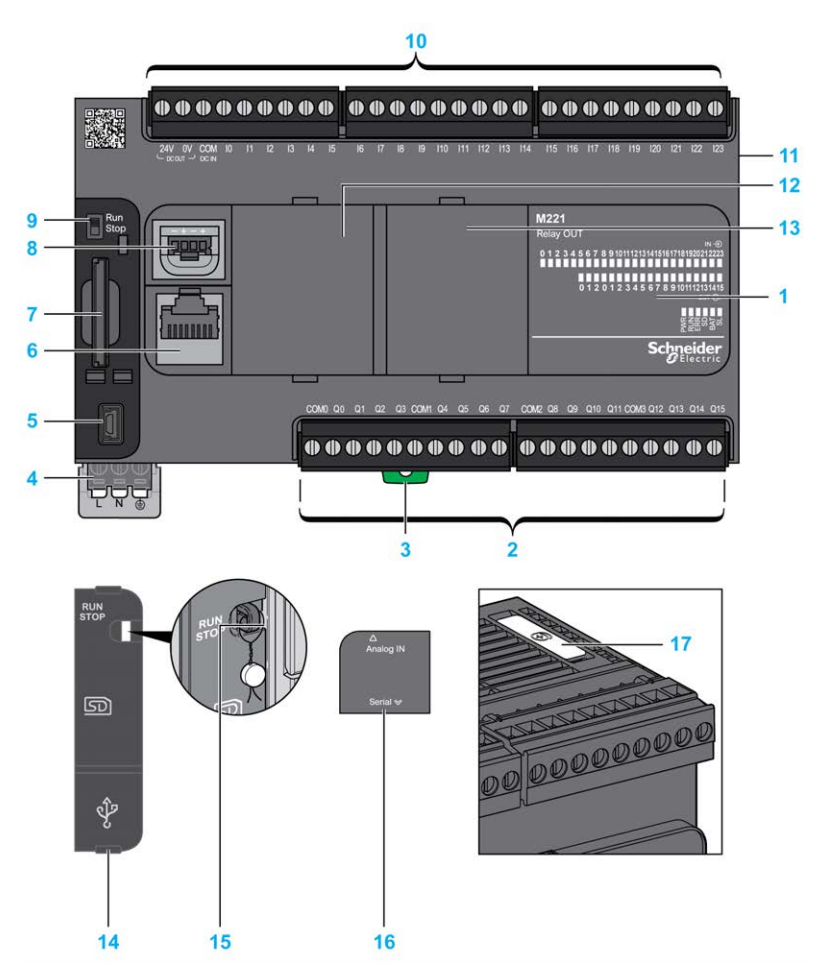

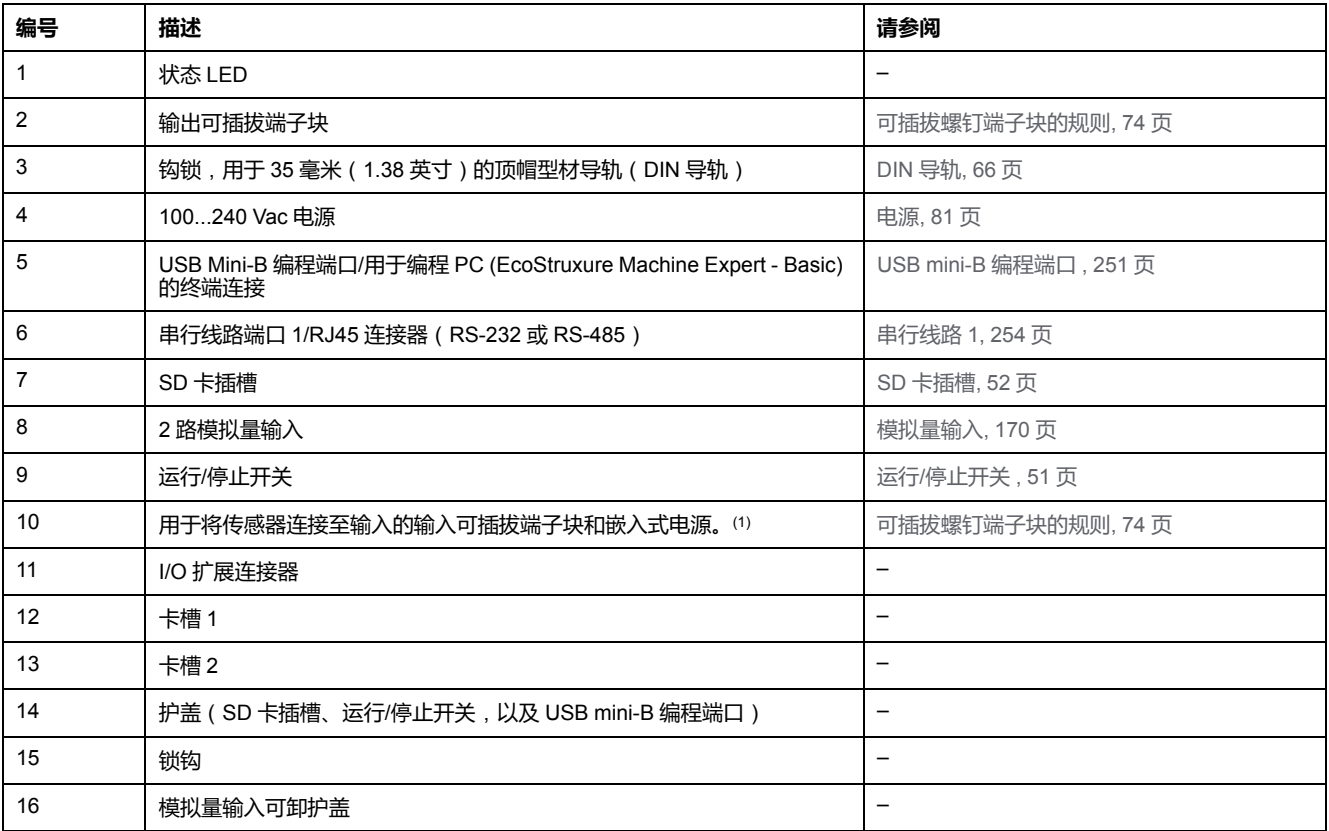

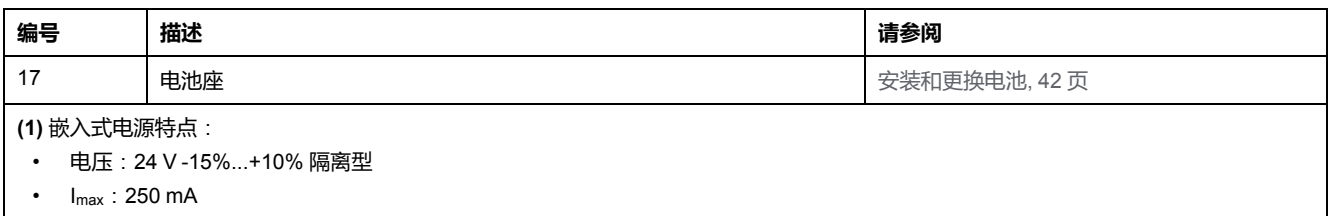

- 无保护和无过载检测
- 请参[考嵌入式](#page-501-0) I/O 通道, 144 页。

下图显示状态 LED:

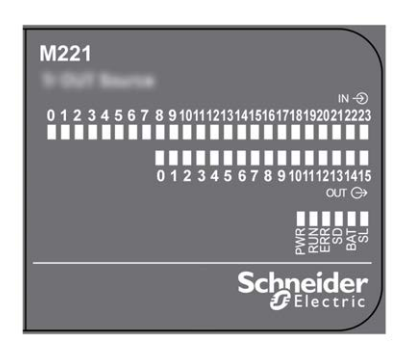

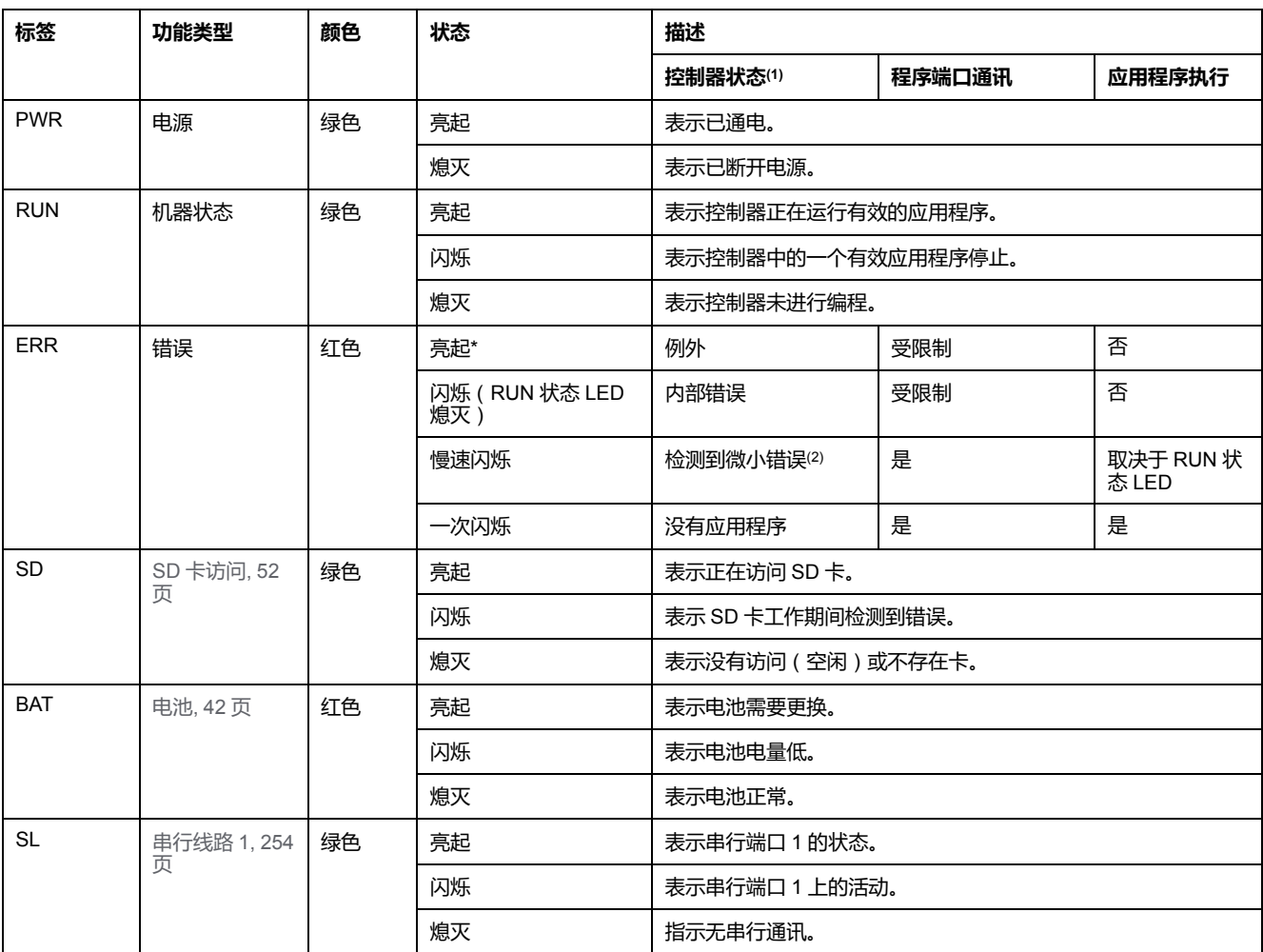

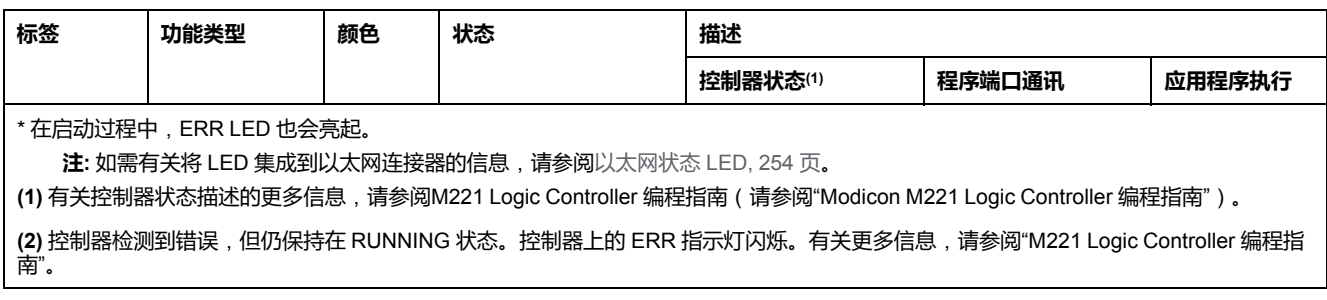

## **尺寸**

下图显示了 Logic Controller 的外部尺寸:

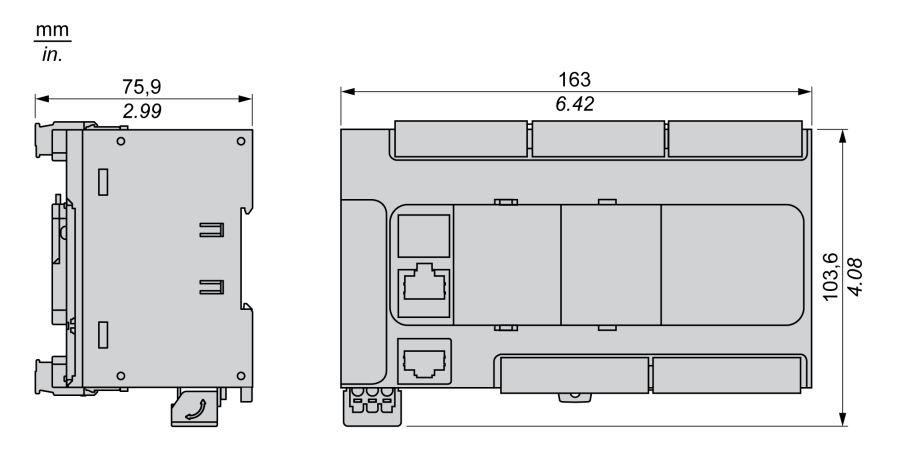

## <span id="page-483-0"></span>**TM221CE40R**

### **此章节内容**

TM221CE40R 简介 [..................................................................................... 126](#page-483-1)

**概述**

本章描述了 TM221CE40R Logic Controller。

## <span id="page-483-1"></span>**TM221CE40R 简介**

### **概述**

下列功能已集成到 TM221CE40R Logic Controller 中:

- 24 路数字量输入
	- 4 路快速输入 (HSC)
	- 20 路常规输入
- 16 路数字量输出
	- 16 路继电器输出
- 2 路模拟量输入
- 通讯端口
	- 1 个串行线路端口
	- 1 个 USB mini-B 编程端口
	- 1 个以太网端口

### **描述**

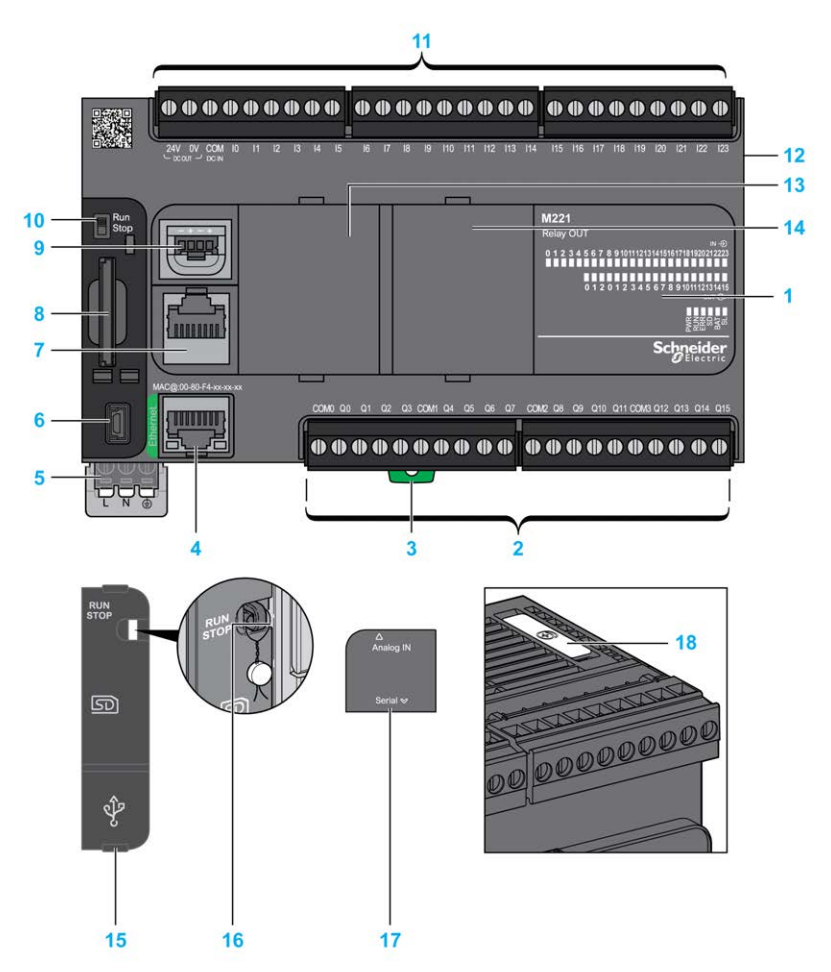

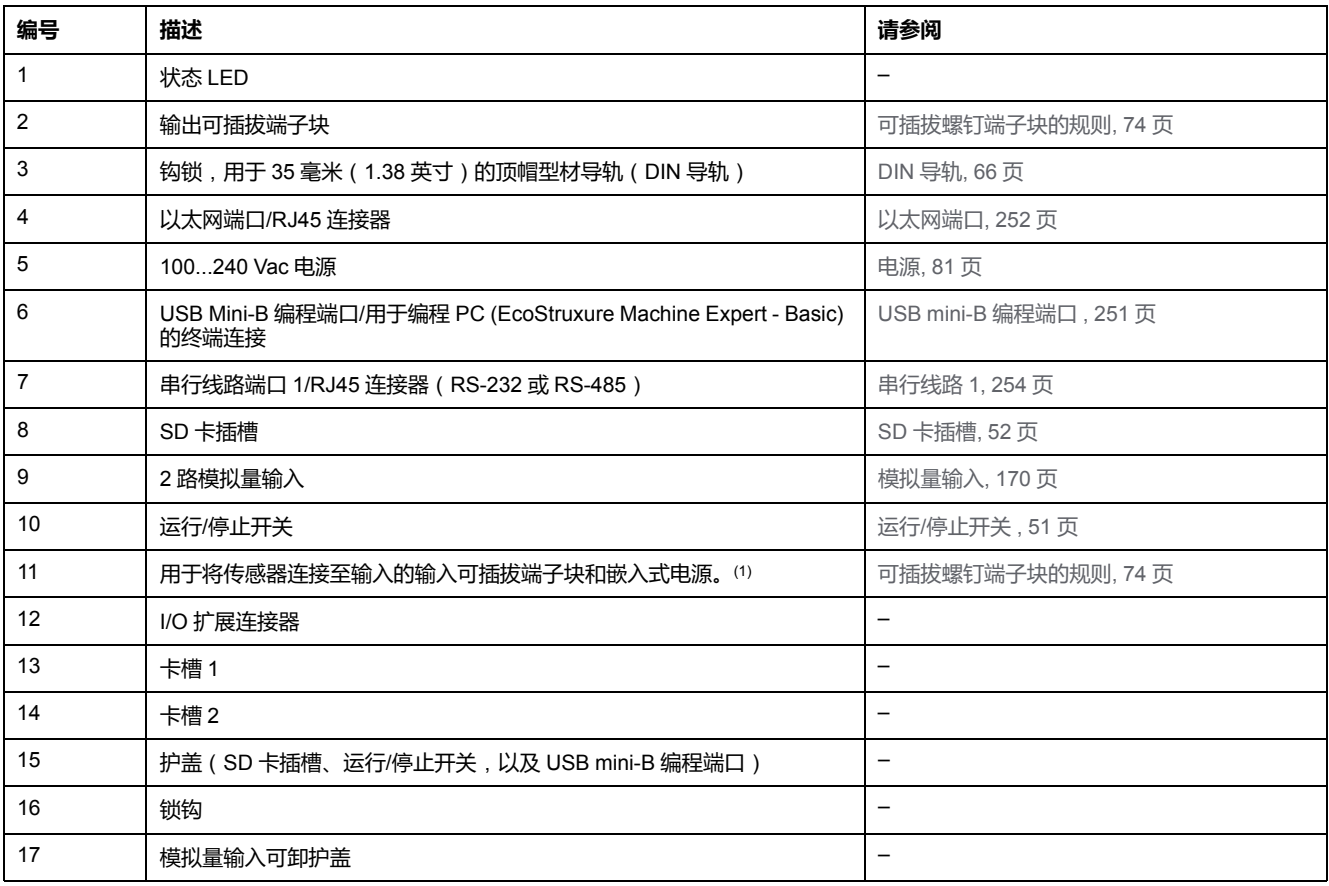

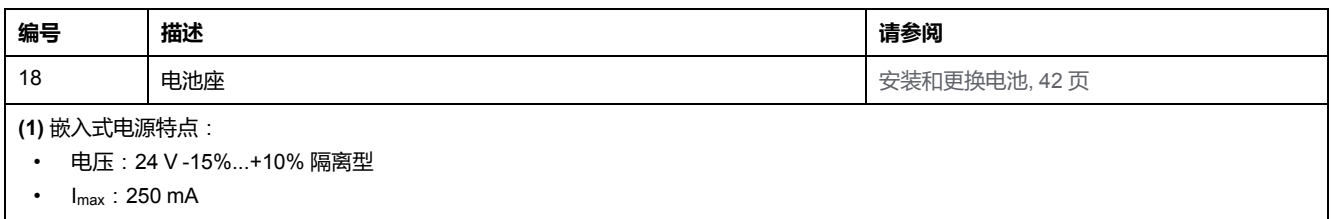

- 无保护和无过载检测
- 请参[考嵌入式](#page-501-0) I/O 通道, 144 页。

下图显示状态 LED:

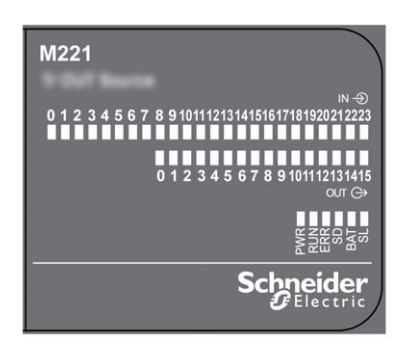

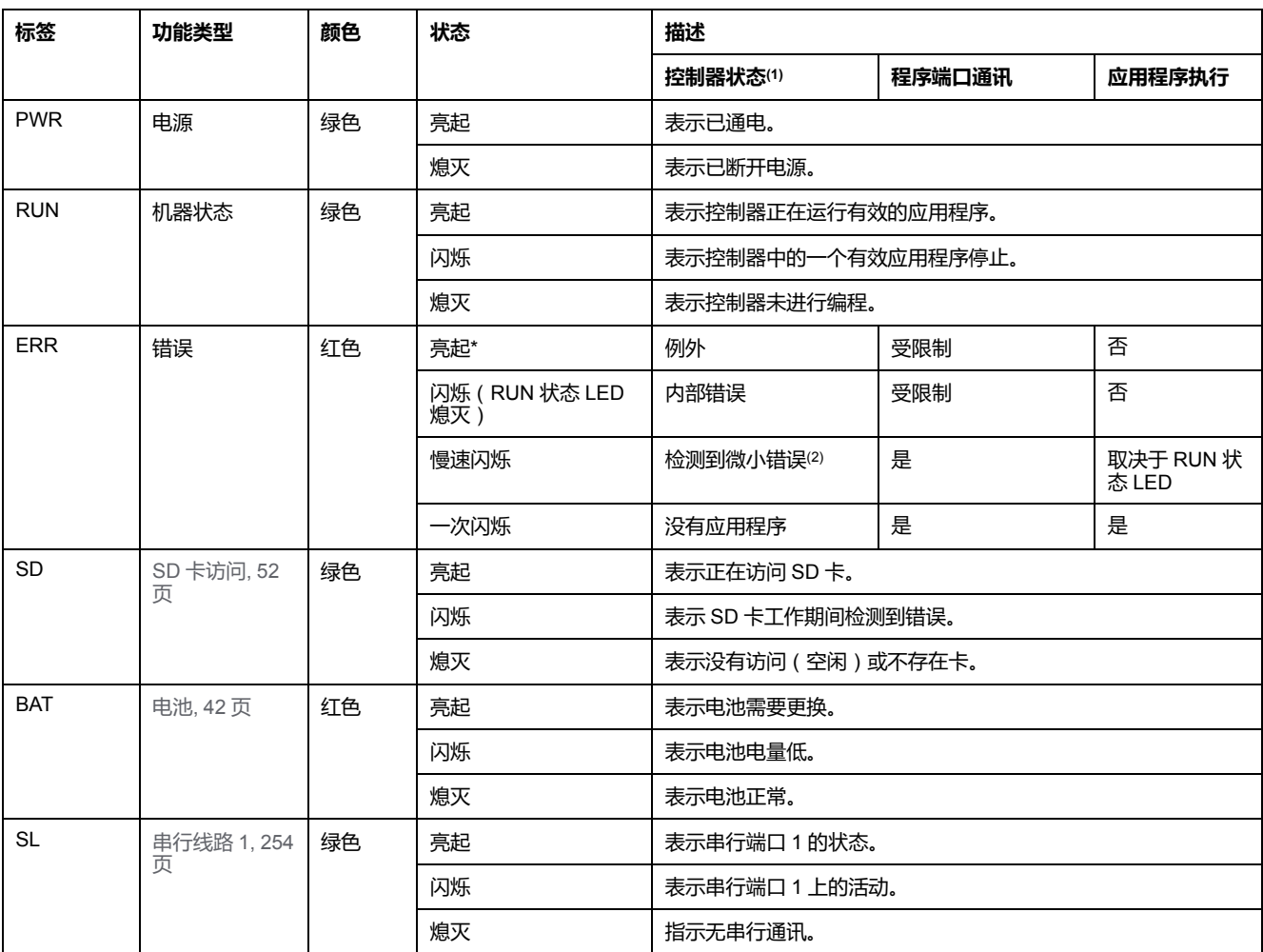

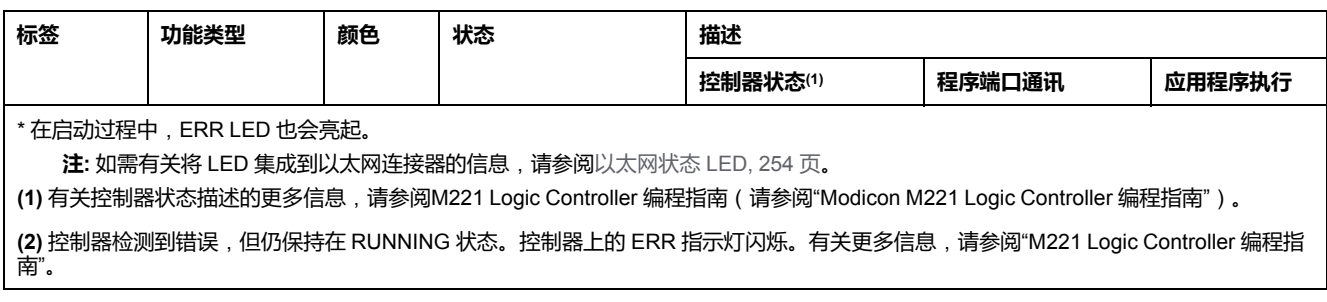

## **尺寸**

下图显示了 Logic Controller 的外部尺寸:

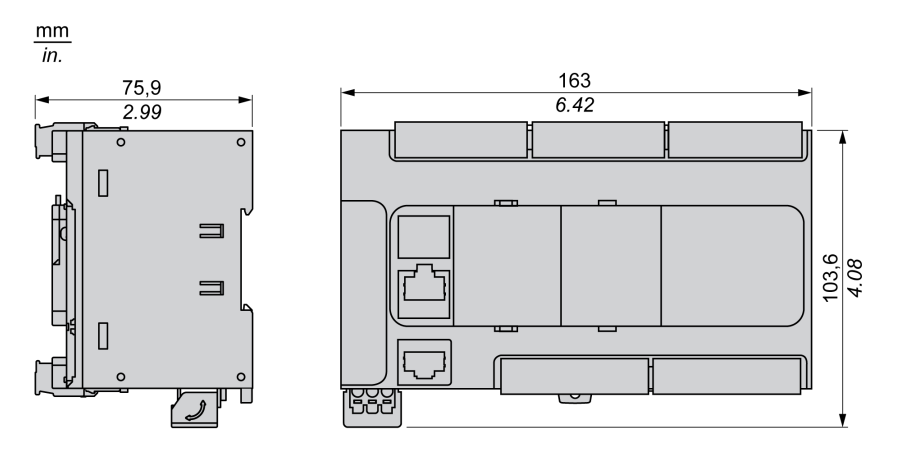

## <span id="page-487-0"></span>**TM221C40T**

### **此章节内容**

TM221C40T 简介[........................................................................................ 130](#page-487-1)

**概述**

本章描述了 TM221C40T Logic Controller。

## <span id="page-487-1"></span>**TM221C40T 简介**

### **概述**

下列功能已集成到 TM221C40T Logic Controller 中:

- 24 路数字量输入
	- 4 路快速输入 (HSC)
	- 20 路常规输入
- 16 路数字量输出
	- 2 路快速源极晶体管输出
	- 14 路常规源极晶体管输出
- 2 路模拟量输入
- 通讯端口
	- 1 个串行线路端口
	- 1 个 USB mini-B 编程端口

### **描述**

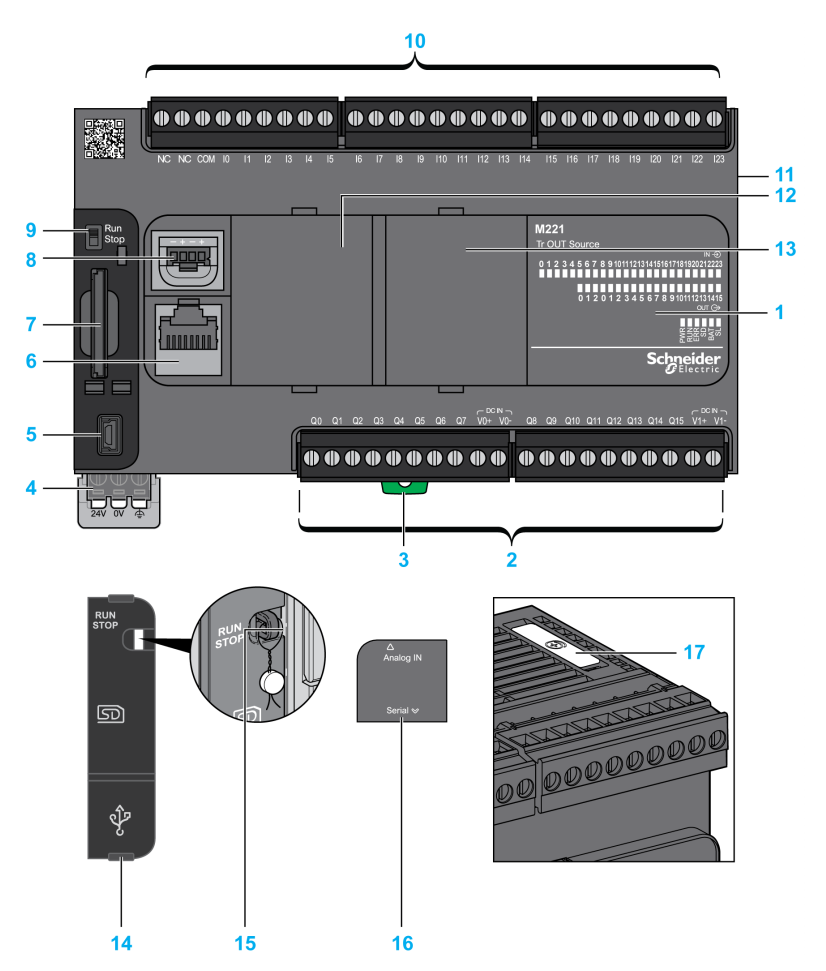

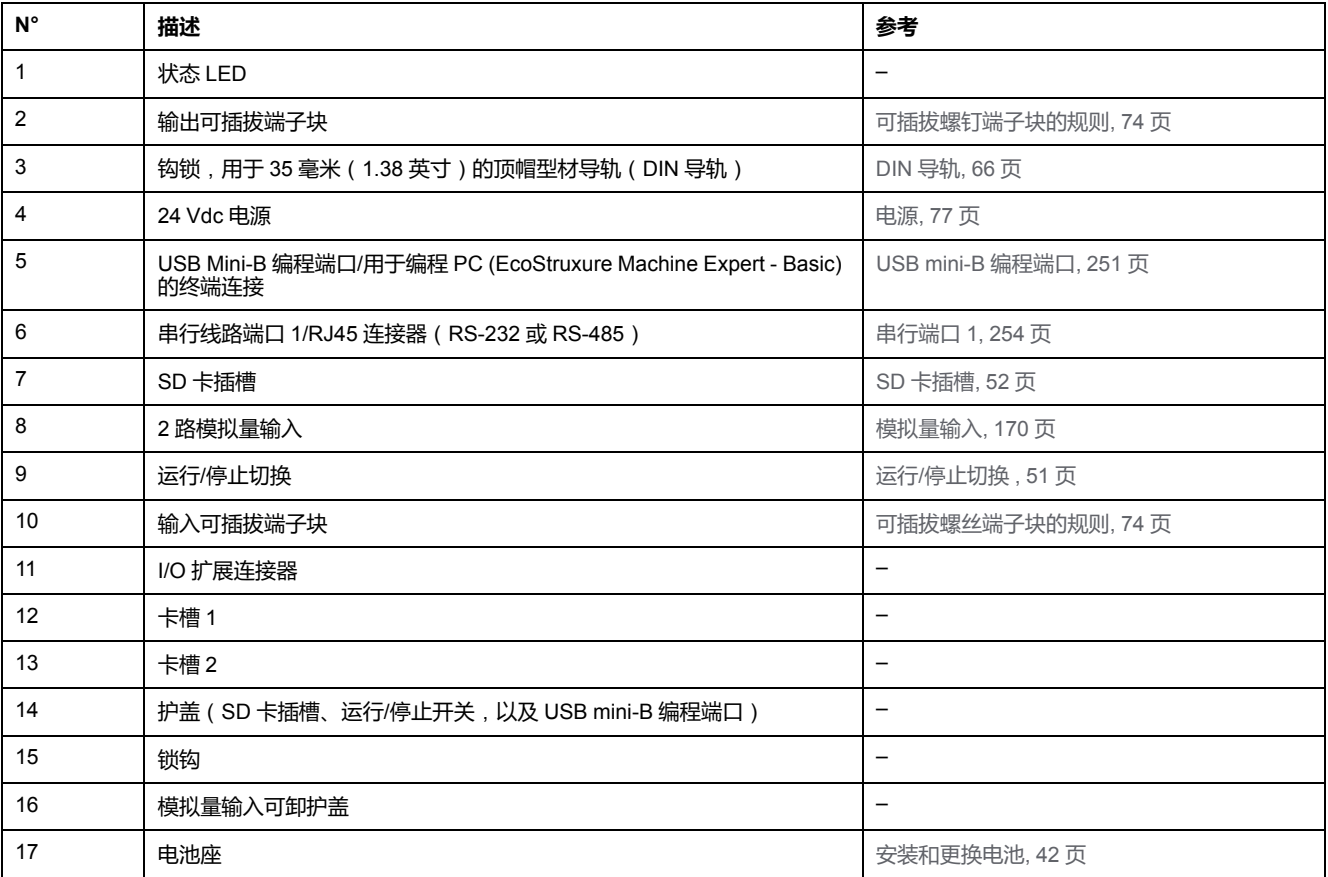

#### 下图显示状态 LED:

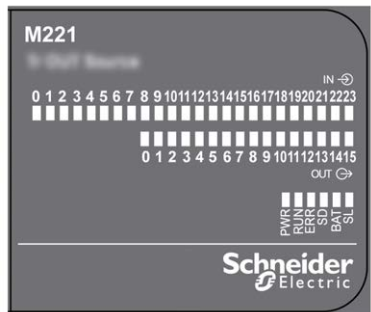

#### 下表介绍状态 LED:

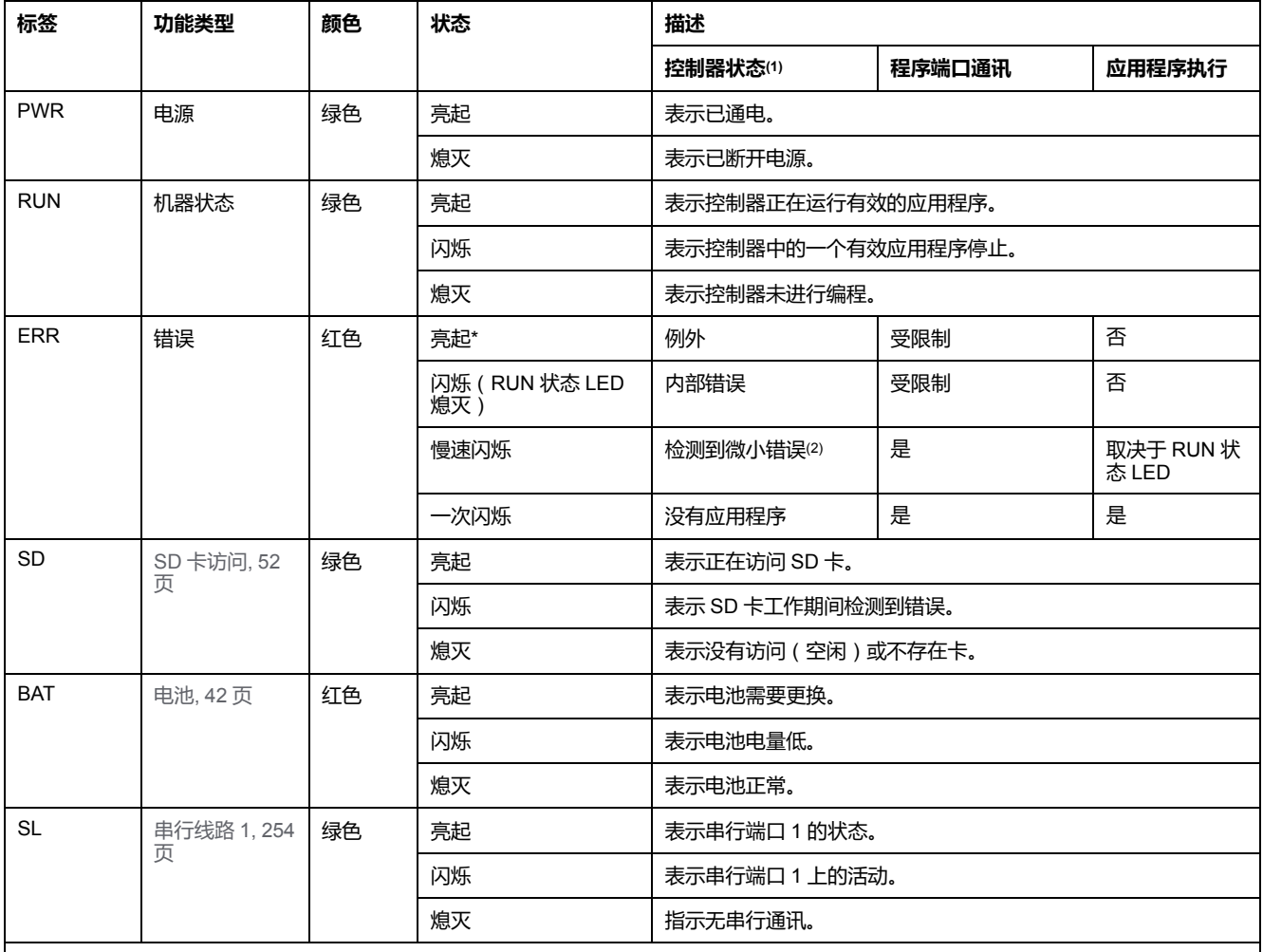

\* 在启动过程中,ERR LED 也会亮起。

**注:** 如需有关将 LED 集成到以太网连接器的信息,请参阅[以太网状态](#page-611-1) LED, 254 页。

**(1)** 有关控制器状态描述的更多信息,请参阅M221 Logic Controller 编程指南(请参阅"Modicon M221 Logic Controller 编程指南")。

**(2)** 控制器检测到错误,但仍保持在 RUNNING 状态。控制器上的 ERR 指示灯闪烁。有关更多信息,请参阅"M221 Logic Controller 编程指 南"。

## **尺寸**

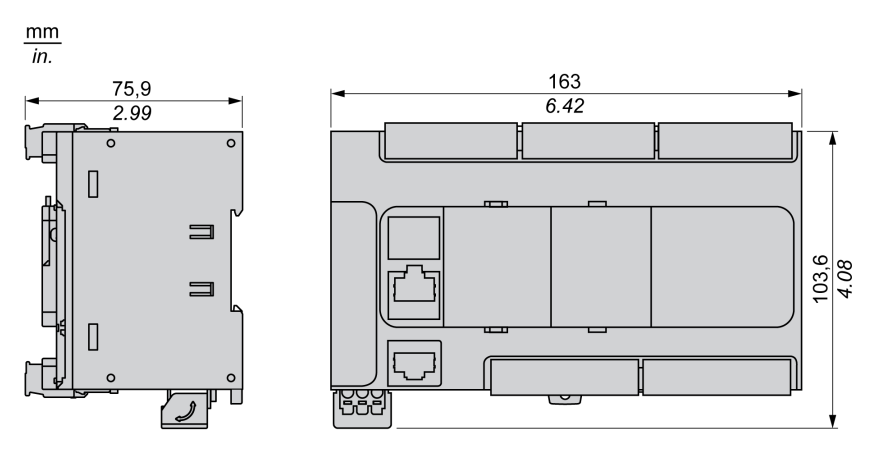

## <span id="page-491-0"></span>**TM221CE40T**

#### **此章节内容**

TM221CE40T 简介[...................................................................................... 134](#page-491-1)

**概述**

本章介绍 TM221CE40T 控制器。

## <span id="page-491-1"></span>**TM221CE40T 简介**

### **概述**

下列功能已集成到 TM221CE40T Logic Controller 中:

- 24 路数字量输入
	- 4 路快速输入 (HSC)
	- 20 路常规输入
- 16 路数字量输出
	- 2 路快速源极晶体管输出
	- 14 路常规源极晶体管输出
- 2 路模拟量输入
- 通讯端口
	- 1 个串行线路端口
	- 1 个 USB mini-B 编程端口
	- 1 个以太网端口

### **描述**

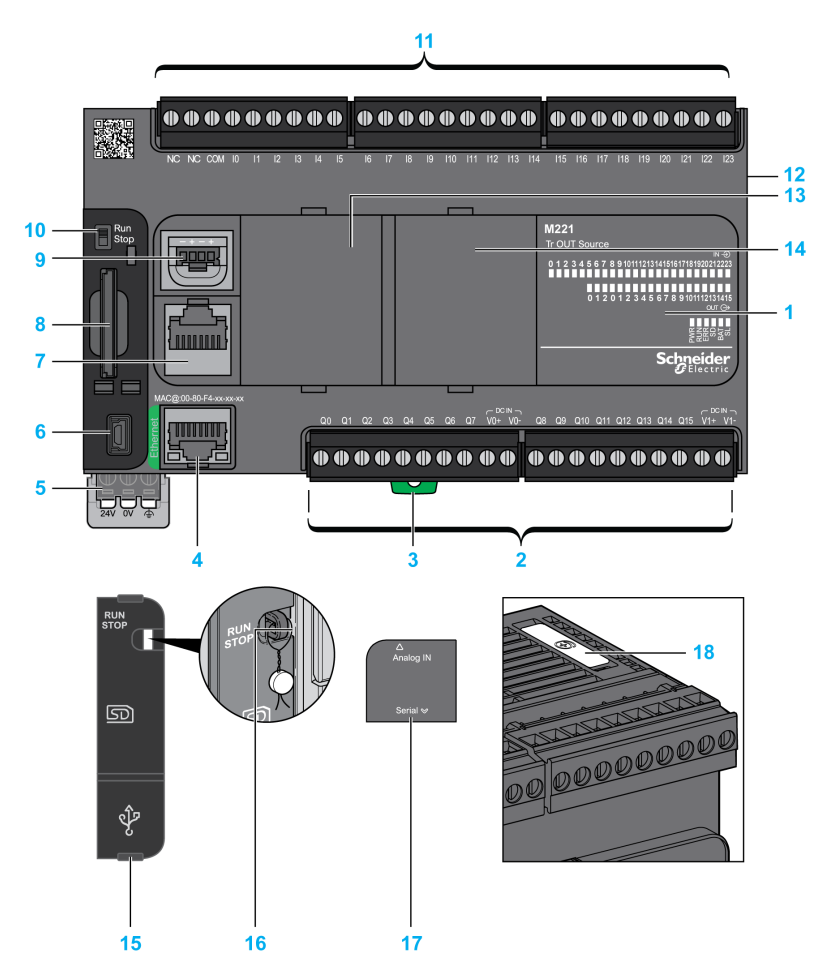

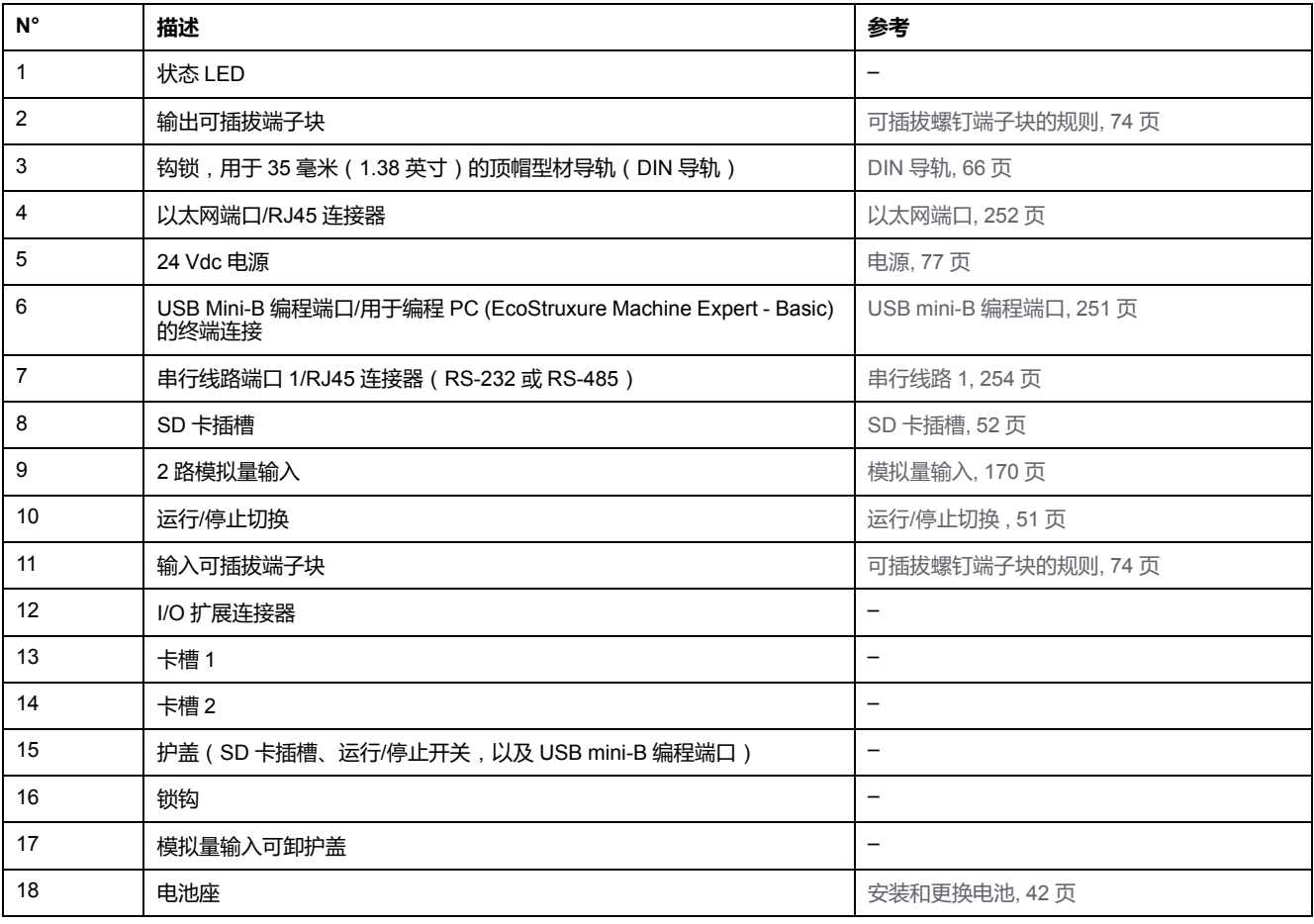

#### 下图显示状态 LED:

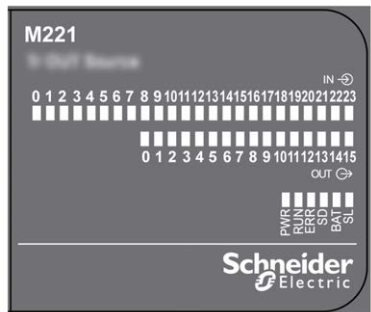

#### 下表介绍状态 LED:

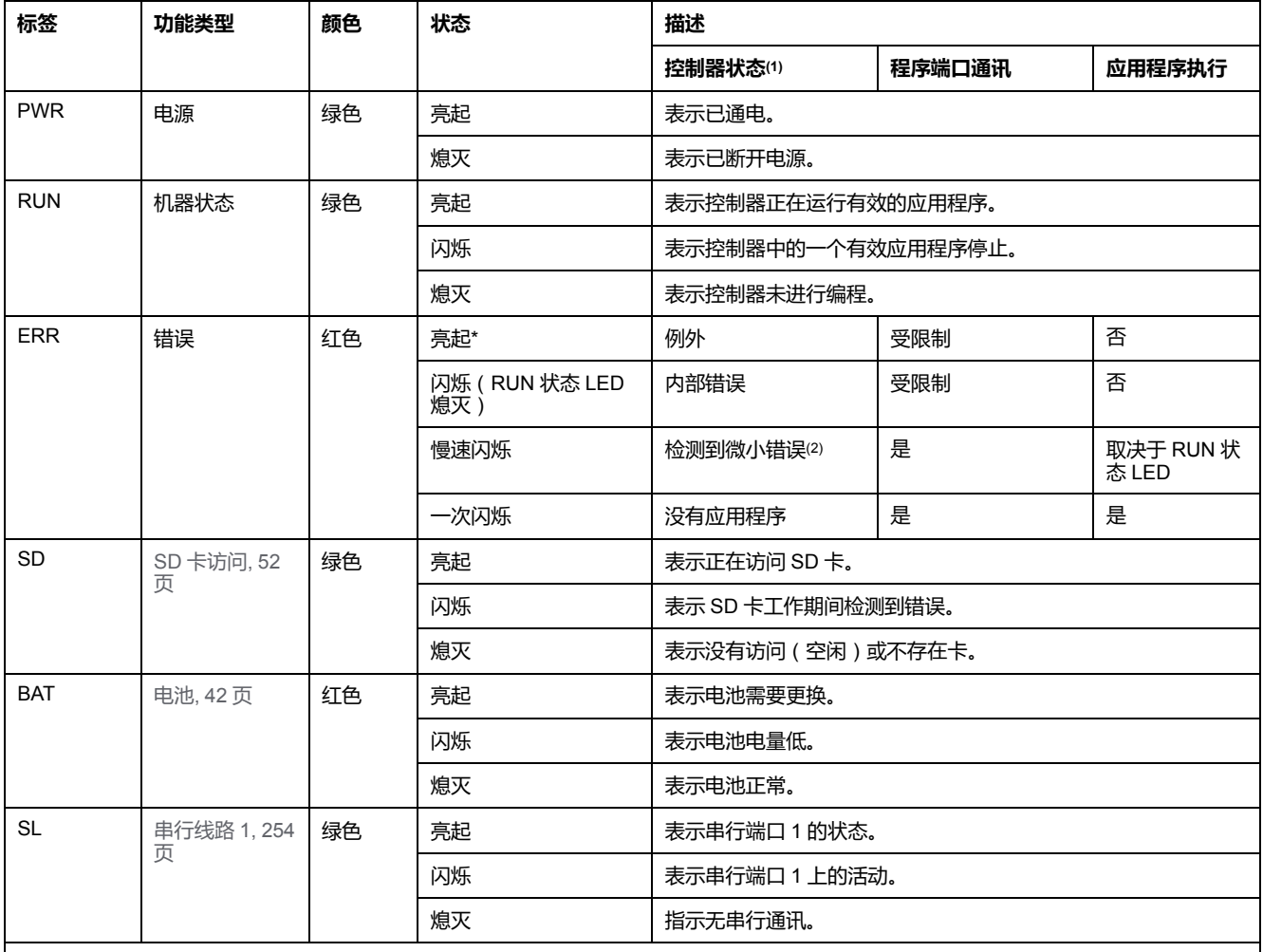

\* 在启动过程中,ERR LED 也会亮起。

**注:** 如需有关将 LED 集成到以太网连接器的信息,请参阅[以太网状态](#page-611-1) LED, 254 页。

**(1)** 有关控制器状态描述的更多信息,请参阅M221 Logic Controller 编程指南(请参阅"Modicon M221 Logic Controller 编程指南")。

**(2)** 控制器检测到错误,但仍保持在 RUNNING 状态。控制器上的 ERR 指示灯闪烁。有关更多信息,请参阅"M221 Logic Controller 编程指 南"。

## **尺寸**

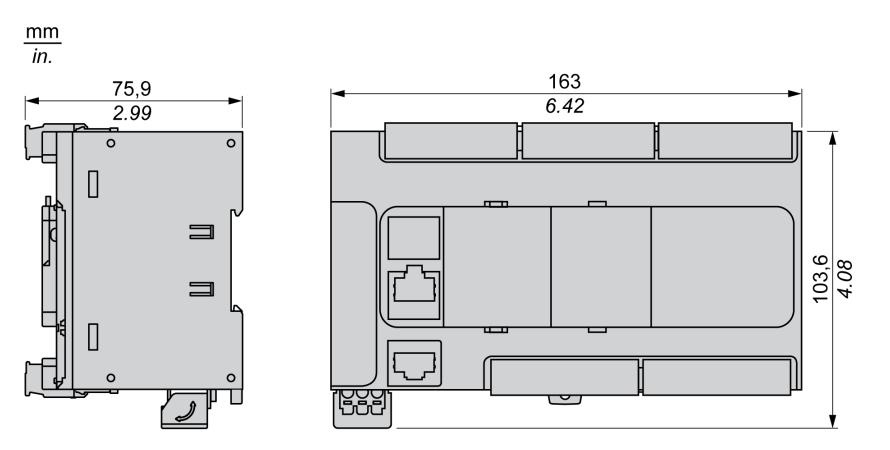

## <span id="page-495-0"></span>**TM221C40U**

#### **此章节内容**

TM221C40U 简介[........................................................................................ 138](#page-495-1)

**概述**

本章描述了 TM221C40• 逻辑控制器。

## <span id="page-495-1"></span>**TM221C40U 简介**

### **概述**

下列功能已集成到 TM221C40U Logic Controller 中:

- 24 路数字量输入
	- 4 路快速输入 (HSC)
	- 20 路常规输入
- 16 路数字量输出
	- 4 路快速漏极晶体管输出
	- 12 路常规漏极晶体管输出
- 2 路模拟量输入
- 通讯端口
	- 1 个串行线路端口
	- 1 个 USB mini-B 编程端口

### **描述**

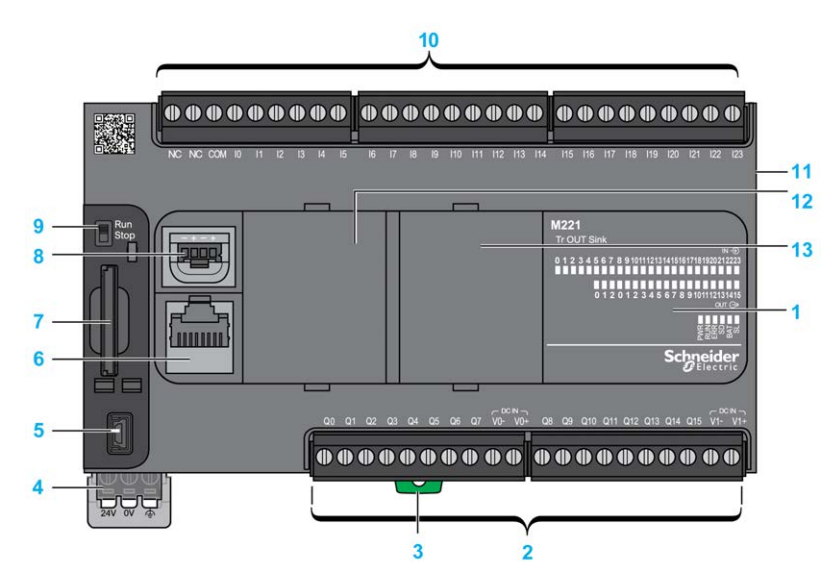

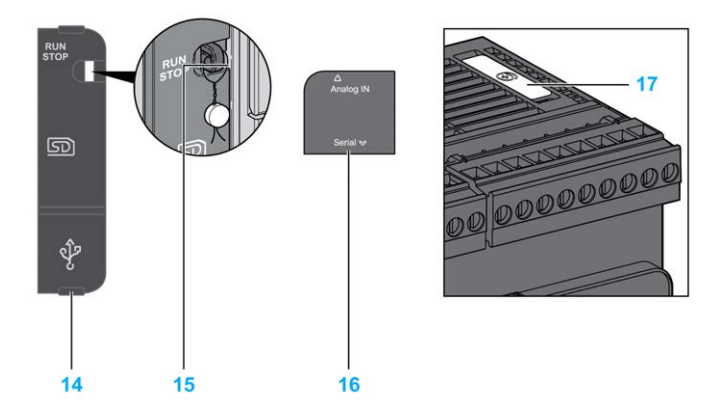

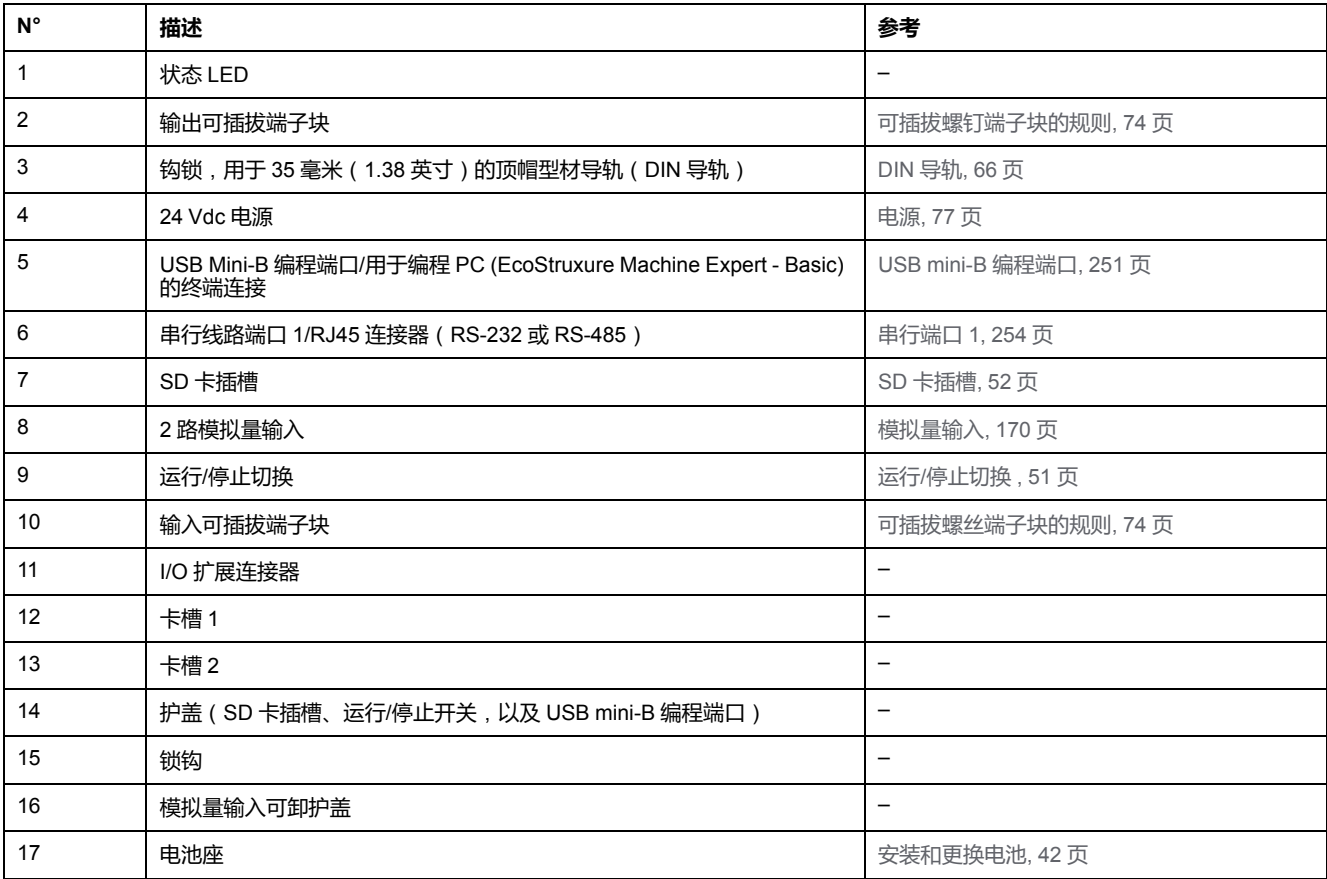

下图显示状态 LED:

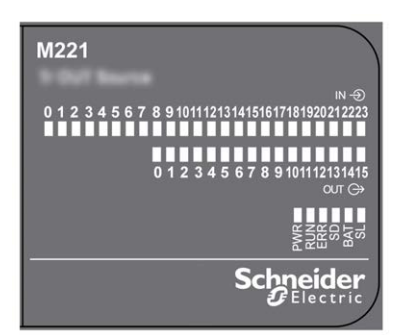

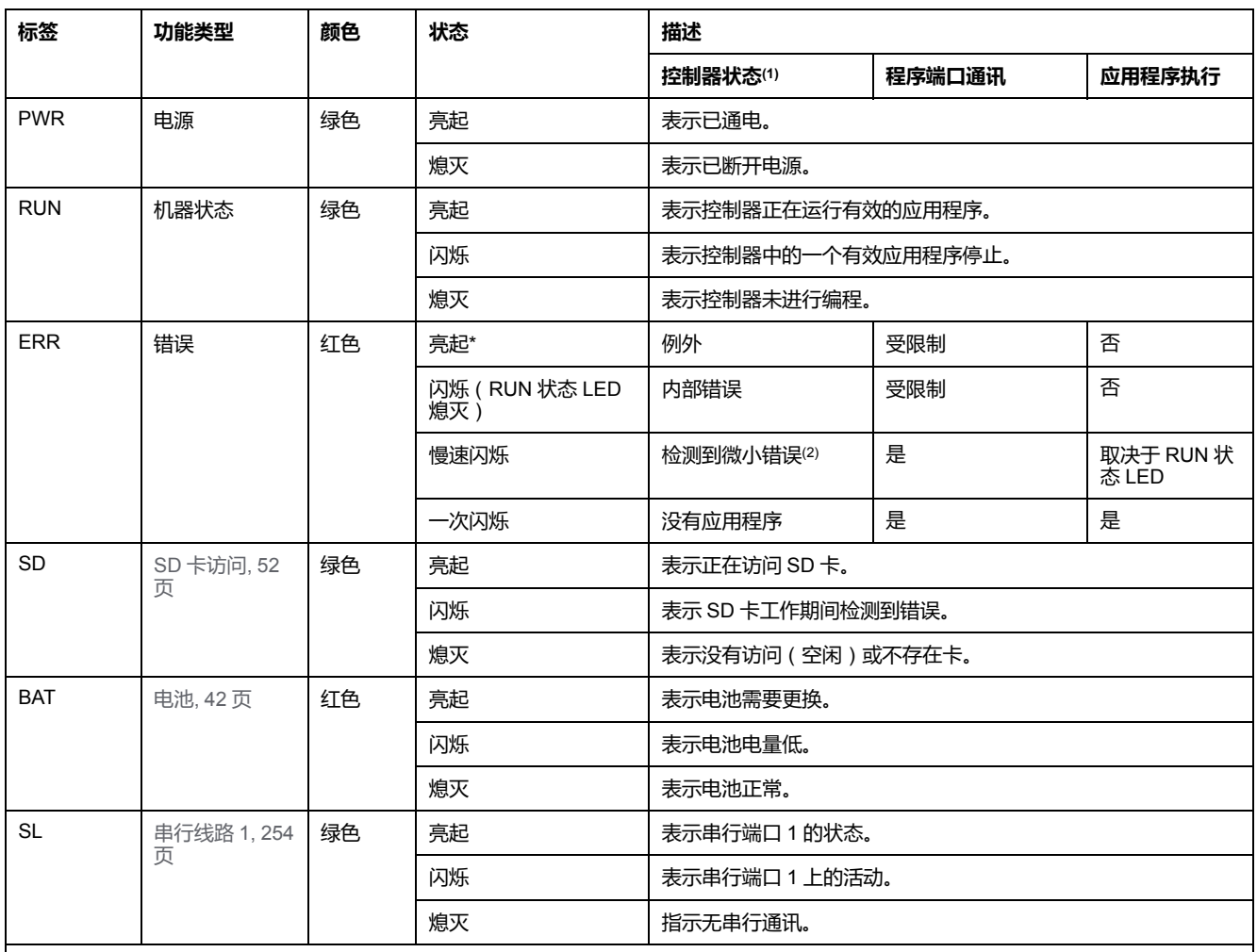

\* 在启动过程中,ERR LED 也会亮起。

**注:** 如需有关将 LED 集成到以太网连接器的信息,请参阅[以太网状态](#page-611-1) LED, 254 页。

**(1)** 有关控制器状态描述的更多信息,请参阅M221 Logic Controller 编程指南(请参阅"Modicon M221 Logic Controller 编程指南")。

**(2)** 控制器检测到错误,但仍保持在 RUNNING 状态。控制器上的 ERR 指示灯闪烁。有关更多信息,请参阅"M221 Logic Controller 编程指 南"。

## **尺寸**

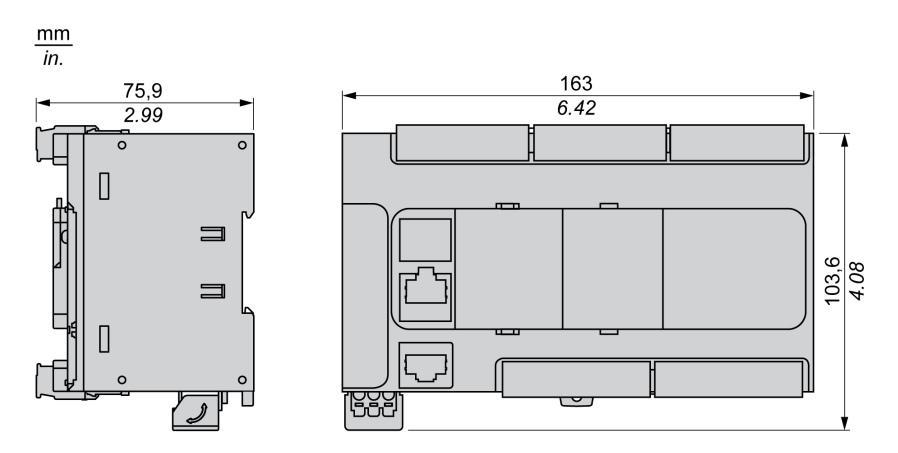

<span id="page-498-0"></span>**TM221CE40U**

#### **此章节内容**

TM221CE40U 简介 [..................................................................................... 141](#page-498-1)

**概述**

本章描述了 TM221CE40U 逻辑控制器。

## <span id="page-498-1"></span>**TM221CE40U 简介**

### **概述**

下列功能已集成到 TM221CE40U Logic Controller 中:

- 24 路数字量输入
	- 4 路快速输入 (HSC)
	- 20 路常规输入
- 16 路数字量输出
	- 4 路快速漏极晶体管输出
	- 12 路常规漏极晶体管输出
- 2 路模拟量输入
- 通讯端口
	- 1 个串行线路端口
	- 1 个 USB mini-B 编程端口
	- 1 个以太网端口

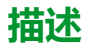

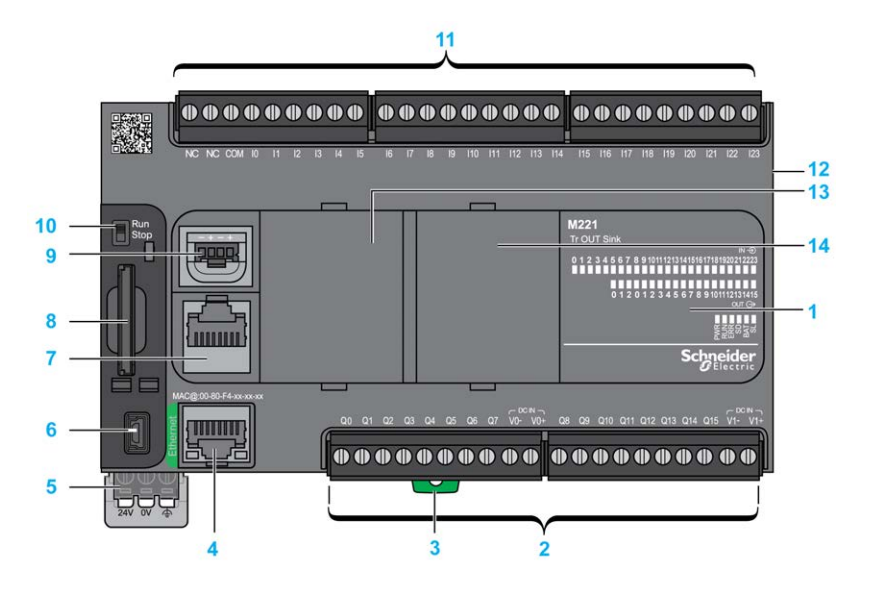

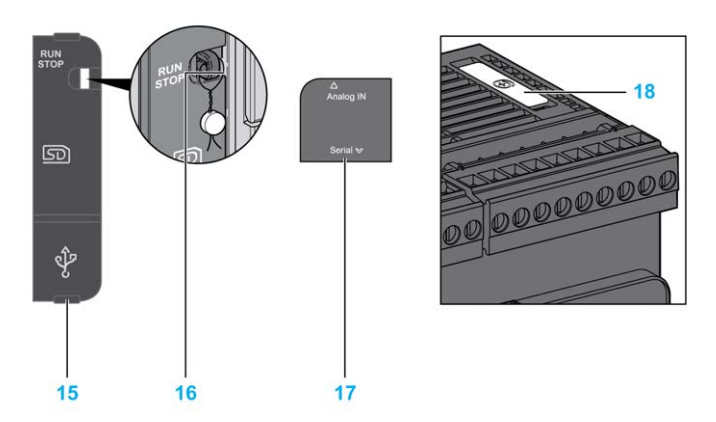

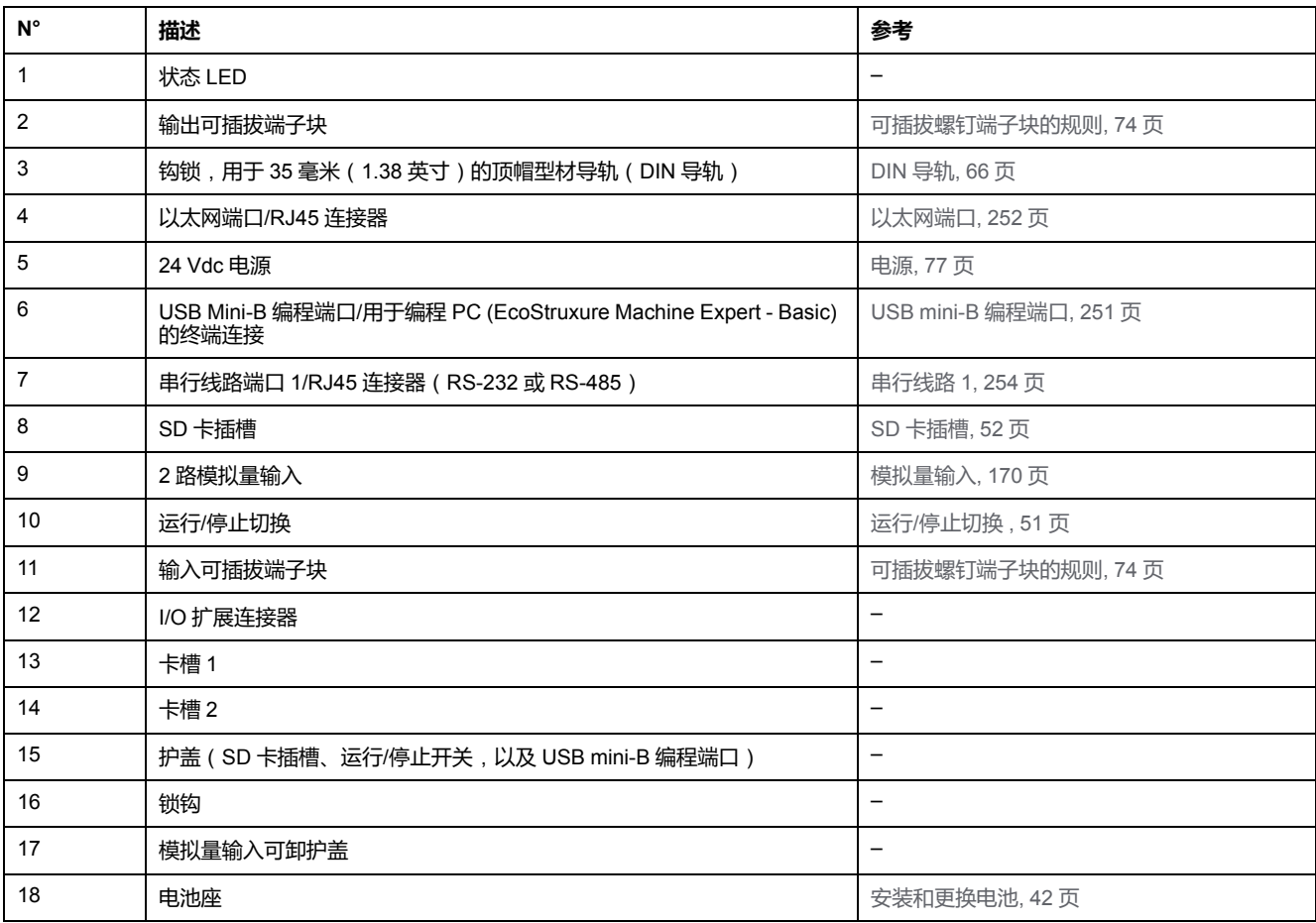

下图显示状态 LED:

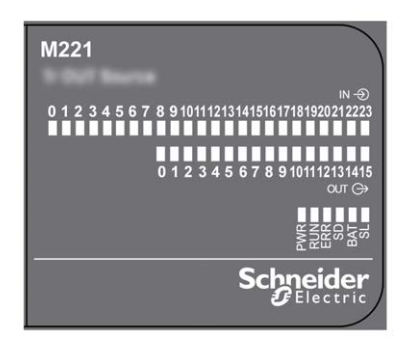

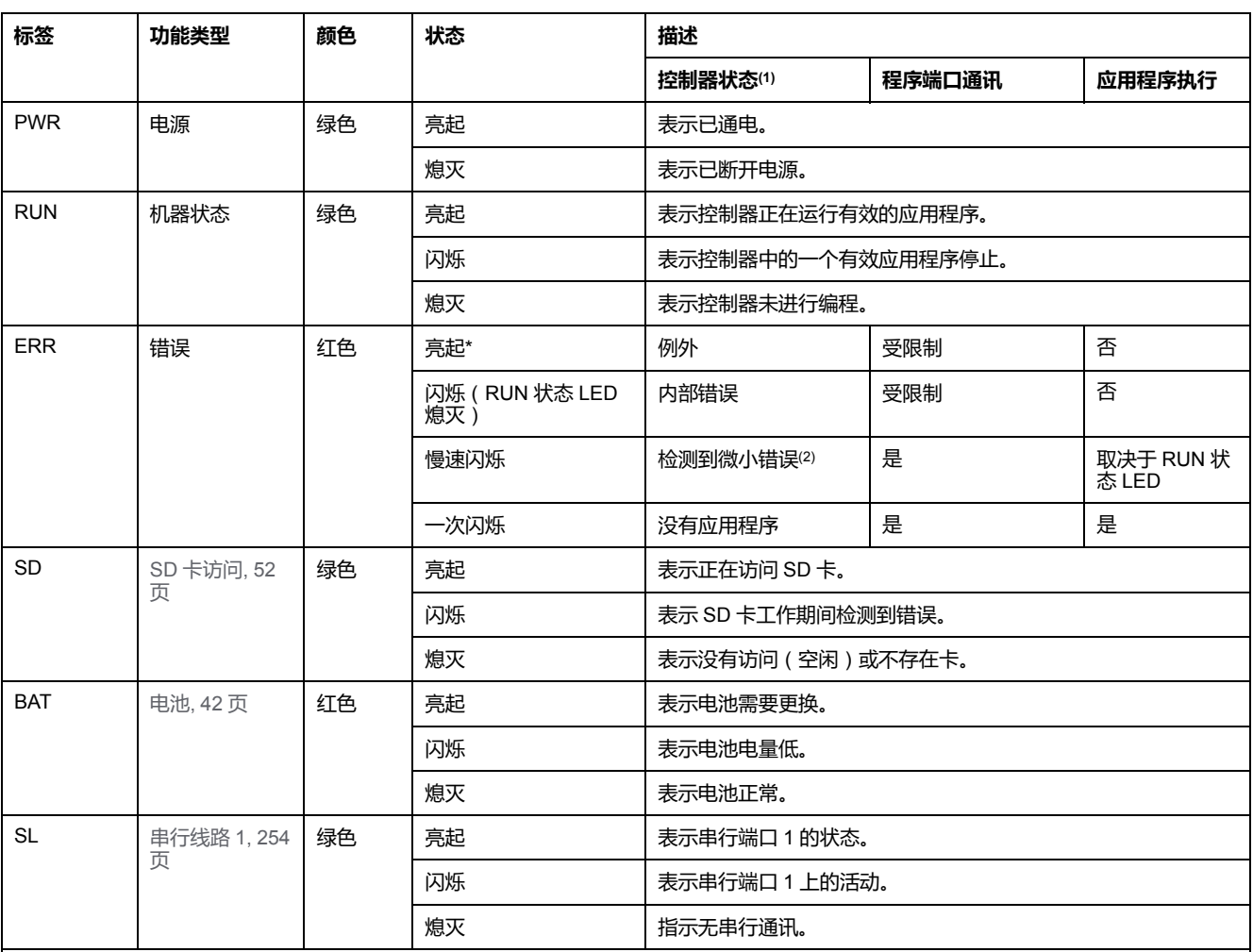

\* 在启动过程中,ERR LED 也会亮起。

**注:** 如需有关将 LED 集成到以太网连接器的信息,请参[阅以太网状态](#page-611-1) LED, 254 页。

**(1)** 有关控制器状态描述的更多信息,请参阅M221 Logic Controller 编程指南(请参阅"Modicon M221 Logic Controller 编程指南")。

**(2)** 控制器检测到错误,但仍保持在 RUNNING 状态。控制器上的 ERR 指示灯闪烁。有关更多信息,请参阅"M221 Logic Controller 编程指 南"。

## **尺寸**

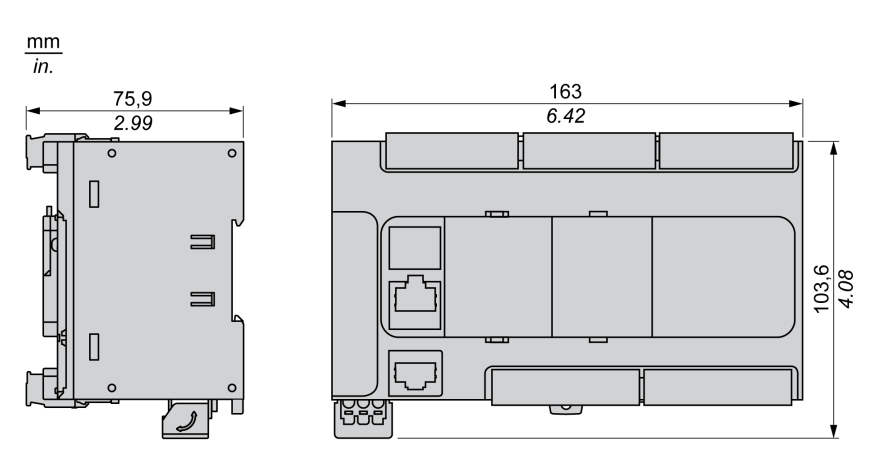

## <span id="page-501-0"></span>**嵌入式 I/O 通道**

#### **此章节内容**

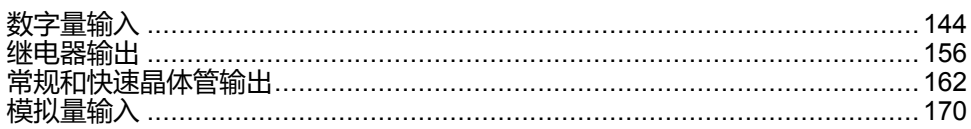

#### **概述**

本章描述了嵌入式 I/O 通道。

## <span id="page-501-1"></span>**数字量输入**

### **概述**

Modicon TM221C Logic Controller 已嵌入数字量输出:

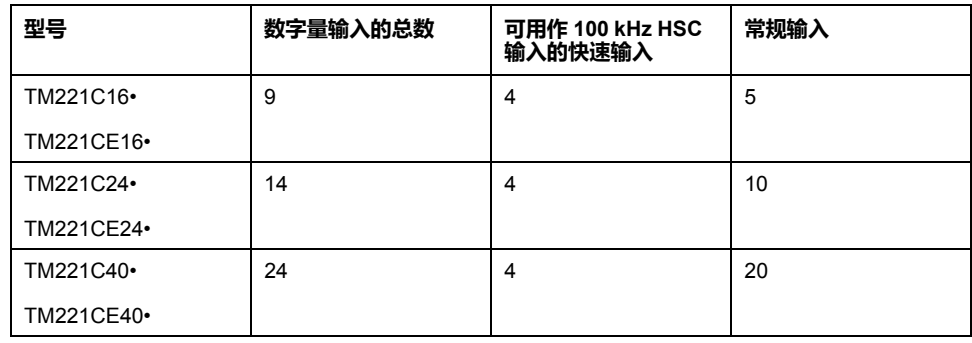

有关详细信息,请参[阅输入管理](#page-403-0), 46 页。

# **危险**

#### **火灾危险**

- 仅对 I/O 通道和电源的最大电流容量使用正确的导线规格。
- 对于继电器输出 (2 A) 接线, 请使用横截面积至少为 0.5 平方毫米 (AWG 20) 且额定温度至少为 80 °C (176 °F) 的导体。
- 对于继电器输出接线 (7 A) 的通用接线, 或者继电器输出接线大于 2 A 的通用 接线,请使用横截面积至少为 1.0 平方毫米 (AWG 16) 且额定温度至少为 80 °C (176 °F) 的接线。

**未按说明操作将导致人身伤亡等严重后果。**

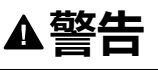

#### **意外的设备操作**

请勿超过环境和电气特性表中指定的任何额定值。

**未按说明操作可能导致人身伤亡或设备损坏等严重后果。**

### **常规输入特性**

下表描述了 TM221C Logic Controller 常规输入的特性:

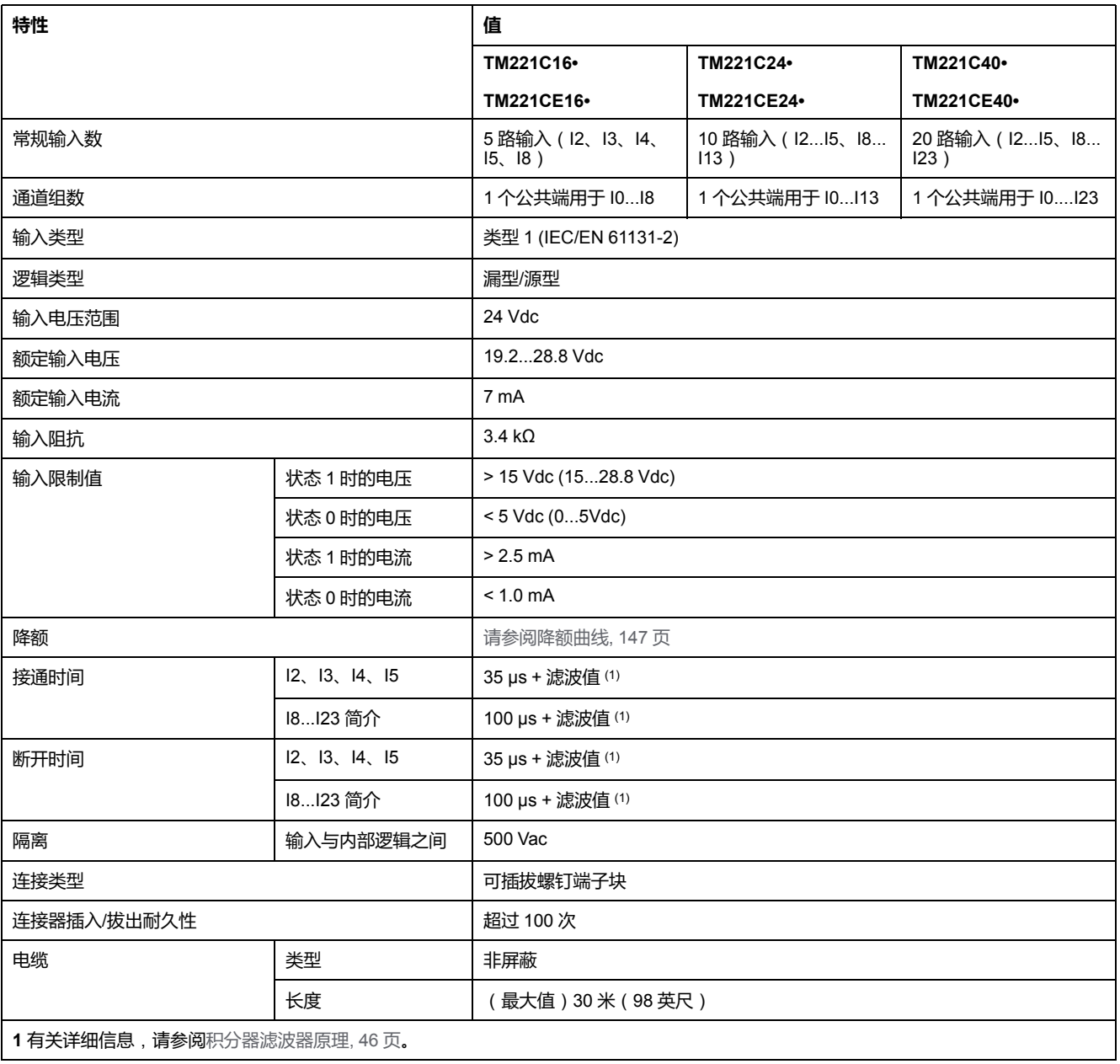

### **快速输入特性**

#### 下表描述了 TM221C Logic Controller 快速输入的特性:

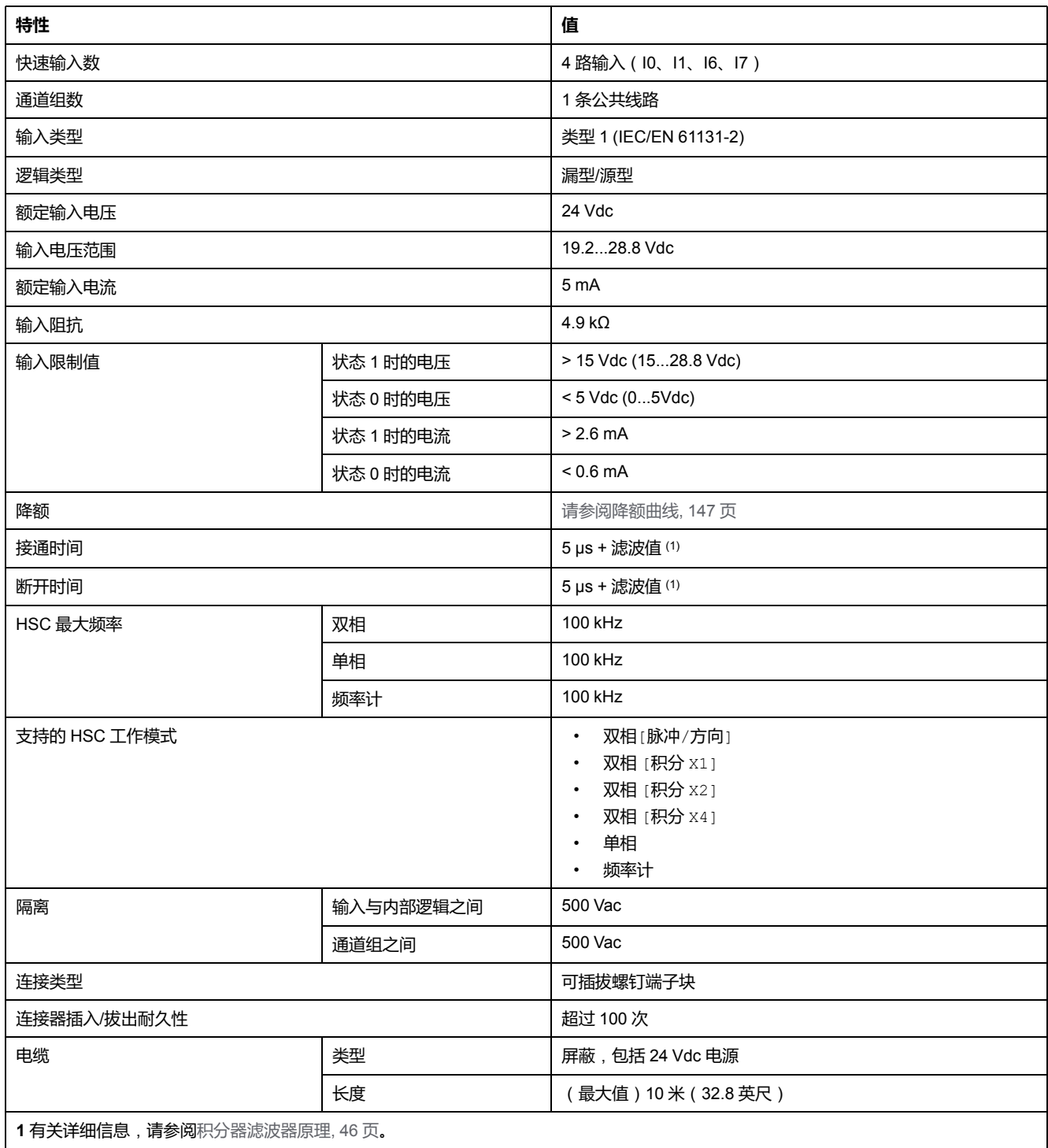
**降额曲线**(**无扩展板**)

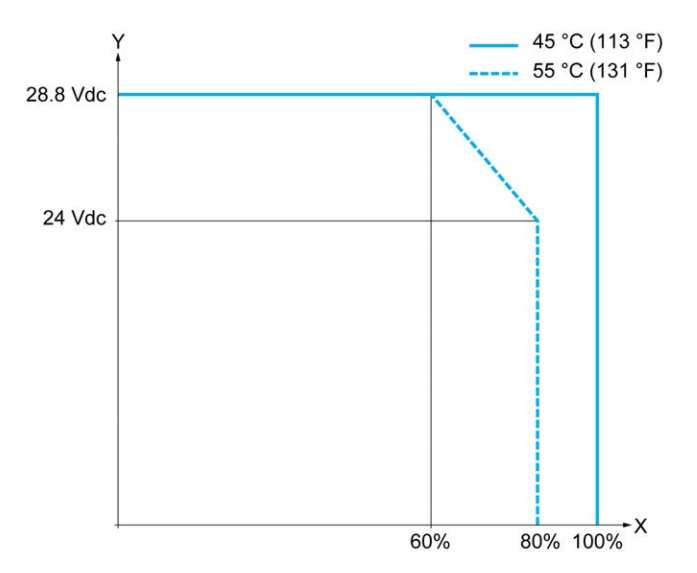

下图显示了未配置扩展板的嵌入式数字量输入的降额曲线:

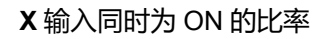

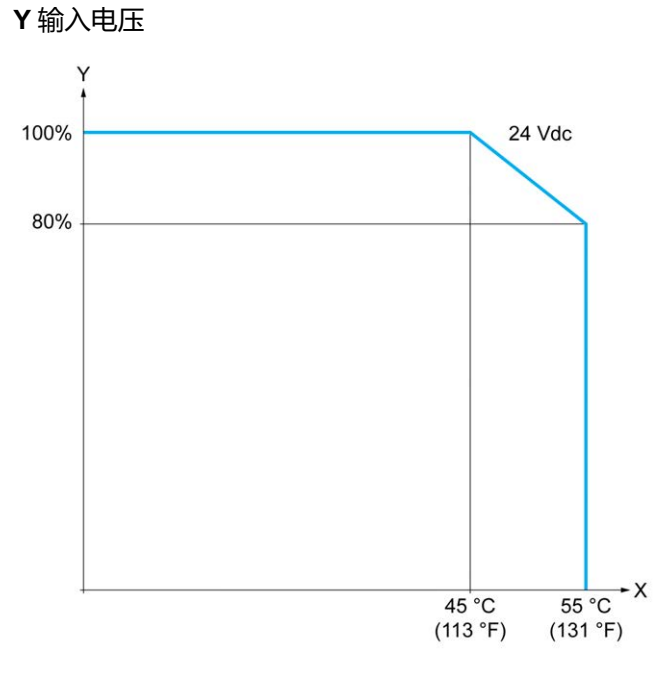

**X** 环境温度

**Y** 输入同时为 ON 的比率

## **降额曲线**(**带扩展板**)

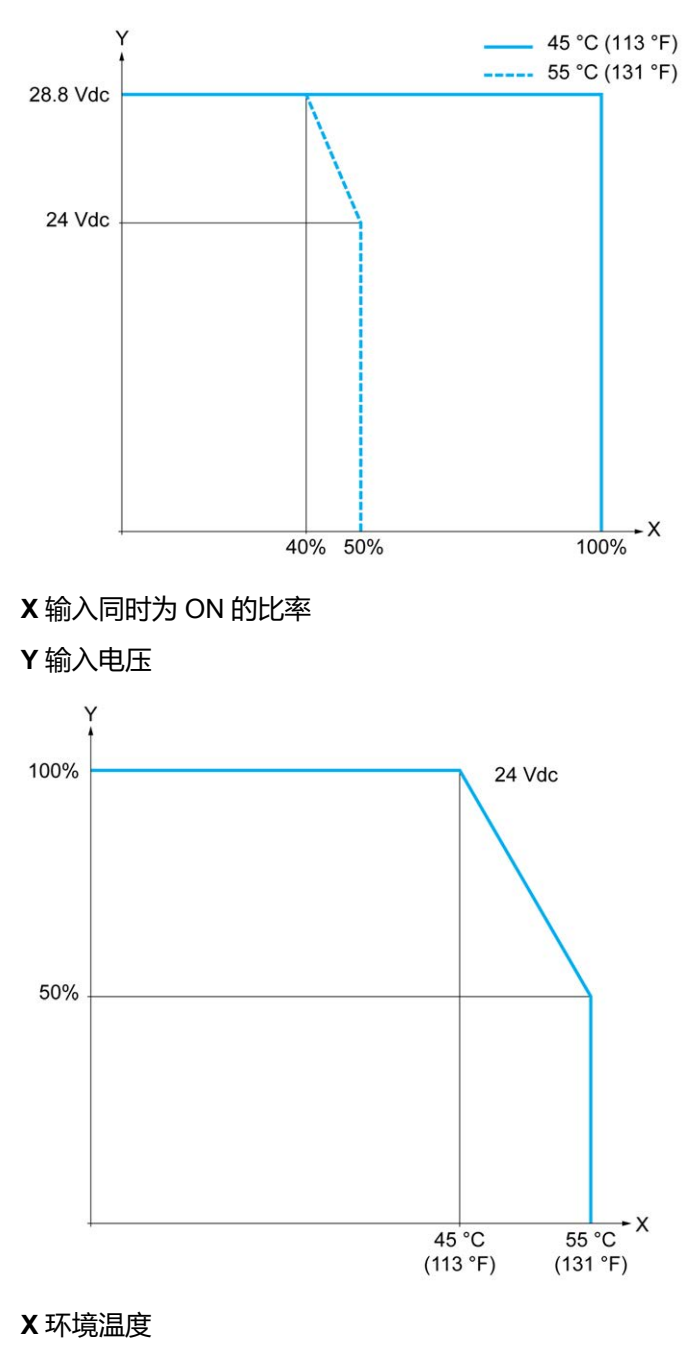

下图显示了已配置扩展板的嵌入式数字量输入的降额曲线:

## **TM221C16R / TM221CE16R 接线图**

下图介绍输入到 TM221C16R 和 TM221CE16R 传感器的漏极接线图(正逻辑):

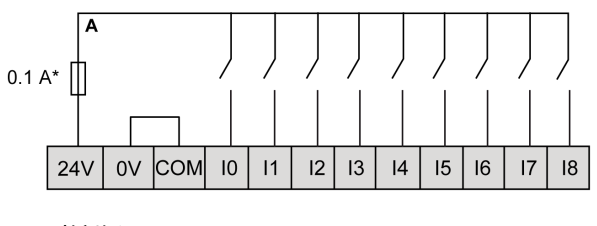

**<sup>\*</sup>** T 型熔断器

**Y** 输入同时为 ON 的比率

下图介绍输入到 TM221C16R 和 TM221CE16R 传感器的源极接线图(负逻辑):

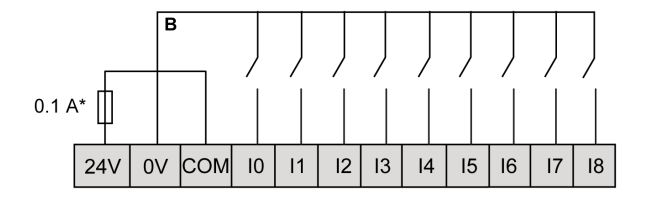

**\*** T 型熔断器

**注:** TM221C Logic Controller 为输入提供 24 Vdc 电源。 下图介绍快速输入的连接:

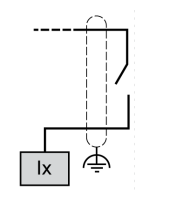

**Ix** I0、I1、I6、I7

### **TM221C24R / TM221CE24R 接线图**

下图介绍输入到 TM221C24R 和 TM221CE24R 传感器的漏极接线图 (正逻辑):

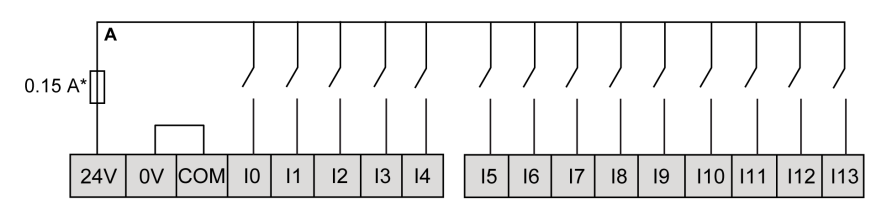

### **\*** T 型熔断器

下图介绍输入到 TM221C24R 和 TM221CE24R 传感器的源极接线图(负逻辑):

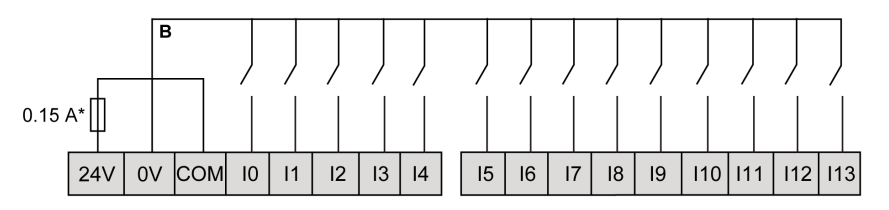

**\*** T 型熔断器

**注:** TM221C Logic Controller 为输入提供 24 Vdc 电源。 下图介绍快速输入的连接:

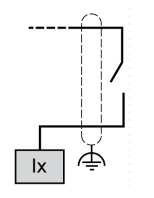

**Ix** I0、I1、I6、I7

## **TM221C40R / TM221CE40R 接线图**

下图介绍输入到 TM221C40R 和 TM221CE40R 传感器的漏极接线图(正逻辑):

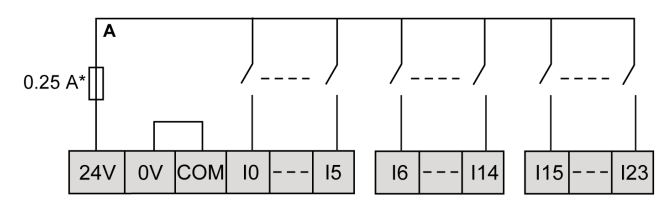

**\*** T 型熔断器

下图介绍输入到 TM221C40R 和 TM221CE40R 传感器的源极接线图(负逻辑):

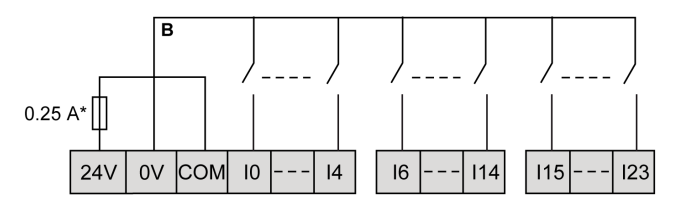

**\*** T 型熔断器

**注:** TM221C Logic Controller 为输入提供 24 Vdc 电源。 下图介绍快速输入的连接:

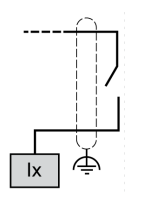

**Ix** I0、I1、I6、I7

### **TM221C••R / TM221CE••R 编码器示例接线图**

下图显示了 TM221C••R 和 TM221CE••R 的四个接线示例:

- 不带索引的双相编码器
- 带有限位开关并且不带索引的双相编码器
- 带有索引的双相编码器
- 带有索引和 PNP 传感器的双相编码器

TM221C••R / TM221CE••R(具有不带索引的双相编码器):

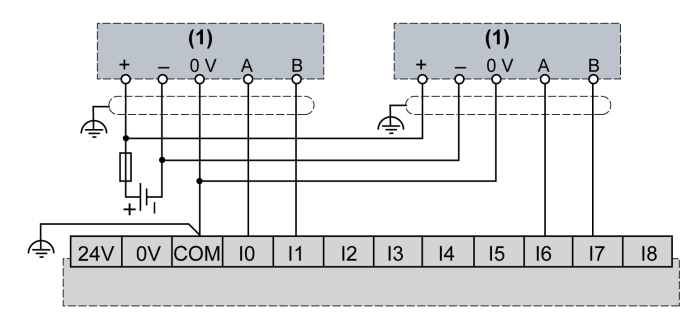

**(1)** 不带索引的双相编码器

TM221C••R / TM221CE••R(具有带有限位开关并且不带索引的双相编码器):

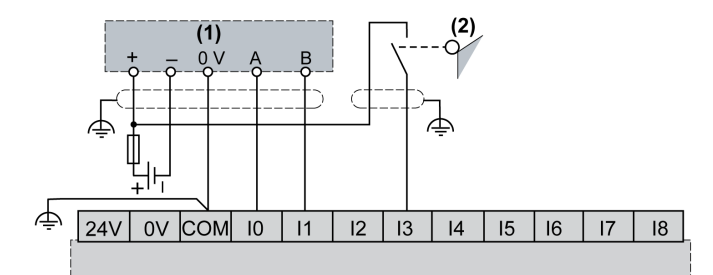

**(1)** 不带索引的双相编码器

### **(2)** 限位开关

TM221C••R / TM221CE••R(具有带有索引的双相编码器):

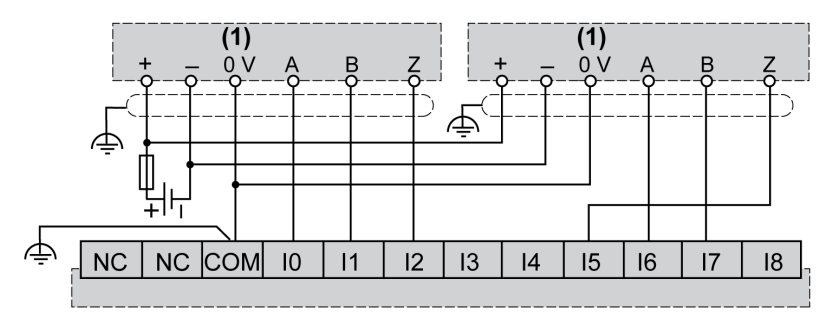

**(1)** 带有索引的双相编码器

TM221C••R / TM221CE••R(具有带有索引和 PNP 传感器的双相编码器):

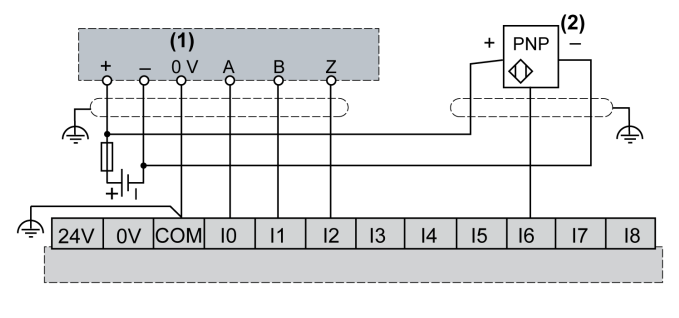

**(1)** 带有索引的双相编码器

**(2)** PNP 传感器

### **TM221C16T / TM221CE16T 接线图**

下图介绍输入到 TM221C16T 和 TM221CE16T 传感器的连接:

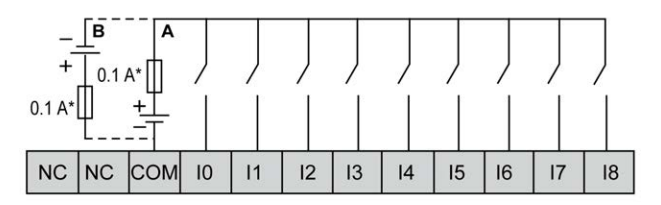

**\*** T 型熔断器

**A** 漏极接线(正逻辑)

**B** 源极接线(负逻辑)

下图介绍快速输入的连接:

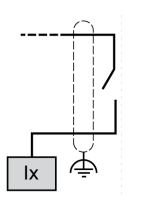

**Ix** I0、I1、I6、I7

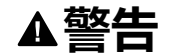

#### **意外的设备操作**

请勿将导线连接至未使用的端子和/或标记为"No Connection (N.C.)"的端子。

**未按说明操作可能导致人身伤亡或设备损坏等严重后果。**

### **TM221C24T / TM221CE24T 接线图**

下图介绍输入到 TM221C24T 和 TM221CE24T 传感器的连接:

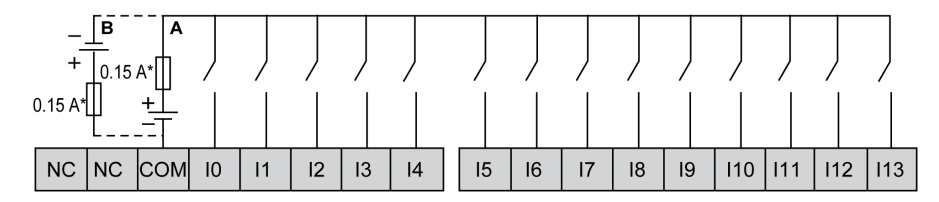

**\*** T 型熔断器

**A** 漏极接线(正逻辑)

**B** 源极接线(负逻辑)

下图介绍快速输入的连接:

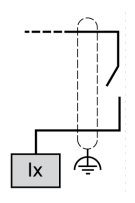

**Ix** I0、I1、I6、I7

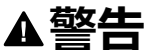

#### **意外的设备操作**

请勿将导线连接至未使用的端子和/或标记为"No Connection (N.C.)"的端子。

**未按说明操作可能导致人身伤亡或设备损坏等严重后果。**

## **TM221C40T / TM221CE40T 接线图**

下图介绍输入到 TM221C40T 和 TM221CE40T 传感器的连接:

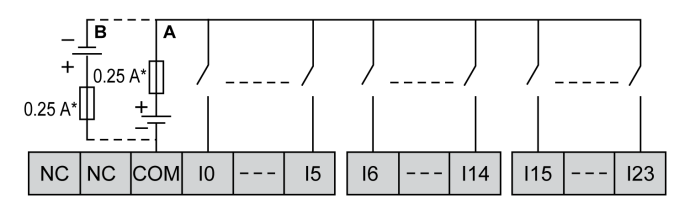

**\*** T 型熔断器

**A** 漏极接线(正逻辑)

**B** 源极接线(负逻辑)

下图介绍快速输入的连接:

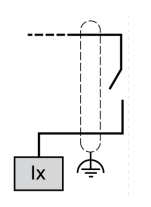

**Ix** I0、I1、I6、I7

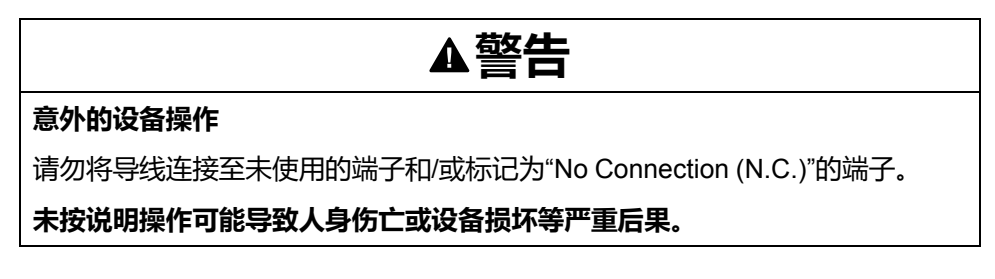

## **TM221C••T / TM221CE••T 编码器示例接线图**

下图显示了 TM221C••T 和 TM221CE••T 的四个接线示例:

- 不带索引的双相编码器
- 带有限位开关并且不带索引的双相编码器
- 带有索引的双相编码器
- 带有索引和 PNP 传感器的双相编码器

TM221C••T / TM221CE••T(具有不带索引的双相编码器):

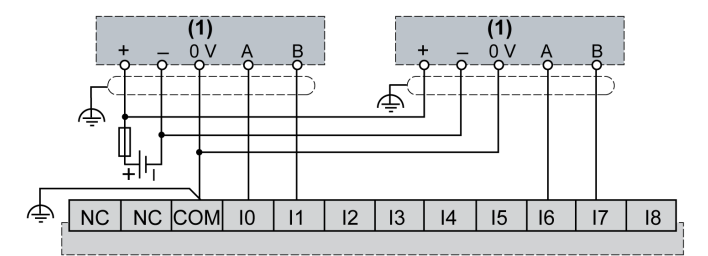

**(1)** 不带索引的双相编码器

TM221C••T / TM221CE••T(具有带有限位开关并且不带索引的双相编码器):

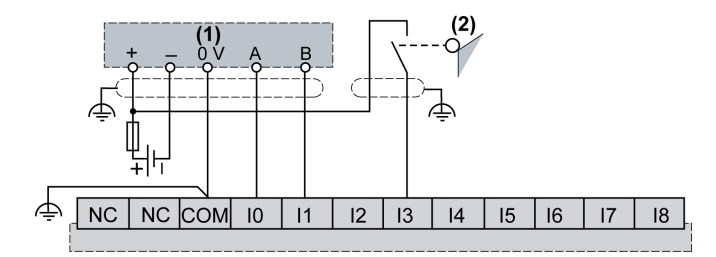

**(1)** 不带索引的双相编码器

#### **(2)** 限位开关

TM221C••T / TM221CE••T(具有带有索引的双相编码器):

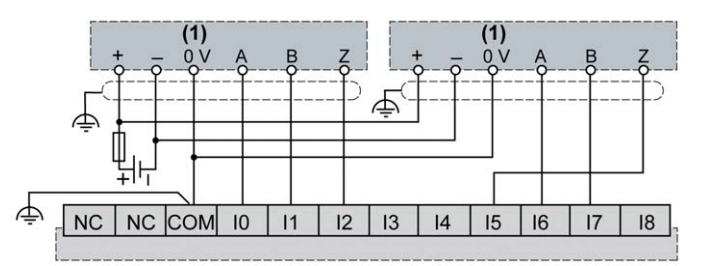

**(1)** 带有索引的双相编码器

TM221C••T / TM221CE••T(具有带有索引和 PNP 传感器的双相编码器):

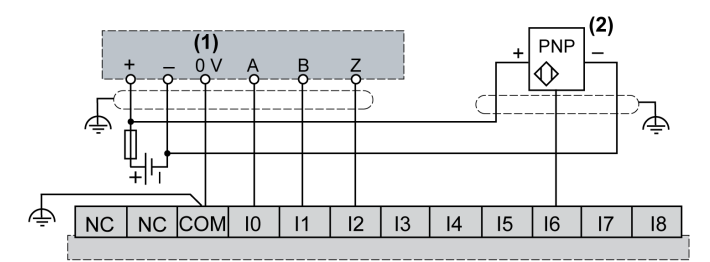

**(1)** 带有索引的双相编码器

### **(2)** PNP 传感器

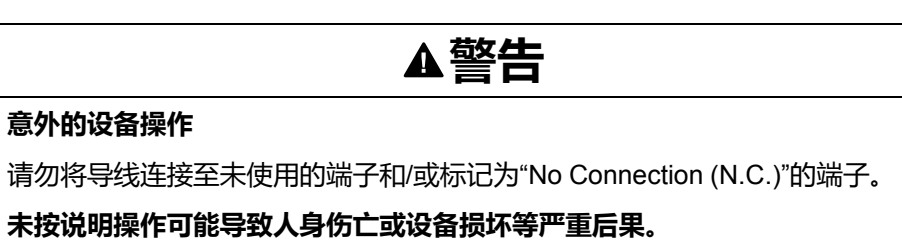

## **TM221C16U / TM221CE16U 接线图**

下图介绍输入到 TM221C16U 和 TM221CE16U 传感器的连接:

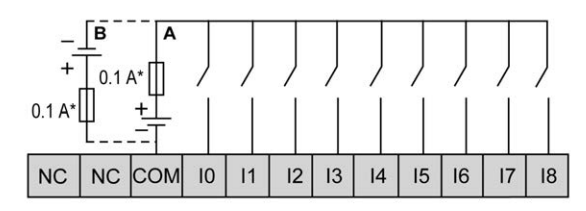

**\*** T 型熔断器

**A** 漏极接线(正逻辑)

**B** 源极接线(负逻辑)

下图介绍快速输入的连接:

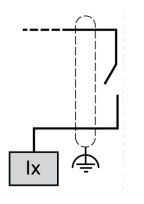

**Ix** I0、I1、I6、I7

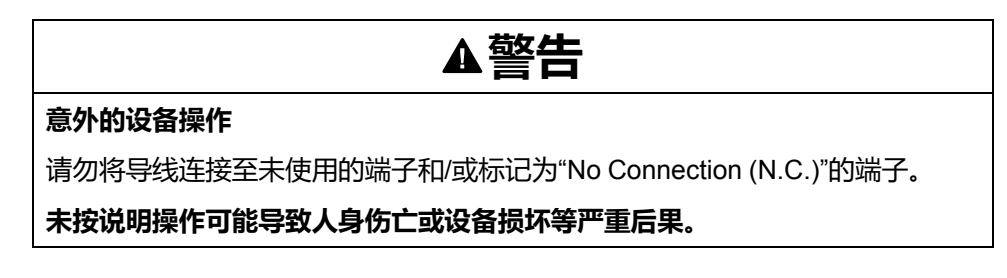

### **TM221C24U / TM221CE24U 接线图**

下图介绍输入到 TM221C24U 和 TM221CE24U 传感器的连接:

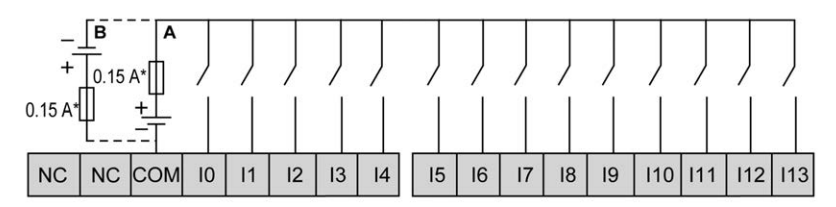

**\*** T 型熔断器

**A** 漏极接线(正逻辑)

**B** 源极接线(负逻辑)

下图介绍快速输入的连接:

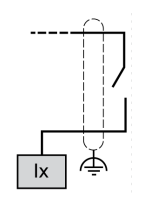

**Ix** I0、I1、I6、I7

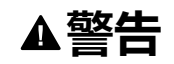

#### **意外的设备操作**

请勿将导线连接至未使用的端子和/或标记为"No Connection (N.C.)"的端子。

**未按说明操作可能导致人身伤亡或设备损坏等严重后果。**

### **TM221C40U / TM221CE40U 接线图**

下图介绍输入到 TM221C40U 和 TM221CE40U 传感器的连接:

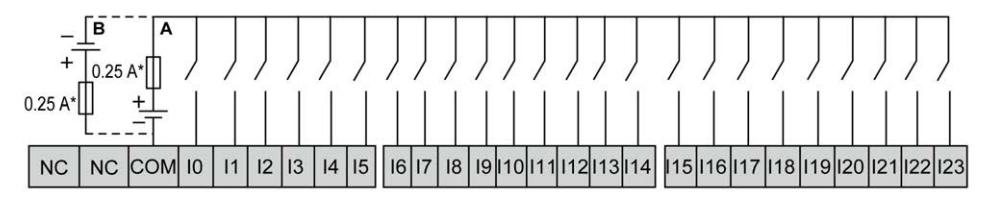

**\*** T 型熔断器

**A** 漏极接线(正逻辑)

**B** 源极接线(负逻辑)

下图介绍快速输入的连接:

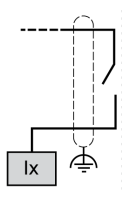

**Ix** I0、I1、I6、I7

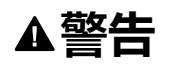

### **意外的设备操作**

请勿将导线连接至未使用的端子和/或标记为"No Connection (N.C.)"的端子。

**未按说明操作可能导致人身伤亡或设备损坏等严重后果。**

## **继电器输出**

**概述**

Modicon TM221C Logic Controller 具有嵌入式 7、10 或 16 路继电器输出:

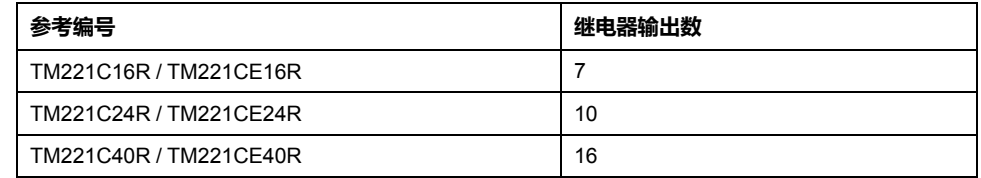

有关详细信息,请参[阅输出管理](#page-405-0), 48 页。

## **危险**

#### **火灾危险**

- 仅对 I/O 通道和电源的最大电流容量使用正确的导线规格。
- 对于继电器输出 (2 A) 接线, 请使用横截面积至少为 0.5 平方毫米 (AWG 20) 且额定温度至少为 80 °C (176 °F) 的导体。
- 对于继电器输出接线 (7 A) 的通用接线,或者继电器输出接线大于 2 A 的通用 接线,请使用横截面积至少为 1.0 平方毫米 (AWG 16) 且额定温度至少为 80 °C (176 °F) 的接线。

**未按说明操作将导致人身伤亡等严重后果。**

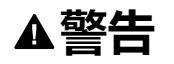

### **意外的设备操作**

请勿超过环境和电气特性表中指定的任何额定值。

**未按说明操作可能导致人身伤亡或设备损坏等严重后果。**

### **继电器输出特性**

下表描述了具有继电器输出的 TM221C Logic Controller 的特性:

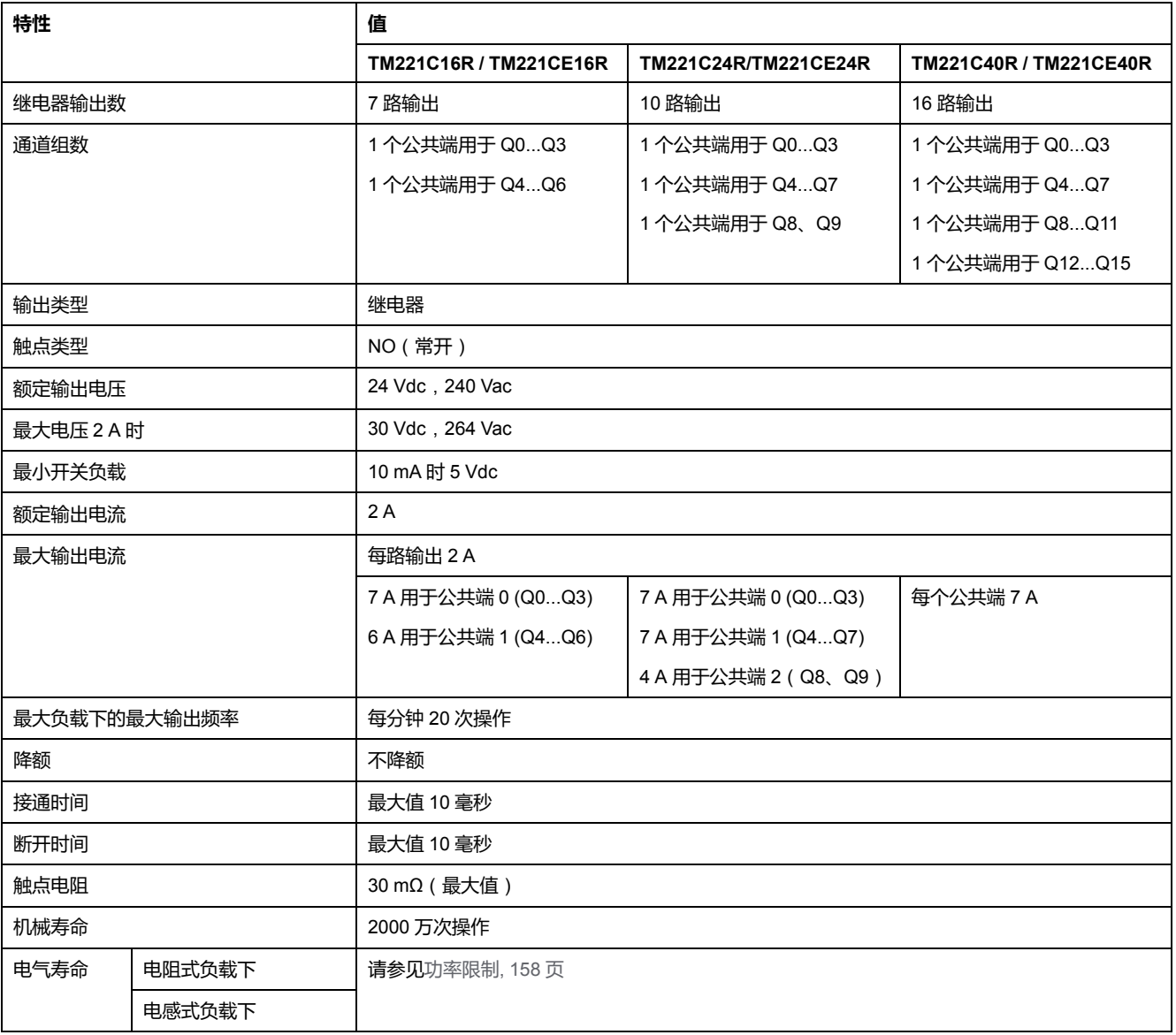

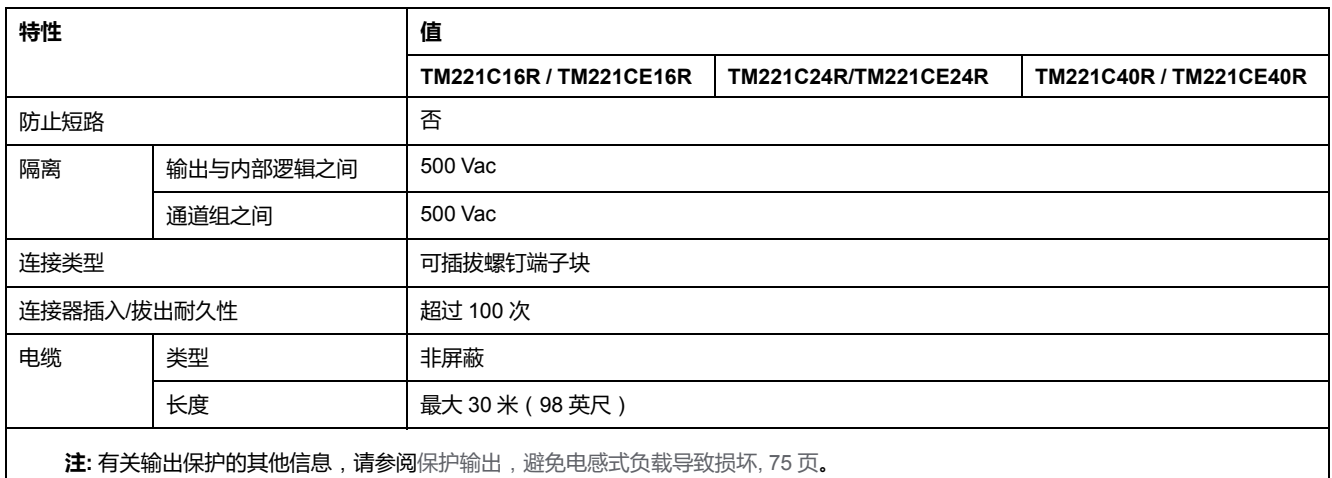

## <span id="page-515-0"></span>**功率限制**

下表所示为继电器输出的功率限制(取决于所需电压、负载类型以及操作次数)。 这些控制器不支持电容式负载。

### **继电器输出熔接闭合**

• 始终使用适当的外部保护电路或设备来防止继电器输出遭受电感式交流电负 载损坏。

**警告**

- 请勿将继电器输出连接至电容式负载。
- **未按说明操作可能导致人身伤亡或设备损坏等严重后果。**

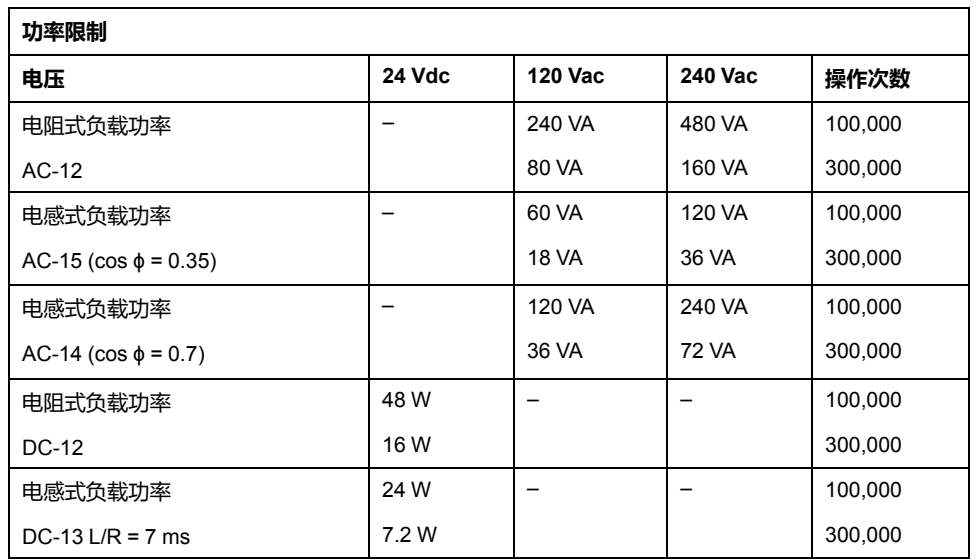

## **继电器输出接线图 - 负逻辑**(**漏极**)

下图介绍输出到 TM221C16R 和 TM221CE16R 负载的漏极接线图 ( 负逻辑 ) :

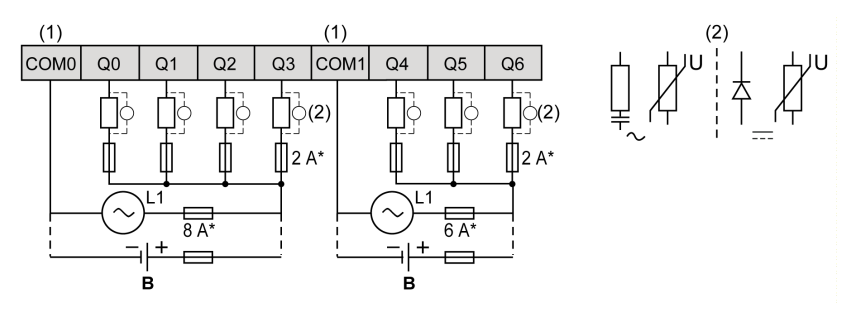

**\*** T 型熔断器

**(1)** COM1 和 COM2 端子**未**在内部连接。

**(2)** 为了延长触点的使用寿命,以及防止潜在的电感式负载损坏,您必须将续流二 极管并行连接到每个电感式直流负载或将 RC 缓冲器并行连接到每个电感式交流负 载。

**B** 漏极接线(负逻辑)

下图介绍输出到 TM221C24R 和 TM221CE24R 负载的漏极接线图 (负逻辑):

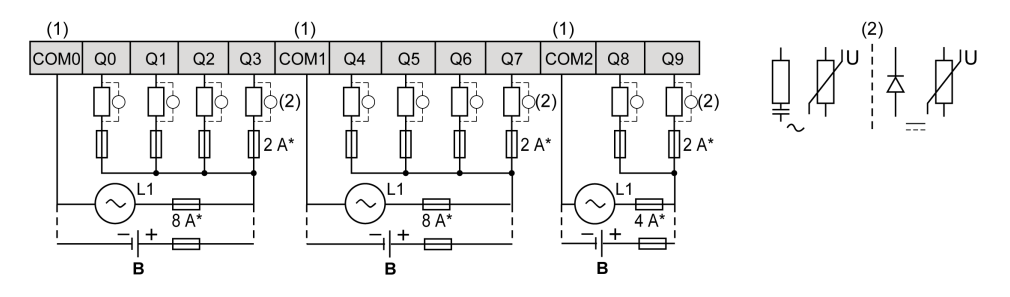

**\*** T 型熔断器

**(1)** COM0、COM1 和 COM2 端子**未**在内部连接。

**(2)** 为了延长触点的使用寿命,以及防止潜在的电感式负载损坏,您必须将续流二 极管并行连接到每个电感式直流负载或将 RC 缓冲器并行连接到每个电感式交流负 载。

**B** 漏极接线(负逻辑)

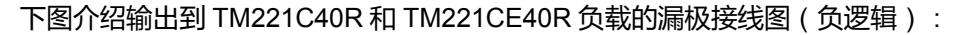

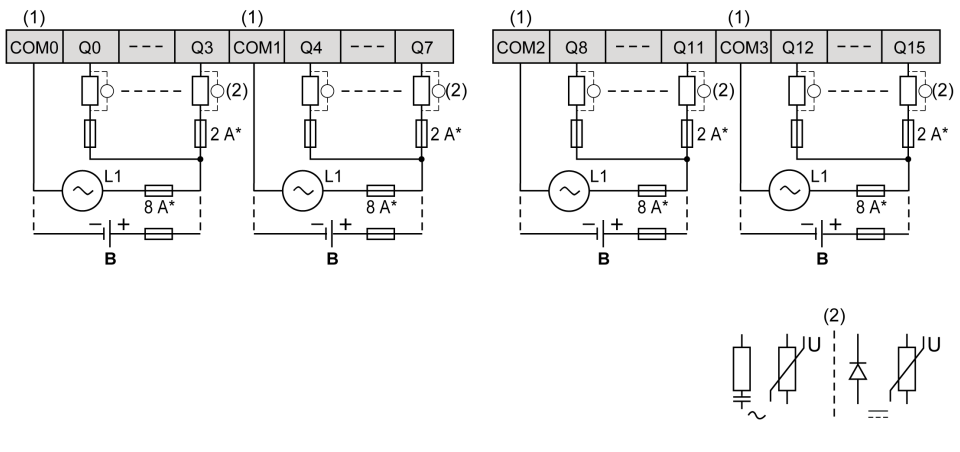

**\*** T 型熔断器

**(1)** COM0、COM1、COM2 和 COM3 端子**未**在内部连接。

**(2)** 为了延长触点的使用寿命,以及防止潜在的电感式负载损坏,您必须将续流二 极管并行连接到每个电感式直流负载或将 RC 缓冲器并行连接到每个电感式交流负 载。

**B** 漏极接线(负逻辑)

**注:** 已为控制器 I/O 和相关公共端的最大电流特性指定分配的熔断器值。根据您 连接的输入和输出设备的唯一类型,您可以有其他的适当考量,但须相应指定 熔断器的大小。

## **继电器输出接线图 - 正逻辑**(**源极**)

下图介绍输出到 TM221C16R 和 TM221CE16R 负载的源极接线图(正逻辑):

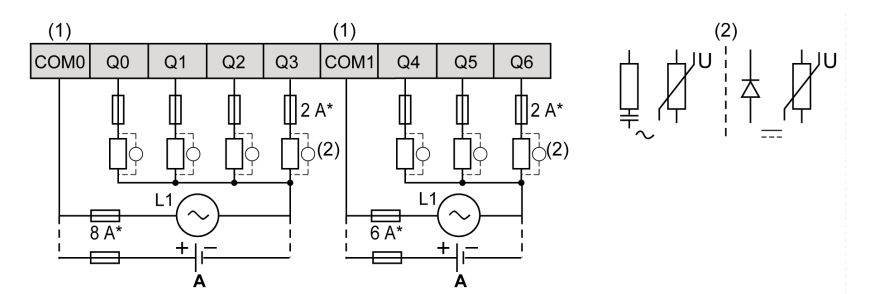

**\*** T 型熔断器

**(1)** COM1 和 COM2 端子**未**在内部连接。

**(2)** 为了延长触点的使用寿命,以及防止潜在的电感式负载损坏,您必须将续流二 极管并行连接到每个电感式直流负载或将 RC 缓冲器并行连接到每个电感式交流负 载。

**A** 源极接线(正逻辑)

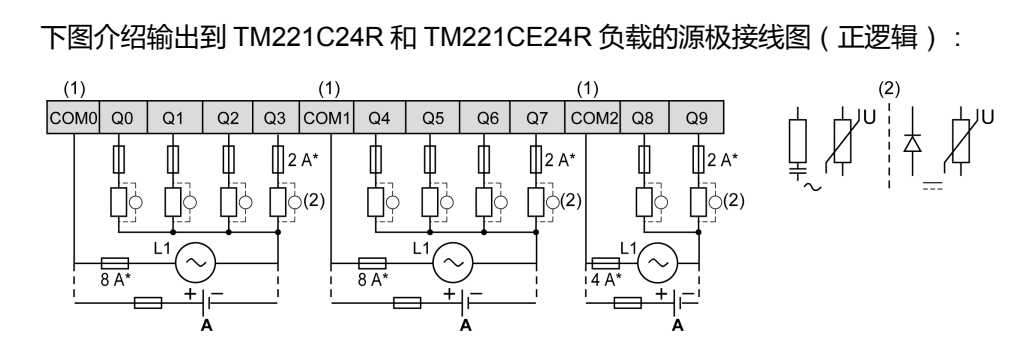

**\*** T 型熔断器

**(1)** COM0、COM1 和 COM2 端子**未**在内部连接。

**(2)** 为了延长触点的使用寿命,以及防止潜在的电感式负载损坏,您必须将续流二 极管并行连接到每个电感式直流负载或将 RC 缓冲器并行连接到每个电感式交流负 载。

**A** 源极接线(正逻辑)

下图介绍输出到 TM221C40R 和 TM221CE40R 负载的源极接线图(正逻辑):

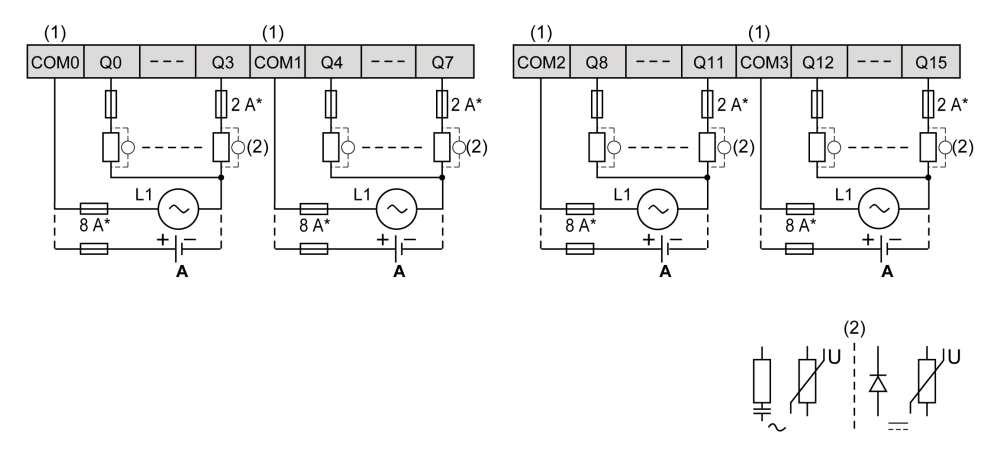

**\*** T 型熔断器

**(1)** COM0、COM1、COM2 和 COM3 端子**未**在内部连接。

**(2)** 为了延长触点的使用寿命,以及防止潜在的电感式负载损坏,您必须将续流二 极管并行连接到每个电感式直流负载或将 RC 缓冲器并行连接到每个电感式交流负 载。

**A** 源极接线(正逻辑)

**注:** 已为控制器 I/O 和相关公共端的最大电流特性指定分配的熔断器值。根据您 连接的输入和输出设备的唯一类型,您可以有其他的适当考量,但须相应指定 熔断器的大小。

# **常规和快速晶体管输出**

# **概述**

Modicon TM221C Logic Controller 具有嵌入式常规和快速晶体管输出:

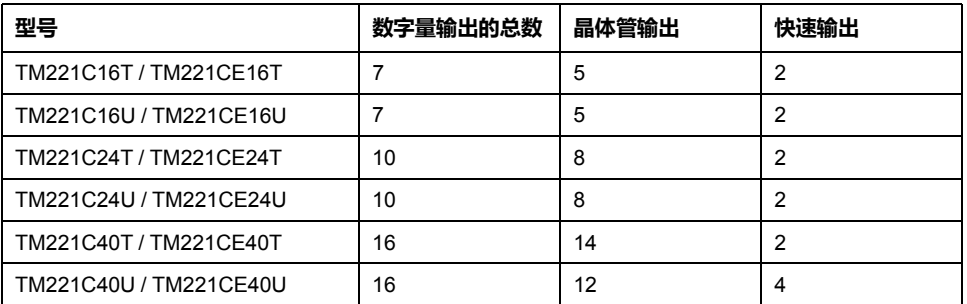

有关详细信息,请参[阅输出管理](#page-405-0), 48 页。

## **危险**

### **火灾危险**

- 仅对 I/O 通道和电源的最大电流容量使用正确的导线规格。
- 对于继电器输出 (2 A) 接线,请使用横截面积至少为 0.5 平方毫米 (AWG 20) 且额定温度至少为 80 °C (176 °F) 的导体。
- 对于继电器输出接线 (7 A) 的通用接线,或者继电器输出接线大于 2 A 的通用 接线,请使用横截面积至少为 1.0 平方毫米 (AWG 16) 且额定温度至少为 80 °C (176 °F) 的接线。

**未按说明操作将导致人身伤亡等严重后果。**

# **警告**

### **意外的设备操作**

请勿超过环境和电气特性表中指定的任何额定值。

**未按说明操作可能导致人身伤亡或设备损坏等严重后果。**

## **常规晶体管输出特性**

下表描述了 TM221C Logic Controller 常规晶体管输出的特性:

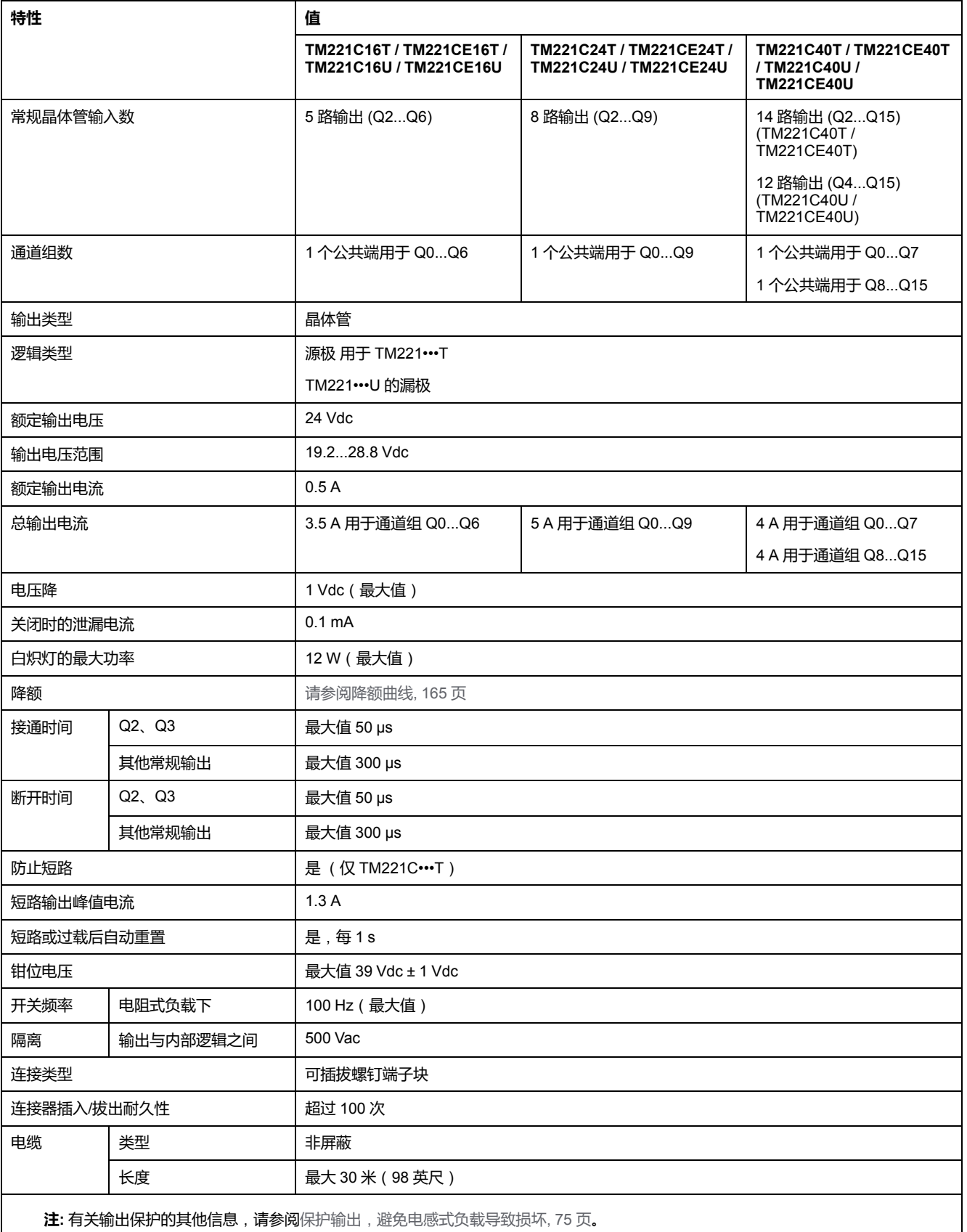

## **快速晶体管输出特性**

下表描述了 TM221C Logic Controller 快速晶体管输出的特性:

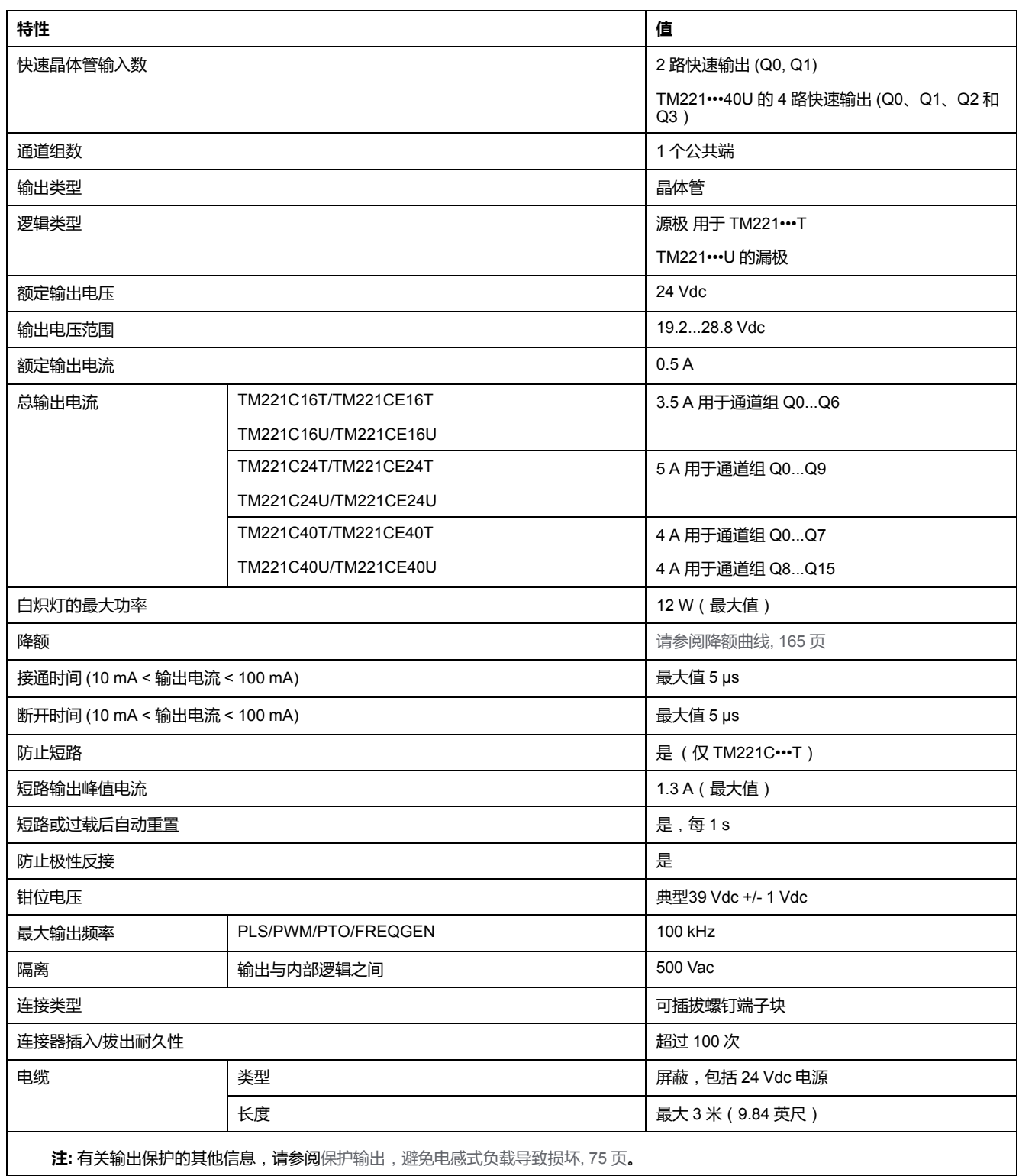

<span id="page-522-0"></span>**降额曲线**(**无扩展板**)

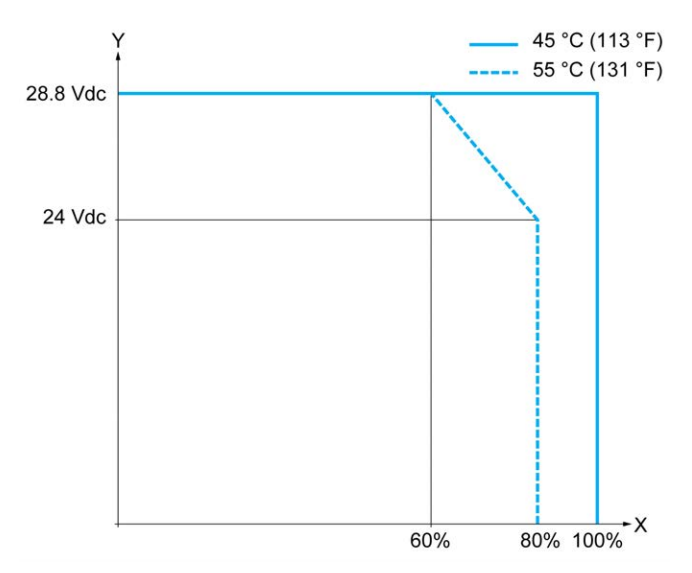

下图显示了未配置卡盒的嵌入式数字量输出的降额曲线:

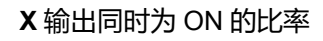

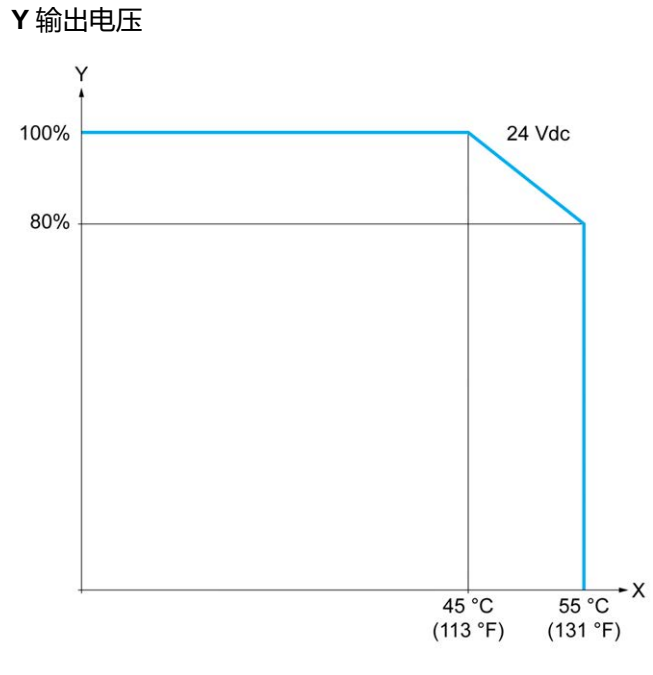

**X** 环境温度

**Y** 输出同时为 ON 的比率

## **降额曲线**(**带扩展板**)

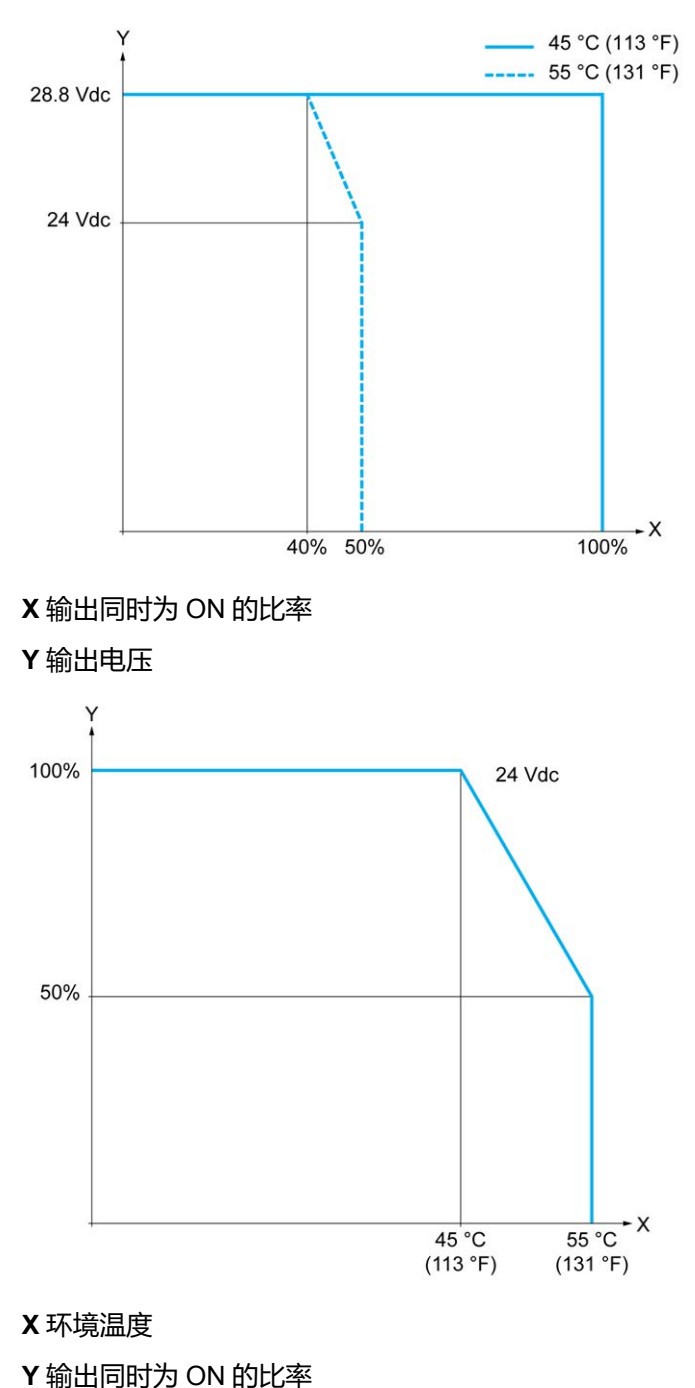

下图显示了已配置扩展板的嵌入式数字量输出的降额曲线:

## **晶体管输出接线图**

下图介绍输出到 TM221C16T / TM221CE16T 负载的连接:

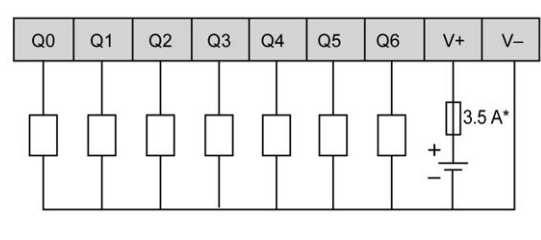

**<sup>\*</sup>** T 型熔断器

下图介绍快速输出的连接:

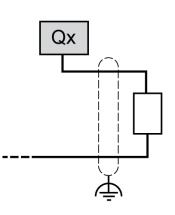

**Qx** Q0、Q1

下图介绍输出到 TM221C24T / TM221CE24T 负载的连接:

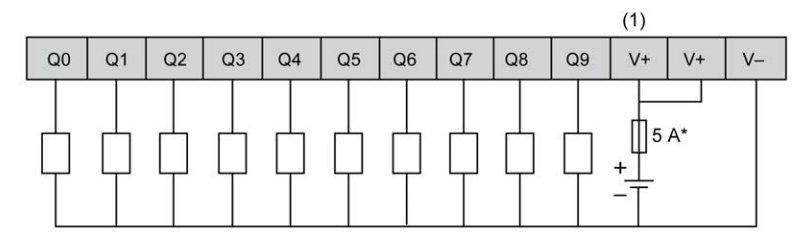

**\*** T 型熔断器

**(1)** V+ 端子在内部连接。

下图介绍快速输出的连接:

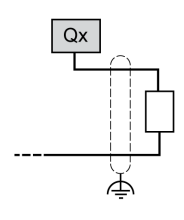

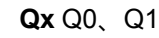

下图介绍输出到 TM221C40T / TM221CE40T 负载的连接:

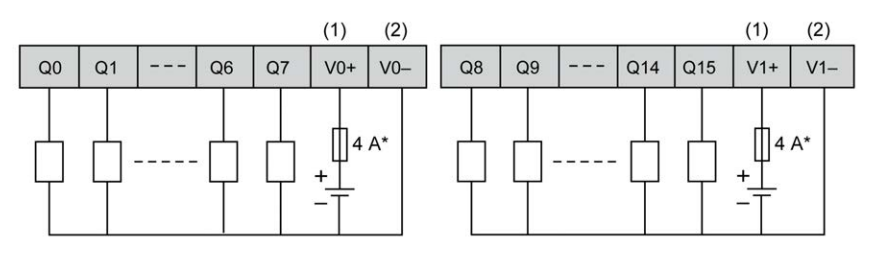

**\*** T 型熔断器

**(1)** V0+ 和 V1+ 端子**未**在内部连接。

**(2)** V0- 和 V1- 端子**未**在内部连接。

下图介绍快速输出的连接:

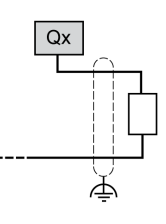

**Qx** Q0、Q1

## **漏型晶体管输出接线图**

下图介绍输出到 TM221C16U / TM221CE16U 负载的连接:

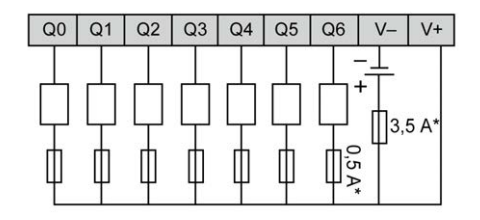

**\*** T 型熔断器

下图介绍快速输出的连接:

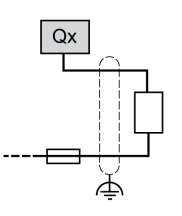

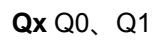

下图介绍输出到 TM221C24U / TM221CE24U 负载的连接:

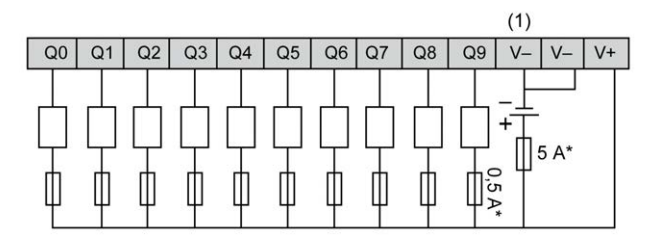

**\*** T 型熔断器

**(1)** V- 端子在内部连接。

下图介绍快速输出的连接:

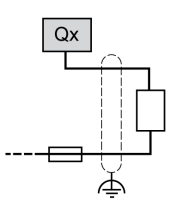

**Qx** Q0、Q1

下图介绍输出到 TM221C40U / TM221CE40U 负载的连接:

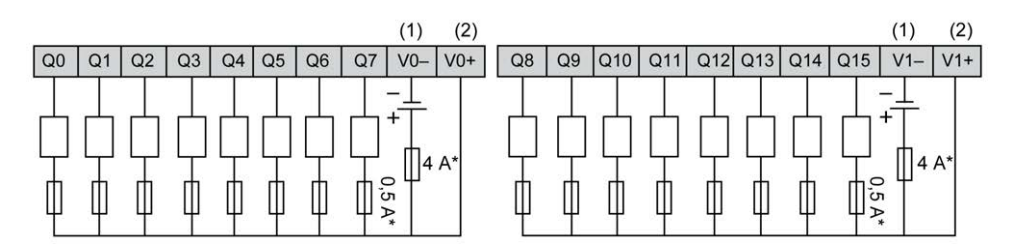

**\*** T 型熔断器

**(1)** V0- 和 V1- 端子**未**在内部连接。

**(2)** V0+ 和 V1+ 端子**未**在内部连接。

下图介绍快速输出的连接:

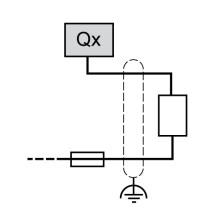

**Qx** Q0、Q1、Q2、Q3

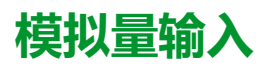

## **概述**

Modicon M221 Logic Controller 具有嵌入式 2 路模拟量输入。

## **危险**

### **火灾危险**

- 仅对 I/O 通道和电源的最大电流容量使用正确的导线规格。
- 对于继电器输出 (2 A) 接线,请使用横截面积至少为 0.5 平方毫米 (AWG 20) 且额定温度至少为 80 °C (176 °F) 的导体。
- 对于继电器输出接线 (7 A) 的通用接线﹐或者继电器输出接线大于 2 A 的通用 接线,请使用横截面积至少为 1.0 平方毫米 (AWG 16) 且额定温度至少为 80 °C (176 °F) 的接线。

**未按说明操作将导致人身伤亡等严重后果。**

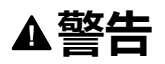

### **意外的设备操作**

请勿超过环境和电气特性表中指定的任何额定值。

**未按说明操作可能导致人身伤亡或设备损坏等严重后果。**

**安装模拟量电缆**

#### 以下过程描述如何安装模拟量电缆:

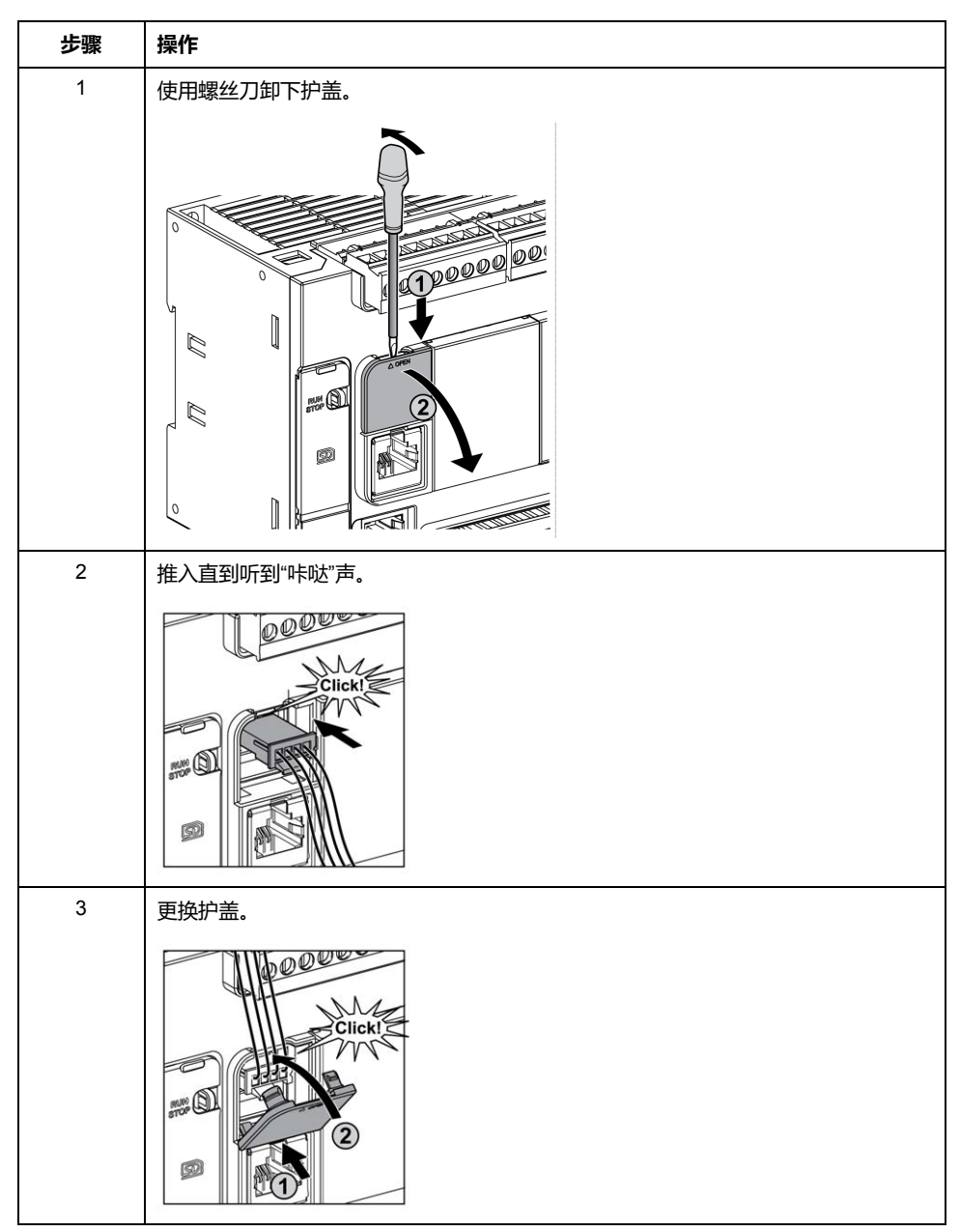

## **模拟量输入特性**

### 下表描述了具有模拟量输入的 M221 Logic Controller 的特性:

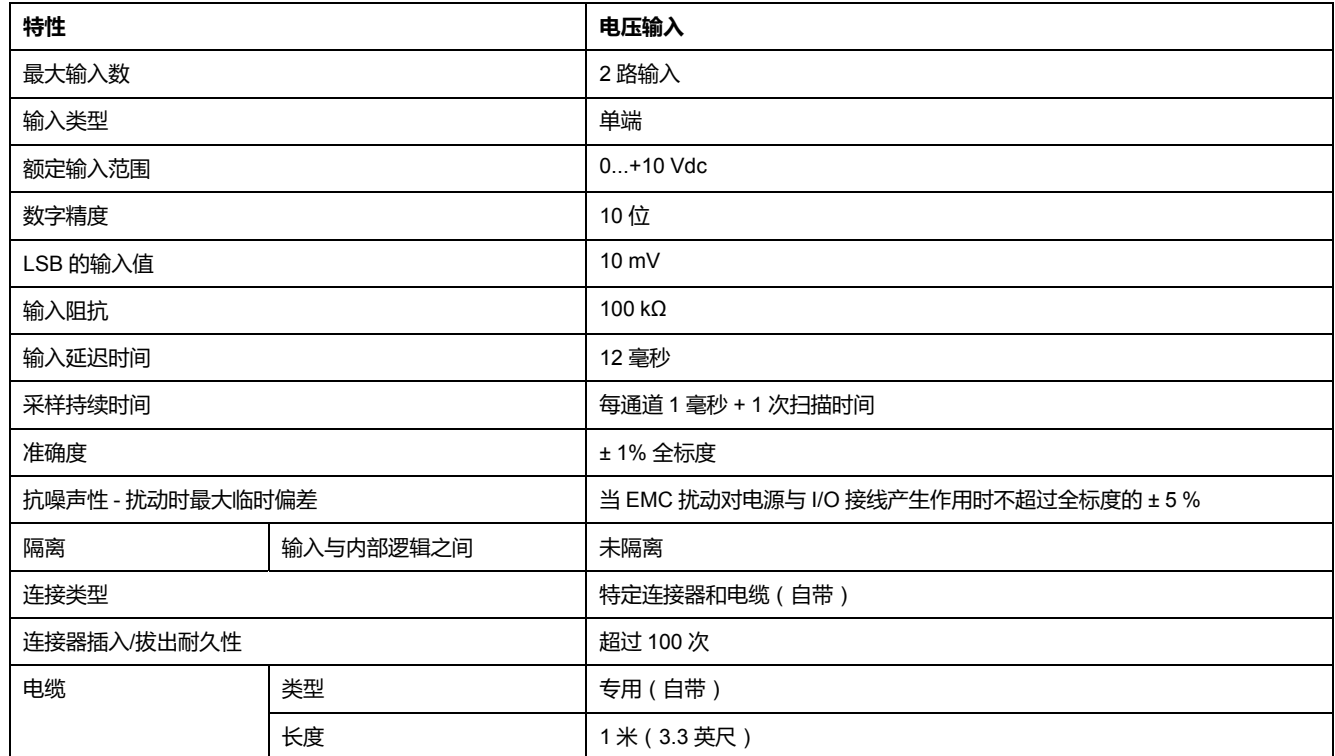

## **模拟量输入接线图**

### 下图显示了 M221 Logic Controller 模拟量输入的接线图:

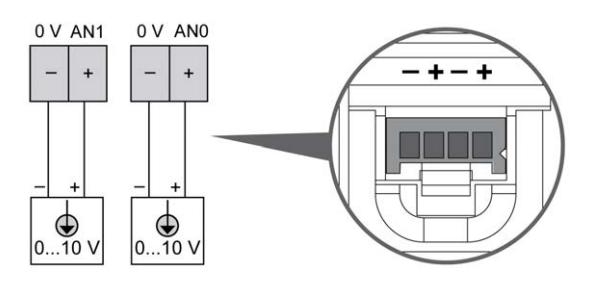

### 在内部连接 (-) 极。

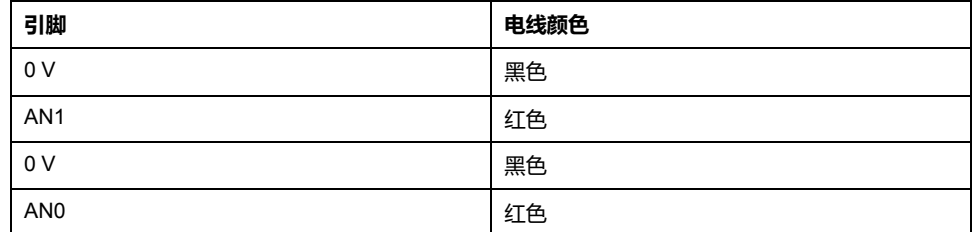

有关详细信息,请参[阅接线最佳做法](#page-429-0), 72 页。

# **Modicon TM221M Logic Controller**

## 此部分内容

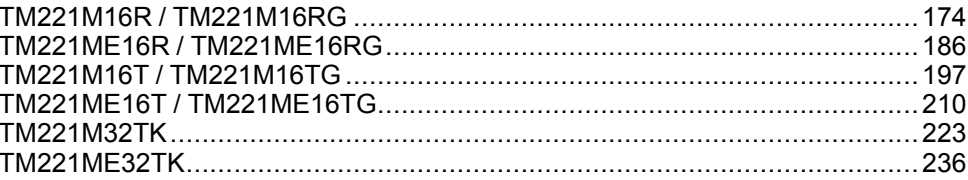

# <span id="page-531-0"></span>**TM221M16R / TM221M16RG**

### **此章节内容**

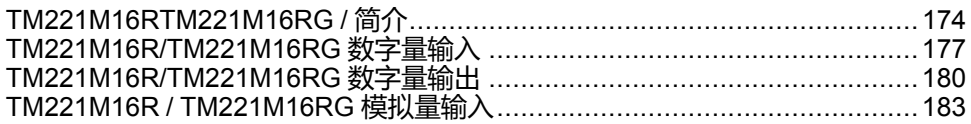

**概述**

本章介绍 TM221M16R / TM221M16RG 控制器。

## <span id="page-531-1"></span>**TM221M16RTM221M16RG / 简介**

## **概述**

以下功能已集成到 TM221M16R (螺钉)和 TM221M16RG (卡簧)控制器中:

- 8 路数字量输入
	- 4 路常规输入
	- 4 路快速输入 (HSC)
- 8 路数字量输出
	- 8 路继电器输出
- 2 路模拟量输入
- 通讯端口
	- 2 个串行线路端口
	- 1 个 USB mini-B 编程端口

## **描述**

下图显示了控制器的各个组件:

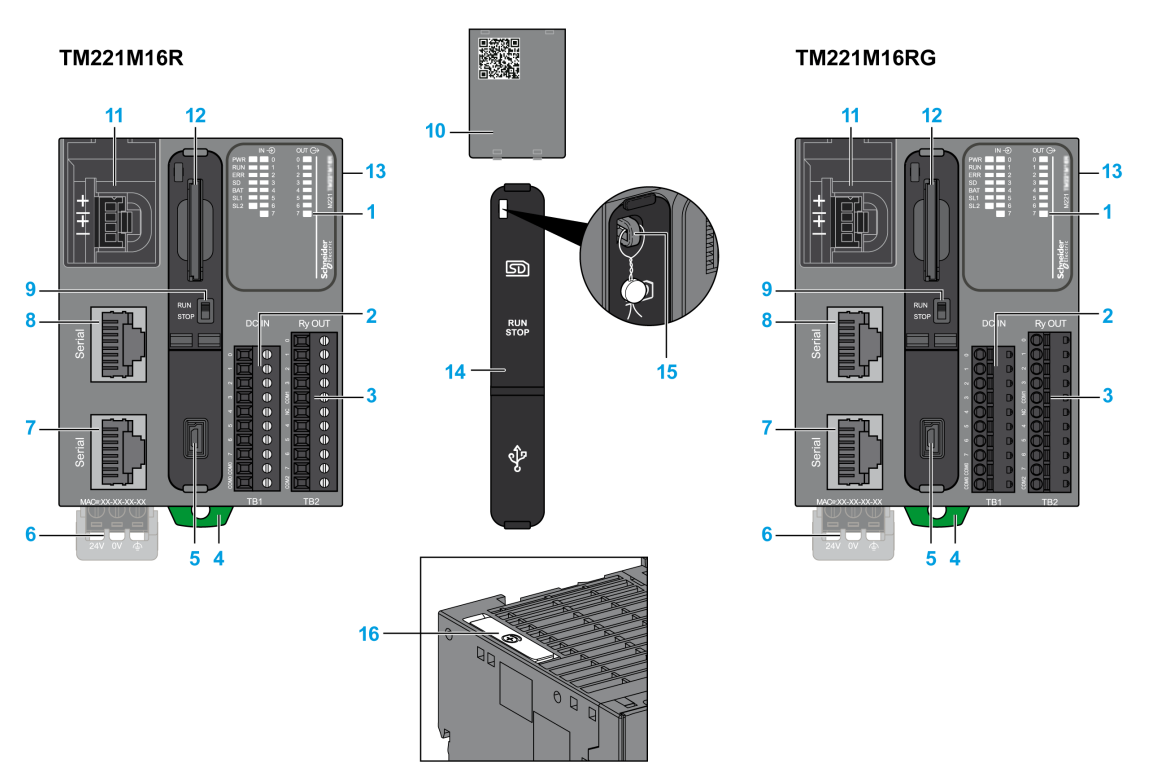

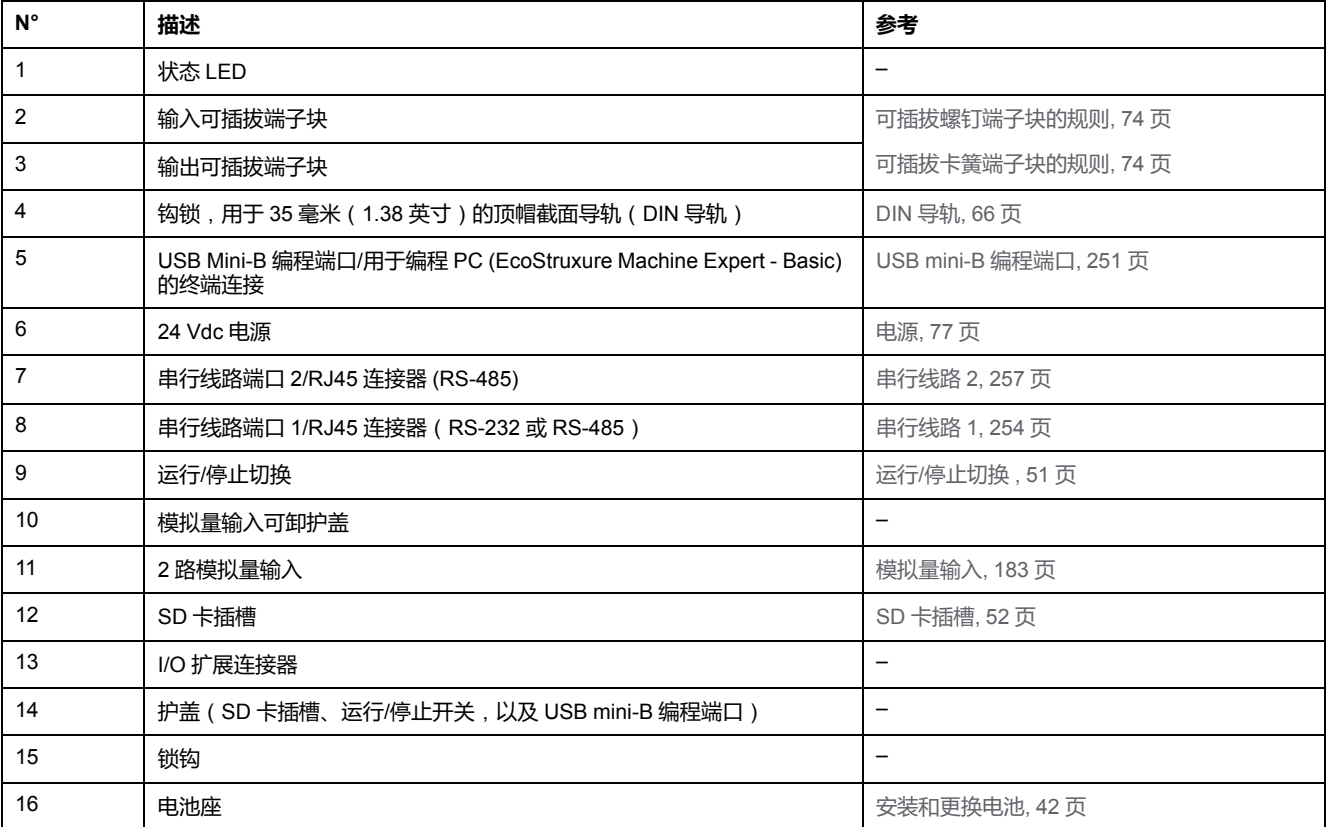

### **状态 LED**

### 下图显示状态 LED:

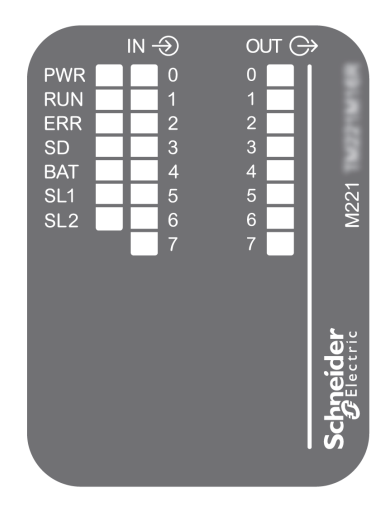

### 下表介绍状态 LED:

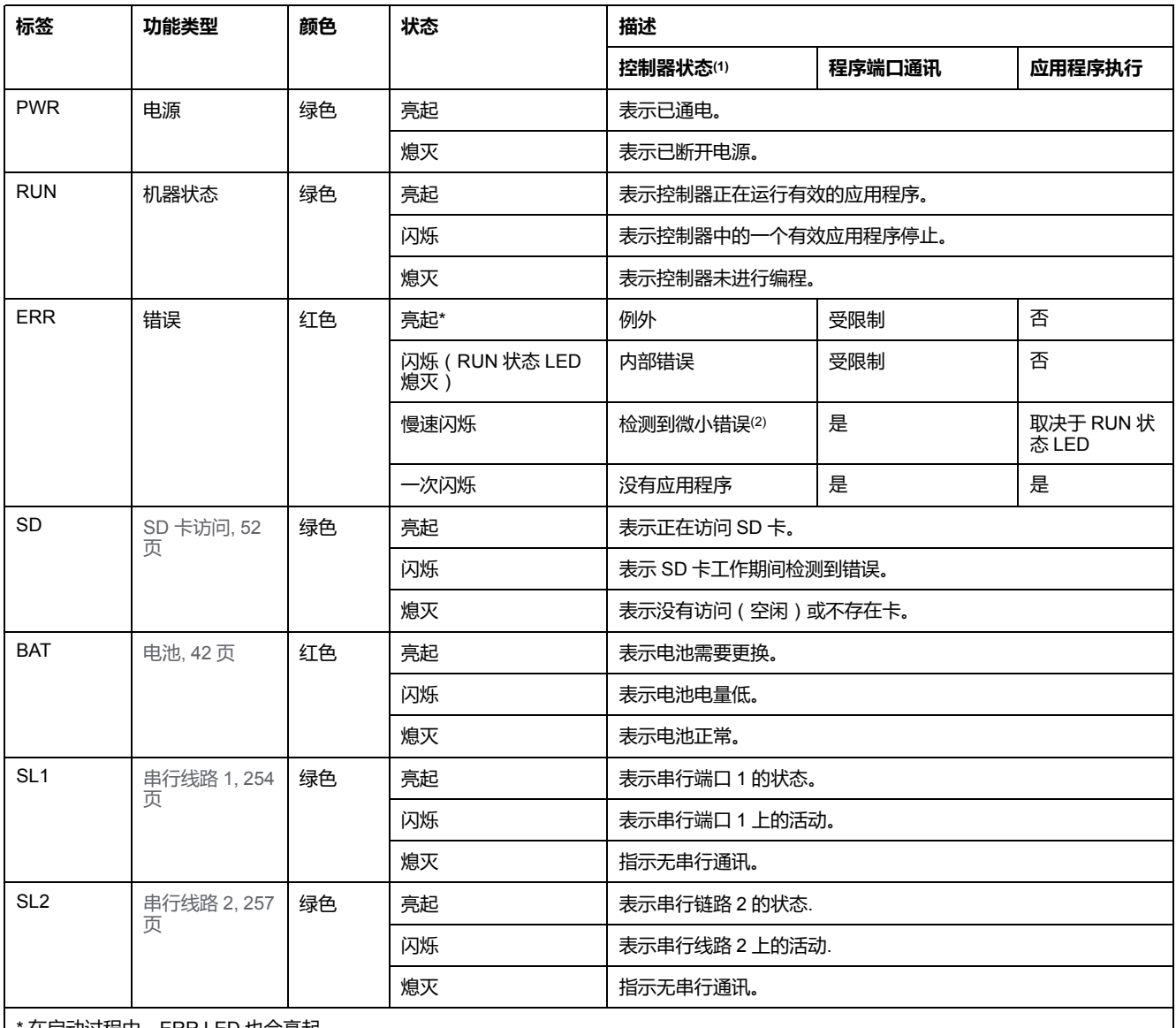

\* 在启动过程中,ERR LED 也会亮起。

**(1)** 有关控制器状态描述的更多信息,请参阅M221 Logic Controller 编程指南(请参阅"Modicon M221 Logic Controller 编程指南")。

**(2)** 控制器检测到错误,但仍保持在 RUNNING 状态。控制器上的 ERR 指示灯闪烁。有关更多信息,请参阅"M221 Logic Controller 编程指 南"。

## **尺寸**

下图显示了控制器的外部尺寸:

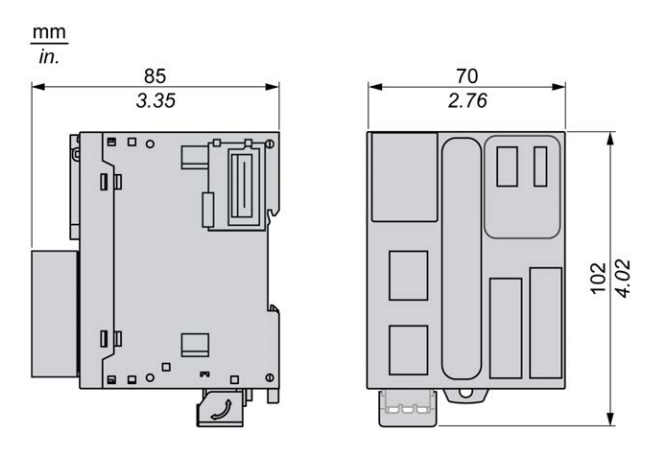

## <span id="page-534-0"></span>**TM221M16R/TM221M16RG 数字量输入**

## **概述**

此 M221 Logic Controller 具有嵌入式数字量输入:

- 4 路常规输入
- 可用作 100 kHz HSC 输入的 4 路快速输入

有关详细信息,请参阅[输入管理](#page-403-0), 46 页。

## **危险**

#### **火灾危险**

- 仅对 I/O 通道和电源的最大电流容量使用正确的导线规格。
- 对于继电器输出 (2 A) 接线, 请使用横截面积至少为 0.5 平方毫米 (AWG 20) 且额定温度至少为 80 °C (176 °F) 的导体。
- 对于继电器输出接线 (7 A) 的通用接线,或者继电器输出接线大于 2 A 的通用 接线,请使用横截面积至少为 1.0 平方毫米 (AWG 16) 且额定温度至少为 80 °C (176 °F) 的接线。

**未按说明操作将导致人身伤亡等严重后果。**

## **警告**

### **意外的设备操作**

请勿超过环境和电气特性表中指定的任何额定值。

**未按说明操作可能导致人身伤亡或设备损坏等严重后果。**

### **常规输入特性**

下表描述了 TM221M Logic Controller 常规输入的特性:

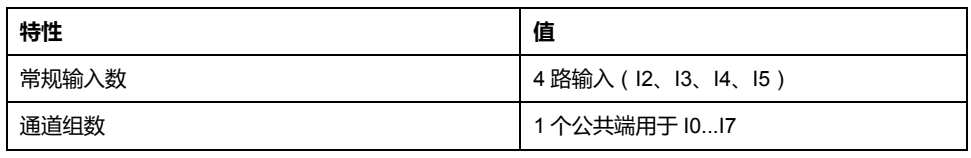

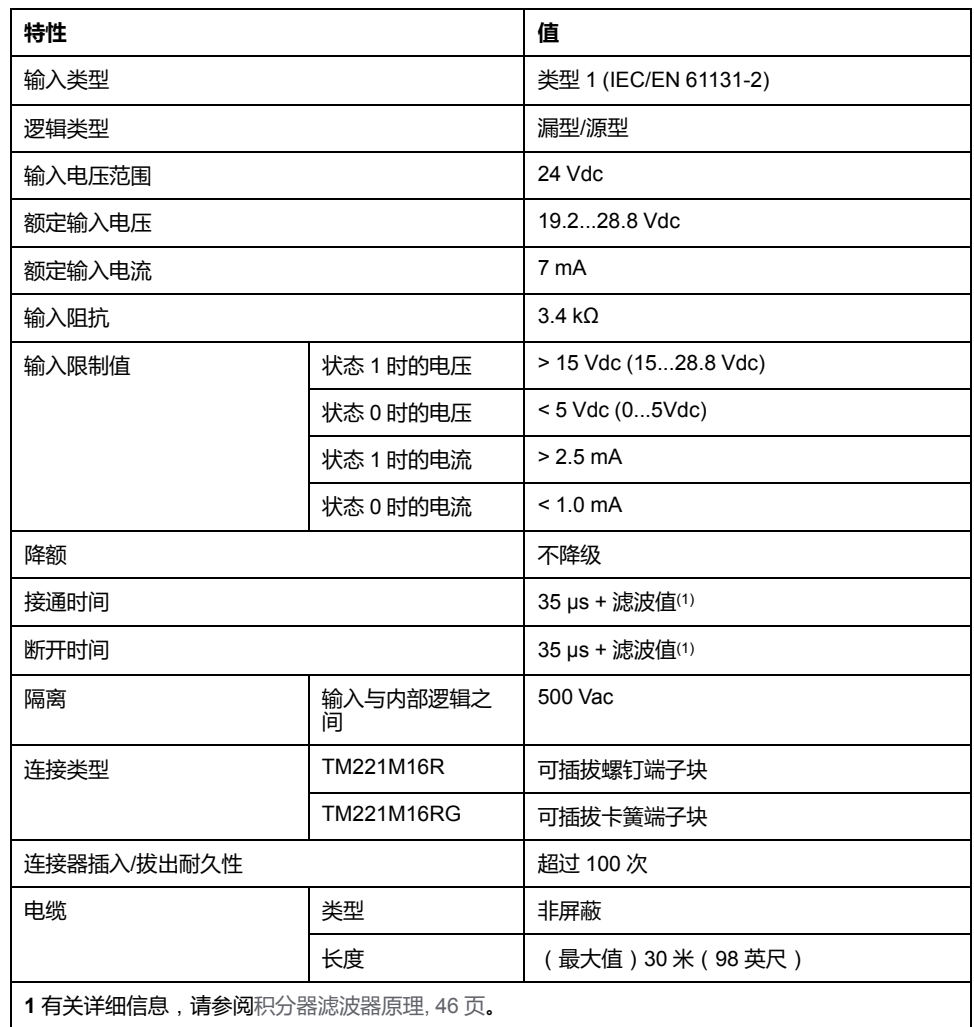

## **快速输入特性**

下表描述了 TM221M Logic Controller 快速输入的特性:

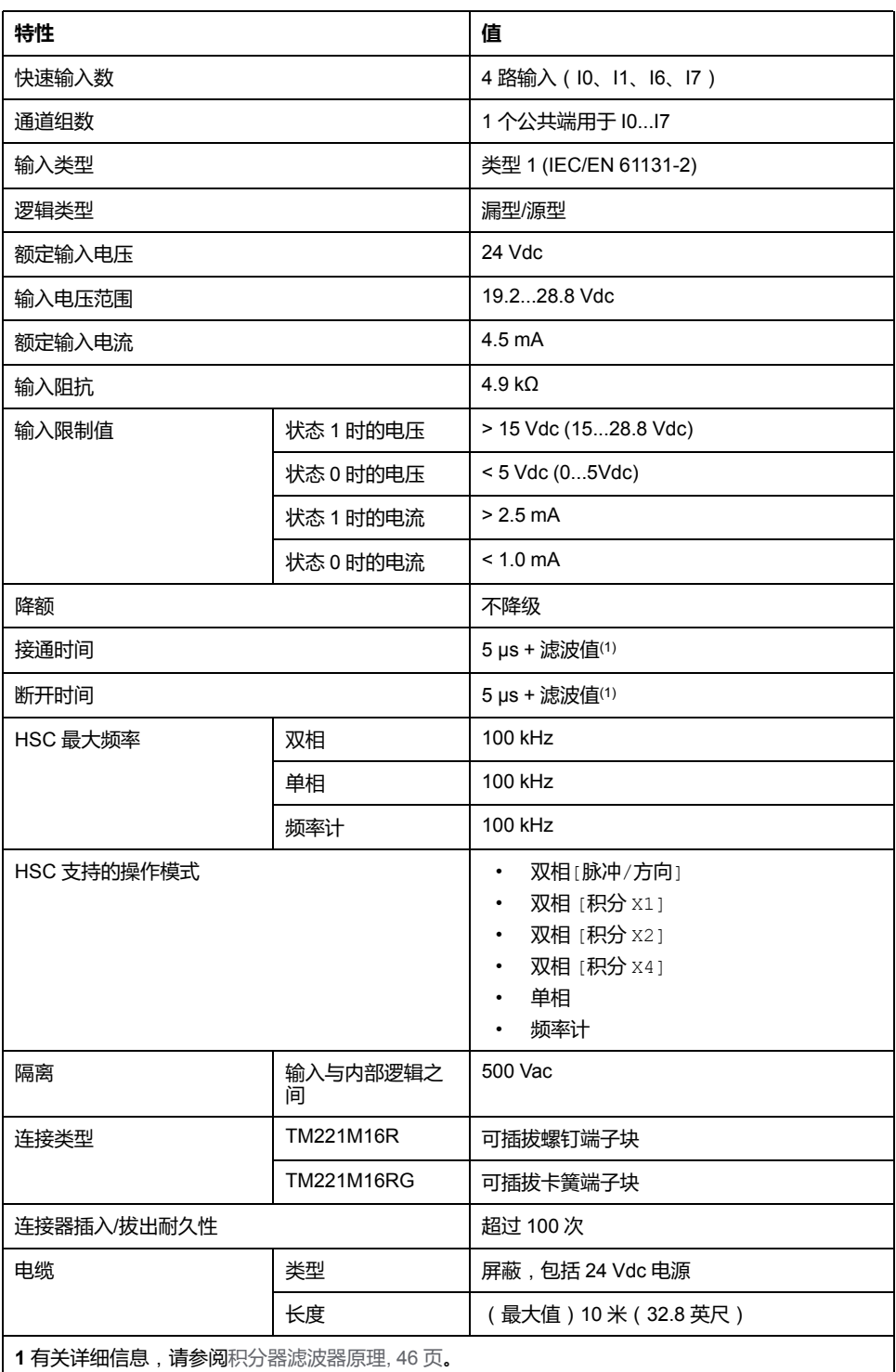

## **接线图**

下图介绍输入到传感器的连接:

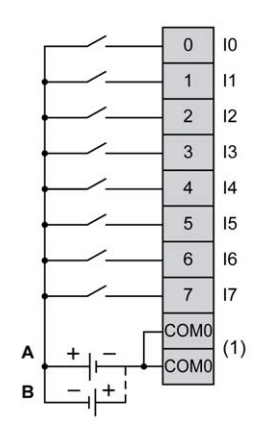

**(1)** COM0 端子在内部连接。

**A** 漏极接线(正逻辑)

**B** 源极接线(负逻辑)

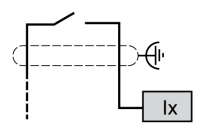

**Ix** I0、I1、I6、I7

## <span id="page-537-0"></span>**TM221M16R/TM221M16RG 数字量输出**

## **概述**

嵌入 8 路继电器输出的 M221 Logic Controller。

有[关输出管理](#page-405-0), 48 页的详细信息。

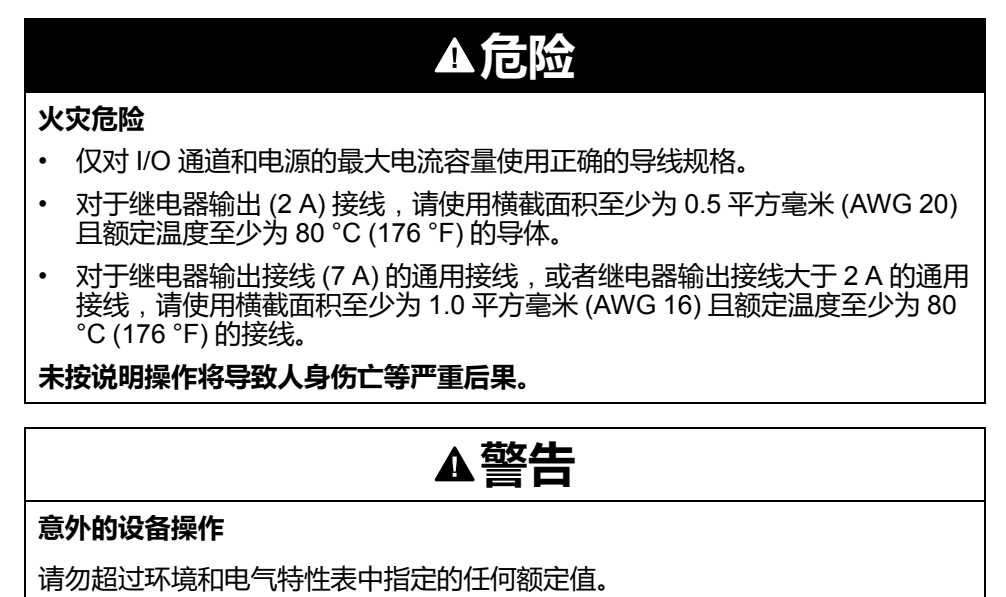

**未按说明操作可能导致人身伤亡或设备损坏等严重后果。**

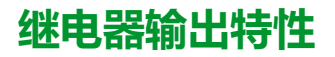

下表描述了具有继电器输出的 TM221M Logic Controller 的特性:

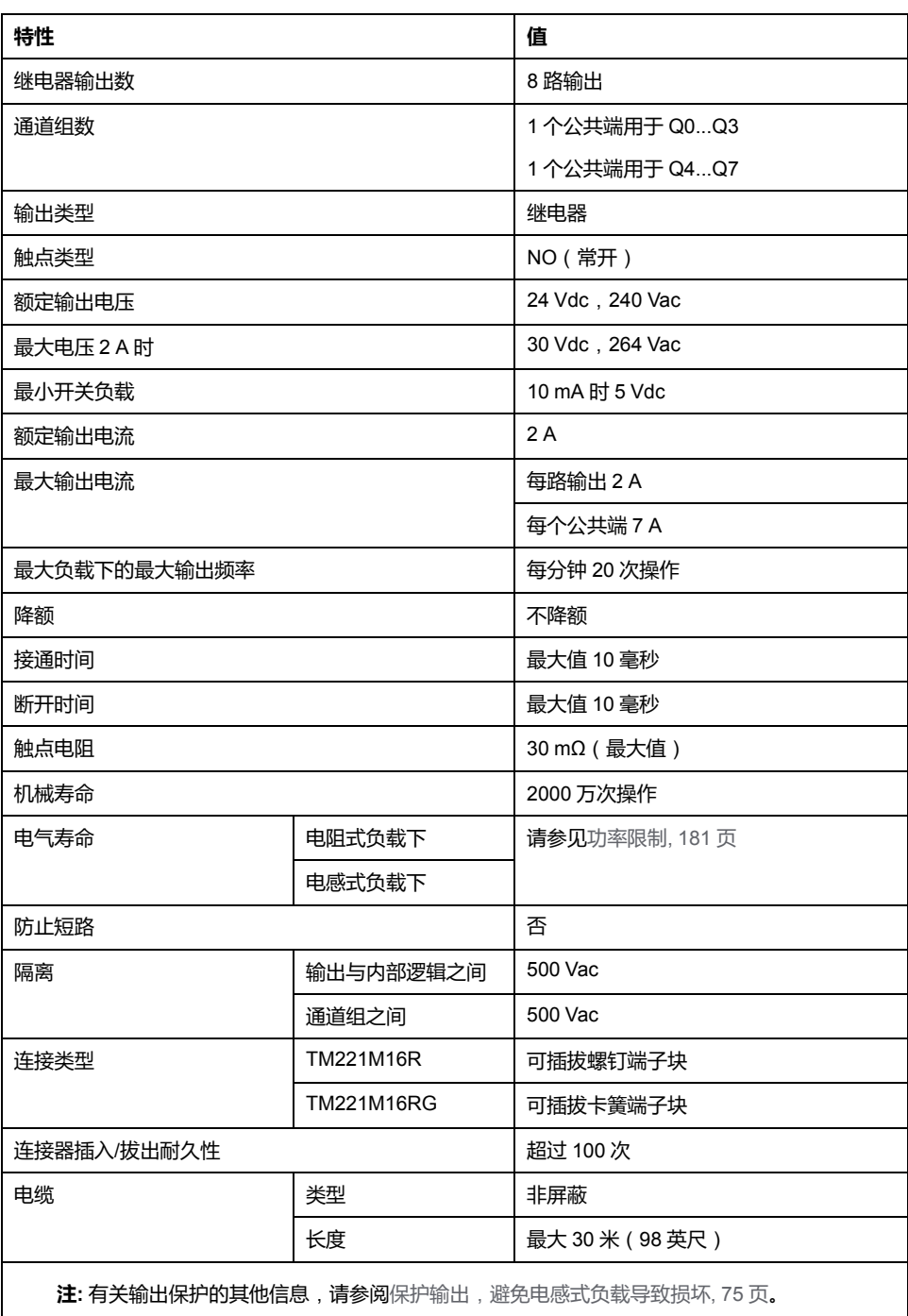

## <span id="page-538-0"></span>**功率限制**

下表所示为 TM221M16R/TM221M16RG 继电器输出的功率限制(取决于所需电 压、负载类型以及操作次数)。

这些控制器不支持电容式负载。

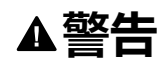

### **继电器输出熔接闭合**

- 始终使用适当的外部保护电路或设备来防止继电器输出遭受电感式交流电负 载损坏。
- 请勿将继电器输出连接至电容式负载。
- **未按说明操作可能导致人身伤亡或设备损坏等严重后果。**

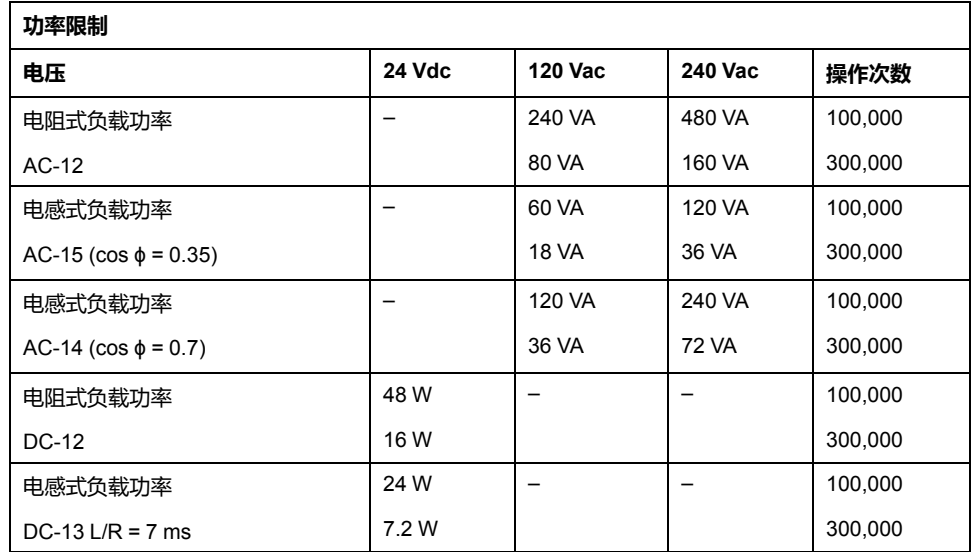

### **接线图**

#### 下图介绍输出到负载的连接:

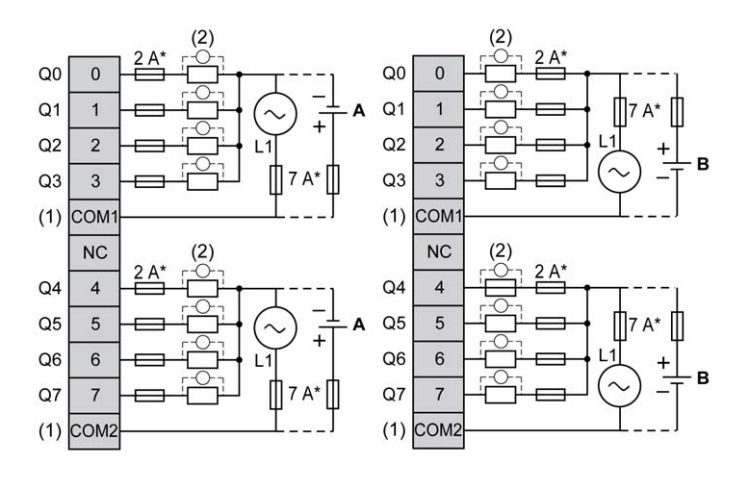

**\*** T 型熔断器

**(1)** COM1 和 COM2 端子**未**在内部连接。

**(2)** 为了延长触点的使用寿命,以及防止潜在的电感式负载损坏,您必须将续流二 极管并行连接到每个电感式直流负载或将 RC 缓冲器并行连接到每个电感式交流负 载。

**A** 源极接线(正逻辑)。

**B** 漏极接线(负逻辑)。
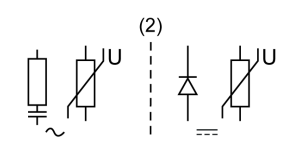

**注:** 已为控制器 I/O 和相关公共端的最大电流特性指定分配的熔断器值。鉴于可 能还有适用于连接到的独特类型的输入和输出设备的其他注意事项,或符合当 地、国家或适用认证法规和标准要求,应相应地确定熔断器的规格。

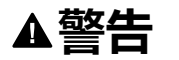

#### **意外的设备操作**

请勿将导线连接至未使用的端子和/或标记为"No Connection (N.C.)"的端子。

**未按说明操作可能导致人身伤亡或设备损坏等严重后果。**

## **TM221M16R / TM221M16RG 模拟量输入**

### **概述**

M221 Logic Controller 具有嵌入式 2 路模拟量输入。

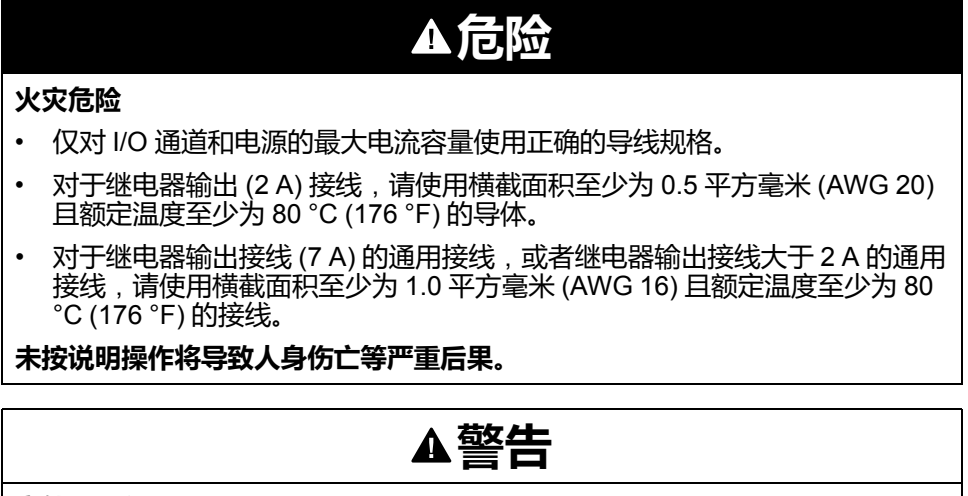

**意外的设备操作**

请勿超过环境和电气特性表中指定的任何额定值。

**未按说明操作可能导致人身伤亡或设备损坏等严重后果。**

以下过程描述如何安装模拟量电缆:

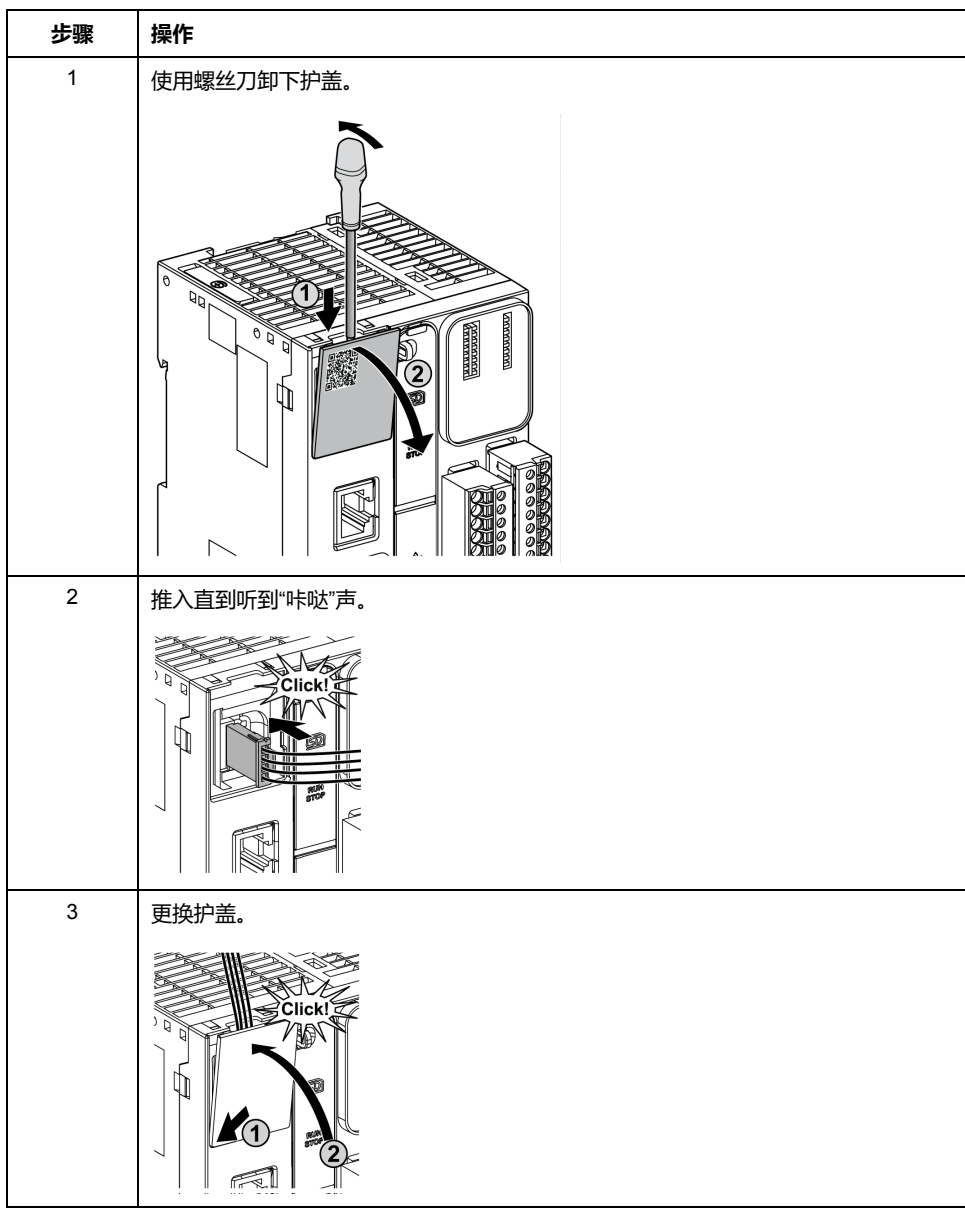

## **模拟量输入特性**

### 下表描述了具有模拟量输入的 M221 Logic Controller 的特性:

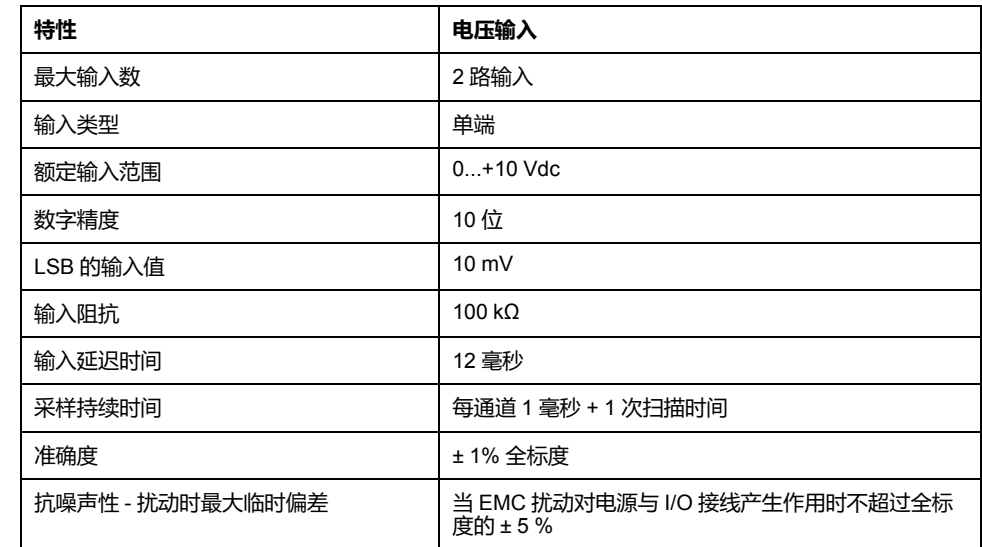

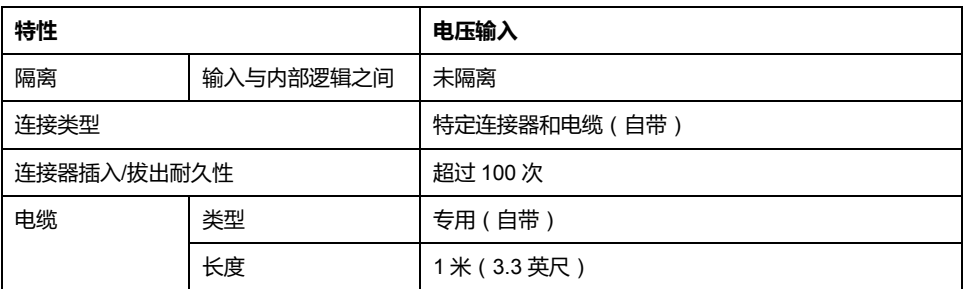

**接线图**

### 下图显示了 M221 Logic Controller 模拟量输入的接线图:

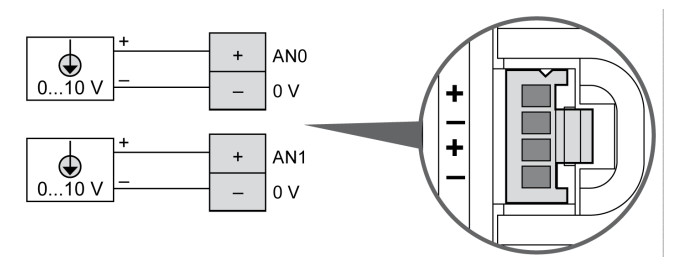

### 在内部连接 (-) 极。

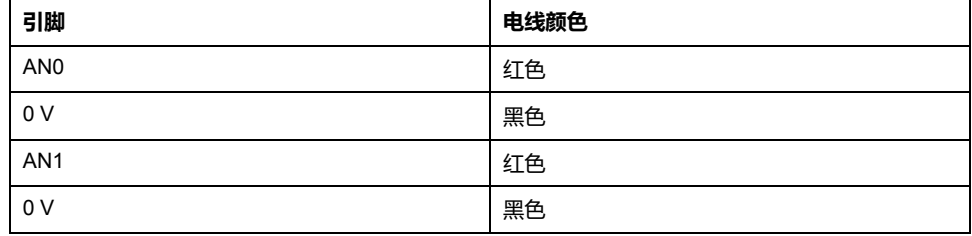

有关详细信息,请参阅[接线最佳做法](#page-429-0), 72 页。

# <span id="page-543-0"></span>**TM221ME16R / TM221ME16RG**

### **此章节内容**

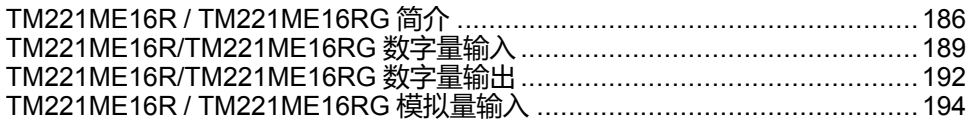

**概述**

本章介绍 TM221ME16R / TM221ME16RG 控制器。

# <span id="page-543-1"></span>**TM221ME16R / TM221ME16RG 简介**

### **概述**

以下功能已集成到 TM221ME16R (螺钉)和 TM221ME16RG (卡簧)控制器 中:

- 8 路数字量输入
	- 4 路常规输入
	- 4 路快速输入 (HSC)
- 8 路数字量输出
	- 8 路继电器输出
- 2 路模拟量输入
- 通讯端口
	- 1 个串行线路端口
	- 1 个 USB mini-B 编程端口
	- 1 个以太网端口

## **描述**

下图显示了控制器的各个组件:

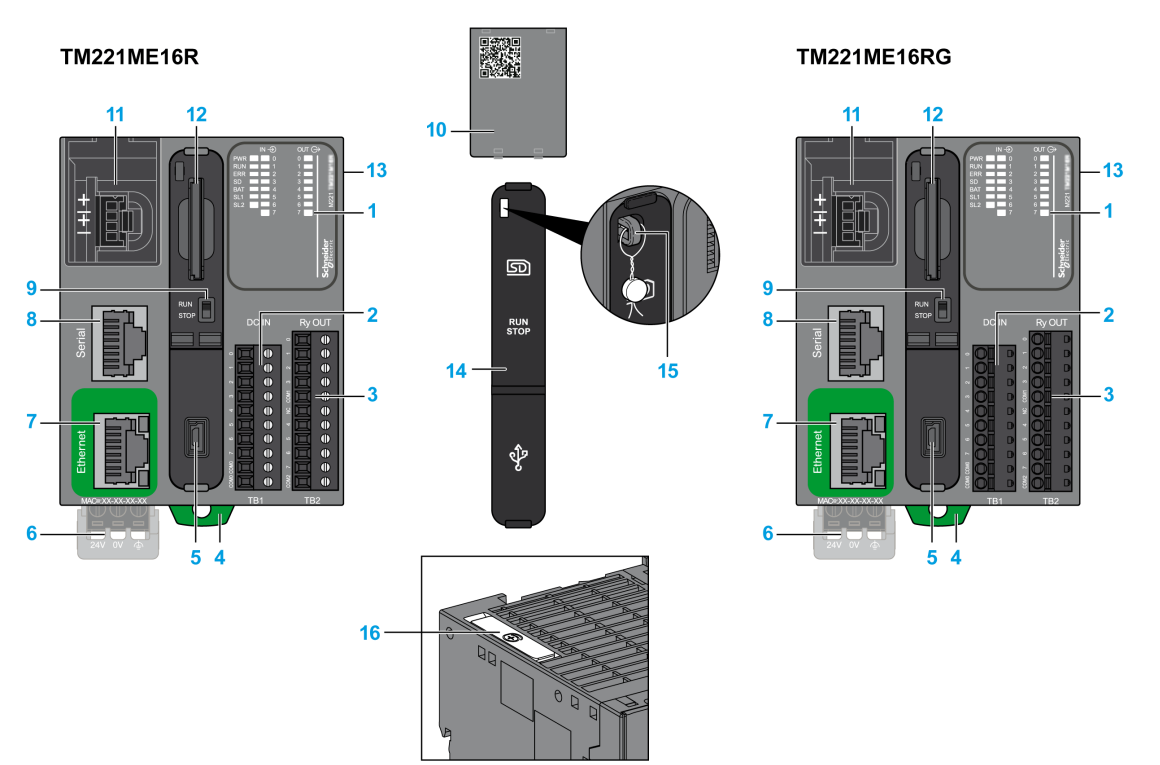

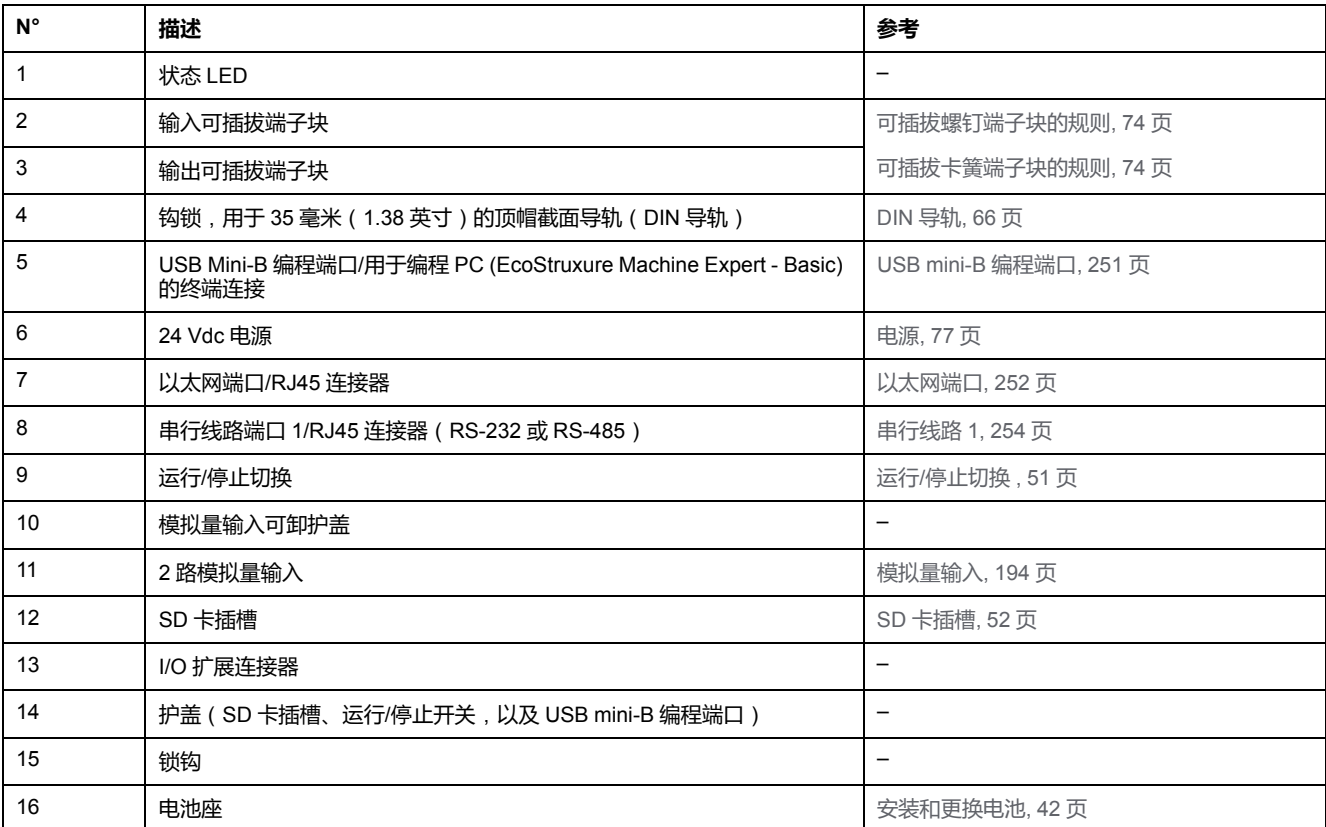

### **状态 LED**

### 下图显示状态 LED:

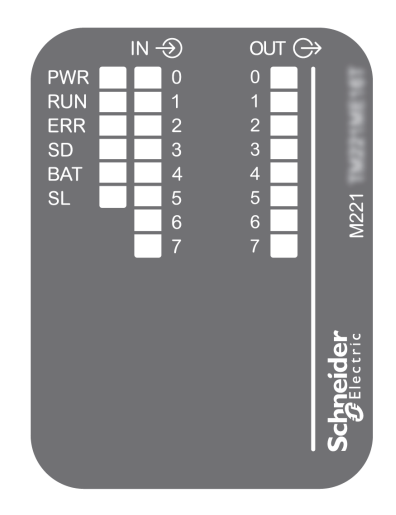

#### 下表介绍状态 LED:

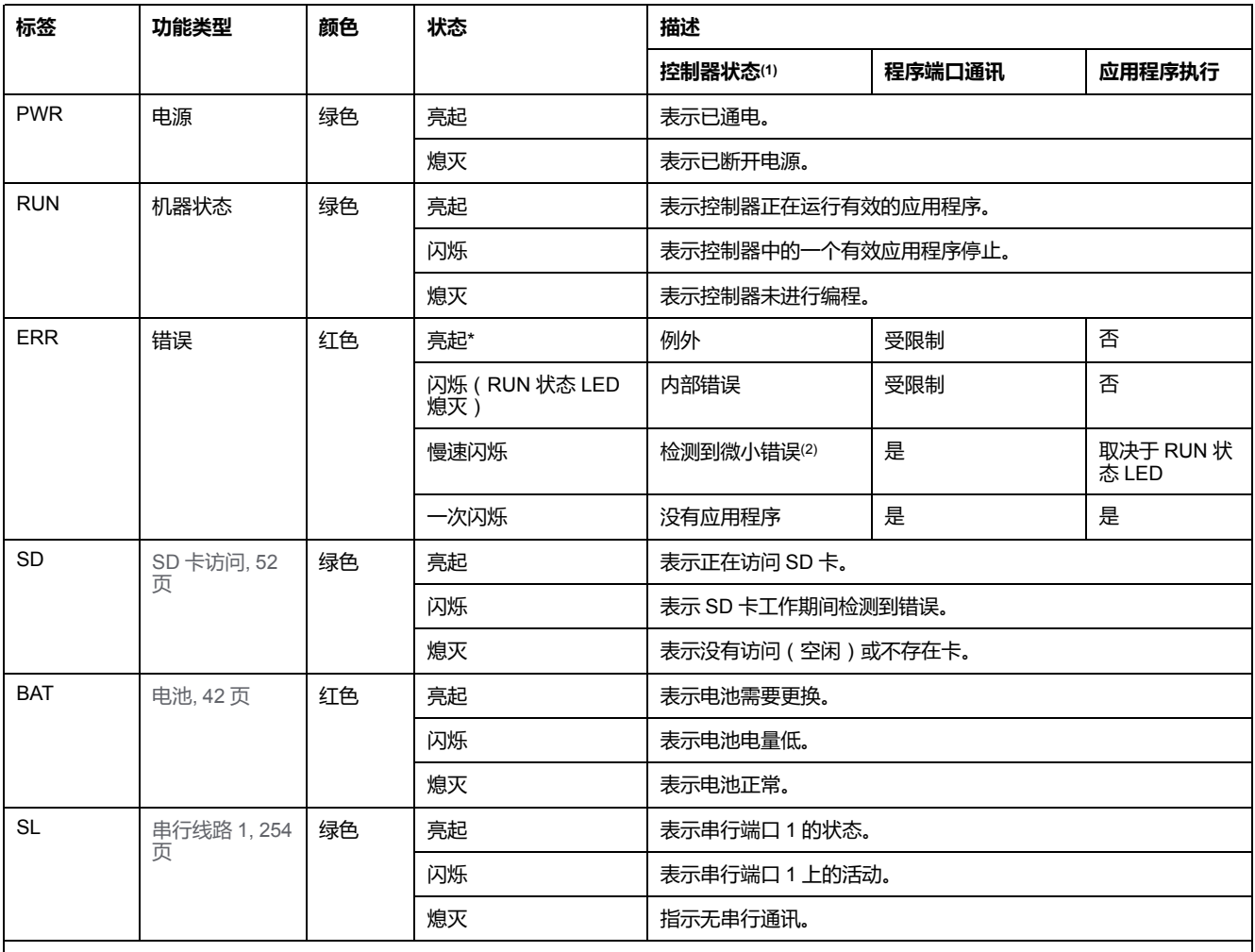

\* 在启动过程中,ERR LED 也会亮起。

**注:** 如需有关将 LED 集成到以太网连接器的信息,请参阅[以太网状态](#page-611-1) LED, 254 页。

**(1)** 有关控制器状态描述的更多信息,请参阅M221 Logic Controller 编程指南(请参阅"Modicon M221 Logic Controller 编程指南")。

**(2)** 控制器检测到错误,但仍保持在 RUNNING 状态。控制器上的 ERR 指示灯闪烁。有关更多信息,请参阅"M221 Logic Controller 编程指 南"。

# **尺寸**

下图显示了控制器的外部尺寸:

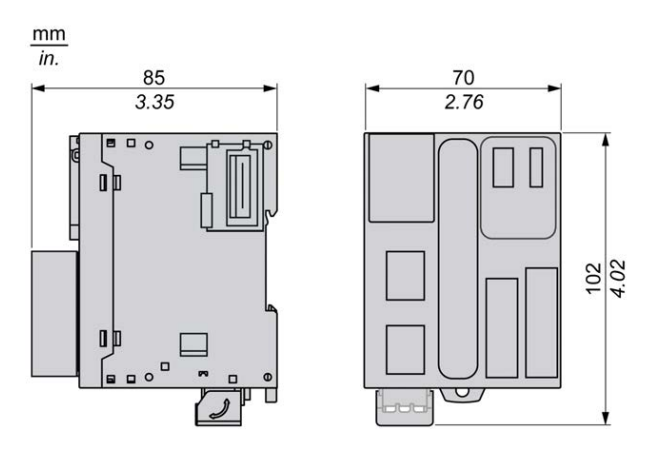

# <span id="page-546-0"></span>**TM221ME16R/TM221ME16RG 数字量输入**

**概述**

此 M221 Logic Controller 具有嵌入式数字量输入:

- 4 路常规输入
- 可用作 100 kHz HSC 输入的 4 路快速输入

有关详细信息,请参阅[输入管理](#page-403-0), 46 页。

## **危险**

#### **火灾危险**

- 仅对 I/O 通道和电源的最大电流容量使用正确的导线规格。
- 对于继电器输出 (2 A) 接线, 请使用横截面积至少为 0.5 平方毫米 (AWG 20) 且额定温度至少为 80 °C (176 °F) 的导体。
- 对于继电器输出接线 (7 A) 的通用接线,或者继电器输出接线大于 2 A 的通用 接线,请使用横截面积至少为 1.0 平方毫米 (AWG 16) 且额定温度至少为 80 °C (176 °F) 的接线。

**未按说明操作将导致人身伤亡等严重后果。**

## **警告**

#### **意外的设备操作**

请勿超过环境和电气特性表中指定的任何额定值。

**未按说明操作可能导致人身伤亡或设备损坏等严重后果。**

## **常规输入特性**

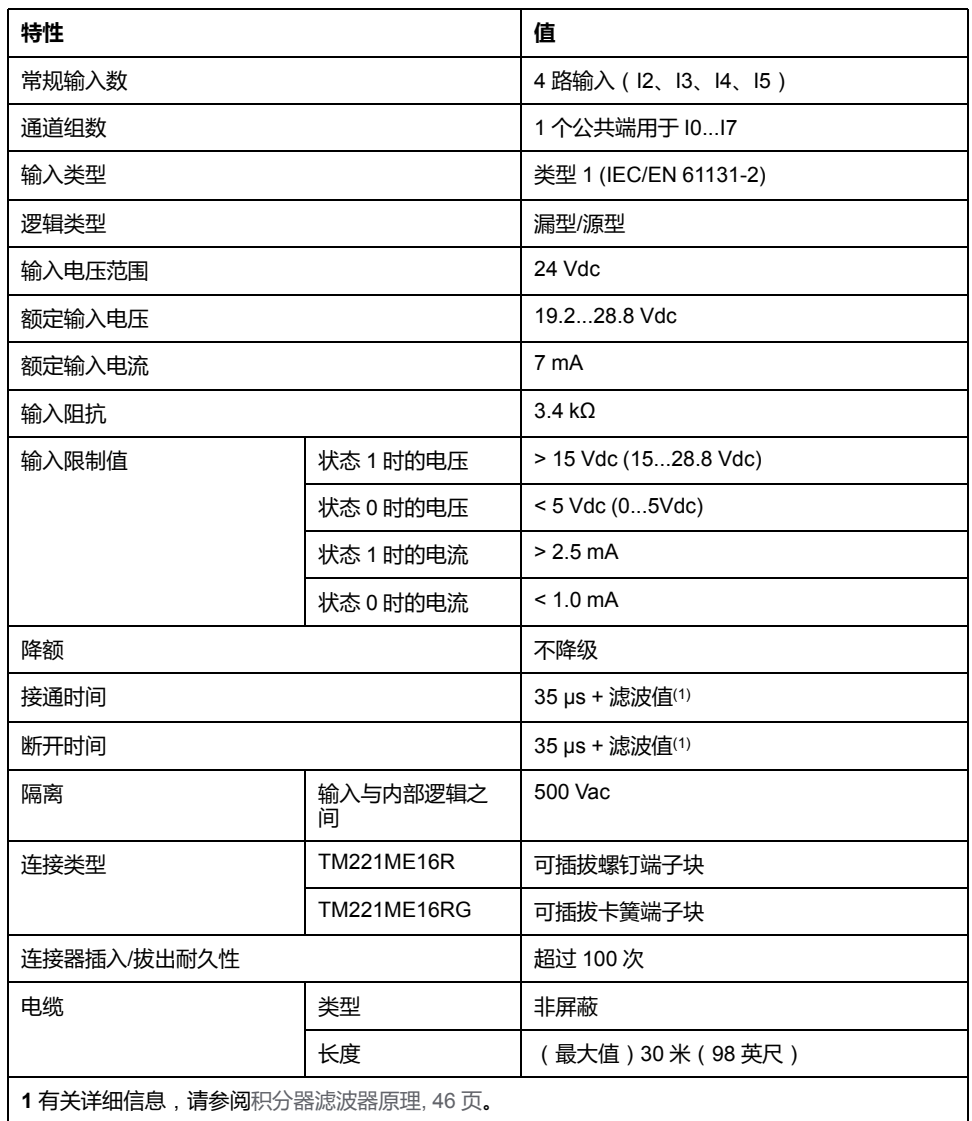

下表描述了 TM221M Logic Controller 常规输入的特性:

### **快速输入特性**

### 下表描述了 TM221M Logic Controller 快速输入的特性:

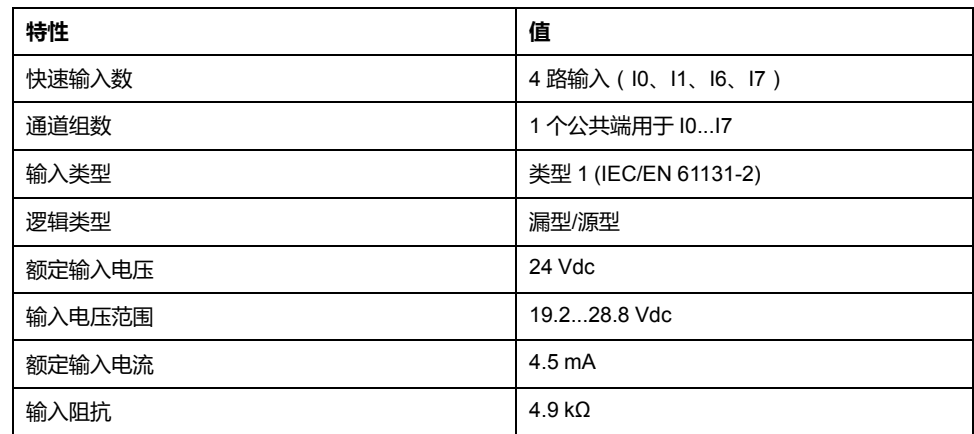

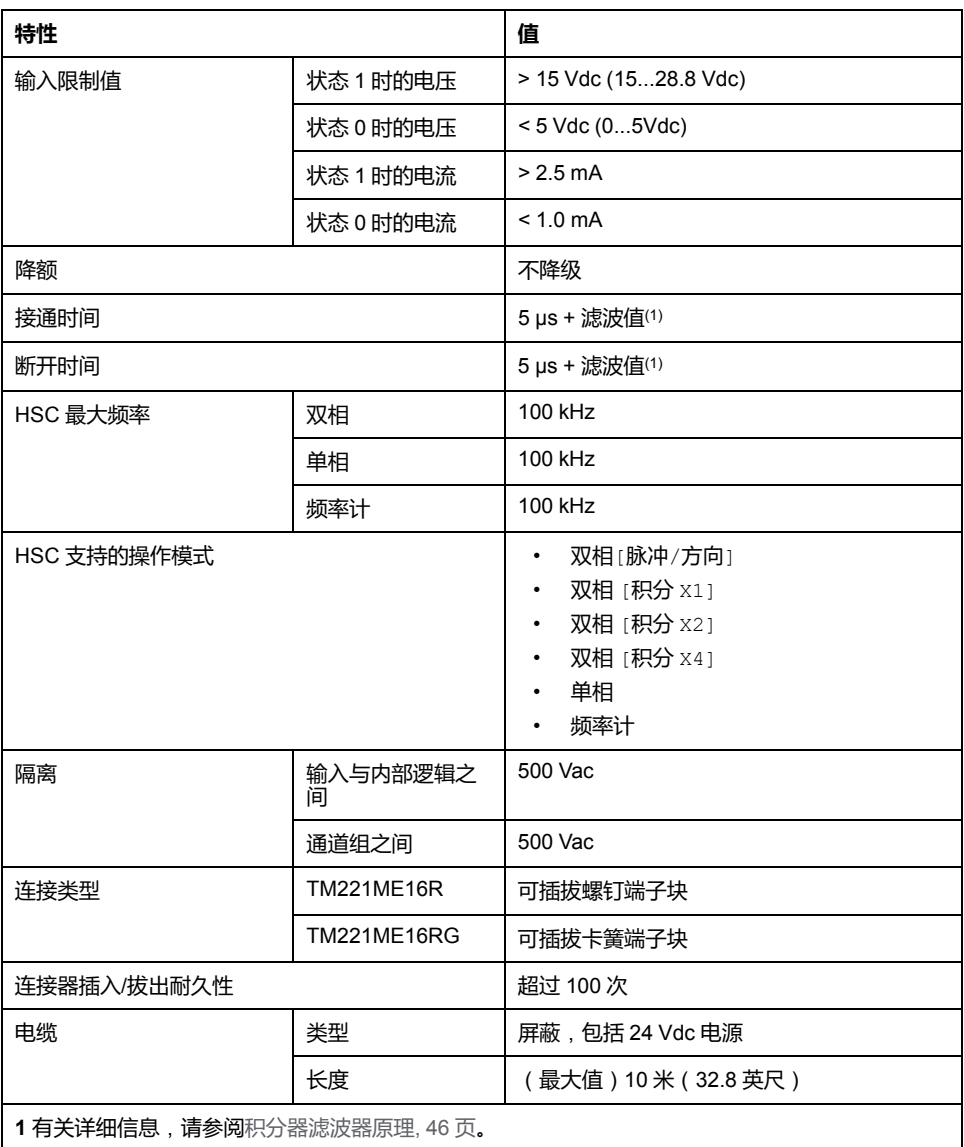

**接线图**

下图介绍输入到传感器的连接:

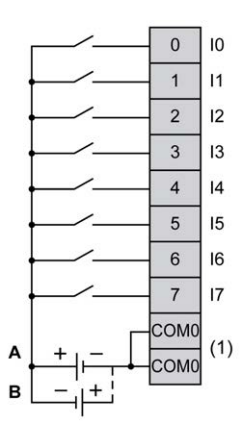

**(1)** COM0 端子在内部连接。

**A** 漏极接线(正逻辑)

**B** 源极接线(负逻辑)

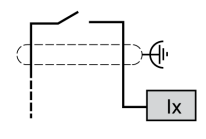

**Ix** I0、I1、I6、I7

# <span id="page-549-0"></span>**TM221ME16R/TM221ME16RG 数字量输出**

## **概述**

嵌入 8 路继电器输出的 M221 Logic Controller。

有[关输出管理](#page-405-0), 48 页的详细信息。

# **火灾危险**

- 仅对 I/O 通道和电源的最大电流容量使用正确的导线规格。
- 对于继电器输出 (2 A) 接线, 请使用横截面积至少为 0.5 平方毫米 (AWG 20) 且额定温度至少为 80 °C (176 °F) 的导体。

**危险**

• 对于继电器输出接线 (7 A) 的通用接线,或者继电器输出接线大于 2 A 的通用 接线,请使用横截面积至少为 1.0 平方毫米 (AWG 16) 且额定温度至少为 80 °C (176 °F) 的接线。

**未按说明操作将导致人身伤亡等严重后果。**

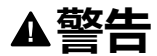

### **意外的设备操作**

请勿超过环境和电气特性表中指定的任何额定值。

**未按说明操作可能导致人身伤亡或设备损坏等严重后果。**

## **继电器输出特性**

下表描述了具有继电器输出的 TM221M Logic Controller 的特性:

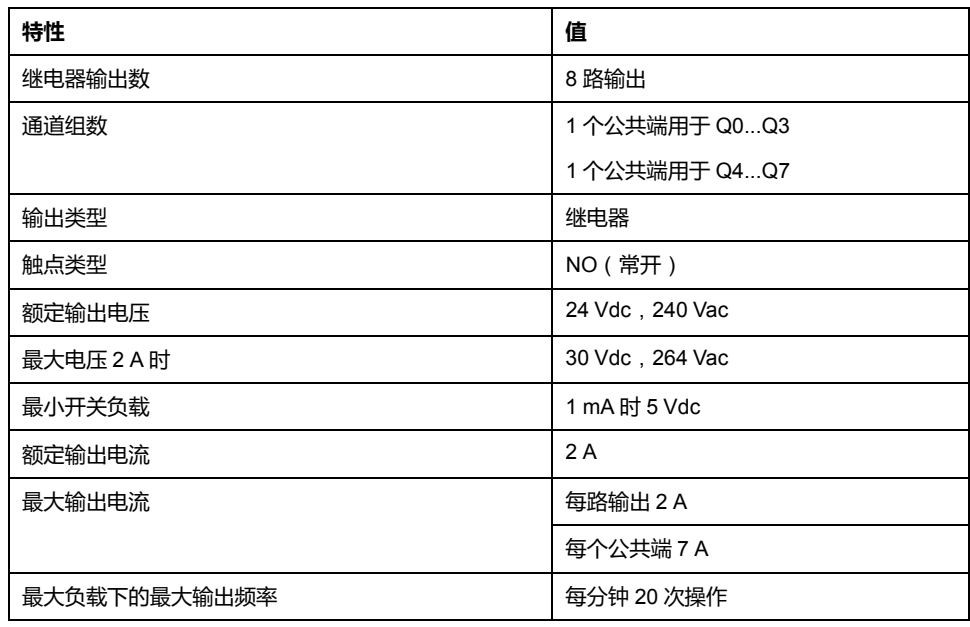

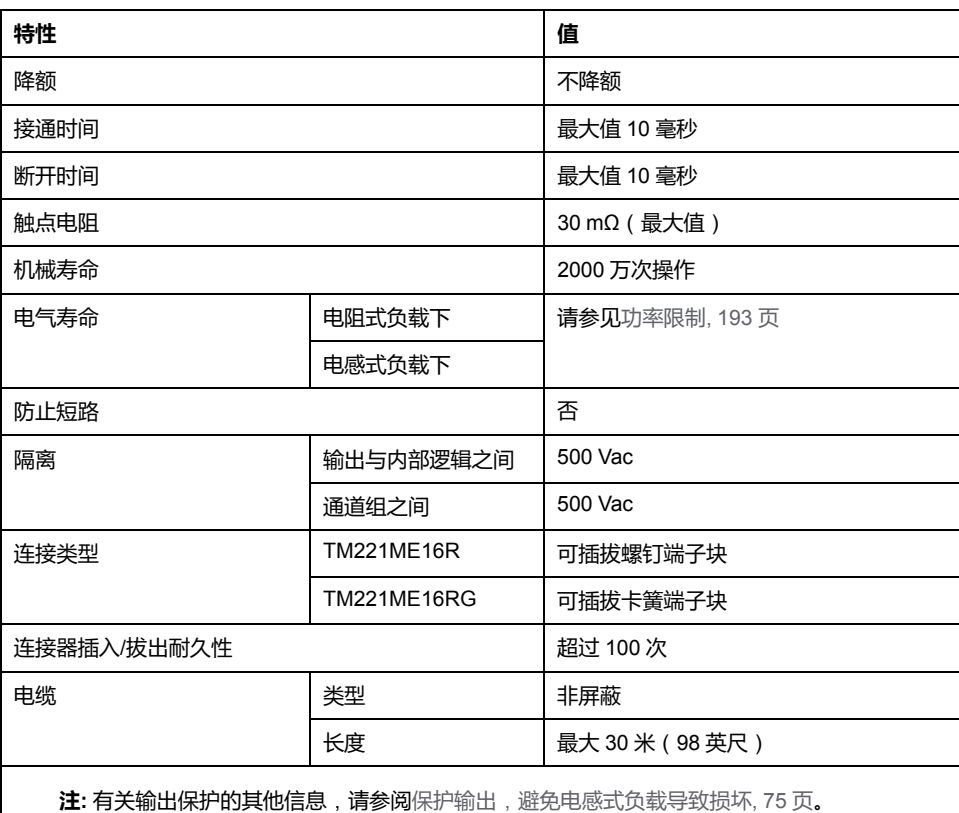

## <span id="page-550-0"></span>**功率限制**

下表所示为 TM221ME16R/TM221ME16RG 继电器输出控制器的功率限制 ( 取决 于所需电压、负载类型以及操作次数)。

这些控制器不支持电容式负载。

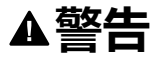

#### **继电器输出熔接闭合**

- 始终使用适当的外部保护电路或设备来防止继电器输出遭受电感式交流电负 载损坏。
- 请勿将继电器输出连接至电容式负载。

**未按说明操作可能导致人身伤亡或设备损坏等严重后果。**

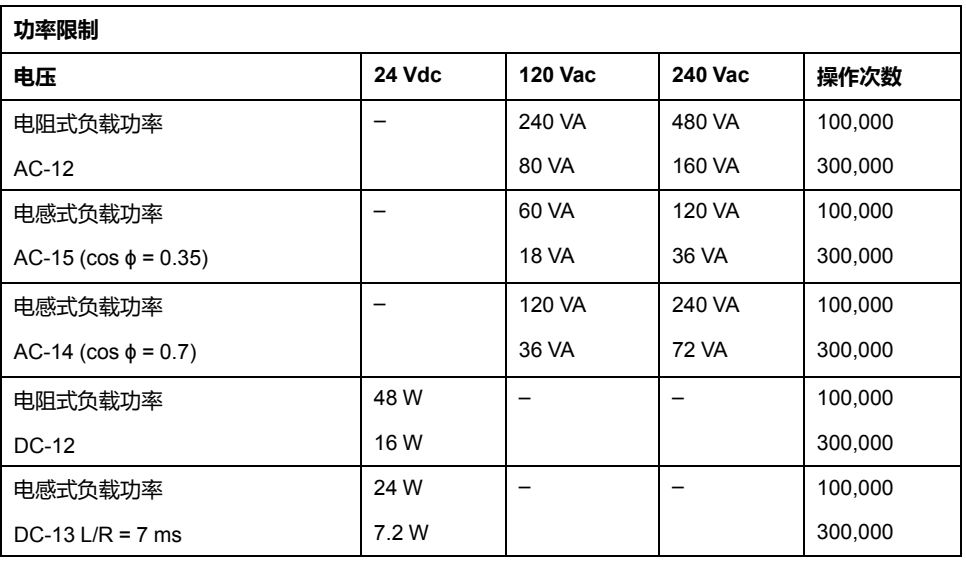

### **接线图**

#### 下图介绍输出到负载的连接:

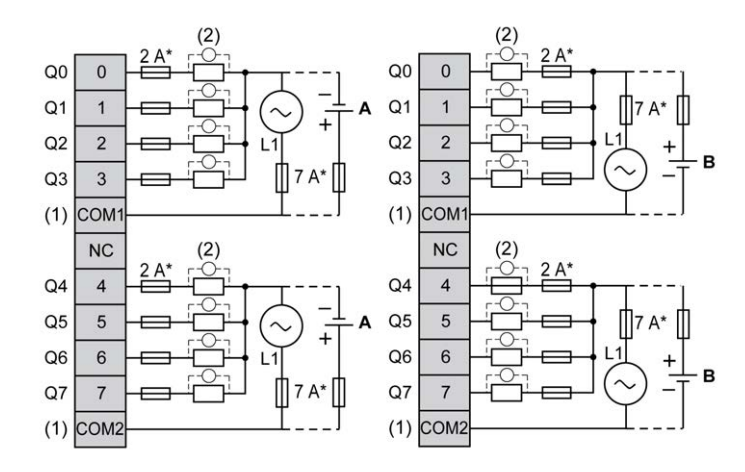

**\*** T 型熔断器

**(1)** COM1 和 COM2 端子**未**在内部连接。

**(2)** 为了延长触点的使用寿命,以及防止潜在的电感式负载损坏,您必须将续流二 极管并行连接到每个电感式直流负载或将 RC 缓冲器并行连接到每个电感式交流负 载。

**A** 源极接线(正逻辑)。

**B** 漏极接线(负逻辑)。

 $(2)$ JU

**注:** 已为控制器 I/O 和相关公共端的最大电流特性指定分配的熔断器值。 鉴于 可能还有适用于连接到的独特类型的输入和输出设备的其他注意事项,或符合 当地、国家或适用认证法规和标准要求,应相应地确定熔断器的规格。

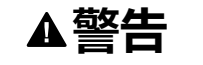

#### **意外的设备操作**

请勿将导线连接至未使用的端子和/或标记为"No Connection (N.C.)"的端子。

**未按说明操作可能导致人身伤亡或设备损坏等严重后果。**

## <span id="page-551-0"></span>**TM221ME16R / TM221ME16RG 模拟量输入**

### **概述**

M221 Logic Controller 具有嵌入式 2 路模拟量输入。

## **危险**

#### **火灾危险**

- 仅对 I/O 通道和电源的最大电流容量使用正确的导线规格。
- 对于继电器输出 (2 A) 接线, 请使用横截面积至少为 0.5 平方毫米 (AWG 20) 且额定温度至少为 80 °C (176 °F) 的导体。
- 对于继电器输出接线 (7 A) 的通用接线,或者继电器输出接线大于 2 A 的通用 接线,请使用横截面积至少为 1.0 平方毫米 (AWG 16) 且额定温度至少为 80 °C (176 °F) 的接线。

**未按说明操作将导致人身伤亡等严重后果。**

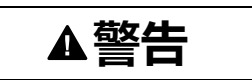

#### **意外的设备操作**

请勿超过环境和电气特性表中指定的任何额定值。

#### **未按说明操作可能导致人身伤亡或设备损坏等严重后果。**

以下过程描述如何安装模拟量电缆:

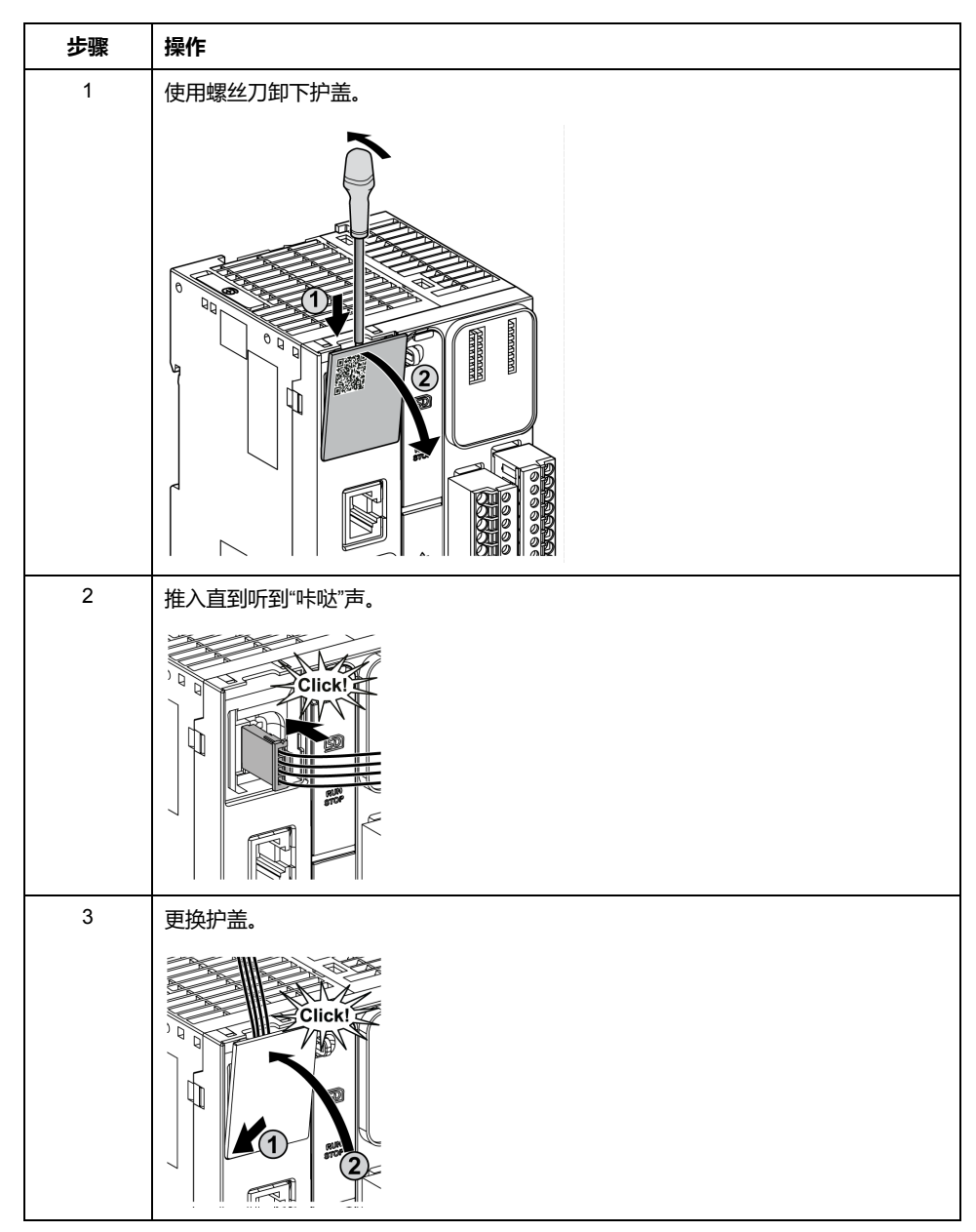

# **模拟量输入特性**

下表描述了具有模拟量输入的 M221 Logic Controller 的特性:

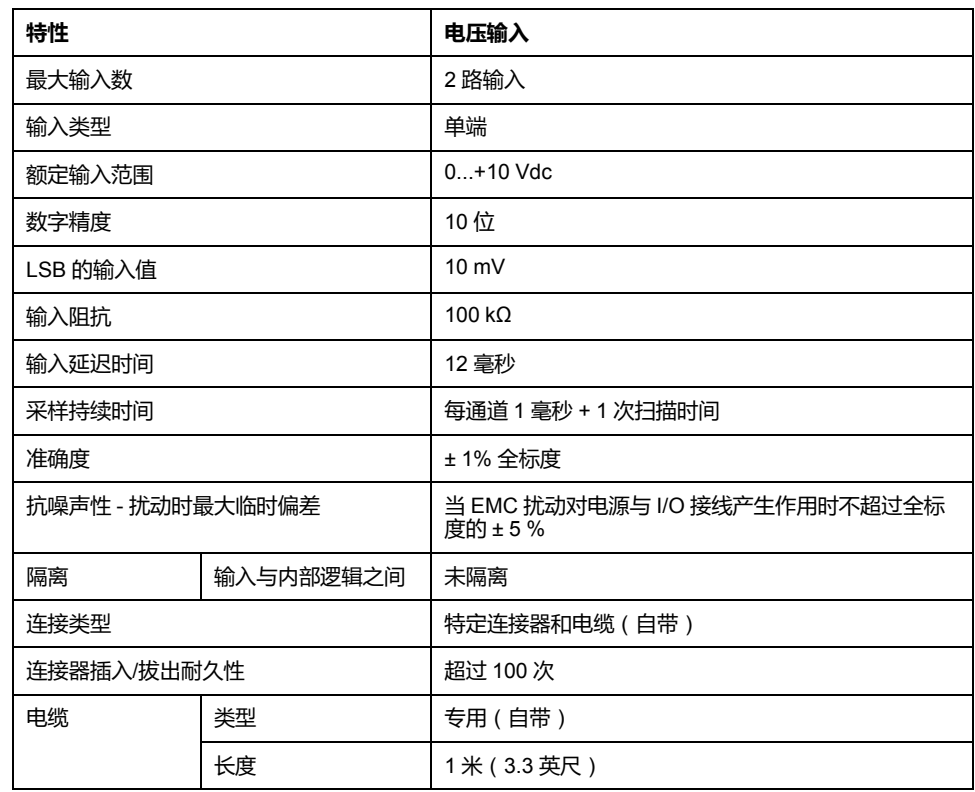

## **接线图**

### 下图显示了 Modicon M221 Logic Controller 模拟量输入的接线图:

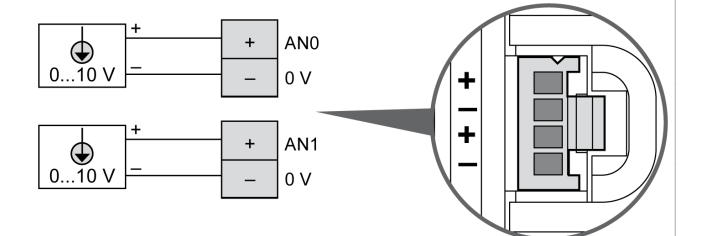

### 在内部连接 (-) 极。

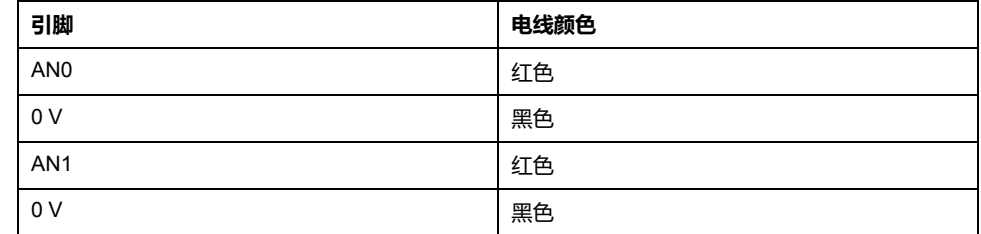

有关详细信息,请参[阅接线最佳做法](#page-429-0), 72 页。

# <span id="page-554-0"></span>**TM221M16T / TM221M16TG**

### **此章节内容**

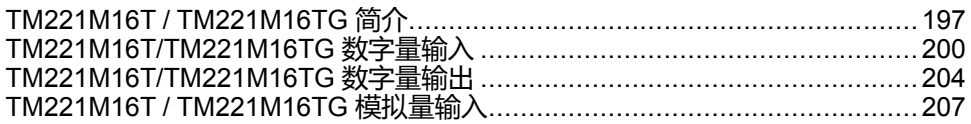

**概述**

本章介绍 TM221M16T / TM221M16TG 控制器。

## <span id="page-554-1"></span>**TM221M16T / TM221M16TG 简介**

### **概述**

以下功能已集成到 TM221M16T(螺钉)和 TM221M16TG (卡簧)控制器中:

- 8 路数字量输入
	- 4 路常规输入
	- 4 路快速输入 (HSC)
- 8 路数字量输出
	- 6 个常规晶体管输出
	- 2 路快速晶体管输出
- 2 路模拟量输入
- 通讯端口
	- 2 个串行线路端口
	- 1 个 USB mini-B 编程端口

# **描述**

下图显示了控制器的各个组件:

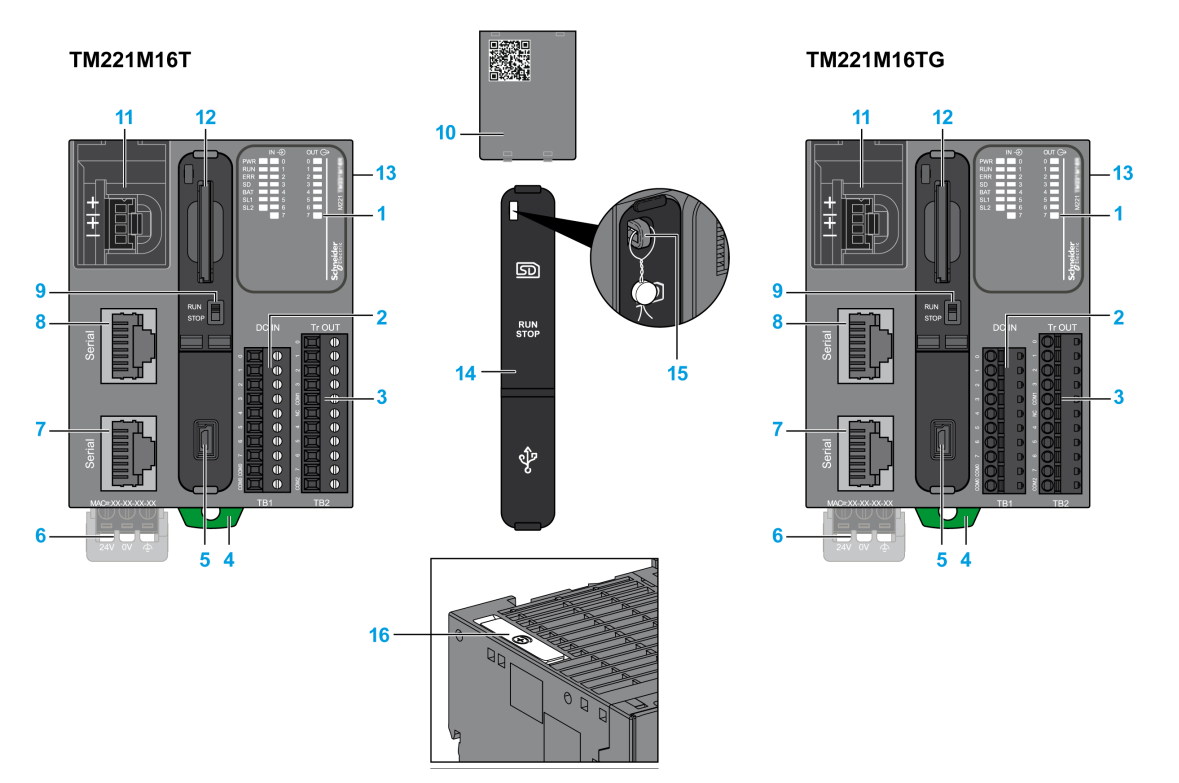

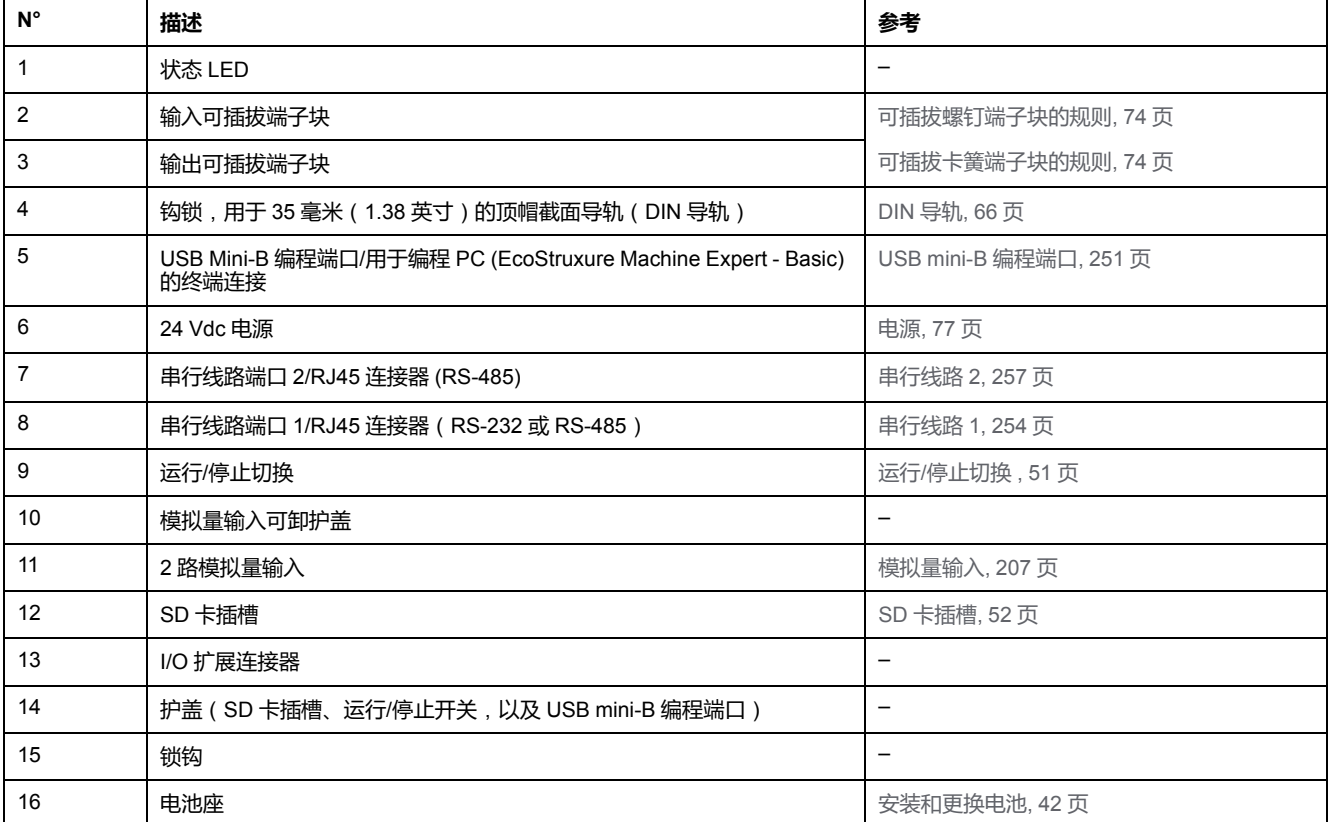

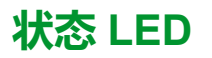

#### 下图显示状态 LED:

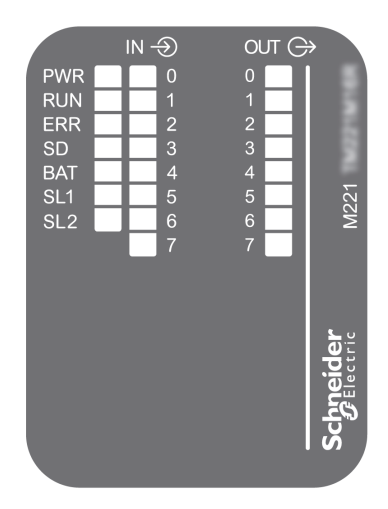

#### 下表介绍状态 LED:

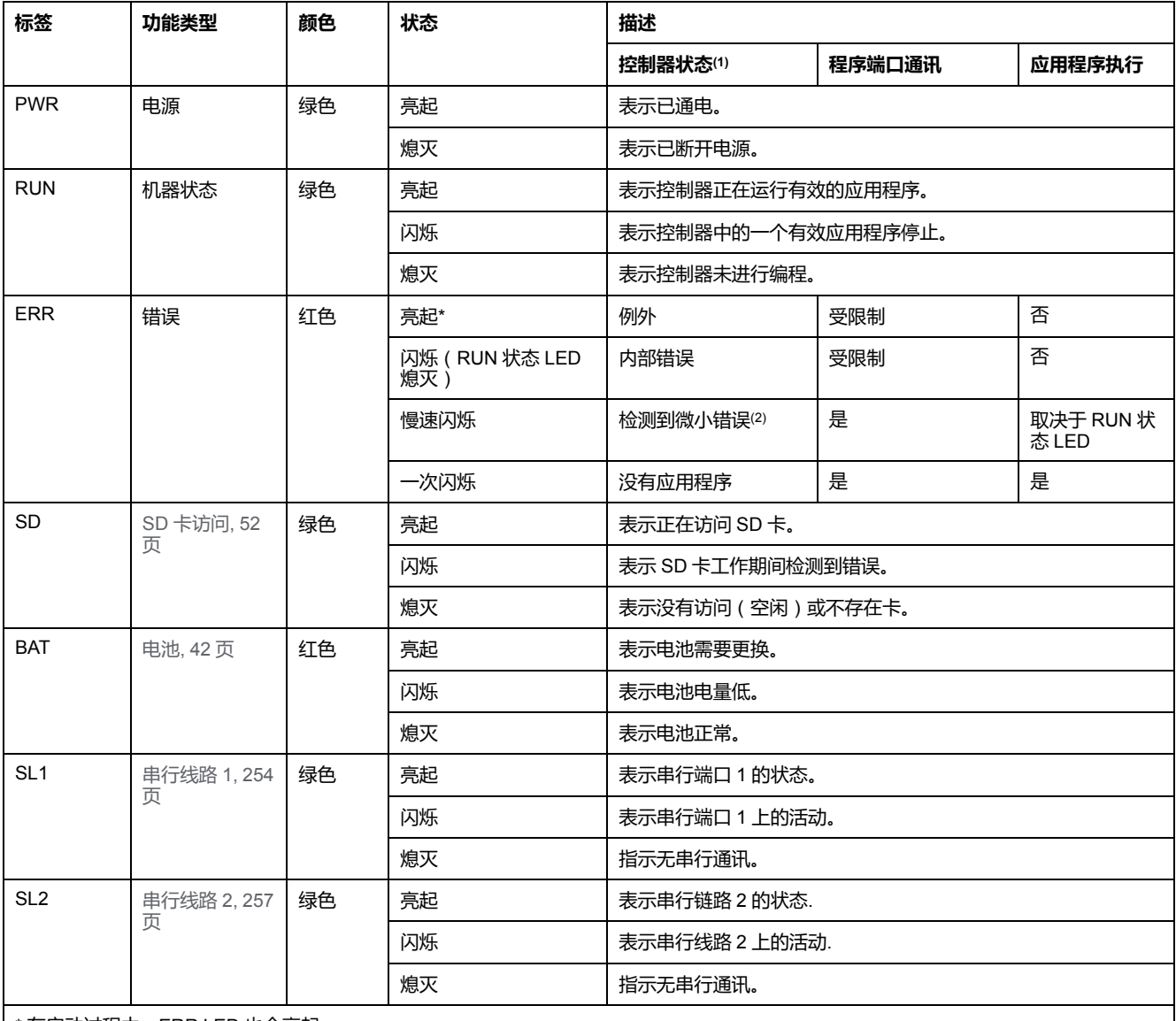

\* 在启动过程中,ERR LED 也会亮起。

**(1)** 有关控制器状态描述的更多信息,请参阅M221 Logic Controller 编程指南(请参阅"Modicon M221 Logic Controller 编程指南")。

**(2)** 控制器检测到错误,但仍保持在 RUNNING 状态。控制器上的 ERR 指示灯闪烁。有关更多信息,请参阅"M221 Logic Controller 编程指 南"。

# **尺寸**

#### 下图显示了控制器的外部尺寸:

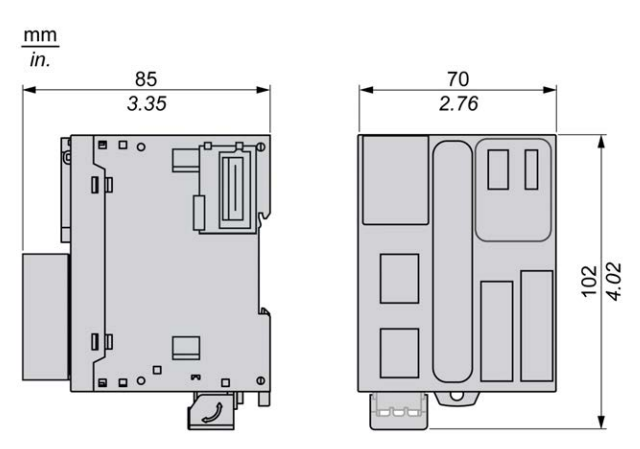

## <span id="page-557-0"></span>**TM221M16T/TM221M16TG 数字量输入**

**概述**

此 M221 Logic Controller 具有嵌入式数字量输入:

- 4 路常规输入
- 可用作 100 kHz HSC 输入的 4 路快速输入

有关详细信息,请参[阅输入管理](#page-403-0), 46 页。

### **危险**

#### **火灾危险**

- 仅对 I/O 通道和电源的最大电流容量使用正确的导线规格。
- 对于继电器输出 (2 A) 接线, 请使用横截面积至少为 0.5 平方毫米 (AWG 20) 且额定温度至少为 80 °C (176 °F) 的导体。
- 对于继电器输出接线 (7 A) 的通用接线, 或者继电器输出接线大于 2 A 的通用 接线,请使用横截面积至少为 1.0 平方毫米 (AWG 16) 且额定温度至少为 80 °C (176 °F) 的接线。

**未按说明操作将导致人身伤亡等严重后果。**

## **警告**

#### **意外的设备操作**

请勿超过环境和电气特性表中指定的任何额定值。

**未按说明操作可能导致人身伤亡或设备损坏等严重后果。**

## **常规输入特性**

下表描述了 TM221M Logic Controller 常规输入的特性:

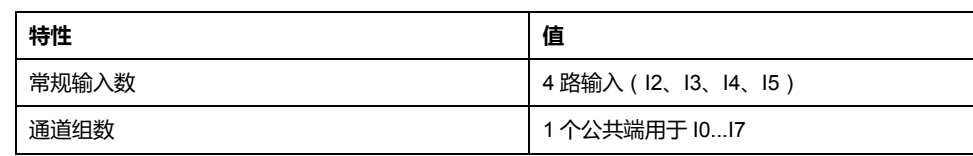

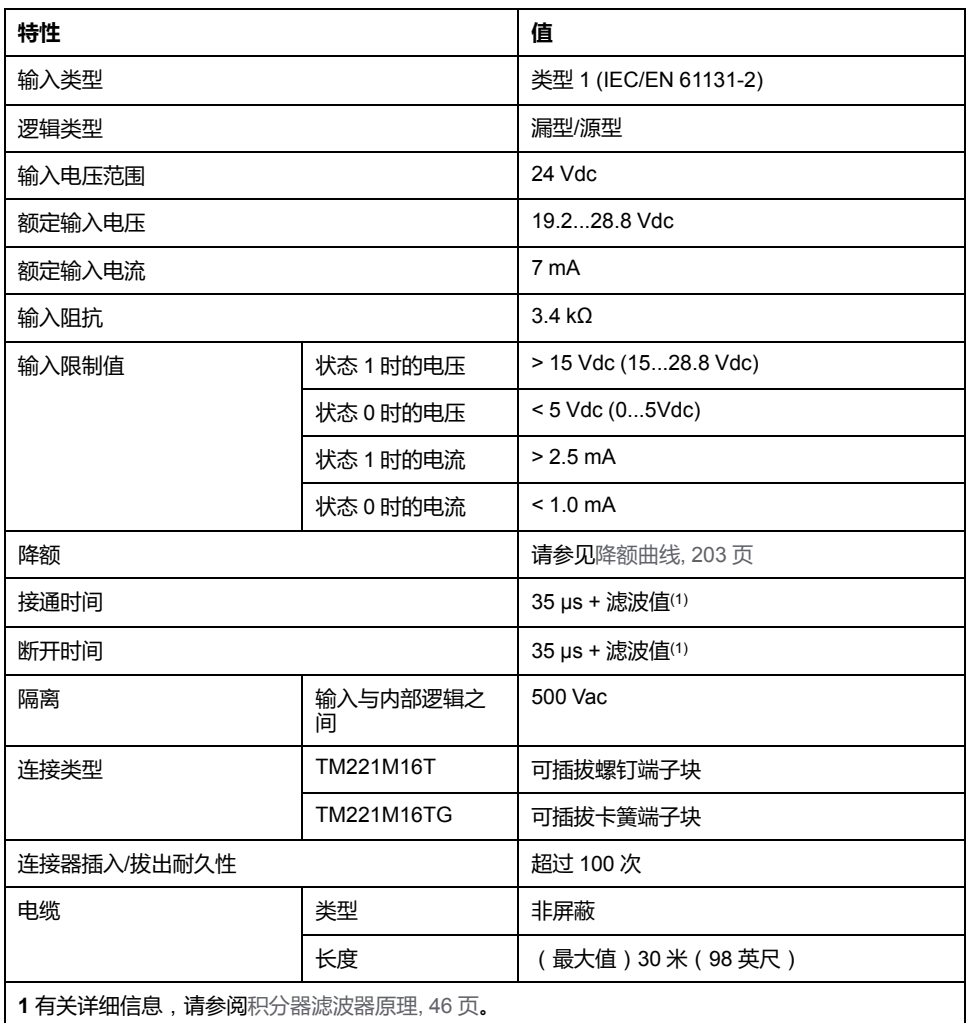

## **快速输入特性**

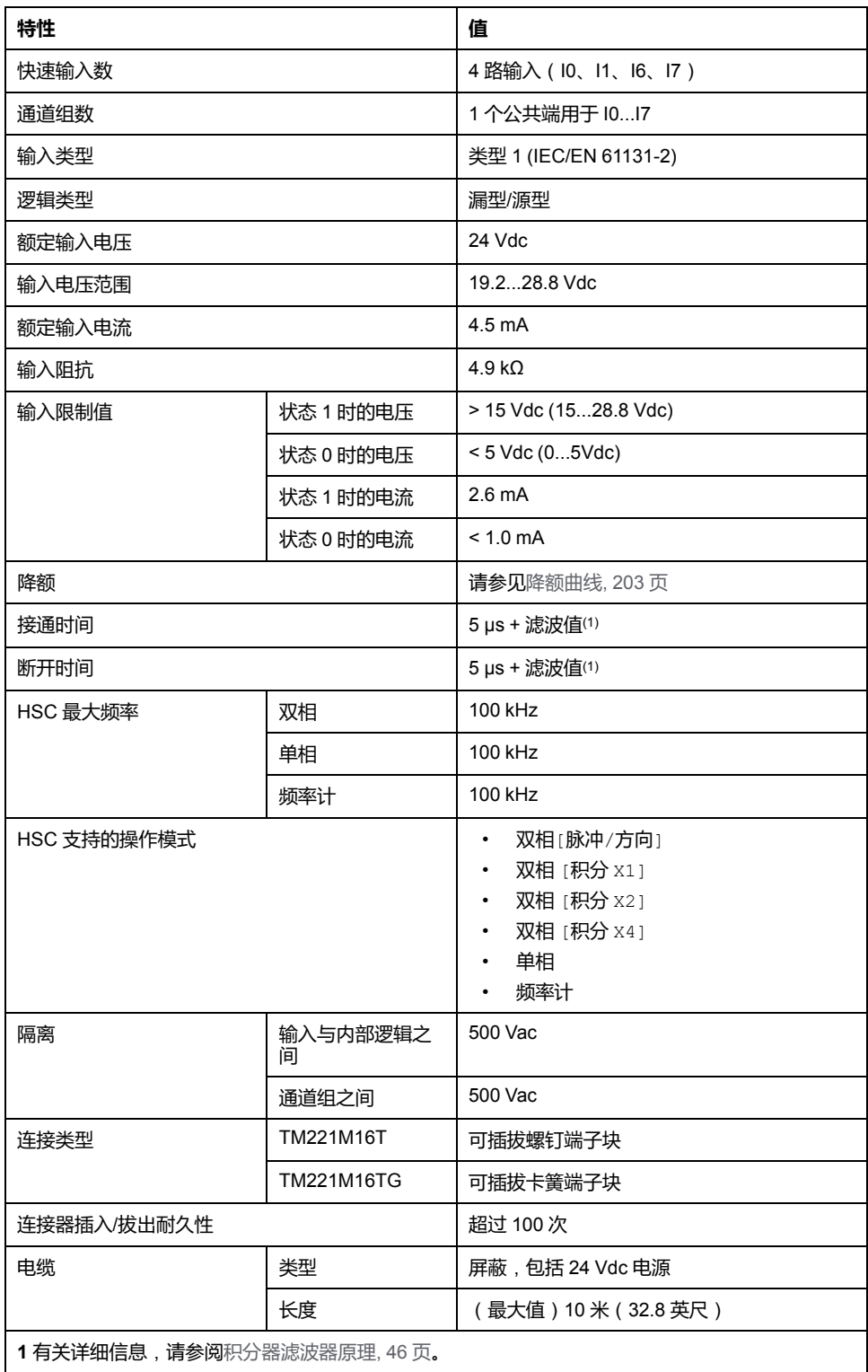

下表描述了 TM221M Logic Controller 快速输入的特性:

<span id="page-560-0"></span>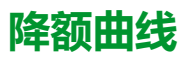

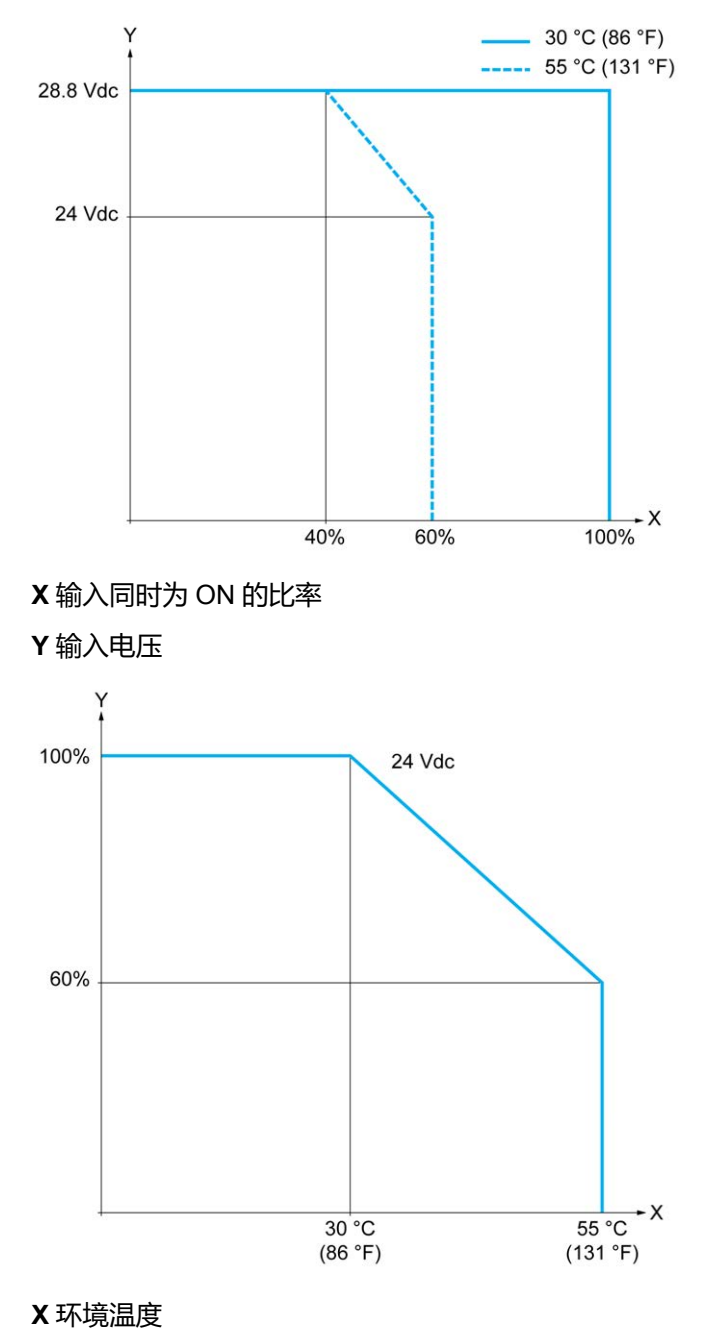

下图显示了嵌入式数字量输入的降额曲线:

**Y** 输入同时为 ON 的比率

## **接线图**

下图介绍输入到传感器的连接:

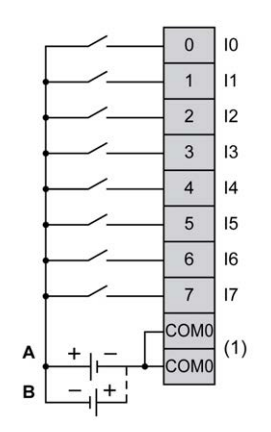

**(1)** COM0 端子在内部连接。

**A** 漏极接线(正逻辑)

**B** 源极接线(负逻辑)

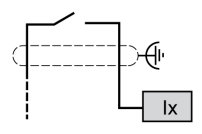

**Ix** I0、I1、I6、I7

## <span id="page-561-0"></span>**TM221M16T/TM221M16TG 数字量输出**

**概述**

TM221M16T 和 TM221M16TG 具有嵌入式数字量输出:

- 6 个常规晶体管输出
- 2 路快速晶体管输出

有关详细信息,请参[阅输出管理](#page-405-0), 48 页。

## **危险**

#### **火灾危险**

- 仅对 I/O 通道和电源的最大电流容量使用正确的导线规格。
- 对于继电器输出 (2 A) 接线, 请使用横截面积至少为 0.5 平方毫米 (AWG 20) 且额定温度至少为 80 °C (176 °F) 的导体。
- 对于继电器输出接线 (7 A) 的通用接线,或者继电器输出接线大于 2 A 的通用 接线,请使用横截面积至少为 1.0 平方毫米 (AWG 16) 且额定温度至少为 80 °C (176 °F) 的接线。

**未按说明操作将导致人身伤亡等严重后果。**

### **警告**

### **意外的设备操作**

请勿超过环境和电气特性表中指定的任何额定值。

**未按说明操作可能导致人身伤亡或设备损坏等严重后果。**

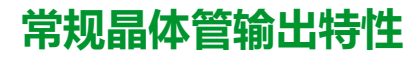

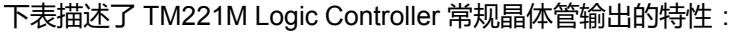

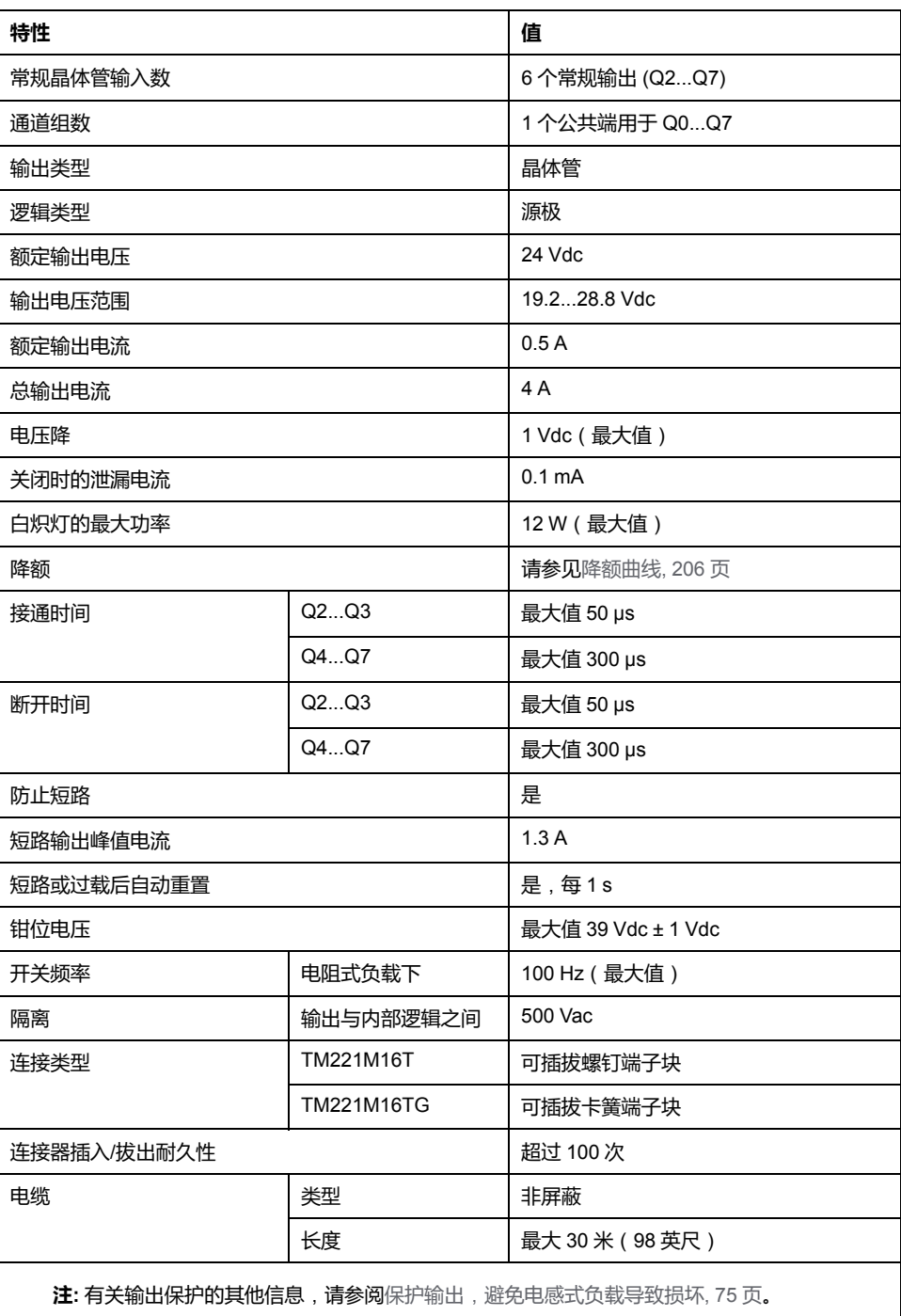

## **快速晶体管输出特性**

下表描述了 TM221M Logic Controller 快速晶体管输出的特性:

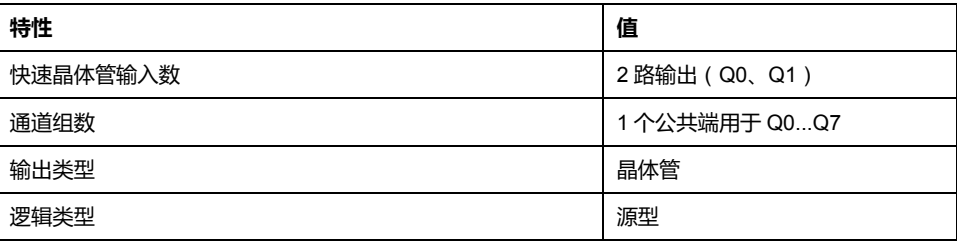

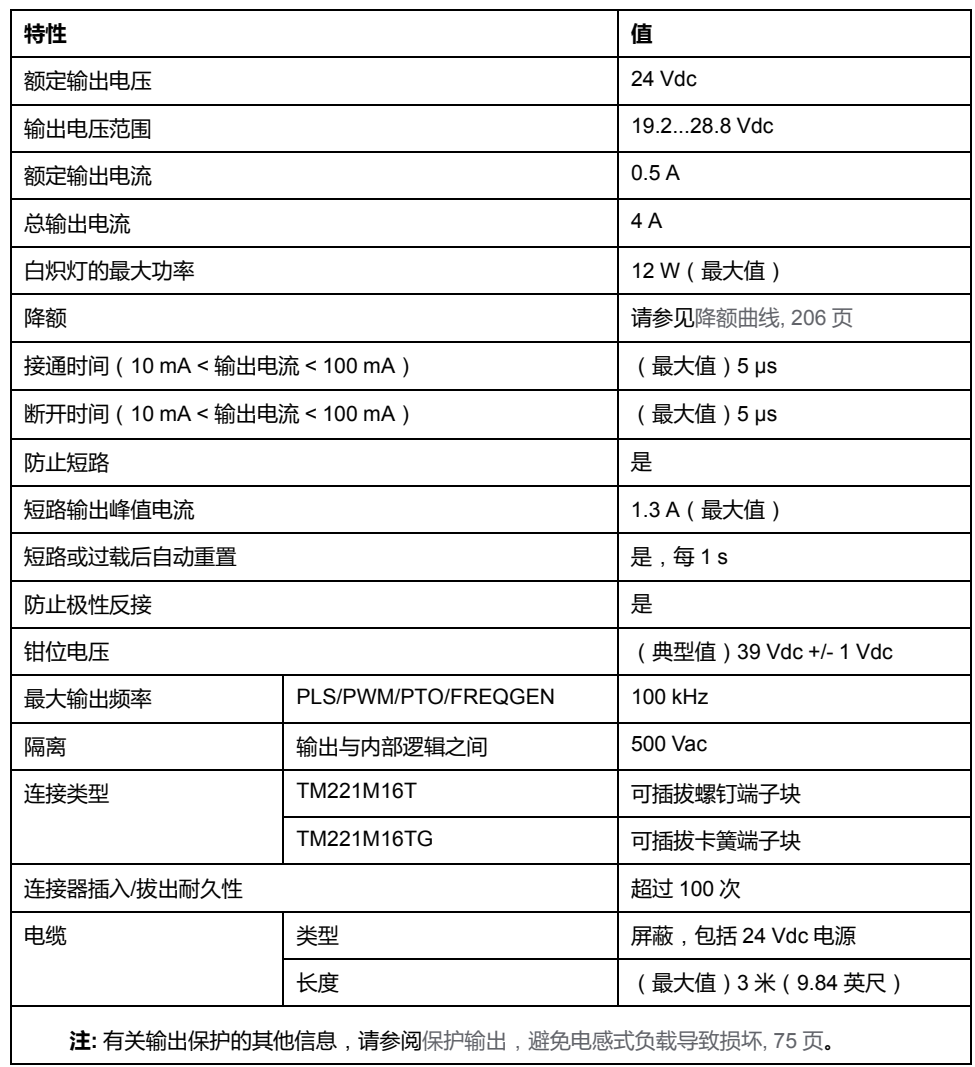

## <span id="page-563-0"></span>**降额曲线**

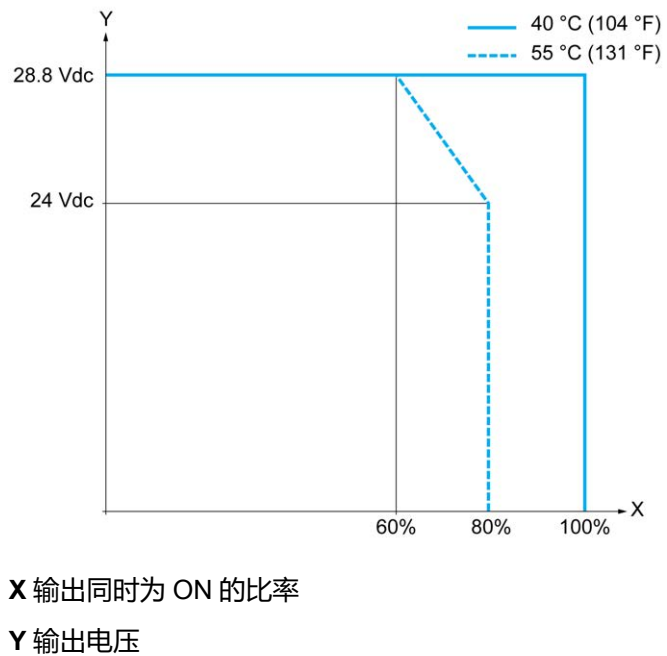

下图显示了嵌入式数字量输出的降额曲线:

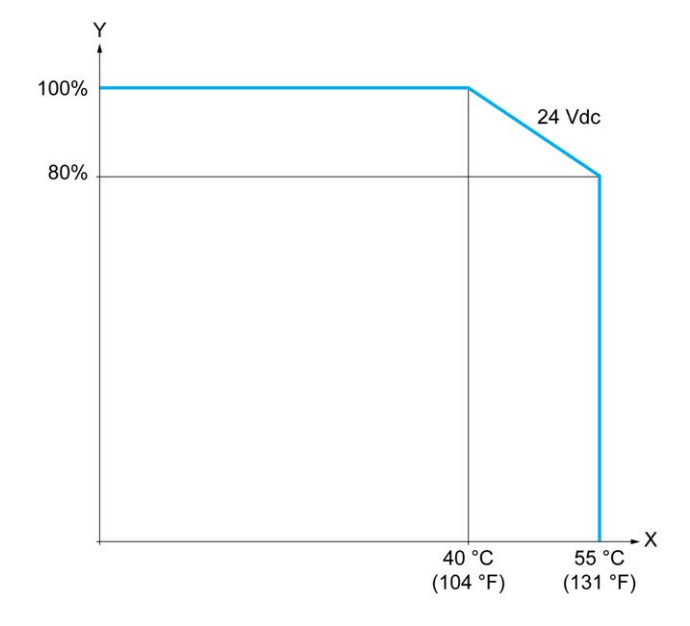

**X** 环境温度

**Y** 输出同时为 ON 的比率

### **接线图**

下图介绍输出到负载的连接:

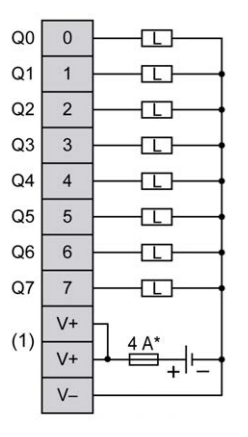

**\*** T 型熔断器

**(1)** V+ 端子在内部连接。

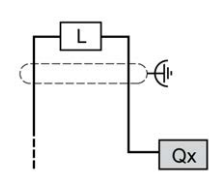

**Qx** Q0、Q1

## <span id="page-564-0"></span>**TM221M16T / TM221M16TG 模拟量输入**

### **概述**

M221 Logic Controller 具有嵌入式 2 路模拟量输入。

## **危险**

#### **火灾危险**

- 仅对 I/O 通道和电源的最大电流容量使用正确的导线规格。
- 对于继电器输出 (2 A) 接线, 请使用横截面积至少为 0.5 平方毫米 (AWG 20) 且额定温度至少为 80 °C (176 °F) 的导体。
- 对于继电器输出接线 (7 A) 的通用接线,或者继电器输出接线大于 2 A 的通用 接线,请使用横截面积至少为 1.0 平方毫米 (AWG 16) 且额定温度至少为 80 °C (176 °F) 的接线。

**未按说明操作将导致人身伤亡等严重后果。**

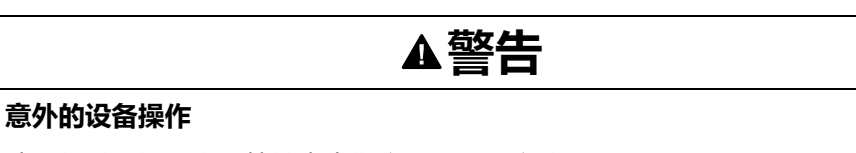

请勿超过环境和电气特性表中指定的任何额定值。

#### **未按说明操作可能导致人身伤亡或设备损坏等严重后果。**

以下过程描述如何安装模拟量电缆:

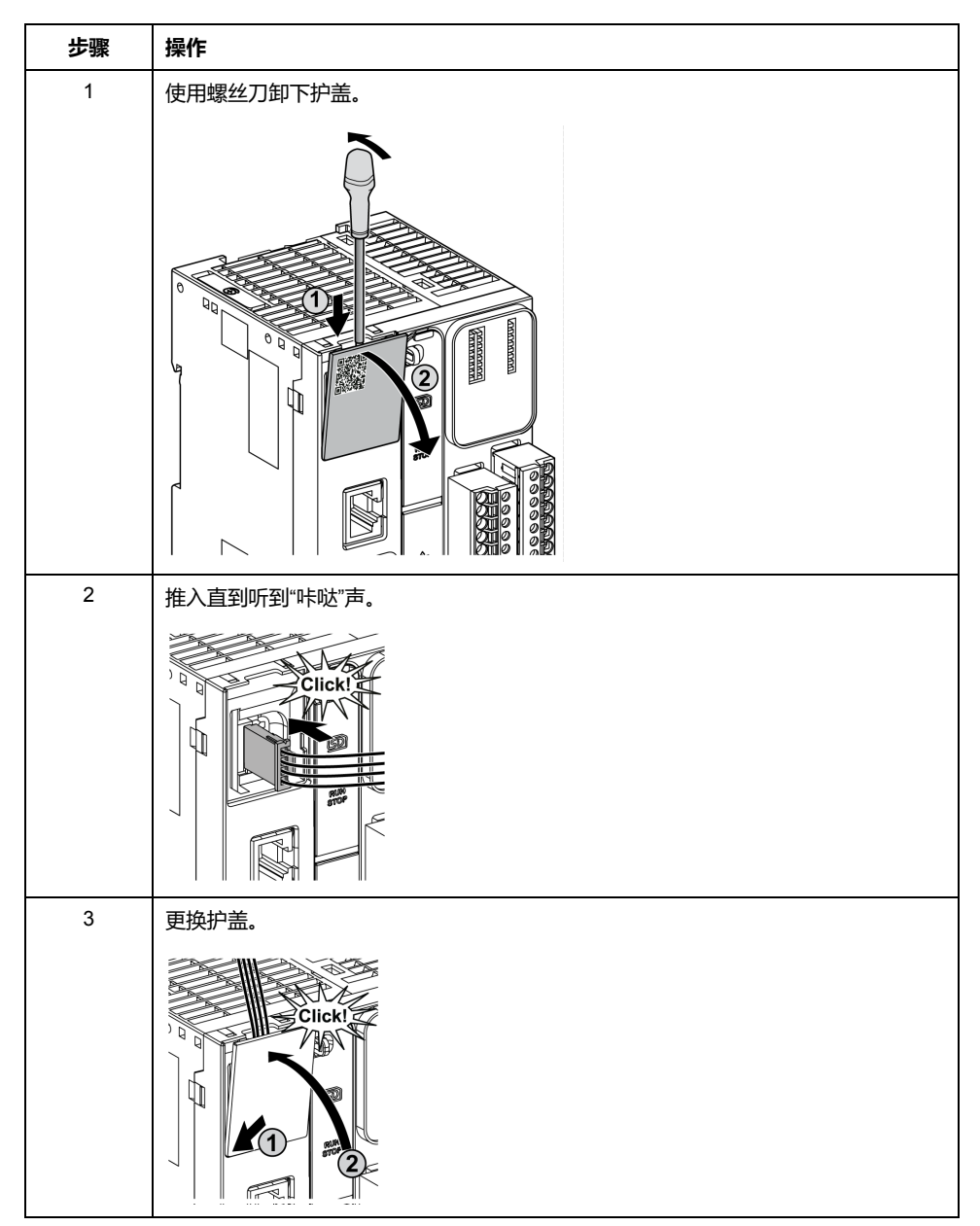

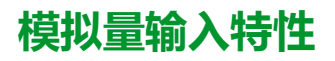

下表描述了具有模拟量输入的 M221 Logic Controller 的特性:

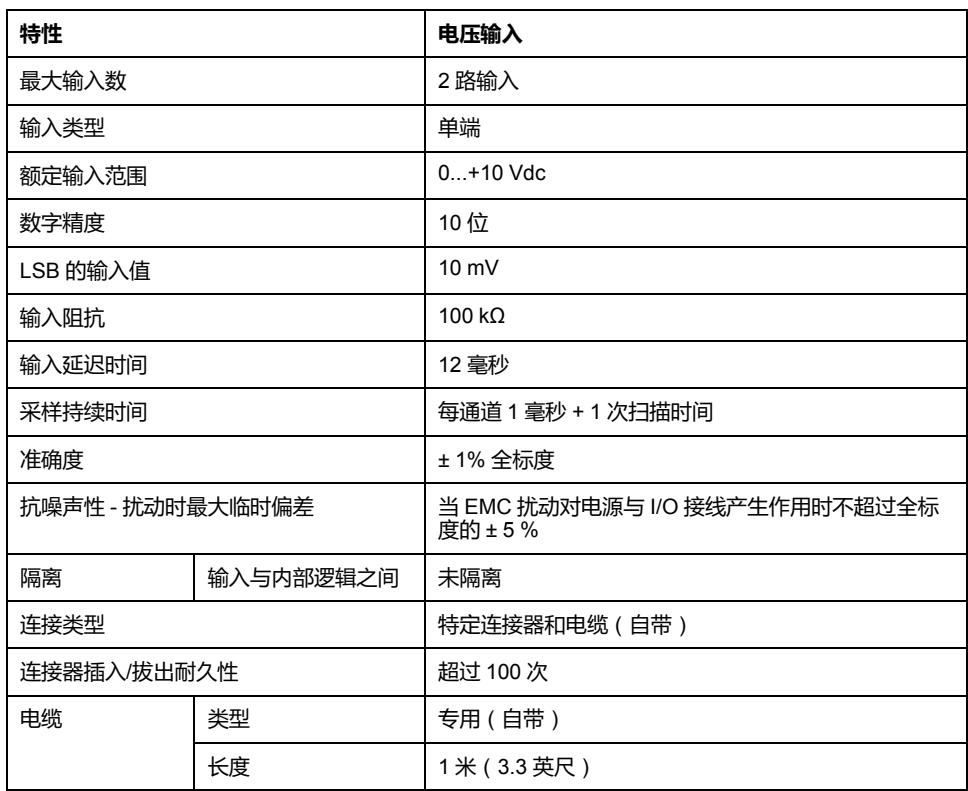

## **接线图**

下图显示了 Modicon M221 Logic Controller 模拟量输入的接线图:

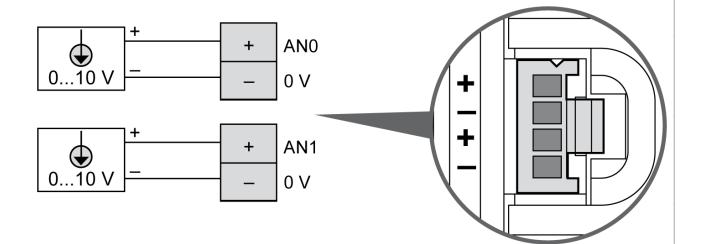

### 在内部连接 (-) 极。

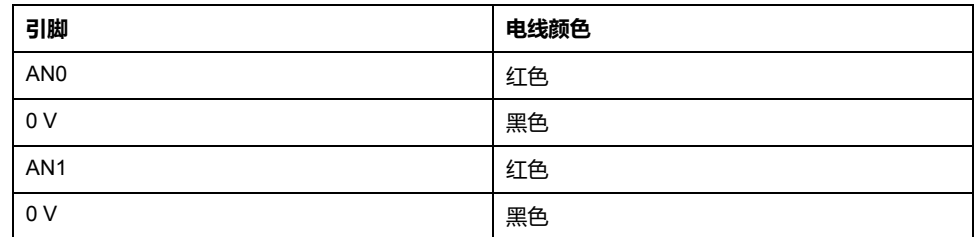

有关详细信息,请参阅[接线最佳做法](#page-429-0), 72 页。

# <span id="page-567-0"></span>**TM221ME16T / TM221ME16TG**

### **此章节内容**

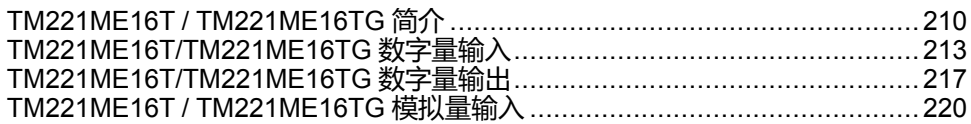

**概述**

本章介绍 TM221ME16T / TM221ME16TG 控制器。

# <span id="page-567-1"></span>**TM221ME16T / TM221ME16TG 简介**

### **概述**

以下功能已集成到 TM221ME16T (螺钉)和 TM221ME16TG (卡簧)控制器 中:

- 8 路数字量输入
	- 4 路常规输入
	- 4 路快速输入 (HSC)
- 8 路数字量输出
	- 6 个常规晶体管输出
	- 2 路快速晶体管输出
- 2 路模拟量输入
- 通讯端口
	- 1 个串行线路端口
	- 1 个 USB mini-B 编程端口
	- 1个以太网端口

# **描述**

下图显示了控制器的各个组件:

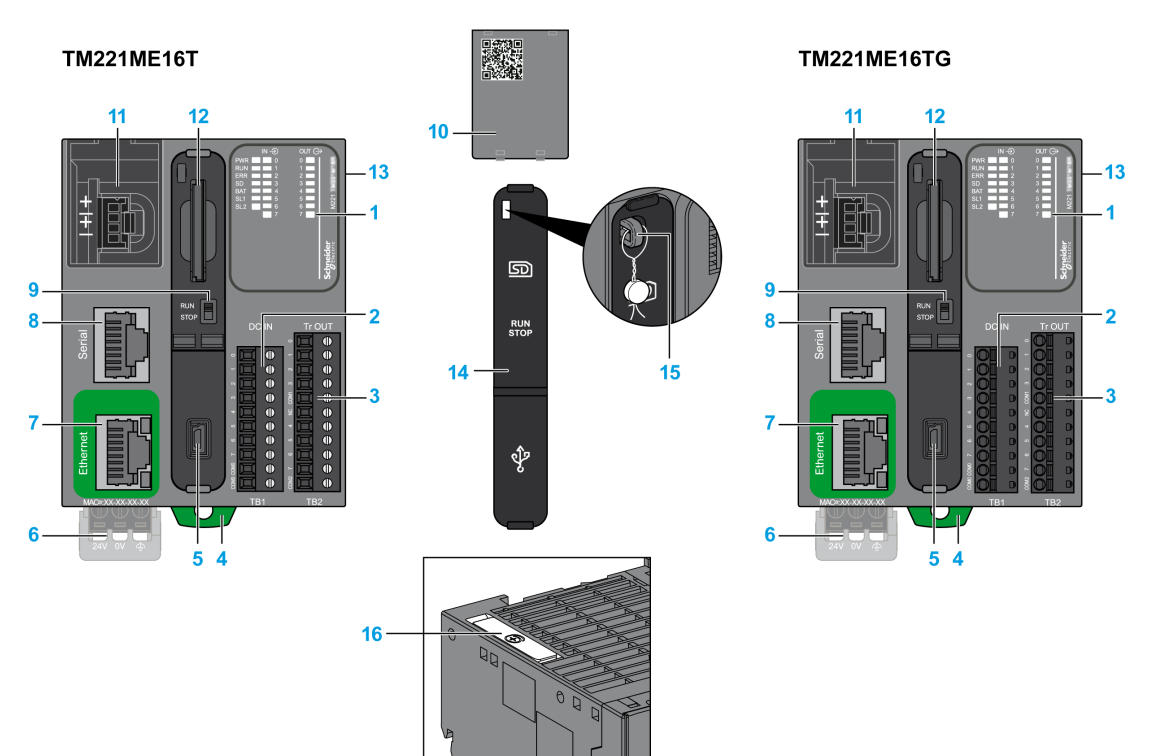

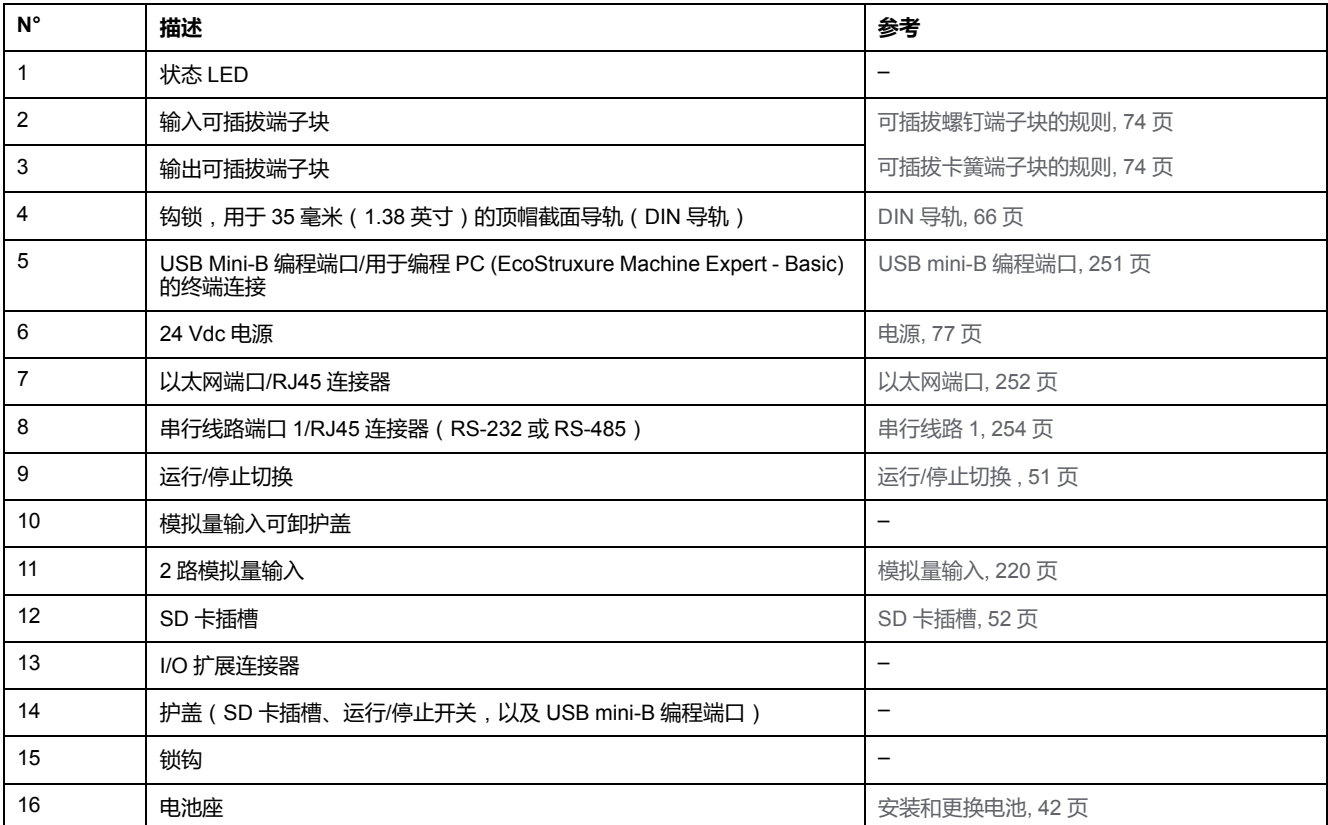

## **状态 LED**

#### 下图显示状态 LED:

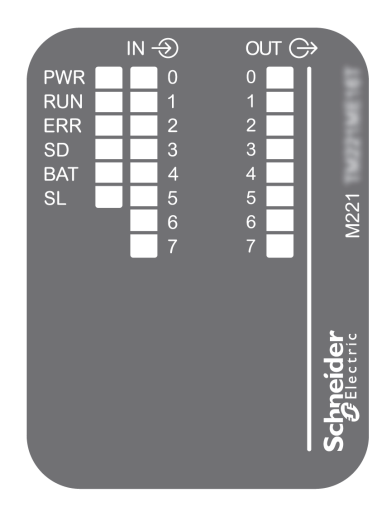

#### 下表介绍状态 LED:

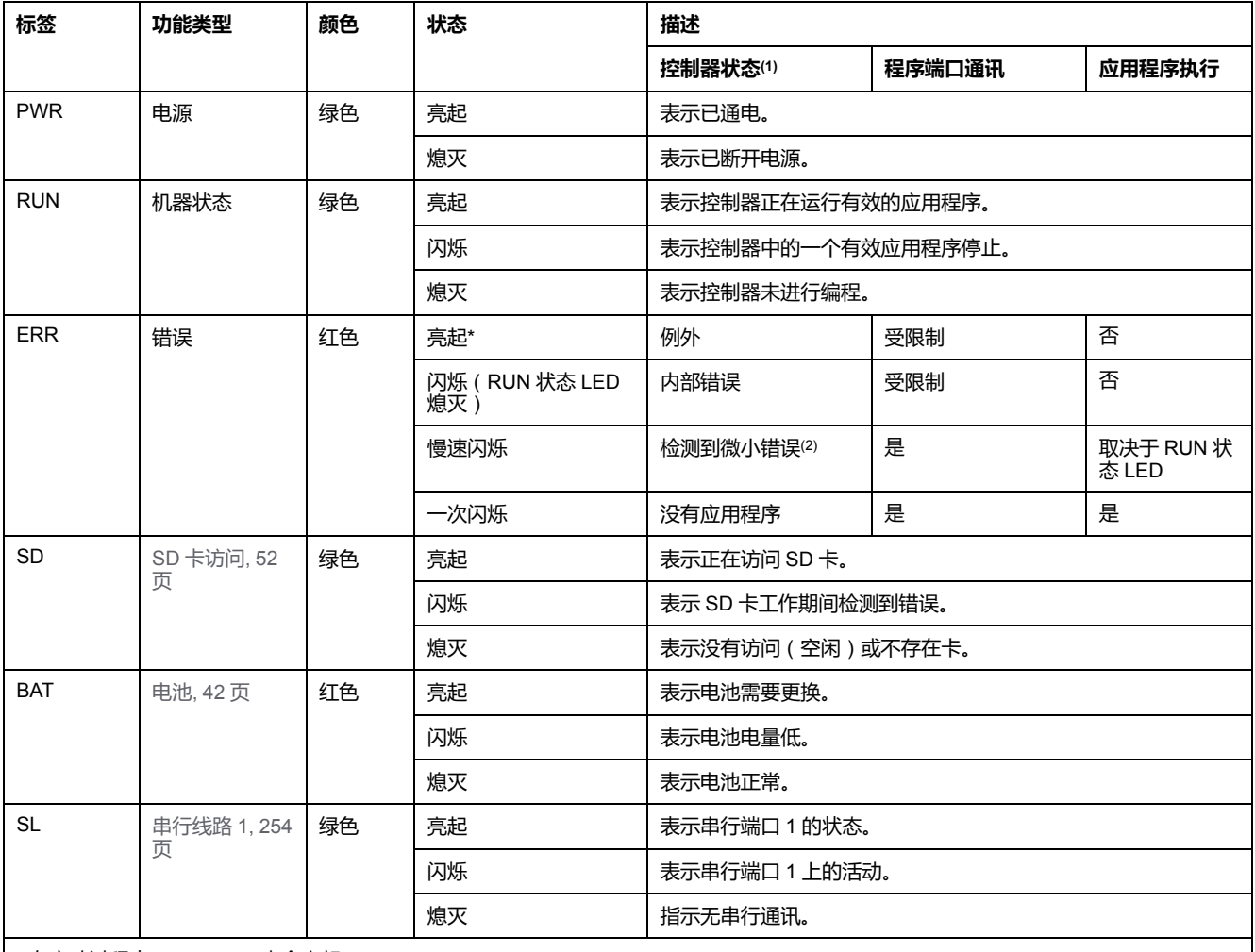

\* 在启动过程中,ERR LED 也会亮起。

**注:** 如需有关将 LED 集成到以太网连接器的信息,请参阅[以太网状态](#page-611-1) LED, 254 页。

**(1)** 有关控制器状态描述的更多信息,请参阅M221 Logic Controller 编程指南(请参阅"Modicon M221 Logic Controller 编程指南")。

**(2)** 控制器检测到错误,但仍保持在 RUNNING 状态。控制器上的 ERR 指示灯闪烁。有关更多信息,请参阅"M221 Logic Controller 编程指 南"。

# **尺寸**

下图显示了控制器的外部尺寸:

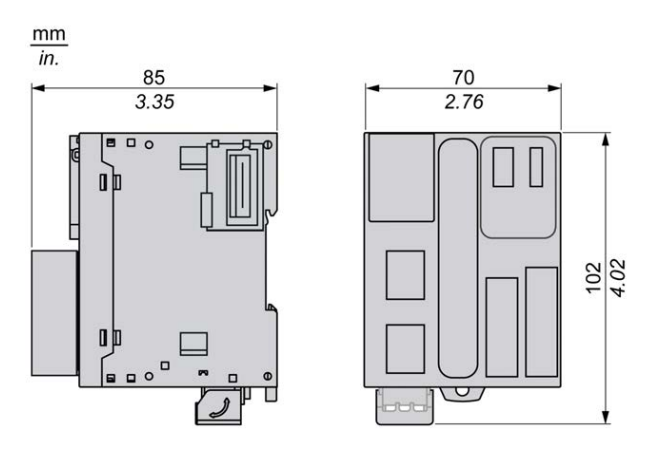

# <span id="page-570-0"></span>**TM221ME16T/TM221ME16TG 数字量输入**

**概述**

此 M221 Logic Controller 具有嵌入式数字量输入:

- 4 路常规输入
- 可用作 100 kHz HSC 输入的 4 路快速输入

有关详细信息,请参阅[输入管理](#page-403-0), 46 页。

## **危险**

#### **火灾危险**

- 仅对 I/O 通道和电源的最大电流容量使用正确的导线规格。
- 对于继电器输出 (2 A) 接线, 请使用横截面积至少为 0.5 平方毫米 (AWG 20) 且额定温度至少为 80 °C (176 °F) 的导体。
- 对于继电器输出接线 (7 A) 的通用接线,或者继电器输出接线大于 2 A 的通用 接线,请使用横截面积至少为 1.0 平方毫米 (AWG 16) 且额定温度至少为 80 °C (176 °F) 的接线。

**未按说明操作将导致人身伤亡等严重后果。**

## ▲警告

#### **意外的设备操作**

请勿超过环境和电气特性表中指定的任何额定值。

**未按说明操作可能导致人身伤亡或设备损坏等严重后果。**

## **常规输入特性**

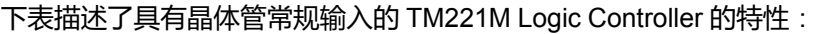

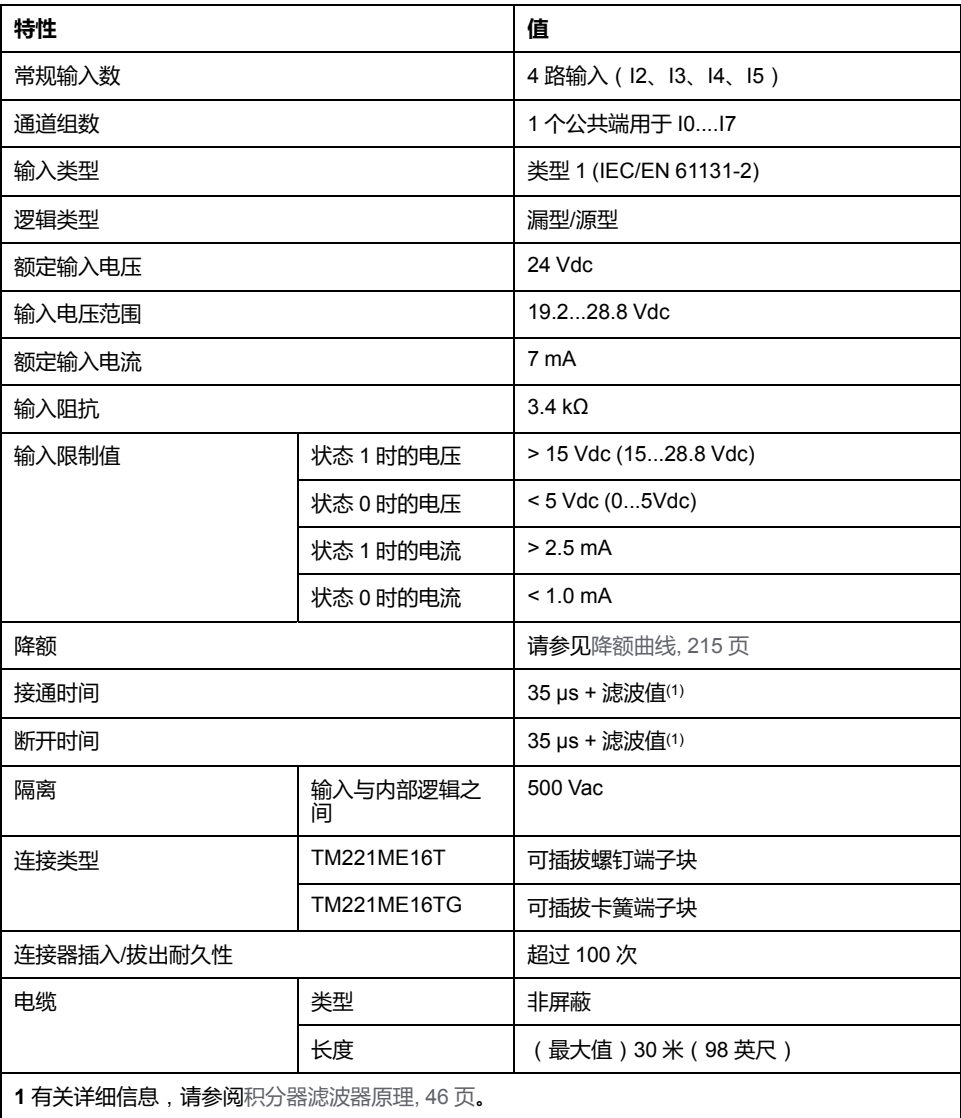

## **快速输入特性**

### 下表描述了 TM221M Logic Controller 快速输入的特性:

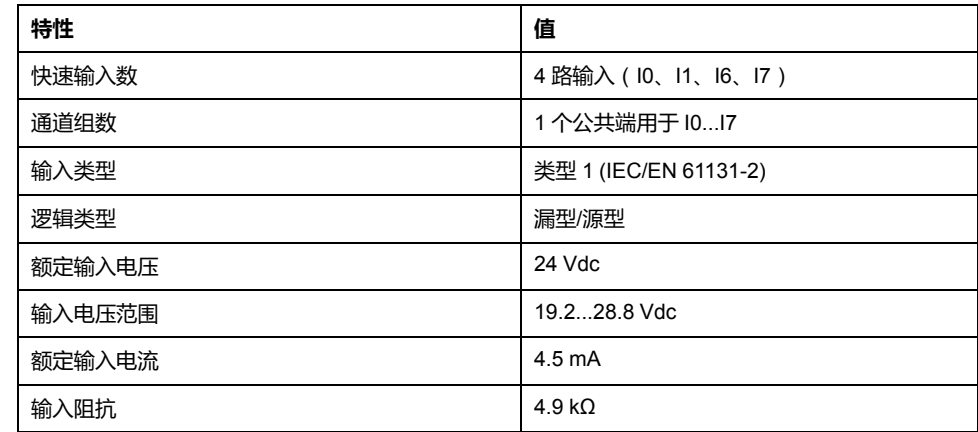

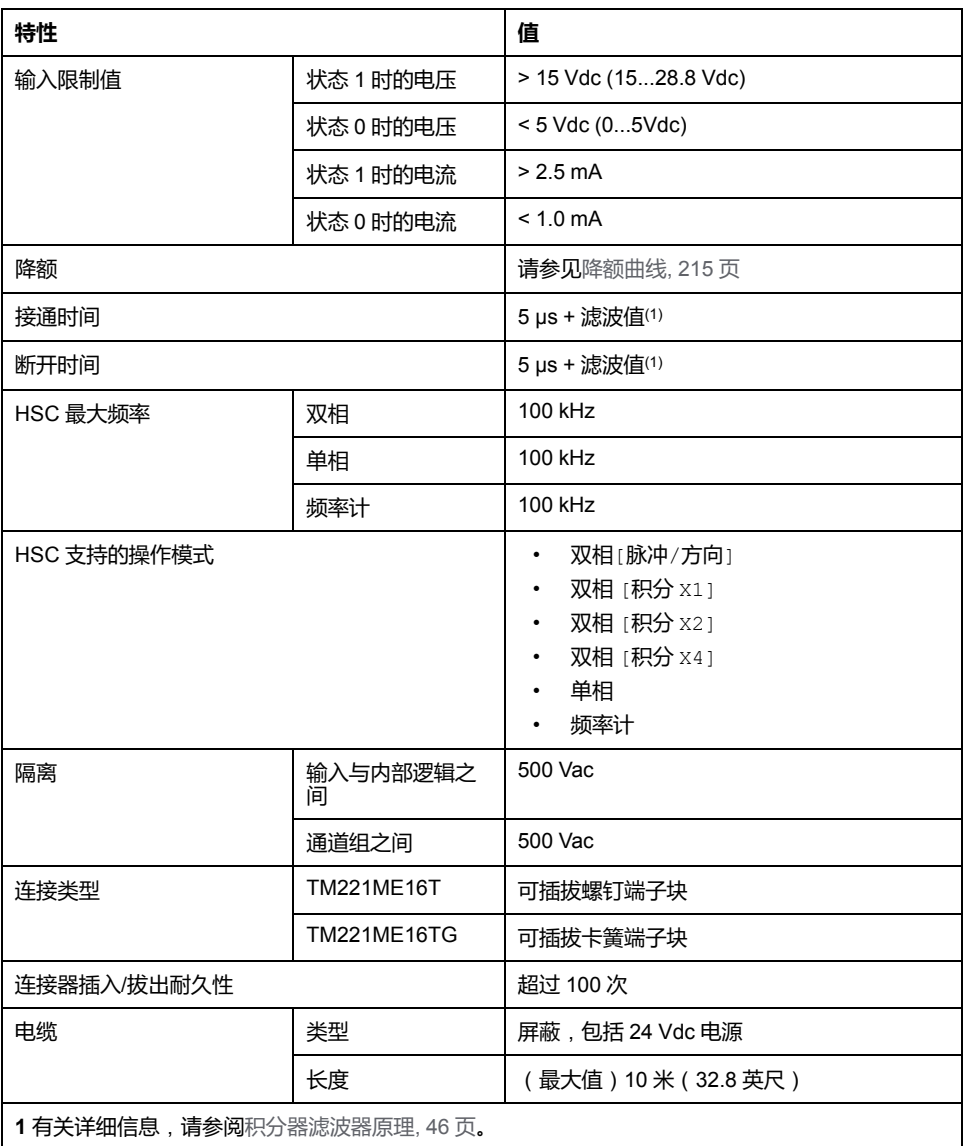

<span id="page-572-0"></span>**降额曲线**

#### 下图显示了嵌入式数字量输入的降额曲线:

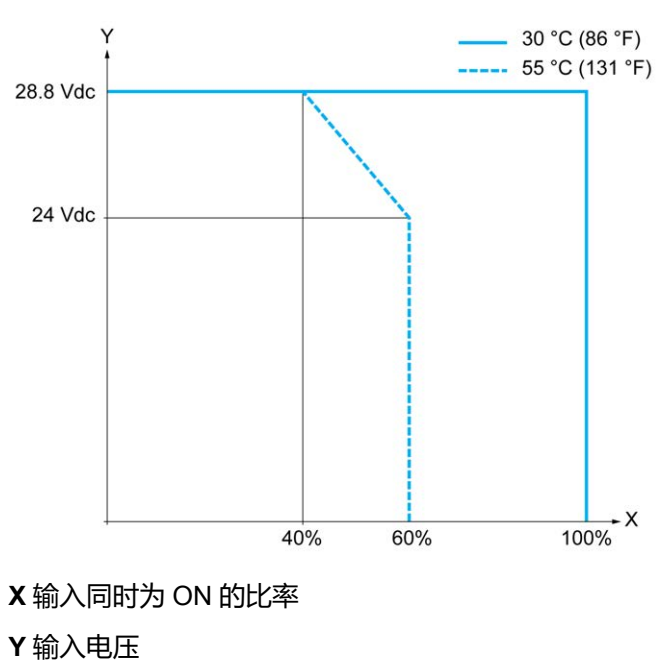

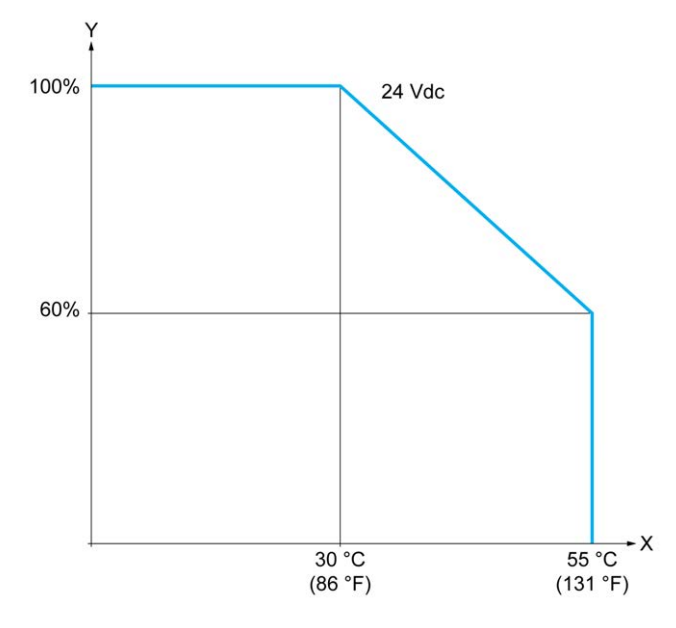

**X** 环境温度

**Y** 输入同时为 ON 的比率

**接线图**

下图介绍输入到传感器的连接:

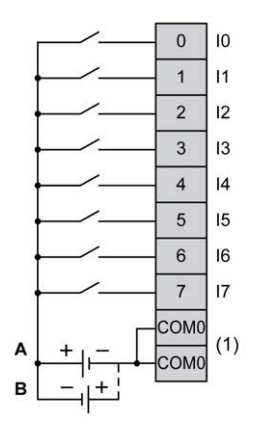

**(1)** COM0 端子在内部连接。

**A** 漏极接线(正逻辑)

**B** 源极接线(负逻辑)

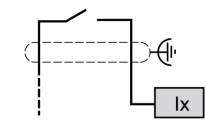

**Ix** I0、I1、I6、I7

# <span id="page-574-0"></span>**TM221ME16T/TM221ME16TG 数字量输出**

# **概述**

TM221ME16T 和 TM221ME16TG 具有 8 路嵌入式数字量输出:

- 6 个常规晶体管输出
- 2 路快速晶体管输出

有关详细信息,请参阅[输出管理](#page-405-0), 48 页。

## **危险**

#### **火灾危险**

- 仅对 I/O 通道和电源的最大电流容量使用正确的导线规格。
- 对于继电器输出 (2 A) 接线,请使用横截面积至少为 0.5 平方毫米 (AWG 20) 且额定温度至少为 80 °C (176 °F) 的导体。
- 对于继电器输出接线 (7 A) 的通用接线,或者继电器输出接线大于 2 A 的通用 接线,请使用横截面积至少为 1.0 平方毫米 (AWG 16) 且额定温度至少为 80 °C (176 °F) 的接线。

**未按说明操作将导致人身伤亡等严重后果。**

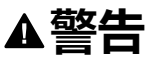

#### **意外的设备操作**

请勿超过环境和电气特性表中指定的任何额定值。

**未按说明操作可能导致人身伤亡或设备损坏等严重后果。**

## **常规晶体管输出特性**

下表描述了 TM221M Logic Controller 常规晶体管输出的特性:

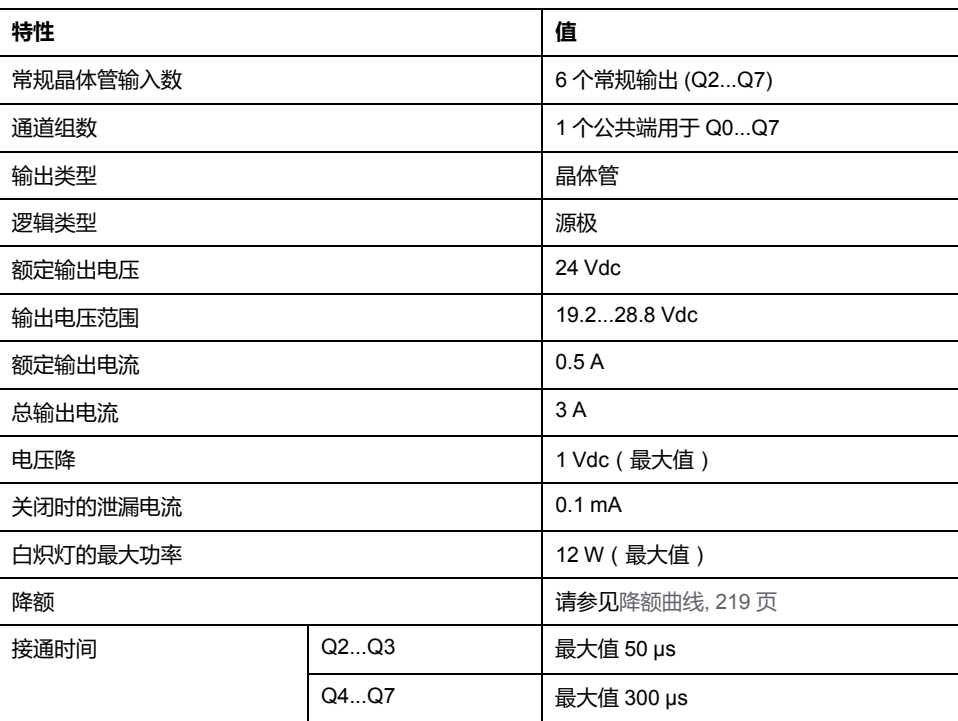

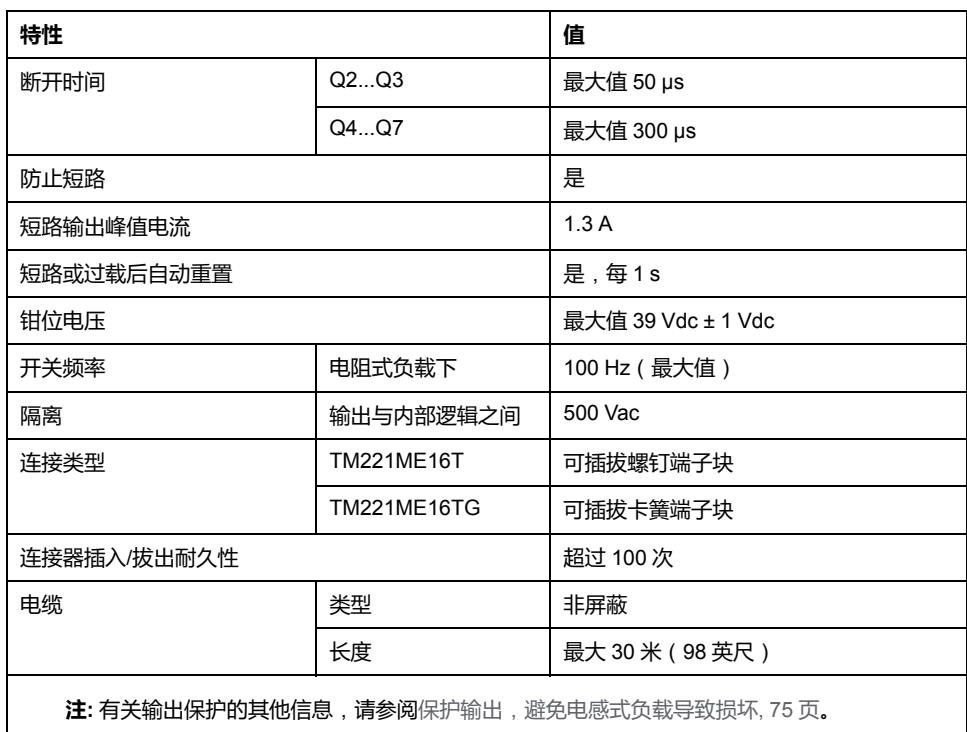

# **快速晶体管输出特性**

下表描述了 TM221M Logic Controller 快速晶体管输出的特性:

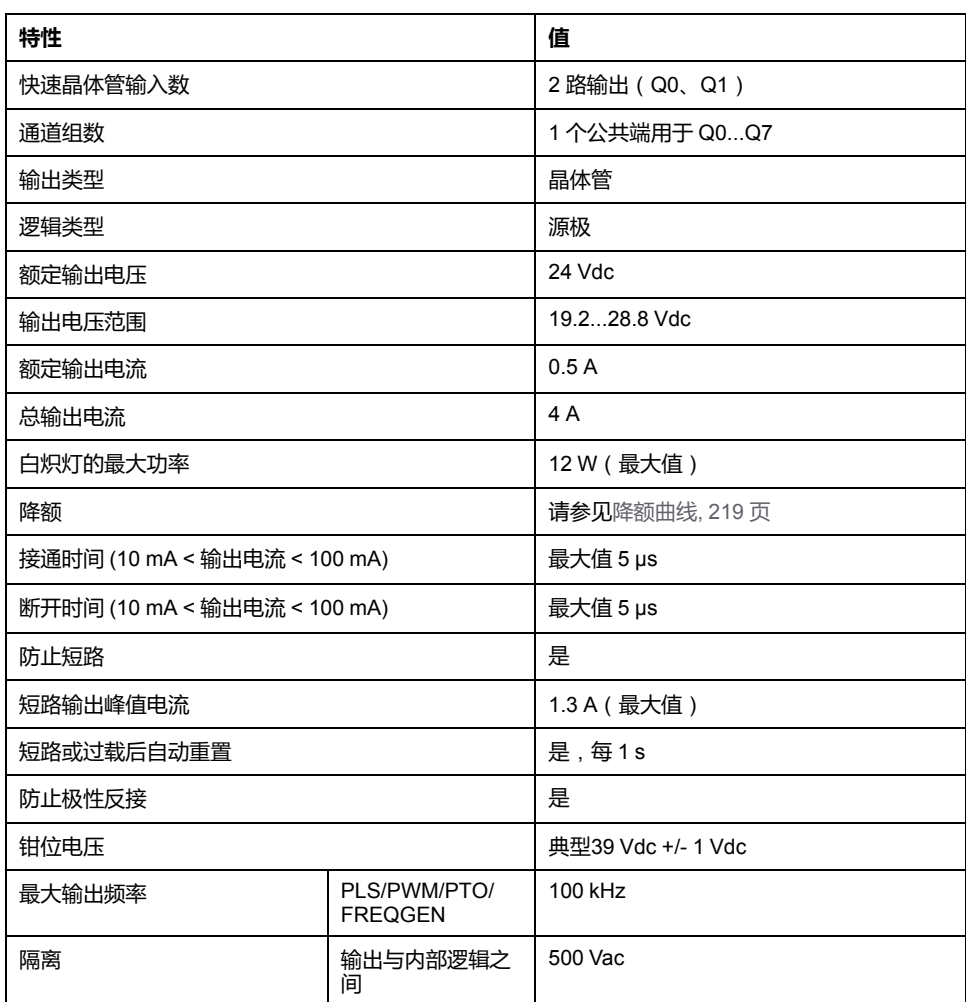
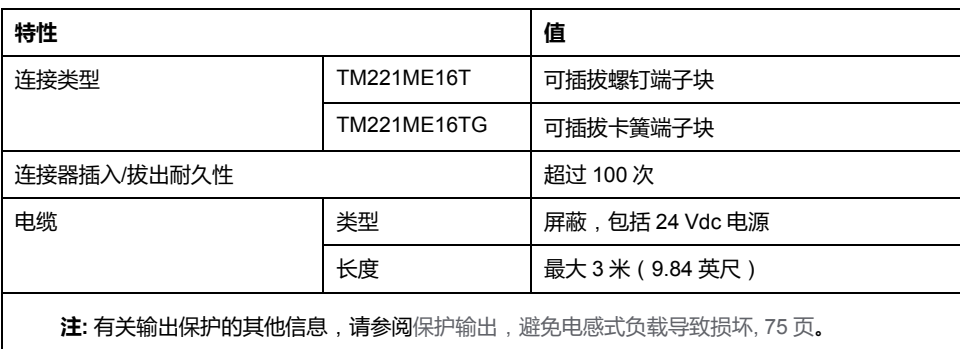

## **降额曲线**

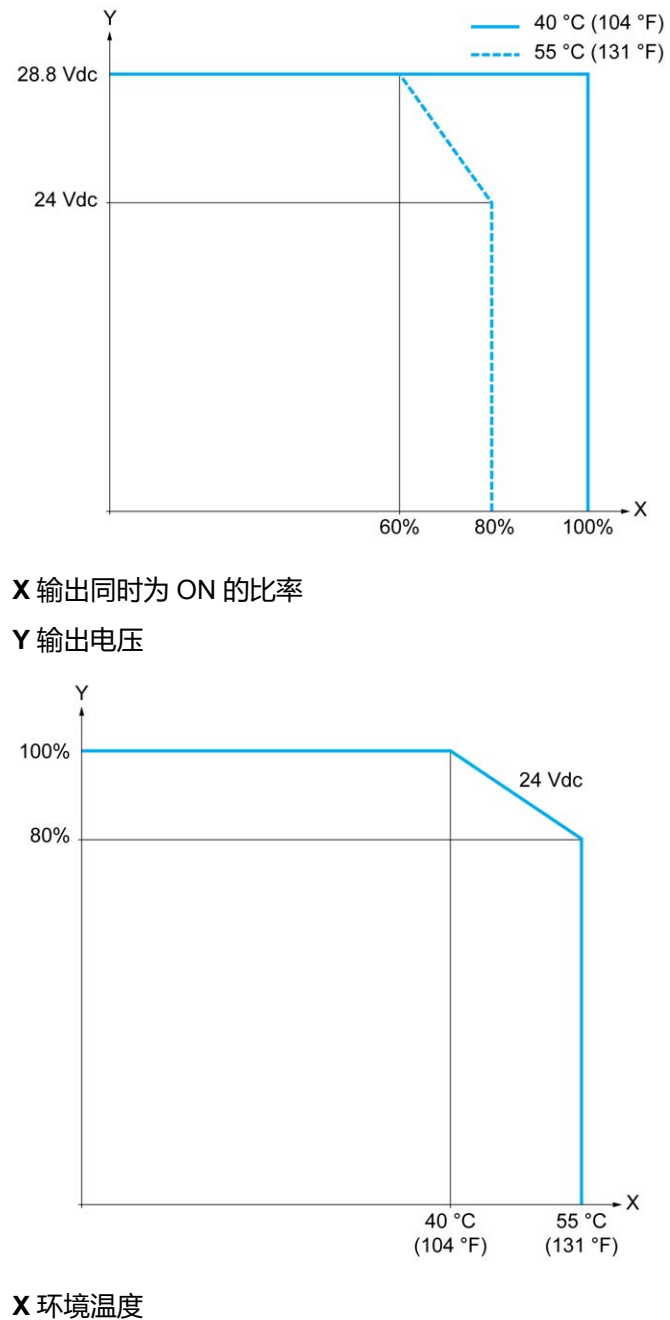

下图显示了嵌入式数字量输出的降额曲线:

**Y** 输出同时为 ON 的比率

## **接线图**

下图介绍输出到负载的连接:

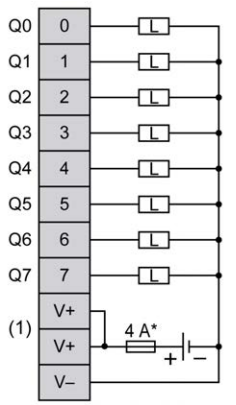

**\*** T 型熔断器

**(1)** V+ 端子在内部连接。

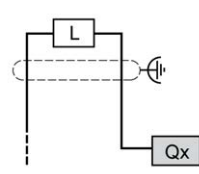

**Qx** Q0、Q1

## **TM221ME16T / TM221ME16TG 模拟量输入**

## **概述**

M221 Logic Controller 具有嵌入式 2 路模拟量输入。

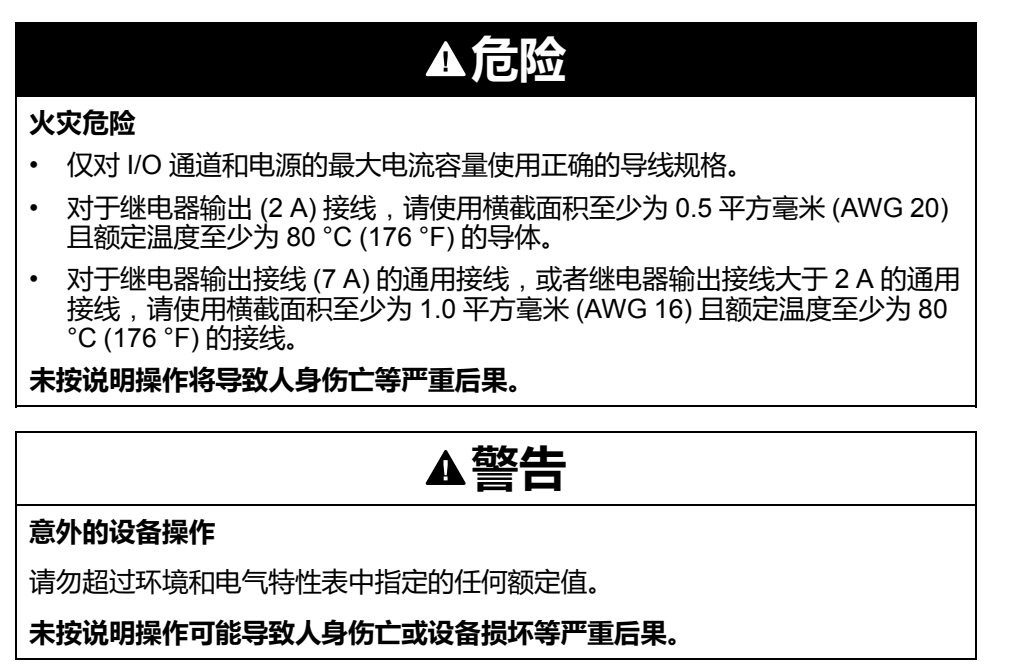

以下过程描述如何安装模拟量电缆:

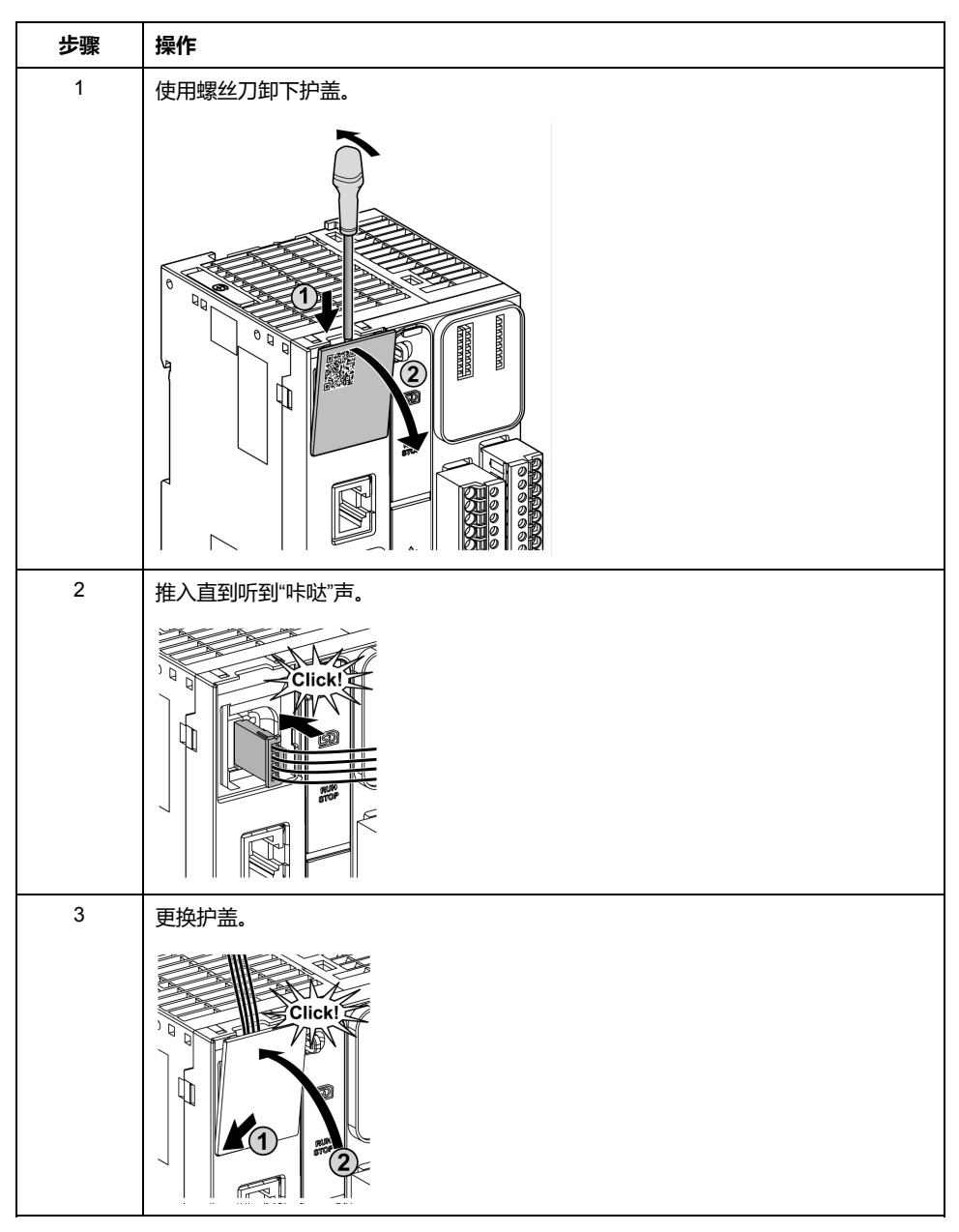

## **模拟量输入特性**

下表描述了具有模拟量输入的 M221 Logic Controller 的特性:

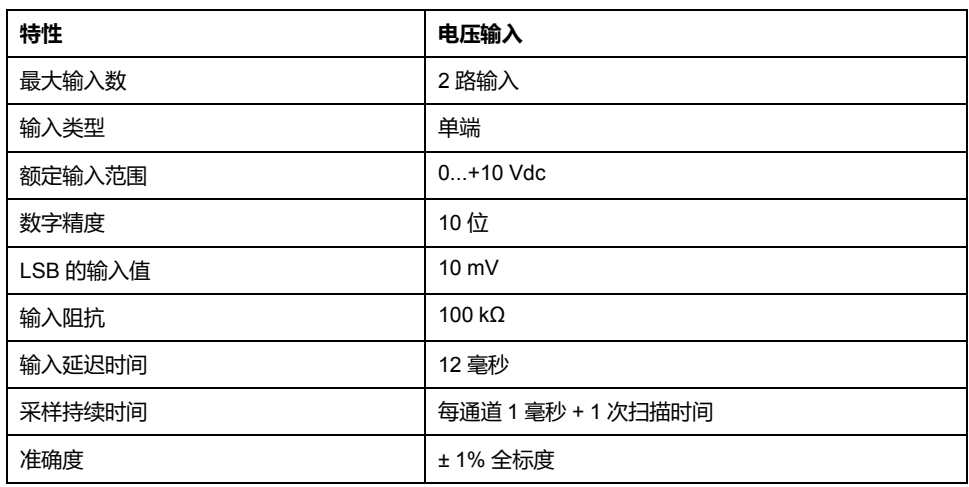

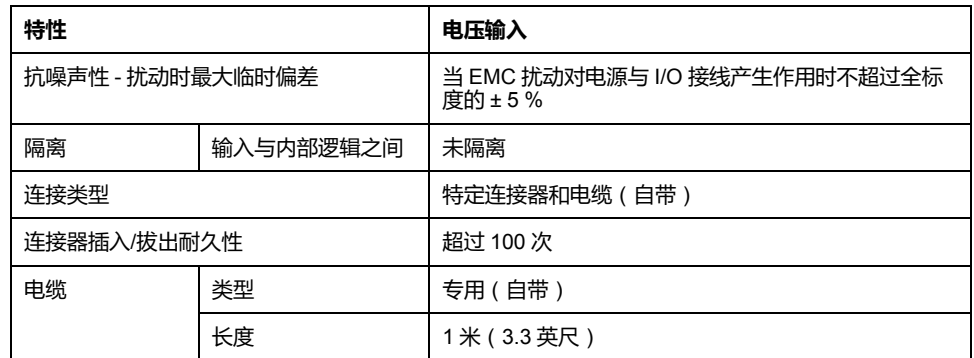

## **接线图**

#### 下图显示了 Modicon M221 Logic Controller 模拟量输入的接线图:

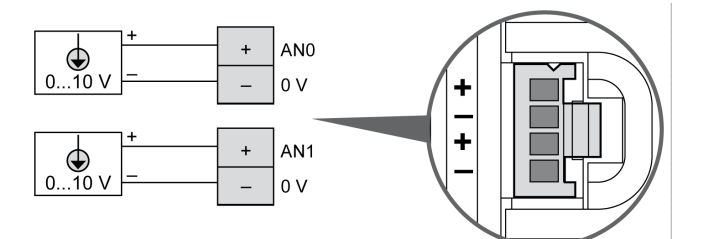

#### 在内部连接 (-) 极。

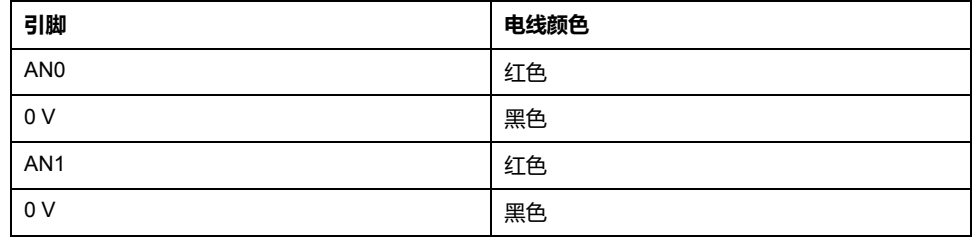

有关详细信息,请参[阅接线最佳做法](#page-429-0), 72 页。

# <span id="page-580-0"></span>**TM221M32TK**

#### **此章节内容**

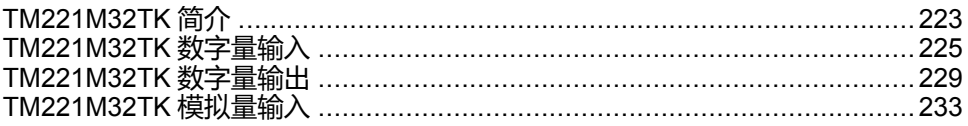

**概述**

本章介绍 TM221M32TK 控制器。

## <span id="page-580-1"></span>**TM221M32TK 简介**

## **概述**

下列功能已集成到 TM221M32TK (HE10) 控制器中:

- 16 路数字量输入
	- 12 路常规输入
	- 4 路快速输入 (HSC)
- 16 路数字量输出
	- 14 个常规晶体管输出
	- 2 路快速晶体管输出
- 2 路模拟量输入
- 通讯端口
	- 2 个串行线路端口
	- 1 个 USB mini-B 编程端口

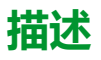

下图显示了控制器的各个组件:

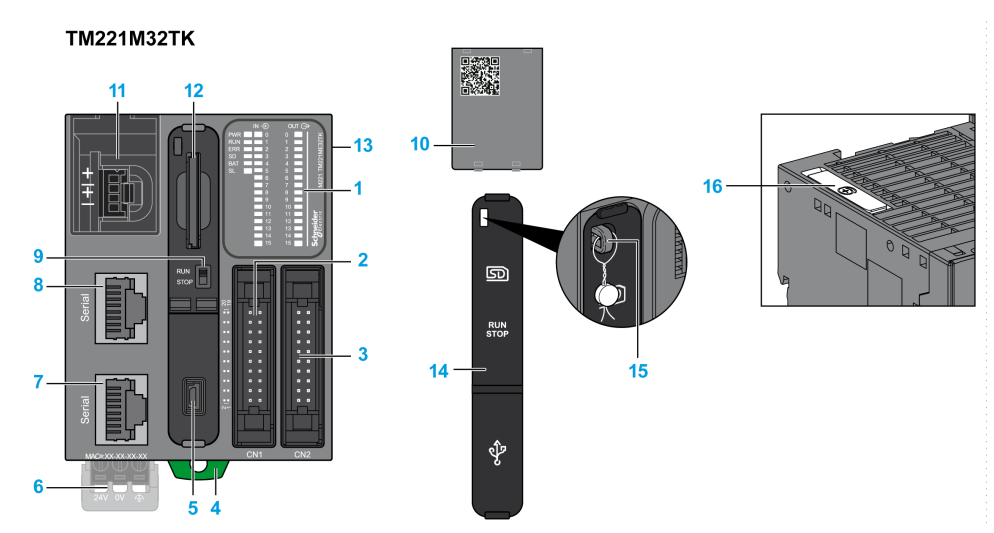

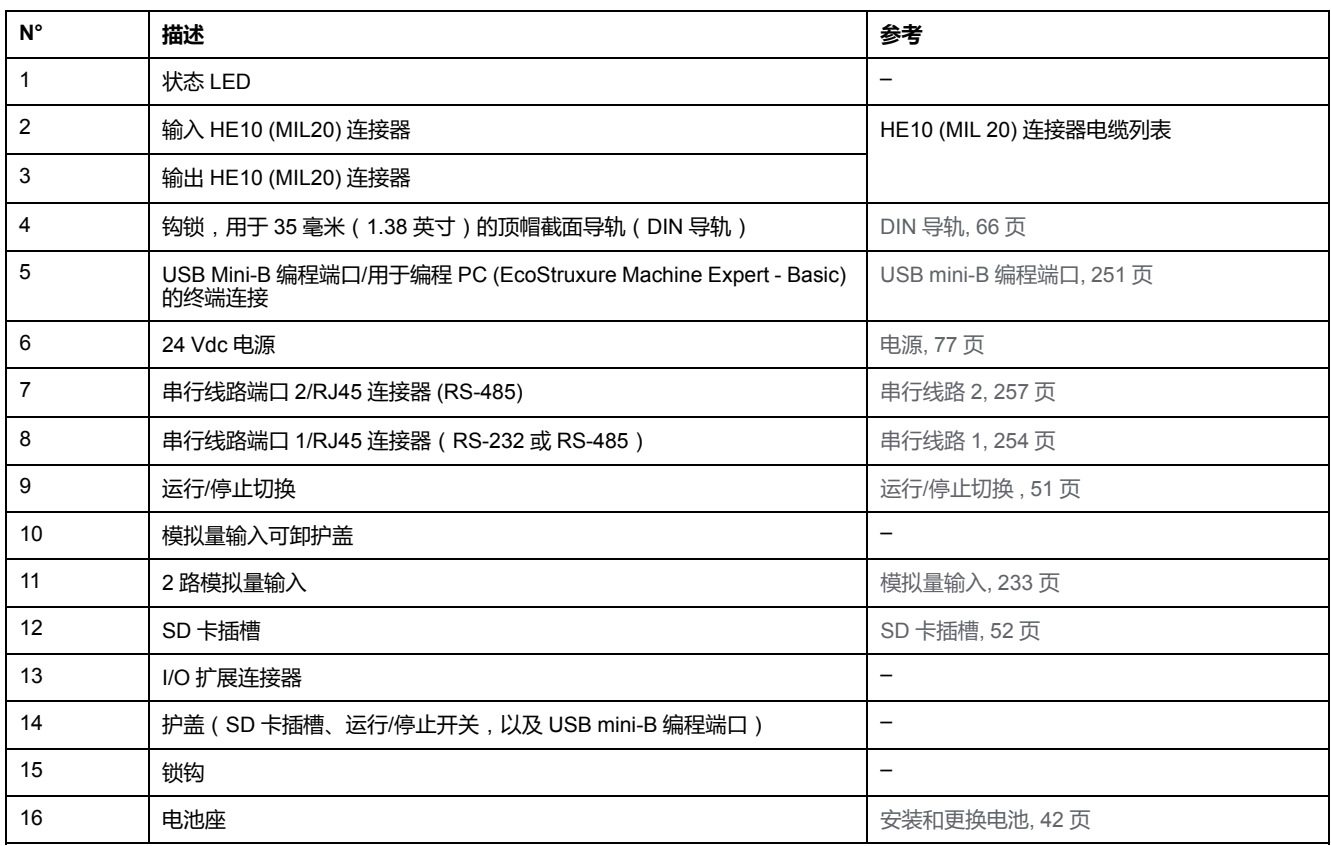

# **状态 LED**

#### 下图显示状态 LED:

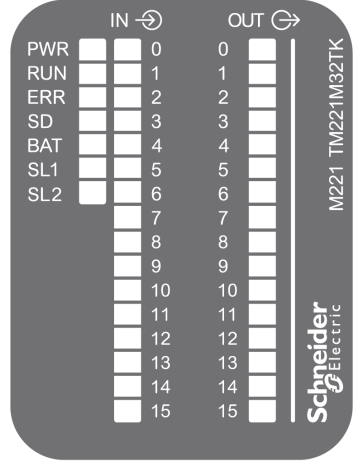

#### 下表介绍状态 LED:

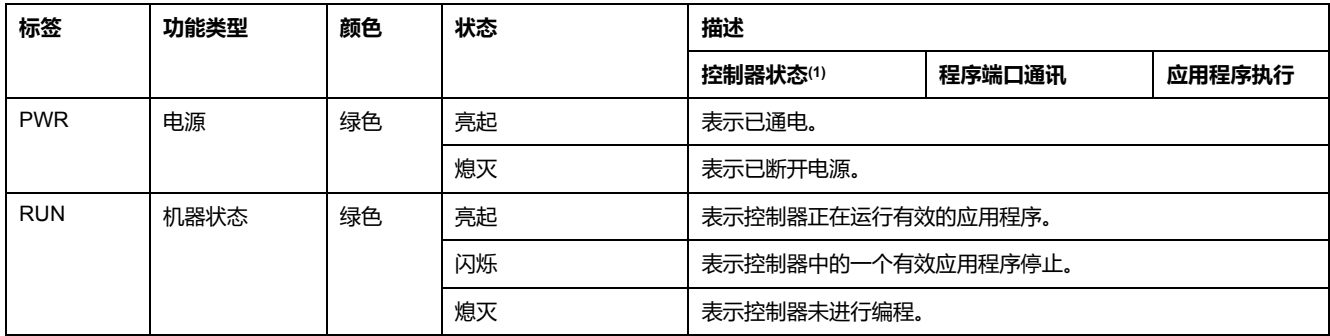

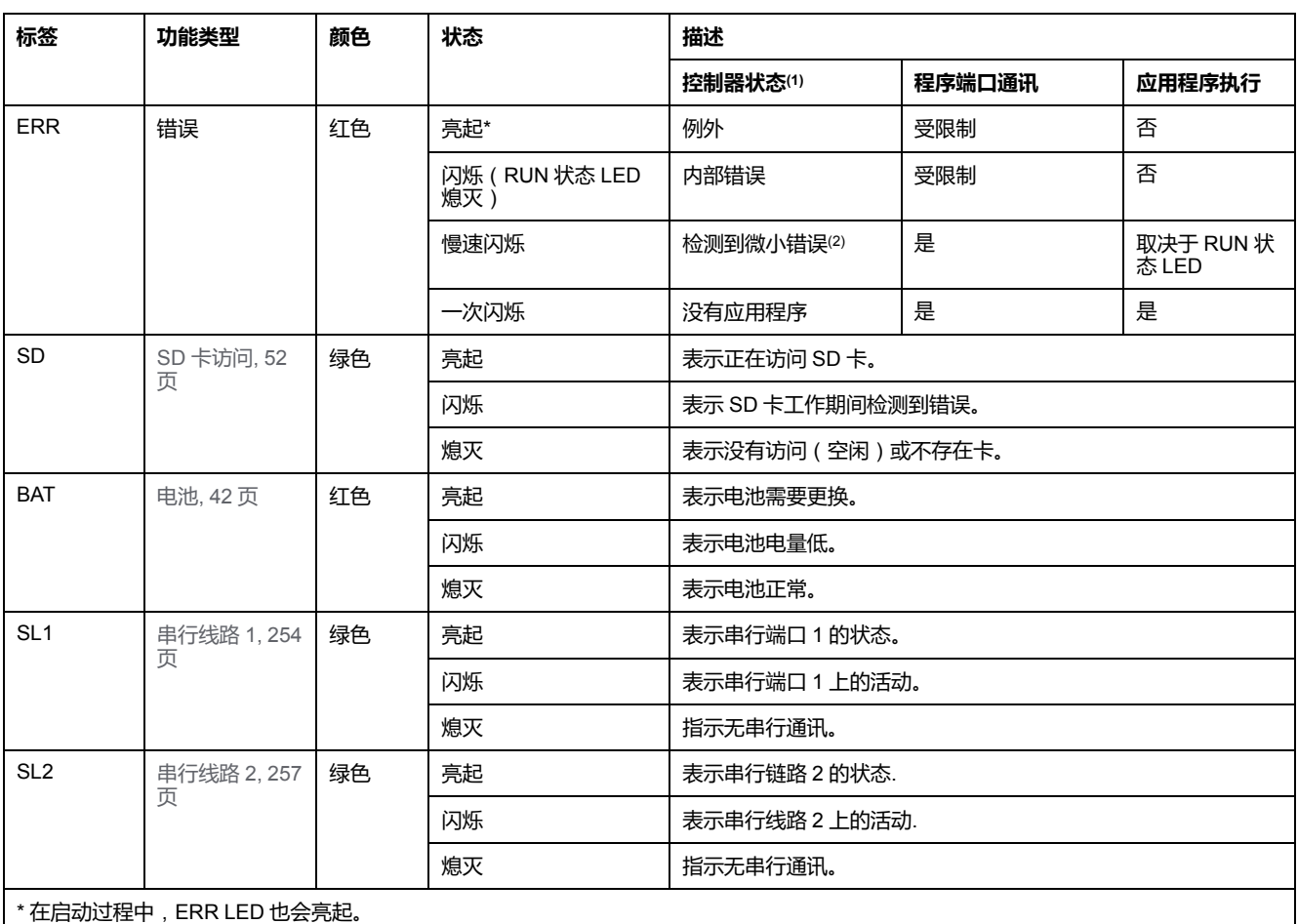

**(1)** 有关控制器状态描述的更多信息,请参阅M221 Logic Controller 编程指南(请参阅"Modicon M221 Logic Controller 编程指南")。 **(2)** 控制器检测到错误,但仍保持在 RUNNING 状态。控制器上的 ERR 指示灯闪烁。有关更多信息,请参阅"M221 Logic Controller 编程指 南"。

# **尺寸**

下图显示了控制器的外部尺寸:

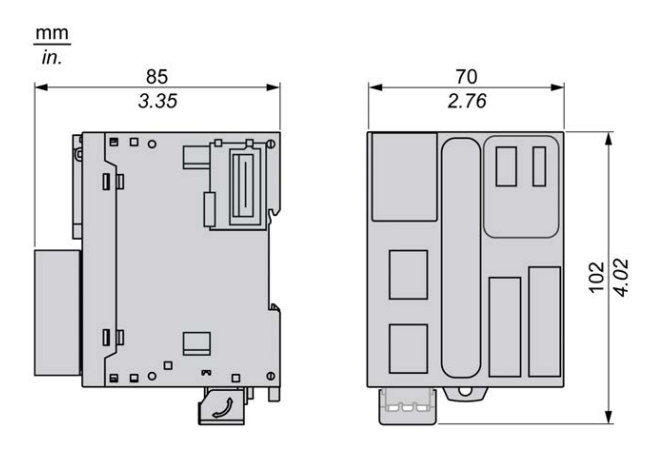

# <span id="page-582-0"></span>**TM221M32TK 数字量输入**

## **概述**

此 M221 Logic Controller 具有嵌入式数字量输入:

- 12 路常规输入
- 可用作 100 kHz HSC 输入的 4 路快速输入

有关详细信息,请参[阅输入管理](#page-403-0), 46 页。

## **危险**

#### **火灾危险**

- 仅对 I/O 通道和电源的最大电流容量使用正确的导线规格。
- 对于继电器输出 (2 A) 接线,请使用横截面积至少为 0.5 平方毫米 (AWG 20) 且额定温度至少为 80 °C (176 °F) 的导体。
- 对于继电器输出接线 (7 A) 的通用接线, 或者继电器输出接线大于 2 A 的通用 接线,请使用横截面积至少为 1.0 平方毫米 (AWG 16) 且额定温度至少为 80 °C (176 °F) 的接线。

#### **未按说明操作将导致人身伤亡等严重后果。**

## **警告**

#### **意外的设备操作**

请勿超过环境和电气特性表中指定的任何额定值。

**未按说明操作可能导致人身伤亡或设备损坏等严重后果。**

## **常规输入特性**

下表描述了 TM221M Logic Controller 常规输入的特性:

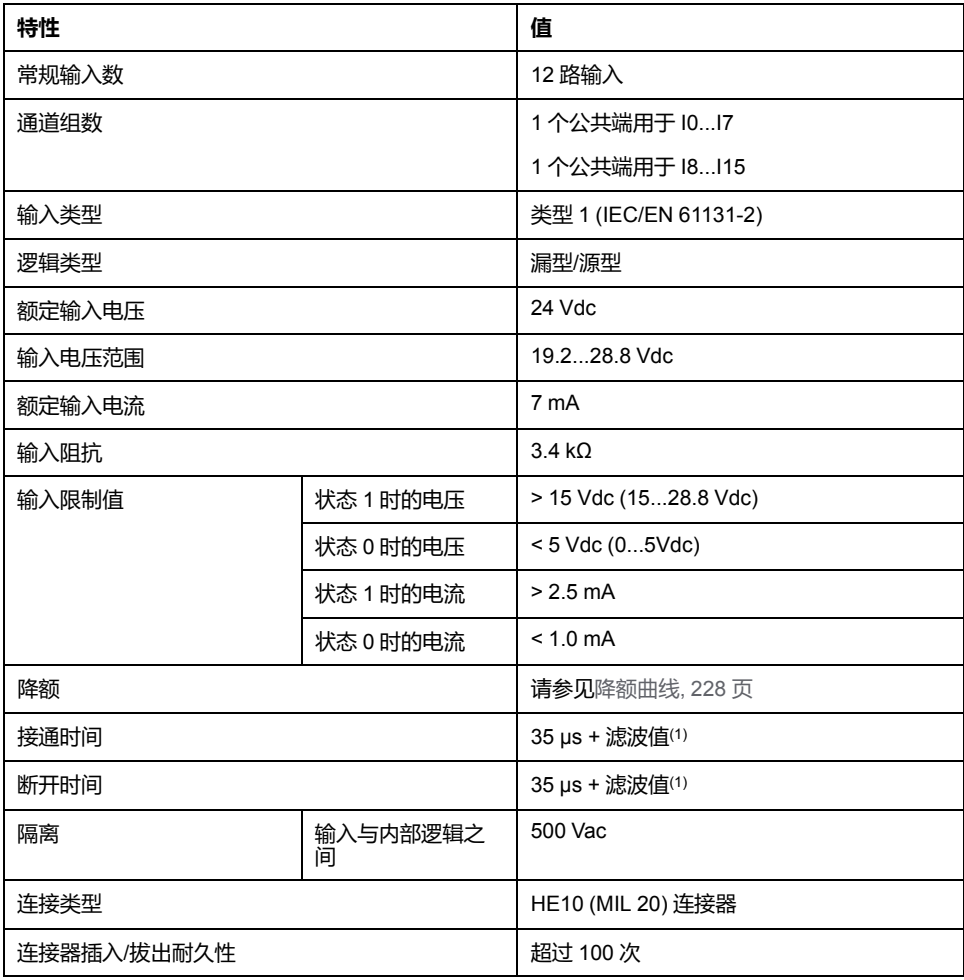

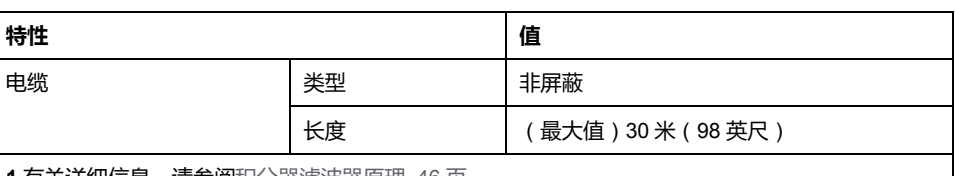

**1** 有关详细信息,请参[阅积分器滤波器原理](#page-403-1), 46 页。

# **快速输入特性**

#### 下表描述了 TM221M Logic Controller 快速输入的特性:

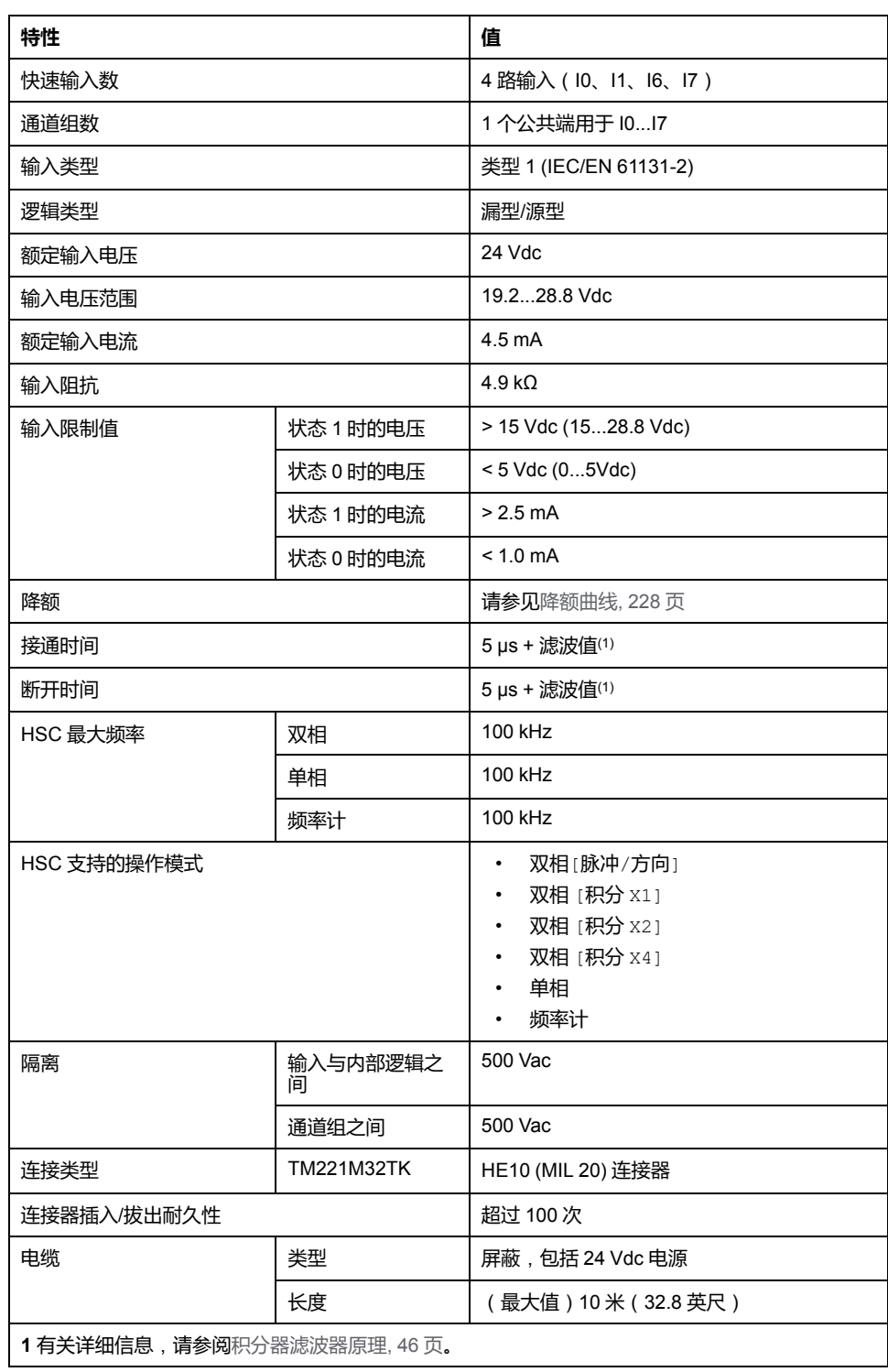

## <span id="page-585-0"></span>**降额曲线**

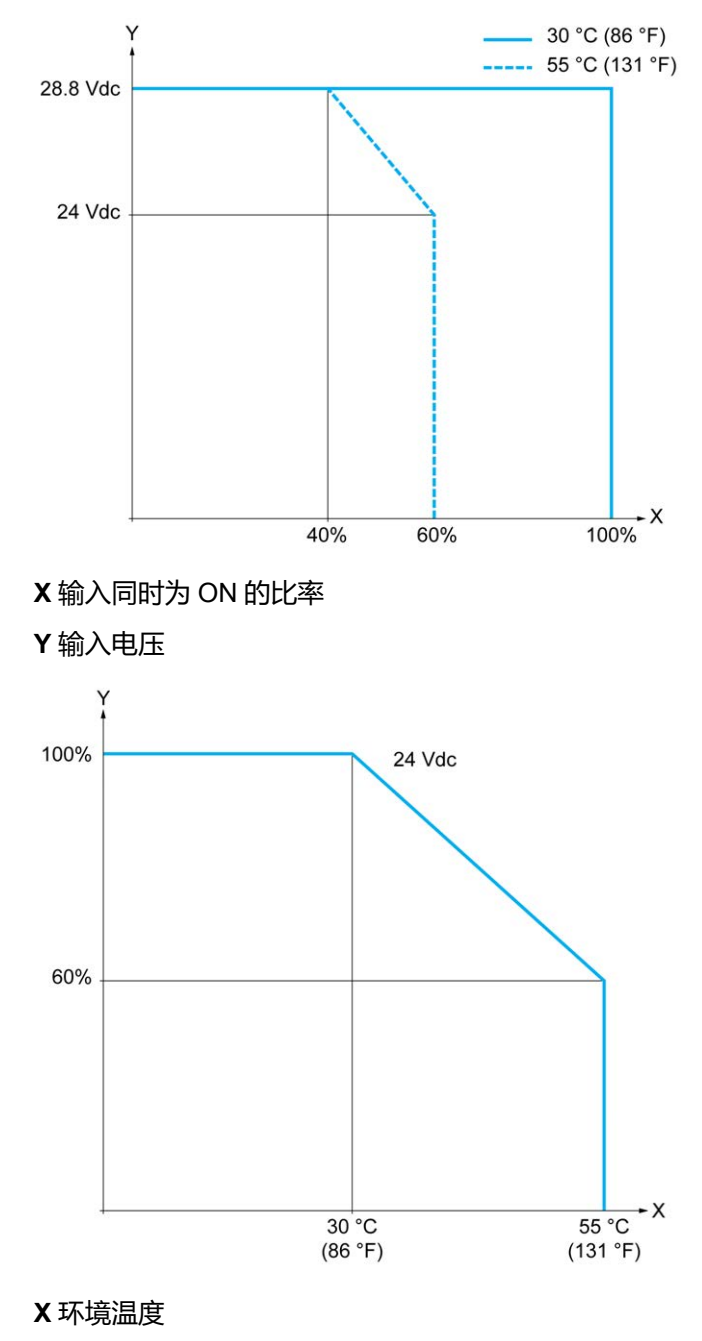

下图显示了嵌入式数字量输入的降额曲线:

**Y** 输入同时为 ON 的比率

## **使用自由线电缆的接线图**

下图介绍输入到传感器的连接:

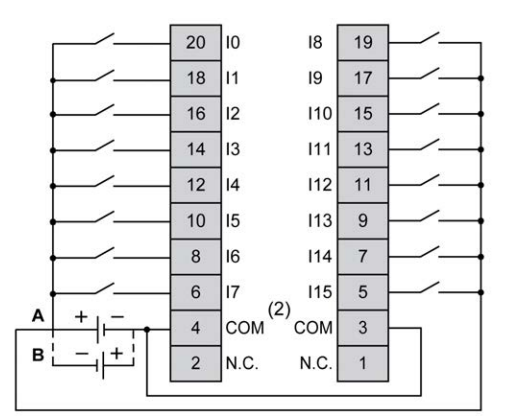

**(1)** COM 端子**未**在内部连接。

**A** 漏极接线(正逻辑)

**B** 源极接线(负逻辑)

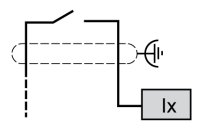

**Ix** I0、I1、I6、I7

有关 TWDFCW30K/TWDFCW50K 电缆颜色的详细信息,请参阅 [TWDFCW••K](#page-397-0) 电 [缆描述](#page-397-0), 40 页。

# <span id="page-586-0"></span>**TM221M32TK 数字量输出**

**概述**

TM221M32TK 具有 16 路嵌入式数字量输出:

- 14 个常规晶体管输出
- 2 路快速晶体管输出

有关详细信息,请参阅[输出管理](#page-405-0), 48 页。

#### **危险** Δ

#### **火灾危险**

- 仅对 I/O 通道和电源的最大电流容量使用正确的导线规格。
- 对于继电器输出 (2 A) 接线,请使用横截面积至少为 0.5 平方毫米 (AWG 20) 且额定温度至少为 80 °C (176 °F) 的导体。
- 对于继电器输出接线 (7 A) 的通用接线, 或者继电器输出接线大于 2 A 的通用 接线,请使用横截面积至少为 1.0 平方毫米 (AWG 16) 且额定温度至少为 80 °C (176 °F) 的接线。

**未按说明操作将导致人身伤亡等严重后果。**

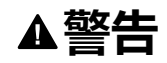

#### **意外的设备操作**

请勿超过环境和电气特性表中指定的任何额定值。

**未按说明操作可能导致人身伤亡或设备损坏等严重后果。**

## **常规晶体管输出特性**

下表描述了 TM221M Logic Controller 常规晶体管输出的特性:

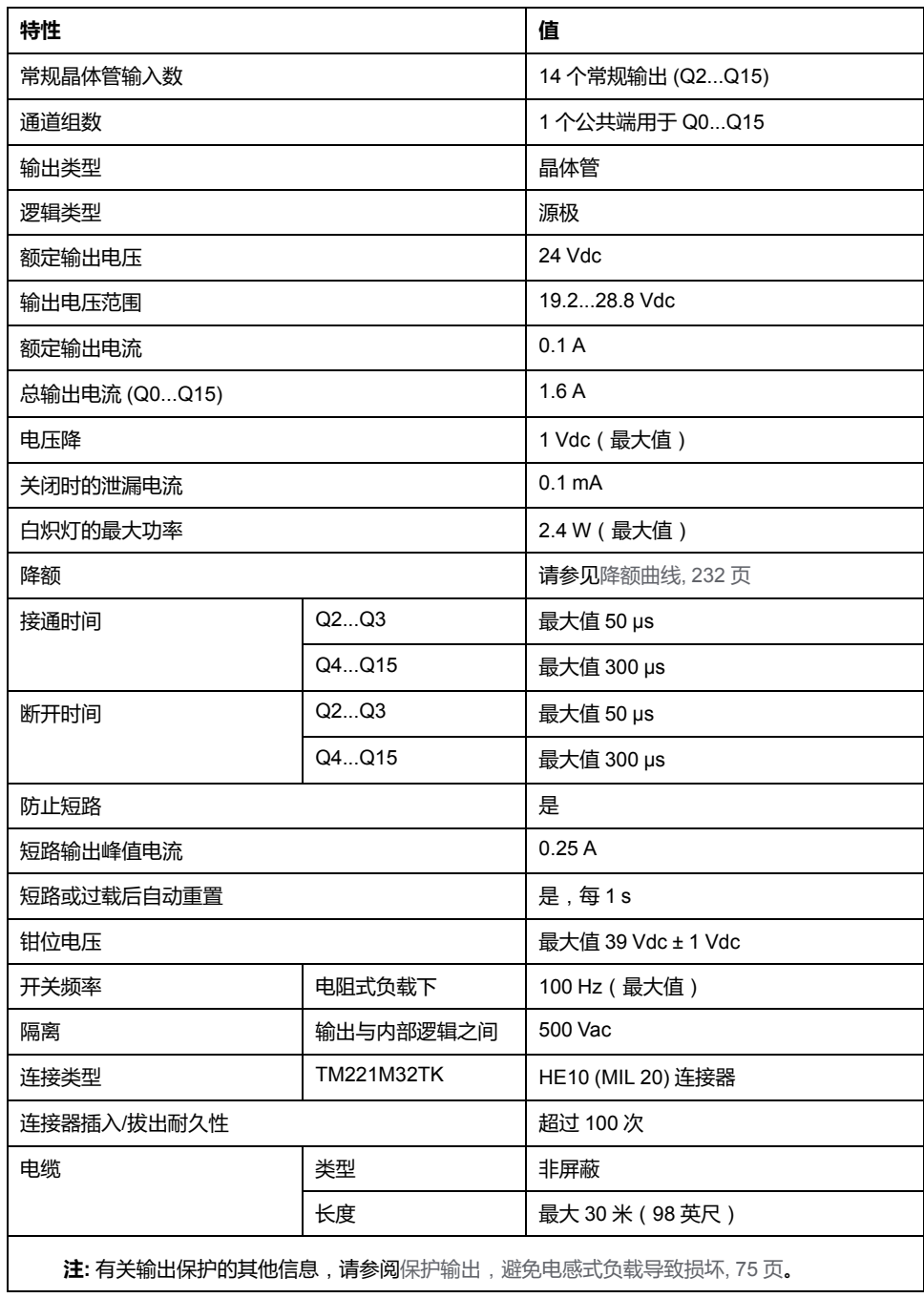

## **快速晶体管输出特性**

下表描述了 TM221M Logic Controller 快速晶体管输出的特性:

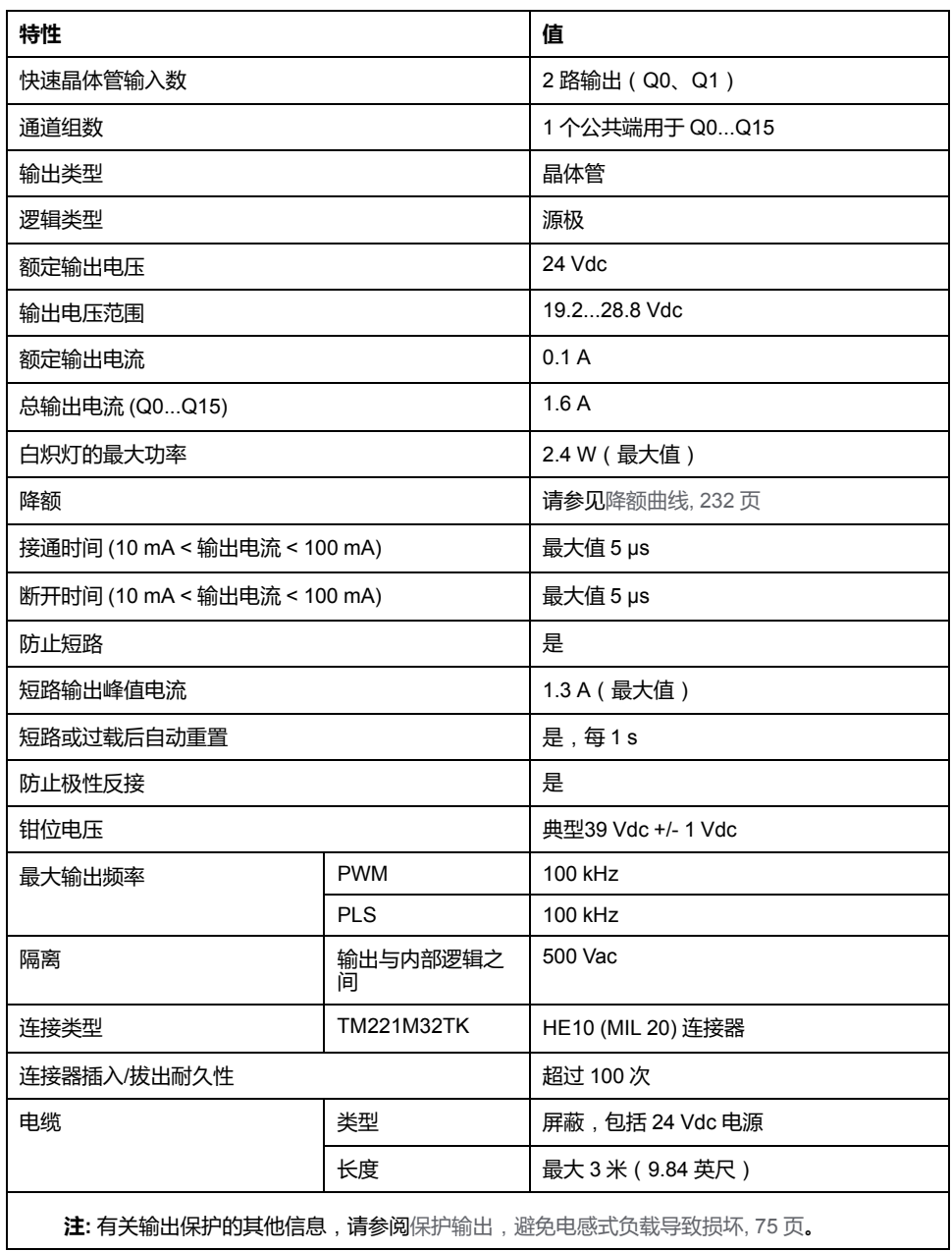

## <span id="page-589-0"></span>**降额曲线**

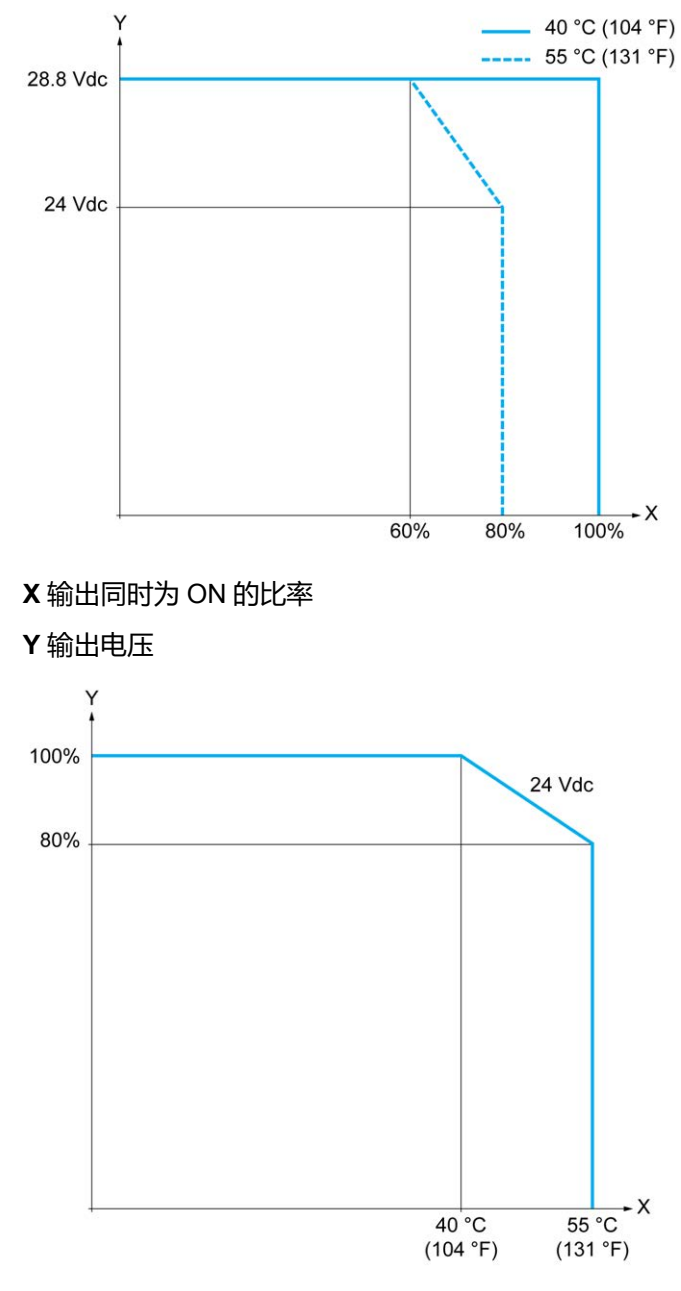

下图显示了嵌入式数字量输出的降额曲线:

**X** 环境温度

**Y** 输出同时为 ON 的比率

## **使用自由线电缆的接线图**

下图介绍输出到负载的连接:

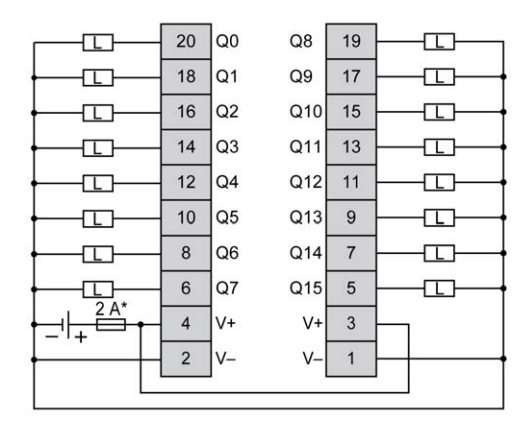

**\*** T 型熔断器

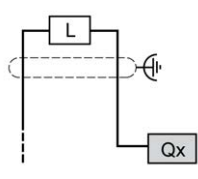

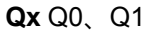

有关 TWDFCW30K/TWDFCW50K 电缆颜色的详细信息,请参阅 [TWDFCW••K](#page-397-0) 电 [缆描述](#page-397-0), 40 页。

# <span id="page-590-0"></span>**TM221M32TK 模拟量输入**

**概述**

M221 Logic Controller 具有嵌入式 2 路模拟量输入。

## **火灾危险**

- 仅对 I/O 通道和电源的最大电流容量使用正确的导线规格。
- 对于继电器输出 (2 A) 接线, 请使用横截面积至少为 0.5 平方毫米 (AWG 20) 且额定温度至少为 80 °C (176 °F) 的导体。

**危险**

Δ

对于继电器输出接线 (7 A) 的通用接线, 或者继电器输出接线大于 2 A 的通用 接线,请使用横截面积至少为 1.0 平方毫米 (AWG 16) 且额定温度至少为 80 °C (176 °F) 的接线。

#### **未按说明操作将导致人身伤亡等严重后果。**

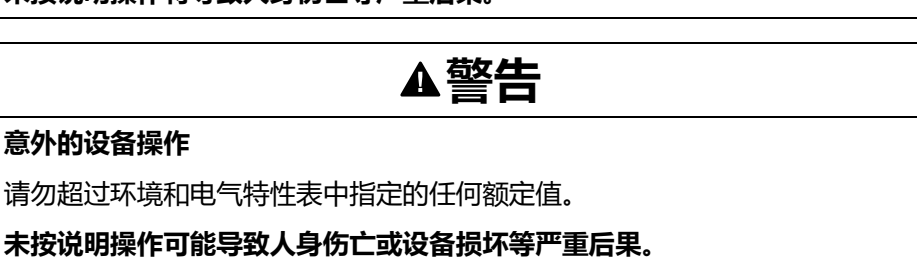

以下过程描述如何安装模拟量电缆:

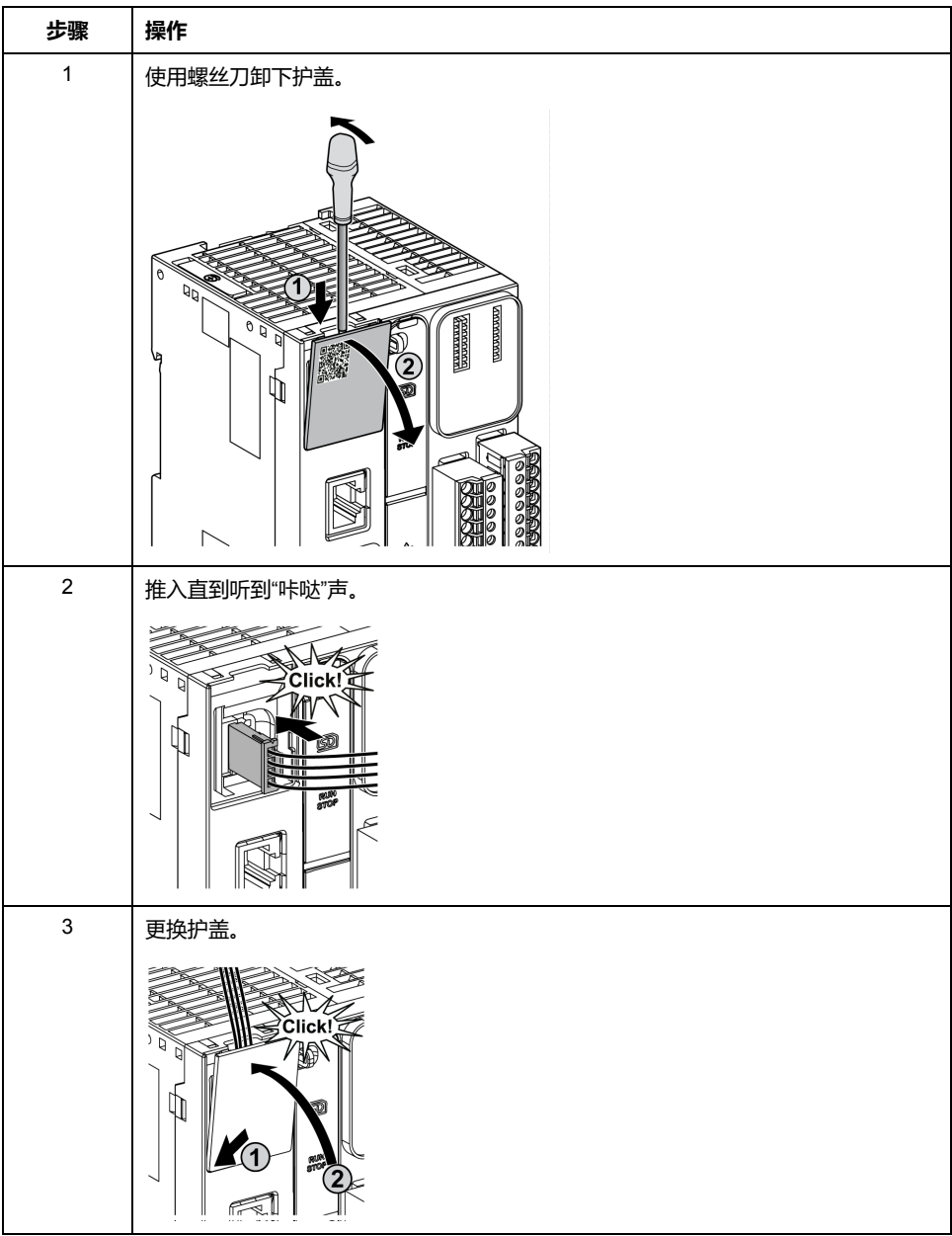

# **模拟量输入特性**

#### 下表描述了具有模拟量输入的 M221 Logic Controller 的特性:

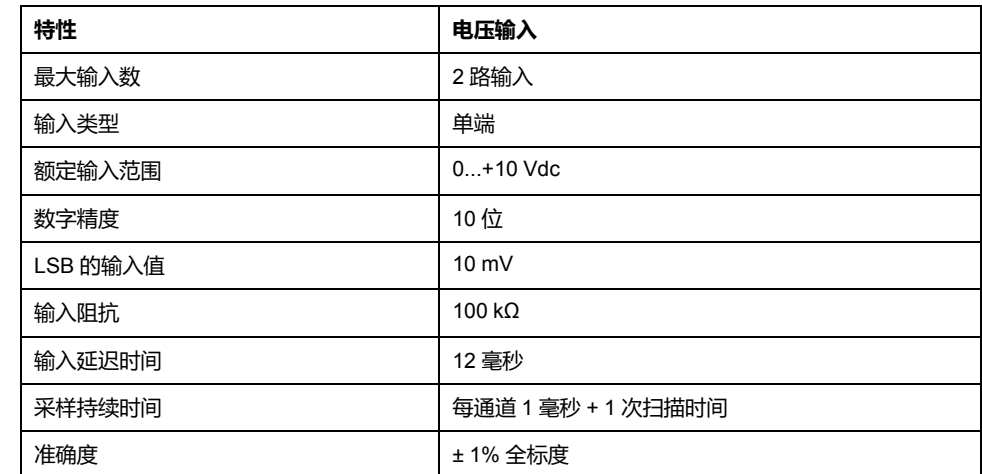

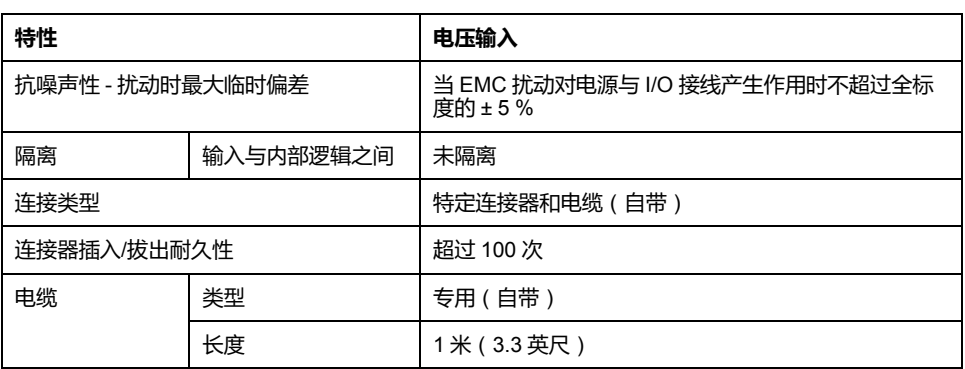

### **接线图**

#### 下图显示了 Modicon M221 Logic Controller 模拟量输入的接线图:

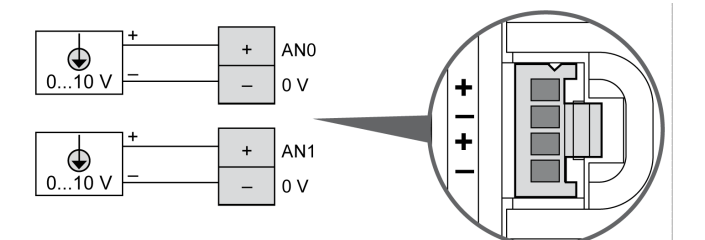

#### 在内部连接 (-) 极。

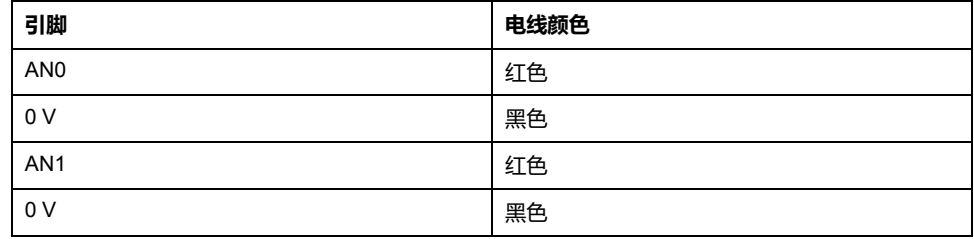

有关详细信息,请参阅[接线最佳做法](#page-429-0), 72 页。

# <span id="page-593-0"></span>**TM221ME32TK**

#### **此章节内容**

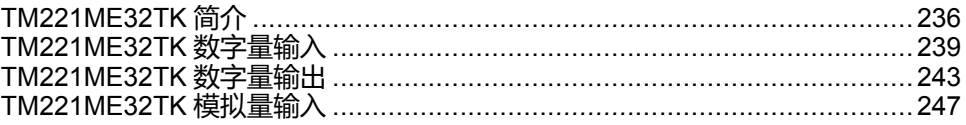

#### **概述**

本章介绍 TM221ME32TK 控制器。

# <span id="page-593-1"></span>**TM221ME32TK 简介**

### **概述**

下列功能已集成到 TM221ME32TK (HE10) 控制器中:

- 16 路数字量输入
	- 12 路常规输入
	- 4 路快速输入 (HSC)
- 16 路数字量输出
	- 14 个常规晶体管输出
	- 2 路快速晶体管输出
- 2 路模拟量输入
- 通讯端口
	- 1 个串行线路端口
	- 1 个 USB mini-B 编程端口
	- 1 个以太网端口

## **描述**

下图显示了控制器的各个组件:

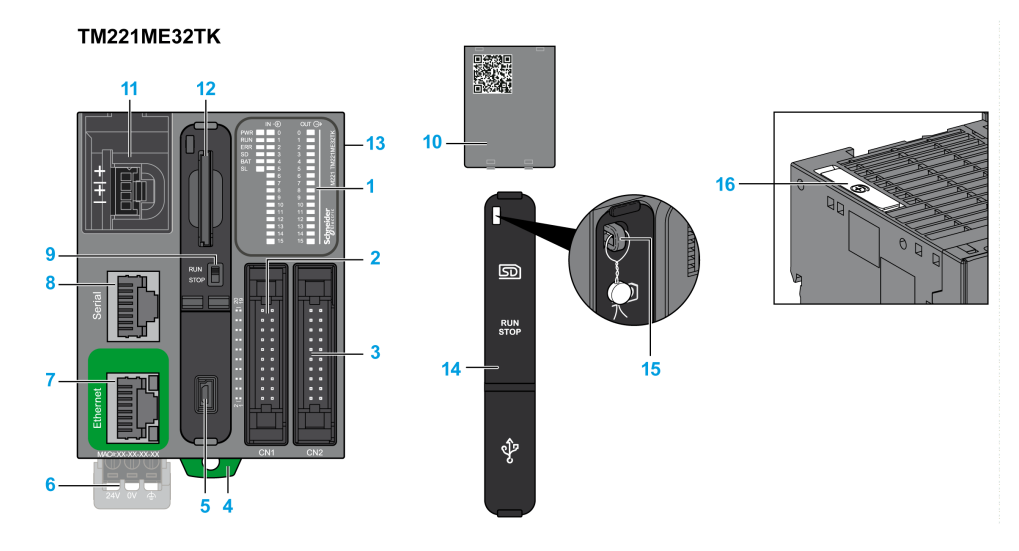

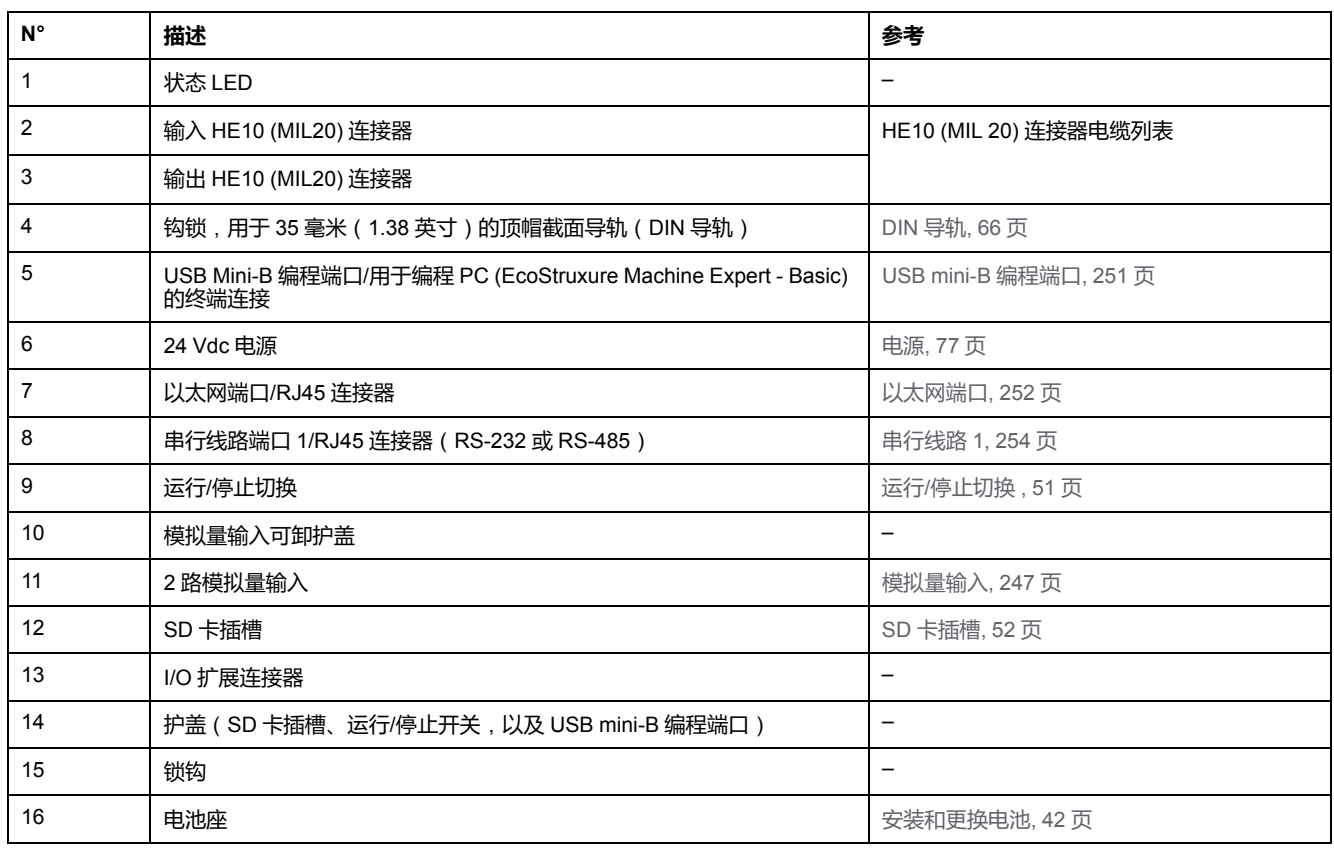

# **状态 LED**

#### 下图显示状态 LED:

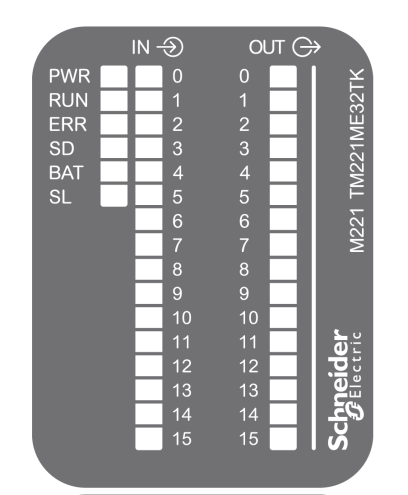

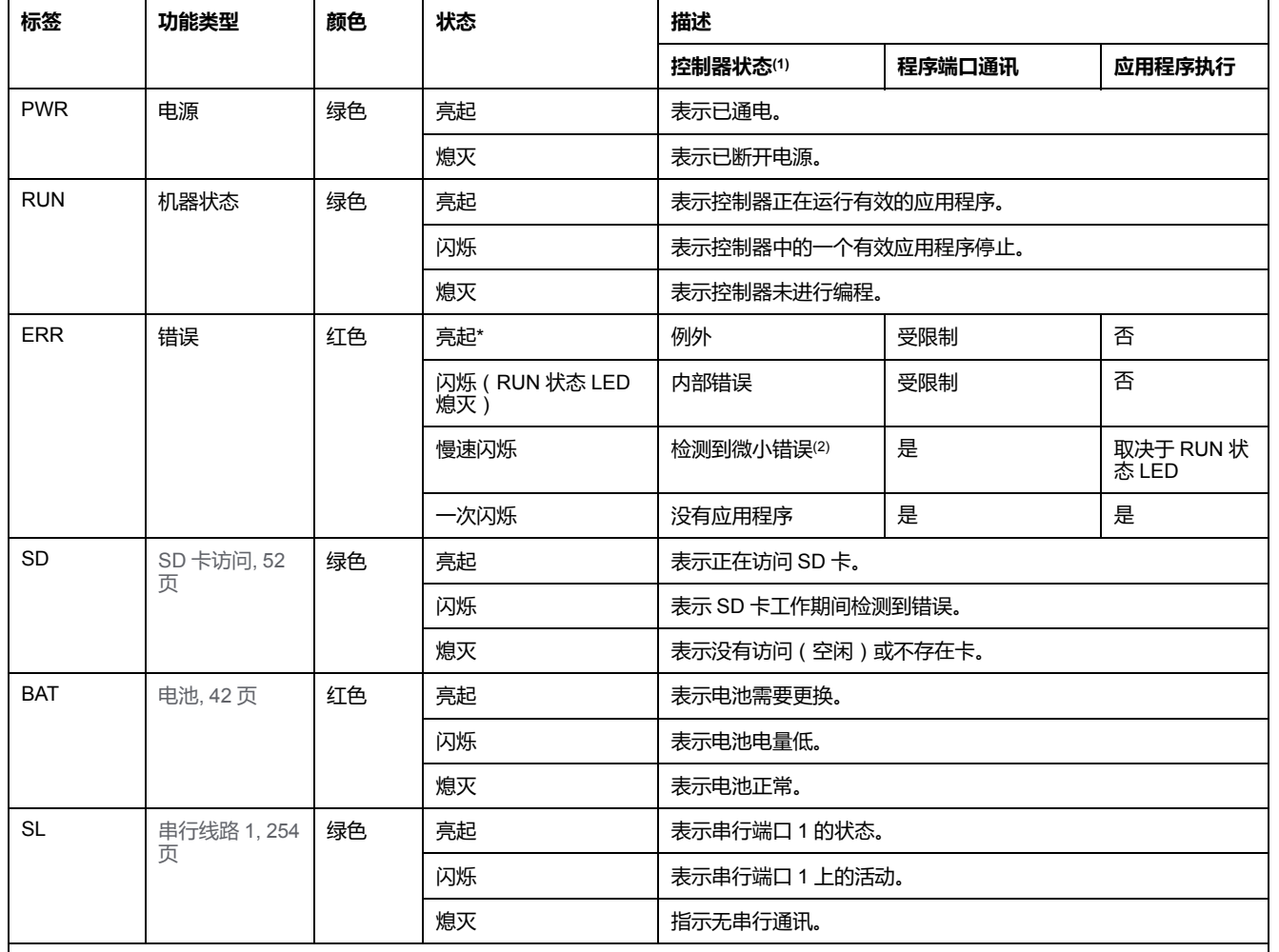

下表介绍状态 LED:

\* 在启动过程中,ERR LED 也会亮起。

**注:** 如需有关将 LED 集成到以太网连接器的信息,请参阅[以太网状态](#page-611-1) LED, 254 页。

**(1)** 有关控制器状态描述的更多信息,请参阅M221 Logic Controller 编程指南(请参阅"Modicon M221 Logic Controller 编程指南")。

**(2)** 控制器检测到错误,但仍保持在 RUNNING 状态。控制器上的 ERR 指示灯闪烁。有关更多信息,请参阅"M221 Logic Controller 编程指 南"。

# **尺寸**

下图显示了控制器的外部尺寸:

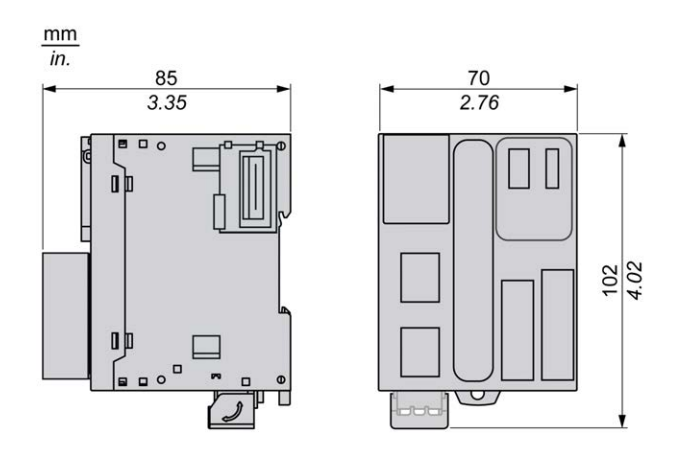

# <span id="page-596-0"></span>**TM221ME32TK 数字量输入**

# **概述**

此 M221 Logic Controller 具有嵌入式数字量输入:

- 12 路常规输入
- 可用作 100 kHz HSC 输入的 4 路快速输入

有关详细信息,请参阅[输入管理](#page-403-0), 46 页。

### **危险**

#### **火灾危险**

- 仅对 I/O 通道和电源的最大电流容量使用正确的导线规格。
- 对于继电器输出 (2 A) 接线,请使用横截面积至少为 0.5 平方毫米 (AWG 20) 且额定温度至少为 80 °C (176 °F) 的导体。
- 对于继电器输出接线 (7 A) 的通用接线, 或者继电器输出接线大于 2 A 的通用 接线,请使用横截面积至少为 1.0 平方毫米 (AWG 16) 且额定温度至少为 80 °C (176 °F) 的接线。

**未按说明操作将导致人身伤亡等严重后果。**

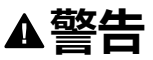

#### **意外的设备操作**

请勿超过环境和电气特性表中指定的任何额定值。

**未按说明操作可能导致人身伤亡或设备损坏等严重后果。**

# **常规输入特性**

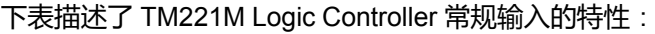

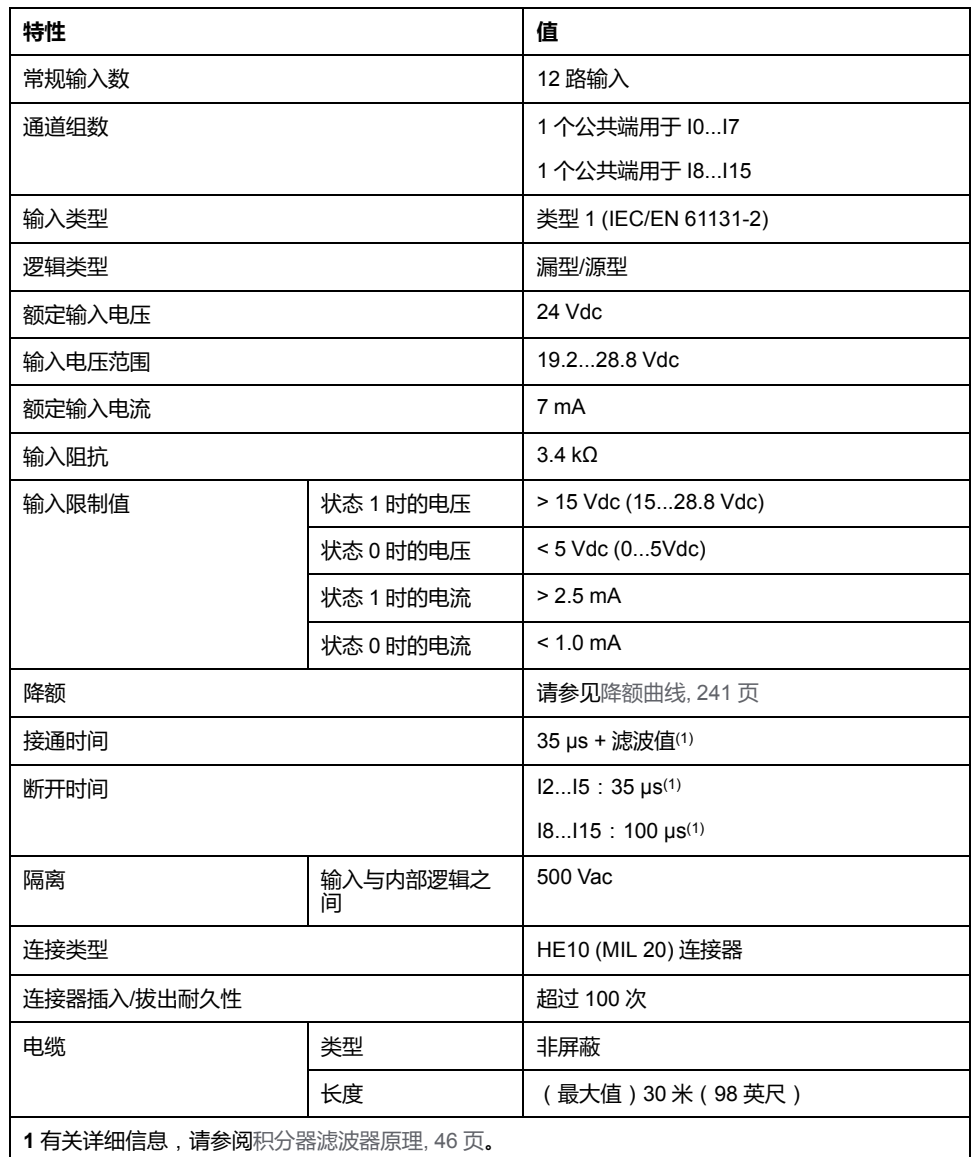

<span id="page-598-0"></span>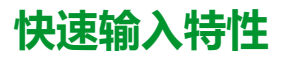

下表描述了 TM221M Logic Controller 快速输入的特性:

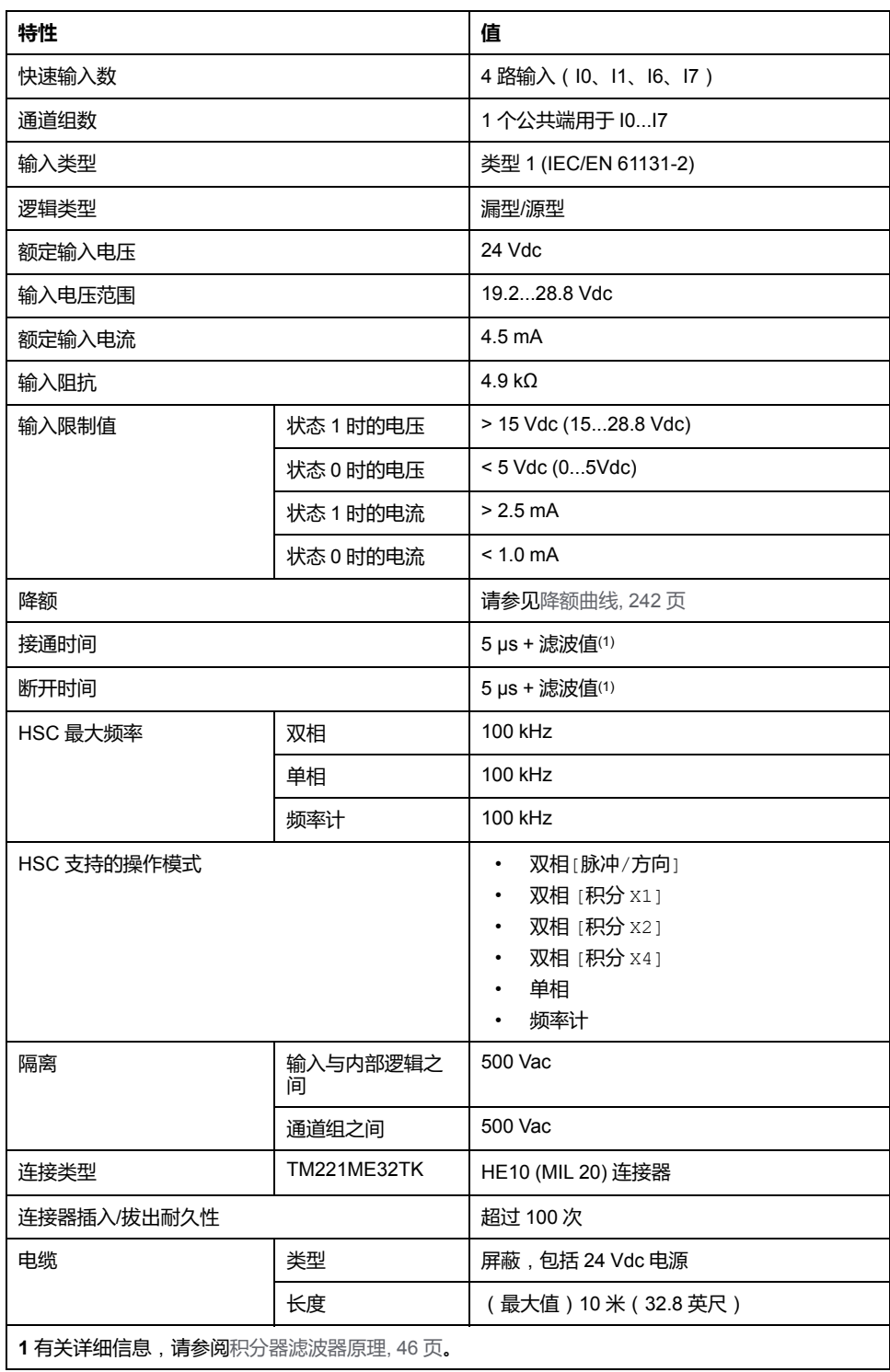

## <span id="page-599-0"></span>**降额曲线**

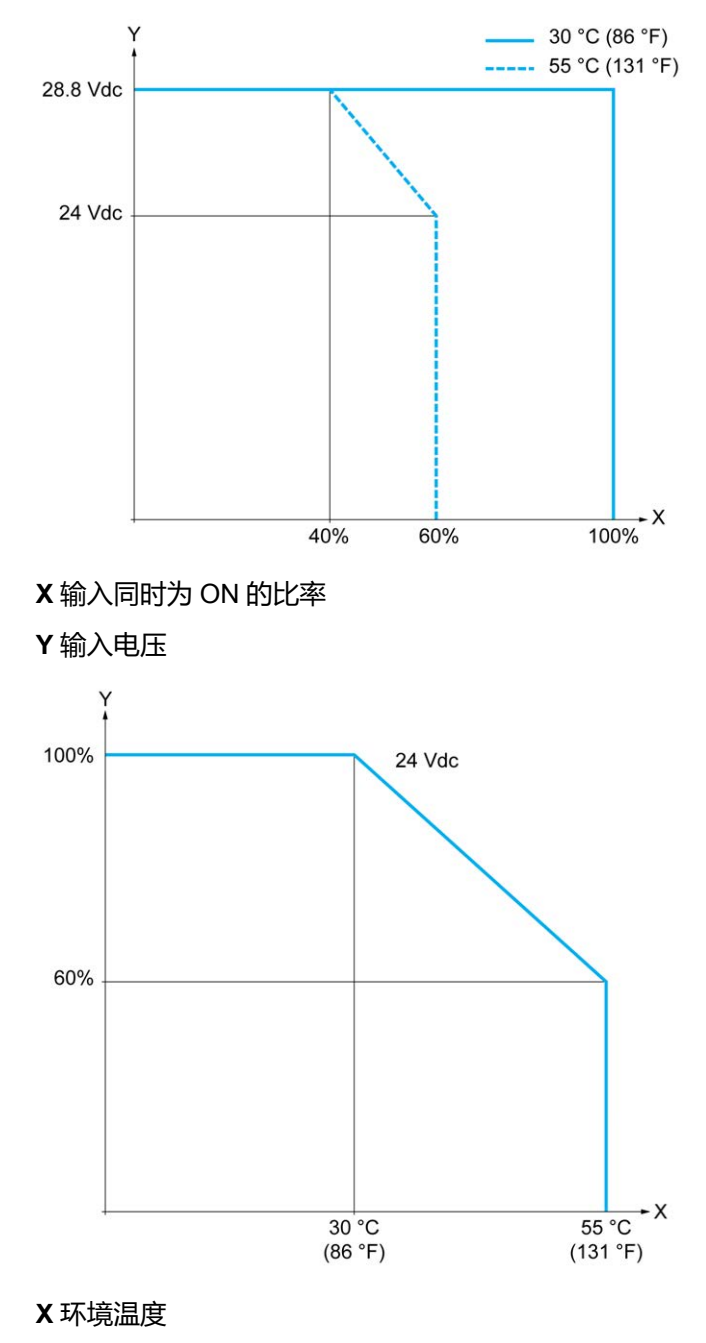

下图显示了嵌入式数字量输入的降额曲线:

**Y** 输入同时为 ON 的比率

### **使用自由线电缆的接线图**

下图介绍输入到传感器的连接:

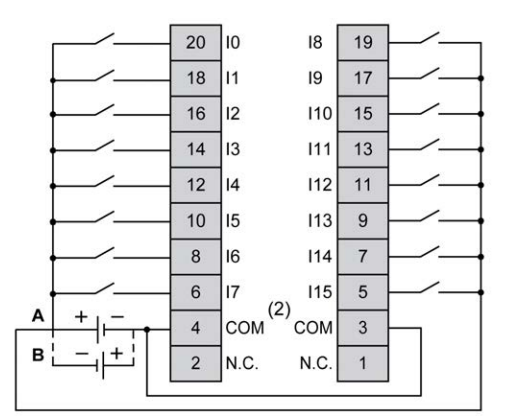

**(1)** COM 端子**未**在内部连接。

**A** 漏极接线(正逻辑)

**B** 源极接线(负逻辑)

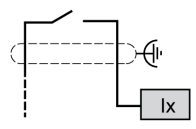

**Ix** I0、I1、I6、I7

有关 TWDFCW30K/TWDFCW50K 电缆颜色的详细信息,请参阅 [TWDFCW••K](#page-398-0) 电 [缆描述](#page-398-0), 41 页。

# <span id="page-600-0"></span>**TM221ME32TK 数字量输出**

**概述**

TM221ME32TK 具有 16 路嵌入式数字量输出:

- 14 个常规晶体管输出
- 2 路快速晶体管输出

有关详细信息,请参阅[输出管理](#page-405-0), 48 页。

#### **危险** Δ

#### **火灾危险**

- 仅对 I/O 通道和电源的最大电流容量使用正确的导线规格。
- 对于继电器输出 (2 A) 接线,请使用横截面积至少为 0.5 平方毫米 (AWG 20) 且额定温度至少为 80 °C (176 °F) 的导体。
- 对于继电器输出接线 (7 A) 的通用接线, 或者继电器输出接线大于 2 A 的通用 接线,请使用横截面积至少为 1.0 平方毫米 (AWG 16) 且额定温度至少为 80 °C (176 °F) 的接线。

**未按说明操作将导致人身伤亡等严重后果。**

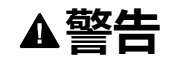

#### **意外的设备操作**

请勿超过环境和电气特性表中指定的任何额定值。

**未按说明操作可能导致人身伤亡或设备损坏等严重后果。**

### **常规晶体管输出特性**

下表描述了 TM221M Logic Controller 常规晶体管输出的特性:

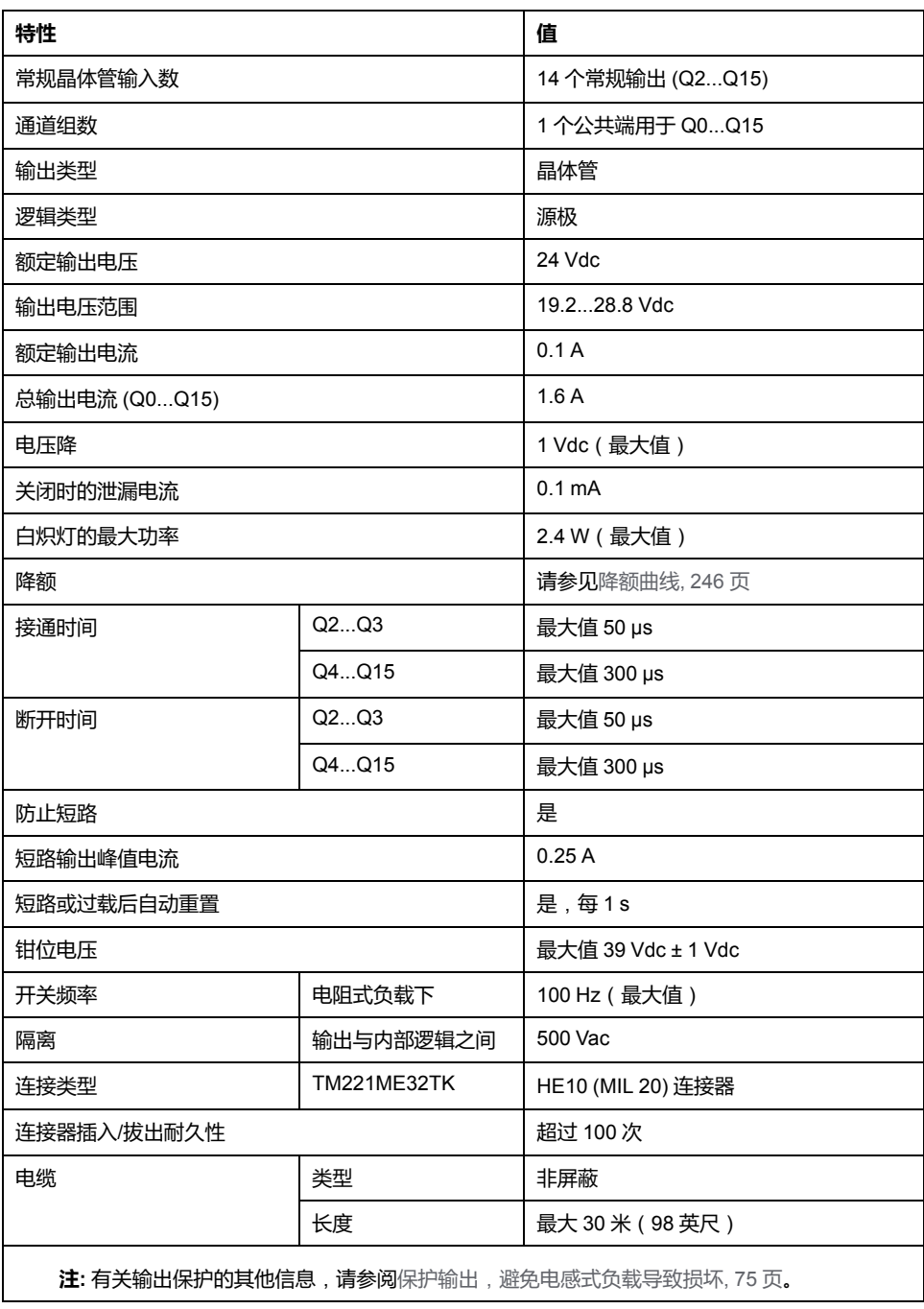

### **快速晶体管输出特性**

下表描述了 TM221M Logic Controller 快速晶体管输出的特性:

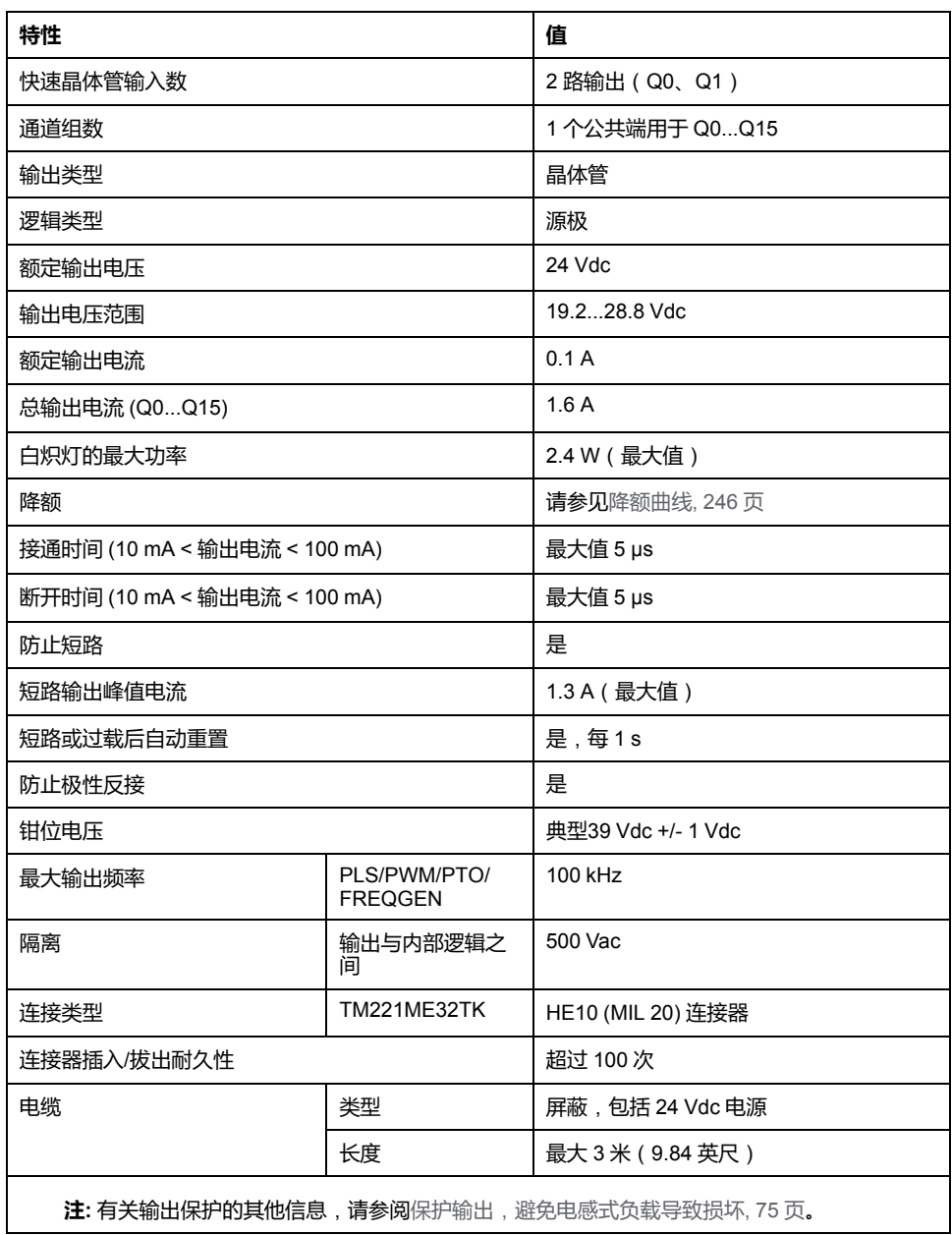

## <span id="page-603-0"></span>**降额曲线**

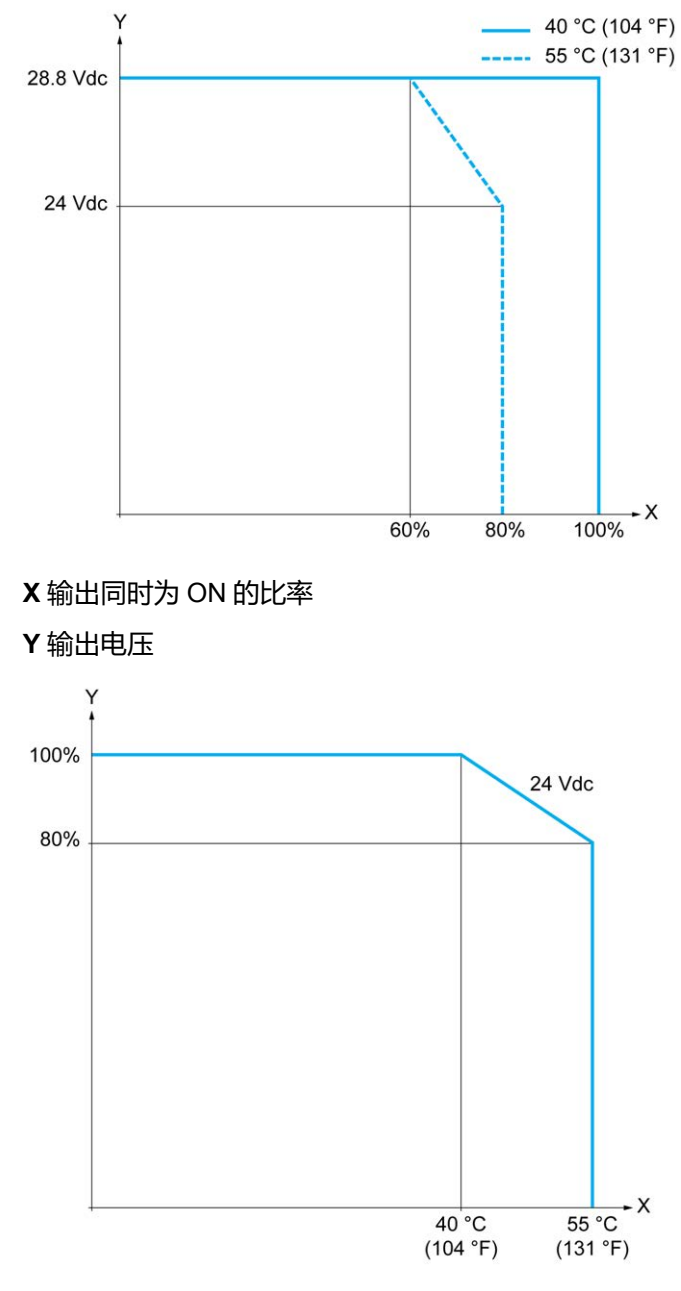

下图显示了嵌入式数字量输出的降额曲线:

**X** 环境温度

**Y** 输出同时为 ON 的比率

### **使用自由线电缆的接线图**

下图介绍输出到负载的连接:

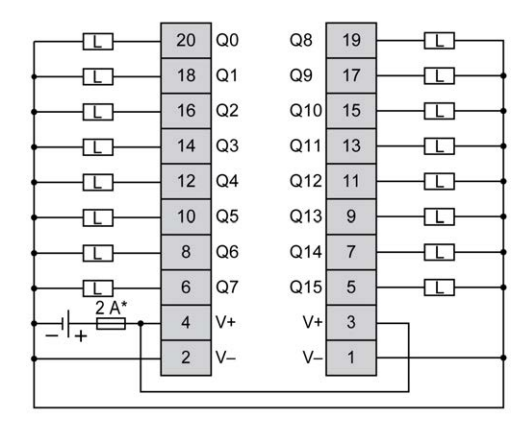

**\*** T 型熔断器

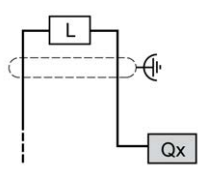

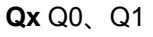

有关 TWDFCW30K/TWDFCW50K 电缆颜色的详细信息,请参阅 [TWDFCW••K](#page-397-0) 电 [缆描述](#page-397-0), 40 页。

# <span id="page-604-0"></span>**TM221ME32TK 模拟量输入**

**概述**

M221 Logic Controller 具有嵌入式 2 路模拟量输入。

### **火灾危险**

- 仅对 I/O 通道和电源的最大电流容量使用正确的导线规格。
- 对于继电器输出 (2 A) 接线, 请使用横截面积至少为 0.5 平方毫米 (AWG 20) 且额定温度至少为 80 °C (176 °F) 的导体。

**危险**

Δ

对于继电器输出接线 (7 A) 的通用接线, 或者继电器输出接线大于 2 A 的通用 接线,请使用横截面积至少为 1.0 平方毫米 (AWG 16) 且额定温度至少为 80 °C (176 °F) 的接线。

#### **未按说明操作将导致人身伤亡等严重后果。**

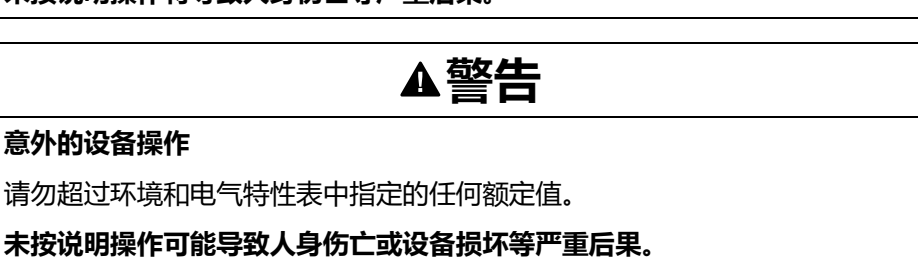

以下过程描述如何安装模拟量电缆:

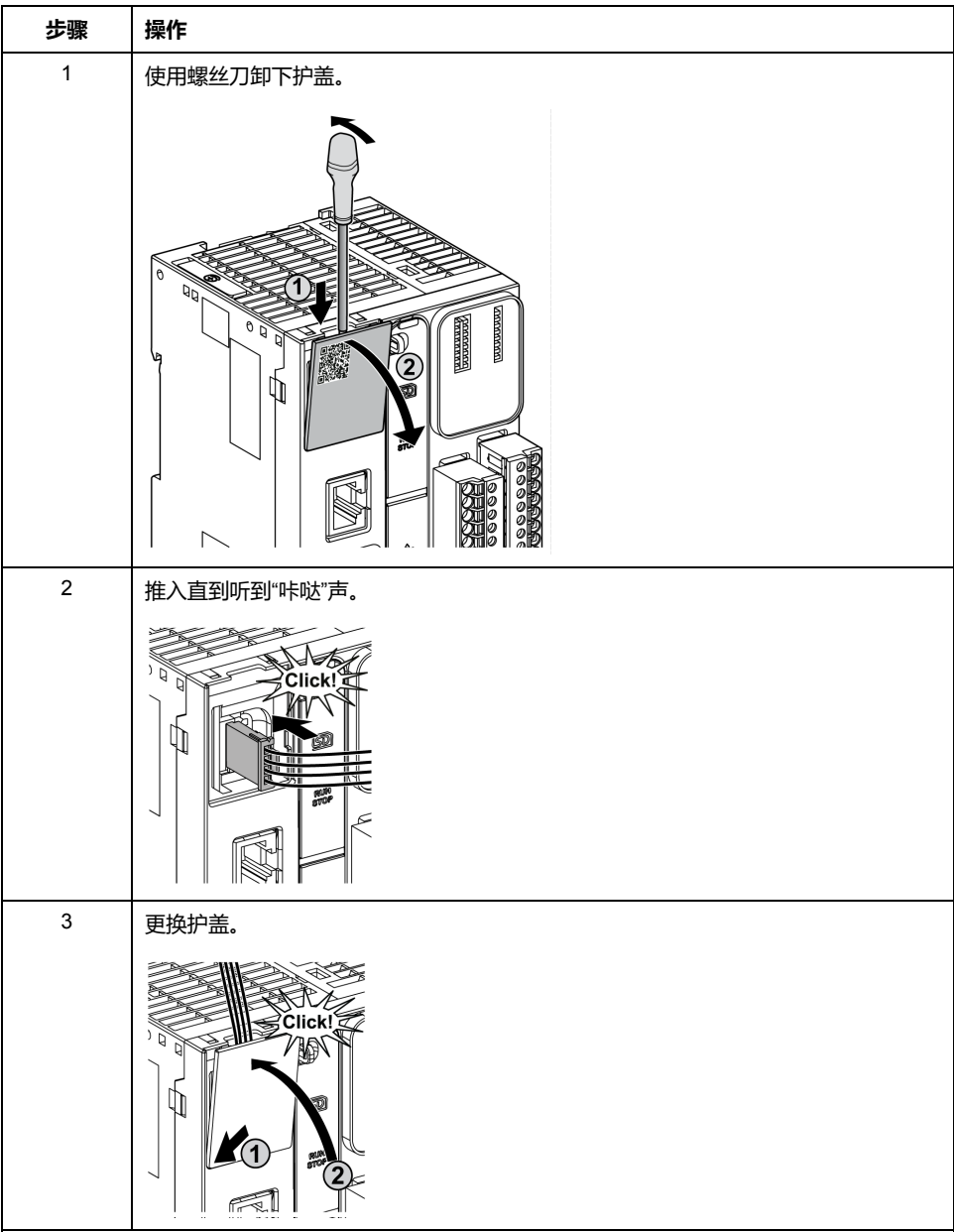

### **模拟量输入特性**

#### 下表描述了具有模拟量输入的 M221 Logic Controller 的特性:

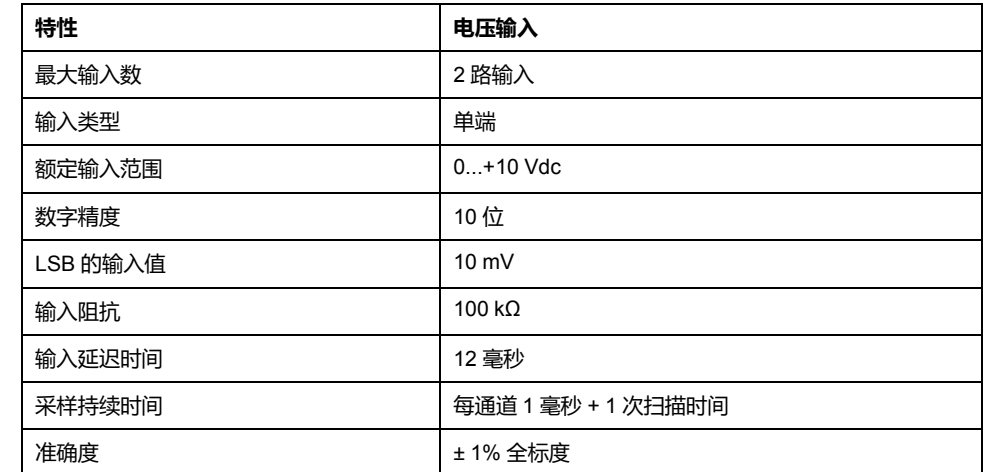

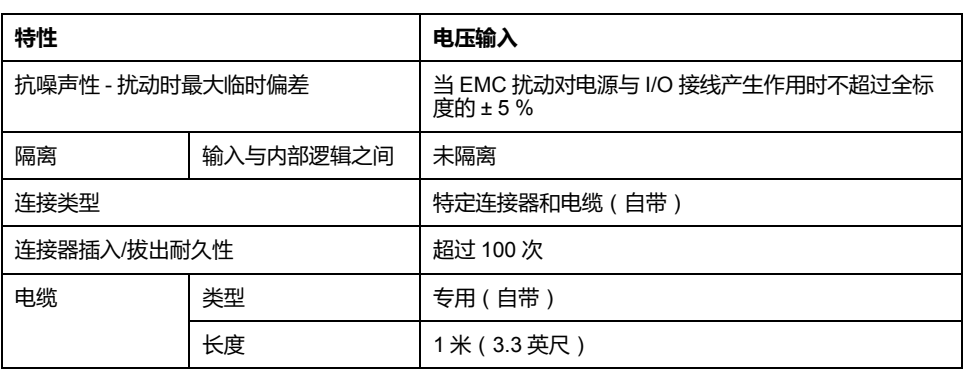

### **接线图**

#### 下图显示了 Modicon M221 Logic Controller 模拟量输入的接线图:

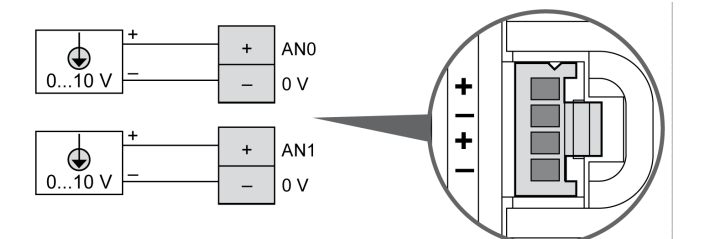

#### 在内部连接 (-) 极。

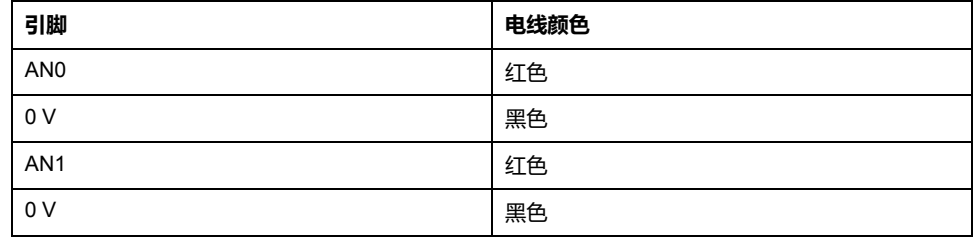

有关详细信息,请参阅[接线最佳做法](#page-429-0), 72 页。

# **Modicon M221 Logic Controller 通讯**

#### **此部分内容**

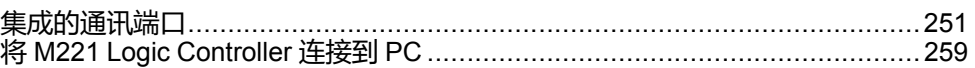

<span id="page-608-1"></span>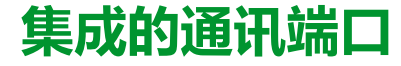

#### **此章节内容**

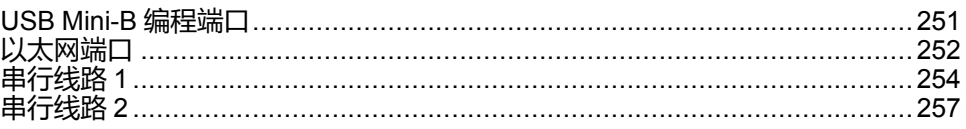

## <span id="page-608-0"></span>**USB Mini-B 编程端口**

## **概述**

USB Mini-B 端口是编程端口,可以通过EcoStruxure Machine Expert - Basic软件 连接到带 USB 主机端口的 PC。使用典型的 USB 电缆时,此连接适合用于程序的 快速更新或持续时间较短的连接,以执行维护和检查数据值。如果不使用帮助把电 磁干扰的影响降到最低的专门电缆,则此连接不适合长时间连接(如调试或监 控)。

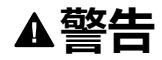

#### **意外的设备操作或设备无法操作**

- 必须使用 USB 屏蔽电缆 (如 BMX XCAUSBH0), 稳固连接至系统的功能性 接地 (FE) 以进行长期连接。
- 不要使用 USB 连接同时连接多个控制器或总线耦合器。
- 只有在确定工作区域是无危险区域的情况下,才能使用 USB 端口(若配 有)。

#### **未按说明操作可能导致人身伤亡或设备损坏等严重后果。**

下图显示了 TM221C Logic Controller 上的 USB Mini-B 编程端口的位置:

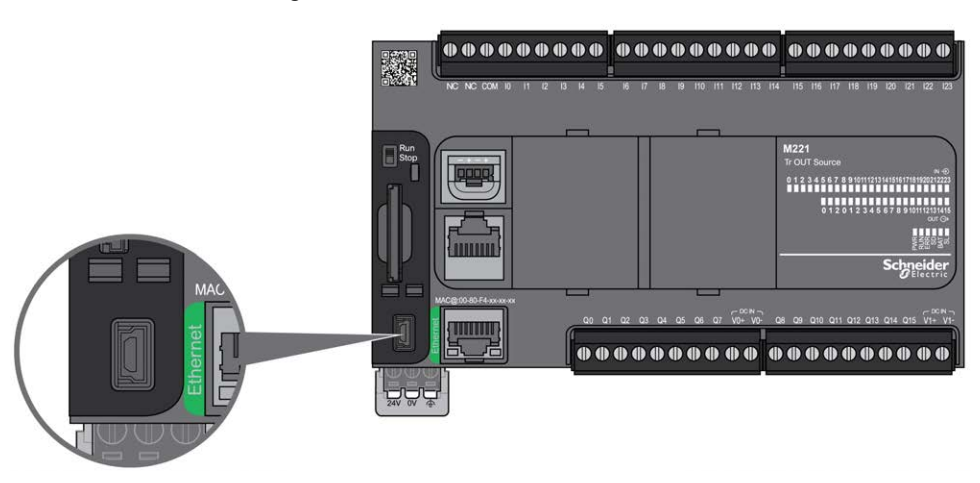

下图显示了 TM221M Logic Controller 上的 USB Mini-B 编程端口的位置:

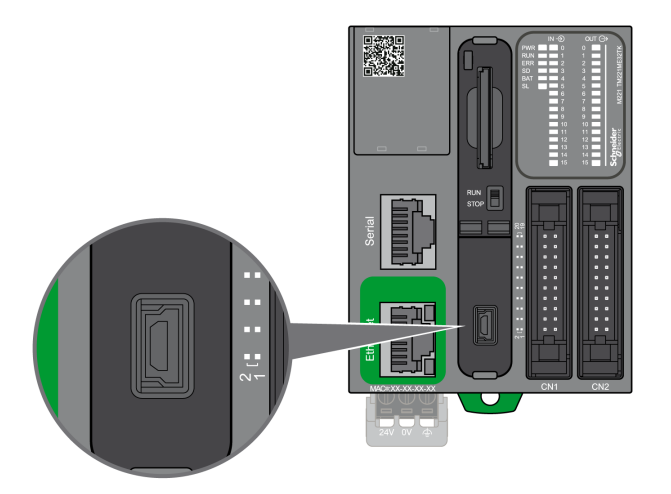

## **特性**

下表描述了 USB Mini-B 编程端口的特性:

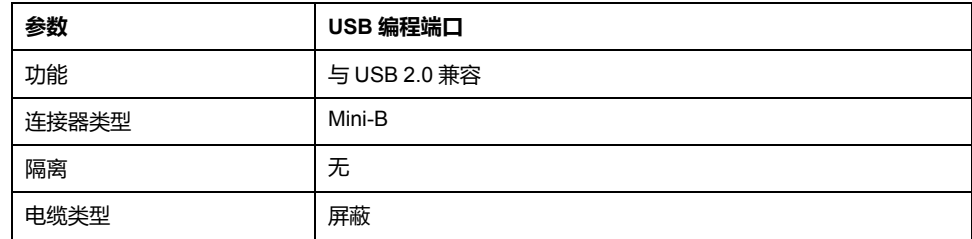

# <span id="page-609-0"></span>**以太网端口**

**概述**

TM221•E••• 配备了以太网通讯端口。

下图介绍 TM221C Logic Controller 上以太网端口的位置:

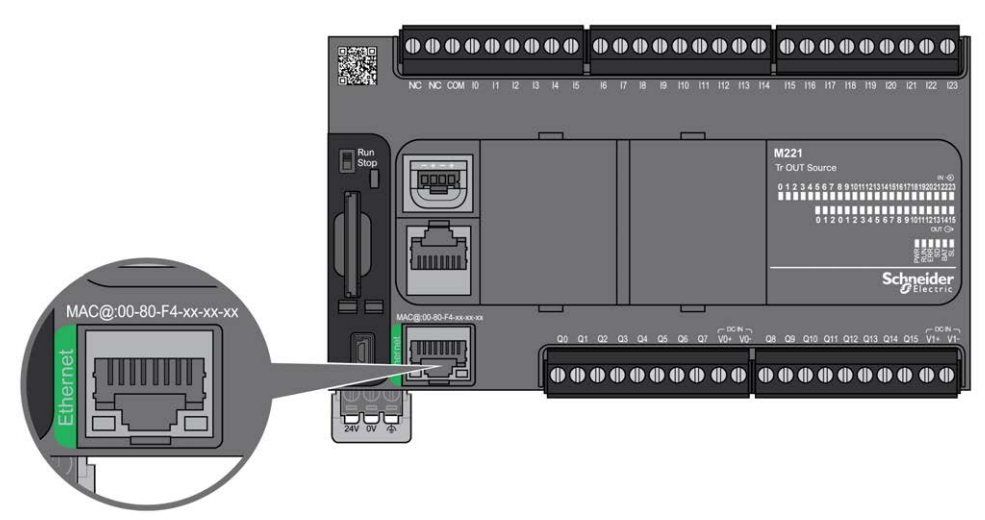

下图介绍 TM221M Logic Controller 上以太网端口的位置:

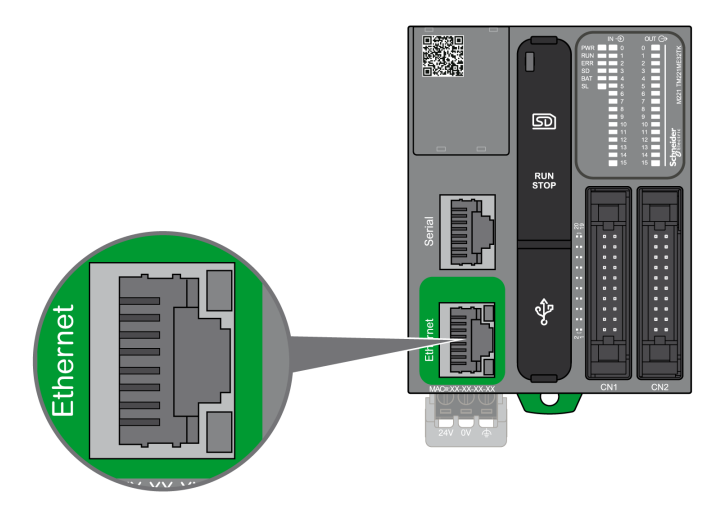

## **特性**

下表描述了以太网的特性:

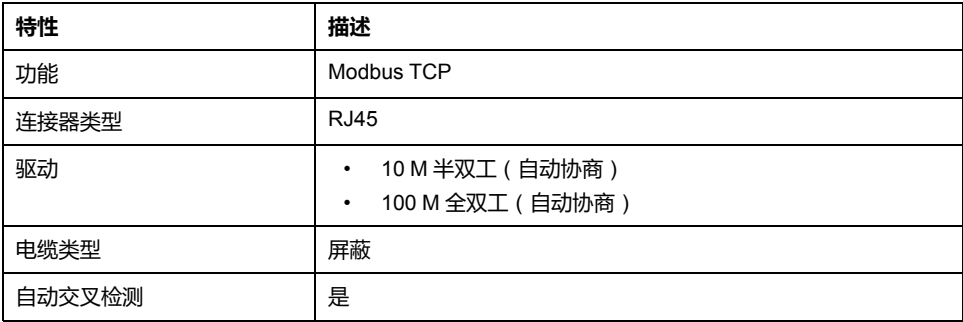

## **引脚分配**

下图介绍 RJ45 以太网连接器的引脚分配:

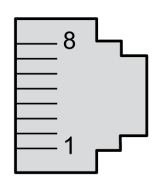

下表描述了 RJ45 以太网连接器引脚:

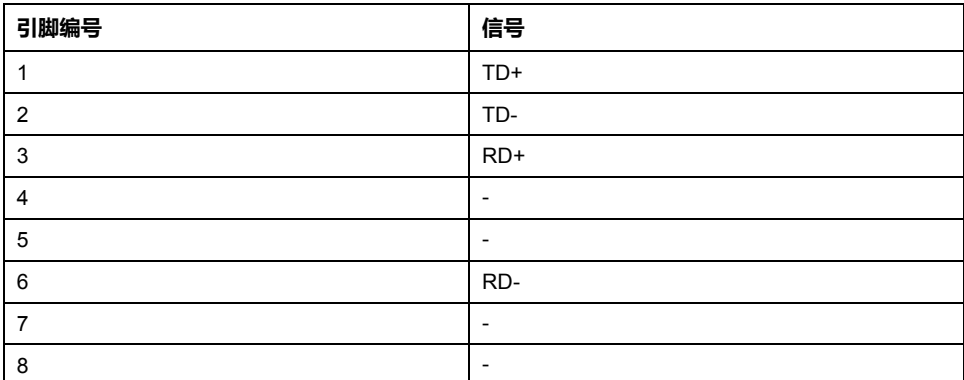

**注:** 控制器支持 MDI/MDIX 自动交叉电缆功能。无需使用专用的以太网交叉电 缆来将设备直接连接到此端口(此连接无需以太网集线器或交换机)。

## <span id="page-611-1"></span>**状态 LED**

下图显示了 RJ45 连接器状态 LED:

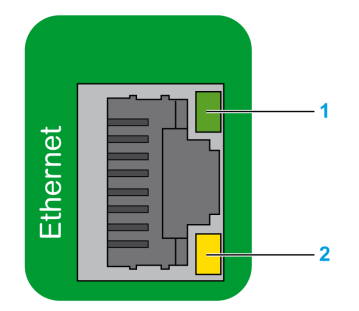

下表描述了以太网状态 LED:

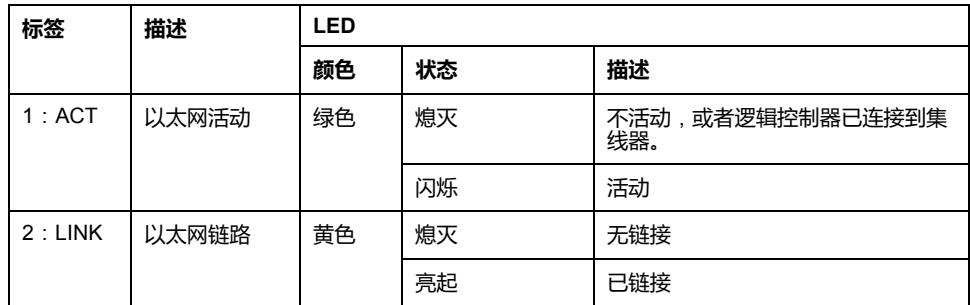

修改系统位 %S34、%S35 或 %S36 的值有可能导致以太网通道重新初始化。结 果,以太网通道有可能在修改这些系统位的值之后持续数秒钟不可用。

# <span id="page-611-0"></span>**串行线路 1**

### **概述**

串行线路 1:

- 可用于与支持 Modbus 协议(作为主站或从站)、ASCII 协议(打印机、调制 解调器等)的设备通讯。
- 提供 5 Vdc 配电。

下图显示 TM221C Logic Controller 上串行线路 1 端口的位置:

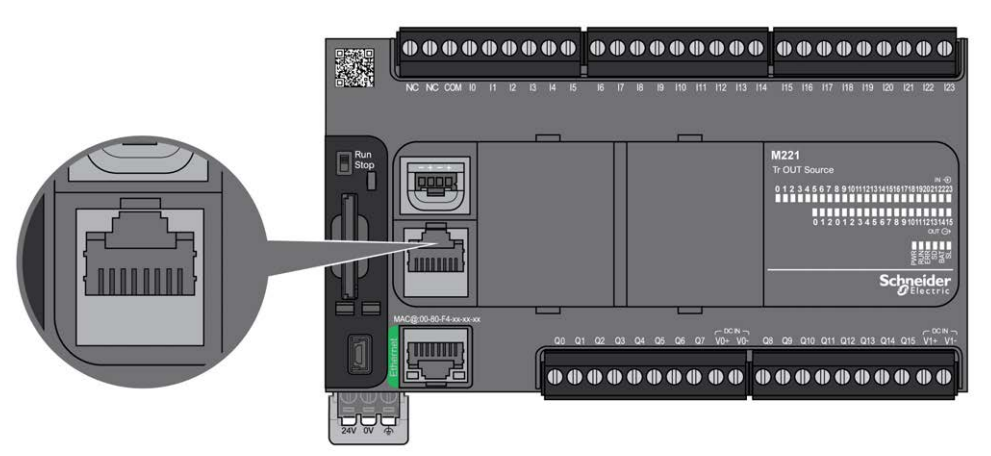
下图显示 TM221M Logic Controller 上串行线路 1 端口的位置:

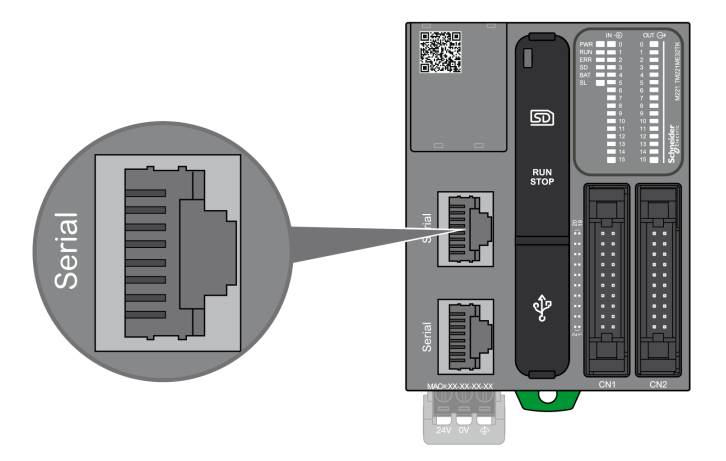

# **特性**

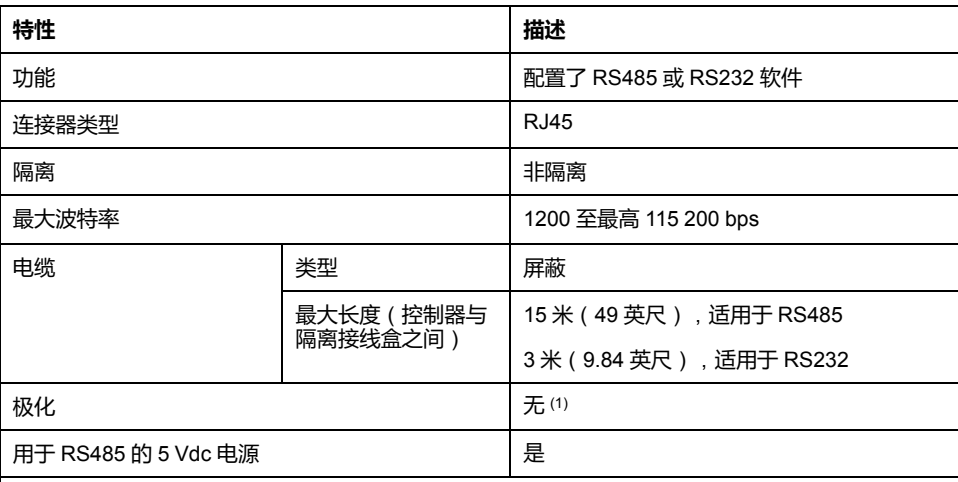

**(1)** TM221 嵌入式 **SL1** 和嵌入式 **SL2** 包含固定式内部高阻抗偏置网络电阻器 (4.7 kΩ)。在没有额外 的外部低阻抗线路极化电阻器(标准 450 Ω...650 Ω)来确保 D1 与 D0 数据线之间保持最低 200 mV 的正确空闲电压状态的情况下,不得使用外部线路终端电阻器(标准 150 Ω)。

**注:** 某些设备会在 RS485 串行连接上提供电压。勿将这些电压线连接到您的控 制器,因为它们可能损坏控制器串口电子元件,造成串口无法正常工作。

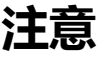

### **设备无法操作**

仅使用 VW3A8306R•• 串行电缆将 RS485 设备连接到控制器。

**不遵循上述说明可能导致设备损坏。**

# **引脚分配**

下图显示了 RJ45 连接器的引脚:

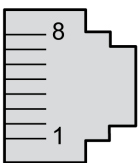

下表描述了 RJ45 连接器的引脚分配:

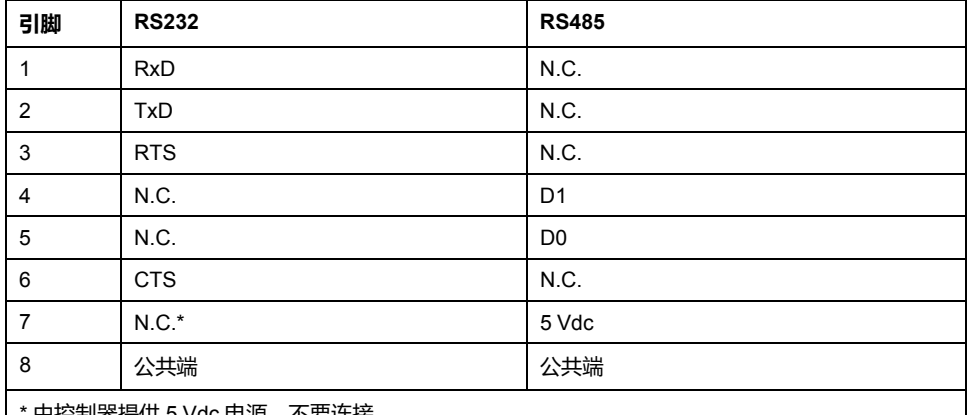

\* 由控制器提供 5 Vdc 电源。不要连接。

CTS:清除发送

N.C.:无连接

RTS:准备发送

RxD:接收的数据

TxD:传输的数据

**警告**

## **意外的设备操作**

请勿将导线连接至未使用的端子和/或标记为"No Connection (N.C.)"的端子。

**未按说明操作可能导致人身伤亡或设备损坏等严重后果。**

# **状态 LED**

下图显示 TM221C Logic Controller 的串行线路 1 的状态 LED:

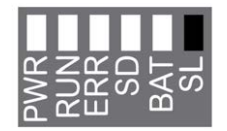

下图显示 TM221M Logic Controller 的串行线路 1 的状态 LED:

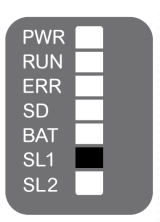

下表介绍串行线路 1 的状态 LED:

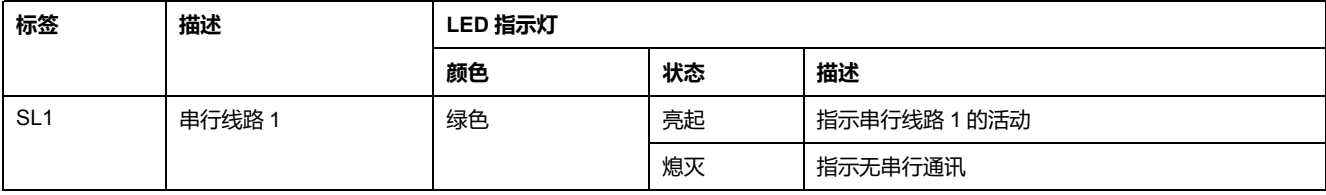

# **串行线路 2**

# <span id="page-614-0"></span>**概述**

串行线路 2 用于与支持 Modbus 协议 ( 作为主站或从站 ) 和 ASCII 协议 ( 打印 机、调制解调器等)的设备通讯,并支持 RS485 和端子块。

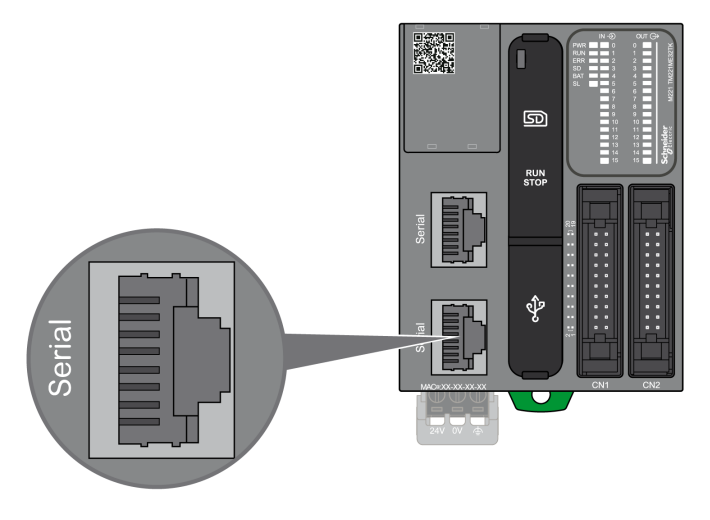

**特性**

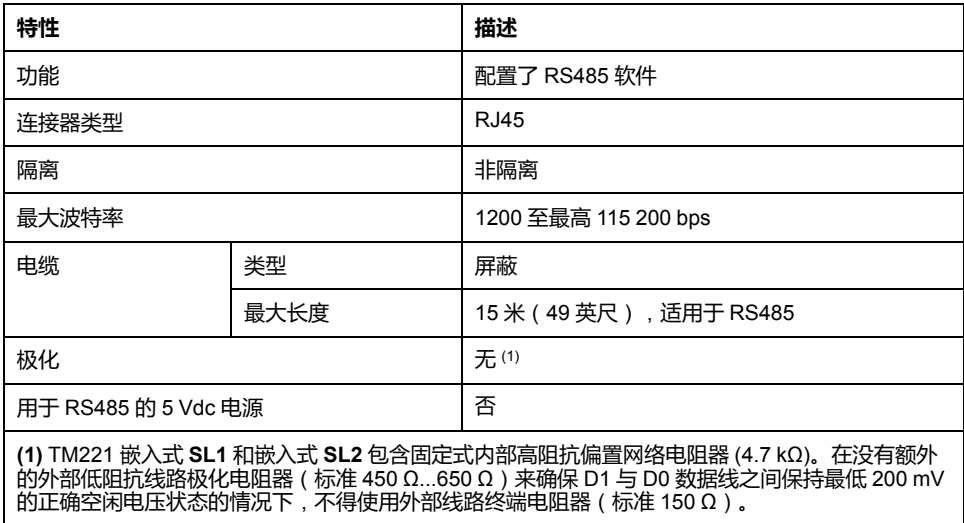

# **引脚分配**

下图介绍 RJ45 连接器的引脚:

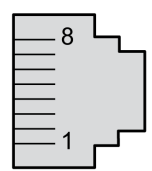

下表描述了 RS485 的引脚定义:

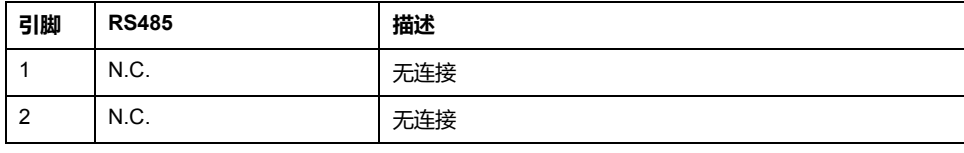

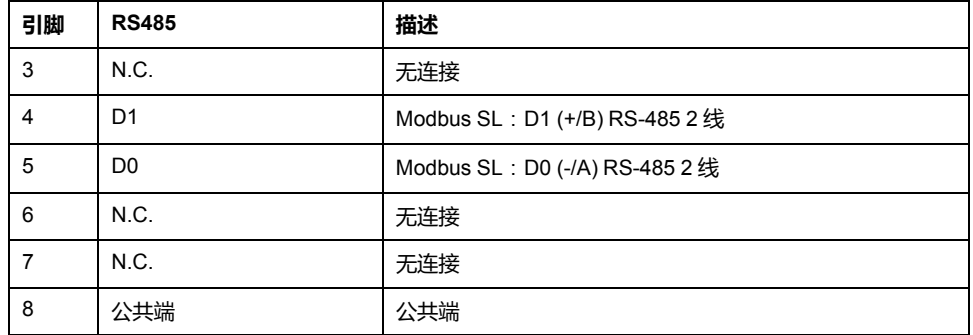

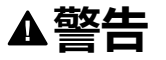

# **意外的设备操作**

请勿将导线连接至未使用的端子和/或标记为"No Connection (N.C.)"的端子。

# **未按说明操作可能导致人身伤亡或设备损坏等严重后果。**

# **状态 LED**

下图介绍状态 LED:

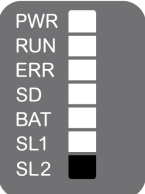

下表描述了串行线路 2 状态 LED:

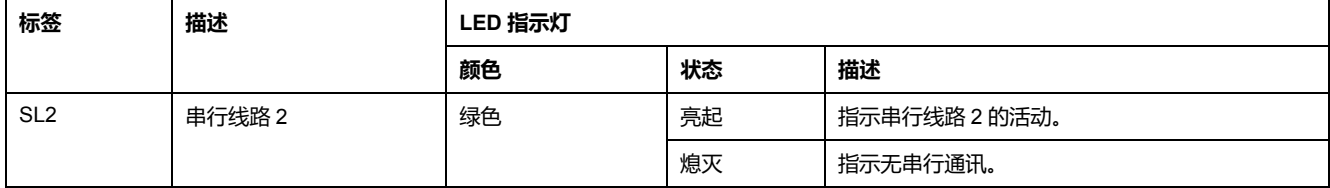

# <span id="page-616-0"></span>**将 M221 Logic Controller 连接到 PC**

# **此章节内容**

将控制器连接到 [PC ..................................................................................... 259](#page-616-1)

# <span id="page-616-2"></span><span id="page-616-1"></span>**将控制器连接到 PC**

# **概述**

要传输、运行和监视应用程序,请使用 USB 电缆或以太网连接(针对支持以太网 端口的型号)将控制器连接到已安装 EcoStruxure Machine Expert - Basic 1.0 或更 高版本的计算机。

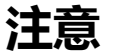

# **设备无法操作**

务必先将通讯电缆连接到 PC 之后再连接到控制器。

**不遵循上述说明可能导致设备损坏。**

# **USB Mini-B 端口连接**

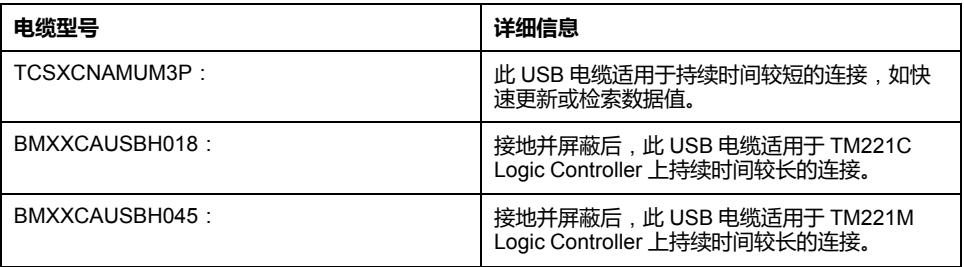

**注:** 您一次尽可连接 1 个控制器,或与 EcoStruxure Machine Expert - Basic 关 联的任何其他设备及其组件连接到 PC。

**警告**

### **电量不足**,**无法进行 USB 下载**

请勿使用长度超出 3 米(9.8 英尺)的电缆进行 USB 供电的下载。

### **未按说明操作可能导致人身伤亡或设备损坏等严重后果。**

USB Mini-B 端口是编程端口,可以通过EcoStruxure Machine Expert - Basic软件 连接到带 USB 主机端口的 PC。使用典型的 USB 电缆时,此连接适合用于程序的 快速更新或持续时间较短的连接,以执行维护和检查数据值。如果不使用帮助把电 磁干扰的影响降到最低的专门电缆,则此连接不适合长时间连接(如调试或监 控)。

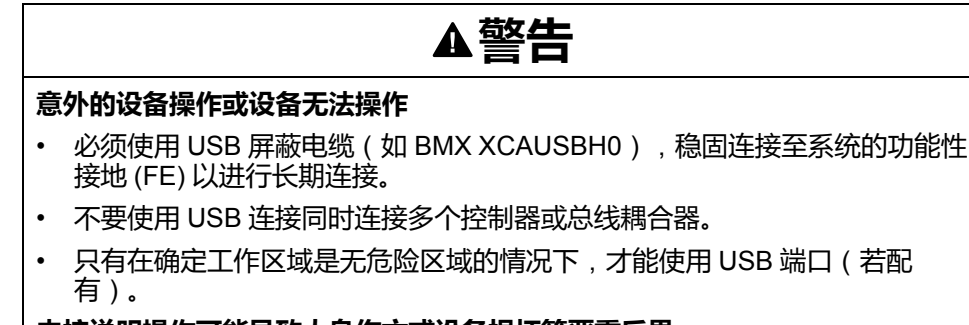

**未按说明操作可能导致人身伤亡或设备损坏等严重后果。**

首先应将通讯电缆连接到 PC,以最大程度减少影响控制器的静电释放可能性。

下图显示了到 PC 上的 TM221C Logic Controller 的 USB 连接:

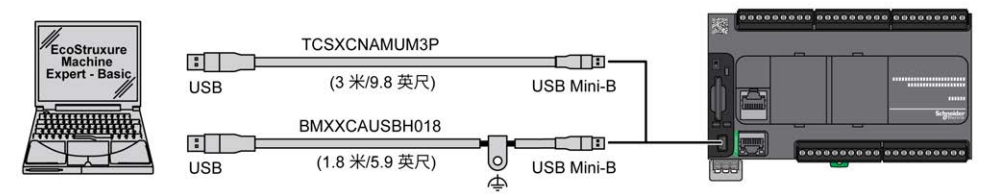

下图显示了到 PC 上的 TM221M Logic Controller 的 USB 连接:

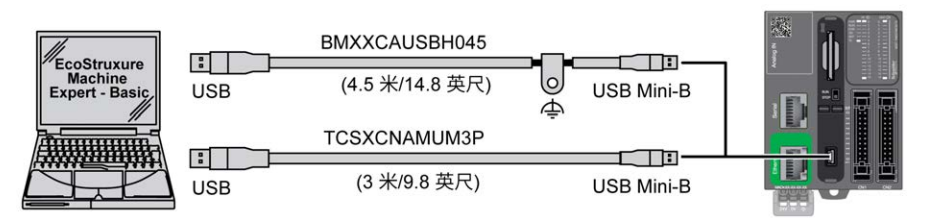

要将 USB 电缆连接到控制器,请执行以下操作:

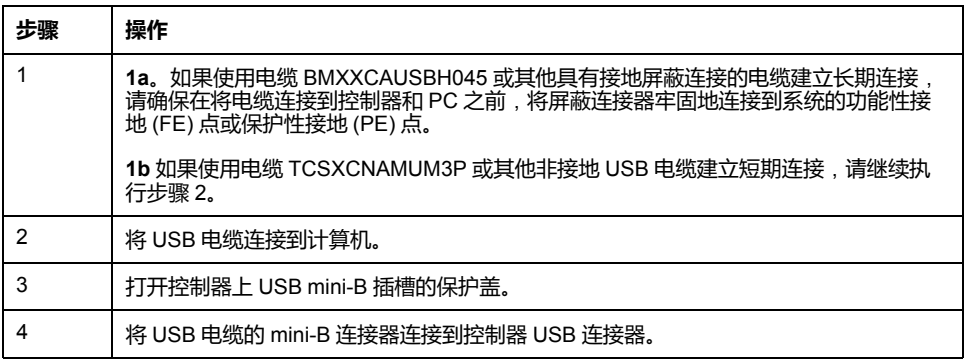

# **以太网端口连接**

也可以使用以太网电缆将控制器连接到 PC。

下图显示了到 PC 上的 TM221C Logic Controller 的以太网连接:

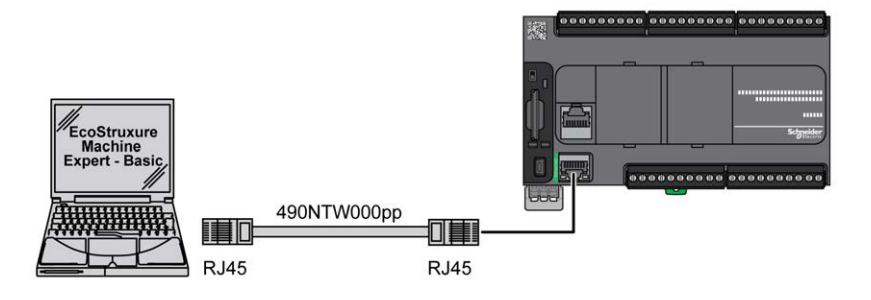

下图显示了到 PC 上的 TM221M Logic Controller 的以太网连接:

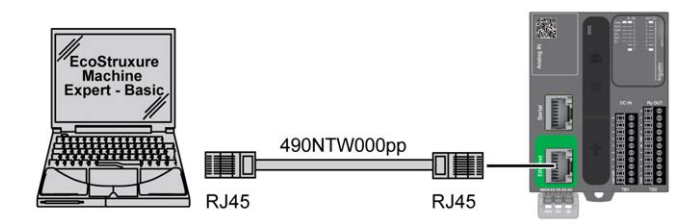

要将控制器连接到 PC,请执行下列操作:

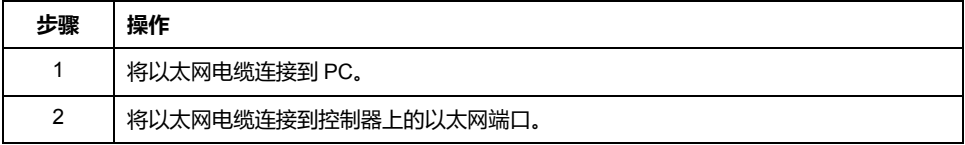

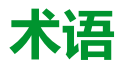

### **指令列表语言:**

以指令列表语言编写的程序,包括由控制器按顺序执行的一系列基于文本的指 令。每个指令均包括一个行号、一个指令代码和一个操作数(请参阅 IEC 61131-  $3)$ .

### **梯形图语言:**

控制器程序指令的图形表示,其中包括控制器按顺序执行的一系列梯级中的触 点、线圈和块符号(请参阅 IEC 61131-3)。

### **模拟量输入:**

用于将收到的电压或电流电平转换为数值。可以在可编程控制器中存储和处理这 些值。

### **端子排:**

(端子排)安装在电子模块中的组件,用于在控制器和现场设备之间提供电气连 接。

### **连续功能图语言:**

一种基于功能块图语言的图形编程语言(IEC61131-3 标准的扩展),工作原理与 流程图类似。但是,不可以使用网络并对图形元素进行任意定位,允许反馈回 路。每个功能块的输入位于左侧,输出位于右侧。可以将功能块输出链接到其他 功能块的输入以创建复合表达式。

# **A**

### **ASCII:**

(美国信息交换标准码)用于表示字母数字字符(如字母、数字以及某些图形和 控制字符)的通讯协议。

### **B**

### **bps:**

(每秒位数)传输速率的定义,有时也与乘数千 (kbps) 和兆 (mbps) 结合使用。

# **C**

## **CFC:**

(连续功能图)一种基于功能块图语言的图形编程语言(IEC 61131-3 标准的扩 展),工作原理与流程图类似。但是,不可以使用网络并对图形元素进行任意定 位,允许反馈回路。每个功能块的输入位于左侧,输出位于右侧。可以将功能块 输出链接到其他功能块的输入以创建复合表达式。

#### **CTS:**

(清除发送)用于确认来自传输站的 RDS 信号的数据传输信号。

### **CW/CCW:**

ClockWise / Counter ClockWise

# **D**

### **DIN:**

(*Deutsches Institut für Normung*) 一家制定工程和维度标准的德国机构。

# **E**

### **EIA 机架:**

(电子工业联盟机架)用于在 19 英寸(482.6 毫米)宽的栈或机架中安装各种电 子模块的标准化(EIA 310-D、IEC 60297 和 DIN 41494 SC48D)系统。

### **EN:**

EN 是指由 CEN (欧洲标准化委员会)、CENELEC (欧洲电工标准化委员会)或 ETSI(欧洲电信标准协会)维护的众多欧洲标准之一。

## **F**

### **FBD:**

(功能块图)控制系统的 IEC 61131-3 标准所支持的五种逻辑或控制语言中的其 中一种语言。功能块图是面向图形的编程语言。它可以与一系列网络搭配使用, 其中每个网络包含一个框和连接线路的图形结构,该图形结构表示逻辑或算术表 达式、功能块的调用、跳转或返回指令。

### **FE:**

(功能性接地)用于增强或以其他方式允许正常操作电敏感设备的公共接地连接 (在北美地区也称为功能性接地)。

与保护性接地(保护性接地)相比,功能性接地连接可用于除防震保护以外的任 何其他目的,并且通常可以承载电流。使用功能性接地连接的设备示例包括浪涌 抑制器和电磁干扰滤波器、某些天线和测量仪器。

#### **FreqGen:**

(频率发生器)使用可编程频率生成方波信号的功能。

# **G**

### **GRAFCET:**

以结构和图形格式表示顺序操作的运行。

这是一种将任何顺序控制系统划分为一系列步骤的分析方法,动作、转换和条件 均与这些步骤关联。

### **H**

### **HE10:**

用于频率低于 3 MHz 的电子信号的矩形连接器, 符合 IEC 60807-2。

### **HSC:**

(高速计数器)一种对控制器或扩展模块输入上的脉冲进行计数的功能。

### **I**

#### **IEC 61131-3:**

工业自动化设备的 3 部分标准的第 3 部分。IEC 61131-3 针对控制器编程语言,并 定义了两个图形编程语言和两个文本编程语言标准。图形编程语言既是梯形图语 言又是功能块图语言。文本编程语言包括结构化文本和指令列表。

#### **IEC:**

(国际电工委员会)负责为所有电器、电子和相关技术制定和发布国际标准的非 **盈利性和非政府性的国际标准组织。** 

### **IL:**

(指令列表)以某种语言编写的程序,包括由控制器按顺序执行的一系列基于文 本的指令。每个指令均包括一个行号、一个指令代码和一个操作数(请参阅 IEC 61131-3)。

### **IP 20:**

(入口保护)由机箱提供且符合 IEC 60529 的保护类别,显示为字母 IP 和两位数 字。第一位数表示两个因素:帮助保护人员和设备。第二位数字表示帮助防水。 IP 20 设备帮助防止电接触超过 12.5 mm 的物质,但不防水。

# **L**

**LD:**

(梯形图)控制器程序指令的图形表示,其中包括控制器按顺序执行的一系列梯 级中的触点、线圈和块符号(请参阅 IEC 61131-3)。

### **M**

### **Modbus:**

允许在连接到同一网络的多个设备之间进行通讯的协议。

### **N**

### **NEMA:**

(美国国家电气制造商协会)负责制定各种类型的电气机箱的性能标准。NEMA 标准涉及防腐蚀、防雨淋和防淹没等性能。对于 IEC 成员国家,IEC 60529 标准 还对机箱的入口防护等级进行了分类。

### **P**

### **PE:**

(保护性接地)通过以接地电位保持设备的任何暴露的导电表面以帮助避免触电 危险的公共接地连接。为了避免可能出现电压降,在该导体上不允许电流流过 (在北美地区也称为保护性接地,或在美国国家电气规范中称为设备接地导 体。)

### **PTO:**

(脉冲串输出)采用 50-50 的固定占空比在开启和关闭之间振荡以产生方波形式 的快速输出。PTO 特别适用于如步进电机、频率转换器和伺服电机控制等应用。

### **PWM:**

(脉冲宽度调制)以可调占空比在关闭和开启之间振荡以产生矩形波形式的快速 输出(尽管可以调整它来产生方形波)。

# **R**

### **RJ45:**

用于为Ethernet定义的网络电缆的 8 针连接器的标准类型。

### **RS-232:**

基于三条电线的串行通讯总线的标准类型(也称为 EIA RS-232C 或 V.24)。

### **RS-485:**

基于两条电线的串行通讯总线的标准类型(也称为 EIA RS-485)。

### **RTS:**

(请求发送)用于确认 CTS 来自目标节点的数据传输信号和 RTS 信号。

### **RxD:**

用于接收从一个来源到另一个来源的数据的线路。

# **S**

**SFC:**

(顺序功能图)一种包括具有关联操作的步骤、具有相关联逻辑条件的转换,以 及步骤和转换之间的定向链接的语言。(SFC 标准已在 IEC 848 中定义。符合 IEC 61131-3。)

**ST:**

(结构化文本)一种包括复杂的语句和嵌套指令(如迭代循环、条件执行或功 能)的语言。ST 符合 IEC 61131-3

# **T**

**TxD:**

用于将数据从一个来源发送到另一个来源的线路。

# 索引

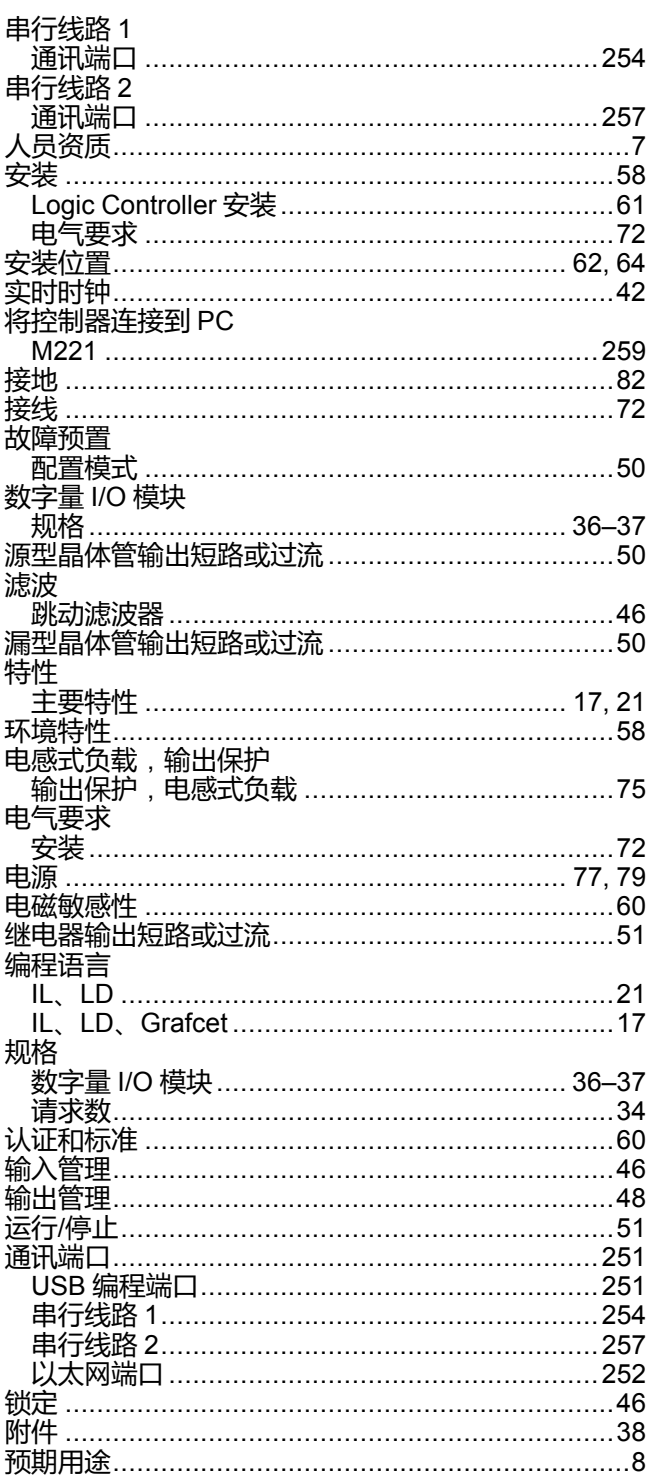

# $\bar{\mathbf{L}}$

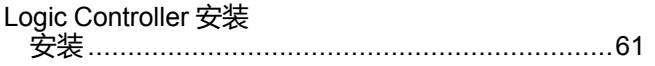

# M

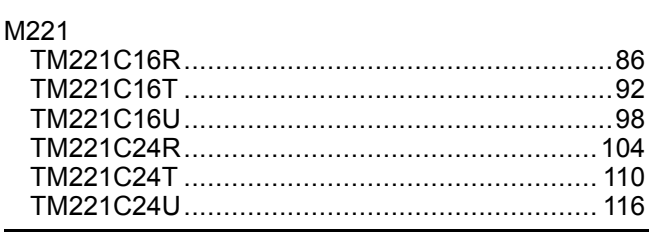

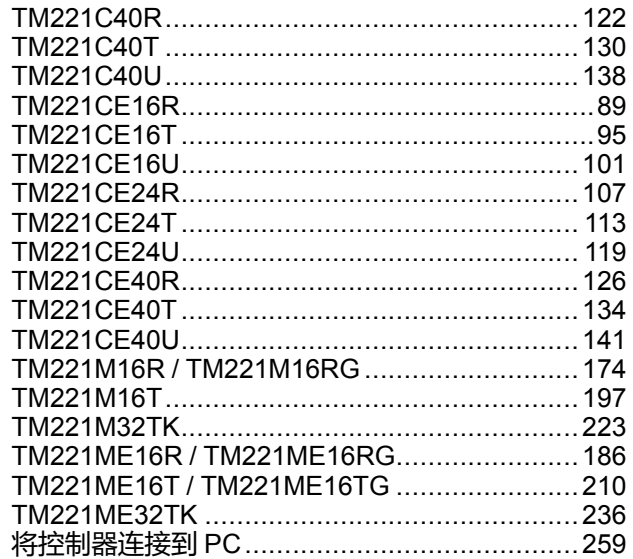

# P

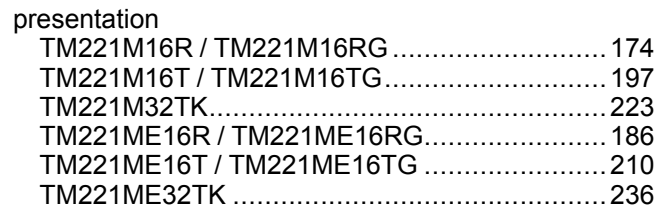

# S

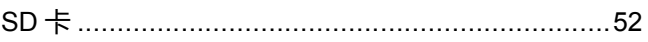

## $\mathsf T$  $\overline{ }$

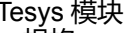

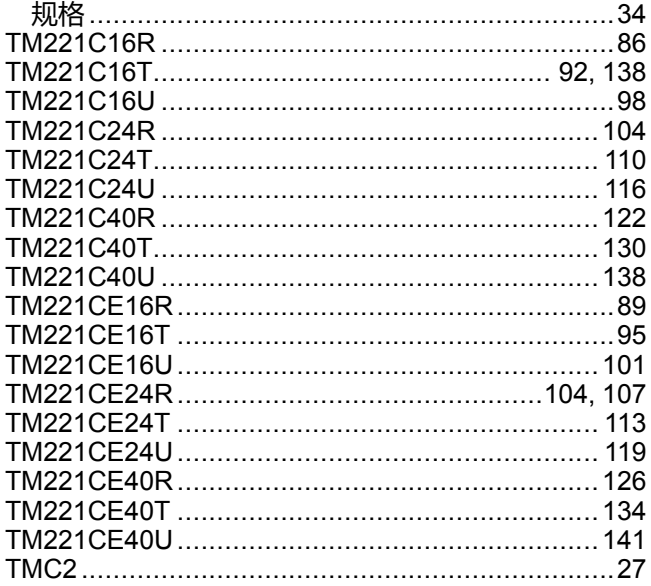

# $\overline{\mathsf{U}}$

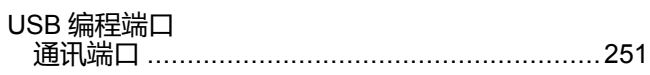

Schneider Electric 35 rue Joseph Monier 92500 Rueil Malmaison France

+ 33 (0) 1 41 29 70 00

www.se.com

由于各种标准、规范和设计不时变更,请索取对本出版物中给出的信息 的确认。

© 2022 Schneider Electric. 版权所有 EIO0000003318.02

# Modicon TMH2GDB

# 远程图形终端

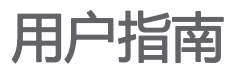

**09/2020**

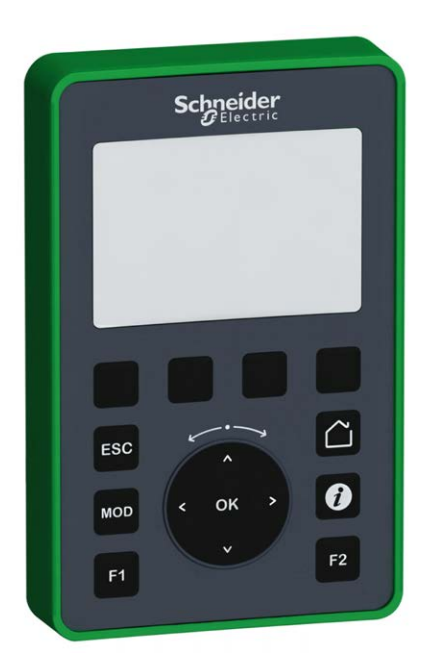

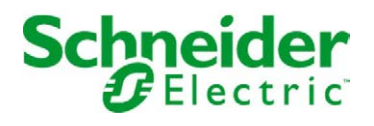

本文档中提供的信息包含有关此处所涉及产品之性能的一般说明和/或技术特性。本文档并非用于 (也不代替) 确定这些产品对于特定用户应用场合的适用性或可靠性。任何此类用户或设备集成商 都有责任就相关特定应用场合或使用方面对产品执行适当且完整的风险分析、评估和测试。 Schneider Electric 或其任何附属机构或子公司对于误用此处包含的信息而产生的后果概不负责。 如果您有关于改进或更正此出版物的任何建议、或者从中发现错误、请通知我们。

本手册可用于法律所界定的个人以及非商业用途。 在未获得施耐德电气书面授权的情况下,不得 翻印传播本手册全部或部分相关内容、亦不可建立任何有关本手册或其内容的超文本链接。施耐 德电气不对个人和非商业机构进行非独占许可以外的授权或许可。 请遵照本手册或其内容原义并 自负风险。与此有关的所有其他权利均由施耐德电气保留。

在安装和使用本产品时,必须遵守国家、地区和当地的所有相关的安全法规。出于安全方面的考 虑和为了帮助确保符合归档的系统数据,只允许制造商对各个组件进行维修。

当设备用于具有技术安全要求的应用场合时,必须遵守有关的使用说明。

未能使用施耐德电气软件或认可的软件配合我们的硬件,则可能导致人身伤害、设备损坏或不正 确的运行结果。

不遵守此信息可能导致人身伤害或设备损坏。

© 2020 Schneider Electric。 保留所有权利。

# 目录

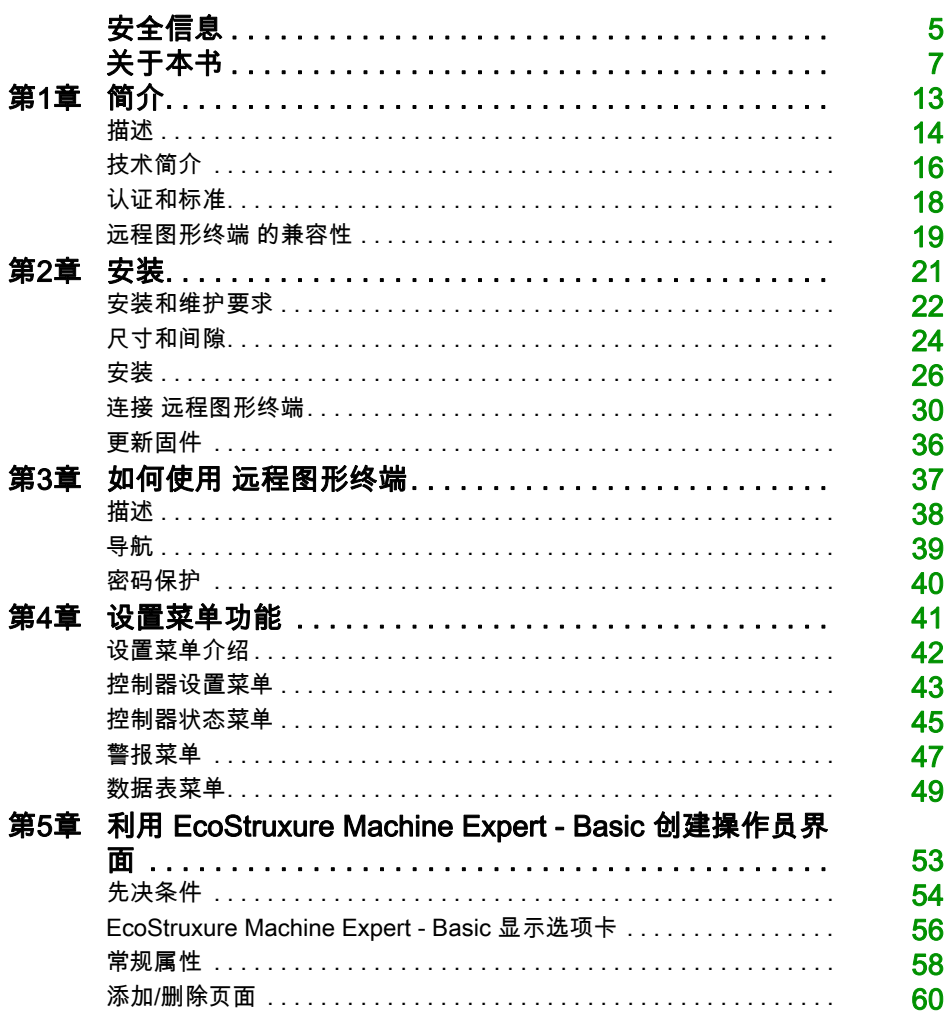

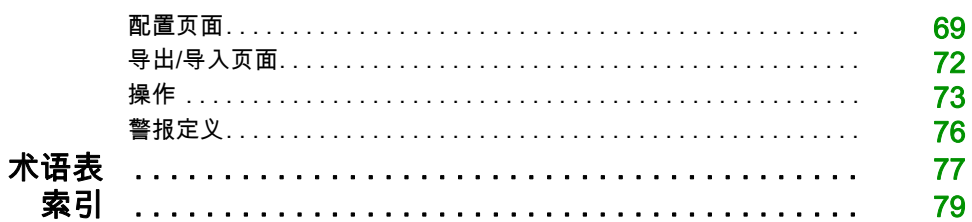

<span id="page-630-0"></span>安全信息

# 重要信息

#### 声明

在试图安装、操作、维修或维护设备之前,请仔细阅读下述说明并通过查看来熟悉设备。下述特 定信息可能会在本文其他地方或设备上出现,提示用户潜在的危险,或者提醒注意有关阐明或简 化某一过程的信息。

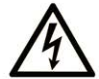

在"危险"或"警告"标签上添加此符号表示存在触电危险,如果不遵守使用说明, 会导致人身伤害。

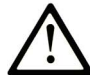

这是提醒注意安全的符号。提醒用户可能存在人身伤害的危险。请遵守所有带此符号 的安全注意事项, 以避免可能的人身伤害甚至死亡。

危险表示若不加以避免, 将会导致严重人身伤害甚至死亡的危险情况。

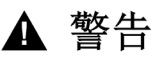

警告表示若不加以避免,可能会导致严重人身伤害甚至死亡的危险情况。

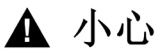

小心表示若不加以避免,可能会导致轻微或中度人身伤害的危险情况。

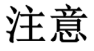

注意用于表示与人身伤害无关的危害。

### 请注意

电气设备的安装、操作、维修和维护工作仅限于有资质的人员执行。施耐德电气不承担由于使用 本资料所引起的任何后果。

有资质的人员是指掌握与电气设备的制造和操作及其安装相关的技能和知识的人员,他们经过安 全培训能够发现和避免相关的危险。

# <span id="page-632-0"></span>关于本书

## 概览

### 文档范围

使用本文档可了解如何:

- 将 远程图形终端 连接到控制器。
- 调试和维护 远程图形终端。
- 使用 EcoStruxure Machine Expert Basic 操作 远程图形终端 界面。

注意: 在安装、操作或维护 远程图形终端 前,请阅读并了解本文档和所有相关文档。

#### 有效性说明

本文档已随 EcoStruxureTM Machine Expert - Basic V1.1 的发布进行了更新。

有关产品合规性和环境信息(RoHS、REACH、PEP、EOLI 等),请转至 [www.schneider](https://www.schneider-electric.com/green-premium)[electric.com/green-premium](https://www.schneider-electric.com/green-premium)。

本文档中描述的设备技术特性在网站上也有提供。要在线访问此信息:

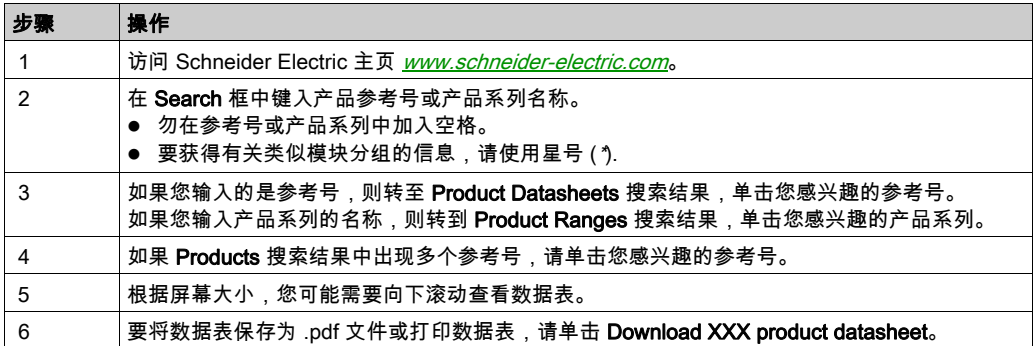

本手册中介绍的特性应该与在线显示的那些特性相同。依据我们的持续改进政策,我们将不断修 订内容,使其更加清楚明了,更加准确。如果您发现手册和在线信息之间存在差异,请以在线信 息为准。

# 相关的文件

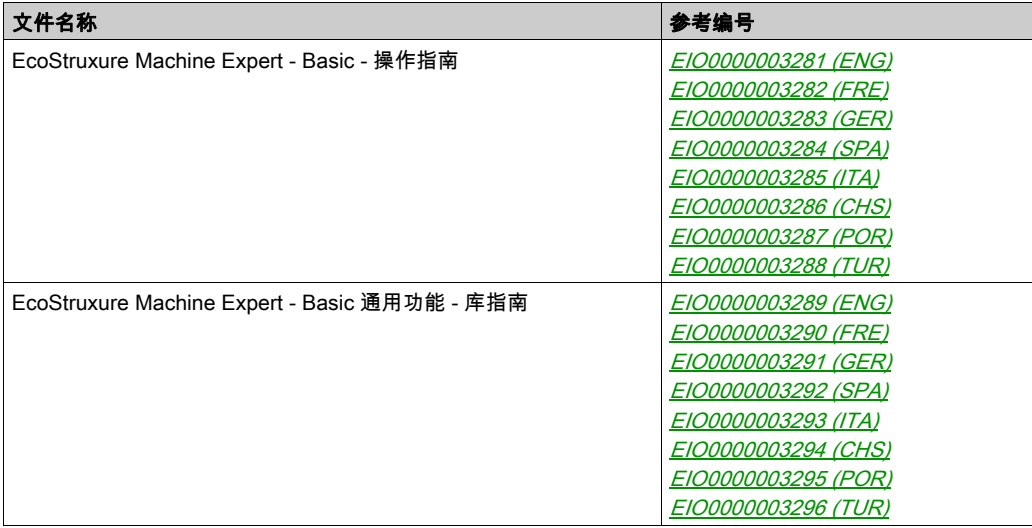

您可以从我们的网站下载这些技术出版物和其它技术信息,网址是: https://www.se.com/ww/en/download/ .

### 关于产品的资讯

# 危险

#### 存在电击、爆炸或电弧闪光危险

- 在卸除任何护盖,或安装或卸除任何附件、硬件、电缆或导线之前,先断开所有设备的电源 连接(包括已连接设备),此设备的相应硬件指南中另有指定的特定情况除外。
- 根据指示,在相应的地方和时间,务必使用具有合适额定值的电压感测设备来检测是否断电。
- 更换并紧固所有护盖、附件、硬件、电缆与导线,并确认接地连接正确后再对设备通电。
- 在操作本设备及相关产品时,必须使用指定电压。

#### 如果不遵守这些说明,将会导致死亡或严重伤害。

该设备专用于在任何危险区域之外进行操作。务必将该设备安装于已知的安全环境中。

# 危险

#### 可能存在爆炸危险

仅在安全地点安装和使用本设备。

不遵循上述说明将导致人员伤亡。

# 警告

#### 失去控制

- 任何控制方案的设计者都必须考虑到控制路径可能出现故障的情况,并为某些关键控制功能 提供一种方法,使其在出现路径故障时以及出现路径故障后恢复至安全状态。这些关键控制 功能包括紧急停止、越程停止、断电重启以及类似的安全措施。
- 对于关键控制功能,必须提供单独或冗余的控制路径。
- 系统控制路径可包括通讯链路。必须对暗含的无法预料的传输延迟或链路失效问题加以考虑。
- $\bullet$  遵守所有事故预防规定和当地的安全指南。 $^1$
- 为了保证正确运行,在投入使用前,必须对设备的每次执行情况分别进行全面测试。

#### 不遵循上述说明可能导致人员伤亡或设备损坏。

<sup>1</sup> 有关详细信息,请参阅 NEMA ICS 1.1(最新版)中的"安全指导原则 - 固态控制器的应用、安 装和维护"以及 NEMA ICS 7.1 (最新版)中的"结构安全标准及可调速驱动系统的选择、安装与 操作指南"或您特定地区的类似规定。

# 警告

### 意外的设备操作

- **仅使用 Schneider Electric 认可的可与本设备配合使用的软件。**
- 每次更改物理硬件配置后,请更新应用程序。

### 不遵循上述说明可能导致人员伤亡或设备损坏。

#### 摘自标准的术语

本手册中的或者出现在产品自身中/上的技术术语、术语、符号和相应描述基本上均源自国际标准 的条款或定义。

在功能安全系统、驱动器和一般自动化领域,这可能包括但不限于*安全、安全功能、安全状态*、 故障、故障复位、失灵、失效、错误、错误消息、危险等词语。

这些标准包括:

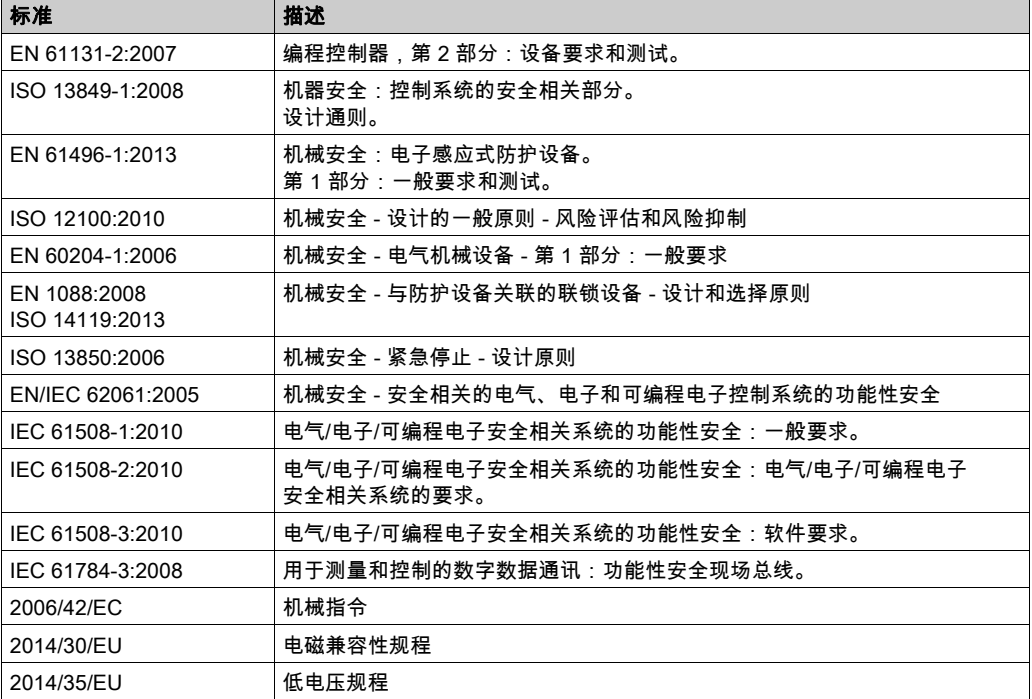

此外,本文中所用的名词可能是被无意中使用,因为它们是从其他标准中衍生出来的,如:

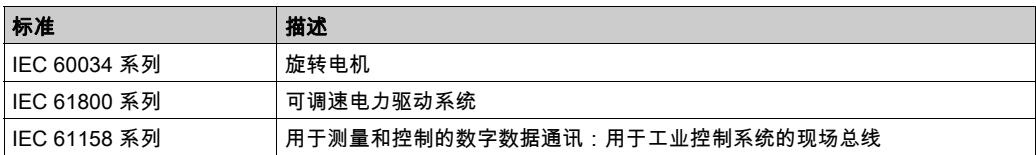

最后,*操作区*一词可结合特定危险的描述一起使用,其定义相当于 机*器指令 () 和 :2010* 中的 2006/42/EC风险区ISO 12100或危险区。

注意: 对于当前文档中引用的特定产品,上述标准可能适用,也可能不适用。若要了解与适用于 此处所述产品的各项标准有关的更多信息,请参阅这些产品参考的特性表。

<span id="page-638-0"></span>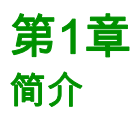

# 简介

本章介绍与 远程图形终端 的描述、技术介绍、认证和标准相关的信息。

### 本章包含了哪些内容?

本章包含了以下主题:

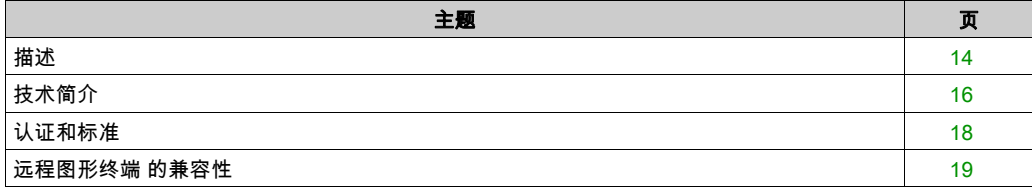

# <span id="page-639-1"></span><span id="page-639-0"></span>描述

### 概述

远程图形终端 为本地控制单元。它与 Modicon M221 Logic Controller 结合用于控制、调试、操作 和维护活动。

### 系统描述

当将 远程图形终端 连接到逻辑控制器后,您可以访问**设置菜单** (参见第 [41](#page-666-0)页)页面。

您也可以使用 EcoStruxure Machine Expert - Basic 来 定义自定义的页面 (参见第 [53](#page-678-0)页)。

可以通过串行线路(Serial 或 Serial 1)将 远程图形终端 连接到逻辑控制器。有关详细信息,请 参阅连接 远程图形终端 (参见第 [30](#page-655-0)页)。

#### 物理描述

下图显示了 远程图形终端 的交付内容:

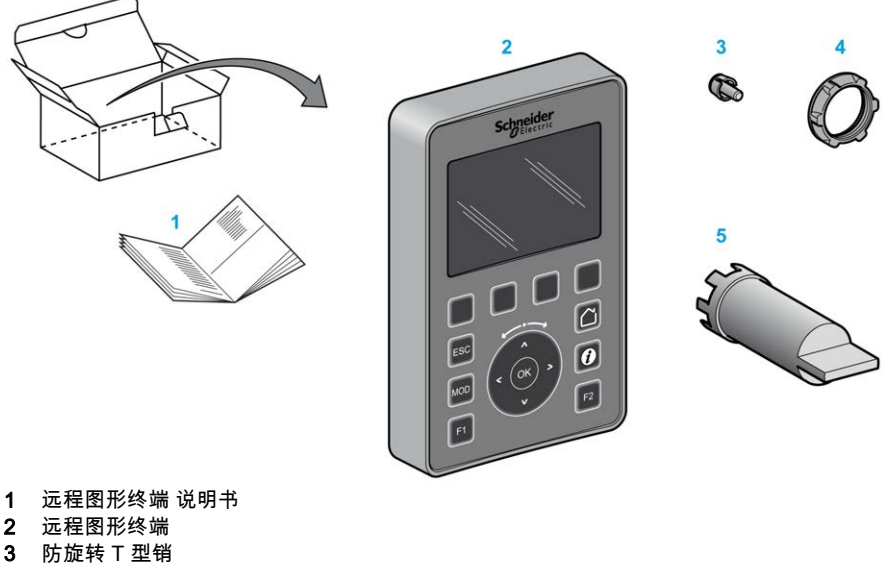

- 4 安装螺母
- 5 套筒扳手 (ZB5AZ905),用于拧紧安装螺母的工具

### 远程图形终端 描述

下图显示了 远程图形终端:

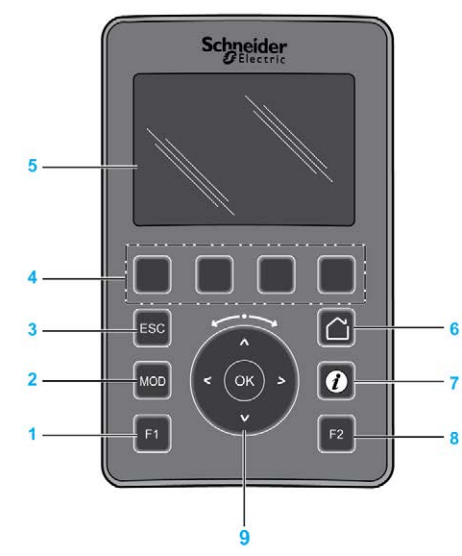

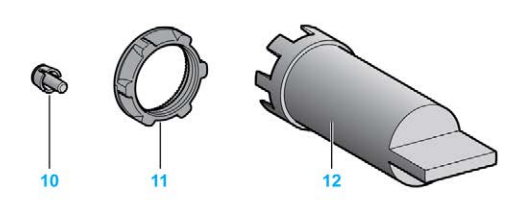

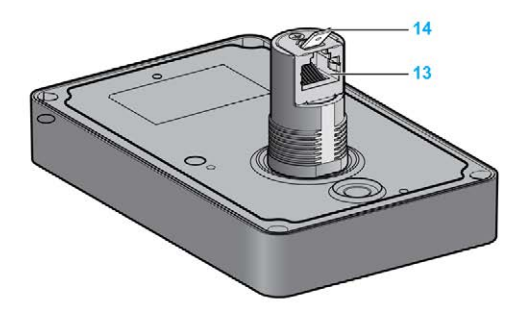

- 1 F1 键
- 2 MOD 键
- 3 ESC 键
- 4 R1 至 R4 键
- 5 图形屏幕
- 6 主页 键
- 7 信息 键
- 8 F2 键
- 9 触控盘/OK/箭头键
- 10 防旋转 T 型销
- 11 安装螺母
- 12 套筒扳手 (ZB5AZ905)
- 13 RJ45 串行线路 (RS-485)
- 14 功能性接地连接器(接地)

# <span id="page-641-1"></span><span id="page-641-0"></span>技术简介

### 机箱要求

远程图形终端 组件是根据发布的 IEC/CISPR 11 标准设计的 B 区域 A 类工业设备。如果在此标准 中所述环境以外的其他环境中使用,或者在不符合本手册规格的环境中使用,则符合电磁兼容性 要求的能力(如果存在传导干扰和/或辐射干扰)可能会降低。

所有 远程图形终端 组件均符合欧盟 (CE) 在 IEC/EN 61131-2 中为开放设备定义的要求。

#### 环境特性

本设备符合下表中列出的 CE 要求。本设备旨在用于污染等级为 2 的工业环境中。

# 警告

### 意外的设备操作

请勿超过环境和电气特性表中指定的任何额定值。

#### 不遵循上述说明可能导致人员伤亡或设备损坏。

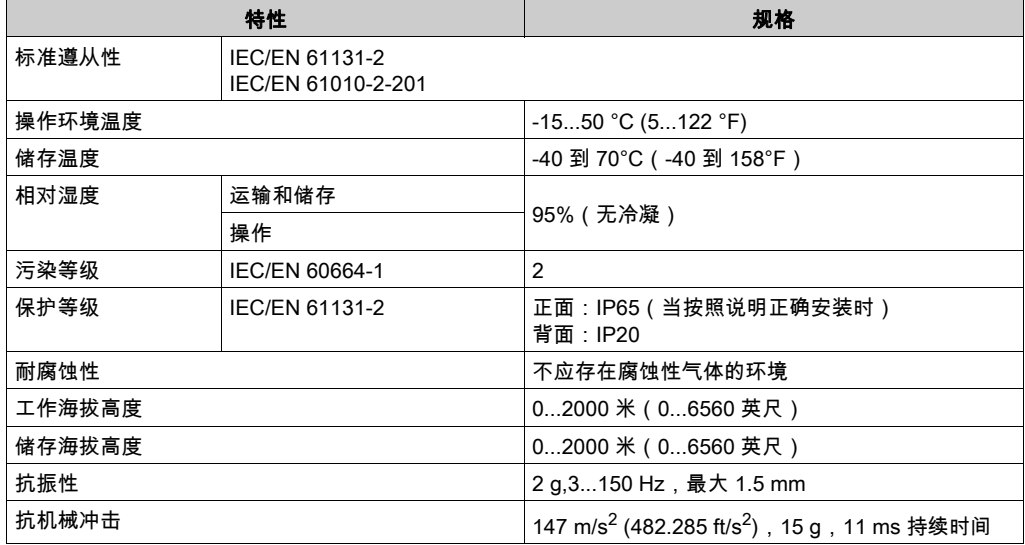

远程图形终端 组件符合下表所述的电磁敏感性规格:

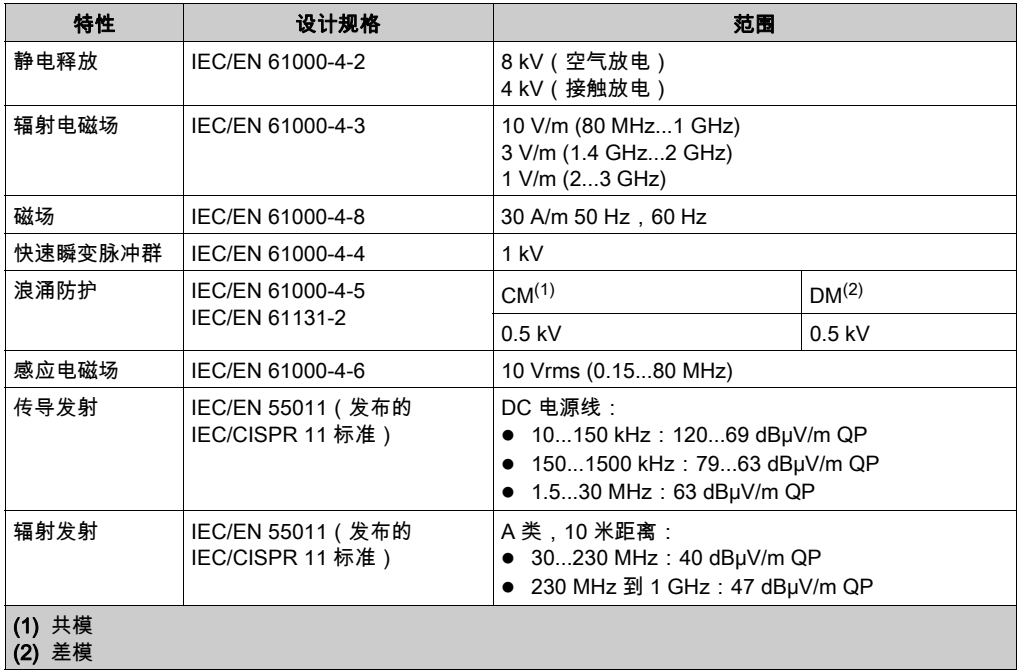

# <span id="page-643-1"></span><span id="page-643-0"></span>认证和标准

## 简介

远程图形终端 的设计符合主要国家/地区和国际有关电子工业控制设备的标准:

- $\bullet$  IEC/EN 61131-2
- UL 508C

远程图形终端 已获得以下符合性标志:

- $\bullet$  CE
- UL

### <span id="page-644-1"></span><span id="page-644-0"></span>远程图形终端 的兼容性

#### 概述

在使用 远程图形终端 之前,应验证版本为 EcoStruxure Machine Expert - Basic 的 远程图形终端 的兼容性、控制器固件版本以及应用程序的功能级别。

#### 与 EcoStruxure Machine Expert - Basic 的兼容性

安装的 EcoStruxure Machine Expert - Basic 版本不得低于 1.0。

**注意:** 要显示安装的 EcoStruxure Machine Expert - Basic 版本,单击**开始菜单**上的**关于**。

#### 与控制器固件的兼容性

M221 Logic Controller 的固件版本不得低于 1.3.x.y。

注意: 要显示固件版本,单击试运行 → 连接,选择 M221 可编程控制器,然后单击登录。在所选 **控制器**下,将会指示固件版本和控制器。

您可以通过下面的方法之一更新固件:

- 控制器更新 *(参见 EcoStruxure Machine Expert Basic, 操作指南)*,位置:EcoStruxure Machine Expert - Basic
- ExecLoader (使用 Executive Loader 向导更新固件 *(参见 Modicon M221, Logic Controller, 编* 程指南))
- SD 卡 (固件管理 (参见 Modicon M221, Logic Controller, 编程指南))

### 与应用程序功能级别的兼容性

应用程序的功能级别至少必须达到 3.0 级。

**注意:** 如需更多信息,请参阅功能级别 *(参见 EcoStruxure Machine Expert - Basic, 操作指南)*。

### 不兼容性检测

如果在 远程图形终端 和应用程序的功能级别之间检测出不兼容性,会出现以下用例:

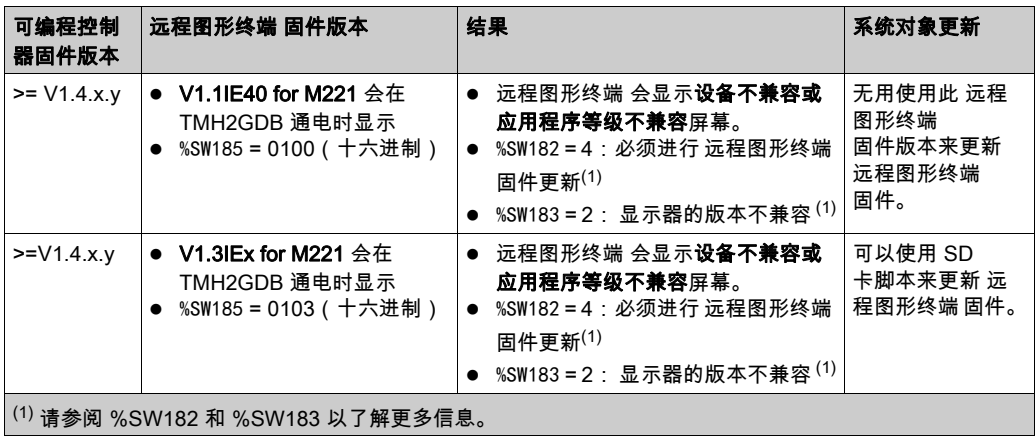

# <span id="page-646-0"></span>安装 第2章 安装

# 简介

本章介绍与安装 远程图形终端 相关的信息。

### 本章包含了哪些内容?

本章包含了以下主题:

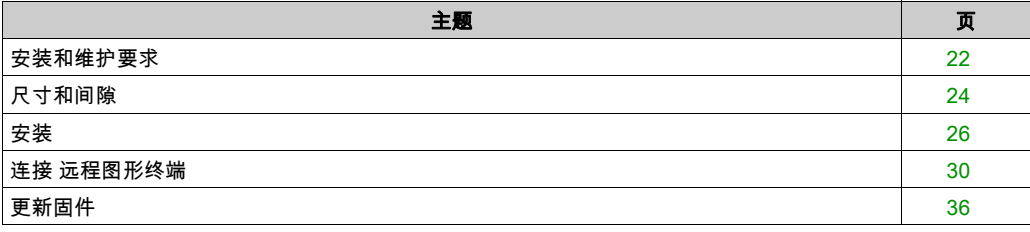

### <span id="page-647-1"></span><span id="page-647-0"></span>安装和维护要求

### 开始之前的准备

开始安装系统之前,请先阅读并理解本章。

本章包含之信息的使用和应用要求具备自动控制系统的设计和编程方面的专业知识。只有用户、 机器制造商或集成人员才能清楚知道安装和设置、运行及维护过程中可能出现的各种情况和因素, 因此才能确定可以有效并正确使用的自动化和关联设备、相关安全装置及互锁设备。为特定应用 选择自动化和控制设备及任何其他相关设备或软件时,还必须考虑所有适用的当地、地区或国家 标准和/或法规。

尤其要注意遵守机器或使用本设备过程中适用的任何安全信息、不同电气要求和规范标准。

# 危险

#### 存在电击、爆炸或电弧闪光危险

更换并紧固所有护盖、附件、硬件、电缆与导线,并确认接地连接正确后再对设备通电。

如果不遵守这些说明,将会导致死亡或严重伤害。

编程注意事项

# 警告

#### 意外的设备操作

- 仅使用 Schneider Electric 认可的可与本设备配合使用的软件。
- 每次更改物理硬件配置后,请更新应用程序。

### 不遵循上述说明可能导致人员伤亡或设备损坏。
#### 操作环境

该设备专用于在任何危险区域之外进行操作。务必将该设备安装于已知的安全环境中。

# 危险

#### 可能存在爆炸危险

仅在安全地点安装和使用本设备。

### 不遵循上述说明将导致人员伤亡。

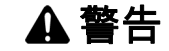

### 意外的设备操作

根据"技术简介"部分中所述的条件安装和操作本设备。

不遵循上述说明可能导致人员伤亡或设备损坏。

#### 安装注意事项

警告

#### 意外的设备操作

- 在可能存在人员受伤和/或设备损害的危险情况下,请使用适当的安全联锁。
- 请勿在对安全性要求非常高的机器环境中使用本设备,除非该设备被指定为功能安全设备并 遵循适用的法规和标准。
- 请勿拆卸、修理或改装本设备。
- 请勿将任何线路连接至已保留的未用连接点,或指示为No Connection (N.C.)的连接点。

#### 不遵循上述说明可能导致人员伤亡或设备损坏。

## 尺寸和间隙

## 简介

本节介绍了 远程图形终端 的尺寸和安装间隙。

## 尺寸

下图显示了 远程图形终端 的外部尺寸:

mm in.

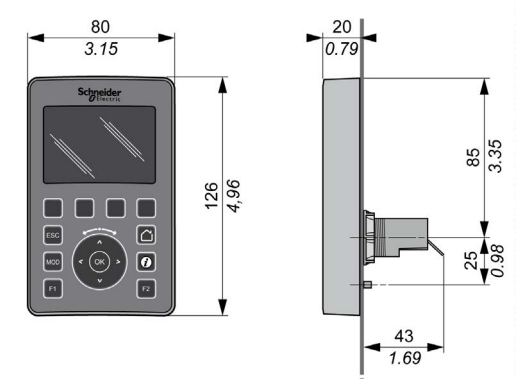

### 最小间隙

# 警告

## 意外的设备操作

- 将散热量最多的设备安装在机柜顶部,以确保适当通风。
- 请勿将该设备安放在可能引起过热的设备旁边或上方。
- 将设备安装在与附件所有结构和设备保持本文档中所述最小间距的地方。
- 按照相关文档中的规格安装所有设备。

### 不遵循上述说明可能导致人员伤亡或设备损坏。

远程图形终端 属于 IP65 产品,因此必须正确安装,不包括 RJ45 连接器。远程图形终端 必须安装 在机柜或机箱的前面板上才能实现 IP65 防护等级。安装该产品时,必须考虑到间隙。

有以下四种类型的间隙:

- 远程图形终端 与机柜的所有侧面(包括面板门)之间的间隙。
- 远程图形终端 连接器和接线管道之间的间隙。此距离可减小 远程图形终端 和接线管道之间的 电磁干扰。
- 远程图形终端 与安装在同一机柜中的其他发热设备之间的间隙。
- 同一面板门上的 远程图形终端 和其他 远程图形终端 之间的间隙。

下图显示了最小间隙:

 $mm$ 

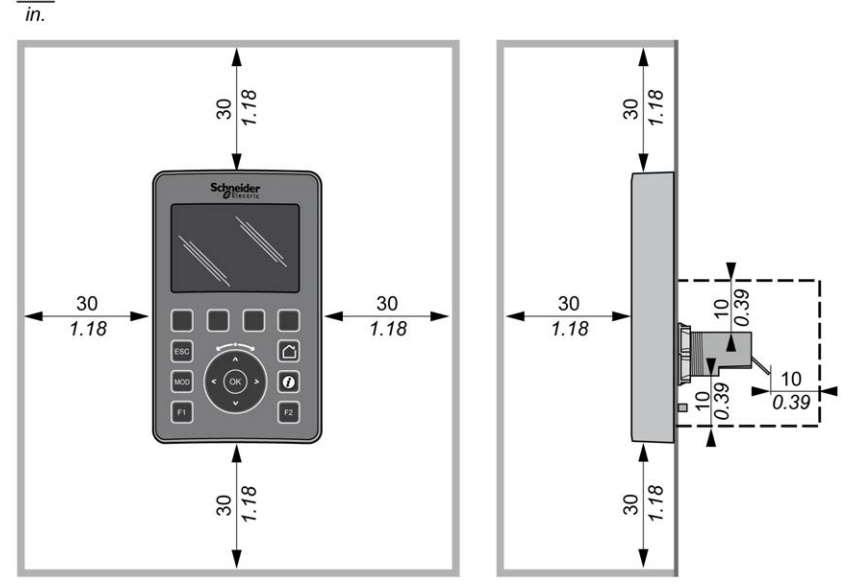

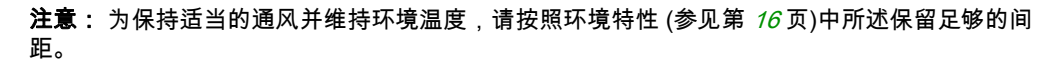

#### 安装

# 安装

## 概述

本节介绍了如何在机柜面板上安装 远程图形终端。

## 安装孔布局

下图显示了 远程图形终端 的钻孔模板:

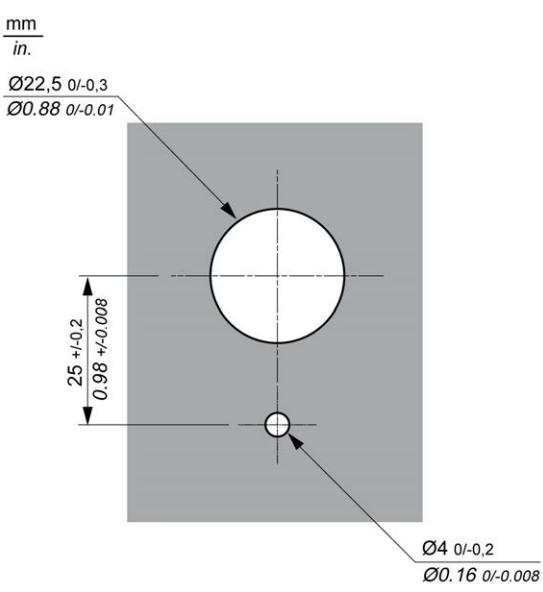

## 安装 远程图形终端 前的先决条件

安装 远程图形终端 前确保:

- 衬垫的规格必须一致且未损坏。
- 安装面板或机柜表面必须平整光滑,容差为 0.5 毫米(0.019 英寸)。
- 面板厚度必须介于 1.5 毫米和 6 毫米之间(如果机柜面板为钢板),或者介于 3 毫米和 6 毫米 之间(如果机柜面板为玻璃纤维增强塑料)。

## 安装 远程图形终端

以下过程介绍了如何安装 远程图形终端:

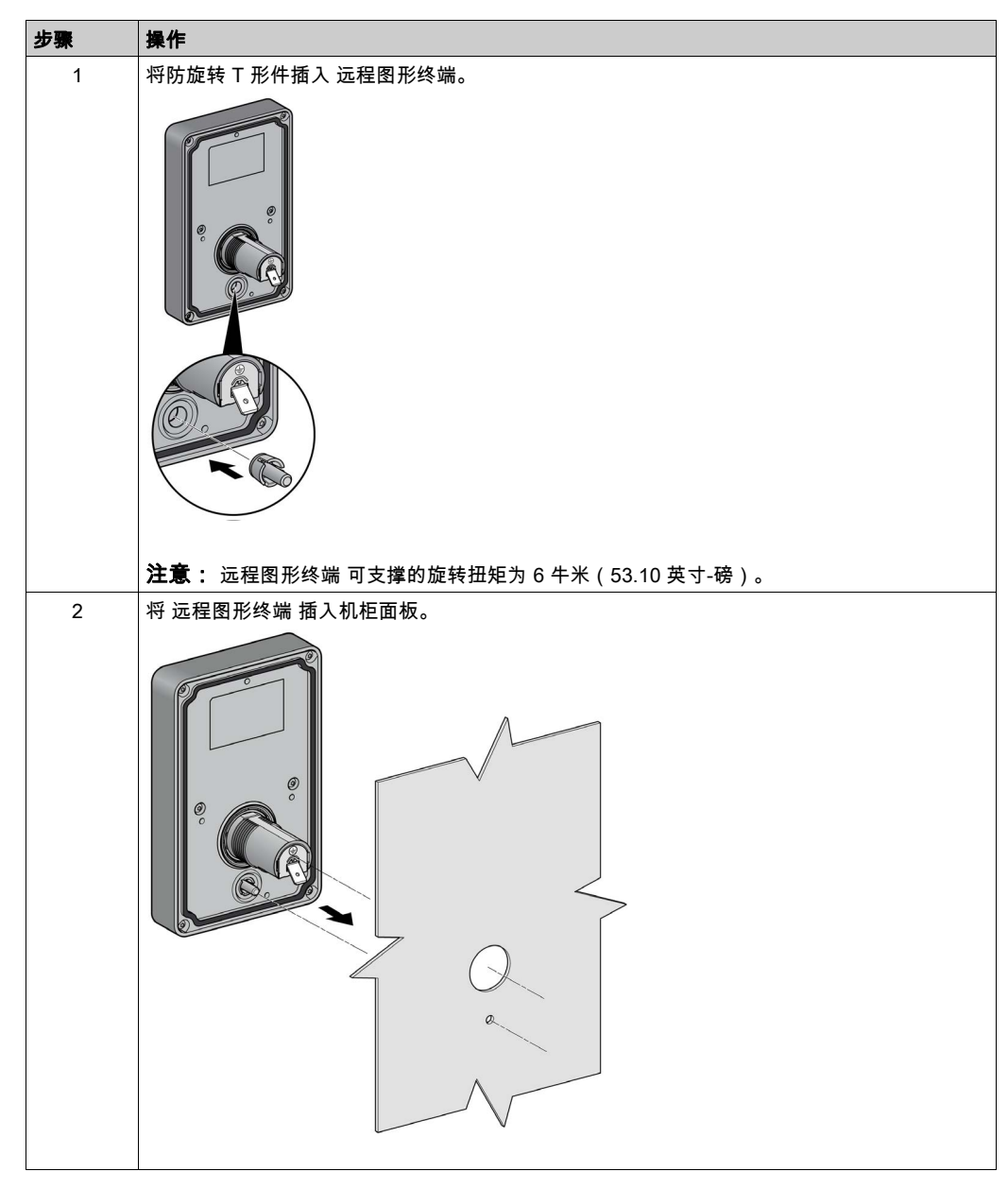

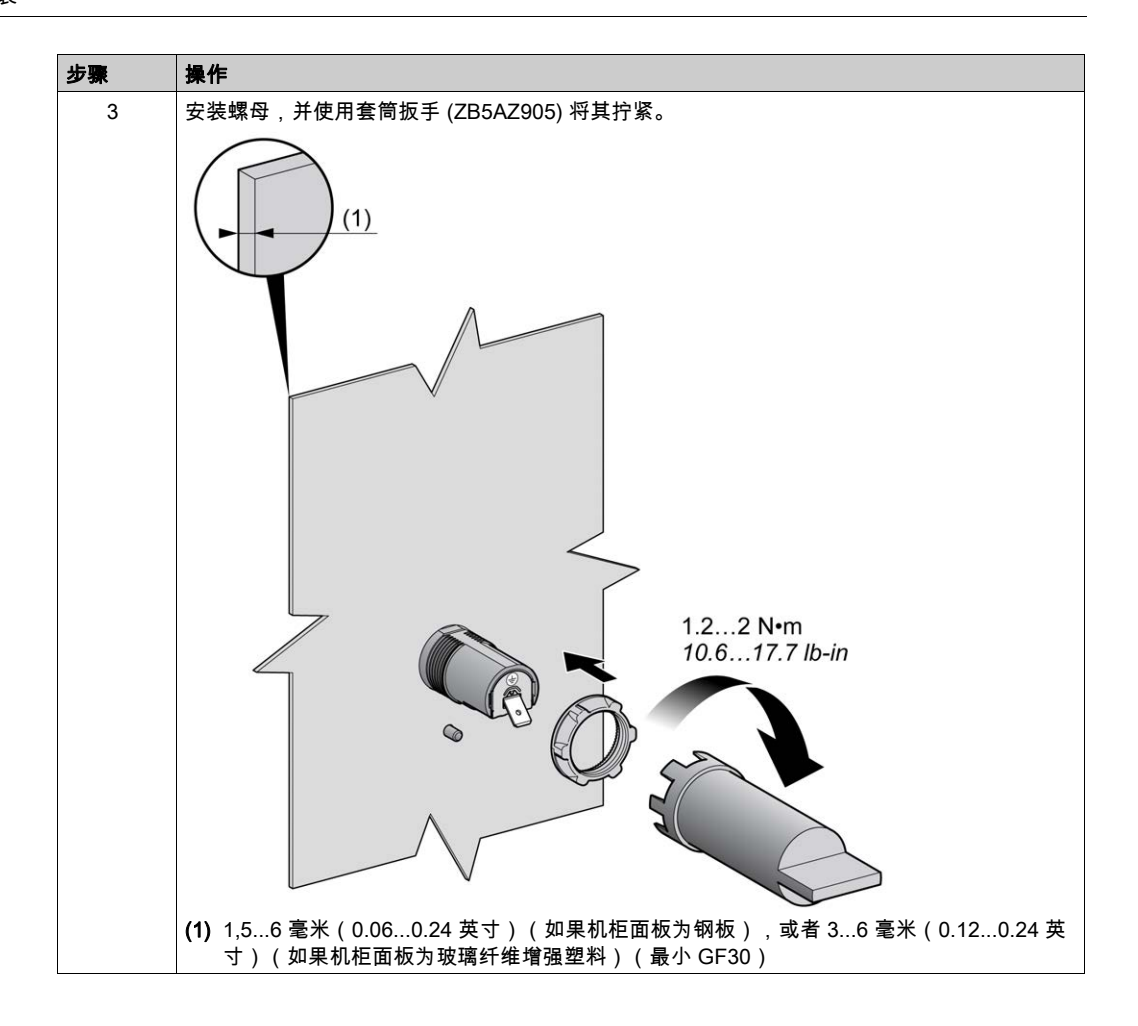

#### 清洁 远程图形终端

如果 远程图形终端 的前面板需要清洁,可以使用软布擦拭。如有必要,可以使用中性洗涤剂。

# 注意

### 设备无法操作

请勿使用任何包含酸性、有机溶剂、酒精或研磨材料的液体来清洁设备。

### 不遵循上述说明可能导致设备损坏。

在擦拭 远程图形终端 的表面时必须格外小心。如果在擦拭时无意按下某个按键,则可能会导致编 程机器发生意外的操作。

# 警告

### 意外的设备操作

请勿在清洁本设备的表面时按任何键。

不遵循上述说明可能导致人员伤亡或设备损坏。

# 连接 远程图形终端

## 概述

只能将 远程图形终端 连接到逻辑控制器的 Serial 或 Serial 1 端口。逻辑控制器的这些串行端口可 提供 远程图形终端 的 5 Vdc 电源。远程图形终端 必须是唯一与这些串行端口连接的设备(切勿 使用分接箱)。远程图形终端 和逻辑控制器之间的连接必须为 RS-485(Modbus 协议)。

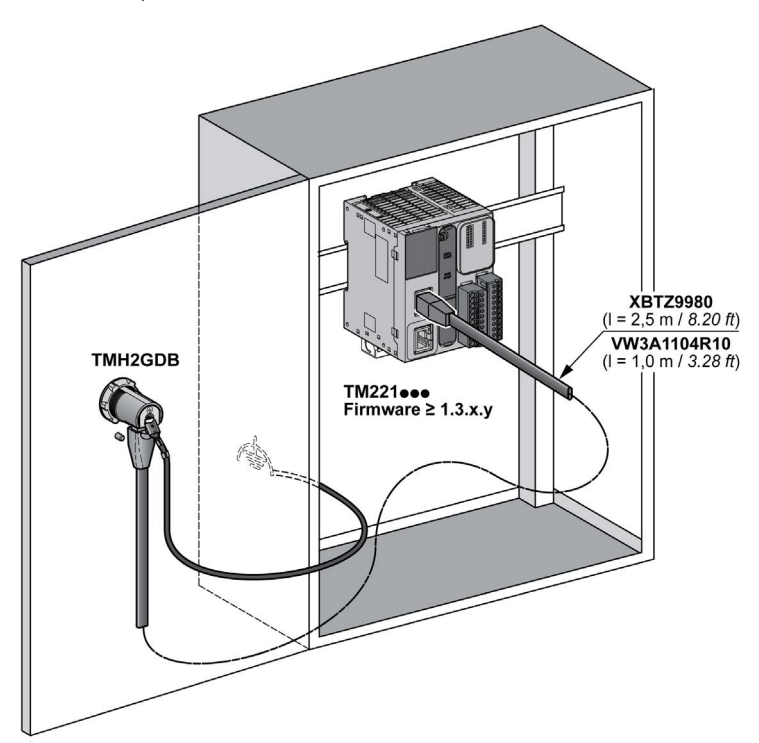

## 逻辑控制器连接

下图显示了 Serial 或 Serial 1 端口的位置,取决于逻辑控制器参考号:

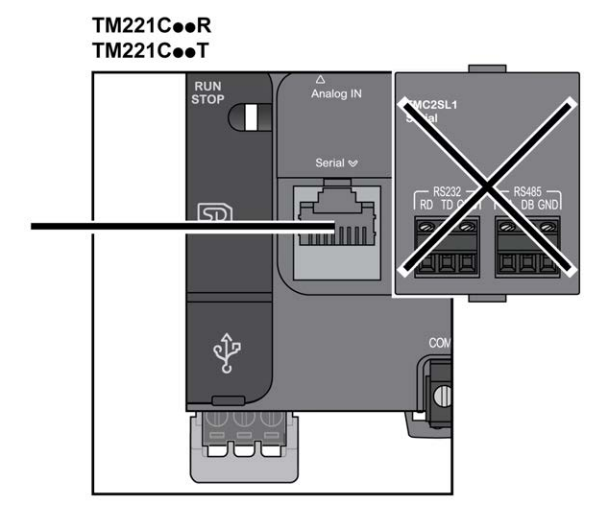

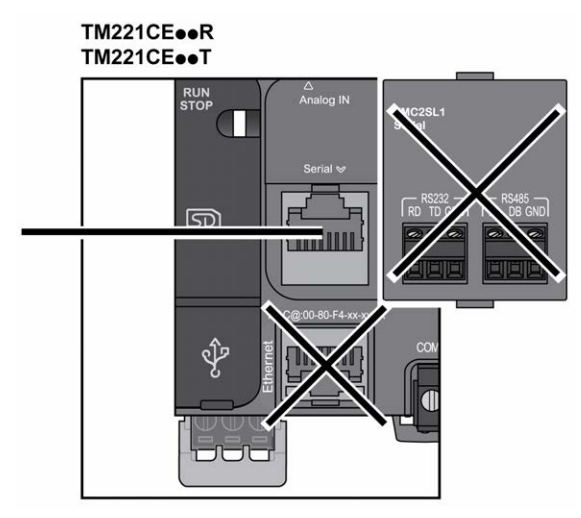

# TM221M16o/G<br>TM221M32TK  $\Box$  $\Box$ RUN<br>STOP Ŷ GID **KID** U  $\qquad \qquad \blacksquare$  $\blacksquare$ TM221ME16o/G **TM221ME32TK**  $\Box$  $\Box$

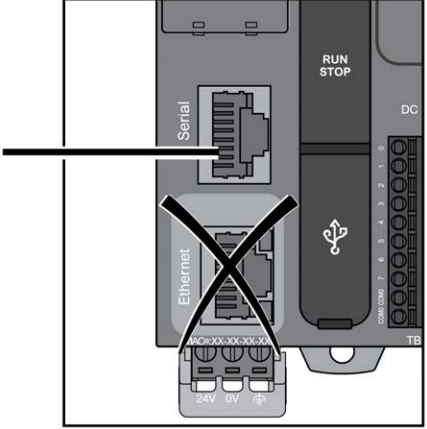

## 引脚分配

下图显示了 RJ45 连接器的引脚分配:

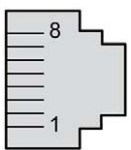

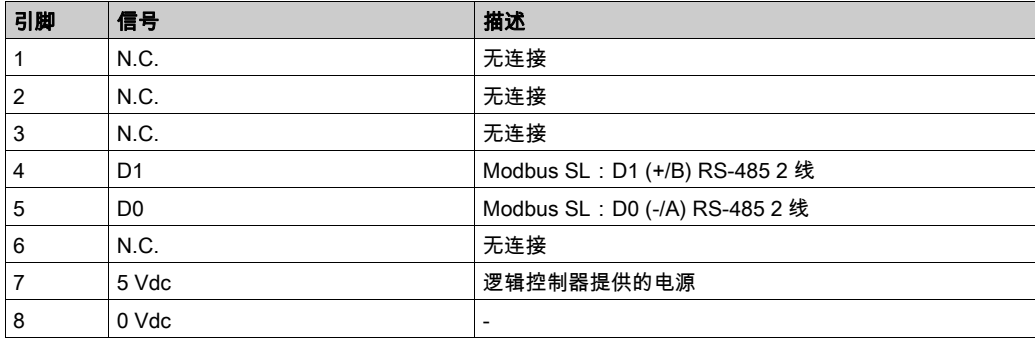

# 警告

## 意外的设备操作

请勿将导线连接至未使用的端子和/或标记为"No Connection (N.C.)"的端子。

不遵循上述说明可能导致人员伤亡或设备损坏。

## 接地

必须将 远程图形终端 的接地接线片连接到机柜的接地螺钉端子。

下表介绍了接地连接的特性:

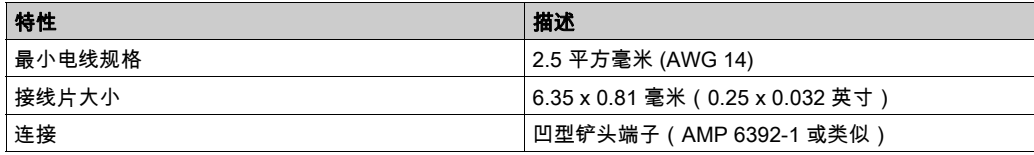

## 连接电缆

您可以使用以下电缆将 远程图形终端 连接到逻辑控制器:

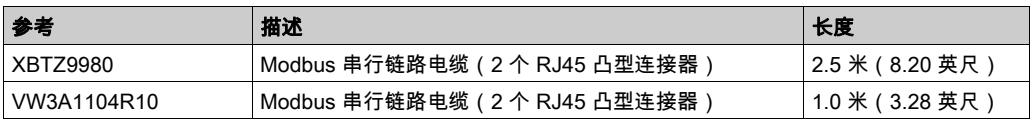

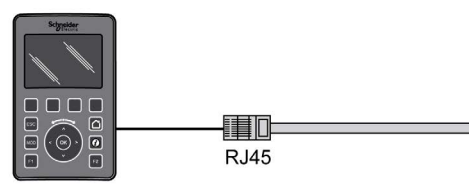

 $\blacksquare$ **RJ45** 

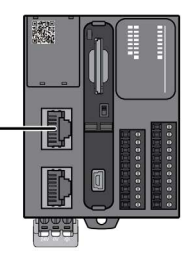

本图展示了 RJ45 连接的内部接线:

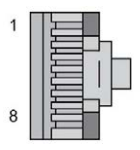

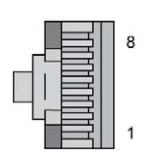

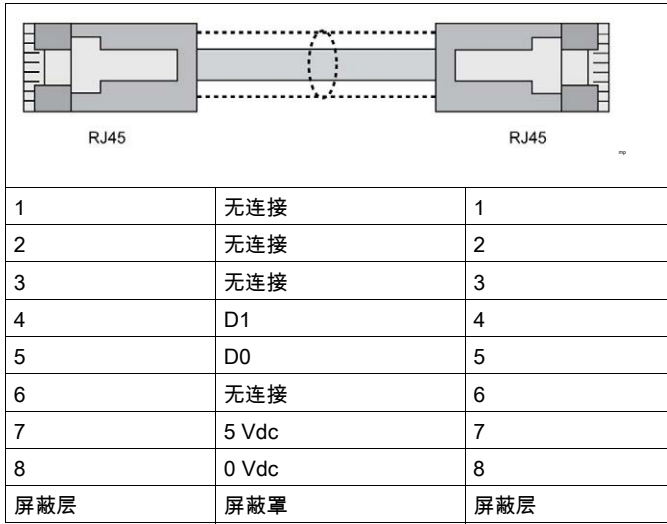

# 警告

## 意外的设备操作

请勿将导线连接至未使用的端子和/或标记为"No Connection (N.C.)"的端子。

不遵循上述说明可能导致人员伤亡或设备损坏。

# 更新固件

## 简介

固件更新可从运行 EcoStruxure Machine Expert - Basic 的 PC 中下载到 远程图形终端。

有关详细信息,请参阅下载固件到远程图形终端 (参见 Modicon M221, Logic Controller, 编程指南 )。

# 第3章 如何使用 远程图形终端

# 简介

本章介绍与 远程图形终端 的图形屏幕简介、导航和密码保护相关的信息。

## 本章包含了哪些内容?

本章包含了以下主题:

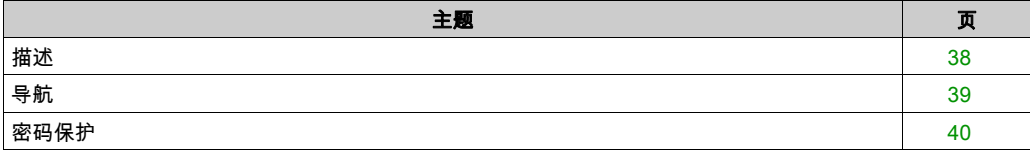

# <span id="page-663-0"></span>描述

### 图形屏幕描述

以下是 远程图形终端 的图形屏幕示例:

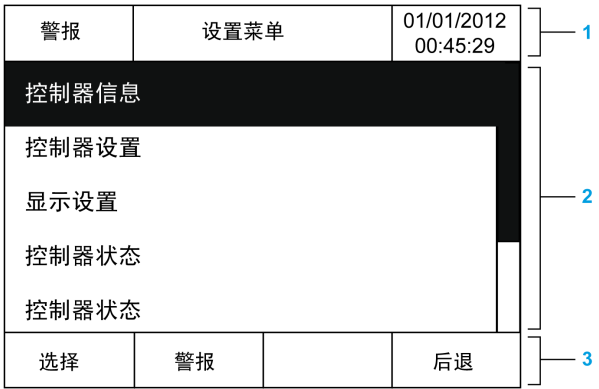

下表介绍了图形屏幕的区域:

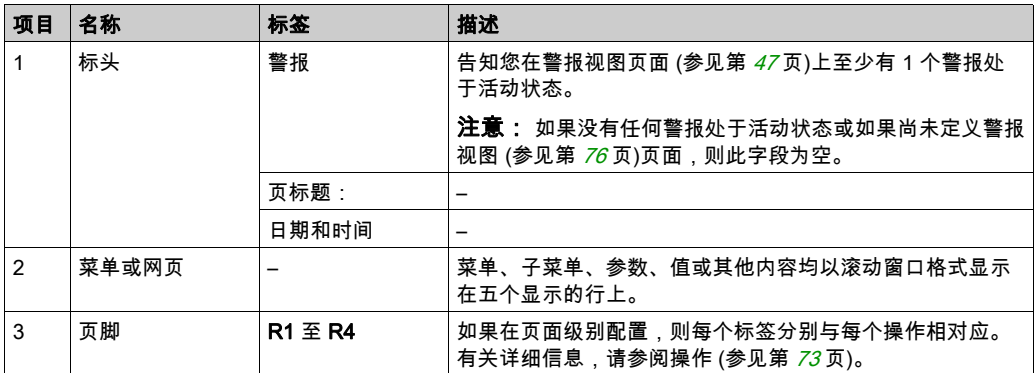

<span id="page-663-1"></span>主页

连接 远程图形终端 之后,它随即显示已在 EcoStruxure Machine Expert - Basic (参见第 [53](#page-678-0)页) 中 被选中的主页。

缺省主页为**设置菜单**,它允许您配置和监控逻辑控制器 (参见第 [41](#page-666-0)页)的一般参数。

# <span id="page-664-0"></span>导航

## 概述

下表介绍了 远程图形终端 的导航控件:

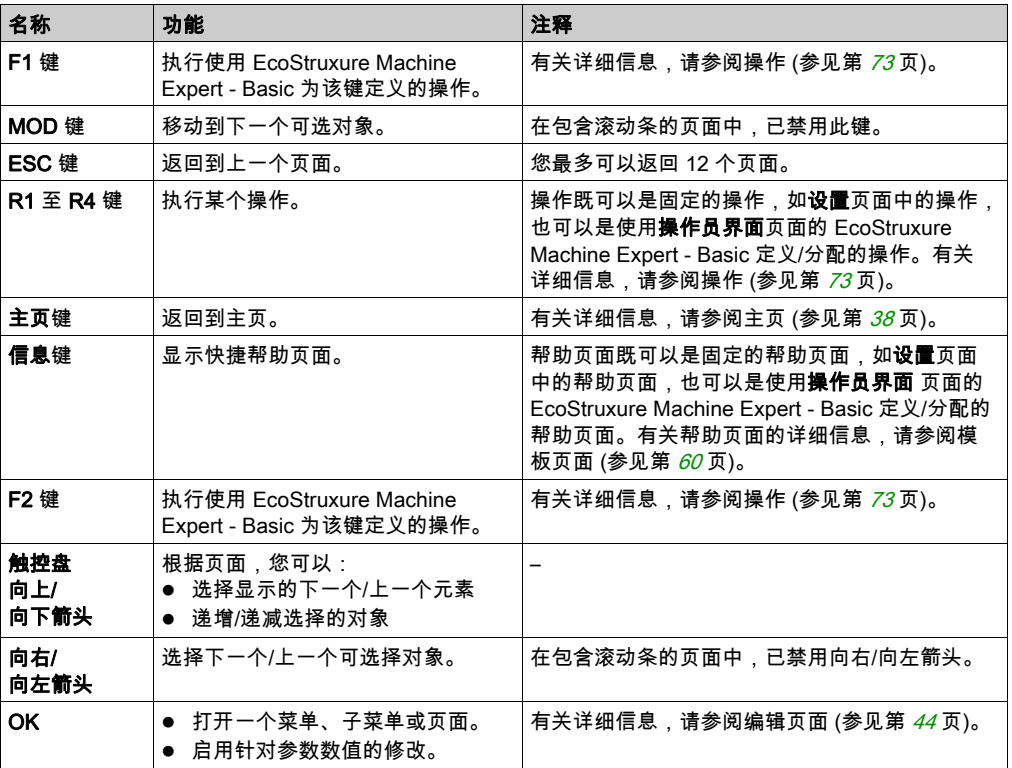

# 注意

## 设备无法操作

操作设备时,请勿使用坚硬或尖锐的物体。

## 不遵循上述说明可能导致设备损坏。

## 访问保护

可以通过使用密码限制对某些页面的访问。有关详细信息,请参阅密码保护 (参见第 [40](#page-665-0) 页)。

# <span id="page-665-1"></span><span id="page-665-0"></span>密码保护

## 概述

您可以使用 EcoStruxure Machine Expert - Basic 软件来定义密码。如果已启用该功能,则此唯一 密码有助于保护:

- 操作员界面的选定页面
- 可用于在逻辑控制器上执行下列某个操作的**设置**页面:
	- 控制器设置
	- 控制器状态
	- 数据表
	- 警报重置

有关详细信息,请参阅设置常规参数 (参见第 [58](#page-683-0)页)。

#### 远程图形终端 中的密码管理

当您试图访问 远程图形终端 上的受保护页面时,您需要输入密码:

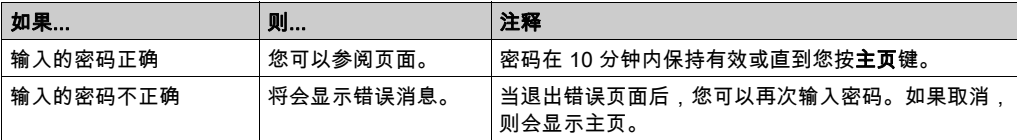

# <span id="page-666-0"></span>第4章 设置菜单功能

## 简介

本章介绍与 远程图形终端 的设置中所示菜单相关的信息。

## 本章包含了哪些内容?

本章包含了以下主题:

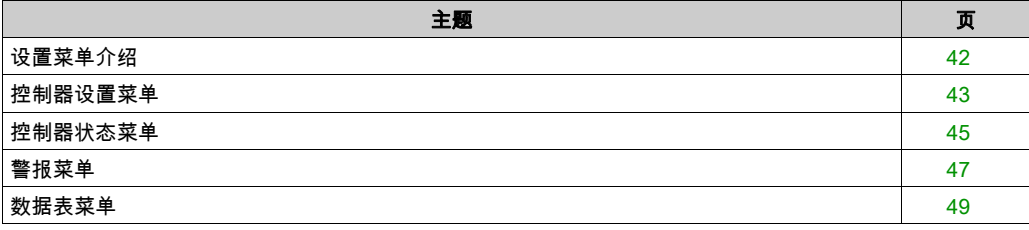

# <span id="page-667-0"></span>设置菜单介绍

## 菜单结构

下表列出了在 远程图形终端 的**设置菜单**中所示的菜单和子菜单的列表:

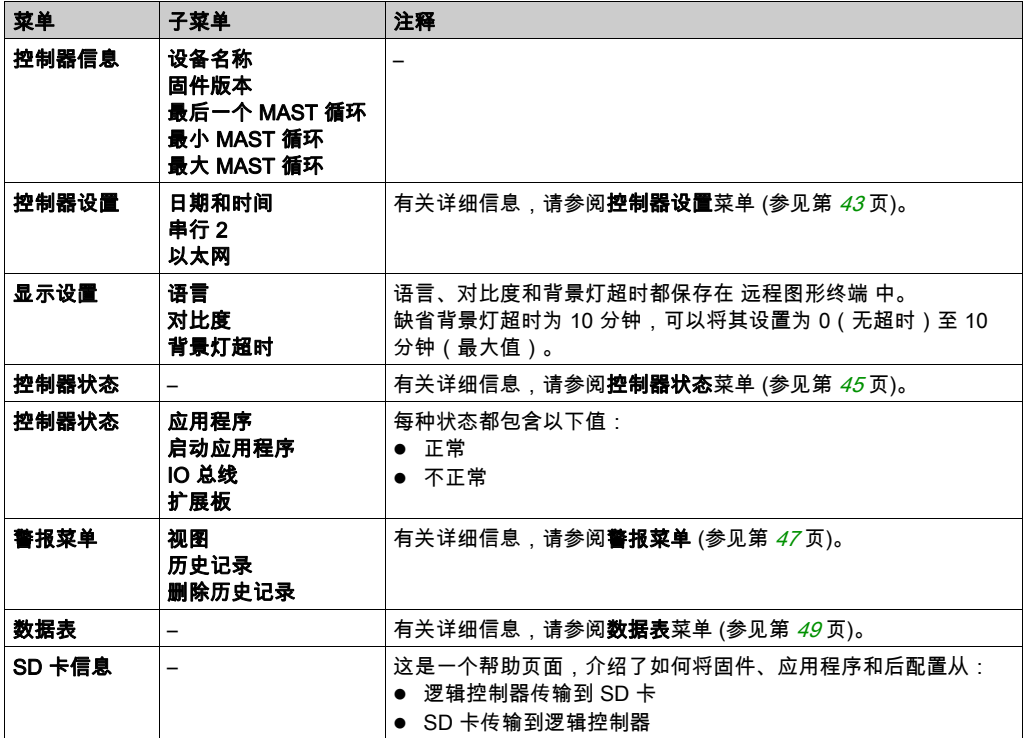

注意: 请勿保持持续打开背景灯,这样可能会缩短本设备的使用寿命。

# 注意

## 设备无法操作

请将本设备的背景灯超时设置为介于 1 至 10 分钟之间。

### 不遵循上述说明可能导致设备损坏。

# <span id="page-668-0"></span>控制器设置菜单

## 概述

下表列出了在**设置的控制器设置**菜单中显示的子菜单列表:

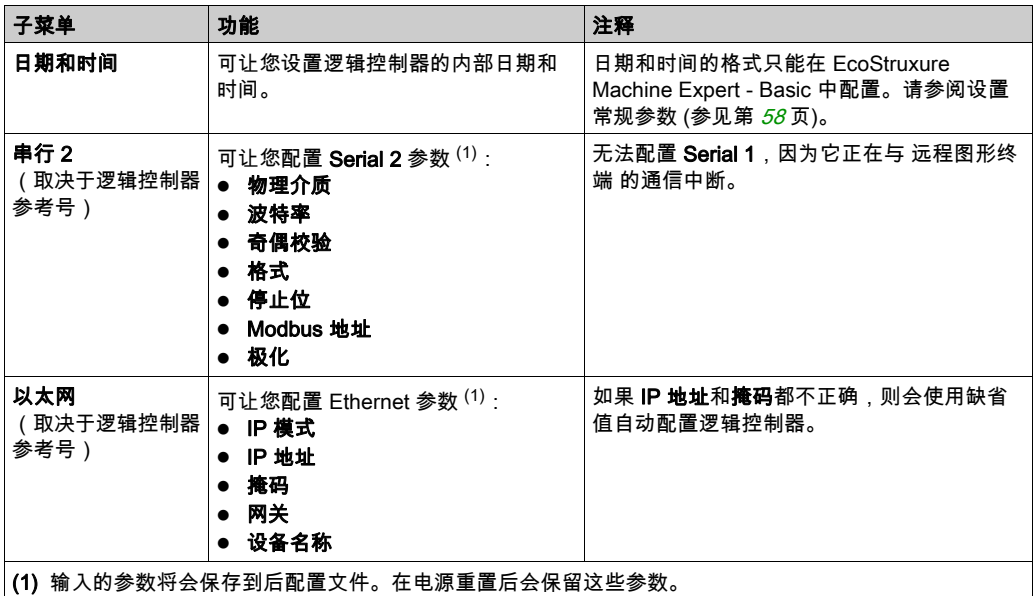

注意: 有关如何修改 Serial 2 或 Ethernet 参数的详细信息,请参阅编辑页面 (参见第 [44](#page-669-1) 页)。

### <span id="page-669-1"></span><span id="page-669-0"></span>编辑页面

下图显示了**编辑 IP** 页面:

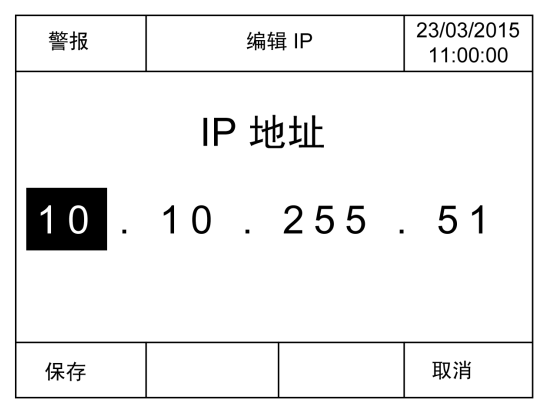

以下过程介绍了如何在**串行 2** 和 Ethernet 子菜单中修改选定参数:

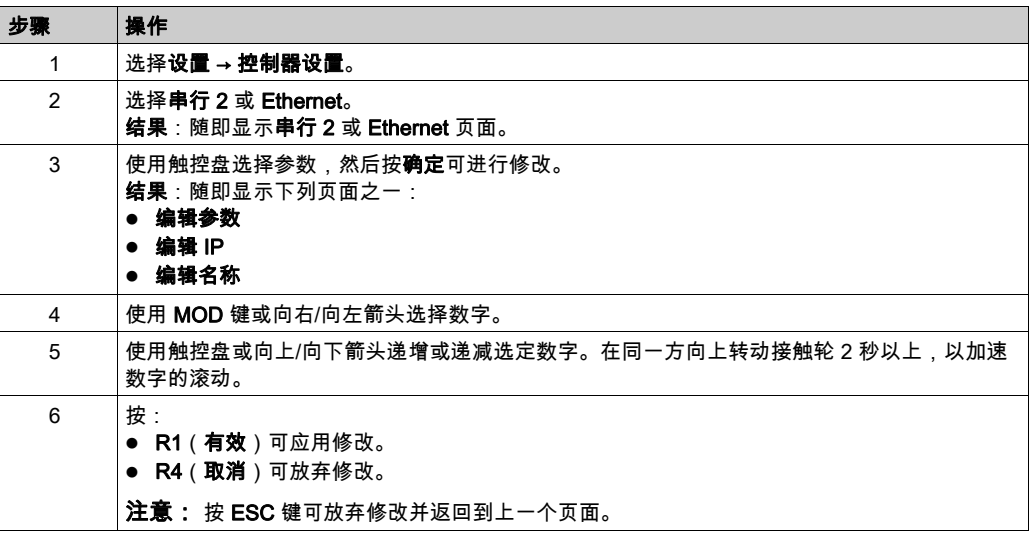

## <span id="page-670-0"></span>控制器状态菜单

#### 概述

**控制器状态**菜单可让您查看逻辑控制器的当前状态,并在逻辑控制器上执行命令。

#### 远程控制注意事项

将本产品当作控制设备使用时必须慎重,必须采取预防措施,避免指示的机器操作、状态改变或 者数据存储器或机器操作参数更改造成意外后果。

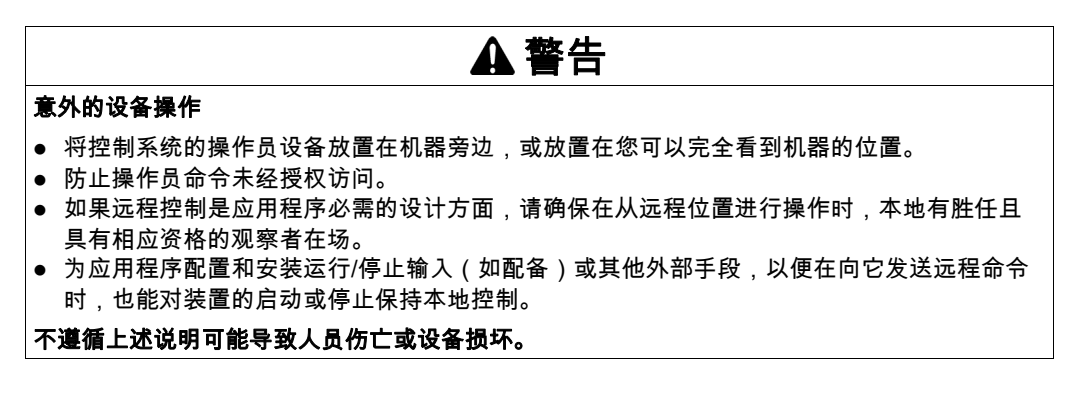

# 警告

#### 机器或过程意外启动

- 在对运行/停止输入加电之前,请检查机器或过程环境的安全状态。
- 使用运行/停止输入可帮助防止从远程位置意外启动。

#### 不遵循上述说明可能导致人员伤亡或设备损坏。

## 逻辑控制器命令

以下过程介绍了如何执行逻辑控制器命令:

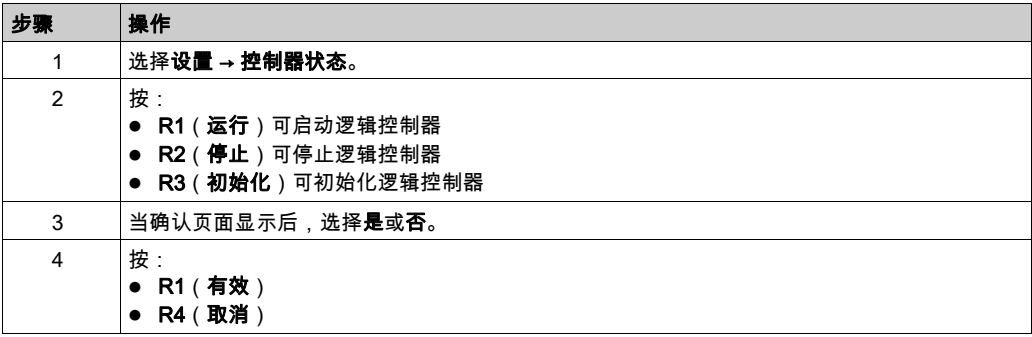

有关详细信息,请参阅逻辑控制器编程指南的控制器状态和行为部分。

## <span id="page-672-1"></span>警报菜单

概述

警报菜单包含下列子菜单:

- 视图
- 历史记录
- 删除历史记录

#### <span id="page-672-0"></span>警报视图

警报视图页面显示激活的警报。警报消息已经在 EcoStruxure Machine Expert - Basic 中配置。有 关详细信息,请参阅警报定义 (参见第 [76](#page-701-0)页)。

与逻辑控制器内特定存储器位相关的警报。这些位处于被监控状态,并且在 TRUE 时会被包含在警 报视图中。

如果系统位 %S122 设置为 1,则**警报视图**页面会在警报位上检出上升沿时自动出现。

如果系统位 %S123 设置为 1,则 远程图形终端 上的背光灯会在警报激活时变为红色。关于更多信 息,请参阅系统位(%S122 和 %S123 说明)说明 *(参见 Modicon M221, Logic Controller, 编程指* 南)。

注意: 在警报视图收录警报位之前,警报位必须打开至少 50 毫秒。

注意: 控制器进行电源重置时,不会保存警报。

#### 警报历史记录

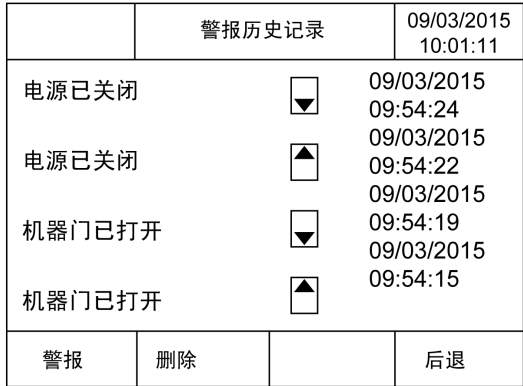

历史记录 页面最多可显示 40 条报警消息,这些消息记录了警报激活或解除时所在的日期和时间, 其中向上箭头指明了警报何时激活,向下箭头指明了警报何时解除。最新的警报位于列表的顶部。

## 警报重置

警报重置页面用于清除警报历史记录:

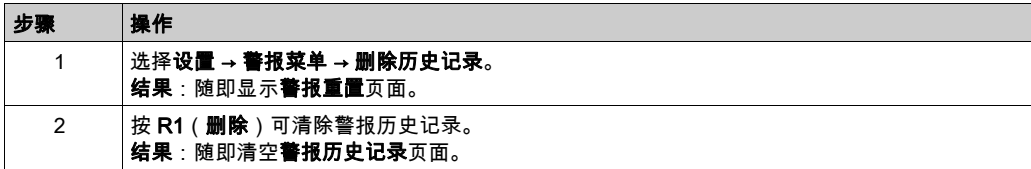

## <span id="page-674-0"></span>数据表菜单

### 概述

在数据表页面中,您可以添加/删除或修改变量的值:

- 存储器对象
- 系统对象
- I/O 对象

在此页面中最多显示 20 个条目。

注意: 此表在重置逻辑控制器的电源后将不会保存。

#### 远程控制注意事项

将本产品当作控制设备使用时必须慎重,必须采取预防措施,避免指示的机器操作、状态改变或 者数据存储器或机器操作参数更改造成意外后果。

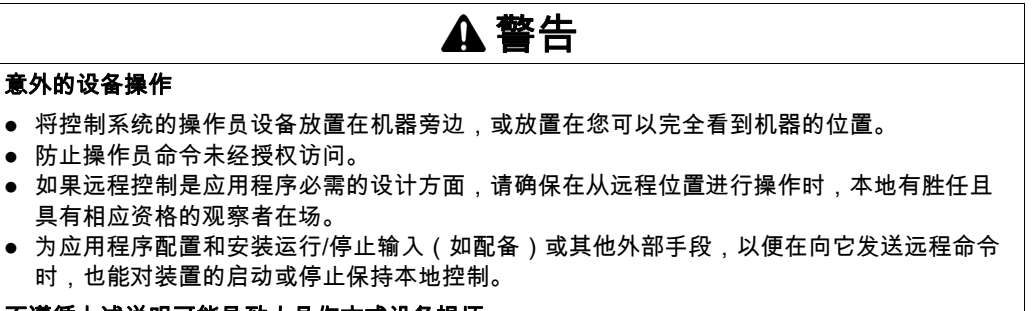

#### 不遵循上述说明可能导致人员伤亡或设备损坏。

#### <span id="page-674-1"></span>对象类型

以下是可用的存储器对象:

- **系统位 (%S)**
- **系统字 (%SW)**
- 存储器位 (%M)
- 存储器字 (%MW)
- 常量字 (%KW)
- 存储器双字 (%MD)

以下是可用的 I/O 对象:

- 输入位 (%I)
- 输出字 (%Q)
- 输入字 (%IW)
- 输出字 (%QW)
- 输入状态字 (%IWS)
- **输出状态字 (%QWS)**

## 添加/删除变量

以下过程介绍了如何在**数据表**页面中添加变量:

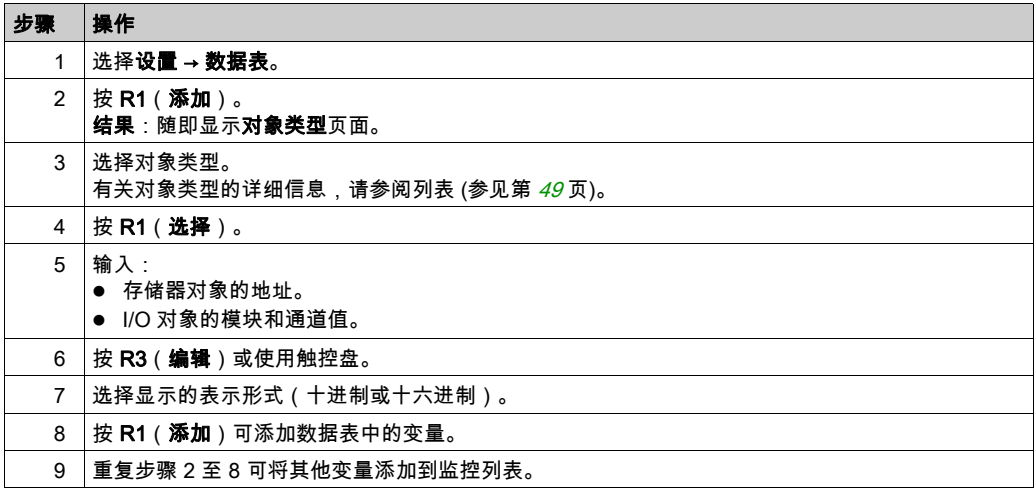

## 注意: 您可以通过按 R2(删除)删除表中的变量。

## 编辑变量

您可以修改现有变量的值。

注意: 当逻辑控制器状态为 EMPTY 时不允许编辑变量。

请遵循下面的步骤编辑:

- 字或双字变量
- 存储器位变量
- **I/O 位变量**

## 编辑字或双字变量

以下过程介绍了如何在**数据表**页面中修改字或双字变量的值:

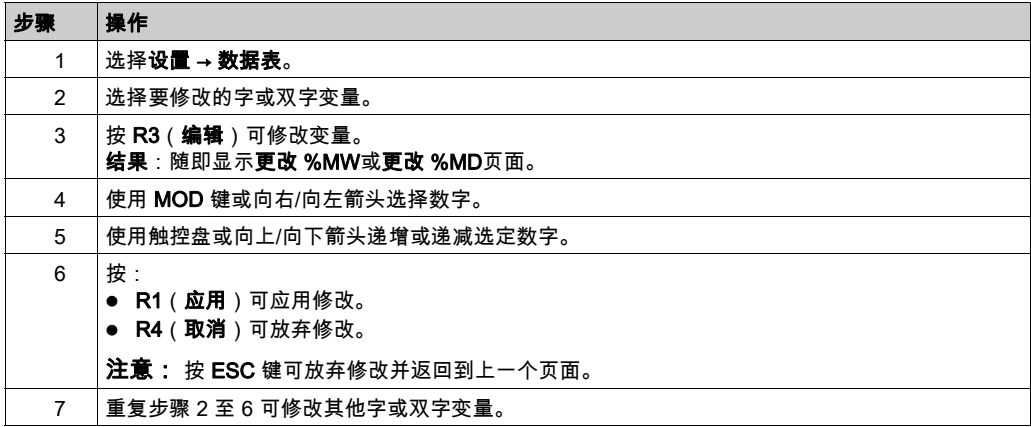

## 编辑存储器位变量

以下过程介绍了如何在数据表页面中修改存储器位变量的值:

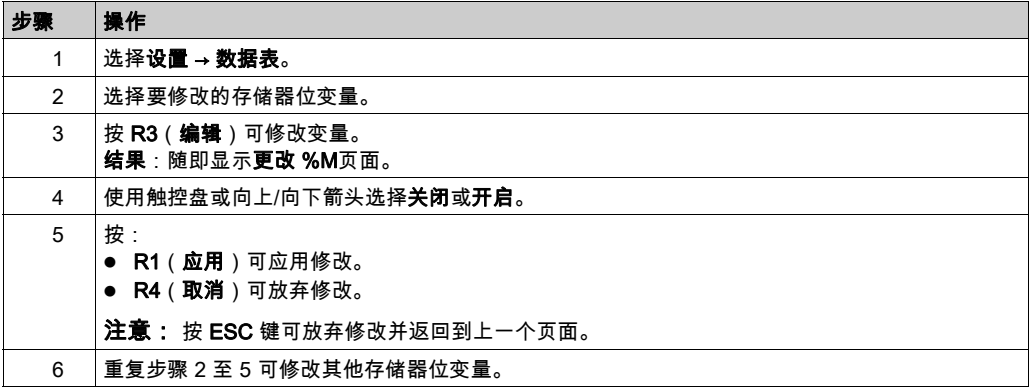

#### 编辑 I/O 位变量

在运行的可编程控制器中强制输入和输出值,可能会给机器操作或过程带来严重的后果。只有那 些理解控制逻辑内在含义和了解强制 I/O 对机器或过程有何种影响的人员才可以尝试使用该功能。

# 警告

#### 意外的设备操作

您必须在对过程和所控制的设备有所了解的情况下,才可将可编程控制器物理输入和输出或值强 制写入可编程控制器 存储器位置。

#### 不遵循上述说明可能导致人员伤亡或设备损坏。

以下过程介绍了如何在**数据表**页面中修改 I/O 位变量的值:

## 步骤 操作 1 选择设置 → 数据表。 2 选择要修改的 I/O 位变量。  $3$   $|$  按 R3 ( 编辑 ) 可修改变量。 结果:随即显示更改 %I / %Q 位页面。 4 使用触控盘或向上/向下箭头选择**关闭**或**开启**。 5 按: ● R1 (应用)可应用修改。 **● R2(强制)可**强制 I/O 值。 ● R3 (解除强制)可解除强制 I/O 值。 ● R4 (取消)可放弃修改。 注意: 按 ESC 键可放弃修改并返回到上一个页面。 6 重复步骤 2 至 5 可修改其他 I/O 位变量。

# <span id="page-678-0"></span>第5章 利用 EcoStruxure Machine Expert - Basic 创建操作员界面

## 简介

本章介绍有关如何在 EcoStruxure Machine Expert - Basic 的显示选项卡中创建操作员界面的信 息。

## 本章包含了哪些内容?

本章包含了以下主题:

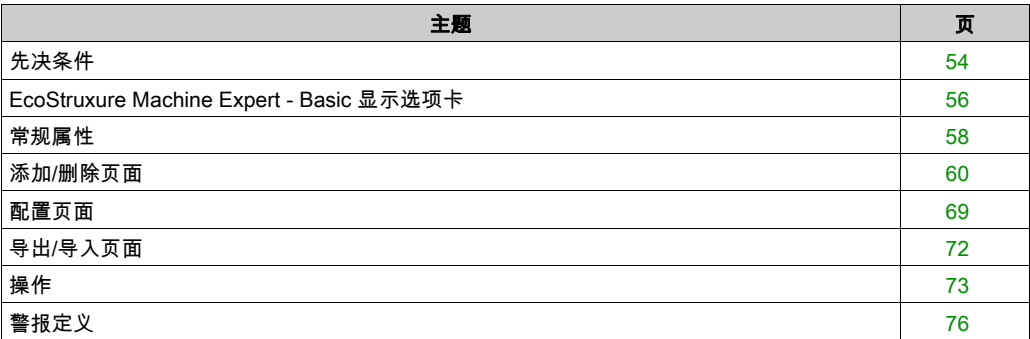

# <span id="page-679-0"></span>先决条件

## 串行线路配置

若要在 EcoStruxure Machine Expert - Basic 中配置 Serial/Serial 1 线路:

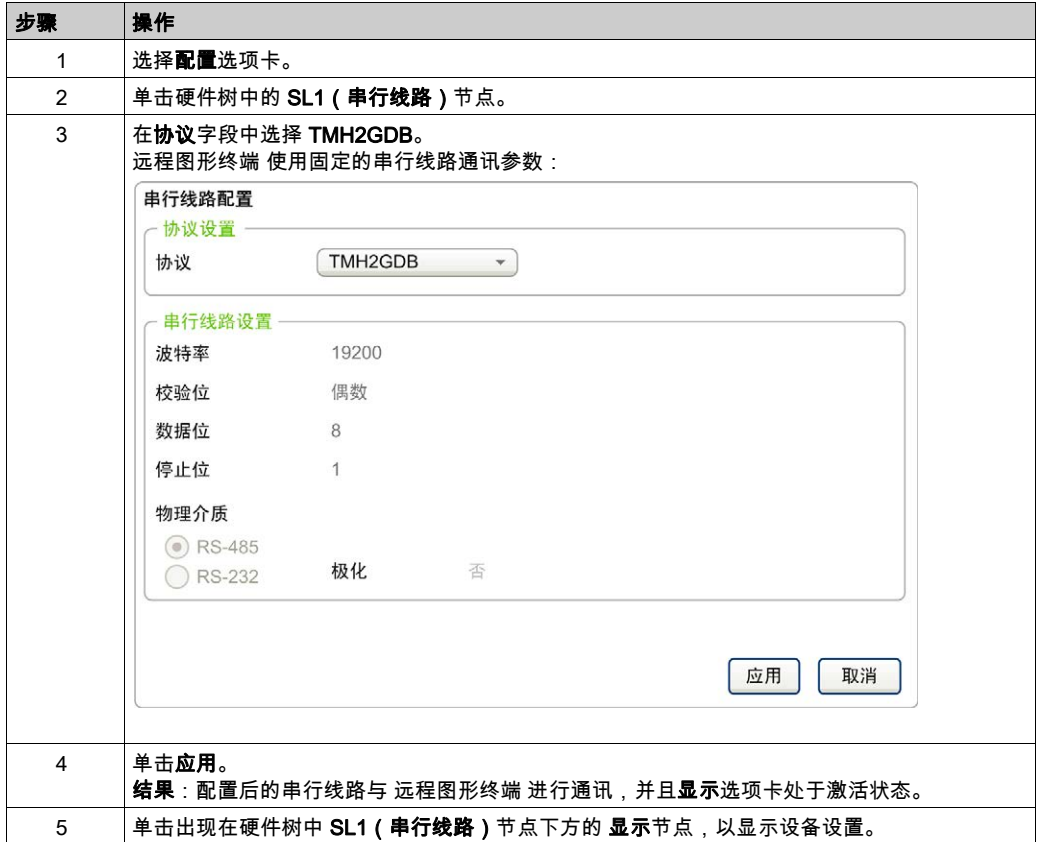

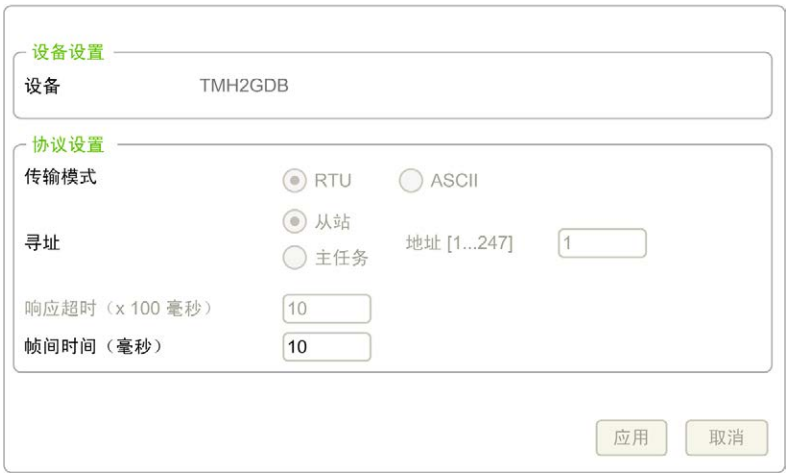

下图显示了 EcoStruxure Machine Expert - Basic 的**配置**选项卡中的**设备设置**:

# <span id="page-681-0"></span>EcoStruxure Machine Expert - Basic 显示选项卡

### 概述

## 操作员界面是应用程序的一个组件。

- 有关创建项目的详细信息,请参阅使用 EcoStruxure Machine Expert Basic 创建项目 (参 见 EcoStruxure Machine Expert - Basic, 操作指南)。
- 有关传输应用程序的详细信息,请参阅下载和上载应用程序 *(参见 EcoStruxure Machine Expert* - Basic, 操作指南)。

操作员界面使用 EcoStruxure Machine Expert - Basic 中的显示选项卡创建:

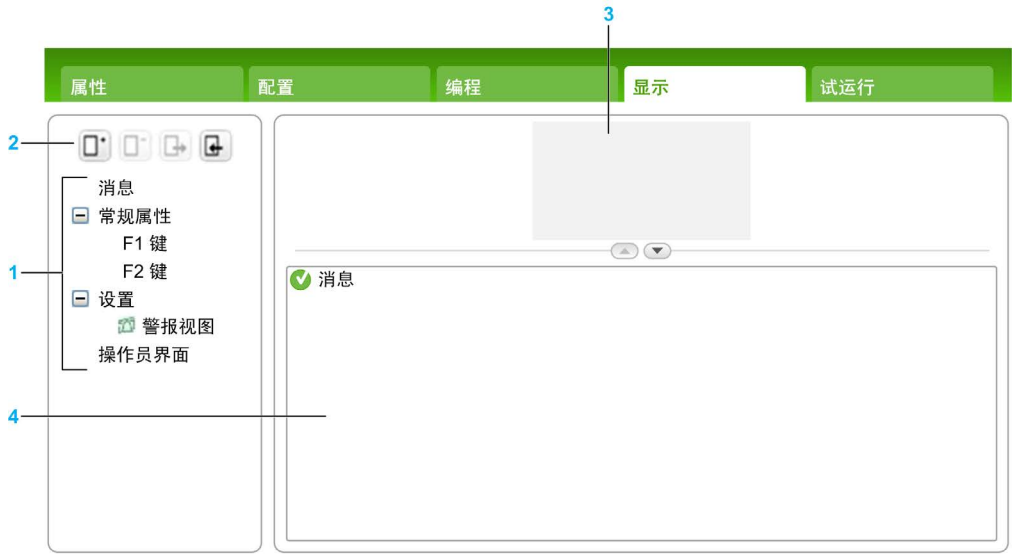

- 1 树
- 2 按钮
- 3 可视化区域
- 4 可编辑区域

## 按钮描述

以下按钮适用于**操作员界面**的页面:

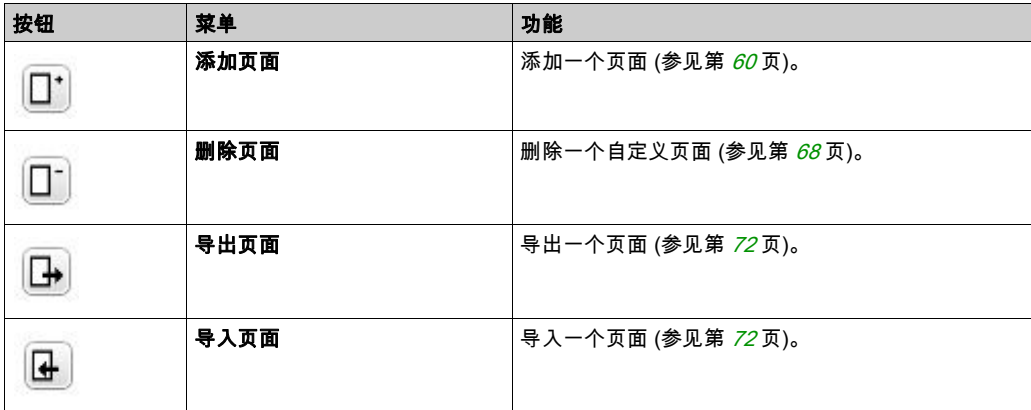

## 树描述

下表列出了在树的显示选项卡中显示的菜单和子菜单:

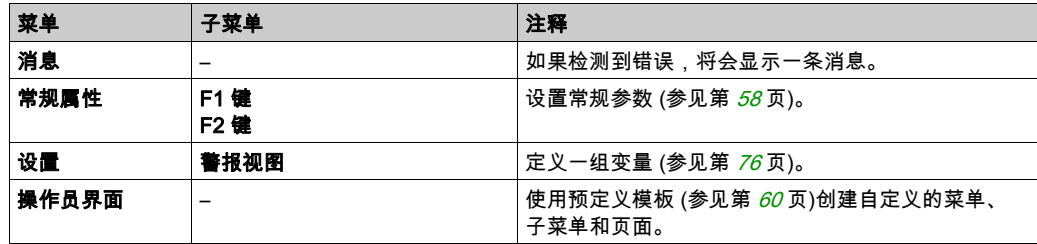

## <span id="page-683-1"></span>常规属性

### 概述

常规属性节点可让您设置 远程图形终端 的常规属性。

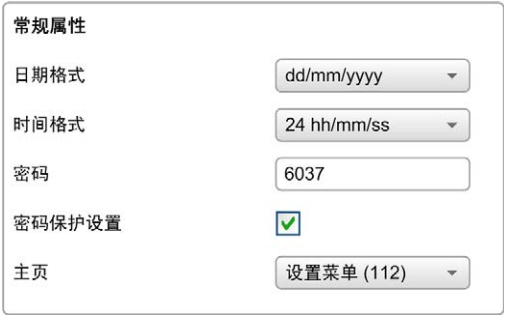

您可以选择时间和日期格式、您定义的"操作员界面"的主页,以及用于 远程图形终端 的密码。 密码有助于保护您选择保护的"操作员"页面,以及影响 Logic Controller 状态和数据的"设置"页 面(如果您选择的话)。

注意: 定义为主页的页面无法通过密码来保护。将受密码保护的页面设置为主页会自动删除其密 码保护。

每当您创建新的应用时,系统都会自动分配一个随机选择的密码作为缺省密码。此外,缺省情况 下,还会选中**密码保护设置**选项。

## <span id="page-683-0"></span>设置常规属性

以下过程介绍了如何设置显示选项卡的常规属性:

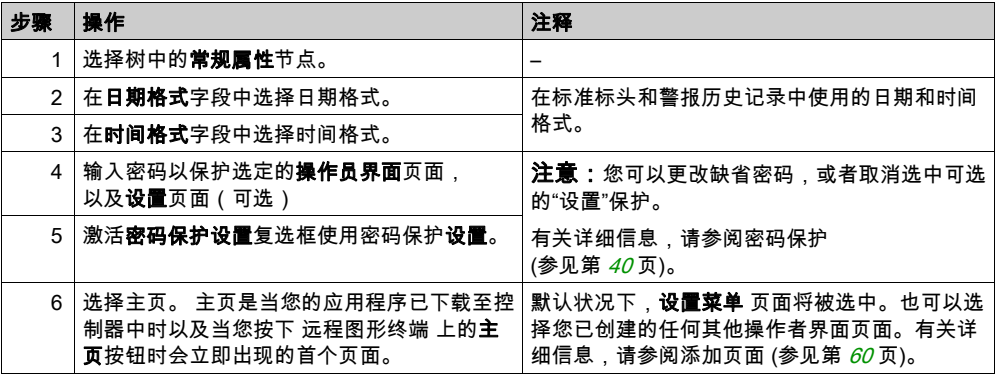
## <span id="page-684-1"></span><span id="page-684-0"></span>F1 键和 F2 键分配

以下过程介绍了如何将操作分配给 F1 键和 F2 键:

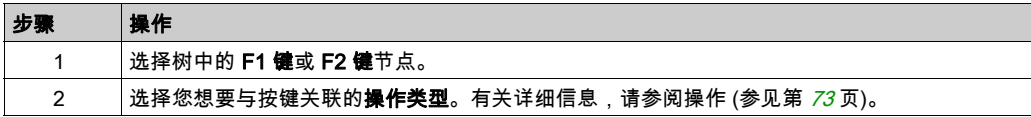

## <span id="page-685-2"></span>添加/删除页面

#### <span id="page-685-1"></span>概述

要构建操作员界面,您需要通过使用模板在显示选项卡中创建页面。

#### <span id="page-685-4"></span>添加页面

下表介绍了如何在**操作员界面**中添加页面:

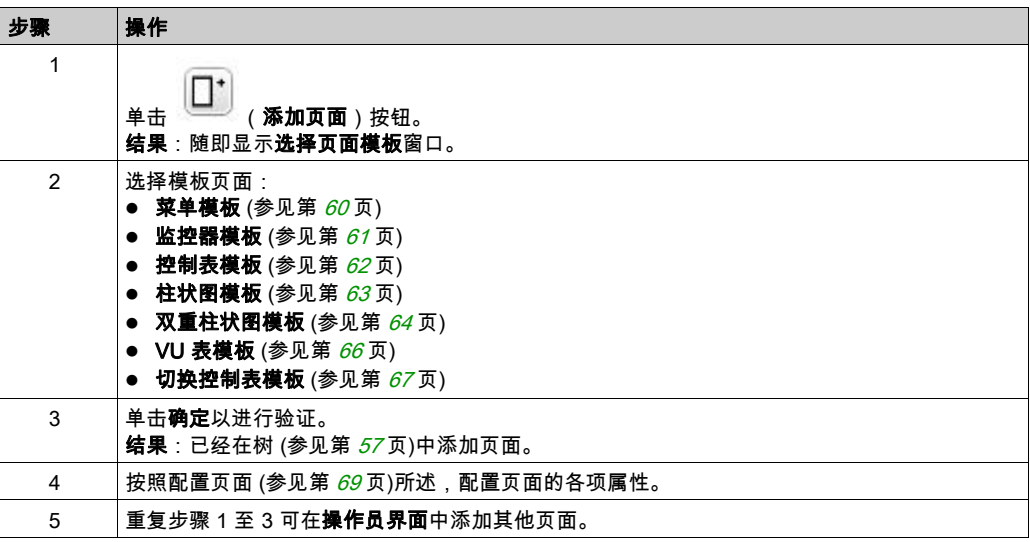

#### <span id="page-685-3"></span><span id="page-685-0"></span>菜单模板

菜单页面允许用户在多个菜单之间进行导航。 用户可以按下"选择" (R1) 按钮来显示选中的页面。 若要配置菜单页面:

## 步骤 操作 1 在导航树中选择元素节点。 2 输入要显示的文本。 3 | 选择目标页面。 4 单击添加。 5 重复步骤 2 至 4 可配置其他目标页面。最多可以向该页面添加 30 个元素。 6 配置 R2、R3 和 R4 按键分配 (参见第 [71](#page-696-0) 页)。

#### TMH2GDB 示例:

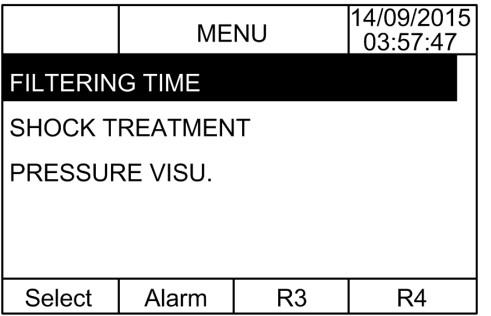

EcoStruxure Machine Expert - Basic 示例中的**元素**节点:

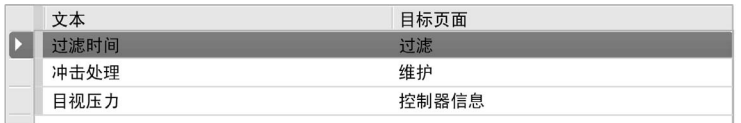

#### <span id="page-686-1"></span><span id="page-686-0"></span>监控器模板

监控器页面允许用户监控存储器或 I/O 变量。

如果激活了**写入访问**,则用户可以按下"编辑" (R1) 按钮来修改选中的变量值。 若要配置监控器页面:

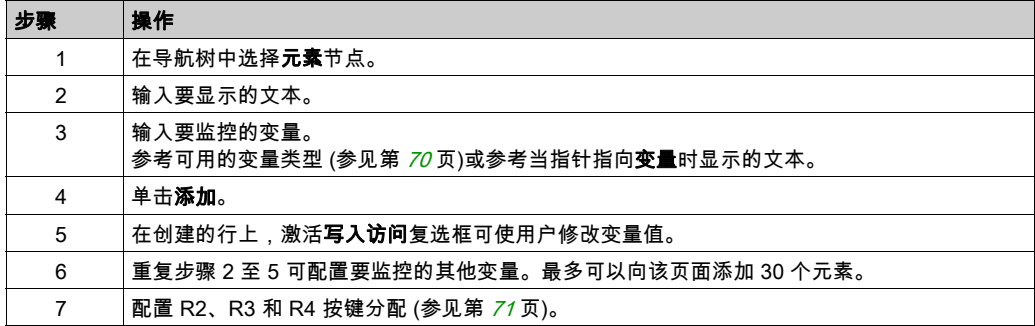

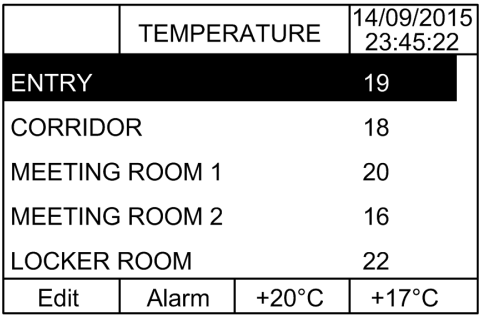

EcoStruxure Machine Expert - Basic 示例中的元素节点:

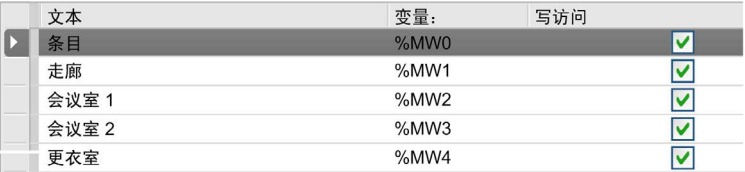

## <span id="page-687-1"></span><span id="page-687-0"></span>控制表模板

控制页面允许用户控制存储器或 I/O 位值。

此页面可让您将文本字符串与每一个位值进行关联。

如果激活了**写入访问**,则用户可以按下"开启" (R1) 按钮或"关闭" (R2) 按钮来修改选中的位值。 若要配置控制页面:

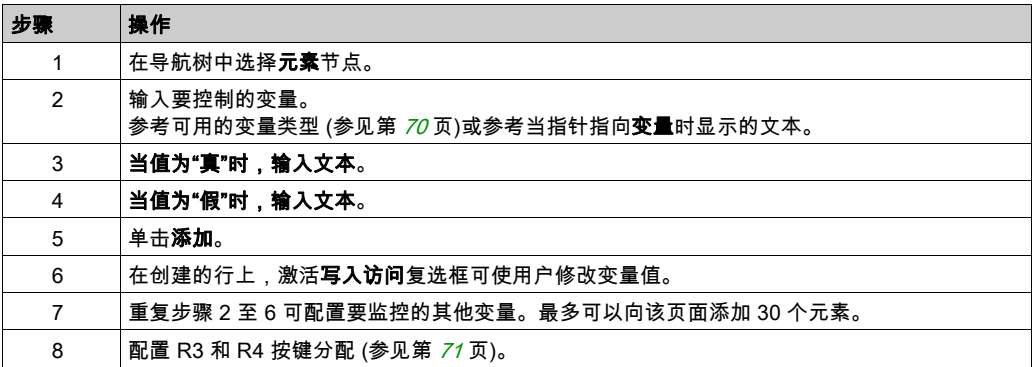

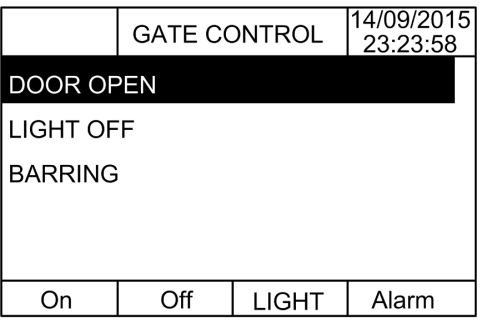

EcoStruxure Machine Expert - Basic 示例中的元素节点:

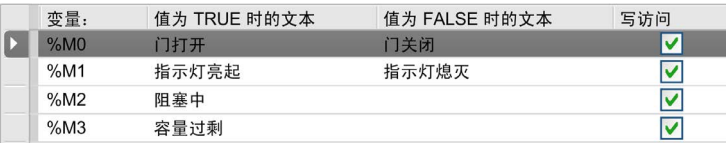

## <span id="page-688-1"></span><span id="page-688-0"></span>柱状图模板

柱状图页面允许用户使用变量值的柱状图表现形式来控制存储器或 I/O 变量值。 如果激活了**写入访问**,则用户可以按下"编辑" (R1) 按钮来更改该值。 若要配置柱状图页面:

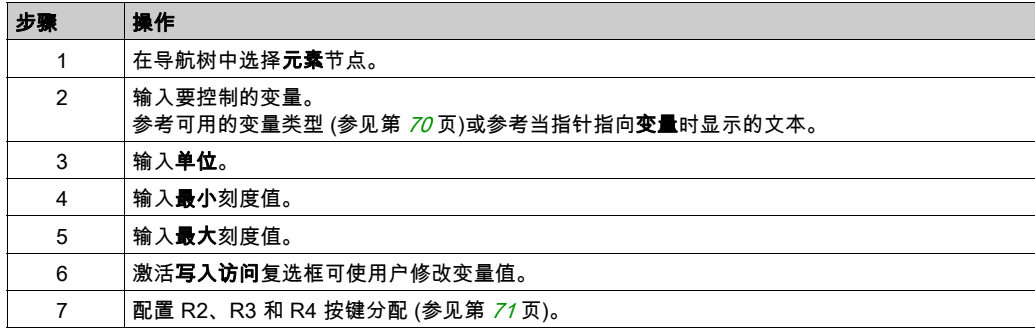

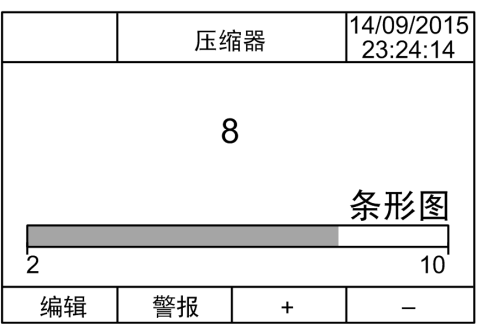

EcoStruxure Machine Expert - Basic 示例中的元素节点:

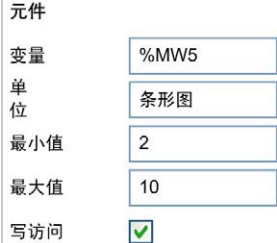

#### <span id="page-689-1"></span><span id="page-689-0"></span>双重柱状图模板

双重柱状图页面允许用户控制 2 个存储器或 I/O 变量值,其中每个变量使用一个柱状图表现形式。 如果激活了**写入访问**,则用户可以使用"Edit.1" (R1) 按钮编辑 BarGraph1 变量,使用"Edit.2" (R2) 按钮编辑 BarGraph2 变量。

若要配置双重柱状图页面:

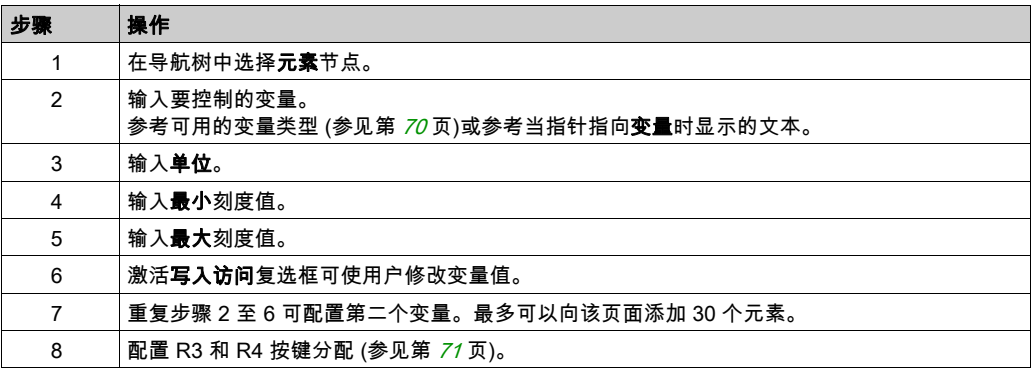

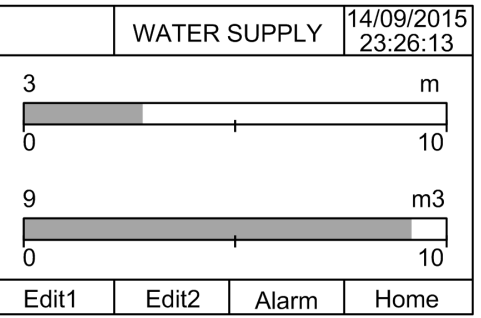

EcoStruxure Machine Expert - Basic 示例中的元素节点:

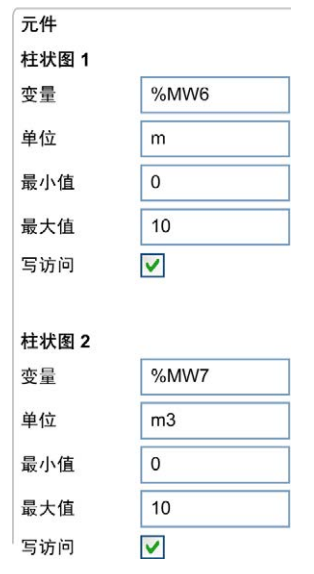

#### <span id="page-691-1"></span><span id="page-691-0"></span>VU 表模板

VU 表页面允许用户使用变量值的 VU 表表现形式来控制存储器或 I/O 变量值。 如果激活了**写入访问**,则用户可以按下"编辑" (R1) 按钮来更改该值。 若要配置 VU 表页面:

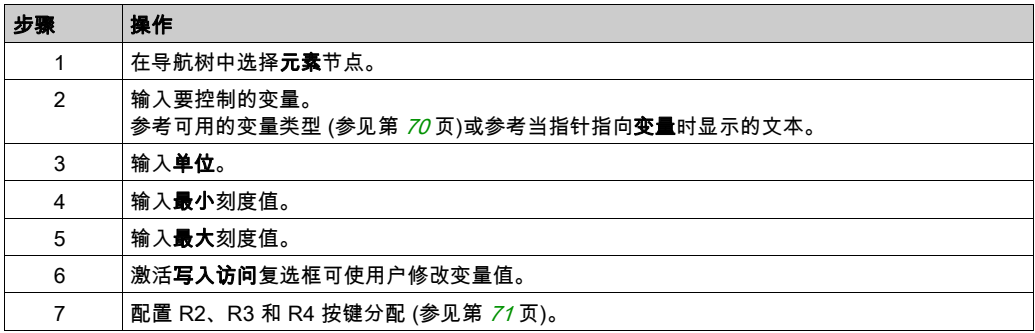

TMH2GDB 视图:

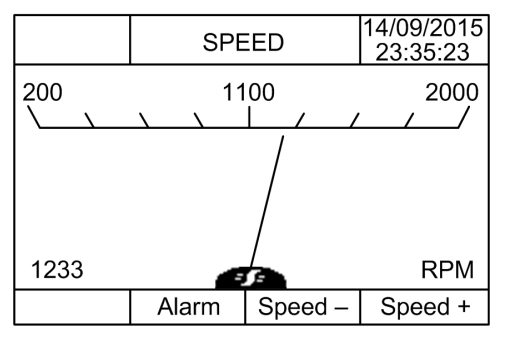

EcoStruxure Machine Expert - Basic 示例中的元素节点:

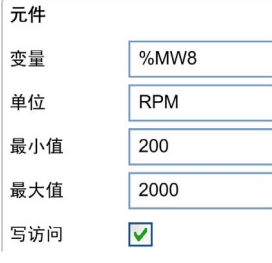

## <span id="page-692-1"></span><span id="page-692-0"></span>切换控制表模板

切换控制页面允许用户控制存储器或 I/O 位值。

此页面可让您将文本字符串与每一个位值进行关联。

如果激活了**写入访问**,则用户可以按下"非" (R1) 按钮来切换选中的位(由"真"到"假",或由" 假"到"真")。

若要配置切换控制页面:

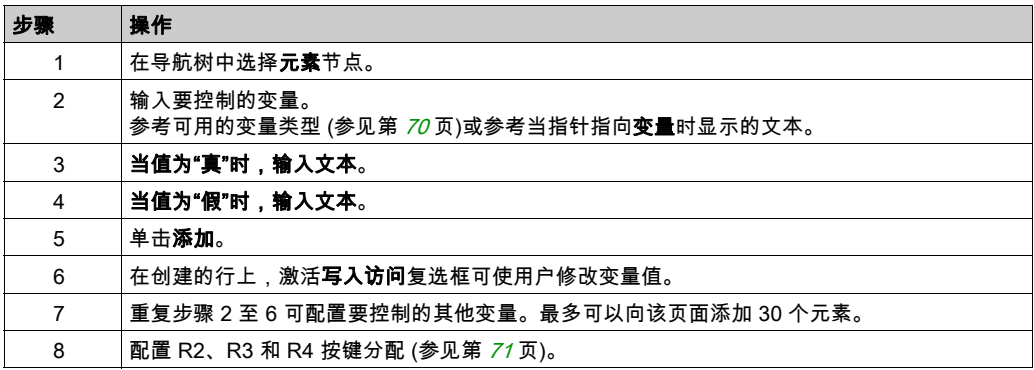

TMH2GDB 视图:

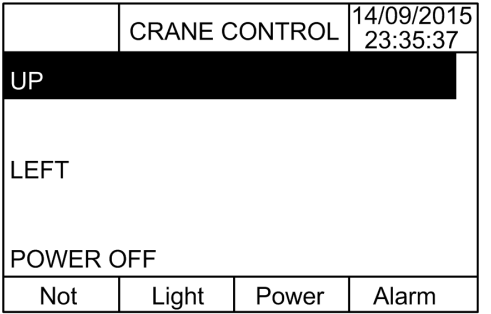

EcoStruxure Machine Expert - Basic 示例中的元素节点:

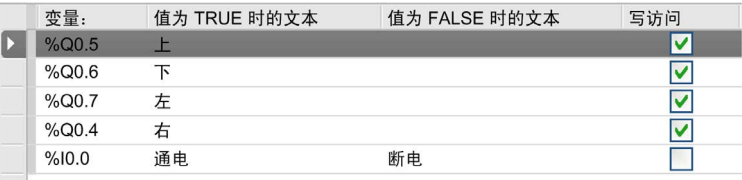

## <span id="page-693-0"></span>删除页面

下表介绍了如何在显示选项卡中删除页面:

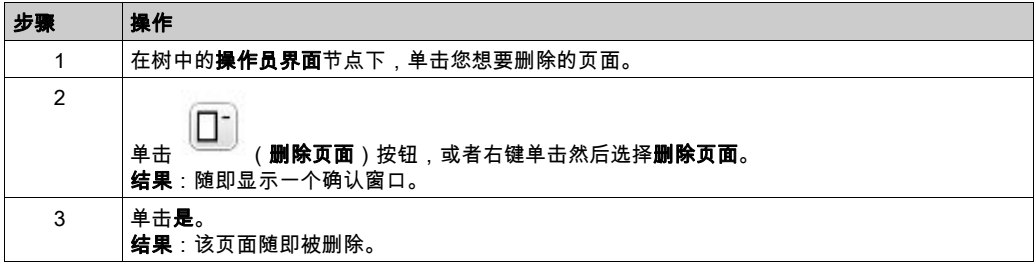

## <span id="page-694-2"></span><span id="page-694-0"></span>配置页面

#### 概述

在树中,添加的页面如下所示:

- 页面 ID
	- 元件
	- R1 键(如可用)
	- R2 键(如可用)
	- R3 键
	- R4 键(如可用)

### <span id="page-694-1"></span>页面属性

以下过程介绍了如何定义页面属性:

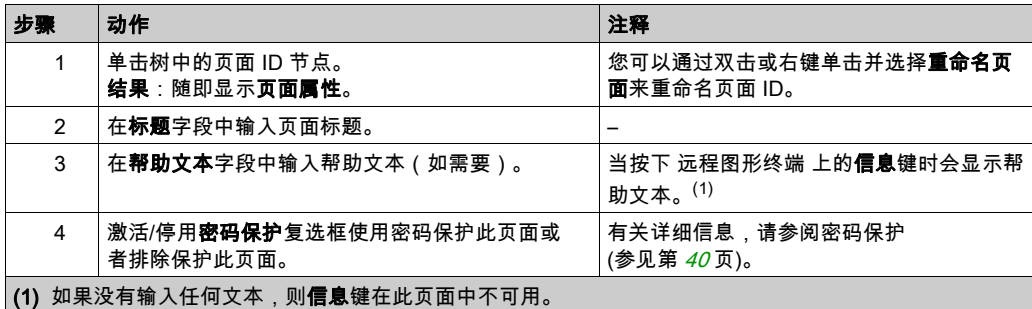

显示的 页面索引 由 EcoStruxure Machine Expert - Basic 自动生成,并可写入用户程序中以显示页 面,或在用户程序中读取以检测当前所显示的页面。

关于更多信息,请参阅系统字 (%SW184)说明 (参见 Modicon M221, Logic Controller, 编程指 南)。

## <span id="page-695-1"></span><span id="page-695-0"></span>元件

元件的配置取决于模板。

根据模板输入自定义的文本和/或合适的值。有关详细信息,请参阅模板页面 (参见第 [60](#page-685-1) 页)。 最多可以向一个页面添加 30 个元素。

下表介绍了可以在模板的变量、单位、最小值和最大值字段中输入的对象类型:

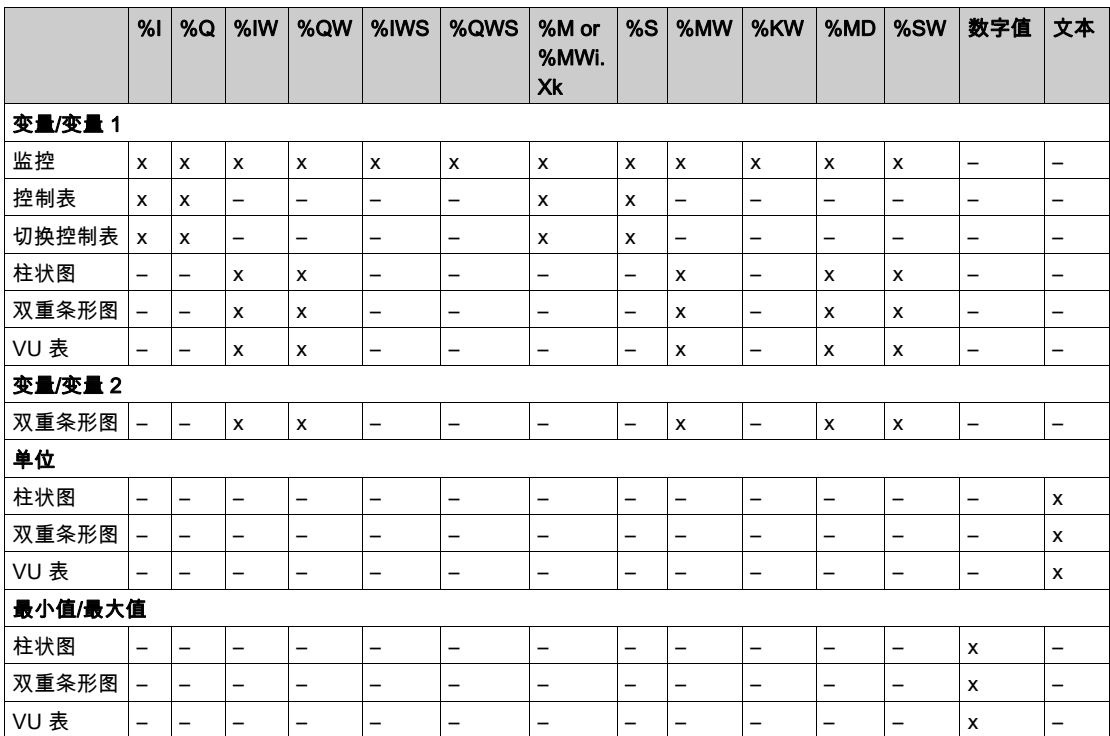

请按照 语言对象 (参见 EcoStruxure Machine Expert - Basic, 通用功能库指南) 中所述的规则填写 字段。

## <span id="page-696-1"></span><span id="page-696-0"></span>R1、R2、R3 和 R4 按键分配

当导航树中出现某一按键时,您可以向其分配一项操作和一个标签:

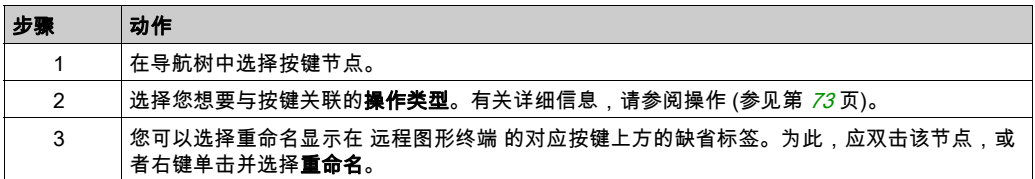

注意: 模板都具有一个缺省配置按键,用于转向警报视图页面。您可以选择更改此按键的缺省操 作和标签。

## 导出/导入页面

## 概述

可以将**操作员界面**的任何页面:

- 导出至 PC
- 从 PC 导入

## <span id="page-697-1"></span>导出页面

β 要导出页面,单击<sup>(上)</sup>(**导出页面**)按钮。 页面将以特定格式保存在 PC 上。

## <span id="page-697-0"></span>导入页面

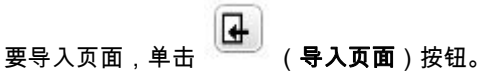

然后,可以在同一应用程序或其他应用程序中使用 EcoStruxure Machine Expert - Basic 导入页 面。

## <span id="page-698-2"></span><span id="page-698-0"></span>操作

### 概述

可以将操作关联到某些按键:

- R1、R2、R3 或 R4 按键(如有)均适用于每个页面。请参阅 R1、R2、R3 和 R4 按键分配 (参 见第 [71](#page-696-0)页)。
- 适用于所有页面的 **F1 键**或 **F2 键**。请参阅 F1 和 F2 键分配 (参见第 *[59](#page-684-0)* 页)。

当按下按键时执行某个操作。

#### <span id="page-698-3"></span>定义操作

可以定义两种类型的操作:

- 功能
- 导航

<span id="page-698-1"></span>函数

在运行的可编程控制器中强制输入和输出值,可能会给机器操作或过程带来严重的后果。只有那 些理解控制逻辑内在含义和了解强制 I/O 对机器或过程有何种影响的人员才可以尝试使用该功能。

## 警告

#### 意外的设备操作

您必须在对过程和所控制的设备有所了解的情况下,才可将可编程控制器物理输入和输出或值强 制写入可编程控制器 存储器位置。

#### 不遵循上述说明可能导致人员伤亡或设备损坏。

提供了以下函数:

- WRITE\_VALUE
- 强制
- 取消强制
- 涕增
- NOT

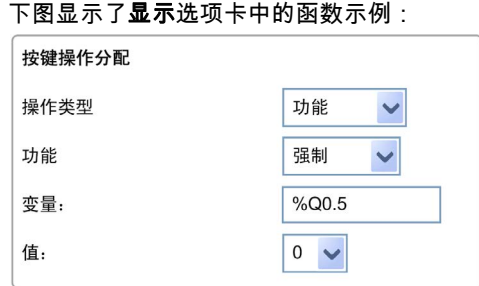

## <span id="page-699-0"></span>函数对象类型

下表介绍了可以在函数的变量、值、递增步长、最小值和最大值字段中输入的对象类型(如合 适):

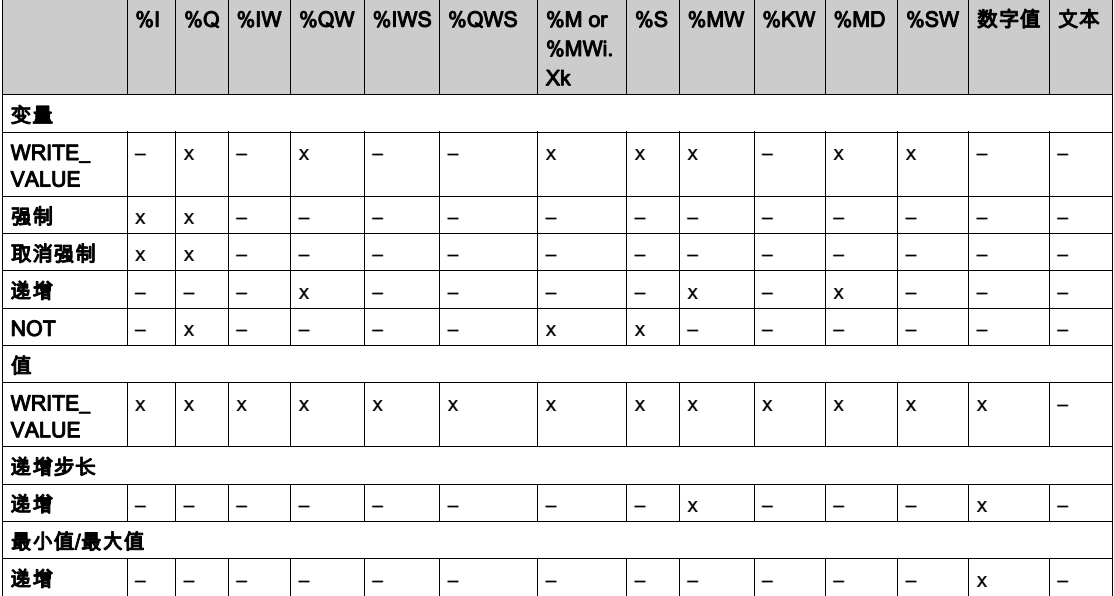

请按照语言对象 (参见 EcoStruxure Machine Expert - Basic, 通用功能库指南)部分中所述的规则 填写字段。

## <span id="page-700-0"></span>导航

导航操作可让您转到其他页面。

在下拉列表中,您可以选择与下列页面相对应的目标页面:

- 在操作员界面中定义的任何页面
- 设置中的页面

## <span id="page-701-0"></span>警报定义

#### 概述

警**报视图**页面可让您定义一组自定义的与存储器或 I/O 位关联的警报消息。然后,当检测到与位关 联的上升沿时,将会在 远程图形终端 上显示警报的文本。您最多可以定义 20 条警报消息。

注意: 控制器进行电源重置时,不会保存警报。

有关 远程图形终端 的警报的详细信息,请参阅警报菜单 (参见第 [47](#page-672-0)页)。

首先,必须在 EcoStruxure Machine Expert - Basic 的**显示**选显卡的**警报视图 > 元素**页面中配置警 报。

#### <span id="page-701-1"></span>警报配置

下图显示了显示 选显卡的警报视图 > 元素页面:

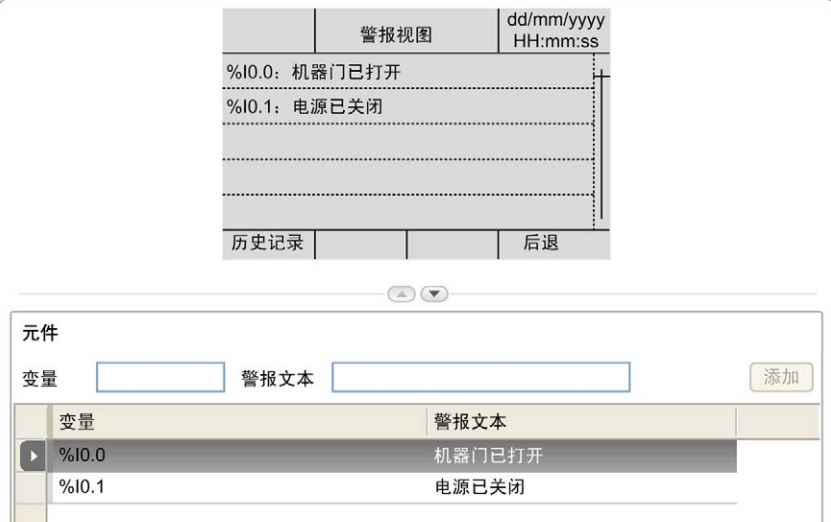

#### 输入自定义的警报文本和变量值。

以下是可以在变量字段中输入的对象类型:

- $\bullet$  %I
- $\bullet$  %Q
- $\bullet$  %M
- $\bullet$  %S
- %MWi.Xk

请按照语言对象 *(参见 EcoStruxure Machine Expert - Basic, 通用功能库指南)*部分中所述的规则 填写字段。

## 术语

#### %I

根据 IEC 标准,%I 表示输入位(例如,数字量输入类型的语言对象)。

%IW

根据 IEC 标准,%IW 表示输入字寄存器(例如,模拟量输入类型的语言对象)。

#### %KW

根据 IEC 标准,%KW 表示常量字。

#### %MW

根据 IEC 标准,%MW 表示存储器字寄存器(例如,存储器字类型的语言对象)。

#### %Q

根据 IEC 标准,%Q 表示输出位(例如,数字量输出类型的语言对象)。

#### %QW

根据 IEC 标准,%QW 表示输出字寄存器(例如,模拟量输出类型的语言对象)。

%S

根据 IEC 标准,%S 表示系统位。

#### %SW

根据 IEC 标准,%SW 表示系统字。

#### 主任务

通过其编程软件运行的处理器任务。主任务有两个段:

- IN:在主任务执行之前,将输入复制到 IN 段。
- OUT:在主任务执行完后,将输出复制到 OUT 段。

#### 引导应用程序

(*引导应用程序*)包含应用程序的二进制文件。通常它存储在控制器中,使控制器启动用户生成的 应用程序。

#### DWORD

( 双字) 以 32 位格式进行编码的类型。

#### EN

EN 是指由 CEN (欧洲标准化委员会)、CENELEC (欧洲电工标准化委员会)或 ETSI (欧洲电 信标准协会)维护的众多欧洲标准之一。

#### Ethernet

用于 LANs 的物理和数据链路层技术,也称为 IEEE 802.3。

#### I/O

(输入/输出)

#### ID

(标识符/标识)

#### **IEC**

(*国际电工委员会*)负责为所有电器、电子和相关技术制定和发布国际标准的非盈利性和非政府性 的国际标准组织。

#### IP

(*因特网协议*)TCP/IP 协议系列的一部分,用于跟踪设备的因特网地址、对传出消息进行路由并 识别传入消息。

#### ms

(毫秒)

#### RJ45

用于为Ethernet定义的网络电缆的 8 针连接器的标准类型。

#### RS-485

基于两条电线的串行通讯总线的标准类型(也称为 EIA RS-485)。

#### **WORD**

一种以 16 位格式进行编码的类型。

## 索引

TMH2GDB 使用 远程图形终端, [37](#page-662-0) 创建操作员界面用于, *[53](#page-678-0)* 密码保护 远程图形终端, [40](#page-665-0) 常规属性, [58](#page-683-0) 操作员界面,添加/删除页面, *[60](#page-685-2)* 设置菜单, [41](#page-666-0) 连接 远程图形终端, [30](#page-655-0) VU 表模板, [66](#page-691-1) 串行线路配置, [54](#page-679-0) 主页, [38](#page-663-0) 函数, [73](#page-698-1) 对象类型, [74](#page-699-0) 切换控制表模板, [67](#page-692-1) 双重柱状图模板, [64](#page-689-1) 变量 删除, [50](#page-675-0) 添加, [50](#page-675-0) 编辑, [50](#page-675-1), [51](#page-676-0), [51](#page-676-1), [52](#page-677-0) 图形屏幕, [38](#page-663-1) 在操作员界面中添加/删除页面, [60](#page-685-2) 安装, [26](#page-651-0) 密码 管理, [40](#page-665-1) 密码保护 远程图形终端, [40](#page-665-0) 对象类型, [49](#page-674-0) 尺寸, [24](#page-649-0) 属性,常规, [58](#page-683-0) 常规属性, [58](#page-683-0) 引脚分配, [33](#page-658-0) 按键,在操作员界面中分配, [73](#page-698-2) 接地, *[33](#page-658-1)* 控制表模板, [62](#page-687-1) 描述 显示, [15](#page-640-0) 物理, [14](#page-639-0) 系统, [14](#page-639-1)

操作 函数, [73](#page-698-1) 定义, [73](#page-698-3) 对象类型, [74](#page-699-0) 导航, [75](#page-700-0) 按键分配, [59](#page-684-1), [71](#page-696-1) 操作员界面 分配按键, [73](#page-698-2) 定义警报, [76](#page-701-0) 添加/删除页面, [60](#page-685-2) 操作界面 创建, [53](#page-678-0) 显示选项卡 先决条件, [54](#page-679-1) 按钮描述, [57](#page-682-1) 树描述, [57](#page-682-2) 设置常规属性, [58](#page-683-1) 更新 远程图形终端 固件, [36](#page-661-0) 机箱要求, [16](#page-641-0) 柱状图模板, [63](#page-688-1) 模板 元件, [70](#page-695-1) 环境特性, [16](#page-641-1) 电磁敏感性, [17](#page-642-0) 监控器模板, [61](#page-686-1) 菜单模板, [60](#page-685-3) 警报 警报重置, [48](#page-673-0) 配置, [76](#page-701-1) 警报,定义, [76](#page-701-0) 警报历史记录, [47](#page-672-1) 警报视图, [47](#page-672-2) 认证和标准, [18](#page-643-0) 设置菜单, [41](#page-666-0) 远程图形终端 固件,更新, *[36](#page-661-0)* 连接, [30](#page-655-0) 间隙, [24](#page-649-0)

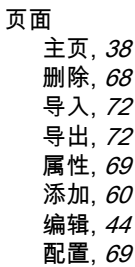

# Modicon TMC2

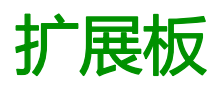

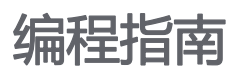

**12/2018**

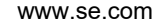

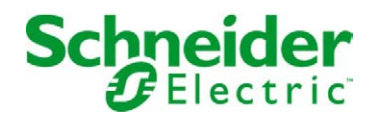

本文档中提供的信息包含有关此处所涉及产品之性能的一般说明和/或技术特性。本文档并非用于 (也不代替) 确定这些产品对于特定用户应用场合的适用性或可靠性。任何此类用户或设备集成商 都有责任就相关特定应用场合或使用方面对产品执行适当且完整的风险分析、评估和测试。 Schneider Electric 或其任何附属机构或子公司对于误用此处包含的信息而产生的后果概不负责。 如果您有关于改进或更正此出版物的任何建议、或者从中发现错误、请通知我们。

本手册可用于法律所界定的个人以及非商业用途。 在未获得施耐德电气书面授权的情况下,不得 翻印传播本手册全部或部分相关内容、亦不可建立任何有关本手册或其内容的超文本链接。施耐 德电气不对个人和非商业机构进行非独占许可以外的授权或许可。 请遵照本手册或其内容原义并 自负风险。与此有关的所有其他权利均由施耐德电气保留。

在安装和使用本产品时,必须遵守国家、地区和当地的所有相关的安全法规。出于安全方面的考 虑和为了帮助确保符合归档的系统数据,只允许制造商对各个组件进行维修。

当设备用于具有技术安全要求的应用场合时,必须遵守有关的使用说明。

未能使用施耐德电气软件或认可的软件配合我们的硬件,则可能导致人身伤害、设备损坏或不正 确的运行结果。

不遵守此信息可能导致人身伤害或设备损坏。

© 2018 Schneider Electric。 保留所有权利。

## 目录

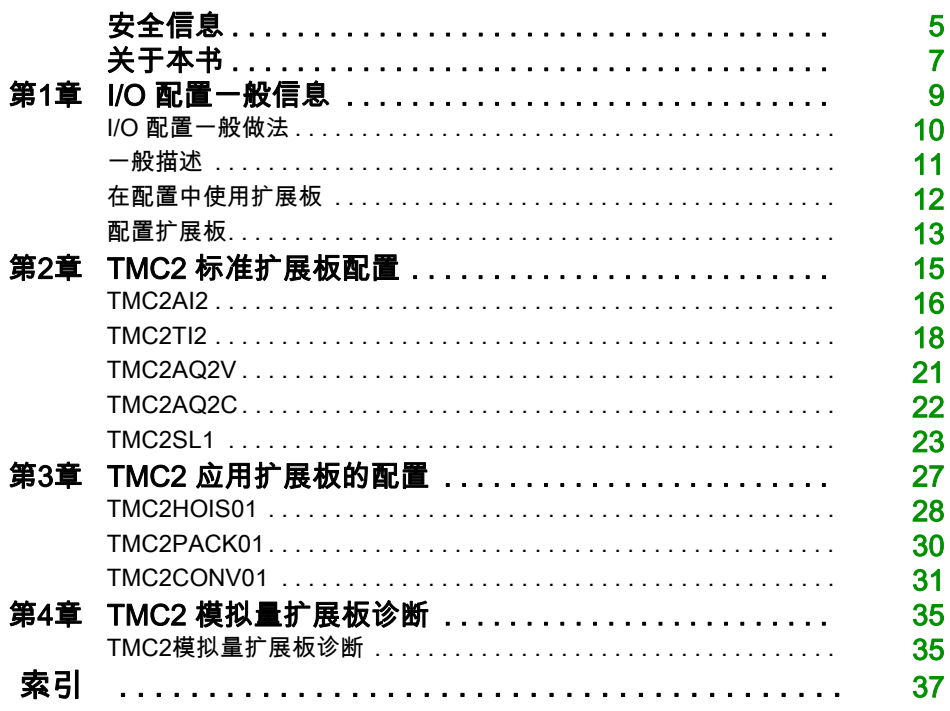

<span id="page-710-0"></span>安全信息

## 重要信息

#### 声明

在试图安装、操作、维修或维护设备之前,请仔细阅读下述说明并通过查看来熟悉设备。下述特 定信息可能会在本文其他地方或设备上出现,提示用户潜在的危险,或者提醒注意有关阐明或简 化某一过程的信息。

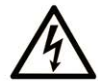

在"危险"或"警告"标签上添加此符号表示存在触电危险,如果不遵守使用说明, 会导致人身伤害。

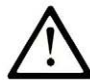

这是提醒注意安全的符号。提醒用户可能存在人身伤害的危险。请遵守所有带此符号 的安全注意事项, 以避免可能的人身伤害甚至死亡。

危险表示若不加以避免, 将会导致严重人身伤害甚至死亡的危险情况。

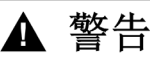

警告表示若不加以避免,可能会导致严重人身伤害甚至死亡的危险情况。

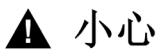

小心表示若不加以避免,可能会导致轻微或中度人身伤害的危险情况。

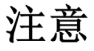

注意用于表示与人身伤害无关的危害。

## 请注意

电气设备的安装、操作、维修和维护工作仅限于有资质的人员执行。施耐德电气不承担由于使用 本资料所引起的任何后果。

有资质的人员是指掌握与电气设备的制造和操作及其安装相关的技能和知识的人员,他们经过安 全培训能够发现和避免相关的危险。

## <span id="page-712-0"></span>关于本书

## 概览

### 文档范围

本文档介绍 EcoStruxure Machine Expert – Basic 所支持逻辑控制器的 TMC2 扩展板的软件配置。 有关其他信息,请参阅 EcoStruxure Machine Expert – Basic 联机帮助中的各个文档。

## 有效性说明

本文档已随 EcoStruxureTM Machine Expert - Basic V1.0 的发布进行了更新。

## 相关的文件

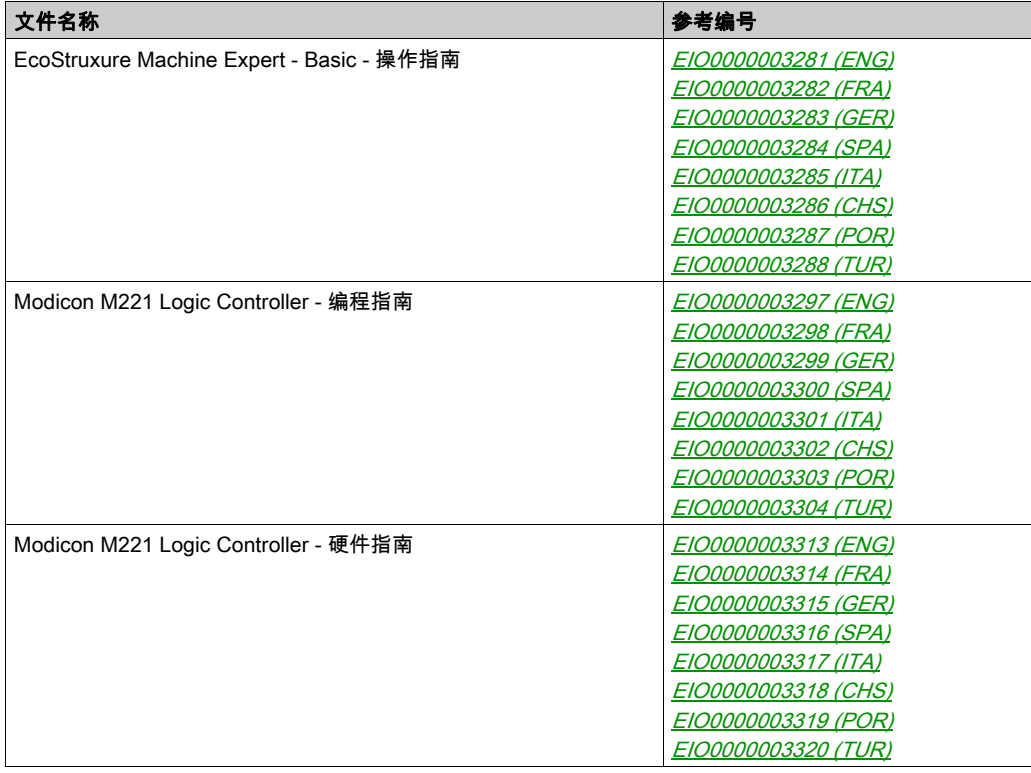

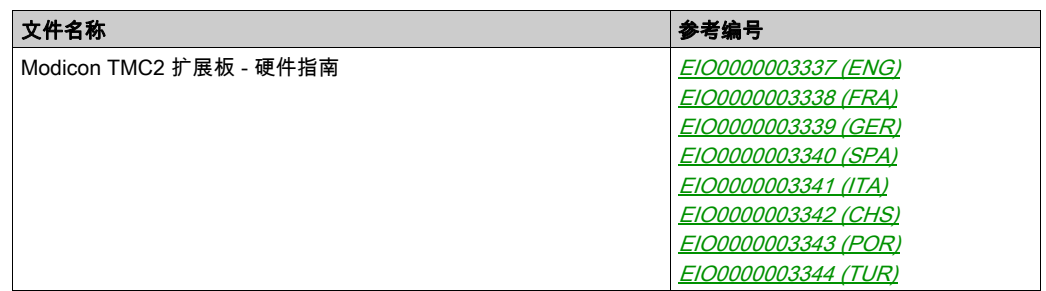

您可以从我们的网站下载这些技术出版物和其它技术信息,网址是:https://www.schneiderelectric.com/en/download

### 关于产品的资讯

警告

#### 失去控制

- 任何控制方案的设计者都必须考虑到控制路径可能出现故障的情况,并为某些关键控制功能 提供一种方法,使其在出现路径故障时以及出现路径故障后恢复至安全状态。这些关键控制 功能包括紧急停止、越程停止、断电重启以及类似的安全措施。
- 对于关键控制功能,必须提供单独或冗余的控制路径。
- 系统控制路径可包括通讯链路。必须对暗含的无法预料的传输延迟或链路失效问题加以考虑。
- 遵守所有事故预防规定和当地的安全指南。1
- 为了保证正确运行,在投入使用前,必须对设备的每次执行情况分别进行全面测试。

#### 不遵循上述说明可能导致人员伤亡或设备损坏。

 $^1$  有关详细信息,请参阅 NEMA ICS 1.1(最新版)中的"安全指导原则 - 固态控制器的应用、安 装和维护"以及 NEMA ICS 7.1(最新版)中的"结构安全标准及可调速驱动系统的选择、安装与 操作指南"或您特定地区的类似规定。

## 警告

### 意外的设备操作

- 仅使用 Schneider Electric 认可的可与本设备配合使用的软件。
- 每次更改物理硬件配置后,请更新应用程序。

#### 不遵循上述说明可能导致人员伤亡或设备损坏。

## <span id="page-714-0"></span>第1章 I/O 配置一般信息

## 简介

本章提供用于帮助您配置 TMC2 的 EcoStruxure Machine Expert – Basic 扩展板的一般信息。

### 本章包含了哪些内容?

本章包含了以下主题:

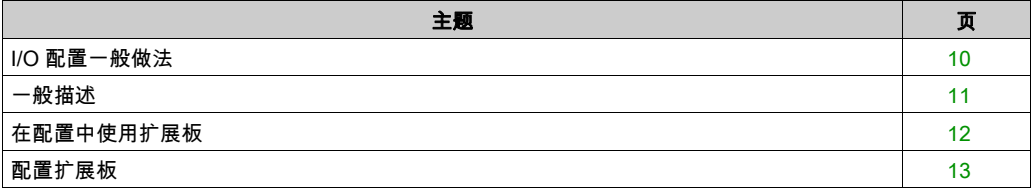

## <span id="page-715-1"></span><span id="page-715-0"></span>I/O 配置一般做法

#### 匹配硬件和软件配置

可在控制器中嵌入的 I/O 独立于采用 I/O 扩展的形式添加的 I/O。程序中的逻辑 I/O 配置应与系统的 物理 I/O 配置匹配,这十分重要。如果对 I/O 扩展总线添加或删除任何物理 I/O,或根据控制器型 号,对控制器进行添加或删除操作(以扩展板的形式),则必须更新应用程序配置。这也适用于 安装中包含的任何现场总线设备。否则,扩展总线或现场总线可能不再正常工作,而控制器中可 能存在的嵌入式 I/O 会继续操作。

## 警告

#### 意外的设备操作

每次添加或删除 I/O 总线上任何类型的 I/O 扩展,或添加或删除现场总线上的任何设备时,都需 更新程序配置。

不遵循上述说明可能导致人员伤亡或设备损坏。

## <span id="page-716-1"></span><span id="page-716-0"></span>一般描述

简介

TMC2 扩展板连接至 Modicon TM221C Logic Controller,从而增加了控制器上的可用 I/O 或串行线 路的数量。

扩展板可以是:

- 模拟量扩展板
- 也可以是串行线路扩展板

## 扩展板的功能

下表描述 TMC2 扩展板的功能:

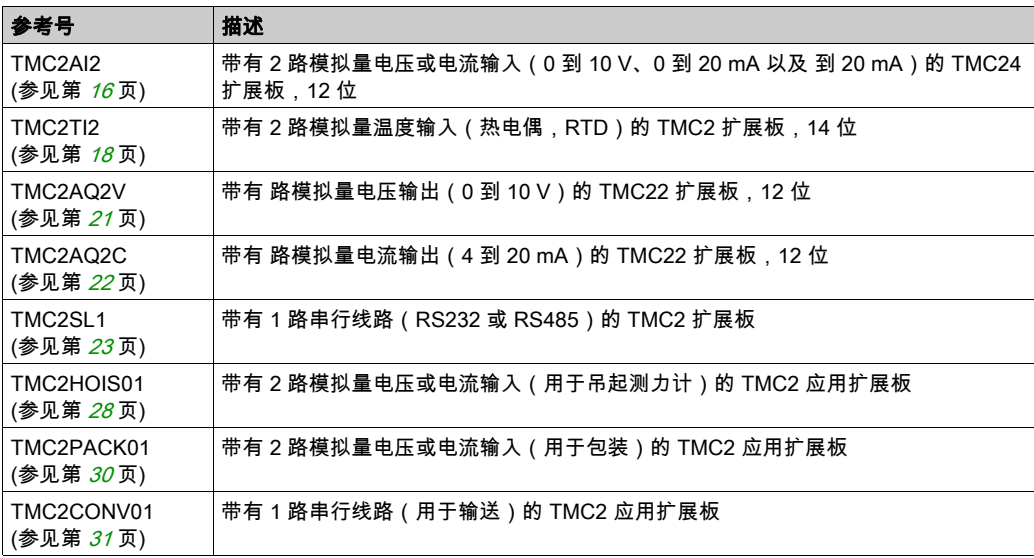

## <span id="page-717-1"></span><span id="page-717-0"></span>在配置中使用扩展板

#### 添加卡盒

TMC2 扩展板可连接至带有 1 个或 2 个扩展板的 Modicon TM221C Logic Controller。

注意: 无法将 2 条串联线路扩展板添加至相同的逻辑控制器。有关兼容指定控制器的扩展板的详 细信息,请参阅逻辑控制器的硬件指南。

以下步骤阐述了如何将扩展板添加至 EcoStruxure Machine Expert - Basic 配置的逻辑控制器:

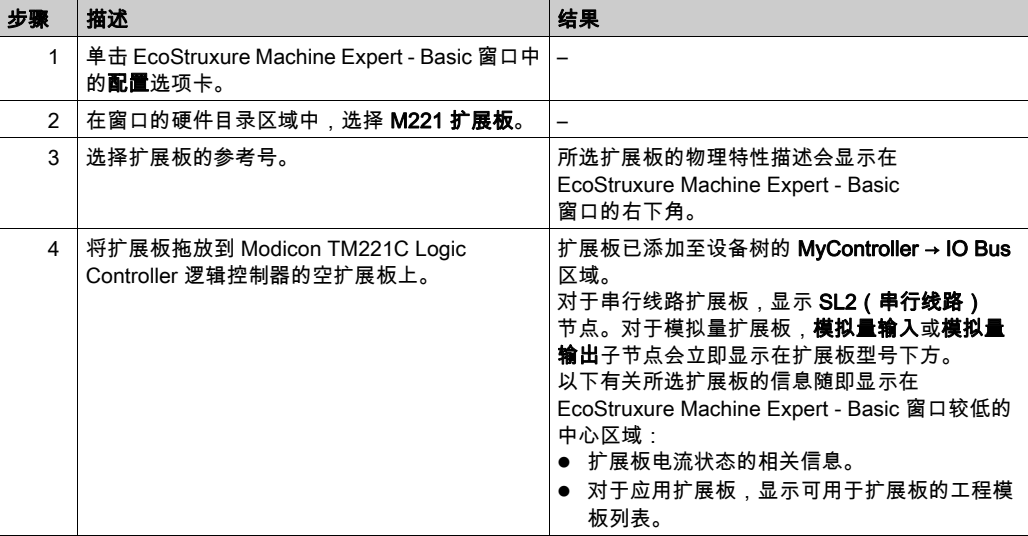

#### 替换现有扩展板

要用另一个参考号替换现有扩展板,请将新扩展板拖放到要替换的扩展板上。 此时会显示一条消息,请您确认操作。单击**是**以继续。

#### 卸下扩展板

要卸下控制器的扩展板,请单击扩展板并按住**删除**键,或右键单击扩展板,然后单击随后显示的 上下文菜单上的删除。

如果扩展板至少包含一个用于程序用户逻辑的地址,则会显示一条消息,要求您确认操作。单击 是以继续。

## <span id="page-718-1"></span><span id="page-718-0"></span>配置扩展板

### 概述

您可以在以下选项卡上配置扩展板:

- 配置选项卡
- 编程选项卡

### 显示配置详细信息

通过配置选项卡,您可以配置扩展板模块。

以下步骤介绍如何在配置选项卡中查看数字量输入的配置:

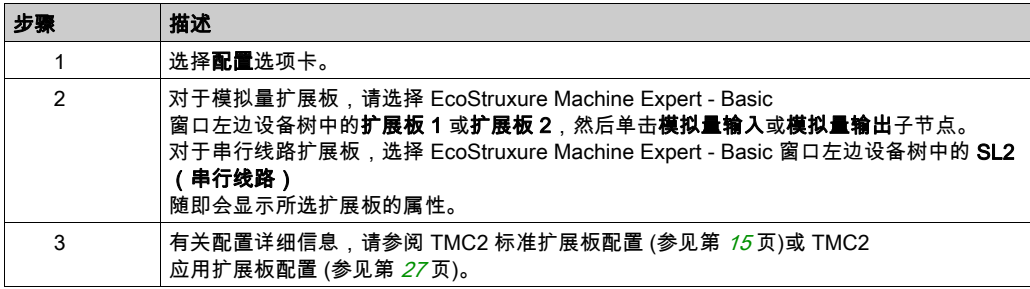

### 显示编程属性

通过**编程**选项卡,您可以对模拟量扩展板配置与编程相关的属性,如符号和注释。 要在编程选项卡中显示模拟量扩展板属性:

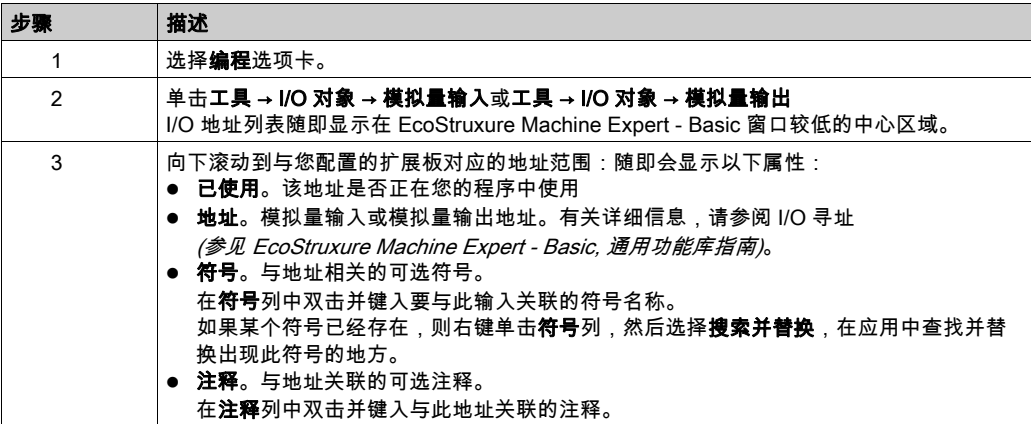
## 第2章 TMC2 标准扩展板配置

#### 简介

本章介绍如何配置 TMC2 的标准扩展板。

#### 本章包含了哪些内容?

本章包含了以下主题:

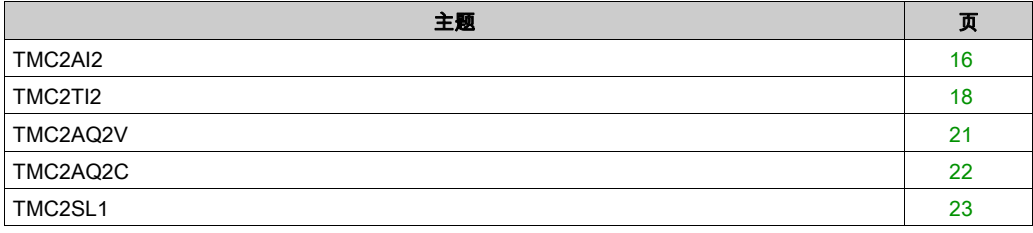

#### <span id="page-721-1"></span><span id="page-721-0"></span>TMC2AI2

#### 简介

TMC2AI2 是指拥有 2 个 12 位精度模拟量电压或电流输入通道的标准扩展板。

通道输入类型为:

- $0...10V$
- 0...20 mA
- $\bullet$  4...20 mA

有关详细的硬件信息,请参阅 TMC2AI2 *(参见 Modicon TMC2, 扩展板, 硬件指南)*。

如果您已物理连接电压信号的模拟量通道,并在 EcoStruxure Machine Expert - Basic 中将此通道 配置用于电流信号,则可能会损坏模拟量电路。

## 注意

#### 设备无法操作

确认模拟电路的物理线路与模拟量通道的软件配置兼容。

#### 不遵循上述说明可能导致设备损坏。

#### 配置模块

对于每个输入,您可以定义:

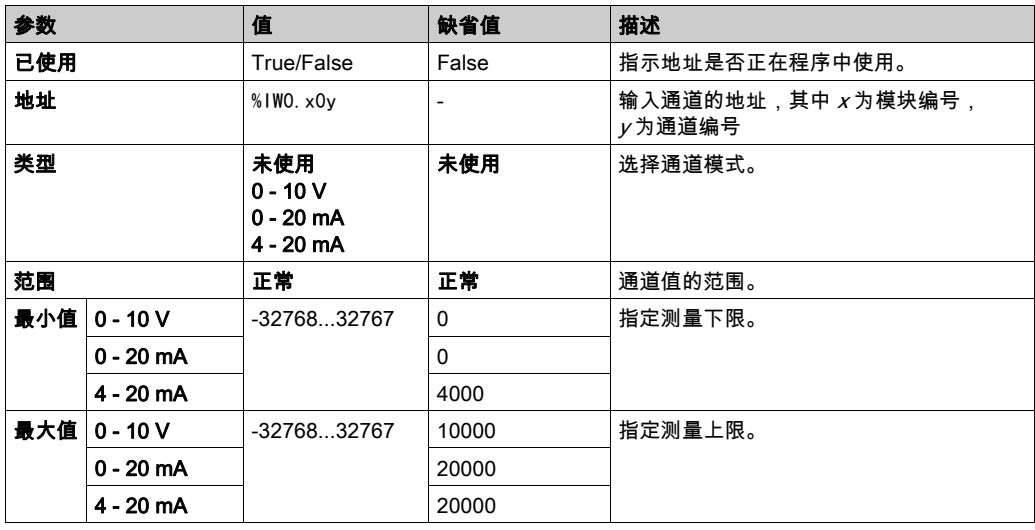

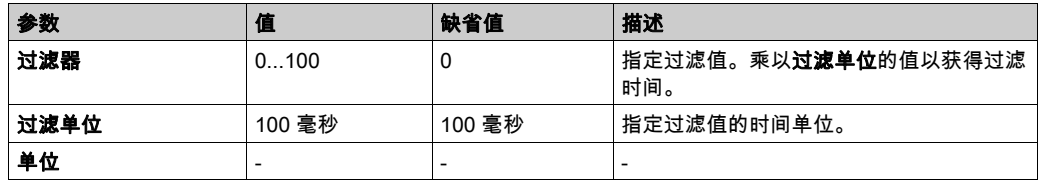

#### <span id="page-723-1"></span><span id="page-723-0"></span>TMC2TI2

#### 简介

TMC2TI2 是指拥有 2 个 14 位精度的模拟量输入通道的标准扩展板。

通道输入类型为:

- 热电偶 K
- 热电偶 J
- 热电偶 R
- 热电偶 S
- 热电偶 B
- **热电偶 E**
- 热电偶 T
- 热电偶 N
- 热电偶 C
- PT100
- PT1000
- NI100
- NI1000

有关详细的硬件信息,请参阅 TMC2TI2 (参见 Modicon TMC2, 扩展板, 硬件指南)。

如果您已物理连接电压信号的模拟量通道,并在 EcoStruxure Machine Expert - Basic 中将此通道 配置用于电流信号,则可能会损坏模拟量电路。

## 注意

#### 设备无法操作

确认模拟电路的物理线路与模拟量通道的软件配置兼容。

#### 不遵循上述说明可能导致设备损坏。

#### 配置模块

对于每个输入,您可以定义:

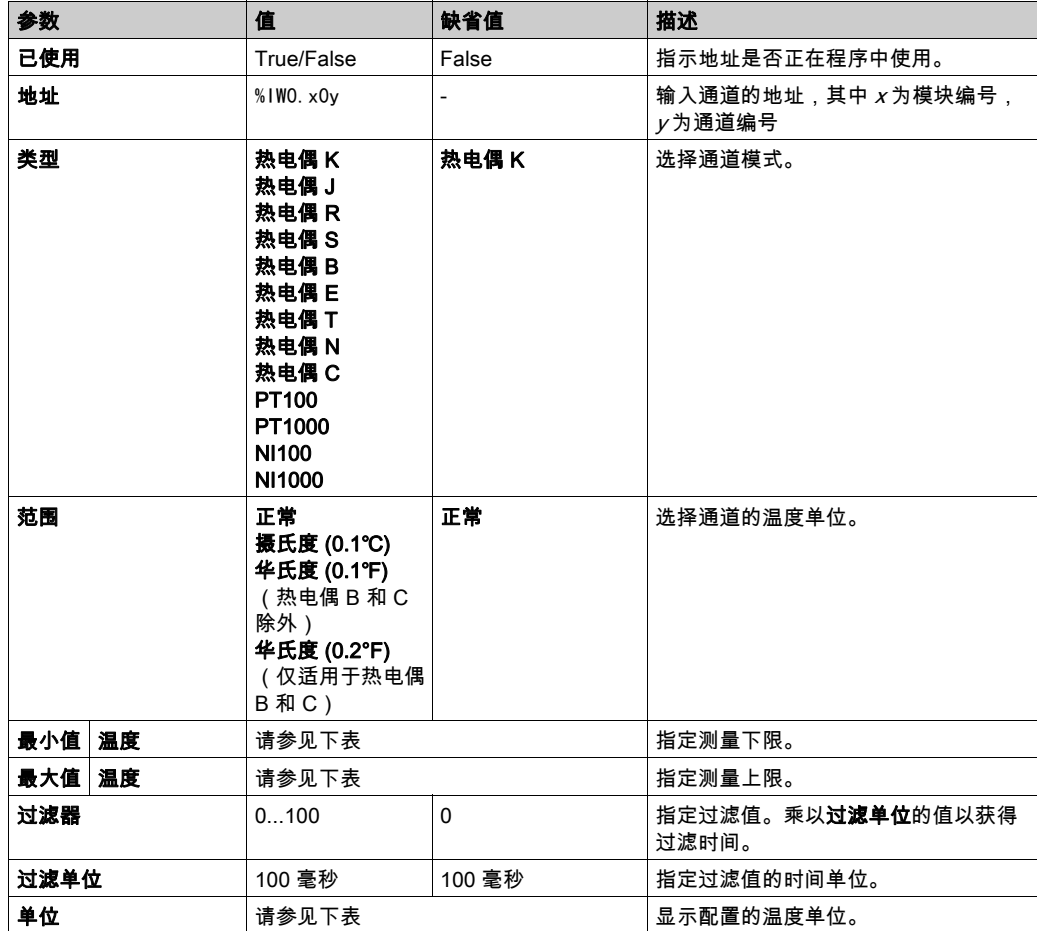

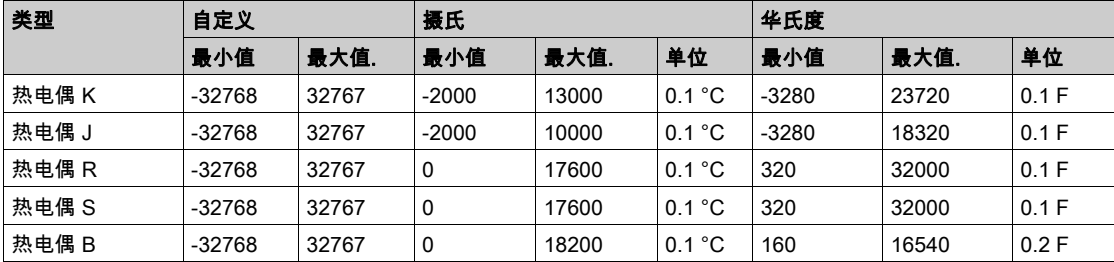

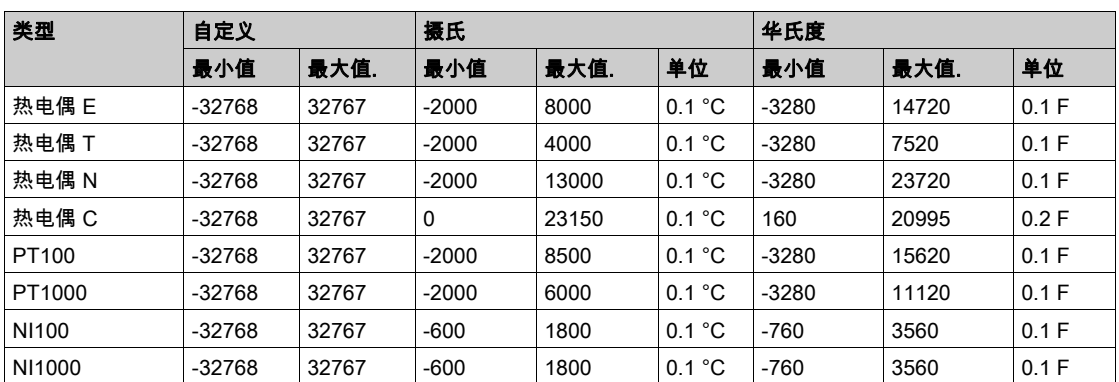

#### <span id="page-726-1"></span><span id="page-726-0"></span>TMC2AQ2V

#### 简介

TMC2AQ2V 是指 2 个具有 12 位精度的模拟量电压输出通道的标准扩展板。

通道输出类型为:

 $0.10V$ 

有关详细的硬件信息,请参阅 TMC2AQ2V (参见 Modicon TMC2, 扩展板, 硬件指南)。

如果您已物理连接电压信号的模拟量通道,并在 EcoStruxure Machine Expert - Basic 中将此通道 配置用于电流信号,则可能会损坏模拟量电路。

## 注意

#### 设备无法操作

确认模拟电路的物理线路与模拟量通道的软件配置兼容。

#### 不遵循上述说明可能导致设备损坏。

#### 配置扩展板模块

对于每个输出,您可以定义:

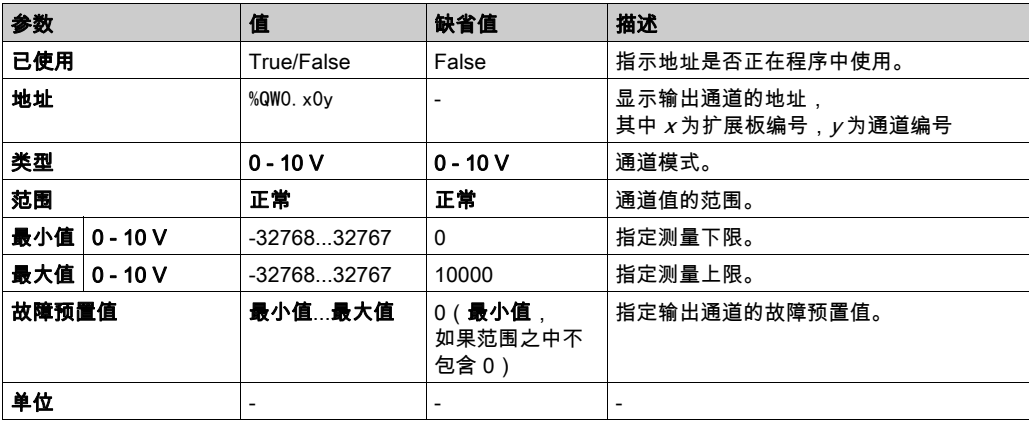

#### <span id="page-727-1"></span><span id="page-727-0"></span>TMC2AQ2C

#### 简介

TMC2AQ2C 是指拥有 2 个 12 位精度模拟量电流输出通道的标准扩展板。

通道输出类型为:

 $-4...20$  mA

有关详细的硬件信息,请参阅 TMC2AQ2C (参见 Modicon TMC2, 扩展板, 硬件指南)。

如果您已物理连接电压信号的模拟量通道,并在 EcoStruxure Machine Expert - Basic 中将此通道 配置用于电流信号,则可能会损坏模拟量电路。

## 注意

#### 设备无法操作

确认模拟电路的物理线路与模拟量通道的软件配置兼容。

#### 不遵循上述说明可能导致设备损坏。

#### 配置扩展板模块

对于每个输出,您可以定义:

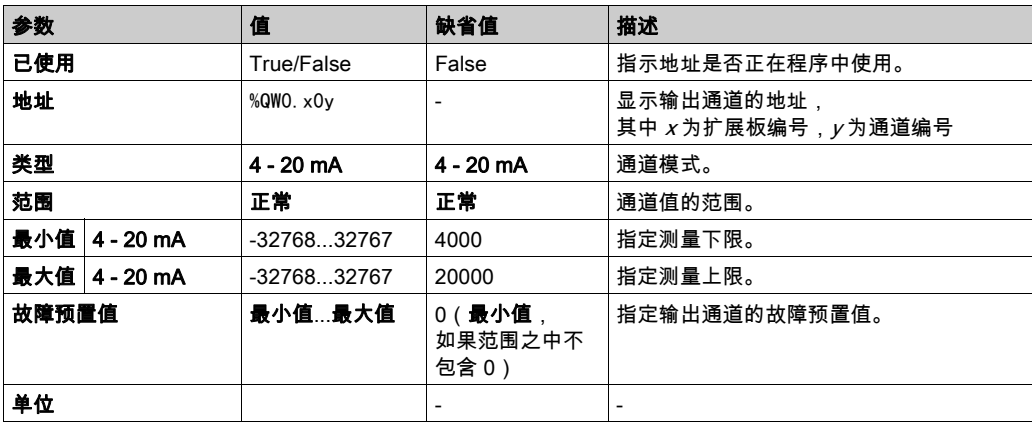

#### <span id="page-728-1"></span><span id="page-728-0"></span>TMC2SL1

#### <span id="page-728-2"></span>简介

TMC2SL1 是指具有 1 条串行线路的标准扩展板模块。 有关详细的硬件信息,请参阅 TMC2SL1 (参见 Modicon TMC2, 扩展板, 硬件指南)。 串行线路可以针对以下任一协议配置:

- Modbus RTU
- Modbus ASCII
- ASCII

您可以配置串行线路的物理设置和协议设置。缺省情况下,串行线路配置为 Modbus RTU 协议。 注意: 仅可添加一个串行线路扩展板到控制器。

#### <span id="page-729-0"></span>串行线路配置

下表介绍了如何配置串行线路:

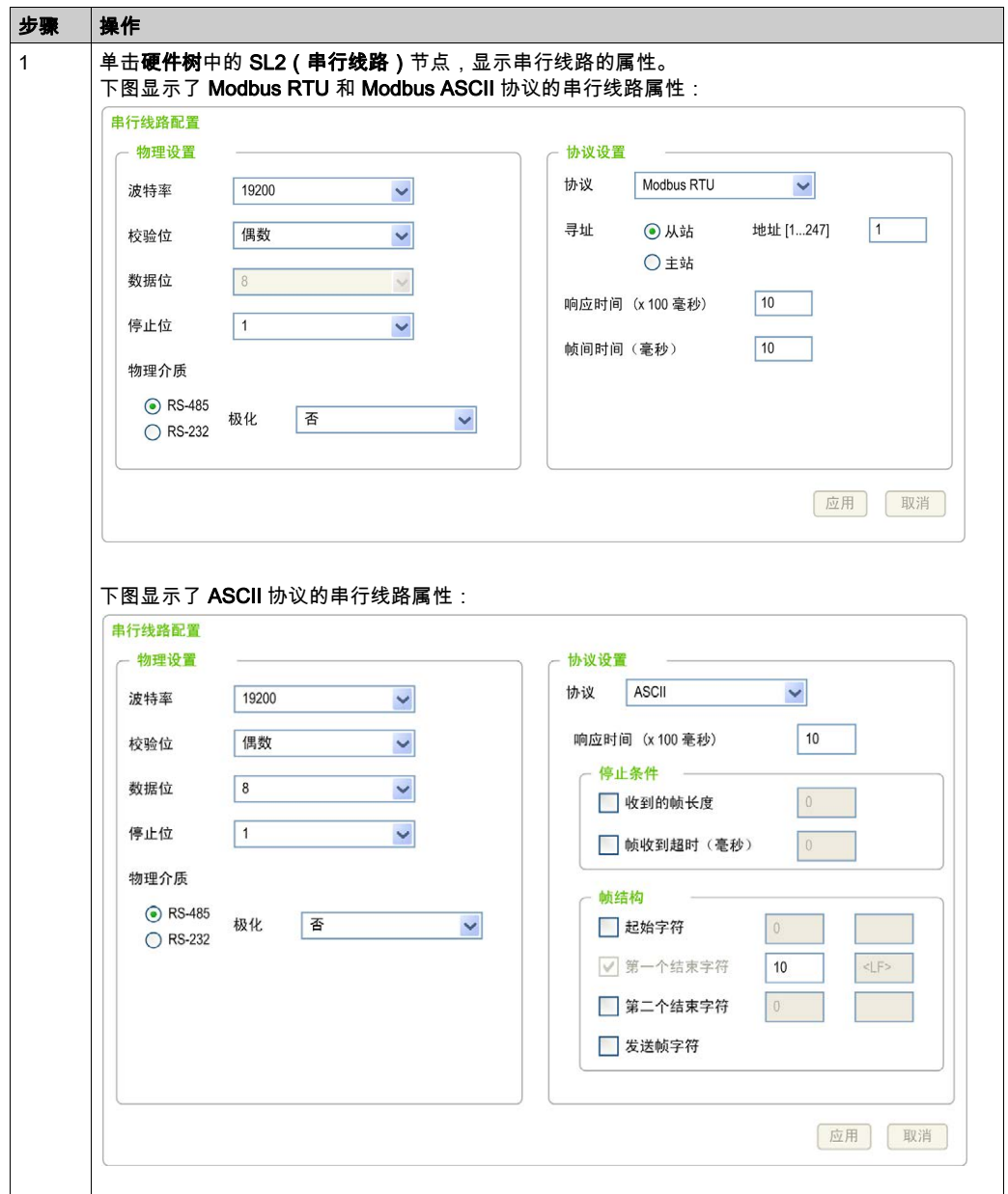

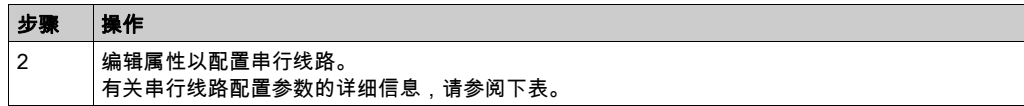

下表介绍了串行线路的每个参数:

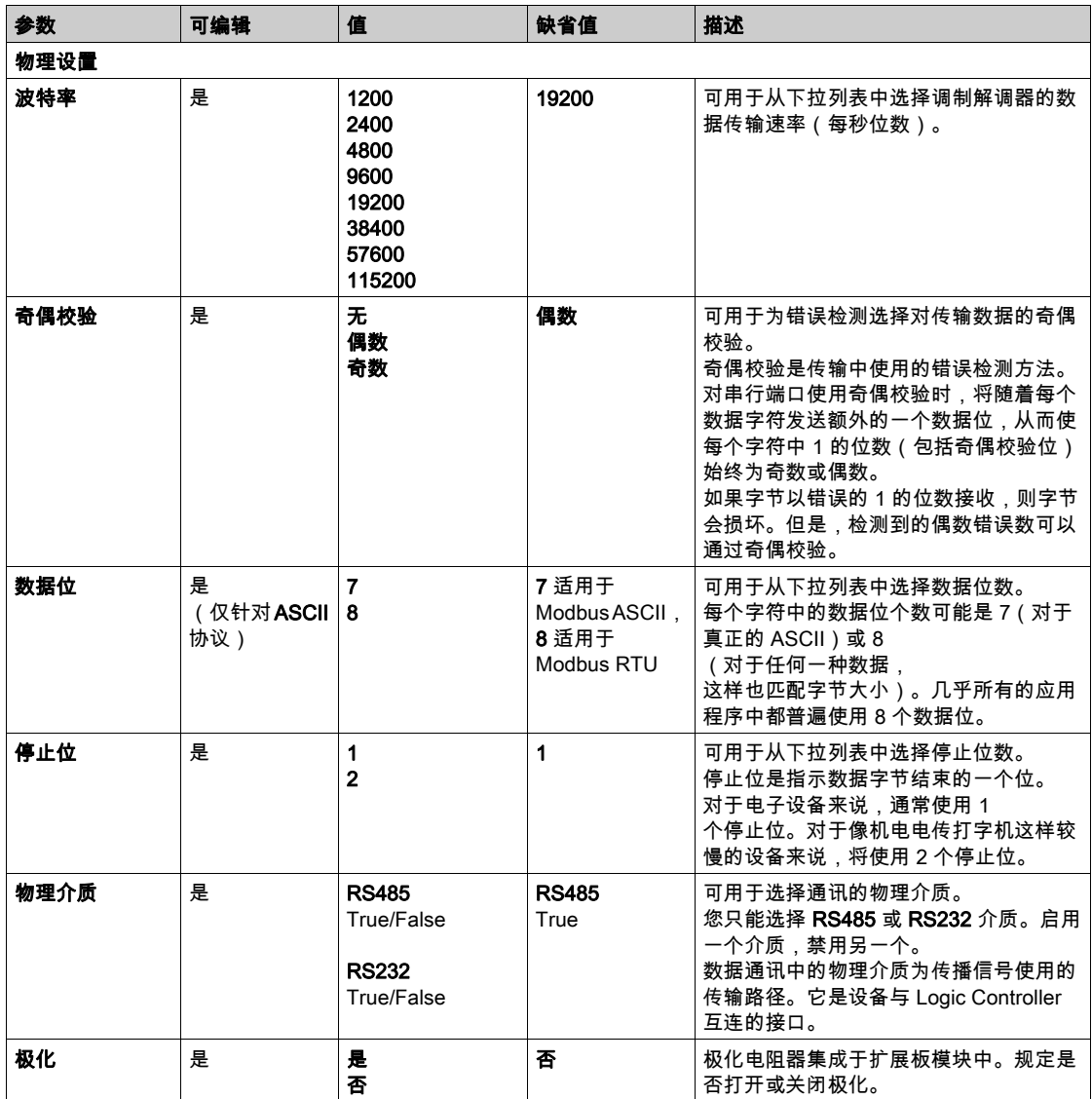

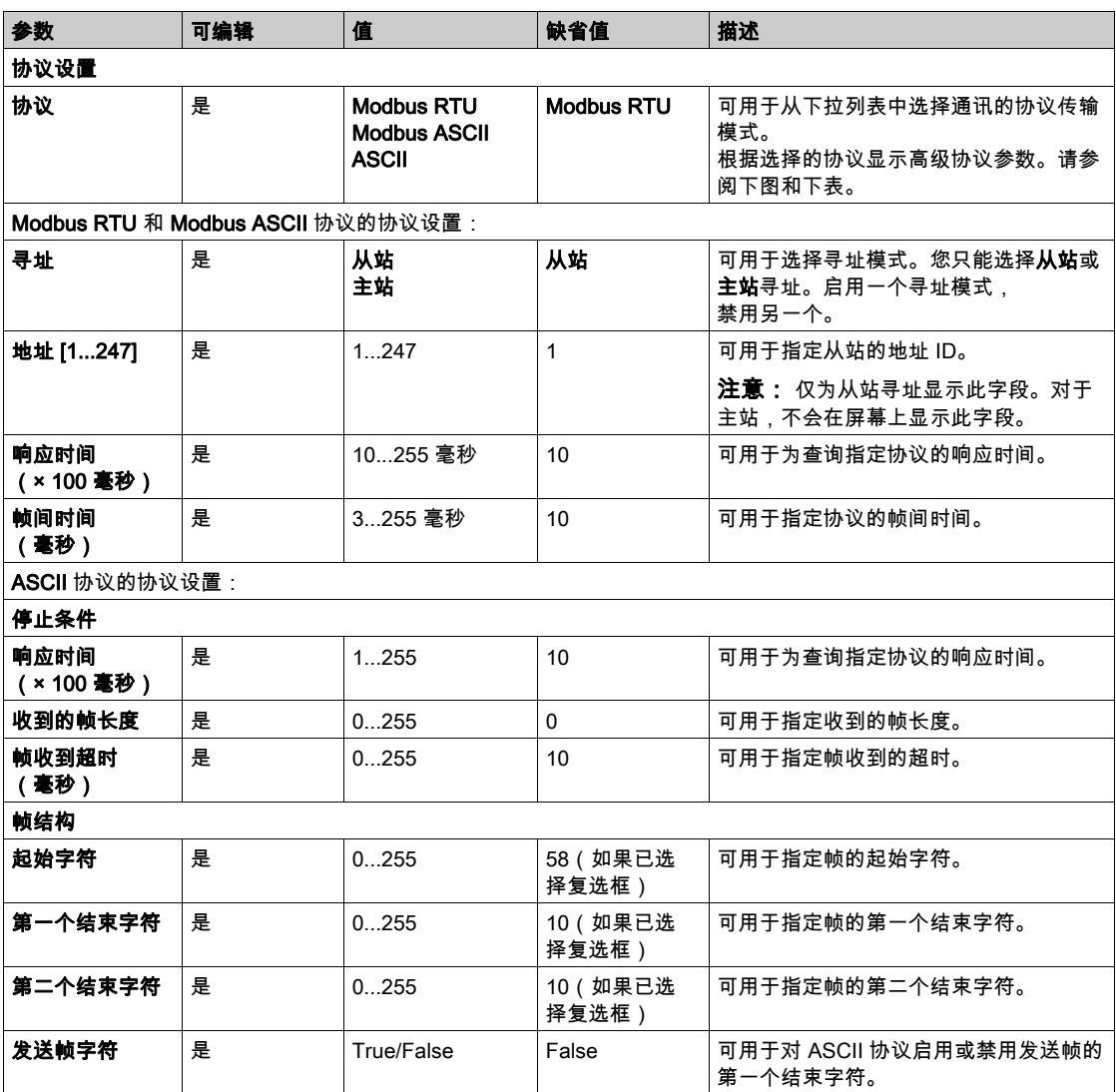

## 第3章 TMC2 应用扩展板的配置

#### 简介

本章介绍如何配置 TMC2 的应用扩展板。

#### 本章包含了哪些内容?

本章包含了以下主题:

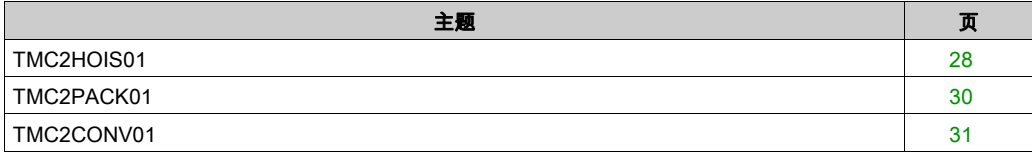

#### <span id="page-733-1"></span><span id="page-733-0"></span>TMC2HOIS01

#### 简介

TMC2HOIS01 是指拥有 2 个 12 位精度模拟量电压或电流输入通道的应用扩展板模块。

通道输入类型为:  $0...10V$ 

- 
- 0...20 mA
- $\bullet$  4...20 mA

有关详细的硬件信息,请参阅 TMC2HOIS01 (参见 Modicon TMC2, 扩展板, 硬件指南)。

如果您已物理连接电压信号的模拟量通道,并在 EcoStruxure Machine Expert - Basic 中将此通道 配置用于电流信号,则可能会损坏模拟量电路。

## 注意

#### 设备无法操作

确认模拟电路的物理线路与模拟量通道的软件配置兼容。

不遵循上述说明可能导致设备损坏。

#### 配置模块

对于每个输入,您可以定义:

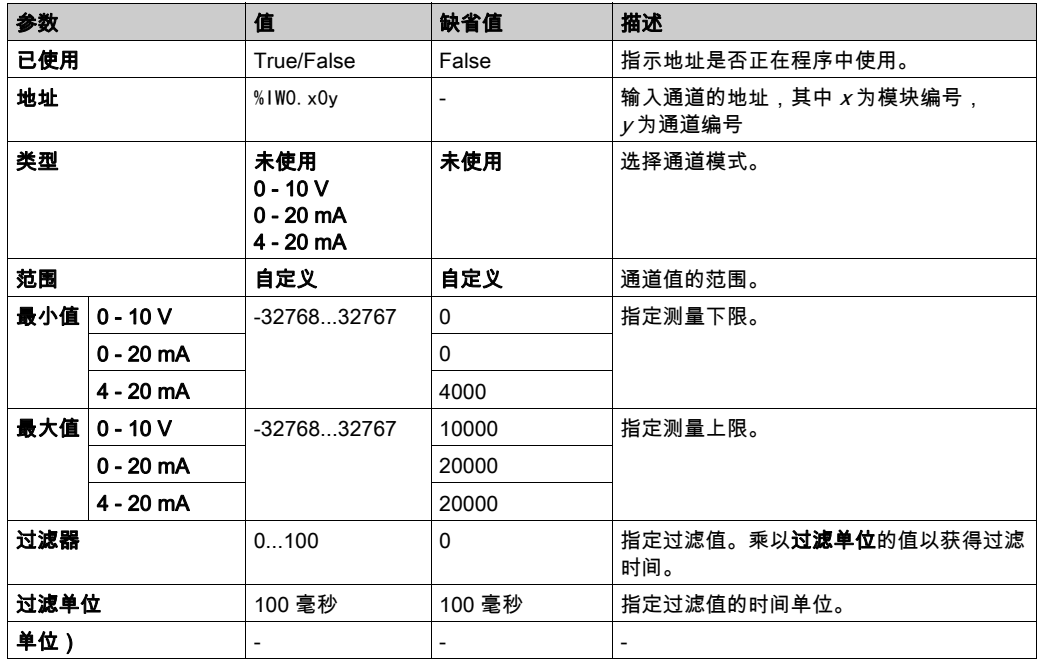

#### <span id="page-735-1"></span><span id="page-735-0"></span>TMC2PACK01

#### 简介

TMC2PACK01 是指拥有 2 个具有 12 位精度模拟量电压或电流输入通道、供包装的应用扩展板模 块。

通道输入类型为:

- $0...10V$
- $0...20$  mA
- $-4...20$  mA

有关详细的硬件信息,请参阅 TMC2PACK01 (参见 Modicon TMC2, 扩展板, 硬件指南)。

如果您已物理连接电压信号的模拟量通道,并在 EcoStruxure Machine Expert - Basic 中将此通道 配置用于电流信号,则可能会损坏模拟量电路。

## 注意

#### 设备无法操作

确认模拟电路的物理线路与模拟量通道的软件配置兼容。

#### 不遵循上述说明可能导致设备损坏。

#### 配置模块

对于每个输入,您可以定义:

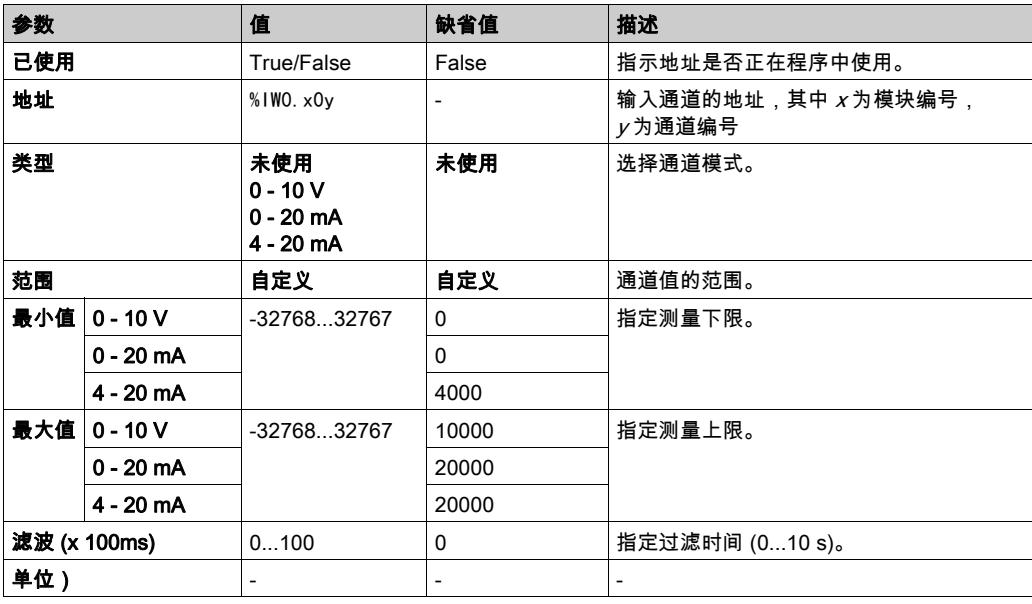

#### <span id="page-736-1"></span><span id="page-736-0"></span>TMC2CONV01

#### <span id="page-736-2"></span>简介

TMC2CONV01 是指拥有 1 条串行线路用于输送的应用扩展板模块。 有关详细的硬件信息,请参阅 TMC2CONV01 (参见 Modicon TMC2, 扩展板, 硬件指南)。 串行线路可以针对以下任一协议配置:

- Modbus RTU
- Modbus ASCII
- ASCII

您可以配置串行线路的物理设置和协议设置。缺省情况下,串行线路配置为 Modbus RTU 协议。 注意: 仅可添加一个串行线路扩展板到控制器。

#### <span id="page-737-0"></span>串行线路配置

下表介绍了如何配置串行线路:

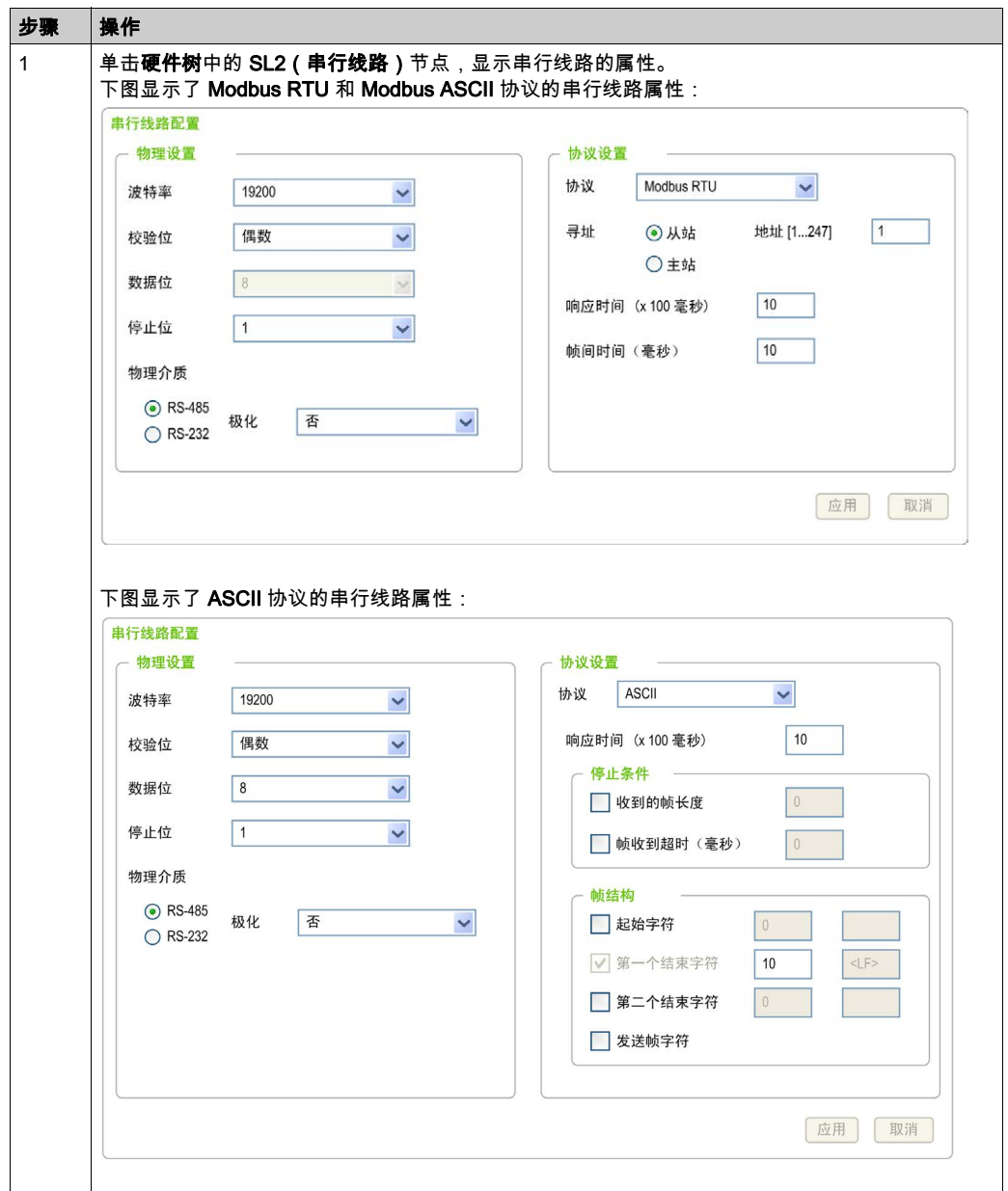

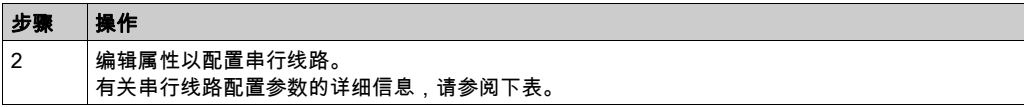

下表介绍了串行线路的每个参数:

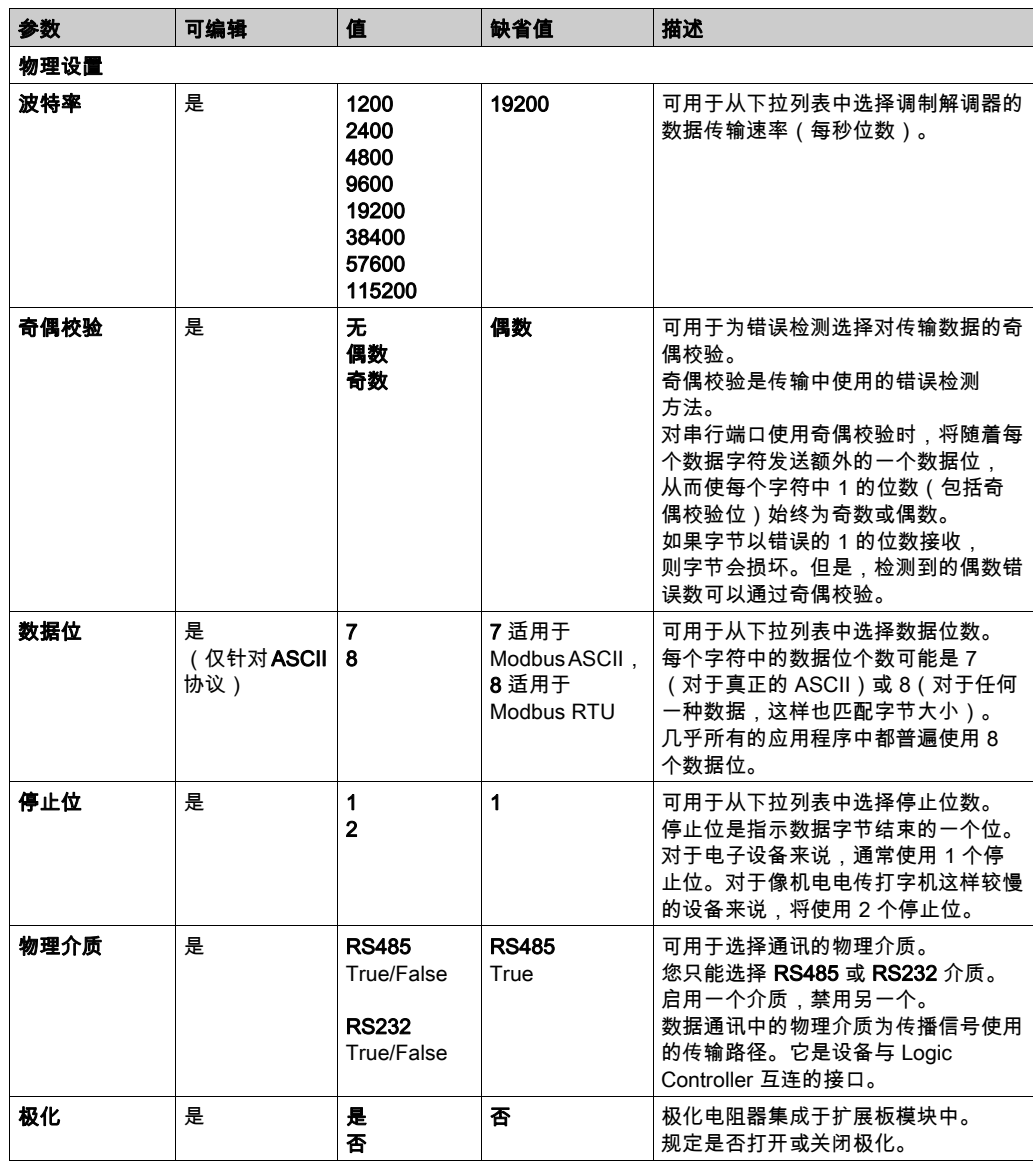

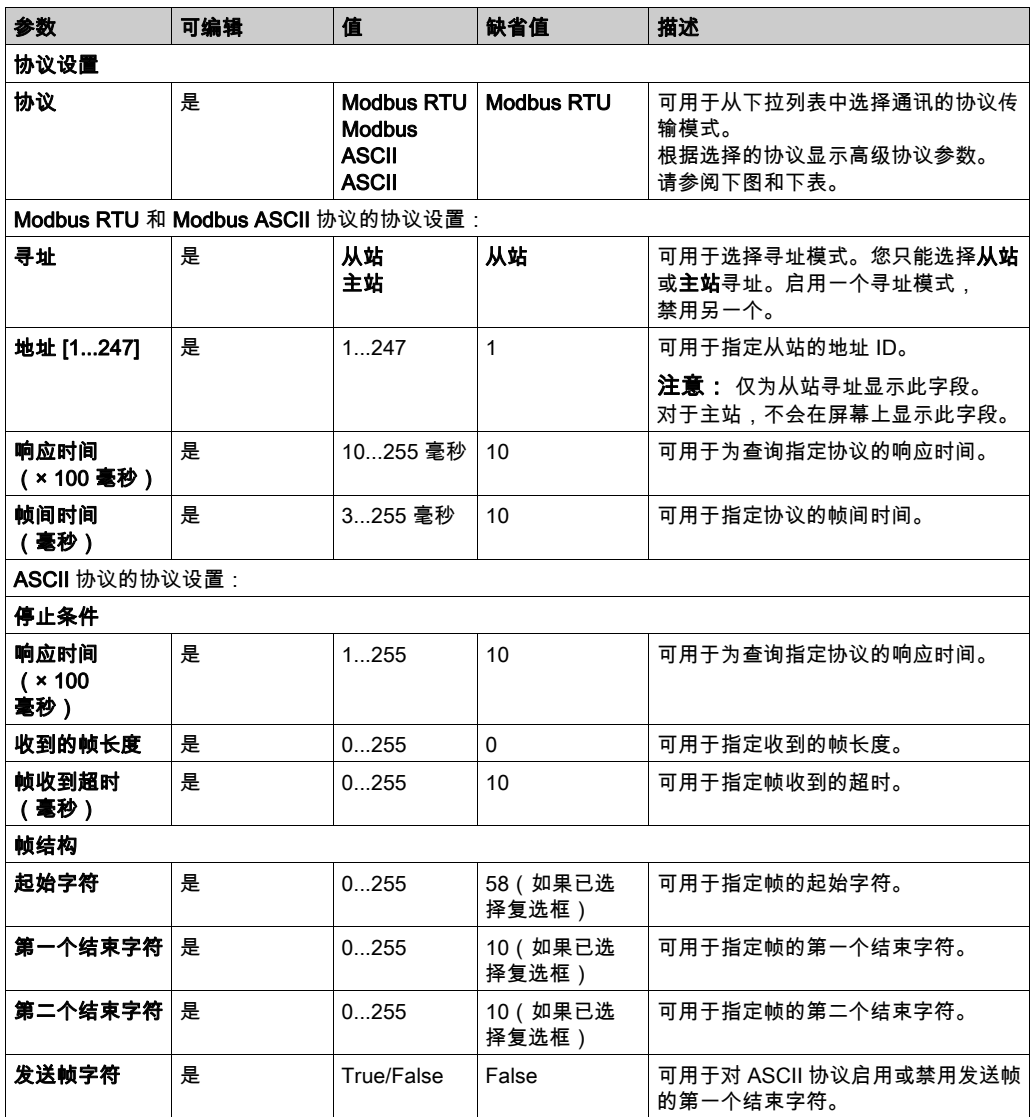

## 第4章

## TMC2 模拟量扩展板诊断

### <span id="page-740-0"></span>TMC2模拟量扩展板诊断

#### 简介

这些对象为模拟量扩展板提供了每个 I/O 通道的运行状态:

- 扩展板 x 上输入通道 y 的 %IWS0.x0y
- 扩展板 x 上输出通道 y 的 %QWS0.x0y

可使用动态数据表 (参见 EcoStruxure Machine Expert - Basic, 操作指南)或应用程序在在线模式 下读取这些对象的实时值。

#### 输入通道状态说明

下表介绍 %IWS 输入通道状态字的可能值:

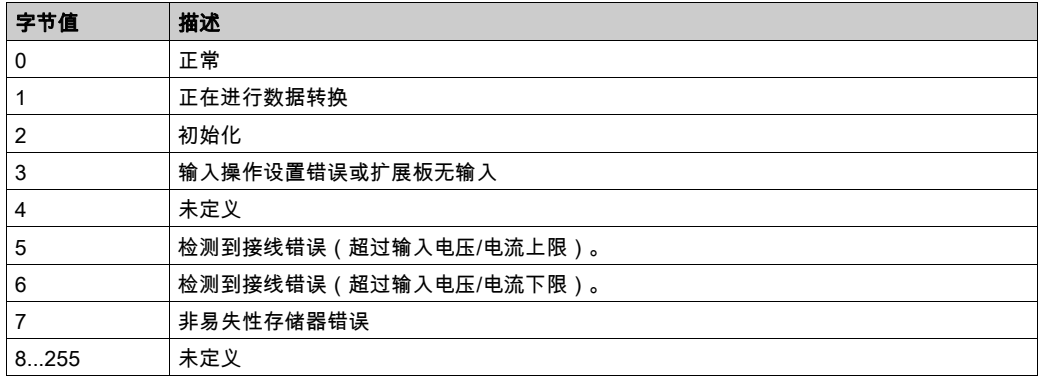

#### 输出通道状态说明

下表介绍 %QWS 输出通道状态字的可能值:

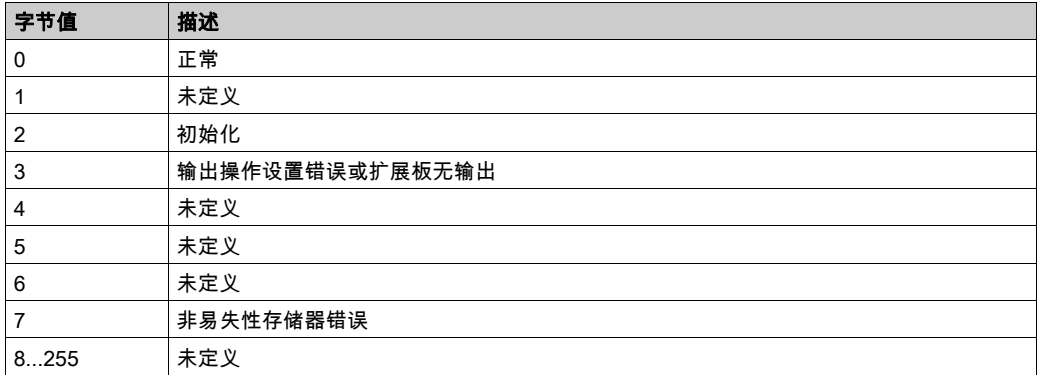

## 索引

%IWS 输入通道状态, [35](#page-740-0) %QWS 输出通道状态, [35](#page-740-0) EcoStruxure Machine Expert - Basic 工程, [12](#page-717-0) 设备树, [12](#page-717-0) I/O 配置一般信息 一般做法, [10](#page-715-0) TMC2 卡盒 添加至配置, *[12](#page-717-0)* TMC2 模拟量 I/O 模块 TMC2AI2, [16](#page-721-1) TMC2AQ2C , [22](#page-727-1) TMC2AQ2V , [21](#page-726-1) TMC2HOIS01, [28](#page-733-1) TMC2PACK01, [30](#page-735-1) TMC2TI2 , [18](#page-723-1) TMC2 模拟量扩展板 诊断, [35](#page-740-0) TMC2AI2, [16](#page-721-1) TMC2AQ2C, [22](#page-727-1) TMC2AQ2V, [21](#page-726-1) TMC2CONV01, [31](#page-736-1) TMC2HOIS01, [28](#page-733-1) TMC2PACK01, [30](#page-735-1) TMC2SL1, [23](#page-728-1) TMC2TI2, [18](#page-723-1) 串行线路 简介, [23](#page-728-2), [31](#page-736-2) 配置, [24](#page-729-0), [32](#page-737-0) 串行线路扩展板, [11](#page-716-0), [23](#page-728-1), [31](#page-736-1) 功能 扩展板, [11](#page-716-1) 包装应用扩展板, [30](#page-735-1) 卡盒 添加至 EcoStruxure Machine Expert - Basic 配置, [12](#page-717-0) 卸下扩展板, [12](#page-717-1) 应用扩展板 TMC2CONV01, [31](#page-736-1) TMC2HOIS01, [28](#page-733-1) TMC2PACK01, [30](#page-735-1)

扩展板 功能, [11](#page-716-1) 卸下, [12](#page-717-1) 描述, [11](#page-716-0) 替换, [12](#page-717-2) 配置, [13](#page-718-0) 描述 扩展板, [11](#page-716-0) 显示 编程详细信息, [13](#page-718-1) 替换 扩展板, [12](#page-717-2) 模拟量扩展板, [11](#page-716-0) 注释 显示, [13](#page-718-1) 符号, 显示, [13](#page-718-1) 编程详细信息 显示, [13](#page-718-1) 设备树, [12](#page-717-0) 诊断字节 (%IWS, %QWS)), [35](#page-740-0) 起吊应用扩展板, [28](#page-733-1) 输入通道状态 (%IWS), *[35](#page-740-0)* 输出通道状态 (%QWS), [35](#page-740-0) 输送应用扩展板, [31](#page-736-1) 配置 扩展板, [13](#page-718-0)

# Modicon TMC2

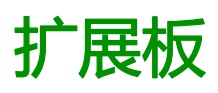

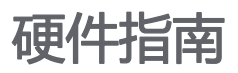

**12/2018**

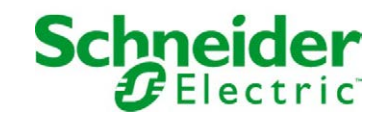

本文档中提供的信息包含有关此处所涉及产品之性能的一般说明和/或技术特性。本文档并非用于 (也不代替) 确定这些产品对于特定用户应用场合的适用性或可靠性。任何此类用户或设备集成商 都有责任就相关特定应用场合或使用方面对产品执行适当且完整的风险分析、评估和测试。 Schneider Electric 或其任何附属机构或子公司对于误用此处包含的信息而产生的后果概不负责。 如果您有关于改进或更正此出版物的任何建议、或者从中发现错误、请通知我们。

本手册可用于法律所界定的个人以及非商业用途。 在未获得施耐德电气书面授权的情况下,不得 翻印传播本手册全部或部分相关内容、亦不可建立任何有关本手册或其内容的超文本链接。施耐 德电气不对个人和非商业机构进行非独占许可以外的授权或许可。 请遵照本手册或其内容原义并 自负风险。与此有关的所有其他权利均由施耐德电气保留。

在安装和使用本产品时,必须遵守国家、地区和当地的所有相关的安全法规。出于安全方面的考 虑和为了帮助确保符合归档的系统数据,只允许制造商对各个组件进行维修。

当设备用于具有技术安全要求的应用场合时,必须遵守有关的使用说明。

未能使用施耐德电气软件或认可的软件配合我们的硬件,则可能导致人身伤害、设备损坏或不正 确的运行结果。

不遵守此信息可能导致人身伤害或设备损坏。

© 2018 Schneider Electric。 保留所有权利。

## 目录

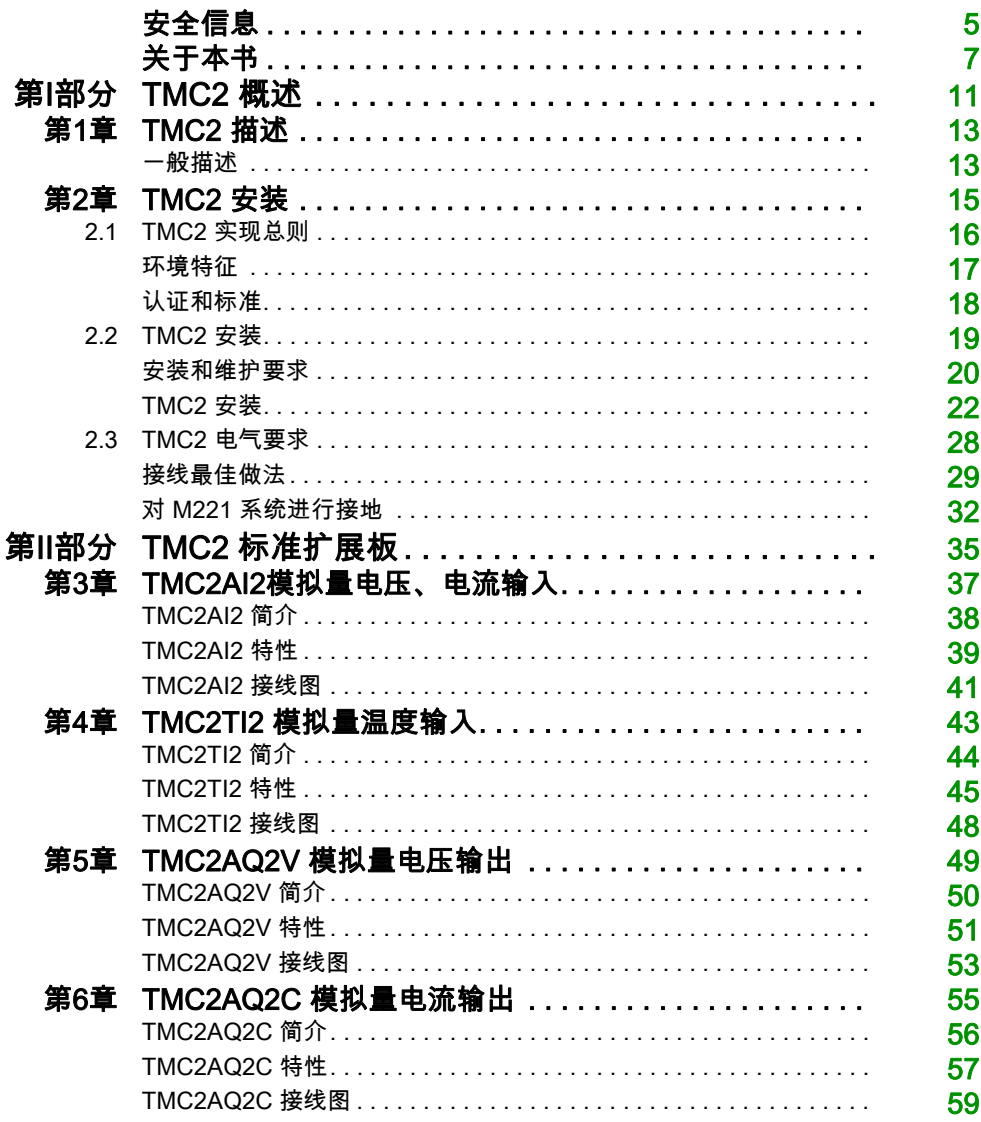

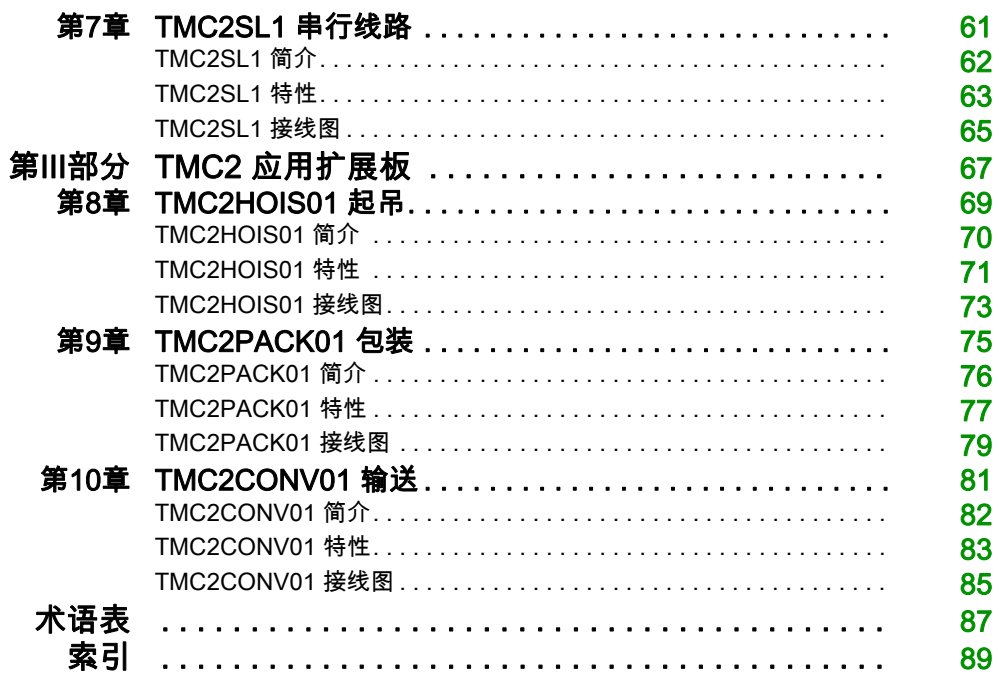

<span id="page-748-0"></span>安全信息

#### 重要信息

#### 声明

在试图安装、操作、维修或维护设备之前,请仔细阅读下述说明并通过查看来熟悉设备。下述特 定信息可能会在本文其他地方或设备上出现,提示用户潜在的危险,或者提醒注意有关阐明或简 化某一过程的信息。

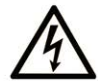

在"危险"或"警告"标签上添加此符号表示存在触电危险,如果不遵守使用说明, 会导致人身伤害。

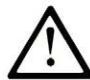

这是提醒注意安全的符号。提醒用户可能存在人身伤害的危险。请遵守所有带此符号 的安全注意事项, 以避免可能的人身伤害甚至死亡。

危险表示若不加以避免, 将会导致严重人身伤害甚至死亡的危险情况。

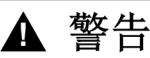

警告表示若不加以避免,可能会导致严重人身伤害甚至死亡的危险情况。

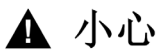

小心表示若不加以避免,可能会导致轻微或中度人身伤害的危险情况。

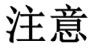

注意用于表示与人身伤害无关的危害。

#### 请注意

电气设备的安装、操作、维修和维护工作仅限于有资质的人员执行。施耐德电气不承担由于使用 本资料所引起的任何后果。

有资质的人员是指掌握与电气设备的制造和操作及其安装相关的技能和知识的人员,他们经过安 全培训能够发现和避免相关的危险。

## <span id="page-750-0"></span>关于本书

#### 概览

#### 文档范围

本指南介绍 TMC2 的硬件实现。其中包括部件说明、特性、接线图,以及 TMC2 的详细安装信 息。

#### 有效性说明

本手册中的信息仅适用于 TMC2 产品。

本文档已随 EcoStruxureTM Machine Expert - Basic V1.0 的发布进行了更新。

有关产品合规性和环境信息(RoHS、REACH、PEP、EOLI 等),请转至 www.*schneider*[electric.com/green-premium](https://www.schneider-electric.com/green-premium)。

本文档中描述的设备技术特性在网站上也有提供。要在线访问此信息:

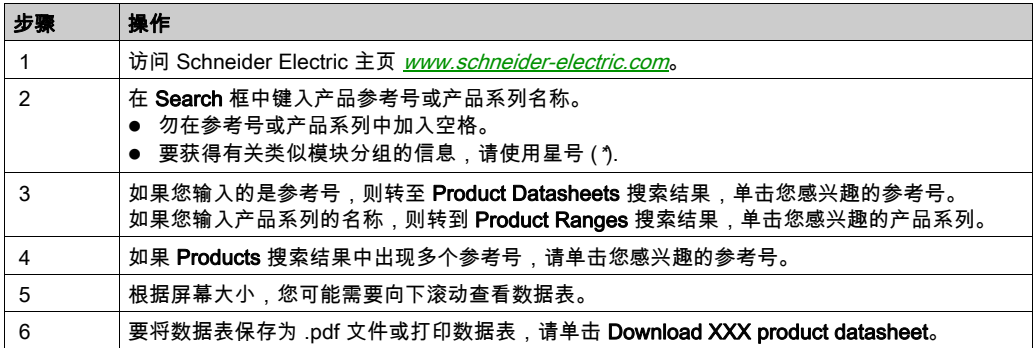

本手册中介绍的特性应该与在线显示的那些特性相同。依据我们的持续改进政策,我们将不断修 订内容,使其更加清楚明了,更加准确。如果您发现手册和在线信息之间存在差异,请以在线信 息为准。

#### 相关的文件

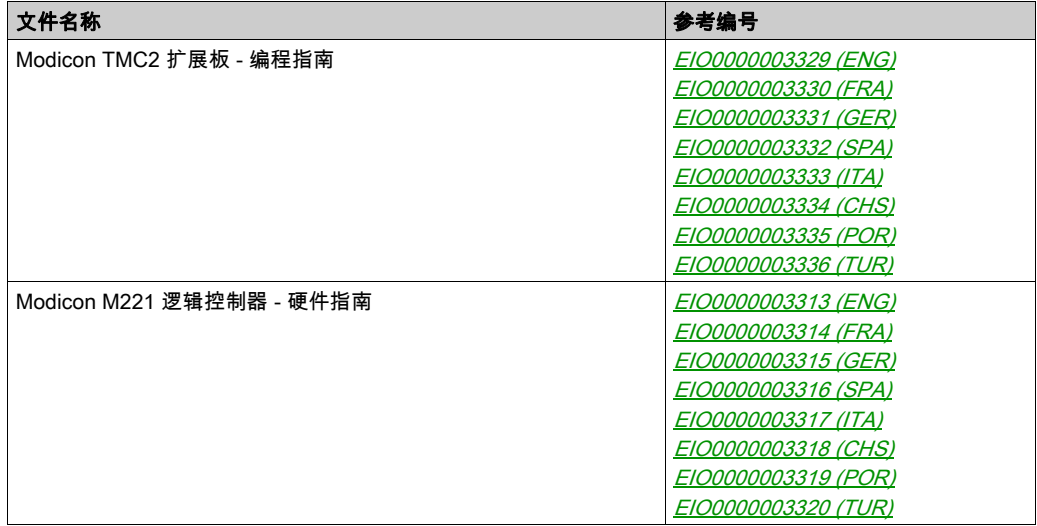

您可以从我们的网站下载这些技术出版物和其它技术信息,网址是:https://www.schneiderelectric.com/en/download

#### 关于产品的资讯

危险 电击、爆炸或电弧危险 ● 在卸除任何护盖或门,或安装或卸除任何附件、硬件、电缆或接线之前,先断开所有设备 (包括已连接设备)的电源连接,但设备的相应硬件指南中另有指定的特定情况除外。 根据指示,在相应的地方和时间,务必使用具有合适额定值的电压感测设备来检测是否断电。 更换并紧固所有壳盖、附件、硬件、电缆与电线,并确认接地连接正确后对设备通电。 在操作本设备及相关产品时,必须使用指定电压。 如果不遵守这些说明,将会导致死亡或严重伤害。

## 危险

#### 可能存在爆炸危险

- 只能在安全地点或符合 I 类 2 分类 A、B、C 和 D 组的地点使用本设备。
- 请勿替换组件,这可能导致与 I 类 2 分类的相关要求不符。
- 除非已拔下电源或确定所在位置无危险,否则请勿连接设备或断开设备的连接。
- 只有在确定工作区域是无危险区域的情况下,才能使用 USB 端口(若配有)。

#### 不遵循上述说明将导致人员伤亡。

## 警告

#### 失去控制

- 任何控制方案的设计者都必须考虑到控制路径可能出现故障的情况,并为某些关键控制功能 提供一种方法,使其在出现路径故障时以及出现路径故障后恢复至安全状态。这些关键控制 功能包括紧急停止、越程停止、断电重启以及类似的安全措施。
- 对于关键控制功能,必须提供单独或冗余的控制路径。
- 系统控制路径可包括通讯链路。必须对暗含的无法预料的传输延迟或链路失效问题加以考虑。
- 遵守所有事故预防规定和当地的安全指南。<sup>1</sup>
- 为了保证正确运行,在投入使用前,必须对设备的每次执行情况分别进行全面测试。

#### 不遵循上述说明可能导致人员伤亡或设备损坏。

 $^1$  有关详细信息,请参阅 NEMA ICS 1.1(最新版)中的"安全指导原则 - 固态控制器的应用、安 装和维护"以及 NEMA ICS 7.1(最新版)中的"结构安全标准及可调速驱动系统的选择、安装与 操作指南"或您特定地区的类似规定。

警告

#### 意外的设备操作

- 仅使用 Schneider Electric 认可的可与本设备配合使用的软件。
- 每次更改物理硬件配置后,请更新应用程序。

#### 不遵循上述说明可能导致人员伤亡或设备损坏。

#### 摘自标准的术语

本手册中的或者出现在产品自身中/上的技术术语、术语、符号和相应描述基本上均源自国际标准 的条款或定义。

在功能安全系统、驱动器和一般自动化领域,这可能包括但不限于*安全、安全功能、安全状态*、 故障、故障复位、失灵、失效、错误、错误消息、危险等词语。

这些标准包括:

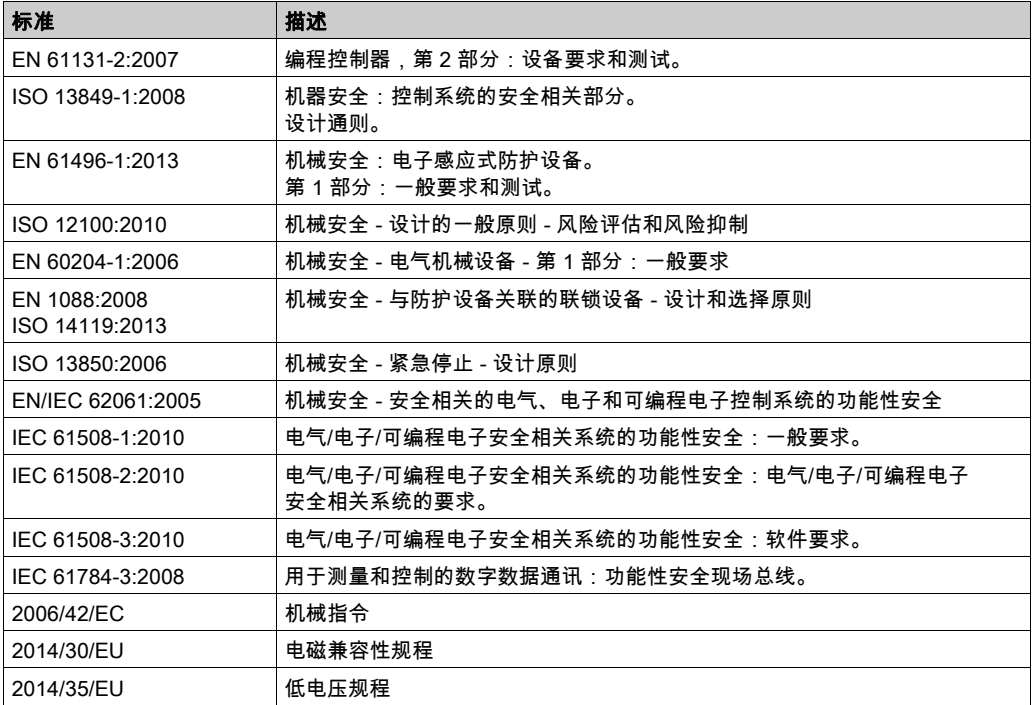

此外,本文中所用的名词可能是被无意中使用,因为它们是从其他标准中衍生出来的,如:

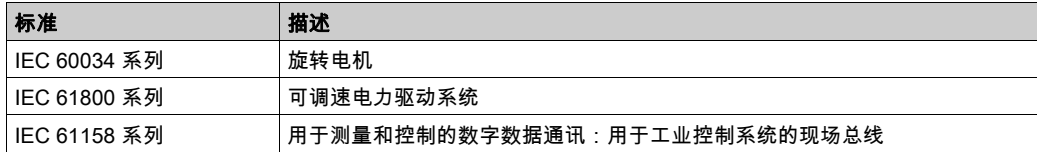

最后,*操作区*一词可结合特定危险的描述一起使用,其定义相当于 *机器指令 () 和 :2010* 中的 2006/42/EC风险区ISO 12100或危险区。

注意: 对于当前文档中引用的特定产品,上述标准可能适用,也可能不适用。若要了解与适用于 此处所述产品的各项标准有关的更多信息,请参阅这些产品参考的特性表。

## <span id="page-754-0"></span>第1部分 TMC2 概述

#### 本部分包含了哪些内容?

本部分包括以下各章:

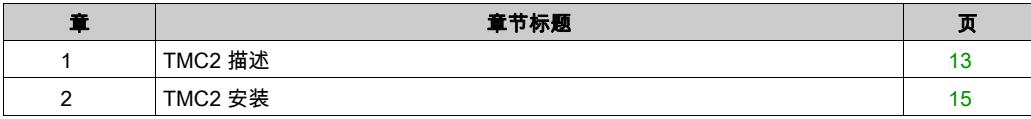
# 第1章 TMC2 描述

## 一般描述

## 简介

扩展板旨在连接至 Modicon TM221C Logic Controller 的范围。

### 扩展板的功能

下表描述了 TMC2 扩展板特性:

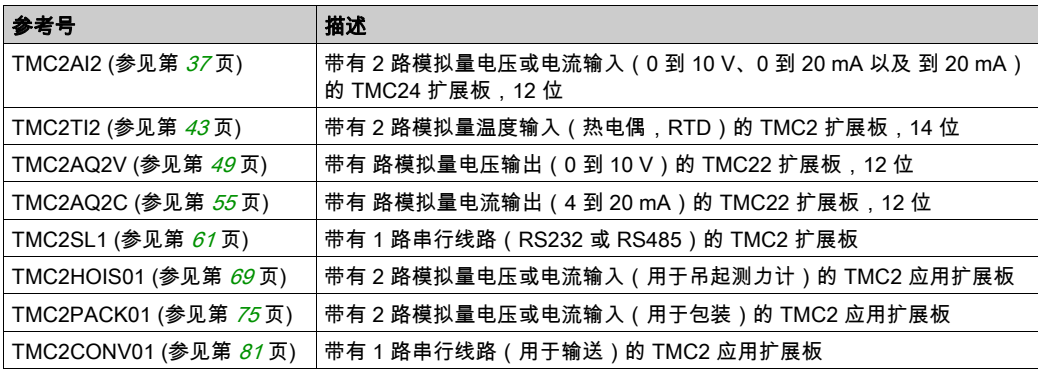

## 逻辑控制器的兼容性

注意: 有关兼容特定控制器的扩展板的详细信息,请参阅特定于控制器的硬件手册。 下表描述了可在 Modicon TM221C Logic Controller 中安装的 TMC2 扩展板数量:

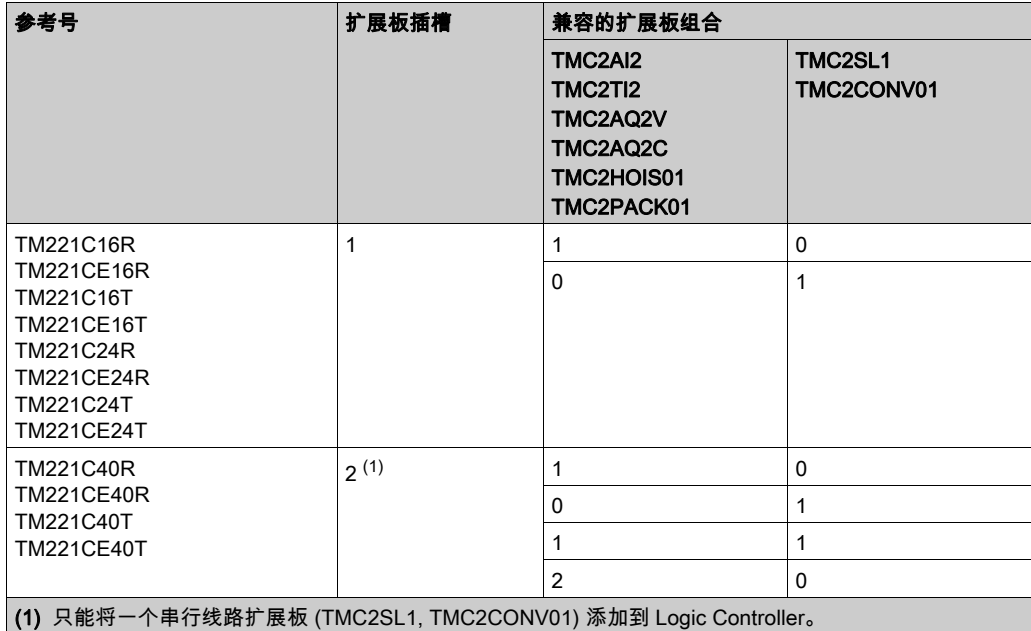

## 注意

## 静电释放

- 在给控制器通电之前,请确认空扩展板已盖有护盖。
- 请勿触摸扩展板的触点。
- 仅通过外壳处理扩展板。
- 采取必要的防静电措施。

### 不遵循上述说明可能导致设备损坏。

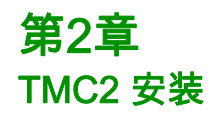

## 本章包含了哪些内容?

本章包含了以下部分:

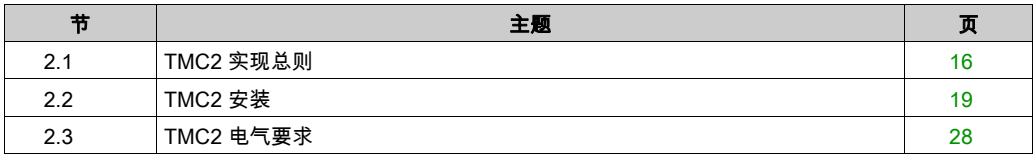

# <span id="page-759-0"></span>第2.1节 TMC2 实现总则

## 本节包含了哪些内容?

本节包含了以下主题:

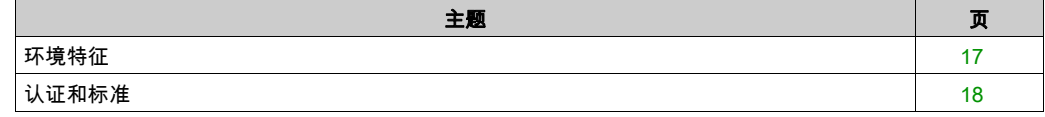

## <span id="page-760-0"></span>环境特征

### TMC2

TMC2 扩展板与 Modicon TM221C Logic Controller *(参见 Modicon M221 Logic Controller, 硬件指 南)* 的环境特征相同。

## <span id="page-761-0"></span>认证和标准

### 简介

M221 可编程控制器的设计符合主要国家/地区和国际有关电子工业控制设备的标准:

- $\bullet$  IEC/EN 61131-2
- UL 508

M221 逻辑控制器已取得以下合格标志:

- $\bullet$  CE
- CSA ( TM221C•••U 除外 )
- EAC
- RCM
- UL
- cCSAus 危险场所 ( TM221C•••U 除外 )

有关产品合规性和环境信息(RoHS、REACH、PEP、EOLI 等),请转至 [www.schneider](http://www.schneider-electric.com/green-premium)[electric.com/green-premium](http://www.schneider-electric.com/green-premium)。

# <span id="page-762-0"></span>第2.2节 TMC2 安装

## 本节包含了哪些内容?

本节包含了以下主题:

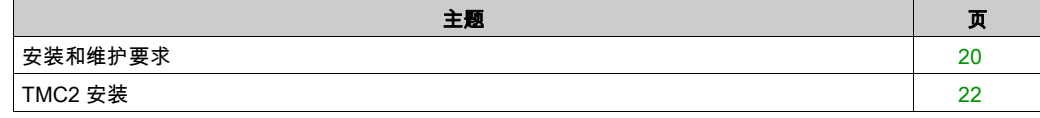

## <span id="page-763-0"></span>安装和维护要求

#### 开始之前的准备

开始安装系统之前,请先阅读并理解本章。

本章包含之信息的使用和应用要求具备自动控制系统的设计和编程方面的专业知识。只有用户、 机器制造商或集成人员才能清楚知道安装和设置、运行及维护过程中可能出现的各种情况和因素, 因此才能确定可以有效并正确使用的自动化和关联设备、相关安全装置及互锁设备。为特定应用 选择自动化和控制设备及任何其他相关设备或软件时,还必须考虑所有适用的当地、地区或国家 标准和/或法规。

尤其要注意遵守机器或使用本设备过程中适用的任何安全信息、不同电气要求和规范标准。

#### 切断电源

在将控制系统安装到安装导轨、安装板或面板之前,应将所有选件和模块组装好。先从安装导轨、 安装板或面板拆下控制系统,然后再拆卸设备。

## 危险

#### 电击、爆炸或电弧危险

- 在卸除任何护盖或门,或安装或卸除任何附件、硬件、电缆或接线之前,先断开所有设备 (包括已连接设备)的电源连接,但设备的相应硬件指南中另有指定的特定情况除外。
- 根据指示,在相应的地方和时间,务必使用具有合适额定值的电压感测设备来检测是否断电。
- 更换并紧固所有壳盖、附件、硬件、电缆与电线,并确认接地连接正确后对设备通电。
- 在操作本设备及相关产品时,必须使用指定电压。

#### 如果不遵守这些说明,将会导致死亡或严重伤害。

#### 编程注意事项

警告

#### 意外的设备操作

- 仅使用 Schneider Electric 认可的可与本设备配合使用的软件。
- 每次更改物理硬件配置后,请更新应用程序。

#### 不遵循上述说明可能导致人员伤亡或设备损坏。

#### 操作环境

除**环境特性**以外,请参阅本文档开头的**产品相关信息**,了解有关在危险位置安装该特定设备的重 要信息。

注意: 有关重要安全信息和 TMC2 扩展板 的环境特性,请参阅 M221 Logic Controller 硬件指南。

#### 安装注意事项

## 警告

#### 意外的设备操作

- 在可能存在人员受伤和/或设备损害的危险情况下,请使用适当的安全联锁。
- 在符合本设备运行时所处环境等级且通过钥匙锁闭装置来锁闭的机箱中安装和操作本设备。
- 仅将传感器和执行器电源用于为连接到模块的传感器或执行器供电。
- 必须遵从当地和国家法规中对特定设备额定电流和电压的规定,对接线和输出电路进行布线 并安装熔断器。
- 请勿在对安全性要求非常高的机器环境中使用本设备,除非该设备被指定为功能安全设备并 遵循适用的法规和标准。
- 请勿拆卸、修理或改装此设备。
- 请勿将任何线路连接至已保留的未用连接点,或指示为No Connection (N.C.)的连接点。

#### 不遵循上述说明可能导致人员伤亡或设备损坏。

注意: JDYX2 或 JDYX8 熔断器类型已经 UL 认证并经 CSA 认可。

## <span id="page-765-0"></span>TMC2 安装

#### 安装注意事项

TMC2 扩展板设计为在与控制器相同的温度范围内操作,包括控制器降级以适应扩展温度操作, 以及与安装位置相关的温度限制。有关详细信息,请参阅控制器安装位置和间隙 (参见 Modicon M221 Logic Controller, 硬件指南)。

安装

## 危险

#### 电击或电弧危险

- 在卸除任何护盖,或者安装或卸除任何附件、硬件、电缆或接线之前,先断开所有设备的电 源(包括连接的设备)。
- 根据指示,在相应的地方和时间,务必使用具有合适额定值的电压感测设备来检测是否断电。
- 在安装和拆卸扩展板时,请使用防护手套。
- 更换并紧固所有壳盖、附件、硬件、电缆与电线,并确认接地连接正确后对设备通电。
- 在操作本设备及相关产品时,必须使用指定电压。

#### 如果不遵守这些说明,将会导致死亡或严重伤害。

## 注意

#### 静电释放

- 在给控制器通电之前,请确认空扩展板已盖有护盖。
- 请勿触摸扩展板的触点。
- 仅通过外壳处理扩展板。
- 采取必要的防静电措施。

#### 不遵循上述说明可能导致设备损坏。

下表介绍了在控制器上安装 TMC2 扩展板的各个步骤。

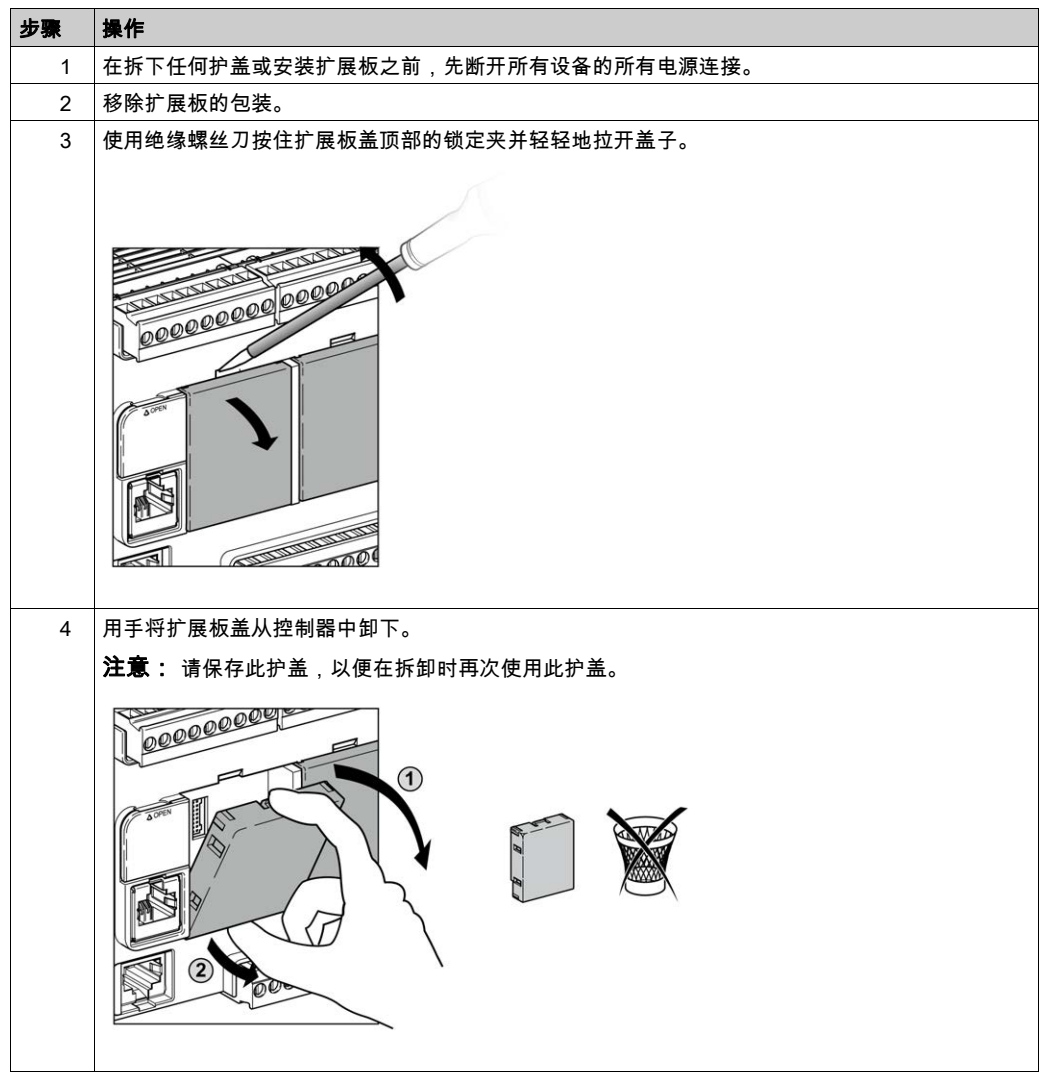

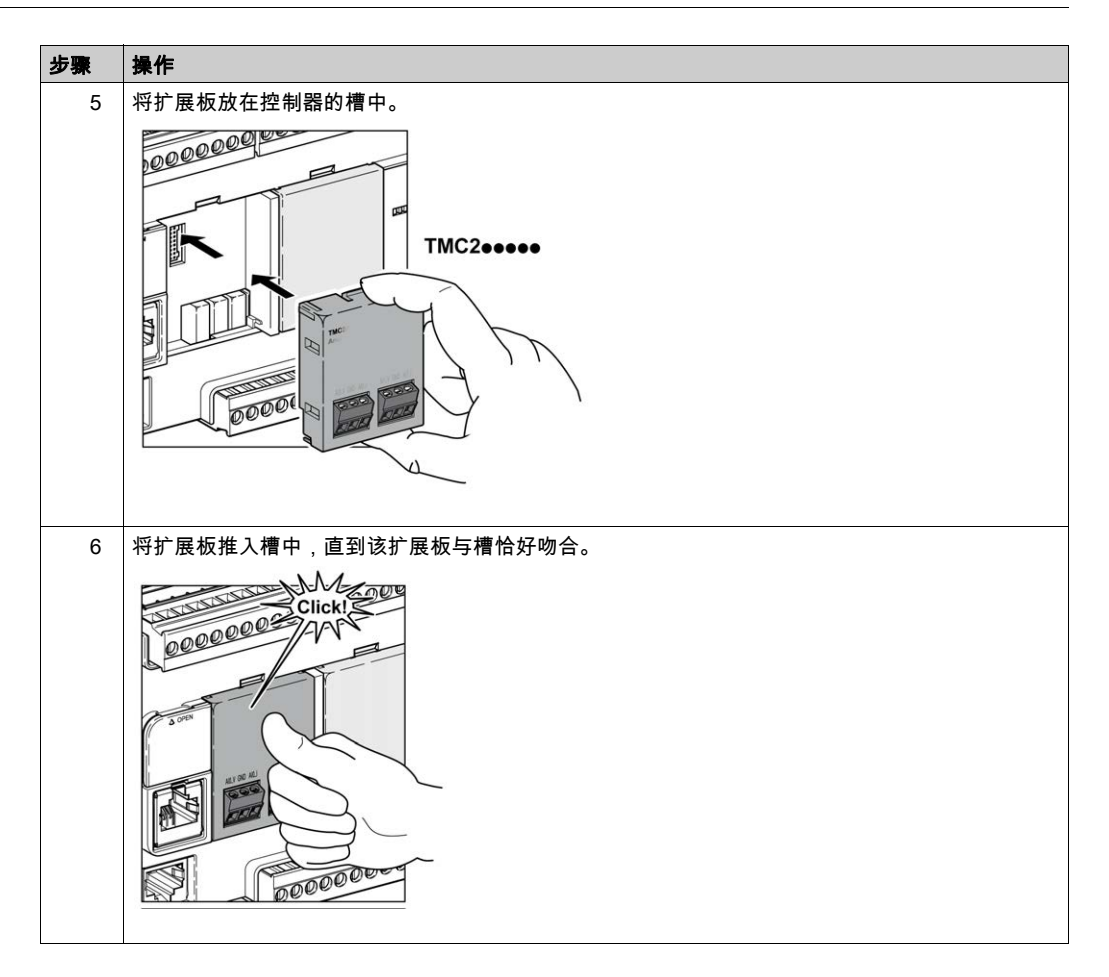

### 拆卸

# 危险

#### 电击或电弧危险

- 在卸除任何护盖,或者安装或卸除任何附件、硬件、电缆或接线之前,先断开所有设备的电 源(包括连接的设备)。
- 根据指示,在相应的地方和时间,务必使用具有合适额定值的电压感测设备来检测是否断电。
- 在安装和拆卸扩展板时,请使用防护手套。
- 更换并紧固所有壳盖、附件、硬件、电缆与电线,并确认接地连接正确后对设备通电。
- 在操作本设备及相关产品时,必须使用指定电压。

#### 如果不遵守这些说明,将会导致死亡或严重伤害。

## 注意

#### 静电释放

- 在给控制器通电之前,请确认空扩展板已盖有护盖。
- 请勿触摸扩展板的触点。
- 仅通过外壳处理扩展板。
- 采取必要的防静电措施。

#### 不遵循上述说明可能导致设备损坏。

下表介绍了从控制器上拆卸 TMC2 扩展板的各个步骤。

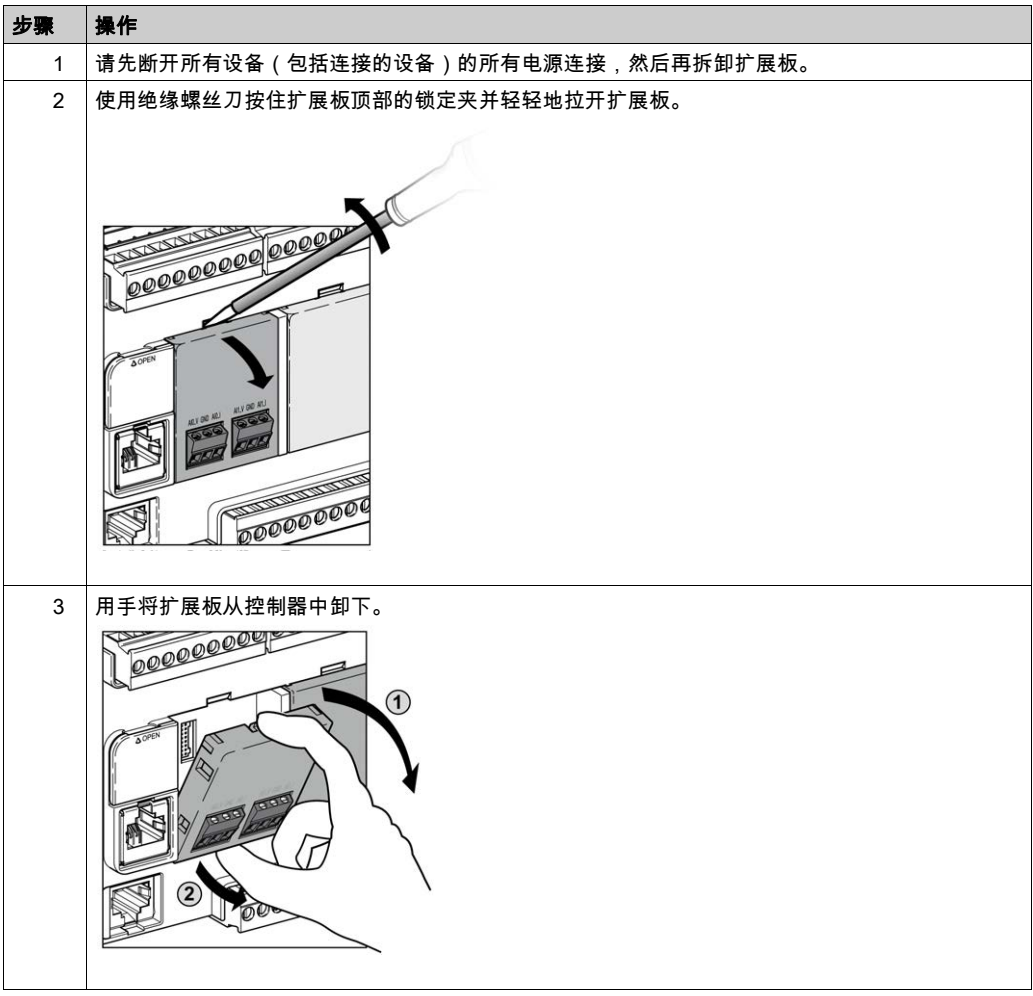

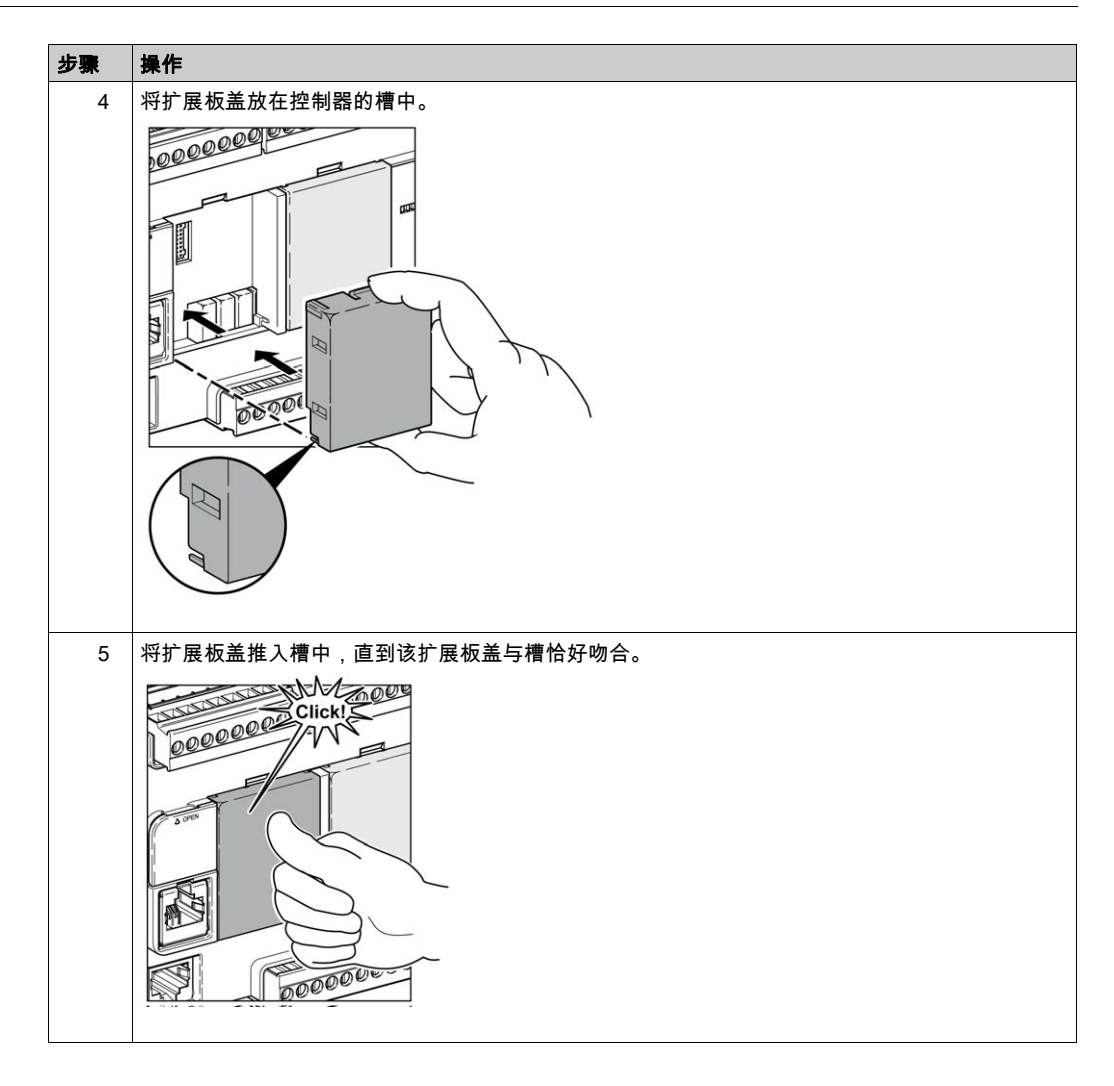

# <span id="page-771-0"></span>第2.3节 TMC2 电气要求

## 本节包含了哪些内容?

本节包含了以下主题:

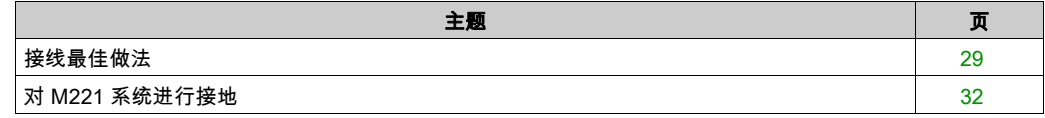

## <span id="page-772-1"></span><span id="page-772-0"></span>接线最佳做法

#### 概述

本节介绍使用 M221 Logic Controller 系统时应遵守的接线准则和相关最佳做法。

# 危险

#### 电击、爆炸或电弧危险

- 在卸除任何护盖或门,或安装或卸除任何附件、硬件、电缆或接线之前,先断开所有设备 (包括已连接设备)的电源连接,但设备的相应硬件指南中另有指定的特定情况除外。
- 根据指示,在相应的地方和时间,务必使用具有合适额定值的电压感测设备来检测是否断电。
- 更换并紧固所有壳盖、附件、硬件、电缆与电线,并确认接地连接正确后对设备通电。
- 在操作本设备及相关产品时,必须使用指定电压。

#### 如果不遵守这些说明,将会导致死亡或严重伤害。

## 警告

#### 失去控制

- 任何控制方案的设计者都必须考虑到控制路径可能出现故障的情况,并为某些关键控制功能 提供一种方法,使其在出现路径故障时以及出现路径故障后恢复至安全状态。这些关键控制 功能包括紧急停止、越程停止、断电重启以及类似的安全措施。
- 对于关键控制功能,必须提供单独或冗余的控制路径。
- 系统控制路径可包括通讯链路。必须对暗含的无法预料的传输延迟或链路失效问题加以考虑。
- 遵守所有事故预防规定和当地的安全指南。<sup>1</sup>
- 为了保证正确运行,在投入使用前,必须对设备的每次执行情况分别进行全面测试。

#### 不遵循上述说明可能导致人员伤亡或设备损坏。

 $^{\rm 1}$  有关详细信息,请参阅 NEMA ICS 1.1(最新版)中的"安全指导原则 - 固态控制器的应用、安 装和维护"以及 NEMA ICS 7.1(最新版)中的"结构安全标准及可调速驱动系统的选择、安装与 操作指南"或您特定地区的类似规定。

#### 接线准则

在对 M221 Logic Controller 系统接线时,必须遵循以下规则:

- I/O 和通讯接线必须与电源接线分开进行。这 2 类接线不能在同一电缆管道内布设。
- 验证操作条件和环境是否在规格值允许的范围内。
- 所用导线的规格必须满足电压和电流要求。
- 使用铜导线(要求)。
- 对于模拟量和/或快速 I/O,需使用屏蔽双绞线电缆。
- 对于网络和现场总线,需使用屏蔽双绞线电缆。

对所有模拟量和高速输入或输出以及通讯连接使用正确接地的屏蔽电缆。如果不对这些连接使用 屏蔽电缆,则电磁干扰会减弱信号。信号衰减会导致控制器或连接的模块和设备意外执行。

## ▲ 警告

#### 意外的设备操作

- 对所有快速 I/O、模拟量 I/O 和通讯信号使用屏蔽电缆。
- 对所有模拟量 I/O、快速 I/O 和通讯信号使用屏蔽电缆进行单点接地<sup>1</sup>。
- 将通讯和 I/O 电缆与电源电缆分开布线。

#### 不遵循上述说明可能导致人员伤亡或设备损坏。

 $^{\rm 1}$ 如果连接至等电位接地面,以避免在出现电源系统短路电流时损坏电缆屏蔽层,则允许进行多点 接地。

有关更多详细信息,请参阅屏蔽电缆接地 (参见第 *[32](#page-775-0)* 页)。

注意: 表面温度可能超过60 °C (140 °F)。为符合 IEC 61010 标准,应单独布置主要接线(连接到 主电源的电线)并将其与二次接线(来自介入电源的超低压接线)隔开。如果无法分开布线,则 必须进行双重绝缘,如接线或电缆增益。

扩展板连接器不可拆卸。

## 注意

#### 设备无法操作

请勿尝试从扩展板中卸下连接器。

不遵循上述说明可能导致设备损坏。

#### 不可插拔螺钉端子块的规则

下表显示了电缆类型和 3.81 毫米(0.15 英寸)的电线规格。螺距 不可插拔螺钉端子块:

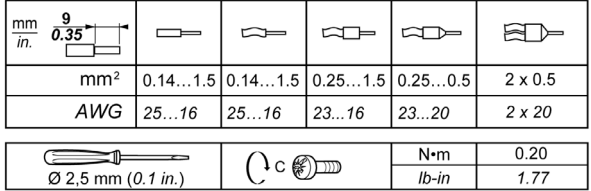

要求使用铜导线。

## 危险

#### 接线松动会造成电击

按照扭矩规格紧固连接。

#### 如果不遵守这些说明,将会导致死亡或严重伤害。

危险

#### 火灾危险

- 仅对 I/O 通道和电源的电流容量使用正确的接线规格。
- 对于继电器输出 (2 A) 接线,请使用横截面积至少为 0.5 mm $^2$  (AWG 20) 且额定温度至少为 80 °C (176 °F) 的导体。
- 对于继电器输出接线 (7 A) 的通用接线,或者继电器输出接线大于 2 A 的通用接线,请使用横 截面积至少为 1.0 mm2 (AWG 16) 且额定温度至少为 80 °C (176 °F) 的接线。

#### 不遵循上述说明将导致人员伤亡。

### <span id="page-775-0"></span>对 M221 系统进行接地

#### 概述

为最大程度地降低电磁干扰的影响,承载快速 I/O、模拟量 I/O 和现场总线通讯信号的电缆必须是 屏蔽电缆。

## 警告

#### 意外的设备操作

- 对所有快速 I/O、模拟量 I/O 和通讯信号使用屏蔽电缆。
- 对所有快速 I/O、模拟量 I/O 和通讯信号使用屏蔽电缆进行单点接地 $^1\rm{s}$
- 将电源电缆与通讯和 I/O 电缆分开布线。

#### 不遵循上述说明可能导致人员伤亡或设备损坏。

 $^{\rm 1}$ 如果连接至等电位接地面,以避免在出现电源系统短路电流时损坏电缆屏蔽层,则允许进行多点 接地。

使用屏蔽电缆时,需要遵循以下接线规则:

- 对于保护性接地连接 (PE),金属管道或线槽可以作为部分屏蔽长度,前提是整个接地连接连贯 无中断。对于功能性接地 (FE),使用屏蔽旨在减小电磁干扰,并且整条电缆的屏蔽必须连续无 中断。如果同时出于功能性和保护性目的(通讯电缆通常是这种情况),电缆的屏蔽必须连续 无中断。
- 只要可能,应将传送不同类型信号或电源的电缆隔开。

#### 背板上的保护性接地 (PE)

保护性接地 (PE) 通过一根重型导线(通常是一根具有最大允许电缆截面的铜丝编织电缆)连接到 导电背板。

#### 屏蔽电缆连接

承载快速 I/O、模拟量 I/O 和现场总线通讯信号的电缆必须通过以下方式进行屏蔽。必须将屏蔽电 缆牢固接地。快速 I/O 和模拟量 I/O 屏蔽层可以连接到 M221 Logic Controller 的功能性接地 (FE) 或保护性接地 (PE)。必须使用固定在安装的导电背板上的连接线夹将现场总线通讯电缆屏蔽层连 接到保护性接地 (PE)。

Modbus 电缆的屏蔽层必须连接到保护性接地 (PE)。

#### 危险  $\boldsymbol{\varLambda}$

#### 当心电击危险

确保 Modbus 电缆牢固地连接到保护性接地 (PE)。

如果不遵守这些说明,将会导致死亡或严重伤害。

## 保护性接地 (PE) 电缆屏蔽层

要通过接地夹头将电缆的屏蔽层接地,请执行以下操作:

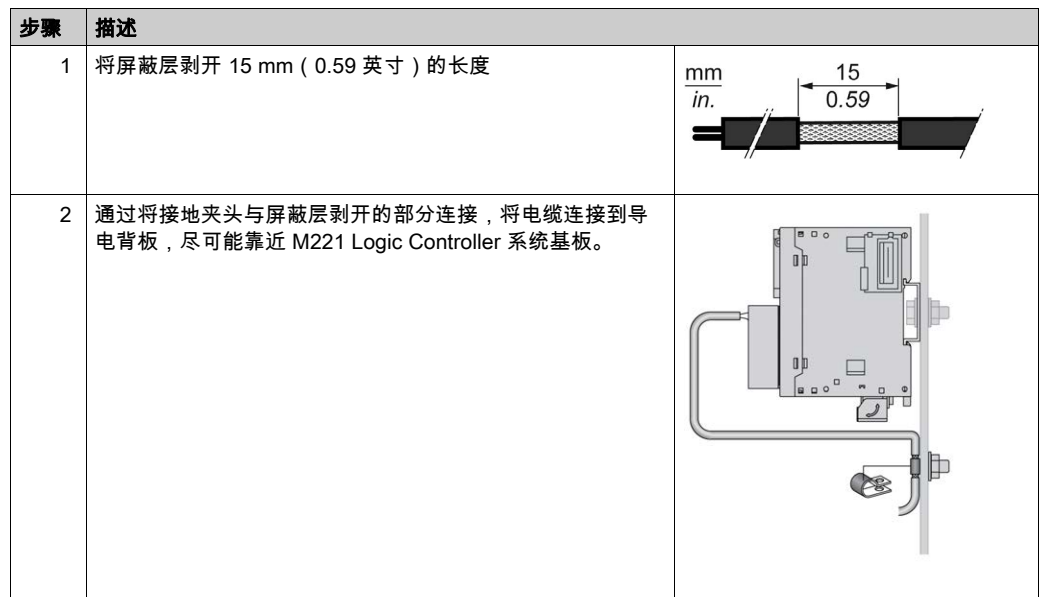

注意: 必须将屏蔽层牢固地夹到导电背板,确保接触良好。

### 功能性接地 (FE) 电缆屏蔽层

要通过接地条连接电缆的屏蔽层,请执行以下操作:

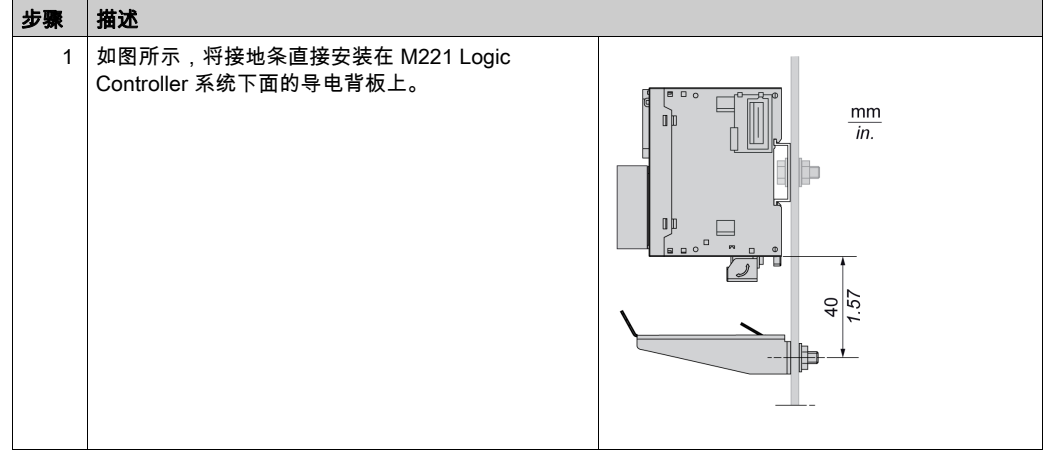

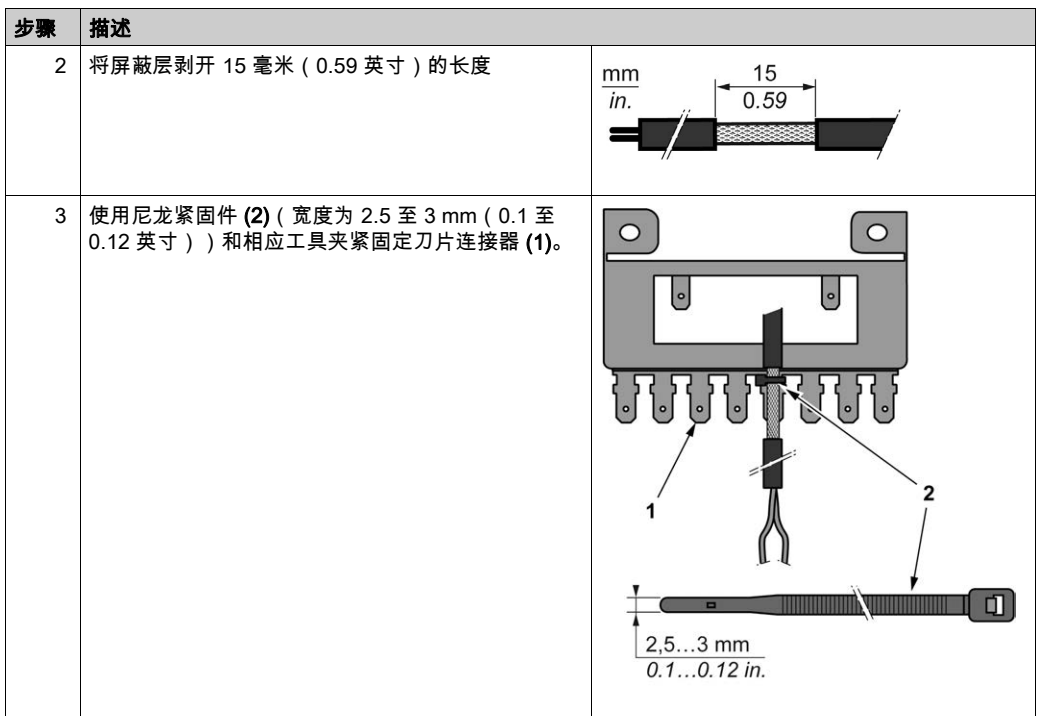

注意: 使用 TM2XMTGB 接地条用于功能性接地 (FE) 连接。

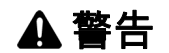

## 从保护性接地 (PE) 意外断开连接

- 请勿使用 TM2XMTGB 接地板提供保护性接地 (PE)。
- 只使用 TM2XMTGB 接地板提供功能性接地 (FE)。

## 不遵循上述说明可能导致人员伤亡或设备损坏。

# 第II部分 TMC2 标准扩展板

## 本部分包含了哪些内容?

本部分包括以下各章:

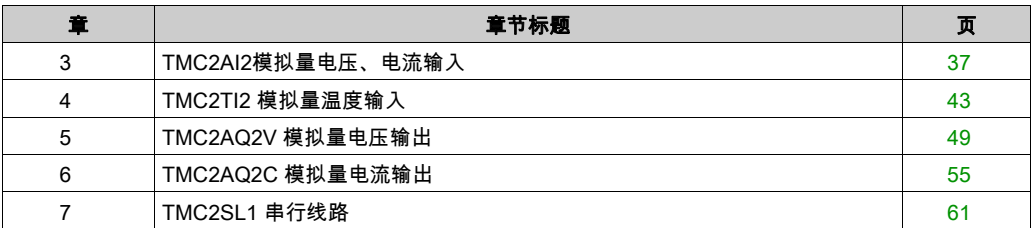

# <span id="page-780-0"></span>第3章 TMC2AI2模拟量电压、电流输入

## 概述

本章介绍 TMC2AI2 扩展板、该扩展板的特征及其连接。

### 本章包含了哪些内容?

本章包含了以下主题:

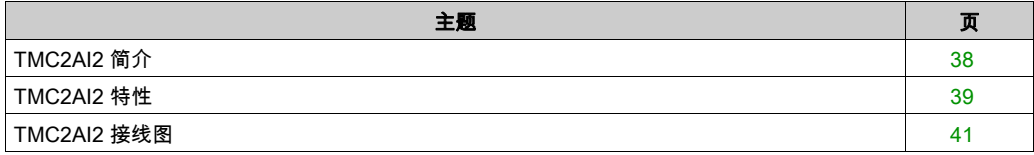

## <span id="page-781-0"></span>TMC2AI2 简介

### 概述

下列功能已集成到 TMC2AI2 扩展板中:

- 2 路模拟量输入(电压或电流)
- 不可插拔螺钉端子块、3.81 毫米(0.15 英寸)螺距

## 主要特性

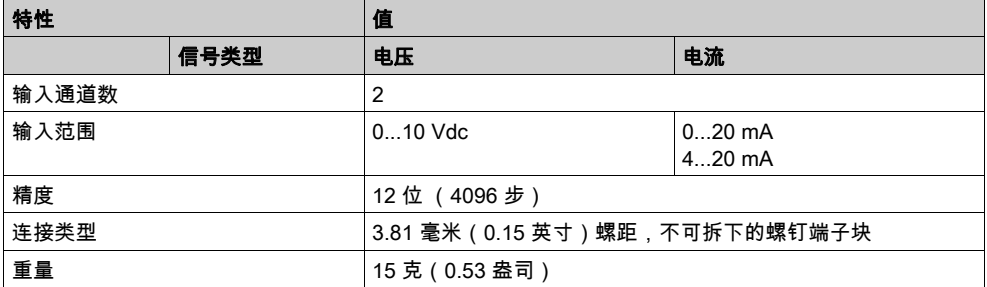

## <span id="page-782-0"></span>TMC2AI2 特性

## 简介

本节介绍概述 TMC2AI2 扩展板的特征。

## 警告

### 意外的设备操作

请勿超过环境和电气特性表中指定的任何额定值。

#### 不遵循上述说明可能导致人员伤亡或设备损坏。

注意:有关重要安全信息和 TMC2 扩展板 的环境特性,请参阅 M221 Logic Controller 硬件指南。

#### 连接器

下图显示 TMC2AI2 扩展板的标记和连接器:

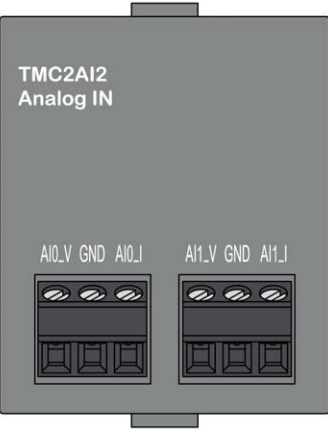

## 输入特性

下表描述了扩展板输入特性:

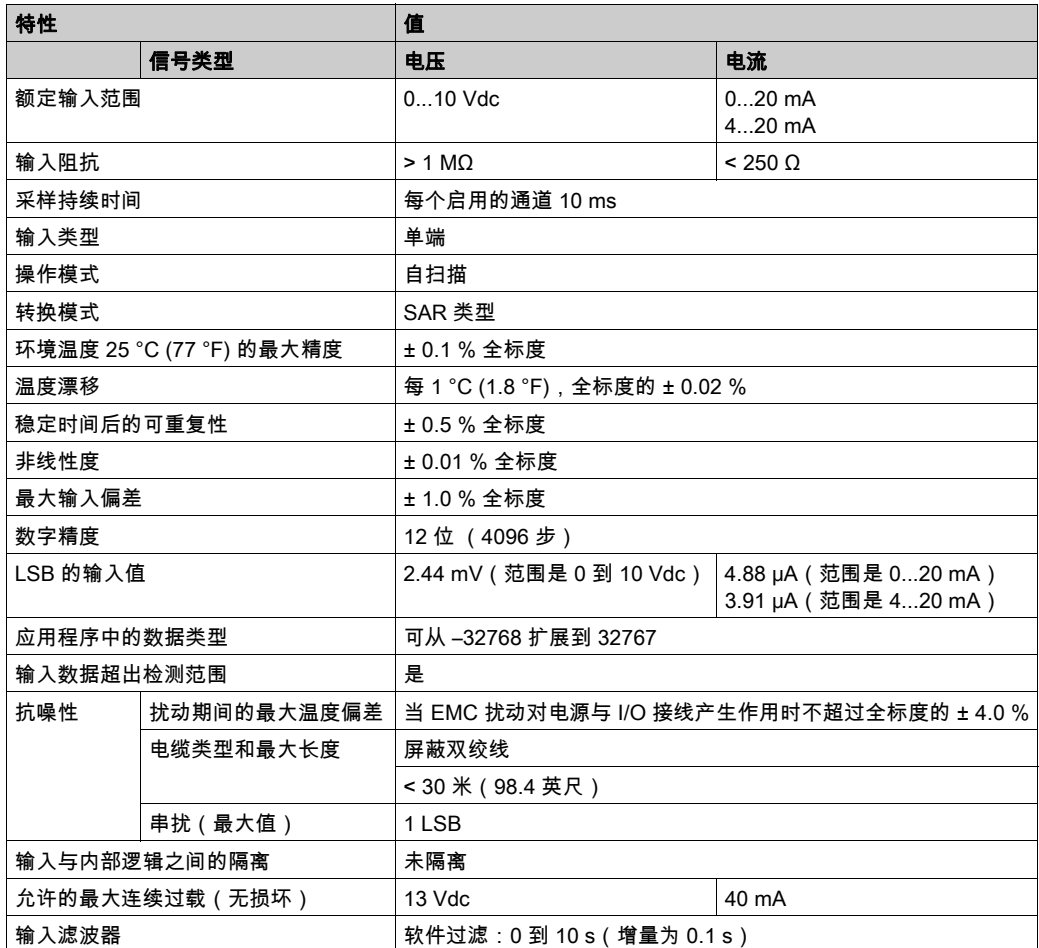

## <span id="page-784-0"></span>TMC2AI2 接线图

## 简介

此扩展板有一个不可插拔螺钉端子块,用于连接输入。

#### 接线

请参阅接线最佳做法 (参见第 [29](#page-772-1) 页)。

#### 接线图

下图显示了电压和电流输入连接的示例:

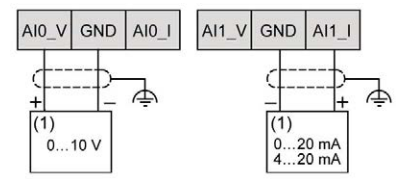

(1): 电流/电压模拟量输出设备

注意: 每次输入均可连接至电压输入或电流输入。

# <span id="page-786-0"></span>第4章

# TMC2TI2 模拟量温度输入

## 概述

本章介绍 TMC2TI2 扩展板、该扩展板的特征及其连接。

### 本章包含了哪些内容?

本章包含了以下主题:

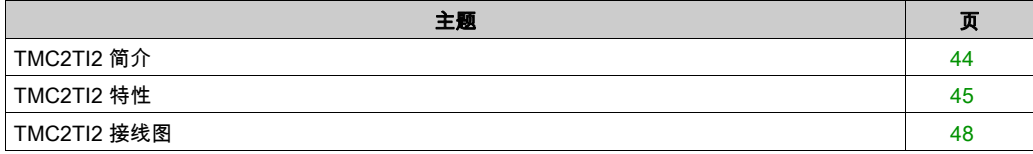

## <span id="page-787-0"></span>TMC2TI2 简介

## 概述

下列功能已集成到 TMC2TI2 扩展板中:

- 2 路模拟量温度输入 (热电偶或 RTD)
- 不可插拔螺钉端子块、3.81 毫米(0.15 英寸)螺距

## 主要特性

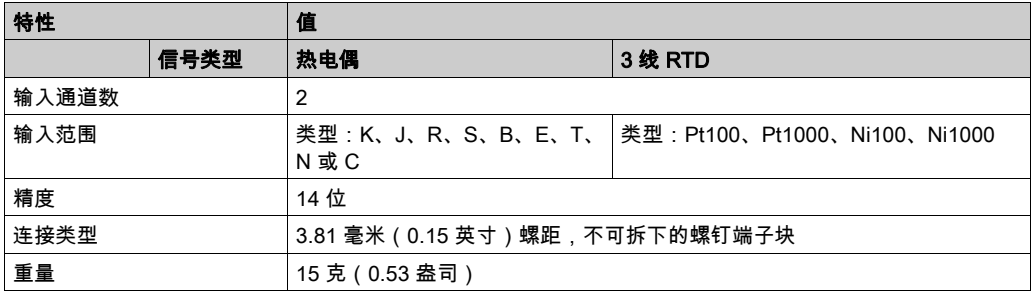

## <span id="page-788-0"></span>TMC2TI2 特性

## 简介

本节介绍概述 TMC2TI2 扩展板的特征。

## 警告

### 意外的设备操作

请勿超过环境和电气特性表中指定的任何额定值。

#### 不遵循上述说明可能导致人员伤亡或设备损坏。

注意:有关重要安全信息和 TMC2 扩展板 的环境特性,请参阅 M221 Logic Controller 硬件指南。

#### 连接器

下图显示 TMC2TI2 扩展板的标记和连接器:

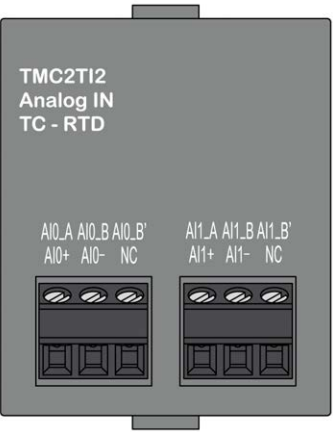

## 输入特性

下表描述了扩展板输入特性:

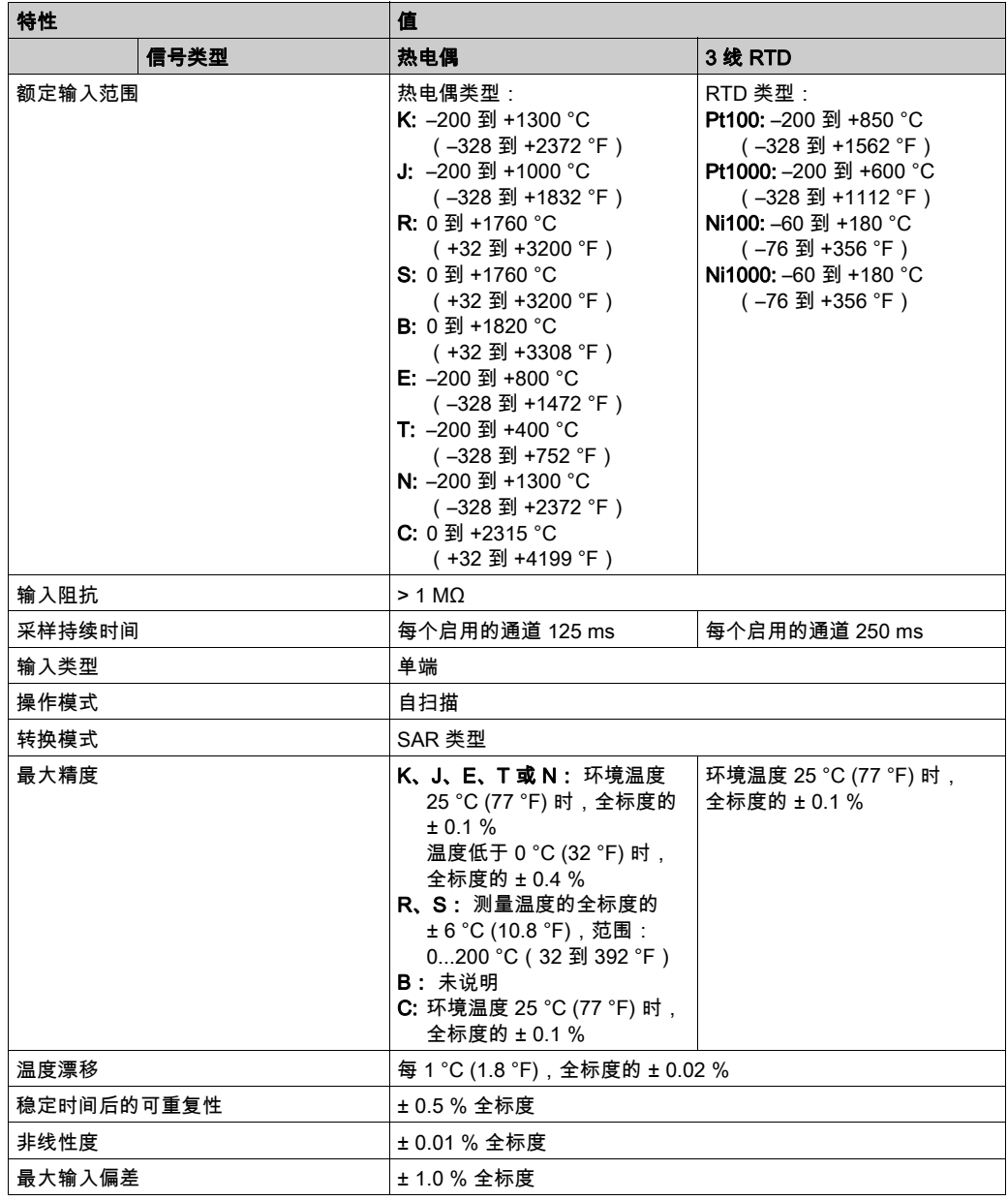

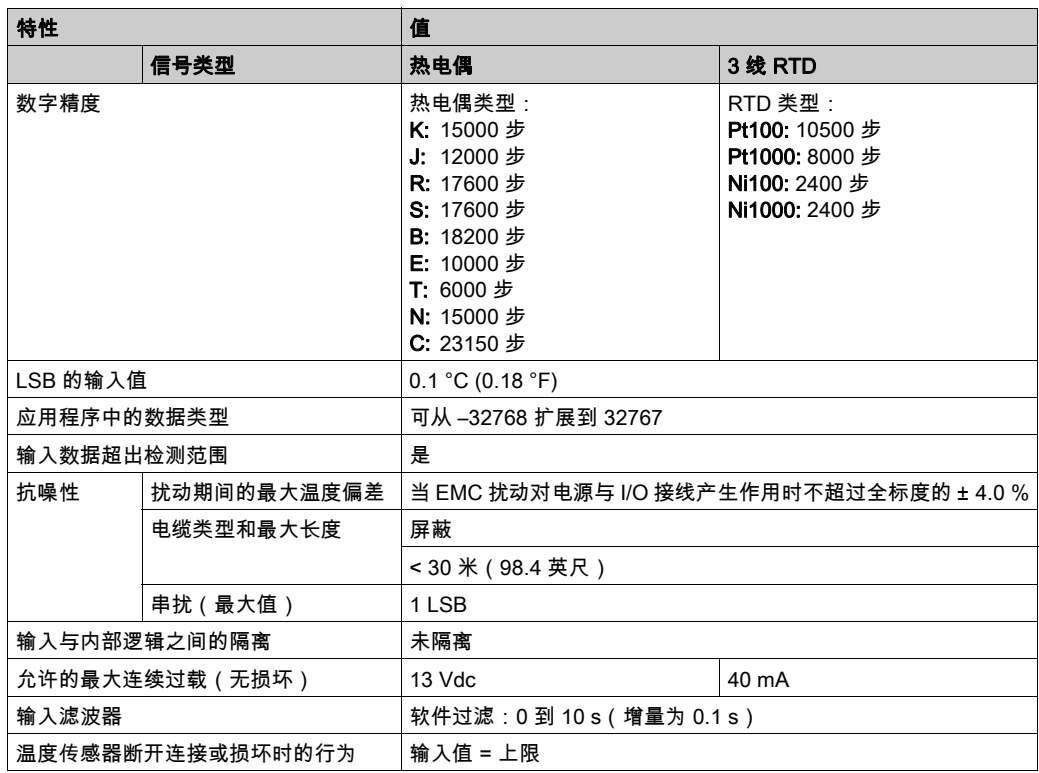

## <span id="page-791-0"></span>TMC2TI2 接线图

#### 简介

此扩展板有一个不可插拔螺钉端子块,用于连接输入。

#### 接线

请参阅接线最佳做法 (参见第 [29](#page-772-1) 页)。

#### 接线图

下图显示了 RTD 和热电偶探测器的连接:

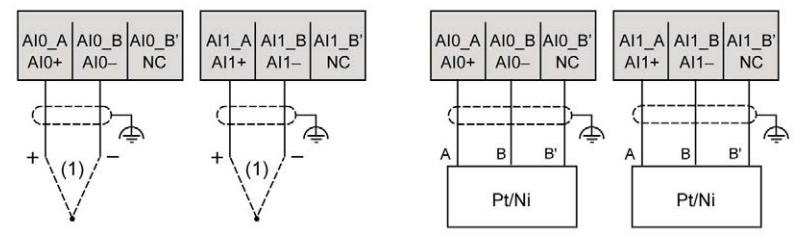

(1): 热电偶

注意: 每次输入均可连接至 RTD 或热电偶探测器。

# 警告

#### 意外的设备操作

请勿将电缆连接至未使用的端子和/或标记为"No Connection (N.C.)"的端子。

### 不遵循上述说明可能导致人员伤亡或设备损坏。
# 第5章 TMC2AQ2V 模拟量电压输出

## 概述

本章介绍 TMC2AQ2V 扩展板、该扩展板的特征及其连接。

### 本章包含了哪些内容?

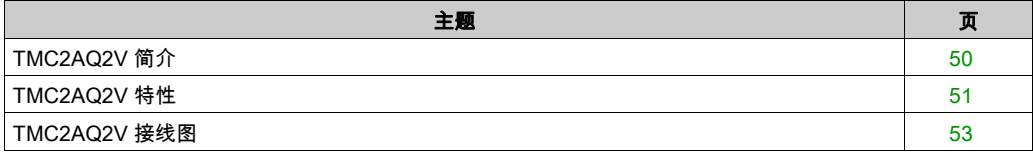

## <span id="page-793-0"></span>TMC2AQ2V 简介

## 概述

下列功能已集成到 TMC2AQ2V 扩展板中:

- 2 路模拟量电压输出
- 不可插拔螺钉端子块、3.81 毫米(0.15 英寸)螺距

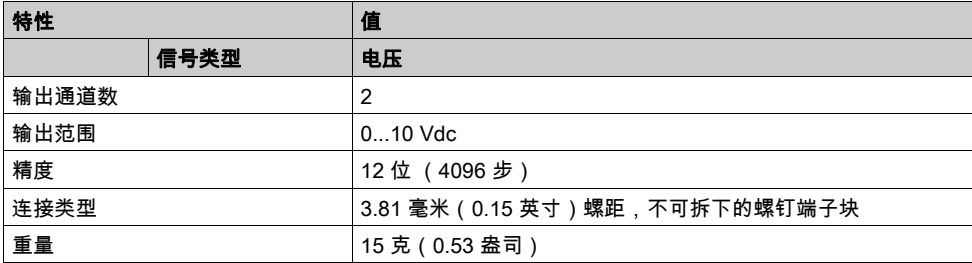

## <span id="page-794-0"></span>TMC2AQ2V 特性

## 简介

本节提供 TMC2AQ2V 扩展板的一般特性描述。

## 警告

#### 意外的设备操作

请勿超过环境和电气特性表中指定的任何额定值。

#### 不遵循上述说明可能导致人员伤亡或设备损坏。

注意:有关重要安全信息和 TMC2 扩展板 的环境特性,请参阅 M221 Logic Controller 硬件指南。

#### 连接器

下图显示 TMC2AQ2V 扩展板的标记和连接器:

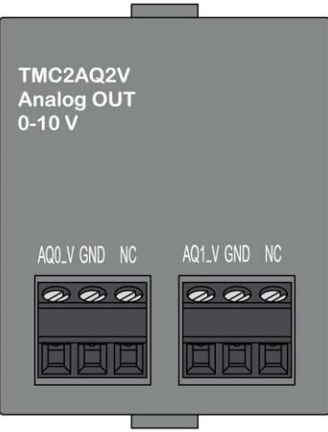

## 输出特性

下表描述了扩展板输出特性:

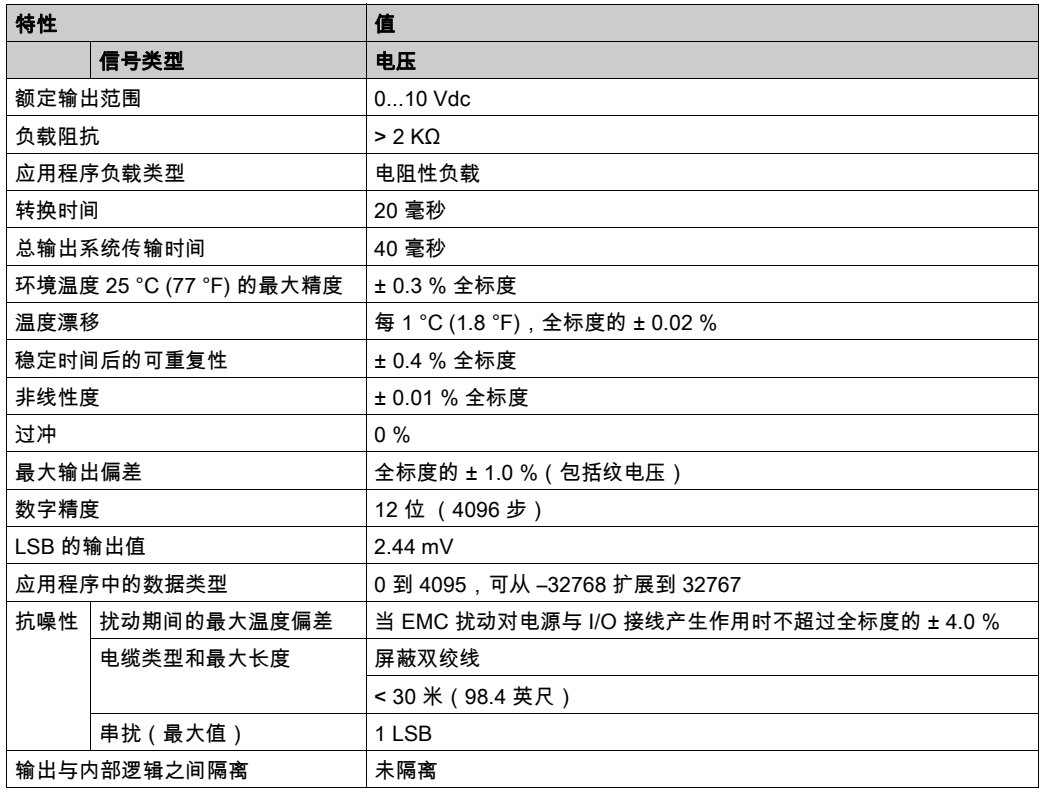

## <span id="page-796-0"></span>TMC2AQ2V 接线图

## 简介

此扩展板有一个不可插拔螺钉端子块,用于输出连接。

#### 接线

请参阅接线最佳做法 (参见第 [29](#page-772-0) 页)。

#### 接线图

下图显示了电压输出连接的示例:

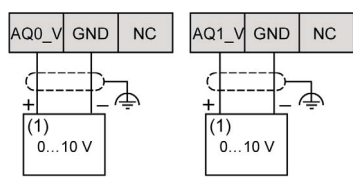

(1): 电压模拟量输入设备

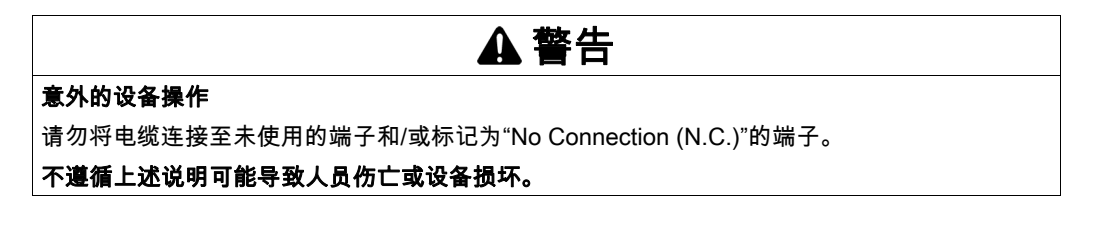

# 第6章 TMC2AQ2C 模拟量电流输出

## 概述

本章介绍 TMC2AQ2C 扩展板、该扩展板的特征及其连接。

### 本章包含了哪些内容?

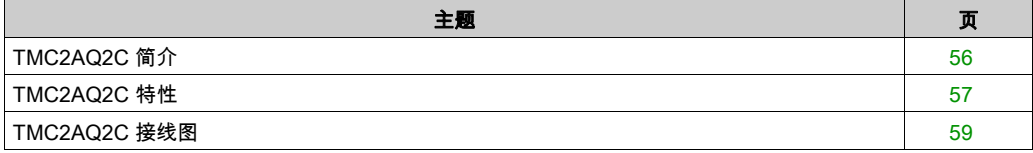

## <span id="page-799-0"></span>TMC2AQ2C 简介

## 概述

下列功能已集成到 TMC2AQ2C 扩展板中:

- 2 路模拟量电流输出
- 不可插拔螺钉端子块、3.81 毫米(0.15 英寸)螺距

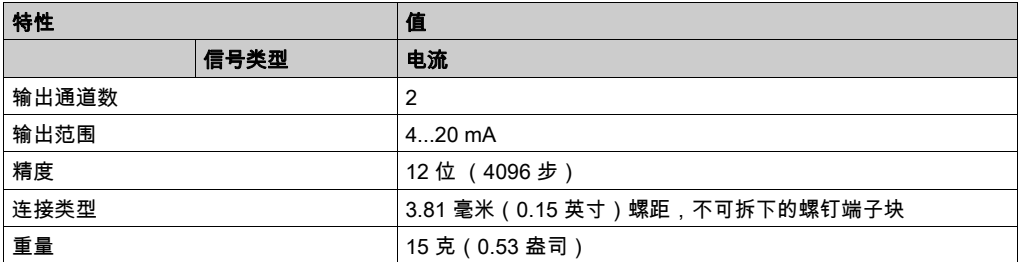

## <span id="page-800-0"></span>TMC2AQ2C 特性

## 简介

本节介绍概述 TMC2AQ2C 扩展板的特征。

## 警告

#### 意外的设备操作

请勿超过环境和电气特性表中指定的任何额定值。

#### 不遵循上述说明可能导致人员伤亡或设备损坏。

注意:有关重要安全信息和 TMC2 扩展板 的环境特性,请参阅 M221 Logic Controller 硬件指南。

#### 连接器

下图显示 TMC2AQ2C 扩展板的标记和连接器:

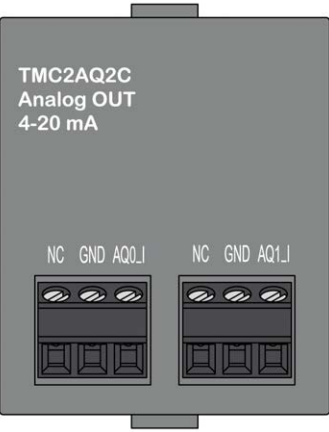

## 输出特性

下表描述了扩展板输出特性:

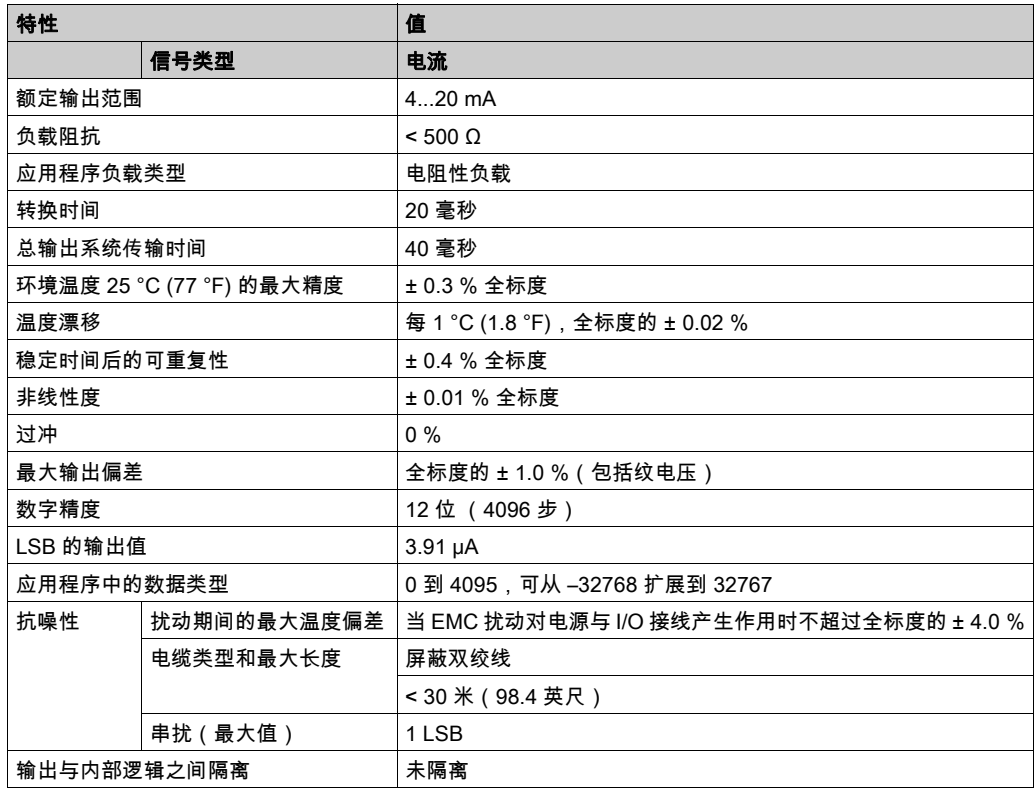

## <span id="page-802-0"></span>TMC2AQ2C 接线图

## 简介

此扩展板有一个不可插拔螺钉端子块,用于输出连接。

#### 接线

请参阅接线最佳做法 (参见第 [29](#page-772-0) 页)。

#### 接线图

下图显示了电流输出连接的示例:

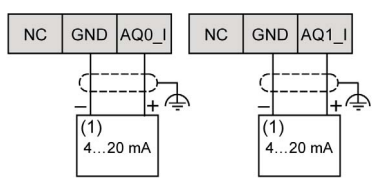

(1): 电流模拟量输入设备

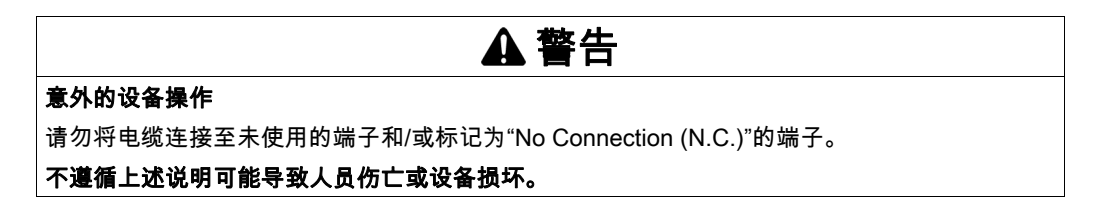

# 第7章 TMC2SL1 串行线路

## 概述

本章介绍 TMC2SL1 扩展板、该扩展板的特征及其连接。

## 本章包含了哪些内容?

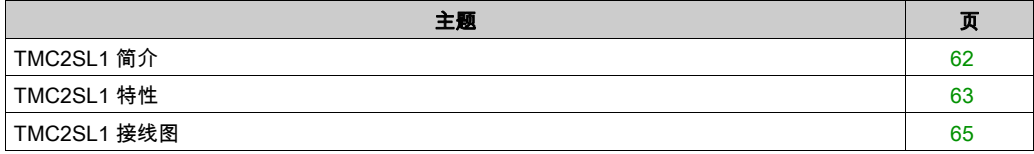

## <span id="page-805-0"></span>TMC2SL1 简介

## 概述

下列功能已集成到 TMC2SL1 扩展板中:

- 1 条串行线路 (RS232 或 RS485)
- 不可插拔螺钉端子块、3.81 毫米(0.15 英寸)螺距

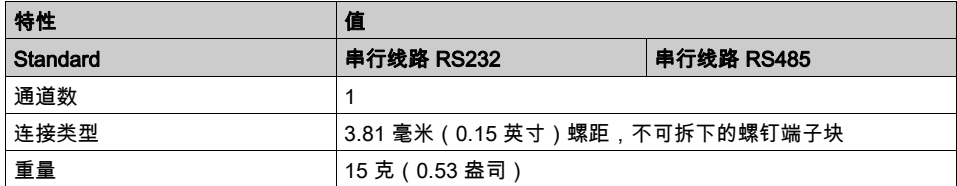

## <span id="page-806-0"></span>TMC2SL1 特性

## 简介

本节介绍概述 TMC2SL1 扩展板的特征。

# 警告

### 意外的设备操作

请勿超过环境和电气特性表中指定的任何额定值。

#### 不遵循上述说明可能导致人员伤亡或设备损坏。

注意:有关重要安全信息和 TMC2 扩展板 的环境特性,请参阅 M221 Logic Controller 硬件指南。

#### 连接器

下图显示 TMC2SL1 扩展板的标记和连接器:

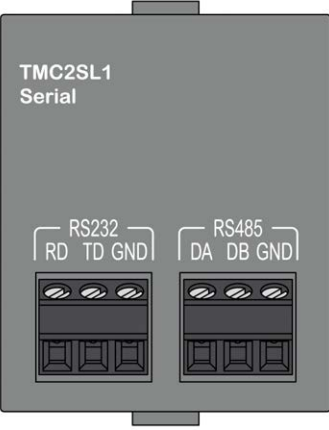

## 串行线路的特征

下表描述了扩展板串行线路特性:

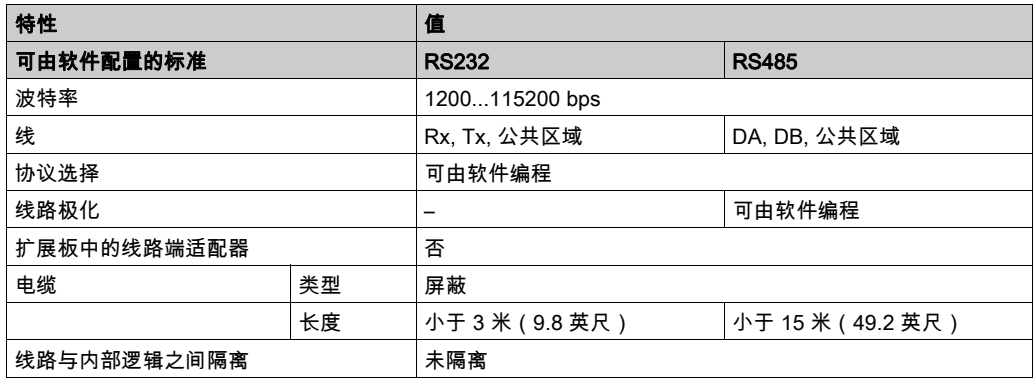

## <span id="page-808-0"></span>TMC2SL1 接线图

## 简介

此扩展板有一个不可插拔螺钉端子块,用于串行线路电线连接。

#### 接线

请参阅接线最佳做法 (参见第 [29](#page-772-0) 页)。

#### 接线图

下图显示了 RS232 串行线路连接的示例:

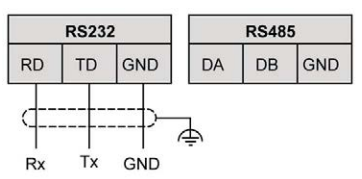

下图显示了 RS485 串行线路连接的示例:

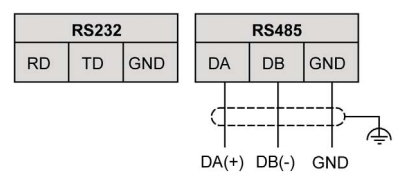

注意: 只有 1 条串行线路(RS232 或 RS485)可以连接至扩展板。

注意: 根据逻辑控制器,只管理 1 个 TMC2SL1 扩展板。

# 第Ⅲ部分 TMC2 应用扩展板

## 本部分包含了哪些内容?

本部分包括以下各章:

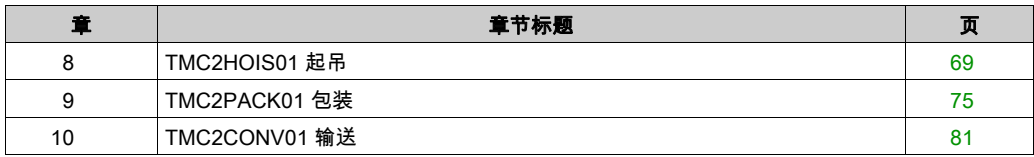

<span id="page-812-0"></span>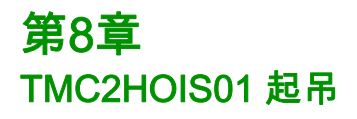

## 概述

本章介绍 TMC2HOIS01 扩展板、该扩展板的特征及其连接。

#### 本章包含了哪些内容?

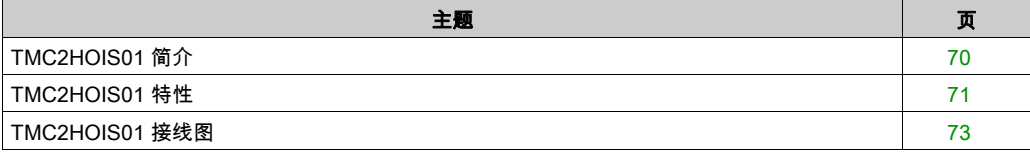

## <span id="page-813-0"></span>TMC2HOIS01 简介

## 概述

下列功能已集成到 TMC2HOIS01 扩展板中:

- 2 路模拟量输入(电压或电流),供起吊称重传感器
- 不可插拔螺钉端子块、3.81 毫米(0.15 英寸)螺距

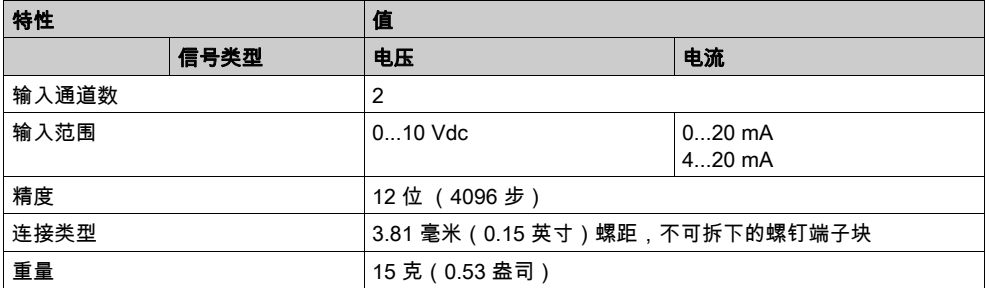

## <span id="page-814-0"></span>TMC2HOIS01 特性

## 简介

本节介绍概述 TMC2HOIS01 扩展板的特征。

## 警告

#### 意外的设备操作

请勿超过环境和电气特性表中指定的任何额定值。

#### 不遵循上述说明可能导致人员伤亡或设备损坏。

注意:有关重要安全信息和 TMC2 扩展板 的环境特性,请参阅 M221 Logic Controller 硬件指南。

#### 连接器

下图显示 TMC2HOIS01 扩展板的标记和连接器:

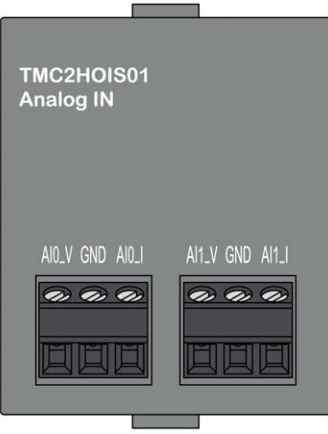

## 输入特性

下表描述了扩展板输入特性:

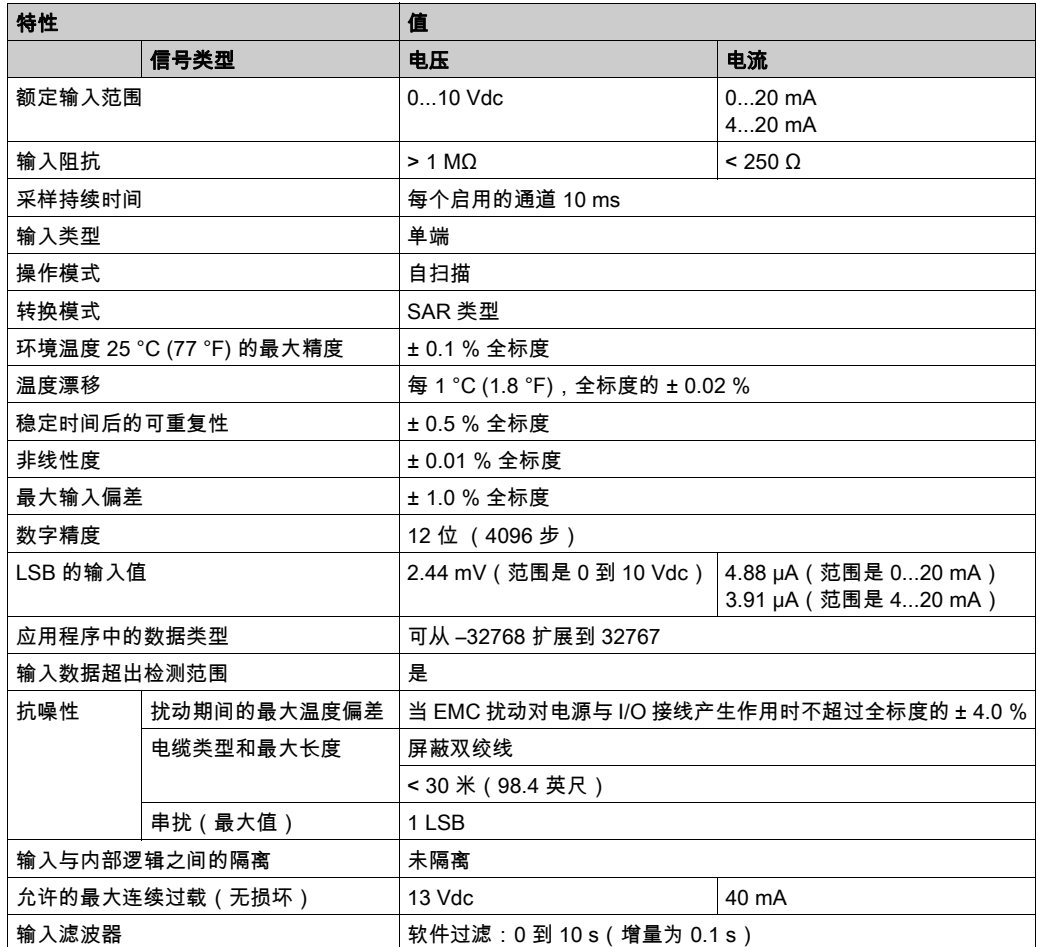

## <span id="page-816-0"></span>TMC2HOIS01 接线图

## 简介

此扩展板有一个不可插拔螺钉端子块,用于连接输入。

#### 接线

请参阅接线最佳做法 (参见第 [29](#page-772-0) 页)。

#### 接线图

下图显示了电压和电流输入连接的示例:

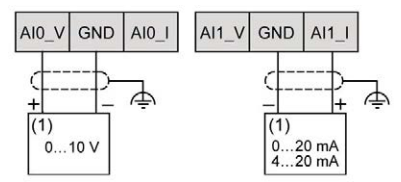

(1): 电流/电压模拟量输出设备

注意: 每次输入均可连接至电压输入或电流输入。

<span id="page-818-0"></span>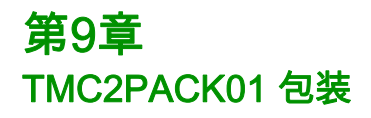

## 概述

本章介绍 TMC2PACK01 扩展板、该扩展板的特征及其连接。

#### 本章包含了哪些内容?

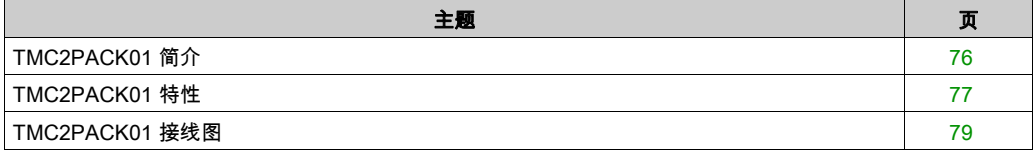

## <span id="page-819-0"></span>TMC2PACK01 简介

## 概述

下列功能已集成到 TMC2PACK01 扩展板中:

- 2 路模拟量输入(电压或电流),供包装
- 不可插拔螺钉端子块、3.81 毫米(0.15 英寸)螺距

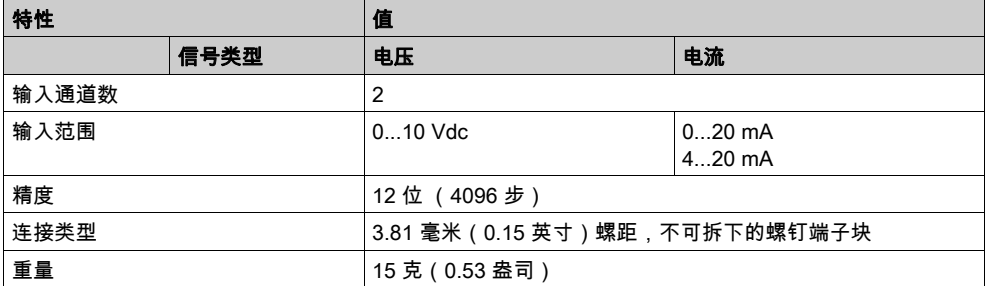

## <span id="page-820-0"></span>TMC2PACK01 特性

## 简介

本节介绍概述 TMC2PACK01 扩展板的特征。

## 警告

#### 意外的设备操作

请勿超过环境和电气特性表中指定的任何额定值。

#### 不遵循上述说明可能导致人员伤亡或设备损坏。

注意:有关重要安全信息和 TMC2 扩展板 的环境特性,请参阅 M221 Logic Controller 硬件指南。

#### 连接器

下图显示 TMC2PACK01 扩展板的标记和连接器:

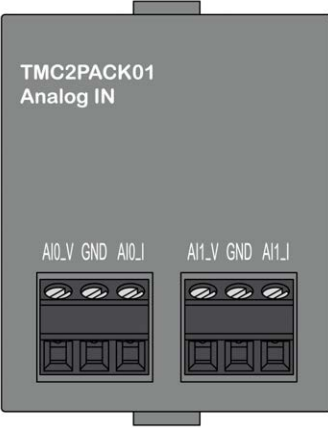

## 输入特性

下表描述了扩展板输入特性:

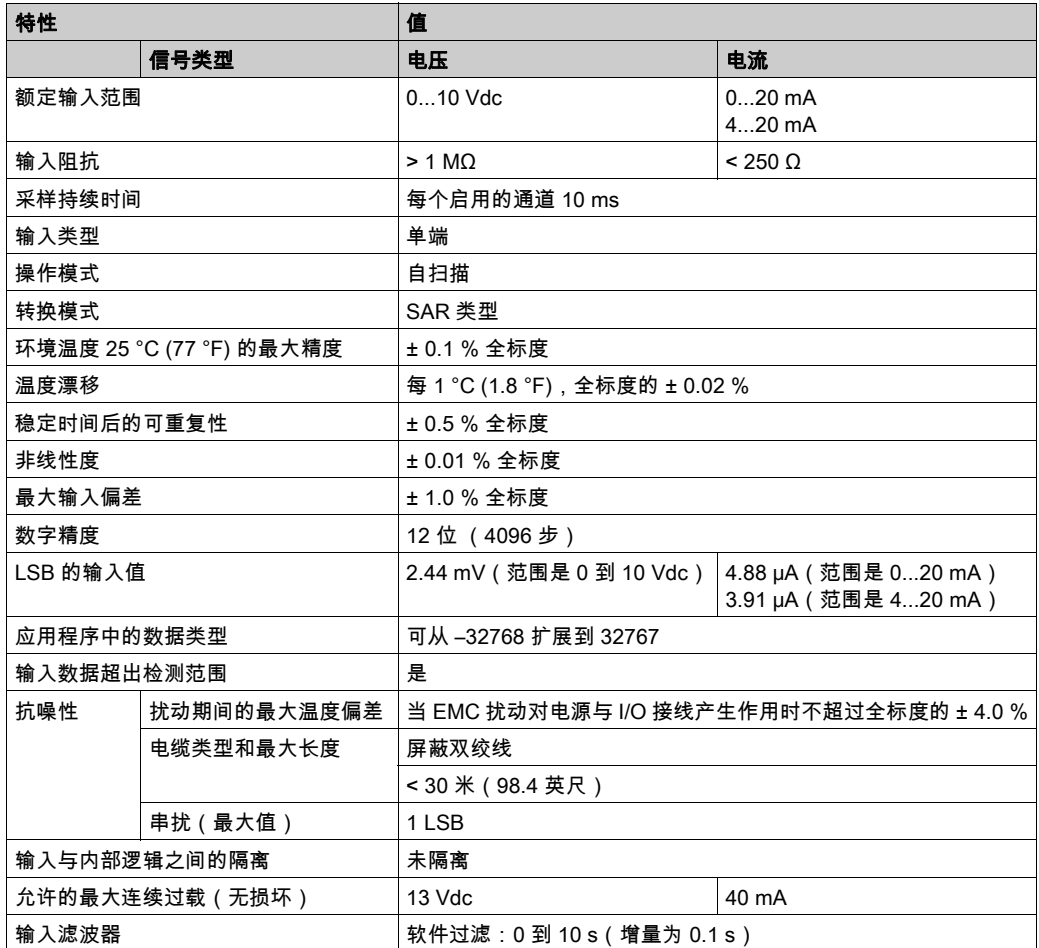

## <span id="page-822-0"></span>TMC2PACK01 接线图

## 简介

此扩展板有一个不可插拔螺钉端子块,用于连接输入。

#### 接线

请参阅接线最佳做法 (参见第 [29](#page-772-0) 页)。

#### 接线图

下图显示了电压和电流输入连接的示例:

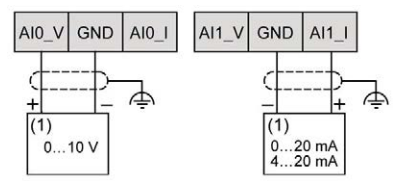

(1): 电流/电压模拟量输出设备

注意: 每次输入均可连接至电压输入或电流输入。

# <span id="page-824-0"></span>第10章 TMC2CONV01 输送

## 概述

本章介绍 TMC2CONV01 扩展板、该扩展板的特征及其连接。

### 本章包含了哪些内容?

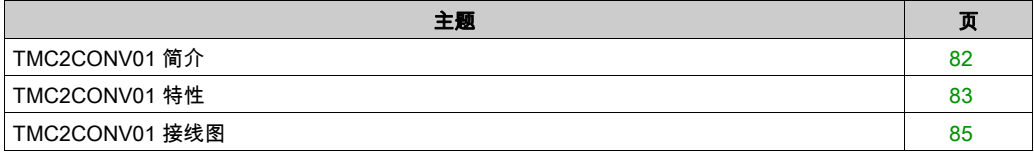

## <span id="page-825-0"></span>TMC2CONV01 简介

## 概述

下列功能已集成到 TMC2CONV01 扩展板中:

**● 1 条串行线路 ( RS232 或 RS485 ) 用于传输** 

● 不可插拔螺钉端子块、3.81 毫米(0.15 英寸)螺距

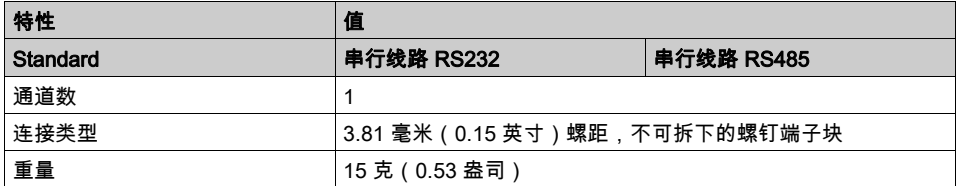

## <span id="page-826-0"></span>TMC2CONV01 特性

## 简介

本节介绍概述 TMC2CONV01 扩展板的特征。

## 警告

#### 意外的设备操作

请勿超过环境和电气特性表中指定的任何额定值。

#### 不遵循上述说明可能导致人员伤亡或设备损坏。

注意:有关重要安全信息和 TMC2 扩展板 的环境特性,请参阅 M221 Logic Controller 硬件指南。

#### 连接器

下图显示 TMC2CONV01 扩展板的标记和连接器:

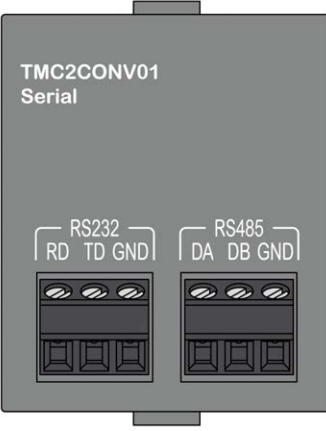

## 串行线路的特征

下表描述了扩展板串行线路特性:

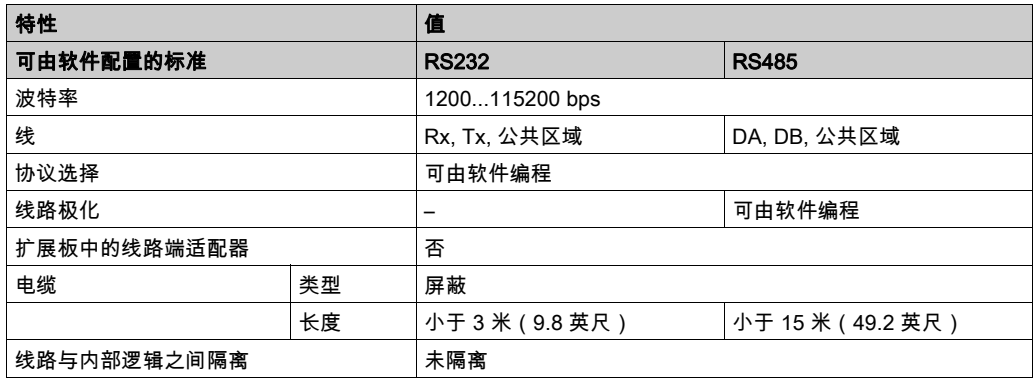
## TMC2CONV01 接线图

### 简介

此扩展板有一个不可插拔螺钉端子块,用于串行线路电线连接。

#### 接线

请参阅接线最佳做法 (参见第 [29](#page-772-0) 页)。

#### 接线图

下图显示了 RS232 串行线路连接的示例:

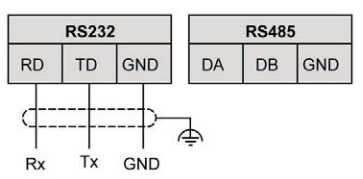

下图显示了 RS485 串行线路连接的示例:

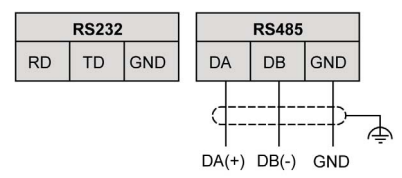

注意: 只有 1 条串行线路(RS232 或 RS485)可以连接至扩展板。

注意: 根据逻辑控制器,只管理 1 个 TMC2CONV01 扩展板。

术语

#### Modbus

允许在连接到同一网络的多个设备之间进行通讯的协议。

PE

(*保护性接地*)通过以接地电位保持设备的任何暴露的导电表面以帮助避免触电危险的公共接地连 接。为了避免可能出现电压降,在该导体上不允许电流流过(在北美地区也称为*保护性接地*,或 在美国国家电气规范中称为设备接地导体。)

# 索引

RS232, [61](#page-804-0) RS485, [61](#page-804-0) TMC2 扩展板, [35](#page-778-0), [67](#page-810-0) TMC2AI2 扩展板, [37](#page-780-0) TMC2AQ2C 扩展板, [55](#page-798-0) TMC2AQ2V 扩展板, [49](#page-792-0) TMC2CONV01 扩展板, [81](#page-824-0) TMC2HOIS01 扩展板, [69](#page-812-0) TMC2PACK01 扩展板, [75](#page-818-0) TMC2SL1 扩展板, [61](#page-804-0) TMC2TI2 扩展板, [43](#page-786-0) 兼容性 扩展板, [14](#page-757-0) 功能 扩展板, [13](#page-756-0) 扩展板 TMC2, [35](#page-778-0), [67](#page-810-0) TMC2AI2, [37](#page-780-0) TMC2AQ2C, [55](#page-798-0) TMC2AQ2V, [49](#page-792-0) TMC2CONV01, [81](#page-824-0) TMC2HOIS01, [69](#page-812-0) TMC2PACK01, [75](#page-818-0) TMC2SL1, [61](#page-804-0) TMC2TI2, [43](#page-786-0) 兼容性, [14](#page-757-0) 功能, [13](#page-756-0) 描述, [13](#page-756-1) 接地, [32](#page-775-0) 接线, [29](#page-772-0) 描述 扩展板, [13](#page-756-1)

环境, [17](#page-760-0) 认证和标准, [18](#page-761-0)